<span id="page-0-1"></span><span id="page-0-0"></span>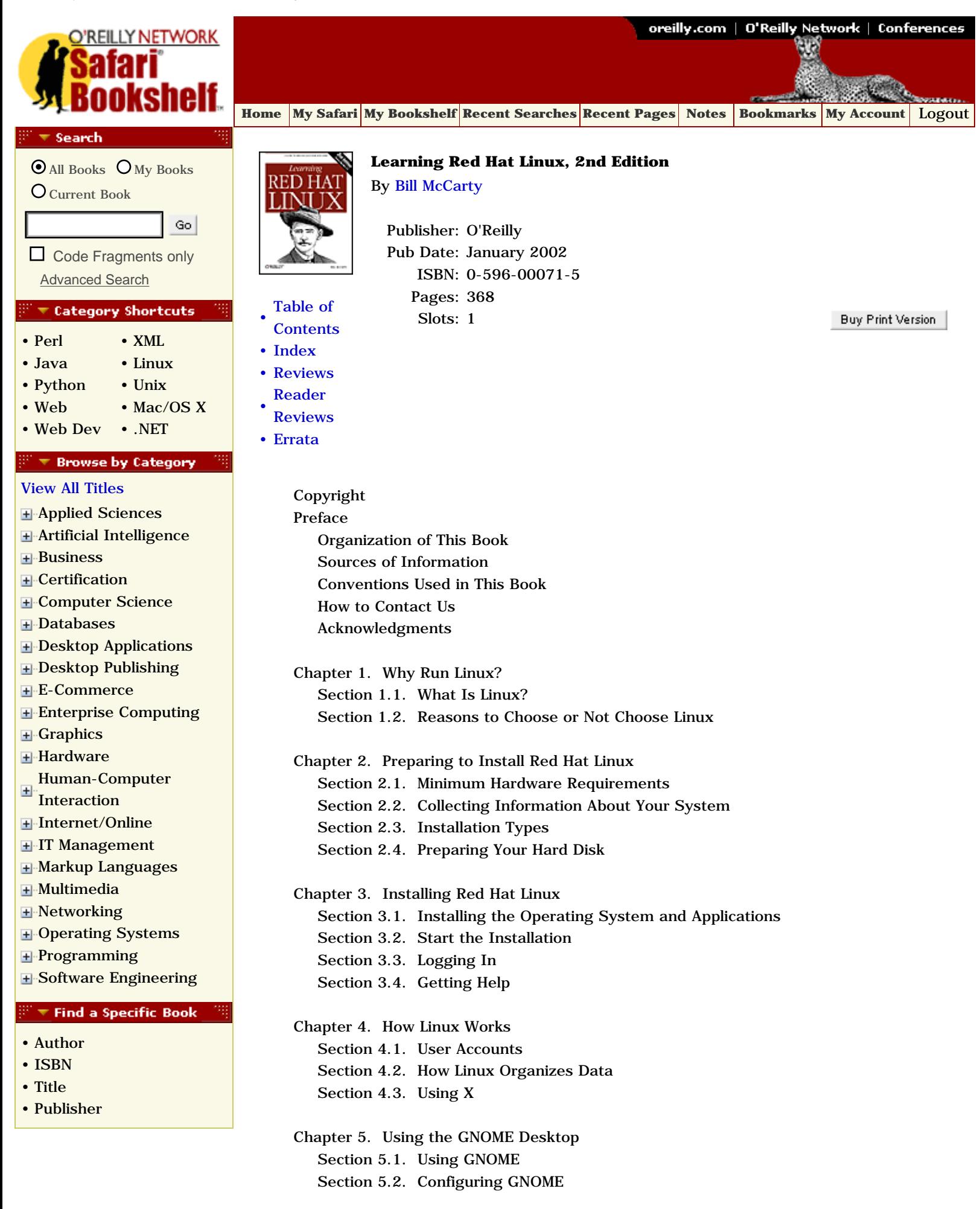

 [Section 5.3. GNOME Office](#page-180-0) [Section 5.4. GNOME Resources](#page-185-0) [Chapter 6. Using the KDE Desktop](#page-188-0) [Section 6.1. Using KDE](#page-191-0) [Section 6.2. KDE's Desktop](#page-194-0) [Section 6.3. Configuring KDE](#page-202-0) [Section 6.4. KOffice](#page-209-0) [Section 6.5. KDE Resources](#page-214-0) [Chapter 7. Conquering the bash Shell](#page-217-0) [Section 7.1. Issuing Shell Commands](#page-220-0) [Section 7.2. Correcting Commands](#page-223-0) [Section 7.3. Working with the Linux Command Prompt](#page-228-0) [Section 7.4. Useful Linux Programs](#page-246-0) [Chapter 8. Using the RPM Package Manager](#page-250-0) [Section 8.1. Packages](#page-253-0) [Section 8.2. The rpm Command](#page-256-0) [Section 8.3. Finding Packages](#page-259-0) [Section 8.4. Querying the RPM Database](#page-262-0) [Section 8.5. Installing a Package](#page-265-0) [Section 8.6. Uninstalling a Package](#page-270-0) [Section 8.7. Updating a Package](#page-273-0) [Section 8.8. Advanced RPM Techniques](#page-276-0) [Section 8.9. Gnome RPM](#page-279-0) [Section 8.10. The Red Hat Network](#page-286-0) [Chapter 9. Configuring and Administering Linux](#page-289-0) [Section 9.1. Configuring the Locale](#page-292-0) [Section 9.2. Configuring a Printer](#page-309-0) [Section 9.3. Configuring Sound](#page-315-0) [Chapter 10. Connecting to the Internet](#page-319-0) [Section 10.1. Configuring Your Modem Using rp3](#page-322-0) [Section 10.2. Using wvdial](#page-330-0) [Section 10.3. Web Browsers](#page-334-0) [Section 10.4. gFTP FTP Client](#page-340-0) [Section 10.5. Configuring Linux to Use a Cable or DSL Modem](#page-343-0) [Chapter 11. Setting Up a Networked Workstation](#page-346-0) [Section 11.1. Networking Overview](#page-349-0) [Section 11.2. LAN Administration Using Neat](#page-352-0) [Section 11.3. Samba](#page-364-0) [Section 11.4. Samba Client Configuration and Use](#page-383-0) [Section 11.5. Setting Up a DHCP Server](#page-389-0) [Chapter 12. Setting Up Internet Services](#page-395-0) [Section 12.1. Running an FTP Server](#page-398-0) [Section 12.2. Running Apache](#page-401-0) [Section 12.3. Configuring a Mail Server](#page-408-0) [Section 12.4. The Secure Shell](#page-412-0) [Section 12.5. Configuring DNS](#page-416-0)

 [Section 12.6. Implementing a Basic Firewall](#page-419-0) [Section 12.7. Network Security Tips](file:///C|/Export/safari.oreilly.com/jvxsl.asp@x=1&mode=section&sortkey=title&sortorder=asc&view=&xmlid=0-596-00071-5_2fredhat2-chp-12-sect-7&open=false&catid=&s=1&b=1&f=1&t=1&c=1&u=1) [Chapter 13. Advanced Shell Usage and Shell Scripts](file:///C|/Export/safari.oreilly.com/jvxsl.asp@x=1&mode=section&sortkey=title&sortorder=asc&view=&xmlid=0-596-00071-5_2fredhat2-chp-13&open=false&catid=&s=1&b=1&f=1&t=1&c=1&u=1) [Section 13.1. The Power of the Unix Shell](#page-424-0) [Section 13.2. Filename Globbing](#page-427-0) [Section 13.3. Shell Aliases](#page-431-0) [Section 13.4. Using Virtual Consoles](#page-434-0) [Section 13.5. X and the Shell](#page-437-0) [Section 13.6. Shell Scripts](#page-440-0) [Section 13.7. Understanding Shell Scripts](#page-451-0) [Appendix A. Linux Directory Tree](#page-464-0) [Appendix B. Principal Linux Files](#page-467-0) [Appendix C. Managing the Boot Process](#page-477-0) [Booting Linux](#page-480-0) [Boot Floppies](file:///C|/Export/safari.oreilly.com/jvxsl.asp@x=1&mode=section&sortkey=title&sortorder=asc&view=&xmlid=0-596-00071-5_2fredhat2-app-c-sect-2&open=false&catid=&s=1&b=1&f=1&t=1&c=1&u=1) [The GRUB Loader](#page-483-0) [The loadlin Loader](#page-488-0) [Boot Parameters](#page-491-0) [Loadable Ethernet Drivers](#page-504-0) [Appendix D. Installing and Configuring X](#page-508-0) [Installing X](#page-511-0) [Configuring X](#page-516-0) [Manually Configuring X](#page-527-0)

 [Appendix E. Linux CommandQuick Reference](#page-539-0) [Glossary](#page-556-0) [Colophon](#page-570-0) [Index](#page-573-0)

#### [Top](#page-0-1)

[[http://safari.oreilly.com/0596000715](file:///C|/Export/safari.oreilly.com/@fpi=0596000715.htm)]

 [About Safari](file:///C|/Export/safari.oreilly.com/jvxsl.asp@mode=about.htm) | [Terms of Service](file:///C|/Export/safari.oreilly.com/jvxsl.asp@mode=terms.htm) | [Privacy Policy](file:///C|/Export/safari.oreilly.com/jvxsl.asp@mode=privacy.htm) | [Contact Us](file:///C|/Export/safari.oreilly.com/jvxsl.asp@mode=contact.htm) | [Help](file:///C|/Export/safari.oreilly.com/jvxsl.asp@mode=help.htm) | [Submit a](file:///C|/Export/safari.oreilly.com/jvxsl.asp@mode=submit.htm) [Problem](file:///C|/Export/safari.oreilly.com/jvxsl.asp@mode=submit.htm) Copyright © 2002 O'Reilly & Associates, Inc. All rights reserved. 1005 Gravenstein Highway North

Sebastopol, CA 95472

<span id="page-3-1"></span><span id="page-3-0"></span>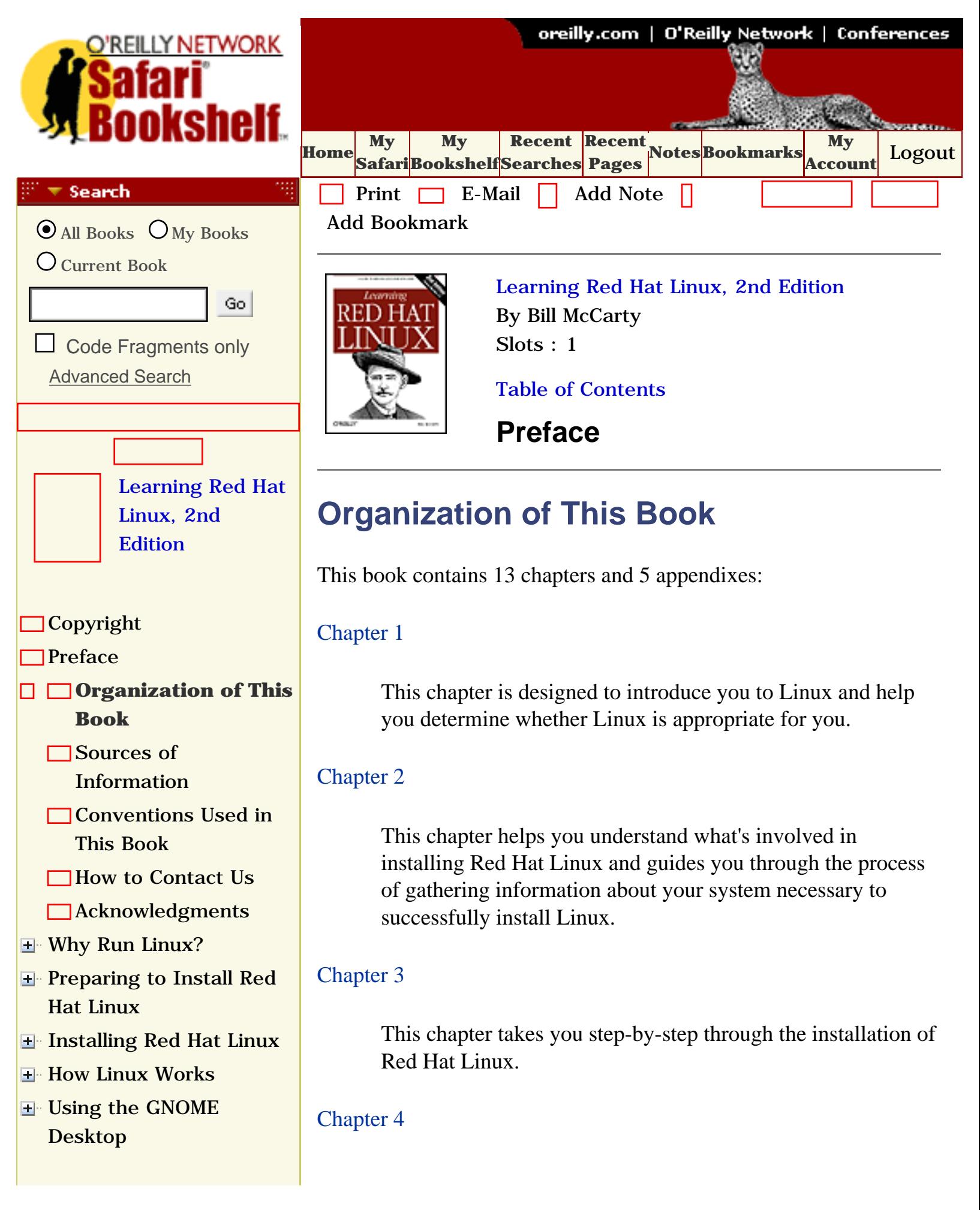

- [Using the KDE Desktop](file:///C|/Export/safari.oreilly.com/jvxsl.asp@x=1&mode=section&sortkey=title&sortorder=asc&view=&xmlid=0-596-00071-5_2fredhat2-chp-6&open=true&catid=&s=1&b=1&f=1&t=1&c=1&u=1&srchtext=)
- **E** [Conquering the bash](file:///C|/Export/safari.oreilly.com/jvxsl.asp@x=1&mode=section&sortkey=title&sortorder=asc&view=&xmlid=0-596-00071-5_2fredhat2-chp-7&open=true&catid=&s=1&b=1&f=1&t=1&c=1&u=1&srchtext=) [Shell](file:///C|/Export/safari.oreilly.com/jvxsl.asp@x=1&mode=section&sortkey=title&sortorder=asc&view=&xmlid=0-596-00071-5_2fredhat2-chp-7&open=true&catid=&s=1&b=1&f=1&t=1&c=1&u=1&srchtext=)
- **H** Using the RPM Package [Manager](file:///C|/Export/safari.oreilly.com/jvxsl.asp@x=1&mode=section&sortkey=title&sortorder=asc&view=&xmlid=0-596-00071-5_2fredhat2-chp-8&open=true&catid=&s=1&b=1&f=1&t=1&c=1&u=1&srchtext=)
- [Configuring and](file:///C|/Export/safari.oreilly.com/jvxsl.asp@x=1&mode=section&sortkey=title&sortorder=asc&view=&xmlid=0-596-00071-5_2fredhat2-chp-9&open=true&catid=&s=1&b=1&f=1&t=1&c=1&u=1&srchtext=)  [Administering Linux](file:///C|/Export/safari.oreilly.com/jvxsl.asp@x=1&mode=section&sortkey=title&sortorder=asc&view=&xmlid=0-596-00071-5_2fredhat2-chp-9&open=true&catid=&s=1&b=1&f=1&t=1&c=1&u=1&srchtext=)
- **E** [Connecting to the](file:///C|/Export/safari.oreilly.com/jvxsl.asp@x=1&mode=section&sortkey=title&sortorder=asc&view=&xmlid=0-596-00071-5_2fredhat2-chp-10&open=true&catid=&s=1&b=1&f=1&t=1&c=1&u=1&srchtext=) [Internet](file:///C|/Export/safari.oreilly.com/jvxsl.asp@x=1&mode=section&sortkey=title&sortorder=asc&view=&xmlid=0-596-00071-5_2fredhat2-chp-10&open=true&catid=&s=1&b=1&f=1&t=1&c=1&u=1&srchtext=)
- [Setting Up a Networked](file:///C|/Export/safari.oreilly.com/jvxsl.asp@x=1&mode=section&sortkey=title&sortorder=asc&view=&xmlid=0-596-00071-5_2fredhat2-chp-11&open=true&catid=&s=1&b=1&f=1&t=1&c=1&u=1&srchtext=) **[Workstation](file:///C|/Export/safari.oreilly.com/jvxsl.asp@x=1&mode=section&sortkey=title&sortorder=asc&view=&xmlid=0-596-00071-5_2fredhat2-chp-11&open=true&catid=&s=1&b=1&f=1&t=1&c=1&u=1&srchtext=)**
- **H** [Setting Up Internet](file:///C|/Export/safari.oreilly.com/jvxsl.asp@x=1&mode=section&sortkey=title&sortorder=asc&view=&xmlid=0-596-00071-5_2fredhat2-chp-12&open=true&catid=&s=1&b=1&f=1&t=1&c=1&u=1&srchtext=) **[Services](file:///C|/Export/safari.oreilly.com/jvxsl.asp@x=1&mode=section&sortkey=title&sortorder=asc&view=&xmlid=0-596-00071-5_2fredhat2-chp-12&open=true&catid=&s=1&b=1&f=1&t=1&c=1&u=1&srchtext=)**
- [Advanced Shell Usage](file:///C|/Export/safari.oreilly.com/jvxsl.asp@x=1&mode=section&sortkey=title&sortorder=asc&view=&xmlid=0-596-00071-5_2fredhat2-chp-13&open=true&catid=&s=1&b=1&f=1&t=1&c=1&u=1&srchtext=) [and Shell Scripts](file:///C|/Export/safari.oreilly.com/jvxsl.asp@x=1&mode=section&sortkey=title&sortorder=asc&view=&xmlid=0-596-00071-5_2fredhat2-chp-13&open=true&catid=&s=1&b=1&f=1&t=1&c=1&u=1&srchtext=)
- **[Linux Directory Tree](file:///C|/Export/safari.oreilly.com/jvxsl.asp@x=1&mode=section&sortkey=title&sortorder=asc&view=&xmlid=0-596-00071-5_2fredhat2-app-a&open=true&catid=&s=1&b=1&f=1&t=1&c=1&u=1&srchtext=)**
- **[Principal Linux Files](file:///C|/Export/safari.oreilly.com/jvxsl.asp@x=1&mode=section&sortkey=title&sortorder=asc&view=&xmlid=0-596-00071-5_2fredhat2-app-b&open=true&catid=&s=1&b=1&f=1&t=1&c=1&u=1&srchtext=)**
- [Managing the Boot](file:///C|/Export/safari.oreilly.com/jvxsl.asp@x=1&mode=section&sortkey=title&sortorder=asc&view=&xmlid=0-596-00071-5_2fredhat2-app-c&open=true&catid=&s=1&b=1&f=1&t=1&c=1&u=1&srchtext=) **[Process](file:///C|/Export/safari.oreilly.com/jvxsl.asp@x=1&mode=section&sortkey=title&sortorder=asc&view=&xmlid=0-596-00071-5_2fredhat2-app-c&open=true&catid=&s=1&b=1&f=1&t=1&c=1&u=1&srchtext=)**
- [Installing and](file:///C|/Export/safari.oreilly.com/jvxsl.asp@x=1&mode=section&sortkey=title&sortorder=asc&view=&xmlid=0-596-00071-5_2fredhat2-app-d&open=true&catid=&s=1&b=1&f=1&t=1&c=1&u=1&srchtext=) [Configuring X](file:///C|/Export/safari.oreilly.com/jvxsl.asp@x=1&mode=section&sortkey=title&sortorder=asc&view=&xmlid=0-596-00071-5_2fredhat2-app-d&open=true&catid=&s=1&b=1&f=1&t=1&c=1&u=1&srchtext=)
- **□ [Linux CommandQuick](file:///C|/Export/safari.oreilly.com/jvxsl.asp@x=1&mode=section&sortkey=title&sortorder=asc&view=&xmlid=0-596-00071-5_2fredhat2-app-e&open=true&catid=&s=1&b=1&f=1&t=1&c=1&u=1&srchtext=)** [Reference](file:///C|/Export/safari.oreilly.com/jvxsl.asp@x=1&mode=section&sortkey=title&sortorder=asc&view=&xmlid=0-596-00071-5_2fredhat2-app-e&open=true&catid=&s=1&b=1&f=1&t=1&c=1&u=1&srchtext=)
- **[Glossary](file:///C|/Export/safari.oreilly.com/jvxsl.asp@x=1&mode=section&sortkey=title&sortorder=asc&view=&xmlid=0-596-00071-5_2fredhat2-gloss&open=true&catid=&s=1&b=1&f=1&t=1&c=1&u=1&srchtext=)**
- □ [Colophon](file:///C|/Export/safari.oreilly.com/jvxsl.asp@x=1&mode=section&sortkey=title&sortorder=asc&view=&xmlid=0-596-00071-5_2fcolophon&open=true&catid=&s=1&b=1&f=1&t=1&c=1&u=1&srchtext=)
- **[Index](file:///C|/Export/safari.oreilly.com/jvxsl.asp@x=1&mode=section&sortkey=title&sortorder=asc&view=&xmlid=0-596-00071-5_2findex&open=true&catid=&s=1&b=1&f=1&t=1&c=1&u=1&srchtext=)**

# $\mathbb{R}^n$   $\equiv$  Category Shortcuts

• [XML](file:///C|/Export/safari.oreilly.com/jvxsl.asp@x=1&mode=books&sortkey=title&sortorder=asc&view=&xmlid=&open=true&catid=inet.xml&s=1&b=1&f=1&t=1&c=1&u=1&srchtext=.htm) • [Linux](file:///C|/Export/safari.oreilly.com/jvxsl.asp@x=1&mode=books&sortkey=title&sortorder=asc&view=&xmlid=&open=true&catid=opsys.linux&s=1&b=1&f=1&t=1&c=1&u=1&srchtext=.htm) • [Unix](file:///C|/Export/safari.oreilly.com/jvxsl.asp@x=1&mode=books&sortkey=title&sortorder=asc&view=&xmlid=&open=true&catid=opsys.unix&s=1&b=1&f=1&t=1&c=1&u=1&srchtext=.htm)

- • [Perl](file:///C|/Export/safari.oreilly.com/jvxsl.asp@x=1&mode=books&sortkey=title&sortorder=asc&view=&xmlid=&open=true&catid=prog.perl&s=1&b=1&f=1&t=1&c=1&u=1&srchtext=.htm)
- • [Java](file:///C|/Export/safari.oreilly.com/jvxsl.asp@x=1&mode=books&sortkey=title&sortorder=asc&view=&xmlid=&open=true&catid=prog.java&s=1&b=1&f=1&t=1&c=1&u=1&srchtext=.htm)
- • [Python](file:///C|/Export/safari.oreilly.com/jvxsl.asp@x=1&mode=books&sortkey=title&sortorder=asc&view=&xmlid=&open=true&catid=prog.python&s=1&b=1&f=1&t=1&c=1&u=1&srchtext=.htm)
- • [Web](file:///C|/Export/safari.oreilly.com/jvxsl.asp@x=1&mode=books&sortkey=title&sortorder=asc&view=&xmlid=&open=true&catid=inet.webauth&s=1&b=1&f=1&t=1&c=1&u=1&srchtext=.htm) • [Mac/OS X](file:///C|/Export/safari.oreilly.com/jvxsl.asp@x=1&mode=books&sortkey=title&sortorder=asc&view=&xmlid=&open=true&catid=opsys.macos&s=1&b=1&f=1&t=1&c=1&u=1&srchtext=.htm)
- • [Web Dev](file:///C|/Export/safari.oreilly.com/jvxsl.asp@x=1&mode=books&sortkey=title&sortorder=asc&view=&xmlid=&open=true&catid=inet.webdev&s=1&b=1&f=1&t=1&c=1&u=1&srchtext=.htm) • [.NET](file:///C|/Export/safari.oreilly.com/jvxsl.asp@x=1&mode=books&sortkey=title&sortorder=asc&view=&xmlid=&open=true&catid=inet.dotnet&s=1&b=1&f=1&t=1&c=1&u=1&srchtext=.htm)

#### **Browse by Category** ङ च

## [View All Titles](file:///C|/Export/safari.oreilly.com/jvxsl.asp@x=1&mode=books&sortkey=title&sortorder=asc&view=&xmlid=&open=false&catid=&s=1&b=1&f=1&t=1&c=1&u=1&srchtext=book&title=&m=0.htm)

- [Applied Sciences](file:///C|/Export/safari.oreilly.com/jvxsl.asp@x=1&mode=books&sortkey=title&sortorder=asc&view=&xmlid=&open=true&catid=appsci&s=1&b=1&f=1&t=1&c=1&u=1&srchtext=.htm)
- **+** [Artificial Intelligence](file:///C|/Export/safari.oreilly.com/jvxsl.asp@x=1&mode=books&sortkey=title&sortorder=asc&view=&xmlid=&open=true&catid=artint&s=1&b=1&f=1&t=1&c=1&u=1&srchtext=.htm)

Before you can effectively use a desktop environment, you need to know some Linux fundamentals. This chapter explains basic Linux concepts that underlie graphical and nongraphical system use.

## [Chapter 5](file:///C|/Export/safari.oreilly.com/jvxsl.asp@xmlid=0-596-00071-5_2fredhat2-chp-5#redhat2-CHP-5)

This chapter explains how to configure and use the GNOME desktop environment and GNOME Office, GNOME's desktop application suite.

# [Chapter 6](file:///C|/Export/safari.oreilly.com/jvxsl.asp@xmlid=0-596-00071-5_2fredhat2-chp-6#redhat2-CHP-6)

This chapter explains how to configure and use the K Desktop Environment (KDE) and introduces you to KOffice, KDE's desktop application suite.

# [Chapter 7](file:///C|/Export/safari.oreilly.com/jvxsl.asp@xmlid=0-596-00071-5_2fredhat2-chp-7#redhat2-CHP-7)

This chapter digs deeper into the *bash* shell, the Linux command-line interface. You'll learn how to use the Linux command-line interface, which resembles MS-DOS but is much more powerful and sophisticated. Here you'll see firsthand just how powerful and easy to use Linux can be.

# [Chapter 8](file:///C|/Export/safari.oreilly.com/jvxsl.asp@xmlid=0-596-00071-5_2fredhat2-chp-8#redhat2-CHP-8)

This chapter explains the Red Hat Package Manager, which helps you manage programs and applications.

## [Chapter 9](file:///C|/Export/safari.oreilly.com/jvxsl.asp@xmlid=0-596-00071-5_2fredhat2-chp-9#redhat2-CHP-9)

Administering a multiuser operating system such as Linux is somewhat more complicated than administering a single-user operating system, but Linux includes tools that simplify the work. This chapter shows you how to configure your Linux system, including how to configure sound and printers.

# [Chapter 10](file:///C|/Export/safari.oreilly.com/jvxsl.asp@xmlid=0-596-00071-5_2fredhat2-chp-10#redhat2-CHP-10)

This chapter shows you how to connect to the Internet via

- [Business](file:///C|/Export/safari.oreilly.com/jvxsl.asp@x=1&mode=books&sortkey=title&sortorder=asc&view=&xmlid=&open=true&catid=bus&s=1&b=1&f=1&t=1&c=1&u=1&srchtext=.htm)
- **F**-[Certification](file:///C|/Export/safari.oreilly.com/jvxsl.asp@x=1&mode=books&sortkey=title&sortorder=asc&view=&xmlid=&open=true&catid=cert&s=1&b=1&f=1&t=1&c=1&u=1&srchtext=.htm)
- **H**-[Computer Science](file:///C|/Export/safari.oreilly.com/jvxsl.asp@x=1&mode=books&sortkey=title&sortorder=asc&view=&xmlid=&open=true&catid=csci&s=1&b=1&f=1&t=1&c=1&u=1&srchtext=.htm)
- [Databases](file:///C|/Export/safari.oreilly.com/jvxsl.asp@x=1&mode=books&sortkey=title&sortorder=asc&view=&xmlid=&open=true&catid=dbase&s=1&b=1&f=1&t=1&c=1&u=1&srchtext=.htm)
- **+** [Desktop Applications](file:///C|/Export/safari.oreilly.com/jvxsl.asp@x=1&mode=books&sortkey=title&sortorder=asc&view=&xmlid=&open=true&catid=dskapps&s=1&b=1&f=1&t=1&c=1&u=1&srchtext=.htm)
- [Desktop Publishing](file:///C|/Export/safari.oreilly.com/jvxsl.asp@x=1&mode=books&sortkey=title&sortorder=asc&view=&xmlid=&open=true&catid=dpub&s=1&b=1&f=1&t=1&c=1&u=1&srchtext=.htm)
- [E-Commerce](file:///C|/Export/safari.oreilly.com/jvxsl.asp@x=1&mode=books&sortkey=title&sortorder=asc&view=&xmlid=&open=true&catid=ecomm&s=1&b=1&f=1&t=1&c=1&u=1&srchtext=.htm)
- **[Enterprise Computing](file:///C|/Export/safari.oreilly.com/jvxsl.asp@x=1&mode=books&sortkey=title&sortorder=asc&view=&xmlid=&open=true&catid=enter&s=1&b=1&f=1&t=1&c=1&u=1&srchtext=.htm)**
- **E**-[Graphics](file:///C|/Export/safari.oreilly.com/jvxsl.asp@x=1&mode=books&sortkey=title&sortorder=asc&view=&xmlid=&open=true&catid=graphics&s=1&b=1&f=1&t=1&c=1&u=1&srchtext=.htm)
- **+** [Hardware](file:///C|/Export/safari.oreilly.com/jvxsl.asp@x=1&mode=books&sortkey=title&sortorder=asc&view=&xmlid=&open=true&catid=hware&s=1&b=1&f=1&t=1&c=1&u=1&srchtext=.htm)
- [Human-Computer](file:///C|/Export/safari.oreilly.com/jvxsl.asp@x=1&mode=books&sortkey=title&sortorder=asc&view=&xmlid=&open=true&catid=humcomp&s=1&b=1&f=1&t=1&c=1&u=1&srchtext=.htm)  $\pm$ [Interaction](file:///C|/Export/safari.oreilly.com/jvxsl.asp@x=1&mode=books&sortkey=title&sortorder=asc&view=&xmlid=&open=true&catid=humcomp&s=1&b=1&f=1&t=1&c=1&u=1&srchtext=.htm)
- [Internet/Online](file:///C|/Export/safari.oreilly.com/jvxsl.asp@x=1&mode=books&sortkey=title&sortorder=asc&view=&xmlid=&open=true&catid=inet&s=1&b=1&f=1&t=1&c=1&u=1&srchtext=.htm)
- **[IT Management](file:///C|/Export/safari.oreilly.com/jvxsl.asp@x=1&mode=books&sortkey=title&sortorder=asc&view=&xmlid=&open=true&catid=itmgmt&s=1&b=1&f=1&t=1&c=1&u=1&srchtext=.htm)**
- [Markup Languages](file:///C|/Export/safari.oreilly.com/jvxsl.asp@x=1&mode=books&sortkey=title&sortorder=asc&view=&xmlid=&open=true&catid=markup&s=1&b=1&f=1&t=1&c=1&u=1&srchtext=.htm)
- **H**[Multimedia](file:///C|/Export/safari.oreilly.com/jvxsl.asp@x=1&mode=books&sortkey=title&sortorder=asc&view=&xmlid=&open=true&catid=multi&s=1&b=1&f=1&t=1&c=1&u=1&srchtext=.htm)
- **H**-[Networking](file:///C|/Export/safari.oreilly.com/jvxsl.asp@x=1&mode=books&sortkey=title&sortorder=asc&view=&xmlid=&open=true&catid=network&s=1&b=1&f=1&t=1&c=1&u=1&srchtext=.htm)
- **H** [Operating Systems](file:///C|/Export/safari.oreilly.com/jvxsl.asp@x=1&mode=books&sortkey=title&sortorder=asc&view=&xmlid=&open=true&catid=opsys&s=1&b=1&f=1&t=1&c=1&u=1&srchtext=.htm)
- **F**-[Programming](file:///C|/Export/safari.oreilly.com/jvxsl.asp@x=1&mode=books&sortkey=title&sortorder=asc&view=&xmlid=&open=true&catid=prog&s=1&b=1&f=1&t=1&c=1&u=1&srchtext=.htm)
- **E** [Software Engineering](file:///C|/Export/safari.oreilly.com/jvxsl.asp@x=1&mode=books&sortkey=title&sortorder=asc&view=&xmlid=&open=true&catid=sweng&s=1&b=1&f=1&t=1&c=1&u=1&srchtext=.htm)

### $\mathbb{P}^{\times}$   $\blacktriangleright$  Find a Specific Book

- • [Author](file:///C|/Export/safari.oreilly.com/jvxsl.asp@mode=findbook&view=author.htm)
- • [ISBN](file:///C|/Export/safari.oreilly.com/jvxsl.asp@mode=findbook&view=isbn.htm)
- • [Title](file:///C|/Export/safari.oreilly.com/jvxsl.asp@mode=findbook&view=booktitle.htm)
- • [Publisher](file:///C|/Export/safari.oreilly.com/jvxsl.asp@mode=findbook&view=publ.htm)

your Internet service provider (ISP). Once connected, you can use your Linux system to surf the Web and access other familiar Internet services.

# [Chapter 11](file:///C|/Export/safari.oreilly.com/jvxsl.asp@xmlid=0-596-00071-5_2fredhat2-chp-11#redhat2-CHP-11)

This chapter shows you how to connect your Linux system to other systems on your Local-Area Network (LAN).

## [Chapter 12](file:///C|/Export/safari.oreilly.com/jvxsl.asp@xmlid=0-596-00071-5_2fredhat2-chp-12#redhat2-CHP-12)

This chapter shows you how to set up servers that users around the world can access via the Internet. For example, you'll learn how to install and configure Apache, the world's most popular web server.

# [Chapter 13](file:///C|/Export/safari.oreilly.com/jvxsl.asp@xmlid=0-596-00071-5_2fredhat2-chp-13#redhat2-CHP-13)

This chapter shows how to use advanced shell features and how to create shell scripts that extend the capabilities of Linux.

Appendixes to the book help you locate important files and directories, manage the way your system boots, and use common Linux commands. In particular, you may need [Appendix D](file:///C|/Export/safari.oreilly.com/jvxsl.asp@xmlid=0-596-00071-5_2fredhat2-app-d#redhat2-APP-D) for instructions on what to do in case the X Window System doesn't configure properly during the installation process.

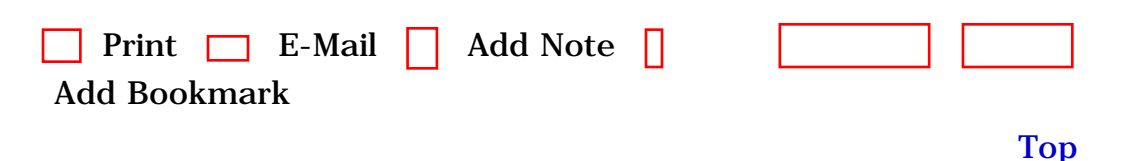

[[http://safari.oreilly.com/0596000715/redhat2-PREF-SECT-1](file:///C|/Export/safari.oreilly.com/0596000715/redhat2-pref-sect-1)]

 [About Safari](file:///C|/Export/safari.oreilly.com/jvxsl.asp@mode=about.htm) | [Terms of Service](file:///C|/Export/safari.oreilly.com/jvxsl.asp@mode=terms.htm) | [Privacy Policy](file:///C|/Export/safari.oreilly.com/jvxsl.asp@mode=privacy.htm) | [Contact Us](file:///C|/Export/safari.oreilly.com/jvxsl.asp@mode=contact.htm) | [Help](file:///C|/Export/safari.oreilly.com/jvxsl.asp@mode=help.htm) | [Submit a Problem](file:///C|/Export/safari.oreilly.com/jvxsl.asp@mode=submit.htm) Copyright © 2002 O'Reilly & Associates, Inc. All rights reserved. 1005 Gravenstein Highway North Sebastopol, CA 95472

<span id="page-7-1"></span><span id="page-7-0"></span>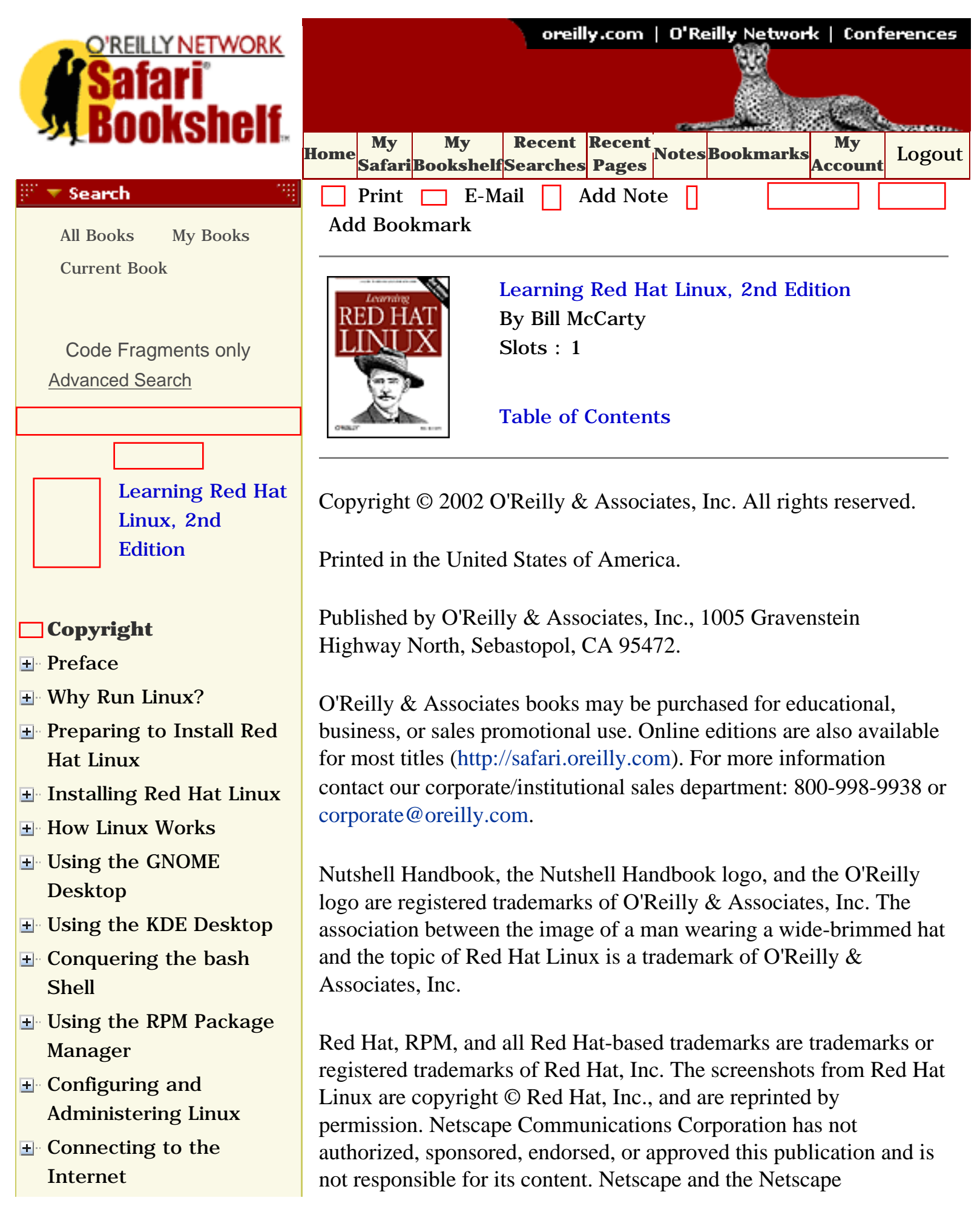

```
file:///C|/Export/safari.oreilly.com/jvxsl.asp@x=1...ight&open=false&catid=&s=1&b=1&f=1&t=1&c=1&u=1.htm (1 of 3) [2/22/2003 8:09:35 PM]
```
- [Setting Up a Networked](file:///C|/Export/safari.oreilly.com/jvxsl.asp@x=1&mode=section&sortkey=title&sortorder=asc&view=&xmlid=0-596-00071-5_2fredhat2-chp-11&open=true&catid=&s=1&b=1&f=1&t=1&c=1&u=1&srchtext=) **[Workstation](file:///C|/Export/safari.oreilly.com/jvxsl.asp@x=1&mode=section&sortkey=title&sortorder=asc&view=&xmlid=0-596-00071-5_2fredhat2-chp-11&open=true&catid=&s=1&b=1&f=1&t=1&c=1&u=1&srchtext=)**
- **E** [Setting Up Internet](file:///C|/Export/safari.oreilly.com/jvxsl.asp@x=1&mode=section&sortkey=title&sortorder=asc&view=&xmlid=0-596-00071-5_2fredhat2-chp-12&open=true&catid=&s=1&b=1&f=1&t=1&c=1&u=1&srchtext=) [Services](file:///C|/Export/safari.oreilly.com/jvxsl.asp@x=1&mode=section&sortkey=title&sortorder=asc&view=&xmlid=0-596-00071-5_2fredhat2-chp-12&open=true&catid=&s=1&b=1&f=1&t=1&c=1&u=1&srchtext=)
- [Advanced Shell Usage](file:///C|/Export/safari.oreilly.com/jvxsl.asp@x=1&mode=section&sortkey=title&sortorder=asc&view=&xmlid=0-596-00071-5_2fredhat2-chp-13&open=true&catid=&s=1&b=1&f=1&t=1&c=1&u=1&srchtext=) [and Shell Scripts](file:///C|/Export/safari.oreilly.com/jvxsl.asp@x=1&mode=section&sortkey=title&sortorder=asc&view=&xmlid=0-596-00071-5_2fredhat2-chp-13&open=true&catid=&s=1&b=1&f=1&t=1&c=1&u=1&srchtext=)
- **[Linux Directory Tree](file:///C|/Export/safari.oreilly.com/jvxsl.asp@x=1&mode=section&sortkey=title&sortorder=asc&view=&xmlid=0-596-00071-5_2fredhat2-app-a&open=true&catid=&s=1&b=1&f=1&t=1&c=1&u=1&srchtext=)**
- **[Principal Linux Files](file:///C|/Export/safari.oreilly.com/jvxsl.asp@x=1&mode=section&sortkey=title&sortorder=asc&view=&xmlid=0-596-00071-5_2fredhat2-app-b&open=true&catid=&s=1&b=1&f=1&t=1&c=1&u=1&srchtext=)**
- [Managing the Boot](file:///C|/Export/safari.oreilly.com/jvxsl.asp@x=1&mode=section&sortkey=title&sortorder=asc&view=&xmlid=0-596-00071-5_2fredhat2-app-c&open=true&catid=&s=1&b=1&f=1&t=1&c=1&u=1&srchtext=) [Process](file:///C|/Export/safari.oreilly.com/jvxsl.asp@x=1&mode=section&sortkey=title&sortorder=asc&view=&xmlid=0-596-00071-5_2fredhat2-app-c&open=true&catid=&s=1&b=1&f=1&t=1&c=1&u=1&srchtext=)
- [Installing and](file:///C|/Export/safari.oreilly.com/jvxsl.asp@x=1&mode=section&sortkey=title&sortorder=asc&view=&xmlid=0-596-00071-5_2fredhat2-app-d&open=true&catid=&s=1&b=1&f=1&t=1&c=1&u=1&srchtext=) [Configuring X](file:///C|/Export/safari.oreilly.com/jvxsl.asp@x=1&mode=section&sortkey=title&sortorder=asc&view=&xmlid=0-596-00071-5_2fredhat2-app-d&open=true&catid=&s=1&b=1&f=1&t=1&c=1&u=1&srchtext=)
- **□ [Linux CommandQuick](file:///C|/Export/safari.oreilly.com/jvxsl.asp@x=1&mode=section&sortkey=title&sortorder=asc&view=&xmlid=0-596-00071-5_2fredhat2-app-e&open=true&catid=&s=1&b=1&f=1&t=1&c=1&u=1&srchtext=)** [Reference](file:///C|/Export/safari.oreilly.com/jvxsl.asp@x=1&mode=section&sortkey=title&sortorder=asc&view=&xmlid=0-596-00071-5_2fredhat2-app-e&open=true&catid=&s=1&b=1&f=1&t=1&c=1&u=1&srchtext=)
- **□ [Glossary](file:///C|/Export/safari.oreilly.com/jvxsl.asp@x=1&mode=section&sortkey=title&sortorder=asc&view=&xmlid=0-596-00071-5_2fredhat2-gloss&open=true&catid=&s=1&b=1&f=1&t=1&c=1&u=1&srchtext=)**
- □ [Colophon](file:///C|/Export/safari.oreilly.com/jvxsl.asp@x=1&mode=section&sortkey=title&sortorder=asc&view=&xmlid=0-596-00071-5_2fcolophon&open=true&catid=&s=1&b=1&f=1&t=1&c=1&u=1&srchtext=)
- $\Box$ [Index](file:///C|/Export/safari.oreilly.com/jvxsl.asp@x=1&mode=section&sortkey=title&sortorder=asc&view=&xmlid=0-596-00071-5_2findex&open=true&catid=&s=1&b=1&f=1&t=1&c=1&u=1&srchtext=)
- **Category Shortcuts**
- • [Perl](file:///C|/Export/safari.oreilly.com/jvxsl.asp@x=1&mode=books&sortkey=title&sortorder=asc&view=&xmlid=&open=true&catid=prog.perl&s=1&b=1&f=1&t=1&c=1&u=1&srchtext=.htm) • [XML](file:///C|/Export/safari.oreilly.com/jvxsl.asp@x=1&mode=books&sortkey=title&sortorder=asc&view=&xmlid=&open=true&catid=inet.xml&s=1&b=1&f=1&t=1&c=1&u=1&srchtext=.htm)
- • [Java](file:///C|/Export/safari.oreilly.com/jvxsl.asp@x=1&mode=books&sortkey=title&sortorder=asc&view=&xmlid=&open=true&catid=prog.java&s=1&b=1&f=1&t=1&c=1&u=1&srchtext=.htm) • [Linux](file:///C|/Export/safari.oreilly.com/jvxsl.asp@x=1&mode=books&sortkey=title&sortorder=asc&view=&xmlid=&open=true&catid=opsys.linux&s=1&b=1&f=1&t=1&c=1&u=1&srchtext=.htm)
- • [Python](file:///C|/Export/safari.oreilly.com/jvxsl.asp@x=1&mode=books&sortkey=title&sortorder=asc&view=&xmlid=&open=true&catid=prog.python&s=1&b=1&f=1&t=1&c=1&u=1&srchtext=.htm) • [Unix](file:///C|/Export/safari.oreilly.com/jvxsl.asp@x=1&mode=books&sortkey=title&sortorder=asc&view=&xmlid=&open=true&catid=opsys.unix&s=1&b=1&f=1&t=1&c=1&u=1&srchtext=.htm)
- • [Web](file:///C|/Export/safari.oreilly.com/jvxsl.asp@x=1&mode=books&sortkey=title&sortorder=asc&view=&xmlid=&open=true&catid=inet.webauth&s=1&b=1&f=1&t=1&c=1&u=1&srchtext=.htm) • [Mac/OS X](file:///C|/Export/safari.oreilly.com/jvxsl.asp@x=1&mode=books&sortkey=title&sortorder=asc&view=&xmlid=&open=true&catid=opsys.macos&s=1&b=1&f=1&t=1&c=1&u=1&srchtext=.htm)
- • [Web Dev](file:///C|/Export/safari.oreilly.com/jvxsl.asp@x=1&mode=books&sortkey=title&sortorder=asc&view=&xmlid=&open=true&catid=inet.webdev&s=1&b=1&f=1&t=1&c=1&u=1&srchtext=.htm) • [.NET](file:///C|/Export/safari.oreilly.com/jvxsl.asp@x=1&mode=books&sortkey=title&sortorder=asc&view=&xmlid=&open=true&catid=inet.dotnet&s=1&b=1&f=1&t=1&c=1&u=1&srchtext=.htm)

#### **Browse by Category** ᢟ᠆

### [View All Titles](file:///C|/Export/safari.oreilly.com/jvxsl.asp@x=1&mode=books&sortkey=title&sortorder=asc&view=&xmlid=&open=false&catid=&s=1&b=1&f=1&t=1&c=1&u=1&srchtext=book&title=&m=0.htm)

- [Applied Sciences](file:///C|/Export/safari.oreilly.com/jvxsl.asp@x=1&mode=books&sortkey=title&sortorder=asc&view=&xmlid=&open=true&catid=appsci&s=1&b=1&f=1&t=1&c=1&u=1&srchtext=.htm)
- [Artificial Intelligence](file:///C|/Export/safari.oreilly.com/jvxsl.asp@x=1&mode=books&sortkey=title&sortorder=asc&view=&xmlid=&open=true&catid=artint&s=1&b=1&f=1&t=1&c=1&u=1&srchtext=.htm)
- **H** [Business](file:///C|/Export/safari.oreilly.com/jvxsl.asp@x=1&mode=books&sortkey=title&sortorder=asc&view=&xmlid=&open=true&catid=bus&s=1&b=1&f=1&t=1&c=1&u=1&srchtext=.htm)
- **H**-[Certification](file:///C|/Export/safari.oreilly.com/jvxsl.asp@x=1&mode=books&sortkey=title&sortorder=asc&view=&xmlid=&open=true&catid=cert&s=1&b=1&f=1&t=1&c=1&u=1&srchtext=.htm)
- **E**-[Computer Science](file:///C|/Export/safari.oreilly.com/jvxsl.asp@x=1&mode=books&sortkey=title&sortorder=asc&view=&xmlid=&open=true&catid=csci&s=1&b=1&f=1&t=1&c=1&u=1&srchtext=.htm)
- [Databases](file:///C|/Export/safari.oreilly.com/jvxsl.asp@x=1&mode=books&sortkey=title&sortorder=asc&view=&xmlid=&open=true&catid=dbase&s=1&b=1&f=1&t=1&c=1&u=1&srchtext=.htm)
- **H** [Desktop Applications](file:///C|/Export/safari.oreilly.com/jvxsl.asp@x=1&mode=books&sortkey=title&sortorder=asc&view=&xmlid=&open=true&catid=dskapps&s=1&b=1&f=1&t=1&c=1&u=1&srchtext=.htm)
- **E-[Desktop Publishing](file:///C|/Export/safari.oreilly.com/jvxsl.asp@x=1&mode=books&sortkey=title&sortorder=asc&view=&xmlid=&open=true&catid=dpub&s=1&b=1&f=1&t=1&c=1&u=1&srchtext=.htm)**
- [E-Commerce](file:///C|/Export/safari.oreilly.com/jvxsl.asp@x=1&mode=books&sortkey=title&sortorder=asc&view=&xmlid=&open=true&catid=ecomm&s=1&b=1&f=1&t=1&c=1&u=1&srchtext=.htm)
- [Enterprise Computing](file:///C|/Export/safari.oreilly.com/jvxsl.asp@x=1&mode=books&sortkey=title&sortorder=asc&view=&xmlid=&open=true&catid=enter&s=1&b=1&f=1&t=1&c=1&u=1&srchtext=.htm)
- **H** [Graphics](file:///C|/Export/safari.oreilly.com/jvxsl.asp@x=1&mode=books&sortkey=title&sortorder=asc&view=&xmlid=&open=true&catid=graphics&s=1&b=1&f=1&t=1&c=1&u=1&srchtext=.htm)

Communications corporate logos are trademarks and trade names of Netscape Communications Corporation.

Many of the designations used by manufacturers and sellers to distinguish their products are claimed as trademarks. Where those designations appear in this book, and O'Reilly & Associates, Inc., was aware of a trademark claim, the designations have been printed in caps or initial caps.

While every precaution has been taken in the preparation of this book, the publisher and the author assume no responsibility for errors or omissions, or for damages resulting from the use of the information contained herein.

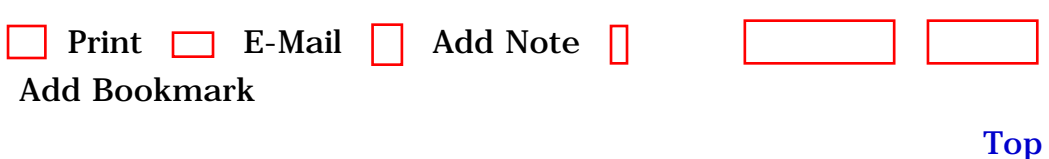

[[http://safari.oreilly.com/0596000715/copyright\]](file:///C|/Export/safari.oreilly.com/0596000715/copyright)

**[Hardware](file:///C|/Export/safari.oreilly.com/jvxsl.asp@x=1&mode=books&sortkey=title&sortorder=asc&view=&xmlid=&open=true&catid=hware&s=1&b=1&f=1&t=1&c=1&u=1&srchtext=.htm)** [Human-Computer](file:///C|/Export/safari.oreilly.com/jvxsl.asp@x=1&mode=books&sortkey=title&sortorder=asc&view=&xmlid=&open=true&catid=humcomp&s=1&b=1&f=1&t=1&c=1&u=1&srchtext=.htm) **I**nteraction [Internet/Online](file:///C|/Export/safari.oreilly.com/jvxsl.asp@x=1&mode=books&sortkey=title&sortorder=asc&view=&xmlid=&open=true&catid=inet&s=1&b=1&f=1&t=1&c=1&u=1&srchtext=.htm) **F** [IT Management](file:///C|/Export/safari.oreilly.com/jvxsl.asp@x=1&mode=books&sortkey=title&sortorder=asc&view=&xmlid=&open=true&catid=itmgmt&s=1&b=1&f=1&t=1&c=1&u=1&srchtext=.htm) [Markup Languages](file:///C|/Export/safari.oreilly.com/jvxsl.asp@x=1&mode=books&sortkey=title&sortorder=asc&view=&xmlid=&open=true&catid=markup&s=1&b=1&f=1&t=1&c=1&u=1&srchtext=.htm) **H**-[Multimedia](file:///C|/Export/safari.oreilly.com/jvxsl.asp@x=1&mode=books&sortkey=title&sortorder=asc&view=&xmlid=&open=true&catid=multi&s=1&b=1&f=1&t=1&c=1&u=1&srchtext=.htm) **H**-[Networking](file:///C|/Export/safari.oreilly.com/jvxsl.asp@x=1&mode=books&sortkey=title&sortorder=asc&view=&xmlid=&open=true&catid=network&s=1&b=1&f=1&t=1&c=1&u=1&srchtext=.htm) **E** [Operating Systems](file:///C|/Export/safari.oreilly.com/jvxsl.asp@x=1&mode=books&sortkey=title&sortorder=asc&view=&xmlid=&open=true&catid=opsys&s=1&b=1&f=1&t=1&c=1&u=1&srchtext=.htm) **F**-[Programming](file:///C|/Export/safari.oreilly.com/jvxsl.asp@x=1&mode=books&sortkey=title&sortorder=asc&view=&xmlid=&open=true&catid=prog&s=1&b=1&f=1&t=1&c=1&u=1&srchtext=.htm) [Software Engineering](file:///C|/Export/safari.oreilly.com/jvxsl.asp@x=1&mode=books&sortkey=title&sortorder=asc&view=&xmlid=&open=true&catid=sweng&s=1&b=1&f=1&t=1&c=1&u=1&srchtext=.htm) **Find a Specific Book** • [Author](file:///C|/Export/safari.oreilly.com/jvxsl.asp@mode=findbook&view=author.htm) • [ISBN](file:///C|/Export/safari.oreilly.com/jvxsl.asp@mode=findbook&view=isbn.htm) • [Title](file:///C|/Export/safari.oreilly.com/jvxsl.asp@mode=findbook&view=booktitle.htm) • [Publisher](file:///C|/Export/safari.oreilly.com/jvxsl.asp@mode=findbook&view=publ.htm)

 [About Safari](file:///C|/Export/safari.oreilly.com/jvxsl.asp@mode=about.htm) | [Terms of Service](file:///C|/Export/safari.oreilly.com/jvxsl.asp@mode=terms.htm) | [Privacy Policy](file:///C|/Export/safari.oreilly.com/jvxsl.asp@mode=privacy.htm) | [Contact Us](file:///C|/Export/safari.oreilly.com/jvxsl.asp@mode=contact.htm) | [Help](file:///C|/Export/safari.oreilly.com/jvxsl.asp@mode=help.htm) | [Submit a Problem](file:///C|/Export/safari.oreilly.com/jvxsl.asp@mode=submit.htm) Copyright © 2002 O'Reilly & Associates, Inc. All rights reserved.

> 1005 Gravenstein Highway North Sebastopol, CA 95472

<span id="page-10-1"></span><span id="page-10-0"></span>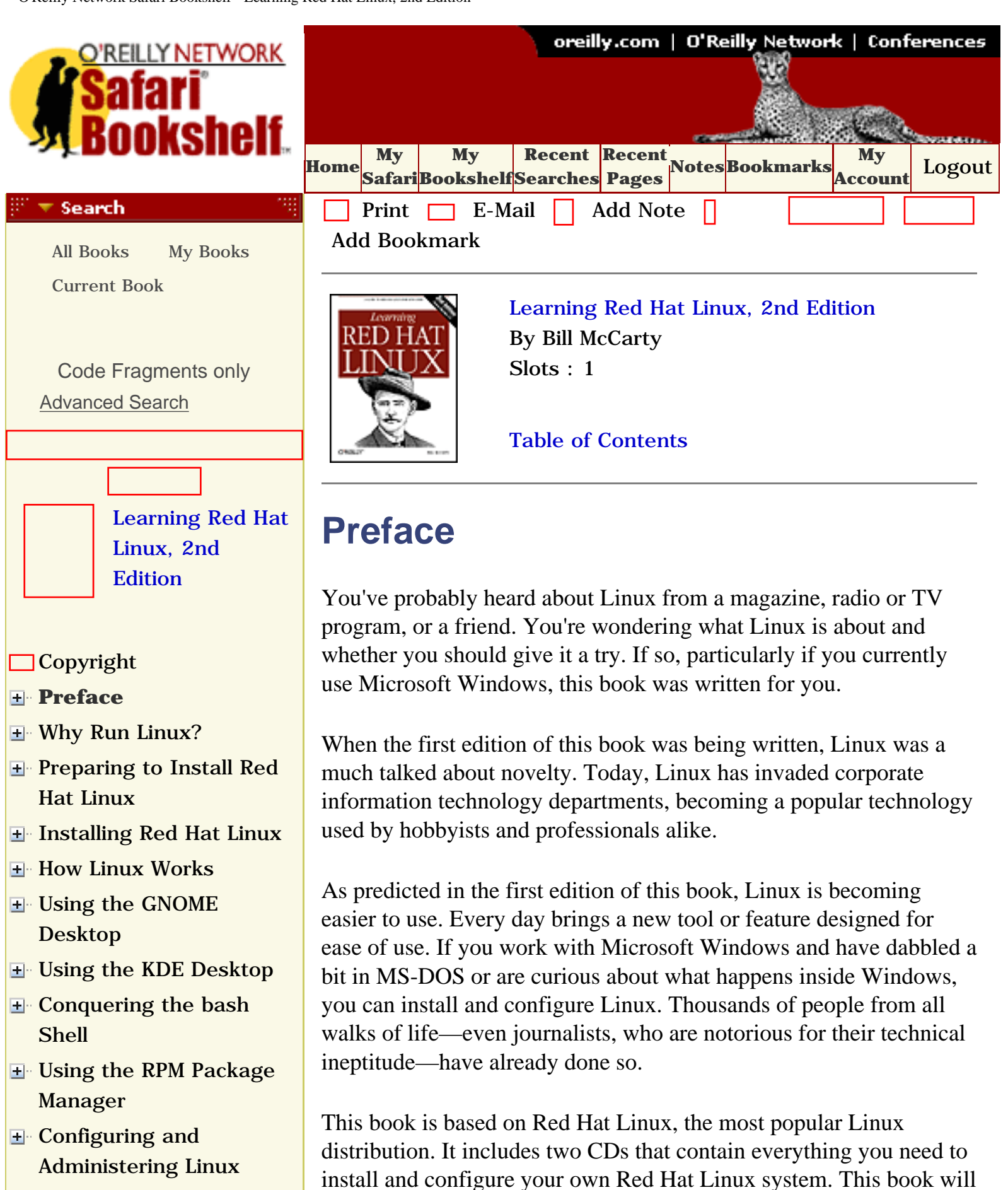

**E** [Connecting to the](file:///C|/Export/safari.oreilly.com/jvxsl.asp@x=1&mode=section&sortkey=title&sortorder=asc&view=&xmlid=0-596-00071-5_2fredhat2-chp-10&open=true&catid=&s=1&b=1&f=1&t=1&c=1&u=1&srchtext=) [Internet](file:///C|/Export/safari.oreilly.com/jvxsl.asp@x=1&mode=section&sortkey=title&sortorder=asc&view=&xmlid=0-596-00071-5_2fredhat2-chp-10&open=true&catid=&s=1&b=1&f=1&t=1&c=1&u=1&srchtext=)

make your Linux journey easier by giving you the big picture,

providing you with step-by-step procedures, and getting you started

 $\blacksquare$ 

[Setting Up a Networked](file:///C|/Export/safari.oreilly.com/jvxsl.asp@x=1&mode=section&sortkey=title&sortorder=asc&view=&xmlid=0-596-00071-5_2fredhat2-chp-11&open=true&catid=&s=1&b=1&f=1&t=1&c=1&u=1&srchtext=) **[Workstation](file:///C|/Export/safari.oreilly.com/jvxsl.asp@x=1&mode=section&sortkey=title&sortorder=asc&view=&xmlid=0-596-00071-5_2fredhat2-chp-11&open=true&catid=&s=1&b=1&f=1&t=1&c=1&u=1&srchtext=) E** [Setting Up Internet](file:///C|/Export/safari.oreilly.com/jvxsl.asp@x=1&mode=section&sortkey=title&sortorder=asc&view=&xmlid=0-596-00071-5_2fredhat2-chp-12&open=true&catid=&s=1&b=1&f=1&t=1&c=1&u=1&srchtext=) **[Services](file:///C|/Export/safari.oreilly.com/jvxsl.asp@x=1&mode=section&sortkey=title&sortorder=asc&view=&xmlid=0-596-00071-5_2fredhat2-chp-12&open=true&catid=&s=1&b=1&f=1&t=1&c=1&u=1&srchtext=)** [Advanced Shell Usage](file:///C|/Export/safari.oreilly.com/jvxsl.asp@x=1&mode=section&sortkey=title&sortorder=asc&view=&xmlid=0-596-00071-5_2fredhat2-chp-13&open=true&catid=&s=1&b=1&f=1&t=1&c=1&u=1&srchtext=) [and Shell Scripts](file:///C|/Export/safari.oreilly.com/jvxsl.asp@x=1&mode=section&sortkey=title&sortorder=asc&view=&xmlid=0-596-00071-5_2fredhat2-chp-13&open=true&catid=&s=1&b=1&f=1&t=1&c=1&u=1&srchtext=) **[Linux Directory Tree](file:///C|/Export/safari.oreilly.com/jvxsl.asp@x=1&mode=section&sortkey=title&sortorder=asc&view=&xmlid=0-596-00071-5_2fredhat2-app-a&open=true&catid=&s=1&b=1&f=1&t=1&c=1&u=1&srchtext=) [Principal Linux Files](file:///C|/Export/safari.oreilly.com/jvxsl.asp@x=1&mode=section&sortkey=title&sortorder=asc&view=&xmlid=0-596-00071-5_2fredhat2-app-b&open=true&catid=&s=1&b=1&f=1&t=1&c=1&u=1&srchtext=)** [Managing the Boot](file:///C|/Export/safari.oreilly.com/jvxsl.asp@x=1&mode=section&sortkey=title&sortorder=asc&view=&xmlid=0-596-00071-5_2fredhat2-app-c&open=true&catid=&s=1&b=1&f=1&t=1&c=1&u=1&srchtext=) **[Process](file:///C|/Export/safari.oreilly.com/jvxsl.asp@x=1&mode=section&sortkey=title&sortorder=asc&view=&xmlid=0-596-00071-5_2fredhat2-app-c&open=true&catid=&s=1&b=1&f=1&t=1&c=1&u=1&srchtext=)** [Installing and](file:///C|/Export/safari.oreilly.com/jvxsl.asp@x=1&mode=section&sortkey=title&sortorder=asc&view=&xmlid=0-596-00071-5_2fredhat2-app-d&open=true&catid=&s=1&b=1&f=1&t=1&c=1&u=1&srchtext=) [Configuring X](file:///C|/Export/safari.oreilly.com/jvxsl.asp@x=1&mode=section&sortkey=title&sortorder=asc&view=&xmlid=0-596-00071-5_2fredhat2-app-d&open=true&catid=&s=1&b=1&f=1&t=1&c=1&u=1&srchtext=) **□ [Linux CommandQuick](file:///C|/Export/safari.oreilly.com/jvxsl.asp@x=1&mode=section&sortkey=title&sortorder=asc&view=&xmlid=0-596-00071-5_2fredhat2-app-e&open=true&catid=&s=1&b=1&f=1&t=1&c=1&u=1&srchtext=)** [Reference](file:///C|/Export/safari.oreilly.com/jvxsl.asp@x=1&mode=section&sortkey=title&sortorder=asc&view=&xmlid=0-596-00071-5_2fredhat2-app-e&open=true&catid=&s=1&b=1&f=1&t=1&c=1&u=1&srchtext=) **□ [Glossary](file:///C|/Export/safari.oreilly.com/jvxsl.asp@x=1&mode=section&sortkey=title&sortorder=asc&view=&xmlid=0-596-00071-5_2fredhat2-gloss&open=true&catid=&s=1&b=1&f=1&t=1&c=1&u=1&srchtext=) □ [Colophon](file:///C|/Export/safari.oreilly.com/jvxsl.asp@x=1&mode=section&sortkey=title&sortorder=asc&view=&xmlid=0-596-00071-5_2fcolophon&open=true&catid=&s=1&b=1&f=1&t=1&c=1&u=1&srchtext=)** 

doing useful or fun activities, such as word processing or games. This book focuses on the needs of the new Linux user and on desktop Linux applications. You'll learn about networks and servers, but the details of those topics are left for more advanced books.

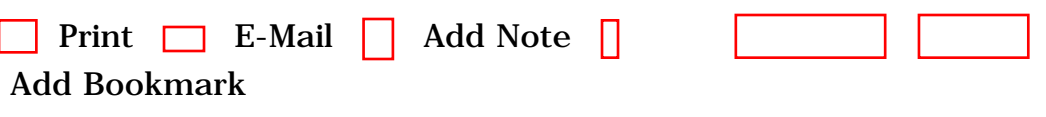

[Top](#page-10-1)

[[http://safari.oreilly.com/0596000715/redhat2-PREF](file:///C|/Export/safari.oreilly.com/0596000715/redhat2-pref)]

**[Index](file:///C|/Export/safari.oreilly.com/jvxsl.asp@x=1&mode=section&sortkey=title&sortorder=asc&view=&xmlid=0-596-00071-5_2findex&open=true&catid=&s=1&b=1&f=1&t=1&c=1&u=1&srchtext=)** 

### **Category Shortcuts**

- • [Perl](file:///C|/Export/safari.oreilly.com/jvxsl.asp@x=1&mode=books&sortkey=title&sortorder=asc&view=&xmlid=&open=true&catid=prog.perl&s=1&b=1&f=1&t=1&c=1&u=1&srchtext=.htm) • [XML](file:///C|/Export/safari.oreilly.com/jvxsl.asp@x=1&mode=books&sortkey=title&sortorder=asc&view=&xmlid=&open=true&catid=inet.xml&s=1&b=1&f=1&t=1&c=1&u=1&srchtext=.htm)
- • [Java](file:///C|/Export/safari.oreilly.com/jvxsl.asp@x=1&mode=books&sortkey=title&sortorder=asc&view=&xmlid=&open=true&catid=prog.java&s=1&b=1&f=1&t=1&c=1&u=1&srchtext=.htm) • [Linux](file:///C|/Export/safari.oreilly.com/jvxsl.asp@x=1&mode=books&sortkey=title&sortorder=asc&view=&xmlid=&open=true&catid=opsys.linux&s=1&b=1&f=1&t=1&c=1&u=1&srchtext=.htm)
- • [Python](file:///C|/Export/safari.oreilly.com/jvxsl.asp@x=1&mode=books&sortkey=title&sortorder=asc&view=&xmlid=&open=true&catid=prog.python&s=1&b=1&f=1&t=1&c=1&u=1&srchtext=.htm) • [Unix](file:///C|/Export/safari.oreilly.com/jvxsl.asp@x=1&mode=books&sortkey=title&sortorder=asc&view=&xmlid=&open=true&catid=opsys.unix&s=1&b=1&f=1&t=1&c=1&u=1&srchtext=.htm)
- • [Web](file:///C|/Export/safari.oreilly.com/jvxsl.asp@x=1&mode=books&sortkey=title&sortorder=asc&view=&xmlid=&open=true&catid=inet.webauth&s=1&b=1&f=1&t=1&c=1&u=1&srchtext=.htm) • [Mac/OS X](file:///C|/Export/safari.oreilly.com/jvxsl.asp@x=1&mode=books&sortkey=title&sortorder=asc&view=&xmlid=&open=true&catid=opsys.macos&s=1&b=1&f=1&t=1&c=1&u=1&srchtext=.htm)
- • [Web Dev](file:///C|/Export/safari.oreilly.com/jvxsl.asp@x=1&mode=books&sortkey=title&sortorder=asc&view=&xmlid=&open=true&catid=inet.webdev&s=1&b=1&f=1&t=1&c=1&u=1&srchtext=.htm) • [.NET](file:///C|/Export/safari.oreilly.com/jvxsl.asp@x=1&mode=books&sortkey=title&sortorder=asc&view=&xmlid=&open=true&catid=inet.dotnet&s=1&b=1&f=1&t=1&c=1&u=1&srchtext=.htm)

#### **Browse by Category** ा च

## [View All Titles](file:///C|/Export/safari.oreilly.com/jvxsl.asp@x=1&mode=books&sortkey=title&sortorder=asc&view=&xmlid=&open=false&catid=&s=1&b=1&f=1&t=1&c=1&u=1&srchtext=book&title=&m=0.htm)

- [Applied Sciences](file:///C|/Export/safari.oreilly.com/jvxsl.asp@x=1&mode=books&sortkey=title&sortorder=asc&view=&xmlid=&open=true&catid=appsci&s=1&b=1&f=1&t=1&c=1&u=1&srchtext=.htm)
- [Artificial Intelligence](file:///C|/Export/safari.oreilly.com/jvxsl.asp@x=1&mode=books&sortkey=title&sortorder=asc&view=&xmlid=&open=true&catid=artint&s=1&b=1&f=1&t=1&c=1&u=1&srchtext=.htm)
- **H** [Business](file:///C|/Export/safari.oreilly.com/jvxsl.asp@x=1&mode=books&sortkey=title&sortorder=asc&view=&xmlid=&open=true&catid=bus&s=1&b=1&f=1&t=1&c=1&u=1&srchtext=.htm)
- **E** [Certification](file:///C|/Export/safari.oreilly.com/jvxsl.asp@x=1&mode=books&sortkey=title&sortorder=asc&view=&xmlid=&open=true&catid=cert&s=1&b=1&f=1&t=1&c=1&u=1&srchtext=.htm)
- **E** [Computer Science](file:///C|/Export/safari.oreilly.com/jvxsl.asp@x=1&mode=books&sortkey=title&sortorder=asc&view=&xmlid=&open=true&catid=csci&s=1&b=1&f=1&t=1&c=1&u=1&srchtext=.htm)
- [Databases](file:///C|/Export/safari.oreilly.com/jvxsl.asp@x=1&mode=books&sortkey=title&sortorder=asc&view=&xmlid=&open=true&catid=dbase&s=1&b=1&f=1&t=1&c=1&u=1&srchtext=.htm)
- **H** [Desktop Applications](file:///C|/Export/safari.oreilly.com/jvxsl.asp@x=1&mode=books&sortkey=title&sortorder=asc&view=&xmlid=&open=true&catid=dskapps&s=1&b=1&f=1&t=1&c=1&u=1&srchtext=.htm)
- [Desktop Publishing](file:///C|/Export/safari.oreilly.com/jvxsl.asp@x=1&mode=books&sortkey=title&sortorder=asc&view=&xmlid=&open=true&catid=dpub&s=1&b=1&f=1&t=1&c=1&u=1&srchtext=.htm)
- **[E-Commerce](file:///C|/Export/safari.oreilly.com/jvxsl.asp@x=1&mode=books&sortkey=title&sortorder=asc&view=&xmlid=&open=true&catid=ecomm&s=1&b=1&f=1&t=1&c=1&u=1&srchtext=.htm)**
- [Enterprise Computing](file:///C|/Export/safari.oreilly.com/jvxsl.asp@x=1&mode=books&sortkey=title&sortorder=asc&view=&xmlid=&open=true&catid=enter&s=1&b=1&f=1&t=1&c=1&u=1&srchtext=.htm)
- **E**-[Graphics](file:///C|/Export/safari.oreilly.com/jvxsl.asp@x=1&mode=books&sortkey=title&sortorder=asc&view=&xmlid=&open=true&catid=graphics&s=1&b=1&f=1&t=1&c=1&u=1&srchtext=.htm)

**[Hardware](file:///C|/Export/safari.oreilly.com/jvxsl.asp@x=1&mode=books&sortkey=title&sortorder=asc&view=&xmlid=&open=true&catid=hware&s=1&b=1&f=1&t=1&c=1&u=1&srchtext=.htm)** [Human-Computer](file:///C|/Export/safari.oreilly.com/jvxsl.asp@x=1&mode=books&sortkey=title&sortorder=asc&view=&xmlid=&open=true&catid=humcomp&s=1&b=1&f=1&t=1&c=1&u=1&srchtext=.htm) **I**nteraction [Internet/Online](file:///C|/Export/safari.oreilly.com/jvxsl.asp@x=1&mode=books&sortkey=title&sortorder=asc&view=&xmlid=&open=true&catid=inet&s=1&b=1&f=1&t=1&c=1&u=1&srchtext=.htm) **F** [IT Management](file:///C|/Export/safari.oreilly.com/jvxsl.asp@x=1&mode=books&sortkey=title&sortorder=asc&view=&xmlid=&open=true&catid=itmgmt&s=1&b=1&f=1&t=1&c=1&u=1&srchtext=.htm) [Markup Languages](file:///C|/Export/safari.oreilly.com/jvxsl.asp@x=1&mode=books&sortkey=title&sortorder=asc&view=&xmlid=&open=true&catid=markup&s=1&b=1&f=1&t=1&c=1&u=1&srchtext=.htm) **H**-[Multimedia](file:///C|/Export/safari.oreilly.com/jvxsl.asp@x=1&mode=books&sortkey=title&sortorder=asc&view=&xmlid=&open=true&catid=multi&s=1&b=1&f=1&t=1&c=1&u=1&srchtext=.htm) **H**-[Networking](file:///C|/Export/safari.oreilly.com/jvxsl.asp@x=1&mode=books&sortkey=title&sortorder=asc&view=&xmlid=&open=true&catid=network&s=1&b=1&f=1&t=1&c=1&u=1&srchtext=.htm) **E** [Operating Systems](file:///C|/Export/safari.oreilly.com/jvxsl.asp@x=1&mode=books&sortkey=title&sortorder=asc&view=&xmlid=&open=true&catid=opsys&s=1&b=1&f=1&t=1&c=1&u=1&srchtext=.htm) **F**-[Programming](file:///C|/Export/safari.oreilly.com/jvxsl.asp@x=1&mode=books&sortkey=title&sortorder=asc&view=&xmlid=&open=true&catid=prog&s=1&b=1&f=1&t=1&c=1&u=1&srchtext=.htm) [Software Engineering](file:///C|/Export/safari.oreilly.com/jvxsl.asp@x=1&mode=books&sortkey=title&sortorder=asc&view=&xmlid=&open=true&catid=sweng&s=1&b=1&f=1&t=1&c=1&u=1&srchtext=.htm) **Find a Specific Book** • [Author](file:///C|/Export/safari.oreilly.com/jvxsl.asp@mode=findbook&view=author.htm) • [ISBN](file:///C|/Export/safari.oreilly.com/jvxsl.asp@mode=findbook&view=isbn.htm) • [Title](file:///C|/Export/safari.oreilly.com/jvxsl.asp@mode=findbook&view=booktitle.htm) • [Publisher](file:///C|/Export/safari.oreilly.com/jvxsl.asp@mode=findbook&view=publ.htm)

 [About Safari](file:///C|/Export/safari.oreilly.com/jvxsl.asp@mode=about.htm) | [Terms of Service](file:///C|/Export/safari.oreilly.com/jvxsl.asp@mode=terms.htm) | [Privacy Policy](file:///C|/Export/safari.oreilly.com/jvxsl.asp@mode=privacy.htm) | [Contact Us](file:///C|/Export/safari.oreilly.com/jvxsl.asp@mode=contact.htm) | [Help](file:///C|/Export/safari.oreilly.com/jvxsl.asp@mode=help.htm) | [Submit a Problem](file:///C|/Export/safari.oreilly.com/jvxsl.asp@mode=submit.htm) Copyright © 2002 O'Reilly & Associates, Inc. All rights reserved.

> 1005 Gravenstein Highway North Sebastopol, CA 95472

<span id="page-13-1"></span><span id="page-13-0"></span>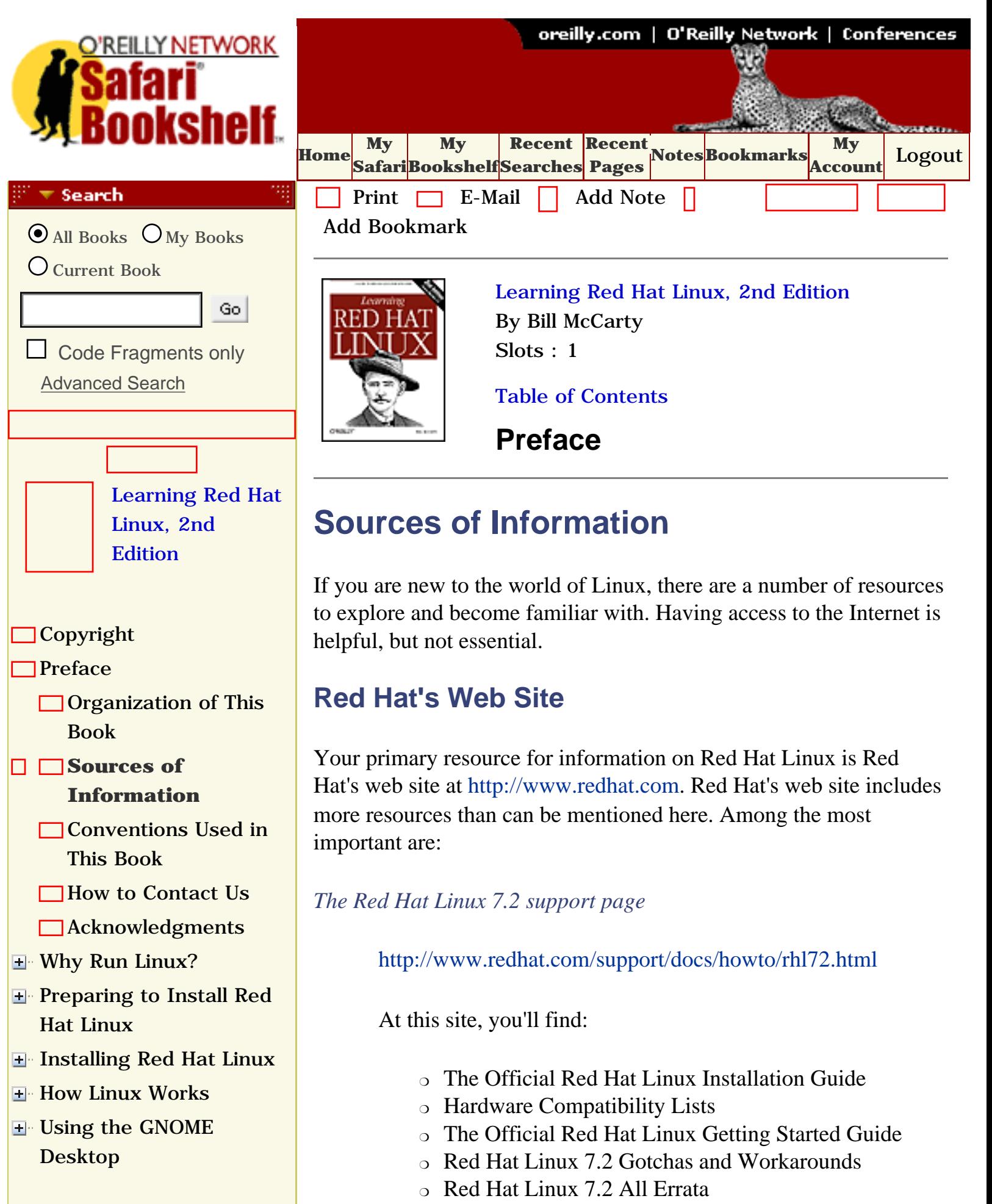

- [Using the KDE Desktop](file:///C|/Export/safari.oreilly.com/jvxsl.asp@x=1&mode=section&sortkey=title&sortorder=asc&view=&xmlid=0-596-00071-5_2fredhat2-chp-6&open=true&catid=&s=1&b=1&f=1&t=1&c=1&u=1&srchtext=)
- **E** [Conquering the bash](file:///C|/Export/safari.oreilly.com/jvxsl.asp@x=1&mode=section&sortkey=title&sortorder=asc&view=&xmlid=0-596-00071-5_2fredhat2-chp-7&open=true&catid=&s=1&b=1&f=1&t=1&c=1&u=1&srchtext=) [Shell](file:///C|/Export/safari.oreilly.com/jvxsl.asp@x=1&mode=section&sortkey=title&sortorder=asc&view=&xmlid=0-596-00071-5_2fredhat2-chp-7&open=true&catid=&s=1&b=1&f=1&t=1&c=1&u=1&srchtext=)
- [Using the RPM Package](file:///C|/Export/safari.oreilly.com/jvxsl.asp@x=1&mode=section&sortkey=title&sortorder=asc&view=&xmlid=0-596-00071-5_2fredhat2-chp-8&open=true&catid=&s=1&b=1&f=1&t=1&c=1&u=1&srchtext=)  [Manager](file:///C|/Export/safari.oreilly.com/jvxsl.asp@x=1&mode=section&sortkey=title&sortorder=asc&view=&xmlid=0-596-00071-5_2fredhat2-chp-8&open=true&catid=&s=1&b=1&f=1&t=1&c=1&u=1&srchtext=)
- [Configuring and](file:///C|/Export/safari.oreilly.com/jvxsl.asp@x=1&mode=section&sortkey=title&sortorder=asc&view=&xmlid=0-596-00071-5_2fredhat2-chp-9&open=true&catid=&s=1&b=1&f=1&t=1&c=1&u=1&srchtext=)  [Administering Linux](file:///C|/Export/safari.oreilly.com/jvxsl.asp@x=1&mode=section&sortkey=title&sortorder=asc&view=&xmlid=0-596-00071-5_2fredhat2-chp-9&open=true&catid=&s=1&b=1&f=1&t=1&c=1&u=1&srchtext=)
- **E** [Connecting to the](file:///C|/Export/safari.oreilly.com/jvxsl.asp@x=1&mode=section&sortkey=title&sortorder=asc&view=&xmlid=0-596-00071-5_2fredhat2-chp-10&open=true&catid=&s=1&b=1&f=1&t=1&c=1&u=1&srchtext=) [Internet](file:///C|/Export/safari.oreilly.com/jvxsl.asp@x=1&mode=section&sortkey=title&sortorder=asc&view=&xmlid=0-596-00071-5_2fredhat2-chp-10&open=true&catid=&s=1&b=1&f=1&t=1&c=1&u=1&srchtext=)
- [Setting Up a Networked](file:///C|/Export/safari.oreilly.com/jvxsl.asp@x=1&mode=section&sortkey=title&sortorder=asc&view=&xmlid=0-596-00071-5_2fredhat2-chp-11&open=true&catid=&s=1&b=1&f=1&t=1&c=1&u=1&srchtext=) **[Workstation](file:///C|/Export/safari.oreilly.com/jvxsl.asp@x=1&mode=section&sortkey=title&sortorder=asc&view=&xmlid=0-596-00071-5_2fredhat2-chp-11&open=true&catid=&s=1&b=1&f=1&t=1&c=1&u=1&srchtext=)**
- **H** [Setting Up Internet](file:///C|/Export/safari.oreilly.com/jvxsl.asp@x=1&mode=section&sortkey=title&sortorder=asc&view=&xmlid=0-596-00071-5_2fredhat2-chp-12&open=true&catid=&s=1&b=1&f=1&t=1&c=1&u=1&srchtext=) **[Services](file:///C|/Export/safari.oreilly.com/jvxsl.asp@x=1&mode=section&sortkey=title&sortorder=asc&view=&xmlid=0-596-00071-5_2fredhat2-chp-12&open=true&catid=&s=1&b=1&f=1&t=1&c=1&u=1&srchtext=)**
- [Advanced Shell Usage](file:///C|/Export/safari.oreilly.com/jvxsl.asp@x=1&mode=section&sortkey=title&sortorder=asc&view=&xmlid=0-596-00071-5_2fredhat2-chp-13&open=true&catid=&s=1&b=1&f=1&t=1&c=1&u=1&srchtext=) [and Shell Scripts](file:///C|/Export/safari.oreilly.com/jvxsl.asp@x=1&mode=section&sortkey=title&sortorder=asc&view=&xmlid=0-596-00071-5_2fredhat2-chp-13&open=true&catid=&s=1&b=1&f=1&t=1&c=1&u=1&srchtext=)
- **[Linux Directory Tree](file:///C|/Export/safari.oreilly.com/jvxsl.asp@x=1&mode=section&sortkey=title&sortorder=asc&view=&xmlid=0-596-00071-5_2fredhat2-app-a&open=true&catid=&s=1&b=1&f=1&t=1&c=1&u=1&srchtext=)**
- **[Principal Linux Files](file:///C|/Export/safari.oreilly.com/jvxsl.asp@x=1&mode=section&sortkey=title&sortorder=asc&view=&xmlid=0-596-00071-5_2fredhat2-app-b&open=true&catid=&s=1&b=1&f=1&t=1&c=1&u=1&srchtext=)**
- [Managing the Boot](file:///C|/Export/safari.oreilly.com/jvxsl.asp@x=1&mode=section&sortkey=title&sortorder=asc&view=&xmlid=0-596-00071-5_2fredhat2-app-c&open=true&catid=&s=1&b=1&f=1&t=1&c=1&u=1&srchtext=) **[Process](file:///C|/Export/safari.oreilly.com/jvxsl.asp@x=1&mode=section&sortkey=title&sortorder=asc&view=&xmlid=0-596-00071-5_2fredhat2-app-c&open=true&catid=&s=1&b=1&f=1&t=1&c=1&u=1&srchtext=)**
- [Installing and](file:///C|/Export/safari.oreilly.com/jvxsl.asp@x=1&mode=section&sortkey=title&sortorder=asc&view=&xmlid=0-596-00071-5_2fredhat2-app-d&open=true&catid=&s=1&b=1&f=1&t=1&c=1&u=1&srchtext=) [Configuring X](file:///C|/Export/safari.oreilly.com/jvxsl.asp@x=1&mode=section&sortkey=title&sortorder=asc&view=&xmlid=0-596-00071-5_2fredhat2-app-d&open=true&catid=&s=1&b=1&f=1&t=1&c=1&u=1&srchtext=)
- **□ [Linux CommandQuick](file:///C|/Export/safari.oreilly.com/jvxsl.asp@x=1&mode=section&sortkey=title&sortorder=asc&view=&xmlid=0-596-00071-5_2fredhat2-app-e&open=true&catid=&s=1&b=1&f=1&t=1&c=1&u=1&srchtext=)** [Reference](file:///C|/Export/safari.oreilly.com/jvxsl.asp@x=1&mode=section&sortkey=title&sortorder=asc&view=&xmlid=0-596-00071-5_2fredhat2-app-e&open=true&catid=&s=1&b=1&f=1&t=1&c=1&u=1&srchtext=)
- **[Glossary](file:///C|/Export/safari.oreilly.com/jvxsl.asp@x=1&mode=section&sortkey=title&sortorder=asc&view=&xmlid=0-596-00071-5_2fredhat2-gloss&open=true&catid=&s=1&b=1&f=1&t=1&c=1&u=1&srchtext=)**
- □ [Colophon](file:///C|/Export/safari.oreilly.com/jvxsl.asp@x=1&mode=section&sortkey=title&sortorder=asc&view=&xmlid=0-596-00071-5_2fcolophon&open=true&catid=&s=1&b=1&f=1&t=1&c=1&u=1&srchtext=)
- $\Box$ [Index](file:///C|/Export/safari.oreilly.com/jvxsl.asp@x=1&mode=section&sortkey=title&sortorder=asc&view=&xmlid=0-596-00071-5_2findex&open=true&catid=&s=1&b=1&f=1&t=1&c=1&u=1&srchtext=)

## $\mathbb{R}^n$   $\equiv$  Category Shortcuts

• [XML](file:///C|/Export/safari.oreilly.com/jvxsl.asp@x=1&mode=books&sortkey=title&sortorder=asc&view=&xmlid=&open=true&catid=inet.xml&s=1&b=1&f=1&t=1&c=1&u=1&srchtext=.htm) • [Linux](file:///C|/Export/safari.oreilly.com/jvxsl.asp@x=1&mode=books&sortkey=title&sortorder=asc&view=&xmlid=&open=true&catid=opsys.linux&s=1&b=1&f=1&t=1&c=1&u=1&srchtext=.htm)

- • [Perl](file:///C|/Export/safari.oreilly.com/jvxsl.asp@x=1&mode=books&sortkey=title&sortorder=asc&view=&xmlid=&open=true&catid=prog.perl&s=1&b=1&f=1&t=1&c=1&u=1&srchtext=.htm)
- • [Java](file:///C|/Export/safari.oreilly.com/jvxsl.asp@x=1&mode=books&sortkey=title&sortorder=asc&view=&xmlid=&open=true&catid=prog.java&s=1&b=1&f=1&t=1&c=1&u=1&srchtext=.htm)
- • [Python](file:///C|/Export/safari.oreilly.com/jvxsl.asp@x=1&mode=books&sortkey=title&sortorder=asc&view=&xmlid=&open=true&catid=prog.python&s=1&b=1&f=1&t=1&c=1&u=1&srchtext=.htm) • [Unix](file:///C|/Export/safari.oreilly.com/jvxsl.asp@x=1&mode=books&sortkey=title&sortorder=asc&view=&xmlid=&open=true&catid=opsys.unix&s=1&b=1&f=1&t=1&c=1&u=1&srchtext=.htm)
- • [Web](file:///C|/Export/safari.oreilly.com/jvxsl.asp@x=1&mode=books&sortkey=title&sortorder=asc&view=&xmlid=&open=true&catid=inet.webauth&s=1&b=1&f=1&t=1&c=1&u=1&srchtext=.htm) • [Mac/OS X](file:///C|/Export/safari.oreilly.com/jvxsl.asp@x=1&mode=books&sortkey=title&sortorder=asc&view=&xmlid=&open=true&catid=opsys.macos&s=1&b=1&f=1&t=1&c=1&u=1&srchtext=.htm)
- • [Web Dev](file:///C|/Export/safari.oreilly.com/jvxsl.asp@x=1&mode=books&sortkey=title&sortorder=asc&view=&xmlid=&open=true&catid=inet.webdev&s=1&b=1&f=1&t=1&c=1&u=1&srchtext=.htm) • [.NET](file:///C|/Export/safari.oreilly.com/jvxsl.asp@x=1&mode=books&sortkey=title&sortorder=asc&view=&xmlid=&open=true&catid=inet.dotnet&s=1&b=1&f=1&t=1&c=1&u=1&srchtext=.htm)

## $\mathbb{P}^{\times}$   $\blacktriangleright$  Browse by Category

- [View All Titles](file:///C|/Export/safari.oreilly.com/jvxsl.asp@x=1&mode=books&sortkey=title&sortorder=asc&view=&xmlid=&open=false&catid=&s=1&b=1&f=1&t=1&c=1&u=1&srchtext=book&title=&m=0.htm)
- [Applied Sciences](file:///C|/Export/safari.oreilly.com/jvxsl.asp@x=1&mode=books&sortkey=title&sortorder=asc&view=&xmlid=&open=true&catid=appsci&s=1&b=1&f=1&t=1&c=1&u=1&srchtext=.htm)
- **+** [Artificial Intelligence](file:///C|/Export/safari.oreilly.com/jvxsl.asp@x=1&mode=books&sortkey=title&sortorder=asc&view=&xmlid=&open=true&catid=artint&s=1&b=1&f=1&t=1&c=1&u=1&srchtext=.htm)
- ❍ Red Hat Linux FAQ
- ❍ Red Hat Linux 7.2 Reference Guide
- ❍ Red Hat Linux 7.2 Customization Guide

The *redhat-install-list* mailing list

[http://www.redhat.com/mailing-lists](file:///C|/Export/www.redhat.com/mailing-lists)

On this list, you can obtain installation assistance from members of the Red Hat Linux community.

# *Bugzilla*

[http://bugzilla.redhat.com](file:///C|/Export/bugzilla.redhat.com/default.htm)

Bugzilla is a database that lists possible bugs affecting Red Hat Linux. The database often gives fixes or workarounds for bugs.

# **Linux Documentation Project Guides**

The Linux Documentation Project (LDP) is a group of volunteers who have worked to produce books (guides), HOWTO documents, and manual pages on topics ranging from installation to kernel programming. The LDP works include:

## *Linux Installation and Getting Started*

By Matt Welsh et al. This book describes how to obtain, install, and use Linux. It includes an introductory Unix tutorial and information on systems administration, the X Window System, and networking.

### *Linux System Administrators Guide*

By Lars Wirzenius and Joanna Oja. This book is a guide to general Linux system administration and covers topics such as creating and configuring users, performing system backups, configuring major software packages, and installing and upgrading software.

## *Linux System Adminstration Made Easy*

[Business](file:///C|/Export/safari.oreilly.com/jvxsl.asp@x=1&mode=books&sortkey=title&sortorder=asc&view=&xmlid=&open=true&catid=bus&s=1&b=1&f=1&t=1&c=1&u=1&srchtext=.htm) **F**-[Certification](file:///C|/Export/safari.oreilly.com/jvxsl.asp@x=1&mode=books&sortkey=title&sortorder=asc&view=&xmlid=&open=true&catid=cert&s=1&b=1&f=1&t=1&c=1&u=1&srchtext=.htm) **H**-[Computer Science](file:///C|/Export/safari.oreilly.com/jvxsl.asp@x=1&mode=books&sortkey=title&sortorder=asc&view=&xmlid=&open=true&catid=csci&s=1&b=1&f=1&t=1&c=1&u=1&srchtext=.htm) [Databases](file:///C|/Export/safari.oreilly.com/jvxsl.asp@x=1&mode=books&sortkey=title&sortorder=asc&view=&xmlid=&open=true&catid=dbase&s=1&b=1&f=1&t=1&c=1&u=1&srchtext=.htm) **E** [Desktop Applications](file:///C|/Export/safari.oreilly.com/jvxsl.asp@x=1&mode=books&sortkey=title&sortorder=asc&view=&xmlid=&open=true&catid=dskapps&s=1&b=1&f=1&t=1&c=1&u=1&srchtext=.htm) [Desktop Publishing](file:///C|/Export/safari.oreilly.com/jvxsl.asp@x=1&mode=books&sortkey=title&sortorder=asc&view=&xmlid=&open=true&catid=dpub&s=1&b=1&f=1&t=1&c=1&u=1&srchtext=.htm) **[E-Commerce](file:///C|/Export/safari.oreilly.com/jvxsl.asp@x=1&mode=books&sortkey=title&sortorder=asc&view=&xmlid=&open=true&catid=ecomm&s=1&b=1&f=1&t=1&c=1&u=1&srchtext=.htm) [Enterprise Computing](file:///C|/Export/safari.oreilly.com/jvxsl.asp@x=1&mode=books&sortkey=title&sortorder=asc&view=&xmlid=&open=true&catid=enter&s=1&b=1&f=1&t=1&c=1&u=1&srchtext=.htm) H** [Graphics](file:///C|/Export/safari.oreilly.com/jvxsl.asp@x=1&mode=books&sortkey=title&sortorder=asc&view=&xmlid=&open=true&catid=graphics&s=1&b=1&f=1&t=1&c=1&u=1&srchtext=.htm) **H**-[Hardware](file:///C|/Export/safari.oreilly.com/jvxsl.asp@x=1&mode=books&sortkey=title&sortorder=asc&view=&xmlid=&open=true&catid=hware&s=1&b=1&f=1&t=1&c=1&u=1&srchtext=.htm) [Human-Computer](file:///C|/Export/safari.oreilly.com/jvxsl.asp@x=1&mode=books&sortkey=title&sortorder=asc&view=&xmlid=&open=true&catid=humcomp&s=1&b=1&f=1&t=1&c=1&u=1&srchtext=.htm)  $\pm$ [Interaction](file:///C|/Export/safari.oreilly.com/jvxsl.asp@x=1&mode=books&sortkey=title&sortorder=asc&view=&xmlid=&open=true&catid=humcomp&s=1&b=1&f=1&t=1&c=1&u=1&srchtext=.htm) [Internet/Online](file:///C|/Export/safari.oreilly.com/jvxsl.asp@x=1&mode=books&sortkey=title&sortorder=asc&view=&xmlid=&open=true&catid=inet&s=1&b=1&f=1&t=1&c=1&u=1&srchtext=.htm) **H** [IT Management](file:///C|/Export/safari.oreilly.com/jvxsl.asp@x=1&mode=books&sortkey=title&sortorder=asc&view=&xmlid=&open=true&catid=itmgmt&s=1&b=1&f=1&t=1&c=1&u=1&srchtext=.htm) [Markup Languages](file:///C|/Export/safari.oreilly.com/jvxsl.asp@x=1&mode=books&sortkey=title&sortorder=asc&view=&xmlid=&open=true&catid=markup&s=1&b=1&f=1&t=1&c=1&u=1&srchtext=.htm) **H**[Multimedia](file:///C|/Export/safari.oreilly.com/jvxsl.asp@x=1&mode=books&sortkey=title&sortorder=asc&view=&xmlid=&open=true&catid=multi&s=1&b=1&f=1&t=1&c=1&u=1&srchtext=.htm) **H**-[Networking](file:///C|/Export/safari.oreilly.com/jvxsl.asp@x=1&mode=books&sortkey=title&sortorder=asc&view=&xmlid=&open=true&catid=network&s=1&b=1&f=1&t=1&c=1&u=1&srchtext=.htm) **H** [Operating Systems](file:///C|/Export/safari.oreilly.com/jvxsl.asp@x=1&mode=books&sortkey=title&sortorder=asc&view=&xmlid=&open=true&catid=opsys&s=1&b=1&f=1&t=1&c=1&u=1&srchtext=.htm) **F**-[Programming](file:///C|/Export/safari.oreilly.com/jvxsl.asp@x=1&mode=books&sortkey=title&sortorder=asc&view=&xmlid=&open=true&catid=prog&s=1&b=1&f=1&t=1&c=1&u=1&srchtext=.htm) **E** [Software Engineering](file:///C|/Export/safari.oreilly.com/jvxsl.asp@x=1&mode=books&sortkey=title&sortorder=asc&view=&xmlid=&open=true&catid=sweng&s=1&b=1&f=1&t=1&c=1&u=1&srchtext=.htm)  $\mathbb{P}^* \blacktriangleright$  Find a Specific Book

- • [Author](file:///C|/Export/safari.oreilly.com/jvxsl.asp@mode=findbook&view=author.htm)
- • [ISBN](file:///C|/Export/safari.oreilly.com/jvxsl.asp@mode=findbook&view=isbn.htm)
- • [Title](file:///C|/Export/safari.oreilly.com/jvxsl.asp@mode=findbook&view=booktitle.htm)
- • [Publisher](file:///C|/Export/safari.oreilly.com/jvxsl.asp@mode=findbook&view=publ.htm)

By Steve Frampton. This book describes day-to-day administration and maintenance issues of relevance to Linux users.

### *Linux Programmers Guide*

By B. Scott Burkett, Sven Goldt, John D. Harper, Sven van der Meer, and Matt Welsh. This book covers topics of interest to people who wish to develop application software for Linux.

### *The Linux Kernel*

By David A. Rusling. This book provides an introduction to the Linux kernel, how it is constructed, and how it works. Take a tour of your kernel.

### *The Linux Kernel Module Programming Guide*

By Ori Pomerantz. This guide explains how to write Linux kernel modules.

More manuals are in development. For more information about the LDP, consult their World Wide Web server at [http://www.linuxdoc.org](file:///C|/Export/www.linuxdoc.org/default.htm) or one of its many mirrors.

### *HOWTO documents*

The Linux HOWTOs are a comprehensive series of papers detailing various aspects of the system, such as installation and configuration of the X Window System software or how to write in assembly language programming under Linux. These are generally located in the *HOWTO* subdirectory of the FTP sites listed later, or they are available on the World Wide Web at one of the many Linux Documentation Project mirror sites. See the file *HOWTO-INDEX* for a list of what's available.

You might want to obtain the *Installation HOWTO*, which describes how to install Linux on your system; the *Hardware Compatibility HOWTO*, which contains a list of hardware known to work with Linux; and the *Distribution HOWTO*,

which lists software vendors selling Linux on diskette and CD-ROM.

### *Linux Frequently Asked Questions*

The *Linux Frequently Asked Questions with Answers* (FAQ) contains a wide assortment of questions and answers about the system. It is a must-read for all newcomers.

# **Documentation Available via FTP**

If you have access to anonymous FTP, you can obtain all the previously listed Linux documentation from various sites, including [http://www.ibiblio.org/pub/Linux/docs](file:///C|/Export/www.ibiblio.org/pub/linux/docs) and [ftp://tsx-](file:///C|/Export/ftp@tsx-11.mit.edu/pub/linux/docs)[11.mit.edu/pub/linux/docs](file:///C|/Export/ftp@tsx-11.mit.edu/pub/linux/docs).

These sites are mirrored by a number of sites around the world.

# **Documentation Available via WWW**

There are many Linux-based WWW sites available. The home site for the Linux Documentation Project can be accessed at [http://www.linuxdoc.org.](file:///C|/Export/www.linuxdoc.org/default.htm)

The Open Source Writers Guild (OSWG) is a project whose scope extends beyond Linux. The OSWG, like this book, is committed to advocating and facilitating the production of open source ([http://www.opensource.org](file:///C|/Export/www.opensource.org/default.htm)) documentation. The OSWG home site is at [http://www.oswg.org:8080/oswg](file:///C|/Export/www.oswg.org_3a8080/oswg).

Both of these sites contain hypertext (and other) versions of many Linux-related documents.

# **Documentation Available Commercially**

A number of publishing companies and software vendors publish the works of the Linux Documentation Project. Two such vendors are:

*Specialized Systems Consultants, Inc. (SSC)* [http://www.ssc.com](file:///C|/Export/www.ssc.com/default.htm) P.O. Box 55549 Seattle, WA 98155-0549

Phone: (206) 782-7733 Fax: (206) 782-7191 Email: [sales@ssc.com](mailto:sales@ssc.com) *Linux Systems Labs* [http://www.lsl.com](file:///C|/Export/www.lsl.com/default.htm) 18300 Tara Drive Clinton Township, MI 48036 Phone: (810) 987-8807 Fax: (810) 987-3562 Email: [sales@lsl.com](mailto:sales@lsl.com)

Both companies sell compendiums of Linux HOWTO documents and other Linux documentation in printed and bound form. O'Reilly & Associates, Inc., publishes a series of Linux books, including:

### *Running Linux*

This installation and user guide to the system describes how to get the most out of personal computing with Linux.

#### *Linux in a Nutshell*

Another in the successful "in a Nutshell" series, this book focuses on providing a broad reference text for Linux.

#### *LPI Linux Certification in a Nutshell*

While this book is geared toward junior-level system administrators who want to take the Linux Professional Institute's exams for Level 1 Certification (LPIC-1), this book is also a great resource for new users, such as yourself.

# **Linux Journal and Linux Magazine**

*Linux Journal* and *Linux Magazine* are monthly magazines for the Linux community, written and published by a number of Linux activists. They contain articles ranging from novice questions and answers to kernel programming internals. Even if you have Usenet access, these magazines are a good way to stay in touch with the Linux community.

*Linux Journal* is the older magazine and is published by SSC, Inc., for which details were listed previously. You can also find the magazine on the World Wide Web at [http://www.linuxjournal.com](file:///C|/Export/www.linuxjournal.com/default.htm).

*Linux Magazine* is a newer, independent publication. The home web site for the magazine is [http://www.linuxmagazine.com.](file:///C|/Export/www.linuxmagazine.com/default.htm)

# **Linux Usenet Newsgroups**

If you have access to Usenet news, the following Linux-related newsgroups are available:

# **Red Hat-specific lists**

*linux.redhat.announce*

Announcements by Red Hat.

*linux.redhat.devel*

For software developers using Red Hat Linux.

*linux.redhat.install*

Issues related to installation of Red Hat Linux.

*linux-redhat.list*

General Red Hat Linux issues.

*linux.redhat.misc*

General Red Hat Linux issues and advocacy.

*linux.redhat.rpm*

For Red Hat Package Manager (RPM).

# **General Linux topics**

*comp.os.linux.redhat linux.redhat*

> Dedicated to addressing general questions related to Red Hat Linux.

#### *comp.os.linux.admin*

Administering Linux systems.

*comp.os.linux.advocacy*

Arguing the benefits of Linux in comparison to other operating systems.

#### *comp.os.linux.announce*

Moderated. Announcements of new software, distributions, bug reports, and goings-on in the Linux community. All Linux users should read this group. Submissions may be mailed to [linux-announce@news.ornl.gov.](mailto:linux-announce@news.ornl.gov)

*comp.os.linux.development*

Discussions about developing the Linux kernel and system itself.

*comp.os.linux.development.apps*

Writing Linux applications and porting applications to Linux.

*comp.os.linux.development.system*

Linux kernels, device drivers, and modules.

*comp.os.linux.embedded*

Writing embedded systems using Linux.

*comp.os.linux.hardware*

Hardware compatibility with the Linux operating system.

*comp.os.linux.help*

Help in installing and using Linux.

*comp.os.linux.misc*

Topics not covered by other groups.

*comp.os.linux.networking*

Networking and communication.

*comp.os.linux.portable*

Linux on laptops and other portable computers.

*comp.os.linux.questions*

Questions and answers concerning Linux.

*comp.os.linux.security*

Security issues concerning Linux.

*comp.os.linux.setup*

Linux installation and system administration.

#### *comp.os.linux.x*

X servers, clients, libraries, and fonts.

There are also several newsgroups devoted to Linux in languages other than English, such as *fr.comp.os.linux* in French and *de.comp.os.linux* in German.

# **Linux Mailing Lists**

There are a large number of specialist Linux mailing lists on which you can find many people willing to help with questions you might have.

The best known of these are the lists hosted by Rutgers University. You may subscribe to these lists by sending an email message formatted as follows:

```
To: majordomo@vger.rutgers.edu
Subject: anything at all
Body:
```

```
subscribe listname
```
Some of the available lists related to Linux networking are:

*linux-net*

Discussion relating to Linux networking

*linux-ppp*

Discussion relating to the Linux PPP implementation

*linux-kernel*

Discussion relating to Linux kernel development

# **Online Linux Support**

There are many ways of obtaining help online, where volunteers from around the world offer expertise and services to assist users with questions and problems.

The OpenProjects IRC Network is an IRC network devoted entirely to open projects—open source and open hardware alike. Some of its channels are designed to provide online Linux support services. IRC stands for Internet Relay Chat, a network service that allows you to talk interactively on the Internet to other users. IRC networks support multiple channels on which groups of people talk. Whatever you type in a channel is seen by all other users of that channel.

There are a number of active channels on the OpenProjects IRC network where you will find users 24 hours a day, 7 days a week who are willing and able to help you solve any Linux problems you may have or just chat. You can use this service by installing an IRC client like *irc-II*, connecting to *servername irc.openprojects.org:6667*, and joining the *#linpeople* channel.

# **Linux User Groups (LUGs)**

Many Linux user groups around the world offer direct support to users, and many engage in activities such as installation days, talks and seminars, demonstration nights, and other completely social events. Linux user groups are a great way of meeting other Linux users in your area. There are a number of published lists of Linux user groups. Some of the better-known ones are:

*Groups of Linux Users Everywhere*

[http://www.ssc.com/glue/groups](file:///C|/Export/www.ssc.com/glue/groups)

*LUG list project*

[http://www.nllgg.nl/lugww](file:///C|/Export/www.nllgg.nl/lugww)

*LUG registry*

[http://www.linux.org/users](file:///C|/Export/www.linux.org/users)

# **Other Web Sites**

The following are useful Linux-related web sites. Check them out to get the latest information about Linux. Perhaps the most useful is the home page of the Linux Documentation Project (LDP). There, you can find almost anything you want to know about Linux. The Linux Documentation Project web site includes a search engine that makes it easy to find what you need.

Eric S. Raymond's *Linux Reading List HOWTO*

[http://www.linuxdoc.org/HOWTO/Reading-List-](file:///C|/Export/www.linuxdoc.org/howto/reading-list-howto/index.html)

### [HOWTO/index.html](file:///C|/Export/www.linuxdoc.org/howto/reading-list-howto/index.html)

*Linux Documentation Project*

[http://www.linuxdoc.org](file:///C|/Export/www.linuxdoc.org/default.htm)

*Linux Gazette*

[http://www.linuxgazette.com](file:///C|/Export/www.linuxgazette.com/default.htm)

*Linux Today*

[http://www.linuxtoday.com](file:///C|/Export/www.linuxtoday.com/default.htm)

*Linux Web Ring*

[http://nll.interl.net/lwr](file:///C|/Export/nll.interl.net/lwr)

The Linux Web Ring offers a convenient way to explore a variety of Linux-related web sites. Participating web sites present links to one another; by following these links, you can circumnavigate the entire ring or you can use the Web Ring's home page to seek exactly the sort of page you're interested in.

*Linux Weekly News*

[http://www.lwn.net](file:///C|/Export/www.lwn.net/default.htm)

*O'Reilly & Associates Linux DevCenter*

[http://linux.oreilly.com](file:///C|/Export/linux.oreilly.com/default.htm)

*Slashdot*

#### [http://www.slashdot.org](file:///C|/Export/www.slashdot.org/default.htm)

The motto of the Slashdot web site is "News for nerds. Stuff that matters." You'll find a great deal of interesting news and information there, concerning not only Linux, but the open

source community and computing generally.

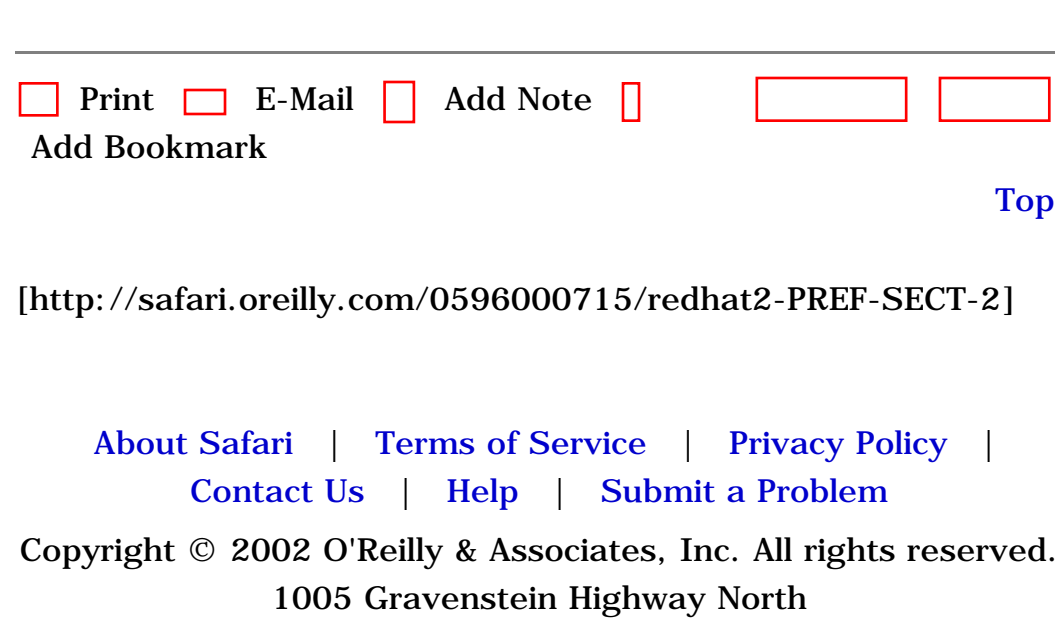

Sebastopol, CA 95472

<span id="page-25-1"></span><span id="page-25-0"></span>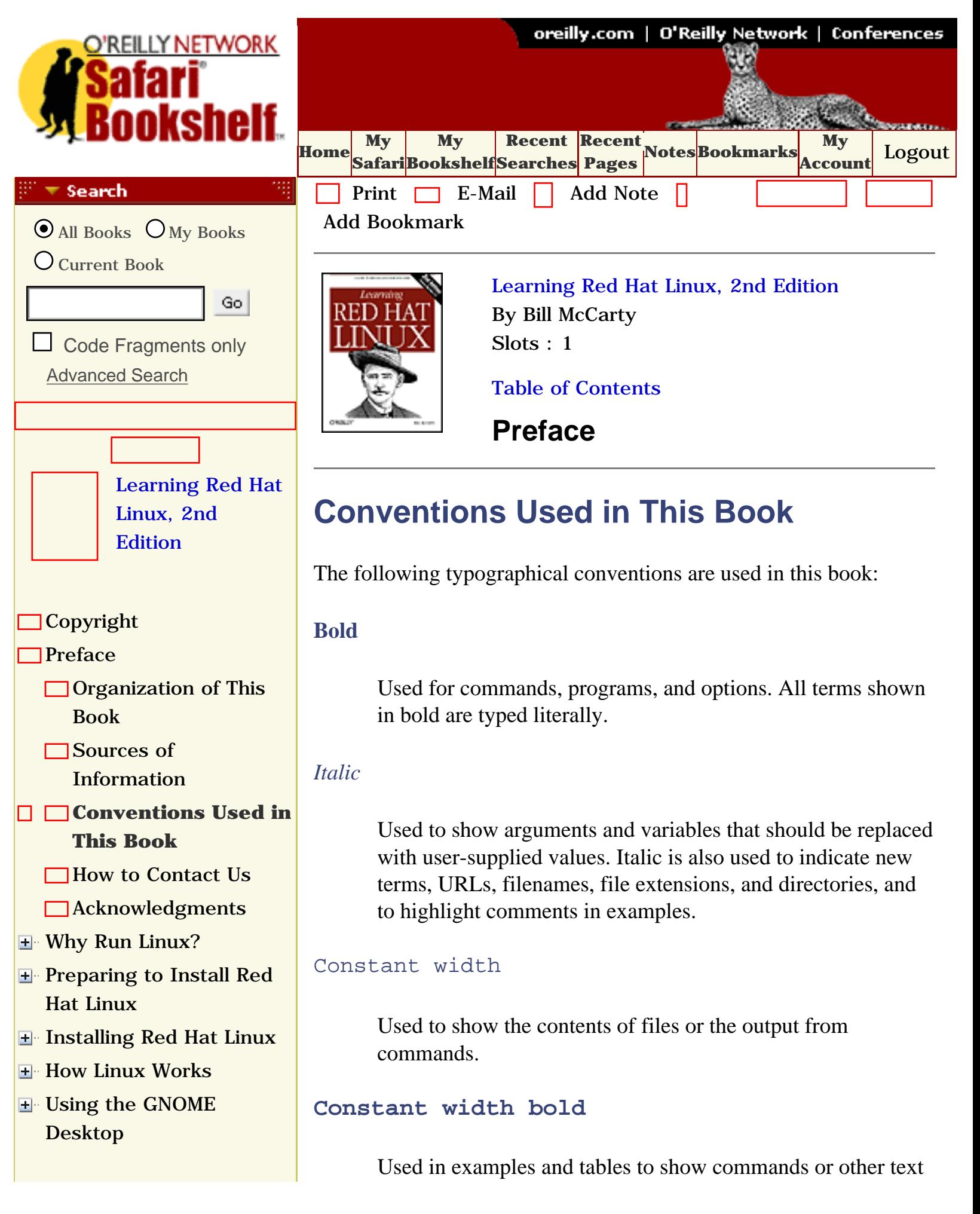

- [Using the KDE Desktop](file:///C|/Export/safari.oreilly.com/jvxsl.asp@x=1&mode=section&sortkey=title&sortorder=asc&view=&xmlid=0-596-00071-5_2fredhat2-chp-6&open=true&catid=&s=1&b=1&f=1&t=1&c=1&u=1&srchtext=)
- **E** [Conquering the bash](file:///C|/Export/safari.oreilly.com/jvxsl.asp@x=1&mode=section&sortkey=title&sortorder=asc&view=&xmlid=0-596-00071-5_2fredhat2-chp-7&open=true&catid=&s=1&b=1&f=1&t=1&c=1&u=1&srchtext=) [Shell](file:///C|/Export/safari.oreilly.com/jvxsl.asp@x=1&mode=section&sortkey=title&sortorder=asc&view=&xmlid=0-596-00071-5_2fredhat2-chp-7&open=true&catid=&s=1&b=1&f=1&t=1&c=1&u=1&srchtext=)
- **H** Using the RPM Package [Manager](file:///C|/Export/safari.oreilly.com/jvxsl.asp@x=1&mode=section&sortkey=title&sortorder=asc&view=&xmlid=0-596-00071-5_2fredhat2-chp-8&open=true&catid=&s=1&b=1&f=1&t=1&c=1&u=1&srchtext=)
- [Configuring and](file:///C|/Export/safari.oreilly.com/jvxsl.asp@x=1&mode=section&sortkey=title&sortorder=asc&view=&xmlid=0-596-00071-5_2fredhat2-chp-9&open=true&catid=&s=1&b=1&f=1&t=1&c=1&u=1&srchtext=)  [Administering Linux](file:///C|/Export/safari.oreilly.com/jvxsl.asp@x=1&mode=section&sortkey=title&sortorder=asc&view=&xmlid=0-596-00071-5_2fredhat2-chp-9&open=true&catid=&s=1&b=1&f=1&t=1&c=1&u=1&srchtext=)
- **E** [Connecting to the](file:///C|/Export/safari.oreilly.com/jvxsl.asp@x=1&mode=section&sortkey=title&sortorder=asc&view=&xmlid=0-596-00071-5_2fredhat2-chp-10&open=true&catid=&s=1&b=1&f=1&t=1&c=1&u=1&srchtext=) [Internet](file:///C|/Export/safari.oreilly.com/jvxsl.asp@x=1&mode=section&sortkey=title&sortorder=asc&view=&xmlid=0-596-00071-5_2fredhat2-chp-10&open=true&catid=&s=1&b=1&f=1&t=1&c=1&u=1&srchtext=)
- [Setting Up a Networked](file:///C|/Export/safari.oreilly.com/jvxsl.asp@x=1&mode=section&sortkey=title&sortorder=asc&view=&xmlid=0-596-00071-5_2fredhat2-chp-11&open=true&catid=&s=1&b=1&f=1&t=1&c=1&u=1&srchtext=) **[Workstation](file:///C|/Export/safari.oreilly.com/jvxsl.asp@x=1&mode=section&sortkey=title&sortorder=asc&view=&xmlid=0-596-00071-5_2fredhat2-chp-11&open=true&catid=&s=1&b=1&f=1&t=1&c=1&u=1&srchtext=)**
- **H** [Setting Up Internet](file:///C|/Export/safari.oreilly.com/jvxsl.asp@x=1&mode=section&sortkey=title&sortorder=asc&view=&xmlid=0-596-00071-5_2fredhat2-chp-12&open=true&catid=&s=1&b=1&f=1&t=1&c=1&u=1&srchtext=) **[Services](file:///C|/Export/safari.oreilly.com/jvxsl.asp@x=1&mode=section&sortkey=title&sortorder=asc&view=&xmlid=0-596-00071-5_2fredhat2-chp-12&open=true&catid=&s=1&b=1&f=1&t=1&c=1&u=1&srchtext=)**
- [Advanced Shell Usage](file:///C|/Export/safari.oreilly.com/jvxsl.asp@x=1&mode=section&sortkey=title&sortorder=asc&view=&xmlid=0-596-00071-5_2fredhat2-chp-13&open=true&catid=&s=1&b=1&f=1&t=1&c=1&u=1&srchtext=) [and Shell Scripts](file:///C|/Export/safari.oreilly.com/jvxsl.asp@x=1&mode=section&sortkey=title&sortorder=asc&view=&xmlid=0-596-00071-5_2fredhat2-chp-13&open=true&catid=&s=1&b=1&f=1&t=1&c=1&u=1&srchtext=)
- **[Linux Directory Tree](file:///C|/Export/safari.oreilly.com/jvxsl.asp@x=1&mode=section&sortkey=title&sortorder=asc&view=&xmlid=0-596-00071-5_2fredhat2-app-a&open=true&catid=&s=1&b=1&f=1&t=1&c=1&u=1&srchtext=)**
- **[Principal Linux Files](file:///C|/Export/safari.oreilly.com/jvxsl.asp@x=1&mode=section&sortkey=title&sortorder=asc&view=&xmlid=0-596-00071-5_2fredhat2-app-b&open=true&catid=&s=1&b=1&f=1&t=1&c=1&u=1&srchtext=)**
- [Managing the Boot](file:///C|/Export/safari.oreilly.com/jvxsl.asp@x=1&mode=section&sortkey=title&sortorder=asc&view=&xmlid=0-596-00071-5_2fredhat2-app-c&open=true&catid=&s=1&b=1&f=1&t=1&c=1&u=1&srchtext=) **[Process](file:///C|/Export/safari.oreilly.com/jvxsl.asp@x=1&mode=section&sortkey=title&sortorder=asc&view=&xmlid=0-596-00071-5_2fredhat2-app-c&open=true&catid=&s=1&b=1&f=1&t=1&c=1&u=1&srchtext=)**
- [Installing and](file:///C|/Export/safari.oreilly.com/jvxsl.asp@x=1&mode=section&sortkey=title&sortorder=asc&view=&xmlid=0-596-00071-5_2fredhat2-app-d&open=true&catid=&s=1&b=1&f=1&t=1&c=1&u=1&srchtext=) [Configuring X](file:///C|/Export/safari.oreilly.com/jvxsl.asp@x=1&mode=section&sortkey=title&sortorder=asc&view=&xmlid=0-596-00071-5_2fredhat2-app-d&open=true&catid=&s=1&b=1&f=1&t=1&c=1&u=1&srchtext=)
- **□ [Linux CommandQuick](file:///C|/Export/safari.oreilly.com/jvxsl.asp@x=1&mode=section&sortkey=title&sortorder=asc&view=&xmlid=0-596-00071-5_2fredhat2-app-e&open=true&catid=&s=1&b=1&f=1&t=1&c=1&u=1&srchtext=)** [Reference](file:///C|/Export/safari.oreilly.com/jvxsl.asp@x=1&mode=section&sortkey=title&sortorder=asc&view=&xmlid=0-596-00071-5_2fredhat2-app-e&open=true&catid=&s=1&b=1&f=1&t=1&c=1&u=1&srchtext=)
- **[Glossary](file:///C|/Export/safari.oreilly.com/jvxsl.asp@x=1&mode=section&sortkey=title&sortorder=asc&view=&xmlid=0-596-00071-5_2fredhat2-gloss&open=true&catid=&s=1&b=1&f=1&t=1&c=1&u=1&srchtext=)**
- □ [Colophon](file:///C|/Export/safari.oreilly.com/jvxsl.asp@x=1&mode=section&sortkey=title&sortorder=asc&view=&xmlid=0-596-00071-5_2fcolophon&open=true&catid=&s=1&b=1&f=1&t=1&c=1&u=1&srchtext=)
- $\Box$ [Index](file:///C|/Export/safari.oreilly.com/jvxsl.asp@x=1&mode=section&sortkey=title&sortorder=asc&view=&xmlid=0-596-00071-5_2findex&open=true&catid=&s=1&b=1&f=1&t=1&c=1&u=1&srchtext=)

# $\mathbb{P}^* \blacktriangledown$  Category Shortcuts

• [XML](file:///C|/Export/safari.oreilly.com/jvxsl.asp@x=1&mode=books&sortkey=title&sortorder=asc&view=&xmlid=&open=true&catid=inet.xml&s=1&b=1&f=1&t=1&c=1&u=1&srchtext=.htm) • [Linux](file:///C|/Export/safari.oreilly.com/jvxsl.asp@x=1&mode=books&sortkey=title&sortorder=asc&view=&xmlid=&open=true&catid=opsys.linux&s=1&b=1&f=1&t=1&c=1&u=1&srchtext=.htm)

- • [Perl](file:///C|/Export/safari.oreilly.com/jvxsl.asp@x=1&mode=books&sortkey=title&sortorder=asc&view=&xmlid=&open=true&catid=prog.perl&s=1&b=1&f=1&t=1&c=1&u=1&srchtext=.htm)
- • [Java](file:///C|/Export/safari.oreilly.com/jvxsl.asp@x=1&mode=books&sortkey=title&sortorder=asc&view=&xmlid=&open=true&catid=prog.java&s=1&b=1&f=1&t=1&c=1&u=1&srchtext=.htm)
- • [Python](file:///C|/Export/safari.oreilly.com/jvxsl.asp@x=1&mode=books&sortkey=title&sortorder=asc&view=&xmlid=&open=true&catid=prog.python&s=1&b=1&f=1&t=1&c=1&u=1&srchtext=.htm) • [Unix](file:///C|/Export/safari.oreilly.com/jvxsl.asp@x=1&mode=books&sortkey=title&sortorder=asc&view=&xmlid=&open=true&catid=opsys.unix&s=1&b=1&f=1&t=1&c=1&u=1&srchtext=.htm)
- • [Web](file:///C|/Export/safari.oreilly.com/jvxsl.asp@x=1&mode=books&sortkey=title&sortorder=asc&view=&xmlid=&open=true&catid=inet.webauth&s=1&b=1&f=1&t=1&c=1&u=1&srchtext=.htm) • [Mac/OS X](file:///C|/Export/safari.oreilly.com/jvxsl.asp@x=1&mode=books&sortkey=title&sortorder=asc&view=&xmlid=&open=true&catid=opsys.macos&s=1&b=1&f=1&t=1&c=1&u=1&srchtext=.htm)
- • [Web Dev](file:///C|/Export/safari.oreilly.com/jvxsl.asp@x=1&mode=books&sortkey=title&sortorder=asc&view=&xmlid=&open=true&catid=inet.webdev&s=1&b=1&f=1&t=1&c=1&u=1&srchtext=.htm) • [.NET](file:///C|/Export/safari.oreilly.com/jvxsl.asp@x=1&mode=books&sortkey=title&sortorder=asc&view=&xmlid=&open=true&catid=inet.dotnet&s=1&b=1&f=1&t=1&c=1&u=1&srchtext=.htm)

#### **Browse by Category** ंग

# [View All Titles](file:///C|/Export/safari.oreilly.com/jvxsl.asp@x=1&mode=books&sortkey=title&sortorder=asc&view=&xmlid=&open=false&catid=&s=1&b=1&f=1&t=1&c=1&u=1&srchtext=book&title=&m=0.htm)

- [Applied Sciences](file:///C|/Export/safari.oreilly.com/jvxsl.asp@x=1&mode=books&sortkey=title&sortorder=asc&view=&xmlid=&open=true&catid=appsci&s=1&b=1&f=1&t=1&c=1&u=1&srchtext=.htm)
- [Artificial Intelligence](file:///C|/Export/safari.oreilly.com/jvxsl.asp@x=1&mode=books&sortkey=title&sortorder=asc&view=&xmlid=&open=true&catid=artint&s=1&b=1&f=1&t=1&c=1&u=1&srchtext=.htm)

that should be typed literally by the user.

# *Constant width italic*

Used in examples and tables to show text that should be replaced with user-supplied values.

#, \$

Used in some examples as the root shell prompt (#) and as the user prompt (\$) under the Bourne or *bash* shell.

Signifies a tip, suggestion, or general note.

Indicates a warning or caution.

A final word about syntax: in many cases, the space between an option and its argument can be omitted. In other cases, the spacing (or lack of spacing) must be followed strictly. For example, -**wn** (no intervening space) might be interpreted differently from -**w** *n*. It's important to notice the spacing used in option syntax.

# **Path Notation**

I use a shorthand notation to indicate paths. Instead of writing "From the Start menu, choose Find, then Files or Folders," I write: Start  $\frac{f}{f}$ Find  $f_{\text{fg}}$  Files or Folders. I distinguish menus, dialog boxes, buttons, or other GUI elements only when the context would otherwise be unclear. Simply look for the GUI element whose label matches an element of the path.

# **Keyboard Accelerators**

In a keyboard accelerator (such as **Ctrl-Alt-Del**), a dash indicates that the keys should be held down simultaneously, whereas a space means that the keys should be pressed sequentially. For example,

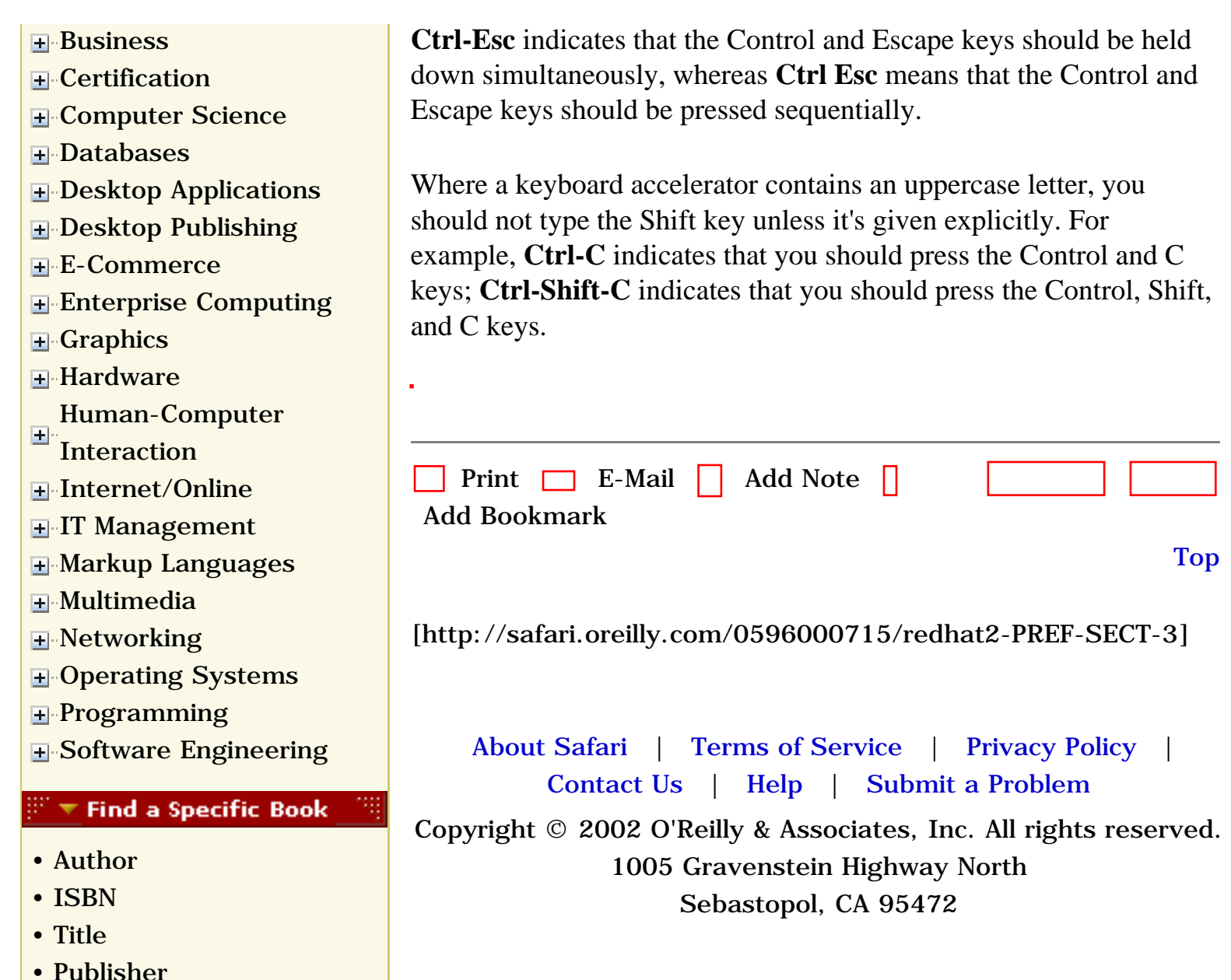

<span id="page-28-1"></span><span id="page-28-0"></span>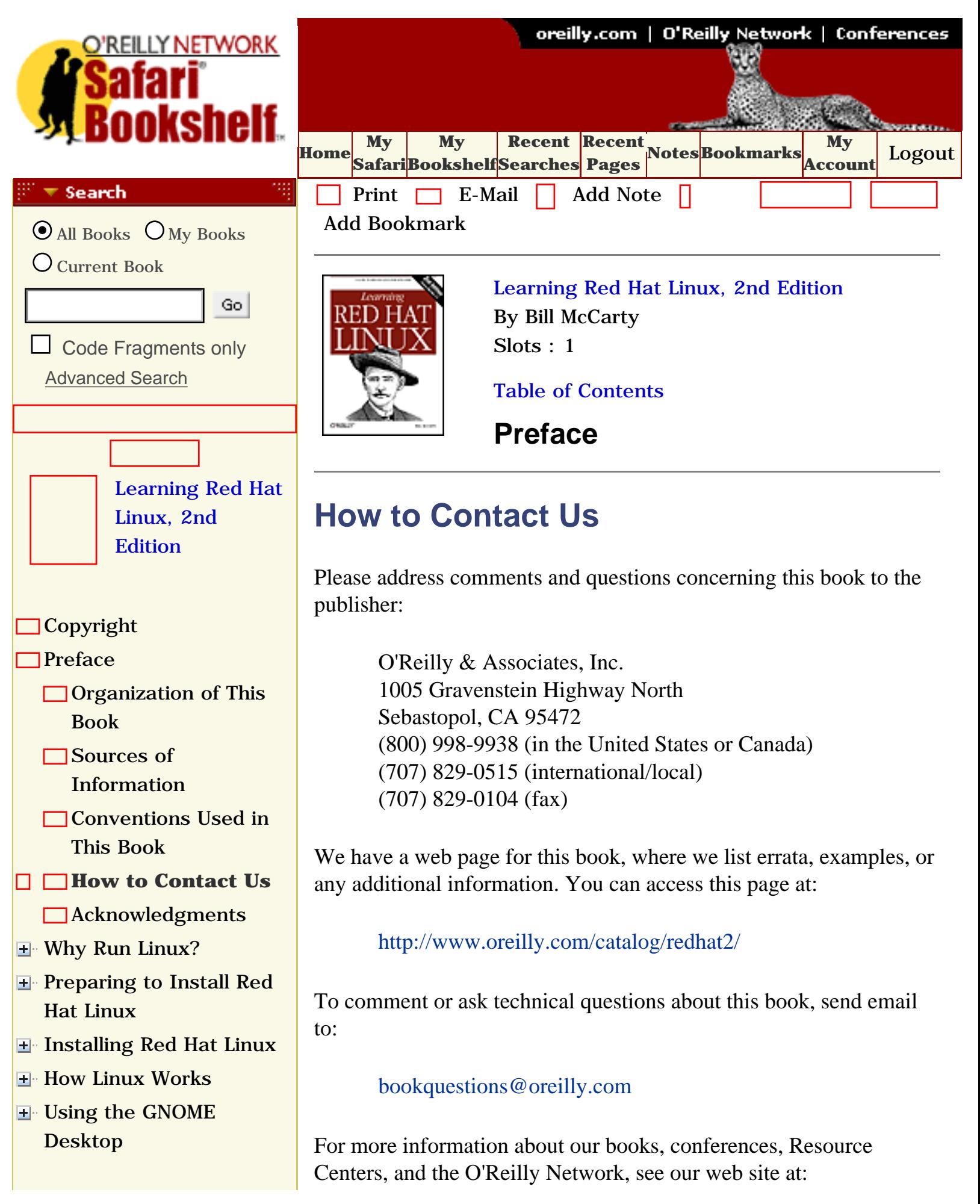

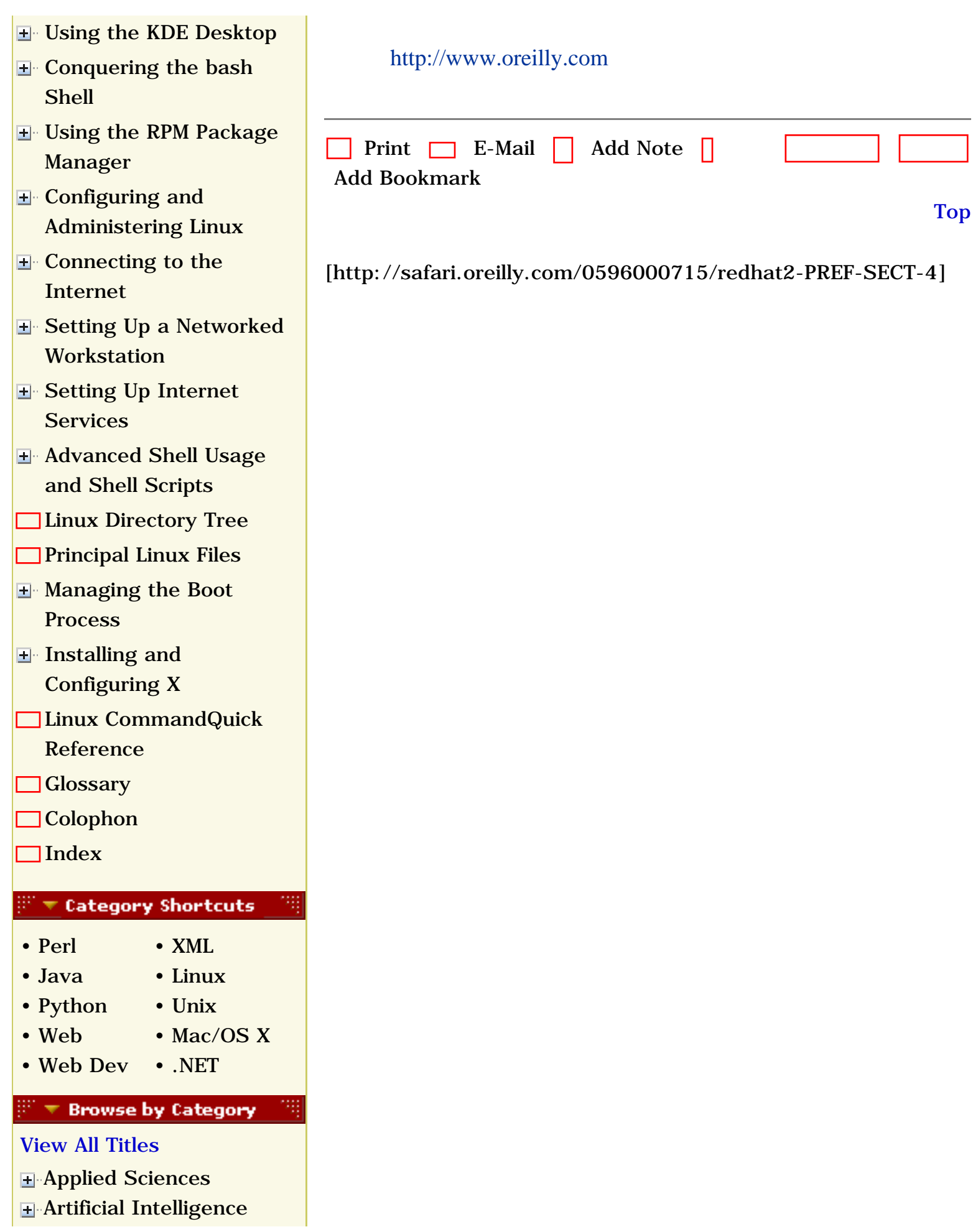

• [Publisher](file:///C|/Export/safari.oreilly.com/jvxsl.asp@mode=findbook&view=publ.htm)

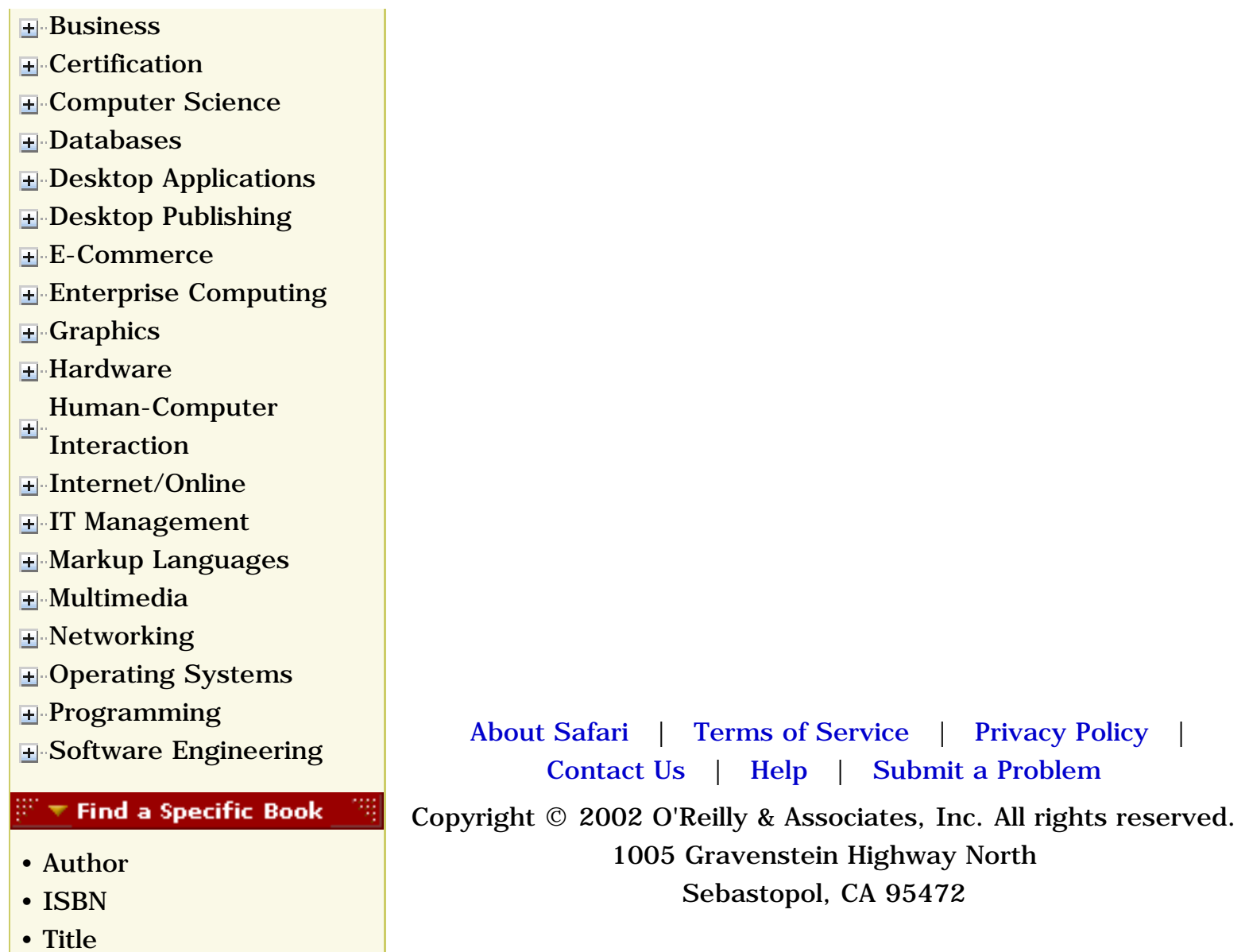

file:///C|/Export/safari.oreilly.com/jvxsl.asp@x=1...ct-4&open=false&catid=&s=1&b=1&f=1&t=1&c=1&u=1.htm (3 of 3) [2/22/2003 8:10:19 PM]

<span id="page-31-1"></span><span id="page-31-0"></span>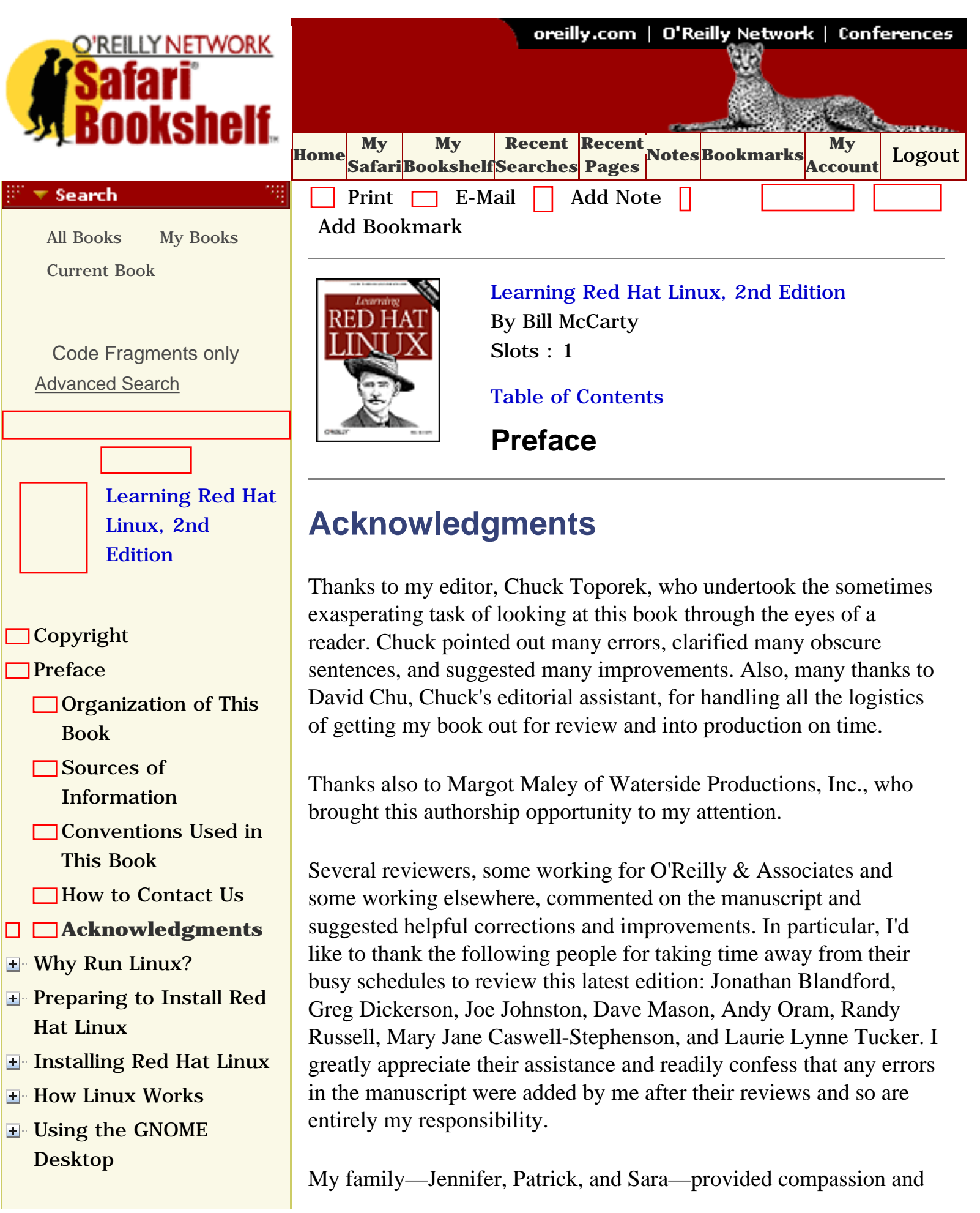

- [Using the KDE Desktop](file:///C|/Export/safari.oreilly.com/jvxsl.asp@x=1&mode=section&sortkey=title&sortorder=asc&view=&xmlid=0-596-00071-5_2fredhat2-chp-6&open=true&catid=&s=1&b=1&f=1&t=1&c=1&u=1&srchtext=)
- **E** [Conquering the bash](file:///C|/Export/safari.oreilly.com/jvxsl.asp@x=1&mode=section&sortkey=title&sortorder=asc&view=&xmlid=0-596-00071-5_2fredhat2-chp-7&open=true&catid=&s=1&b=1&f=1&t=1&c=1&u=1&srchtext=) [Shell](file:///C|/Export/safari.oreilly.com/jvxsl.asp@x=1&mode=section&sortkey=title&sortorder=asc&view=&xmlid=0-596-00071-5_2fredhat2-chp-7&open=true&catid=&s=1&b=1&f=1&t=1&c=1&u=1&srchtext=)
- **H** Using the RPM Package [Manager](file:///C|/Export/safari.oreilly.com/jvxsl.asp@x=1&mode=section&sortkey=title&sortorder=asc&view=&xmlid=0-596-00071-5_2fredhat2-chp-8&open=true&catid=&s=1&b=1&f=1&t=1&c=1&u=1&srchtext=)
- [Configuring and](file:///C|/Export/safari.oreilly.com/jvxsl.asp@x=1&mode=section&sortkey=title&sortorder=asc&view=&xmlid=0-596-00071-5_2fredhat2-chp-9&open=true&catid=&s=1&b=1&f=1&t=1&c=1&u=1&srchtext=)  [Administering Linux](file:///C|/Export/safari.oreilly.com/jvxsl.asp@x=1&mode=section&sortkey=title&sortorder=asc&view=&xmlid=0-596-00071-5_2fredhat2-chp-9&open=true&catid=&s=1&b=1&f=1&t=1&c=1&u=1&srchtext=)
- **E** [Connecting to the](file:///C|/Export/safari.oreilly.com/jvxsl.asp@x=1&mode=section&sortkey=title&sortorder=asc&view=&xmlid=0-596-00071-5_2fredhat2-chp-10&open=true&catid=&s=1&b=1&f=1&t=1&c=1&u=1&srchtext=) [Internet](file:///C|/Export/safari.oreilly.com/jvxsl.asp@x=1&mode=section&sortkey=title&sortorder=asc&view=&xmlid=0-596-00071-5_2fredhat2-chp-10&open=true&catid=&s=1&b=1&f=1&t=1&c=1&u=1&srchtext=)
- [Setting Up a Networked](file:///C|/Export/safari.oreilly.com/jvxsl.asp@x=1&mode=section&sortkey=title&sortorder=asc&view=&xmlid=0-596-00071-5_2fredhat2-chp-11&open=true&catid=&s=1&b=1&f=1&t=1&c=1&u=1&srchtext=) **[Workstation](file:///C|/Export/safari.oreilly.com/jvxsl.asp@x=1&mode=section&sortkey=title&sortorder=asc&view=&xmlid=0-596-00071-5_2fredhat2-chp-11&open=true&catid=&s=1&b=1&f=1&t=1&c=1&u=1&srchtext=)**
- **H** [Setting Up Internet](file:///C|/Export/safari.oreilly.com/jvxsl.asp@x=1&mode=section&sortkey=title&sortorder=asc&view=&xmlid=0-596-00071-5_2fredhat2-chp-12&open=true&catid=&s=1&b=1&f=1&t=1&c=1&u=1&srchtext=) **[Services](file:///C|/Export/safari.oreilly.com/jvxsl.asp@x=1&mode=section&sortkey=title&sortorder=asc&view=&xmlid=0-596-00071-5_2fredhat2-chp-12&open=true&catid=&s=1&b=1&f=1&t=1&c=1&u=1&srchtext=)**
- [Advanced Shell Usage](file:///C|/Export/safari.oreilly.com/jvxsl.asp@x=1&mode=section&sortkey=title&sortorder=asc&view=&xmlid=0-596-00071-5_2fredhat2-chp-13&open=true&catid=&s=1&b=1&f=1&t=1&c=1&u=1&srchtext=) [and Shell Scripts](file:///C|/Export/safari.oreilly.com/jvxsl.asp@x=1&mode=section&sortkey=title&sortorder=asc&view=&xmlid=0-596-00071-5_2fredhat2-chp-13&open=true&catid=&s=1&b=1&f=1&t=1&c=1&u=1&srchtext=)
- **[Linux Directory Tree](file:///C|/Export/safari.oreilly.com/jvxsl.asp@x=1&mode=section&sortkey=title&sortorder=asc&view=&xmlid=0-596-00071-5_2fredhat2-app-a&open=true&catid=&s=1&b=1&f=1&t=1&c=1&u=1&srchtext=)**
- **[Principal Linux Files](file:///C|/Export/safari.oreilly.com/jvxsl.asp@x=1&mode=section&sortkey=title&sortorder=asc&view=&xmlid=0-596-00071-5_2fredhat2-app-b&open=true&catid=&s=1&b=1&f=1&t=1&c=1&u=1&srchtext=)**
- [Managing the Boot](file:///C|/Export/safari.oreilly.com/jvxsl.asp@x=1&mode=section&sortkey=title&sortorder=asc&view=&xmlid=0-596-00071-5_2fredhat2-app-c&open=true&catid=&s=1&b=1&f=1&t=1&c=1&u=1&srchtext=) **[Process](file:///C|/Export/safari.oreilly.com/jvxsl.asp@x=1&mode=section&sortkey=title&sortorder=asc&view=&xmlid=0-596-00071-5_2fredhat2-app-c&open=true&catid=&s=1&b=1&f=1&t=1&c=1&u=1&srchtext=)**
- [Installing and](file:///C|/Export/safari.oreilly.com/jvxsl.asp@x=1&mode=section&sortkey=title&sortorder=asc&view=&xmlid=0-596-00071-5_2fredhat2-app-d&open=true&catid=&s=1&b=1&f=1&t=1&c=1&u=1&srchtext=) [Configuring X](file:///C|/Export/safari.oreilly.com/jvxsl.asp@x=1&mode=section&sortkey=title&sortorder=asc&view=&xmlid=0-596-00071-5_2fredhat2-app-d&open=true&catid=&s=1&b=1&f=1&t=1&c=1&u=1&srchtext=)
- **□ [Linux CommandQuick](file:///C|/Export/safari.oreilly.com/jvxsl.asp@x=1&mode=section&sortkey=title&sortorder=asc&view=&xmlid=0-596-00071-5_2fredhat2-app-e&open=true&catid=&s=1&b=1&f=1&t=1&c=1&u=1&srchtext=)** [Reference](file:///C|/Export/safari.oreilly.com/jvxsl.asp@x=1&mode=section&sortkey=title&sortorder=asc&view=&xmlid=0-596-00071-5_2fredhat2-app-e&open=true&catid=&s=1&b=1&f=1&t=1&c=1&u=1&srchtext=)
- **□ [Glossary](file:///C|/Export/safari.oreilly.com/jvxsl.asp@x=1&mode=section&sortkey=title&sortorder=asc&view=&xmlid=0-596-00071-5_2fredhat2-gloss&open=true&catid=&s=1&b=1&f=1&t=1&c=1&u=1&srchtext=)**
- □ [Colophon](file:///C|/Export/safari.oreilly.com/jvxsl.asp@x=1&mode=section&sortkey=title&sortorder=asc&view=&xmlid=0-596-00071-5_2fcolophon&open=true&catid=&s=1&b=1&f=1&t=1&c=1&u=1&srchtext=)
- $\Box$ [Index](file:///C|/Export/safari.oreilly.com/jvxsl.asp@x=1&mode=section&sortkey=title&sortorder=asc&view=&xmlid=0-596-00071-5_2findex&open=true&catid=&s=1&b=1&f=1&t=1&c=1&u=1&srchtext=)

#### $\mathbb{R}^n$   $\equiv$  Category Shortcuts

• [XML](file:///C|/Export/safari.oreilly.com/jvxsl.asp@x=1&mode=books&sortkey=title&sortorder=asc&view=&xmlid=&open=true&catid=inet.xml&s=1&b=1&f=1&t=1&c=1&u=1&srchtext=.htm) • [Linux](file:///C|/Export/safari.oreilly.com/jvxsl.asp@x=1&mode=books&sortkey=title&sortorder=asc&view=&xmlid=&open=true&catid=opsys.linux&s=1&b=1&f=1&t=1&c=1&u=1&srchtext=.htm)

- • [Perl](file:///C|/Export/safari.oreilly.com/jvxsl.asp@x=1&mode=books&sortkey=title&sortorder=asc&view=&xmlid=&open=true&catid=prog.perl&s=1&b=1&f=1&t=1&c=1&u=1&srchtext=.htm)
- • [Java](file:///C|/Export/safari.oreilly.com/jvxsl.asp@x=1&mode=books&sortkey=title&sortorder=asc&view=&xmlid=&open=true&catid=prog.java&s=1&b=1&f=1&t=1&c=1&u=1&srchtext=.htm)
- • [Python](file:///C|/Export/safari.oreilly.com/jvxsl.asp@x=1&mode=books&sortkey=title&sortorder=asc&view=&xmlid=&open=true&catid=prog.python&s=1&b=1&f=1&t=1&c=1&u=1&srchtext=.htm) • [Unix](file:///C|/Export/safari.oreilly.com/jvxsl.asp@x=1&mode=books&sortkey=title&sortorder=asc&view=&xmlid=&open=true&catid=opsys.unix&s=1&b=1&f=1&t=1&c=1&u=1&srchtext=.htm)
- • [Web](file:///C|/Export/safari.oreilly.com/jvxsl.asp@x=1&mode=books&sortkey=title&sortorder=asc&view=&xmlid=&open=true&catid=inet.webauth&s=1&b=1&f=1&t=1&c=1&u=1&srchtext=.htm) • [Mac/OS X](file:///C|/Export/safari.oreilly.com/jvxsl.asp@x=1&mode=books&sortkey=title&sortorder=asc&view=&xmlid=&open=true&catid=opsys.macos&s=1&b=1&f=1&t=1&c=1&u=1&srchtext=.htm)
- • [Web Dev](file:///C|/Export/safari.oreilly.com/jvxsl.asp@x=1&mode=books&sortkey=title&sortorder=asc&view=&xmlid=&open=true&catid=inet.webdev&s=1&b=1&f=1&t=1&c=1&u=1&srchtext=.htm) • [.NET](file:///C|/Export/safari.oreilly.com/jvxsl.asp@x=1&mode=books&sortkey=title&sortorder=asc&view=&xmlid=&open=true&catid=inet.dotnet&s=1&b=1&f=1&t=1&c=1&u=1&srchtext=.htm)

### $\mathbb{P}^{\times}$   $\blacktriangleright$  Browse by Category

- [View All Titles](file:///C|/Export/safari.oreilly.com/jvxsl.asp@x=1&mode=books&sortkey=title&sortorder=asc&view=&xmlid=&open=false&catid=&s=1&b=1&f=1&t=1&c=1&u=1&srchtext=book&title=&m=0.htm)
- [Applied Sciences](file:///C|/Export/safari.oreilly.com/jvxsl.asp@x=1&mode=books&sortkey=title&sortorder=asc&view=&xmlid=&open=true&catid=appsci&s=1&b=1&f=1&t=1&c=1&u=1&srchtext=.htm)
- [Artificial Intelligence](file:///C|/Export/safari.oreilly.com/jvxsl.asp@x=1&mode=books&sortkey=title&sortorder=asc&view=&xmlid=&open=true&catid=artint&s=1&b=1&f=1&t=1&c=1&u=1&srchtext=.htm)

assistance during this latest authorship experience. Their efforts are worthy of special note, because we sold two houses and purchased a new one during the preparation of the first edition this book. They generously undertook more than their share of work on our turn-ofthe-(twenty-first-)century home so that I could focus on writing. Thanks, guys.

I also acknowledge the love, concern, and support of my savior, Jesus Christ. His perfect love is entirely undeserved.

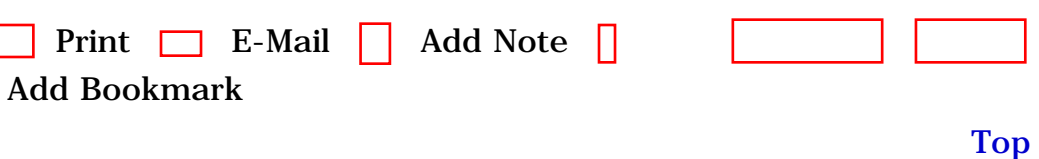

[[http://safari.oreilly.com/0596000715/redhat2-PREF-SECT-5](file:///C|/Export/safari.oreilly.com/0596000715/redhat2-pref-sect-5)]

• [Publisher](file:///C|/Export/safari.oreilly.com/jvxsl.asp@mode=findbook&view=publ.htm)

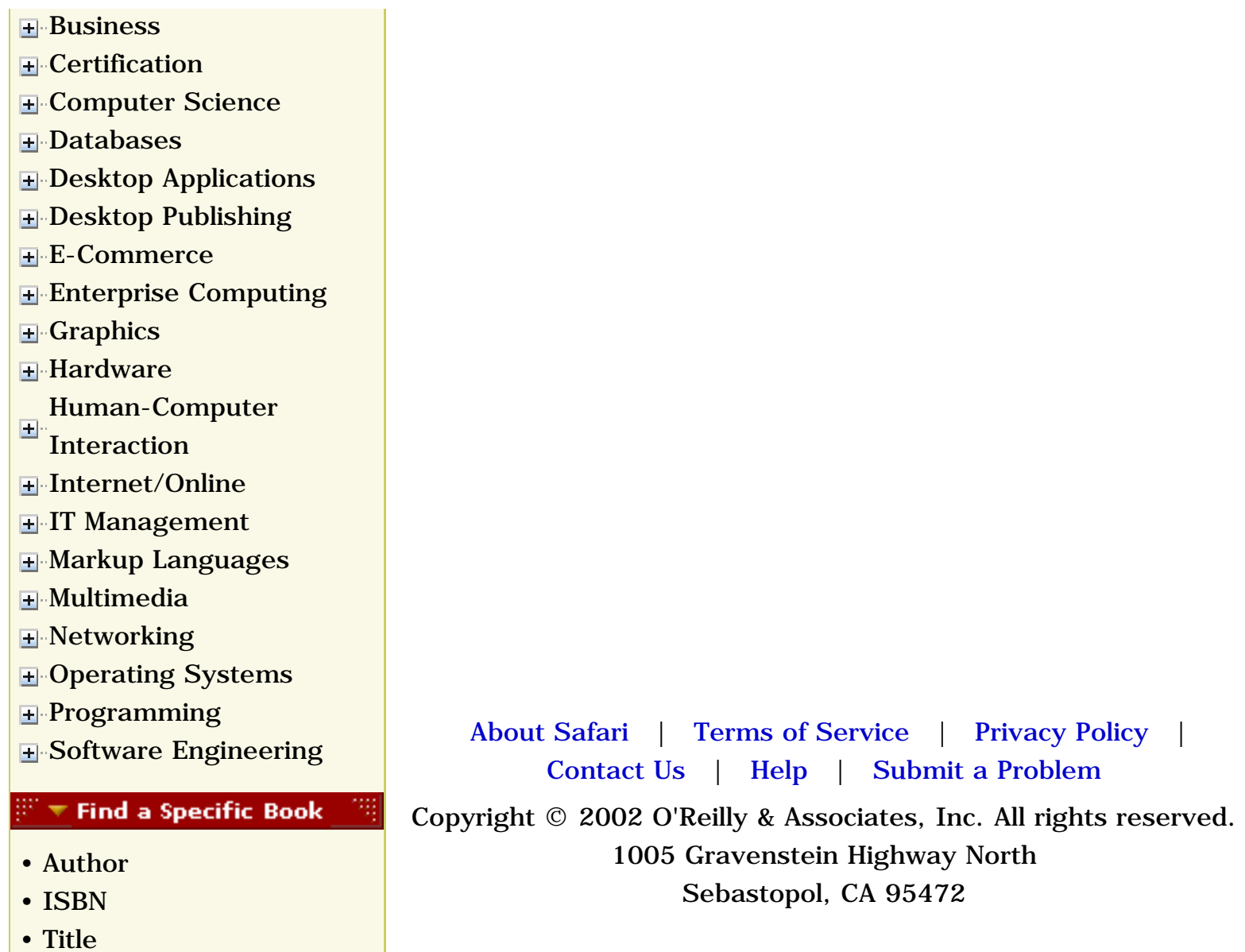

file:///C|/Export/safari.oreilly.com/jvxsl.asp@x=1...ct-5&open=false&catid=&s=1&b=1&f=1&t=1&c=1&u=1.htm (3 of 3) [2/22/2003 8:10:32 PM]

<span id="page-34-1"></span><span id="page-34-0"></span>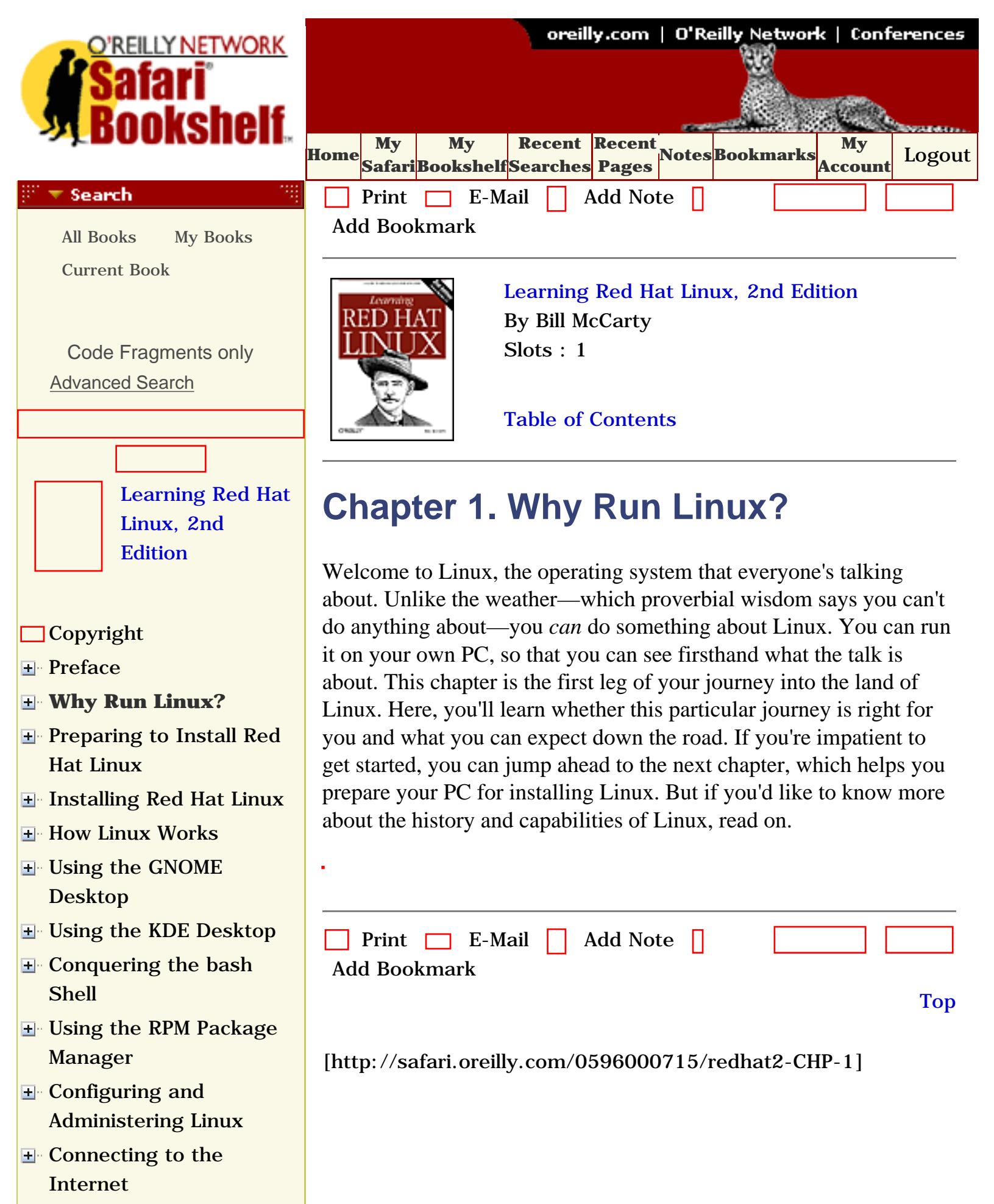

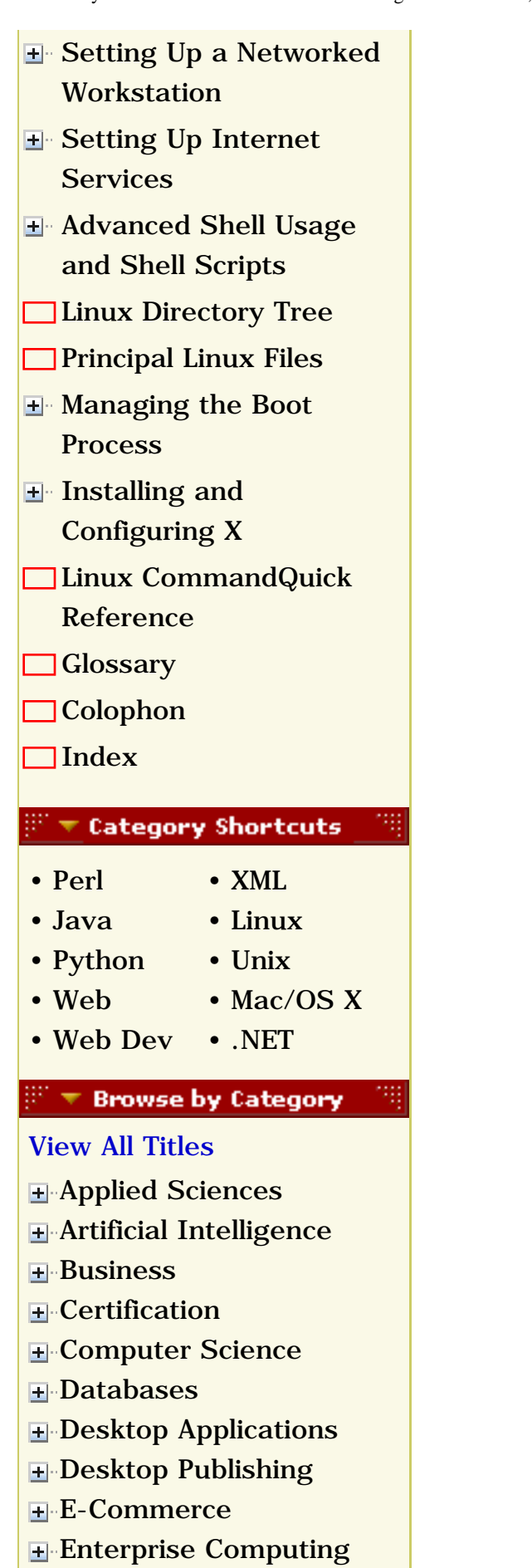

**E**-[Graphics](file:///C|/Export/safari.oreilly.com/jvxsl.asp@x=1&mode=books&sortkey=title&sortorder=asc&view=&xmlid=&open=true&catid=graphics&s=1&b=1&f=1&t=1&c=1&u=1&srchtext=.htm)
O'Reilly Network Safari Bookshelf - Learning Red Hat Linux, 2nd Edition

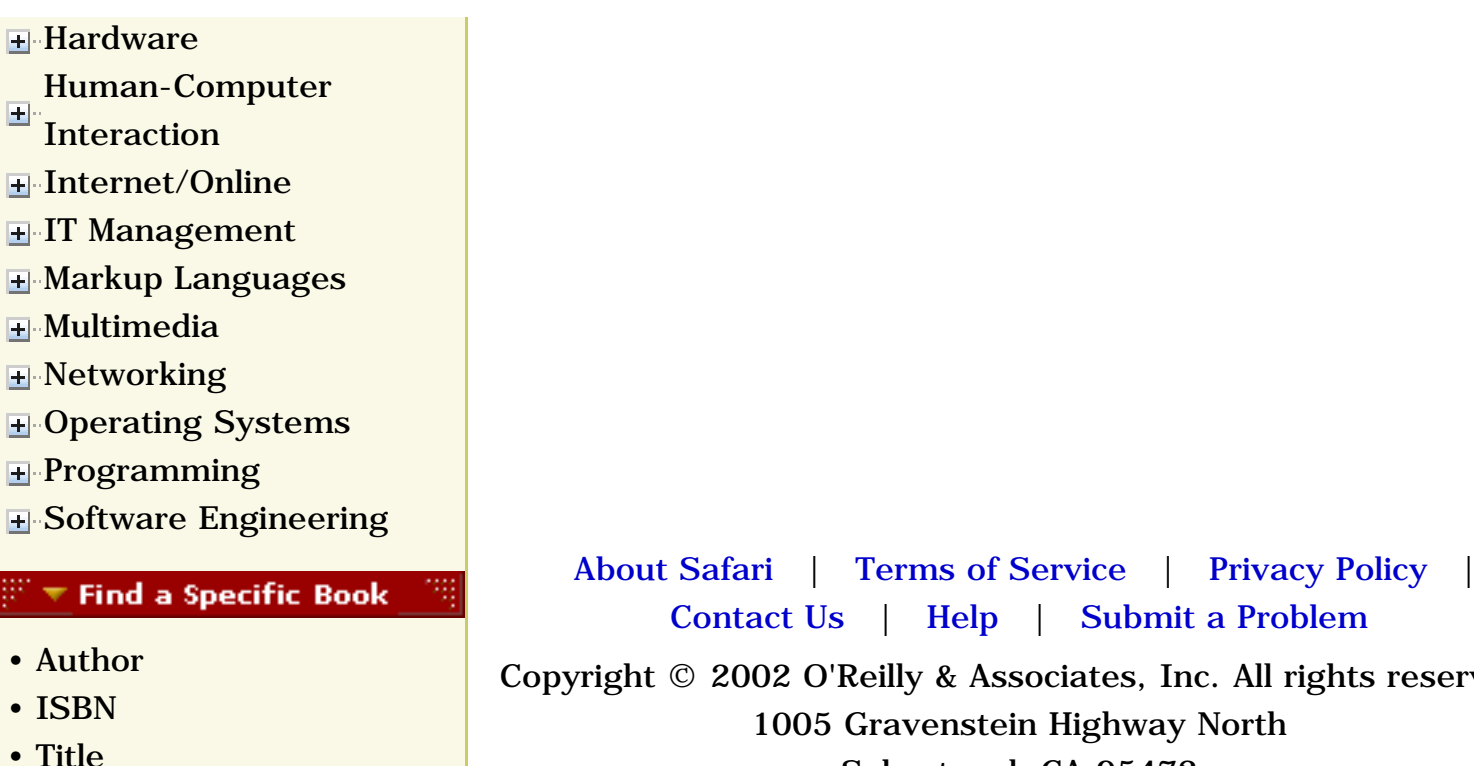

[Contact Us](file:///C|/Export/safari.oreilly.com/jvxsl.asp@mode=contact.htm) | [Help](file:///C|/Export/safari.oreilly.com/jvxsl.asp@mode=help.htm) | [Submit a Problem](file:///C|/Export/safari.oreilly.com/jvxsl.asp@mode=submit.htm) Copyright © 2002 O'Reilly & Associates, Inc. All rights reserved.

1005 Gravenstein Highway North Sebastopol, CA 95472

• [Publisher](file:///C|/Export/safari.oreilly.com/jvxsl.asp@mode=findbook&view=publ.htm)

<span id="page-37-0"></span>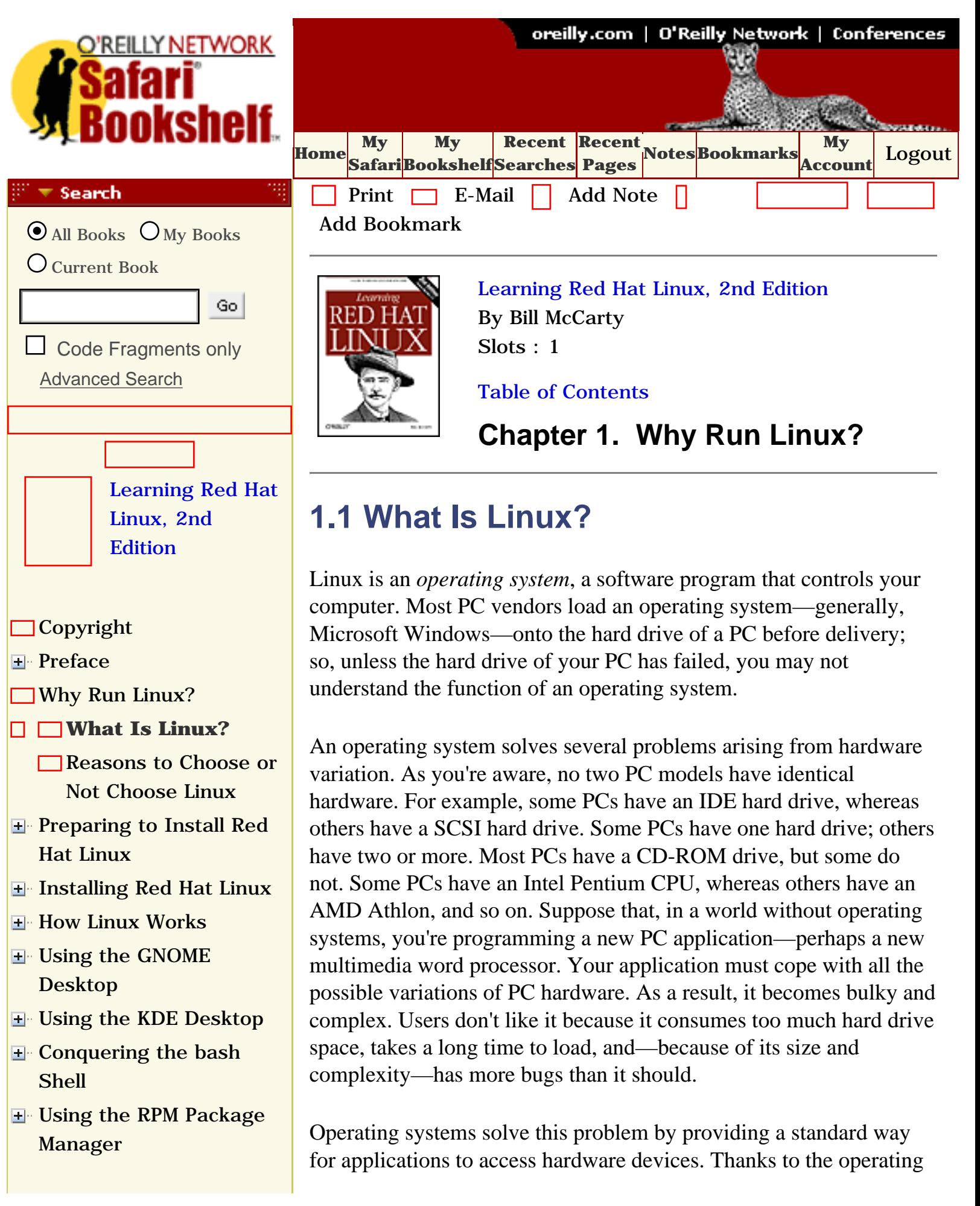

- [Configuring and](file:///C|/Export/safari.oreilly.com/jvxsl.asp@x=1&mode=section&sortkey=title&sortorder=asc&view=&xmlid=0-596-00071-5_2fredhat2-chp-9&open=true&catid=&s=1&b=1&f=1&t=1&c=1&u=1&srchtext=)  [Administering Linux](file:///C|/Export/safari.oreilly.com/jvxsl.asp@x=1&mode=section&sortkey=title&sortorder=asc&view=&xmlid=0-596-00071-5_2fredhat2-chp-9&open=true&catid=&s=1&b=1&f=1&t=1&c=1&u=1&srchtext=)
- **E** [Connecting to the](file:///C|/Export/safari.oreilly.com/jvxsl.asp@x=1&mode=section&sortkey=title&sortorder=asc&view=&xmlid=0-596-00071-5_2fredhat2-chp-10&open=true&catid=&s=1&b=1&f=1&t=1&c=1&u=1&srchtext=) [Internet](file:///C|/Export/safari.oreilly.com/jvxsl.asp@x=1&mode=section&sortkey=title&sortorder=asc&view=&xmlid=0-596-00071-5_2fredhat2-chp-10&open=true&catid=&s=1&b=1&f=1&t=1&c=1&u=1&srchtext=)
- [Setting Up a Networked](file:///C|/Export/safari.oreilly.com/jvxsl.asp@x=1&mode=section&sortkey=title&sortorder=asc&view=&xmlid=0-596-00071-5_2fredhat2-chp-11&open=true&catid=&s=1&b=1&f=1&t=1&c=1&u=1&srchtext=) **[Workstation](file:///C|/Export/safari.oreilly.com/jvxsl.asp@x=1&mode=section&sortkey=title&sortorder=asc&view=&xmlid=0-596-00071-5_2fredhat2-chp-11&open=true&catid=&s=1&b=1&f=1&t=1&c=1&u=1&srchtext=)**
- **H** [Setting Up Internet](file:///C|/Export/safari.oreilly.com/jvxsl.asp@x=1&mode=section&sortkey=title&sortorder=asc&view=&xmlid=0-596-00071-5_2fredhat2-chp-12&open=true&catid=&s=1&b=1&f=1&t=1&c=1&u=1&srchtext=) **[Services](file:///C|/Export/safari.oreilly.com/jvxsl.asp@x=1&mode=section&sortkey=title&sortorder=asc&view=&xmlid=0-596-00071-5_2fredhat2-chp-12&open=true&catid=&s=1&b=1&f=1&t=1&c=1&u=1&srchtext=)**
- [Advanced Shell Usage](file:///C|/Export/safari.oreilly.com/jvxsl.asp@x=1&mode=section&sortkey=title&sortorder=asc&view=&xmlid=0-596-00071-5_2fredhat2-chp-13&open=true&catid=&s=1&b=1&f=1&t=1&c=1&u=1&srchtext=) [and Shell Scripts](file:///C|/Export/safari.oreilly.com/jvxsl.asp@x=1&mode=section&sortkey=title&sortorder=asc&view=&xmlid=0-596-00071-5_2fredhat2-chp-13&open=true&catid=&s=1&b=1&f=1&t=1&c=1&u=1&srchtext=)
- **[Linux Directory Tree](file:///C|/Export/safari.oreilly.com/jvxsl.asp@x=1&mode=section&sortkey=title&sortorder=asc&view=&xmlid=0-596-00071-5_2fredhat2-app-a&open=true&catid=&s=1&b=1&f=1&t=1&c=1&u=1&srchtext=)**
- **[Principal Linux Files](file:///C|/Export/safari.oreilly.com/jvxsl.asp@x=1&mode=section&sortkey=title&sortorder=asc&view=&xmlid=0-596-00071-5_2fredhat2-app-b&open=true&catid=&s=1&b=1&f=1&t=1&c=1&u=1&srchtext=)**
- [Managing the Boot](file:///C|/Export/safari.oreilly.com/jvxsl.asp@x=1&mode=section&sortkey=title&sortorder=asc&view=&xmlid=0-596-00071-5_2fredhat2-app-c&open=true&catid=&s=1&b=1&f=1&t=1&c=1&u=1&srchtext=) [Process](file:///C|/Export/safari.oreilly.com/jvxsl.asp@x=1&mode=section&sortkey=title&sortorder=asc&view=&xmlid=0-596-00071-5_2fredhat2-app-c&open=true&catid=&s=1&b=1&f=1&t=1&c=1&u=1&srchtext=)
- [Installing and](file:///C|/Export/safari.oreilly.com/jvxsl.asp@x=1&mode=section&sortkey=title&sortorder=asc&view=&xmlid=0-596-00071-5_2fredhat2-app-d&open=true&catid=&s=1&b=1&f=1&t=1&c=1&u=1&srchtext=) [Configuring X](file:///C|/Export/safari.oreilly.com/jvxsl.asp@x=1&mode=section&sortkey=title&sortorder=asc&view=&xmlid=0-596-00071-5_2fredhat2-app-d&open=true&catid=&s=1&b=1&f=1&t=1&c=1&u=1&srchtext=)
- [Linux CommandQuick](file:///C|/Export/safari.oreilly.com/jvxsl.asp@x=1&mode=section&sortkey=title&sortorder=asc&view=&xmlid=0-596-00071-5_2fredhat2-app-e&open=true&catid=&s=1&b=1&f=1&t=1&c=1&u=1&srchtext=) [Reference](file:///C|/Export/safari.oreilly.com/jvxsl.asp@x=1&mode=section&sortkey=title&sortorder=asc&view=&xmlid=0-596-00071-5_2fredhat2-app-e&open=true&catid=&s=1&b=1&f=1&t=1&c=1&u=1&srchtext=)
- **□ [Glossary](file:///C|/Export/safari.oreilly.com/jvxsl.asp@x=1&mode=section&sortkey=title&sortorder=asc&view=&xmlid=0-596-00071-5_2fredhat2-gloss&open=true&catid=&s=1&b=1&f=1&t=1&c=1&u=1&srchtext=)**
- **[Colophon](file:///C|/Export/safari.oreilly.com/jvxsl.asp@x=1&mode=section&sortkey=title&sortorder=asc&view=&xmlid=0-596-00071-5_2fcolophon&open=true&catid=&s=1&b=1&f=1&t=1&c=1&u=1&srchtext=)**
- $\Box$ [Index](file:///C|/Export/safari.oreilly.com/jvxsl.asp@x=1&mode=section&sortkey=title&sortorder=asc&view=&xmlid=0-596-00071-5_2findex&open=true&catid=&s=1&b=1&f=1&t=1&c=1&u=1&srchtext=)

#### **Category Shortcuts**

- • [Perl](file:///C|/Export/safari.oreilly.com/jvxsl.asp@x=1&mode=books&sortkey=title&sortorder=asc&view=&xmlid=&open=true&catid=prog.perl&s=1&b=1&f=1&t=1&c=1&u=1&srchtext=.htm) • [XML](file:///C|/Export/safari.oreilly.com/jvxsl.asp@x=1&mode=books&sortkey=title&sortorder=asc&view=&xmlid=&open=true&catid=inet.xml&s=1&b=1&f=1&t=1&c=1&u=1&srchtext=.htm)
- • [Java](file:///C|/Export/safari.oreilly.com/jvxsl.asp@x=1&mode=books&sortkey=title&sortorder=asc&view=&xmlid=&open=true&catid=prog.java&s=1&b=1&f=1&t=1&c=1&u=1&srchtext=.htm) • [Linux](file:///C|/Export/safari.oreilly.com/jvxsl.asp@x=1&mode=books&sortkey=title&sortorder=asc&view=&xmlid=&open=true&catid=opsys.linux&s=1&b=1&f=1&t=1&c=1&u=1&srchtext=.htm)
- • [Python](file:///C|/Export/safari.oreilly.com/jvxsl.asp@x=1&mode=books&sortkey=title&sortorder=asc&view=&xmlid=&open=true&catid=prog.python&s=1&b=1&f=1&t=1&c=1&u=1&srchtext=.htm) • [Unix](file:///C|/Export/safari.oreilly.com/jvxsl.asp@x=1&mode=books&sortkey=title&sortorder=asc&view=&xmlid=&open=true&catid=opsys.unix&s=1&b=1&f=1&t=1&c=1&u=1&srchtext=.htm)
- • [Web](file:///C|/Export/safari.oreilly.com/jvxsl.asp@x=1&mode=books&sortkey=title&sortorder=asc&view=&xmlid=&open=true&catid=inet.webauth&s=1&b=1&f=1&t=1&c=1&u=1&srchtext=.htm) • [Mac/OS X](file:///C|/Export/safari.oreilly.com/jvxsl.asp@x=1&mode=books&sortkey=title&sortorder=asc&view=&xmlid=&open=true&catid=opsys.macos&s=1&b=1&f=1&t=1&c=1&u=1&srchtext=.htm)
- • [Web Dev](file:///C|/Export/safari.oreilly.com/jvxsl.asp@x=1&mode=books&sortkey=title&sortorder=asc&view=&xmlid=&open=true&catid=inet.webdev&s=1&b=1&f=1&t=1&c=1&u=1&srchtext=.htm) • [.NET](file:///C|/Export/safari.oreilly.com/jvxsl.asp@x=1&mode=books&sortkey=title&sortorder=asc&view=&xmlid=&open=true&catid=inet.dotnet&s=1&b=1&f=1&t=1&c=1&u=1&srchtext=.htm)

#### **Browse by Category** ंग

- [View All Titles](file:///C|/Export/safari.oreilly.com/jvxsl.asp@x=1&mode=books&sortkey=title&sortorder=asc&view=&xmlid=&open=false&catid=&s=1&b=1&f=1&t=1&c=1&u=1&srchtext=book&title=&m=0.htm)
- [Applied Sciences](file:///C|/Export/safari.oreilly.com/jvxsl.asp@x=1&mode=books&sortkey=title&sortorder=asc&view=&xmlid=&open=true&catid=appsci&s=1&b=1&f=1&t=1&c=1&u=1&srchtext=.htm)
- [Artificial Intelligence](file:///C|/Export/safari.oreilly.com/jvxsl.asp@x=1&mode=books&sortkey=title&sortorder=asc&view=&xmlid=&open=true&catid=artint&s=1&b=1&f=1&t=1&c=1&u=1&srchtext=.htm)
- **H** [Business](file:///C|/Export/safari.oreilly.com/jvxsl.asp@x=1&mode=books&sortkey=title&sortorder=asc&view=&xmlid=&open=true&catid=bus&s=1&b=1&f=1&t=1&c=1&u=1&srchtext=.htm)
- **+** [Certification](file:///C|/Export/safari.oreilly.com/jvxsl.asp@x=1&mode=books&sortkey=title&sortorder=asc&view=&xmlid=&open=true&catid=cert&s=1&b=1&f=1&t=1&c=1&u=1&srchtext=.htm)
- **F**-[Computer Science](file:///C|/Export/safari.oreilly.com/jvxsl.asp@x=1&mode=books&sortkey=title&sortorder=asc&view=&xmlid=&open=true&catid=csci&s=1&b=1&f=1&t=1&c=1&u=1&srchtext=.htm)
- [Databases](file:///C|/Export/safari.oreilly.com/jvxsl.asp@x=1&mode=books&sortkey=title&sortorder=asc&view=&xmlid=&open=true&catid=dbase&s=1&b=1&f=1&t=1&c=1&u=1&srchtext=.htm)
- **H** [Desktop Applications](file:///C|/Export/safari.oreilly.com/jvxsl.asp@x=1&mode=books&sortkey=title&sortorder=asc&view=&xmlid=&open=true&catid=dskapps&s=1&b=1&f=1&t=1&c=1&u=1&srchtext=.htm)

system, applications can be more compact, because they share the commonly used code for accessing the hardware. Applications can also be more reliable, because common code is written only once—and by expert programmers rather than by application programmers.

# **GNU/Linux**

Properly speaking, the name *Linux* applies to the Linux kernel, the most basic and fundamental part of a computer operating system. Some people prefer to refer to the "Linux operating system" as "GNU/Linux." Doing so emphasizes the contribution of the GNU project—which is described later in this chapter—to the development of the Linux operating system. However, Red Hat calls its operating system Red Hat Linux, not Red Hat GNU/Linux. Therefore, in this book we refer to both the kernel and operating system as Linux. Context will help you understand whether the entire operating system or only the kernel is meant.

# **Pronouncing Linux**

Internet newsgroup participants have long debated the proper pronunciation of Linux. Because Linus Torvalds originated the Linux kernel, his pronunciation of the word should reign as the standard. However, Linus is Finnish and his pronunciation of Linuxis difficult for English speakers to approximate. Consequently, many variations in pronunciation have arisen. The most popular pronunciation sounds as though the word were spelled *Linnucks*, with the stress on the first syllable and a short *i***.**

If your computer has a sound card, you can hear how Linus Torvalds pronounces Linux at [http://www.ssc.com/lj/linuxsay.html](file:///C|/Export/www.ssc.com/lj/linuxsay.html). Linus's personal opinion is that how you pronounce Linux matters much less than whether you use it.

- **H** [Desktop Publishing](file:///C|/Export/safari.oreilly.com/jvxsl.asp@x=1&mode=books&sortkey=title&sortorder=asc&view=&xmlid=&open=true&catid=dpub&s=1&b=1&f=1&t=1&c=1&u=1&srchtext=.htm)
- **[E-Commerce](file:///C|/Export/safari.oreilly.com/jvxsl.asp@x=1&mode=books&sortkey=title&sortorder=asc&view=&xmlid=&open=true&catid=ecomm&s=1&b=1&f=1&t=1&c=1&u=1&srchtext=.htm)**
- **[Enterprise Computing](file:///C|/Export/safari.oreilly.com/jvxsl.asp@x=1&mode=books&sortkey=title&sortorder=asc&view=&xmlid=&open=true&catid=enter&s=1&b=1&f=1&t=1&c=1&u=1&srchtext=.htm)**
- **H**-[Graphics](file:///C|/Export/safari.oreilly.com/jvxsl.asp@x=1&mode=books&sortkey=title&sortorder=asc&view=&xmlid=&open=true&catid=graphics&s=1&b=1&f=1&t=1&c=1&u=1&srchtext=.htm)
- **H**-[Hardware](file:///C|/Export/safari.oreilly.com/jvxsl.asp@x=1&mode=books&sortkey=title&sortorder=asc&view=&xmlid=&open=true&catid=hware&s=1&b=1&f=1&t=1&c=1&u=1&srchtext=.htm)
- [Human-Computer](file:///C|/Export/safari.oreilly.com/jvxsl.asp@x=1&mode=books&sortkey=title&sortorder=asc&view=&xmlid=&open=true&catid=humcomp&s=1&b=1&f=1&t=1&c=1&u=1&srchtext=.htm)
- 비 [Interaction](file:///C|/Export/safari.oreilly.com/jvxsl.asp@x=1&mode=books&sortkey=title&sortorder=asc&view=&xmlid=&open=true&catid=humcomp&s=1&b=1&f=1&t=1&c=1&u=1&srchtext=.htm)
- [Internet/Online](file:///C|/Export/safari.oreilly.com/jvxsl.asp@x=1&mode=books&sortkey=title&sortorder=asc&view=&xmlid=&open=true&catid=inet&s=1&b=1&f=1&t=1&c=1&u=1&srchtext=.htm)
- **F** [IT Management](file:///C|/Export/safari.oreilly.com/jvxsl.asp@x=1&mode=books&sortkey=title&sortorder=asc&view=&xmlid=&open=true&catid=itmgmt&s=1&b=1&f=1&t=1&c=1&u=1&srchtext=.htm)
- **H**-[Markup Languages](file:///C|/Export/safari.oreilly.com/jvxsl.asp@x=1&mode=books&sortkey=title&sortorder=asc&view=&xmlid=&open=true&catid=markup&s=1&b=1&f=1&t=1&c=1&u=1&srchtext=.htm)
- **H**[Multimedia](file:///C|/Export/safari.oreilly.com/jvxsl.asp@x=1&mode=books&sortkey=title&sortorder=asc&view=&xmlid=&open=true&catid=multi&s=1&b=1&f=1&t=1&c=1&u=1&srchtext=.htm)
- **H**[Networking](file:///C|/Export/safari.oreilly.com/jvxsl.asp@x=1&mode=books&sortkey=title&sortorder=asc&view=&xmlid=&open=true&catid=network&s=1&b=1&f=1&t=1&c=1&u=1&srchtext=.htm)
- **E**-[Operating Systems](file:///C|/Export/safari.oreilly.com/jvxsl.asp@x=1&mode=books&sortkey=title&sortorder=asc&view=&xmlid=&open=true&catid=opsys&s=1&b=1&f=1&t=1&c=1&u=1&srchtext=.htm)
- **F**-[Programming](file:///C|/Export/safari.oreilly.com/jvxsl.asp@x=1&mode=books&sortkey=title&sortorder=asc&view=&xmlid=&open=true&catid=prog&s=1&b=1&f=1&t=1&c=1&u=1&srchtext=.htm)
- **F** [Software Engineering](file:///C|/Export/safari.oreilly.com/jvxsl.asp@x=1&mode=books&sortkey=title&sortorder=asc&view=&xmlid=&open=true&catid=sweng&s=1&b=1&f=1&t=1&c=1&u=1&srchtext=.htm)

#### **Find a Specific Book** ⊞ च

- • [Author](file:///C|/Export/safari.oreilly.com/jvxsl.asp@mode=findbook&view=author.htm)
- • [ISBN](file:///C|/Export/safari.oreilly.com/jvxsl.asp@mode=findbook&view=isbn.htm)
- • [Title](file:///C|/Export/safari.oreilly.com/jvxsl.asp@mode=findbook&view=booktitle.htm)
- • [Publisher](file:///C|/Export/safari.oreilly.com/jvxsl.asp@mode=findbook&view=publ.htm)

As you'll soon learn, operating systems do many other things as well; for example, they generally provide a filesystem so you can store and retrieve data and a user interface so you can control your computer. However, if you think of a computer's operating system as its subconscious mind, you won't be far off the mark. It's the computer's conscious mind—applications such as word processors and spreadsheets—that do useful work. But, without the subconscious—the operating system—the computer would cease breathing and applications would not function.

## **1.1.1 Desktop and Server Operating Systems**

Now that you know what an operating system is, you may be wondering what operating systems other PC users are using. According to the market research firm IDC, Microsoft products account for about 92 percent of sales of desktop operating systems. However, bear in mind that, because Linux is a free operating system, Linux sales are a mere fraction of actual Linux installations. Unlike most commercial operating systems, Linux is not sold under terms of a per-seat license; a company is free to purchase a single Linux CD-ROM and install Linux on as many systems as they like.

Later in this chapter you'll learn how Linux is distributed, but notice that Linux was termed a *free* operating system. If you have a highspeed Internet connection, you can download, install, and use Linux without paying anyone for anything (except perhaps your Internet service provider, who may impose a connection fee). It's anyone's guess how many people have downloaded Linux, but estimates indicate that between 7 and 10 million computers now run Linux.

Linux is primarily run as a server platform—not as a desktop system. Linux servers can be powered up and online 24/7, connected (at least occasionally) to the Internet, and ready to provide services to requesting clients. For example, many Linux users run web servers, but the number of desktop Linux users—those who power on their computers and then power them off when they're done—is rising.

This book focuses on how Linux can be used on the desktop. However, if you're unfamiliar with Linux and Unix, this book is right for you even if you plan to set up a Linux server. This book will take you through the basics of setting up and using Linux as a desktop system. After you've mastered what this book offers, you should

consult *Running Linux,* by Matt Welsh, Matthias Kalle Dalheimer and Lar Kaufman (O'Reilly & Associates, Inc.), a more advanced book that focuses on setting up and using Linux servers. You might also enjoy *Linux in a Nutshell*, by Ellen Siever, Stephen Spainhour, Jessica P. Hekman, and Stephen Figgins (O'Reilly); this book puts useful Linux reference information at your fingertips. *LPI Linux Certification in a Nutshell* by Jeffrey Dean (O'Reilly) is a concise summary of Linux system administration information and procedures that's useful whether or not you're interested in seeking certification.

### **1.1.2 How Linux Is Different**

Linux is distinguished from other popular operating systems in three important ways:

- Linux is a cross-platform operating system that runs on many computer models. Only Unix, an ancestor of Linux, rivals Linux in this respect. In comparison, Windows 95/98 runs only on CPUs with the Intel architecture. Windows NT runs only on CPUs with the Intel architecture or the Compaq Alpha. And Windows 2000 runs only on CPUs with the Intel architecture, although Microsoft originally announced that Windows 2000 would be available for the Compaq Alpha as well.
- Linux is free, in two senses. First, you can pay nothing to obtain and use Linux. On the other hand, you may choose to purchase Linux from a vendor that bundles Linux with special documentation or applications or that provides technical support. However, even in this case, the cost of Linux is likely to be a fraction of what you'd pay for another operating system. So, Linux is free or nearly free in an economic sense.

Second, and more important, Linux and many Linux applications are distributed in source form. This makes it possible for you and others to modify or improve them. You're *not* free to do this with most operating systems, which are distributed in binary form. For example, you can't make changes to Windows or Office—only Microsoft can do that. Because of this freedom, Linux is being constantly improved and updated, far outpacing the rate of progress of any other operating system. For example, Linux was the first operating system to support Intel's Itanium 64-bit CPU.

• Linux has more attractive features and performance. Free access to Linux source code lets programmers around the world implement new features and tweak Linux to improve its performance and reliability. The best of these features and tweaks are incorporated in the Linux kernel or made available as kernel patches or applications. Not even Microsoft can mobilize and support a software development team as large and dedicated as the volunteer Linux software development team, which numbers in the hundreds of thousands, including programmers, code reviewers, and testers.

### **1.1.3 The Origins of Linux**

Linux traces its ancestry back to a mainframe operating system known as Multics (Multiplexed Information and Computing Service). Multics was one of the first multiuser computer systems and is still in use today. Participating in its development, which began in 1965, was Bell Telephone Labs, along with the Massachusetts Institute of Technology (MIT) and General Electric.

Two Bell Labs software engineers, Ken Thompson and Dennis Ritchie, worked on Multics until Bell Labs withdrew from the project in 1969. One of their favorite pastimes during the project had been playing a multiuser game called Space Travel. Without access to a Multics computer, they found themselves unable to indulge their fantasies of flying around the galaxy. Resolving to remedy this, they decided to port the Space Travel game to run on an otherwise unused PDP-7 computer. Eventually, they implemented a rudimentary operating system they named *Unics*, as a play on *Multics*. Somehow, the spelling of the name became *Unix*.

Their operating system was novel in several respects, most notably its portability. Most previous operating systems had been written for a specific target computer. Just as a tailor-made suit fits only its owner, such an operating system could not be easily adapted to run on an unfamiliar computer. In order to create a portable operating system, Ritchie and Thompson first created a programming language called *C*. Like assembly language, C let a programmer access lowlevel hardware facilities not available to programmers writing in a high-level language such as FORTRAN or COBOL. But, like FORTRAN and COBOL, a C program was not bound to a particular computer. Just as a ready-made suit can be altered here and there to

fit a purchaser, writing Unix in C made it possible to easily adapt Unix to run on computers other than the PDP-7.

As word of their work spread and interest grew, Ritchie and Thompson made copies of Unix freely available to programmers around the world. These programmers revised and improved Unix, sending word of their changes back to Ritchie and Thompson, who incorporated the best improvements in their version of Unix. Eventually, several Unix variants arose. Prominent among these was BSD (Berkeley Systems Division) Unix, written at the University of California, Berkeley, in 1978. Bill Joy—one of the principals of the BSD project—later became a founder of Sun Microsystems, which sold another Unix variant (SunOS) to power its workstations. In 1984, AT&T, the parent company of Bell Labs, began selling its own version of Unix, known as System V.

### **1.1.4 Free Software**

What Ritchie and Thompson began in a distinctly noncommercial fashion ended up spawning several legal squabbles. When AT&T grasped the commercial potential of Unix, it claimed Unix as its intellectual property and began charging a hefty license fee to those who wanted to use it. Soon, others who had implemented Unix-like operating systems were distributing licenses only for a fee. Understandably, those who had contributed improvements to Unix considered it unfair for AT&T and others to appropriate the fruits of their labors. This concern for profit was at odds with the democratic, share-and-share-alike spirit of the early days of Unix.

Some, including MIT scientist Richard M. Stallman, yearned for the return of those happier times and the mutual cooperation of programmers that then existed. So, in 1983, Stallman launched the GNU ("GNU's Not Unix") project, which aimed at creating a free, Unix-like operating system. Like early Unix, the GNU operating system was to be distributed in source form so that programmers could read, modify, and redistribute it without restriction. Stallman's work at MIT taught him that, by using the Internet as a means of communication, programmers could improve and adapt software at incredible speed, far outpacing the fastest rate possible using traditional software development models, in which few programmers actually see one another's source code.

As a means of organizing work on the GNU project, Stallman and others created the Free Software Foundation (FSF), a nonprofit corporation that seeks to promote free software and eliminate restrictions on the copying, redistribution, understanding, and modification of software. Among other activities, the FSF accepts tax-deductible charitable contributions and distributes copies of software and documentation for a small fee, using this revenue to fund its operations and support development activities.

If you find it peculiar that the FSF charges a fee—even a small fee—for "free" software, you should understand that the FSF intends the word *free* to refer primarily to freedom, not price. The FSF believes in three fundamental software freedoms:

- You can copy GNU software and give it away to anyone you choose.
- If you're a programmer, you can modify GNU software any way you like, because you have access to the source code. In return, your modified code should be available for others so they can enjoy the privileges of learning from and modifying it.
- You can distribute improved versions of GNU software. However, you cannot charge anyone a fee for using your improved version (although you can charge a fee for providing a user with a physical copy of your software).

# **Copyleft**

Commercial software vendors protect their proprietary rights to software by copyrighting the software. In contrast, the FSF protects software freedom by *copylefting* its software under the GNU General Public License (GPL). To copyleft software, the FSF uses the same legal instrument used by proprietary software vendors—the copyright—but the FSF adds special terms that guarantee freedom to users of the software. These terms give everyone the right to use, modify, and redistribute the software (or any software derived from it), but only if the distribution terms are unchanged. Thus, someone who attempts to transform FSF software into a proprietary product has no right to use, modify, or distribute the product.

If the FSF placed its software in the public domain, others would be free to transform it into a proprietary product, denying users the freedom intended by the original author of the software. For example, a company might distribute the software in binary rather than source form and require payment of a license fee for the privilege of making additional copies.

As the FSF puts it: "Proprietary software developers use copyright to take away the users' freedom; we use copyright to guarantee their freedom. That's why we reverse the name, changing *copyright* into *copyleft*."

### **1.1.5 The Linux Kernel**

By the early 1990s, the FSF had obtained or written all the major components of the GNU operating system except for one: the kernel. About that time, Linus Torvalds, a Finnish computer science student, began work on a kernel for a Unix-like system. Linus had been working with Minix, a Unix-like operating system written by Andrew Tannenbaum primarily for pedagogical use. Linus was disappointed by the performance of the Minix kernel and believed that he could do better. He shared his preliminary work with others on Internet newsgroups. Soon, programmers around the world were working together to extend and improve his kernel, which became known as *Linux* (for *Linus's Minix*). As [Table 1-1](#page-44-0) shows, Linux grew rapidly. Linux was initially released on October 5, 1991, and as early as 1992, Linux had been integrated with GNU software and other open source software to produce a fully functional operating system, which became known as Linux after the name of its kernel.

#### **Table 1-1. The History of Linux**

<span id="page-44-0"></span>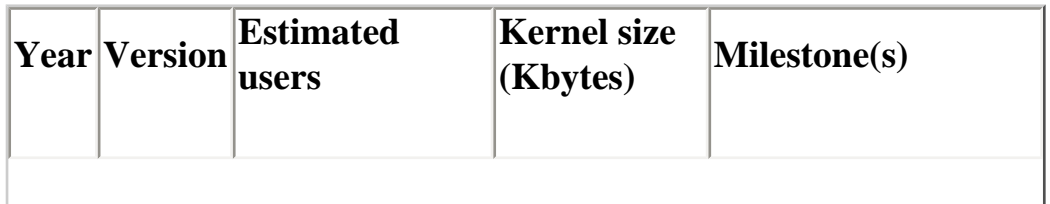

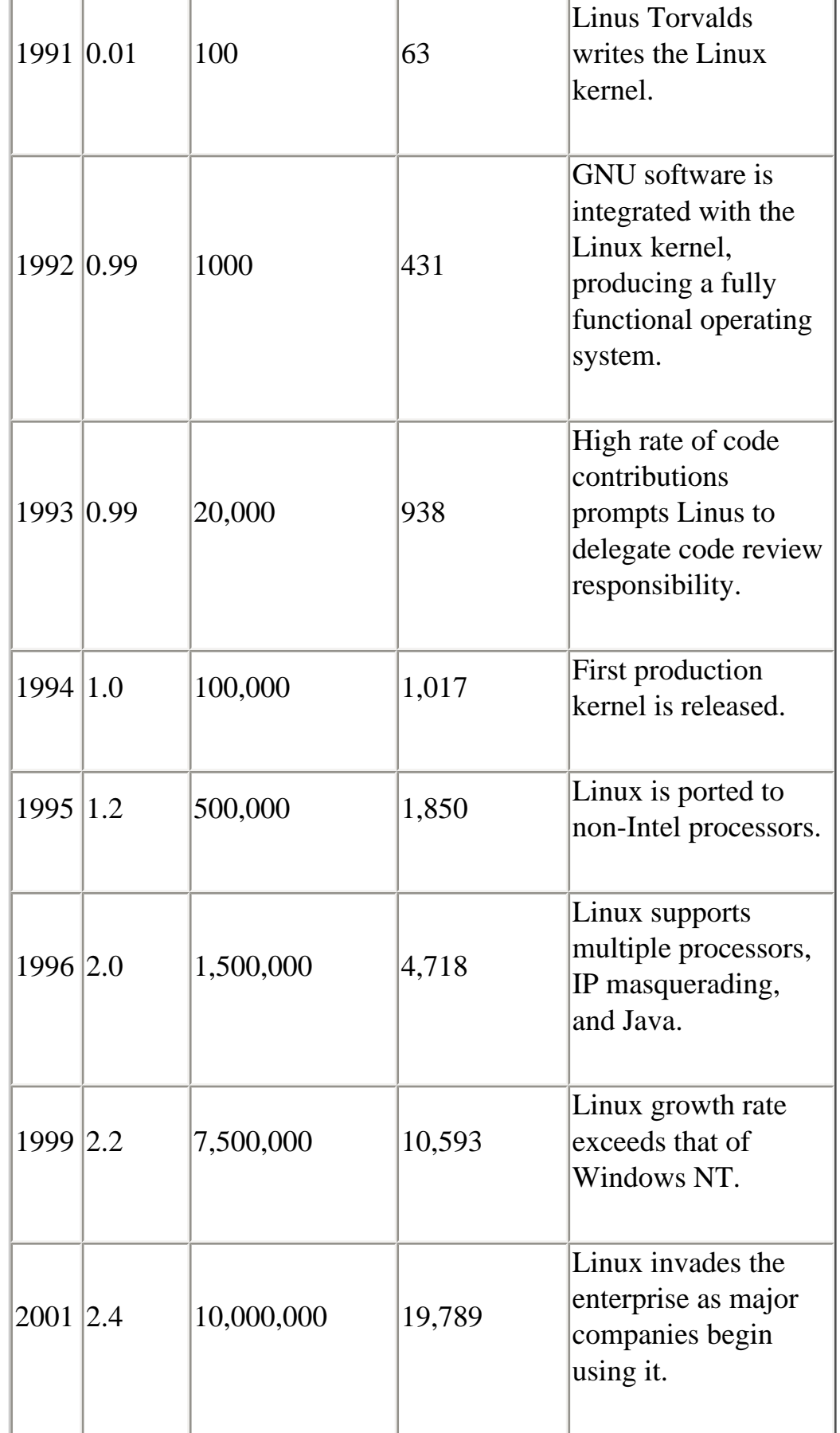

However, work on Linux did not cease. Since the initial production release, the pace of development has accelerated as Linux has been

adapted to include support for non-Intel processors and even multiple processors, sophisticated TCP/IP networking facilities such as IP masquerading, and more. Versions of Linux are now available for such computer models and architectures as the PowerPC, the Compaq/DEC Alpha, the Motorola 68k, the Sun SPARC, the MIPS, and many others. Moreover, Linux does not implement an obscure Unix variant: it generally complies with the POSIX (Portable Operating System Interface) standard that forms the basis of the X/Open specifications of The Open Group.

## **1.1.6 The X Window System**

Another important component of Linux is its *graphical user interface* (GUI, pronounced "gooey"), the *X Window System*. Unix was originally a mouseless, text-based system that used noisy teletype machines rather than modern video monitors. The Unix command interface is very sophisticated and, even today, some power users prefer it to a point-and-click graphical environment, using their video monitors as though they are noiseless teletypes. Consequently, some remain unaware that Unix long ago outgrew its text-based childhood and now provides users a choice of graphical or command interfaces.

The X Window System (or simply *X*) was developed as part of MIT's Project Athena, which it began in 1984. By 1988, MIT released X to the public. MIT has since turned development of X over to the X Consortium. The XFree86 Project, Inc., in cooperation with the X Consortium, distributes a version of X that runs on Intel-architecture PCs.

X is a unique graphical user interface in three major respects:

- X integrates with a computer network, letting users access local and remote applications. For example, X lets you open a window that represents an application running on a remote host: the remote host does the heavy-duty computing; all your computer needs do is pass the host your input and display the resulting output.
- X lets you configure its look and feel to an amazing degree. To do so, you run a special application—called a *window manager --* on top of X. A variety of window managers are available, including some that closely mimic the look and feel

of Microsoft Windows.

• X is optional. Systems used as servers are often configured without a GUI, saving resources to serve client requests.

### **1.1.7 Linux Distributions**

Because Linux can be freely redistributed, you can obtain it in a variety of ways. Various individuals and organizations package Linux, often combining it with free or proprietary applications. Such a package that includes all the software you need to install and run Linux is called a *Linux distribution*. [Table 1-2](#page-47-0) shows some of the most popular Linux distributions.

#### <span id="page-47-0"></span>**Table 1-2. Popular Linux Distributions and Their Home Pages**

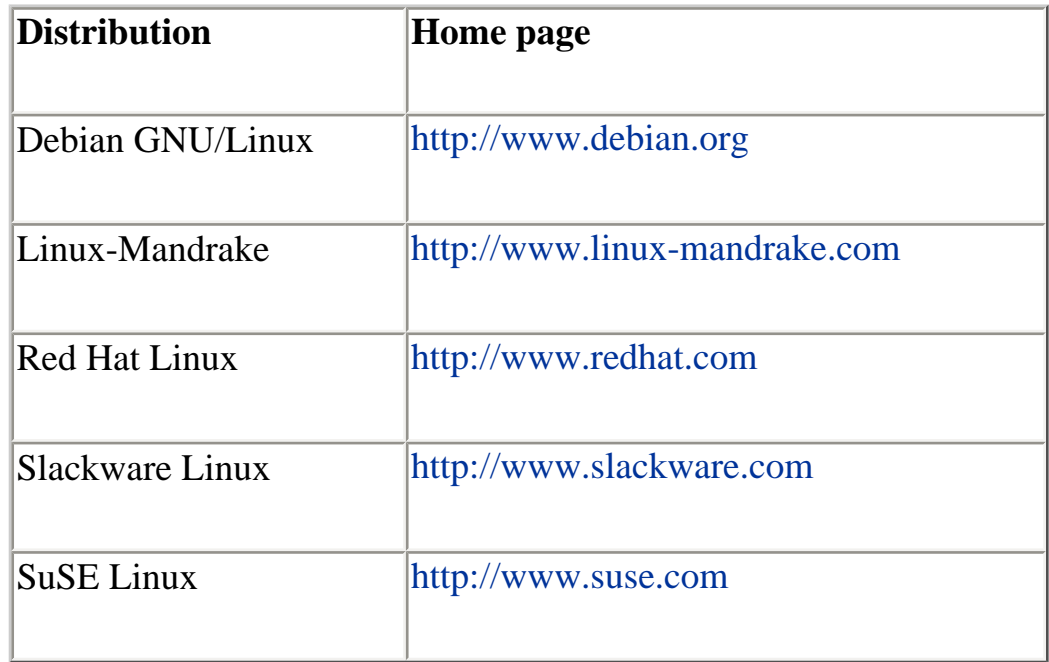

Red Hat, Linux-Mandrake, SuSE, and Slackware are packaged by commercial companies, which seek to profit by selling Linux-related products and services. However, because Linux is distributed under the GNU GPL, you can download these distributions from the respective companies' web sites or make additional copies of a Linux distribution you purchase. (Note, however, that you cannot necessarily make additional copies of proprietary software that these companies may distribute with their Linux distribution.) Debian GNU/Linux is the product of volunteer effort conducted under the

auspices of Software in the Public Interest, Inc. [\(http://www.spi](file:///C|/Export/www.spi-inc.org/default.htm)[inc.org\)](file:///C|/Export/www.spi-inc.org/default.htm), a nonprofit corporation. This book is bundled with a copy of Red Hat Linux, which you can install and run on your PC and redistribute freely under the terms of the GPL.

### **1.1.8 Linux Features and Performance**

The origins of Linux and the availability of its source code set it apart from other operating systems. But most users choose an operating system based on features and performance—and Linux delivers these in spades.

Linux runs on a wider range of hardware platforms and runs adequately on less costly and powerful systems than other operating systems. Moreover, Linux systems are generally highly reliable.

But this impressive inventory of selling points doesn't end the matter. Let's consider some other technical characteristics of Linux that distinguish it from the pack. Foremost in the minds of many is the low cost of Linux. Comparable server operating systems can cost more than \$100,000. On the other hand, the low cost of Linux makes it practical for use even as a desktop operating system. In that mode, it truly eclipses the competition.

Many desktop systems are employed as servers. Because of its design and heritage, the features and performance of Linux readily outshine those of desktop operating systems used as makeshift servers. Moreover, Microsoft's software license for Windows NT/2000 restricts the number of authenticated client connections; if you want your Windows NT/2000 server to be able to handle 100 authenticated clients, you must pay Microsoft a hefty license fee. However, Linux imposes no such restriction; your Linux desktop or server system is free to accept as many client connections as you think it can handle.

Again, because of its design and heritage, Linux provides more reliable data storage than competing desktop operating systems. Most Linux users store their disk data using the *ext2* and *ext3* filesystems, which are superior in performance and reliability to filesystems (partition types) provided by Microsoft operating systems, including FAT, FAT32, and NTFS. Of course, Microsoft claims that its NTFS filesystem is so reliable that you'll probably

never need special software tools to recover lost data—truth is, Microsoft provides no such tools. Despite Microsoft's ambitious claims, some Windows NT users report that NTFS reliability is less than satisfactory. Here's a case in point:

> When my Windows NT workstation crashed a little over a year ago, I discovered that its NTFS filesystem was damaged. I searched the Microsoft web site for recovery instructions and tools and found nothing that helped. So I went to my local software store and purchased a third-party disk recovery tool for Windows NT. When I opened the box, I was angered to discover that it supported recovery of FAT and FAT32 data, but not NTFS data.

> Eventually, I recovered 95 percent of my data by using a free Linux utility that was able to open the damaged NTFS partition and copy its files. If I'd been without Linux, I'd be without my data.

Like other server operating systems such as Windows NT/2000, Linux supports advanced disk management, known as a Redundant Array of Inexpensive Disks (RAID), which makes it possible to automatically duplicate stored data on several hard drives. This greatly improves the reliability of data storage; if one hard drive fails, the data can be read from another. Competing desktop operating systems, such as Windows 95/98, do not support this capability (though several third parties sell drivers or hardware devices that let you add this capability to your desktop operating system).

If you're an old computer dog who remembers the days of MS-DOS, you may have a fondness for what's now called the MS-DOS Prompt window or the Command Line Interface (CLI). However, if you've worked exclusively within the Windows point-and-click environment, you may not fully understand what the MS-DOS Prompt window is about. By typing commands in the MS-DOS Prompt window, you can direct the computer to perform a variety of tasks.

For most users, the MS-DOS Prompt is not as convenient as the GUI offered by Windows. That's because you must know the commands

the operating system understands and must type them correctly if you expect the operating system to do your bidding.

However, the MS-DOS Prompt window lets you accomplish tasks that would be cumbersome and time-consuming if performed by pointing and clicking. Linux comes with a similar command interface, known as the *shell*. But, the word *similar* fails to do justice to the Linux shell's capabilities, because the MS-DOS Prompt provides a fraction of the capabilities provided by the Linux shell.

You may have used the MS-DOS Prompt and, finding it distastefully cumbersome, forever rejected it in favor of pointing and clicking. If so, you'll be pleasantly surprised to see how easy it is to use the Linux shell. You'll certainly be pleased—perhaps amazed—by the enormous power it offers. Moreover, you can customize the operation of the Linux shell in an almost limitless number of ways and even choose from among a variety of shells. You'll learn more about the Linux shell in [Chapter 7.](file:///C|/Export/safari.oreilly.com/jvxsl.asp@xmlid=0-596-00071-5_2fredhat2-chp-7#redhat2-CHP-7)

If you're a programmer, you'll also admire the ease with which it's possible to develop portable, Unix-compliant software. Linux comes with a suite of software development tools, including an assembler, C/C++ compilers, a *make* application, and a source code librarian. All of these are freely distributable programs made available under the terms of the GNU GPL.

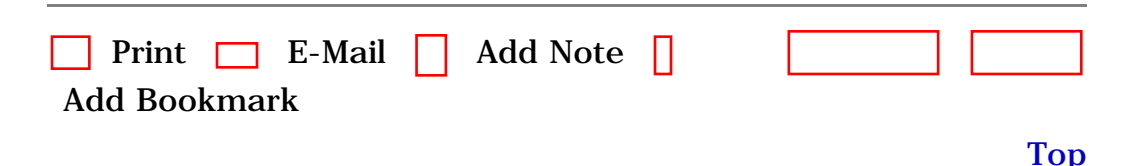

[[http://safari.oreilly.com/0596000715/redhat2-CHP-1-SECT-1\]](file:///C|/Export/safari.oreilly.com/0596000715/redhat2-chp-1-sect-1)

 [About Safari](file:///C|/Export/safari.oreilly.com/jvxsl.asp@mode=about.htm) | [Terms of Service](file:///C|/Export/safari.oreilly.com/jvxsl.asp@mode=terms.htm) | [Privacy Policy](file:///C|/Export/safari.oreilly.com/jvxsl.asp@mode=privacy.htm) | [Contact Us](file:///C|/Export/safari.oreilly.com/jvxsl.asp@mode=contact.htm) | [Help](file:///C|/Export/safari.oreilly.com/jvxsl.asp@mode=help.htm) | [Submit a Problem](file:///C|/Export/safari.oreilly.com/jvxsl.asp@mode=submit.htm) Copyright © 2002 O'Reilly & Associates, Inc. All rights reserved. 1005 Gravenstein Highway North Sebastopol, CA 95472

<span id="page-51-0"></span>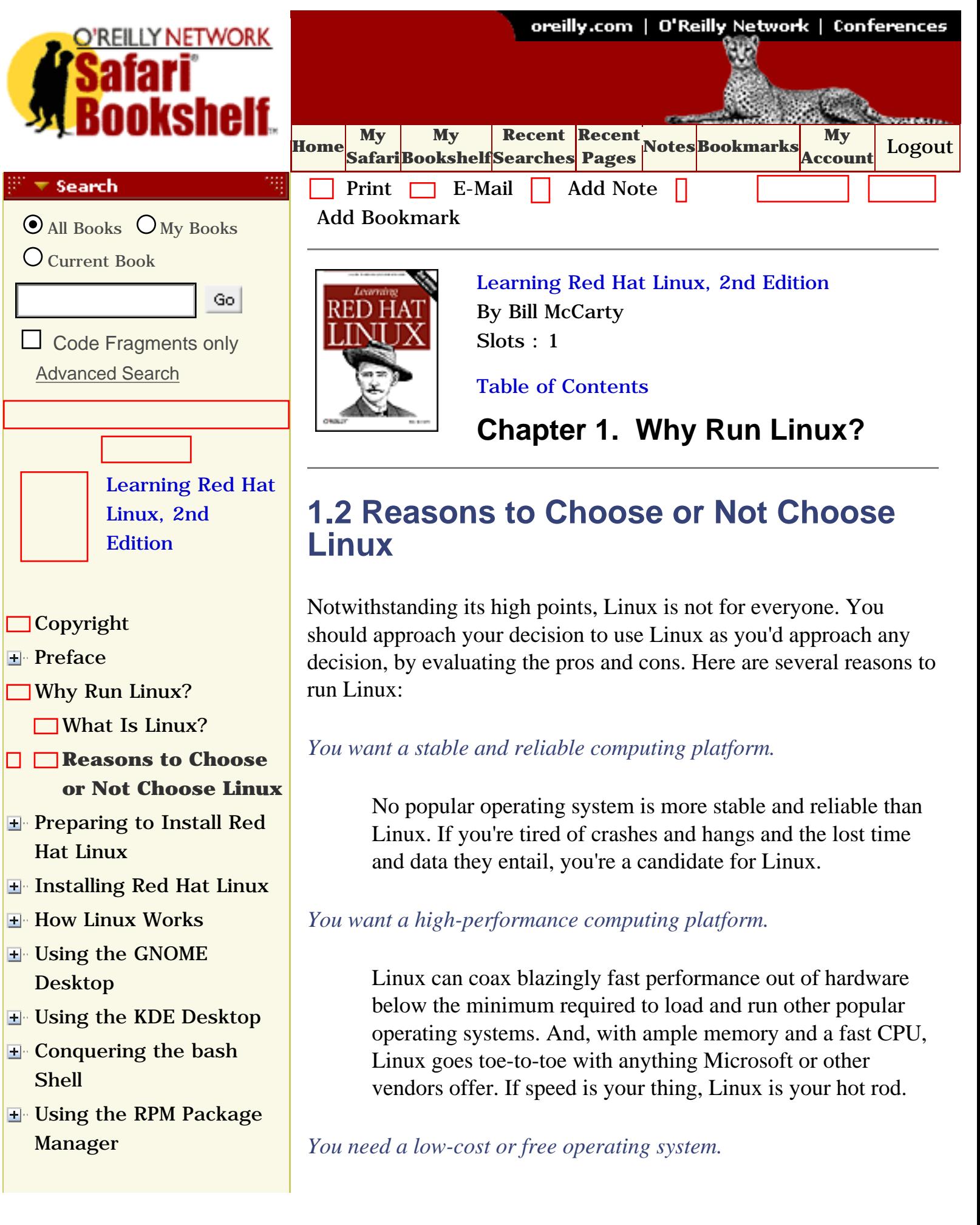

- [Configuring and](file:///C|/Export/safari.oreilly.com/jvxsl.asp@x=1&mode=section&sortkey=title&sortorder=asc&view=&xmlid=0-596-00071-5_2fredhat2-chp-9&open=true&catid=&s=1&b=1&f=1&t=1&c=1&u=1&srchtext=)  [Administering Linux](file:///C|/Export/safari.oreilly.com/jvxsl.asp@x=1&mode=section&sortkey=title&sortorder=asc&view=&xmlid=0-596-00071-5_2fredhat2-chp-9&open=true&catid=&s=1&b=1&f=1&t=1&c=1&u=1&srchtext=)
- **E** [Connecting to the](file:///C|/Export/safari.oreilly.com/jvxsl.asp@x=1&mode=section&sortkey=title&sortorder=asc&view=&xmlid=0-596-00071-5_2fredhat2-chp-10&open=true&catid=&s=1&b=1&f=1&t=1&c=1&u=1&srchtext=) [Internet](file:///C|/Export/safari.oreilly.com/jvxsl.asp@x=1&mode=section&sortkey=title&sortorder=asc&view=&xmlid=0-596-00071-5_2fredhat2-chp-10&open=true&catid=&s=1&b=1&f=1&t=1&c=1&u=1&srchtext=)
- **E** [Setting Up a Networked](file:///C|/Export/safari.oreilly.com/jvxsl.asp@x=1&mode=section&sortkey=title&sortorder=asc&view=&xmlid=0-596-00071-5_2fredhat2-chp-11&open=true&catid=&s=1&b=1&f=1&t=1&c=1&u=1&srchtext=) **[Workstation](file:///C|/Export/safari.oreilly.com/jvxsl.asp@x=1&mode=section&sortkey=title&sortorder=asc&view=&xmlid=0-596-00071-5_2fredhat2-chp-11&open=true&catid=&s=1&b=1&f=1&t=1&c=1&u=1&srchtext=)**
- **H** [Setting Up Internet](file:///C|/Export/safari.oreilly.com/jvxsl.asp@x=1&mode=section&sortkey=title&sortorder=asc&view=&xmlid=0-596-00071-5_2fredhat2-chp-12&open=true&catid=&s=1&b=1&f=1&t=1&c=1&u=1&srchtext=) **[Services](file:///C|/Export/safari.oreilly.com/jvxsl.asp@x=1&mode=section&sortkey=title&sortorder=asc&view=&xmlid=0-596-00071-5_2fredhat2-chp-12&open=true&catid=&s=1&b=1&f=1&t=1&c=1&u=1&srchtext=)**
- [Advanced Shell Usage](file:///C|/Export/safari.oreilly.com/jvxsl.asp@x=1&mode=section&sortkey=title&sortorder=asc&view=&xmlid=0-596-00071-5_2fredhat2-chp-13&open=true&catid=&s=1&b=1&f=1&t=1&c=1&u=1&srchtext=) [and Shell Scripts](file:///C|/Export/safari.oreilly.com/jvxsl.asp@x=1&mode=section&sortkey=title&sortorder=asc&view=&xmlid=0-596-00071-5_2fredhat2-chp-13&open=true&catid=&s=1&b=1&f=1&t=1&c=1&u=1&srchtext=)
- **[Linux Directory Tree](file:///C|/Export/safari.oreilly.com/jvxsl.asp@x=1&mode=section&sortkey=title&sortorder=asc&view=&xmlid=0-596-00071-5_2fredhat2-app-a&open=true&catid=&s=1&b=1&f=1&t=1&c=1&u=1&srchtext=)**
- **[Principal Linux Files](file:///C|/Export/safari.oreilly.com/jvxsl.asp@x=1&mode=section&sortkey=title&sortorder=asc&view=&xmlid=0-596-00071-5_2fredhat2-app-b&open=true&catid=&s=1&b=1&f=1&t=1&c=1&u=1&srchtext=)**
- [Managing the Boot](file:///C|/Export/safari.oreilly.com/jvxsl.asp@x=1&mode=section&sortkey=title&sortorder=asc&view=&xmlid=0-596-00071-5_2fredhat2-app-c&open=true&catid=&s=1&b=1&f=1&t=1&c=1&u=1&srchtext=) [Process](file:///C|/Export/safari.oreilly.com/jvxsl.asp@x=1&mode=section&sortkey=title&sortorder=asc&view=&xmlid=0-596-00071-5_2fredhat2-app-c&open=true&catid=&s=1&b=1&f=1&t=1&c=1&u=1&srchtext=)
- [Installing and](file:///C|/Export/safari.oreilly.com/jvxsl.asp@x=1&mode=section&sortkey=title&sortorder=asc&view=&xmlid=0-596-00071-5_2fredhat2-app-d&open=true&catid=&s=1&b=1&f=1&t=1&c=1&u=1&srchtext=) [Configuring X](file:///C|/Export/safari.oreilly.com/jvxsl.asp@x=1&mode=section&sortkey=title&sortorder=asc&view=&xmlid=0-596-00071-5_2fredhat2-app-d&open=true&catid=&s=1&b=1&f=1&t=1&c=1&u=1&srchtext=)
- [Linux CommandQuick](file:///C|/Export/safari.oreilly.com/jvxsl.asp@x=1&mode=section&sortkey=title&sortorder=asc&view=&xmlid=0-596-00071-5_2fredhat2-app-e&open=true&catid=&s=1&b=1&f=1&t=1&c=1&u=1&srchtext=) [Reference](file:///C|/Export/safari.oreilly.com/jvxsl.asp@x=1&mode=section&sortkey=title&sortorder=asc&view=&xmlid=0-596-00071-5_2fredhat2-app-e&open=true&catid=&s=1&b=1&f=1&t=1&c=1&u=1&srchtext=)
- **□ [Glossary](file:///C|/Export/safari.oreilly.com/jvxsl.asp@x=1&mode=section&sortkey=title&sortorder=asc&view=&xmlid=0-596-00071-5_2fredhat2-gloss&open=true&catid=&s=1&b=1&f=1&t=1&c=1&u=1&srchtext=)**
- □ [Colophon](file:///C|/Export/safari.oreilly.com/jvxsl.asp@x=1&mode=section&sortkey=title&sortorder=asc&view=&xmlid=0-596-00071-5_2fcolophon&open=true&catid=&s=1&b=1&f=1&t=1&c=1&u=1&srchtext=)
- $\Box$ [Index](file:///C|/Export/safari.oreilly.com/jvxsl.asp@x=1&mode=section&sortkey=title&sortorder=asc&view=&xmlid=0-596-00071-5_2findex&open=true&catid=&s=1&b=1&f=1&t=1&c=1&u=1&srchtext=)

#### **Category Shortcuts**

- • [Perl](file:///C|/Export/safari.oreilly.com/jvxsl.asp@x=1&mode=books&sortkey=title&sortorder=asc&view=&xmlid=&open=true&catid=prog.perl&s=1&b=1&f=1&t=1&c=1&u=1&srchtext=.htm) • [XML](file:///C|/Export/safari.oreilly.com/jvxsl.asp@x=1&mode=books&sortkey=title&sortorder=asc&view=&xmlid=&open=true&catid=inet.xml&s=1&b=1&f=1&t=1&c=1&u=1&srchtext=.htm)
- • [Java](file:///C|/Export/safari.oreilly.com/jvxsl.asp@x=1&mode=books&sortkey=title&sortorder=asc&view=&xmlid=&open=true&catid=prog.java&s=1&b=1&f=1&t=1&c=1&u=1&srchtext=.htm) • [Linux](file:///C|/Export/safari.oreilly.com/jvxsl.asp@x=1&mode=books&sortkey=title&sortorder=asc&view=&xmlid=&open=true&catid=opsys.linux&s=1&b=1&f=1&t=1&c=1&u=1&srchtext=.htm)
- • [Python](file:///C|/Export/safari.oreilly.com/jvxsl.asp@x=1&mode=books&sortkey=title&sortorder=asc&view=&xmlid=&open=true&catid=prog.python&s=1&b=1&f=1&t=1&c=1&u=1&srchtext=.htm) • [Unix](file:///C|/Export/safari.oreilly.com/jvxsl.asp@x=1&mode=books&sortkey=title&sortorder=asc&view=&xmlid=&open=true&catid=opsys.unix&s=1&b=1&f=1&t=1&c=1&u=1&srchtext=.htm)
- • [Web](file:///C|/Export/safari.oreilly.com/jvxsl.asp@x=1&mode=books&sortkey=title&sortorder=asc&view=&xmlid=&open=true&catid=inet.webauth&s=1&b=1&f=1&t=1&c=1&u=1&srchtext=.htm) • [Mac/OS X](file:///C|/Export/safari.oreilly.com/jvxsl.asp@x=1&mode=books&sortkey=title&sortorder=asc&view=&xmlid=&open=true&catid=opsys.macos&s=1&b=1&f=1&t=1&c=1&u=1&srchtext=.htm)
- • [Web Dev](file:///C|/Export/safari.oreilly.com/jvxsl.asp@x=1&mode=books&sortkey=title&sortorder=asc&view=&xmlid=&open=true&catid=inet.webdev&s=1&b=1&f=1&t=1&c=1&u=1&srchtext=.htm) • [.NET](file:///C|/Export/safari.oreilly.com/jvxsl.asp@x=1&mode=books&sortkey=title&sortorder=asc&view=&xmlid=&open=true&catid=inet.dotnet&s=1&b=1&f=1&t=1&c=1&u=1&srchtext=.htm)

#### $\mathbb{P}^{\times}$   $\blacktriangledown$  Browse by Category

- [View All Titles](file:///C|/Export/safari.oreilly.com/jvxsl.asp@x=1&mode=books&sortkey=title&sortorder=asc&view=&xmlid=&open=false&catid=&s=1&b=1&f=1&t=1&c=1&u=1&srchtext=book&title=&m=0.htm)
- [Applied Sciences](file:///C|/Export/safari.oreilly.com/jvxsl.asp@x=1&mode=books&sortkey=title&sortorder=asc&view=&xmlid=&open=true&catid=appsci&s=1&b=1&f=1&t=1&c=1&u=1&srchtext=.htm)
- [Artificial Intelligence](file:///C|/Export/safari.oreilly.com/jvxsl.asp@x=1&mode=books&sortkey=title&sortorder=asc&view=&xmlid=&open=true&catid=artint&s=1&b=1&f=1&t=1&c=1&u=1&srchtext=.htm)
- **H** [Business](file:///C|/Export/safari.oreilly.com/jvxsl.asp@x=1&mode=books&sortkey=title&sortorder=asc&view=&xmlid=&open=true&catid=bus&s=1&b=1&f=1&t=1&c=1&u=1&srchtext=.htm)
- **+** [Certification](file:///C|/Export/safari.oreilly.com/jvxsl.asp@x=1&mode=books&sortkey=title&sortorder=asc&view=&xmlid=&open=true&catid=cert&s=1&b=1&f=1&t=1&c=1&u=1&srchtext=.htm)
- **E** [Computer Science](file:///C|/Export/safari.oreilly.com/jvxsl.asp@x=1&mode=books&sortkey=title&sortorder=asc&view=&xmlid=&open=true&catid=csci&s=1&b=1&f=1&t=1&c=1&u=1&srchtext=.htm)
- [Databases](file:///C|/Export/safari.oreilly.com/jvxsl.asp@x=1&mode=books&sortkey=title&sortorder=asc&view=&xmlid=&open=true&catid=dbase&s=1&b=1&f=1&t=1&c=1&u=1&srchtext=.htm)
- **H** [Desktop Applications](file:///C|/Export/safari.oreilly.com/jvxsl.asp@x=1&mode=books&sortkey=title&sortorder=asc&view=&xmlid=&open=true&catid=dskapps&s=1&b=1&f=1&t=1&c=1&u=1&srchtext=.htm)

If you're on a budget or if you need to set up many systems, the low cost of Linux will let you reserve your hard-earned capital for hardware or other resources. Linux is the best operating system value on the planet.

#### *You're a heavy network or Internet user.*

If you use networks, especially the Internet, Linux's advanced support for TCP/IP may light up your life. Linux makes it easy to construct firewalls that protect your system against hackers or routers that let several computers share a single network connection.

#### *You want to learn Unix or TCP/IP networking.*

The best way—perhaps the only way—to learn more about Unix or TCP/IP networking (or computers generally) is through hands-on experience. Whether you're interested in such experience owing to personal curiosity or career ambition (system administrators are often handsomely paid), Linux affords you the opportunity to gain such experience at low cost, without leaving the comfort of your home.

#### *You seek an alternative to Microsoft's vision of computing's future.*

If you're tired of marching to the relentless drumbeat of the Redmond juggernaut, Linux offers a viable way to cut the umbilical cord and set about creating a new, open source computing destiny for yourself and others.

#### *You want to have fun.*

Hopefully, you've discovered that one of the best reasons for doing anything is that it's fun. Many Linux users report that they've never had so much fun with a computer. There's no better reason for running Linux than that.

To be frank, some folks shouldn't run Linux. If one or more of the following are true of you, you should run Linux *only* if you have a good friend who's knowledgeable about Linux, available by phone at odd hours, and works cheap:

- **H** [Desktop Publishing](file:///C|/Export/safari.oreilly.com/jvxsl.asp@x=1&mode=books&sortkey=title&sortorder=asc&view=&xmlid=&open=true&catid=dpub&s=1&b=1&f=1&t=1&c=1&u=1&srchtext=.htm)
- **[E-Commerce](file:///C|/Export/safari.oreilly.com/jvxsl.asp@x=1&mode=books&sortkey=title&sortorder=asc&view=&xmlid=&open=true&catid=ecomm&s=1&b=1&f=1&t=1&c=1&u=1&srchtext=.htm)**
- **[Enterprise Computing](file:///C|/Export/safari.oreilly.com/jvxsl.asp@x=1&mode=books&sortkey=title&sortorder=asc&view=&xmlid=&open=true&catid=enter&s=1&b=1&f=1&t=1&c=1&u=1&srchtext=.htm)**
- **H**-[Graphics](file:///C|/Export/safari.oreilly.com/jvxsl.asp@x=1&mode=books&sortkey=title&sortorder=asc&view=&xmlid=&open=true&catid=graphics&s=1&b=1&f=1&t=1&c=1&u=1&srchtext=.htm)
- **H**-[Hardware](file:///C|/Export/safari.oreilly.com/jvxsl.asp@x=1&mode=books&sortkey=title&sortorder=asc&view=&xmlid=&open=true&catid=hware&s=1&b=1&f=1&t=1&c=1&u=1&srchtext=.htm)
- [Human-Computer](file:///C|/Export/safari.oreilly.com/jvxsl.asp@x=1&mode=books&sortkey=title&sortorder=asc&view=&xmlid=&open=true&catid=humcomp&s=1&b=1&f=1&t=1&c=1&u=1&srchtext=.htm)
- [Interaction](file:///C|/Export/safari.oreilly.com/jvxsl.asp@x=1&mode=books&sortkey=title&sortorder=asc&view=&xmlid=&open=true&catid=humcomp&s=1&b=1&f=1&t=1&c=1&u=1&srchtext=.htm)
- [Internet/Online](file:///C|/Export/safari.oreilly.com/jvxsl.asp@x=1&mode=books&sortkey=title&sortorder=asc&view=&xmlid=&open=true&catid=inet&s=1&b=1&f=1&t=1&c=1&u=1&srchtext=.htm)
- **F** [IT Management](file:///C|/Export/safari.oreilly.com/jvxsl.asp@x=1&mode=books&sortkey=title&sortorder=asc&view=&xmlid=&open=true&catid=itmgmt&s=1&b=1&f=1&t=1&c=1&u=1&srchtext=.htm)
- [Markup Languages](file:///C|/Export/safari.oreilly.com/jvxsl.asp@x=1&mode=books&sortkey=title&sortorder=asc&view=&xmlid=&open=true&catid=markup&s=1&b=1&f=1&t=1&c=1&u=1&srchtext=.htm)
- **H**[Multimedia](file:///C|/Export/safari.oreilly.com/jvxsl.asp@x=1&mode=books&sortkey=title&sortorder=asc&view=&xmlid=&open=true&catid=multi&s=1&b=1&f=1&t=1&c=1&u=1&srchtext=.htm)
- **H**-[Networking](file:///C|/Export/safari.oreilly.com/jvxsl.asp@x=1&mode=books&sortkey=title&sortorder=asc&view=&xmlid=&open=true&catid=network&s=1&b=1&f=1&t=1&c=1&u=1&srchtext=.htm)
- **E**-[Operating Systems](file:///C|/Export/safari.oreilly.com/jvxsl.asp@x=1&mode=books&sortkey=title&sortorder=asc&view=&xmlid=&open=true&catid=opsys&s=1&b=1&f=1&t=1&c=1&u=1&srchtext=.htm)
- **F**-[Programming](file:///C|/Export/safari.oreilly.com/jvxsl.asp@x=1&mode=books&sortkey=title&sortorder=asc&view=&xmlid=&open=true&catid=prog&s=1&b=1&f=1&t=1&c=1&u=1&srchtext=.htm)
- **F** [Software Engineering](file:///C|/Export/safari.oreilly.com/jvxsl.asp@x=1&mode=books&sortkey=title&sortorder=asc&view=&xmlid=&open=true&catid=sweng&s=1&b=1&f=1&t=1&c=1&u=1&srchtext=.htm)

#### **Find a Specific Book**

- • [Author](file:///C|/Export/safari.oreilly.com/jvxsl.asp@mode=findbook&view=author.htm)
- • [ISBN](file:///C|/Export/safari.oreilly.com/jvxsl.asp@mode=findbook&view=isbn.htm)
- • [Title](file:///C|/Export/safari.oreilly.com/jvxsl.asp@mode=findbook&view=booktitle.htm)
- • [Publisher](file:///C|/Export/safari.oreilly.com/jvxsl.asp@mode=findbook&view=publ.htm)

#### *You're scared of computers.*

If you're scared of computers, you should spend more time working with Windows 98/2000 before venturing into the Linux world. Linux may indeed be right for you, but it's not right just yet.

#### *You don't like to learn.*

Setting up and running Linux will require you to learn new concepts and skills. None of these are especially difficult, but if you don't like to learn, setting up and running Linux will stress you out. Instead, you should stick with the familiar.

#### *You're married to certain Windows applications.*

You can run some Windows applications under Linux's WINE emulation; however, this isn't true of every Windows application. Before putting your toe in the Linux waters, you should obtain up-to-date information on the status of WINE emulation of your favorite Windows applications (see [http://www.winehq.com](file:///C|/Export/www.winehq.com/default.htm)). Alternatively, you can purchase the commercial products VMware (see [http://www.vmware.com\)](file:///C|/Export/www.vmware.com/default.htm) or Win4Lin (see [http://www.netraverse.com\)](file:///C|/Export/www.netraverse.com/default.htm).

Rather than convert your desktop system to run Linux, you may prefer to install Linux on a second system or to set up your computer as a dual-boot system, running both Windows and Linux on separate partitions of a single hard drive. That way, you have your choice of running your favorite Windows applications or Linux whenever you desire.

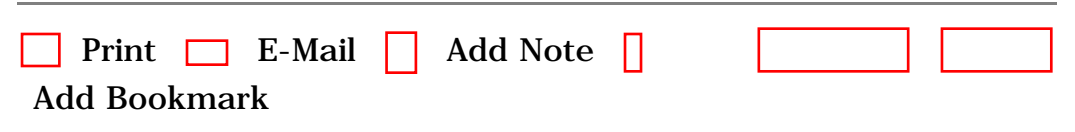

[Top](#page-51-0)

[[http://safari.oreilly.com/0596000715/redhat2-CHP-1-SECT-2\]](file:///C|/Export/safari.oreilly.com/0596000715/redhat2-chp-1-sect-2)

 [About Safari](file:///C|/Export/safari.oreilly.com/jvxsl.asp@mode=about.htm) | [Terms of Service](file:///C|/Export/safari.oreilly.com/jvxsl.asp@mode=terms.htm) | [Privacy Policy](file:///C|/Export/safari.oreilly.com/jvxsl.asp@mode=privacy.htm) | [Contact Us](file:///C|/Export/safari.oreilly.com/jvxsl.asp@mode=contact.htm) | [Help](file:///C|/Export/safari.oreilly.com/jvxsl.asp@mode=help.htm) | [Submit a Problem](file:///C|/Export/safari.oreilly.com/jvxsl.asp@mode=submit.htm) Copyright © 2002 O'Reilly & Associates, Inc. All rights reserved. 1005 Gravenstein Highway North Sebastopol, CA 95472

<span id="page-55-0"></span>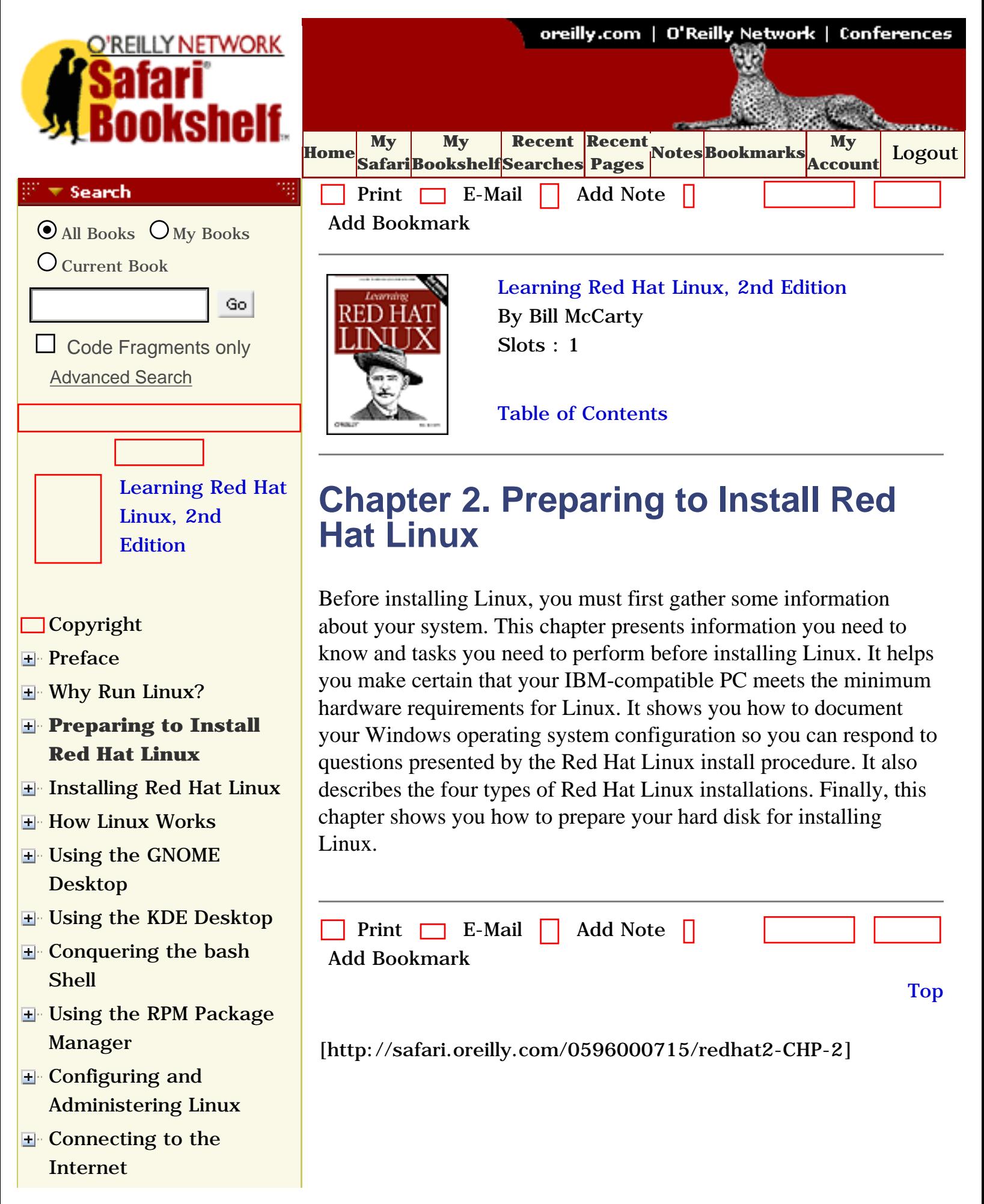

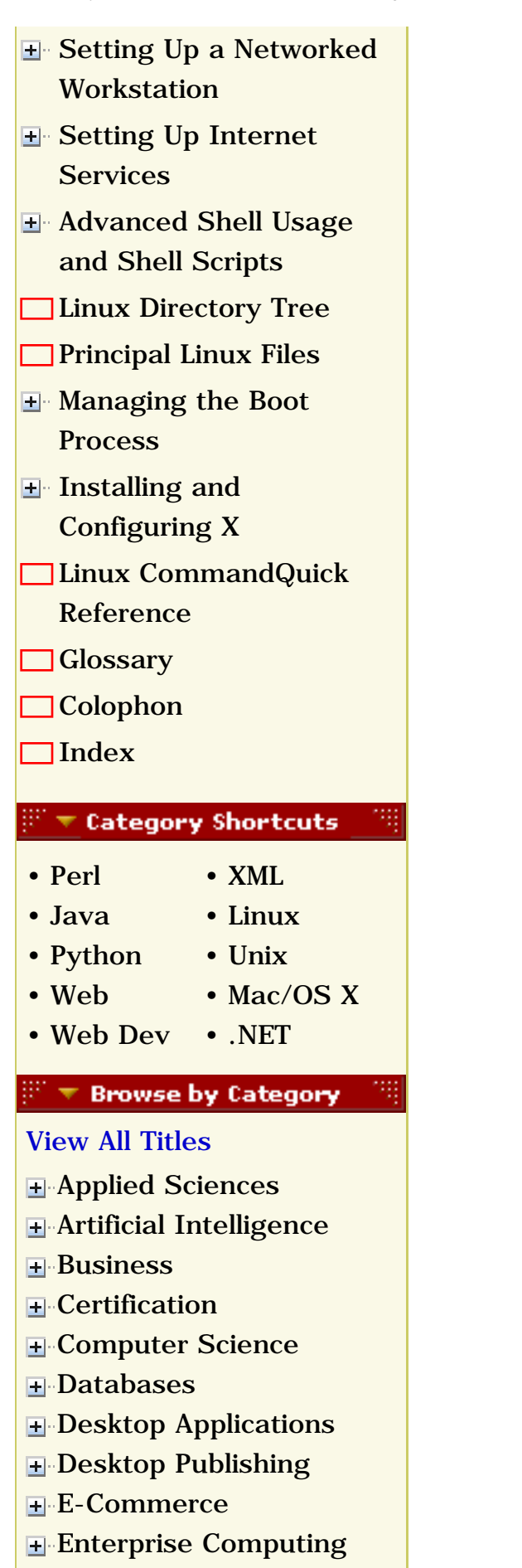

**H**-[Graphics](file:///C|/Export/safari.oreilly.com/jvxsl.asp@x=1&mode=books&sortkey=title&sortorder=asc&view=&xmlid=&open=true&catid=graphics&s=1&b=1&f=1&t=1&c=1&u=1&srchtext=.htm)

O'Reilly Network Safari Bookshelf - Learning Red Hat Linux, 2nd Edition

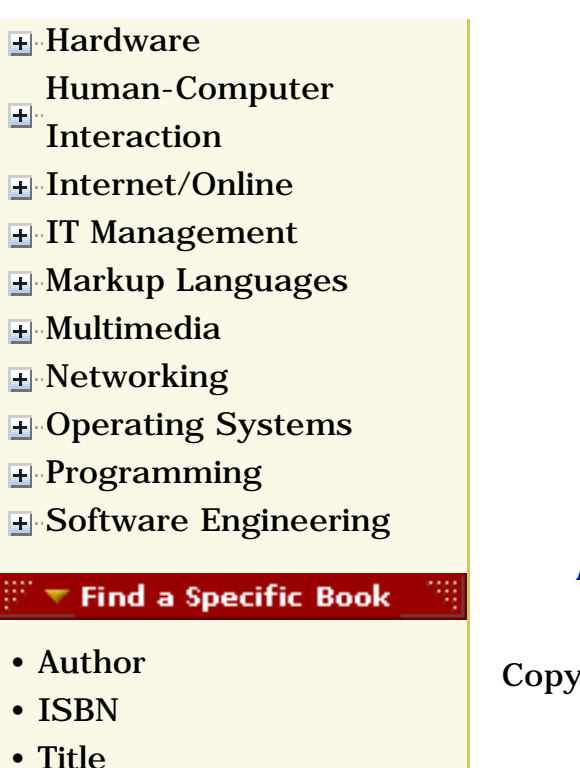

• [Publisher](file:///C|/Export/safari.oreilly.com/jvxsl.asp@mode=findbook&view=publ.htm)

 [About Safari](file:///C|/Export/safari.oreilly.com/jvxsl.asp@mode=about.htm) | [Terms of Service](file:///C|/Export/safari.oreilly.com/jvxsl.asp@mode=terms.htm) | [Privacy Policy](file:///C|/Export/safari.oreilly.com/jvxsl.asp@mode=privacy.htm) | [Contact Us](file:///C|/Export/safari.oreilly.com/jvxsl.asp@mode=contact.htm) | [Help](file:///C|/Export/safari.oreilly.com/jvxsl.asp@mode=help.htm) | [Submit a Problem](file:///C|/Export/safari.oreilly.com/jvxsl.asp@mode=submit.htm)

Copyright © 2002 O'Reilly & Associates, Inc. All rights reserved. 1005 Gravenstein Highway North Sebastopol, CA 95472

<span id="page-58-0"></span>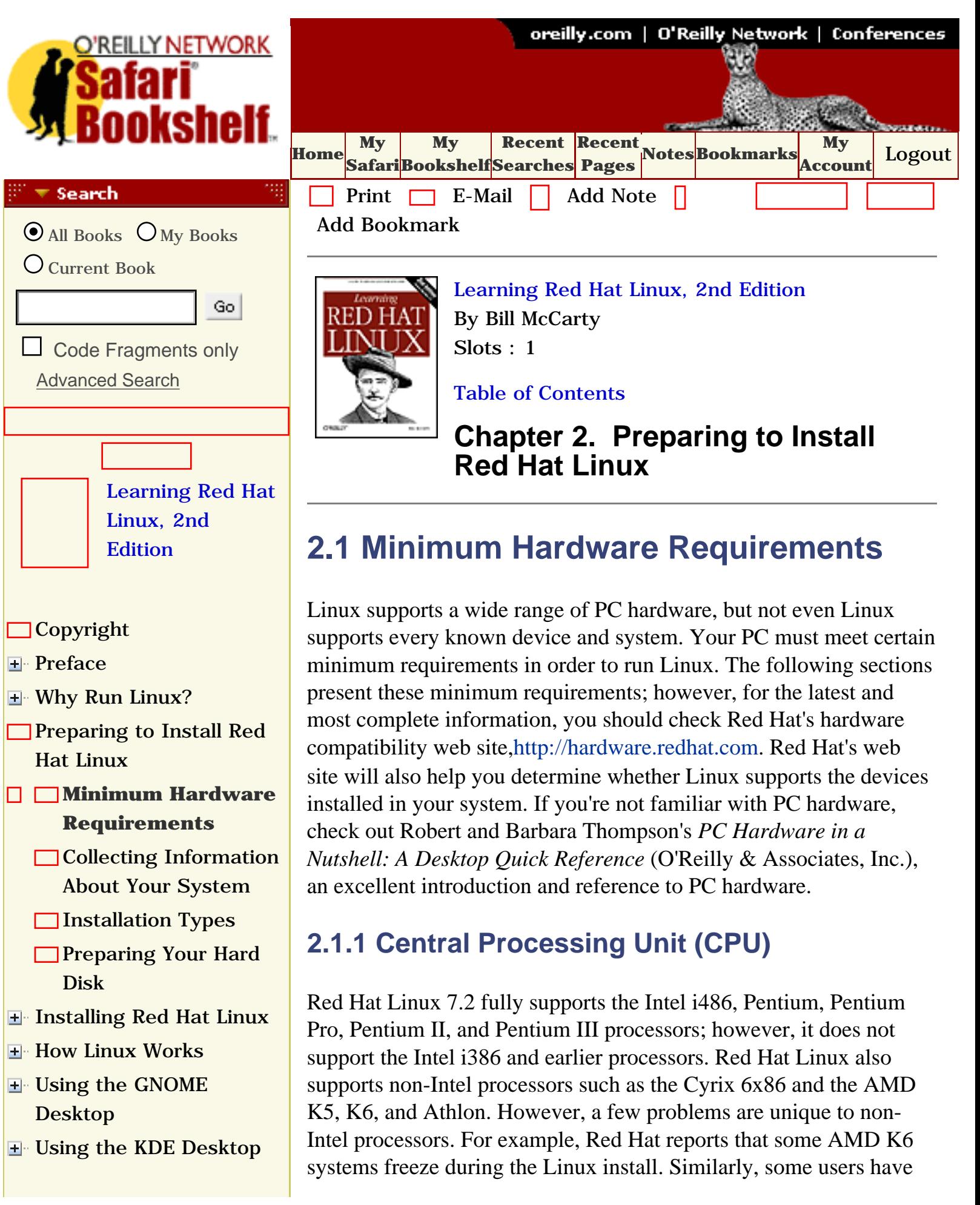

- **E** [Conquering the bash](file:///C|/Export/safari.oreilly.com/jvxsl.asp@x=1&mode=section&sortkey=title&sortorder=asc&view=&xmlid=0-596-00071-5_2fredhat2-chp-7&open=true&catid=&s=1&b=1&f=1&t=1&c=1&u=1&srchtext=) [Shell](file:///C|/Export/safari.oreilly.com/jvxsl.asp@x=1&mode=section&sortkey=title&sortorder=asc&view=&xmlid=0-596-00071-5_2fredhat2-chp-7&open=true&catid=&s=1&b=1&f=1&t=1&c=1&u=1&srchtext=)
- **H** Using the RPM Package [Manager](file:///C|/Export/safari.oreilly.com/jvxsl.asp@x=1&mode=section&sortkey=title&sortorder=asc&view=&xmlid=0-596-00071-5_2fredhat2-chp-8&open=true&catid=&s=1&b=1&f=1&t=1&c=1&u=1&srchtext=)
- [Configuring and](file:///C|/Export/safari.oreilly.com/jvxsl.asp@x=1&mode=section&sortkey=title&sortorder=asc&view=&xmlid=0-596-00071-5_2fredhat2-chp-9&open=true&catid=&s=1&b=1&f=1&t=1&c=1&u=1&srchtext=)  [Administering Linux](file:///C|/Export/safari.oreilly.com/jvxsl.asp@x=1&mode=section&sortkey=title&sortorder=asc&view=&xmlid=0-596-00071-5_2fredhat2-chp-9&open=true&catid=&s=1&b=1&f=1&t=1&c=1&u=1&srchtext=)
- **E** [Connecting to the](file:///C|/Export/safari.oreilly.com/jvxsl.asp@x=1&mode=section&sortkey=title&sortorder=asc&view=&xmlid=0-596-00071-5_2fredhat2-chp-10&open=true&catid=&s=1&b=1&f=1&t=1&c=1&u=1&srchtext=) [Internet](file:///C|/Export/safari.oreilly.com/jvxsl.asp@x=1&mode=section&sortkey=title&sortorder=asc&view=&xmlid=0-596-00071-5_2fredhat2-chp-10&open=true&catid=&s=1&b=1&f=1&t=1&c=1&u=1&srchtext=)
- **E** [Setting Up a Networked](file:///C|/Export/safari.oreilly.com/jvxsl.asp@x=1&mode=section&sortkey=title&sortorder=asc&view=&xmlid=0-596-00071-5_2fredhat2-chp-11&open=true&catid=&s=1&b=1&f=1&t=1&c=1&u=1&srchtext=) **[Workstation](file:///C|/Export/safari.oreilly.com/jvxsl.asp@x=1&mode=section&sortkey=title&sortorder=asc&view=&xmlid=0-596-00071-5_2fredhat2-chp-11&open=true&catid=&s=1&b=1&f=1&t=1&c=1&u=1&srchtext=)**
- [Setting Up Internet](file:///C|/Export/safari.oreilly.com/jvxsl.asp@x=1&mode=section&sortkey=title&sortorder=asc&view=&xmlid=0-596-00071-5_2fredhat2-chp-12&open=true&catid=&s=1&b=1&f=1&t=1&c=1&u=1&srchtext=) **[Services](file:///C|/Export/safari.oreilly.com/jvxsl.asp@x=1&mode=section&sortkey=title&sortorder=asc&view=&xmlid=0-596-00071-5_2fredhat2-chp-12&open=true&catid=&s=1&b=1&f=1&t=1&c=1&u=1&srchtext=)**
- [Advanced Shell Usage](file:///C|/Export/safari.oreilly.com/jvxsl.asp@x=1&mode=section&sortkey=title&sortorder=asc&view=&xmlid=0-596-00071-5_2fredhat2-chp-13&open=true&catid=&s=1&b=1&f=1&t=1&c=1&u=1&srchtext=) [and Shell Scripts](file:///C|/Export/safari.oreilly.com/jvxsl.asp@x=1&mode=section&sortkey=title&sortorder=asc&view=&xmlid=0-596-00071-5_2fredhat2-chp-13&open=true&catid=&s=1&b=1&f=1&t=1&c=1&u=1&srchtext=)
- **[Linux Directory Tree](file:///C|/Export/safari.oreilly.com/jvxsl.asp@x=1&mode=section&sortkey=title&sortorder=asc&view=&xmlid=0-596-00071-5_2fredhat2-app-a&open=true&catid=&s=1&b=1&f=1&t=1&c=1&u=1&srchtext=)**
- **[Principal Linux Files](file:///C|/Export/safari.oreilly.com/jvxsl.asp@x=1&mode=section&sortkey=title&sortorder=asc&view=&xmlid=0-596-00071-5_2fredhat2-app-b&open=true&catid=&s=1&b=1&f=1&t=1&c=1&u=1&srchtext=)**
- [Managing the Boot](file:///C|/Export/safari.oreilly.com/jvxsl.asp@x=1&mode=section&sortkey=title&sortorder=asc&view=&xmlid=0-596-00071-5_2fredhat2-app-c&open=true&catid=&s=1&b=1&f=1&t=1&c=1&u=1&srchtext=) **[Process](file:///C|/Export/safari.oreilly.com/jvxsl.asp@x=1&mode=section&sortkey=title&sortorder=asc&view=&xmlid=0-596-00071-5_2fredhat2-app-c&open=true&catid=&s=1&b=1&f=1&t=1&c=1&u=1&srchtext=)**
- [Installing and](file:///C|/Export/safari.oreilly.com/jvxsl.asp@x=1&mode=section&sortkey=title&sortorder=asc&view=&xmlid=0-596-00071-5_2fredhat2-app-d&open=true&catid=&s=1&b=1&f=1&t=1&c=1&u=1&srchtext=) [Configuring X](file:///C|/Export/safari.oreilly.com/jvxsl.asp@x=1&mode=section&sortkey=title&sortorder=asc&view=&xmlid=0-596-00071-5_2fredhat2-app-d&open=true&catid=&s=1&b=1&f=1&t=1&c=1&u=1&srchtext=)
- **□ [Linux CommandQuick](file:///C|/Export/safari.oreilly.com/jvxsl.asp@x=1&mode=section&sortkey=title&sortorder=asc&view=&xmlid=0-596-00071-5_2fredhat2-app-e&open=true&catid=&s=1&b=1&f=1&t=1&c=1&u=1&srchtext=) [Reference](file:///C|/Export/safari.oreilly.com/jvxsl.asp@x=1&mode=section&sortkey=title&sortorder=asc&view=&xmlid=0-596-00071-5_2fredhat2-app-e&open=true&catid=&s=1&b=1&f=1&t=1&c=1&u=1&srchtext=)**
- **□ [Glossary](file:///C|/Export/safari.oreilly.com/jvxsl.asp@x=1&mode=section&sortkey=title&sortorder=asc&view=&xmlid=0-596-00071-5_2fredhat2-gloss&open=true&catid=&s=1&b=1&f=1&t=1&c=1&u=1&srchtext=)**
- □ [Colophon](file:///C|/Export/safari.oreilly.com/jvxsl.asp@x=1&mode=section&sortkey=title&sortorder=asc&view=&xmlid=0-596-00071-5_2fcolophon&open=true&catid=&s=1&b=1&f=1&t=1&c=1&u=1&srchtext=)
- $\Box$ [Index](file:///C|/Export/safari.oreilly.com/jvxsl.asp@x=1&mode=section&sortkey=title&sortorder=asc&view=&xmlid=0-596-00071-5_2findex&open=true&catid=&s=1&b=1&f=1&t=1&c=1&u=1&srchtext=)

#### $\mathbb{R}^n$   $\blacktriangleright$  Category Shortcuts

- • [Perl](file:///C|/Export/safari.oreilly.com/jvxsl.asp@x=1&mode=books&sortkey=title&sortorder=asc&view=&xmlid=&open=true&catid=prog.perl&s=1&b=1&f=1&t=1&c=1&u=1&srchtext=.htm) • [XML](file:///C|/Export/safari.oreilly.com/jvxsl.asp@x=1&mode=books&sortkey=title&sortorder=asc&view=&xmlid=&open=true&catid=inet.xml&s=1&b=1&f=1&t=1&c=1&u=1&srchtext=.htm)
- • [Java](file:///C|/Export/safari.oreilly.com/jvxsl.asp@x=1&mode=books&sortkey=title&sortorder=asc&view=&xmlid=&open=true&catid=prog.java&s=1&b=1&f=1&t=1&c=1&u=1&srchtext=.htm) • [Linux](file:///C|/Export/safari.oreilly.com/jvxsl.asp@x=1&mode=books&sortkey=title&sortorder=asc&view=&xmlid=&open=true&catid=opsys.linux&s=1&b=1&f=1&t=1&c=1&u=1&srchtext=.htm)
- • [Python](file:///C|/Export/safari.oreilly.com/jvxsl.asp@x=1&mode=books&sortkey=title&sortorder=asc&view=&xmlid=&open=true&catid=prog.python&s=1&b=1&f=1&t=1&c=1&u=1&srchtext=.htm) • [Unix](file:///C|/Export/safari.oreilly.com/jvxsl.asp@x=1&mode=books&sortkey=title&sortorder=asc&view=&xmlid=&open=true&catid=opsys.unix&s=1&b=1&f=1&t=1&c=1&u=1&srchtext=.htm)
- • [Web](file:///C|/Export/safari.oreilly.com/jvxsl.asp@x=1&mode=books&sortkey=title&sortorder=asc&view=&xmlid=&open=true&catid=inet.webauth&s=1&b=1&f=1&t=1&c=1&u=1&srchtext=.htm)
- • [Web Dev](file:///C|/Export/safari.oreilly.com/jvxsl.asp@x=1&mode=books&sortkey=title&sortorder=asc&view=&xmlid=&open=true&catid=inet.webdev&s=1&b=1&f=1&t=1&c=1&u=1&srchtext=.htm) • [.NET](file:///C|/Export/safari.oreilly.com/jvxsl.asp@x=1&mode=books&sortkey=title&sortorder=asc&view=&xmlid=&open=true&catid=inet.dotnet&s=1&b=1&f=1&t=1&c=1&u=1&srchtext=.htm)

### $\mathbb{P}^{\times}$   $\blacktriangleright$  Browse by Category

• [Mac/OS X](file:///C|/Export/safari.oreilly.com/jvxsl.asp@x=1&mode=books&sortkey=title&sortorder=asc&view=&xmlid=&open=true&catid=opsys.macos&s=1&b=1&f=1&t=1&c=1&u=1&srchtext=.htm)

缀

- [View All Titles](file:///C|/Export/safari.oreilly.com/jvxsl.asp@x=1&mode=books&sortkey=title&sortorder=asc&view=&xmlid=&open=false&catid=&s=1&b=1&f=1&t=1&c=1&u=1&srchtext=book&title=&m=0.htm)
- [Applied Sciences](file:///C|/Export/safari.oreilly.com/jvxsl.asp@x=1&mode=books&sortkey=title&sortorder=asc&view=&xmlid=&open=true&catid=appsci&s=1&b=1&f=1&t=1&c=1&u=1&srchtext=.htm)
- **+** [Artificial Intelligence](file:///C|/Export/safari.oreilly.com/jvxsl.asp@x=1&mode=books&sortkey=title&sortorder=asc&view=&xmlid=&open=true&catid=artint&s=1&b=1&f=1&t=1&c=1&u=1&srchtext=.htm)
- **+** [Business](file:///C|/Export/safari.oreilly.com/jvxsl.asp@x=1&mode=books&sortkey=title&sortorder=asc&view=&xmlid=&open=true&catid=bus&s=1&b=1&f=1&t=1&c=1&u=1&srchtext=.htm)

also reported installation problems with AMD Athlons, which were solved by updating their system BIOS or replacing their system motherboard.

# **2.1.2 Motherboard**

The motherboard is the main part of a PC. It holds the CPU, RAM, and other components. The motherboard includes several buses that link the CPU, RAM, and other components. Red Hat Linux supports the standard ISA, EISA, PCI, and VESA (VLB) system buses used on most IBM-compatible PCs, as well as the AGP, USB, and IEEE 1394 (FireWire) auxiliary buses.

Your motherboard should include at least 64 MB of RAM for optimum Red Hat Linux performance. Some very determined and skilled users have managed to coax Linux into working on systems with as little as 4 MB of RAM; however, Red Hat does not recommend or support systems with so little RAM. A handful of motherboards present special problems when installing Red Hat Linux. Generally, the problem stems from a bad BIOS, for which a fix is often available. Check Red Hat's web site, [http://www.redhat.com/apps/support,](file:///C|/Export/www.redhat.com/apps/support) for details. You'll find a link to some quick fixes for Red Hat Linux 7.2 on that page as well.

# **2.1.3 Drives**

An anonymous wag once quipped that one can never be too thin, be too rich, or have too much hard disk space. Fortunately, Linux is not extremely hungry for disk space. To install and use Red Hat Linux 7.2, you should have a minimum of 300 MB of free hard disk space. More realistically, you should have at least 1.2 GB of free disk space, particularly if you're planning on running the X Window System.

For convenient installation using the CDs included with this book (view CD content online at [http://examples.oreilly.com/redhat2](file:///C|/Export/examples.oreilly.com/redhat2)), your system should include an IDE or SCSI CD-ROM drive. Most recently manufactured PCs can boot from a CD. If your PC can't boot from a CD, you will need to use the floppy drive to create a *boot floppy*, which you can then use to install Red Hat Linux. Instructions for how to create and use the boot floppy are in [Chapter](file:///C|/Export/safari.oreilly.com/jvxsl.asp@xmlid=0-596-00071-5_2fredhat2-chp-3#redhat2-CHP-3)  [3](file:///C|/Export/safari.oreilly.com/jvxsl.asp@xmlid=0-596-00071-5_2fredhat2-chp-3#redhat2-CHP-3).

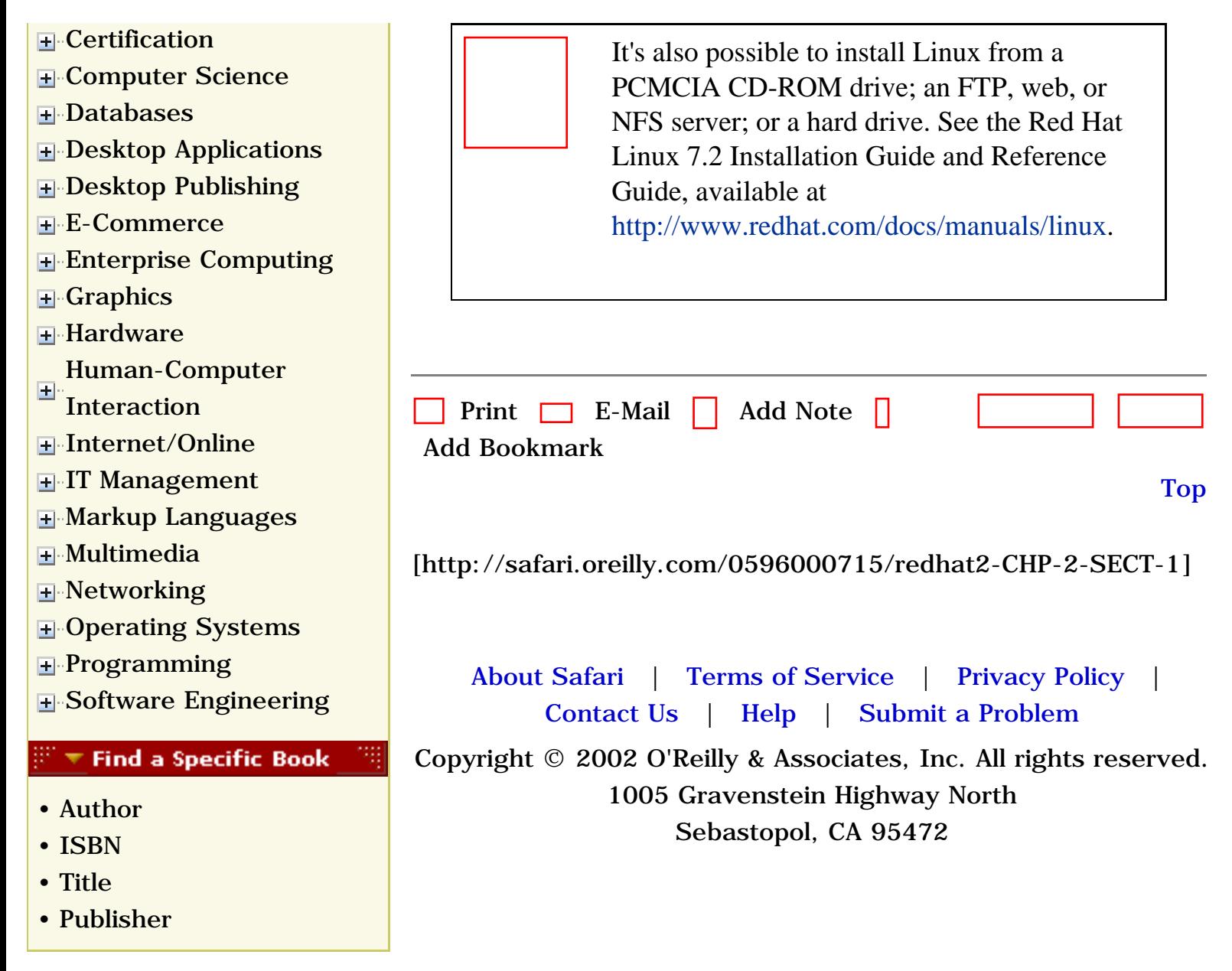

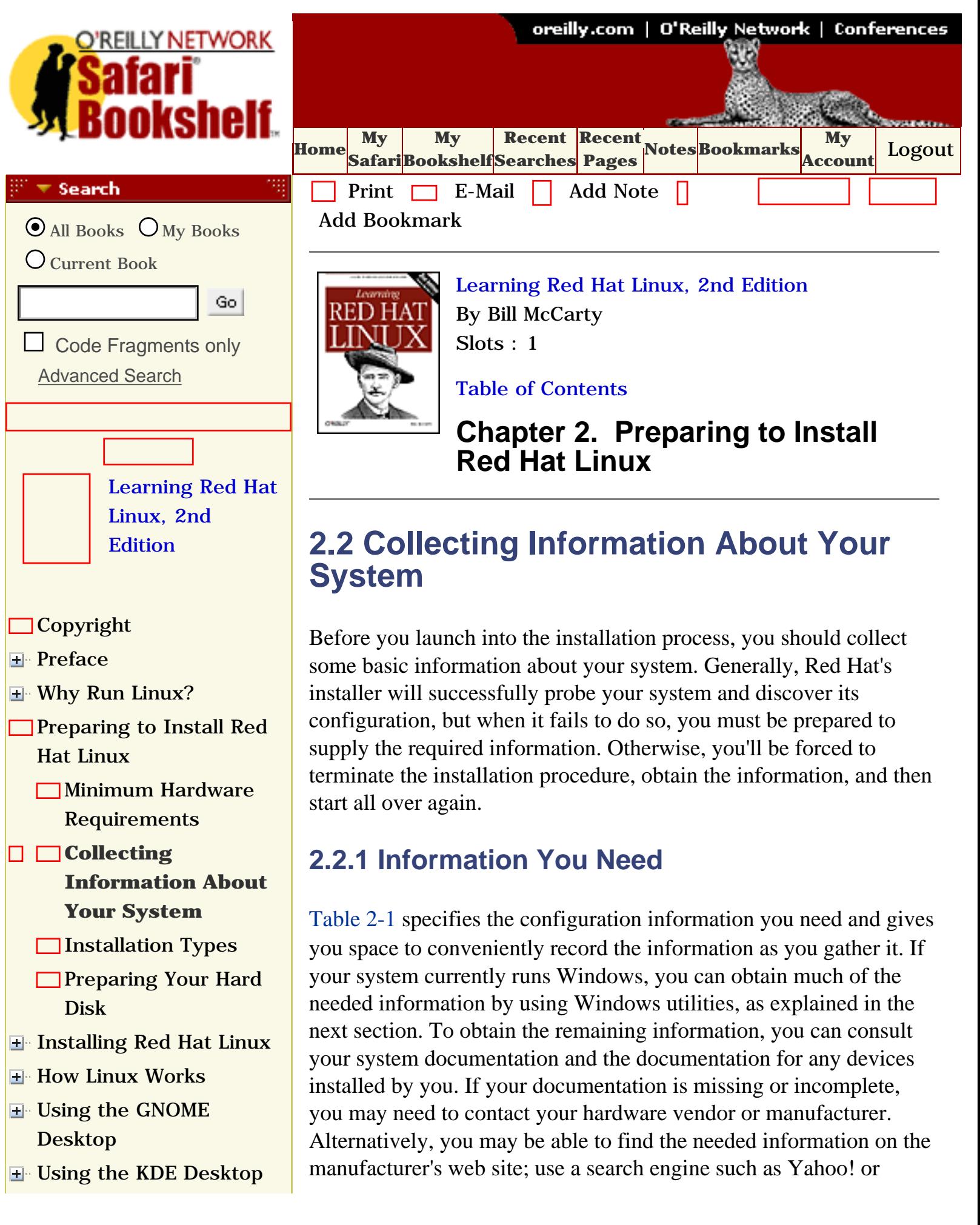

- **E** [Conquering the bash](file:///C|/Export/safari.oreilly.com/jvxsl.asp@x=1&mode=section&sortkey=title&sortorder=asc&view=&xmlid=0-596-00071-5_2fredhat2-chp-7&open=true&catid=&s=1&b=1&f=1&t=1&c=1&u=1&srchtext=) [Shell](file:///C|/Export/safari.oreilly.com/jvxsl.asp@x=1&mode=section&sortkey=title&sortorder=asc&view=&xmlid=0-596-00071-5_2fredhat2-chp-7&open=true&catid=&s=1&b=1&f=1&t=1&c=1&u=1&srchtext=)
- [Using the RPM Package](file:///C|/Export/safari.oreilly.com/jvxsl.asp@x=1&mode=section&sortkey=title&sortorder=asc&view=&xmlid=0-596-00071-5_2fredhat2-chp-8&open=true&catid=&s=1&b=1&f=1&t=1&c=1&u=1&srchtext=)  [Manager](file:///C|/Export/safari.oreilly.com/jvxsl.asp@x=1&mode=section&sortkey=title&sortorder=asc&view=&xmlid=0-596-00071-5_2fredhat2-chp-8&open=true&catid=&s=1&b=1&f=1&t=1&c=1&u=1&srchtext=)
- <span id="page-62-0"></span>[Configuring and](file:///C|/Export/safari.oreilly.com/jvxsl.asp@x=1&mode=section&sortkey=title&sortorder=asc&view=&xmlid=0-596-00071-5_2fredhat2-chp-9&open=true&catid=&s=1&b=1&f=1&t=1&c=1&u=1&srchtext=)  [Administering Linux](file:///C|/Export/safari.oreilly.com/jvxsl.asp@x=1&mode=section&sortkey=title&sortorder=asc&view=&xmlid=0-596-00071-5_2fredhat2-chp-9&open=true&catid=&s=1&b=1&f=1&t=1&c=1&u=1&srchtext=)
- **E** [Connecting to the](file:///C|/Export/safari.oreilly.com/jvxsl.asp@x=1&mode=section&sortkey=title&sortorder=asc&view=&xmlid=0-596-00071-5_2fredhat2-chp-10&open=true&catid=&s=1&b=1&f=1&t=1&c=1&u=1&srchtext=) [Internet](file:///C|/Export/safari.oreilly.com/jvxsl.asp@x=1&mode=section&sortkey=title&sortorder=asc&view=&xmlid=0-596-00071-5_2fredhat2-chp-10&open=true&catid=&s=1&b=1&f=1&t=1&c=1&u=1&srchtext=)
- [Setting Up a Networked](file:///C|/Export/safari.oreilly.com/jvxsl.asp@x=1&mode=section&sortkey=title&sortorder=asc&view=&xmlid=0-596-00071-5_2fredhat2-chp-11&open=true&catid=&s=1&b=1&f=1&t=1&c=1&u=1&srchtext=) **[Workstation](file:///C|/Export/safari.oreilly.com/jvxsl.asp@x=1&mode=section&sortkey=title&sortorder=asc&view=&xmlid=0-596-00071-5_2fredhat2-chp-11&open=true&catid=&s=1&b=1&f=1&t=1&c=1&u=1&srchtext=)**
- [Setting Up Internet](file:///C|/Export/safari.oreilly.com/jvxsl.asp@x=1&mode=section&sortkey=title&sortorder=asc&view=&xmlid=0-596-00071-5_2fredhat2-chp-12&open=true&catid=&s=1&b=1&f=1&t=1&c=1&u=1&srchtext=) **[Services](file:///C|/Export/safari.oreilly.com/jvxsl.asp@x=1&mode=section&sortkey=title&sortorder=asc&view=&xmlid=0-596-00071-5_2fredhat2-chp-12&open=true&catid=&s=1&b=1&f=1&t=1&c=1&u=1&srchtext=)**
- [Advanced Shell Usage](file:///C|/Export/safari.oreilly.com/jvxsl.asp@x=1&mode=section&sortkey=title&sortorder=asc&view=&xmlid=0-596-00071-5_2fredhat2-chp-13&open=true&catid=&s=1&b=1&f=1&t=1&c=1&u=1&srchtext=) [and Shell Scripts](file:///C|/Export/safari.oreilly.com/jvxsl.asp@x=1&mode=section&sortkey=title&sortorder=asc&view=&xmlid=0-596-00071-5_2fredhat2-chp-13&open=true&catid=&s=1&b=1&f=1&t=1&c=1&u=1&srchtext=)
- **[Linux Directory Tree](file:///C|/Export/safari.oreilly.com/jvxsl.asp@x=1&mode=section&sortkey=title&sortorder=asc&view=&xmlid=0-596-00071-5_2fredhat2-app-a&open=true&catid=&s=1&b=1&f=1&t=1&c=1&u=1&srchtext=)**
- **[Principal Linux Files](file:///C|/Export/safari.oreilly.com/jvxsl.asp@x=1&mode=section&sortkey=title&sortorder=asc&view=&xmlid=0-596-00071-5_2fredhat2-app-b&open=true&catid=&s=1&b=1&f=1&t=1&c=1&u=1&srchtext=)**
- [Managing the Boot](file:///C|/Export/safari.oreilly.com/jvxsl.asp@x=1&mode=section&sortkey=title&sortorder=asc&view=&xmlid=0-596-00071-5_2fredhat2-app-c&open=true&catid=&s=1&b=1&f=1&t=1&c=1&u=1&srchtext=) [Process](file:///C|/Export/safari.oreilly.com/jvxsl.asp@x=1&mode=section&sortkey=title&sortorder=asc&view=&xmlid=0-596-00071-5_2fredhat2-app-c&open=true&catid=&s=1&b=1&f=1&t=1&c=1&u=1&srchtext=)
- [Installing and](file:///C|/Export/safari.oreilly.com/jvxsl.asp@x=1&mode=section&sortkey=title&sortorder=asc&view=&xmlid=0-596-00071-5_2fredhat2-app-d&open=true&catid=&s=1&b=1&f=1&t=1&c=1&u=1&srchtext=) [Configuring X](file:///C|/Export/safari.oreilly.com/jvxsl.asp@x=1&mode=section&sortkey=title&sortorder=asc&view=&xmlid=0-596-00071-5_2fredhat2-app-d&open=true&catid=&s=1&b=1&f=1&t=1&c=1&u=1&srchtext=)
- **□ [Linux CommandQuick](file:///C|/Export/safari.oreilly.com/jvxsl.asp@x=1&mode=section&sortkey=title&sortorder=asc&view=&xmlid=0-596-00071-5_2fredhat2-app-e&open=true&catid=&s=1&b=1&f=1&t=1&c=1&u=1&srchtext=)** [Reference](file:///C|/Export/safari.oreilly.com/jvxsl.asp@x=1&mode=section&sortkey=title&sortorder=asc&view=&xmlid=0-596-00071-5_2fredhat2-app-e&open=true&catid=&s=1&b=1&f=1&t=1&c=1&u=1&srchtext=)
- **[Glossary](file:///C|/Export/safari.oreilly.com/jvxsl.asp@x=1&mode=section&sortkey=title&sortorder=asc&view=&xmlid=0-596-00071-5_2fredhat2-gloss&open=true&catid=&s=1&b=1&f=1&t=1&c=1&u=1&srchtext=)**
- **[Colophon](file:///C|/Export/safari.oreilly.com/jvxsl.asp@x=1&mode=section&sortkey=title&sortorder=asc&view=&xmlid=0-596-00071-5_2fcolophon&open=true&catid=&s=1&b=1&f=1&t=1&c=1&u=1&srchtext=)**
- $\Box$ [Index](file:///C|/Export/safari.oreilly.com/jvxsl.asp@x=1&mode=section&sortkey=title&sortorder=asc&view=&xmlid=0-596-00071-5_2findex&open=true&catid=&s=1&b=1&f=1&t=1&c=1&u=1&srchtext=)

#### $\mathbb{R}^n$   $\equiv$  Category Shortcuts

- • [Perl](file:///C|/Export/safari.oreilly.com/jvxsl.asp@x=1&mode=books&sortkey=title&sortorder=asc&view=&xmlid=&open=true&catid=prog.perl&s=1&b=1&f=1&t=1&c=1&u=1&srchtext=.htm) • [XML](file:///C|/Export/safari.oreilly.com/jvxsl.asp@x=1&mode=books&sortkey=title&sortorder=asc&view=&xmlid=&open=true&catid=inet.xml&s=1&b=1&f=1&t=1&c=1&u=1&srchtext=.htm)
- • [Java](file:///C|/Export/safari.oreilly.com/jvxsl.asp@x=1&mode=books&sortkey=title&sortorder=asc&view=&xmlid=&open=true&catid=prog.java&s=1&b=1&f=1&t=1&c=1&u=1&srchtext=.htm) • [Linux](file:///C|/Export/safari.oreilly.com/jvxsl.asp@x=1&mode=books&sortkey=title&sortorder=asc&view=&xmlid=&open=true&catid=opsys.linux&s=1&b=1&f=1&t=1&c=1&u=1&srchtext=.htm)
- • [Python](file:///C|/Export/safari.oreilly.com/jvxsl.asp@x=1&mode=books&sortkey=title&sortorder=asc&view=&xmlid=&open=true&catid=prog.python&s=1&b=1&f=1&t=1&c=1&u=1&srchtext=.htm) • [Unix](file:///C|/Export/safari.oreilly.com/jvxsl.asp@x=1&mode=books&sortkey=title&sortorder=asc&view=&xmlid=&open=true&catid=opsys.unix&s=1&b=1&f=1&t=1&c=1&u=1&srchtext=.htm)
- • [Web](file:///C|/Export/safari.oreilly.com/jvxsl.asp@x=1&mode=books&sortkey=title&sortorder=asc&view=&xmlid=&open=true&catid=inet.webauth&s=1&b=1&f=1&t=1&c=1&u=1&srchtext=.htm) • [Mac/OS X](file:///C|/Export/safari.oreilly.com/jvxsl.asp@x=1&mode=books&sortkey=title&sortorder=asc&view=&xmlid=&open=true&catid=opsys.macos&s=1&b=1&f=1&t=1&c=1&u=1&srchtext=.htm)
- • [Web Dev](file:///C|/Export/safari.oreilly.com/jvxsl.asp@x=1&mode=books&sortkey=title&sortorder=asc&view=&xmlid=&open=true&catid=inet.webdev&s=1&b=1&f=1&t=1&c=1&u=1&srchtext=.htm) • [.NET](file:///C|/Export/safari.oreilly.com/jvxsl.asp@x=1&mode=books&sortkey=title&sortorder=asc&view=&xmlid=&open=true&catid=inet.dotnet&s=1&b=1&f=1&t=1&c=1&u=1&srchtext=.htm)

#### $\mathbb{P}^{\times}$   $\blacktriangleright$  Browse by Category

- [View All Titles](file:///C|/Export/safari.oreilly.com/jvxsl.asp@x=1&mode=books&sortkey=title&sortorder=asc&view=&xmlid=&open=false&catid=&s=1&b=1&f=1&t=1&c=1&u=1&srchtext=book&title=&m=0.htm)
- [Applied Sciences](file:///C|/Export/safari.oreilly.com/jvxsl.asp@x=1&mode=books&sortkey=title&sortorder=asc&view=&xmlid=&open=true&catid=appsci&s=1&b=1&f=1&t=1&c=1&u=1&srchtext=.htm)
- [Artificial Intelligence](file:///C|/Export/safari.oreilly.com/jvxsl.asp@x=1&mode=books&sortkey=title&sortorder=asc&view=&xmlid=&open=true&catid=artint&s=1&b=1&f=1&t=1&c=1&u=1&srchtext=.htm)
- **H** [Business](file:///C|/Export/safari.oreilly.com/jvxsl.asp@x=1&mode=books&sortkey=title&sortorder=asc&view=&xmlid=&open=true&catid=bus&s=1&b=1&f=1&t=1&c=1&u=1&srchtext=.htm)

AltaVista to discover the URL of the web site. Sometimes, you'll need to examine your system's BIOS settings or open your system's case and examine the installed hardware; consult your system documentation to learn how to do so.

### **Table 2-1. Configuration Information Needed to Install Red Hat Linux**

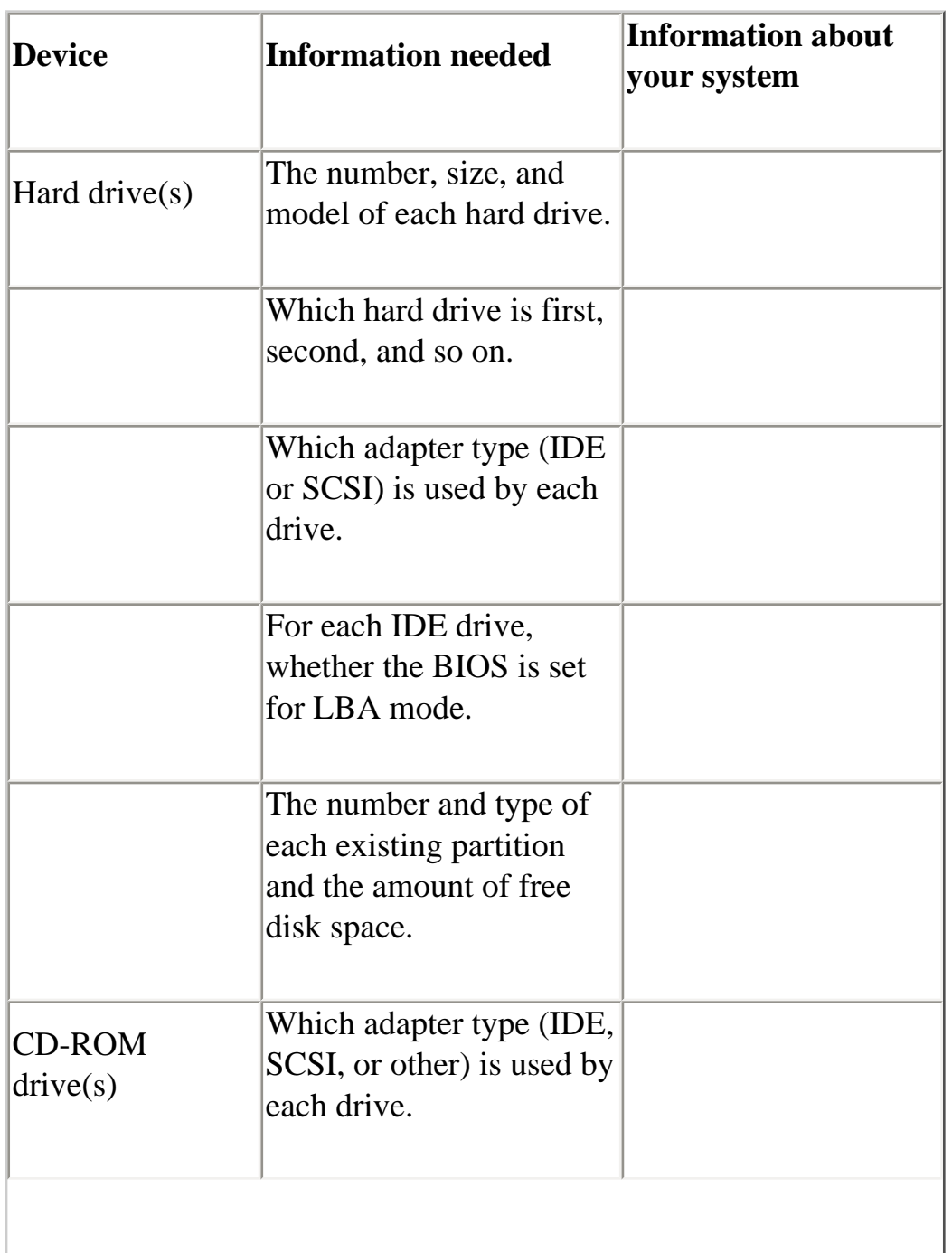

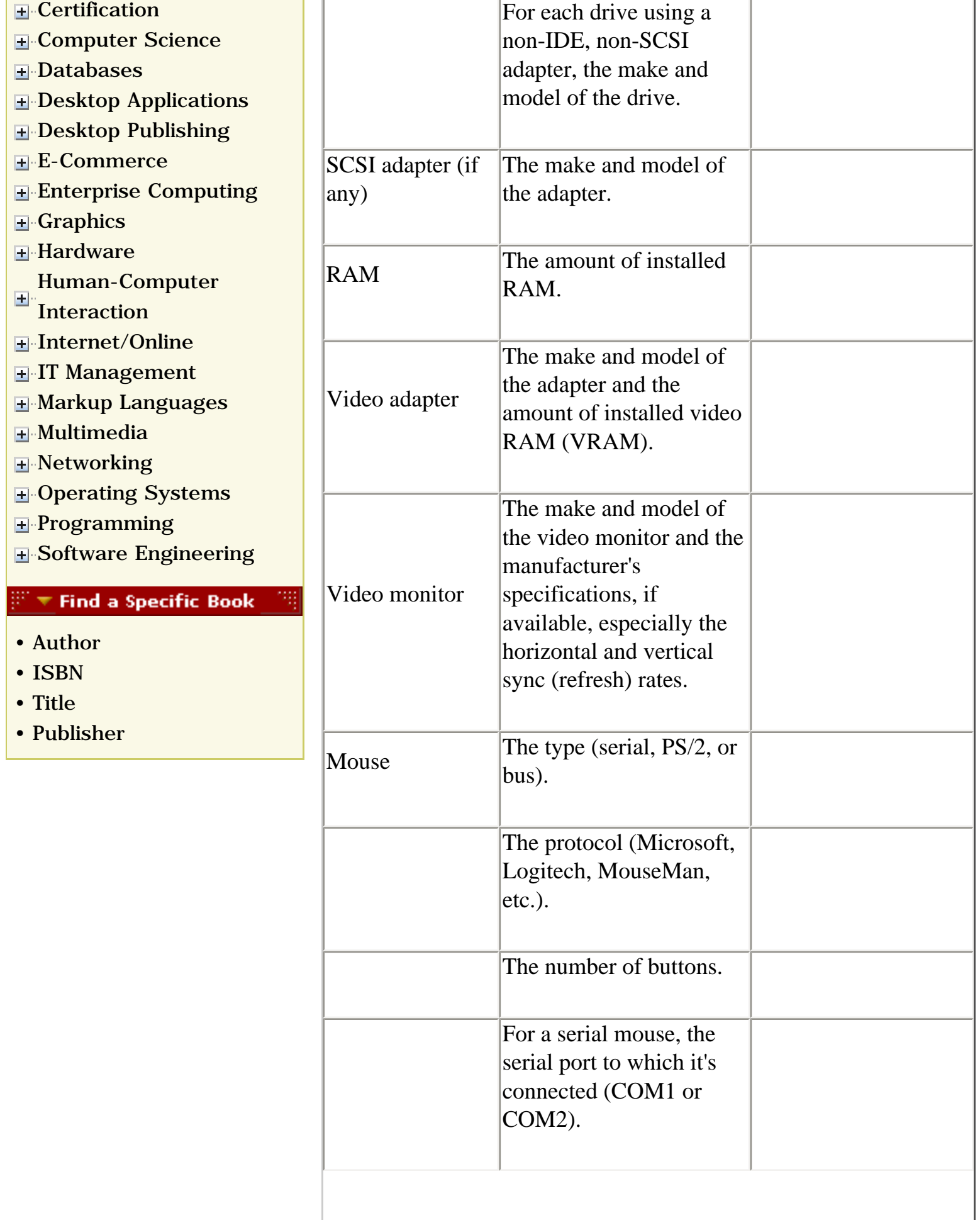

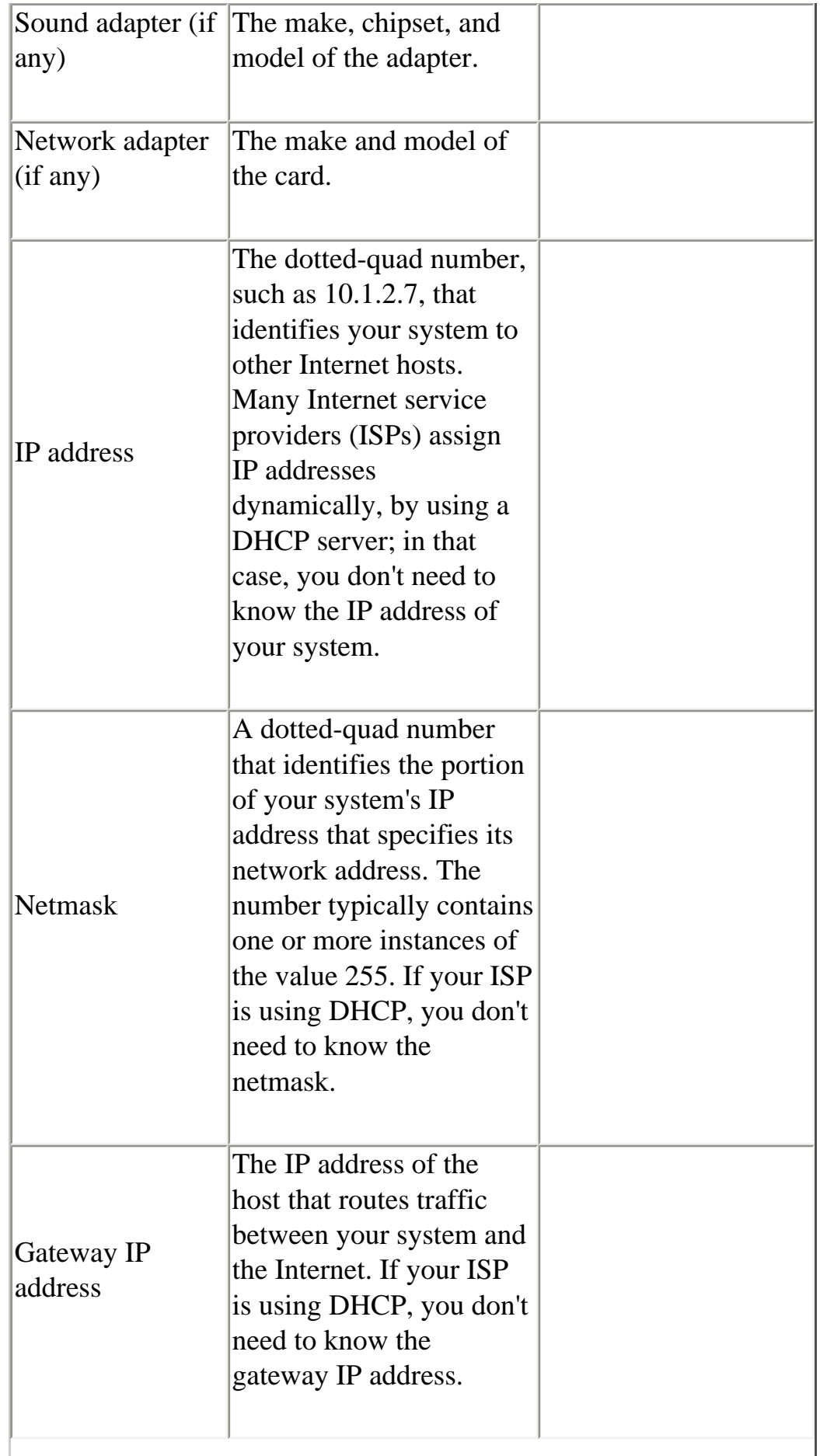

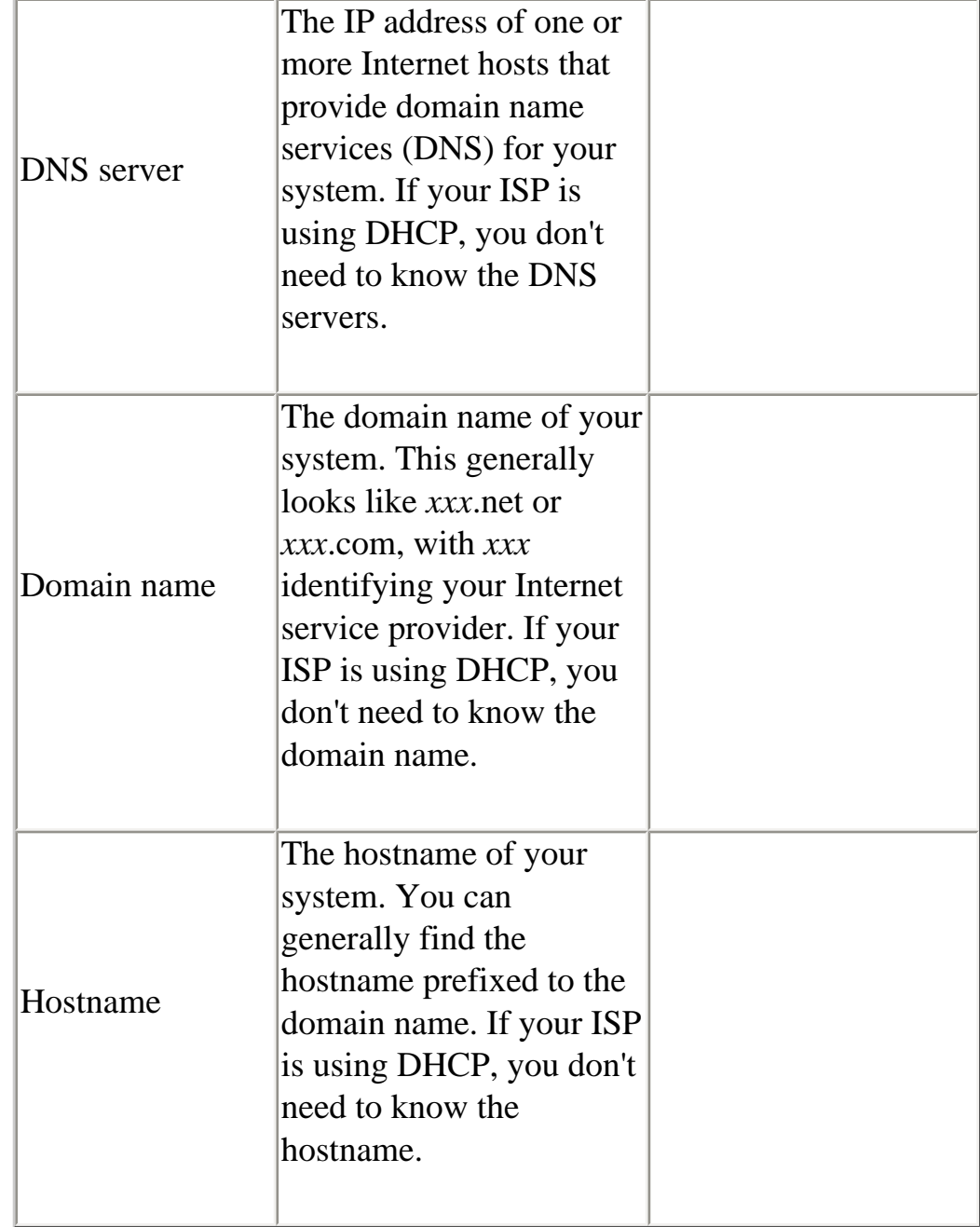

# **Sound Adapter Information**

You don't actually need information about your system's sound adapter during installation. However, you will need it when you configure the sound card (see "Configuring Sound" in [Chapter 9](file:///C|/Export/safari.oreilly.com/jvxsl.asp@xmlid=0-596-00071-5_2fredhat2-chp-9#redhat2-CHP-9)). It's generally convenient to obtain information about the sound adapter when you obtain the information needed for installation.

## **2.2.2 Collecting Configuration Information from**

### **Windows**

If you run Windows 95/98, you can obtain much of the information needed to install Linux by using the Windows System Properties dialog box, which you can launch by using the Control Panel:

- 1. Click on the Start menu. A pop-up menu appears.
- 2. Select Settings on the pop-up menu and click on Control Panel in the submenu. The Control Panel appears.
- 3. Double-click on System. The System Properties dialog box appears. If necessary, click on the General tab, so that the dialog box resembles [Figure 2-1](#page-66-0).

The General tab of the System Properties dialog box shows the type of your system's processor and the amount of installed RAM.

### <span id="page-66-0"></span>**Figure 2-1. The General tab of the System Properties dialog box**

figs/rh2\_0201.gif

<span id="page-66-1"></span>4. Click on the Device Manager tab. The appearance of the dialog box changes to resemble [Figure 2-2](#page-66-1).

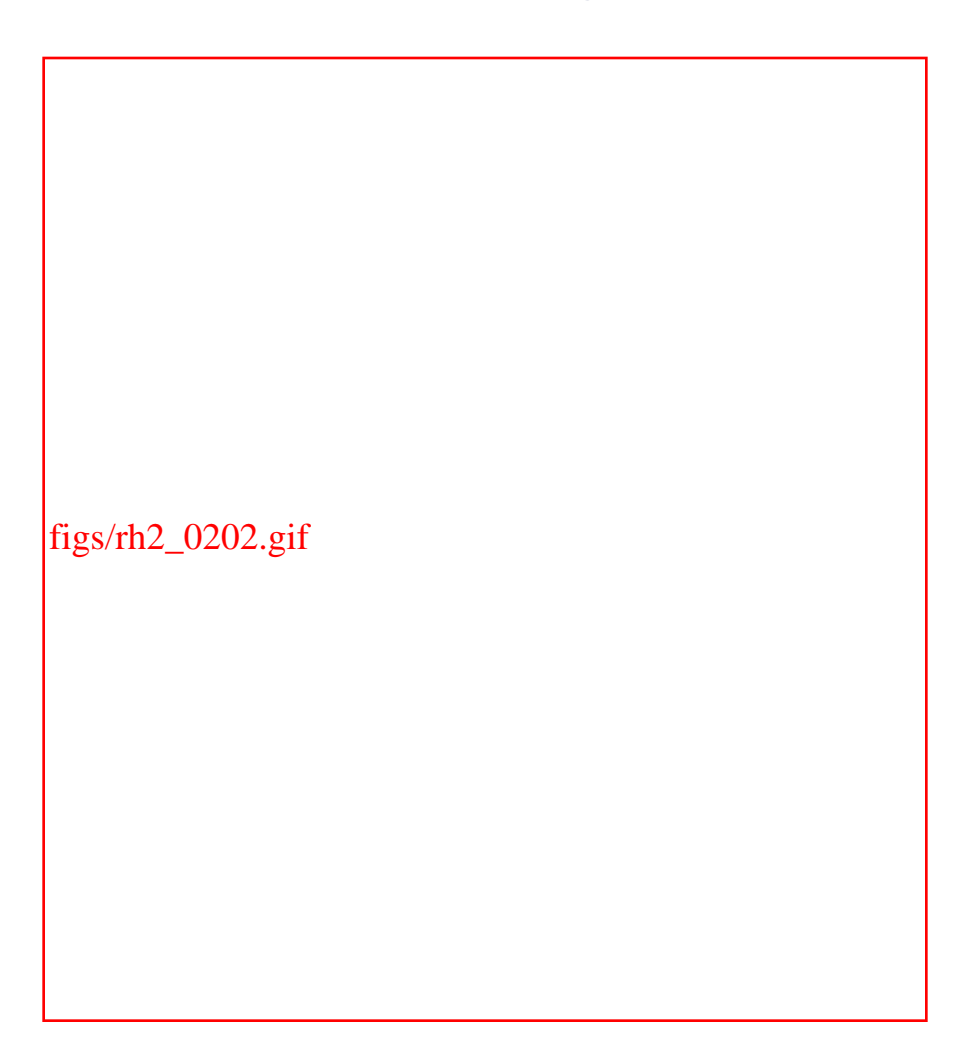

**Figure 2-2. The Device Manager tab of the System Properties dialog box**

You can double-click on an icon (or single-click on the Plus key adjacent to an icon) to obtain additional information. For example, by double-clicking on the Disk Drives icon, you can determine whether a disk drive uses an IDE or SCSI interface.

If you have a printer, you can use the Print button to print information about your system's devices.

You can gather the following information from the Device Manager tab:

- ❍ The number and type (IDE or SCSI) of your system's hard drives
- ❍ The make and model of CD-ROM drives

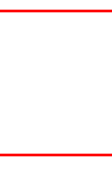

Some installed CD-ROM drives do not appear in the Device Manager tab of the System Properties dialog box. Often the *C:\CONFIG.SYS* file will contain clues to help you learn more about such drives.

- ❍ The make and model of SCSI adapters, if any
- ❍ The make and model of the video adapter
- ❍ The type of mouse installed
- ❍ The make and model of multimedia adapters, such as sound cards, if any
- ❍ The make and model of network adapters, if any

When you've recorded the information provided by the Device Manager tab, click Cancel to exit the System Properties dialog box.

<span id="page-68-0"></span>If your computer is attached to a network, you should collect information describing your network adapter:

1. In the Control Panel, double-click Network to launch the Network dialog box, as shown in [Figure 2-3.](#page-68-0)

#### **Figure 2-3. The Network dialog box**

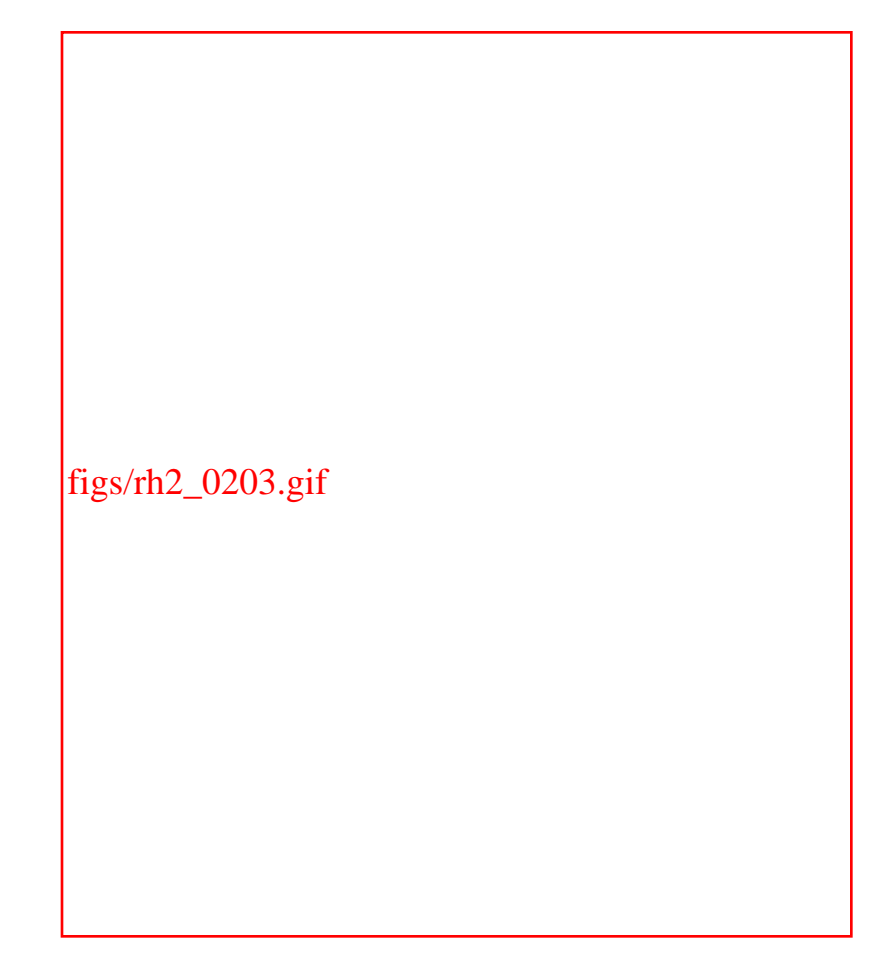

<span id="page-69-0"></span>2. Double-click the TCP/IP entry associated with your network adapter (not the Dial-Up Adapter), launching the TCP/IP Properties dialog box, shown in [Figure 2-4](#page-69-0). If the IP Address tab is not visible, click it. This dialog box tells you the IP address and subnet mask (netmask) of your system. If the "Obtain an IP address automatically" button is selected, the IP address and subnet mask will be blank. In that case, you don't need to be concerned about them because a DHCP server on your network supplies the network configuration automatically; Red Hat Linux can obtain its network configuration from this same server.

#### **Figure 2-4. The IP Address tab**

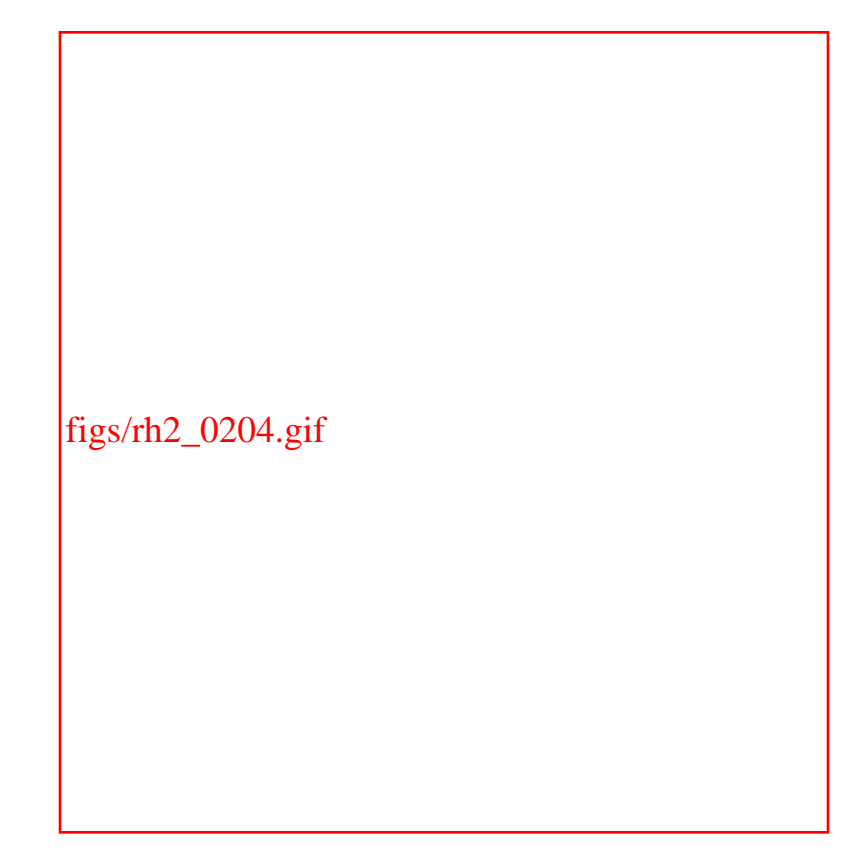

<span id="page-70-0"></span>3. Click the DNS Configuration tab. This tab, shown in [Figure 2-](#page-70-0) [5](#page-70-0), provides the Host (hostname), Domain (domain name), and DNS Server information you'll need during installation. If the Disable DNS button is selected, you don't need to be concerned about this information.

**Figure 2-5. The DNS Configuration tab**

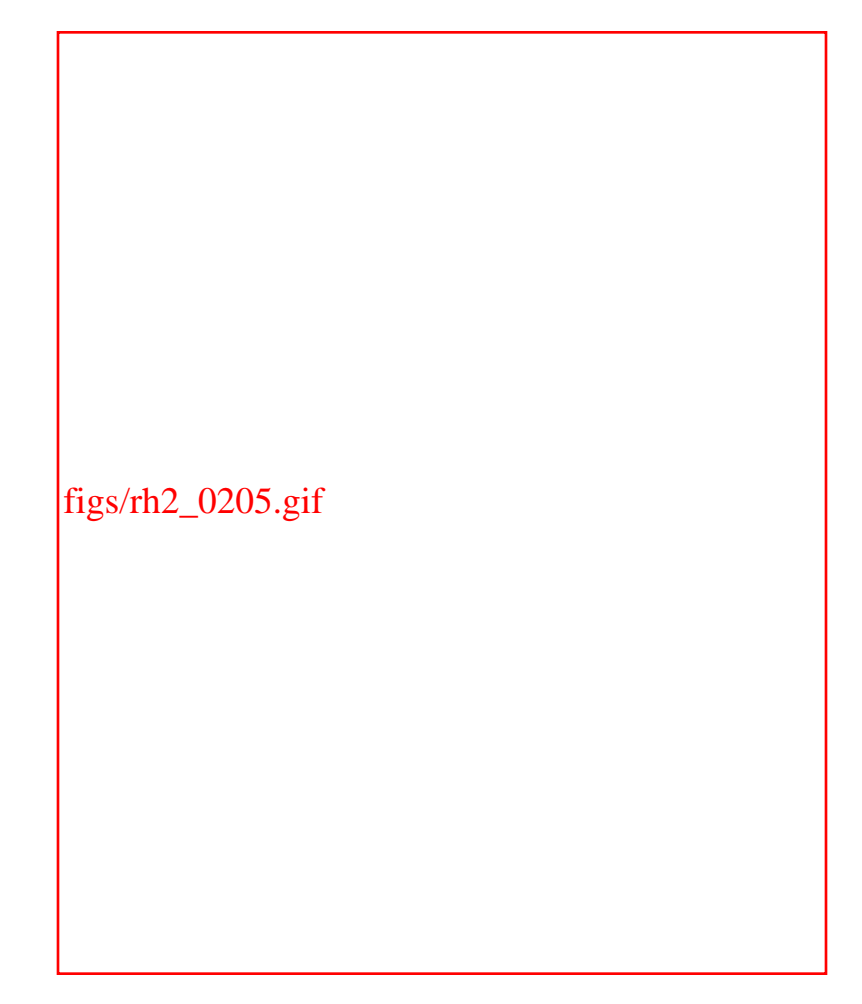

<span id="page-71-0"></span>4. Click the Gateway tab. This tab, shown in [Figure 2-6,](#page-71-0) provides the Installed Gateway (gateway IP address). If no gateways are listed, don't be concerned. A DHCP server is likely providing this configuration information automatically.

**Figure 2-6. The Gateway tab**
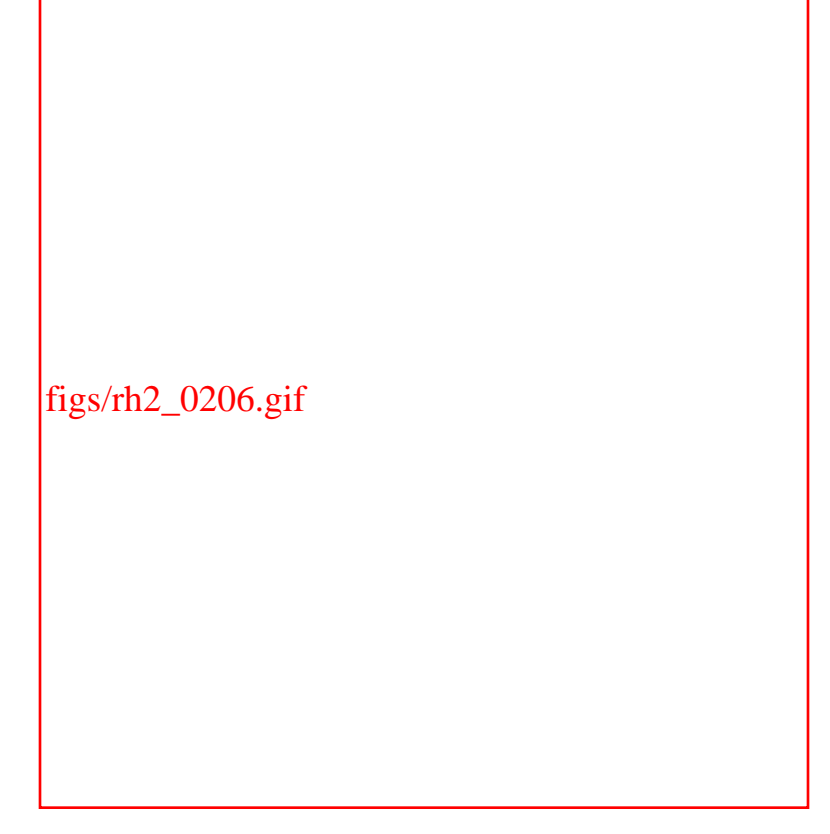

5. Finally, click Cancel to close the TCP/IP Properties dialog box. Clicking Cancel again closes the Network dialog box.

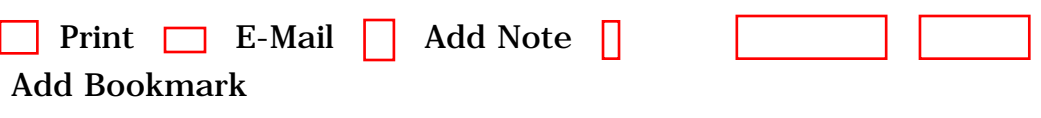

## [Top](#page-61-0)

[[http://safari.oreilly.com/0596000715/redhat2-CHP-2-SECT-2\]](file:///C|/Export/safari.oreilly.com/0596000715/redhat2-chp-2-sect-2)

 [About Safari](file:///C|/Export/safari.oreilly.com/jvxsl.asp@mode=about.htm) | [Terms of Service](file:///C|/Export/safari.oreilly.com/jvxsl.asp@mode=terms.htm) | [Privacy Policy](file:///C|/Export/safari.oreilly.com/jvxsl.asp@mode=privacy.htm) | [Contact Us](file:///C|/Export/safari.oreilly.com/jvxsl.asp@mode=contact.htm) | [Help](file:///C|/Export/safari.oreilly.com/jvxsl.asp@mode=help.htm) | [Submit a Problem](file:///C|/Export/safari.oreilly.com/jvxsl.asp@mode=submit.htm) Copyright © 2002 O'Reilly & Associates, Inc. All rights reserved. 1005 Gravenstein Highway North Sebastopol, CA 95472

<span id="page-73-1"></span><span id="page-73-0"></span>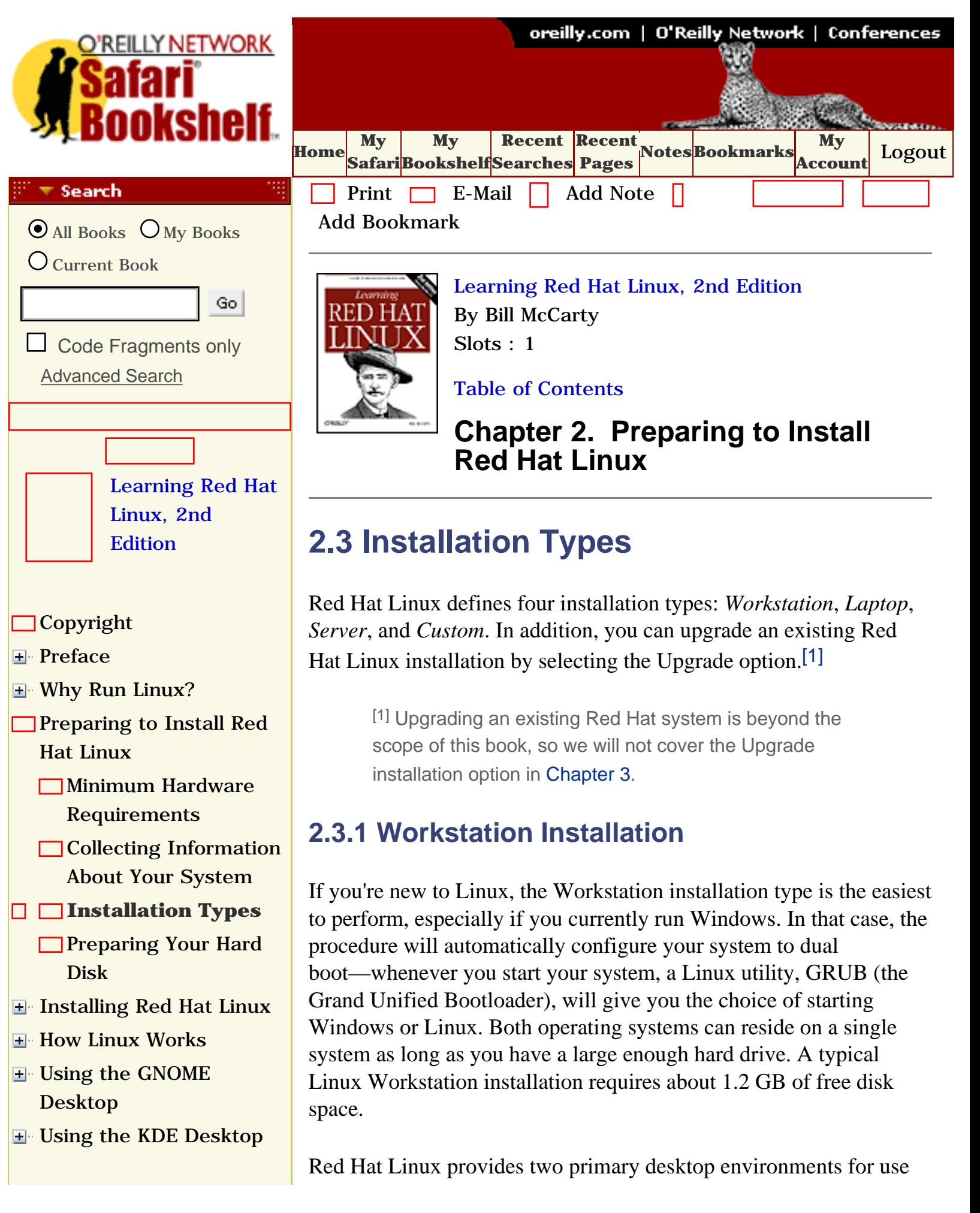

- **E** [Conquering the bash](file:///C|/Export/safari.oreilly.com/jvxsl.asp@x=1&mode=section&sortkey=title&sortorder=asc&view=&xmlid=0-596-00071-5_2fredhat2-chp-7&open=true&catid=&s=1&b=1&f=1&t=1&c=1&u=1&srchtext=) [Shell](file:///C|/Export/safari.oreilly.com/jvxsl.asp@x=1&mode=section&sortkey=title&sortorder=asc&view=&xmlid=0-596-00071-5_2fredhat2-chp-7&open=true&catid=&s=1&b=1&f=1&t=1&c=1&u=1&srchtext=)
- **H** Using the RPM Package [Manager](file:///C|/Export/safari.oreilly.com/jvxsl.asp@x=1&mode=section&sortkey=title&sortorder=asc&view=&xmlid=0-596-00071-5_2fredhat2-chp-8&open=true&catid=&s=1&b=1&f=1&t=1&c=1&u=1&srchtext=)
- [Configuring and](file:///C|/Export/safari.oreilly.com/jvxsl.asp@x=1&mode=section&sortkey=title&sortorder=asc&view=&xmlid=0-596-00071-5_2fredhat2-chp-9&open=true&catid=&s=1&b=1&f=1&t=1&c=1&u=1&srchtext=)  [Administering Linux](file:///C|/Export/safari.oreilly.com/jvxsl.asp@x=1&mode=section&sortkey=title&sortorder=asc&view=&xmlid=0-596-00071-5_2fredhat2-chp-9&open=true&catid=&s=1&b=1&f=1&t=1&c=1&u=1&srchtext=)
- **E** [Connecting to the](file:///C|/Export/safari.oreilly.com/jvxsl.asp@x=1&mode=section&sortkey=title&sortorder=asc&view=&xmlid=0-596-00071-5_2fredhat2-chp-10&open=true&catid=&s=1&b=1&f=1&t=1&c=1&u=1&srchtext=) [Internet](file:///C|/Export/safari.oreilly.com/jvxsl.asp@x=1&mode=section&sortkey=title&sortorder=asc&view=&xmlid=0-596-00071-5_2fredhat2-chp-10&open=true&catid=&s=1&b=1&f=1&t=1&c=1&u=1&srchtext=)
- [Setting Up a Networked](file:///C|/Export/safari.oreilly.com/jvxsl.asp@x=1&mode=section&sortkey=title&sortorder=asc&view=&xmlid=0-596-00071-5_2fredhat2-chp-11&open=true&catid=&s=1&b=1&f=1&t=1&c=1&u=1&srchtext=) **[Workstation](file:///C|/Export/safari.oreilly.com/jvxsl.asp@x=1&mode=section&sortkey=title&sortorder=asc&view=&xmlid=0-596-00071-5_2fredhat2-chp-11&open=true&catid=&s=1&b=1&f=1&t=1&c=1&u=1&srchtext=)**
- **E** [Setting Up Internet](file:///C|/Export/safari.oreilly.com/jvxsl.asp@x=1&mode=section&sortkey=title&sortorder=asc&view=&xmlid=0-596-00071-5_2fredhat2-chp-12&open=true&catid=&s=1&b=1&f=1&t=1&c=1&u=1&srchtext=) **[Services](file:///C|/Export/safari.oreilly.com/jvxsl.asp@x=1&mode=section&sortkey=title&sortorder=asc&view=&xmlid=0-596-00071-5_2fredhat2-chp-12&open=true&catid=&s=1&b=1&f=1&t=1&c=1&u=1&srchtext=)**
- [Advanced Shell Usage](file:///C|/Export/safari.oreilly.com/jvxsl.asp@x=1&mode=section&sortkey=title&sortorder=asc&view=&xmlid=0-596-00071-5_2fredhat2-chp-13&open=true&catid=&s=1&b=1&f=1&t=1&c=1&u=1&srchtext=) [and Shell Scripts](file:///C|/Export/safari.oreilly.com/jvxsl.asp@x=1&mode=section&sortkey=title&sortorder=asc&view=&xmlid=0-596-00071-5_2fredhat2-chp-13&open=true&catid=&s=1&b=1&f=1&t=1&c=1&u=1&srchtext=)
- **[Linux Directory Tree](file:///C|/Export/safari.oreilly.com/jvxsl.asp@x=1&mode=section&sortkey=title&sortorder=asc&view=&xmlid=0-596-00071-5_2fredhat2-app-a&open=true&catid=&s=1&b=1&f=1&t=1&c=1&u=1&srchtext=)**
- **[Principal Linux Files](file:///C|/Export/safari.oreilly.com/jvxsl.asp@x=1&mode=section&sortkey=title&sortorder=asc&view=&xmlid=0-596-00071-5_2fredhat2-app-b&open=true&catid=&s=1&b=1&f=1&t=1&c=1&u=1&srchtext=)**
- [Managing the Boot](file:///C|/Export/safari.oreilly.com/jvxsl.asp@x=1&mode=section&sortkey=title&sortorder=asc&view=&xmlid=0-596-00071-5_2fredhat2-app-c&open=true&catid=&s=1&b=1&f=1&t=1&c=1&u=1&srchtext=) **[Process](file:///C|/Export/safari.oreilly.com/jvxsl.asp@x=1&mode=section&sortkey=title&sortorder=asc&view=&xmlid=0-596-00071-5_2fredhat2-app-c&open=true&catid=&s=1&b=1&f=1&t=1&c=1&u=1&srchtext=)**
- [Installing and](file:///C|/Export/safari.oreilly.com/jvxsl.asp@x=1&mode=section&sortkey=title&sortorder=asc&view=&xmlid=0-596-00071-5_2fredhat2-app-d&open=true&catid=&s=1&b=1&f=1&t=1&c=1&u=1&srchtext=) [Configuring X](file:///C|/Export/safari.oreilly.com/jvxsl.asp@x=1&mode=section&sortkey=title&sortorder=asc&view=&xmlid=0-596-00071-5_2fredhat2-app-d&open=true&catid=&s=1&b=1&f=1&t=1&c=1&u=1&srchtext=)
- **□ [Linux CommandQuick](file:///C|/Export/safari.oreilly.com/jvxsl.asp@x=1&mode=section&sortkey=title&sortorder=asc&view=&xmlid=0-596-00071-5_2fredhat2-app-e&open=true&catid=&s=1&b=1&f=1&t=1&c=1&u=1&srchtext=)** [Reference](file:///C|/Export/safari.oreilly.com/jvxsl.asp@x=1&mode=section&sortkey=title&sortorder=asc&view=&xmlid=0-596-00071-5_2fredhat2-app-e&open=true&catid=&s=1&b=1&f=1&t=1&c=1&u=1&srchtext=)
- **□ [Glossary](file:///C|/Export/safari.oreilly.com/jvxsl.asp@x=1&mode=section&sortkey=title&sortorder=asc&view=&xmlid=0-596-00071-5_2fredhat2-gloss&open=true&catid=&s=1&b=1&f=1&t=1&c=1&u=1&srchtext=)**
- □ [Colophon](file:///C|/Export/safari.oreilly.com/jvxsl.asp@x=1&mode=section&sortkey=title&sortorder=asc&view=&xmlid=0-596-00071-5_2fcolophon&open=true&catid=&s=1&b=1&f=1&t=1&c=1&u=1&srchtext=)
- $\Box$ [Index](file:///C|/Export/safari.oreilly.com/jvxsl.asp@x=1&mode=section&sortkey=title&sortorder=asc&view=&xmlid=0-596-00071-5_2findex&open=true&catid=&s=1&b=1&f=1&t=1&c=1&u=1&srchtext=)

## $\mathbb{H}^{\times}$  T Category Shortcuts

- • [Perl](file:///C|/Export/safari.oreilly.com/jvxsl.asp@x=1&mode=books&sortkey=title&sortorder=asc&view=&xmlid=&open=true&catid=prog.perl&s=1&b=1&f=1&t=1&c=1&u=1&srchtext=.htm) • [XML](file:///C|/Export/safari.oreilly.com/jvxsl.asp@x=1&mode=books&sortkey=title&sortorder=asc&view=&xmlid=&open=true&catid=inet.xml&s=1&b=1&f=1&t=1&c=1&u=1&srchtext=.htm)
- • [Java](file:///C|/Export/safari.oreilly.com/jvxsl.asp@x=1&mode=books&sortkey=title&sortorder=asc&view=&xmlid=&open=true&catid=prog.java&s=1&b=1&f=1&t=1&c=1&u=1&srchtext=.htm) • [Linux](file:///C|/Export/safari.oreilly.com/jvxsl.asp@x=1&mode=books&sortkey=title&sortorder=asc&view=&xmlid=&open=true&catid=opsys.linux&s=1&b=1&f=1&t=1&c=1&u=1&srchtext=.htm)
- • [Python](file:///C|/Export/safari.oreilly.com/jvxsl.asp@x=1&mode=books&sortkey=title&sortorder=asc&view=&xmlid=&open=true&catid=prog.python&s=1&b=1&f=1&t=1&c=1&u=1&srchtext=.htm) • [Unix](file:///C|/Export/safari.oreilly.com/jvxsl.asp@x=1&mode=books&sortkey=title&sortorder=asc&view=&xmlid=&open=true&catid=opsys.unix&s=1&b=1&f=1&t=1&c=1&u=1&srchtext=.htm)
- • [Web](file:///C|/Export/safari.oreilly.com/jvxsl.asp@x=1&mode=books&sortkey=title&sortorder=asc&view=&xmlid=&open=true&catid=inet.webauth&s=1&b=1&f=1&t=1&c=1&u=1&srchtext=.htm)
- • [Web Dev](file:///C|/Export/safari.oreilly.com/jvxsl.asp@x=1&mode=books&sortkey=title&sortorder=asc&view=&xmlid=&open=true&catid=inet.webdev&s=1&b=1&f=1&t=1&c=1&u=1&srchtext=.htm) • [.NET](file:///C|/Export/safari.oreilly.com/jvxsl.asp@x=1&mode=books&sortkey=title&sortorder=asc&view=&xmlid=&open=true&catid=inet.dotnet&s=1&b=1&f=1&t=1&c=1&u=1&srchtext=.htm)

#### **Browse by Category** ‴ च

• [Mac/OS X](file:///C|/Export/safari.oreilly.com/jvxsl.asp@x=1&mode=books&sortkey=title&sortorder=asc&view=&xmlid=&open=true&catid=opsys.macos&s=1&b=1&f=1&t=1&c=1&u=1&srchtext=.htm)

- [View All Titles](file:///C|/Export/safari.oreilly.com/jvxsl.asp@x=1&mode=books&sortkey=title&sortorder=asc&view=&xmlid=&open=false&catid=&s=1&b=1&f=1&t=1&c=1&u=1&srchtext=book&title=&m=0.htm)
- [Applied Sciences](file:///C|/Export/safari.oreilly.com/jvxsl.asp@x=1&mode=books&sortkey=title&sortorder=asc&view=&xmlid=&open=true&catid=appsci&s=1&b=1&f=1&t=1&c=1&u=1&srchtext=.htm)
- **+** [Artificial Intelligence](file:///C|/Export/safari.oreilly.com/jvxsl.asp@x=1&mode=books&sortkey=title&sortorder=asc&view=&xmlid=&open=true&catid=artint&s=1&b=1&f=1&t=1&c=1&u=1&srchtext=.htm)
- **+** [Business](file:///C|/Export/safari.oreilly.com/jvxsl.asp@x=1&mode=books&sortkey=title&sortorder=asc&view=&xmlid=&open=true&catid=bus&s=1&b=1&f=1&t=1&c=1&u=1&srchtext=.htm)

as a graphical user interface (GUI) to Linux: GNOME and KDE. These rival desktop managers provide generally similar capability and performance. GNOME is the default desktop option and has been the traditional favorite of Red Hat Linux users. If you've used KDE and like it, then you should choose the KDE option. If you prefer to keep your options open, you can select both the GNOME and KDE options, but you'll need an extra 300 MB or so of disk space to accommodate both options simultaneously. Since this book covers both GNOME and KDE, you should select both desktop environments during the installation process.

Even though the Workstation installation type is generally the easiest, you should choose the Custom installation type, which is explained later. The Custom installation type is more flexible and therefore better able to help you cope with problems that may arise during installation.

> You should not choose the Workstation installation type if your system currently runs Windows NT or 2000; doing so will break your existing Windows installation. You can easily remedy the damage, but this book doesn't explain how to do so. If you are running Windows NT or 2000, you should use the Custom installation type.

# **2.3.2 Laptop Installation**

The Laptop installation type resembles the Workstation installation type. It includes support for devices often found on laptops but seldom found on desktops, such as PCMCIA cards, wireless network adapters, and infrared data interconnection (IRDA) peripherals. Choosing the Laptop installation type doesn't automatically install applications that use such devices; it merely installs a special kernel that supports common laptop device types and a handful of related utilities. You'll need to install appropriate applications after you've installed and configured Red Hat Linux. Like the Workstation installation type, the Laptop installation type will break an existing Windows NT or 2000 installation. You'll likely find it more convenient to install Red Hat Linux on your laptop by using a

- **F** [Certification](file:///C|/Export/safari.oreilly.com/jvxsl.asp@x=1&mode=books&sortkey=title&sortorder=asc&view=&xmlid=&open=true&catid=cert&s=1&b=1&f=1&t=1&c=1&u=1&srchtext=.htm)
- **E**-[Computer Science](file:///C|/Export/safari.oreilly.com/jvxsl.asp@x=1&mode=books&sortkey=title&sortorder=asc&view=&xmlid=&open=true&catid=csci&s=1&b=1&f=1&t=1&c=1&u=1&srchtext=.htm)
- [Databases](file:///C|/Export/safari.oreilly.com/jvxsl.asp@x=1&mode=books&sortkey=title&sortorder=asc&view=&xmlid=&open=true&catid=dbase&s=1&b=1&f=1&t=1&c=1&u=1&srchtext=.htm)
- **+** [Desktop Applications](file:///C|/Export/safari.oreilly.com/jvxsl.asp@x=1&mode=books&sortkey=title&sortorder=asc&view=&xmlid=&open=true&catid=dskapps&s=1&b=1&f=1&t=1&c=1&u=1&srchtext=.htm)
- [Desktop Publishing](file:///C|/Export/safari.oreilly.com/jvxsl.asp@x=1&mode=books&sortkey=title&sortorder=asc&view=&xmlid=&open=true&catid=dpub&s=1&b=1&f=1&t=1&c=1&u=1&srchtext=.htm)
- **[E-Commerce](file:///C|/Export/safari.oreilly.com/jvxsl.asp@x=1&mode=books&sortkey=title&sortorder=asc&view=&xmlid=&open=true&catid=ecomm&s=1&b=1&f=1&t=1&c=1&u=1&srchtext=.htm)**
- **[Enterprise Computing](file:///C|/Export/safari.oreilly.com/jvxsl.asp@x=1&mode=books&sortkey=title&sortorder=asc&view=&xmlid=&open=true&catid=enter&s=1&b=1&f=1&t=1&c=1&u=1&srchtext=.htm)**
- **H** [Graphics](file:///C|/Export/safari.oreilly.com/jvxsl.asp@x=1&mode=books&sortkey=title&sortorder=asc&view=&xmlid=&open=true&catid=graphics&s=1&b=1&f=1&t=1&c=1&u=1&srchtext=.htm)
- **H**-[Hardware](file:///C|/Export/safari.oreilly.com/jvxsl.asp@x=1&mode=books&sortkey=title&sortorder=asc&view=&xmlid=&open=true&catid=hware&s=1&b=1&f=1&t=1&c=1&u=1&srchtext=.htm)
- [Human-Computer](file:///C|/Export/safari.oreilly.com/jvxsl.asp@x=1&mode=books&sortkey=title&sortorder=asc&view=&xmlid=&open=true&catid=humcomp&s=1&b=1&f=1&t=1&c=1&u=1&srchtext=.htm)  $\vert \pm \vert$ [Interaction](file:///C|/Export/safari.oreilly.com/jvxsl.asp@x=1&mode=books&sortkey=title&sortorder=asc&view=&xmlid=&open=true&catid=humcomp&s=1&b=1&f=1&t=1&c=1&u=1&srchtext=.htm)
- [Internet/Online](file:///C|/Export/safari.oreilly.com/jvxsl.asp@x=1&mode=books&sortkey=title&sortorder=asc&view=&xmlid=&open=true&catid=inet&s=1&b=1&f=1&t=1&c=1&u=1&srchtext=.htm)
- **F** [IT Management](file:///C|/Export/safari.oreilly.com/jvxsl.asp@x=1&mode=books&sortkey=title&sortorder=asc&view=&xmlid=&open=true&catid=itmgmt&s=1&b=1&f=1&t=1&c=1&u=1&srchtext=.htm)
- [Markup Languages](file:///C|/Export/safari.oreilly.com/jvxsl.asp@x=1&mode=books&sortkey=title&sortorder=asc&view=&xmlid=&open=true&catid=markup&s=1&b=1&f=1&t=1&c=1&u=1&srchtext=.htm)
- **H**[Multimedia](file:///C|/Export/safari.oreilly.com/jvxsl.asp@x=1&mode=books&sortkey=title&sortorder=asc&view=&xmlid=&open=true&catid=multi&s=1&b=1&f=1&t=1&c=1&u=1&srchtext=.htm)
- [Networking](file:///C|/Export/safari.oreilly.com/jvxsl.asp@x=1&mode=books&sortkey=title&sortorder=asc&view=&xmlid=&open=true&catid=network&s=1&b=1&f=1&t=1&c=1&u=1&srchtext=.htm)
- **H** [Operating Systems](file:///C|/Export/safari.oreilly.com/jvxsl.asp@x=1&mode=books&sortkey=title&sortorder=asc&view=&xmlid=&open=true&catid=opsys&s=1&b=1&f=1&t=1&c=1&u=1&srchtext=.htm)
- **F**-[Programming](file:///C|/Export/safari.oreilly.com/jvxsl.asp@x=1&mode=books&sortkey=title&sortorder=asc&view=&xmlid=&open=true&catid=prog&s=1&b=1&f=1&t=1&c=1&u=1&srchtext=.htm)
- **E** [Software Engineering](file:///C|/Export/safari.oreilly.com/jvxsl.asp@x=1&mode=books&sortkey=title&sortorder=asc&view=&xmlid=&open=true&catid=sweng&s=1&b=1&f=1&t=1&c=1&u=1&srchtext=.htm)

## **Find a Specific Book**

- • [Author](file:///C|/Export/safari.oreilly.com/jvxsl.asp@mode=findbook&view=author.htm)
- • [ISBN](file:///C|/Export/safari.oreilly.com/jvxsl.asp@mode=findbook&view=isbn.htm)
- • [Title](file:///C|/Export/safari.oreilly.com/jvxsl.asp@mode=findbook&view=booktitle.htm)
- • [Publisher](file:///C|/Export/safari.oreilly.com/jvxsl.asp@mode=findbook&view=publ.htm)

Custom installation rather than a Laptop installation.

# **2.3.3 Server Installation**

The Server installation type is appropriate for systems that will be hosting a web server or other services. It does not include a GUI, so it's not suitable for desktop use. You shouldn't set up a system using the Server installation type until you've had significant experience with Red Hat Linux. A typical Server installation requires from 650 MB to 1.2 GB of free disk space.

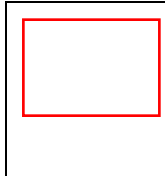

The Server installation type *destroys all data* on your hard drive, including any existing Windows and non-Windows partitions. Do not perform a Server installation if you want to preserve the data on your system.

# **2.3.4 Custom Installation**

The Custom installation type gives you complete control over the installation process. You can specify whether to configure your system for dual booting, which software packages to install, and so on. The Custom install is covered in detail in [Chapter 3](file:///C|/Export/safari.oreilly.com/jvxsl.asp@xmlid=0-596-00071-5_2fredhat2-chp-3#redhat2-CHP-3).

To perform a Custom installation, you should have from 300 MB to 2.4 GB of free disk space available. However, 300 MB is an absolute minimum, and 2.4 GB is needed only if you're planning to install everything (including the kitchen sink). More realistically, you should have at least 1.2 GB of free space available. If you have the expertise and patience, you can omit certain packages that would otherwise be installed during a Custom installation so that your Linux system occupies less disk space. The Select Individual Packages option will be covered in [Chapter 3](file:///C|/Export/safari.oreilly.com/jvxsl.asp@xmlid=0-596-00071-5_2fredhat2-chp-3#redhat2-CHP-3).

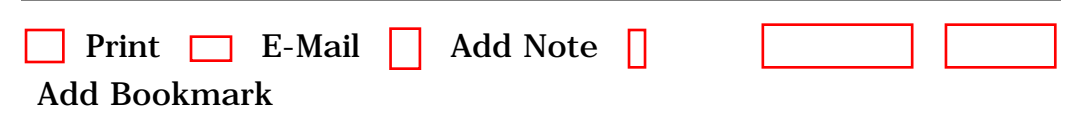

[[http://safari.oreilly.com/0596000715/redhat2-CHP-2-SECT-3\]](file:///C|/Export/safari.oreilly.com/0596000715/redhat2-chp-2-sect-3)

 [About Safari](file:///C|/Export/safari.oreilly.com/jvxsl.asp@mode=about.htm) | [Terms of Service](file:///C|/Export/safari.oreilly.com/jvxsl.asp@mode=terms.htm) | [Privacy Policy](file:///C|/Export/safari.oreilly.com/jvxsl.asp@mode=privacy.htm) | [Contact Us](file:///C|/Export/safari.oreilly.com/jvxsl.asp@mode=contact.htm) | [Help](file:///C|/Export/safari.oreilly.com/jvxsl.asp@mode=help.htm) | [Submit a Problem](file:///C|/Export/safari.oreilly.com/jvxsl.asp@mode=submit.htm)

Copyright © 2002 O'Reilly & Associates, Inc. All rights reserved. 1005 Gravenstein Highway North Sebastopol, CA 95472

<span id="page-77-2"></span><span id="page-77-1"></span><span id="page-77-0"></span>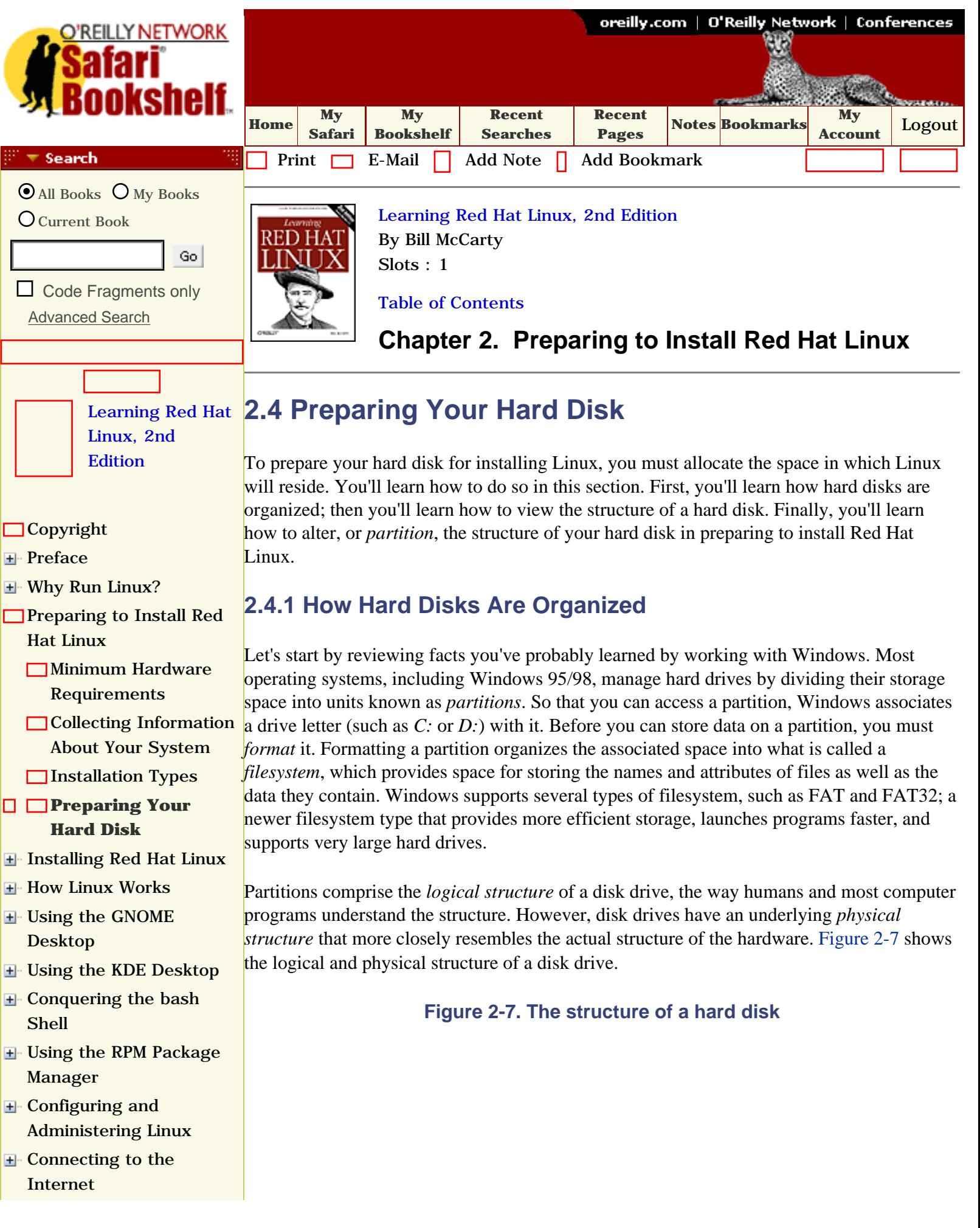

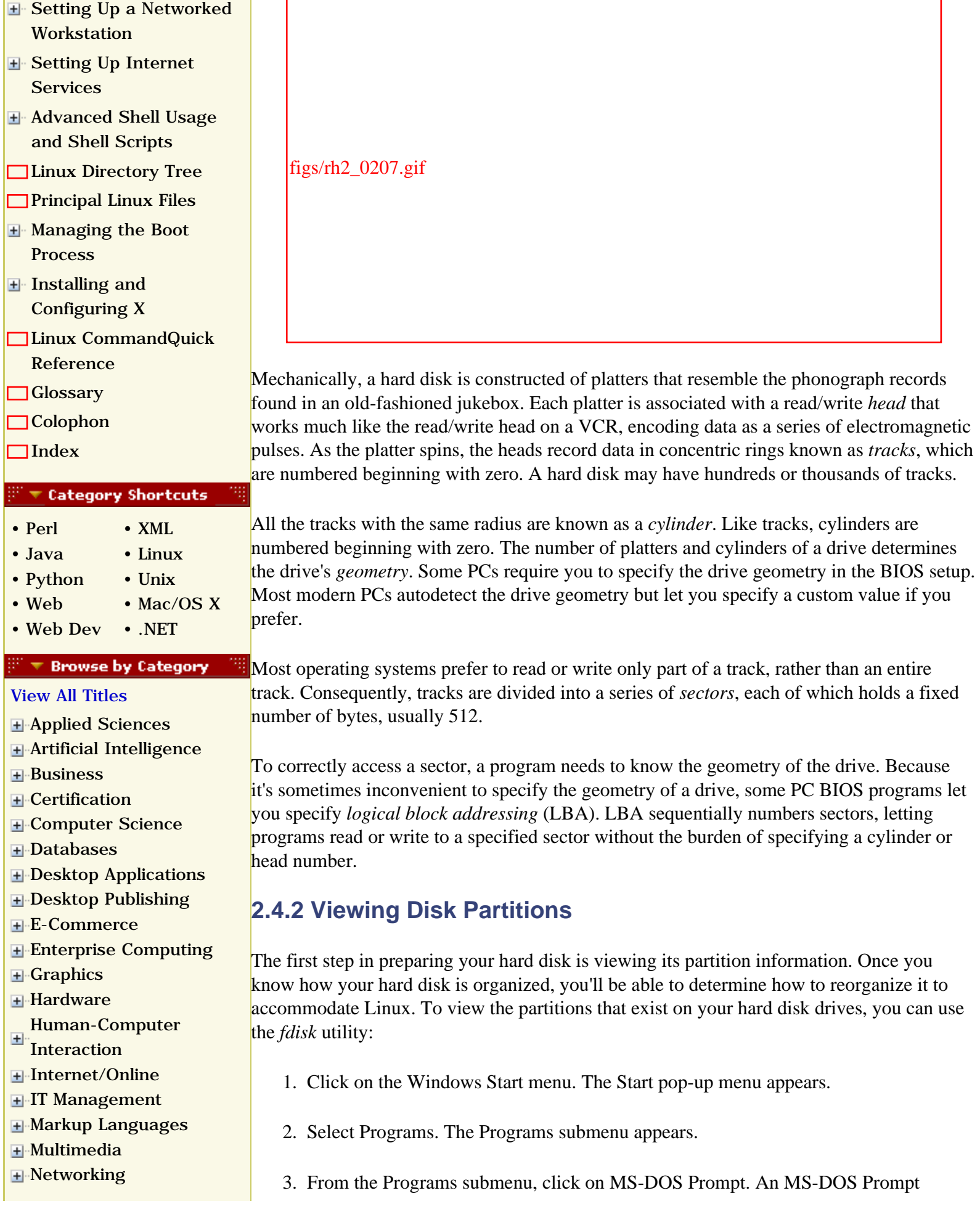

<span id="page-79-0"></span>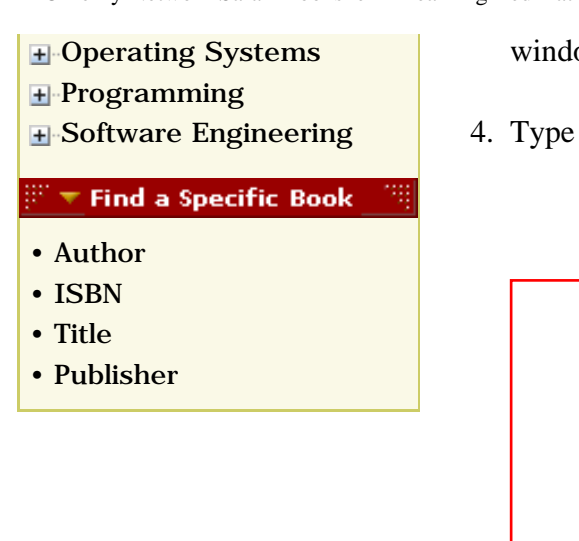

window appears.

4. Type **fdisk** and press **Enter**. The *fdisk* menu appears, as shown in [Figure 2-8.](#page-79-0)

## **Figure 2-8. The fdisk Options screen**

figs/rh2\_0208.gif

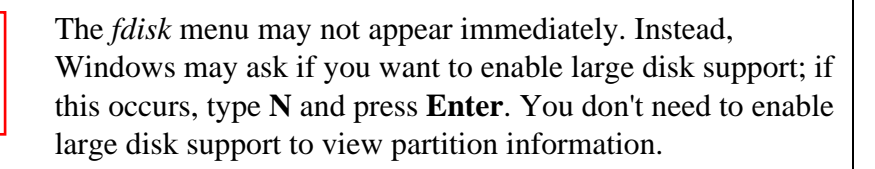

5. If your system has only one hard drive, you won't see option 5, titled "Change current fixed disk drive." If option 5 is available, type **5** and press **Enter**. This takes you to a screen, resembling the one shown in [Figure 2-9](#page-79-1), that lets you specify the current fixed disk drive.

<span id="page-79-1"></span>If option 5 is not available, type the number associated with the Display Partition Information option and press **Enter**. The screen will resemble the one shown in [Figure 2-9,](#page-79-1) though its arrangement will be somewhat different.

**Figure 2-9. The fdisk "Change current fixed disk drive" screen**

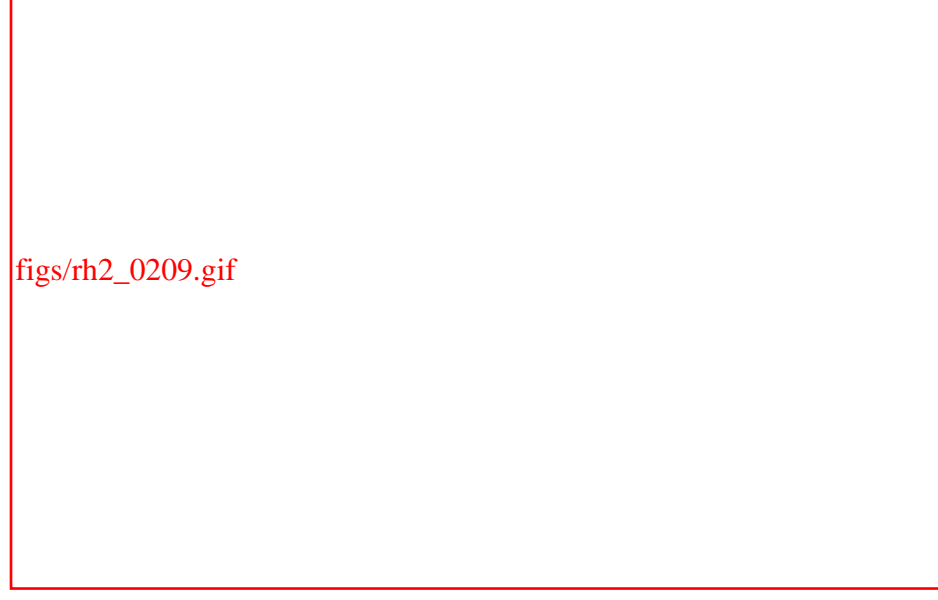

The screen shows each hard drive and its size, numbering the drives beginning with 1. If a drive contains free space not allocated to a partition, the screen shows the amount of space available. The screen also shows how much of the drive's space has been allocated to partitions, as a percentage of the total drive space.

Under the information describing a drive, the screen shows the size of each partition that resides on the drive. The screen also shows the associated drive letter, if any.

6. When you're done viewing partition information, press **Esc** twice to exit *fdisk* and return to the MS-DOS prompt. You can then close the MS-DOS Prompt window by clicking on the Close icon in the upper-right corner of the window or by typing **exit** and pressing **Enter**.

## **2.4.3 Obtaining Sufficient Disk Space**

Red Hat Linux, as of the 7.2 release, no longer supports a *partitionless installation*, [\[2\]](#page-77-1) which was an option in previous versions that allowed you to install Linux without dedicating a partition for it. This is a good thing, because Linux doesn't run particularly fast or reliably in a partitionless mode.

[2] However, according to the release notes for Red Hat Linux 7.2, only upgrades to previous partitionless installations are still supported.

This means that you will have to devote at least three partitions to Linux during the installation process. By viewing the partitions on your hard drive, you can determine which of the following two cases best describes your system:

• You have available free (unpartitioned) disk space large enough to accommodate Linux (300 MB to 2.4 GB, depending on the type of installation you want and the number of packages you want to install).

In this case, make a note of the drive that holds the free disk space. You can then

begin the installation process described in [Chapter 3](file:///C|/Export/safari.oreilly.com/jvxsl.asp@xmlid=0-596-00071-5_2fredhat2-chp-3#redhat2-CHP-3). However, see the tip on PC BIOS limitations, later in this section.

- You don't have enough free (unpartitioned) disk space to accommodate Linux. If you don't have sufficient disk space, you have several options:
	- ❍ If your system has room for an additional disk drive, you can install a new drive and use it to hold Linux. [Section 2.4.3.1](#page-81-0) offers some considerations and tips on installing a new drive. This is generally the best option, because it sidesteps problems arising due to PC BIOS limitations.
	- ❍ If you have one or more unused partitions, you can delete them and use the space you gain to hold Linux. [Section 2.4.3.2](#page-82-0) shows how to identify an unused partition.
	- ❍ If you have one or more partitions that are larger than needed, you can shrink them and use the space you gain to hold Linux. [Section 2.4.3.3](#page-82-1) shows you how to determine whether a partition is larger than needed and how to free the excess space.

The BIOS of many PCs cannot access more than two hard drives and cannot access data on or beyond cylinder 1023 of a hard drive. In order to boot Linux, the installation program must create a 16 MB (or larger) boot partition (*/boot*) in an area accessible by the BIOS. If your available free space does not satisfy these criteria, you must obtain additional free space as described in the following sections.

Red Hat Linux supports LBA32, which can work around this problem, but many systems sold as supporting LBA32 do not actually do so. Moreover, enabling LBA32 support requires that you manually partition your system during installation. Therefore, you should partition your system as described to maximize the likelihood that it will work properly.

If you're unsure whether your free space satisfies these criteria, simply begin the installation; the installation program will notify you if it is unable to proceed. In that case, you can return to this chapter to learn how to gain or add additional disk space.

## <span id="page-81-0"></span>**2.4.3.1 Installing a new disk drive**

Often, the easiest way to install Linux is to install a new disk drive. If your system has only a single hard drive, you can probably install a second drive and place Linux on the new drive. Before purchasing a drive, you should make sure that the system provides room to mount the new drive and that you have the proper data and power cables. Be sure to install both disk drives on the primary disk controller so they can be booted; if you have an IDE CD-ROM drive, you should move it to the secondary controller.

If your system already has two disk drives, you probably can't simply add a third disk drive: the BIOS of most PCs let you boot the system from only the first or second hard drive on the primary controller. In such a case, you can probably replace one of your existing drives with a larger drive adequate to support your existing needs and Linux.

## <span id="page-82-0"></span>**2.4.3.2 Identifying an unused partition**

You can use the drive letter information provided by *fdisk* to examine the contents of a partition in Windows Explorer. If you can find a partition that holds no useful data but is large enough to accommodate the type of Linux installation you want, you can delete the partition and use the free space to hold Linux. At least 16 MB of the unused partition should reside within the first 1023 cylinders of the drive; otherwise, you will have to use a boot floppy to load Linux.

The easiest way to delete a partition is to use the Red Hat install utility. Make note of the partition you wish to delete in [Table 2-1](file:///C|/Export/safari.oreilly.com/jvxsl.asp@xmlid=0-596-00071-5_2fredhat2-chp-2-sect-2#redhat2-CHP-2-TABLE-1) and then begin the installation process described in [Chapter 3.](file:///C|/Export/safari.oreilly.com/jvxsl.asp@xmlid=0-596-00071-5_2fredhat2-chp-3#redhat2-CHP-3)

## <span id="page-82-1"></span>**2.4.3.3 Shrinking a partition**

Even if all of your partitions contain useful data, one or more partitions may be larger than required. In that case, you can reduce the size of each such partition and reorganize the drive to include contiguous unused space to hold Linux. Again, at least 16 MB of the unused space should reside within the first 1023 cylinders of the disk drive; otherwise, you'll have to use a boot floppy to load Linux.

You can use the Windows Explorer to determine the amount of free disk space in a partition. To do this, right-click on the drive icon and click on Properties in the pop-up menu. The Properties dialog box shows the amount of used and free disk space associated with the drive.

If you are able to find one or more partitions that have sufficient free space for a Linux installation, you can use a special utility to split the used and unused portions of a partition into separate partitions. Disc 1 of Red Hat Linux includes the *fips* utility, which can split FAT and FAT32 partitions. For information on using *fips*, see the documentation in the *dosutils* directory of the CD-ROM.

> If you make a mistake while attempting to shrink a partition, or if the software malfunctions, you may lose all data in one or more partitions. You should not attempt to shrink a partition until you've completely backed up your system and made sure that your backup is usable.

Many Linux users find PowerQuest's *PartitionMagic* utility helpful. Unlike *fips*, PartitionMagic is commercial software; however, it is relatively inexpensive (approximately \$60 to \$70) and supports partition types and operations not supported by *fips*. For example, PartitionMagic can split NTFS, HPFS, and Linux *ext2* partitions. This is important, because you may not initially create Linux partitions of exactly the right size. Using *fips*, you'd be stuck, but using PartitionMagic, you can change your system's partition structure as many

times as you like until you get it just right. For information on PartitionMagic, see the PowerQuest web site at [http://www.powerquest.com/partitionmagic](file:///C|/Export/www.powerquest.com/partitionmagic).

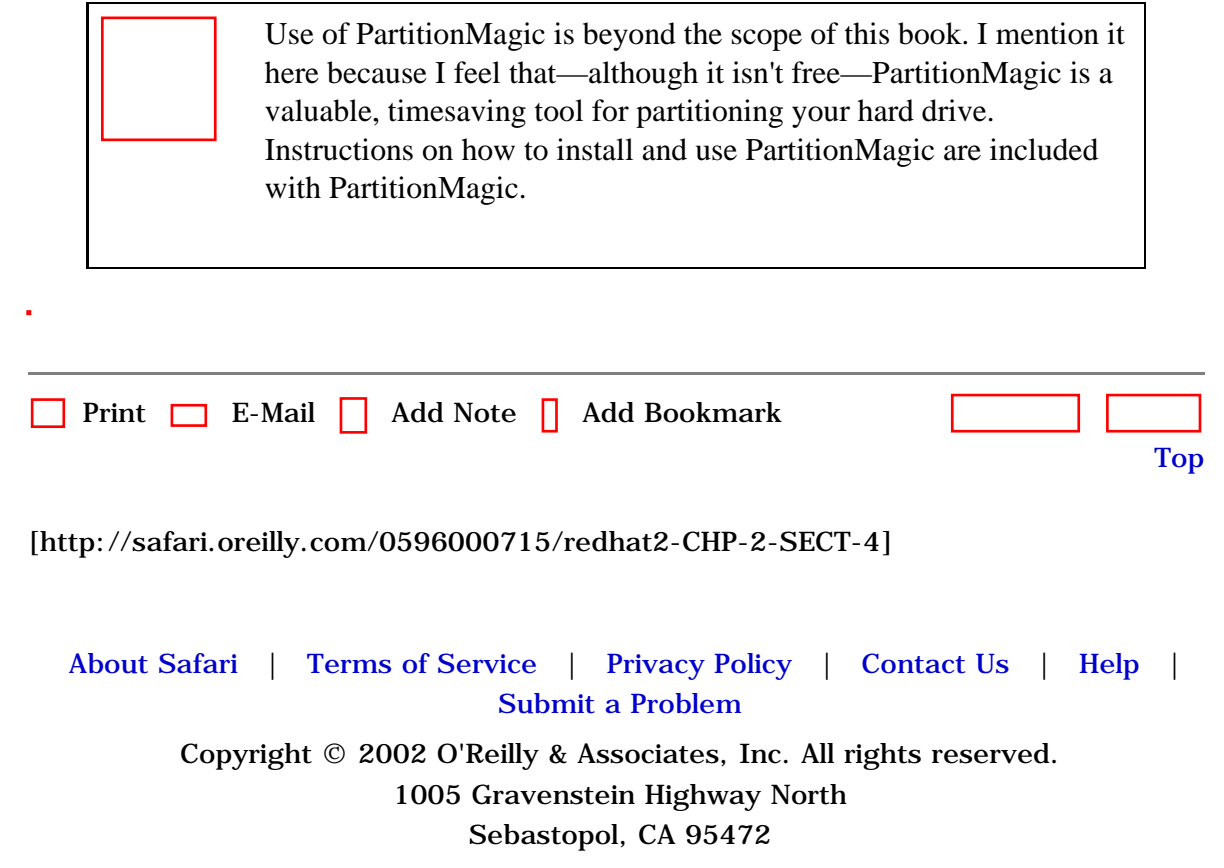

<span id="page-84-0"></span>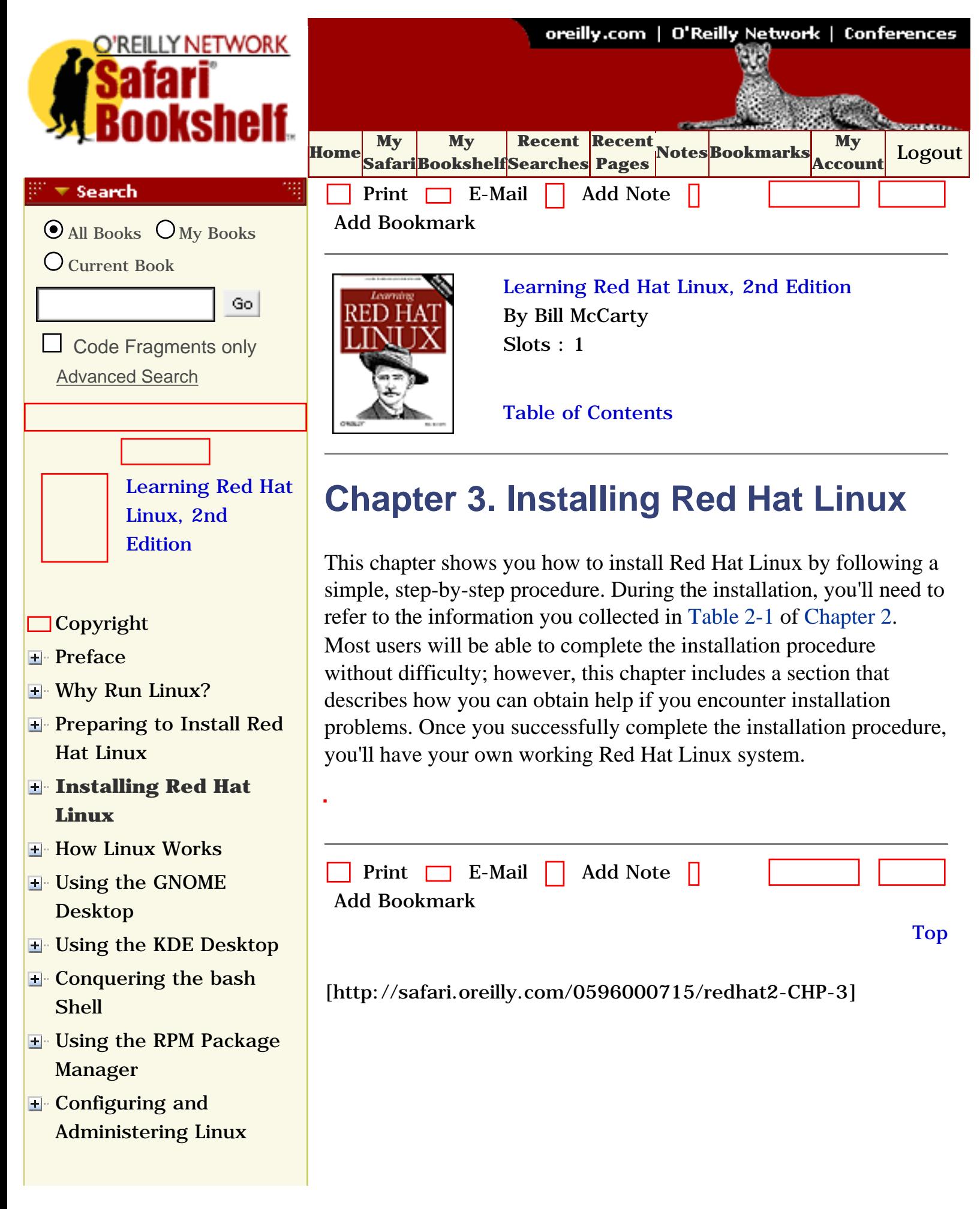

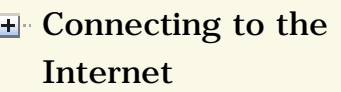

- [Setting Up a Networked](file:///C|/Export/safari.oreilly.com/jvxsl.asp@x=1&mode=section&sortkey=title&sortorder=asc&view=&xmlid=0-596-00071-5_2fredhat2-chp-11&open=true&catid=&s=1&b=1&f=1&t=1&c=1&u=1&srchtext=) **[Workstation](file:///C|/Export/safari.oreilly.com/jvxsl.asp@x=1&mode=section&sortkey=title&sortorder=asc&view=&xmlid=0-596-00071-5_2fredhat2-chp-11&open=true&catid=&s=1&b=1&f=1&t=1&c=1&u=1&srchtext=)**
- [Setting Up Internet](file:///C|/Export/safari.oreilly.com/jvxsl.asp@x=1&mode=section&sortkey=title&sortorder=asc&view=&xmlid=0-596-00071-5_2fredhat2-chp-12&open=true&catid=&s=1&b=1&f=1&t=1&c=1&u=1&srchtext=) **[Services](file:///C|/Export/safari.oreilly.com/jvxsl.asp@x=1&mode=section&sortkey=title&sortorder=asc&view=&xmlid=0-596-00071-5_2fredhat2-chp-12&open=true&catid=&s=1&b=1&f=1&t=1&c=1&u=1&srchtext=)**
- [Advanced Shell Usage](file:///C|/Export/safari.oreilly.com/jvxsl.asp@x=1&mode=section&sortkey=title&sortorder=asc&view=&xmlid=0-596-00071-5_2fredhat2-chp-13&open=true&catid=&s=1&b=1&f=1&t=1&c=1&u=1&srchtext=) [and Shell Scripts](file:///C|/Export/safari.oreilly.com/jvxsl.asp@x=1&mode=section&sortkey=title&sortorder=asc&view=&xmlid=0-596-00071-5_2fredhat2-chp-13&open=true&catid=&s=1&b=1&f=1&t=1&c=1&u=1&srchtext=)
- **[Linux Directory Tree](file:///C|/Export/safari.oreilly.com/jvxsl.asp@x=1&mode=section&sortkey=title&sortorder=asc&view=&xmlid=0-596-00071-5_2fredhat2-app-a&open=true&catid=&s=1&b=1&f=1&t=1&c=1&u=1&srchtext=)**
- **[Principal Linux Files](file:///C|/Export/safari.oreilly.com/jvxsl.asp@x=1&mode=section&sortkey=title&sortorder=asc&view=&xmlid=0-596-00071-5_2fredhat2-app-b&open=true&catid=&s=1&b=1&f=1&t=1&c=1&u=1&srchtext=)**
- [Managing the Boot](file:///C|/Export/safari.oreilly.com/jvxsl.asp@x=1&mode=section&sortkey=title&sortorder=asc&view=&xmlid=0-596-00071-5_2fredhat2-app-c&open=true&catid=&s=1&b=1&f=1&t=1&c=1&u=1&srchtext=) **[Process](file:///C|/Export/safari.oreilly.com/jvxsl.asp@x=1&mode=section&sortkey=title&sortorder=asc&view=&xmlid=0-596-00071-5_2fredhat2-app-c&open=true&catid=&s=1&b=1&f=1&t=1&c=1&u=1&srchtext=)**
- [Installing and](file:///C|/Export/safari.oreilly.com/jvxsl.asp@x=1&mode=section&sortkey=title&sortorder=asc&view=&xmlid=0-596-00071-5_2fredhat2-app-d&open=true&catid=&s=1&b=1&f=1&t=1&c=1&u=1&srchtext=) [Configuring X](file:///C|/Export/safari.oreilly.com/jvxsl.asp@x=1&mode=section&sortkey=title&sortorder=asc&view=&xmlid=0-596-00071-5_2fredhat2-app-d&open=true&catid=&s=1&b=1&f=1&t=1&c=1&u=1&srchtext=)
- **□[Linux CommandQuick](file:///C|/Export/safari.oreilly.com/jvxsl.asp@x=1&mode=section&sortkey=title&sortorder=asc&view=&xmlid=0-596-00071-5_2fredhat2-app-e&open=true&catid=&s=1&b=1&f=1&t=1&c=1&u=1&srchtext=)** [Reference](file:///C|/Export/safari.oreilly.com/jvxsl.asp@x=1&mode=section&sortkey=title&sortorder=asc&view=&xmlid=0-596-00071-5_2fredhat2-app-e&open=true&catid=&s=1&b=1&f=1&t=1&c=1&u=1&srchtext=)
- **[Glossary](file:///C|/Export/safari.oreilly.com/jvxsl.asp@x=1&mode=section&sortkey=title&sortorder=asc&view=&xmlid=0-596-00071-5_2fredhat2-gloss&open=true&catid=&s=1&b=1&f=1&t=1&c=1&u=1&srchtext=)**
- **[Colophon](file:///C|/Export/safari.oreilly.com/jvxsl.asp@x=1&mode=section&sortkey=title&sortorder=asc&view=&xmlid=0-596-00071-5_2fcolophon&open=true&catid=&s=1&b=1&f=1&t=1&c=1&u=1&srchtext=)**
- $\Box$ [Index](file:///C|/Export/safari.oreilly.com/jvxsl.asp@x=1&mode=section&sortkey=title&sortorder=asc&view=&xmlid=0-596-00071-5_2findex&open=true&catid=&s=1&b=1&f=1&t=1&c=1&u=1&srchtext=)

#### $\mathbb{P}^* \blacktriangledown$  Category Shortcuts

- • [Perl](file:///C|/Export/safari.oreilly.com/jvxsl.asp@x=1&mode=books&sortkey=title&sortorder=asc&view=&xmlid=&open=true&catid=prog.perl&s=1&b=1&f=1&t=1&c=1&u=1&srchtext=.htm) • [XML](file:///C|/Export/safari.oreilly.com/jvxsl.asp@x=1&mode=books&sortkey=title&sortorder=asc&view=&xmlid=&open=true&catid=inet.xml&s=1&b=1&f=1&t=1&c=1&u=1&srchtext=.htm)
- • [Java](file:///C|/Export/safari.oreilly.com/jvxsl.asp@x=1&mode=books&sortkey=title&sortorder=asc&view=&xmlid=&open=true&catid=prog.java&s=1&b=1&f=1&t=1&c=1&u=1&srchtext=.htm) • [Linux](file:///C|/Export/safari.oreilly.com/jvxsl.asp@x=1&mode=books&sortkey=title&sortorder=asc&view=&xmlid=&open=true&catid=opsys.linux&s=1&b=1&f=1&t=1&c=1&u=1&srchtext=.htm)
- • [Python](file:///C|/Export/safari.oreilly.com/jvxsl.asp@x=1&mode=books&sortkey=title&sortorder=asc&view=&xmlid=&open=true&catid=prog.python&s=1&b=1&f=1&t=1&c=1&u=1&srchtext=.htm) • [Unix](file:///C|/Export/safari.oreilly.com/jvxsl.asp@x=1&mode=books&sortkey=title&sortorder=asc&view=&xmlid=&open=true&catid=opsys.unix&s=1&b=1&f=1&t=1&c=1&u=1&srchtext=.htm)
- • [Web](file:///C|/Export/safari.oreilly.com/jvxsl.asp@x=1&mode=books&sortkey=title&sortorder=asc&view=&xmlid=&open=true&catid=inet.webauth&s=1&b=1&f=1&t=1&c=1&u=1&srchtext=.htm) • [Mac/OS X](file:///C|/Export/safari.oreilly.com/jvxsl.asp@x=1&mode=books&sortkey=title&sortorder=asc&view=&xmlid=&open=true&catid=opsys.macos&s=1&b=1&f=1&t=1&c=1&u=1&srchtext=.htm)
- • [Web Dev](file:///C|/Export/safari.oreilly.com/jvxsl.asp@x=1&mode=books&sortkey=title&sortorder=asc&view=&xmlid=&open=true&catid=inet.webdev&s=1&b=1&f=1&t=1&c=1&u=1&srchtext=.htm) • [.NET](file:///C|/Export/safari.oreilly.com/jvxsl.asp@x=1&mode=books&sortkey=title&sortorder=asc&view=&xmlid=&open=true&catid=inet.dotnet&s=1&b=1&f=1&t=1&c=1&u=1&srchtext=.htm)

## $\mathbb{H}^{\times}$   $\blacktriangledown$  Browse by Category

## [View All Titles](file:///C|/Export/safari.oreilly.com/jvxsl.asp@x=1&mode=books&sortkey=title&sortorder=asc&view=&xmlid=&open=false&catid=&s=1&b=1&f=1&t=1&c=1&u=1&srchtext=book&title=&m=0.htm)

- [Applied Sciences](file:///C|/Export/safari.oreilly.com/jvxsl.asp@x=1&mode=books&sortkey=title&sortorder=asc&view=&xmlid=&open=true&catid=appsci&s=1&b=1&f=1&t=1&c=1&u=1&srchtext=.htm)
- [Artificial Intelligence](file:///C|/Export/safari.oreilly.com/jvxsl.asp@x=1&mode=books&sortkey=title&sortorder=asc&view=&xmlid=&open=true&catid=artint&s=1&b=1&f=1&t=1&c=1&u=1&srchtext=.htm)
- **H** [Business](file:///C|/Export/safari.oreilly.com/jvxsl.asp@x=1&mode=books&sortkey=title&sortorder=asc&view=&xmlid=&open=true&catid=bus&s=1&b=1&f=1&t=1&c=1&u=1&srchtext=.htm)
- **E** [Certification](file:///C|/Export/safari.oreilly.com/jvxsl.asp@x=1&mode=books&sortkey=title&sortorder=asc&view=&xmlid=&open=true&catid=cert&s=1&b=1&f=1&t=1&c=1&u=1&srchtext=.htm)
- **E** [Computer Science](file:///C|/Export/safari.oreilly.com/jvxsl.asp@x=1&mode=books&sortkey=title&sortorder=asc&view=&xmlid=&open=true&catid=csci&s=1&b=1&f=1&t=1&c=1&u=1&srchtext=.htm)
- [Databases](file:///C|/Export/safari.oreilly.com/jvxsl.asp@x=1&mode=books&sortkey=title&sortorder=asc&view=&xmlid=&open=true&catid=dbase&s=1&b=1&f=1&t=1&c=1&u=1&srchtext=.htm)
- **H** [Desktop Applications](file:///C|/Export/safari.oreilly.com/jvxsl.asp@x=1&mode=books&sortkey=title&sortorder=asc&view=&xmlid=&open=true&catid=dskapps&s=1&b=1&f=1&t=1&c=1&u=1&srchtext=.htm)
- [Desktop Publishing](file:///C|/Export/safari.oreilly.com/jvxsl.asp@x=1&mode=books&sortkey=title&sortorder=asc&view=&xmlid=&open=true&catid=dpub&s=1&b=1&f=1&t=1&c=1&u=1&srchtext=.htm)
- **[E-Commerce](file:///C|/Export/safari.oreilly.com/jvxsl.asp@x=1&mode=books&sortkey=title&sortorder=asc&view=&xmlid=&open=true&catid=ecomm&s=1&b=1&f=1&t=1&c=1&u=1&srchtext=.htm)**

• [Publisher](file:///C|/Export/safari.oreilly.com/jvxsl.asp@mode=findbook&view=publ.htm)

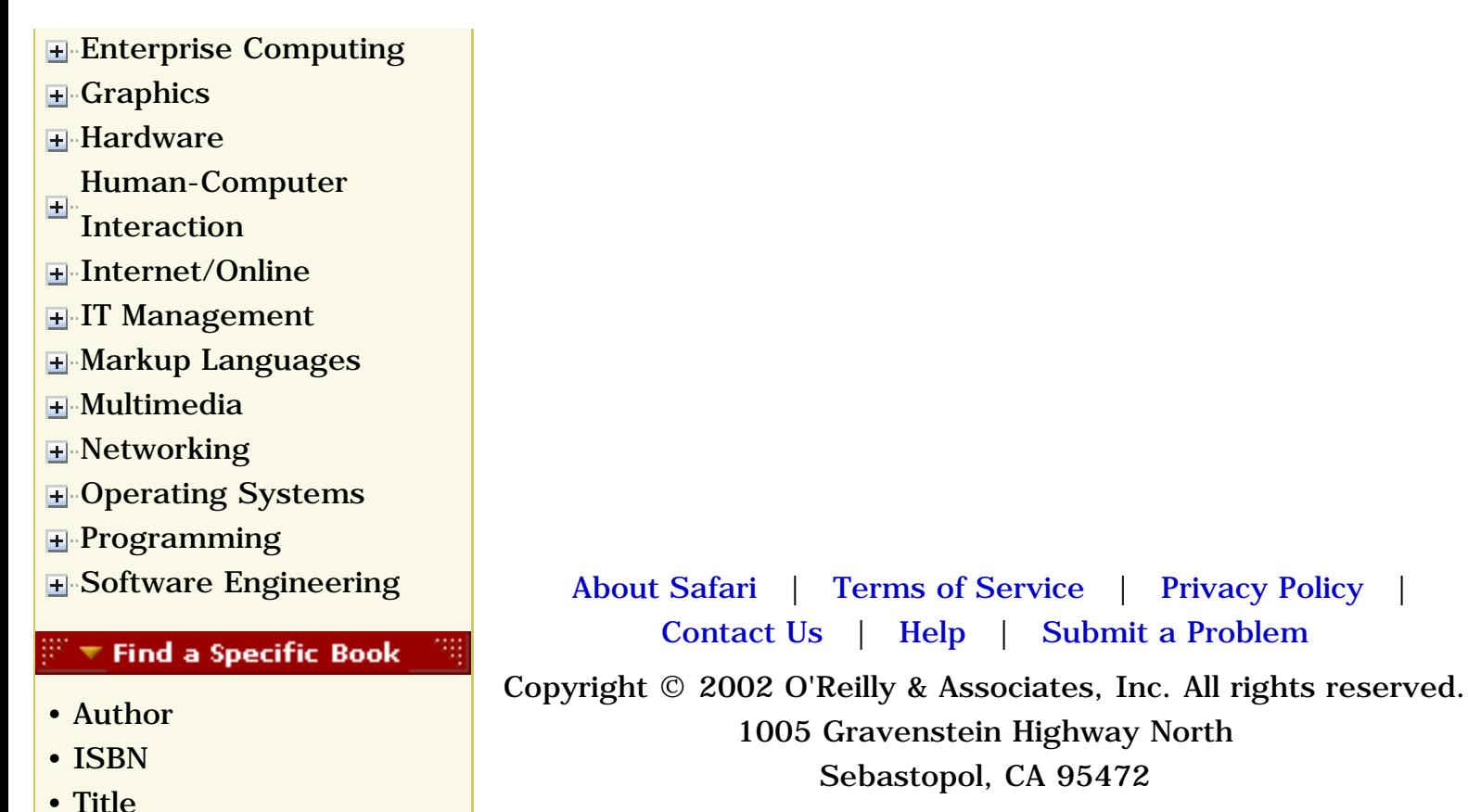

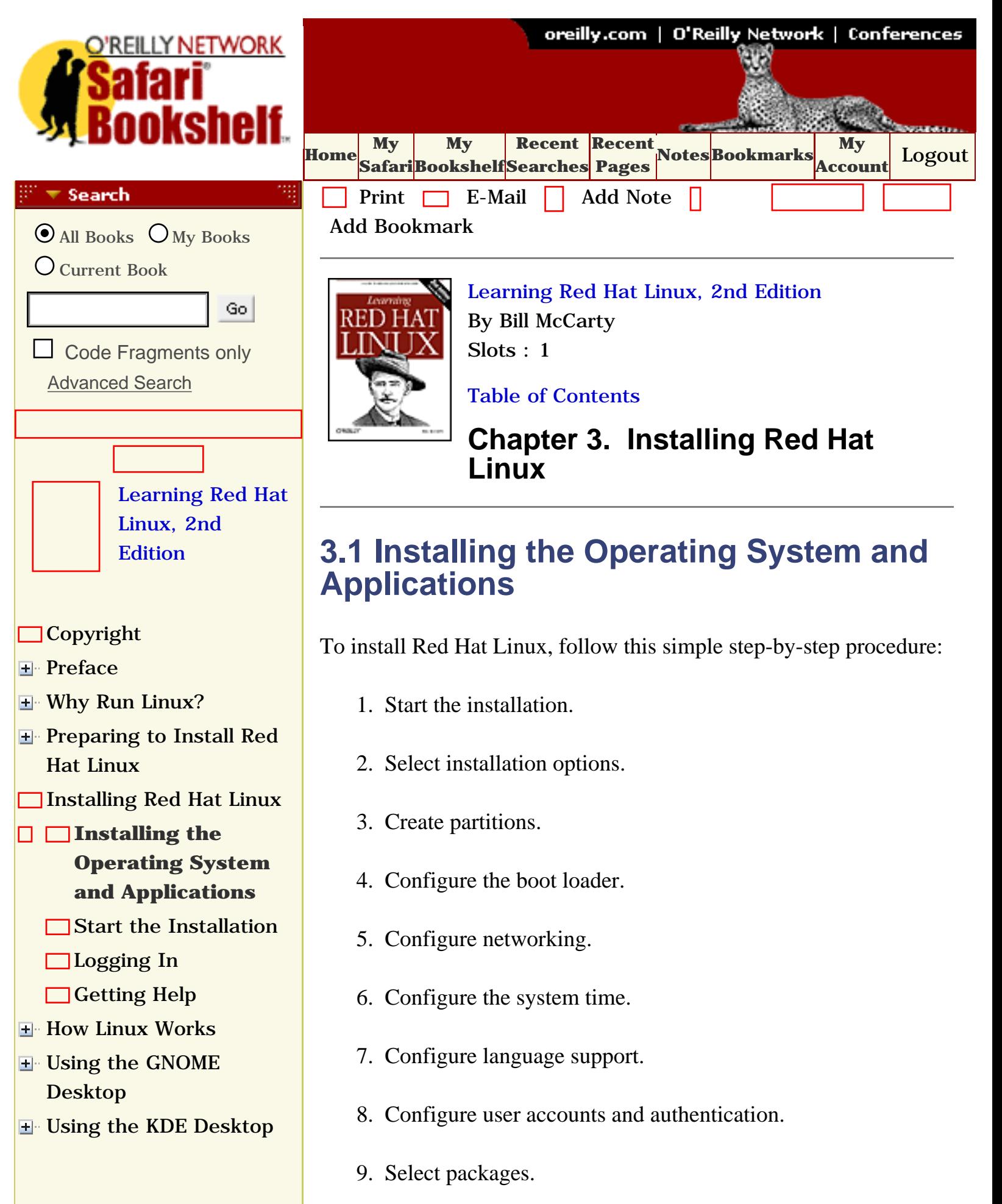

- **E** [Conquering the bash](file:///C|/Export/safari.oreilly.com/jvxsl.asp@x=1&mode=section&sortkey=title&sortorder=asc&view=&xmlid=0-596-00071-5_2fredhat2-chp-7&open=true&catid=&s=1&b=1&f=1&t=1&c=1&u=1&srchtext=) [Shell](file:///C|/Export/safari.oreilly.com/jvxsl.asp@x=1&mode=section&sortkey=title&sortorder=asc&view=&xmlid=0-596-00071-5_2fredhat2-chp-7&open=true&catid=&s=1&b=1&f=1&t=1&c=1&u=1&srchtext=)
- **H** Using the RPM Package [Manager](file:///C|/Export/safari.oreilly.com/jvxsl.asp@x=1&mode=section&sortkey=title&sortorder=asc&view=&xmlid=0-596-00071-5_2fredhat2-chp-8&open=true&catid=&s=1&b=1&f=1&t=1&c=1&u=1&srchtext=)
- [Configuring and](file:///C|/Export/safari.oreilly.com/jvxsl.asp@x=1&mode=section&sortkey=title&sortorder=asc&view=&xmlid=0-596-00071-5_2fredhat2-chp-9&open=true&catid=&s=1&b=1&f=1&t=1&c=1&u=1&srchtext=)  [Administering Linux](file:///C|/Export/safari.oreilly.com/jvxsl.asp@x=1&mode=section&sortkey=title&sortorder=asc&view=&xmlid=0-596-00071-5_2fredhat2-chp-9&open=true&catid=&s=1&b=1&f=1&t=1&c=1&u=1&srchtext=)
- **E** [Connecting to the](file:///C|/Export/safari.oreilly.com/jvxsl.asp@x=1&mode=section&sortkey=title&sortorder=asc&view=&xmlid=0-596-00071-5_2fredhat2-chp-10&open=true&catid=&s=1&b=1&f=1&t=1&c=1&u=1&srchtext=) [Internet](file:///C|/Export/safari.oreilly.com/jvxsl.asp@x=1&mode=section&sortkey=title&sortorder=asc&view=&xmlid=0-596-00071-5_2fredhat2-chp-10&open=true&catid=&s=1&b=1&f=1&t=1&c=1&u=1&srchtext=)
- [Setting Up a Networked](file:///C|/Export/safari.oreilly.com/jvxsl.asp@x=1&mode=section&sortkey=title&sortorder=asc&view=&xmlid=0-596-00071-5_2fredhat2-chp-11&open=true&catid=&s=1&b=1&f=1&t=1&c=1&u=1&srchtext=) **[Workstation](file:///C|/Export/safari.oreilly.com/jvxsl.asp@x=1&mode=section&sortkey=title&sortorder=asc&view=&xmlid=0-596-00071-5_2fredhat2-chp-11&open=true&catid=&s=1&b=1&f=1&t=1&c=1&u=1&srchtext=)**
- **E** [Setting Up Internet](file:///C|/Export/safari.oreilly.com/jvxsl.asp@x=1&mode=section&sortkey=title&sortorder=asc&view=&xmlid=0-596-00071-5_2fredhat2-chp-12&open=true&catid=&s=1&b=1&f=1&t=1&c=1&u=1&srchtext=) **[Services](file:///C|/Export/safari.oreilly.com/jvxsl.asp@x=1&mode=section&sortkey=title&sortorder=asc&view=&xmlid=0-596-00071-5_2fredhat2-chp-12&open=true&catid=&s=1&b=1&f=1&t=1&c=1&u=1&srchtext=)**
- [Advanced Shell Usage](file:///C|/Export/safari.oreilly.com/jvxsl.asp@x=1&mode=section&sortkey=title&sortorder=asc&view=&xmlid=0-596-00071-5_2fredhat2-chp-13&open=true&catid=&s=1&b=1&f=1&t=1&c=1&u=1&srchtext=) [and Shell Scripts](file:///C|/Export/safari.oreilly.com/jvxsl.asp@x=1&mode=section&sortkey=title&sortorder=asc&view=&xmlid=0-596-00071-5_2fredhat2-chp-13&open=true&catid=&s=1&b=1&f=1&t=1&c=1&u=1&srchtext=)
- **[Linux Directory Tree](file:///C|/Export/safari.oreilly.com/jvxsl.asp@x=1&mode=section&sortkey=title&sortorder=asc&view=&xmlid=0-596-00071-5_2fredhat2-app-a&open=true&catid=&s=1&b=1&f=1&t=1&c=1&u=1&srchtext=)**
- **[Principal Linux Files](file:///C|/Export/safari.oreilly.com/jvxsl.asp@x=1&mode=section&sortkey=title&sortorder=asc&view=&xmlid=0-596-00071-5_2fredhat2-app-b&open=true&catid=&s=1&b=1&f=1&t=1&c=1&u=1&srchtext=)**
- [Managing the Boot](file:///C|/Export/safari.oreilly.com/jvxsl.asp@x=1&mode=section&sortkey=title&sortorder=asc&view=&xmlid=0-596-00071-5_2fredhat2-app-c&open=true&catid=&s=1&b=1&f=1&t=1&c=1&u=1&srchtext=) [Process](file:///C|/Export/safari.oreilly.com/jvxsl.asp@x=1&mode=section&sortkey=title&sortorder=asc&view=&xmlid=0-596-00071-5_2fredhat2-app-c&open=true&catid=&s=1&b=1&f=1&t=1&c=1&u=1&srchtext=)
- [Installing and](file:///C|/Export/safari.oreilly.com/jvxsl.asp@x=1&mode=section&sortkey=title&sortorder=asc&view=&xmlid=0-596-00071-5_2fredhat2-app-d&open=true&catid=&s=1&b=1&f=1&t=1&c=1&u=1&srchtext=) [Configuring X](file:///C|/Export/safari.oreilly.com/jvxsl.asp@x=1&mode=section&sortkey=title&sortorder=asc&view=&xmlid=0-596-00071-5_2fredhat2-app-d&open=true&catid=&s=1&b=1&f=1&t=1&c=1&u=1&srchtext=)
- **□ [Linux CommandQuick](file:///C|/Export/safari.oreilly.com/jvxsl.asp@x=1&mode=section&sortkey=title&sortorder=asc&view=&xmlid=0-596-00071-5_2fredhat2-app-e&open=true&catid=&s=1&b=1&f=1&t=1&c=1&u=1&srchtext=)** [Reference](file:///C|/Export/safari.oreilly.com/jvxsl.asp@x=1&mode=section&sortkey=title&sortorder=asc&view=&xmlid=0-596-00071-5_2fredhat2-app-e&open=true&catid=&s=1&b=1&f=1&t=1&c=1&u=1&srchtext=)
- **□ [Glossary](file:///C|/Export/safari.oreilly.com/jvxsl.asp@x=1&mode=section&sortkey=title&sortorder=asc&view=&xmlid=0-596-00071-5_2fredhat2-gloss&open=true&catid=&s=1&b=1&f=1&t=1&c=1&u=1&srchtext=)**
- □ [Colophon](file:///C|/Export/safari.oreilly.com/jvxsl.asp@x=1&mode=section&sortkey=title&sortorder=asc&view=&xmlid=0-596-00071-5_2fcolophon&open=true&catid=&s=1&b=1&f=1&t=1&c=1&u=1&srchtext=)
- $\Box$ [Index](file:///C|/Export/safari.oreilly.com/jvxsl.asp@x=1&mode=section&sortkey=title&sortorder=asc&view=&xmlid=0-596-00071-5_2findex&open=true&catid=&s=1&b=1&f=1&t=1&c=1&u=1&srchtext=)

## $\mathbb{H}^{\times}$  T Category Shortcuts

- • [Perl](file:///C|/Export/safari.oreilly.com/jvxsl.asp@x=1&mode=books&sortkey=title&sortorder=asc&view=&xmlid=&open=true&catid=prog.perl&s=1&b=1&f=1&t=1&c=1&u=1&srchtext=.htm) • [XML](file:///C|/Export/safari.oreilly.com/jvxsl.asp@x=1&mode=books&sortkey=title&sortorder=asc&view=&xmlid=&open=true&catid=inet.xml&s=1&b=1&f=1&t=1&c=1&u=1&srchtext=.htm)
- • [Java](file:///C|/Export/safari.oreilly.com/jvxsl.asp@x=1&mode=books&sortkey=title&sortorder=asc&view=&xmlid=&open=true&catid=prog.java&s=1&b=1&f=1&t=1&c=1&u=1&srchtext=.htm) • [Linux](file:///C|/Export/safari.oreilly.com/jvxsl.asp@x=1&mode=books&sortkey=title&sortorder=asc&view=&xmlid=&open=true&catid=opsys.linux&s=1&b=1&f=1&t=1&c=1&u=1&srchtext=.htm)
- • [Python](file:///C|/Export/safari.oreilly.com/jvxsl.asp@x=1&mode=books&sortkey=title&sortorder=asc&view=&xmlid=&open=true&catid=prog.python&s=1&b=1&f=1&t=1&c=1&u=1&srchtext=.htm) • [Unix](file:///C|/Export/safari.oreilly.com/jvxsl.asp@x=1&mode=books&sortkey=title&sortorder=asc&view=&xmlid=&open=true&catid=opsys.unix&s=1&b=1&f=1&t=1&c=1&u=1&srchtext=.htm)
- • [Web](file:///C|/Export/safari.oreilly.com/jvxsl.asp@x=1&mode=books&sortkey=title&sortorder=asc&view=&xmlid=&open=true&catid=inet.webauth&s=1&b=1&f=1&t=1&c=1&u=1&srchtext=.htm) • [Mac/OS X](file:///C|/Export/safari.oreilly.com/jvxsl.asp@x=1&mode=books&sortkey=title&sortorder=asc&view=&xmlid=&open=true&catid=opsys.macos&s=1&b=1&f=1&t=1&c=1&u=1&srchtext=.htm)
- • [Web Dev](file:///C|/Export/safari.oreilly.com/jvxsl.asp@x=1&mode=books&sortkey=title&sortorder=asc&view=&xmlid=&open=true&catid=inet.webdev&s=1&b=1&f=1&t=1&c=1&u=1&srchtext=.htm) • [.NET](file:///C|/Export/safari.oreilly.com/jvxsl.asp@x=1&mode=books&sortkey=title&sortorder=asc&view=&xmlid=&open=true&catid=inet.dotnet&s=1&b=1&f=1&t=1&c=1&u=1&srchtext=.htm)

#### **Browse by Category** क च

- [View All Titles](file:///C|/Export/safari.oreilly.com/jvxsl.asp@x=1&mode=books&sortkey=title&sortorder=asc&view=&xmlid=&open=false&catid=&s=1&b=1&f=1&t=1&c=1&u=1&srchtext=book&title=&m=0.htm)
- [Applied Sciences](file:///C|/Export/safari.oreilly.com/jvxsl.asp@x=1&mode=books&sortkey=title&sortorder=asc&view=&xmlid=&open=true&catid=appsci&s=1&b=1&f=1&t=1&c=1&u=1&srchtext=.htm)
- **+** [Artificial Intelligence](file:///C|/Export/safari.oreilly.com/jvxsl.asp@x=1&mode=books&sortkey=title&sortorder=asc&view=&xmlid=&open=true&catid=artint&s=1&b=1&f=1&t=1&c=1&u=1&srchtext=.htm)
- **H** [Business](file:///C|/Export/safari.oreilly.com/jvxsl.asp@x=1&mode=books&sortkey=title&sortorder=asc&view=&xmlid=&open=true&catid=bus&s=1&b=1&f=1&t=1&c=1&u=1&srchtext=.htm)
- 10. Configure X.
- 11. Install packages.
- 12. Create a boot disk.
- 13. Complete the video configuration.
- 14. Complete the installation.

Although the Linux installation procedure is generally trouble-free, errors or malfunctions that occur during the installation of an operating system can result in loss of data. You should not begin the installation procedure until you have backed up all data on your system and determined that your backup is error-free.

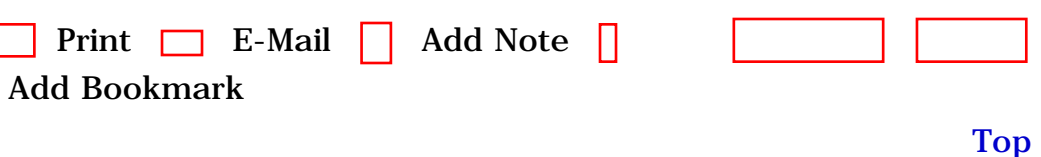

[[http://safari.oreilly.com/0596000715/redhat2-CHP-3-SECT-1\]](file:///C|/Export/safari.oreilly.com/0596000715/redhat2-chp-3-sect-1)

• [Publisher](file:///C|/Export/safari.oreilly.com/jvxsl.asp@mode=findbook&view=publ.htm)

**F**-[Certification](file:///C|/Export/safari.oreilly.com/jvxsl.asp@x=1&mode=books&sortkey=title&sortorder=asc&view=&xmlid=&open=true&catid=cert&s=1&b=1&f=1&t=1&c=1&u=1&srchtext=.htm) **E** [Computer Science](file:///C|/Export/safari.oreilly.com/jvxsl.asp@x=1&mode=books&sortkey=title&sortorder=asc&view=&xmlid=&open=true&catid=csci&s=1&b=1&f=1&t=1&c=1&u=1&srchtext=.htm) [Databases](file:///C|/Export/safari.oreilly.com/jvxsl.asp@x=1&mode=books&sortkey=title&sortorder=asc&view=&xmlid=&open=true&catid=dbase&s=1&b=1&f=1&t=1&c=1&u=1&srchtext=.htm) **E** [Desktop Applications](file:///C|/Export/safari.oreilly.com/jvxsl.asp@x=1&mode=books&sortkey=title&sortorder=asc&view=&xmlid=&open=true&catid=dskapps&s=1&b=1&f=1&t=1&c=1&u=1&srchtext=.htm) [Desktop Publishing](file:///C|/Export/safari.oreilly.com/jvxsl.asp@x=1&mode=books&sortkey=title&sortorder=asc&view=&xmlid=&open=true&catid=dpub&s=1&b=1&f=1&t=1&c=1&u=1&srchtext=.htm) **[E-Commerce](file:///C|/Export/safari.oreilly.com/jvxsl.asp@x=1&mode=books&sortkey=title&sortorder=asc&view=&xmlid=&open=true&catid=ecomm&s=1&b=1&f=1&t=1&c=1&u=1&srchtext=.htm)** [Enterprise Computing](file:///C|/Export/safari.oreilly.com/jvxsl.asp@x=1&mode=books&sortkey=title&sortorder=asc&view=&xmlid=&open=true&catid=enter&s=1&b=1&f=1&t=1&c=1&u=1&srchtext=.htm) **H** [Graphics](file:///C|/Export/safari.oreilly.com/jvxsl.asp@x=1&mode=books&sortkey=title&sortorder=asc&view=&xmlid=&open=true&catid=graphics&s=1&b=1&f=1&t=1&c=1&u=1&srchtext=.htm) **H**-[Hardware](file:///C|/Export/safari.oreilly.com/jvxsl.asp@x=1&mode=books&sortkey=title&sortorder=asc&view=&xmlid=&open=true&catid=hware&s=1&b=1&f=1&t=1&c=1&u=1&srchtext=.htm) [Human-Computer](file:///C|/Export/safari.oreilly.com/jvxsl.asp@x=1&mode=books&sortkey=title&sortorder=asc&view=&xmlid=&open=true&catid=humcomp&s=1&b=1&f=1&t=1&c=1&u=1&srchtext=.htm)  $\pm$ [Interaction](file:///C|/Export/safari.oreilly.com/jvxsl.asp@x=1&mode=books&sortkey=title&sortorder=asc&view=&xmlid=&open=true&catid=humcomp&s=1&b=1&f=1&t=1&c=1&u=1&srchtext=.htm) [Internet/Online](file:///C|/Export/safari.oreilly.com/jvxsl.asp@x=1&mode=books&sortkey=title&sortorder=asc&view=&xmlid=&open=true&catid=inet&s=1&b=1&f=1&t=1&c=1&u=1&srchtext=.htm) **F** [IT Management](file:///C|/Export/safari.oreilly.com/jvxsl.asp@x=1&mode=books&sortkey=title&sortorder=asc&view=&xmlid=&open=true&catid=itmgmt&s=1&b=1&f=1&t=1&c=1&u=1&srchtext=.htm) [Markup Languages](file:///C|/Export/safari.oreilly.com/jvxsl.asp@x=1&mode=books&sortkey=title&sortorder=asc&view=&xmlid=&open=true&catid=markup&s=1&b=1&f=1&t=1&c=1&u=1&srchtext=.htm) **H**[Multimedia](file:///C|/Export/safari.oreilly.com/jvxsl.asp@x=1&mode=books&sortkey=title&sortorder=asc&view=&xmlid=&open=true&catid=multi&s=1&b=1&f=1&t=1&c=1&u=1&srchtext=.htm) **H**-[Networking](file:///C|/Export/safari.oreilly.com/jvxsl.asp@x=1&mode=books&sortkey=title&sortorder=asc&view=&xmlid=&open=true&catid=network&s=1&b=1&f=1&t=1&c=1&u=1&srchtext=.htm) **E** [Operating Systems](file:///C|/Export/safari.oreilly.com/jvxsl.asp@x=1&mode=books&sortkey=title&sortorder=asc&view=&xmlid=&open=true&catid=opsys&s=1&b=1&f=1&t=1&c=1&u=1&srchtext=.htm) [About Safari](file:///C|/Export/safari.oreilly.com/jvxsl.asp@mode=about.htm) | [Terms of Service](file:///C|/Export/safari.oreilly.com/jvxsl.asp@mode=terms.htm) | [Privacy Policy](file:///C|/Export/safari.oreilly.com/jvxsl.asp@mode=privacy.htm) | **F**-[Programming](file:///C|/Export/safari.oreilly.com/jvxsl.asp@x=1&mode=books&sortkey=title&sortorder=asc&view=&xmlid=&open=true&catid=prog&s=1&b=1&f=1&t=1&c=1&u=1&srchtext=.htm) [Contact Us](file:///C|/Export/safari.oreilly.com/jvxsl.asp@mode=contact.htm) | [Help](file:///C|/Export/safari.oreilly.com/jvxsl.asp@mode=help.htm) | [Submit a Problem](file:///C|/Export/safari.oreilly.com/jvxsl.asp@mode=submit.htm) [Software Engineering](file:///C|/Export/safari.oreilly.com/jvxsl.asp@x=1&mode=books&sortkey=title&sortorder=asc&view=&xmlid=&open=true&catid=sweng&s=1&b=1&f=1&t=1&c=1&u=1&srchtext=.htm) Copyright © 2002 O'Reilly & Associates, Inc. All rights reserved. 1005 Gravenstein Highway North **Find a Specific Book** ਲਵ Sebastopol, CA 95472 • [Author](file:///C|/Export/safari.oreilly.com/jvxsl.asp@mode=findbook&view=author.htm) • [ISBN](file:///C|/Export/safari.oreilly.com/jvxsl.asp@mode=findbook&view=isbn.htm) • [Title](file:///C|/Export/safari.oreilly.com/jvxsl.asp@mode=findbook&view=booktitle.htm)

file:///C|/Export/safari.oreilly.com/jvxsl.asp@x=1...ct-1&open=false&catid=&s=1&b=1&f=1&t=1&c=1&u=1.htm (3 of 3) [2/22/2003 8:12:14 PM]

<span id="page-90-0"></span>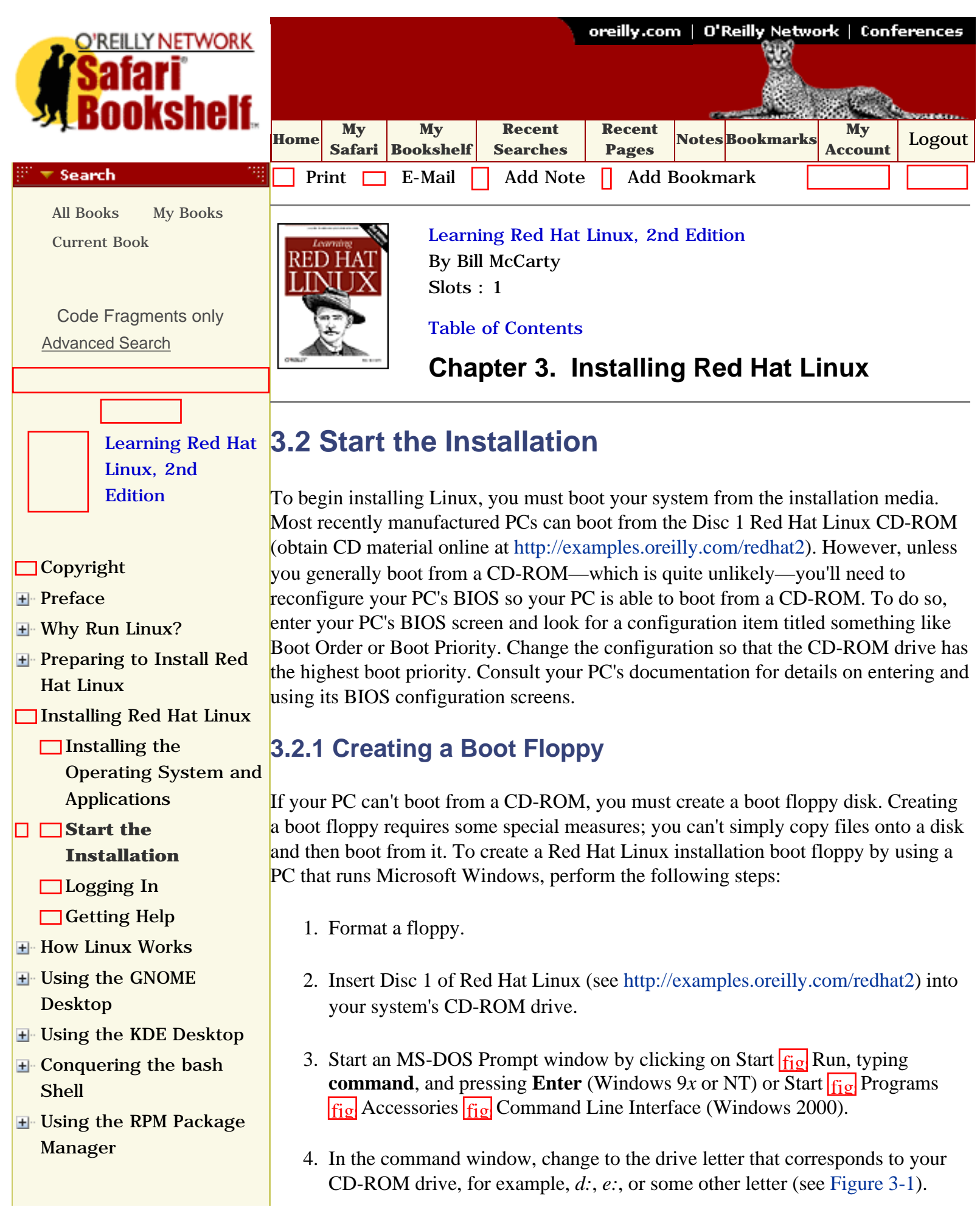

<span id="page-91-0"></span>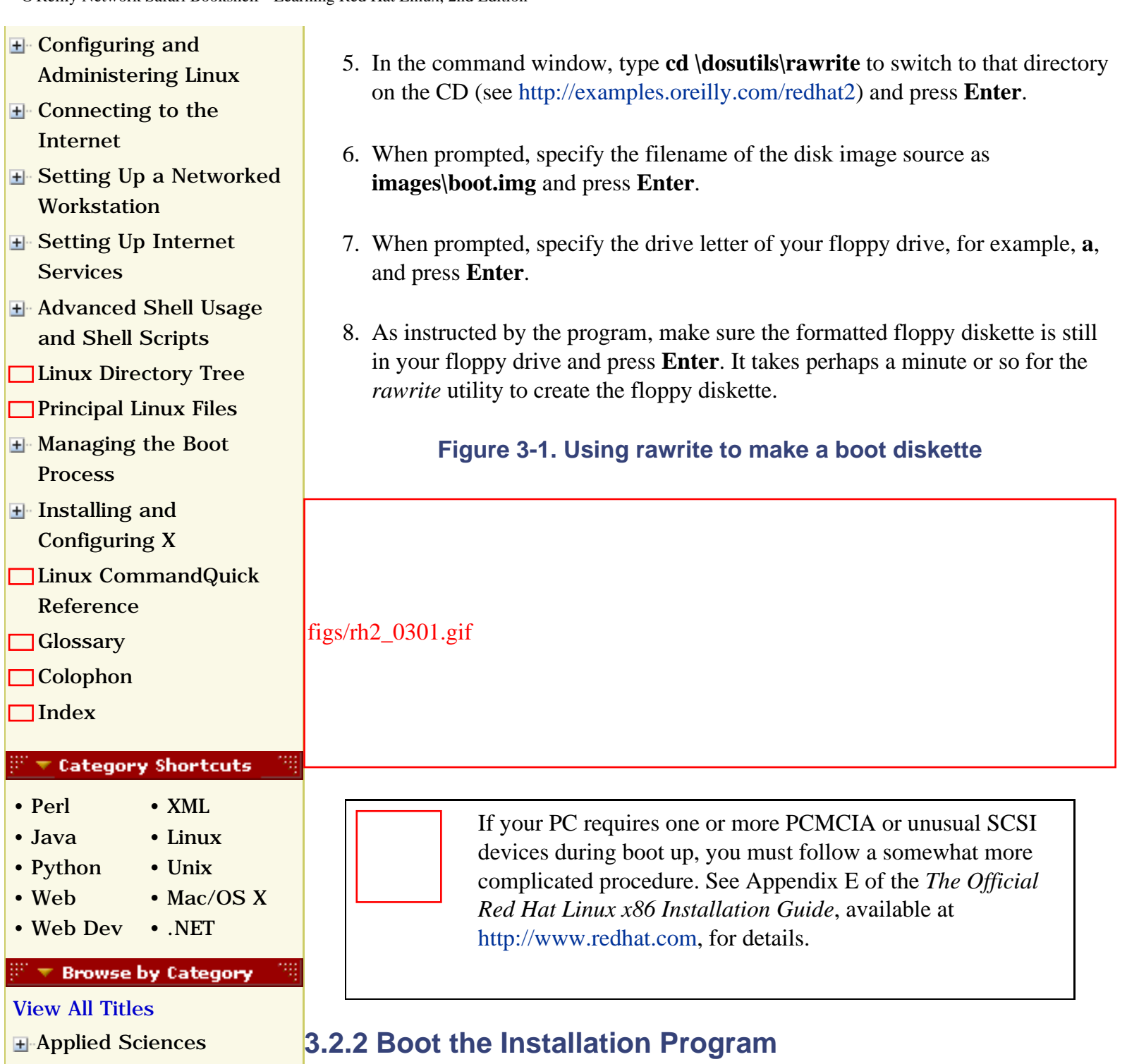

[Artificial Intelligence](file:///C|/Export/safari.oreilly.com/jvxsl.asp@x=1&mode=books&sortkey=title&sortorder=asc&view=&xmlid=&open=true&catid=artint&s=1&b=1&f=1&t=1&c=1&u=1&srchtext=.htm)

- **+**[Business](file:///C|/Export/safari.oreilly.com/jvxsl.asp@x=1&mode=books&sortkey=title&sortorder=asc&view=&xmlid=&open=true&catid=bus&s=1&b=1&f=1&t=1&c=1&u=1&srchtext=.htm)
- **H**-[Certification](file:///C|/Export/safari.oreilly.com/jvxsl.asp@x=1&mode=books&sortkey=title&sortorder=asc&view=&xmlid=&open=true&catid=cert&s=1&b=1&f=1&t=1&c=1&u=1&srchtext=.htm)
- **E**-[Computer Science](file:///C|/Export/safari.oreilly.com/jvxsl.asp@x=1&mode=books&sortkey=title&sortorder=asc&view=&xmlid=&open=true&catid=csci&s=1&b=1&f=1&t=1&c=1&u=1&srchtext=.htm)
- [Databases](file:///C|/Export/safari.oreilly.com/jvxsl.asp@x=1&mode=books&sortkey=title&sortorder=asc&view=&xmlid=&open=true&catid=dbase&s=1&b=1&f=1&t=1&c=1&u=1&srchtext=.htm)
- **H** [Desktop Applications](file:///C|/Export/safari.oreilly.com/jvxsl.asp@x=1&mode=books&sortkey=title&sortorder=asc&view=&xmlid=&open=true&catid=dskapps&s=1&b=1&f=1&t=1&c=1&u=1&srchtext=.htm)
- [Desktop Publishing](file:///C|/Export/safari.oreilly.com/jvxsl.asp@x=1&mode=books&sortkey=title&sortorder=asc&view=&xmlid=&open=true&catid=dpub&s=1&b=1&f=1&t=1&c=1&u=1&srchtext=.htm)
- **[E-Commerce](file:///C|/Export/safari.oreilly.com/jvxsl.asp@x=1&mode=books&sortkey=title&sortorder=asc&view=&xmlid=&open=true&catid=ecomm&s=1&b=1&f=1&t=1&c=1&u=1&srchtext=.htm)**
- [Enterprise Computing](file:///C|/Export/safari.oreilly.com/jvxsl.asp@x=1&mode=books&sortkey=title&sortorder=asc&view=&xmlid=&open=true&catid=enter&s=1&b=1&f=1&t=1&c=1&u=1&srchtext=.htm)
- **H**-[Graphics](file:///C|/Export/safari.oreilly.com/jvxsl.asp@x=1&mode=books&sortkey=title&sortorder=asc&view=&xmlid=&open=true&catid=graphics&s=1&b=1&f=1&t=1&c=1&u=1&srchtext=.htm)
- <span id="page-91-1"></span>**H**-[Hardware](file:///C|/Export/safari.oreilly.com/jvxsl.asp@x=1&mode=books&sortkey=title&sortorder=asc&view=&xmlid=&open=true&catid=hware&s=1&b=1&f=1&t=1&c=1&u=1&srchtext=.htm)

To start the installation process, insert Disc 1 of Red Hat Linux (see [http://examples.oreilly.com/redhat2\)](file:///C|/Export/examples.oreilly.com/redhat2)into your system's CD-ROM drive. If your system cannot boot from a CD-ROM, insert the boot floppy you created and reboot your PC.

When the system reboots, you should see a welcome screen featuring a *boot:* prompt and a series of messages explaining various installation options, as shown in [Figure 3-](#page-91-1) [2.](#page-91-1) This prompt lets you enter special parameters to work around a variety of installation problems. Generally, it's not necessary to do so. Simply press **Enter** or wait about a minute and the installation program will start.

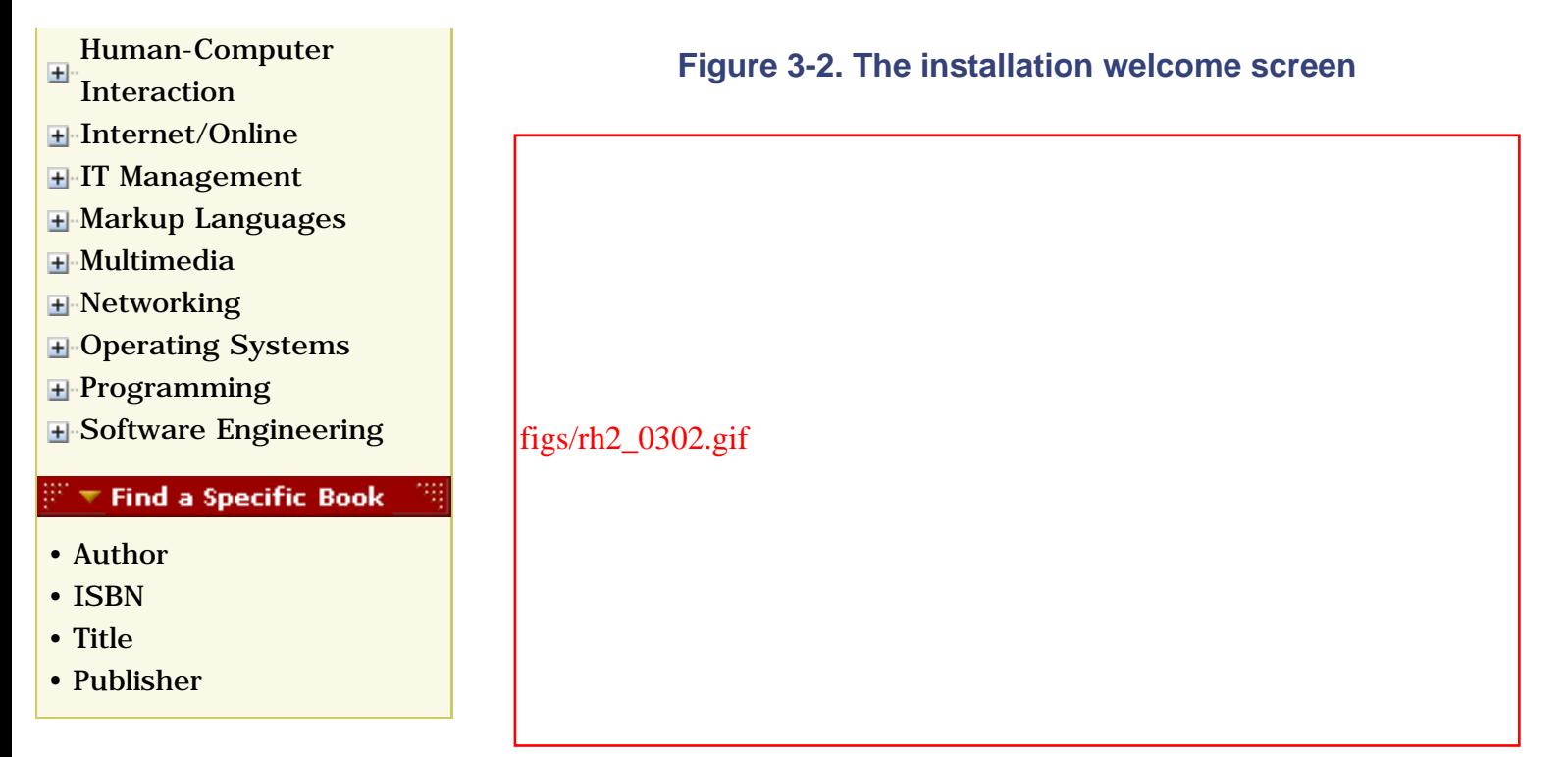

For perhaps a minute, you'll see text flashing by as the system boots. Then, you'll see the Red Hat Linux splash screen, soon followed by the System Installer screen. Click Next to proceed.

# **Graphical Install...What Graphical Install?**

If you don't see the Red Hat Linux splash screen but instead see a screen with red and blue text areas over a black background such as that shown in [Figure 3-2,](#page-91-1) your system is not compatible with the Red Hat Linux graphical install. Perhaps your system lacks sufficient RAM or has an unsupported video adapter.

In that case, you can use a text-based installation procedure. To do so, reboot your system and respond to the *boot:* prompt by typing **linux expert** and pressing **Enter**. Because this special installation procedure is textbased, you won't be able to use a mouse. Instead, use **Tab** to move from field to field, use **Space** to select fields, and press **Enter** to click a selected button.

If you need additional help using the text-based installation procedure, see [Chapter 5](file:///C|/Export/safari.oreilly.com/jvxsl.asp@xmlid=0-596-00071-5_2fredhat2-chp-5#redhat2-CHP-5) of *The Official Red Hat Linux x86 Installation Guide*, available at [http://www.redhat.com/docs/manuals/linux/RHL-7.2-Manual/install-guide](file:///C|/Export/www.redhat.com/docs/manuals/linux/rhl-7.2-manual/install-guide).

# **3.2.3 Understanding the Installer's User Interface**

Like other modern Linux distributions, Red Hat Linux includes a graphical installation program that simplifies the installation and initial configuration of Linux. [Figure 3-3](#page-93-0) shows a typical screen displayed by the installation program. You won't see this particular screen until later in the installation process. The screen includes the following elements:

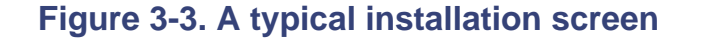

<span id="page-93-0"></span>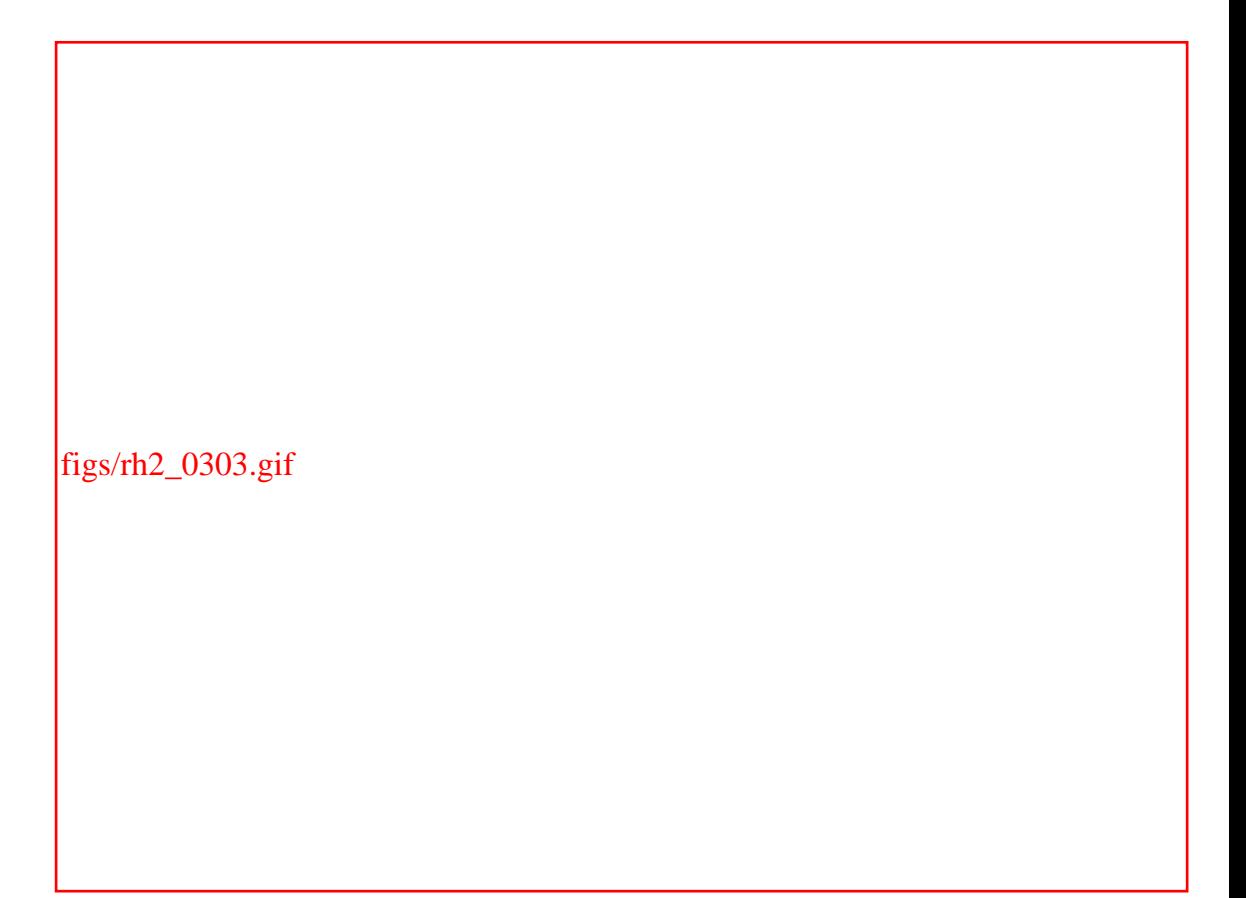

#### *A main window*

The installation program runs in a full-screen window that contains one or more child windows within it. The upper-left corner of each child window displays the name of the window. You cannot minimize or change the size of the installation program's main window.

## *The cursor*

The installation program also has an on-screen cursor. The location of the cursor is called the input focus. At any time, exactly one control has the input focus, which lets it respond to keyboard input. The control that has the input focus has a rectangle outlining it. In [Figure 3-3](#page-93-0), the OK button has the input focus.

#### *Dialog boxes*

The installation program uses dialog boxes to obtain user input. In [Figure 3-3](#page-93-0), an untitled dialog box is visible. You can recognize it by the controls it contains, such as Mount Point and Size (MB). You dismiss a dialog box by using its OK or Cancel button. You cannot minimize or move an installation dialog box.

#### *Text boxes*

Text boxes let you type text that is sent to the installation program when you dismiss the dialog box by using the OK button. In [Figure 3-3,](#page-93-0) the field labeled Size (MB) is a text box.

## *Checkboxes and radio buttons*

Checkboxes and radio buttons let you specify that an option is enabled or disabled or select a specific option from a list. A dark area indicates an enabled option; a light area indicates a disabled option. You can click a checkbox to toggle the checkbox between its enabled and disabled states. In [Figure 3-3](#page-93-0), the field labeled "Force to be a primary partition" is a checkbox; the item labeled Fixed Size is a radio button.

## *List boxes*

List boxes let you choose an item from a predefined list. If a list box has many items, it will have an associated scrollbar that lets you page through the list. The selected item, if any, is indicated by the item's dark background. In [Figure](#page-93-0) [3-3](#page-93-0), the item *hda* is the active item of the list box titled Allowable Drives. You click a list box item to make the item active or click the list box's scrollbar to page through the list of items contained in the list box.

## *Buttons*

When you click a button, the installation program performs a corresponding action. For example, clicking the OK button of a dialog box tells the installation program to accept the dialog box contents and proceed to the next step. Similarly, clicking the Cancel button of a dialog box tells the installation program to ignore the dialog box contents. Many installation screens include a helpful Back button that lets you return to the previous installation step. Most installation screens include a Next button that takes you to the next installation step.

## *Online Help*

The Online Help panel lets you view information that helps you understand what the current installation screen does and how to use it. If you don't understand the installation procedure or if you're curious to learn more, read the information in the Online Help panel.

# **3.2.4 Use Virtual Consoles to Monitor the Installation**

A console is a combination of a keyboard and a display device, such as a video monitor. A console provides a basic user interface adequate to communicate with a computer: you can type characters on the keyboard and view text on the display device.

Although a home computer system seldom has more than one console, Linux systems provide several virtual consoles. By pressing a special combination of keys, you can control which console your system's keyboard and monitor are connected to.

[Table 3-1](#page-95-0) describes the virtual consoles used by the installation program. The main installation dialog appears in virtual console number 7. If you like, you can use the indicated keystrokes to view a different virtual console.

<span id="page-95-0"></span>The contents of virtual consoles 1 through 5 can be useful in monitoring and troubleshooting; generally you will not need to switch from one virtual console to another. Nevertheless, you may find it interesting to view the contents of the virtual consoles during the installation procedure.

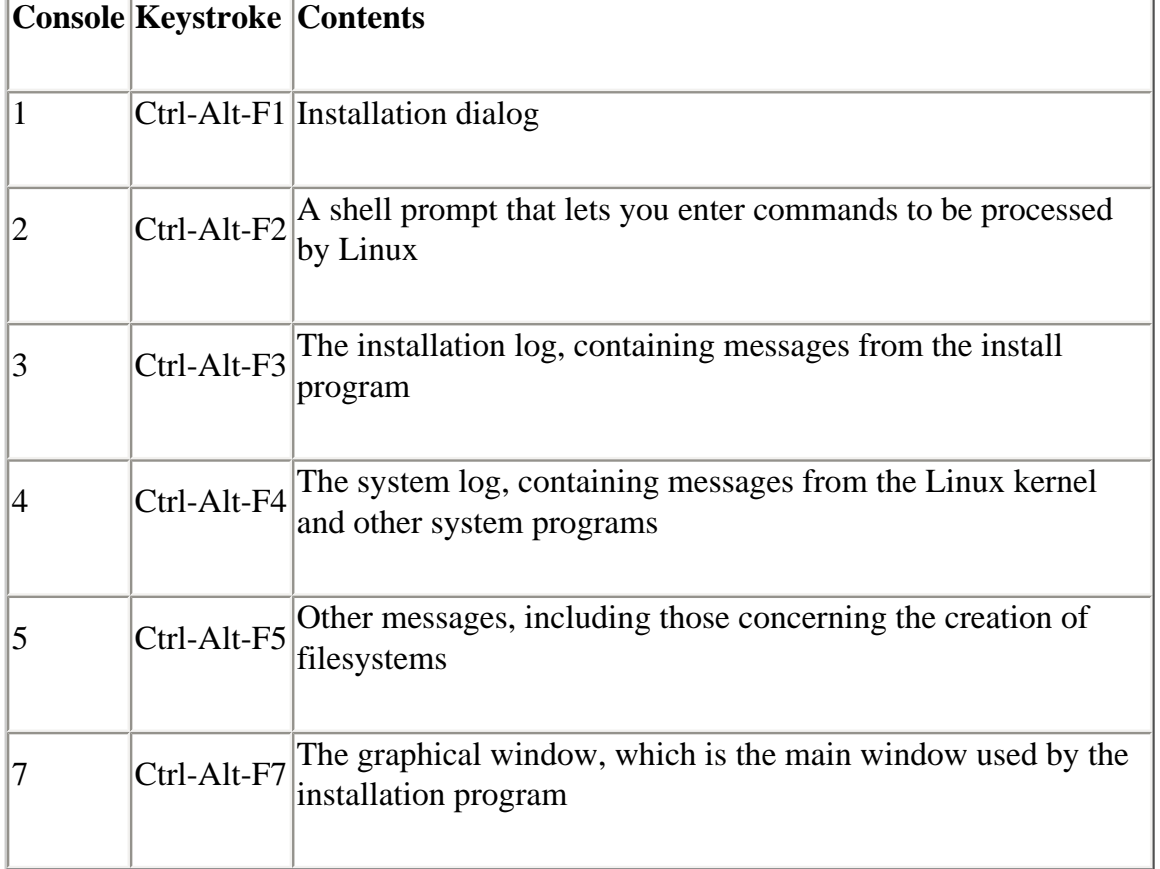

## **Table 3-1. Virtual Consoles Used by Red Hat's Installation Program**

# **3.2.5 Choose the Installation Language**

[Figure 3-4](#page-96-0) shows the Language Selection screen, which asks you to specify what language should be used during the installation process. Click the desired language and then click Next. The Keyboard Configuration screen appears.

## **Figure 3-4. The Language Selection screen**

<span id="page-96-0"></span>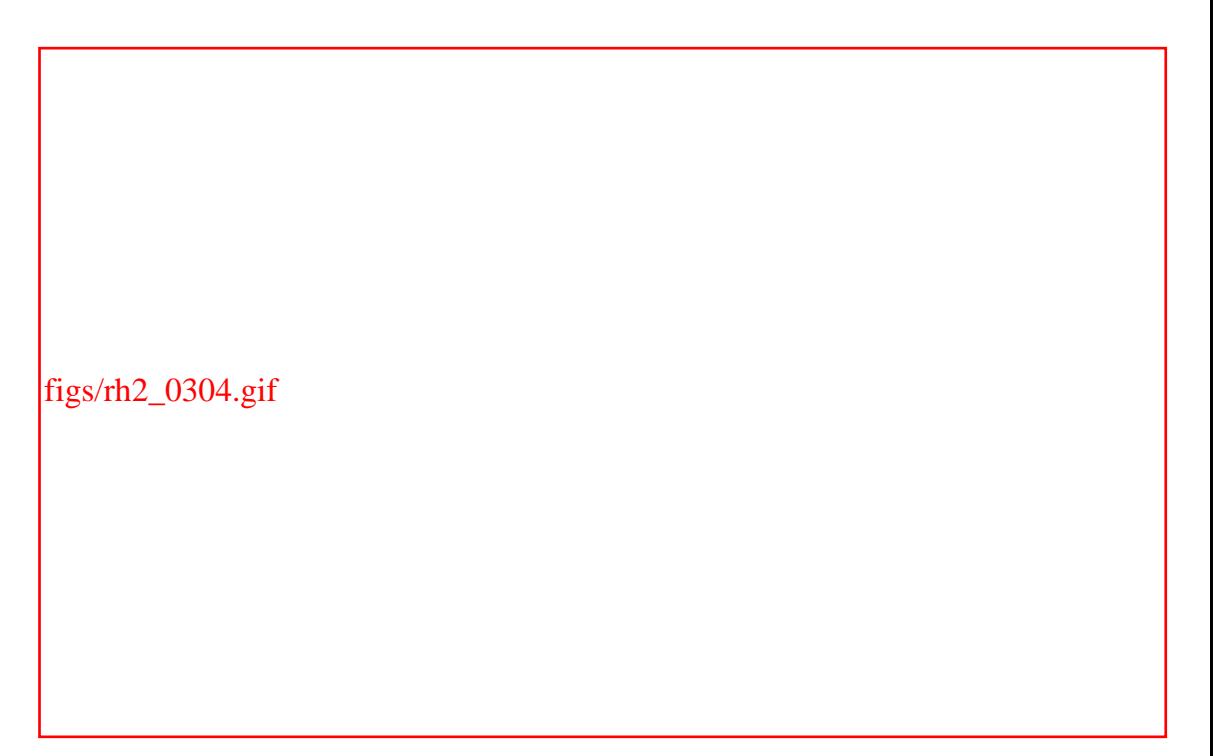

# **3.2.6 Select the Keyboard Type**

<span id="page-96-1"></span>The Keyboard Configuration screen, shown in [Figure 3-5](#page-96-1), lets you specify the type of keyboard attached to your system. The preselected choices are appropriate for most U.S. users. If you prefer another keyboard configuration, click the desired model or layout. If you like, you can type text in the box labeled Test Your Selection Here to see if it appears appropriately. Then, click Next to proceed. The Mouse Configuration screen appears.

**Figure 3-5. The Keyboard Configuration screen**

figs/rh2\_0305.gif

You can change the keyboard configuration after completing the installation by using the **kbdconfig** command.

# **3.2.7 Select the Mouse Type**

<span id="page-97-0"></span>The Mouse Configuration screen, shown in [Figure 3-6,](#page-97-0) lets you specify the type of mouse attached to your system. The installation program generally determines the type of mouse automatically. If you prefer a different mouse configuration, click the desired mouse type.

**Figure 3-6. The Mouse Configuration screen**

figs/rh2\_0306.gif

Many graphical Linux programs are designed to use a three-button mouse. If your mouse has only two buttons, you should generally enable the Emulate 3 Buttons checkbox. Click Next to proceed. The Welcome screen appears. Click Next to proceed to the Install Type screen.

> You can change the mouse configuration after completing the installation by using the **mouseconfig** command.

## **3.2.8 Select the Installation Type**

<span id="page-98-0"></span>The Installation Type screen, shown in [Figure 3-7,](#page-98-0) lets you choose whether to perform any of four types of fresh installations or an upgrade of your existing Red Hat system. The Install options—Workstation, Server, Laptop, and Custom—were described in [Chapter 2.](file:///C|/Export/safari.oreilly.com/jvxsl.asp@xmlid=0-596-00071-5_2fredhat2-chp-2#redhat2-CHP-2) As explained, the appropriate choice for most users is Custom. Therefore, click the radio button next to Custom and click Next to proceed.

## **Figure 3-7. The Installation Type screen**

figs/rh2\_0307.gif

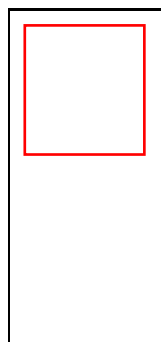

The step-by-step procedure given in this chapter describes only the Custom option. The procedures required for other options are similar, and you can probably complete a non-Custom installation with the help of this chapter. However, if you want a more detailed procedure for performing a non-Custom installation, see *The Official Red Hat Linux x86 Installation Guide*.

## **3.2.9 Create Partitions**

<span id="page-99-0"></span>In the next phase of installation, you use Red Hat's Disk Druid program to establish Linux partitions on your hard disk drive. [Figure 3-8](#page-99-0), the Disk Partitioning Setup screen, appears. Disk Druid can usually create the necessary partitions automatically, so you can generally click Automatically Partition and click Next to proceed.

**Figure 3-8. The Disk Partitioning Setup screen**

figs/rh2\_0308.gif

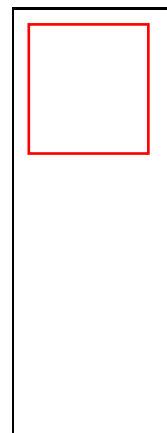

Before the Disk Partitioning Setup screen appears, an untitled dialog box may appear, announcing that Disk Druid has found a problem with the partition table of one of your system's hard drives. The dialog box tells you how to resolve the problem. Generally, you need to restart the installation and specify the geometry of your hard drive in response to the *boot:* prompt. [Appendix C](file:///C|/Export/safari.oreilly.com/jvxsl.asp@xmlid=0-596-00071-5_2fredhat2-app-c#redhat2-APP-C) describes the most common options. If you plan to erase all the data on your hard drive, you can click Skip Drive and continue with the installation.

You may prefer to create Linux partitions by using Disk Druid manually. If so, follow the instructions in the next section; otherwise, skip ahead to [Section 3.2.10](#page-105-0) section.

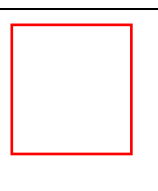

The installation program provides a third partitioning method, manual partitioning via *fdisk*. However, as the Disk Partitioning Setup screen suggests, this program is suitable only for experts. Unlike Disk Druid, *fdisk* does not check that your partitions have been properly defined. Unless you're familiar with *fdisk*, it's best to avoid using it until you gain more experience with Linux.

## **3.2.9.1 Use Disk Druid**

You use Disk Druid to add, edit, and delete Linux partitions. [Figure 3-9](#page-101-0) shows the Disk Setup screen. The top part of the screen contains a list box that describes each existing partition. The bottom part of the screen contains a list box that describes each disk drive. The middle part of the screen contains buttons that control the operation of Disk Druid.

## **Figure 3-9. The Disk Setup screen**

<span id="page-101-0"></span>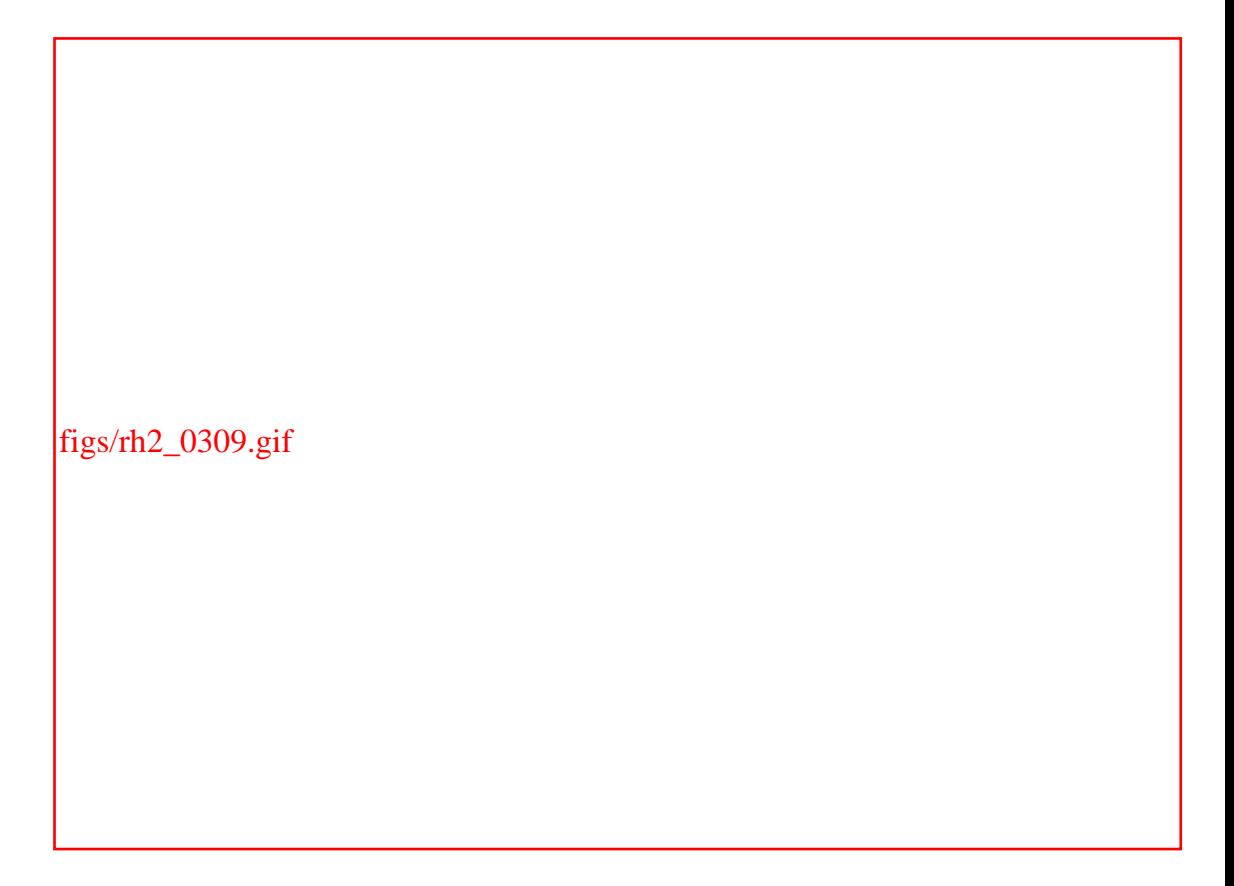

## **3.2.9.2 Adding a partition**

Whereas Windows associates drive letters, such as *D:*, with filesystems, Linux associates directories—known as mount points—with filesystems. At a minimum, you should establish the following three Linux partitions on your system's hard drive:

- A Linux native partition to hold the Linux kernel. This partition, which has the mount point */boot*, should be at least 50 MB in size. However, there's no advantage to making it larger than 50 MB.
- A Linux native partition to hold the Red Hat Linux operating system. This partition, known as the root partition, has the mount point */*. It should be as large as you can afford.
- A Linux swap partition to provide a work area used by Red Hat Linux to efficiently manage your system's RAM memory. This partition, which has no mount point, should have a size two times the amount of your PC's installed RAM. However, the swap partition should not be smaller than 190 MB or

larger than 2000 MB. This partition is not mounted by Linux and therefore has no associated mount point.

<span id="page-102-0"></span>To add a partition, click New, and the dialog box shown in [Figure 3-10](#page-102-0) appears.

## **Figure 3-10. The untitled dialog box used to create a partition**

figs/rh2\_0310.gif

## **3.2.9.3 Create the /boot partition**

To add the required Linux native partition with the mount point */boot*, enter the following values:

#### *Mount Point*

Select */boot* from the drop-down menu. The mount point specifies the directory name by which the partition will be known to Linux.

### *Filesystem Type*

Select *ext3* as the filesystem type.<sup>[\[1\]](#page-90-0)</sup>

[1] See [Chapter 4](file:///C|/Export/safari.oreilly.com/jvxsl.asp@xmlid=0-596-00071-5_2fredhat2-chp-4#redhat2-CHP-4) for more information about the *ext3* filesystem type.

#### *Allowable Drives*

Choose one or more hard disk drives on which to place the partition. If you select more than one hard disk drive, Disk Druid chooses a drive from among those you specify; Disk Druid never creates a partition that spans multiple disk drives.

#### *Size (MB)*

Specify the size in megabytes of the */boot* partition, which should be 50 MB.

#### *Additional Size Options*

Specify Fixed Size.

Click OK to accept the input values, or if you don't want to create the partition, click Cancel. The untitled dialog box disappears.

If you enter an inappropriate value, Disk Druid may be unable to create the requested partition. In such a case, it displays a dialog box that explains the reason the partition could not be created. Study the dialog box to determine what you did wrong and try again.

### **3.2.9.4 Create the / partition**

To add the required Linux native partition with the mount point */*, click Add to launch the new partition dialog box and then enter the following values:

#### *Mount Point*

Type a forward slash (*/*) to denote the root directory.

#### *Filesystem Type*

Select *ext3* as the partition type.

#### *Allowable Drives*

Choose one or more hard disk drives on which to place the partition.

#### *Size (MB)*

Specify the size in megabytes of the */* partition, which should be at least 300 MB. More realistically, the size of the partition should be at least 1.2 GB.

#### *Additional Size Options*

Specify "Fill to maximum allowable size," so the Linux native partition will be as large as possible. If you prefer to restrict the size of the partition, select "Fill all space up to (MB)" and specify the maximum desired size in the immediately following text box.

Click OK to accept the input values. The untitled dialog box disappears.

### **3.2.9.5 Create the swap partition**

To add the required Linux Swap partition, click New to launch the new partition dialog box. Enter the following values:

#### *Mount Point*

Leave this field blank.

#### *Filesystem Type*

Select Swap.

#### *Allowable Drives*

Choose one or more hard disk drives on which to place the partition. If you select more than one hard disk drive, Disk Druid chooses a drive from among those you specify; Disk Druid never creates a partition that spans multiple disk drives.

### *Size*

Specify twice the amount of RAM in your system. However, do not specify less than 190 MB or more than 2000 MB.

#### *Additional Size Options*

Specify Fixed Size.

Click OK to accept the input values. The untitled dialog box disappears.

## **3.2.9.6 Editing a partition**

If you wish to change one or more values associated with a partition, highlight the partition you wish to change and click Edit. Disk Druid launches a dialog box that you can use to change the mount point of a previously existing partition or other options of a partition you've just created.

You cannot use this dialog box to change the size, grow option, or type of a

previously existing partition; instead, you must delete such a partition and re-create it.

## **3.2.9.7 Deleting a partition**

If you wish to delete a partition, highlight it and click Delete. Disk Druid presents a dialog box that asks you to confirm the operation.

Deleting a partition destroys all the data it contains. Exercise great care to delete only unneeded partitions.

## **3.2.9.8 Starting over**

If you determine that you've made mistakes and want to abandon the changes you've specified, simply click Reset. Disk Druid resets all partitions to their original state.

## **3.2.9.9 Save your changes**

<span id="page-105-1"></span>When you're done, the Disk Setup window should look similar to the one shown in [Figure 3-11.](#page-105-1) If you had existing MS-DOS or other partitions, these would be shown as well. To save your changes and proceed with the installation, click Next.

## **Figure 3-11. The Disk Setup screen at completion of partitioning**

<span id="page-105-0"></span>figs/rh2\_0311.gif

# **3.2.10 Configure the Boot Loader**

<span id="page-106-0"></span>Next, the installation program presents the Boot Loader Configuration screen, shown in [Figure 3-12](#page-106-0). GRUB, the Grand Unified Bootloader, is a special program used to start Linux—or another operating system—when you boot your system. This screen lets you choose an alternative boot loader (LILO) or omit installation of a boot loader altogether. You can also specify the location where GRUB will be installed.

## **Figure 3-12. The Boot Loader Configuration screen**

figs/rh2\_0312.gif

Most Linux users install GRUB on the Master Boot Record (MBR) of their PC's primary hard drive. However, doing so poses some risk. For example, if your PC boots using System Commander, the OS/2 Boot Manager, or the Windows NT/2000 loader, installing GRUB on the MBR will prevent you from booting any operating system other than Linux until you specially configure GRUB. Moreover, some antivirus applications detect changes to the MBR and roll them back. The bottom line is that, for a few Red Hat Linux users, GRUB can present some headaches.

You can easily avoid GRUB in either of two ways. First, you can boot Linux by using the boot floppy prepared near the end of the installation procedure. Linux won't boot as quickly as it might, but you won't face the prospect of disabling your other operating system if you're running a dual-boot system. If booting from a floppy seems antediluvian, you can use *loadlin*, an MS-DOS program that can start Linux. [Appendix C](file:///C|/Export/safari.oreilly.com/jvxsl.asp@xmlid=0-596-00071-5_2fredhat2-app-c#redhat2-APP-C) explains how to use *loadlin* to boot Linux.

If you're running Windows NT/2000 or using special boot software, specify that GRUB should be installed on the first sector of the Linux boot partition (*/boot*) rather than on the MBR. Then you can boot from a Linux boot floppy or configure your special boot software to start GRUB, which will boot Linux. If you're not running Windows NT/2000 or using special boot software, specify that GRUB should be installed on the MBR.

The Force Use of LBA32 checkbox is disabled by default. Some SCSI drives require this option. Most non-SCSI drives can boot—and will boot faster—if this option is disabled.

You can also specify kernel parameters. Generally, no special kernel options are needed. However, if you discover that a kernel option is required (for example, to access a CD-ROM drive with a proprietary interface), you can specify it here. At boot time, GRUB will pass to the kernel any options you specified.

The Boot Loader Configuration screen also lets you select the operating systems that GRUB will be able to boot. When it boots your PC, GRUB displays a screen that lets you select from among the configured operating systems.

The installation program preselects Linux as the default operating system. To specify a different default operating system, highlight the corresponding partition and click Default.

If you like, you can change the label associated with an operating system by highlighting the corresponding partition and typing the desired label in the text box labeled Boot Label. When you've completely specified the desired boot loader configuration, click Next to proceed.

The GRUB Password screen appears. If you want to prevent unauthorized persons from using your Linux system, you can use the GRUB Password screen to prevent someone from passing information to the Linux kernel that overrides security checks; however, this level of protection is rarely necessary. If you decide to create a GRUB password, check the Use a GRUB Password? box and enter a password in the space provided; then click Next to proceed.

# **3.2.11 Configure Networking**

<span id="page-107-0"></span>After you've configured the boot loader, the installation program probes for a network card. If it finds one, the installation program presents the Network Configuration screen, shown in [Figure 3-13](#page-107-0). If your computer is attached to a local area network (LAN), you can use the Network Configuration screen to configure networking. If your computer is not attached to a LAN, click Next.

## **Figure 3-13. The Network Configuration screen**
figs/rh2\_0313.gif

If your computer is part of a LAN, your networking situation falls into one of two categories: you connect to the Internet via a dialup connection or you're on a LAN with a permanent connection to the Internet via a gateway. The Red Hat Linux network configuration procedure isn't so different from that of Windows, which has a Control Panel that lets you identify and configure your network hardware. Windows has a separate utility, Dial-up Networking, for making actual modem connections. In Linux, you configure networking much the same way.

First you need to specify what kind of network connections you'll be making (Ethernet and/or modem) and provide some basic information about the type of network you're connecting to. Later, after you've set up your Linux system, you'll use a separate program to actually make a dialup modem connection.

If your computer connects to a DHCP server, Red Hat Linux can automatically determine its network configuration when your PC boots. To specify automatic network configuration, simply enable the Configure Using DHCP checkbox.

You should generally enable the Activate on Boot checkbox. Doing so specifies that your computer's network card should be activated when the system boots.

If no DHCP server is available or if you prefer to manually enter the network configuration, disable the Configuring Using DHCP checkbox and fill in the network configuration text boxes, using the information you recorded in [Table 2-1](file:///C|/Export/safari.oreilly.com/jvxsl.asp@xmlid=0-596-00071-5_2fredhat2-chp-2-sect-2#redhat2-CHP-2-TABLE-1) of [Chapter](file:///C|/Export/safari.oreilly.com/jvxsl.asp@xmlid=0-596-00071-5_2fredhat2-chp-2#redhat2-CHP-2)  [2:](file:///C|/Export/safari.oreilly.com/jvxsl.asp@xmlid=0-596-00071-5_2fredhat2-chp-2#redhat2-CHP-2)

## *IP Address*

The host address of your system (for example, 192.168.1.2)

## *Netmask*

A bitmask that specifies the portion of your system's network address that uniquely identifies the network (for example, 255.255.255.0)

## *Network*

The network address of your system (for example, 192.168.1.0)

## *Broadcast*

The broadcast address of your system (for example, 192.168.1.255)

## *Hostname*

The hostname of your system, including the domain name (for example, *newbie.redhat.com*)

## *Gateway*

The host address of the router your system uses to send packets beyond its local network (for example, 192.168.1.1)

## *Primary DNS*

The IP address of the system that provides hostname lookup services to your system (for example, 192.168.1.1)

## *Secondary DNS*

The IP address of the system used to look up host names if the primary name server is unavailable (optional)

## *Ternary DNS*

The host address of the system used to look up hostnames if the primary and secondary name servers are unavailable (optional)

When you've entered the desired network configuration, click Next to proceed. The Firewall Configuration screen, shown in [Figure 3-14](#page-110-0), appears. This screen lets you specify protection against threats originating across the network. [Chapter 12](file:///C|/Export/safari.oreilly.com/jvxsl.asp@xmlid=0-596-00071-5_2fredhat2-chp-12#redhat2-CHP-12) explains the firewall capabilities of Red Hat Linux in more detail. If you are not concerned

about network security, you should select the Medium security option; otherwise, you should select High security. Make your choice and click Next to proceed.

<span id="page-110-0"></span>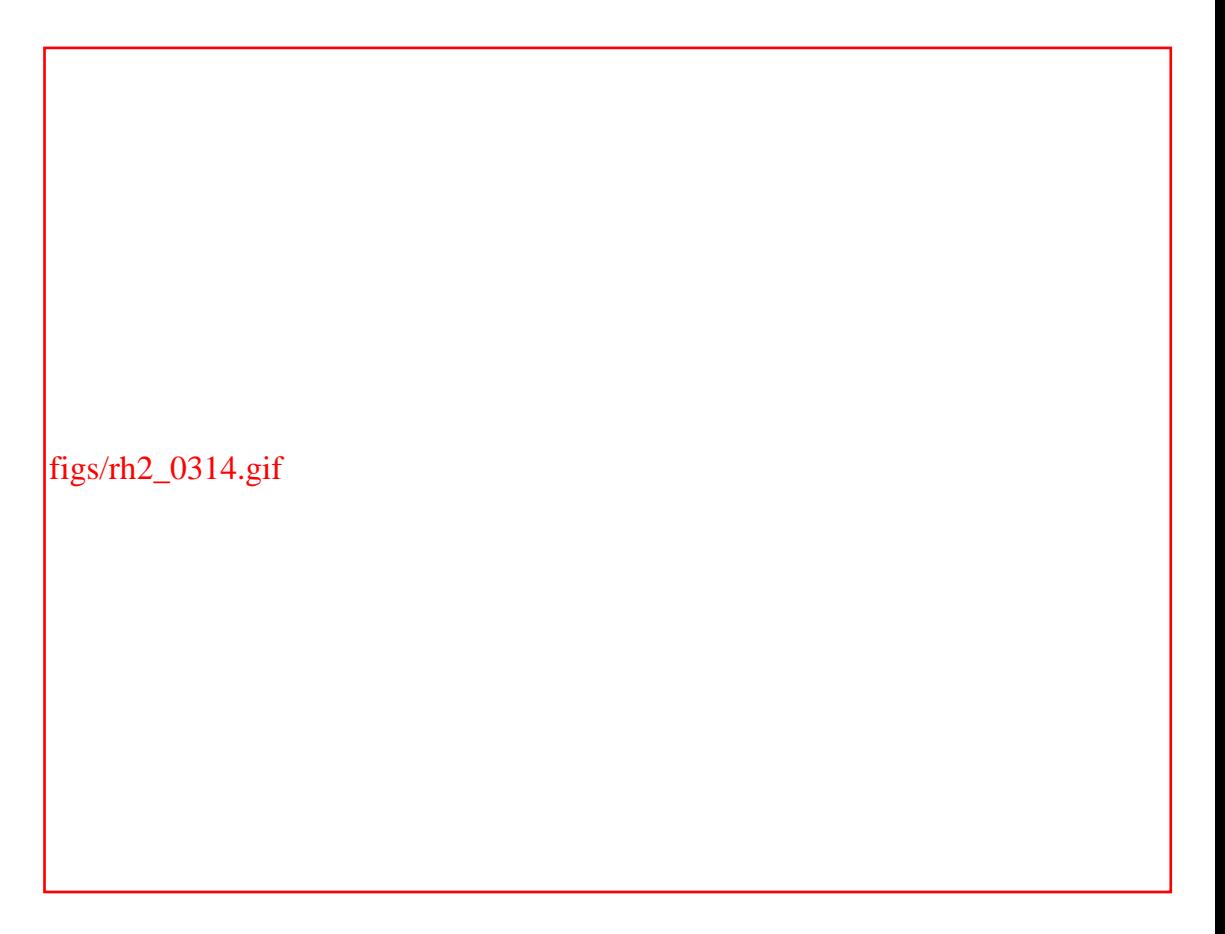

## **Figure 3-14. The Firewall Configuration screen**

After installation, you can use the *lokkit* or *gnome-lokkit* program to change your firewall settings, as explained in [Chapter 12](file:///C|/Export/safari.oreilly.com/jvxsl.asp@xmlid=0-596-00071-5_2fredhat2-chp-12#redhat2-CHP-12).

# **3.2.12 Configure the Language**

<span id="page-110-1"></span>Next, the installation program presents the Additional Language Support screen, shown in [Figure 3-15](#page-110-1). You earlier selected the language used during the installation procedure; however, this screen has a different function. It doesn't select the language in which system messages will appear during system operation; it merely lets you install support—including X fonts and spelling dictionaries—for one or more languages that you will use in working with your installed Red Hat Linux system. As the screen explains, multiple languages consume significant disk space, so select a single language unless you have extra room on your drive and intend to use other languages on your system. After you've made your choice or choices, click Next to proceed.

# **Figure 3-15. The Additional Language Support screen**

figs/rh2\_0315.gif

# **3.2.13 Configure the System Clock**

<span id="page-111-0"></span>After you bypass or complete the Network Configuration screen, the installation program presents the Time Zone Selection screen, shown in [Figure 3-16.](#page-111-0)

**Figure 3-16. The Time Zone Selection screen**

figs/rh2\_0316.gif

Select a time zone by clicking on the map or by clicking an entry in the list box that appears below the map. By default, the map shows North America. Click the list box labeled View to choose a different region.

If you want to set your system's clock to UTC (Universal Coordinated Time), enable the System Clock Uses UTC checkbox. However, you should not enable this checkbox if your PC is set up to boot an operating system, such as Microsoft Windows 9*x*, that does not support setting the system clock to UTC.

After making your selections, click Next to proceed.

After completing the installation, you can change the time zone setting by using the *timeconfig* command.

# **3.2.14 Configure User Accounts and Authentication**

<span id="page-112-0"></span>The user who administers a Linux system is known as the root user, or simply *root*. To protect your system against mischief and misadventure, you should protect the root user's login with a password. To enable you to do so, the installation program presents the Account Configuration screen, shown in [Figure 3-17.](#page-112-0)

**Figure 3-17. The Account Configuration screen**

figs/rh2\_0317.gif

Simply choose a password for the root user and type it twice: in the text field labeled Root Password and the nearby text field labeled Confirm.

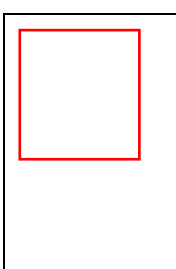

Be sure to make a mental note of the password, because you'll need it in order to log in once system installation is complete. If you must, write down the password, but if you do so, make sure the password is kept safe from anyone who might use it to compromise your system.

You should create at least one additional user account during system installation. You can use this account when not performing system administration, thereby avoiding unnecessary use of the root account, which might lead to a breach of system security or integrity. To create an additional user account, click the Add button. The Add a New User dialog box appears, prompting you to enter a user name, the user's full name, and a password for the new user. You need to enter the password twice to confirm that it has been entered correctly. You can establish additional user accounts during system installation if you like, but it's generally easier to establish them after system installation is complete.

<span id="page-113-0"></span>Once you've specified the password for the root account and have set up an additional user account, click Next to proceed. The installation program shows the Authentication Configuration screen, shown in [Figure 3-18](#page-113-0).

## **Figure 3-18. The Authentication Configuration screen**

figs/rh2\_0318.gif

Generally, the default options are appropriate: both Enable MD5 Passwords and Enable Shadow Passwords should be selected. MD5 lets you use passwords longer than eight characters; specifying shadow passwords hides encrypted passwords from ordinary users. Only in special circumstances would it be necessary or appropriate to disable either option.

Unless your PC is part of a network that uses NIS, LDAP, Kerberos 5, or SMB, you don't need to specify options associated with these tabs. Otherwise, consult your network administrator to determine the appropriate settings. Click Next to proceed; the Package Group Selection screen appears.

# **3.2.15 Selecting Packages**

To install an application under Red Hat Linux, you generally install a package that contains all the files needed by the application. If you like, you can specify the individual packages you want to install; however, the large number of available packages makes it tedious to specify them one at a time. Instead, the installation program lets you specify package groups you want (or need) to install. A *package group* is simply a group of related packages.

The Package Group Selection screen, shown in [Figure 3-19](#page-115-0), lets you specify which packages should be installed. Simply enable the checkbox associated with each desired package group. The installation program has preselected several package

groups for you.

<span id="page-115-0"></span>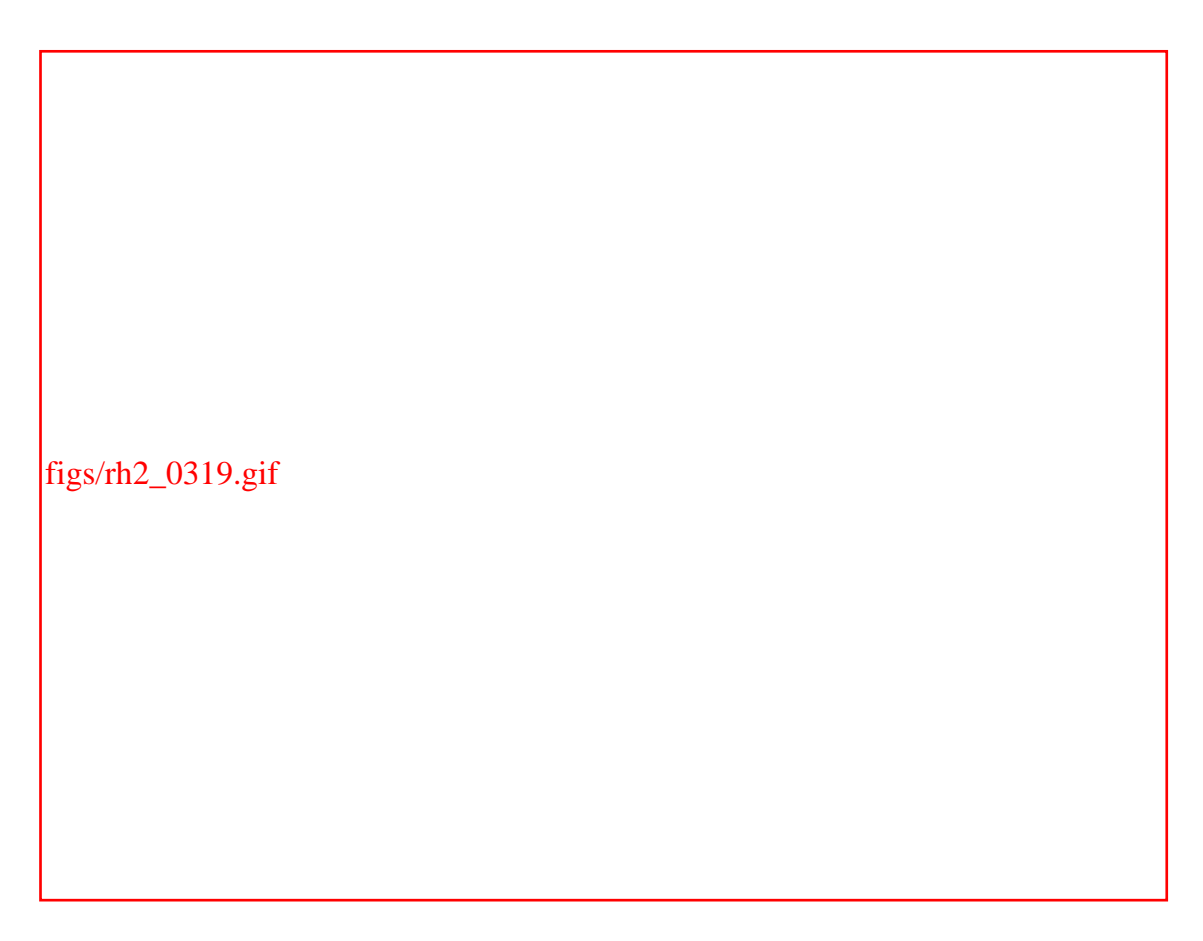

**Figure 3-19. The Package Group Selection screen**

Generally, you should select the following package groups, some of which may have been preselected for you:

# *Printing Support*

Lets you print to a local or remote printer (selected by default).

*Classic X Window System*

A minimal graphical user interface (GUI) suitable for occasional use (selected by default).

# *X Window System*

The GUI used with Red Hat Linux (selected by default).

# *Laptop Support*

Kernel support for PCMCIA and IRDA and related utilities and tools; you should select this package group if you will be running Linux on a laptop.

## *GNOME*

The GNOME desktop, the default Red Hat Linux desktop (selected by default).

## *KDE*

The KDE desktop, an alternative to GNOME, which can coexist with GNOME.

> Since this book covers use of both GNOME and KDE (see Chapters [Chapter 5](file:///C|/Export/safari.oreilly.com/jvxsl.asp@xmlid=0-596-00071-5_2fredhat2-chp-5#redhat2-CHP-5) and [Chapter 6](file:///C|/Export/safari.oreilly.com/jvxsl.asp@xmlid=0-596-00071-5_2fredhat2-chp-6#redhat2-CHP-6), respectively), you should select the KDE package group to be installed.

## *Sound and Multimedia Support*

Support for audio cards, CD burning, and other multimedia functions (selected by default).

## *Network Support*

A variety of applications and tools useful when a system is attached to a network (selected by default).

## *Dialup Support*

A variety of applications and tools useful when a system connects to a network via a dialup modem (selected by default).

## *Messaging and Web Tools*

Applications for sending and receiving mail, browsing the web, and reading and posting Internet newsgroup messages.

In addition, you can choose from among the following package groups, according to your interests and the characteristics of your system:

## *Graphics and Image Manipulation*

The GIMP (GNU Image Manipulation Program) lets you perform graphic operations similar to those supported by Adobe Photoshop and several other graphics programs.

## *News Server*

Support for serving Internet news articles (recommended only for Linux experts).

*NFS File Server*

Support for sharing files via the Network File System (NFS).

*Windows File Server*

Lets you share files and printers via your Windows LAN.

*Anonymous FTP Server*

An FTP (File Transfer Protocol) server (*not recommended for beginners*).

## *SQL Database Server*

The PostgreSQL database management system.

#### *Web Server*

Lets you serve web pages to clients on your LAN or the Internet; this package group installs the Apache web server.

## *Router/Firewall*

Programs and utilities useful when using a Linux system as a router or firewall.

#### *DNS Name Server*

Support for a DNS server (*not recommended for beginners*).

## *Network Managed Workstation*

Support for Simple Network Management Protocol (SNMP) utilities (*not recommended for beginners*).

## *Authoring and Publishing*

Includes DocBook SGML/XML,  $T_eX$ , and other authoring and publishing tools.

#### *Emacs*

Support for the Emacs text editor.

## *Utilities*

Several utilities that help you manage a system.

## *Legacy Application Support*

Libraries needed by old versions of Linux software.

## *Software Development*

Support for programming in C and other languages.

## *Kernel Development*

Source code for the Linux kernel and utilities required to build the kernel.

## *Windows Compatibility/Interoperability*

Lets you run native Windows applications or access MS-DOS files stored on your PC's hard drive if you're running Linux in a dual-boot configuration. In particular, this package group installs WINE, which is a Unix implementation of the Win32 libraries [\(http://www.winehq.com](file:///C|/Export/www.winehq.com/default.htm)) that allows you to run Windows applications from within Linux.

## *Games and Entertainment*

Includes a variety of games, including X-based games if you choose to install the X Window System.

## *Everything*

This will install all available packages on your system.

The Package Group Selection screen also shows the approximate size of the selected package groups in its lower-right corner.

If you don't know which components to select, don't worry; you can install additional components after setting up your Red Hat Linux system. If, on the other hand, you want to be able to select individual packages as well as components, enable the Select Individual Packages checkbox. When you're satisfied with your choices, click Next to proceed. If you checked the Select Individual Packages checkbox, the Individual Package Selection screen appears. Select any desired packages. Then, click Next to proceed.

If you requested installation of individual packages, the Unresolved Dependencies screen may appear. You should generally accept the preselected option, "Install packages to satisfy dependencies." Click Next to proceed.

# **3.2.16 Configure Video**

<span id="page-119-0"></span>Next, the installation program displays the Graphical Interface (X) Configuration screen, shown in [Figure 3-20,](#page-119-0) which helps you configure X, the Linux graphical user interface. If the installation program was able to determine the type of video card associated with your computer, it will highlight the appropriate item in the X Configuration list box. If you prefer to specify a different video card, click the desired item.

# **Figure 3-20. The Graphical Interface (X) Configuration screen**

figs/rh2\_0320.gif

If your video card is not listed, you may be able to use the Generic SVGA compatible entry. This will yield a basic, working X configuration. Later, you can follow the instructions given in [Appendix D](file:///C|/Export/safari.oreilly.com/jvxsl.asp@xmlid=0-596-00071-5_2fredhat2-app-d#redhat2-APP-D) to achieve a better configuration.

You should specify the amount of video memory installed on your video card. Specifying a value that is too large will probably prevent X from starting. If you followed the procedure given in [Chapter 2](file:///C|/Export/safari.oreilly.com/jvxsl.asp@xmlid=0-596-00071-5_2fredhat2-chp-2#redhat2-CHP-2), you should have learned the amount of video memory installed on your card; otherwise, consult your video card's documentation to determine the proper value. If you can't locate the information, select a conservatively low value; choosing a value that's too low will prevent you

from using high-resolution video modes but won't damage your monitor.

# **3.2.17 Installing the Packages**

When the installation program is ready to begin installing packages, it presents the About to Install screen, shown in [Figure 3-21.](#page-120-0) Up to this point, the installation program has made no changes to your system's hard drive. This is your last chance to terminate the installation procedure before any data is written. To abort the installation procedure, press **Ctrl-Alt-Delete** or press your system's hardware reset button.

# <span id="page-120-0"></span>figs/rh2\_0321.gif

**Figure 3-21. The About to Install screen**

The installation program now formats any partitions you earlier specified for formatting. Depending on the size of your system's hard drive, this step may take several minutes to complete. When formatting is done, the Installing Packages screen, shown in [Figure 3-22,](#page-121-0) appears, and the installation program begins installing packages. This screen displays the name of each package as it is installed and presents a progress bar that shows the status of the installation process. When all the packages have been installed, you're ready to create a boot diskette. Click Next to proceed.

<span id="page-121-0"></span>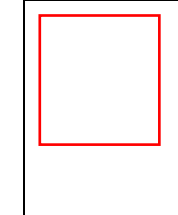

Depending on the number of packages you've selected to install, and the speed of your system, it can take 30 minutes or more to install all of the packages on your system. Don't go too far away after you start to install Red Hat, as you will need to insert Disc 2 at some point.

# **Figure 3-22. The Installing Packages screen**

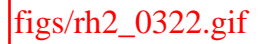

# **3.2.18 Create a Boot Floppy**

The installation program next gives you the opportunity to create a boot floppy, by presenting the Boot Disk Creation screen, shown in [Figure 3-23](#page-121-1). This floppy is not the same as the one you may have created and used to start the installation procedure. You should take the opportunity to create the boot floppy, because it may enable you to boot your Linux system even if the boot loader fails to install properly or the system boot information is damaged. You must create a boot floppy if Windows NT/2000 is installed on your system; in that case, you won't be able to boot your system without the boot floppy.

<span id="page-121-1"></span>To create a boot floppy, click Next. The installation program will prompt you to insert a blank floppy in your system's floppy drive. Insert the diskette and click OK. The installation program may take several minutes to create the boot floppy.

## **Figure 3-23. The Boot Disk Creation screen**

figs/rh2\_0323.gif

# **3.2.19 Complete the Video Configuration**

Earlier in the installation, you specified the make and model of your system's video card. The next two screens guide you in completing the video configuration.

## **3.2.19.1 Identifying your system's monitor**

<span id="page-122-0"></span>The installation program next presents the Monitor Configuration screen, shown in [Figure 3-24.](#page-122-0) The Monitor Configuration screen includes a list of supported video monitors. If the installation program was able to determine the type of monitor associated with your PC, it highlights the appropriate item in the Monitor Configuration list box. If you prefer to specify a different monitor, click the desired item.

**Figure 3-24. The Monitor Configuration screen**

figs/rh2\_0324.gif

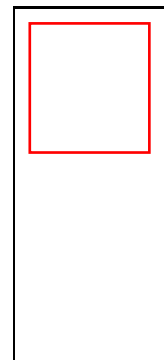

Don't select a monitor that has an identifier merely similar to that of your monitor. Similarly identified models often have quite different characteristics. Failing to select the appropriate monitor may result in permanent damage to your monitor, particularly if your monitor is an older, fixedfrequency model. If your monitor displays a scrambled image, turn it off promptly and recheck your configuration.

If you can't find your monitor listed, don't despair: you can select the Unprobed Monitor entry or a monitor type from the Generic hierarchy. If you do so, the installation program suggests horizontal and vertical sync (also known as *vertical refresh*) rates or ranges. You should compare these with the characteristics of your monitor, which you can generally obtain from the owner's manual or from the manufacturer's web site; adjust the rates of ranges if necessary. If you fail to find information describing your monitor, you can try some conservative values that are unlikely to damage all but the oldest of monitors. Low values are safer than high values. For example, try setting the horizontal sync range to 50-70 kHz and the vertical sync rate to 60 Hz.

Once you've selected your monitor or specified its sync rates, click Next to proceed. The Custom Graphics Configuration screen appears.

## **3.2.19.2 Selecting custom graphics options**

The Customize Graphics Configuration screen, shown in [Figure 3-25](#page-124-0), lets you specify several X-related options. You can choose the color depth, which determines the number of colors your system will display. You can also choose the screen resolution, which determines the number of pixels your system will display. Larger resolutions result in greater detail; however, your system's video adapter and monitor may not operate with all possible settings. Moreover, specifying a high resolution consumes additional system resources, such as RAM. You can click the Test Setting button to see that a given setting works and what it looks like. When testing a setting, a small, untitled dialog box appears asking whether you can read its text; if so, click Yes to accept the current setting or No to reject it and try another setting.

# **When X Fails**

Sometimes, the installation program can't configure X to work properly. Generally, this is due to video hardware that's not compatible with X. If you find yourself in this situation, you can skip the configuration of X by using the dialog box that appears when the X configuration fails. The installation will then proceed, but X will not be configured. You can try to achieve a working X configuration after Linux has been installed by following these steps.

First, read the following chapters:

- Chapter  $4$
- **[Chapter 7](file:///C|/Export/safari.oreilly.com/jvxsl.asp@xmlid=0-596-00071-5_2fredhat2-chp-7#redhat2-CHP-7)**
- [Appendix D](file:///C|/Export/safari.oreilly.com/jvxsl.asp@xmlid=0-596-00071-5_2fredhat2-app-d#redhat2-APP-D)

Then, perform the following steps:

- 1. Reboot your system. Since X hasn't been configured, you will enter Linux in text mode (runlevel 3), so you won't see a graphical interface.
- 2. Log in as *root* and enter the password.
- 3. Next, you need to configure X on your system, which will allow you to boot into Graphical mode (runlevel 5) rather than Text mode (runlevel 3). To do this, you will use the *Xconfigurator* command to attempt to configure X on your system; type **Xconfigurator** at the command line and press **Enter** to start the process.

<span id="page-124-0"></span>From here, follow the steps detailed in [Section D.2](file:///C|/Export/safari.oreilly.com/jvxsl.asp@xmlid=0-596-00071-5_2fredhat2-app-d-sect-2#redhat2-APP-D-SECT-2) of [Appendix D.](file:///C|/Export/safari.oreilly.com/jvxsl.asp@xmlid=0-596-00071-5_2fredhat2-app-d#redhat2-APP-D)

## **Figure 3-25. The Customize Graphics Configuration screen**

figs/rh2\_0325.gif

If, as suggested, you installed either the GNOME or KDE desktop, use the proper radio button to select the desired default desktop. You shouldn't select a default desktop other than one you specified for installation. For example, if you selected to install only GNOME, don't select KDE as your default desktop, because it won't be available. If you're uncertain about which desktop environment to choose, select GNOME. Also check the Graphical radio button, which specifies that your Linux system will start in graphical mode. Selecting Graphical mode will start X when you boot Linux, allowing you to use one of the desktop environments (GNOME or KDE), as well as your mouse. If you're not familiar with the Linux command line, you should select graphical mode as your login type. When you've completed the X configuration, click Next to proceed.

# **3.2.20 Complete the Installation**

The installation program then presents its final screen, shown in [Figure 3-26](#page-126-0), which explains that Red Hat Linux has been successfully installed. If you installed GRUB on your system's MBR, follow the instruction to remove the installation media before rebooting your system. However, if you installed GRUB on the first sector of the Linux boot partition, you must boot from a Linux boot floppy until you configure your boot manager to boot Linux.

Try booting your system from its hard drive or a Linux boot floppy, as appropriate. If your system successfully boots Linux, you're ready to log in to your Red Hat Linux

<span id="page-126-0"></span>system.

## **Figure 3-26. The Congratulations screen informs you that you've successfully completed installing Red Hat Linux**

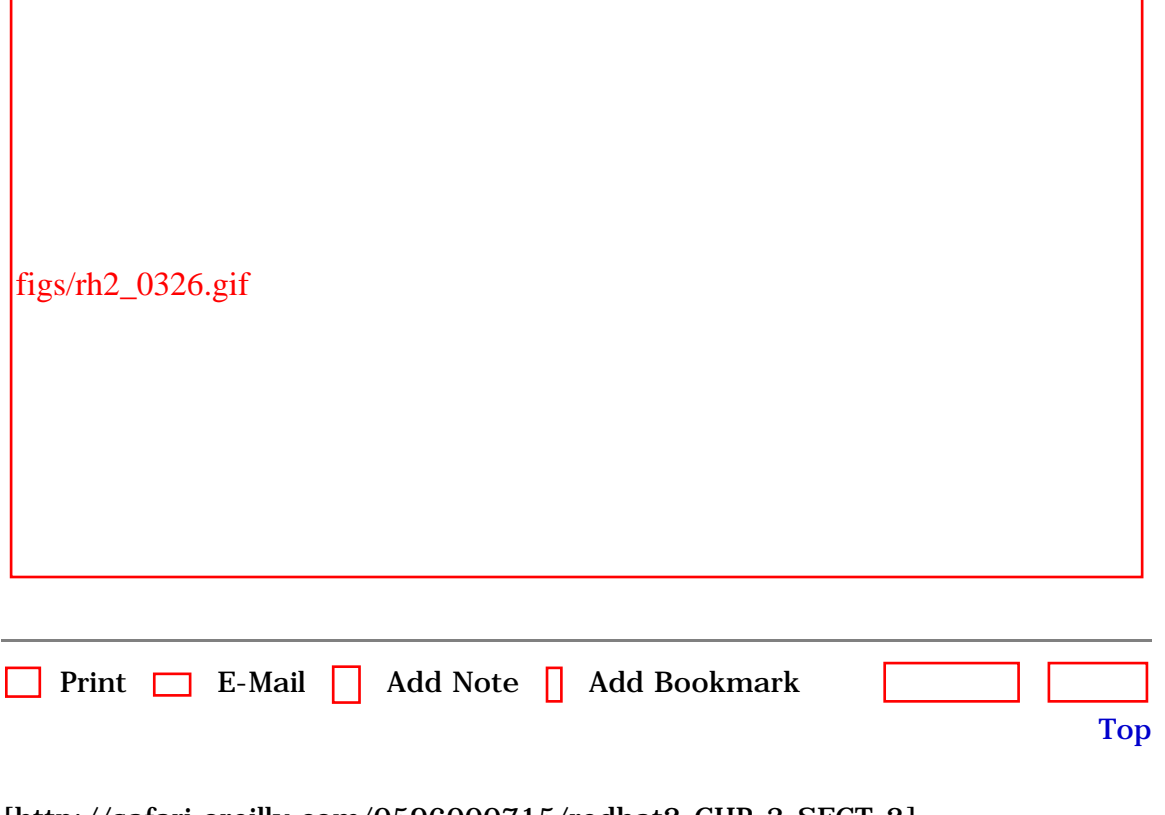

[\[http://safari.oreilly.com/0596000715/redhat2-CHP-3-SECT-2](file:///C|/Export/safari.oreilly.com/0596000715/redhat2-chp-3-sect-2)]

 [About Safari](file:///C|/Export/safari.oreilly.com/jvxsl.asp@mode=about.htm) | [Terms of Service](file:///C|/Export/safari.oreilly.com/jvxsl.asp@mode=terms.htm) | [Privacy Policy](file:///C|/Export/safari.oreilly.com/jvxsl.asp@mode=privacy.htm) | [Contact Us](file:///C|/Export/safari.oreilly.com/jvxsl.asp@mode=contact.htm) | [Help](file:///C|/Export/safari.oreilly.com/jvxsl.asp@mode=help.htm) | [Submit a Problem](file:///C|/Export/safari.oreilly.com/jvxsl.asp@mode=submit.htm) Copyright © 2002 O'Reilly & Associates, Inc. All rights reserved. 1005 Gravenstein Highway North Sebastopol, CA 95472

<span id="page-127-2"></span><span id="page-127-1"></span><span id="page-127-0"></span>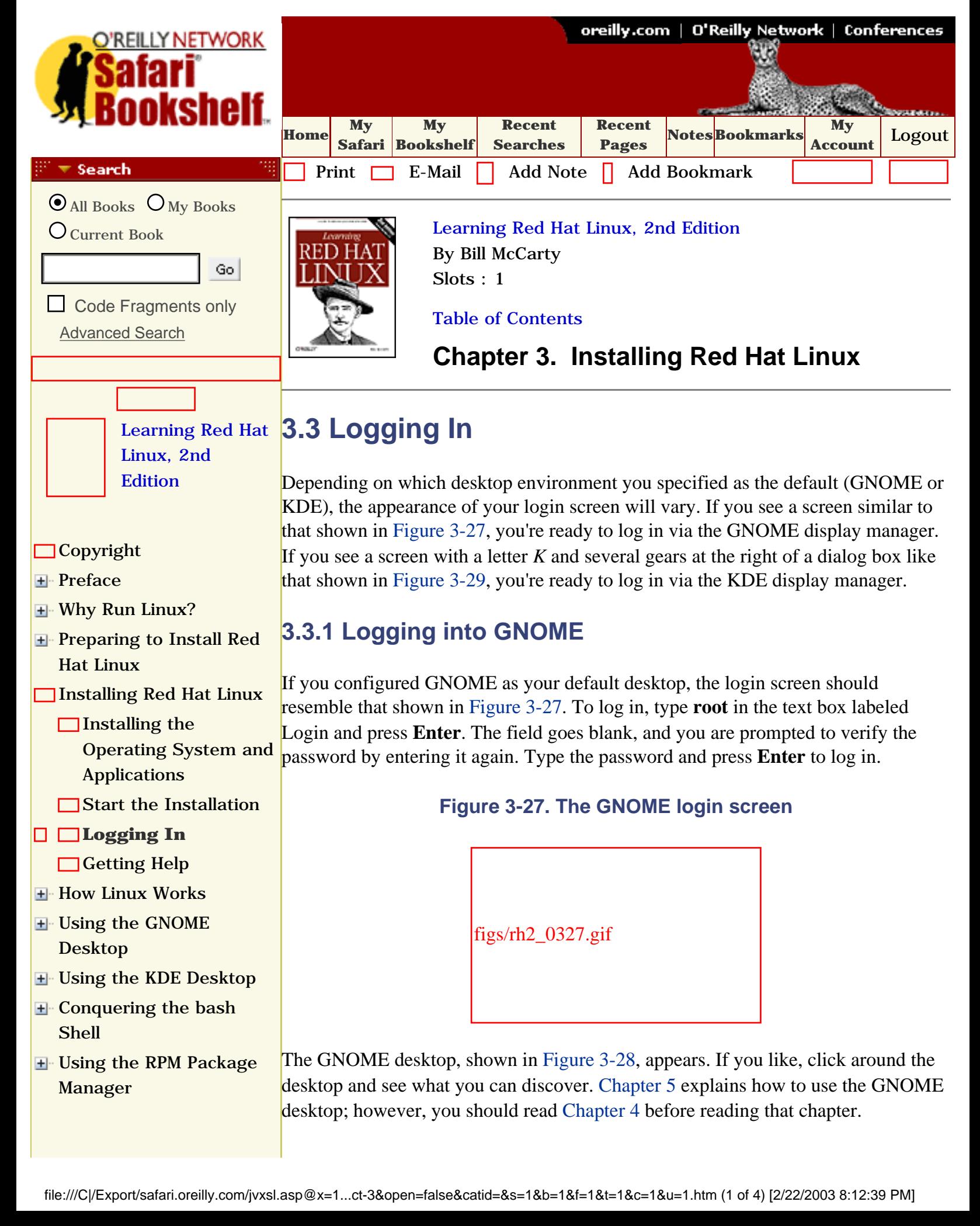

<span id="page-128-0"></span>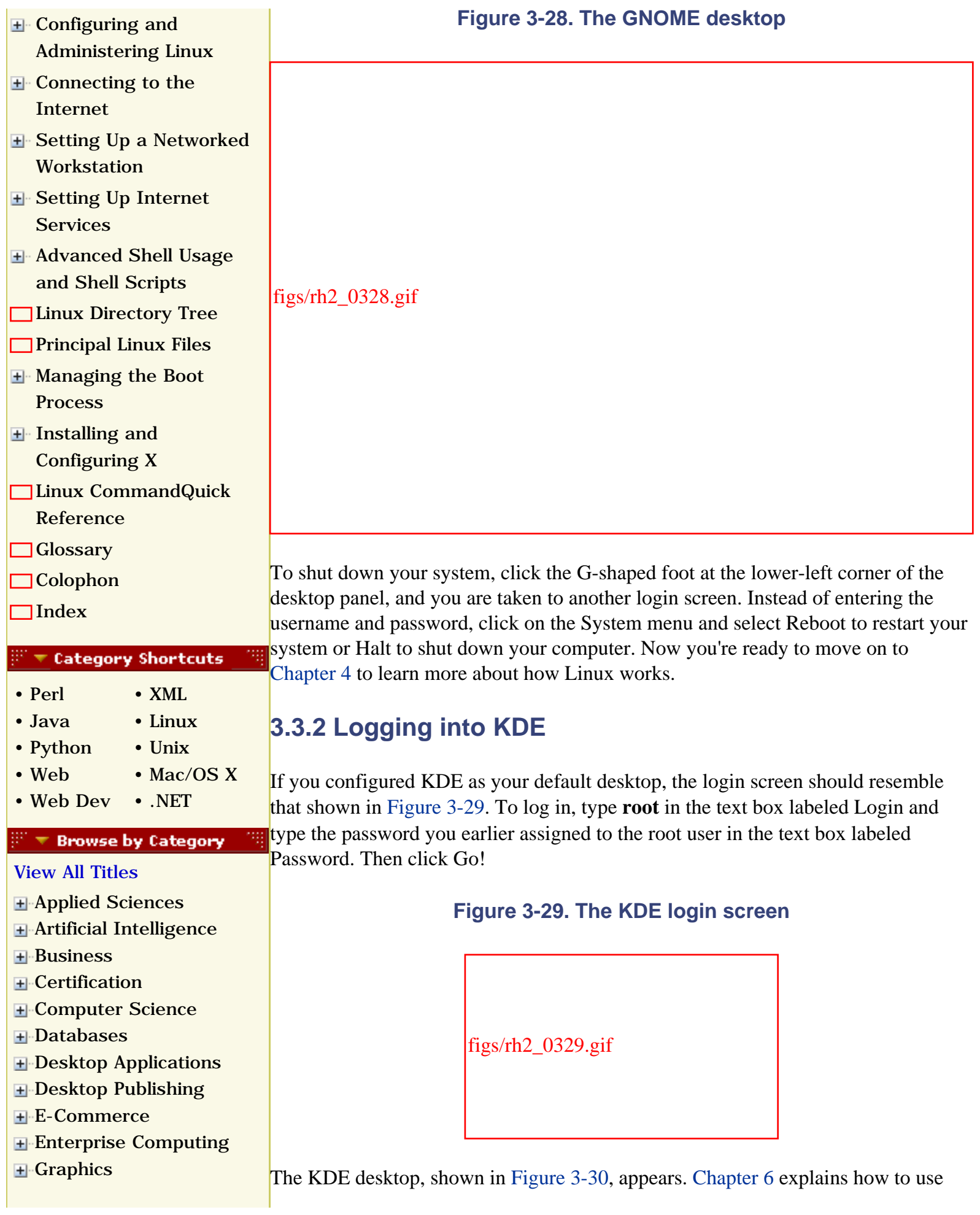

<span id="page-129-0"></span>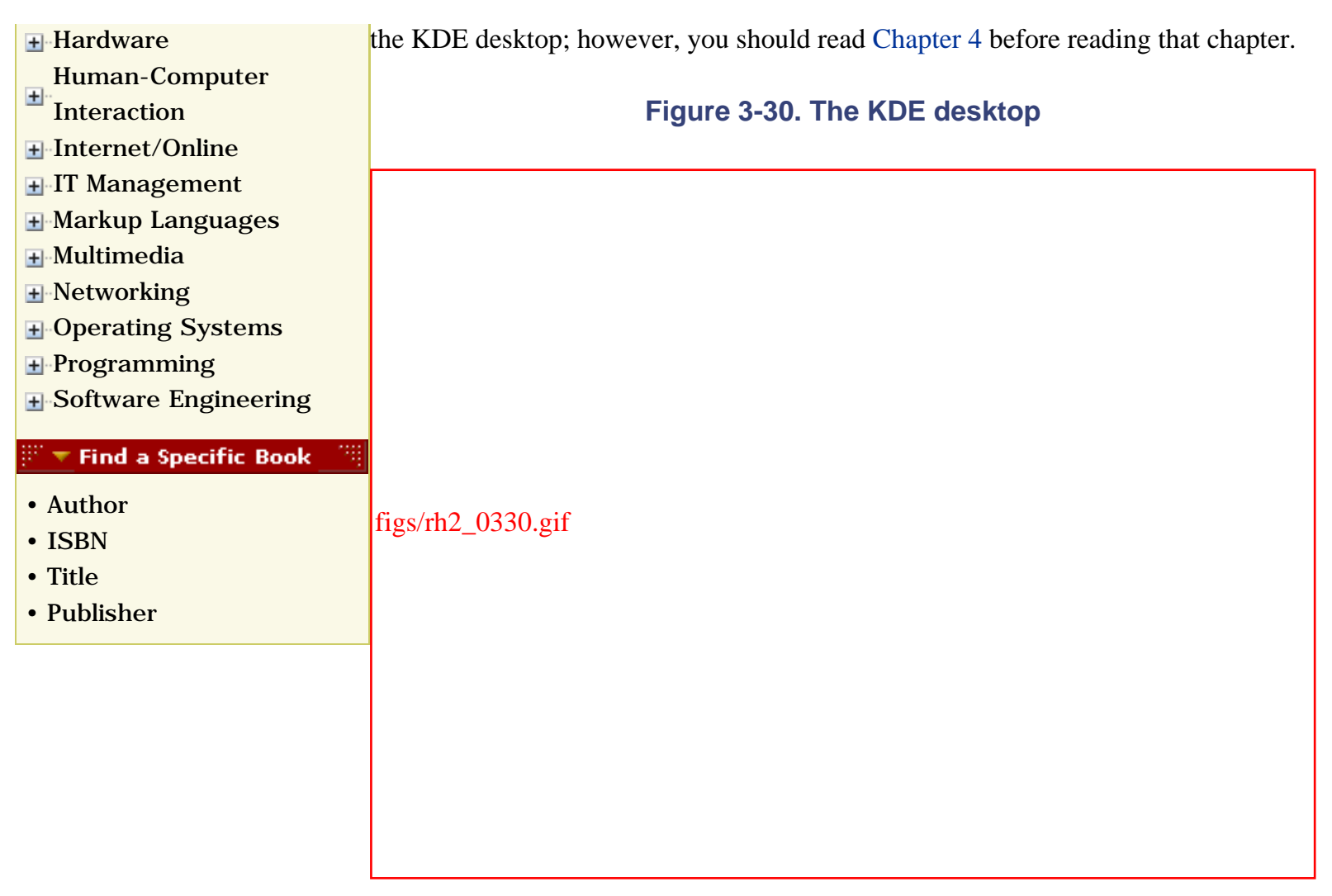

To close the dialog box in the foreground, click its Close button. If you like, click around the desktop and see what you can discover.

To shut down your system, click the *K* icon at the lower-left corner of the desktop's panel. A smaller window saying "End KDE Session?" appears, with the option to Logout or Cancel; click Logout and you are returned to the login window shown in [Figure 3-29.](#page-128-0) To shutdown your system, click on the System menu and select the Halt option. You are asked to confirm (Yes or No) whether you really want to shutdown your computer; click Yes to shutdown your computer. Now you're ready to move on to [Chapter 4](file:///C|/Export/safari.oreilly.com/jvxsl.asp@xmlid=0-596-00071-5_2fredhat2-chp-4#redhat2-CHP-4) to learn more about how Linux works.

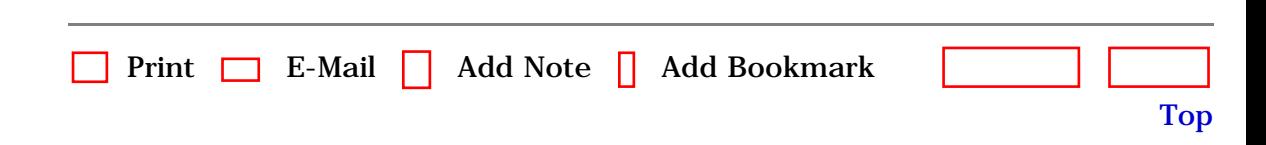

[\[http://safari.oreilly.com/0596000715/redhat2-CHP-3-SECT-3](file:///C|/Export/safari.oreilly.com/0596000715/redhat2-chp-3-sect-3)]

 [About Safari](file:///C|/Export/safari.oreilly.com/jvxsl.asp@mode=about.htm) | [Terms of Service](file:///C|/Export/safari.oreilly.com/jvxsl.asp@mode=terms.htm) | [Privacy Policy](file:///C|/Export/safari.oreilly.com/jvxsl.asp@mode=privacy.htm) | [Contact Us](file:///C|/Export/safari.oreilly.com/jvxsl.asp@mode=contact.htm) | [Help](file:///C|/Export/safari.oreilly.com/jvxsl.asp@mode=help.htm) | [Submit a Problem](file:///C|/Export/safari.oreilly.com/jvxsl.asp@mode=submit.htm) Copyright © 2002 O'Reilly & Associates, Inc. All rights reserved. 1005 Gravenstein Highway North Sebastopol, CA 95472

<span id="page-131-0"></span>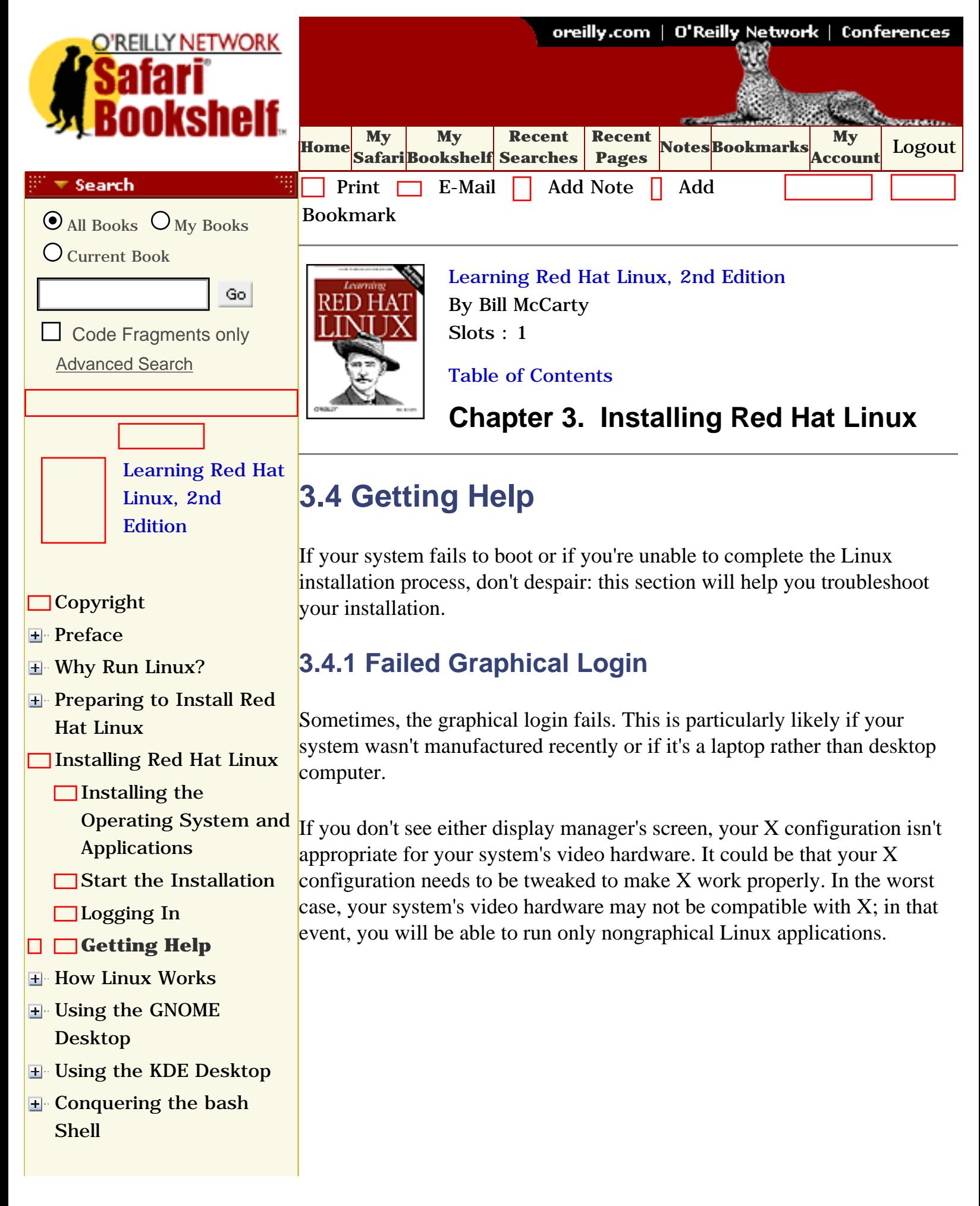

- **H** Using the RPM Package [Manager](file:///C|/Export/safari.oreilly.com/jvxsl.asp@x=1&mode=section&sortkey=title&sortorder=asc&view=&xmlid=0-596-00071-5_2fredhat2-chp-8&open=true&catid=&s=1&b=1&f=1&t=1&c=1&u=1&srchtext=)
- **H** Configuring and [Administering Linux](file:///C|/Export/safari.oreilly.com/jvxsl.asp@x=1&mode=section&sortkey=title&sortorder=asc&view=&xmlid=0-596-00071-5_2fredhat2-chp-9&open=true&catid=&s=1&b=1&f=1&t=1&c=1&u=1&srchtext=)
- **H** Connecting to the [Internet](file:///C|/Export/safari.oreilly.com/jvxsl.asp@x=1&mode=section&sortkey=title&sortorder=asc&view=&xmlid=0-596-00071-5_2fredhat2-chp-10&open=true&catid=&s=1&b=1&f=1&t=1&c=1&u=1&srchtext=)
- [Setting Up a Networked](file:///C|/Export/safari.oreilly.com/jvxsl.asp@x=1&mode=section&sortkey=title&sortorder=asc&view=&xmlid=0-596-00071-5_2fredhat2-chp-11&open=true&catid=&s=1&b=1&f=1&t=1&c=1&u=1&srchtext=)  [Workstation](file:///C|/Export/safari.oreilly.com/jvxsl.asp@x=1&mode=section&sortkey=title&sortorder=asc&view=&xmlid=0-596-00071-5_2fredhat2-chp-11&open=true&catid=&s=1&b=1&f=1&t=1&c=1&u=1&srchtext=)
- **H** [Setting Up Internet](file:///C|/Export/safari.oreilly.com/jvxsl.asp@x=1&mode=section&sortkey=title&sortorder=asc&view=&xmlid=0-596-00071-5_2fredhat2-chp-12&open=true&catid=&s=1&b=1&f=1&t=1&c=1&u=1&srchtext=) **[Services](file:///C|/Export/safari.oreilly.com/jvxsl.asp@x=1&mode=section&sortkey=title&sortorder=asc&view=&xmlid=0-596-00071-5_2fredhat2-chp-12&open=true&catid=&s=1&b=1&f=1&t=1&c=1&u=1&srchtext=)**
- [Advanced Shell Usage](file:///C|/Export/safari.oreilly.com/jvxsl.asp@x=1&mode=section&sortkey=title&sortorder=asc&view=&xmlid=0-596-00071-5_2fredhat2-chp-13&open=true&catid=&s=1&b=1&f=1&t=1&c=1&u=1&srchtext=) [and Shell Scripts](file:///C|/Export/safari.oreilly.com/jvxsl.asp@x=1&mode=section&sortkey=title&sortorder=asc&view=&xmlid=0-596-00071-5_2fredhat2-chp-13&open=true&catid=&s=1&b=1&f=1&t=1&c=1&u=1&srchtext=)
- **[Linux Directory Tree](file:///C|/Export/safari.oreilly.com/jvxsl.asp@x=1&mode=section&sortkey=title&sortorder=asc&view=&xmlid=0-596-00071-5_2fredhat2-app-a&open=true&catid=&s=1&b=1&f=1&t=1&c=1&u=1&srchtext=)**
- **[Principal Linux Files](file:///C|/Export/safari.oreilly.com/jvxsl.asp@x=1&mode=section&sortkey=title&sortorder=asc&view=&xmlid=0-596-00071-5_2fredhat2-app-b&open=true&catid=&s=1&b=1&f=1&t=1&c=1&u=1&srchtext=)**
- **H** Managing the Boot [Process](file:///C|/Export/safari.oreilly.com/jvxsl.asp@x=1&mode=section&sortkey=title&sortorder=asc&view=&xmlid=0-596-00071-5_2fredhat2-app-c&open=true&catid=&s=1&b=1&f=1&t=1&c=1&u=1&srchtext=)
- [Installing and](file:///C|/Export/safari.oreilly.com/jvxsl.asp@x=1&mode=section&sortkey=title&sortorder=asc&view=&xmlid=0-596-00071-5_2fredhat2-app-d&open=true&catid=&s=1&b=1&f=1&t=1&c=1&u=1&srchtext=) [Configuring X](file:///C|/Export/safari.oreilly.com/jvxsl.asp@x=1&mode=section&sortkey=title&sortorder=asc&view=&xmlid=0-596-00071-5_2fredhat2-app-d&open=true&catid=&s=1&b=1&f=1&t=1&c=1&u=1&srchtext=)
- [Linux CommandQuick](file:///C|/Export/safari.oreilly.com/jvxsl.asp@x=1&mode=section&sortkey=title&sortorder=asc&view=&xmlid=0-596-00071-5_2fredhat2-app-e&open=true&catid=&s=1&b=1&f=1&t=1&c=1&u=1&srchtext=) [Reference](file:///C|/Export/safari.oreilly.com/jvxsl.asp@x=1&mode=section&sortkey=title&sortorder=asc&view=&xmlid=0-596-00071-5_2fredhat2-app-e&open=true&catid=&s=1&b=1&f=1&t=1&c=1&u=1&srchtext=)
- **[Glossary](file:///C|/Export/safari.oreilly.com/jvxsl.asp@x=1&mode=section&sortkey=title&sortorder=asc&view=&xmlid=0-596-00071-5_2fredhat2-gloss&open=true&catid=&s=1&b=1&f=1&t=1&c=1&u=1&srchtext=)**
- □ [Colophon](file:///C|/Export/safari.oreilly.com/jvxsl.asp@x=1&mode=section&sortkey=title&sortorder=asc&view=&xmlid=0-596-00071-5_2fcolophon&open=true&catid=&s=1&b=1&f=1&t=1&c=1&u=1&srchtext=)
- $\Box$ [Index](file:///C|/Export/safari.oreilly.com/jvxsl.asp@x=1&mode=section&sortkey=title&sortorder=asc&view=&xmlid=0-596-00071-5_2findex&open=true&catid=&s=1&b=1&f=1&t=1&c=1&u=1&srchtext=)

## **Category Shortcuts**

- [Perl](file:///C|/Export/safari.oreilly.com/jvxsl.asp@x=1&mode=books&sortkey=title&sortorder=asc&view=&xmlid=&open=true&catid=prog.perl&s=1&b=1&f=1&t=1&c=1&u=1&srchtext=.htm) • [XML](file:///C|/Export/safari.oreilly.com/jvxsl.asp@x=1&mode=books&sortkey=title&sortorder=asc&view=&xmlid=&open=true&catid=inet.xml&s=1&b=1&f=1&t=1&c=1&u=1&srchtext=.htm)
- [Java](file:///C|/Export/safari.oreilly.com/jvxsl.asp@x=1&mode=books&sortkey=title&sortorder=asc&view=&xmlid=&open=true&catid=prog.java&s=1&b=1&f=1&t=1&c=1&u=1&srchtext=.htm) • [Linux](file:///C|/Export/safari.oreilly.com/jvxsl.asp@x=1&mode=books&sortkey=title&sortorder=asc&view=&xmlid=&open=true&catid=opsys.linux&s=1&b=1&f=1&t=1&c=1&u=1&srchtext=.htm)
- [Python](file:///C|/Export/safari.oreilly.com/jvxsl.asp@x=1&mode=books&sortkey=title&sortorder=asc&view=&xmlid=&open=true&catid=prog.python&s=1&b=1&f=1&t=1&c=1&u=1&srchtext=.htm) • [Unix](file:///C|/Export/safari.oreilly.com/jvxsl.asp@x=1&mode=books&sortkey=title&sortorder=asc&view=&xmlid=&open=true&catid=opsys.unix&s=1&b=1&f=1&t=1&c=1&u=1&srchtext=.htm)
- [Web](file:///C|/Export/safari.oreilly.com/jvxsl.asp@x=1&mode=books&sortkey=title&sortorder=asc&view=&xmlid=&open=true&catid=inet.webauth&s=1&b=1&f=1&t=1&c=1&u=1&srchtext=.htm) • [Mac/OS X](file:///C|/Export/safari.oreilly.com/jvxsl.asp@x=1&mode=books&sortkey=title&sortorder=asc&view=&xmlid=&open=true&catid=opsys.macos&s=1&b=1&f=1&t=1&c=1&u=1&srchtext=.htm)
- [Web Dev](file:///C|/Export/safari.oreilly.com/jvxsl.asp@x=1&mode=books&sortkey=title&sortorder=asc&view=&xmlid=&open=true&catid=inet.webdev&s=1&b=1&f=1&t=1&c=1&u=1&srchtext=.htm) • [.NET](file:///C|/Export/safari.oreilly.com/jvxsl.asp@x=1&mode=books&sortkey=title&sortorder=asc&view=&xmlid=&open=true&catid=inet.dotnet&s=1&b=1&f=1&t=1&c=1&u=1&srchtext=.htm)

## $\mathbb{F}$   $\blacktriangleright$  Browse by Category

## [View All Titles](file:///C|/Export/safari.oreilly.com/jvxsl.asp@x=1&mode=books&sortkey=title&sortorder=asc&view=&xmlid=&open=false&catid=&s=1&b=1&f=1&t=1&c=1&u=1&srchtext=book&title=&m=0.htm)

- [Applied Sciences](file:///C|/Export/safari.oreilly.com/jvxsl.asp@x=1&mode=books&sortkey=title&sortorder=asc&view=&xmlid=&open=true&catid=appsci&s=1&b=1&f=1&t=1&c=1&u=1&srchtext=.htm)
- **H** [Artificial Intelligence](file:///C|/Export/safari.oreilly.com/jvxsl.asp@x=1&mode=books&sortkey=title&sortorder=asc&view=&xmlid=&open=true&catid=artint&s=1&b=1&f=1&t=1&c=1&u=1&srchtext=.htm)
- **H** [Business](file:///C|/Export/safari.oreilly.com/jvxsl.asp@x=1&mode=books&sortkey=title&sortorder=asc&view=&xmlid=&open=true&catid=bus&s=1&b=1&f=1&t=1&c=1&u=1&srchtext=.htm)
- **E** [Certification](file:///C|/Export/safari.oreilly.com/jvxsl.asp@x=1&mode=books&sortkey=title&sortorder=asc&view=&xmlid=&open=true&catid=cert&s=1&b=1&f=1&t=1&c=1&u=1&srchtext=.htm)
- **E**-[Computer Science](file:///C|/Export/safari.oreilly.com/jvxsl.asp@x=1&mode=books&sortkey=title&sortorder=asc&view=&xmlid=&open=true&catid=csci&s=1&b=1&f=1&t=1&c=1&u=1&srchtext=.htm)
- **F** [Databases](file:///C|/Export/safari.oreilly.com/jvxsl.asp@x=1&mode=books&sortkey=title&sortorder=asc&view=&xmlid=&open=true&catid=dbase&s=1&b=1&f=1&t=1&c=1&u=1&srchtext=.htm)

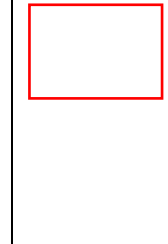

*If you see a scrambled image rather than text or images on your monitor, immediately switch off the monitor.* If your monitor is an older model, it can be damaged by the incorrect configuration. To reconfigure your system so that it operates properly, follow the procedures in [When X Fails](file:///C|/Export/safari.oreilly.com/jvxsl.asp@xmlid=0-596-00071-5_2fredhat2-chp-3-sect-2#redhat2-CHP-3-SIDEBAR-2) earlier in this chapter.

# **3.4.2 Additional Resources**

The help you need is probably close by, in one of these sources:

# *The Official Red Hat Linux 7.2 Installation Guide*

This guide is distributed with retail boxed copies of Red Hat Linux, either on CD-ROM or as a printed book. It's also available online. It provides a step-by-step guide to installing Red Hat Linux that includes more details than are given in this chapter.

[http://www.redhat.com/docs/manuals/linux/RHL-7.2-Manual/install](file:///C|/Export/www.redhat.com/docs/manuals/linux/rhl-7.2-manual/install-guide)[guide](file:///C|/Export/www.redhat.com/docs/manuals/linux/rhl-7.2-manual/install-guide)

# *Red Hat Linux 7.2 bug fixes*

The Red Hat Linux 7.2 bug fixes web page describes bugs discovered in Red Hat Linux 7.2 and provides links to updated packages that resolve known problems. Sometimes, the installation media themselves are found to contain bugs. In that case, you may be able to find and download fixes from this web page.

[http://www.redhat.com/support/errata/rh72-errata-bugfixes.html](file:///C|/Export/www.redhat.com/support/errata/rh72-errata-bugfixes.html)

# *Linux Installation and Getting Started*

Though somewhat out of date, this resource still gives useful information and hints for installing Linux. Though it addresses Linux generally, much of the material is applicable to Red Hat Linux.

[http://www.redhat.com/mirrors/LDP/LDP/gs/gs.html](file:///C|/Export/www.redhat.com/mirrors/ldp/ldp/gs/gs.html)

**H** [Desktop Applications](file:///C|/Export/safari.oreilly.com/jvxsl.asp@x=1&mode=books&sortkey=title&sortorder=asc&view=&xmlid=&open=true&catid=dskapps&s=1&b=1&f=1&t=1&c=1&u=1&srchtext=.htm) **H** [Desktop Publishing](file:///C|/Export/safari.oreilly.com/jvxsl.asp@x=1&mode=books&sortkey=title&sortorder=asc&view=&xmlid=&open=true&catid=dpub&s=1&b=1&f=1&t=1&c=1&u=1&srchtext=.htm) [E-Commerce](file:///C|/Export/safari.oreilly.com/jvxsl.asp@x=1&mode=books&sortkey=title&sortorder=asc&view=&xmlid=&open=true&catid=ecomm&s=1&b=1&f=1&t=1&c=1&u=1&srchtext=.htm) [Enterprise Computing](file:///C|/Export/safari.oreilly.com/jvxsl.asp@x=1&mode=books&sortkey=title&sortorder=asc&view=&xmlid=&open=true&catid=enter&s=1&b=1&f=1&t=1&c=1&u=1&srchtext=.htm) **H** [Graphics](file:///C|/Export/safari.oreilly.com/jvxsl.asp@x=1&mode=books&sortkey=title&sortorder=asc&view=&xmlid=&open=true&catid=graphics&s=1&b=1&f=1&t=1&c=1&u=1&srchtext=.htm) **H**-[Hardware](file:///C|/Export/safari.oreilly.com/jvxsl.asp@x=1&mode=books&sortkey=title&sortorder=asc&view=&xmlid=&open=true&catid=hware&s=1&b=1&f=1&t=1&c=1&u=1&srchtext=.htm) [Human-Computer](file:///C|/Export/safari.oreilly.com/jvxsl.asp@x=1&mode=books&sortkey=title&sortorder=asc&view=&xmlid=&open=true&catid=humcomp&s=1&b=1&f=1&t=1&c=1&u=1&srchtext=.htm)   $\blacksquare$ [Interaction](file:///C|/Export/safari.oreilly.com/jvxsl.asp@x=1&mode=books&sortkey=title&sortorder=asc&view=&xmlid=&open=true&catid=humcomp&s=1&b=1&f=1&t=1&c=1&u=1&srchtext=.htm) [Internet/Online](file:///C|/Export/safari.oreilly.com/jvxsl.asp@x=1&mode=books&sortkey=title&sortorder=asc&view=&xmlid=&open=true&catid=inet&s=1&b=1&f=1&t=1&c=1&u=1&srchtext=.htm) **F** [IT Management](file:///C|/Export/safari.oreilly.com/jvxsl.asp@x=1&mode=books&sortkey=title&sortorder=asc&view=&xmlid=&open=true&catid=itmgmt&s=1&b=1&f=1&t=1&c=1&u=1&srchtext=.htm) **H**[Markup Languages](file:///C|/Export/safari.oreilly.com/jvxsl.asp@x=1&mode=books&sortkey=title&sortorder=asc&view=&xmlid=&open=true&catid=markup&s=1&b=1&f=1&t=1&c=1&u=1&srchtext=.htm) [Multimedia](file:///C|/Export/safari.oreilly.com/jvxsl.asp@x=1&mode=books&sortkey=title&sortorder=asc&view=&xmlid=&open=true&catid=multi&s=1&b=1&f=1&t=1&c=1&u=1&srchtext=.htm) [Networking](file:///C|/Export/safari.oreilly.com/jvxsl.asp@x=1&mode=books&sortkey=title&sortorder=asc&view=&xmlid=&open=true&catid=network&s=1&b=1&f=1&t=1&c=1&u=1&srchtext=.htm) **H**-[Operating Systems](file:///C|/Export/safari.oreilly.com/jvxsl.asp@x=1&mode=books&sortkey=title&sortorder=asc&view=&xmlid=&open=true&catid=opsys&s=1&b=1&f=1&t=1&c=1&u=1&srchtext=.htm) **H**-[Programming](file:///C|/Export/safari.oreilly.com/jvxsl.asp@x=1&mode=books&sortkey=title&sortorder=asc&view=&xmlid=&open=true&catid=prog&s=1&b=1&f=1&t=1&c=1&u=1&srchtext=.htm) **E** [Software Engineering](file:///C|/Export/safari.oreilly.com/jvxsl.asp@x=1&mode=books&sortkey=title&sortorder=asc&view=&xmlid=&open=true&catid=sweng&s=1&b=1&f=1&t=1&c=1&u=1&srchtext=.htm) **Find a Specific Book** • [Author](file:///C|/Export/safari.oreilly.com/jvxsl.asp@mode=findbook&view=author.htm) • [ISBN](file:///C|/Export/safari.oreilly.com/jvxsl.asp@mode=findbook&view=isbn.htm) • [Title](file:///C|/Export/safari.oreilly.com/jvxsl.asp@mode=findbook&view=booktitle.htm) • [Publisher](file:///C|/Export/safari.oreilly.com/jvxsl.asp@mode=findbook&view=publ.htm)

# *Red Hat Linux Frequently Asked Questions*

This FAQ site is maintained by Red Hat. It provides answers to many common questions regarding Red Hat Linux and includes a section on installing it.

[http://www.redhat.com/support/docs/faqs/rhl\\_general\\_faq/FAQ.html](file:///C|/Export/www.redhat.com/support/docs/faqs/rhl_general_faq/faq.html)

# *The Linux Installation HOWTO*

This HOWTO resembles *Linux Installation and Getting Started*. It too addresses Linux generally rather than Red Hat Linux, but it contains much useful information and is more current than *Linux Installation and Getting Started*.

[http://www.redhat.com/mirrors/LDP/HOWTO/Installation-HOWTO](file:///C|/Export/www.redhat.com/mirrors/ldp/howto/installation-howto)

# *Red Hat Linux Solutions Database*

This database can be searched online. It contains resolutions and workarounds for many Red Hat Linux problems.

[http://www.redhat.com/apps/support](file:///C|/Export/www.redhat.com/apps/support)

# *The Linux on Laptops web page*

Installing Linux on a laptop presents special difficulties, because laptops regularly contain peculiar hardware. Worse, two laptops that have identical model numbers may contain different hardware. The Linux on Laptops web page is an essential resource for those who want to install Red Hat Linux on a laptop.

# [http://www.linux-laptop.net](file:///C|/Export/www.linux-laptop.net/default.htm)

# *Red Hat Bugzilla FAQ*

This searchable database covers problems reported by users of Red Hat Linux. You can use Bugzilla to determine if someone else has had the same problem you're experiencing. Often, the Bugzilla record will include a workaround or fix for your problem.

# [http://www.redhat.com/bugzilla/redhat-faq.cgi](file:///C|/Export/www.redhat.com/bugzilla/redhat-faq.cgi)

## *Usenet newsgroups*

Several Usenet newsgroups address Red Hat Linux. You can find a list of these at [http://metalab.unc.edu/linux/intro.html.](file:///C|/Export/metalab.unc.edu/linux/intro.html) If your Internet service provider (ISP) provides access to these newsgroups—as most do—you can read and post messages from and to other Linux users around the world. If necessary, consult your ISP for information on accessing these newsgroups. If you have only web access, you can search Usenet postings via Google, at [http://groups.google.com.](file:///C|/Export/groups.google.com/default.htm)

Don't post blindly to these newsgroups or you may draw angry responses; instead, you should first attempt to find answers to your questions elsewhere. Generally, the Linux community is quite willing to help even those who ask what some consider dumb questions; as a courtesy to all, however, it's best if you do some work on your own before seeking the help of others.

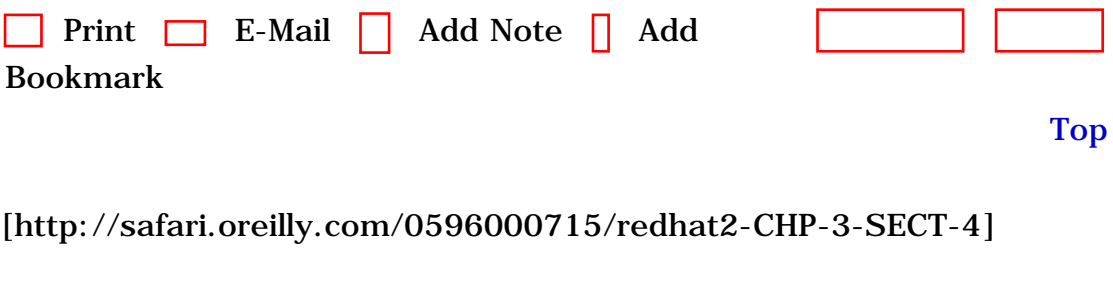

 [About Safari](file:///C|/Export/safari.oreilly.com/jvxsl.asp@mode=about.htm) | [Terms of Service](file:///C|/Export/safari.oreilly.com/jvxsl.asp@mode=terms.htm) | [Privacy Policy](file:///C|/Export/safari.oreilly.com/jvxsl.asp@mode=privacy.htm) | [Contact](file:///C|/Export/safari.oreilly.com/jvxsl.asp@mode=contact.htm)  [Us](file:///C|/Export/safari.oreilly.com/jvxsl.asp@mode=contact.htm) | [Help](file:///C|/Export/safari.oreilly.com/jvxsl.asp@mode=help.htm) | [Submit a Problem](file:///C|/Export/safari.oreilly.com/jvxsl.asp@mode=submit.htm)

Copyright © 2002 O'Reilly & Associates, Inc. All rights reserved. 1005 Gravenstein Highway North Sebastopol, CA 95472

<span id="page-135-0"></span>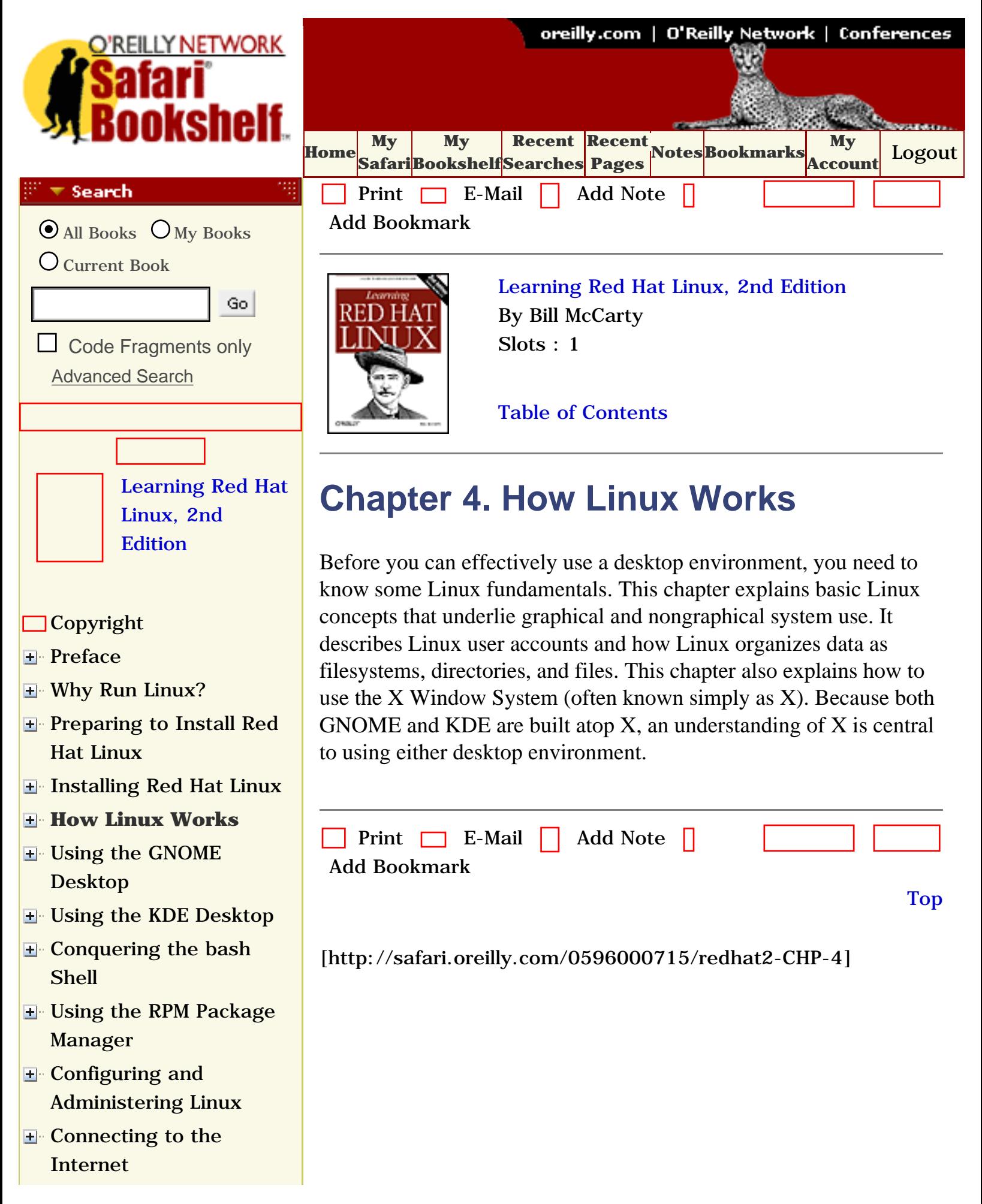

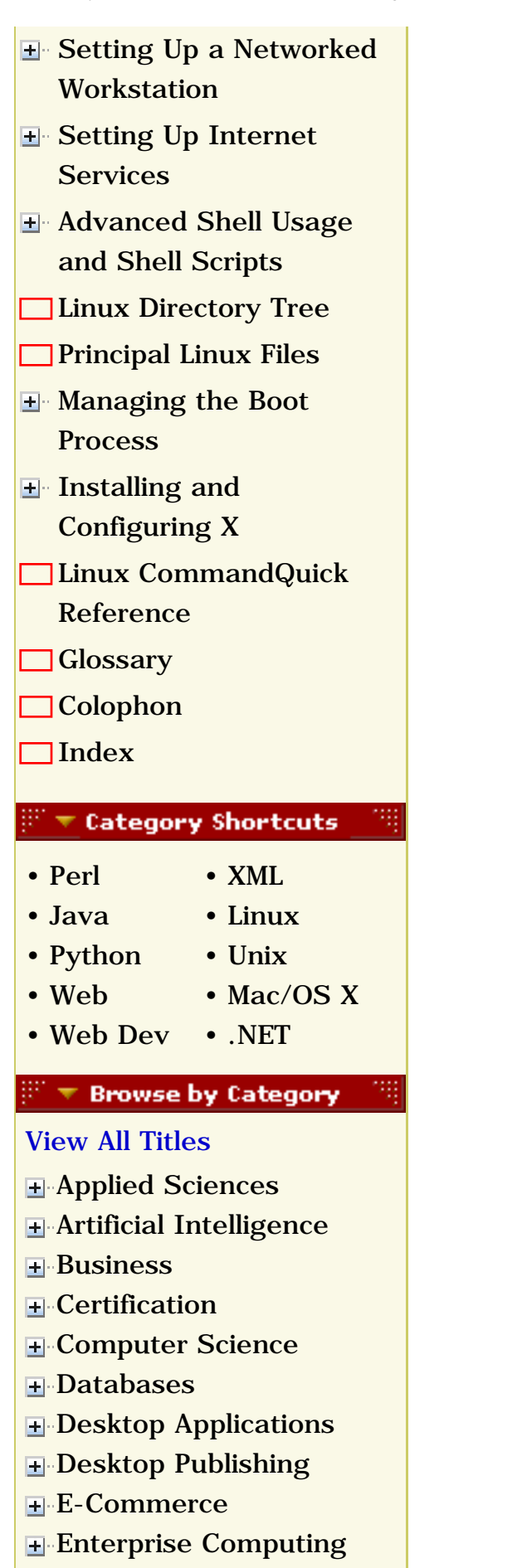

**H**-[Graphics](file:///C|/Export/safari.oreilly.com/jvxsl.asp@x=1&mode=books&sortkey=title&sortorder=asc&view=&xmlid=&open=true&catid=graphics&s=1&b=1&f=1&t=1&c=1&u=1&srchtext=.htm)

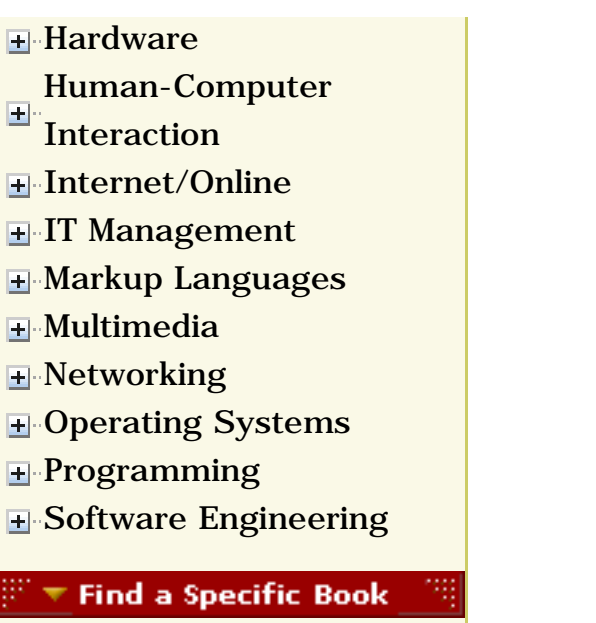

- • [Author](file:///C|/Export/safari.oreilly.com/jvxsl.asp@mode=findbook&view=author.htm)
- • [ISBN](file:///C|/Export/safari.oreilly.com/jvxsl.asp@mode=findbook&view=isbn.htm)
- • [Title](file:///C|/Export/safari.oreilly.com/jvxsl.asp@mode=findbook&view=booktitle.htm)
- • [Publisher](file:///C|/Export/safari.oreilly.com/jvxsl.asp@mode=findbook&view=publ.htm)

 [About Safari](file:///C|/Export/safari.oreilly.com/jvxsl.asp@mode=about.htm) | [Terms of Service](file:///C|/Export/safari.oreilly.com/jvxsl.asp@mode=terms.htm) | [Privacy Policy](file:///C|/Export/safari.oreilly.com/jvxsl.asp@mode=privacy.htm) | [Contact Us](file:///C|/Export/safari.oreilly.com/jvxsl.asp@mode=contact.htm) | [Help](file:///C|/Export/safari.oreilly.com/jvxsl.asp@mode=help.htm) | [Submit a Problem](file:///C|/Export/safari.oreilly.com/jvxsl.asp@mode=submit.htm)

Copyright © 2002 O'Reilly & Associates, Inc. All rights reserved. 1005 Gravenstein Highway North Sebastopol, CA 95472

<span id="page-138-0"></span>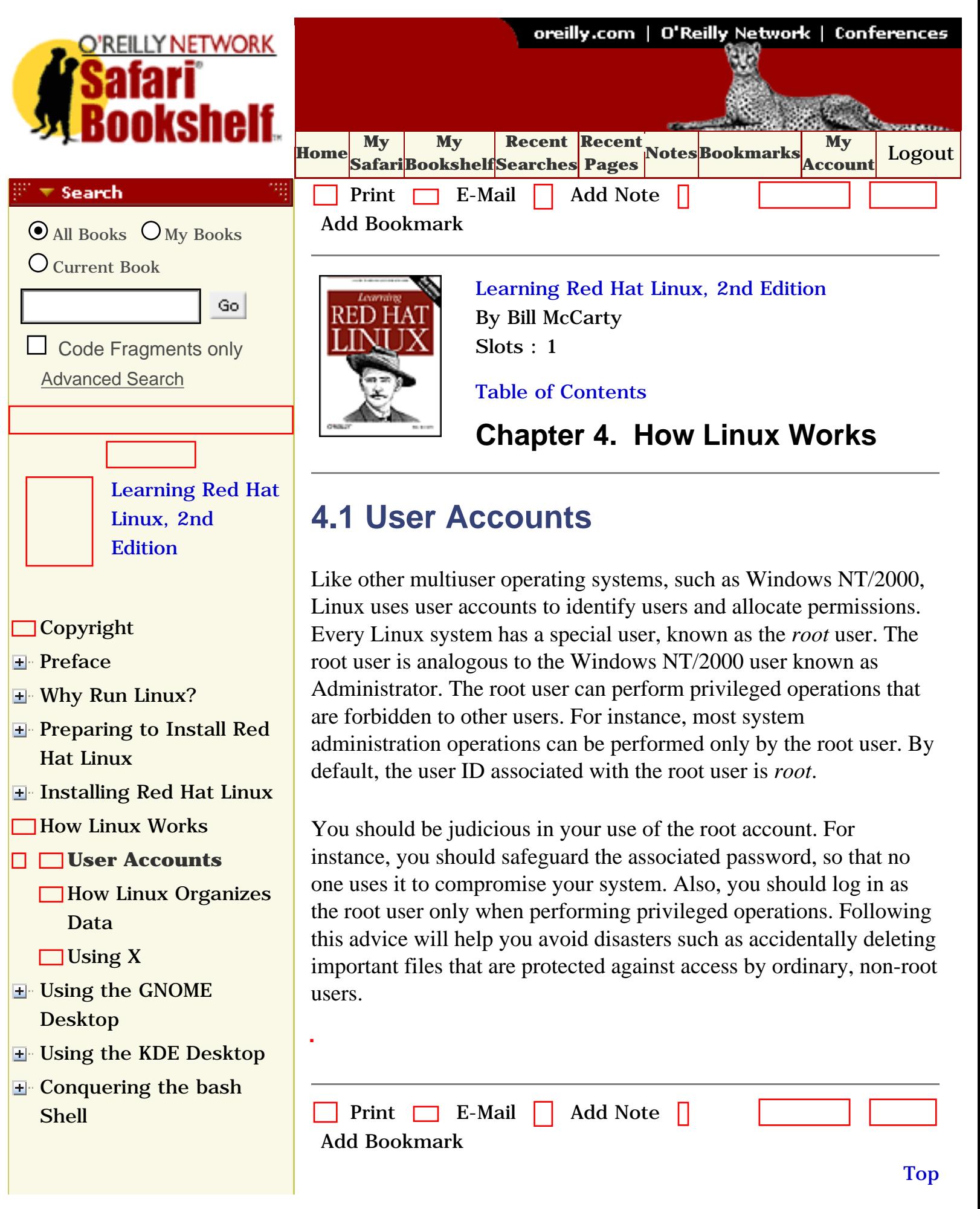

- **E** Using the RPM Package [Manager](file:///C|/Export/safari.oreilly.com/jvxsl.asp@x=1&mode=section&sortkey=title&sortorder=asc&view=&xmlid=0-596-00071-5_2fredhat2-chp-8&open=true&catid=&s=1&b=1&f=1&t=1&c=1&u=1&srchtext=)
- [Configuring and](file:///C|/Export/safari.oreilly.com/jvxsl.asp@x=1&mode=section&sortkey=title&sortorder=asc&view=&xmlid=0-596-00071-5_2fredhat2-chp-9&open=true&catid=&s=1&b=1&f=1&t=1&c=1&u=1&srchtext=)  [Administering Linux](file:///C|/Export/safari.oreilly.com/jvxsl.asp@x=1&mode=section&sortkey=title&sortorder=asc&view=&xmlid=0-596-00071-5_2fredhat2-chp-9&open=true&catid=&s=1&b=1&f=1&t=1&c=1&u=1&srchtext=)
- **E** [Connecting to the](file:///C|/Export/safari.oreilly.com/jvxsl.asp@x=1&mode=section&sortkey=title&sortorder=asc&view=&xmlid=0-596-00071-5_2fredhat2-chp-10&open=true&catid=&s=1&b=1&f=1&t=1&c=1&u=1&srchtext=) [Internet](file:///C|/Export/safari.oreilly.com/jvxsl.asp@x=1&mode=section&sortkey=title&sortorder=asc&view=&xmlid=0-596-00071-5_2fredhat2-chp-10&open=true&catid=&s=1&b=1&f=1&t=1&c=1&u=1&srchtext=)
- [Setting Up a Networked](file:///C|/Export/safari.oreilly.com/jvxsl.asp@x=1&mode=section&sortkey=title&sortorder=asc&view=&xmlid=0-596-00071-5_2fredhat2-chp-11&open=true&catid=&s=1&b=1&f=1&t=1&c=1&u=1&srchtext=) **[Workstation](file:///C|/Export/safari.oreilly.com/jvxsl.asp@x=1&mode=section&sortkey=title&sortorder=asc&view=&xmlid=0-596-00071-5_2fredhat2-chp-11&open=true&catid=&s=1&b=1&f=1&t=1&c=1&u=1&srchtext=)**
- [Setting Up Internet](file:///C|/Export/safari.oreilly.com/jvxsl.asp@x=1&mode=section&sortkey=title&sortorder=asc&view=&xmlid=0-596-00071-5_2fredhat2-chp-12&open=true&catid=&s=1&b=1&f=1&t=1&c=1&u=1&srchtext=) **[Services](file:///C|/Export/safari.oreilly.com/jvxsl.asp@x=1&mode=section&sortkey=title&sortorder=asc&view=&xmlid=0-596-00071-5_2fredhat2-chp-12&open=true&catid=&s=1&b=1&f=1&t=1&c=1&u=1&srchtext=)**
- [Advanced Shell Usage](file:///C|/Export/safari.oreilly.com/jvxsl.asp@x=1&mode=section&sortkey=title&sortorder=asc&view=&xmlid=0-596-00071-5_2fredhat2-chp-13&open=true&catid=&s=1&b=1&f=1&t=1&c=1&u=1&srchtext=) [and Shell Scripts](file:///C|/Export/safari.oreilly.com/jvxsl.asp@x=1&mode=section&sortkey=title&sortorder=asc&view=&xmlid=0-596-00071-5_2fredhat2-chp-13&open=true&catid=&s=1&b=1&f=1&t=1&c=1&u=1&srchtext=)
- **[Linux Directory Tree](file:///C|/Export/safari.oreilly.com/jvxsl.asp@x=1&mode=section&sortkey=title&sortorder=asc&view=&xmlid=0-596-00071-5_2fredhat2-app-a&open=true&catid=&s=1&b=1&f=1&t=1&c=1&u=1&srchtext=)**
- **[Principal Linux Files](file:///C|/Export/safari.oreilly.com/jvxsl.asp@x=1&mode=section&sortkey=title&sortorder=asc&view=&xmlid=0-596-00071-5_2fredhat2-app-b&open=true&catid=&s=1&b=1&f=1&t=1&c=1&u=1&srchtext=)**
- [Managing the Boot](file:///C|/Export/safari.oreilly.com/jvxsl.asp@x=1&mode=section&sortkey=title&sortorder=asc&view=&xmlid=0-596-00071-5_2fredhat2-app-c&open=true&catid=&s=1&b=1&f=1&t=1&c=1&u=1&srchtext=) **[Process](file:///C|/Export/safari.oreilly.com/jvxsl.asp@x=1&mode=section&sortkey=title&sortorder=asc&view=&xmlid=0-596-00071-5_2fredhat2-app-c&open=true&catid=&s=1&b=1&f=1&t=1&c=1&u=1&srchtext=)**
- [Installing and](file:///C|/Export/safari.oreilly.com/jvxsl.asp@x=1&mode=section&sortkey=title&sortorder=asc&view=&xmlid=0-596-00071-5_2fredhat2-app-d&open=true&catid=&s=1&b=1&f=1&t=1&c=1&u=1&srchtext=) [Configuring X](file:///C|/Export/safari.oreilly.com/jvxsl.asp@x=1&mode=section&sortkey=title&sortorder=asc&view=&xmlid=0-596-00071-5_2fredhat2-app-d&open=true&catid=&s=1&b=1&f=1&t=1&c=1&u=1&srchtext=)
- **□ [Linux CommandQuick](file:///C|/Export/safari.oreilly.com/jvxsl.asp@x=1&mode=section&sortkey=title&sortorder=asc&view=&xmlid=0-596-00071-5_2fredhat2-app-e&open=true&catid=&s=1&b=1&f=1&t=1&c=1&u=1&srchtext=)** [Reference](file:///C|/Export/safari.oreilly.com/jvxsl.asp@x=1&mode=section&sortkey=title&sortorder=asc&view=&xmlid=0-596-00071-5_2fredhat2-app-e&open=true&catid=&s=1&b=1&f=1&t=1&c=1&u=1&srchtext=)
- **[Glossary](file:///C|/Export/safari.oreilly.com/jvxsl.asp@x=1&mode=section&sortkey=title&sortorder=asc&view=&xmlid=0-596-00071-5_2fredhat2-gloss&open=true&catid=&s=1&b=1&f=1&t=1&c=1&u=1&srchtext=)**
- **[Colophon](file:///C|/Export/safari.oreilly.com/jvxsl.asp@x=1&mode=section&sortkey=title&sortorder=asc&view=&xmlid=0-596-00071-5_2fcolophon&open=true&catid=&s=1&b=1&f=1&t=1&c=1&u=1&srchtext=)**
- $\Box$ [Index](file:///C|/Export/safari.oreilly.com/jvxsl.asp@x=1&mode=section&sortkey=title&sortorder=asc&view=&xmlid=0-596-00071-5_2findex&open=true&catid=&s=1&b=1&f=1&t=1&c=1&u=1&srchtext=)

# $\mathbb{H}^{\times}$  T Category Shortcuts

• [XML](file:///C|/Export/safari.oreilly.com/jvxsl.asp@x=1&mode=books&sortkey=title&sortorder=asc&view=&xmlid=&open=true&catid=inet.xml&s=1&b=1&f=1&t=1&c=1&u=1&srchtext=.htm)

- • [Perl](file:///C|/Export/safari.oreilly.com/jvxsl.asp@x=1&mode=books&sortkey=title&sortorder=asc&view=&xmlid=&open=true&catid=prog.perl&s=1&b=1&f=1&t=1&c=1&u=1&srchtext=.htm)
- • [Java](file:///C|/Export/safari.oreilly.com/jvxsl.asp@x=1&mode=books&sortkey=title&sortorder=asc&view=&xmlid=&open=true&catid=prog.java&s=1&b=1&f=1&t=1&c=1&u=1&srchtext=.htm) • [Linux](file:///C|/Export/safari.oreilly.com/jvxsl.asp@x=1&mode=books&sortkey=title&sortorder=asc&view=&xmlid=&open=true&catid=opsys.linux&s=1&b=1&f=1&t=1&c=1&u=1&srchtext=.htm)
- • [Python](file:///C|/Export/safari.oreilly.com/jvxsl.asp@x=1&mode=books&sortkey=title&sortorder=asc&view=&xmlid=&open=true&catid=prog.python&s=1&b=1&f=1&t=1&c=1&u=1&srchtext=.htm) • [Unix](file:///C|/Export/safari.oreilly.com/jvxsl.asp@x=1&mode=books&sortkey=title&sortorder=asc&view=&xmlid=&open=true&catid=opsys.unix&s=1&b=1&f=1&t=1&c=1&u=1&srchtext=.htm)
- • [Web](file:///C|/Export/safari.oreilly.com/jvxsl.asp@x=1&mode=books&sortkey=title&sortorder=asc&view=&xmlid=&open=true&catid=inet.webauth&s=1&b=1&f=1&t=1&c=1&u=1&srchtext=.htm) • [Mac/OS X](file:///C|/Export/safari.oreilly.com/jvxsl.asp@x=1&mode=books&sortkey=title&sortorder=asc&view=&xmlid=&open=true&catid=opsys.macos&s=1&b=1&f=1&t=1&c=1&u=1&srchtext=.htm)
- • [Web Dev](file:///C|/Export/safari.oreilly.com/jvxsl.asp@x=1&mode=books&sortkey=title&sortorder=asc&view=&xmlid=&open=true&catid=inet.webdev&s=1&b=1&f=1&t=1&c=1&u=1&srchtext=.htm) • [.NET](file:///C|/Export/safari.oreilly.com/jvxsl.asp@x=1&mode=books&sortkey=title&sortorder=asc&view=&xmlid=&open=true&catid=inet.dotnet&s=1&b=1&f=1&t=1&c=1&u=1&srchtext=.htm)

## $\mathbb{H}^+\blacktriangledown$  Browse by Category

## [View All Titles](file:///C|/Export/safari.oreilly.com/jvxsl.asp@x=1&mode=books&sortkey=title&sortorder=asc&view=&xmlid=&open=false&catid=&s=1&b=1&f=1&t=1&c=1&u=1&srchtext=book&title=&m=0.htm)

- [Applied Sciences](file:///C|/Export/safari.oreilly.com/jvxsl.asp@x=1&mode=books&sortkey=title&sortorder=asc&view=&xmlid=&open=true&catid=appsci&s=1&b=1&f=1&t=1&c=1&u=1&srchtext=.htm)
- [Artificial Intelligence](file:///C|/Export/safari.oreilly.com/jvxsl.asp@x=1&mode=books&sortkey=title&sortorder=asc&view=&xmlid=&open=true&catid=artint&s=1&b=1&f=1&t=1&c=1&u=1&srchtext=.htm)
- **H** [Business](file:///C|/Export/safari.oreilly.com/jvxsl.asp@x=1&mode=books&sortkey=title&sortorder=asc&view=&xmlid=&open=true&catid=bus&s=1&b=1&f=1&t=1&c=1&u=1&srchtext=.htm)
- **F**-[Certification](file:///C|/Export/safari.oreilly.com/jvxsl.asp@x=1&mode=books&sortkey=title&sortorder=asc&view=&xmlid=&open=true&catid=cert&s=1&b=1&f=1&t=1&c=1&u=1&srchtext=.htm)
- **H**-[Computer Science](file:///C|/Export/safari.oreilly.com/jvxsl.asp@x=1&mode=books&sortkey=title&sortorder=asc&view=&xmlid=&open=true&catid=csci&s=1&b=1&f=1&t=1&c=1&u=1&srchtext=.htm)

# [[http://safari.oreilly.com/0596000715/redhat2-CHP-4-SECT-1\]](file:///C|/Export/safari.oreilly.com/0596000715/redhat2-chp-4-sect-1)

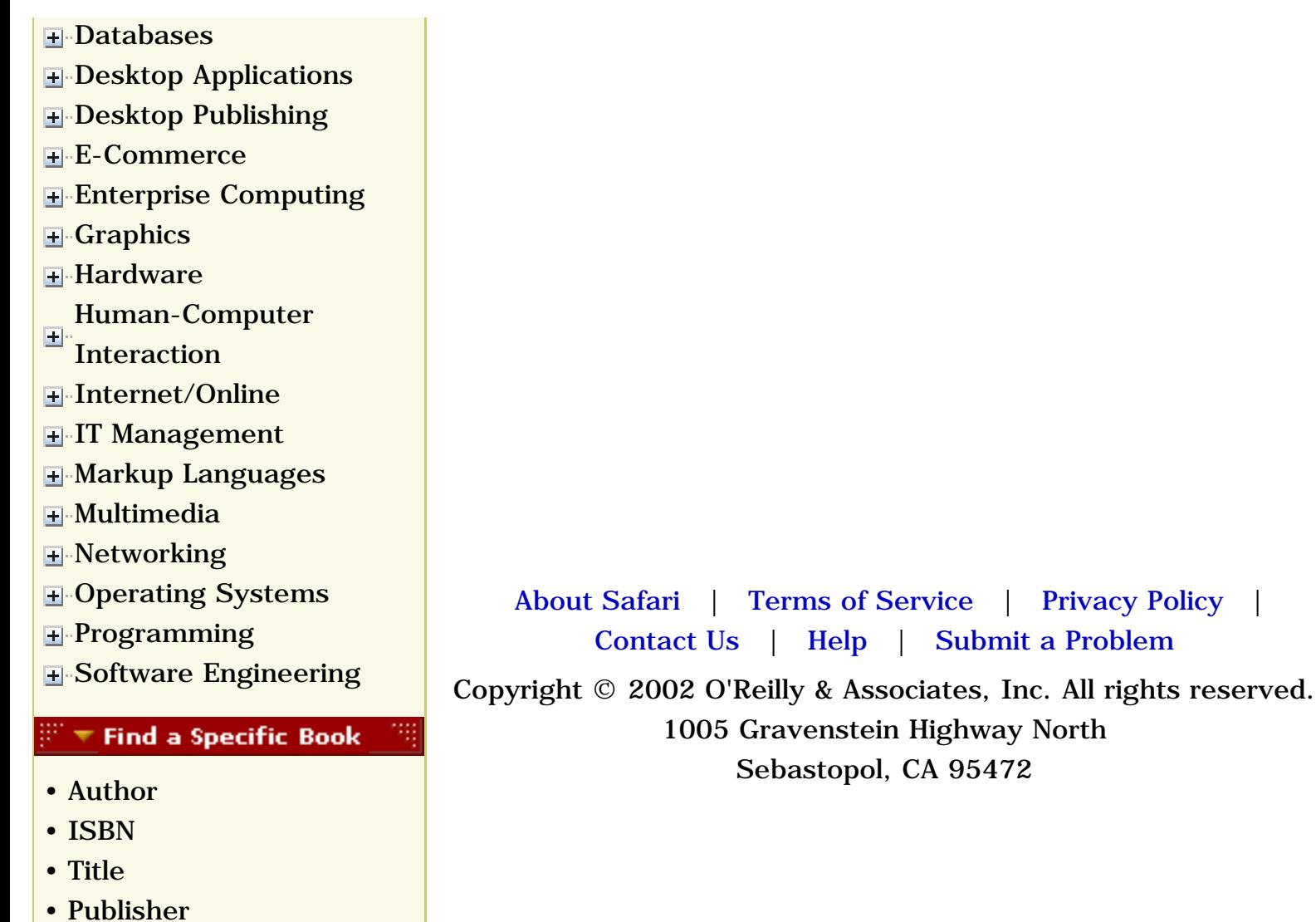

<span id="page-141-0"></span>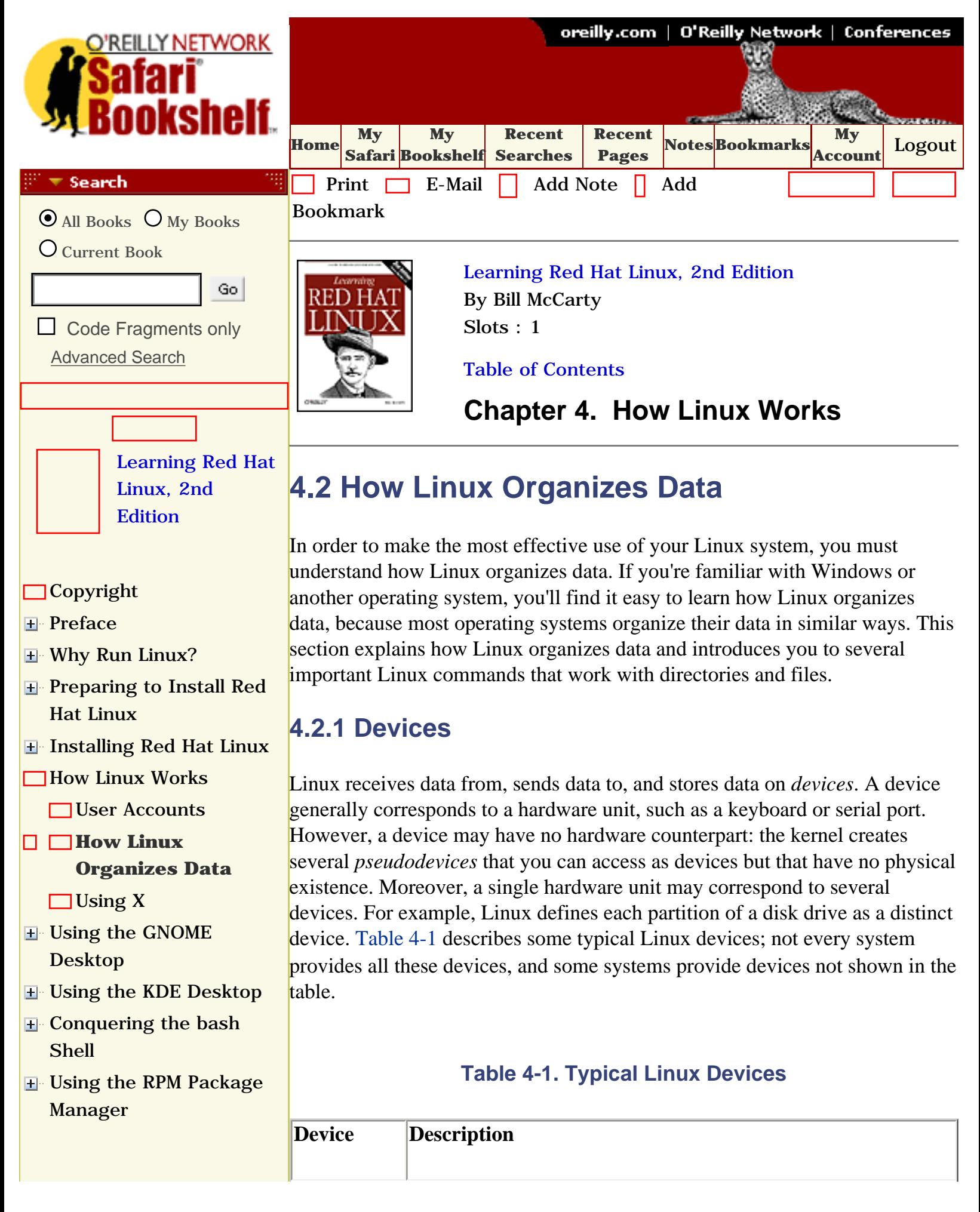

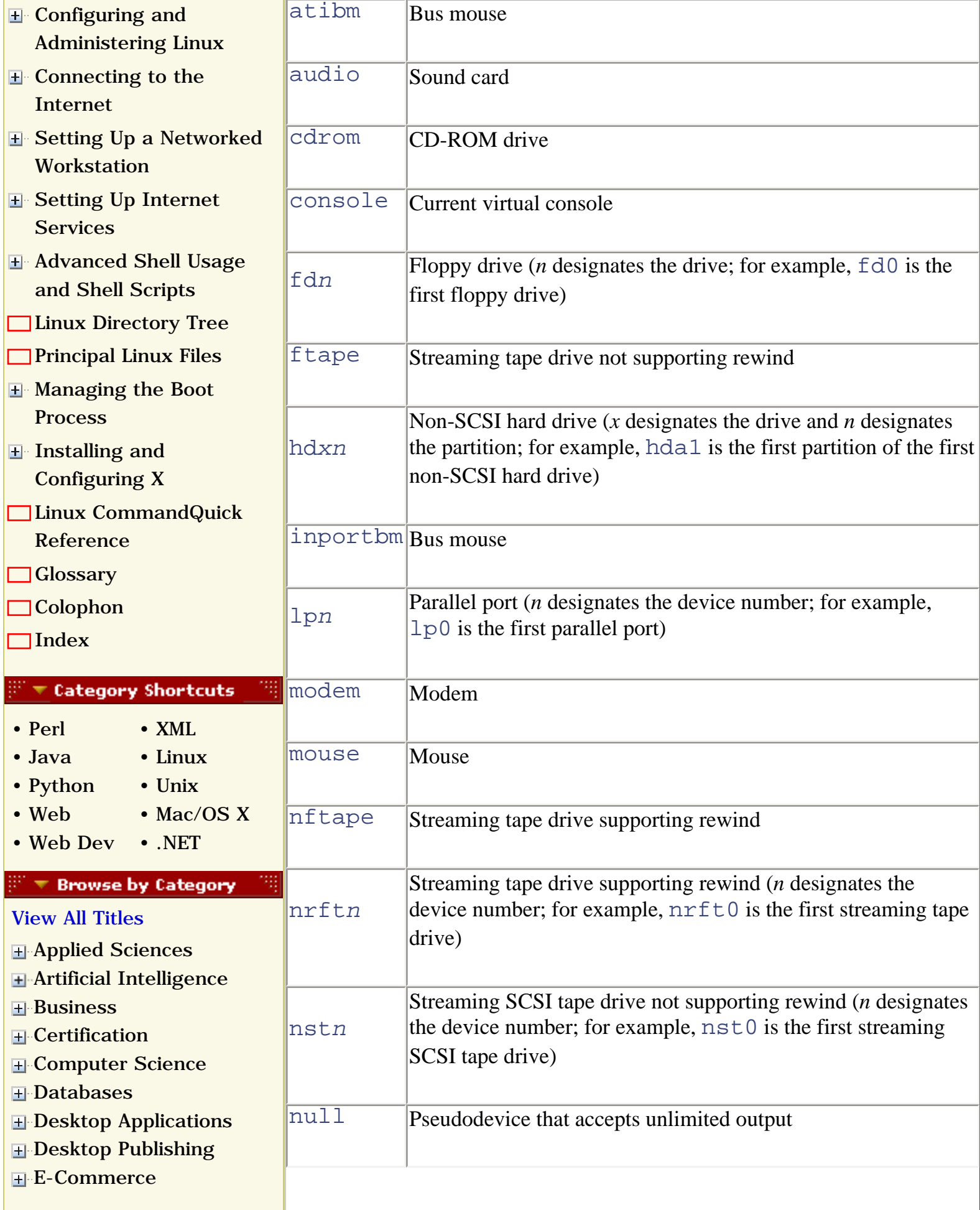

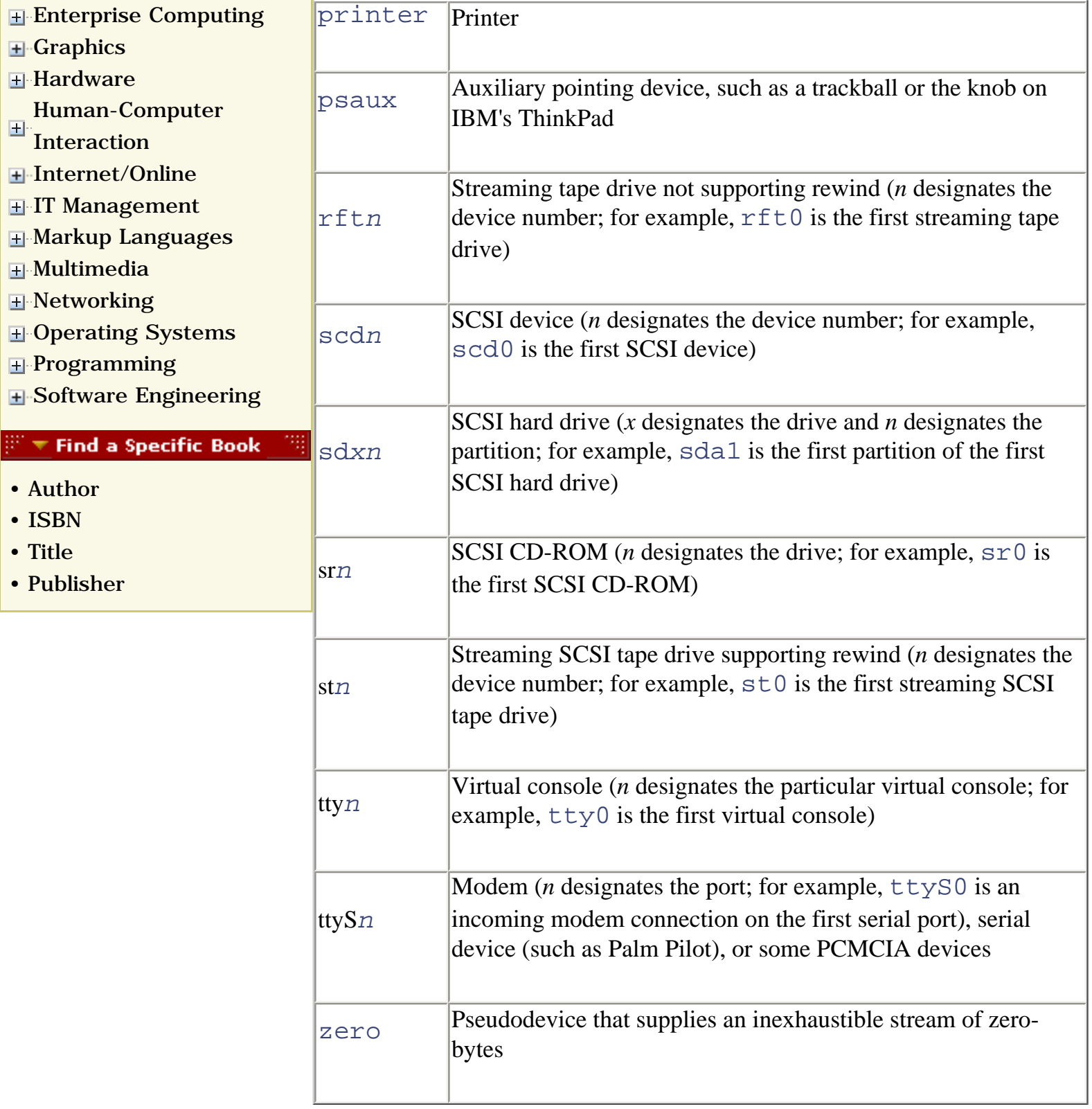

# **4.2.2 Filesystems**

Whether you're using Windows or Linux, you must format a partition before you can store data on it. The installation procedure automatically formats the partitions you create during system installation. When Linux formats a partition, it writes special data, called a *filesystem*, on the partition. The filesystem organizes the available space and provides a directory that lets you
assign a name to each *file*, which is a set of stored data. A filesystem also enables you to group files into *directories*, which function much like the folders you create using the Windows Explorer: directories store information about the files they contain.

Every CD-ROM and floppy diskette must also have a filesystem. The filesystem of a CD-ROM is written when the disk is created; the filesystem of a floppy diskette is rewritten each time you format it.

Windows 98 lets you choose to format a partition as a FAT or FAT32. Windows NT/2000 also support the NTFS filesystem type. Linux supports a wider variety of filesystem types; [Table 4-2](#page-144-0) summarizes the most common ones. The most important filesystem types are *ext3* and *ext2*, which are used for Linux native partitions; *msdos*, which is used for FAT partitions (and floppy diskettes) of the sort created by MS-DOS and Microsoft Windows; and *iso9660*, which is used for CD-ROMs. Linux also provides the *vfat* filesystem, which is used for FAT32 partitions of the sort created by Windows 9*x*. Linux also supports reading Windows NT/2000 NTFS filesystems; however, the support for writing such partitions is not enabled in the standard Red Hat Linux kernel.

<span id="page-144-0"></span>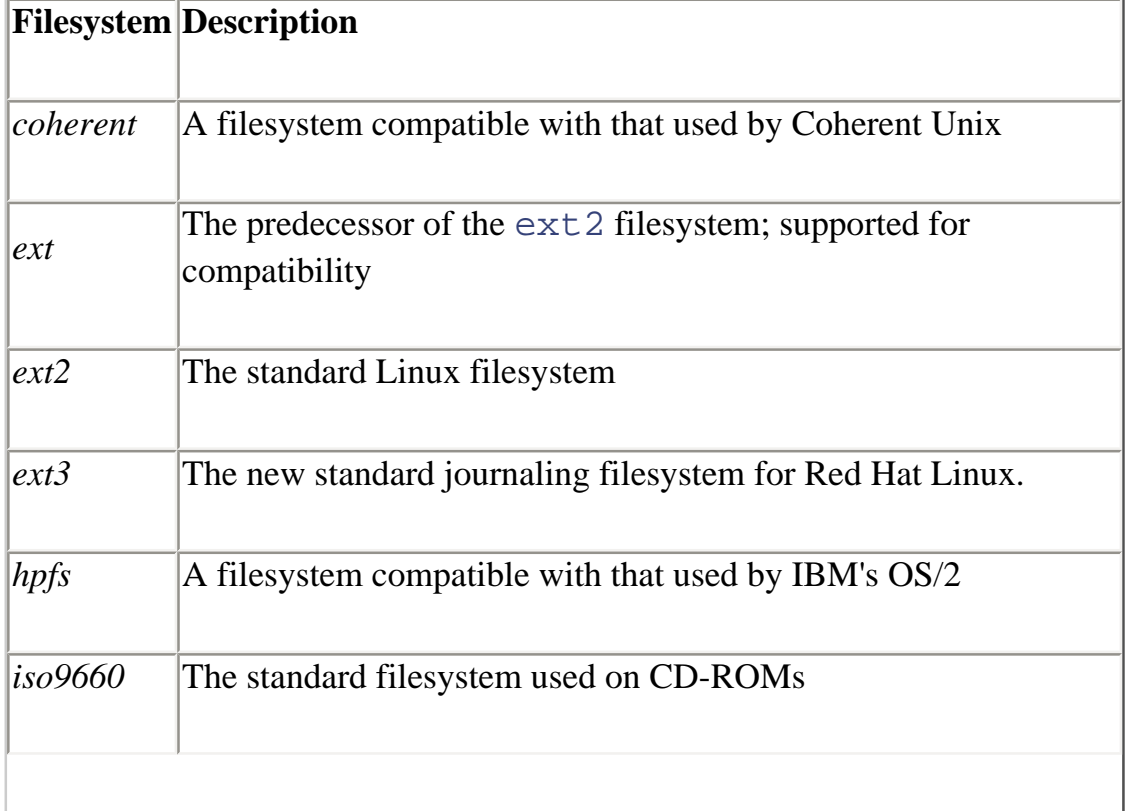

### **Table 4-2. Common Filesystem Types**

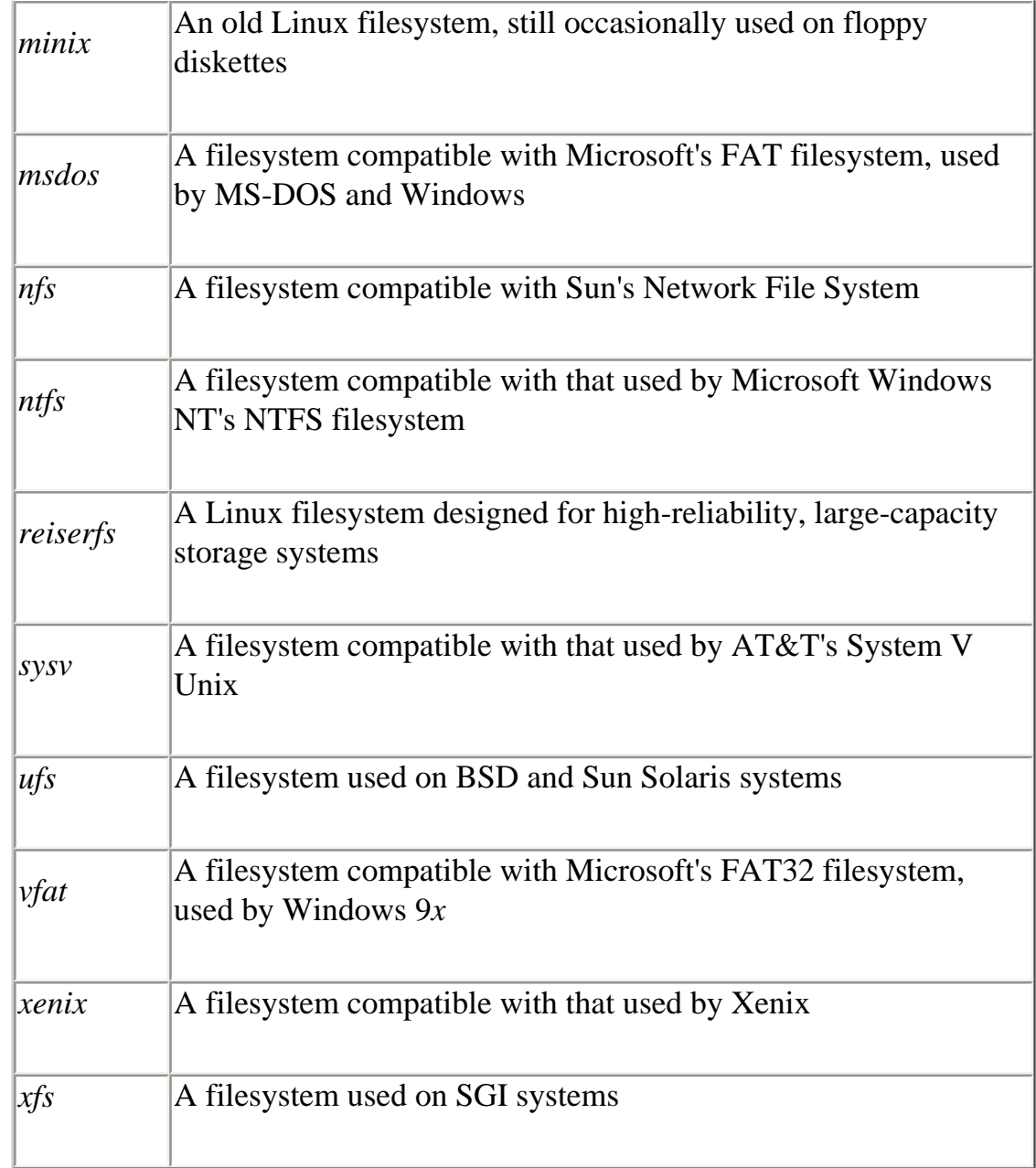

The *ext3* filesystem type is a new feature of Red Hat Linux 7.2; previous versions of Red Hat Linux were based on the *ext2* filesystem type. An *ext3*  filesystem stores data in the same basic way as an *ext2* filesystem; however, an *ext3* filesystem includes a special *journal* that records changes to the filesystem. If the filesystem becomes corrupted—perhaps because the system was powered off rather than properly shut down—the journal can be used to recover data that might otherwise be lost. Moreover, an *ext3* filesystem can be recovered more quickly than an *ext2* filesystem. The combination of greater reliability and faster recovery is critically important when Linux is used to host a server with one or more large hard disks, but the combination is a convenience even for desktop users.

# **4.2.3 Directories and Paths**

If you've used MS-DOS, you're familiar with the concepts of files and directories and with various MS-DOS commands that work with them. Under Linux, files and directories work much as they do under MS-DOS.

### **4.2.3.1 Home and working directories**

When you log in to Linux, you're placed in a special directory known as your *home directory*. Generally, each user has a distinct home directory, where the user creates personal files. This makes it simple for the user to find files previously created, because they're kept separate from the files of other users.

The *working directory --* or *current working directory*, as it's sometimes called—is the directory you're currently working in. When you log in to Linux, your working directory is initialized as your home directory.

### **4.2.3.2 The directory tree**

The directories of a Linux system are organized as a hierarchy. Unlike MS-DOS, which provides a separate hierarchy for each partition, Linux provides a single hierarchy that includes every partition. The topmost directory of the directory tree is the *root directory*, which is written using a forward slash (*/*), not the backward slash (*\*) used by MS-DOS to designate a root directory.

<span id="page-146-0"></span>[Figure 4-1](#page-146-0) shows a hypothetical Linux directory tree. The root directory contains six subdirectories: */bin*, */dev*, */etc*, */home*, */tmp*, and */usr*. The */home*  directory has two subdirectories; each is the home directory of a user and has the same name as the user who owns it. The user named *bill* has created two subdirectories in his home directory: *books* and *school*. The user named *patrick* has created the single *school* subdirectory in his home directory.

### **Figure 4-1. A hypothetical Linux directory tree**

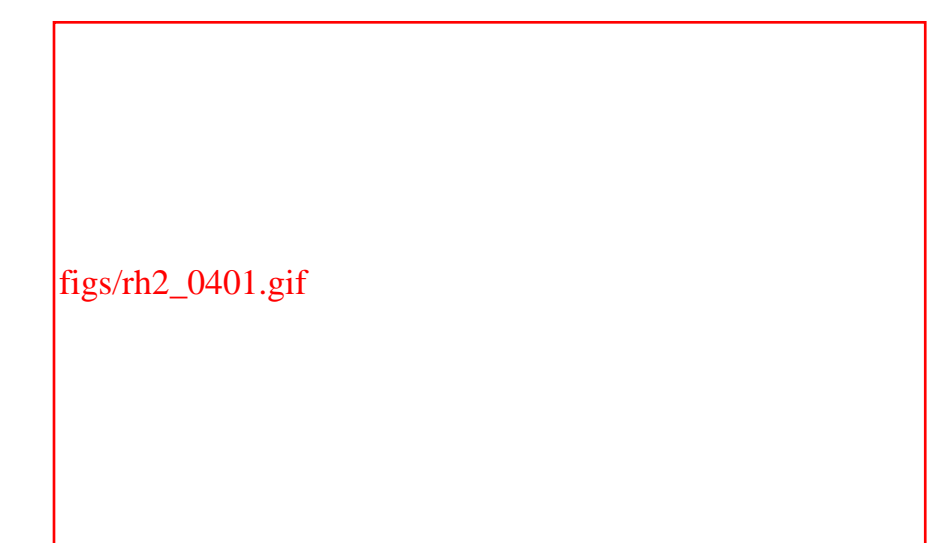

Each directory (other than the root directory) is contained in a directory known as its parent directory. For example, the parent directory of the *bill*  directory is *home*.

> The root user has a special home directory, */root*. This directory is commonly called "slash root" to distinguish it from the root directory, */*.

#### **4.2.3.3 Absolute and relative pathnames**

If you look closely at [Figure 4-1,](#page-146-0) you'll see that two directories named *school*  exist: one is a subdirectory of *bill,* and the other is a subdirectory of *patrick*. To avoid the confusion that could result when several directories have the same name, directories are specified using *pathnames*.

There are two kinds of pathnames: *absolute* and *relative*. The absolute pathname of a directory traces the location of the directory beginning at the root directory; you form the pathname as a list of directories, separated by forward slashes (*/*). For example, the absolute pathname of the unique directory named *bill* is */home/bill*. The absolute pathname of the *school*  subdirectory of the *bill* directory is */home/bill/school*. The absolute pathname of the identically named *school* subdirectory of the *patrick* directory is */home/patrick/school*.

When a subdirectory is many levels below the root directory, its absolute pathname may be long and cumbersome. In that case, it may be more convenient to use a relative pathname, which uses the current working directory, rather than the root directory, as its starting point. For example, suppose that the *bill* directory is the current working directory; you can refer to its *books* subdirectory by the relative pathname *books*. Notice that a relative pathname can never begin with a forward slash, whereas an absolute pathname must begin with a forward slash. As a second example, suppose that the */home* directory is the current working directory. The relative pathname of the *school* subdirectory of the *bill* directory would be *bill/school*; the relative pathname of the identically named subdirectory of the *patrick* directory would be *patrick/school*.

Linux provides two special directory names. Using a single dot (*.*) as a directory name is equivalent to specifying the working directory. Using two dots (*..*) within a pathname takes you up one level in the current path, to the parent directory. For example, if the working directory is */home/bill*, *..* refers to the */home* directory. Similarly, if the current working directory is */home/bill* and the directory tree is that shown in [Figure 4-1](#page-146-0), the path *../patrick/school* refers to the directory */home/patrick/school*.

# **4.2.4 File Permissions**

Unlike Windows 98, but like other varieties of Unix and Windows NT/2000, Linux is a multiuser operating system. Therefore, it includes mechanisms to protect data from unauthorized access. The primary protection mechanism restricts access to directories and files based on the identity of the user who requests access and on access modes assigned to each directory and file.

Each directory and file has an associated user, called the *owner*. The user who creates a file initially becomes the owner of the file. Each user belongs to one or more sets of users known as *groups*. Each directory and file has an associated group, which is assigned when the directory or file is created.

<span id="page-148-0"></span>Access permissions determine what operations a user can perform on a directory or file. [Table 4-3](#page-148-0) lists the possible permissions and explains the meaning of each. Notice that permissions work differently for directories than for files. For example, permission  $r$  denotes the ability to list the contents of a directory or *read* the contents of a file. A directory or file can have more than one permission. Only the listed permissions are granted; any other operations are prohibited. For example, a user who had file permission rw could *read* or *write* the *file* but could not execute it, as indicated by the absence of the execute permission, x.

## **Table 4-3. Access Permissions**

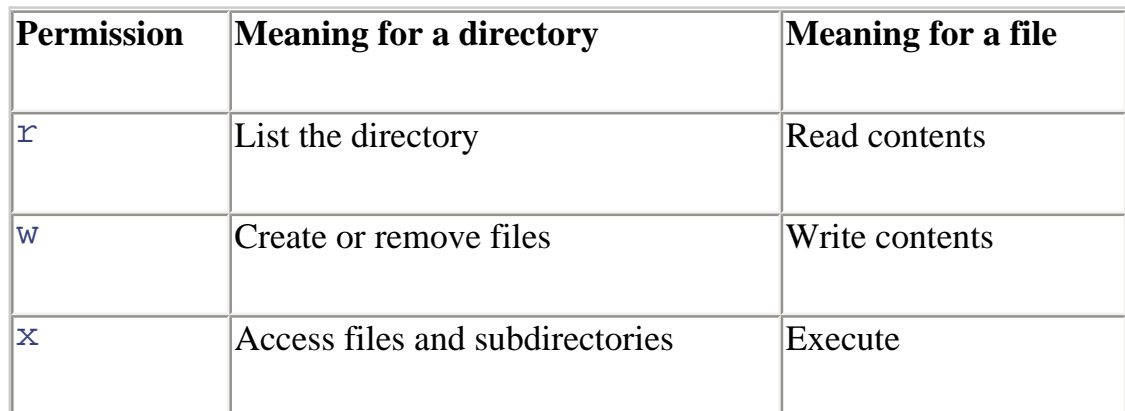

The access modes of a directory or file consist of three sets of permissions:

#### *User/Owner*

Applies to the owner of the file

#### *Group*

Applies to users who are members of the group assigned to the file

*Other*

Applies to other users

The *ls* command, which you'll meet in [Chapter 7,](file:///C|/Export/safari.oreilly.com/jvxsl.asp@xmlid=0-596-00071-5_2fredhat2-chp-7#redhat2-CHP-7) lists the file access modes in the second column of its long output format, as shown in [Figure 4-2.](#page-149-0) The GNOME and KDE file managers use this same format. The column contains nine characters: the first three specify the access allowed the owner of the directory or file, the second three specify the access allowed users in the same group as the directory or file, and the final three specify the access allowed to other users (see [Figure 4-3](#page-149-1)).

## **Figure 4-2. Access modes as shown by the ls command**

<span id="page-149-1"></span><span id="page-149-0"></span>figs/rh2\_0402.gif

## **Figure 4-3. Access modes specify three permissions**

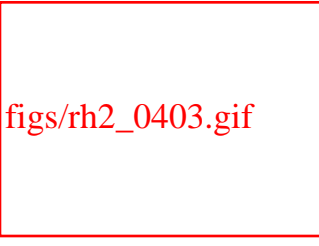

# **4.2.5 Mounting and Unmounting Filesystems**

You cannot access a hard drive partition, CD-ROM, or floppy disk until the related device or partition is *mounted*. Mounting a device checks the status of the device and readies it for access. Linux can be configured to automatically mount a device or partition when it boots or when you launch a desktop environment. By default, GNOME and KDE automatically mount removable media devices such as CD-ROMs and floppy disks.

Before you can remove media from a device, you must unmount it. You can unmount a device by using a desktop environment or issuing a command. For your convenience, the system automatically unmounts devices when it shuts down. A device can be unmounted only if it's not in use. For example, if a user's current working directory is a directory of the device, the device cannot be unmounted. See [Chapter 7](file:///C|/Export/safari.oreilly.com/jvxsl.asp@xmlid=0-596-00071-5_2fredhat2-chp-7#redhat2-CHP-7) for more information on mounting and unmounting devices with the *mount* and *umount* commands.

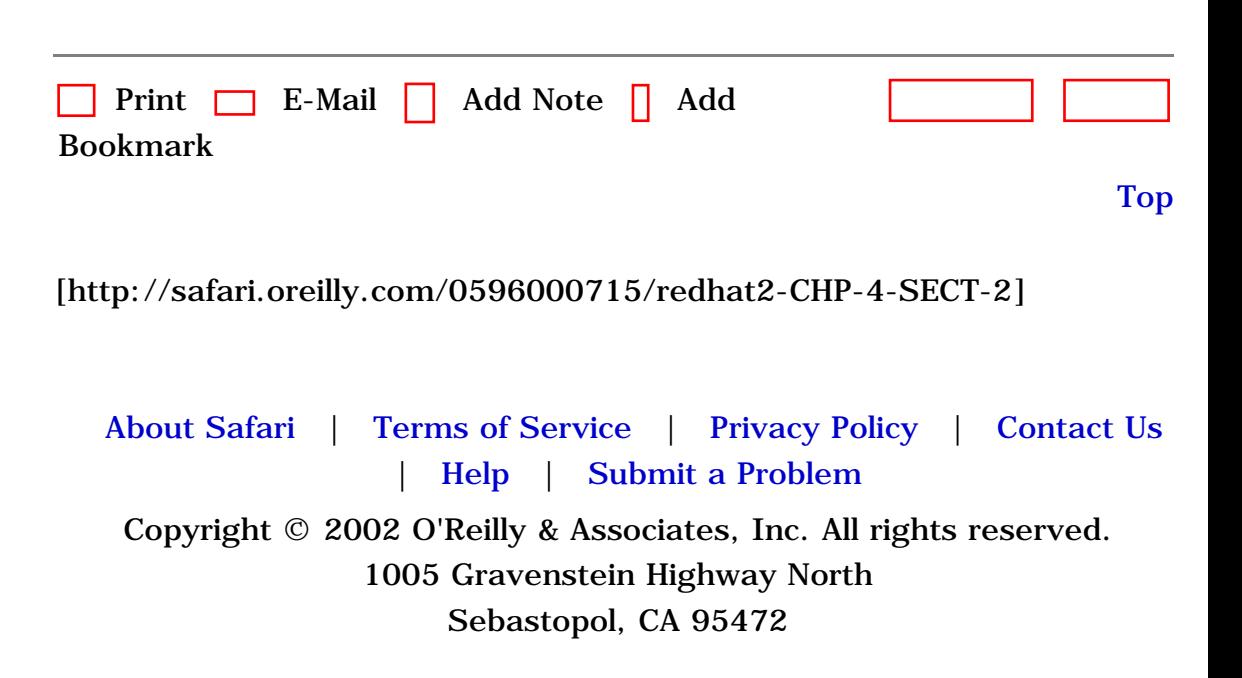

<span id="page-151-0"></span>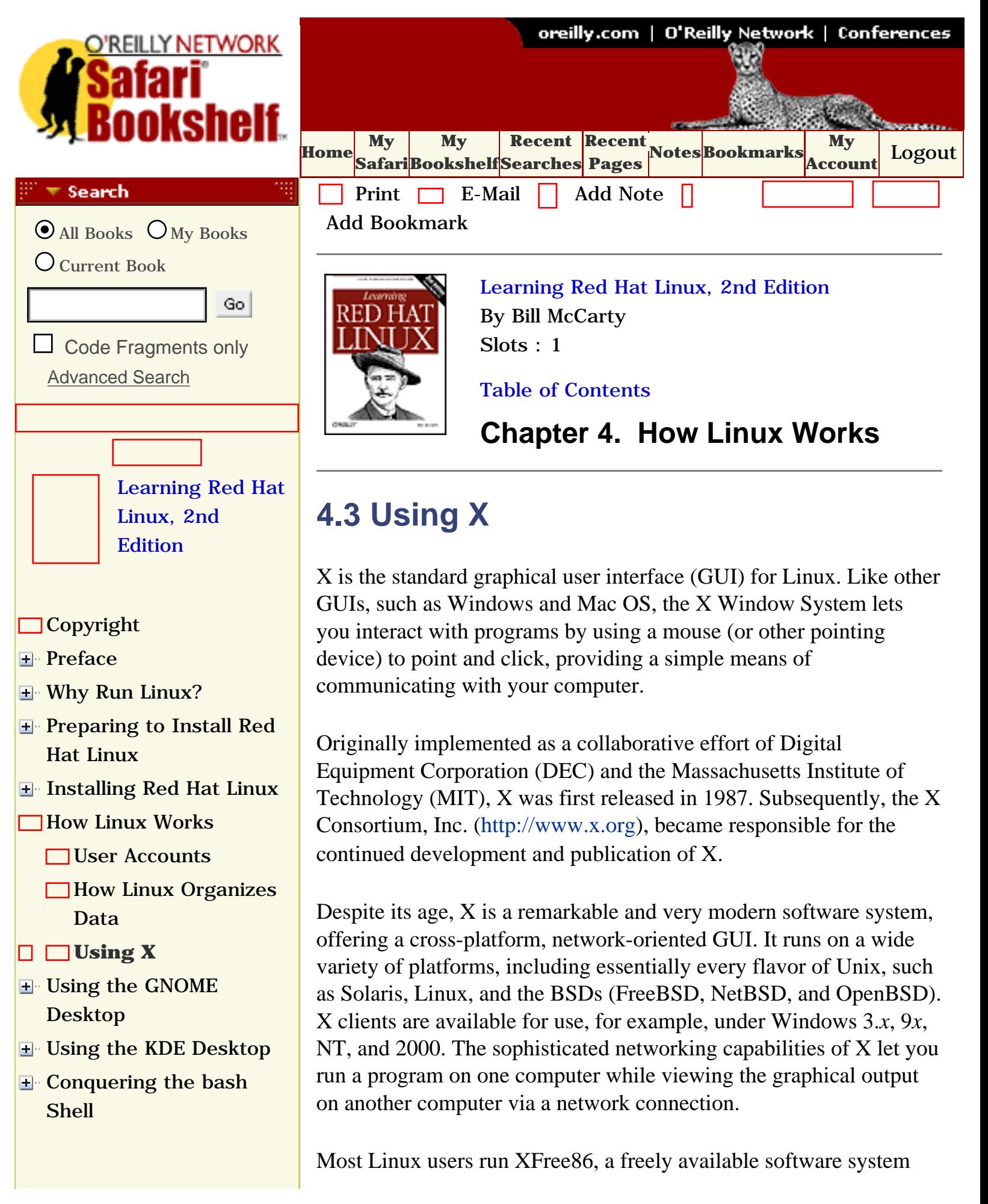

- **H** Using the RPM Package [Manager](file:///C|/Export/safari.oreilly.com/jvxsl.asp@x=1&mode=section&sortkey=title&sortorder=asc&view=&xmlid=0-596-00071-5_2fredhat2-chp-8&open=true&catid=&s=1&b=1&f=1&t=1&c=1&u=1&srchtext=)
- [Configuring and](file:///C|/Export/safari.oreilly.com/jvxsl.asp@x=1&mode=section&sortkey=title&sortorder=asc&view=&xmlid=0-596-00071-5_2fredhat2-chp-9&open=true&catid=&s=1&b=1&f=1&t=1&c=1&u=1&srchtext=)  [Administering Linux](file:///C|/Export/safari.oreilly.com/jvxsl.asp@x=1&mode=section&sortkey=title&sortorder=asc&view=&xmlid=0-596-00071-5_2fredhat2-chp-9&open=true&catid=&s=1&b=1&f=1&t=1&c=1&u=1&srchtext=)
- **E** [Connecting to the](file:///C|/Export/safari.oreilly.com/jvxsl.asp@x=1&mode=section&sortkey=title&sortorder=asc&view=&xmlid=0-596-00071-5_2fredhat2-chp-10&open=true&catid=&s=1&b=1&f=1&t=1&c=1&u=1&srchtext=) [Internet](file:///C|/Export/safari.oreilly.com/jvxsl.asp@x=1&mode=section&sortkey=title&sortorder=asc&view=&xmlid=0-596-00071-5_2fredhat2-chp-10&open=true&catid=&s=1&b=1&f=1&t=1&c=1&u=1&srchtext=)
- **E** [Setting Up a Networked](file:///C|/Export/safari.oreilly.com/jvxsl.asp@x=1&mode=section&sortkey=title&sortorder=asc&view=&xmlid=0-596-00071-5_2fredhat2-chp-11&open=true&catid=&s=1&b=1&f=1&t=1&c=1&u=1&srchtext=) **[Workstation](file:///C|/Export/safari.oreilly.com/jvxsl.asp@x=1&mode=section&sortkey=title&sortorder=asc&view=&xmlid=0-596-00071-5_2fredhat2-chp-11&open=true&catid=&s=1&b=1&f=1&t=1&c=1&u=1&srchtext=)**
- **H** [Setting Up Internet](file:///C|/Export/safari.oreilly.com/jvxsl.asp@x=1&mode=section&sortkey=title&sortorder=asc&view=&xmlid=0-596-00071-5_2fredhat2-chp-12&open=true&catid=&s=1&b=1&f=1&t=1&c=1&u=1&srchtext=) **[Services](file:///C|/Export/safari.oreilly.com/jvxsl.asp@x=1&mode=section&sortkey=title&sortorder=asc&view=&xmlid=0-596-00071-5_2fredhat2-chp-12&open=true&catid=&s=1&b=1&f=1&t=1&c=1&u=1&srchtext=)**
- [Advanced Shell Usage](file:///C|/Export/safari.oreilly.com/jvxsl.asp@x=1&mode=section&sortkey=title&sortorder=asc&view=&xmlid=0-596-00071-5_2fredhat2-chp-13&open=true&catid=&s=1&b=1&f=1&t=1&c=1&u=1&srchtext=) [and Shell Scripts](file:///C|/Export/safari.oreilly.com/jvxsl.asp@x=1&mode=section&sortkey=title&sortorder=asc&view=&xmlid=0-596-00071-5_2fredhat2-chp-13&open=true&catid=&s=1&b=1&f=1&t=1&c=1&u=1&srchtext=)
- **[Linux Directory Tree](file:///C|/Export/safari.oreilly.com/jvxsl.asp@x=1&mode=section&sortkey=title&sortorder=asc&view=&xmlid=0-596-00071-5_2fredhat2-app-a&open=true&catid=&s=1&b=1&f=1&t=1&c=1&u=1&srchtext=)**
- **[Principal Linux Files](file:///C|/Export/safari.oreilly.com/jvxsl.asp@x=1&mode=section&sortkey=title&sortorder=asc&view=&xmlid=0-596-00071-5_2fredhat2-app-b&open=true&catid=&s=1&b=1&f=1&t=1&c=1&u=1&srchtext=)**
- [Managing the Boot](file:///C|/Export/safari.oreilly.com/jvxsl.asp@x=1&mode=section&sortkey=title&sortorder=asc&view=&xmlid=0-596-00071-5_2fredhat2-app-c&open=true&catid=&s=1&b=1&f=1&t=1&c=1&u=1&srchtext=) **[Process](file:///C|/Export/safari.oreilly.com/jvxsl.asp@x=1&mode=section&sortkey=title&sortorder=asc&view=&xmlid=0-596-00071-5_2fredhat2-app-c&open=true&catid=&s=1&b=1&f=1&t=1&c=1&u=1&srchtext=)**
- [Installing and](file:///C|/Export/safari.oreilly.com/jvxsl.asp@x=1&mode=section&sortkey=title&sortorder=asc&view=&xmlid=0-596-00071-5_2fredhat2-app-d&open=true&catid=&s=1&b=1&f=1&t=1&c=1&u=1&srchtext=) [Configuring X](file:///C|/Export/safari.oreilly.com/jvxsl.asp@x=1&mode=section&sortkey=title&sortorder=asc&view=&xmlid=0-596-00071-5_2fredhat2-app-d&open=true&catid=&s=1&b=1&f=1&t=1&c=1&u=1&srchtext=)
- **□ [Linux CommandQuick](file:///C|/Export/safari.oreilly.com/jvxsl.asp@x=1&mode=section&sortkey=title&sortorder=asc&view=&xmlid=0-596-00071-5_2fredhat2-app-e&open=true&catid=&s=1&b=1&f=1&t=1&c=1&u=1&srchtext=)** [Reference](file:///C|/Export/safari.oreilly.com/jvxsl.asp@x=1&mode=section&sortkey=title&sortorder=asc&view=&xmlid=0-596-00071-5_2fredhat2-app-e&open=true&catid=&s=1&b=1&f=1&t=1&c=1&u=1&srchtext=)
- **[Glossary](file:///C|/Export/safari.oreilly.com/jvxsl.asp@x=1&mode=section&sortkey=title&sortorder=asc&view=&xmlid=0-596-00071-5_2fredhat2-gloss&open=true&catid=&s=1&b=1&f=1&t=1&c=1&u=1&srchtext=)**
- **□ [Colophon](file:///C|/Export/safari.oreilly.com/jvxsl.asp@x=1&mode=section&sortkey=title&sortorder=asc&view=&xmlid=0-596-00071-5_2fcolophon&open=true&catid=&s=1&b=1&f=1&t=1&c=1&u=1&srchtext=)**
- $\Box$ [Index](file:///C|/Export/safari.oreilly.com/jvxsl.asp@x=1&mode=section&sortkey=title&sortorder=asc&view=&xmlid=0-596-00071-5_2findex&open=true&catid=&s=1&b=1&f=1&t=1&c=1&u=1&srchtext=)

### $\mathbb{H}^{\times}$  T Category Shortcuts

• [XML](file:///C|/Export/safari.oreilly.com/jvxsl.asp@x=1&mode=books&sortkey=title&sortorder=asc&view=&xmlid=&open=true&catid=inet.xml&s=1&b=1&f=1&t=1&c=1&u=1&srchtext=.htm)

- • [Perl](file:///C|/Export/safari.oreilly.com/jvxsl.asp@x=1&mode=books&sortkey=title&sortorder=asc&view=&xmlid=&open=true&catid=prog.perl&s=1&b=1&f=1&t=1&c=1&u=1&srchtext=.htm)
- • [Java](file:///C|/Export/safari.oreilly.com/jvxsl.asp@x=1&mode=books&sortkey=title&sortorder=asc&view=&xmlid=&open=true&catid=prog.java&s=1&b=1&f=1&t=1&c=1&u=1&srchtext=.htm) • [Linux](file:///C|/Export/safari.oreilly.com/jvxsl.asp@x=1&mode=books&sortkey=title&sortorder=asc&view=&xmlid=&open=true&catid=opsys.linux&s=1&b=1&f=1&t=1&c=1&u=1&srchtext=.htm)
- • [Python](file:///C|/Export/safari.oreilly.com/jvxsl.asp@x=1&mode=books&sortkey=title&sortorder=asc&view=&xmlid=&open=true&catid=prog.python&s=1&b=1&f=1&t=1&c=1&u=1&srchtext=.htm) • [Unix](file:///C|/Export/safari.oreilly.com/jvxsl.asp@x=1&mode=books&sortkey=title&sortorder=asc&view=&xmlid=&open=true&catid=opsys.unix&s=1&b=1&f=1&t=1&c=1&u=1&srchtext=.htm)
- • [Web](file:///C|/Export/safari.oreilly.com/jvxsl.asp@x=1&mode=books&sortkey=title&sortorder=asc&view=&xmlid=&open=true&catid=inet.webauth&s=1&b=1&f=1&t=1&c=1&u=1&srchtext=.htm) • [Mac/OS X](file:///C|/Export/safari.oreilly.com/jvxsl.asp@x=1&mode=books&sortkey=title&sortorder=asc&view=&xmlid=&open=true&catid=opsys.macos&s=1&b=1&f=1&t=1&c=1&u=1&srchtext=.htm)
- • [Web Dev](file:///C|/Export/safari.oreilly.com/jvxsl.asp@x=1&mode=books&sortkey=title&sortorder=asc&view=&xmlid=&open=true&catid=inet.webdev&s=1&b=1&f=1&t=1&c=1&u=1&srchtext=.htm) • [.NET](file:///C|/Export/safari.oreilly.com/jvxsl.asp@x=1&mode=books&sortkey=title&sortorder=asc&view=&xmlid=&open=true&catid=inet.dotnet&s=1&b=1&f=1&t=1&c=1&u=1&srchtext=.htm)

## $\mathbb{H}^+\blacktriangledown$  Browse by Category

## [View All Titles](file:///C|/Export/safari.oreilly.com/jvxsl.asp@x=1&mode=books&sortkey=title&sortorder=asc&view=&xmlid=&open=false&catid=&s=1&b=1&f=1&t=1&c=1&u=1&srchtext=book&title=&m=0.htm)

- [Applied Sciences](file:///C|/Export/safari.oreilly.com/jvxsl.asp@x=1&mode=books&sortkey=title&sortorder=asc&view=&xmlid=&open=true&catid=appsci&s=1&b=1&f=1&t=1&c=1&u=1&srchtext=.htm)
- [Artificial Intelligence](file:///C|/Export/safari.oreilly.com/jvxsl.asp@x=1&mode=books&sortkey=title&sortorder=asc&view=&xmlid=&open=true&catid=artint&s=1&b=1&f=1&t=1&c=1&u=1&srchtext=.htm)
- **F**-[Business](file:///C|/Export/safari.oreilly.com/jvxsl.asp@x=1&mode=books&sortkey=title&sortorder=asc&view=&xmlid=&open=true&catid=bus&s=1&b=1&f=1&t=1&c=1&u=1&srchtext=.htm)
- **F**-[Certification](file:///C|/Export/safari.oreilly.com/jvxsl.asp@x=1&mode=books&sortkey=title&sortorder=asc&view=&xmlid=&open=true&catid=cert&s=1&b=1&f=1&t=1&c=1&u=1&srchtext=.htm)
- **H**-[Computer Science](file:///C|/Export/safari.oreilly.com/jvxsl.asp@x=1&mode=books&sortkey=title&sortorder=asc&view=&xmlid=&open=true&catid=csci&s=1&b=1&f=1&t=1&c=1&u=1&srchtext=.htm)

compatible with X. XFree86 was developed by the XFree86 software team, which began work in 1992. In 1994, The XFree86 Project, Inc. ([http://www.xfree86.org](file:///C|/Export/www.xfree86.org/default.htm)) assumed responsibility for ongoing research and development of XFree86.

# **4.3.1 Keyboard Operations**

Using the keyboard with X closely resembles using the keyboard with Windows. X sends your keyboard input to the active window, which is said to have the *input focus*. The active window is usually the window in which you most recently clicked the mouse.

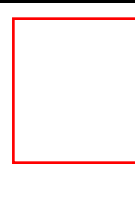

This chapter refers to your pointing device as a *mouse*. However, like Windows, X supports a variety of pointing devices, such as optical mice and Wacom graphics tablets.

While Windows lets you choose to perform most operations by using the keyboard or mouse, X was designed for use with a mouse. If your mouse isn't functioning, you'll find it quite challenging or even impossible to use most X programs. X allows you to access only a few important functions via the keyboard:

- Switching video modes
- Using virtual consoles
- $\bullet$  Abruptly terminating X

# **4.3.1.1 Switching video modes**

When you configured X, you specified the video modes in which X can operate. Recall that the current video mode determines the resolution and color depth of the image displayed by your monitor—for example 16 bits per pixel color depth and 1024 x 768 pixels screen resolution.

By pressing **Ctrl-Alt-+** (using the plus key on the numeric keypad), you command X to switch to the next video mode in sequence. X treats the video modes as a cycle: If X is operating in the last video mode, this key sequence causes X to return to the first video mode.

- [Databases](file:///C|/Export/safari.oreilly.com/jvxsl.asp@x=1&mode=books&sortkey=title&sortorder=asc&view=&xmlid=&open=true&catid=dbase&s=1&b=1&f=1&t=1&c=1&u=1&srchtext=.htm)
- **H** [Desktop Applications](file:///C|/Export/safari.oreilly.com/jvxsl.asp@x=1&mode=books&sortkey=title&sortorder=asc&view=&xmlid=&open=true&catid=dskapps&s=1&b=1&f=1&t=1&c=1&u=1&srchtext=.htm)
- [Desktop Publishing](file:///C|/Export/safari.oreilly.com/jvxsl.asp@x=1&mode=books&sortkey=title&sortorder=asc&view=&xmlid=&open=true&catid=dpub&s=1&b=1&f=1&t=1&c=1&u=1&srchtext=.htm)
- [E-Commerce](file:///C|/Export/safari.oreilly.com/jvxsl.asp@x=1&mode=books&sortkey=title&sortorder=asc&view=&xmlid=&open=true&catid=ecomm&s=1&b=1&f=1&t=1&c=1&u=1&srchtext=.htm)
- **[Enterprise Computing](file:///C|/Export/safari.oreilly.com/jvxsl.asp@x=1&mode=books&sortkey=title&sortorder=asc&view=&xmlid=&open=true&catid=enter&s=1&b=1&f=1&t=1&c=1&u=1&srchtext=.htm)**
- **H** [Graphics](file:///C|/Export/safari.oreilly.com/jvxsl.asp@x=1&mode=books&sortkey=title&sortorder=asc&view=&xmlid=&open=true&catid=graphics&s=1&b=1&f=1&t=1&c=1&u=1&srchtext=.htm)
- **H**-[Hardware](file:///C|/Export/safari.oreilly.com/jvxsl.asp@x=1&mode=books&sortkey=title&sortorder=asc&view=&xmlid=&open=true&catid=hware&s=1&b=1&f=1&t=1&c=1&u=1&srchtext=.htm)

[Human-Computer](file:///C|/Export/safari.oreilly.com/jvxsl.asp@x=1&mode=books&sortkey=title&sortorder=asc&view=&xmlid=&open=true&catid=humcomp&s=1&b=1&f=1&t=1&c=1&u=1&srchtext=.htm)

- $\pm$ [Interaction](file:///C|/Export/safari.oreilly.com/jvxsl.asp@x=1&mode=books&sortkey=title&sortorder=asc&view=&xmlid=&open=true&catid=humcomp&s=1&b=1&f=1&t=1&c=1&u=1&srchtext=.htm)
- [Internet/Online](file:///C|/Export/safari.oreilly.com/jvxsl.asp@x=1&mode=books&sortkey=title&sortorder=asc&view=&xmlid=&open=true&catid=inet&s=1&b=1&f=1&t=1&c=1&u=1&srchtext=.htm)
- **F** [IT Management](file:///C|/Export/safari.oreilly.com/jvxsl.asp@x=1&mode=books&sortkey=title&sortorder=asc&view=&xmlid=&open=true&catid=itmgmt&s=1&b=1&f=1&t=1&c=1&u=1&srchtext=.htm)
- [Markup Languages](file:///C|/Export/safari.oreilly.com/jvxsl.asp@x=1&mode=books&sortkey=title&sortorder=asc&view=&xmlid=&open=true&catid=markup&s=1&b=1&f=1&t=1&c=1&u=1&srchtext=.htm)
- **H**[Multimedia](file:///C|/Export/safari.oreilly.com/jvxsl.asp@x=1&mode=books&sortkey=title&sortorder=asc&view=&xmlid=&open=true&catid=multi&s=1&b=1&f=1&t=1&c=1&u=1&srchtext=.htm)
- **H**-[Networking](file:///C|/Export/safari.oreilly.com/jvxsl.asp@x=1&mode=books&sortkey=title&sortorder=asc&view=&xmlid=&open=true&catid=network&s=1&b=1&f=1&t=1&c=1&u=1&srchtext=.htm)
- **+** [Operating Systems](file:///C|/Export/safari.oreilly.com/jvxsl.asp@x=1&mode=books&sortkey=title&sortorder=asc&view=&xmlid=&open=true&catid=opsys&s=1&b=1&f=1&t=1&c=1&u=1&srchtext=.htm)
- **F**-[Programming](file:///C|/Export/safari.oreilly.com/jvxsl.asp@x=1&mode=books&sortkey=title&sortorder=asc&view=&xmlid=&open=true&catid=prog&s=1&b=1&f=1&t=1&c=1&u=1&srchtext=.htm)
- **E** [Software Engineering](file:///C|/Export/safari.oreilly.com/jvxsl.asp@x=1&mode=books&sortkey=title&sortorder=asc&view=&xmlid=&open=true&catid=sweng&s=1&b=1&f=1&t=1&c=1&u=1&srchtext=.htm)

#### $\mathbb{P}^* \blacktriangleright$  Find a Specific Book

- • [Author](file:///C|/Export/safari.oreilly.com/jvxsl.asp@mode=findbook&view=author.htm)
- • [ISBN](file:///C|/Export/safari.oreilly.com/jvxsl.asp@mode=findbook&view=isbn.htm)
- • [Title](file:///C|/Export/safari.oreilly.com/jvxsl.asp@mode=findbook&view=booktitle.htm)
- • [Publisher](file:///C|/Export/safari.oreilly.com/jvxsl.asp@mode=findbook&view=publ.htm)

The similar key sequence **Ctrl-Alt- -** (using the minus key on the numeric keypad) causes X to switch to the previous video model. If you shift to a video mode that your monitor doesn't support—as demonstrated by an unsteady or garbled image—you can use this key sequence to return to a supported video mode, avoiding the inconvenience of terminating X and reconfiguring your system.

# **4.3.1.2 Using virtual consoles**

Even while X is running, you can access the Linux virtual consoles. To switch from graphical mode to a virtual console running in text mode, type **Ctrl-Alt-F***n*, where **F***n* is a function key and *n* is the number of the desired virtual console. X uses virtual console 7, so only virtual consoles 1 through 6 are accessible while running X.

To switch from a virtual console back to X, type **Ctrl-Alt-F7**. Nothing is lost when you switch from X to a virtual console or back, so you can move freely between the graphical and text operating modes.

# **4.3.1.3 Terminating X**

You can terminate X abruptly by typing **Ctrl-Alt-Backspace**. However, this method of terminating  $X$  is appropriate only when  $X$  is malfunctioning. Terminating X abruptly closes down running applications, which may result in loss of data.

# **4.3.2 Terminal Windows and Pop-up Menus**

In Windows, you don't need to restart in DOS mode simply to have access to the DOS command line. Similarly, in X you don't need to switch to a virtual console simply to have access to the command line—X enables you to open a terminal window. A terminal window resembles the MS-DOS Prompt window or command-line interface window; like the Linux shell, it lets you type commands and view command output. Various window managers support different ways of accessing a terminal window.

The terminal window is just one example of a frequently used program under X that you'll want to access. Most window managers install with a default set of common programs that can be accessed by right-clicking with the mouse on the desktop. For example, most

window managers let you right-click on the desktop and select a terminal window program from the pop-up menu that appears. However, the pop-up menu displayed by a window manager may display program names rather than program functions. In this case, you may have some difficulty determining which entry on the pop-up menu corresponds to a terminal program. Many programs that provide terminal windows have names that include the sequences *xt* or *xterm*. Selecting such an entry launches a terminal window. You'll learn more about window managers later in this chapter.

# **4.3.3 Mouse Operations**

Mouse operations under X are similar to mouse operations under Windows, although you perform them differently. The most common mouse operations are:

- Copying and pasting text
- Using scrollbars

# **4.3.3.1 Copying and pasting text**

To copy and paste text, you must first mark the text by moving the mouse to the beginning of the text; then click the left mouse button and drag the mouse across the text to be copied. X automatically copies the marked text into a buffer; you don't need to press **Ctrl-C** or perform any other operation. If you find that you need to change the size of the marked text section, you can click the right mouse button and move the mouse to adjust the marked text.

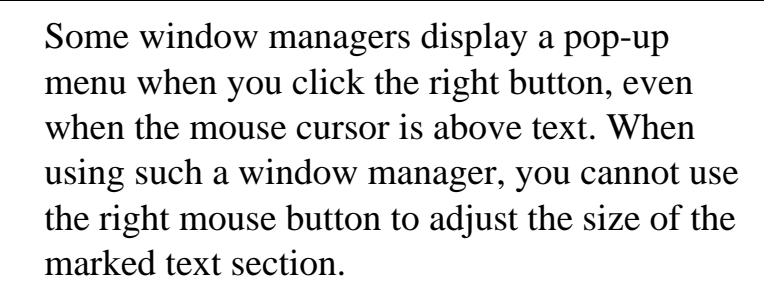

To paste the text, properly position the insertion point and click the middle mouse button. If your mouse has only two buttons, simultaneously click the left and right buttons to simulate clicking the middle mouse button. You may find that this operation requires a

little practice before you get it right, but once you've mastered it, you'll find it works almost as well as having a three-button mouse.

## **4.3.3.2 Using scrollbars**

Many X programs provide scrollbars that resemble those provided by Windows. However, the operation of scrollbars under X originally differed from that under Windows. Most X programs have been revised to display scrollbars that work like Windows scrollbars, although a few have not.

If you're having trouble using a scrollbar, try using the original X method of working with it. To page forward, click the left mouse button on the scrollbar. Clicking near the top of the scrollbar scrolls forward a short distance, as little as a single line. Clicking near the bottom of the scrollbar scrolls the window by a page. To page backward, click the right mouse button on the scrollbar. Again, clicking near the top of the scrollbar scrolls a short distance, as little as a single line. Clicking near the bottom of the scrollbar scrolls the window by a page.

# **4.3.4 Virtual Desktop**

Under X, your desktop can be scrollable, that is, larger than the size of your monitor. For example, even if your monitor has a maximum resolution of 800 x 600, you might have a desktop of 1600 x 1200 or even 3200 x 2400. Such a desktop is known as a *virtual desktop*. Most desktop environments provide a tool called a *pager*, which lets you move around the virtual desktop. The pager provides a thumbnail view of your virtual desktop; by clicking within the thumbnail, you center your actual desktop on the clicked location. You'll learn more about pagers in the next two chapters.

> Don't confuse the term *virtual desktop* with the term *virtual console*. A virtual console is used to log in and enter commands in text mode; a virtual desktop is used to obtain an oversized desktop in graphics mode.

# **4.3.5 Window Managers**

Using X means interacting with Linux on several different levels. X itself merely provides the graphics facility for displaying components of a GUI: X draws the screen, draws objects on the screen, and tracks user input actions such as keyboard input and mouse operations. To organize the desktop into familiar objects like windows, menus, and scrollbars, X relies on a separate program called a window manager. But even more functionality is required. A window manager alone doesn't provide tight integration between applications of the sort required by drag-and-drop operations; that higher degree of integration comes from what's called a desktop environment. While X itself is a single program, X under Linux supports several popular window managers and two popular desktop environments, GNOME and KDE.

Window managers create the borders, icons, and menus that provide a simple-to-use interface. Window managers also control the look and feel of X, letting you configure X to operate almost any way you desire. [Table 4-4](#page-156-0) describes the most popular Red Hat Linux window managers. For detailed information about a variety of window managers, see Matt Chapman's *xwinman.org* web site.

<span id="page-156-0"></span>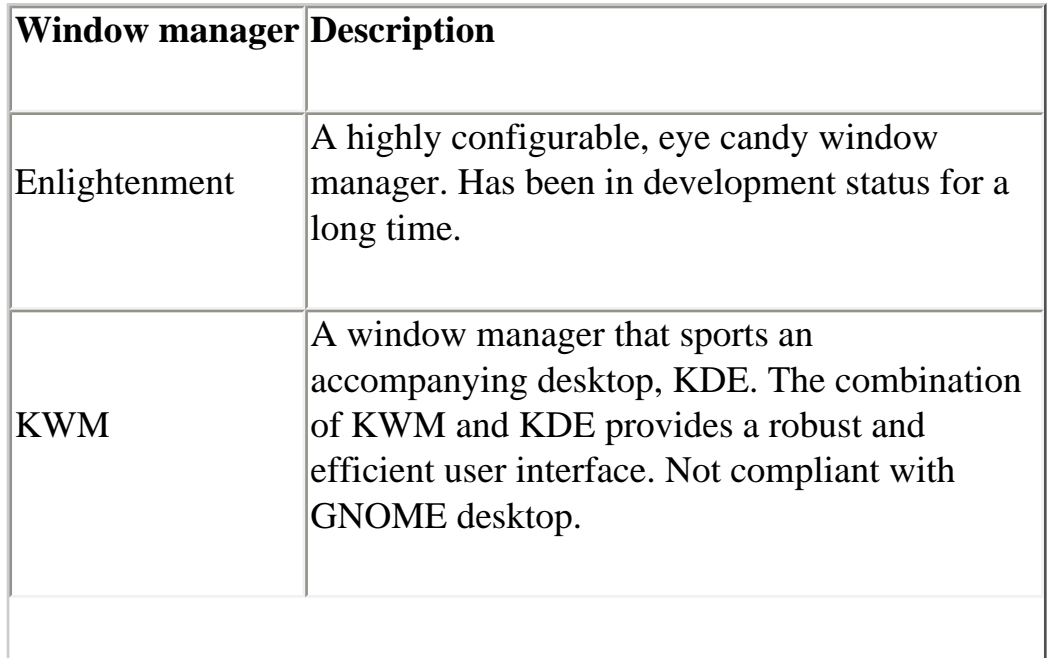

### **Table 4-4. Popular Window Managers**

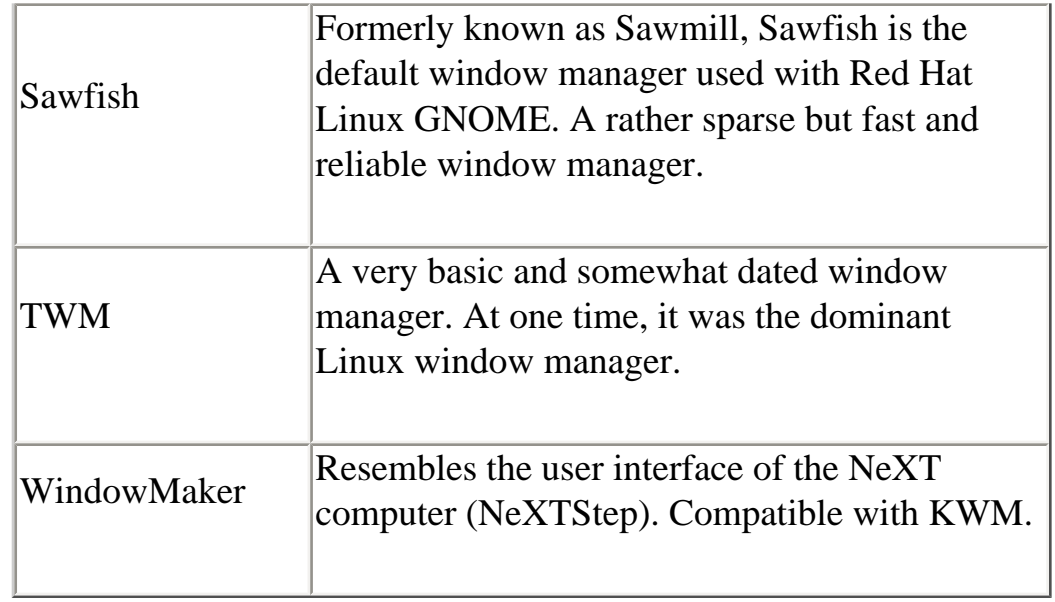

# **4.3.6 Desktop Environments**

A *desktop environment is* a set of desktop tools and applications. The Windows desktop includes applications such as the Windows Explorer, accessories such as Notepad, games such as FreeCell and Minesweeper, and utilities such as the Control Panel and its applets. Although you can run X without a desktop, having a desktop helps you work more efficiently. The two most popular desktop environments used with Linux are GNOME and KDE.

## **4.3.6.1 GNOME**

GNOME, which stands for the GNU Network Object Model Environment (pronounced "guh-nome"), is a freely available desktop environment that can be used with any of several window managers, including Sawfish and Enlightenment. One of GNOME's most interesting features is session awareness. When you reenter GNOME after logging out, it reconfigures your desktop to match the state at the time you exited by launching each application that was open when you exited. GNOME even restores each application to its former state by, for example, moving to the page that was open when you exited.

Both GNOME and KDE support a myriad of standard and optional desktop tools and applications, such as:

• Games and amusements such as Fish, Fifteen, gEyes, and Game of Life

- The GNU Image Manipulation Program (GIMP)
- Ghostview, which lets you view PostScript files and print them on non-PostScript printers
- Internet applications such as Netscape Communicator, Mozilla, gFTP, NcFTP, X-Chat, slrn, pine, and elm
- Multimedia applications such as Audio Mixer and CD Player
- General applications such as gEdit, a text editor; Netscape Navigator, a Linux version of the popular browser; and Gnumeric, an Excel-like spreadsheet application
- Utilities for configuring and using GNOME on your Linux system

GNOME is specially associated with the desktop suite known as GNOME Office, which includes the AbiWord word processor, the Gnumeric spreadsheet application, and 15 other applications. [Chapter 5](file:///C|/Export/safari.oreilly.com/jvxsl.asp@xmlid=0-596-00071-5_2fredhat2-chp-5#redhat2-CHP-5) explains how to configure and use GNOME.

# **4.3.6.2 KDE**

KDE (the K Desktop Environment) is a freely available desktop that includes KWM, the K Window Manager, as an integral component. KDE provides a file manager, a help system, a configuration utility and a variety of accessories and applications, such as:

- Games such as Kmines, Kpoker, and Ktetris
- Graphical applications such as Kfract, a fractal generator, and Kview, an image viewer
- Multimedia applications such as Kmix, a sound mixer, and Kmedia, a media player
- Network applications such as Kmail, a mail client; Knu, a network utility; and Krn, a news client

As with GNOME, new KDE accessories and applications are available almost weekly. Work is underway on a complete open source office suite (KOffice) that runs under KDE. You can learn more about KDE and the status of KOffice by browsing the KDE web site ([http://www.koffice.org\)](file:///C|/Export/www.koffice.org/default.htm).

At one time, KDE was distributed under a license that suggested that some users owed a fee to developers of an important library used to develop KDE. This inhibited acceptance of KDE within the free software community. Several releases of Red Hat Linux featured

only GNOME, despite the popularity of KDE among some users. Currently, KDE is open source and may be freely distributed. Although Red Hat defines GNOME as the default desktop environment, the standard Red Hat Linux distribution includes KDE, giving users a convenient desktop choice. KDE is explained in [Chapter 6](file:///C|/Export/safari.oreilly.com/jvxsl.asp@xmlid=0-596-00071-5_2fredhat2-chp-6#redhat2-CHP-6).

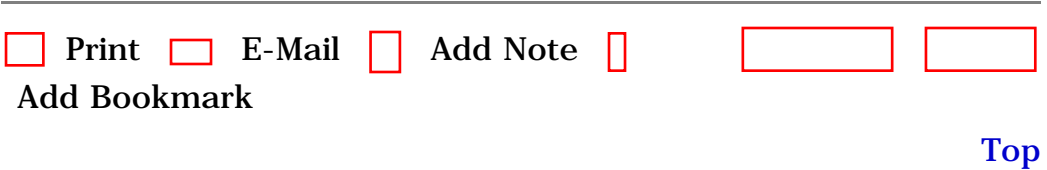

[[http://safari.oreilly.com/0596000715/redhat2-CHP-4-SECT-3\]](file:///C|/Export/safari.oreilly.com/0596000715/redhat2-chp-4-sect-3)

 [About Safari](file:///C|/Export/safari.oreilly.com/jvxsl.asp@mode=about.htm) | [Terms of Service](file:///C|/Export/safari.oreilly.com/jvxsl.asp@mode=terms.htm) | [Privacy Policy](file:///C|/Export/safari.oreilly.com/jvxsl.asp@mode=privacy.htm) | [Contact Us](file:///C|/Export/safari.oreilly.com/jvxsl.asp@mode=contact.htm) | [Help](file:///C|/Export/safari.oreilly.com/jvxsl.asp@mode=help.htm) | [Submit a Problem](file:///C|/Export/safari.oreilly.com/jvxsl.asp@mode=submit.htm) Copyright © 2002 O'Reilly & Associates, Inc. All rights reserved. 1005 Gravenstein Highway North Sebastopol, CA 95472

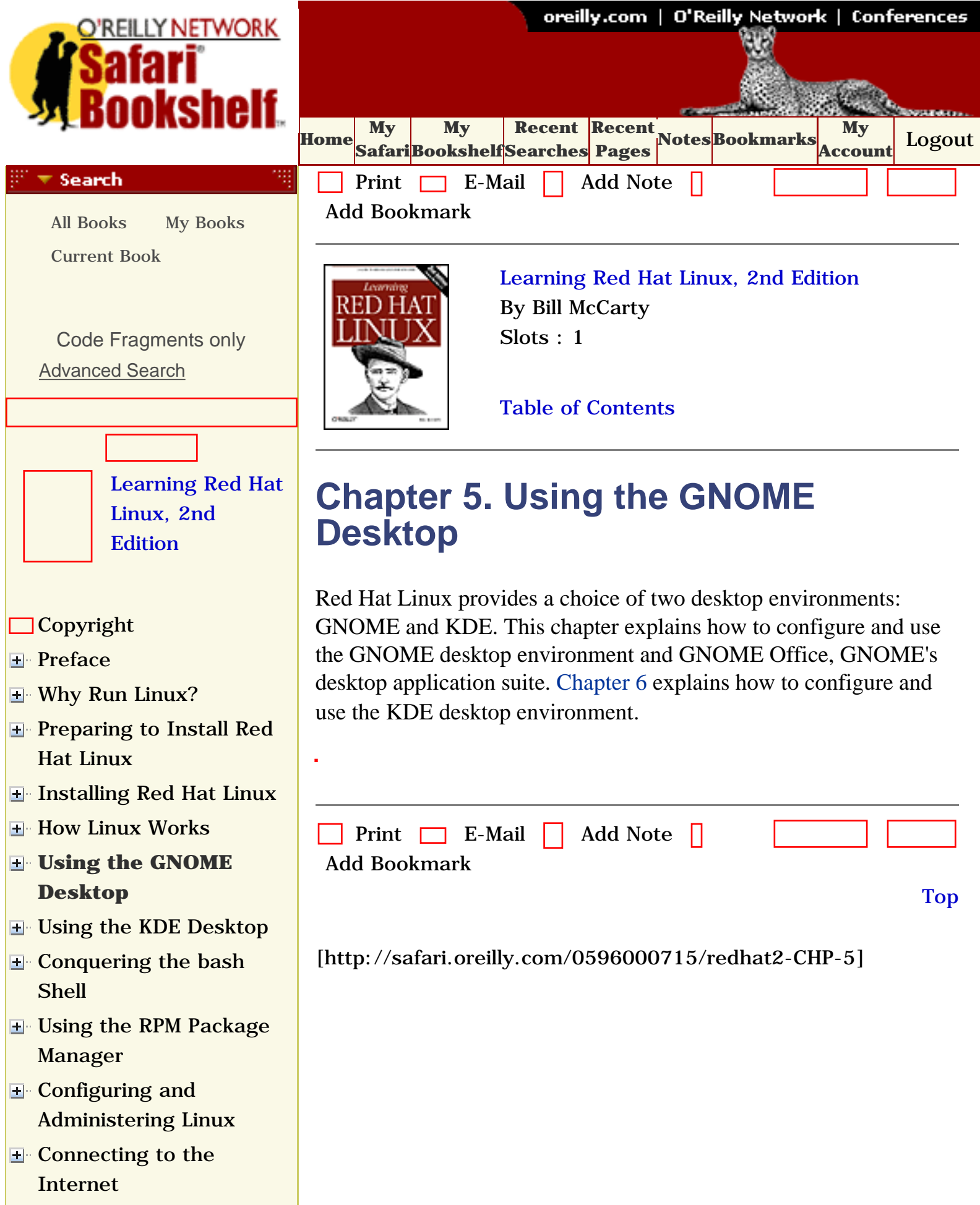

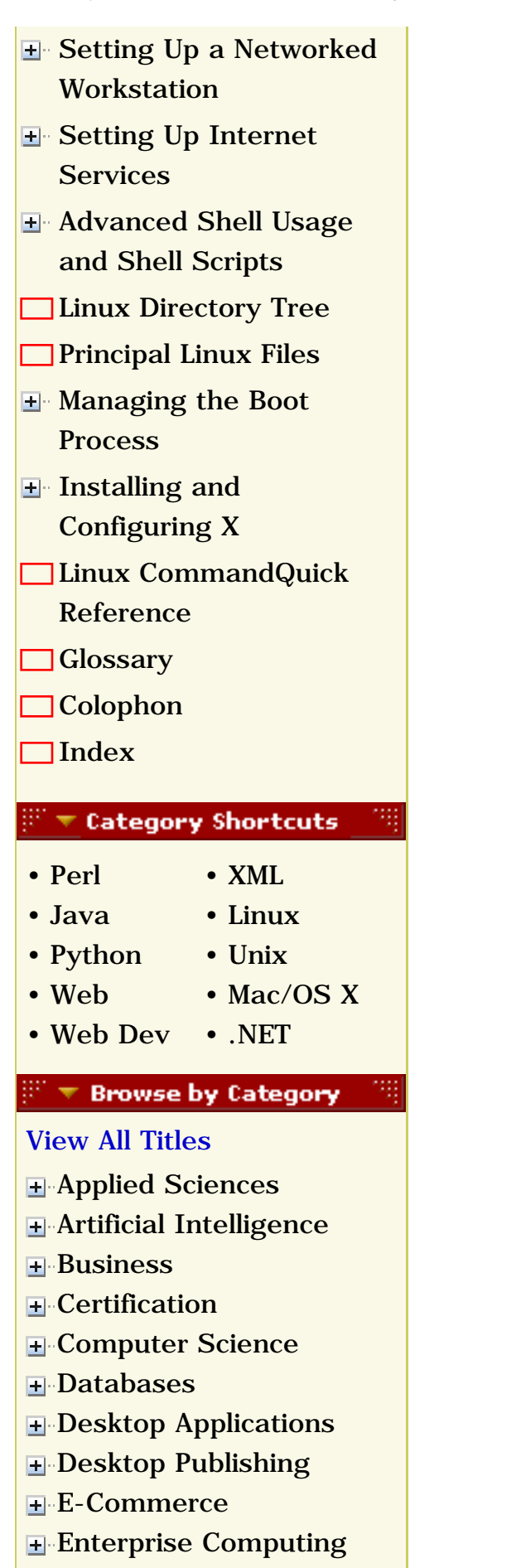

**H**-[Graphics](file:///C|/Export/safari.oreilly.com/jvxsl.asp@x=1&mode=books&sortkey=title&sortorder=asc&view=&xmlid=&open=true&catid=graphics&s=1&b=1&f=1&t=1&c=1&u=1&srchtext=.htm)

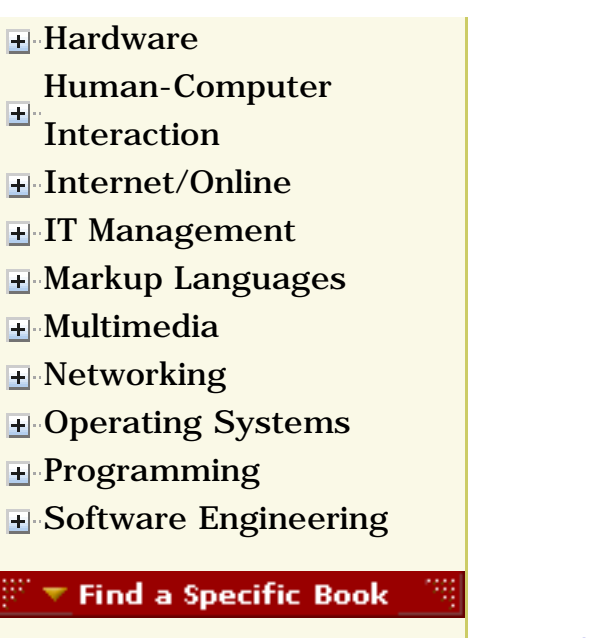

- • [Author](file:///C|/Export/safari.oreilly.com/jvxsl.asp@mode=findbook&view=author.htm)
- • [ISBN](file:///C|/Export/safari.oreilly.com/jvxsl.asp@mode=findbook&view=isbn.htm)
- • [Title](file:///C|/Export/safari.oreilly.com/jvxsl.asp@mode=findbook&view=booktitle.htm)
- • [Publisher](file:///C|/Export/safari.oreilly.com/jvxsl.asp@mode=findbook&view=publ.htm)

 [About Safari](file:///C|/Export/safari.oreilly.com/jvxsl.asp@mode=about.htm) | [Terms of Service](file:///C|/Export/safari.oreilly.com/jvxsl.asp@mode=terms.htm) | [Privacy Policy](file:///C|/Export/safari.oreilly.com/jvxsl.asp@mode=privacy.htm) | [Contact Us](file:///C|/Export/safari.oreilly.com/jvxsl.asp@mode=contact.htm) | [Help](file:///C|/Export/safari.oreilly.com/jvxsl.asp@mode=help.htm) | [Submit a Problem](file:///C|/Export/safari.oreilly.com/jvxsl.asp@mode=submit.htm)

Copyright © 2002 O'Reilly & Associates, Inc. All rights reserved. 1005 Gravenstein Highway North Sebastopol, CA 95472

<span id="page-163-1"></span><span id="page-163-0"></span>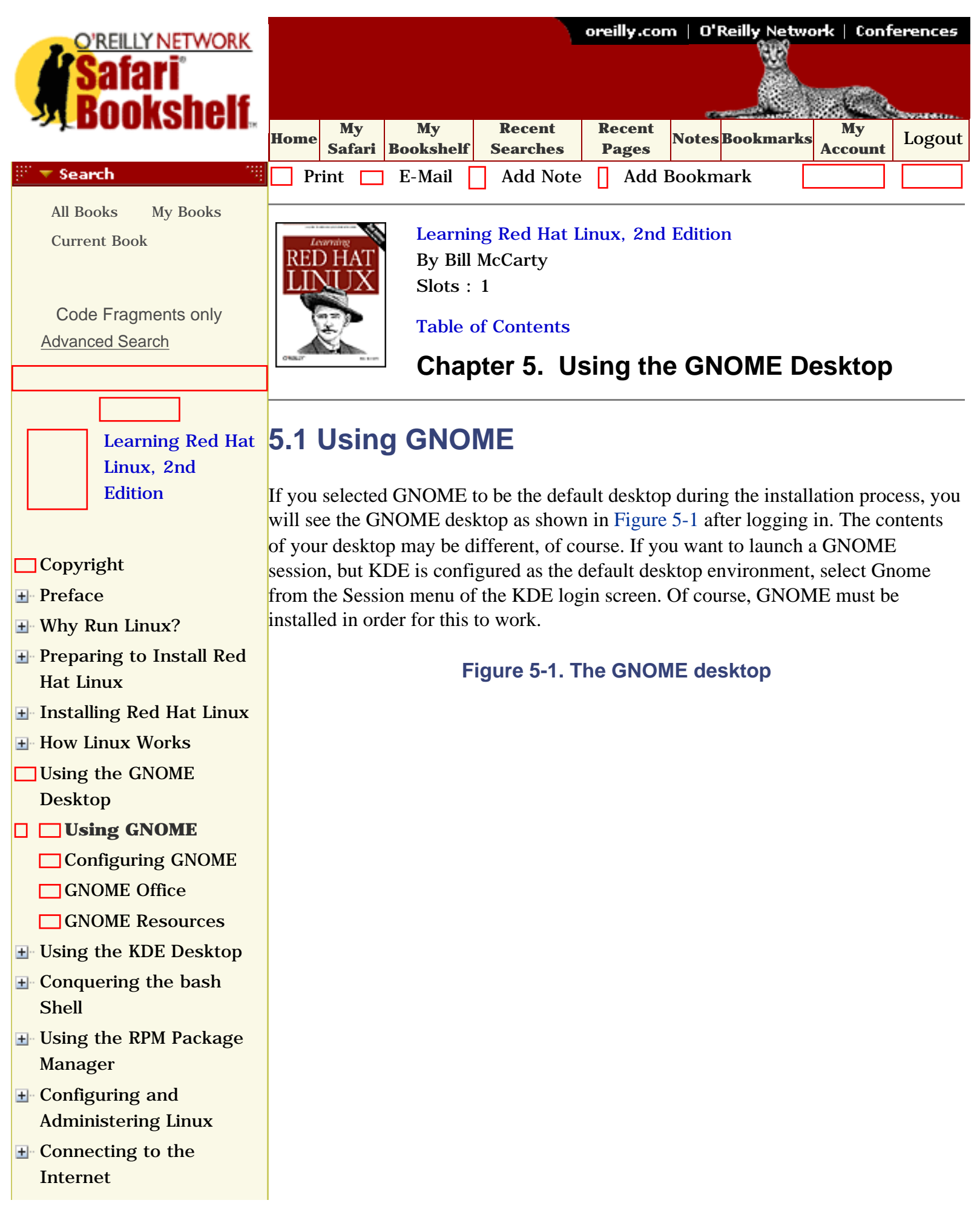

<span id="page-164-0"></span>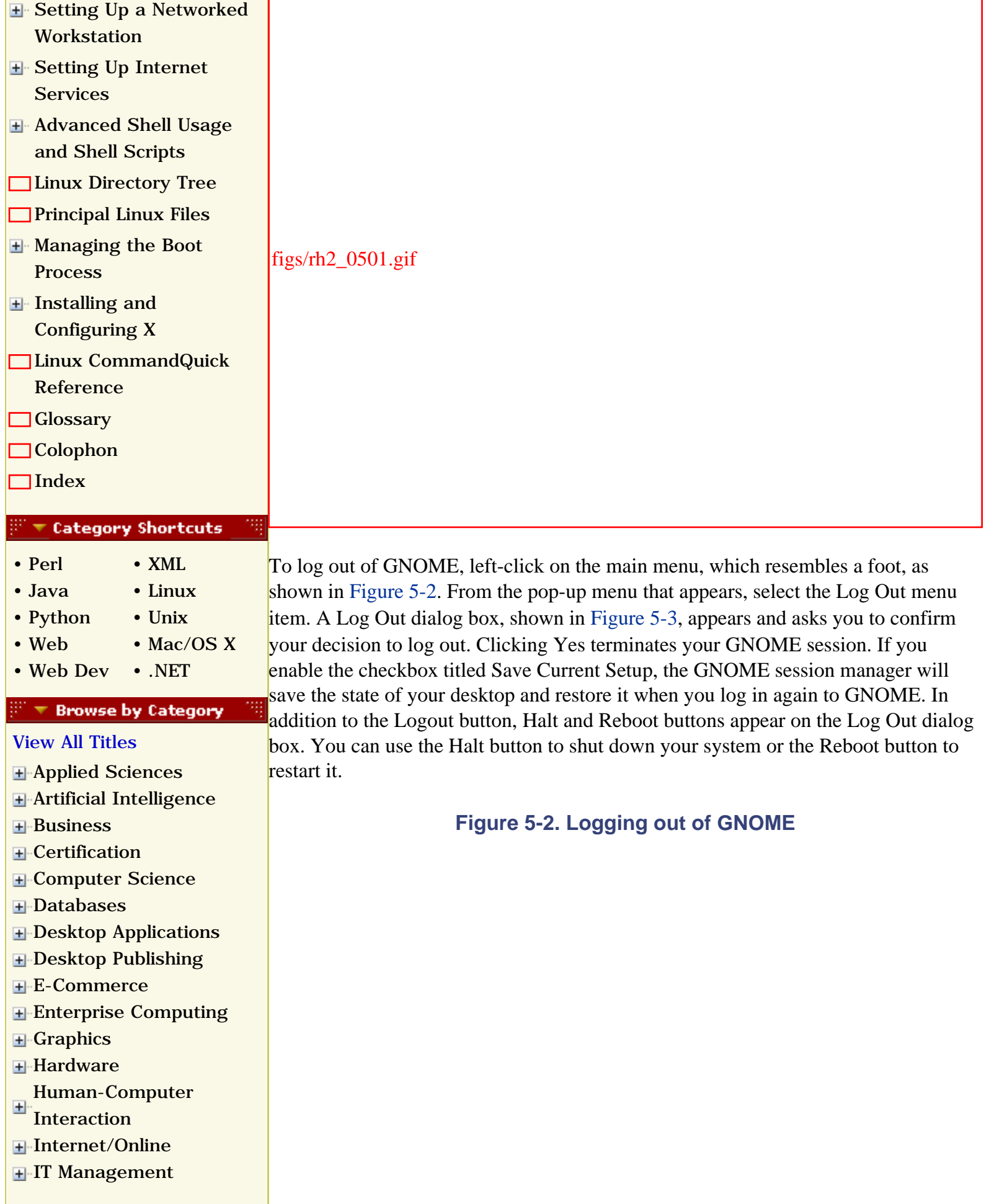

- [Markup Languages](file:///C|/Export/safari.oreilly.com/jvxsl.asp@x=1&mode=books&sortkey=title&sortorder=asc&view=&xmlid=&open=true&catid=markup&s=1&b=1&f=1&t=1&c=1&u=1&srchtext=.htm)
- **H**[Multimedia](file:///C|/Export/safari.oreilly.com/jvxsl.asp@x=1&mode=books&sortkey=title&sortorder=asc&view=&xmlid=&open=true&catid=multi&s=1&b=1&f=1&t=1&c=1&u=1&srchtext=.htm)
- **H**<sup></sup>[Networking](file:///C|/Export/safari.oreilly.com/jvxsl.asp@x=1&mode=books&sortkey=title&sortorder=asc&view=&xmlid=&open=true&catid=network&s=1&b=1&f=1&t=1&c=1&u=1&srchtext=.htm)
- **H**-[Operating Systems](file:///C|/Export/safari.oreilly.com/jvxsl.asp@x=1&mode=books&sortkey=title&sortorder=asc&view=&xmlid=&open=true&catid=opsys&s=1&b=1&f=1&t=1&c=1&u=1&srchtext=.htm)
- **+**[Programming](file:///C|/Export/safari.oreilly.com/jvxsl.asp@x=1&mode=books&sortkey=title&sortorder=asc&view=&xmlid=&open=true&catid=prog&s=1&b=1&f=1&t=1&c=1&u=1&srchtext=.htm)
- **E** [Software Engineering](file:///C|/Export/safari.oreilly.com/jvxsl.asp@x=1&mode=books&sortkey=title&sortorder=asc&view=&xmlid=&open=true&catid=sweng&s=1&b=1&f=1&t=1&c=1&u=1&srchtext=.htm)

#### $\mathbb{S}^{\infty}$   $\blacktriangleright$  Find a Specific Book

- • [Author](file:///C|/Export/safari.oreilly.com/jvxsl.asp@mode=findbook&view=author.htm)
- • [ISBN](file:///C|/Export/safari.oreilly.com/jvxsl.asp@mode=findbook&view=isbn.htm)
- • [Title](file:///C|/Export/safari.oreilly.com/jvxsl.asp@mode=findbook&view=booktitle.htm)
- <span id="page-165-0"></span>• [Publisher](file:///C|/Export/safari.oreilly.com/jvxsl.asp@mode=findbook&view=publ.htm)

figs/rh2\_0502.gif

#### **Figure 5-3. The Log Out dialog box**

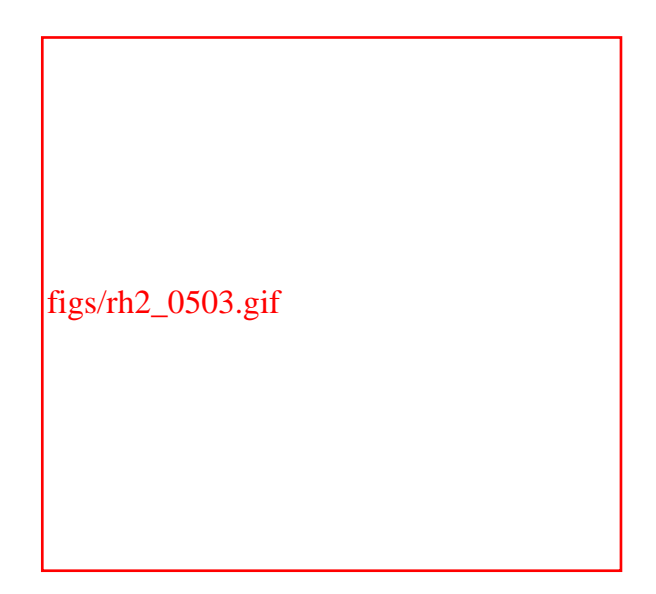

## **5.1.1 The GNOME Desktop**

The term *desktop* can be used in either of two senses. It can refer to the entire GNOME display or to the empty area of the display where no windows or icons appear, as indicated in [Figure 5-4.](#page-166-0) To keep straight these meanings, *GNOME desktop* will be used when referring to the entire display and *desktop* will be used when referring to the empty area of the display.

Clicking the desktop with the middle mouse button causes a pop-up menu to appear;

the menu lets you conveniently launch popular applets and applications. Rightclicking the desktop causes a different pop-up menu to appear; this menu lets you arrange the desktop windows and icons. [Figure 5-4](#page-166-0) shows the elements of the GNOME desktop, which are described in the following sections.

<span id="page-166-0"></span>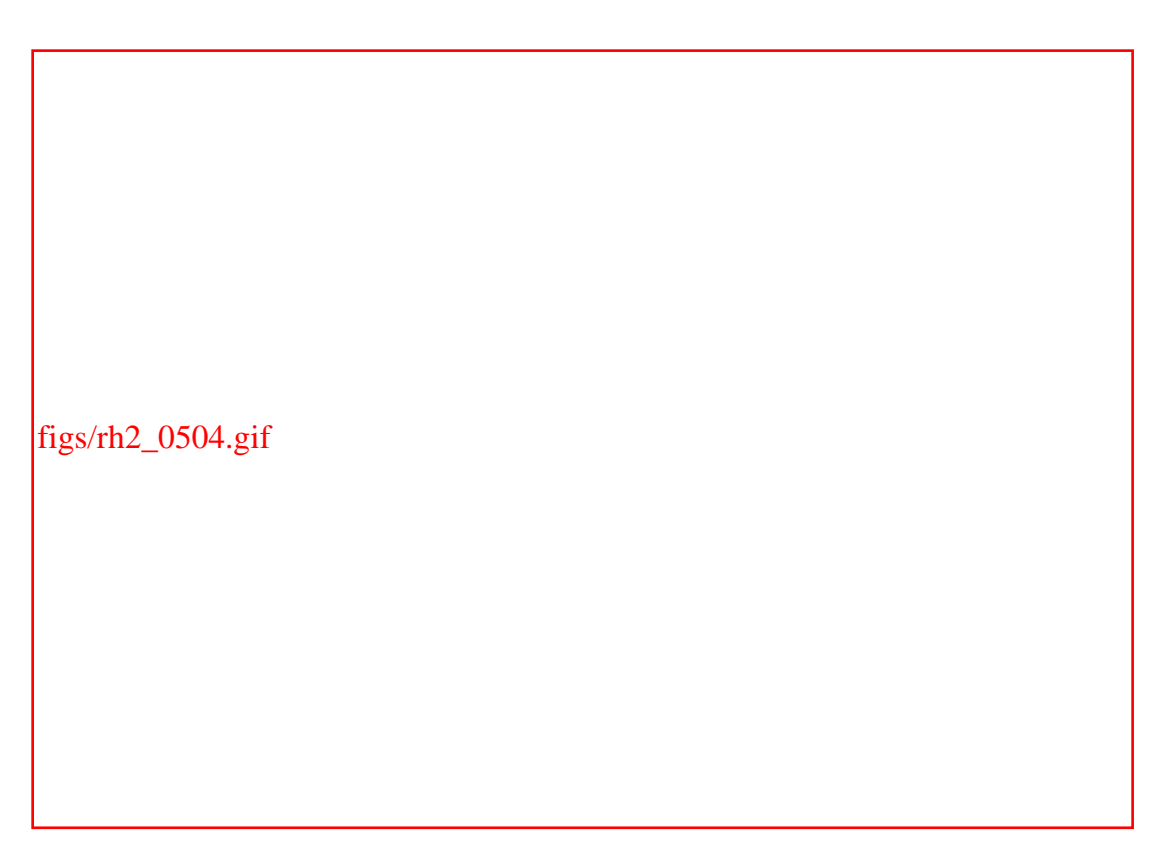

#### **Figure 5-4. Parts of the GNOME desktop**

#### **5.1.1.1 Home directory icon**

The Home Directory icon, which resembles a house, is normally located in the upperleft corner of the display. The icon provides a convenient way to access the file manager: double-clicking the icon with the left mouse button launches Nautilus, GNOME's browser and file manager, which displays the contents of the user's home directory.

### **5.1.1.2 Drive icons**

If you have permission to mount a CD-ROM or floppy drive, your desktop includes an icon representing the drive. Depending on the type of drive, the icon may resemble a CD-ROM or a floppy. If you right-click on the icon, a pop-up menu appears. The menu lets you mount the device, eject the device's media, or open Nautilus to view the files residing on the device.

#### **5.1.1.3 Start Here icon**

By double-clicking the Start Here icon, you can launch Nautilus to view a folder that contains several useful icons. Double-clicking any icon in the folder launches a

window containing icons that provide convenient access to GNOME facilities:

#### *Favorites*

The Favorites icon provides access to a folder in which you can place icons that provide access to GNOME facilities you want to be able to conveniently access.

#### *Preferences*

The Preferences icon provides access to a folder containing icons that enable you to view and modify a variety of preferences, including those for the desktop, document handlers, user interface look and feel, multimedia, peripherals, sessions, and the Sawfish window manager.

#### *Programs*

The Programs icon provides access to a folder containing icons that let you launch programs. Most likely, you'll find it more convenient to use GNOME's menu, described later in this chapter.

#### *Server Configurator*

The Server Configurator icon provides access to tools for configuring servers, such as Apacheconf, a tool for configuring the Apache web server.

#### *System Settings*

The System Settings icon provides access to tools for viewing and modifying the system configuration, including:

- ❍ The system clock
- ❍ Hardware devices
- ❍ Internet (dial-up) configuration
- ❍ Network configuration
- ❍ Printer configuration
- ❍ Service configuration
- ❍ User accounts

#### **5.1.1.4 Trash icon**

The Trash icon lets you view files that have been deleted by using Nautilus. Files deleted by using the *rm* command are not stored in the trash; they are immediately deleted. Simply double-click the icon, and GNOME launches Nautilus to view the directory where deleted files are stored.

## **5.1.2 The GNOME Panel**

The panel appears along the bottom edge of the display. However, if you prefer a different location, you can move the panel; to do so, click and drag the panel to the desired location. The panel functionally resembles the Windows 9*x* taskbar; you can use it to launch programs, switch from one program to another, and perform other tasks.

> Moving the mouse cursor over an icon in the panel reveals a message informing you of the function of the icon.

The panel can also contain *applets*, programs represented as panel icons. Applets are typically small programs that display information or take action when clicked. For example, a *launcher applet* launches an application when its button in the panel is clicked.

If you select Main Menu  $\frac{f}{f}$  Panel  $\frac{f}{g}$  Panel Manual, GNOME launches Nautilus to view the GNOME Panel Manual. The GNOME Panel Manual explains the function and operation of the GNOME panel in detail.

By default, the GNOME panel contains the following items:

#### *Main menu*

The main menu icon resembles a big foot in the shape of a "G." Left-clicking the main menu icon presents a menu from which you can choose a variety of programs. Several of the menu entries are submenus; selecting such an entry pops up a new menu to the side of the original entry.

#### *Start Here*

The launcher icon for the Start Here folder resembles a compass superimposed on a map. Left-clicking the icon presents the same folder presented by left-clicking the Start Here icon on the GNOME desktop, described earlier in this chapter.

#### *Help viewer*

The launcher icon for the GNOME help viewer resembles a question mark; clicking the icon launches Nautilus and points Nautilus to GNOME help documents. You can also launch the help viewer by selecting the Help menu item of a GNOME application or applet or by selecting the Programs  $f_{\text{1g}}$  Help menu item from the main menu.

The default home page of the help viewer includes a hyperlink that takes you to the *GNOME User's Guide*. The user's guide will help you discover additional useful GNOME features and capabilities.

#### *GNOME Terminal*

The GNOME terminal launcher icon resembles a video monitor. Clicking the icon launches GNOME Terminal, a terminal emulator for X, which you can use to enter shell commands. See [Section 5.1.4](#page-172-0).

#### *Mozilla*

The Mozilla launcher icon resembles a red dinosaur. Click the icon launches the Mozilla web browser.

#### *Task list*

The task list contains a button for each active task. Clicking a task's button raises the task's window to the front of the screen, so that you can view it.

#### *Pager*

Depending on your X configuration, GNOME may provide a virtual desktop larger than your monitor can display. In this case, the Pager lets you switch between pages of the desktop. [Figure 5-4](#page-166-0) shows that GNOME has provided a virtual desktop with four pages, only one of which is visible at any given time. The highlighted icon shows the page you're currently viewing as your desktop. To view a different page, simply click the icon that represents the desktop page you want to view.

#### *Clock*

The clock displays your system's current time. If the clock is not visible, select Panel  $f_{\text{fig}}$  Add to Panel  $f_{\text{fig}}$  Applet  $f_{\text{fig}}$  Clock from the main menu. Once you've added the clock applet to the panel, it will appear automatically the next time you start GNOME. You can use this technique to add a variety of other applets to the panel, including the pager or task list, if either somehow disappears.

# **5.1.3 Using Nautilus**

The new GNOME file manager is called Nautilus. To launch Nautilus, double-click a directory or drive icon or select Programs  $f_{\text{fig}}$  Applications  $f_{\text{fig}}$  Nautilus from the main menu. Nautilus has two main panes, as shown in [Figure 5-5.](#page-170-0) The left pane may display information about the current directory or a hierarchical directory tree. To switch between these views, click the Tree tab. To select a directory in the left pane,

<span id="page-170-0"></span>simply left-click it.

figs/rh2\_0505.gif

**Figure 5-5. Nautilus in icon mode**

<span id="page-170-1"></span>The right pane can show an icon for each file or detailed information about each file, as shown in [Figure 5-6.](#page-170-1) To switch from icon to detailed mode, left-click the control labeled View as Icons or View as List. You can also select custom mode, which lets you tailor the display appearance according to your own taste.

**Figure 5-6. Nautilus in list mode**

figs/rh2\_0506.gif

To view the contents of a folder shown in the right pane, simply double-click the folder's icon. To view the contents of the folder that contains the current folder, click the Up toolbar icon.

Nautilus can be used as a file manager to copy, move, rename, and delete files. To perform one of these operations, you must first select the file (or files) by leftclicking in the right pane. To select additional files, hold down the **Ctrl** key as you select them. The Edit menu includes a menu item that lets you click on all files that appear in the right pane.

- To move a file, simply drag it to its new location.
- To copy a file, hold down **Ctrl** while dragging it. Alternatively, you can rightclick on a file and use the pop-up menu to specify the action you want to perform. Nautilus then displays a dialog box that lets you specify additional options.
- To rename a file, right-click on the file's icon and select Show Properties from the pop-up menu. Simply type the new name and click on the close icon in the upper right corner of the dialog box.
- To delete a file, right-click on the file and select Move to Trash from the popup menu.

Nautilus lets you double-click on a file to launch the application associated with the file. Alternatively, you can right-click on the file and select Open With from the popup menu. Nautilus launches a dialog box that lets you specify the application that should be launched.

Many applications are GNOME-compliant, supporting drag-and-drop operations like those supported by Windows. For example, you can open two file manager windows and drag-and-drop files or directories between them.

The Nautilus menus provide additional functions, including the ability to configure the operation of Nautilus. If you're familiar with the Windows Explorer, you'll find most of these functions and capabilities familiar. To learn more about Nautilus, use the Nautilus Help menu to view the Nautilus Quick Reference or the GNOME User's Manual.

# <span id="page-172-0"></span>**5.1.4 Using GNOME Terminal**

<span id="page-172-1"></span>Similar to the MS-DOS Prompt window, the GNOME terminal, shown in [Figure 5-7,](#page-172-1) provides a window in which you can type shell commands and view their output. To launch GNOME terminal, you can either click the GNOME Terminal icon on the Panel, or select Programs  $f_{\text{1g}}$  System  $f_{\text{1g}}$  GNOME Terminal from the main menu. You can open multiple GNOME terminal windows if you like.

### **Figure 5-7. The GNOME Terminal application**

figs/rh2\_0507.gif

<span id="page-172-2"></span>The Settings menu lets you configure the operation of GNOME Terminal, as shown in [Figure 5-8](#page-172-2). For example, you may find that the default font is too large or too small for your liking. If so, select Settings  $\frac{1}{10}$  Preferences from the GNOME terminal window. A dialog box pops up. Select the General tab and left-click the Browse button next to the Font field. A second dialog box pops up, from which you can select the font, font style, and font size you prefer.

### **Figure 5-8. Editing terminal settings**

figs/rh2\_0508.gif

To exit GNOME terminal, simply type **exit** on the command line and press **Enter**. Alternatively, select Close Terminal from the File menu.

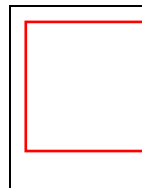

You can find additional GNOME applets and applications by visiting the GNOME software map at [http://www.gnome.org/applist](file:///C|/Export/www.gnome.org/applist).

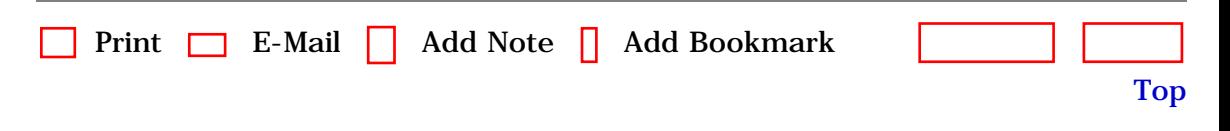

[\[http://safari.oreilly.com/0596000715/redhat2-CHP-5-SECT-1](file:///C|/Export/safari.oreilly.com/0596000715/redhat2-chp-5-sect-1)]

 [About Safari](file:///C|/Export/safari.oreilly.com/jvxsl.asp@mode=about.htm) | [Terms of Service](file:///C|/Export/safari.oreilly.com/jvxsl.asp@mode=terms.htm) | [Privacy Policy](file:///C|/Export/safari.oreilly.com/jvxsl.asp@mode=privacy.htm) | [Contact Us](file:///C|/Export/safari.oreilly.com/jvxsl.asp@mode=contact.htm) | [Help](file:///C|/Export/safari.oreilly.com/jvxsl.asp@mode=help.htm) | [Submit a Problem](file:///C|/Export/safari.oreilly.com/jvxsl.asp@mode=submit.htm) Copyright © 2002 O'Reilly & Associates, Inc. All rights reserved. 1005 Gravenstein Highway North Sebastopol, CA 95472

<span id="page-174-2"></span><span id="page-174-1"></span><span id="page-174-0"></span>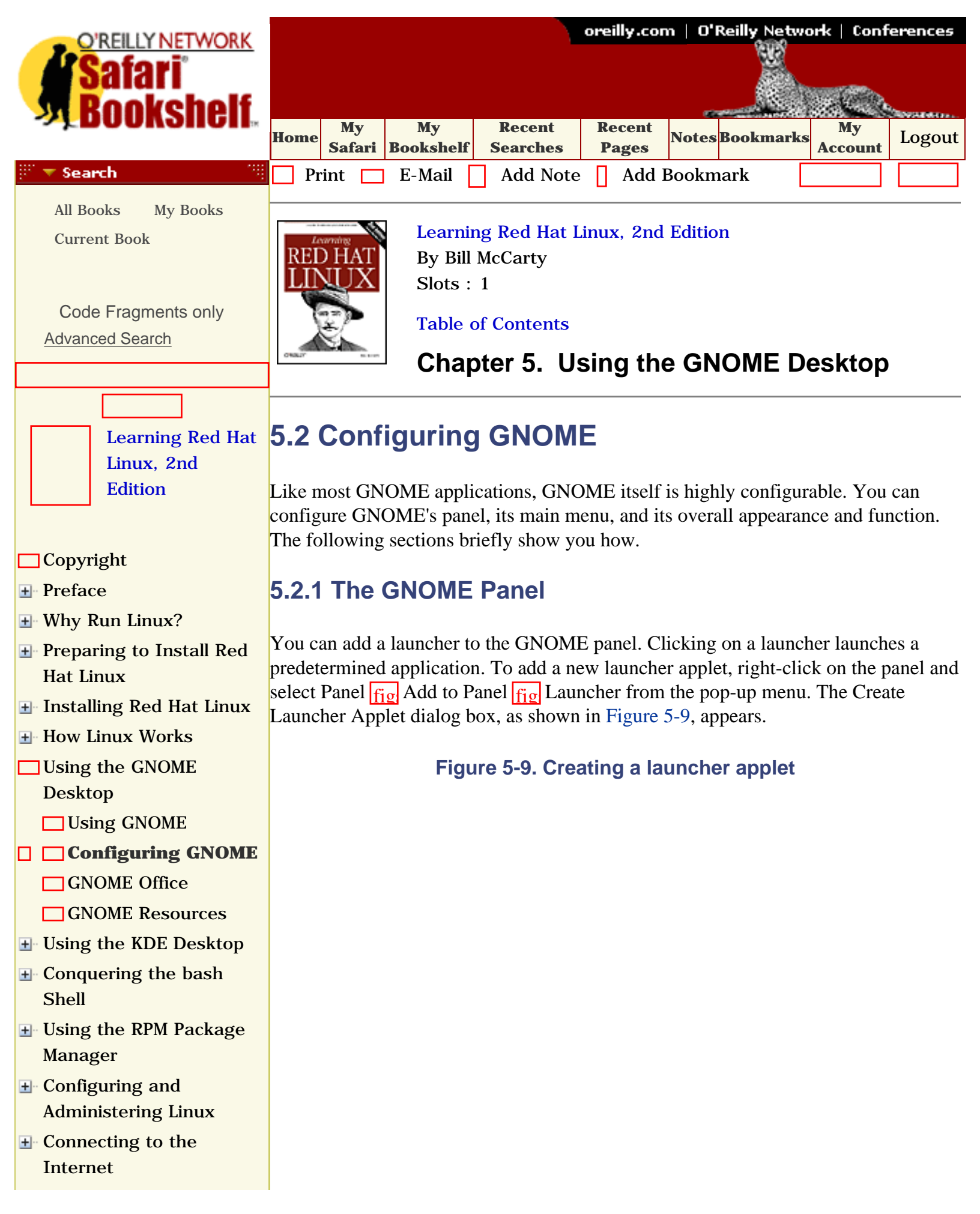

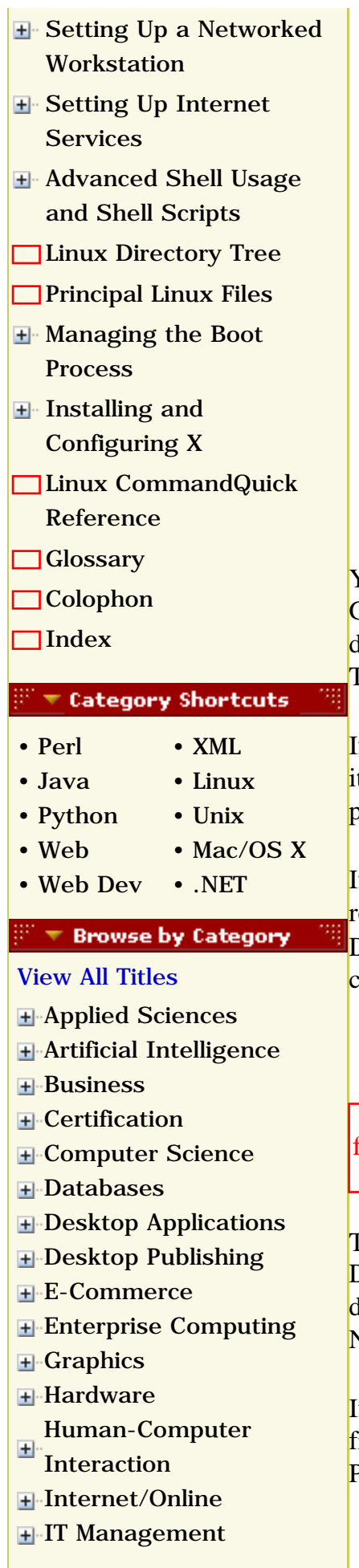

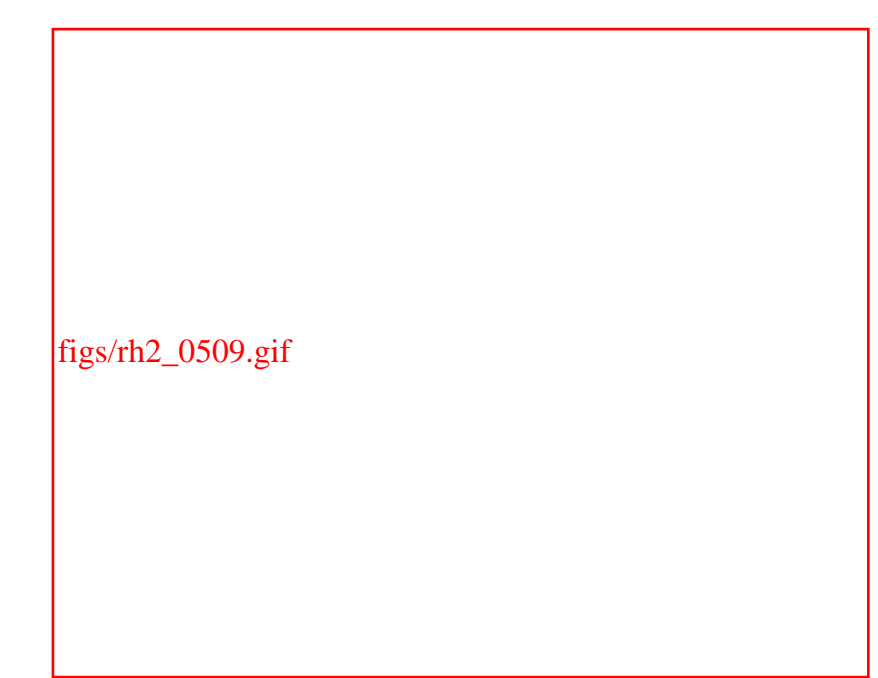

You can specify a name for the launcher, a comment, and the command that GNOME executes to launch the application. GNOME automatically provides a default icon. If the program to be run is a text-based program, check the Run in Terminal checkbox.

f an application is already on the main menu, you can quickly create a launcher for it. Simply right-click on the application's menu item and select "Add this launcher to panel" or "Add this applet as a launcher to panel" from the pop-up menu.

<span id="page-175-0"></span>If your panel contains many launchers, it may become crowded and confusing. To emedy this, you can create one or more drawers, like that shown in [Figure 5-10.](#page-175-0) Drawers act like menus; you click on a drawer to open it and view the launchers it contains. Clicking an open drawer closes it and hides its contents.

### **Figure 5-10. A drawer**

### $ig_s$ /rh2\_0510.gif

To add a drawer, right-click on the panel and select Panel  $\frac{f}{f}$  Add to Panel  $\frac{f}{f}$ Drawer from the pop-up menu. To move a launcher into the drawer, click on the drawer to open it, right-click on the launcher and select Move from the pop-up menu. Next, move the cursor over the open drawer and click the left mouse button.

<span id="page-175-1"></span>If you add a launcher or drawer and later decide you don't want it, you can remove it from the panel. Simply right-click on the unwanted applet and select Remove from Panel from the pop-up menu, as shown in [Figure 5-11.](#page-175-1)

## **Figure 5-11. Removing a panel item**

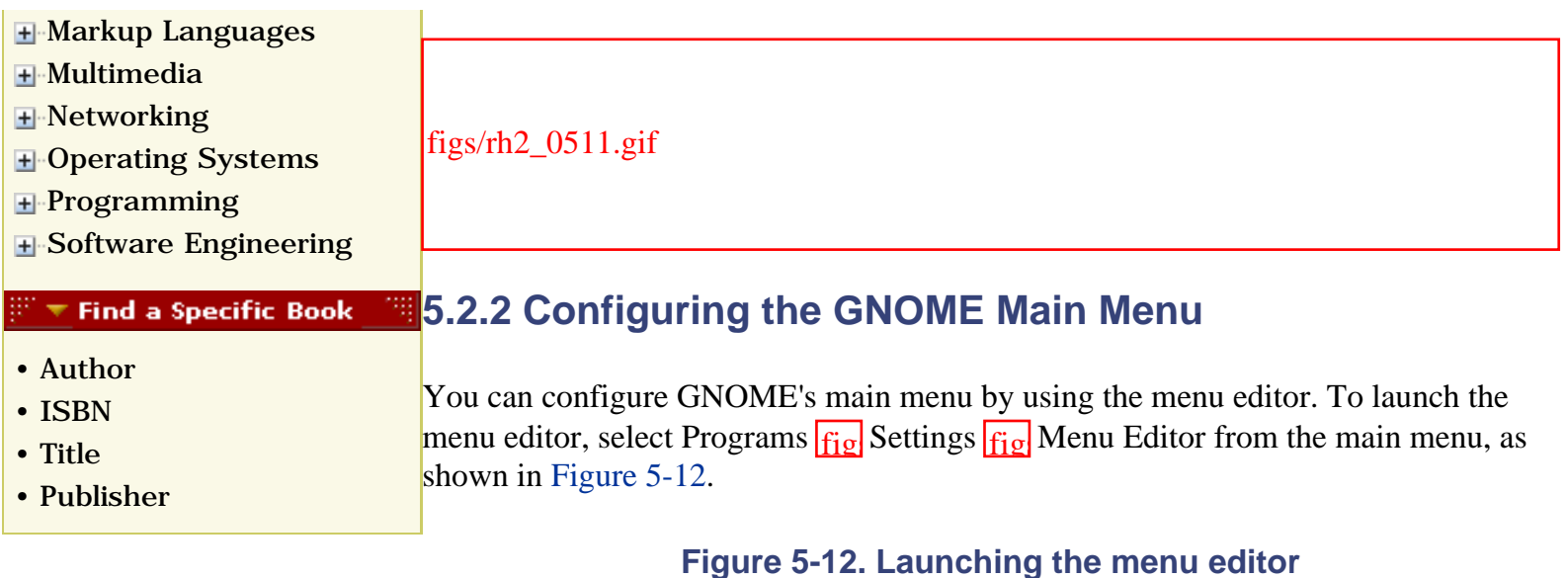

<span id="page-176-0"></span>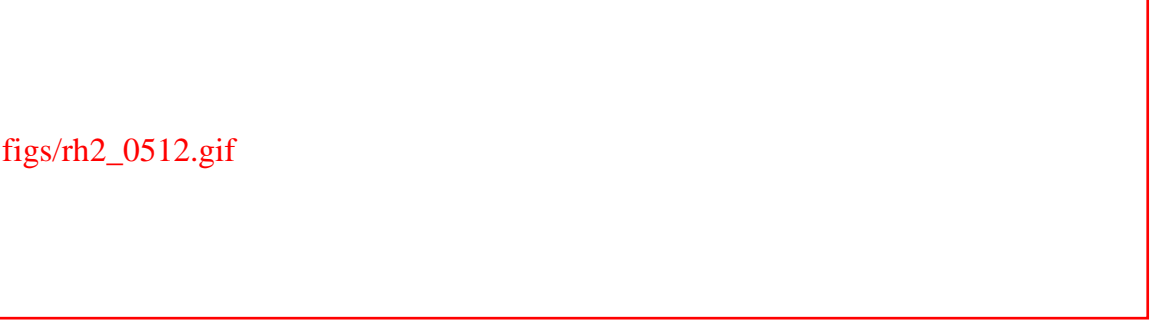

<span id="page-176-1"></span>The menu editor window, shown in [Figure 5-13](#page-176-1), has two main panes. Its appearance and operation resemble that of the file manager. The left pane of the menu editor hierarchically displays the menu tree, whereas the right pane shows information pertaining to the currently selected menu item. You can use toolbar buttons to move the current menu item up or down the menu tree, add a new submenu or menu item, or delete the current menu item.

**Figure 5-13. Using the menu editor**

figs/rh2\_0513.gif

# **5.2.3 The GNOME Start Here Facility**

<span id="page-177-0"></span>You can configure the appearance and operation of GNOME and GNOME-compliant applications by using the GNOME Start Here facility, shown in [Figure 5-14](#page-177-0). The Start Here facility resembles the Windows Control Panel, although it looks and works somewhat differently. To launch the Start Here facility, click the Start Here icon on the desktop or panel.

**Figure 5-14. The GNOME Start Here facility**

figs/rh2\_0514.gif

Like the Windows Control Panel, which uses small programs called *applets* to perform its functions, the GNOME Start Here facility uses small programs called *capplets*; however, the Start Here facility's user interface hides this detail from you. Nautilus serves as the Start Here facility's user interface. You can use the Start Here facility to:

- Select background properties
- Configure a screensaver
- Select a desktop theme
- Select a window manager
- Configure the default text editor
- Specify MIME types that control the handling of multimedia files
- Configure the keyboard bell and sounds
- Configure keyboard and mouse properties
- Specify applications that GNOME automatically launches when it starts
- Specify a variety of options governing the appearance of GNOME-compliant applications

Simply select the configuration category by double-clicking the appropriate folder in the Start Here window. The resulting window may contain configuration capplets, folders, or both.

When you double-click on a capplet, a configuration dialog box appears. You can then revise the configuration parameters by specifying the desired values. Many dialog boxes include a Preview button, which lets you experiment without permanently altering the GNOME configuration. The Revert button, if present, lets you restore the original configuration. The Apply or OK button permanently updates the GNOME configuration, whereas the Cancel button discards your changes and

leaves your settings as they were.

#### **5.2.3.1 Themes**

One favorite feature among Linux users is the use of desktop themes to control the way windows and interface elements (such as radio buttons, checkboxes, and buttons) are drawn. You can select from among a variety of themes developed by fellow Linux users by using the GNOME Control Center. If the standard choices aren't adequate to satisfy you, you can visit [http://www.themes.org,](file:///C|/Export/www.themes.org/default.htm) which hosts more than 5000 themes for various window managers, include GNOME. To see only GTK themes compatible with GNOME, go to [http://gtk.themes.org](file:///C|/Export/gtk.themes.org/default.htm).

When you find a theme you like, download the tarball and save it to the */tmp*  directory.<sup>[\[1\]](#page-174-1)</sup> Don't unpack the file. Instead, launch the Start Here facility and select Preferences  $\frac{f}{f}$  Desktop  $\frac{f}{f}$  Theme Selector. When the Theme Selector appears, click Install New Theme and navigate to the file you downloaded and saved in */tmp*, then click OK. If the theme is compatible, you'll now see it listed in the Available Themes box. To try it, click the theme name and click Preview. If you like the new theme, click OK to adopt it.

[1] The theme is contained in a *.tar.gz* file, which is commonly referred to as a tarball.

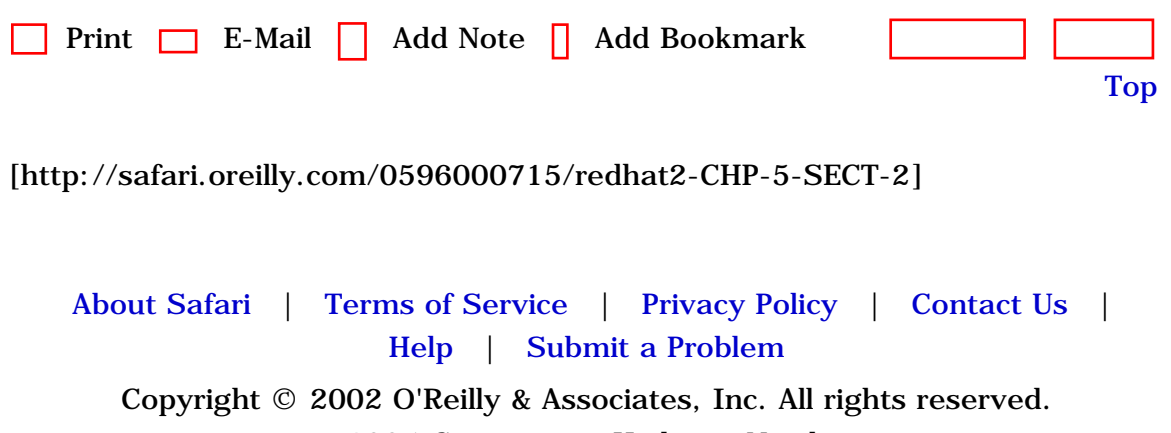

1005 Gravenstein Highway North

Sebastopol, CA 95472
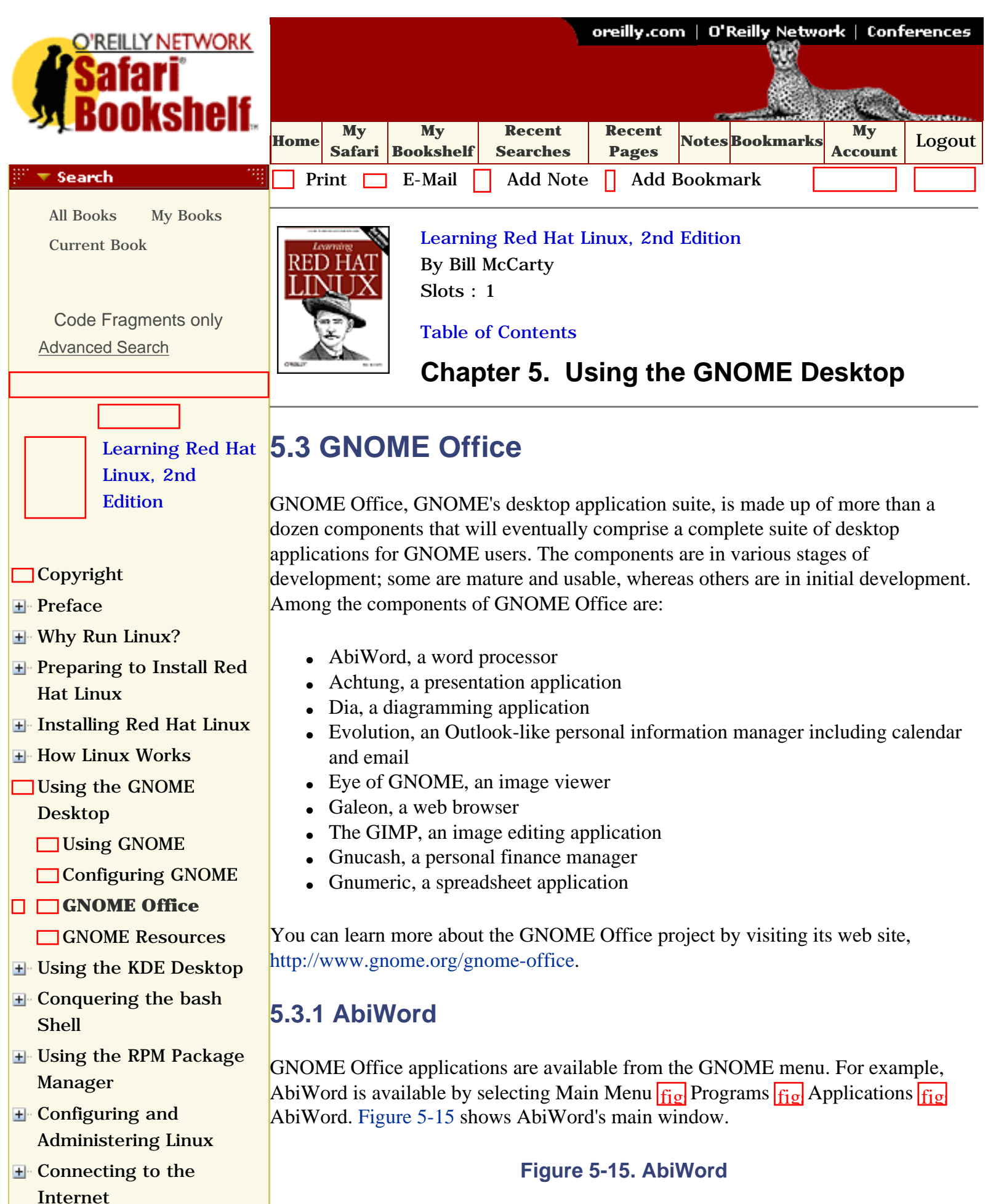

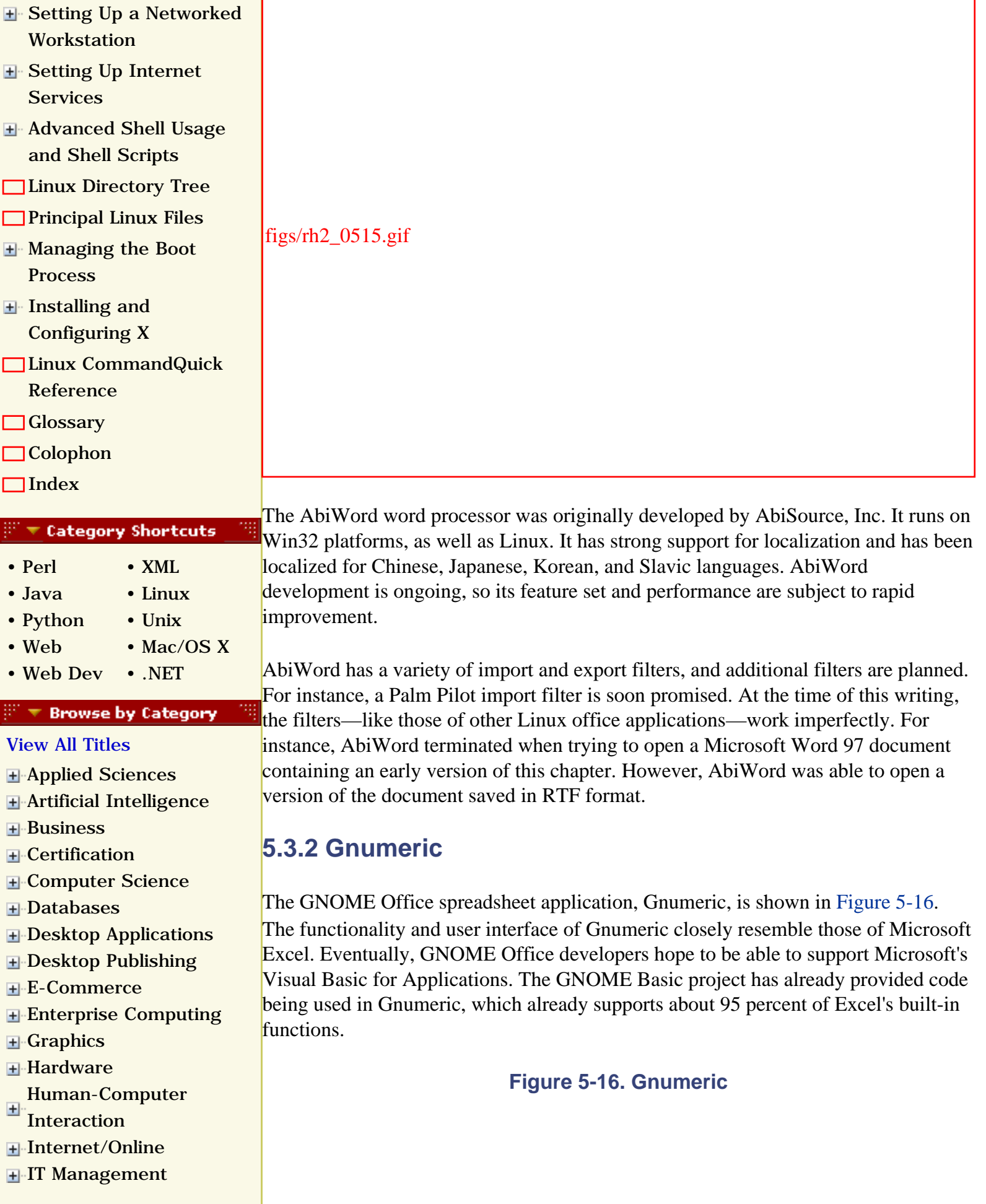

- [Markup Languages](file:///C|/Export/safari.oreilly.com/jvxsl.asp@x=1&mode=books&sortkey=title&sortorder=asc&view=&xmlid=&open=true&catid=markup&s=1&b=1&f=1&t=1&c=1&u=1&srchtext=.htm)
- **H**-[Multimedia](file:///C|/Export/safari.oreilly.com/jvxsl.asp@x=1&mode=books&sortkey=title&sortorder=asc&view=&xmlid=&open=true&catid=multi&s=1&b=1&f=1&t=1&c=1&u=1&srchtext=.htm)
- **H**[Networking](file:///C|/Export/safari.oreilly.com/jvxsl.asp@x=1&mode=books&sortkey=title&sortorder=asc&view=&xmlid=&open=true&catid=network&s=1&b=1&f=1&t=1&c=1&u=1&srchtext=.htm)
- **H**-[Operating Systems](file:///C|/Export/safari.oreilly.com/jvxsl.asp@x=1&mode=books&sortkey=title&sortorder=asc&view=&xmlid=&open=true&catid=opsys&s=1&b=1&f=1&t=1&c=1&u=1&srchtext=.htm)
- [Programming](file:///C|/Export/safari.oreilly.com/jvxsl.asp@x=1&mode=books&sortkey=title&sortorder=asc&view=&xmlid=&open=true&catid=prog&s=1&b=1&f=1&t=1&c=1&u=1&srchtext=.htm)
- [Software Engineering](file:///C|/Export/safari.oreilly.com/jvxsl.asp@x=1&mode=books&sortkey=title&sortorder=asc&view=&xmlid=&open=true&catid=sweng&s=1&b=1&f=1&t=1&c=1&u=1&srchtext=.htm)

#### $\mathbb{S}^{\mathbb{Z}}$   $\blacktriangleright$  Find a Specific Book

- • [Author](file:///C|/Export/safari.oreilly.com/jvxsl.asp@mode=findbook&view=author.htm)
- • [ISBN](file:///C|/Export/safari.oreilly.com/jvxsl.asp@mode=findbook&view=isbn.htm)
- • [Title](file:///C|/Export/safari.oreilly.com/jvxsl.asp@mode=findbook&view=booktitle.htm)
- • [Publisher](file:///C|/Export/safari.oreilly.com/jvxsl.asp@mode=findbook&view=publ.htm)

figs/rh2\_0516.gif

# **5.3.3 The GIMP**

The GIMP, which is short for *GNU Image Manipulation Program*, is among the most mature components of GNOME Office. GIMP was originally written by written by Peter Mattis and Spencer Kimball. It lets you work with bitmap graphics data; its functions resemble those of Adobe Photoshop. GIMP is useful for tasks such as image design, image composition, and photo touch-up. Most users find GIMP to be quite functional and reliable.

GIMP supports the PSD format used by Adobe Photoshop and well as BMP, GIF, JPEG, MPEG, PCX, PDF, PNG, PS, TGA, TIFF, XPM, and many other formats. It comes complete with a suite of free plug-ins that rival those available commercially for Adobe Photoshop. Studio users will be amazed at the capabilities of GIMP's Script-Fu, which lets users write simple (or sophisticated) macros that perform GIMP operations. Using Script-Fu, common studio operations such as image transformations and format conversions can be automated so that they run while you relax.

Unlike AbiWord and Gnumeric, GIMP is not automatically installed with GNOME. If you selected Graphics and Image Manipulation during system installation, GIMP was automatically installed; otherwise, you can manually install GIMP by using the RPM package manager, as explained in [Chapter 8.](file:///C|/Export/safari.oreilly.com/jvxsl.asp@xmlid=0-596-00071-5_2fredhat2-chp-8#redhat2-CHP-8)

When GIMP is first launched, you will be asked to specify options such as cache

size, application swap file directory, and monitor resolution. Generally, the default options presented to you are satisfactory, so just click Continue to skip each dialog box.

When GIMP appears, you'll see five windows, as shown in Figure 5-17:

- The main GIMP toolbox window, where images are created or edited
- Layers, Channels  $&$  Paths
- Tool Options
- Brush Selection
- GIMP Tip of the Day

### **Figure 5-17. The GIMP**

figs/rh2\_0517.gif

If you're familiar with other bitmapped graphics applications, you'll likely find GIMP so easy to use that you won't need to refer to documentation, except for help in using GIMP's advanced features. Even if you haven't used a bitmapped graphics application before, don't fret. Many people have written documentation, tutorials, and books on using GIMP, so you won't have trouble figuring out how to use it. One of the most popular helps is Karin and Olaf Kylander's *GIMP User Manual*, known as the *GUM*. To access the GUM and many other GIMP documents, see [http://gimp.org/docs.html.](file:///C|/Export/gimp.org/docs.html) If you're interested in using GIMP regularly, see Sven Neumann's *GIMP Pocket Reference* (O'Reilly & Associates, Inc.).

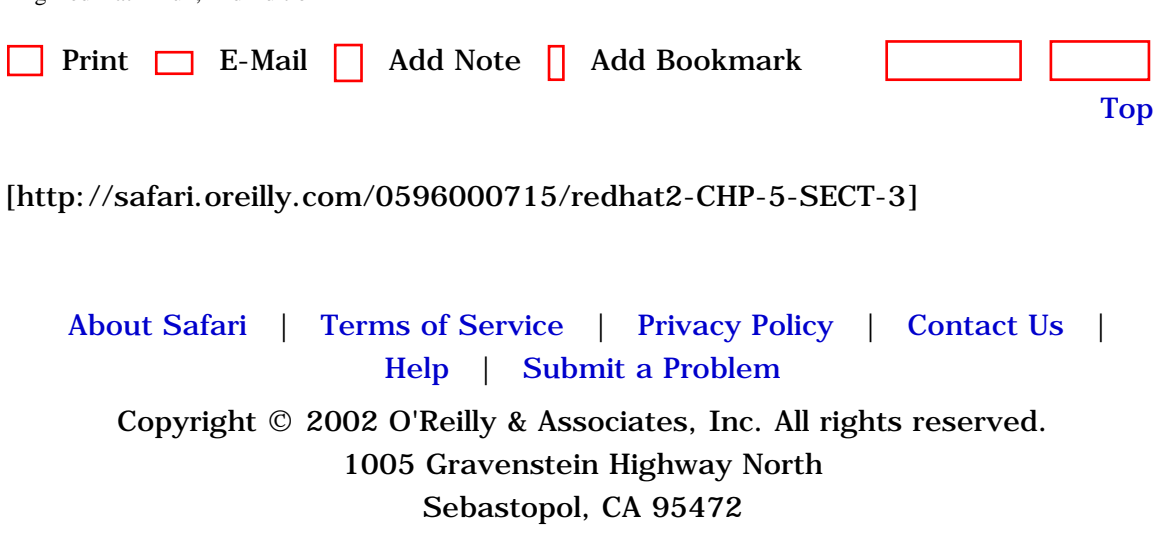

<span id="page-185-0"></span>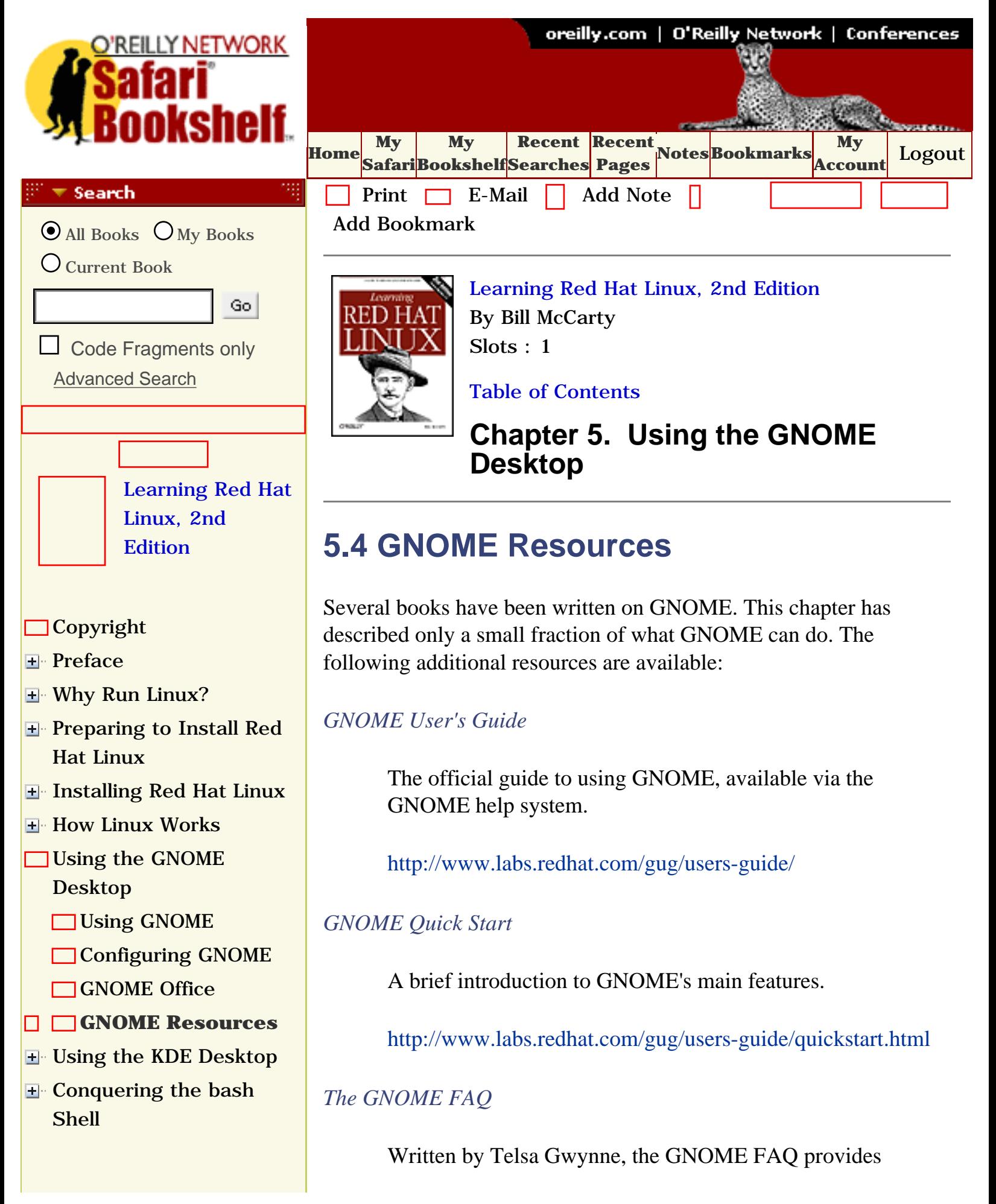

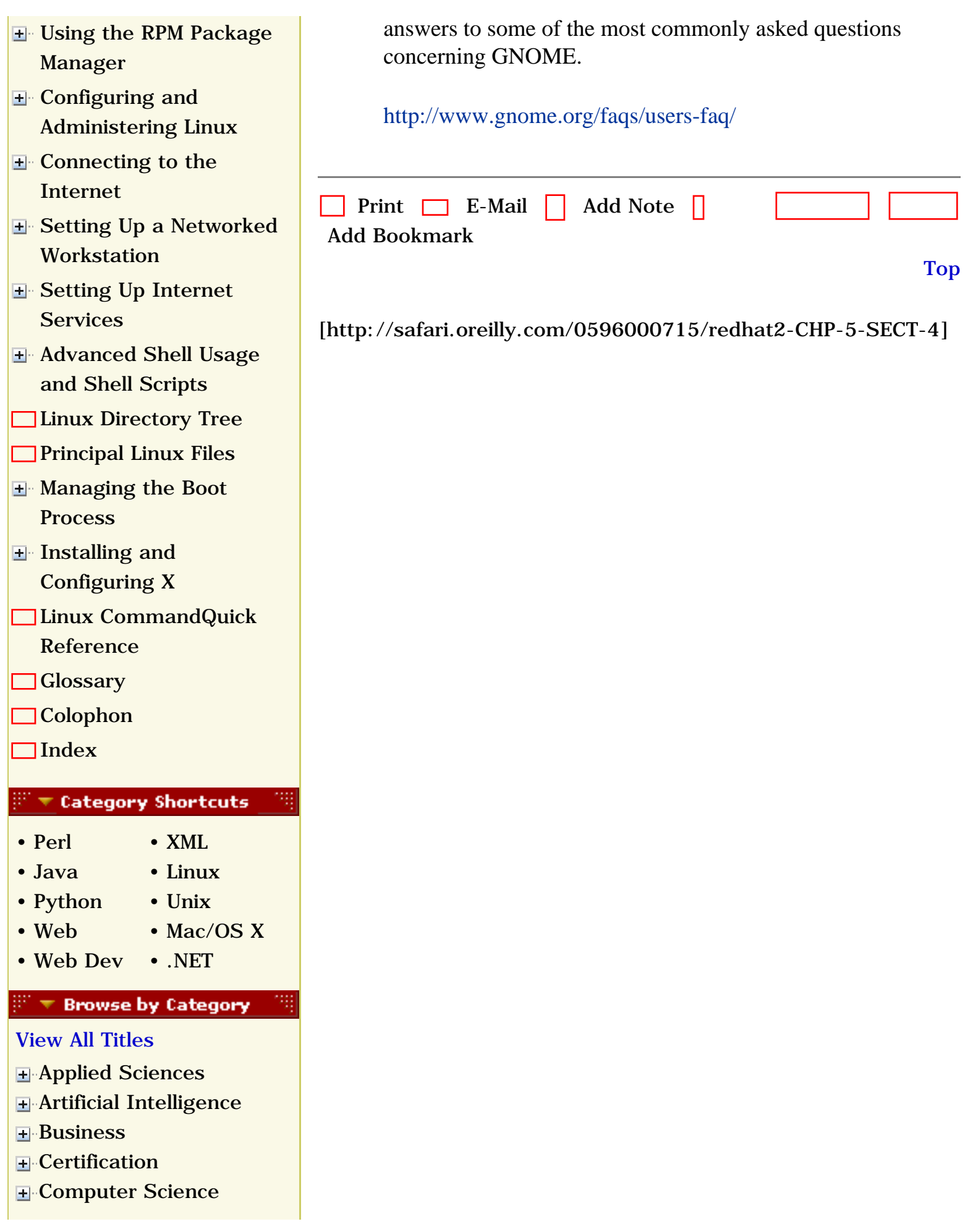

- **F** [Databases](file:///C|/Export/safari.oreilly.com/jvxsl.asp@x=1&mode=books&sortkey=title&sortorder=asc&view=&xmlid=&open=true&catid=dbase&s=1&b=1&f=1&t=1&c=1&u=1&srchtext=.htm) **E** [Desktop Applications](file:///C|/Export/safari.oreilly.com/jvxsl.asp@x=1&mode=books&sortkey=title&sortorder=asc&view=&xmlid=&open=true&catid=dskapps&s=1&b=1&f=1&t=1&c=1&u=1&srchtext=.htm) [Desktop Publishing](file:///C|/Export/safari.oreilly.com/jvxsl.asp@x=1&mode=books&sortkey=title&sortorder=asc&view=&xmlid=&open=true&catid=dpub&s=1&b=1&f=1&t=1&c=1&u=1&srchtext=.htm) **[E-Commerce](file:///C|/Export/safari.oreilly.com/jvxsl.asp@x=1&mode=books&sortkey=title&sortorder=asc&view=&xmlid=&open=true&catid=ecomm&s=1&b=1&f=1&t=1&c=1&u=1&srchtext=.htm)** [Enterprise Computing](file:///C|/Export/safari.oreilly.com/jvxsl.asp@x=1&mode=books&sortkey=title&sortorder=asc&view=&xmlid=&open=true&catid=enter&s=1&b=1&f=1&t=1&c=1&u=1&srchtext=.htm) **H** [Graphics](file:///C|/Export/safari.oreilly.com/jvxsl.asp@x=1&mode=books&sortkey=title&sortorder=asc&view=&xmlid=&open=true&catid=graphics&s=1&b=1&f=1&t=1&c=1&u=1&srchtext=.htm) **H**-[Hardware](file:///C|/Export/safari.oreilly.com/jvxsl.asp@x=1&mode=books&sortkey=title&sortorder=asc&view=&xmlid=&open=true&catid=hware&s=1&b=1&f=1&t=1&c=1&u=1&srchtext=.htm) [Human-Computer](file:///C|/Export/safari.oreilly.com/jvxsl.asp@x=1&mode=books&sortkey=title&sortorder=asc&view=&xmlid=&open=true&catid=humcomp&s=1&b=1&f=1&t=1&c=1&u=1&srchtext=.htm)  $\pm$ [Interaction](file:///C|/Export/safari.oreilly.com/jvxsl.asp@x=1&mode=books&sortkey=title&sortorder=asc&view=&xmlid=&open=true&catid=humcomp&s=1&b=1&f=1&t=1&c=1&u=1&srchtext=.htm) [Internet/Online](file:///C|/Export/safari.oreilly.com/jvxsl.asp@x=1&mode=books&sortkey=title&sortorder=asc&view=&xmlid=&open=true&catid=inet&s=1&b=1&f=1&t=1&c=1&u=1&srchtext=.htm) **F** [IT Management](file:///C|/Export/safari.oreilly.com/jvxsl.asp@x=1&mode=books&sortkey=title&sortorder=asc&view=&xmlid=&open=true&catid=itmgmt&s=1&b=1&f=1&t=1&c=1&u=1&srchtext=.htm) [Markup Languages](file:///C|/Export/safari.oreilly.com/jvxsl.asp@x=1&mode=books&sortkey=title&sortorder=asc&view=&xmlid=&open=true&catid=markup&s=1&b=1&f=1&t=1&c=1&u=1&srchtext=.htm) **H**[Multimedia](file:///C|/Export/safari.oreilly.com/jvxsl.asp@x=1&mode=books&sortkey=title&sortorder=asc&view=&xmlid=&open=true&catid=multi&s=1&b=1&f=1&t=1&c=1&u=1&srchtext=.htm) **H**-[Networking](file:///C|/Export/safari.oreilly.com/jvxsl.asp@x=1&mode=books&sortkey=title&sortorder=asc&view=&xmlid=&open=true&catid=network&s=1&b=1&f=1&t=1&c=1&u=1&srchtext=.htm) **E** [Operating Systems](file:///C|/Export/safari.oreilly.com/jvxsl.asp@x=1&mode=books&sortkey=title&sortorder=asc&view=&xmlid=&open=true&catid=opsys&s=1&b=1&f=1&t=1&c=1&u=1&srchtext=.htm) [About Safari](file:///C|/Export/safari.oreilly.com/jvxsl.asp@mode=about.htm) | [Terms of Service](file:///C|/Export/safari.oreilly.com/jvxsl.asp@mode=terms.htm) | [Privacy Policy](file:///C|/Export/safari.oreilly.com/jvxsl.asp@mode=privacy.htm) | **F**-[Programming](file:///C|/Export/safari.oreilly.com/jvxsl.asp@x=1&mode=books&sortkey=title&sortorder=asc&view=&xmlid=&open=true&catid=prog&s=1&b=1&f=1&t=1&c=1&u=1&srchtext=.htm) [Contact Us](file:///C|/Export/safari.oreilly.com/jvxsl.asp@mode=contact.htm) | [Help](file:///C|/Export/safari.oreilly.com/jvxsl.asp@mode=help.htm) | [Submit a Problem](file:///C|/Export/safari.oreilly.com/jvxsl.asp@mode=submit.htm) [Software Engineering](file:///C|/Export/safari.oreilly.com/jvxsl.asp@x=1&mode=books&sortkey=title&sortorder=asc&view=&xmlid=&open=true&catid=sweng&s=1&b=1&f=1&t=1&c=1&u=1&srchtext=.htm) Copyright © 2002 O'Reilly & Associates, Inc. All rights reserved. 1005 Gravenstein Highway North  $\mathbb{P}^* \blacktriangleright$  Find a Specific Book Sebastopol, CA 95472 • [Author](file:///C|/Export/safari.oreilly.com/jvxsl.asp@mode=findbook&view=author.htm) • [ISBN](file:///C|/Export/safari.oreilly.com/jvxsl.asp@mode=findbook&view=isbn.htm)
- • [Title](file:///C|/Export/safari.oreilly.com/jvxsl.asp@mode=findbook&view=booktitle.htm)
- • [Publisher](file:///C|/Export/safari.oreilly.com/jvxsl.asp@mode=findbook&view=publ.htm)

<span id="page-188-0"></span>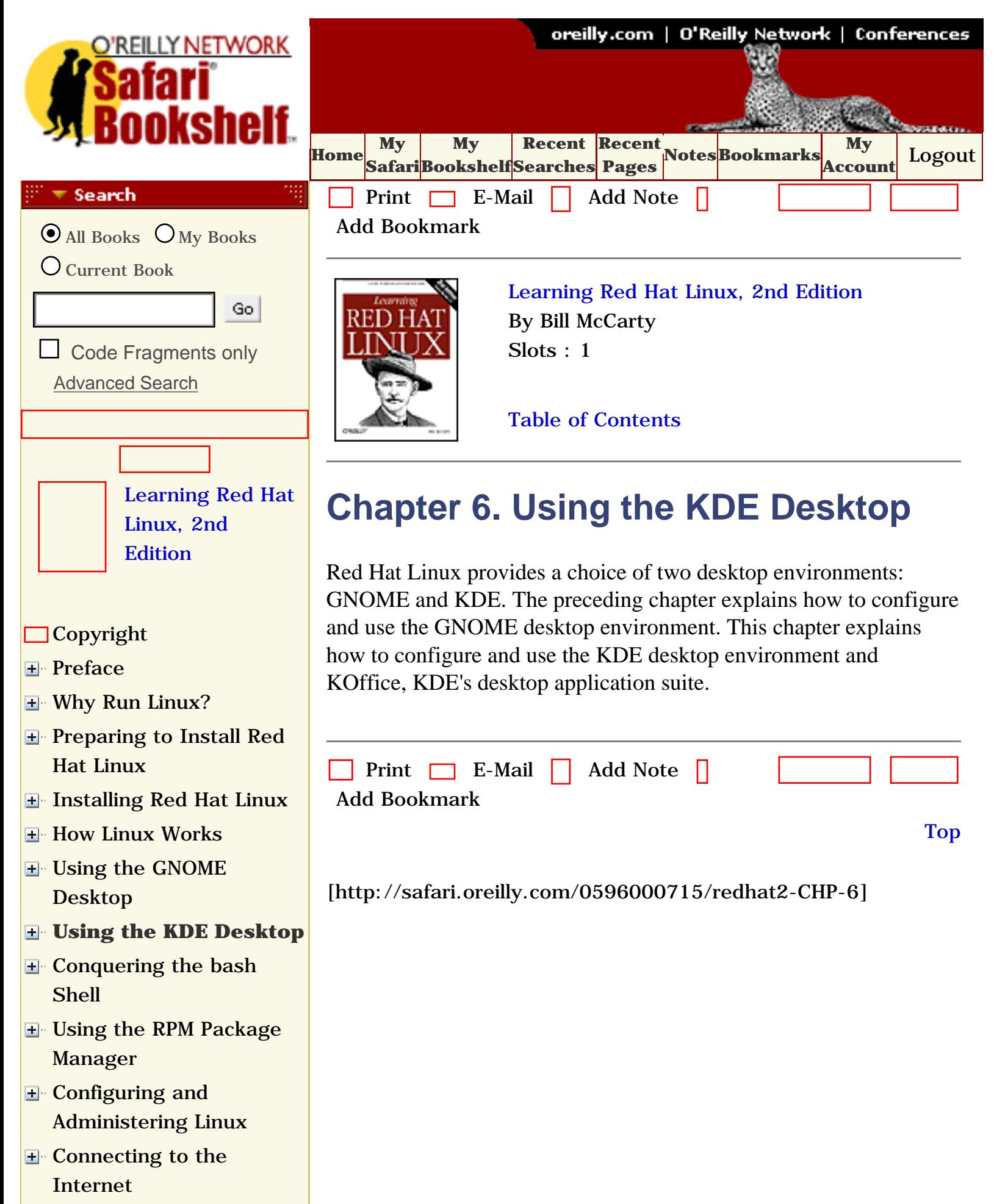

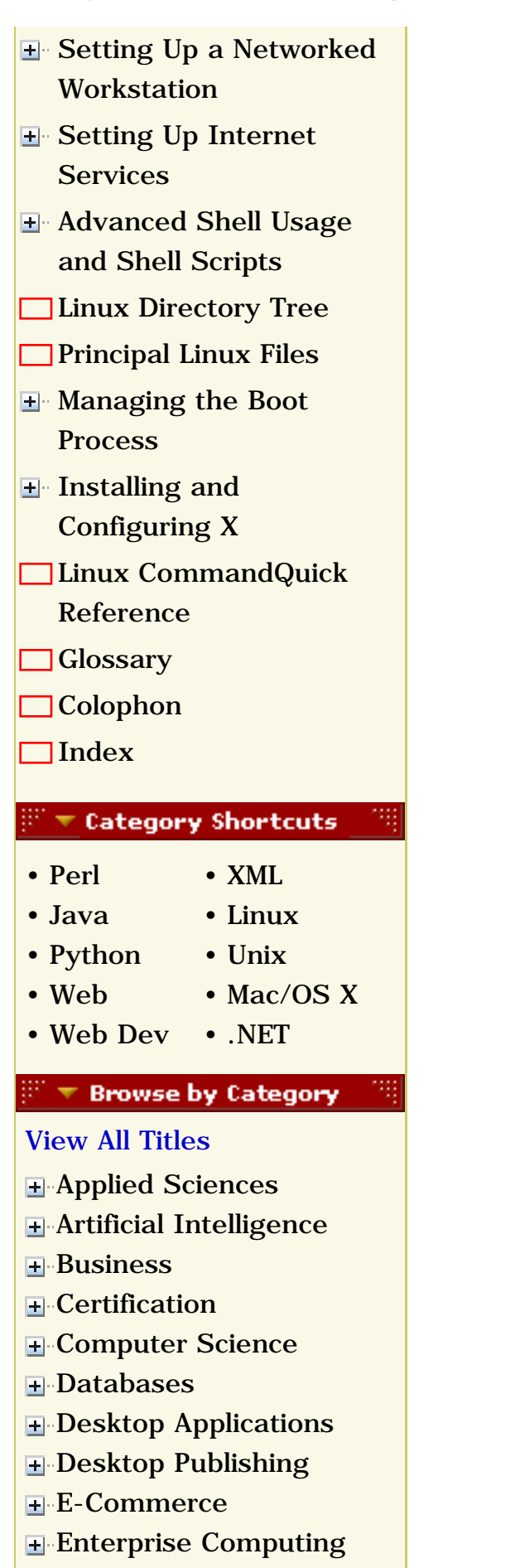

**H**-[Graphics](file:///C|/Export/safari.oreilly.com/jvxsl.asp@x=1&mode=books&sortkey=title&sortorder=asc&view=&xmlid=&open=true&catid=graphics&s=1&b=1&f=1&t=1&c=1&u=1&srchtext=.htm)

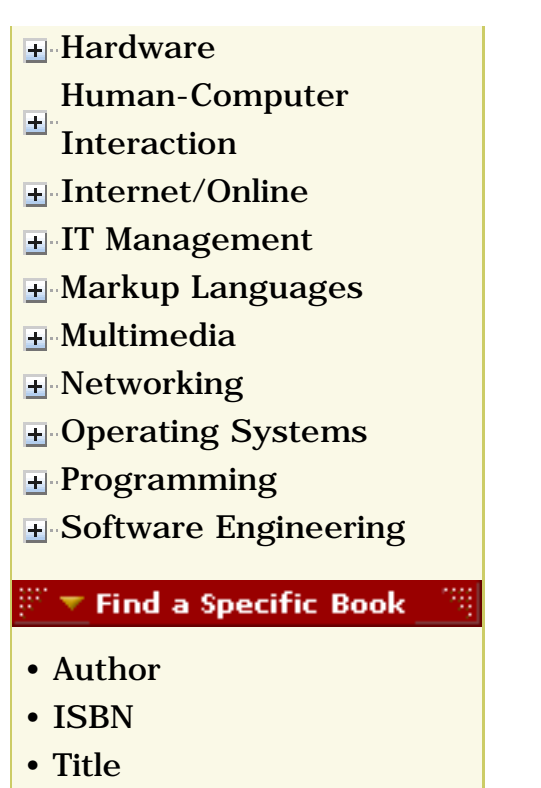

• [Publisher](file:///C|/Export/safari.oreilly.com/jvxsl.asp@mode=findbook&view=publ.htm)

 [About Safari](file:///C|/Export/safari.oreilly.com/jvxsl.asp@mode=about.htm) | [Terms of Service](file:///C|/Export/safari.oreilly.com/jvxsl.asp@mode=terms.htm) | [Privacy Policy](file:///C|/Export/safari.oreilly.com/jvxsl.asp@mode=privacy.htm) | [Contact Us](file:///C|/Export/safari.oreilly.com/jvxsl.asp@mode=contact.htm) | [Help](file:///C|/Export/safari.oreilly.com/jvxsl.asp@mode=help.htm) | [Submit a Problem](file:///C|/Export/safari.oreilly.com/jvxsl.asp@mode=submit.htm)

Copyright © 2002 O'Reilly & Associates, Inc. All rights reserved. 1005 Gravenstein Highway North Sebastopol, CA 95472

<span id="page-191-1"></span><span id="page-191-0"></span>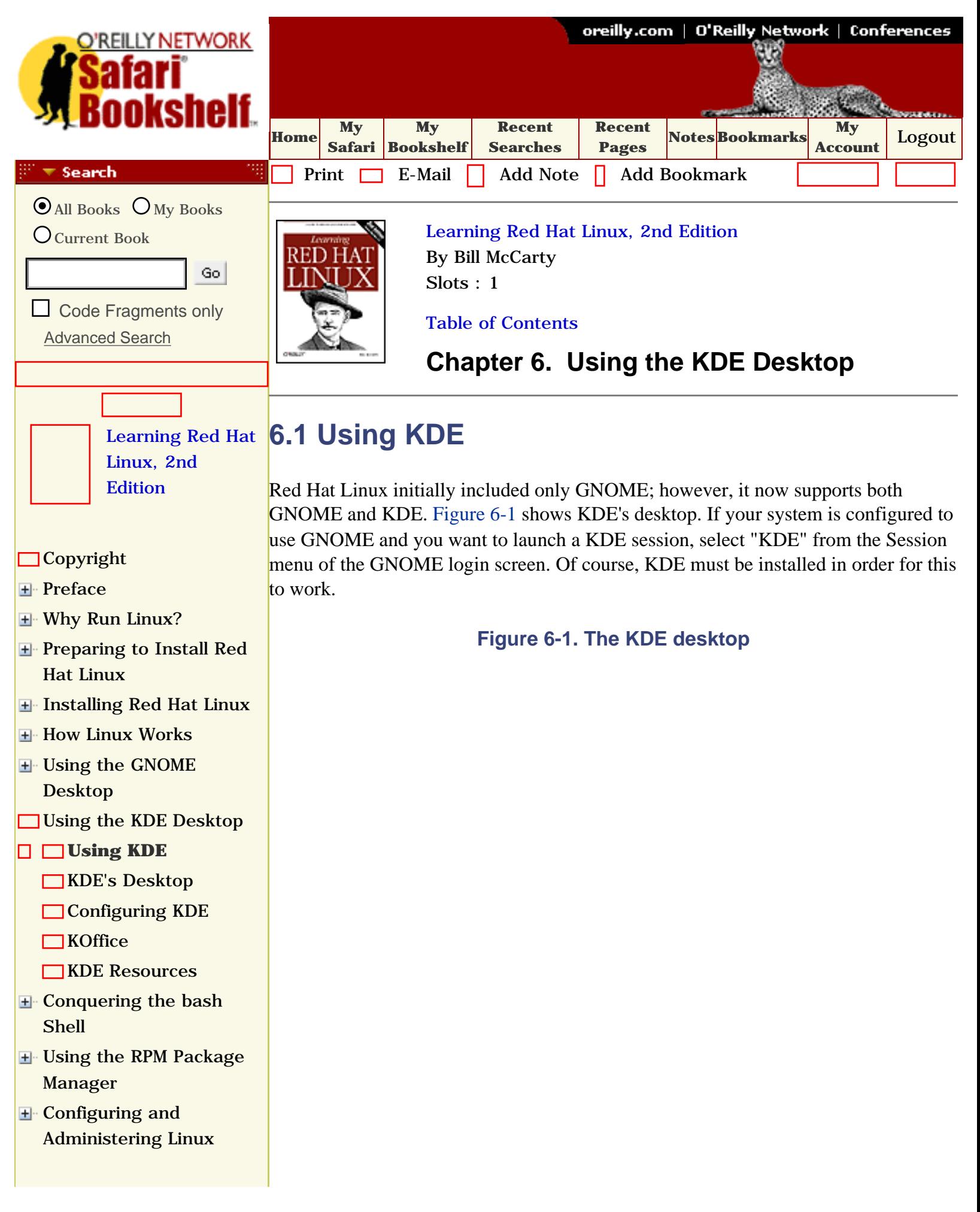

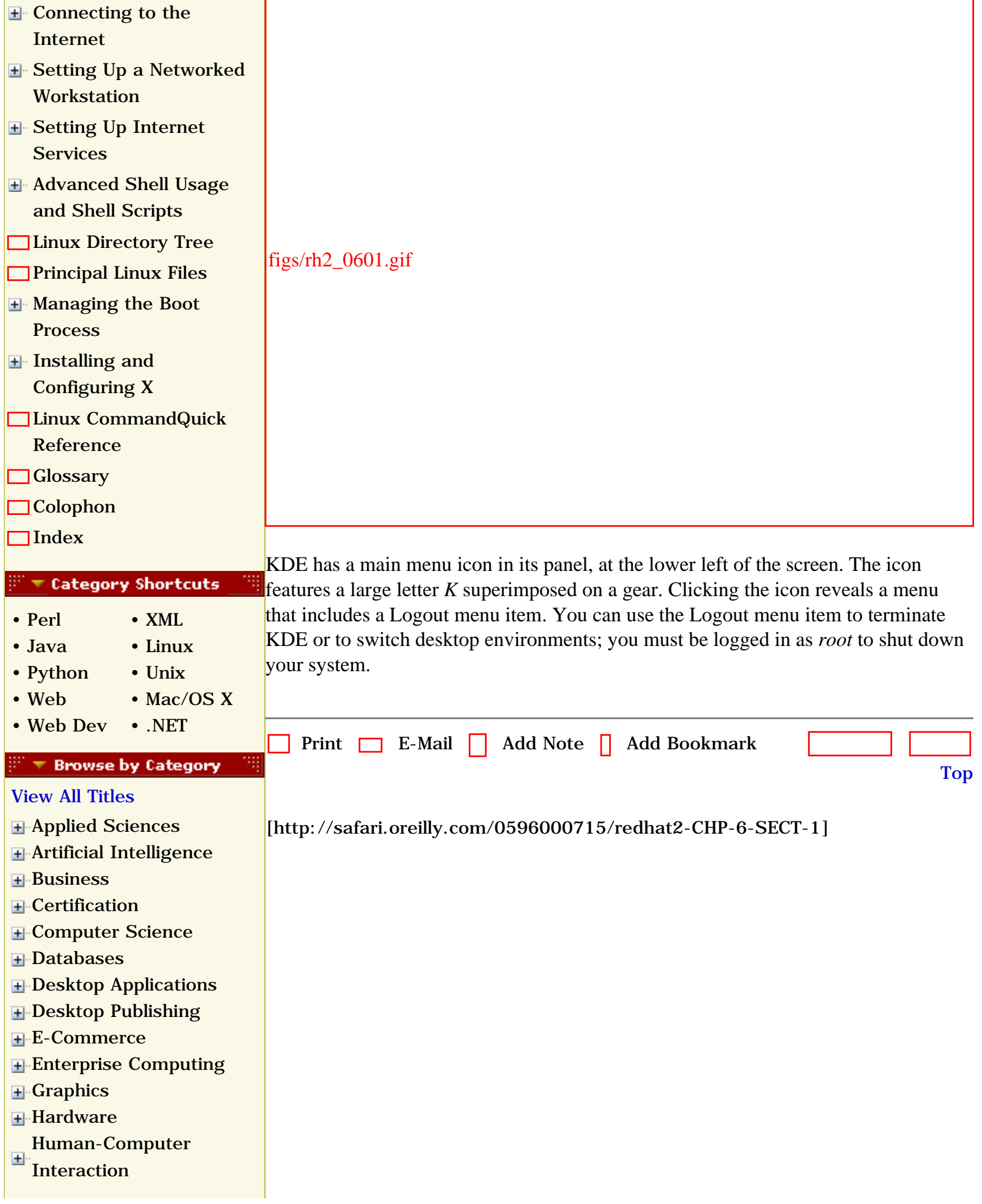

栩

- [Internet/Online](file:///C|/Export/safari.oreilly.com/jvxsl.asp@x=1&mode=books&sortkey=title&sortorder=asc&view=&xmlid=&open=true&catid=inet&s=1&b=1&f=1&t=1&c=1&u=1&srchtext=.htm)
- **F** [IT Management](file:///C|/Export/safari.oreilly.com/jvxsl.asp@x=1&mode=books&sortkey=title&sortorder=asc&view=&xmlid=&open=true&catid=itmgmt&s=1&b=1&f=1&t=1&c=1&u=1&srchtext=.htm)
- [Markup Languages](file:///C|/Export/safari.oreilly.com/jvxsl.asp@x=1&mode=books&sortkey=title&sortorder=asc&view=&xmlid=&open=true&catid=markup&s=1&b=1&f=1&t=1&c=1&u=1&srchtext=.htm)
- **H**[Multimedia](file:///C|/Export/safari.oreilly.com/jvxsl.asp@x=1&mode=books&sortkey=title&sortorder=asc&view=&xmlid=&open=true&catid=multi&s=1&b=1&f=1&t=1&c=1&u=1&srchtext=.htm)
- **H**-[Networking](file:///C|/Export/safari.oreilly.com/jvxsl.asp@x=1&mode=books&sortkey=title&sortorder=asc&view=&xmlid=&open=true&catid=network&s=1&b=1&f=1&t=1&c=1&u=1&srchtext=.htm)
- **H**-[Operating Systems](file:///C|/Export/safari.oreilly.com/jvxsl.asp@x=1&mode=books&sortkey=title&sortorder=asc&view=&xmlid=&open=true&catid=opsys&s=1&b=1&f=1&t=1&c=1&u=1&srchtext=.htm)
- [Programming](file:///C|/Export/safari.oreilly.com/jvxsl.asp@x=1&mode=books&sortkey=title&sortorder=asc&view=&xmlid=&open=true&catid=prog&s=1&b=1&f=1&t=1&c=1&u=1&srchtext=.htm)
- **E**-[Software Engineering](file:///C|/Export/safari.oreilly.com/jvxsl.asp@x=1&mode=books&sortkey=title&sortorder=asc&view=&xmlid=&open=true&catid=sweng&s=1&b=1&f=1&t=1&c=1&u=1&srchtext=.htm)

#### $\mathbb{R}^n$   $\blacktriangleright$  Find a Specific Book

- • [Author](file:///C|/Export/safari.oreilly.com/jvxsl.asp@mode=findbook&view=author.htm)
- • [ISBN](file:///C|/Export/safari.oreilly.com/jvxsl.asp@mode=findbook&view=isbn.htm)
- • [Title](file:///C|/Export/safari.oreilly.com/jvxsl.asp@mode=findbook&view=booktitle.htm)
- • [Publisher](file:///C|/Export/safari.oreilly.com/jvxsl.asp@mode=findbook&view=publ.htm)

### [About Safari](file:///C|/Export/safari.oreilly.com/jvxsl.asp@mode=about.htm) | [Terms of Service](file:///C|/Export/safari.oreilly.com/jvxsl.asp@mode=terms.htm) | [Privacy Policy](file:///C|/Export/safari.oreilly.com/jvxsl.asp@mode=privacy.htm) | [Contact Us](file:///C|/Export/safari.oreilly.com/jvxsl.asp@mode=contact.htm) | [Help](file:///C|/Export/safari.oreilly.com/jvxsl.asp@mode=help.htm) | [Submit a Problem](file:///C|/Export/safari.oreilly.com/jvxsl.asp@mode=submit.htm)

Copyright © 2002 O'Reilly & Associates, Inc. All rights reserved. 1005 Gravenstein Highway North Sebastopol, CA 95472

<span id="page-194-1"></span><span id="page-194-0"></span>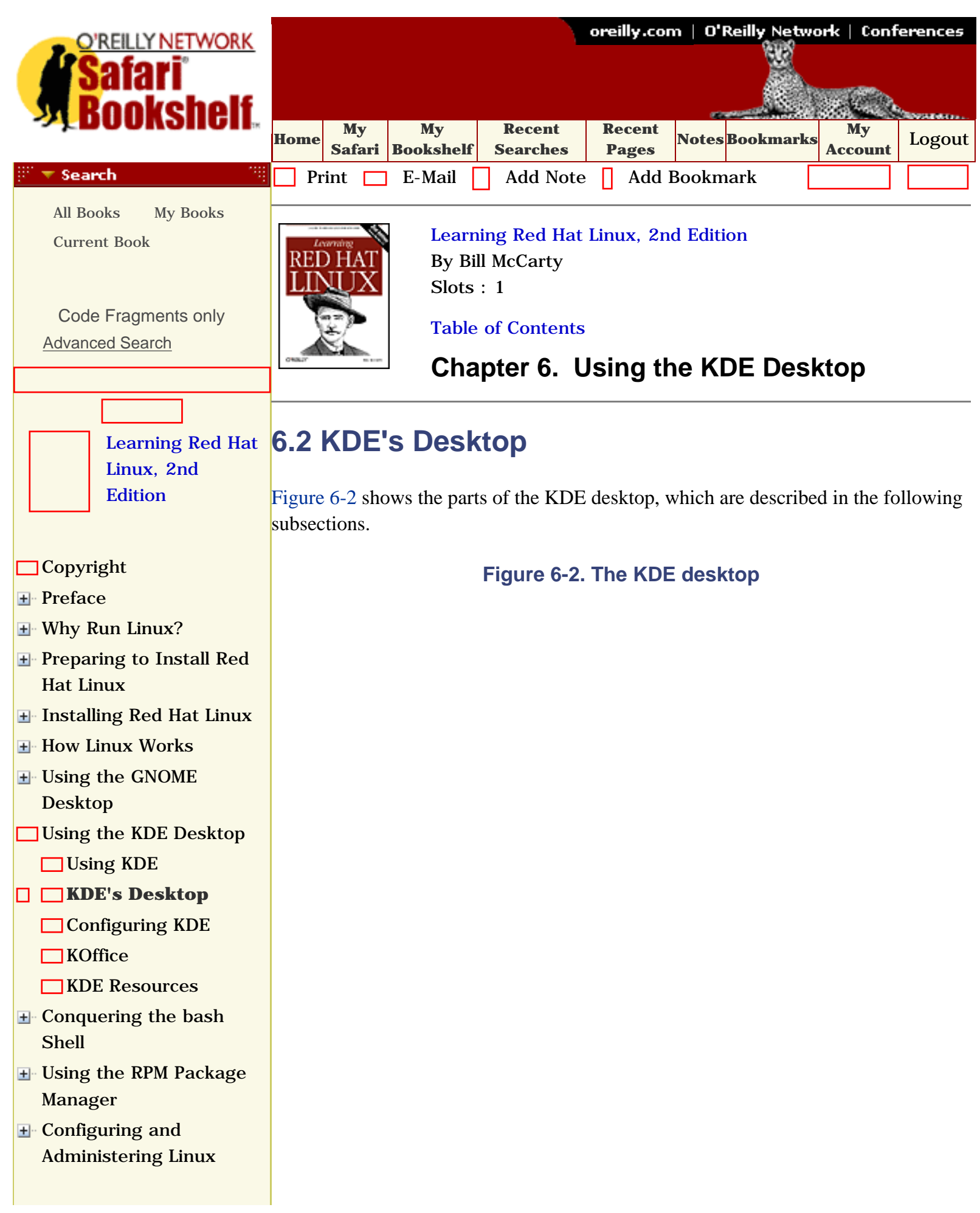

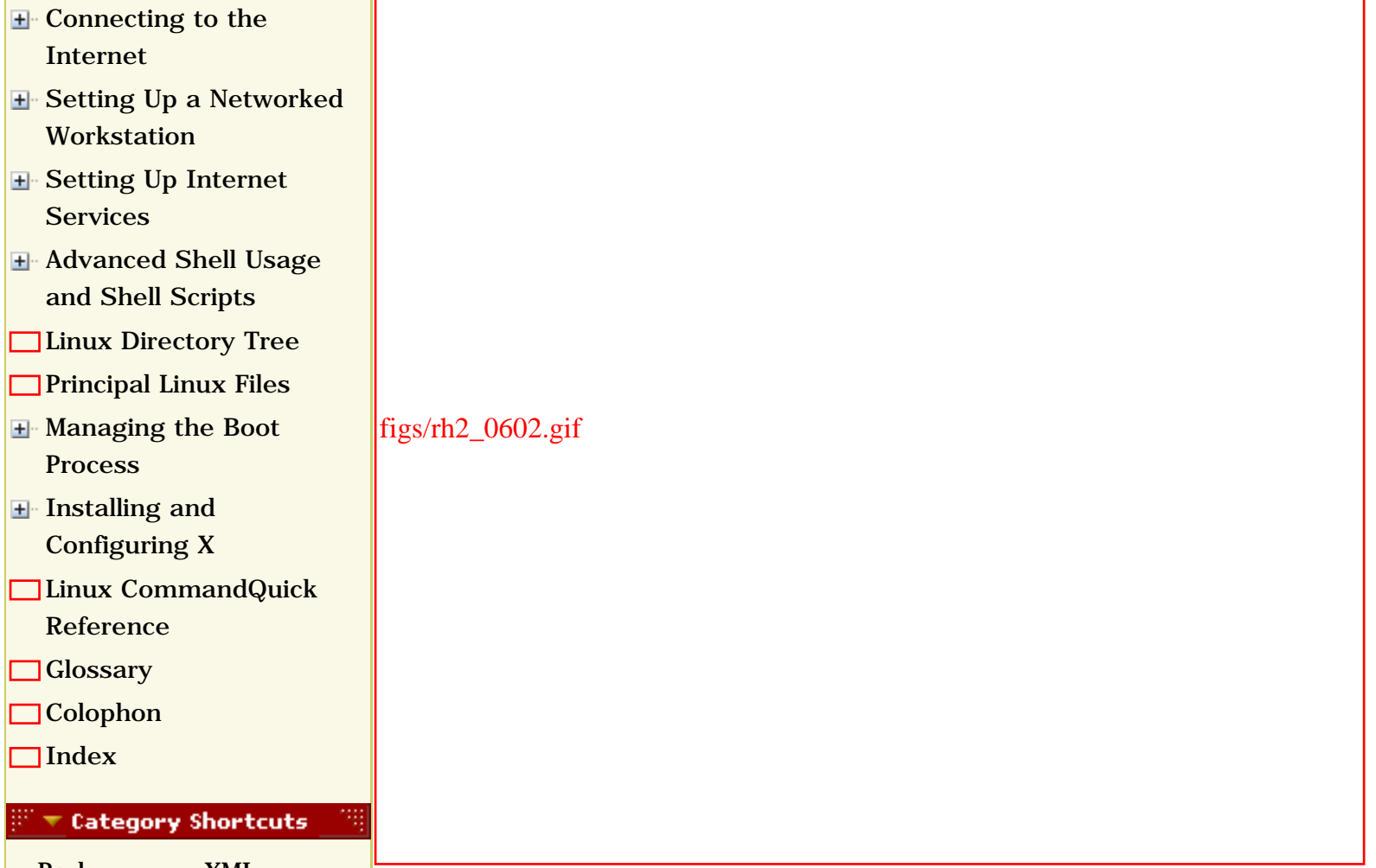

#### • [Perl](file:///C|/Export/safari.oreilly.com/jvxsl.asp@x=1&mode=books&sortkey=title&sortorder=asc&view=&xmlid=&open=true&catid=prog.perl&s=1&b=1&f=1&t=1&c=1&u=1&srchtext=.htm) • [Java](file:///C|/Export/safari.oreilly.com/jvxsl.asp@x=1&mode=books&sortkey=title&sortorder=asc&view=&xmlid=&open=true&catid=prog.java&s=1&b=1&f=1&t=1&c=1&u=1&srchtext=.htm) • [XML](file:///C|/Export/safari.oreilly.com/jvxsl.asp@x=1&mode=books&sortkey=title&sortorder=asc&view=&xmlid=&open=true&catid=inet.xml&s=1&b=1&f=1&t=1&c=1&u=1&srchtext=.htm) • [Linux](file:///C|/Export/safari.oreilly.com/jvxsl.asp@x=1&mode=books&sortkey=title&sortorder=asc&view=&xmlid=&open=true&catid=opsys.linux&s=1&b=1&f=1&t=1&c=1&u=1&srchtext=.htm)

- • [Python](file:///C|/Export/safari.oreilly.com/jvxsl.asp@x=1&mode=books&sortkey=title&sortorder=asc&view=&xmlid=&open=true&catid=prog.python&s=1&b=1&f=1&t=1&c=1&u=1&srchtext=.htm) • [Unix](file:///C|/Export/safari.oreilly.com/jvxsl.asp@x=1&mode=books&sortkey=title&sortorder=asc&view=&xmlid=&open=true&catid=opsys.unix&s=1&b=1&f=1&t=1&c=1&u=1&srchtext=.htm)
- 
- • [Web](file:///C|/Export/safari.oreilly.com/jvxsl.asp@x=1&mode=books&sortkey=title&sortorder=asc&view=&xmlid=&open=true&catid=inet.webauth&s=1&b=1&f=1&t=1&c=1&u=1&srchtext=.htm) • [Mac/OS X](file:///C|/Export/safari.oreilly.com/jvxsl.asp@x=1&mode=books&sortkey=title&sortorder=asc&view=&xmlid=&open=true&catid=opsys.macos&s=1&b=1&f=1&t=1&c=1&u=1&srchtext=.htm)
- • [Web Dev](file:///C|/Export/safari.oreilly.com/jvxsl.asp@x=1&mode=books&sortkey=title&sortorder=asc&view=&xmlid=&open=true&catid=inet.webdev&s=1&b=1&f=1&t=1&c=1&u=1&srchtext=.htm) • [.NET](file:///C|/Export/safari.oreilly.com/jvxsl.asp@x=1&mode=books&sortkey=title&sortorder=asc&view=&xmlid=&open=true&catid=inet.dotnet&s=1&b=1&f=1&t=1&c=1&u=1&srchtext=.htm)

#### **Browse by Category**

#### [View All Titles](file:///C|/Export/safari.oreilly.com/jvxsl.asp@x=1&mode=books&sortkey=title&sortorder=asc&view=&xmlid=&open=false&catid=&s=1&b=1&f=1&t=1&c=1&u=1&srchtext=book&title=&m=0.htm)

- [Applied Sciences](file:///C|/Export/safari.oreilly.com/jvxsl.asp@x=1&mode=books&sortkey=title&sortorder=asc&view=&xmlid=&open=true&catid=appsci&s=1&b=1&f=1&t=1&c=1&u=1&srchtext=.htm)
- **+** [Artificial Intelligence](file:///C|/Export/safari.oreilly.com/jvxsl.asp@x=1&mode=books&sortkey=title&sortorder=asc&view=&xmlid=&open=true&catid=artint&s=1&b=1&f=1&t=1&c=1&u=1&srchtext=.htm)
- [Business](file:///C|/Export/safari.oreilly.com/jvxsl.asp@x=1&mode=books&sortkey=title&sortorder=asc&view=&xmlid=&open=true&catid=bus&s=1&b=1&f=1&t=1&c=1&u=1&srchtext=.htm)
- **+** [Certification](file:///C|/Export/safari.oreilly.com/jvxsl.asp@x=1&mode=books&sortkey=title&sortorder=asc&view=&xmlid=&open=true&catid=cert&s=1&b=1&f=1&t=1&c=1&u=1&srchtext=.htm)
- **F**-[Computer Science](file:///C|/Export/safari.oreilly.com/jvxsl.asp@x=1&mode=books&sortkey=title&sortorder=asc&view=&xmlid=&open=true&catid=csci&s=1&b=1&f=1&t=1&c=1&u=1&srchtext=.htm)
- [Databases](file:///C|/Export/safari.oreilly.com/jvxsl.asp@x=1&mode=books&sortkey=title&sortorder=asc&view=&xmlid=&open=true&catid=dbase&s=1&b=1&f=1&t=1&c=1&u=1&srchtext=.htm)
- **H** [Desktop Applications](file:///C|/Export/safari.oreilly.com/jvxsl.asp@x=1&mode=books&sortkey=title&sortorder=asc&view=&xmlid=&open=true&catid=dskapps&s=1&b=1&f=1&t=1&c=1&u=1&srchtext=.htm)
- [Desktop Publishing](file:///C|/Export/safari.oreilly.com/jvxsl.asp@x=1&mode=books&sortkey=title&sortorder=asc&view=&xmlid=&open=true&catid=dpub&s=1&b=1&f=1&t=1&c=1&u=1&srchtext=.htm)
- **+** [E-Commerce](file:///C|/Export/safari.oreilly.com/jvxsl.asp@x=1&mode=books&sortkey=title&sortorder=asc&view=&xmlid=&open=true&catid=ecomm&s=1&b=1&f=1&t=1&c=1&u=1&srchtext=.htm)
- **[Enterprise Computing](file:///C|/Export/safari.oreilly.com/jvxsl.asp@x=1&mode=books&sortkey=title&sortorder=asc&view=&xmlid=&open=true&catid=enter&s=1&b=1&f=1&t=1&c=1&u=1&srchtext=.htm)**
- **H**-[Graphics](file:///C|/Export/safari.oreilly.com/jvxsl.asp@x=1&mode=books&sortkey=title&sortorder=asc&view=&xmlid=&open=true&catid=graphics&s=1&b=1&f=1&t=1&c=1&u=1&srchtext=.htm)
- **H**-[Hardware](file:///C|/Export/safari.oreilly.com/jvxsl.asp@x=1&mode=books&sortkey=title&sortorder=asc&view=&xmlid=&open=true&catid=hware&s=1&b=1&f=1&t=1&c=1&u=1&srchtext=.htm)
- [Human-Computer](file:///C|/Export/safari.oreilly.com/jvxsl.asp@x=1&mode=books&sortkey=title&sortorder=asc&view=&xmlid=&open=true&catid=humcomp&s=1&b=1&f=1&t=1&c=1&u=1&srchtext=.htm)
- $\pm$ **[Interaction](file:///C|/Export/safari.oreilly.com/jvxsl.asp@x=1&mode=books&sortkey=title&sortorder=asc&view=&xmlid=&open=true&catid=humcomp&s=1&b=1&f=1&t=1&c=1&u=1&srchtext=.htm)**

# **6.2.1 The KDE Desktop**

Clicking the KDE desktop with the middle mouse button causes a pop-up menu to appear; the menu lets you switch virtual desktops or rearrange the current desktop. Right-clicking the desktop causes a different pop-up menu to appear; this menu lets you create desktop shortcuts and perform a variety of other functions. The desktop includes a variety of icons and folders. The specific icons and folders that appear may vary depending on the software installed on your system and your KDE configuration.

# *KDE Control Panel icon*

Clicking the KDE Control Panel icon launches KDE's Control Panel, which lets you configure your system. The functions of the KDE Control Panel resemble those of GNOME's Start Here facility.

# *Home Directory icon*

The Home Directory icon enables you to view your home directory by using KDE's file manager, Konqueror. Konqueror is described in more detail later in this chapter.

- [Internet/Online](file:///C|/Export/safari.oreilly.com/jvxsl.asp@x=1&mode=books&sortkey=title&sortorder=asc&view=&xmlid=&open=true&catid=inet&s=1&b=1&f=1&t=1&c=1&u=1&srchtext=.htm)
- **F** [IT Management](file:///C|/Export/safari.oreilly.com/jvxsl.asp@x=1&mode=books&sortkey=title&sortorder=asc&view=&xmlid=&open=true&catid=itmgmt&s=1&b=1&f=1&t=1&c=1&u=1&srchtext=.htm)
- [Markup Languages](file:///C|/Export/safari.oreilly.com/jvxsl.asp@x=1&mode=books&sortkey=title&sortorder=asc&view=&xmlid=&open=true&catid=markup&s=1&b=1&f=1&t=1&c=1&u=1&srchtext=.htm)
- **H**-[Multimedia](file:///C|/Export/safari.oreilly.com/jvxsl.asp@x=1&mode=books&sortkey=title&sortorder=asc&view=&xmlid=&open=true&catid=multi&s=1&b=1&f=1&t=1&c=1&u=1&srchtext=.htm)
- **H**[Networking](file:///C|/Export/safari.oreilly.com/jvxsl.asp@x=1&mode=books&sortkey=title&sortorder=asc&view=&xmlid=&open=true&catid=network&s=1&b=1&f=1&t=1&c=1&u=1&srchtext=.htm)
- **H**-[Operating Systems](file:///C|/Export/safari.oreilly.com/jvxsl.asp@x=1&mode=books&sortkey=title&sortorder=asc&view=&xmlid=&open=true&catid=opsys&s=1&b=1&f=1&t=1&c=1&u=1&srchtext=.htm)
- [Programming](file:///C|/Export/safari.oreilly.com/jvxsl.asp@x=1&mode=books&sortkey=title&sortorder=asc&view=&xmlid=&open=true&catid=prog&s=1&b=1&f=1&t=1&c=1&u=1&srchtext=.htm)
- **E** [Software Engineering](file:///C|/Export/safari.oreilly.com/jvxsl.asp@x=1&mode=books&sortkey=title&sortorder=asc&view=&xmlid=&open=true&catid=sweng&s=1&b=1&f=1&t=1&c=1&u=1&srchtext=.htm)

#### $\mathbb{R}^n$   $\blacktriangleright$  Find a Specific Book

- • [Author](file:///C|/Export/safari.oreilly.com/jvxsl.asp@mode=findbook&view=author.htm)
- • [ISBN](file:///C|/Export/safari.oreilly.com/jvxsl.asp@mode=findbook&view=isbn.htm)
- • [Title](file:///C|/Export/safari.oreilly.com/jvxsl.asp@mode=findbook&view=booktitle.htm)
- • [Publisher](file:///C|/Export/safari.oreilly.com/jvxsl.asp@mode=findbook&view=publ.htm)

### *Linux Documentation icon*

Clicking the Linux Documentation icon launches KDE's browser, Konqueror, to let you view a mirror of the Linux Documentation Project (LDP) web site. The LDP publishes many Linux-related documents including HOWTOs and mini-HOWTOs.

#### *www.redhat.com icon*

Clicking the www.redhat.com icon launches KDE's browser, Konqueror, to let you view Red Hat's web site, [http://www.redhat.com.](file:///C|/Export/www.redhat.com/default.htm)

#### *Trash icon*

Clicking the Trash icon lets you view the contents of the directory in which KDE stores files move to the Trash bin by using Konqueror. Files deleted by using Konqueror or the *rm* command are not stored in the trash; they are immediately deleted.

#### *Drive icons*

If you have permission to mount a CD-ROM or floppy drive, your desktop includes an icon representing the drive. If you click the icon, a pop-up menu appears. The menu lets you mount the device.

# **6.2.2 The KDE Panel**

KDE's panel appears along the bottom edge of the display. The panel normally contains the main menu icon, launch icons, the pager, the task list, a clock, and a hide button. The icon that resembles a life buoy launches KDE's help system.

> Moving your mouse over an icon in the Panel displays a message informing you of the icon's function.

#### *Main menu icon*

As mentioned, the main menu icon features a letter *K* superimposed on a gear. Left-clicking the main menu presents a menu from which you can choose a variety of programs. Several of the menu items are submenus; selecting such a menu item pops up a new menu to the side of the original menu item.

#### *Desktop icon*

The desktop icon, which is located immediately to the right of the main menu

icon, hides any open windows, letting you view the desktop contents that the windows would otherwise obscure. To view the desktop, click the desktop icon. To restore the open windows, click the desktop icon a second time.

#### *Launch icons*

The KDE panel contains a variety of launch icons. The specific icons that appear vary, depending on the applications you've installed and the KDE configuration. Among the icons you're likely to see are these:

- ❍ KDE Terminal icon, which launches a KDE Terminal
- ❍ KDE Control Center icon, which launches the KDE Control Center used to configure KDE
- ❍ KDE Help icon, which launches Konqueror to let you view help information
- ❍ Home directory icon, which launches Konqueror to let you view your home directory
- ❍ Konqueror icon, which launches Konqueror
- ❍ KMail icon, which launches the KMail email client

#### *Pager*

Like GNOME, KDE features a virtual desktop that's larger than your system's monitor. The pager lets you navigate the virtual desktop. By default, one of four virtual desktop pages is visible. The four pager buttons let you select a different desktop page. The button that shows window contents rather than a numeral indicates the page you're currently viewing as your desktop. To view a different page, simply left-click the button that represents the desktop page you want to view.

#### *Task list*

The task list contains a button for each active task. Clicking a task's button raises the task's window to the front of the screen so you can view it.

#### *Clock*

The KDE clock gives the current date and time.

#### *Screensaver icon*

The screensaver icon lets you lock the console and display a screensaver. To regain access to the console, you must type your password. This function is useful when you leave your computer unattended, because it prevents unauthorized persons from using the computer during your absence.

#### *Logout icon*

The shutdown icon enables you to conveniently shutdown your system. To log out of KDE, left-click the icon.

#### *Clipboard tool*

The Clipboard tools lets you view the contents of KDE's clipboard.

#### *Korganizer icon*

The Korganizer icon launches Korganizer, a KDE application that provides a scheduler and to do list.

#### *Hide button*

You can hide and restore KDE's panel by left-clicking the hide button. Hiding the display is useful when you want to make as much of the screen as possible available to an application. Another way to gain more screen space is to rightclick the panel and select the Size menu item, which lets you adjust the height of the panel.

# **6.2.3 Using Konqueror**

<span id="page-198-0"></span>Konqueror, KDE's browser, is used to view KDE help information. As mentioned, you can launch it by clicking the icon resembling a life buoy. Konqueror can also be used to view web pages; [Figure 6-3](#page-198-0) shows Konqueror being used to view a web page.

#### **Figure 6-3. KDE's Konqueror**

figs/rh2\_0603.gif

<span id="page-199-0"></span>Konqueror is also KDE's file manager. When you click the icon that resembles a small house superimposed on a larger file folder, Konqueror displays the contents of your */home* directory, as shown in [Figure 6-4](#page-199-0).

#### **Figure 6-4. Konqueror displaying the contents of a directory**

figs/rh2\_0604.gif

By clicking the Tree View icon at the right of Konqueror's toolbar, you can cause Konqueror to display information in a format that resembles the familiar two-pane layout used by the Microsoft Windows Explorer and GNOME's Nautilus. However, Konqueror uses only a single pane to display the directory tree and the files it contains. To select a directory, click it.

You can choose from among several other views by using the View icons or menu. For instance, in addition to its default mode showing files and directories as icons,

Konqueror has a detailed mode that shows more information, including file size, modification time, and access modes (permissions). To change modes, click either of the two icons at the far right of Konqueror's icon bar. The rightmost icon selects icon mode; the icon to its left selects detailed mode. [Figure 6-5](#page-200-0) shows Konqueror's detailed mode in Tree View.

### **Figure 6-5. Konqueror's detailed mode in Tree View**

<span id="page-200-0"></span>figs/rh2\_0605.gif

Konqueror can be used to move, copy, rename, and delete files and directories. You can perform these and other file operations in a variety of ways. To rename a file, right-click on the file's icon and select Rename from the pop-up menu. Simply type the new name and press **Enter**. To delete a file, right-click on the file and select Delete from the pop-up menu. A dialog box asks you to confirm your decision. Alternatively, you can send the file to KDE's trash can, which resembles the Windows Recycle Bin. You can retrieve files sent to the trash can, if you do so promptly. Click the trash can to view or move its contents.

You can move, copy, or delete multiple files in a single operation. Select the files by holding down the **Ctrl** key as you select them one at a time by right-clicking them. Alternatively, you can click and drag the cursor around a group of files. To move or copy the selected files, simply drag them to the new location. When you release the mouse, a pop-up menu lets you specify whether you want to move or copy the files.

Rather than move or copy a file, you can use the pop-up menu to create a link. Konqueror lets you click—not double-click—on a link to launch an application on the file associated with the link. Alternatively, you can right-click on the file or link and select Open With from the pop-up menu. KDE launches a dialog box that lets you specify the application that should be launched.

# **6.2.4 Using KDE Terminal**

Similar to the MS-DOS Prompt window, the KDE terminal provides a window in which you can type shell commands and view their output. To launch KDE Terminal, you can click the KDE Terminal icon on the Panel or select System  $\frac{f}{\text{flo}}$  Terminal from the KDE menu. You can open multiple KDE terminal windows if you like.

ä,

The Settings menu lets you configure the operation of KDE Terminal. For example, you may find that the default font is too large or too small for your liking. If so, select Settings  $f_{\text{fig}}$  Font from the KDE terminal window. Then simply select the font size you prefer.

To exit KDE Terminal, simply type **exit** on the command line and press **Enter**. Alternatively, select Quit from the File menu.

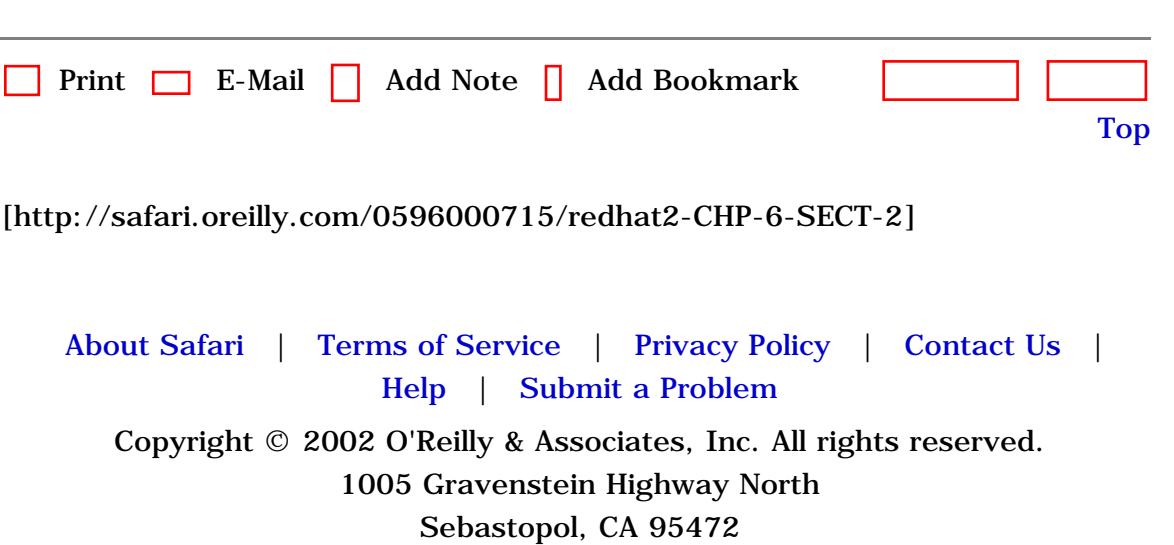

<span id="page-202-0"></span>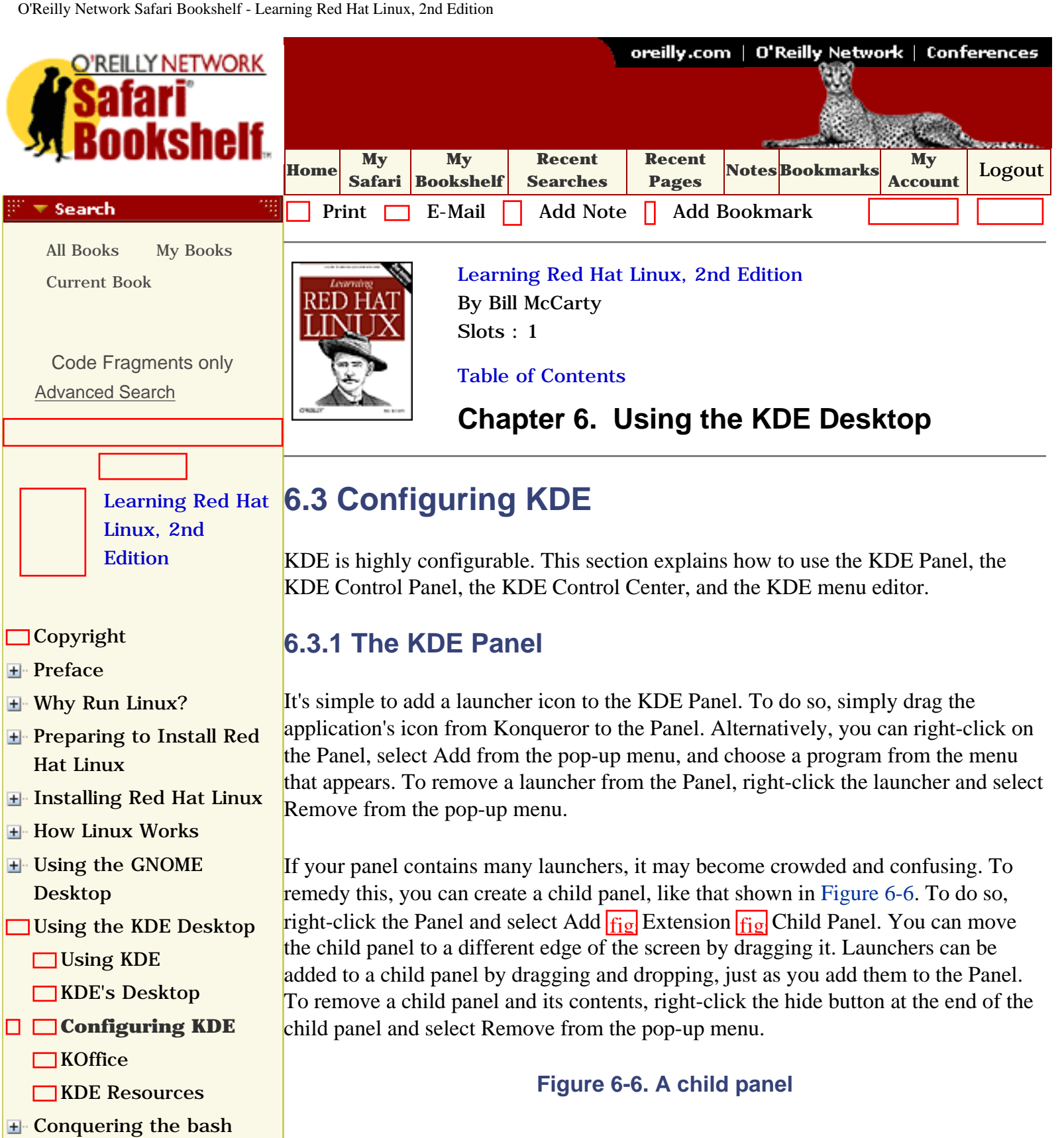

[Shell](file:///C|/Export/safari.oreilly.com/jvxsl.asp@x=1&mode=section&sortkey=title&sortorder=asc&view=&xmlid=0-596-00071-5_2fredhat2-chp-7&open=true&catid=&s=1&b=1&f=1&t=1&c=1&u=1&srchtext=)

[Using the RPM Package](file:///C|/Export/safari.oreilly.com/jvxsl.asp@x=1&mode=section&sortkey=title&sortorder=asc&view=&xmlid=0-596-00071-5_2fredhat2-chp-8&open=true&catid=&s=1&b=1&f=1&t=1&c=1&u=1&srchtext=) [Manager](file:///C|/Export/safari.oreilly.com/jvxsl.asp@x=1&mode=section&sortkey=title&sortorder=asc&view=&xmlid=0-596-00071-5_2fredhat2-chp-8&open=true&catid=&s=1&b=1&f=1&t=1&c=1&u=1&srchtext=)

[Configuring and](file:///C|/Export/safari.oreilly.com/jvxsl.asp@x=1&mode=section&sortkey=title&sortorder=asc&view=&xmlid=0-596-00071-5_2fredhat2-chp-9&open=true&catid=&s=1&b=1&f=1&t=1&c=1&u=1&srchtext=)  [Administering Linux](file:///C|/Export/safari.oreilly.com/jvxsl.asp@x=1&mode=section&sortkey=title&sortorder=asc&view=&xmlid=0-596-00071-5_2fredhat2-chp-9&open=true&catid=&s=1&b=1&f=1&t=1&c=1&u=1&srchtext=)

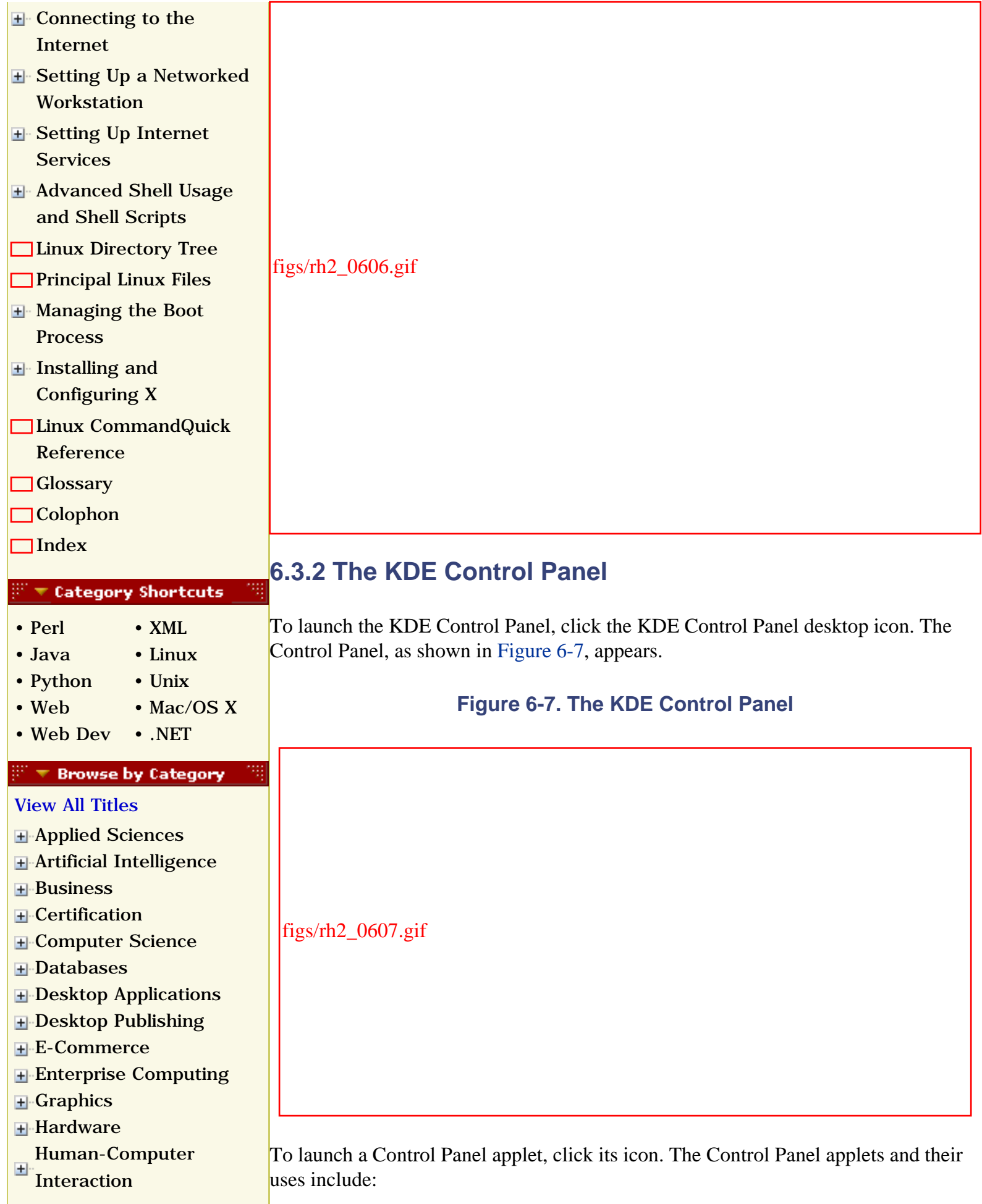

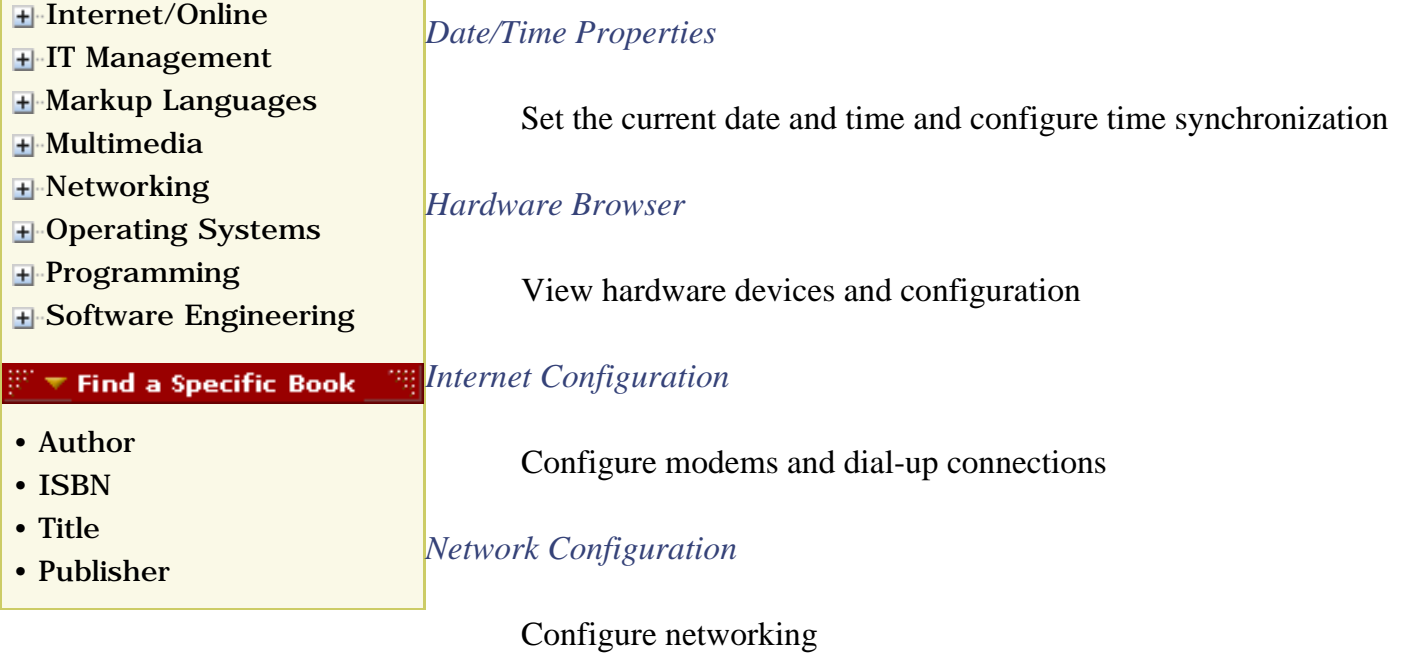

#### *Printer Configuration*

Configure the printer

#### *User Manager*

Configure user accounts

#### *Service Configuration*

Configure system and network services

*Apache Configuration*

Configure the Apache web server

#### *authconfig*

Configure NIS, LDAP, and Hesiod authentication

#### *Date and Time*

Set the current date and time

#### *Desktop*

Configure the desktop

#### *Create a boot disk*

Create a diskette capable of booting the system

#### *Timezone*

Specify the time zone

*Window manager*

Configure the window manager

*wu-ftpd*

Configure the FTP server

Applets that perform system administration functions generally require that you be logged in as *root*; otherwise, they won't operate properly. Most of these functions are also performed by other Red Hat Linux facilities. Therefore, only the Desktop applet is described here. See the sources listed at the end of the chapter for further information about the KDE Control Panel applets.

# **6.3.3 The KDE Control Center**

You can launch the KDE Control Center by clicking the Desktop applet in the KDE Control Panel or by clicking the KDE Panel icon that resembles a terminal with a superimposed circuit board. Figure 6-8 shows the KDE Control Center.

**Figure 6-8. The KDE Control Center**

figs/rh2\_0608.gif

The Control Center user interface features two panes. The left pane presents a hierarchically structured set of configuration categories, and the right pane displays information pertaining to the current choice.

Using Control Center, you can:

- Configure file browsing
- Obtain help in using KDE
- View system information
- Configure KDE's look and feel
- Configure networking
- Configure peripheral devices, such as the keyboard and mouse
- Personalize a variety of system configuration items, including email-related items
- Configure power control
- Configure sound
- Configure Konqueror's web browsing features and other web- and networkrelated configuration items

Simply select the configuration category by clicking in the left pane. You can then revise the configuration parameters by specifying the desired values in the right pane. The contents of the right pane vary depending on the current selection in the left pane.

### **6.3.4 KDE Themes**

For the benefit of those who enjoy eye candy, KDE supports themes. Visit [http://kde.themes.org](file:///C|/Export/kde.themes.org/default.htm) to learn more about and obtain themes for KDE.

When you find a theme you like, download it and save it to the */tmp* directory.<sup>[\[1\]](#page-202-0)</sup> If the file has an extension other than *ktheme*, you must unpack it. To do so, navigate to the file using Konqueror and click it. Click as necessary to open folders and navigate to the *ktheme* file. Then, drag the *ktheme* file to the desktop.

[1] The theme is contained in a *.tar.gz* file, which is commonly referred to as a tarball.

Finally, launch the KDE Control Center and choose Look & Feel  $f_{\text{fig}}$  Theme Manager from its menu. When the Theme Selector appears in the right pane, click Add, and navigate to the file you dragged to the desktop, then click OK. If the theme is compatible, you'll now see it listed in the Installer box. To try it, click once on the theme name and click Apply.

# **6.3.5 The KDE Main Menu**

You can configure KDE's main menu by using the KDE menu editor. To launch the menu editor, select System  $\frac{f}{g}$  Menu Editor from the KDE main menu. The menu editor window (Figure 6-9) has two panes. The left pane of the menu editor hierarchically displays the menu tree, and the right pane shows information pertaining to the currently selected menu item. You can drag and drop to reposition menu items and submenus. You can use the New Item or New Submenu icons to create new menu entries.

**Figure 6-9. The menu editor**

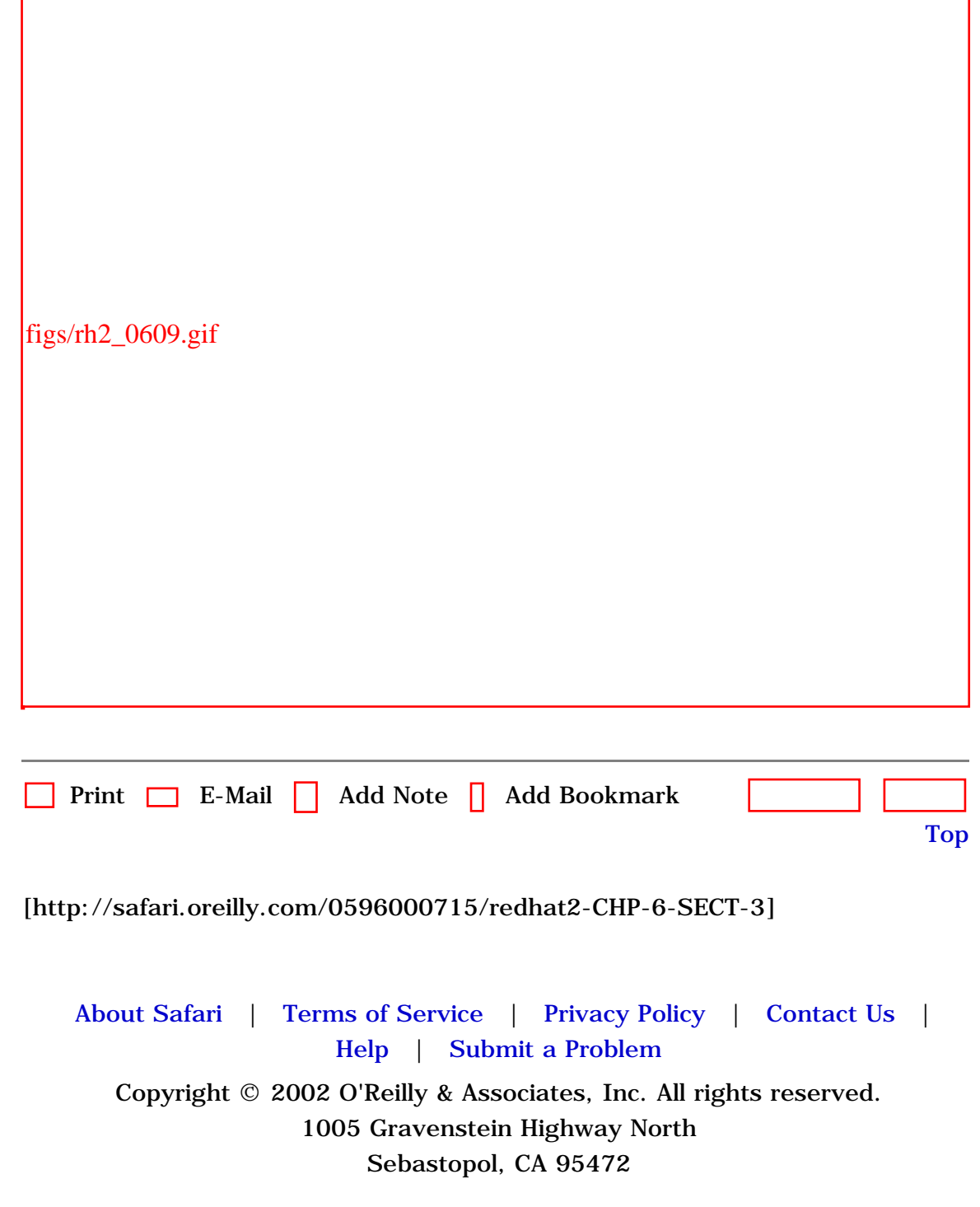

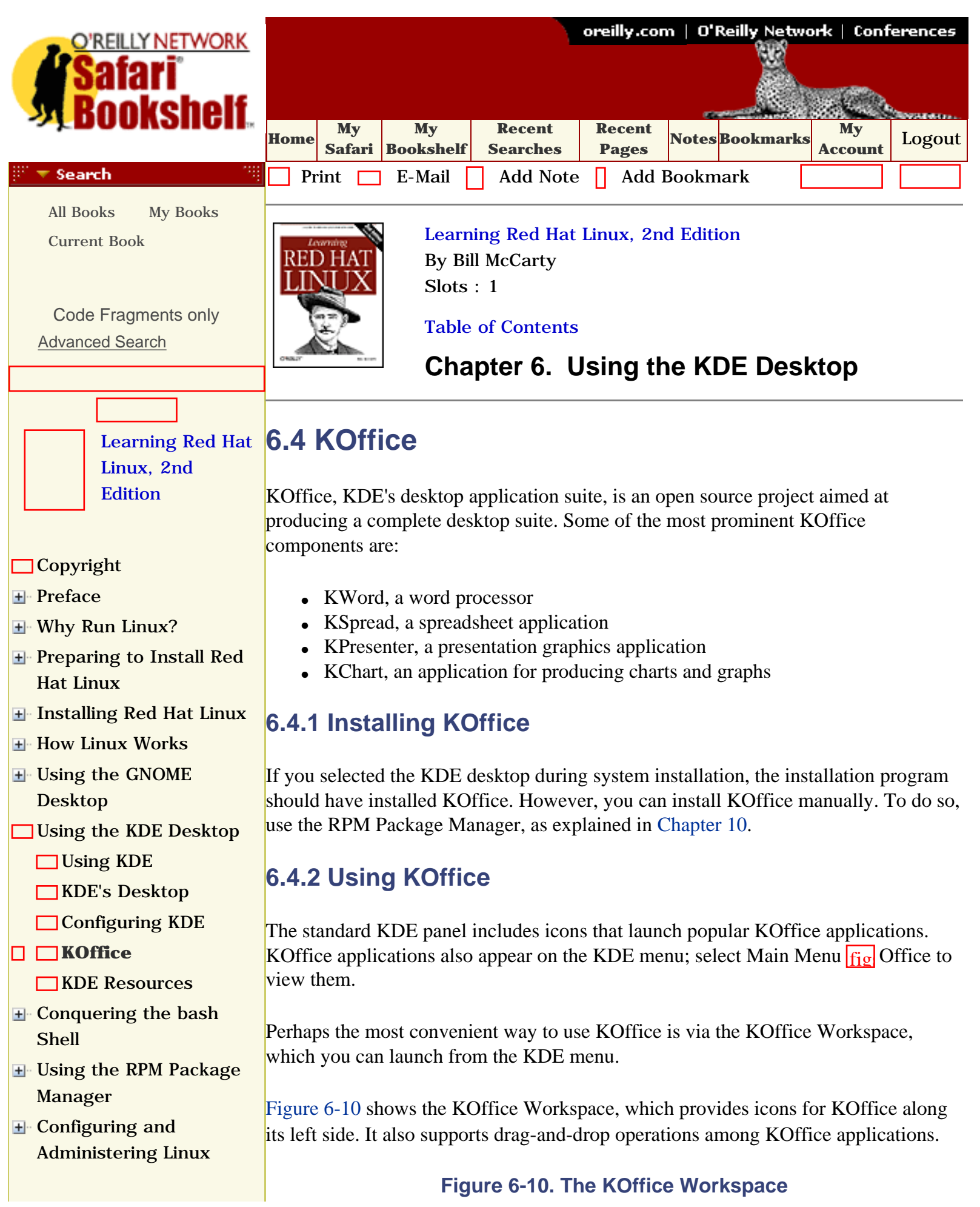

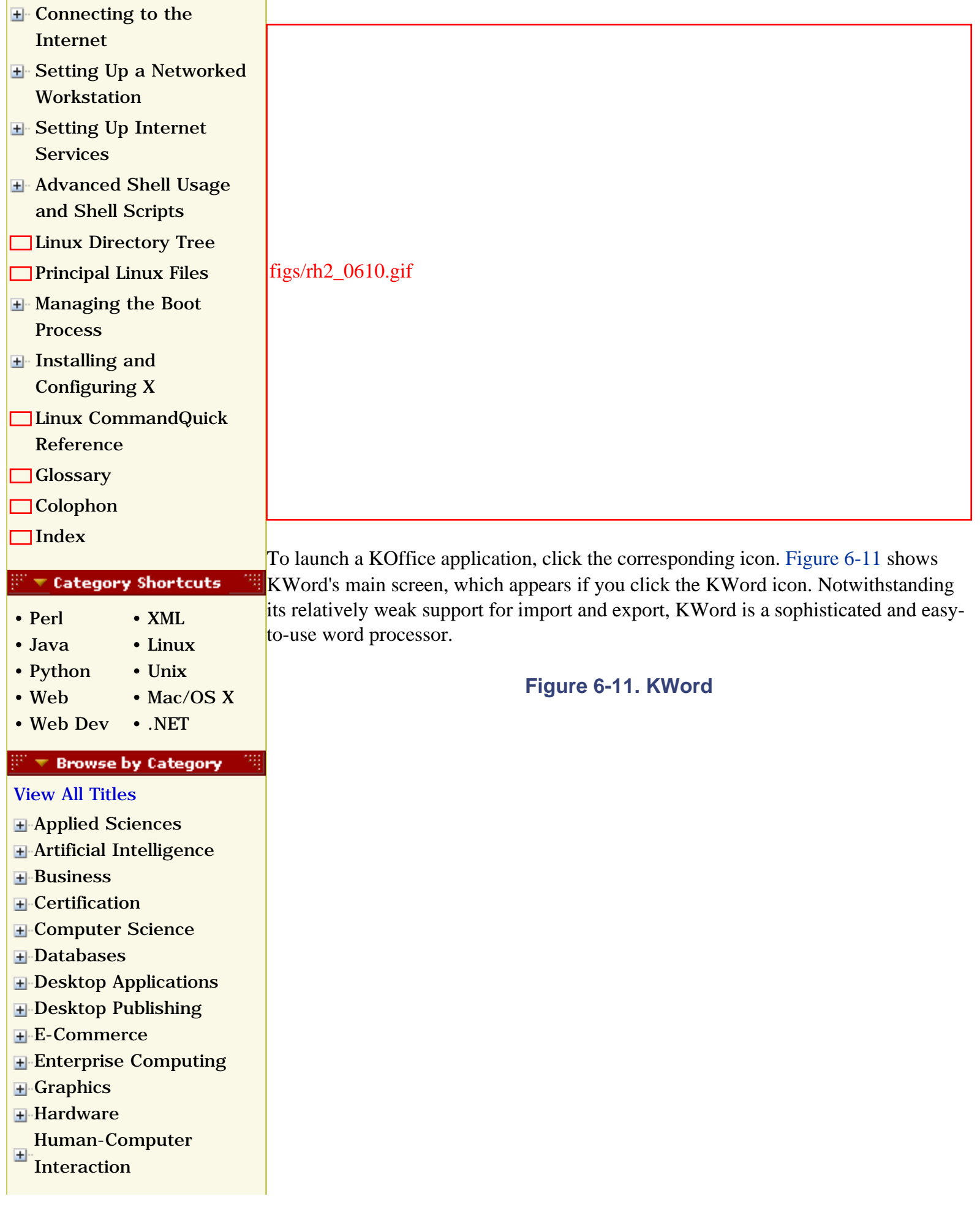

- [Internet/Online](file:///C|/Export/safari.oreilly.com/jvxsl.asp@x=1&mode=books&sortkey=title&sortorder=asc&view=&xmlid=&open=true&catid=inet&s=1&b=1&f=1&t=1&c=1&u=1&srchtext=.htm)
- **F** [IT Management](file:///C|/Export/safari.oreilly.com/jvxsl.asp@x=1&mode=books&sortkey=title&sortorder=asc&view=&xmlid=&open=true&catid=itmgmt&s=1&b=1&f=1&t=1&c=1&u=1&srchtext=.htm)
- [Markup Languages](file:///C|/Export/safari.oreilly.com/jvxsl.asp@x=1&mode=books&sortkey=title&sortorder=asc&view=&xmlid=&open=true&catid=markup&s=1&b=1&f=1&t=1&c=1&u=1&srchtext=.htm)
- **H**-[Multimedia](file:///C|/Export/safari.oreilly.com/jvxsl.asp@x=1&mode=books&sortkey=title&sortorder=asc&view=&xmlid=&open=true&catid=multi&s=1&b=1&f=1&t=1&c=1&u=1&srchtext=.htm)
- **H**[Networking](file:///C|/Export/safari.oreilly.com/jvxsl.asp@x=1&mode=books&sortkey=title&sortorder=asc&view=&xmlid=&open=true&catid=network&s=1&b=1&f=1&t=1&c=1&u=1&srchtext=.htm)
- **H**-[Operating Systems](file:///C|/Export/safari.oreilly.com/jvxsl.asp@x=1&mode=books&sortkey=title&sortorder=asc&view=&xmlid=&open=true&catid=opsys&s=1&b=1&f=1&t=1&c=1&u=1&srchtext=.htm)
- **F**-[Programming](file:///C|/Export/safari.oreilly.com/jvxsl.asp@x=1&mode=books&sortkey=title&sortorder=asc&view=&xmlid=&open=true&catid=prog&s=1&b=1&f=1&t=1&c=1&u=1&srchtext=.htm)
- **E**-[Software Engineering](file:///C|/Export/safari.oreilly.com/jvxsl.asp@x=1&mode=books&sortkey=title&sortorder=asc&view=&xmlid=&open=true&catid=sweng&s=1&b=1&f=1&t=1&c=1&u=1&srchtext=.htm)

#### $\mathbb{R}^n$   $\blacktriangleright$  Find a Specific Book

- • [Author](file:///C|/Export/safari.oreilly.com/jvxsl.asp@mode=findbook&view=author.htm)
- • [ISBN](file:///C|/Export/safari.oreilly.com/jvxsl.asp@mode=findbook&view=isbn.htm)
- • [Title](file:///C|/Export/safari.oreilly.com/jvxsl.asp@mode=findbook&view=booktitle.htm)
- • [Publisher](file:///C|/Export/safari.oreilly.com/jvxsl.asp@mode=findbook&view=publ.htm)

figs/rh2\_0611.gif

Unlike most word processors, KWord is frame-oriented rather than page-oriented. Adobe PageMaker and some other desktop publishing applications share this characteristic. In a frame-oriented application, text fills frames and can be directed to flow from one frame to another. Frames make it easy to construct multicolumn layouts that contain pictures or graphics that interrupt the flow of text.

KWord also supports familiar word processing features such as numbered paragraphs, indents, page headers and footers, tables, footnotes, and endnotes. Some functions, such as tab settings, are not yet fully operational.

Figure 6-12 shows KSpread, the KOffice spreadsheet application. Like Gnumeric, KSpread's functionality and user interface resemble those of Microsoft Excel. KSpread is in a quite preliminary state of development. Its web page ([http://www.koffice.org/kspread](file:///C|/Export/www.koffice.org/kspread)) does not yet include a description or list of features.

#### **Figure 6-12. KSpread**

figs/rh2\_0612.gif

Figure 6-13 shows KPresenter, KOffice's presentation graphics application. The functions provided by KPresenter resemble those of Microsoft PowerPoint. However, KPresenter is still in beta release; therefore, many functions remain to be implemented. For example, it cannot yet import or export PowerPoint files or those of other popular presentation graphics applications. The program does support text as well as graphics objects in popular formats including BMP, GIF, JPEG, PNG, PNM, WMF, XBM, and XPM. And it can produce an HTML slide show version of a presentation. Based on the capabilities and quality of the beta release, the full release may prove to be a useful application.

**Figure 6-13. KPresenter**

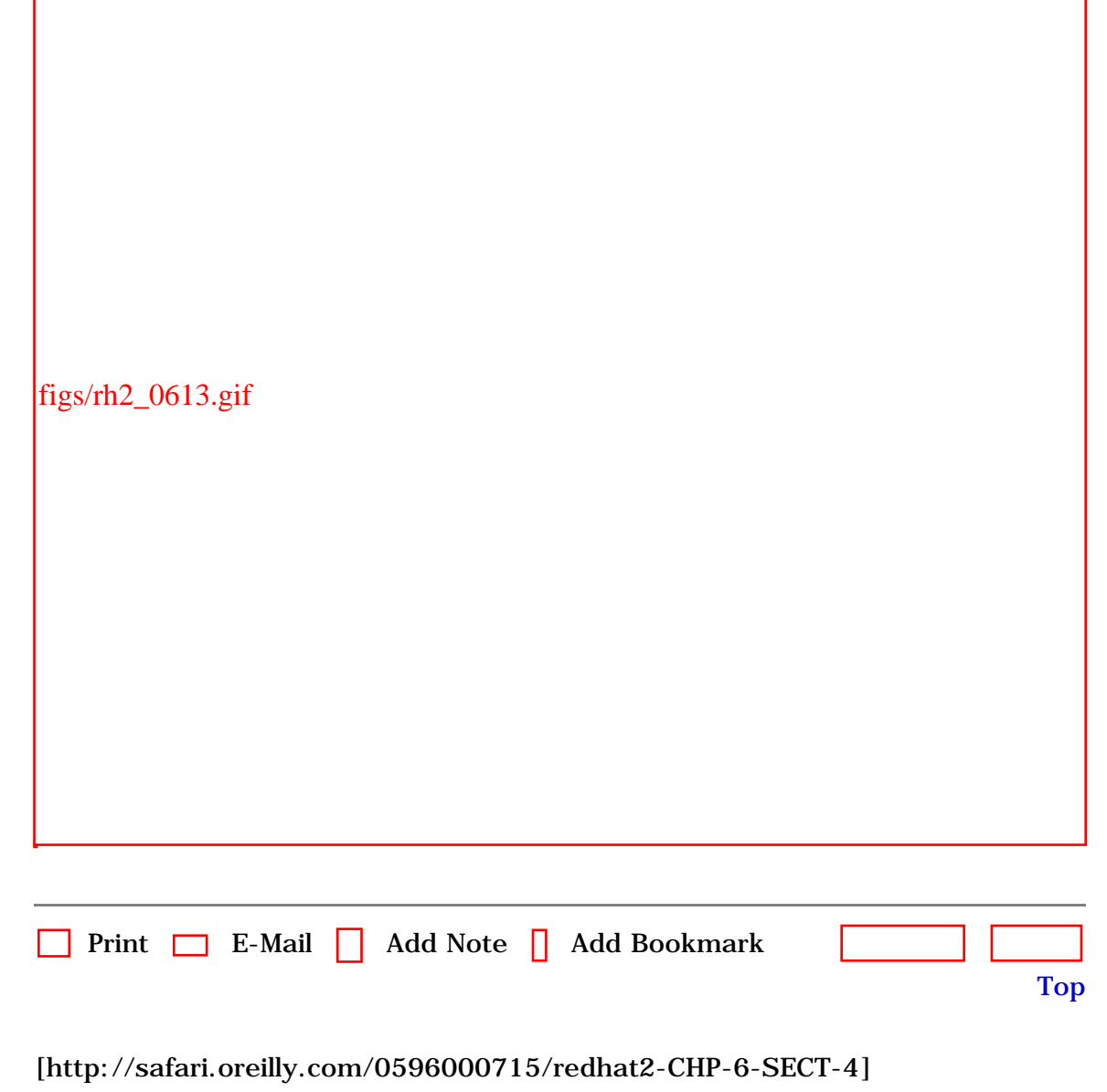

 [About Safari](file:///C|/Export/safari.oreilly.com/jvxsl.asp@mode=about.htm) | [Terms of Service](file:///C|/Export/safari.oreilly.com/jvxsl.asp@mode=terms.htm) | [Privacy Policy](file:///C|/Export/safari.oreilly.com/jvxsl.asp@mode=privacy.htm) | [Contact Us](file:///C|/Export/safari.oreilly.com/jvxsl.asp@mode=contact.htm) | [Help](file:///C|/Export/safari.oreilly.com/jvxsl.asp@mode=help.htm) | [Submit a Problem](file:///C|/Export/safari.oreilly.com/jvxsl.asp@mode=submit.htm) Copyright © 2002 O'Reilly & Associates, Inc. All rights reserved. 1005 Gravenstein Highway North Sebastopol, CA 95472

<span id="page-214-0"></span>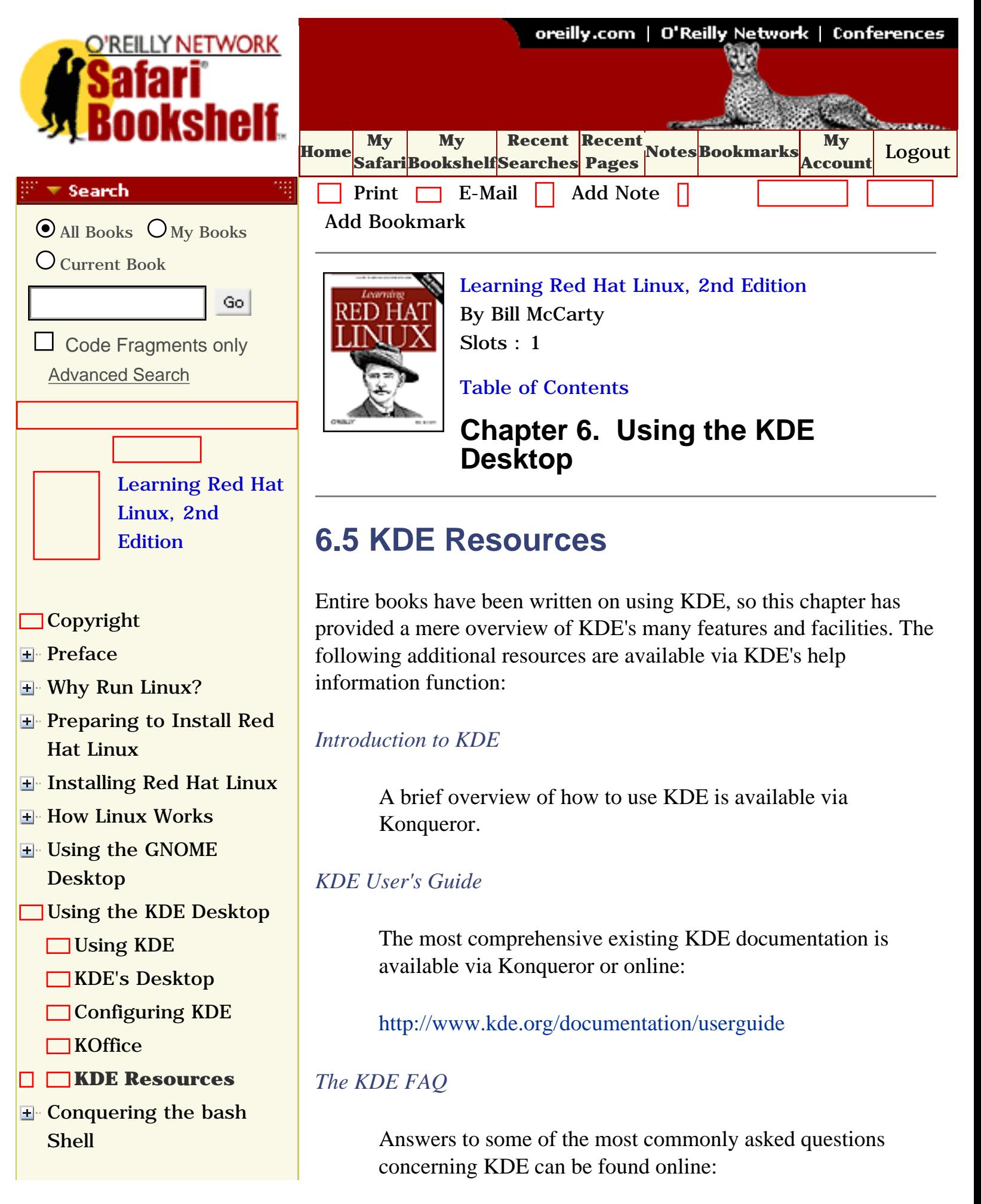

- **H** Using the RPM Package [Manager](file:///C|/Export/safari.oreilly.com/jvxsl.asp@x=1&mode=section&sortkey=title&sortorder=asc&view=&xmlid=0-596-00071-5_2fredhat2-chp-8&open=true&catid=&s=1&b=1&f=1&t=1&c=1&u=1&srchtext=)
- [Configuring and](file:///C|/Export/safari.oreilly.com/jvxsl.asp@x=1&mode=section&sortkey=title&sortorder=asc&view=&xmlid=0-596-00071-5_2fredhat2-chp-9&open=true&catid=&s=1&b=1&f=1&t=1&c=1&u=1&srchtext=)  [Administering Linux](file:///C|/Export/safari.oreilly.com/jvxsl.asp@x=1&mode=section&sortkey=title&sortorder=asc&view=&xmlid=0-596-00071-5_2fredhat2-chp-9&open=true&catid=&s=1&b=1&f=1&t=1&c=1&u=1&srchtext=)
- **E** [Connecting to the](file:///C|/Export/safari.oreilly.com/jvxsl.asp@x=1&mode=section&sortkey=title&sortorder=asc&view=&xmlid=0-596-00071-5_2fredhat2-chp-10&open=true&catid=&s=1&b=1&f=1&t=1&c=1&u=1&srchtext=) [Internet](file:///C|/Export/safari.oreilly.com/jvxsl.asp@x=1&mode=section&sortkey=title&sortorder=asc&view=&xmlid=0-596-00071-5_2fredhat2-chp-10&open=true&catid=&s=1&b=1&f=1&t=1&c=1&u=1&srchtext=)
- **E** [Setting Up a Networked](file:///C|/Export/safari.oreilly.com/jvxsl.asp@x=1&mode=section&sortkey=title&sortorder=asc&view=&xmlid=0-596-00071-5_2fredhat2-chp-11&open=true&catid=&s=1&b=1&f=1&t=1&c=1&u=1&srchtext=) **[Workstation](file:///C|/Export/safari.oreilly.com/jvxsl.asp@x=1&mode=section&sortkey=title&sortorder=asc&view=&xmlid=0-596-00071-5_2fredhat2-chp-11&open=true&catid=&s=1&b=1&f=1&t=1&c=1&u=1&srchtext=)**
- **E** [Setting Up Internet](file:///C|/Export/safari.oreilly.com/jvxsl.asp@x=1&mode=section&sortkey=title&sortorder=asc&view=&xmlid=0-596-00071-5_2fredhat2-chp-12&open=true&catid=&s=1&b=1&f=1&t=1&c=1&u=1&srchtext=) **[Services](file:///C|/Export/safari.oreilly.com/jvxsl.asp@x=1&mode=section&sortkey=title&sortorder=asc&view=&xmlid=0-596-00071-5_2fredhat2-chp-12&open=true&catid=&s=1&b=1&f=1&t=1&c=1&u=1&srchtext=)**
- [Advanced Shell Usage](file:///C|/Export/safari.oreilly.com/jvxsl.asp@x=1&mode=section&sortkey=title&sortorder=asc&view=&xmlid=0-596-00071-5_2fredhat2-chp-13&open=true&catid=&s=1&b=1&f=1&t=1&c=1&u=1&srchtext=) [and Shell Scripts](file:///C|/Export/safari.oreilly.com/jvxsl.asp@x=1&mode=section&sortkey=title&sortorder=asc&view=&xmlid=0-596-00071-5_2fredhat2-chp-13&open=true&catid=&s=1&b=1&f=1&t=1&c=1&u=1&srchtext=)
- **[Linux Directory Tree](file:///C|/Export/safari.oreilly.com/jvxsl.asp@x=1&mode=section&sortkey=title&sortorder=asc&view=&xmlid=0-596-00071-5_2fredhat2-app-a&open=true&catid=&s=1&b=1&f=1&t=1&c=1&u=1&srchtext=)**
- **[Principal Linux Files](file:///C|/Export/safari.oreilly.com/jvxsl.asp@x=1&mode=section&sortkey=title&sortorder=asc&view=&xmlid=0-596-00071-5_2fredhat2-app-b&open=true&catid=&s=1&b=1&f=1&t=1&c=1&u=1&srchtext=)**
- [Managing the Boot](file:///C|/Export/safari.oreilly.com/jvxsl.asp@x=1&mode=section&sortkey=title&sortorder=asc&view=&xmlid=0-596-00071-5_2fredhat2-app-c&open=true&catid=&s=1&b=1&f=1&t=1&c=1&u=1&srchtext=) [Process](file:///C|/Export/safari.oreilly.com/jvxsl.asp@x=1&mode=section&sortkey=title&sortorder=asc&view=&xmlid=0-596-00071-5_2fredhat2-app-c&open=true&catid=&s=1&b=1&f=1&t=1&c=1&u=1&srchtext=)
- [Installing and](file:///C|/Export/safari.oreilly.com/jvxsl.asp@x=1&mode=section&sortkey=title&sortorder=asc&view=&xmlid=0-596-00071-5_2fredhat2-app-d&open=true&catid=&s=1&b=1&f=1&t=1&c=1&u=1&srchtext=) [Configuring X](file:///C|/Export/safari.oreilly.com/jvxsl.asp@x=1&mode=section&sortkey=title&sortorder=asc&view=&xmlid=0-596-00071-5_2fredhat2-app-d&open=true&catid=&s=1&b=1&f=1&t=1&c=1&u=1&srchtext=)
- **□ [Linux CommandQuick](file:///C|/Export/safari.oreilly.com/jvxsl.asp@x=1&mode=section&sortkey=title&sortorder=asc&view=&xmlid=0-596-00071-5_2fredhat2-app-e&open=true&catid=&s=1&b=1&f=1&t=1&c=1&u=1&srchtext=)** [Reference](file:///C|/Export/safari.oreilly.com/jvxsl.asp@x=1&mode=section&sortkey=title&sortorder=asc&view=&xmlid=0-596-00071-5_2fredhat2-app-e&open=true&catid=&s=1&b=1&f=1&t=1&c=1&u=1&srchtext=)
- **[Glossary](file:///C|/Export/safari.oreilly.com/jvxsl.asp@x=1&mode=section&sortkey=title&sortorder=asc&view=&xmlid=0-596-00071-5_2fredhat2-gloss&open=true&catid=&s=1&b=1&f=1&t=1&c=1&u=1&srchtext=)**
- □ [Colophon](file:///C|/Export/safari.oreilly.com/jvxsl.asp@x=1&mode=section&sortkey=title&sortorder=asc&view=&xmlid=0-596-00071-5_2fcolophon&open=true&catid=&s=1&b=1&f=1&t=1&c=1&u=1&srchtext=)
- $\Box$ [Index](file:///C|/Export/safari.oreilly.com/jvxsl.asp@x=1&mode=section&sortkey=title&sortorder=asc&view=&xmlid=0-596-00071-5_2findex&open=true&catid=&s=1&b=1&f=1&t=1&c=1&u=1&srchtext=)

### $\mathbb{P}^* \blacktriangledown$  Category Shortcuts

• [XML](file:///C|/Export/safari.oreilly.com/jvxsl.asp@x=1&mode=books&sortkey=title&sortorder=asc&view=&xmlid=&open=true&catid=inet.xml&s=1&b=1&f=1&t=1&c=1&u=1&srchtext=.htm)

- • [Perl](file:///C|/Export/safari.oreilly.com/jvxsl.asp@x=1&mode=books&sortkey=title&sortorder=asc&view=&xmlid=&open=true&catid=prog.perl&s=1&b=1&f=1&t=1&c=1&u=1&srchtext=.htm)
- • [Java](file:///C|/Export/safari.oreilly.com/jvxsl.asp@x=1&mode=books&sortkey=title&sortorder=asc&view=&xmlid=&open=true&catid=prog.java&s=1&b=1&f=1&t=1&c=1&u=1&srchtext=.htm) • [Linux](file:///C|/Export/safari.oreilly.com/jvxsl.asp@x=1&mode=books&sortkey=title&sortorder=asc&view=&xmlid=&open=true&catid=opsys.linux&s=1&b=1&f=1&t=1&c=1&u=1&srchtext=.htm)
- • [Python](file:///C|/Export/safari.oreilly.com/jvxsl.asp@x=1&mode=books&sortkey=title&sortorder=asc&view=&xmlid=&open=true&catid=prog.python&s=1&b=1&f=1&t=1&c=1&u=1&srchtext=.htm) • [Unix](file:///C|/Export/safari.oreilly.com/jvxsl.asp@x=1&mode=books&sortkey=title&sortorder=asc&view=&xmlid=&open=true&catid=opsys.unix&s=1&b=1&f=1&t=1&c=1&u=1&srchtext=.htm)
- • [Web](file:///C|/Export/safari.oreilly.com/jvxsl.asp@x=1&mode=books&sortkey=title&sortorder=asc&view=&xmlid=&open=true&catid=inet.webauth&s=1&b=1&f=1&t=1&c=1&u=1&srchtext=.htm) • [Mac/OS X](file:///C|/Export/safari.oreilly.com/jvxsl.asp@x=1&mode=books&sortkey=title&sortorder=asc&view=&xmlid=&open=true&catid=opsys.macos&s=1&b=1&f=1&t=1&c=1&u=1&srchtext=.htm)
- • [Web Dev](file:///C|/Export/safari.oreilly.com/jvxsl.asp@x=1&mode=books&sortkey=title&sortorder=asc&view=&xmlid=&open=true&catid=inet.webdev&s=1&b=1&f=1&t=1&c=1&u=1&srchtext=.htm) • [.NET](file:///C|/Export/safari.oreilly.com/jvxsl.asp@x=1&mode=books&sortkey=title&sortorder=asc&view=&xmlid=&open=true&catid=inet.dotnet&s=1&b=1&f=1&t=1&c=1&u=1&srchtext=.htm)

#### $\mathbb{R}^n$   $\blacktriangleright$  Browse by Category

#### [View All Titles](file:///C|/Export/safari.oreilly.com/jvxsl.asp@x=1&mode=books&sortkey=title&sortorder=asc&view=&xmlid=&open=false&catid=&s=1&b=1&f=1&t=1&c=1&u=1&srchtext=book&title=&m=0.htm)

- [Applied Sciences](file:///C|/Export/safari.oreilly.com/jvxsl.asp@x=1&mode=books&sortkey=title&sortorder=asc&view=&xmlid=&open=true&catid=appsci&s=1&b=1&f=1&t=1&c=1&u=1&srchtext=.htm)
- [Artificial Intelligence](file:///C|/Export/safari.oreilly.com/jvxsl.asp@x=1&mode=books&sortkey=title&sortorder=asc&view=&xmlid=&open=true&catid=artint&s=1&b=1&f=1&t=1&c=1&u=1&srchtext=.htm)
- **F** [Business](file:///C|/Export/safari.oreilly.com/jvxsl.asp@x=1&mode=books&sortkey=title&sortorder=asc&view=&xmlid=&open=true&catid=bus&s=1&b=1&f=1&t=1&c=1&u=1&srchtext=.htm)
- **H**-[Certification](file:///C|/Export/safari.oreilly.com/jvxsl.asp@x=1&mode=books&sortkey=title&sortorder=asc&view=&xmlid=&open=true&catid=cert&s=1&b=1&f=1&t=1&c=1&u=1&srchtext=.htm)
- **H**-[Computer Science](file:///C|/Export/safari.oreilly.com/jvxsl.asp@x=1&mode=books&sortkey=title&sortorder=asc&view=&xmlid=&open=true&catid=csci&s=1&b=1&f=1&t=1&c=1&u=1&srchtext=.htm)

## [http://www.kde.org/documentation/faq](file:///C|/Export/www.kde.org/documentation/faq)

Use these resources to learn more about KDE. Also, visit the KDE web site, [http://www.kde.org](file:///C|/Export/www.kde.org/default.htm). There you'll find more information—and more current information—about KDE and the KDE project.

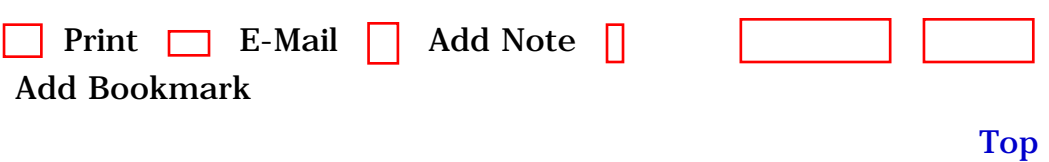

[[http://safari.oreilly.com/0596000715/redhat2-CHP-6-SECT-5\]](file:///C|/Export/safari.oreilly.com/0596000715/redhat2-chp-6-sect-5)
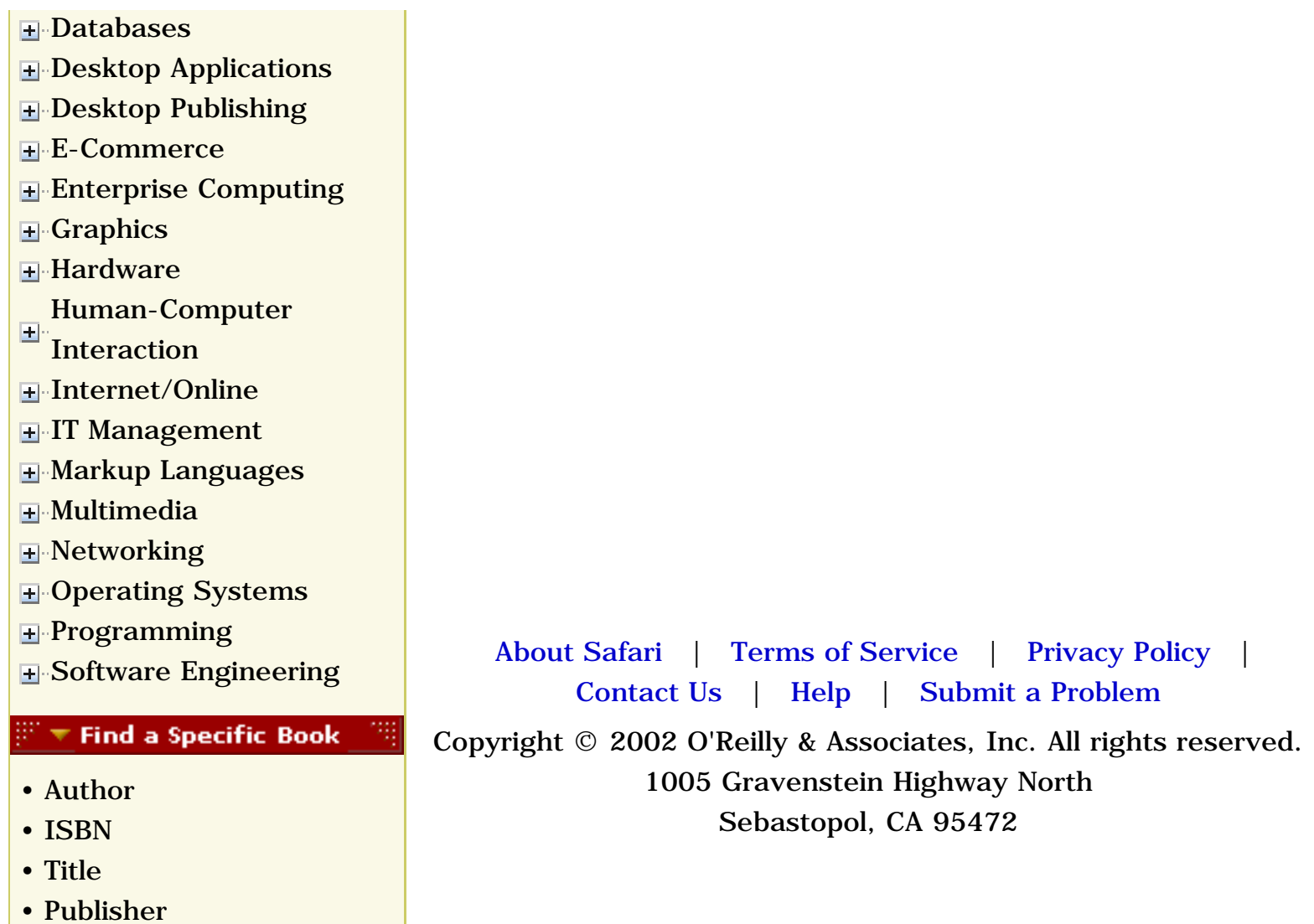

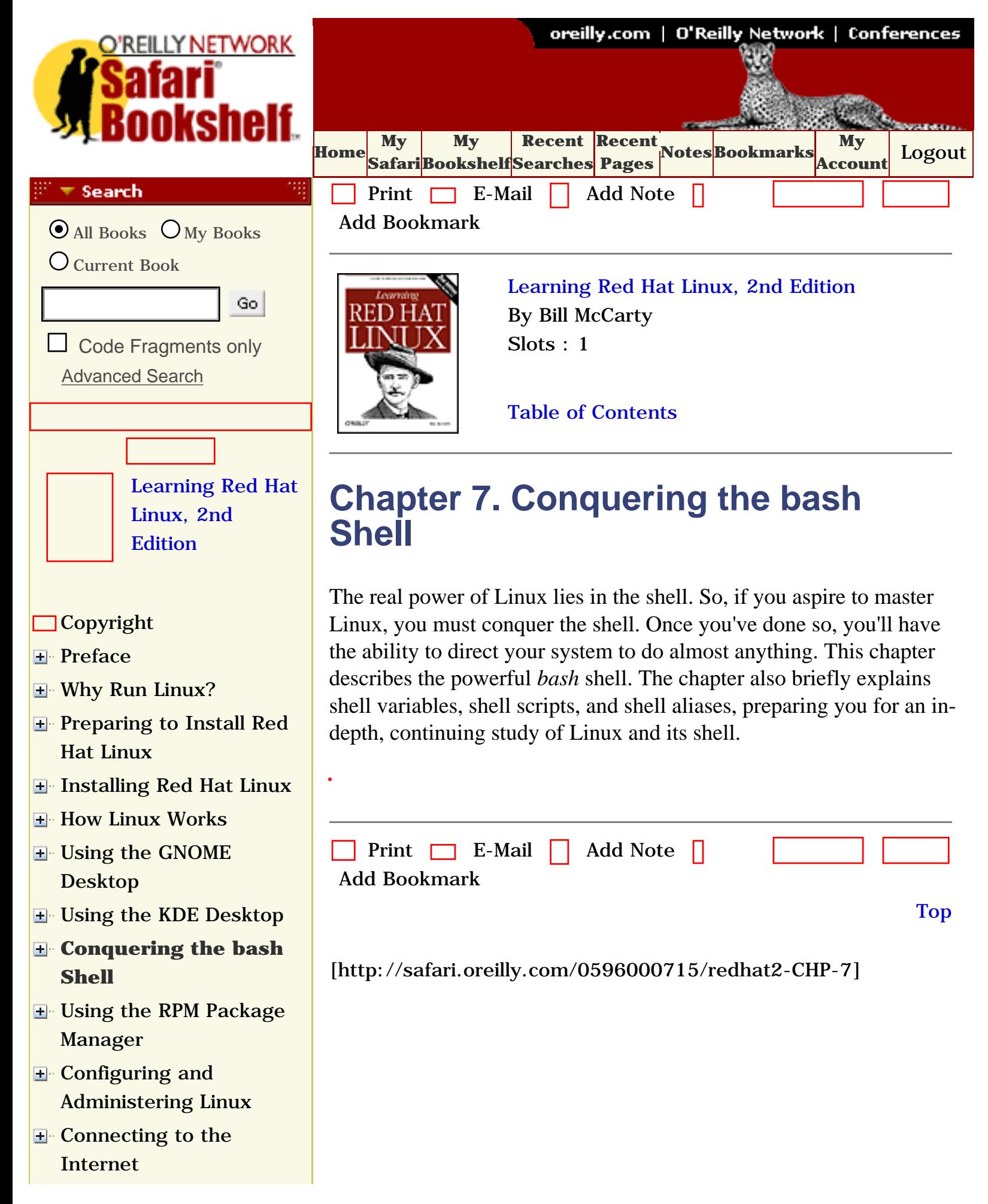

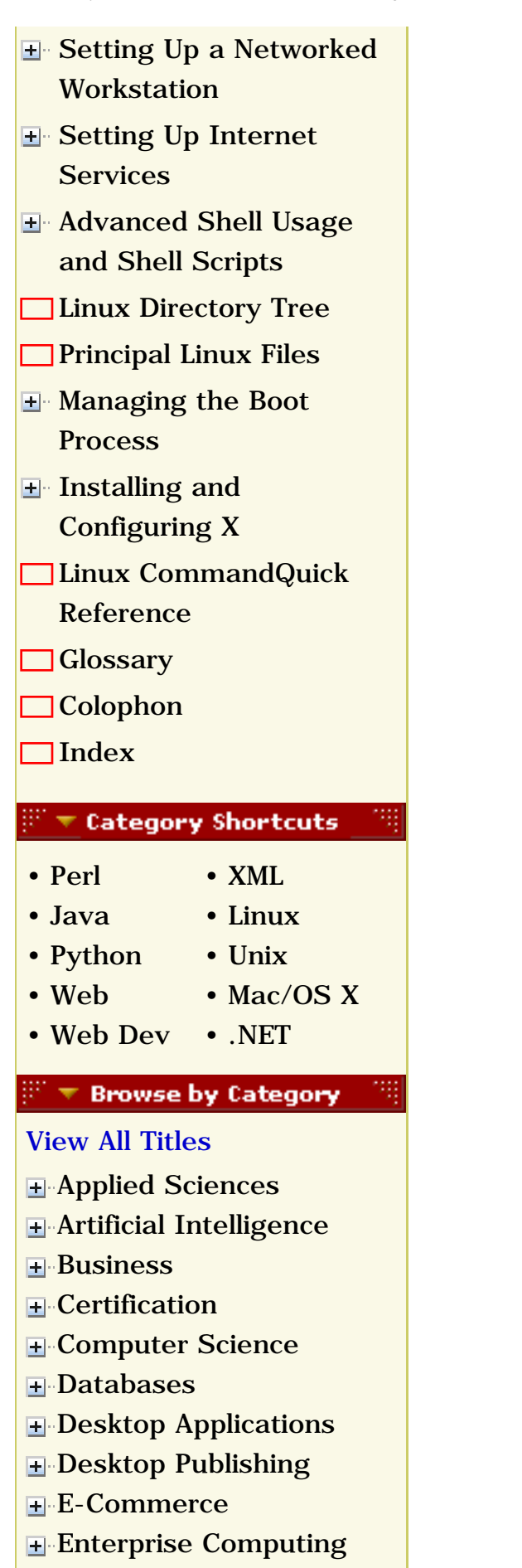

**H**-[Graphics](file:///C|/Export/safari.oreilly.com/jvxsl.asp@x=1&mode=books&sortkey=title&sortorder=asc&view=&xmlid=&open=true&catid=graphics&s=1&b=1&f=1&t=1&c=1&u=1&srchtext=.htm)

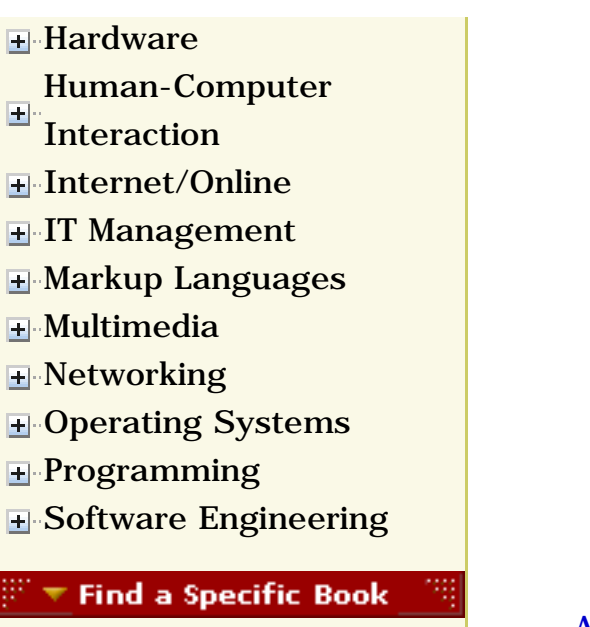

- • [Author](file:///C|/Export/safari.oreilly.com/jvxsl.asp@mode=findbook&view=author.htm)
- • [ISBN](file:///C|/Export/safari.oreilly.com/jvxsl.asp@mode=findbook&view=isbn.htm)
- • [Title](file:///C|/Export/safari.oreilly.com/jvxsl.asp@mode=findbook&view=booktitle.htm)
- • [Publisher](file:///C|/Export/safari.oreilly.com/jvxsl.asp@mode=findbook&view=publ.htm)

 [About Safari](file:///C|/Export/safari.oreilly.com/jvxsl.asp@mode=about.htm) | [Terms of Service](file:///C|/Export/safari.oreilly.com/jvxsl.asp@mode=terms.htm) | [Privacy Policy](file:///C|/Export/safari.oreilly.com/jvxsl.asp@mode=privacy.htm) | [Contact Us](file:///C|/Export/safari.oreilly.com/jvxsl.asp@mode=contact.htm) | [Help](file:///C|/Export/safari.oreilly.com/jvxsl.asp@mode=help.htm) | [Submit a Problem](file:///C|/Export/safari.oreilly.com/jvxsl.asp@mode=submit.htm)

Copyright © 2002 O'Reilly & Associates, Inc. All rights reserved. 1005 Gravenstein Highway North Sebastopol, CA 95472

<span id="page-220-0"></span>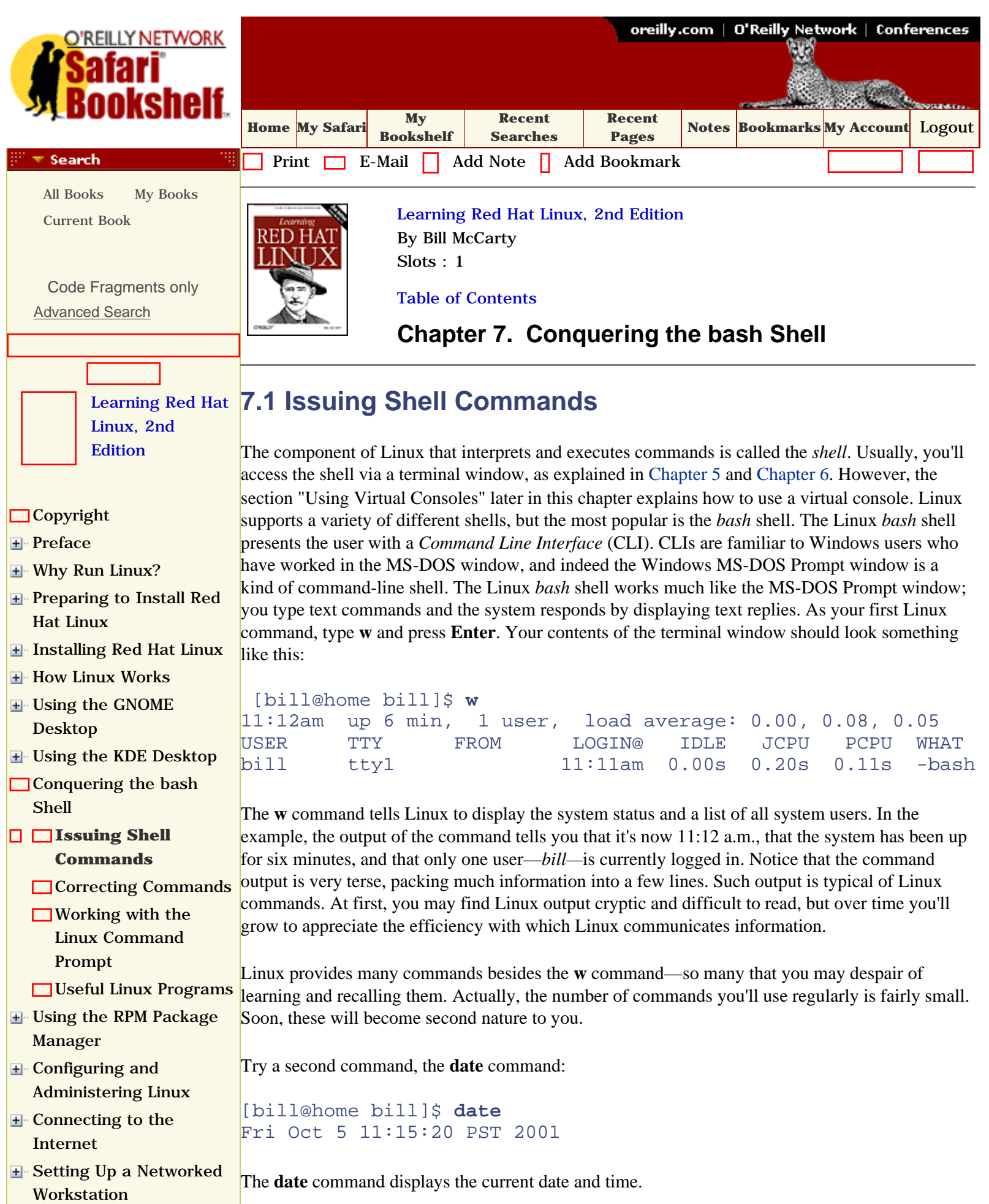

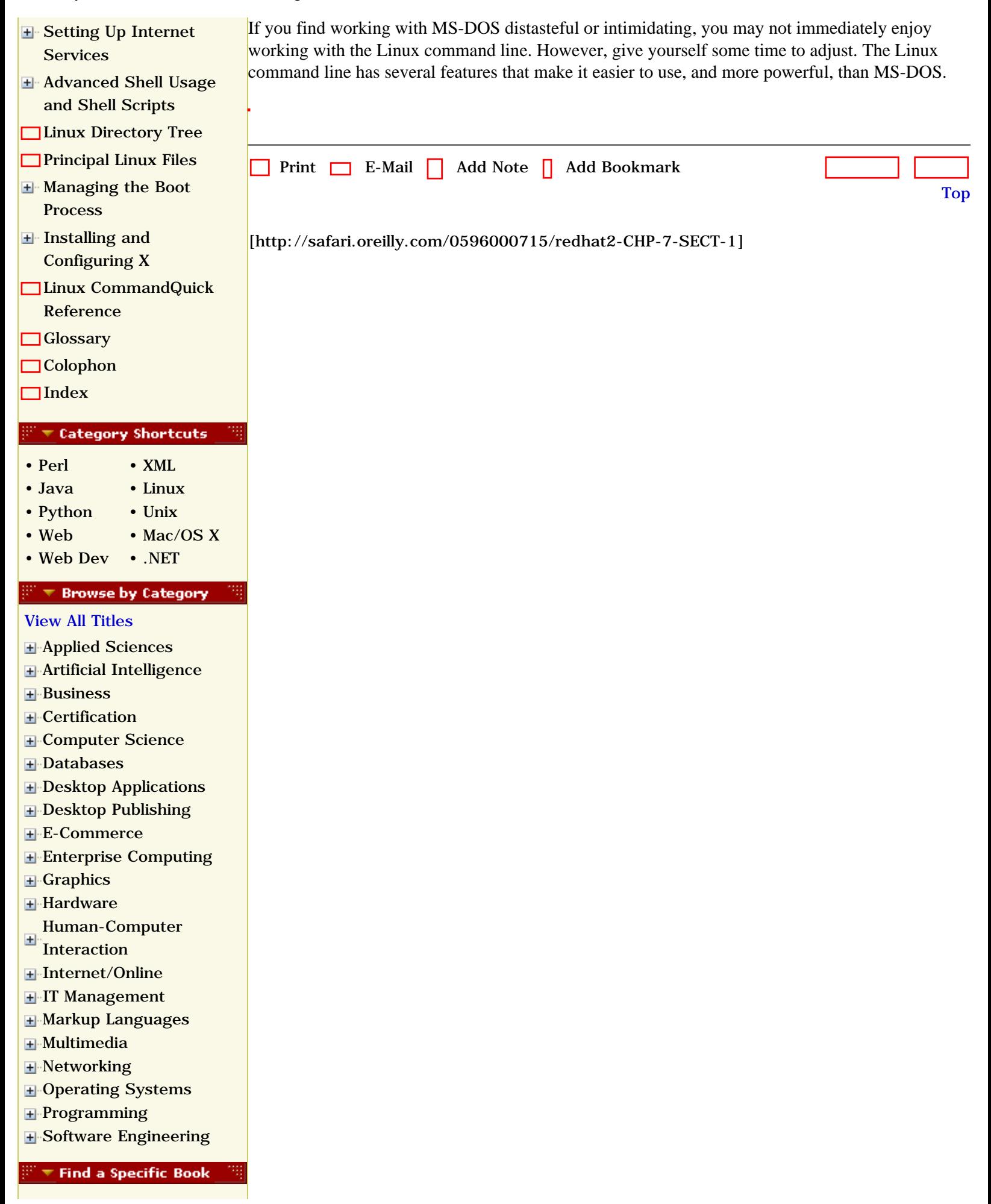

- • [Author](file:///C|/Export/safari.oreilly.com/jvxsl.asp@mode=findbook&view=author.htm)
- • [ISBN](file:///C|/Export/safari.oreilly.com/jvxsl.asp@mode=findbook&view=isbn.htm)
- • [Title](file:///C|/Export/safari.oreilly.com/jvxsl.asp@mode=findbook&view=booktitle.htm)
- • [Publisher](file:///C|/Export/safari.oreilly.com/jvxsl.asp@mode=findbook&view=publ.htm)

 [About Safari](file:///C|/Export/safari.oreilly.com/jvxsl.asp@mode=about.htm) | [Terms of Service](file:///C|/Export/safari.oreilly.com/jvxsl.asp@mode=terms.htm) | [Privacy Policy](file:///C|/Export/safari.oreilly.com/jvxsl.asp@mode=privacy.htm) | [Contact Us](file:///C|/Export/safari.oreilly.com/jvxsl.asp@mode=contact.htm) | [Help](file:///C|/Export/safari.oreilly.com/jvxsl.asp@mode=help.htm) | [Submit a Problem](file:///C|/Export/safari.oreilly.com/jvxsl.asp@mode=submit.htm) Copyright © 2002 O'Reilly & Associates, Inc. All rights reserved. 1005 Gravenstein Highway North Sebastopol, CA 95472

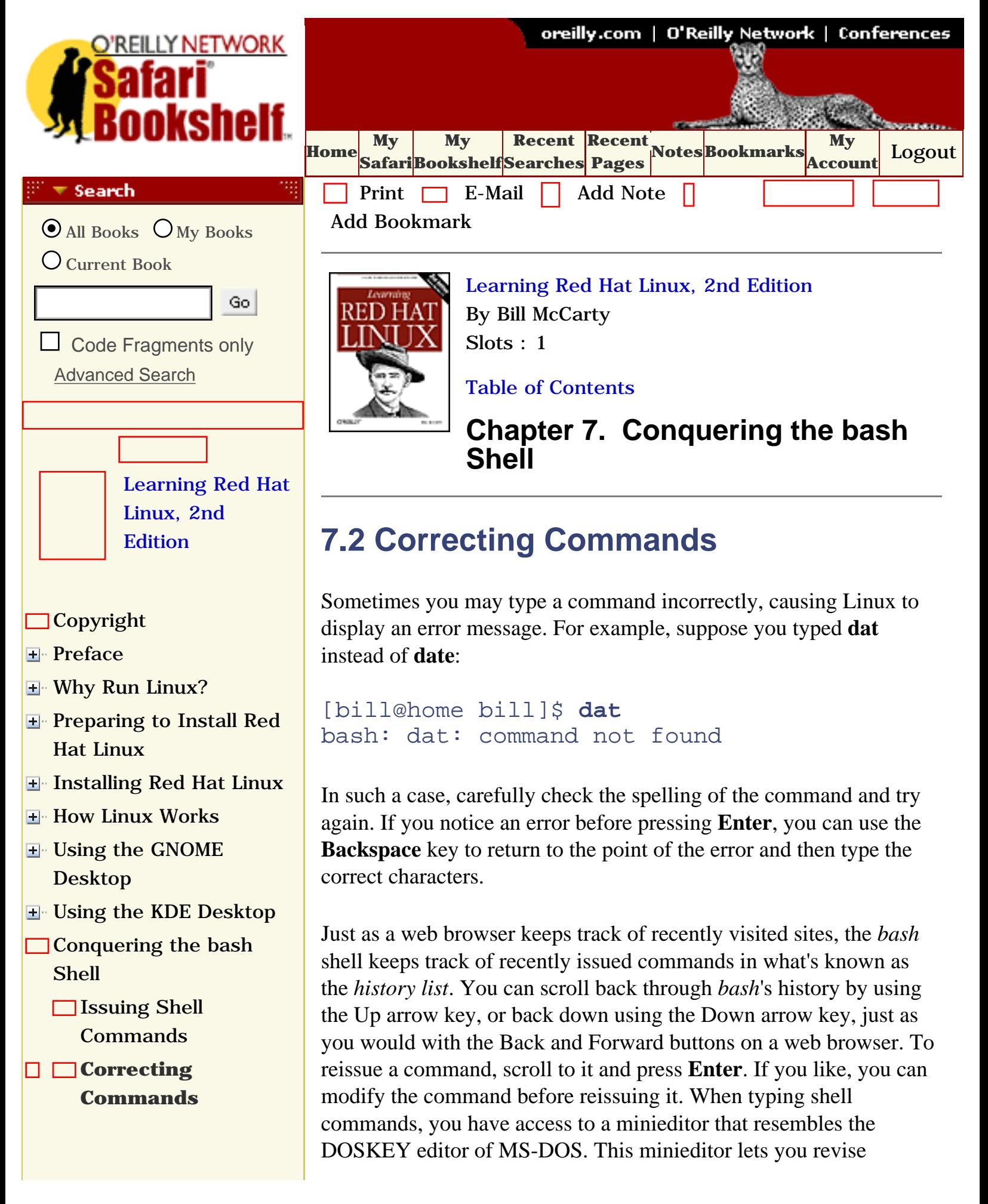

**[Working with the](file:///C|/Export/safari.oreilly.com/jvxsl.asp@x=1&mode=section&sortkey=title&sortorder=asc&view=&xmlid=0-596-00071-5_2fredhat2-chp-7-sect-3&open=true&catid=&s=1&b=1&f=1&t=1&c=1&u=1&srchtext=)** [Linux Command](file:///C|/Export/safari.oreilly.com/jvxsl.asp@x=1&mode=section&sortkey=title&sortorder=asc&view=&xmlid=0-596-00071-5_2fredhat2-chp-7-sect-3&open=true&catid=&s=1&b=1&f=1&t=1&c=1&u=1&srchtext=)  [Prompt](file:///C|/Export/safari.oreilly.com/jvxsl.asp@x=1&mode=section&sortkey=title&sortorder=asc&view=&xmlid=0-596-00071-5_2fredhat2-chp-7-sect-3&open=true&catid=&s=1&b=1&f=1&t=1&c=1&u=1&srchtext=)

- [Useful Linux Programs](file:///C|/Export/safari.oreilly.com/jvxsl.asp@x=1&mode=section&sortkey=title&sortorder=asc&view=&xmlid=0-596-00071-5_2fredhat2-chp-7-sect-4&open=true&catid=&s=1&b=1&f=1&t=1&c=1&u=1&srchtext=)
- **E** Using the RPM Package [Manager](file:///C|/Export/safari.oreilly.com/jvxsl.asp@x=1&mode=section&sortkey=title&sortorder=asc&view=&xmlid=0-596-00071-5_2fredhat2-chp-8&open=true&catid=&s=1&b=1&f=1&t=1&c=1&u=1&srchtext=)
- **H** Configuring and [Administering Linux](file:///C|/Export/safari.oreilly.com/jvxsl.asp@x=1&mode=section&sortkey=title&sortorder=asc&view=&xmlid=0-596-00071-5_2fredhat2-chp-9&open=true&catid=&s=1&b=1&f=1&t=1&c=1&u=1&srchtext=)
- **E** [Connecting to the](file:///C|/Export/safari.oreilly.com/jvxsl.asp@x=1&mode=section&sortkey=title&sortorder=asc&view=&xmlid=0-596-00071-5_2fredhat2-chp-10&open=true&catid=&s=1&b=1&f=1&t=1&c=1&u=1&srchtext=) [Internet](file:///C|/Export/safari.oreilly.com/jvxsl.asp@x=1&mode=section&sortkey=title&sortorder=asc&view=&xmlid=0-596-00071-5_2fredhat2-chp-10&open=true&catid=&s=1&b=1&f=1&t=1&c=1&u=1&srchtext=)
- [Setting Up a Networked](file:///C|/Export/safari.oreilly.com/jvxsl.asp@x=1&mode=section&sortkey=title&sortorder=asc&view=&xmlid=0-596-00071-5_2fredhat2-chp-11&open=true&catid=&s=1&b=1&f=1&t=1&c=1&u=1&srchtext=) **[Workstation](file:///C|/Export/safari.oreilly.com/jvxsl.asp@x=1&mode=section&sortkey=title&sortorder=asc&view=&xmlid=0-596-00071-5_2fredhat2-chp-11&open=true&catid=&s=1&b=1&f=1&t=1&c=1&u=1&srchtext=)**
- [Setting Up Internet](file:///C|/Export/safari.oreilly.com/jvxsl.asp@x=1&mode=section&sortkey=title&sortorder=asc&view=&xmlid=0-596-00071-5_2fredhat2-chp-12&open=true&catid=&s=1&b=1&f=1&t=1&c=1&u=1&srchtext=) **[Services](file:///C|/Export/safari.oreilly.com/jvxsl.asp@x=1&mode=section&sortkey=title&sortorder=asc&view=&xmlid=0-596-00071-5_2fredhat2-chp-12&open=true&catid=&s=1&b=1&f=1&t=1&c=1&u=1&srchtext=)**
- [Advanced Shell Usage](file:///C|/Export/safari.oreilly.com/jvxsl.asp@x=1&mode=section&sortkey=title&sortorder=asc&view=&xmlid=0-596-00071-5_2fredhat2-chp-13&open=true&catid=&s=1&b=1&f=1&t=1&c=1&u=1&srchtext=) [and Shell Scripts](file:///C|/Export/safari.oreilly.com/jvxsl.asp@x=1&mode=section&sortkey=title&sortorder=asc&view=&xmlid=0-596-00071-5_2fredhat2-chp-13&open=true&catid=&s=1&b=1&f=1&t=1&c=1&u=1&srchtext=)
- **[Linux Directory Tree](file:///C|/Export/safari.oreilly.com/jvxsl.asp@x=1&mode=section&sortkey=title&sortorder=asc&view=&xmlid=0-596-00071-5_2fredhat2-app-a&open=true&catid=&s=1&b=1&f=1&t=1&c=1&u=1&srchtext=)**
- **[Principal Linux Files](file:///C|/Export/safari.oreilly.com/jvxsl.asp@x=1&mode=section&sortkey=title&sortorder=asc&view=&xmlid=0-596-00071-5_2fredhat2-app-b&open=true&catid=&s=1&b=1&f=1&t=1&c=1&u=1&srchtext=)**
- **H** [Managing the Boot](file:///C|/Export/safari.oreilly.com/jvxsl.asp@x=1&mode=section&sortkey=title&sortorder=asc&view=&xmlid=0-596-00071-5_2fredhat2-app-c&open=true&catid=&s=1&b=1&f=1&t=1&c=1&u=1&srchtext=) **[Process](file:///C|/Export/safari.oreilly.com/jvxsl.asp@x=1&mode=section&sortkey=title&sortorder=asc&view=&xmlid=0-596-00071-5_2fredhat2-app-c&open=true&catid=&s=1&b=1&f=1&t=1&c=1&u=1&srchtext=)**
- [Installing and](file:///C|/Export/safari.oreilly.com/jvxsl.asp@x=1&mode=section&sortkey=title&sortorder=asc&view=&xmlid=0-596-00071-5_2fredhat2-app-d&open=true&catid=&s=1&b=1&f=1&t=1&c=1&u=1&srchtext=) [Configuring X](file:///C|/Export/safari.oreilly.com/jvxsl.asp@x=1&mode=section&sortkey=title&sortorder=asc&view=&xmlid=0-596-00071-5_2fredhat2-app-d&open=true&catid=&s=1&b=1&f=1&t=1&c=1&u=1&srchtext=)
- **[Linux CommandQuick](file:///C|/Export/safari.oreilly.com/jvxsl.asp@x=1&mode=section&sortkey=title&sortorder=asc&view=&xmlid=0-596-00071-5_2fredhat2-app-e&open=true&catid=&s=1&b=1&f=1&t=1&c=1&u=1&srchtext=)** [Reference](file:///C|/Export/safari.oreilly.com/jvxsl.asp@x=1&mode=section&sortkey=title&sortorder=asc&view=&xmlid=0-596-00071-5_2fredhat2-app-e&open=true&catid=&s=1&b=1&f=1&t=1&c=1&u=1&srchtext=)
- **[Glossary](file:///C|/Export/safari.oreilly.com/jvxsl.asp@x=1&mode=section&sortkey=title&sortorder=asc&view=&xmlid=0-596-00071-5_2fredhat2-gloss&open=true&catid=&s=1&b=1&f=1&t=1&c=1&u=1&srchtext=)**
- □ [Colophon](file:///C|/Export/safari.oreilly.com/jvxsl.asp@x=1&mode=section&sortkey=title&sortorder=asc&view=&xmlid=0-596-00071-5_2fcolophon&open=true&catid=&s=1&b=1&f=1&t=1&c=1&u=1&srchtext=)
- $\Box$ [Index](file:///C|/Export/safari.oreilly.com/jvxsl.asp@x=1&mode=section&sortkey=title&sortorder=asc&view=&xmlid=0-596-00071-5_2findex&open=true&catid=&s=1&b=1&f=1&t=1&c=1&u=1&srchtext=)

**Category Shortcuts** ि च

- • [Perl](file:///C|/Export/safari.oreilly.com/jvxsl.asp@x=1&mode=books&sortkey=title&sortorder=asc&view=&xmlid=&open=true&catid=prog.perl&s=1&b=1&f=1&t=1&c=1&u=1&srchtext=.htm) • [XML](file:///C|/Export/safari.oreilly.com/jvxsl.asp@x=1&mode=books&sortkey=title&sortorder=asc&view=&xmlid=&open=true&catid=inet.xml&s=1&b=1&f=1&t=1&c=1&u=1&srchtext=.htm)
- • [Java](file:///C|/Export/safari.oreilly.com/jvxsl.asp@x=1&mode=books&sortkey=title&sortorder=asc&view=&xmlid=&open=true&catid=prog.java&s=1&b=1&f=1&t=1&c=1&u=1&srchtext=.htm) • [Linux](file:///C|/Export/safari.oreilly.com/jvxsl.asp@x=1&mode=books&sortkey=title&sortorder=asc&view=&xmlid=&open=true&catid=opsys.linux&s=1&b=1&f=1&t=1&c=1&u=1&srchtext=.htm)
- • [Python](file:///C|/Export/safari.oreilly.com/jvxsl.asp@x=1&mode=books&sortkey=title&sortorder=asc&view=&xmlid=&open=true&catid=prog.python&s=1&b=1&f=1&t=1&c=1&u=1&srchtext=.htm) • [Unix](file:///C|/Export/safari.oreilly.com/jvxsl.asp@x=1&mode=books&sortkey=title&sortorder=asc&view=&xmlid=&open=true&catid=opsys.unix&s=1&b=1&f=1&t=1&c=1&u=1&srchtext=.htm)
- • [Web](file:///C|/Export/safari.oreilly.com/jvxsl.asp@x=1&mode=books&sortkey=title&sortorder=asc&view=&xmlid=&open=true&catid=inet.webauth&s=1&b=1&f=1&t=1&c=1&u=1&srchtext=.htm) • [Mac/OS X](file:///C|/Export/safari.oreilly.com/jvxsl.asp@x=1&mode=books&sortkey=title&sortorder=asc&view=&xmlid=&open=true&catid=opsys.macos&s=1&b=1&f=1&t=1&c=1&u=1&srchtext=.htm)
- • [Web Dev](file:///C|/Export/safari.oreilly.com/jvxsl.asp@x=1&mode=books&sortkey=title&sortorder=asc&view=&xmlid=&open=true&catid=inet.webdev&s=1&b=1&f=1&t=1&c=1&u=1&srchtext=.htm) • [.NET](file:///C|/Export/safari.oreilly.com/jvxsl.asp@x=1&mode=books&sortkey=title&sortorder=asc&view=&xmlid=&open=true&catid=inet.dotnet&s=1&b=1&f=1&t=1&c=1&u=1&srchtext=.htm)

#### ᢟ᠆ **Browse by Category**

[View All Titles](file:///C|/Export/safari.oreilly.com/jvxsl.asp@x=1&mode=books&sortkey=title&sortorder=asc&view=&xmlid=&open=false&catid=&s=1&b=1&f=1&t=1&c=1&u=1&srchtext=book&title=&m=0.htm)

[Applied Sciences](file:///C|/Export/safari.oreilly.com/jvxsl.asp@x=1&mode=books&sortkey=title&sortorder=asc&view=&xmlid=&open=true&catid=appsci&s=1&b=1&f=1&t=1&c=1&u=1&srchtext=.htm)

command lines by typing key commands. Table 7-1 summarizes some useful key commands interpreted by the shell. The key commands let you access a list of the 500 most recently executed commands, saved in the *~/.bash\_history* file.

# **Table 7-1. Useful Editing Keystrokes**

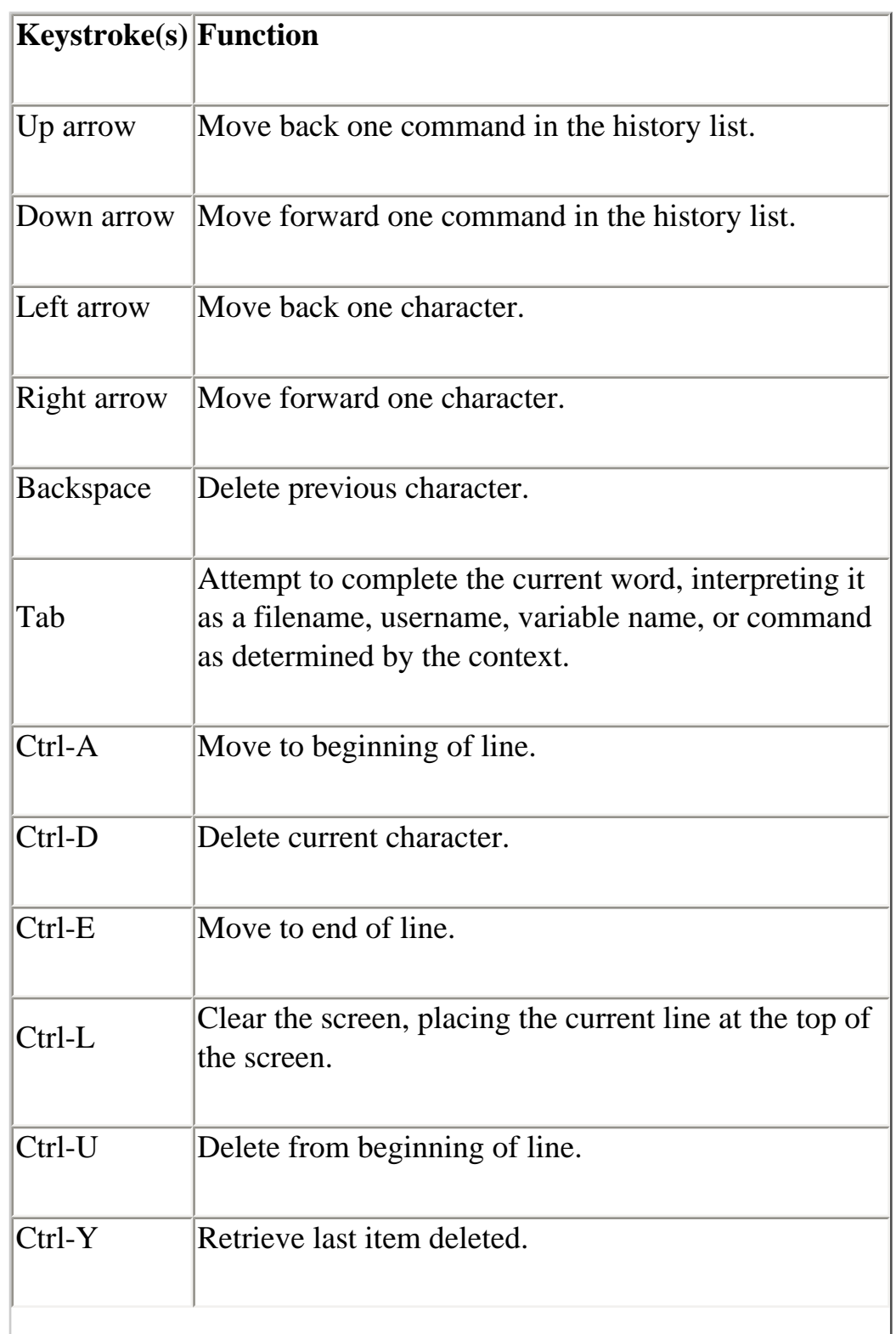

file:///C|/Export/safari.oreilly.com/jvxsl.asp@x=1...ct-2&open=false&catid=&s=1&b=1&f=1&t=1&c=1&u=1.htm (2 of 5) [2/22/2003 8:19:19 PM]

- [Artificial Intelligence](file:///C|/Export/safari.oreilly.com/jvxsl.asp@x=1&mode=books&sortkey=title&sortorder=asc&view=&xmlid=&open=true&catid=artint&s=1&b=1&f=1&t=1&c=1&u=1&srchtext=.htm)
- **F** [Business](file:///C|/Export/safari.oreilly.com/jvxsl.asp@x=1&mode=books&sortkey=title&sortorder=asc&view=&xmlid=&open=true&catid=bus&s=1&b=1&f=1&t=1&c=1&u=1&srchtext=.htm)
- **F** [Certification](file:///C|/Export/safari.oreilly.com/jvxsl.asp@x=1&mode=books&sortkey=title&sortorder=asc&view=&xmlid=&open=true&catid=cert&s=1&b=1&f=1&t=1&c=1&u=1&srchtext=.htm)
- **F**-[Computer Science](file:///C|/Export/safari.oreilly.com/jvxsl.asp@x=1&mode=books&sortkey=title&sortorder=asc&view=&xmlid=&open=true&catid=csci&s=1&b=1&f=1&t=1&c=1&u=1&srchtext=.htm)
- [Databases](file:///C|/Export/safari.oreilly.com/jvxsl.asp@x=1&mode=books&sortkey=title&sortorder=asc&view=&xmlid=&open=true&catid=dbase&s=1&b=1&f=1&t=1&c=1&u=1&srchtext=.htm)
- **E** [Desktop Applications](file:///C|/Export/safari.oreilly.com/jvxsl.asp@x=1&mode=books&sortkey=title&sortorder=asc&view=&xmlid=&open=true&catid=dskapps&s=1&b=1&f=1&t=1&c=1&u=1&srchtext=.htm)
- **H** [Desktop Publishing](file:///C|/Export/safari.oreilly.com/jvxsl.asp@x=1&mode=books&sortkey=title&sortorder=asc&view=&xmlid=&open=true&catid=dpub&s=1&b=1&f=1&t=1&c=1&u=1&srchtext=.htm)
- **[E-Commerce](file:///C|/Export/safari.oreilly.com/jvxsl.asp@x=1&mode=books&sortkey=title&sortorder=asc&view=&xmlid=&open=true&catid=ecomm&s=1&b=1&f=1&t=1&c=1&u=1&srchtext=.htm)**
- **[Enterprise Computing](file:///C|/Export/safari.oreilly.com/jvxsl.asp@x=1&mode=books&sortkey=title&sortorder=asc&view=&xmlid=&open=true&catid=enter&s=1&b=1&f=1&t=1&c=1&u=1&srchtext=.htm)**
- **H** [Graphics](file:///C|/Export/safari.oreilly.com/jvxsl.asp@x=1&mode=books&sortkey=title&sortorder=asc&view=&xmlid=&open=true&catid=graphics&s=1&b=1&f=1&t=1&c=1&u=1&srchtext=.htm)
- **H**-[Hardware](file:///C|/Export/safari.oreilly.com/jvxsl.asp@x=1&mode=books&sortkey=title&sortorder=asc&view=&xmlid=&open=true&catid=hware&s=1&b=1&f=1&t=1&c=1&u=1&srchtext=.htm)
- [Human-Computer](file:///C|/Export/safari.oreilly.com/jvxsl.asp@x=1&mode=books&sortkey=title&sortorder=asc&view=&xmlid=&open=true&catid=humcomp&s=1&b=1&f=1&t=1&c=1&u=1&srchtext=.htm) **[Interaction](file:///C|/Export/safari.oreilly.com/jvxsl.asp@x=1&mode=books&sortkey=title&sortorder=asc&view=&xmlid=&open=true&catid=humcomp&s=1&b=1&f=1&t=1&c=1&u=1&srchtext=.htm)**
- [Internet/Online](file:///C|/Export/safari.oreilly.com/jvxsl.asp@x=1&mode=books&sortkey=title&sortorder=asc&view=&xmlid=&open=true&catid=inet&s=1&b=1&f=1&t=1&c=1&u=1&srchtext=.htm)
- **F** [IT Management](file:///C|/Export/safari.oreilly.com/jvxsl.asp@x=1&mode=books&sortkey=title&sortorder=asc&view=&xmlid=&open=true&catid=itmgmt&s=1&b=1&f=1&t=1&c=1&u=1&srchtext=.htm)
- [Markup Languages](file:///C|/Export/safari.oreilly.com/jvxsl.asp@x=1&mode=books&sortkey=title&sortorder=asc&view=&xmlid=&open=true&catid=markup&s=1&b=1&f=1&t=1&c=1&u=1&srchtext=.htm)
- **H**[Multimedia](file:///C|/Export/safari.oreilly.com/jvxsl.asp@x=1&mode=books&sortkey=title&sortorder=asc&view=&xmlid=&open=true&catid=multi&s=1&b=1&f=1&t=1&c=1&u=1&srchtext=.htm)
- **H**-[Networking](file:///C|/Export/safari.oreilly.com/jvxsl.asp@x=1&mode=books&sortkey=title&sortorder=asc&view=&xmlid=&open=true&catid=network&s=1&b=1&f=1&t=1&c=1&u=1&srchtext=.htm)
- **E** [Operating Systems](file:///C|/Export/safari.oreilly.com/jvxsl.asp@x=1&mode=books&sortkey=title&sortorder=asc&view=&xmlid=&open=true&catid=opsys&s=1&b=1&f=1&t=1&c=1&u=1&srchtext=.htm)
- **+** [Programming](file:///C|/Export/safari.oreilly.com/jvxsl.asp@x=1&mode=books&sortkey=title&sortorder=asc&view=&xmlid=&open=true&catid=prog&s=1&b=1&f=1&t=1&c=1&u=1&srchtext=.htm)
- **F** [Software Engineering](file:///C|/Export/safari.oreilly.com/jvxsl.asp@x=1&mode=books&sortkey=title&sortorder=asc&view=&xmlid=&open=true&catid=sweng&s=1&b=1&f=1&t=1&c=1&u=1&srchtext=.htm)

## **Find a Specific Book**

- • [Author](file:///C|/Export/safari.oreilly.com/jvxsl.asp@mode=findbook&view=author.htm)
- • [ISBN](file:///C|/Export/safari.oreilly.com/jvxsl.asp@mode=findbook&view=isbn.htm)
- • [Title](file:///C|/Export/safari.oreilly.com/jvxsl.asp@mode=findbook&view=booktitle.htm)
- • [Publisher](file:///C|/Export/safari.oreilly.com/jvxsl.asp@mode=findbook&view=publ.htm)

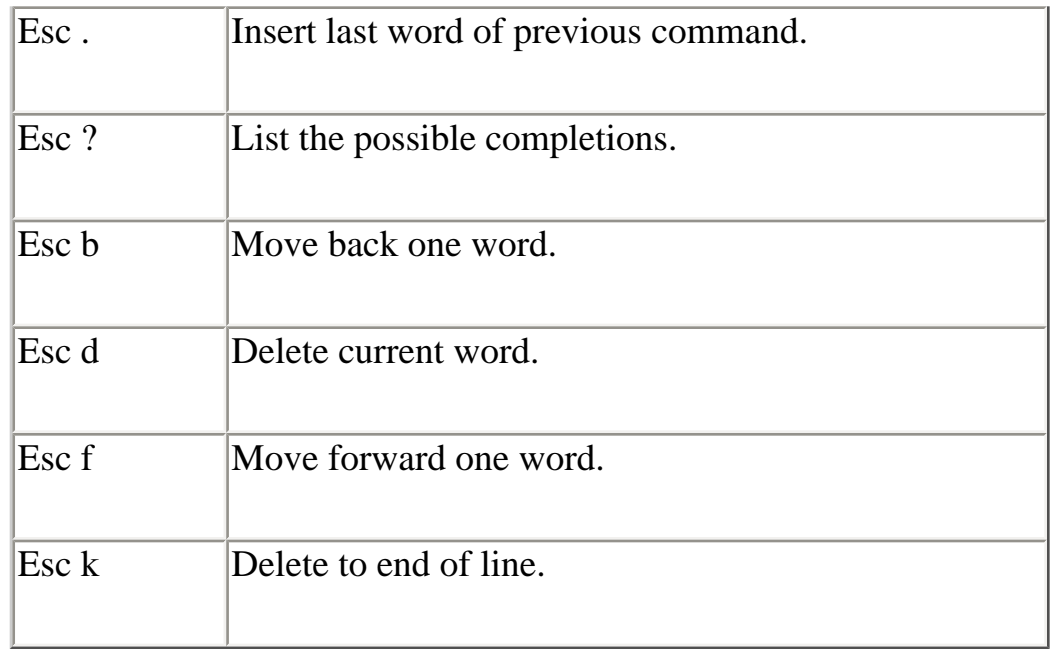

One of the most useful editing keystrokes, **Tab**, can also be used when typing a command. If you type the first part of a filename and press **Tab**, the shell will attempt to locate files with names matching the characters you've typed. If something exists, the shell fills out the partially typed name with the proper characters. You can then press **Enter** to execute the command or continue typing other options and arguments. This feature, called either *filename completion* or *command completion*, makes the shell much easier to use.

In addition to keystrokes for editing the command line, the shell interprets several keystrokes that control the operation of the currently executing program. Table 7-2 summarizes these keystrokes. For example, typing **Ctrl-C** generally cancels execution of a program. This keystroke command is handy, for example, when a program is taking too long to execute and you'd prefer to try something else.

# **Table 7-2. Useful Control Keystrokes**

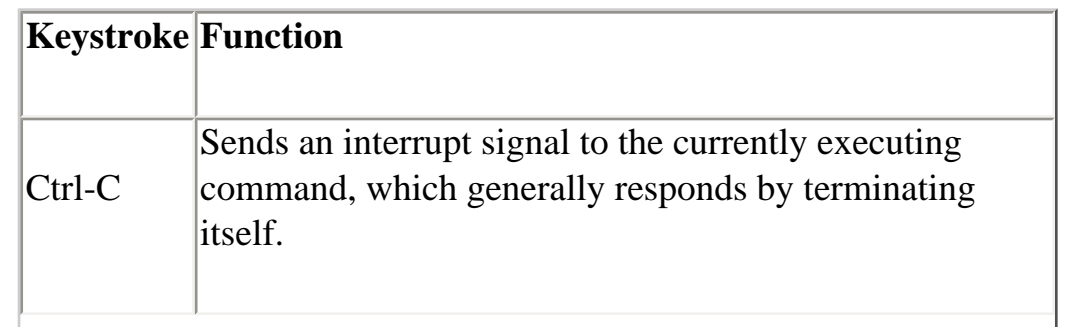

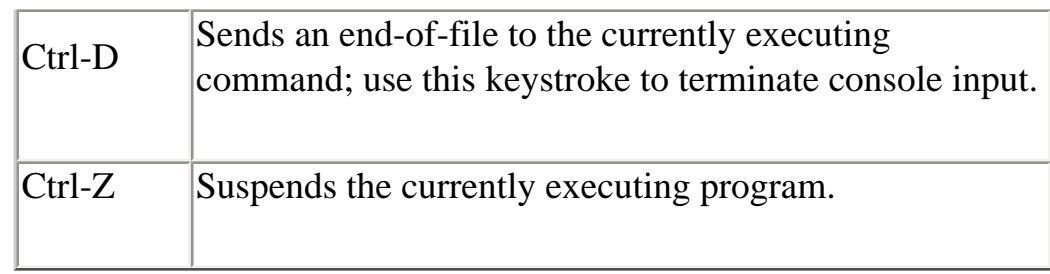

Several other special characters control the operation of the shell, as shown in Table 7-3. The  $\#$  and  $\#$  characters are most often used in shell scripts, which you'll learn about in more detail later in this chapter. The & character is useful for running a command as a background process.

# **Table 7-3. Other Special Shell Characters**

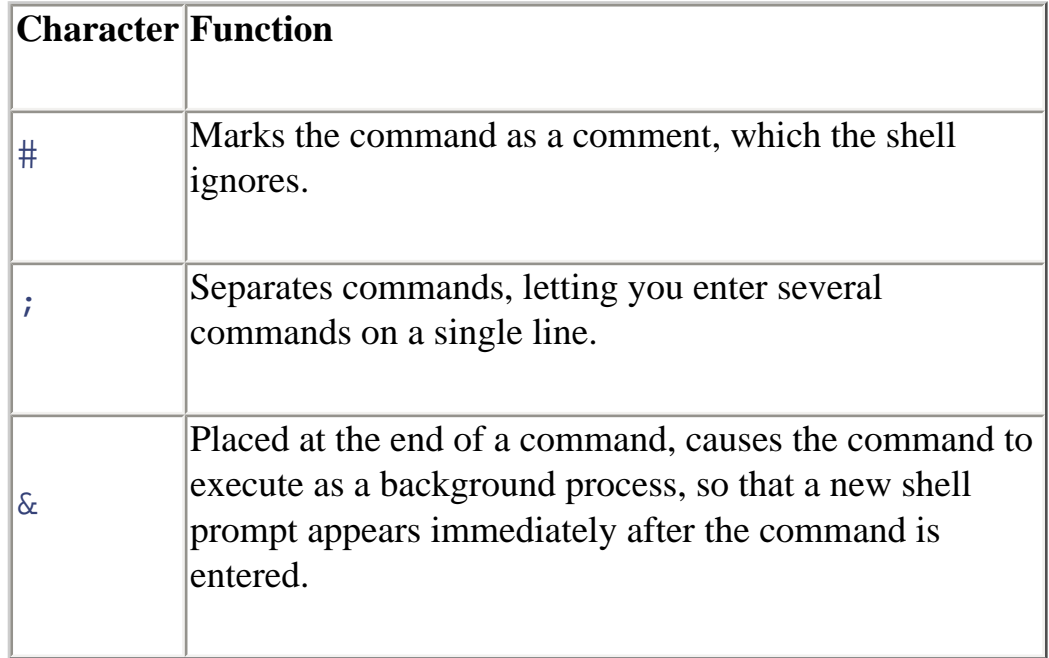

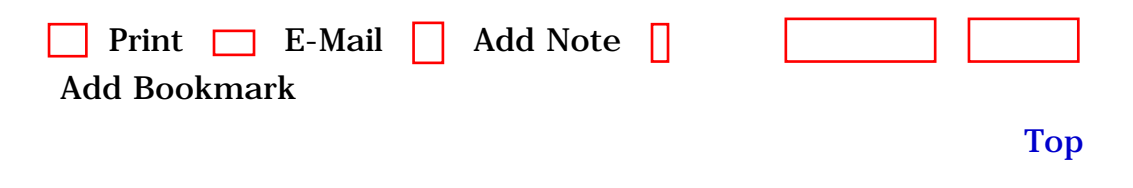

[[http://safari.oreilly.com/0596000715/redhat2-CHP-7-SECT-2\]](file:///C|/Export/safari.oreilly.com/0596000715/redhat2-chp-7-sect-2)

 [About Safari](file:///C|/Export/safari.oreilly.com/jvxsl.asp@mode=about.htm) | [Terms of Service](file:///C|/Export/safari.oreilly.com/jvxsl.asp@mode=terms.htm) | [Privacy Policy](file:///C|/Export/safari.oreilly.com/jvxsl.asp@mode=privacy.htm) | [Contact Us](file:///C|/Export/safari.oreilly.com/jvxsl.asp@mode=contact.htm) | [Help](file:///C|/Export/safari.oreilly.com/jvxsl.asp@mode=help.htm) | [Submit a Problem](file:///C|/Export/safari.oreilly.com/jvxsl.asp@mode=submit.htm) Copyright © 2002 O'Reilly & Associates, Inc. All rights reserved. 1005 Gravenstein Highway North Sebastopol, CA 95472

<span id="page-228-0"></span>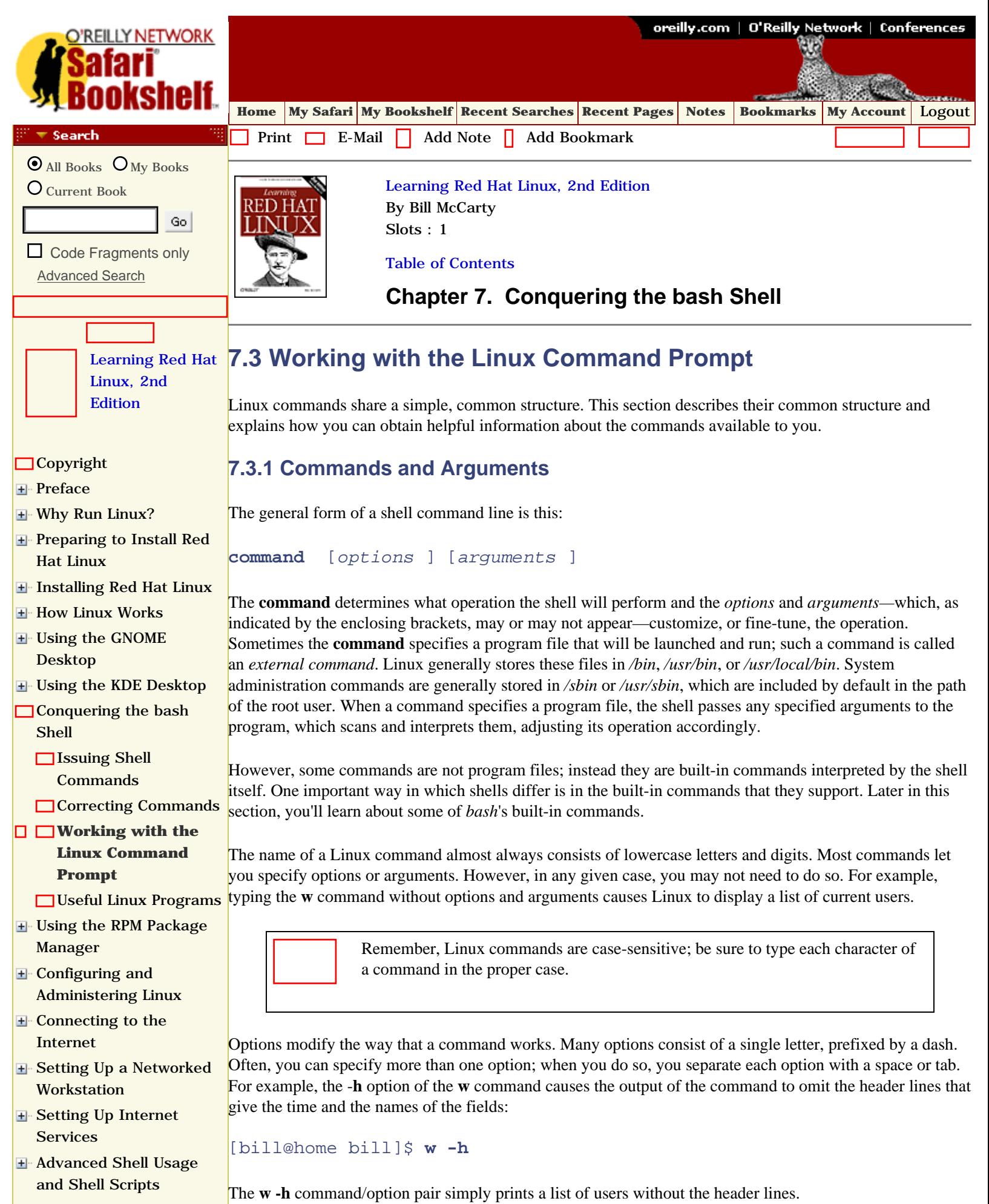

file:///C|/Export/safari.oreilly.com/jvxsl.asp@x=...t-3&open=false&catid=&s=1&b=1&f=1&t=1&c=1&u=1.htm (1 of 18) [2/22/2003 8:19:35 PM]

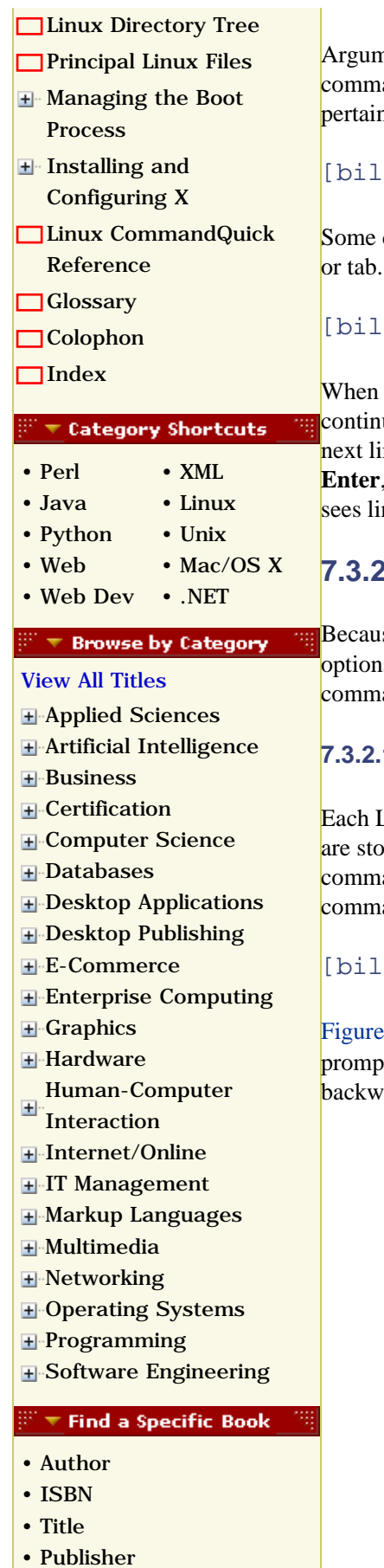

hents specify filenames or other targets that direct the action of the command. For example, the **w** and lets you specify a username as an argument, which causes the command to list only logins that n to the specified user:

[bill@home bill]\$ **w bill**

commands let you specify a series of arguments; you must separate each argument by typing a space For example, the following command prints a list of logins by the root user, without header lines:

[bill@home bill]\$ **w -h bill**

a command includes several arguments, a command may not fit on a single line. However, you can ue typing when you reach the end of a line, because the shell automatically wraps your input to the ne. If you find line wrapping disconcerting, you can type a backslash (*\*) at the end of a line, press **Enter**, and continue typing on the next line. The backslash is the shell's line continuation character; the shell nes joined by a backslash as though they were a single line.

## **7.3.2 Getting Help**

se Linux provides so many commands, and because Linux commands provide so many possible s, you can't expect to recall all of them. To help you, Linux provides the **man** and **apropos** ands, which let you access a help database that describes commands and their options.

## **7.3.2.1 Using man**

Each Linux command is described by a special file called a *manual page*. The manual pages (or *manpages*) red in a group of subdirectories comprising a help database. To access this database, you use the **man** and, which resembles the MS-DOS help command. For example, to get help on using the w and, type:

[bill@home bill]\$ **man w**

<span id="page-229-0"></span>[Figure 7-1](#page-229-0) shows the resulting output, which the command displays one page at a time. Notice the colon t that appears at the bottom left of the screen. To page forward, press the **Space** key; to page ard, press the  $\bf{B}$  key. To exit the **man** program, press the  $\bf{Q}$  key.

**Figure 7-1. A typical manpage**

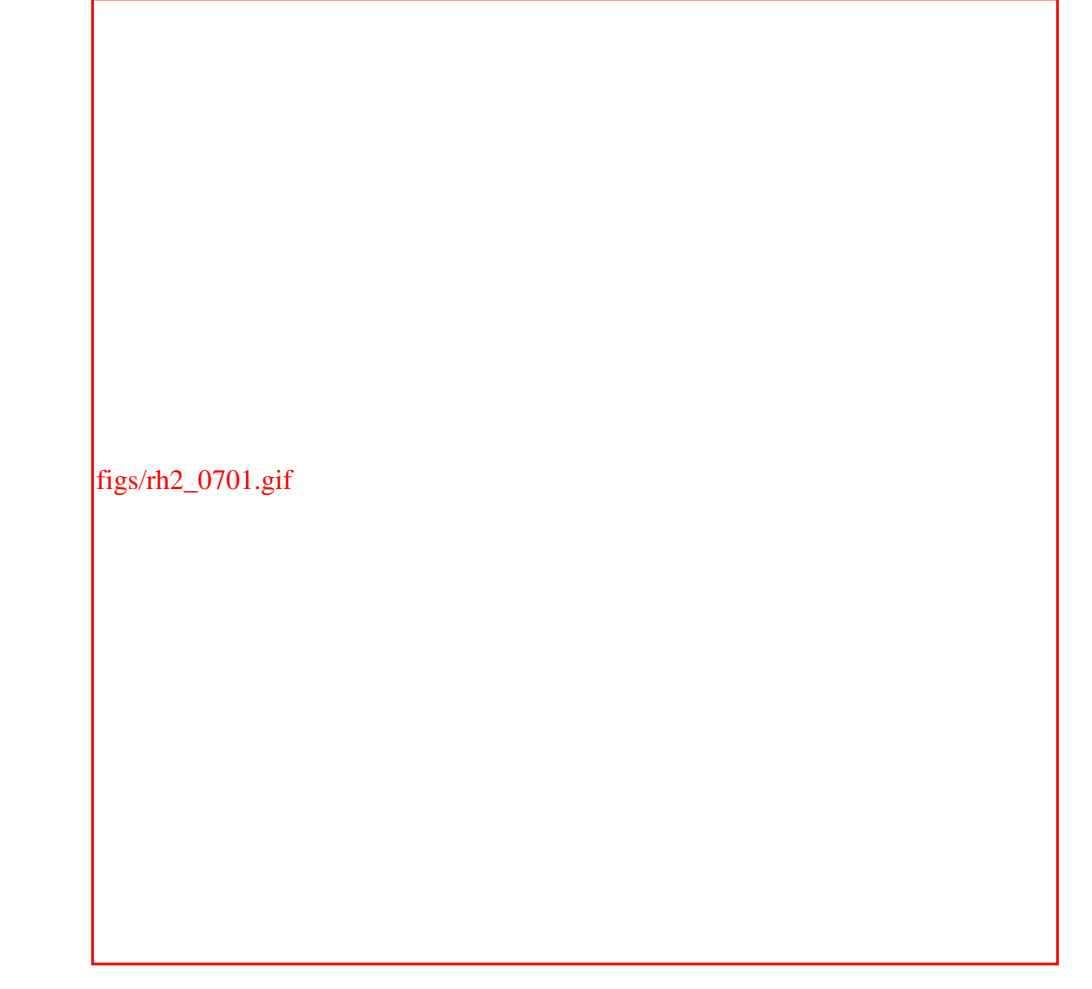

Manpages are organized according to a common format. At the beginning of a manpage, you'll find the name of the page and the section of the database from which the page comes, shown in parentheses. For example, [Figure 7-1](#page-229-0) shows "W(1)" in the upper-left and -right corners. This means that you're looking in section 1 of the manpage (the section pertaining to commands) for the **w** command. [Table 7-4](#page-230-0) describes the sections of the manual page database; most sections are primarily of interest to programmers. As a user and system administrator, you'll be interested primarily in sections 1 and 8.

<span id="page-230-0"></span>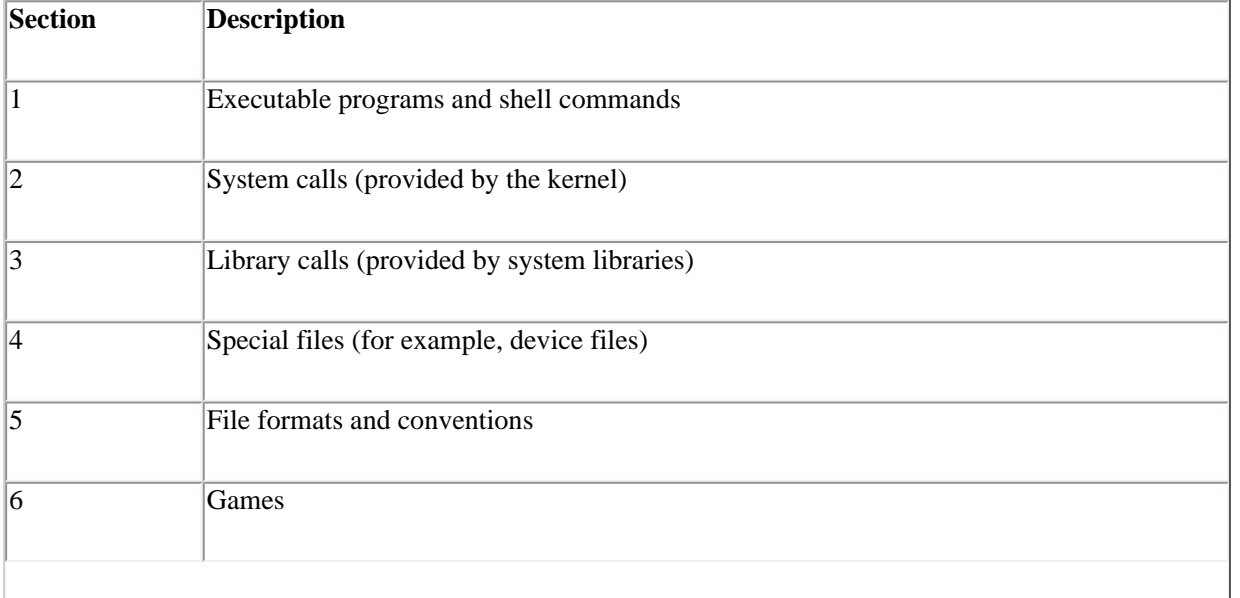

## **Table 7-4. Manual Page Sections**

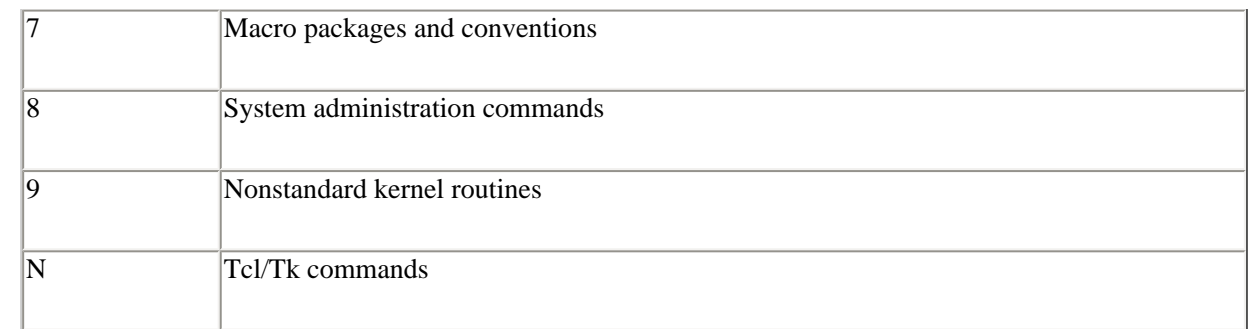

Next in the output is the name and a brief description of the command. Then there's a synopsis of the command, which shows the options and arguments that you can specify. Brackets enclose parts of a command that you can choose to include or omit. Next is a detailed description of the operation of the command, followed by a description of its options.

As you're learning your way around Linux, you may find it convenient to reserve a virtual console for running the **man** command. That way, you can enter commands in a separate virtual console, switching between consoles to refresh your recollection of the options and arguments of commands as you type them.

## **7.3.2.2 Using apropos**

The **man** command searches the manual pages and displays detailed information about a specified command. The **apropos** command also searches the manual pages; however, it displays summary information about manpages that contain a specified keyword. The search is limited to the short description that appears at the beginning of each manpage. For example, typing the command:

## [bill@home bill]\$ **apropos samba**

<span id="page-231-0"></span>will display a list of manpages containing the word *samba*, as shown in [Figure 7-2.](#page-231-0)

**Figure 7-2. Output of the apropos command**

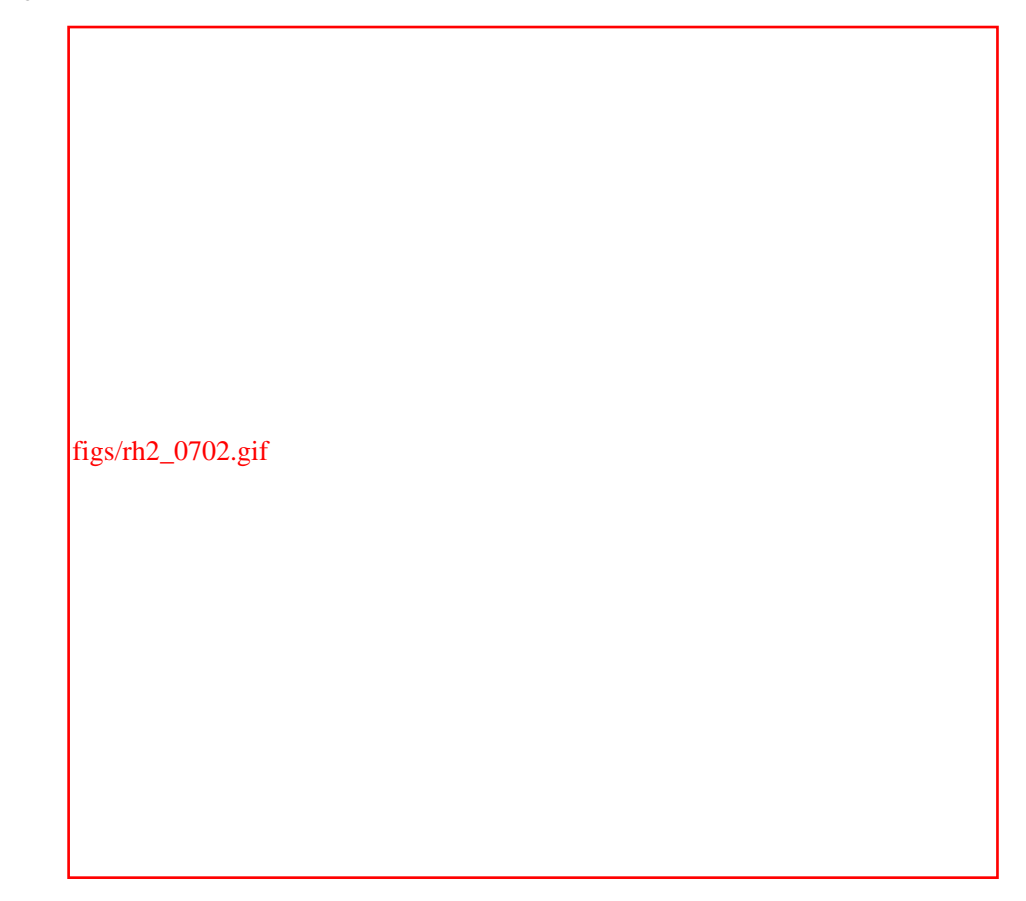

The **apropos** command is useful when you don't recall the name of a Linux command. By typing a related keyword, you can obtain a list of commands and search the list for the command you need.

## **7.3.3 Using Commands That Work with Directories**

Now that you understand the fundamentals of issuing Linux commands, you're ready to learn some commands that work with directories. Rather than simply reading this section, you should log in to your Linux system and try the commands for yourself. By doing so, you will begin to develop skill in working with shell commands.

## **7.3.3.1 Displaying the working directory**

To display the current working directory, issue the **pwd** command. The **pwd** command requires no options or arguments.

```
[bill@home bill]$ pwd
/root
```
The **pwd** command displays the absolute pathname of the current working directory.

## **7.3.3.2 Changing the working directory**

To change the working directory, issue the **cd** command, specifying the pathname of the new working directory as an argument. You can use an absolute or relative pathname. For example, to change the working directory to the */bin* directory, type:

```
[bill@home bill]$ cd /bin
[bill@home /bin]#
```
Notice how the prompt changes to indicate that */bin* is now the working directory.

You can quickly return to your home directory by issuing the **cd** command without an argument:

[bill@home /bin]# **cd** [bill@home bill]\$

Again, notice how the prompt changes to indicate the new working directory.

If you attempt to change the working directory to a directory that doesn't exist, Linux displays an error message:

[bill@home bill]\$ **cd nowhere** bash: nowhere: No such file or directory

## **7.3.3.3 Displaying directory contents**

To display the contents of a directory, you use the **ls** command. The **ls** command provides many useful options that let you tailor its operation and output to your liking.

The simplest form of the **ls** command takes no options or arguments. It simply lists the contents of the working directory, including files and subdirectories (your own output will differ, reflecting the files present in your working directory):

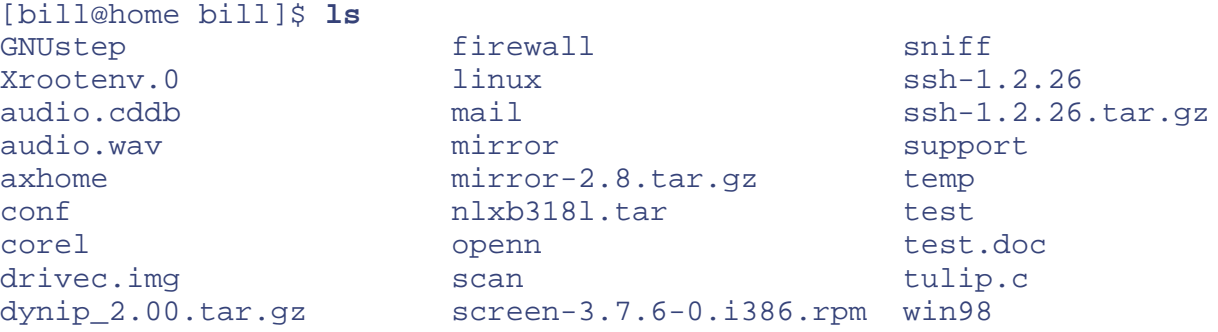

Here, the output is presented in lexical (dictionary) order, as three columns of data. Notice that filenames beginning with uppercase letters appear before those beginning with lowercase letters.

<span id="page-233-0"></span>A more sophisticated form of the **ls** command that includes the -**l** option displays descriptive information along with the filenames, as shown in [Figure 7-3](#page-233-0).

**Figure 7-3. Output of the ls command**

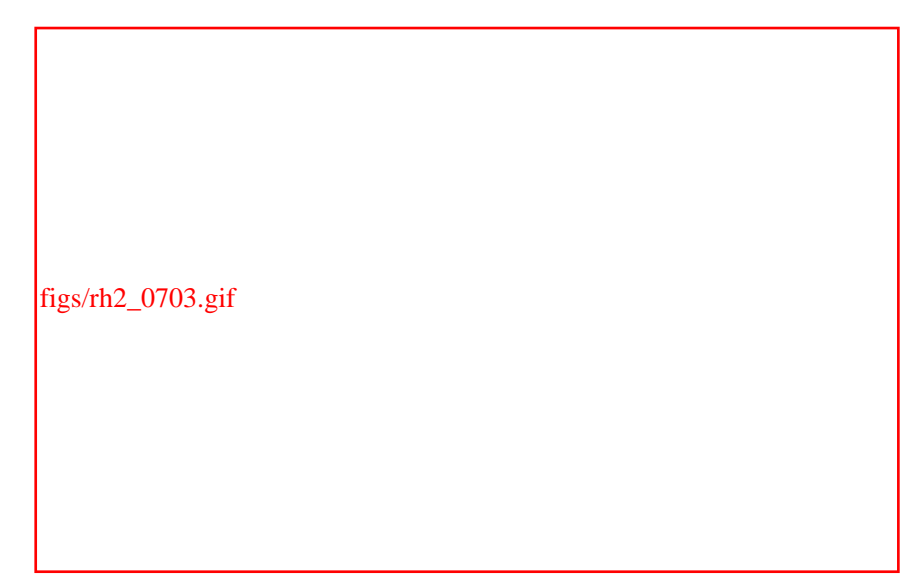

The first line of the output shows the amount of disk space used by the working directory and its subdirectories, measured in 1 KB blocks. Each remaining line describes a single file or directory. The columns are:

#### *Type*

The type of file: a directory  $(d)$ , or an ordinary file  $(-)$ . If your system supports color, Linux displays output lines that pertain to directories in blue and lines that pertain to files in white.

#### *Access modes*

The access mode, which determines which users can access the file or directory. You'll learn more about access modes, links, and groups in subsequent sections of this chapter.

#### *Links*

The number of files or directories linked to this one.

#### *Group*

The group that owns the file or directory.

#### *Size*

The size of the file or directory, in bytes.

#### *Modification date*

The date and time when the file or directory was last modified.

#### *Name*

The name of the file or directory.

If a directory contains many files, the listing will fill more than one screen. To view the output one screen at a time, use the following command:

[bill@home bill]\$ **ls -l | less**

This command employs the pipe redirector, sending output of the **ls** subcommand to the **less** subcommand, which presents the output one screen at a time. You can control the operation of the **less** command with the following keys:

- **Space** moves you one page forward.
- **b** moves you one page back.
- **q** exits the program and returns you to the command prompt.

If you want to list a directory other than the working directory, you can type the name of the directory as an argument of the **ls** command. Linux displays the contents of the directory but does not change the working directory. Similarly, you can display information about a file by typing its name as an argument of the **ls** command. Moreover, the **ls** command accepts an indefinite number of arguments, so you can type a series of directories and filenames as arguments, separating each with one or more spaces or tabs.

When the name of a directory or file begins with a dot (*.*), the output of the **ls** command does not normally include the directory or file, because the file is *hidden*. To cause the output of the **ls** command to include hidden directories and files, use the -**a** option. For example, to list all the files and subdirectories in the current directory—including hidden ones—type:

```
[bill@home bill]$ ls -a -l
```
If you prefer, you can combine the -**a** and -**l** options, typing the command like this:

```
[bill@home bill]$ ls -al
```
A user's home directory generally includes several hidden files containing configuration information for various programs. For example, the *.profile* file contains configuration information for the Linux shell.

The **ls** command provides a host of additional useful options; see its manual page for details.

## **7.3.3.4 Creating a directory**

You can create directories by using the **mkdir** command. Just type the name of the new directory as an argument of the command. Linux creates the directory as a subdirectory of the working directory. For example, this command creates a subdirectory named *office*:

#### [bill@home bill]\$ **mkdir office**

If you don't want to create the new directory as a subdirectory of the working directory, type an absolute or relative pathname as the argument. For example, to create a directory named */root/documents*, type:

#### [root@desktop /root]# **mkdir /root/documents**

The name of a directory or file must follow certain rules. For example, it must not contain a slash (*/*) character. Directory names and filenames usually include letters (either uppercase or lowercase), digits, dots, and underscores ( *\_* ). You can use other characters, such as spaces and hyphens, but such names present problems, because the shell gives them special meaning. If you simply must use a name containing special characters, enclose the name within single quotes ('). The quotes don't become part of the name that is stored on the disk. This technique is useful when accessing files on a Windows filesystem; otherwise, you'll have trouble working with files in directories such as *My Documents*, which have pathnames containing spaces.

Most MS-DOS filenames contain a dot, but most Linux filenames do not. In MS-DOS, the dot separates the main part of the filename from a part known as the extension, which denotes the type of the file. For example, the MS-DOS file *memo.txt* would contain text. Most Linux programs ignore file extensions, so

Linux filenames don't require an extension. However, if you plan to send a file to someone using an operating system other than Linux, you should include an appropriate file extension, such as *.txt* for a text file.

## **7.3.3.5 Removing a directory**

To remove a directory, use the **rmdir** command. For example, to remove *unwanted*, a subdirectory of the working directory, type:

## [bill@home bill]\$ **rmdir unwanted**

If the directory you want to delete is not a subdirectory of the working directory, remove it by typing an absolute or relative pathname.

You cannot use **rmdir** to remove a directory that contains files or subdirectories; you must first delete the files in the directory and then remove the directory itself.

## **7.3.4 Working with Files**

Directories contain files and other directories. You use files to store data. This section introduces you to several useful commands for working with files.

## **7.3.4.1 Displaying the contents of a file**

Linux files, like most Windows files, can contain text or binary information. The contents of a binary file are meaningful only to skilled programmers, but you can easily view the contents of a text file. Simply type the **cat** command, specifying the name of the text file as an argument. For example:

#### [root@desktop /root]# **cat /etc/passwd**

displays the contents of the */etc/passwd* file, which lists the valid system logons.

If a file is too large to be displayed on a single screen, the first part of the file will whiz past you and you'll see only the last few lines of the file. To avoid this, you can use the **less** command:

#### [root@desktop /root]# **less /etc/passwd**

This command displays the contents of a file in the same way the **man** command displays a manual page. You can use **Space** and the **b** key to page forward and backward through the file, and the **q** key to exit the command.

## **7.3.4.2 Removing a file**

To remove a file, type the **rm** command, specifying the name of the file as an argument. For example:

[bill@home bill]\$ **rm badfile**

removes the file named *badfile* contained in the working directory. If a file is located elsewhere, you can remove it by specifying an absolute or relative pathname.

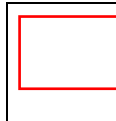

Once you remove a Linux file, its contents are lost forever. Be careful to avoid removing a file that contains needed information. Better still, be sure to have a backup copy of any important data.

The -**i** option causes the **rm** command to prompt you to verify your decision to remove a file. If you don't trust your typing skills, you may find this option helpful. If you log in as the root user, Linux automatically supplies the -**i** option even if you don't type it.

## **7.3.4.3 Copying a file**

To copy a file, use the **cp** command, specifying the name (or path) of the file you want to copy and the name (or path) to which you want to copy it. For example:

```
[root@desktop /root]# cp /etc/passwd sample
```
copies the */etc/passwd* file to a file named *sample* in the working directory.

If the destination file already exists, Linux overwrites it. You must therefore be careful to avoid overwriting a file that contains needed data. Before copying a file, use the **ls** command to ensure that no file will be overwritten; alternatively, use the -**i** option of the **cp** command, which prompts you to verify the overwriting of an existing file. If you log in as the root user, Linux automatically supplies the -**i** option even if you don't type it.

## **7.3.4.4 Renaming or moving a file**

To rename a file, use the **mv** command, specifying the name (or path) of the file and the new name (or path). For example:

## [bill@home bill]\$ **mv old new**

renames the file named *old* as *new*. If the destination file already exists, Linux overwrites it, so you must be careful. Before moving a file, use the **ls** command to ensure that no file will be overwritten, or use the -**i** option of the **mv** command, which prompts you to verify the overwriting of an existing file. If you log in as the root user, Linux automatically supplies the -**i** option even if you don't type it.

The **mv** command can rename a directory but cannot move a directory from one device to another. To move a directory to a new device, first copy the directory and its contents and then remove the original.

## **7.3.4.5 Finding a file**

If you know the name of a file but do not know what directory contains it, you can use the **find** command to locate the file. For example:

```
[bill@home bill]$ find . -name 'missing' -print
```
attempts to find a file named *missing*, located in (or beneath) the current working directory (.). If the command finds the file, it displays its absolute pathname.

If you know only part of the filename, you can surround the part you know with asterisks  $(*)$ :

```
[bill@home bill]$ find / -name '*iss*' -print
```
This command will find any file whose name includes the characters *iss*, searching every subdirectory of the root directory (that is, the entire system).

Another command useful for finding files is **locate**. The **locate** command uses a database that is updated only daily. So it can't find recently created files, and it shows files that may have been recently deleted. But it operates much more quickly than the **find** command. To use the **locate** command, specify as the command's argument a string of characters, which need not be enclosed in quotes. The command lists all

filenames in its database that contain the specified characters. For example, the command:

#### **locate pass**

lists all files containing the characters *pass*.

#### **7.3.4.6 Printing a file**

If your system includes a configured printer, you can print a file by using the **lpr** command. For example:

```
[root@desktop /root]# lpr /etc/passwd
```
sends the file */etc/passwd* to the printer. See [Chapter 9](file:///C|/Export/safari.oreilly.com/jvxsl.asp@xmlid=0-596-00071-5_2fredhat2-chp-9#redhat2-CHP-9) for information on configuring a printer.

If a file is lengthy, it may require some time to print. You can send other files to the printer while a file is printing. The **lpq** command lets you see what files are queued to be printed:

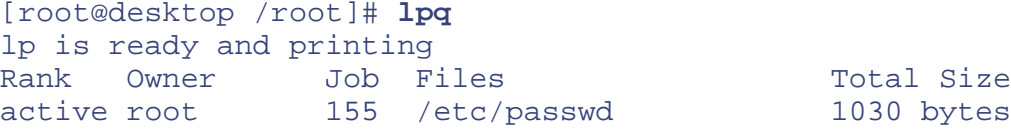

Each waiting or active file has an assigned print job number. You can use **lprm** to cancel printing of a file, by specifying the print job number. For example:

```
[root@desktop /root]# lprm 155
```
cancels printing of job number 155. However, only the user who requested that a file be printed (or the root user) can cancel printing of the file.

#### **7.3.4.7 Working with compressed files**

To save disk space and expedite downloads, you can compress a data file. By convention, compressed files are named ending in *.gz*; however, Linux doesn't require or enforce this convention.

To expand a compressed file, use the **gunzip** command. For example, suppose the file *bigfile.gz* has been compressed. Typing the command:

#### [bill@home bill]\$ **gunzip bigfile.gz**

extracts the file *bigfile* and removes the file *bigfile.gz*.

To compress a file, use the **gzip** command. For example, to compress the file *bigfile*, type the command:

[bill@home bill]\$ **gzip bigfile**

The command creates the file *bigfile.gz* and removes the file *bigfile*.

Sometimes it's convenient to store several files (or the contents of several subdirectories) in a single file. This is useful, for example, in creating a backup or archive copy of files. The Linux **tar** command creates a single file that contains data from several files. Unlike the **gzip** command, the **tar** command doesn't disturb the original files. To create a *tarfile*, as a file created by the **tar** command is called, issue a command like this:

**tar -cvf** *tarfile files-or-directories* 

Substitute *tarfile* with the name of the tarfile you want to create and *files-or-directories* with a list of files and directories, separating the list elements by one or more spaces or tabs. You can use absolute or relative pathnames to specify the files or directories. By convention, the name of a tarfile ends with *.tar*, but Linux does not require or enforce this convention. Some people refer to tarfiles as *tarballs*, because they often contain multiple files.

For example, to create a tarfile named *backup.tar* that contains all the files in all subdirectories of the directory */home/bill*, type:

```
[bill@home bill]$ tar -cvf backup.tar /home/bill
```
The command creates the file *backup.tar* in the current working directory.

You can list the contents of a tarfile by using a command that follows this pattern:

```
tar -tvf tarfile | less
```
The | less causes the output to be sent to the **less** command, so that you can page through multiple pages. If the tarfile holds only a few files, you can omit  $\vert$  less.

To extract the contents of a tarfile, use a command that follows this pattern:

```
tar -xvf tarfile
```
This command expands the files and directories contained within the tarfile as files and subdirectories of the working directory. If a file or subdirectory already exists, it is silently overwritten.

The **tar** command provides a host of useful options; see its manpage for details.

It's common to compress a tarfile. You can easily accomplish this by specifying the options -**czvf** instead of **cvf**. Compressed tarfiles are conventionally named ending with *.tgz*. To expand a compressed tarfile, specify the options -**xzvf** instead of -**xvf**.

The **tar** command doesn't use the ZIP method of compression common in the Windows world. However, Linux can easily work with, or even create, ZIP files. If you specified the MS-DOS Connectivity package group during installation, the installation program installed the *zip* package, which enables you to work with ZIP files. If you didn't select that package group, you can install the package manually by inserting Disc 1 of Red Hat Linux (obtain CD material online at [http://examples.oreilly.com/redhat2](file:///C|/Export/examples.oreilly.com/redhat2)) into your system's CD-ROM drive and issuing the following commands:

```
su -mount -t iso9660 /dev/cdrom /mnt/cdrom -o ro
rpm -ivh /mnt/cdrom/RedHat/RPMS/zip-*.rpm
umount /mnt/cdrom
exit
```
To create a ZIP file that holds compressed files or directories, issue a command like this one:

```
zip -r zipfile files_to_zip
```
where *zipfile* names the ZIP file that will be created and *files\_to\_zip* specifies the files and directories to be included in the ZIP file.

To expand an existing ZIP file, issue a command like this one:

**unzip** *zipfile* 

## **7.3.4.8 Working with links**

Windows supports shortcuts, which let you refer to a file or directory (folder) by several names. Shortcuts also let you include a file in several directories or a subdirectory within multiple parent directories. In Linux, you accomplish these results by using the **ln** command, which links multiple names to a single file or directory. These names are called *symbolic links*, *soft links*, *symlinks*, or simply *links*.

To link a new name to an existing file or directory, type a command that follows this pattern:

```
ln -s old new
```
For example, suppose that the current working directory contains the file *william*. To be able to refer to this same file by the alternative name *bill*, type the command:

```
[bill@home bill]$ ln -s william bill
```
The **ls** command shows the result:

[bill@home bill]\$ **ls -l** lrwxrwxrwx 1 root root 7 Feb 27 13:58 bill->william -rw-r--r-- 1 root root 1030 Feb 27 13:26 william

The new file (*bill*) has type 1, which indicates it's a link, rather than a file or directory. Moreover, the **ls** command helpfully shows the name of the file to which the link refers (*william*).

If you omit the -**s** option, Linux creates what's called a *hard link*. A hard link must be stored on the same filesystem as the file to which it refers, a restriction that does not apply to symbolic links. The link count displayed by the **ls** command reflects only hard links; symbolic links are ignored. Hard links are seldom used, because soft links are more flexible.

## **7.3.4.9 Working with file permissions**

As explained in [Chapter 4](file:///C|/Export/safari.oreilly.com/jvxsl.asp@xmlid=0-596-00071-5_2fredhat2-chp-4#redhat2-CHP-4), access permissions determine what operations a user can perform on a directory or file. [Table 7-5](#page-240-0) lists the possible permissions and explains the meaning of each. Recall from [Chapter 4](file:///C|/Export/safari.oreilly.com/jvxsl.asp@xmlid=0-596-00071-5_2fredhat2-chp-4#redhat2-CHP-4) that permissions work differently for directories than for files. For example, permission  $r$  denotes the ability to list the contents of a directory or readthe contents of a file. A directory or file can have more than one permission. Only the listed permissions are granted; any other operations are prohibited. For example, a user who had file permission  $rw$  could reador write the *file* but could not execute it, as indicated by the absence of the execute permission, x. Look back to [Figure 7-3](#page-233-0) to see how the **ls** command displays permissions.

<span id="page-240-0"></span>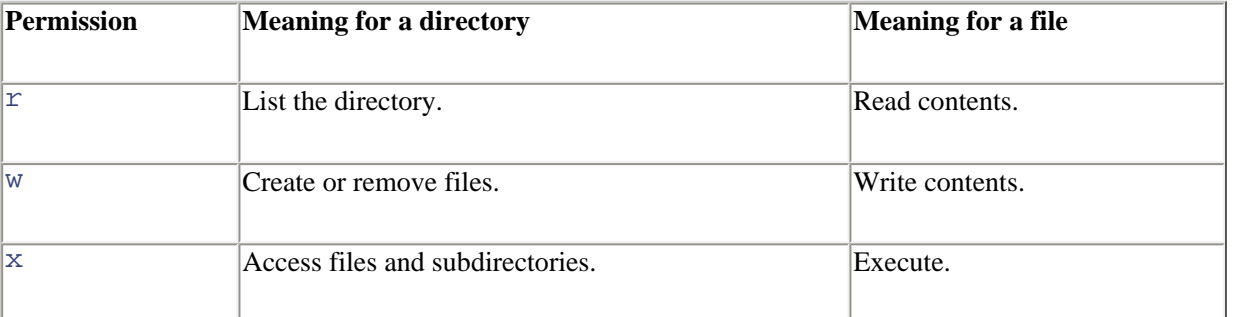

## **Table 7-5. Access Permissions**

The access modes of a directory of file consist of three permissions:

#### *User/Owner*

Applies to the owner of the file

#### *Group*

Applies to users who are members of the group assigned to the file

#### *Other*

Applies to other users

<span id="page-241-0"></span>The **ls** command lists the file access modes in the second column of its long output format, as shown in [Figure 7-4.](#page-241-0) The column contains nine characters: the first three specify the access allowed the owner of the directory or file, the second three specify the access allowed users in the same group as the directory or file, and the final three specify the access allowed to other users (see [Figure 7-5\)](#page-241-1).

## **Figure 7-4. Access modes as shown by the ls command**

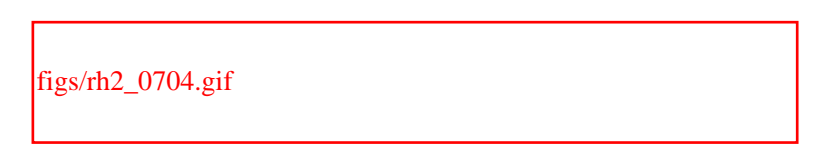

## **Figure 7-5. Access modes specify three permissions**

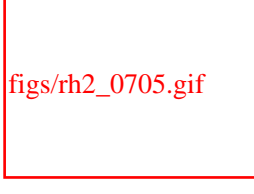

<span id="page-241-1"></span>You set the access modes of a directory or file by using the **chmod** command, which has the following pattern:

#### **chmod** *nnn directory-or-file*

<span id="page-241-2"></span>The argument *nnn* is a three-digit number, which gives the access mode for the owner, group, and other users. [Table 7-6](#page-241-2) shows each possible digit and the equivalent access permission. For example, the argument **751** is equivalent to rwxr-x--x, which gives the owner every possible permission, gives the group read and execute permission, and gives other users execute permission.

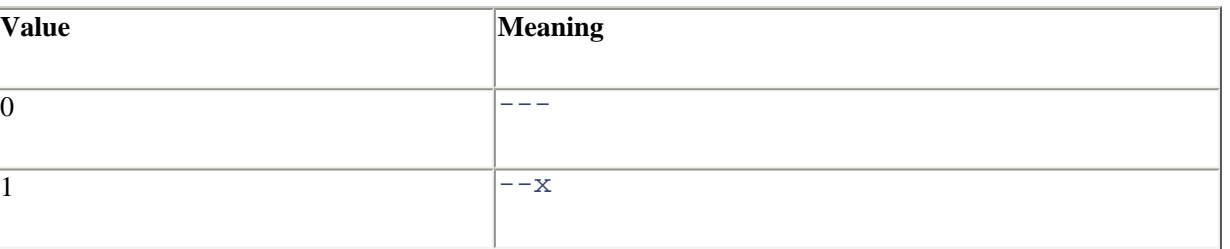

## **Table 7-6. Numerical Access Mode Values**

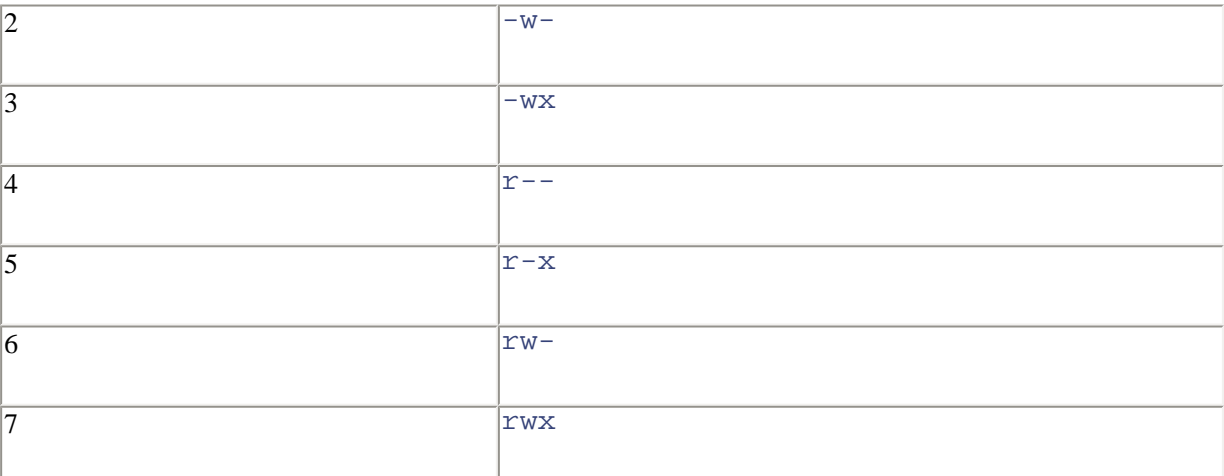

If you're the owner of a file or directory (or if you're the root user), you can change its ownership by using the **chown** command. For example, the following command assigns *newuser* as the owner of the file *hotpotato*:

## [bill@home bill]\$ **chown newuser hotpotato**

The owner of a file or directory (and the root user) can also change the group of a file. For example, the following command assigns *newgroup* as the new group of the file *hotpotato*:

#### [bill@home bill]\$ **chgrp newgroup hotpotato**

The group you assign to a file or directory must have been previously established by the root user. The valid groups appear in the file */etc/group*, which only the *root* user can alter. The root user can assign each user to one or more groups. When you log on to the system, you are assigned to one of these groups—your *login group—*by default. To change to another of your assigned groups, you can use the *newgrp* command. For example, to change to the group named *secondgroup*, use the following command:

#### [root@desktop /root]# **newgrp secondgroup**

If you attempt to change to a group that does not exist or to which you have not been assigned, your command will fail. When you create a file or directory, it is automatically assigned your current group as its owning group.

#### **7.3.4.10 Running programs**

In Linux, as in MS-DOS and Windows, programs are stored in files. Often, you can launch a program by simply typing its filename. However, this assumes that the file is stored in one of a series of directories known as the *path*. A directory included in this series is said to be *on the path*. If you've worked with MS-DOS, you're familiar with the MS-DOS path, and the Linux path works much like it.

If the file you want to launch is not stored in a directory on the path, you can simply type the absolute pathname of the file. Linux then launches the program even though it's not on the path. If the file you want to launch is stored in the current working directory, type **./** followed by the name of the program file. Again, Linux will launch the program even though it's not on the path.

For example, suppose the program **bigdeal** is stored in the directory */home/bob*, which is the current directory and which happens to be on the path. You could launch the program with any of these commands:

```
bigdeal
./bigdeal
/home/bob/bigdeal
```
The first command assumes that the program is on the path. The second assumes that the program resides in the current working directory. The third explicitly specifies the location of the file.

## **7.3.5 Mounting and Unmounting Drives**

To mount a device or partition, you use the **mount** command, which has the following pattern:

**mount** *options device directory* 

The **mount** command provides many options. However, you can generally use the **mount** command without any options; consult **mount**'s manpage to learn about the available options.

> The reason you can use the **mount** command without options is that the file */etc/fstab* describes your system's devices and the type of filesystem each is likely to contain. If you add a new device to your system, you may need to revise the contents of */etc/fstab* or specify appropriate options when you mount the device.

You must specify the device that you want to mount and a directory, known as the *mount point*. To make it convenient to access various devices, Linux treats a mounted device as a directory; mounting the device associates it with the named directory. For example, the following command is used to mount a CD-ROM:

```
[root@desktop /root]# mount -t iso9660 /dev/cdrom /mnt/cdrom -o ro
```
The file */dev/cdrom* is a link that points to the actual device file associated with your system's CD-ROM drive. The directory */mnt/cdrom* is created by the install program; this directory is conventionally used as the mounting point for CD-ROMs. The type of filesystem found on most CD-ROMs is **iso9660**, the value of the **t** argument. The -**o** argument, **ro**, specifies that the filesystem is read-only, that is, it can be read but not written. The file /etc/fstab can supply most of these arguments if they're omitted. Generally, you can mount a CD-ROM by issuing the abbreviated command:

#### **mount /dev/cdrom**

After the command has completed, you can access files and directories on the CD-ROM just as you would access ordinary files and directories on the path */mnt/cdrom*. For example, to list the top-level files and directories of the CD-ROM, simply type:

```
[root@desktop /root]# ls /mnt/cdrom
```
To mount an MS-DOS floppy disk in your *a:* drive, type:

```
[root@desktop /root]# mount -t msdos /dev/fd0 /mnt/floppy
```
To unmount a device, specify its mount point as an argument of the **umount** command. For example, to unmount a CD-ROM diskette, type:

```
[root@desktop /root]# umount /mnt/cdrom
```
Generally, only the root user can unmount a device. Moreover, a device can be unmounted only if it's not in use. For example, if a user's working directory is a directory of the device, the device cannot be unmounted. If you can't unmount a device, check each terminal window and virtual console to see if one of them has a session that's using the device as its working directory. If so, either exit the session or change to a working directory that isn't associated with the device.

## **7.3.6 Formatting a Floppy Disk**

<span id="page-244-0"></span>Before you can write data on a floppy disk, you must format it. The Linux command to format a floppy disk is **fdformat**. Simply follow the command with an argument that specifies the floppy drive and the capacity of the floppy disk; the available arguments are listed in [Table 7-7.](#page-244-0)

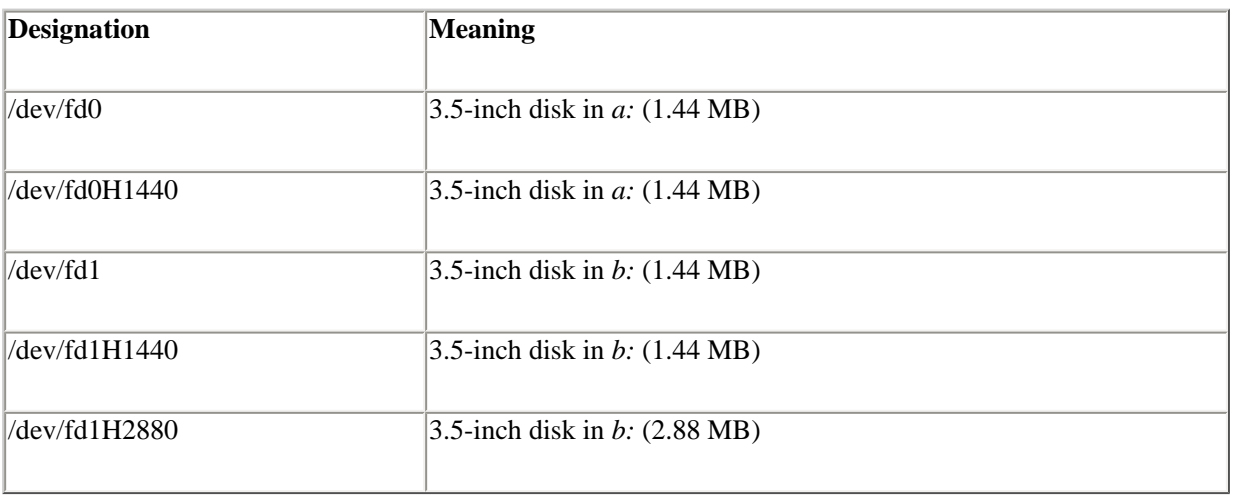

## **Table 7-7. Floppy Drive Designators**

For example, to format a 1.44 MB floppy disk, log in as *root* and issue the command:

#### [root@desktop /root]# **fdformat /dev/fd0H1440**

Once you've formatted the floppy disk, you can place a filesystem on it. Floppy disks containing an MS-DOS filesystem are useful for transferring data between Windows and Linux. To place an MS-DOS filesystem on a formatted floppy disk, issue the command:

```
[root@desktop /root]# mkdosfs /dev/fd0
```
Once the floppy disk has been formatted and given a filesystem, you can mount it and then read and write it. Be sure you unmount the floppy disk before you remove it. Unmounting the floppy disk ensures that all pending data has been written to it; otherwise, the floppy disk may be unusable due to corrupt data.

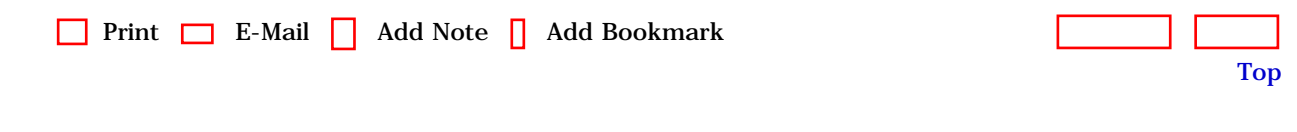

[[http://safari.oreilly.com/0596000715/redhat2-CHP-7-SECT-3](file:///C|/Export/safari.oreilly.com/0596000715/redhat2-chp-7-sect-3)]

 [About Safari](file:///C|/Export/safari.oreilly.com/jvxsl.asp@mode=about.htm) | [Terms of Service](file:///C|/Export/safari.oreilly.com/jvxsl.asp@mode=terms.htm) | [Privacy Policy](file:///C|/Export/safari.oreilly.com/jvxsl.asp@mode=privacy.htm) | [Contact Us](file:///C|/Export/safari.oreilly.com/jvxsl.asp@mode=contact.htm) | [Help](file:///C|/Export/safari.oreilly.com/jvxsl.asp@mode=help.htm) | [Submit a](file:///C|/Export/safari.oreilly.com/jvxsl.asp@mode=submit.htm) [Problem](file:///C|/Export/safari.oreilly.com/jvxsl.asp@mode=submit.htm) Copyright © 2002 O'Reilly & Associates, Inc. All rights reserved. 1005 Gravenstein Highway North

Sebastopol, CA 95472

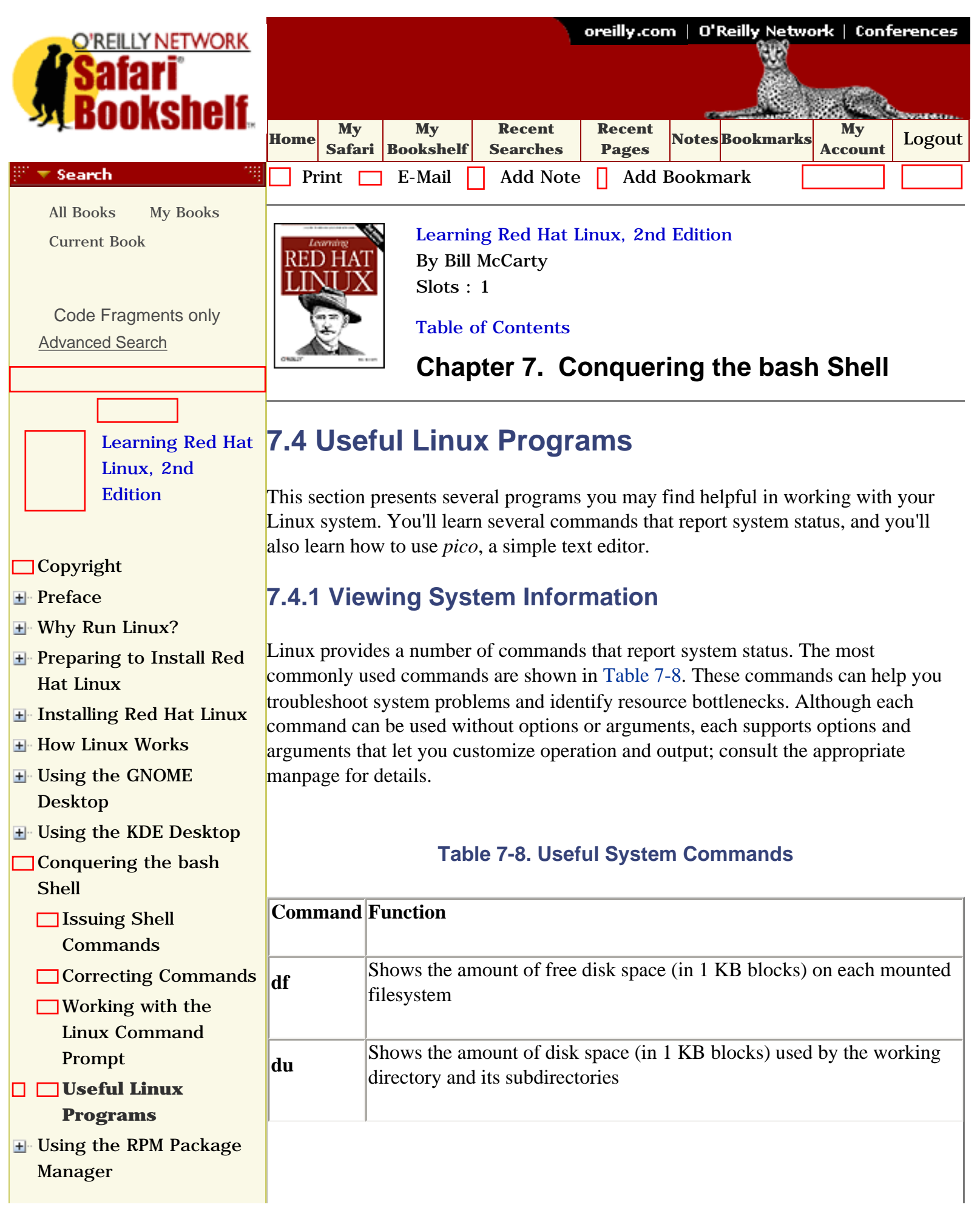

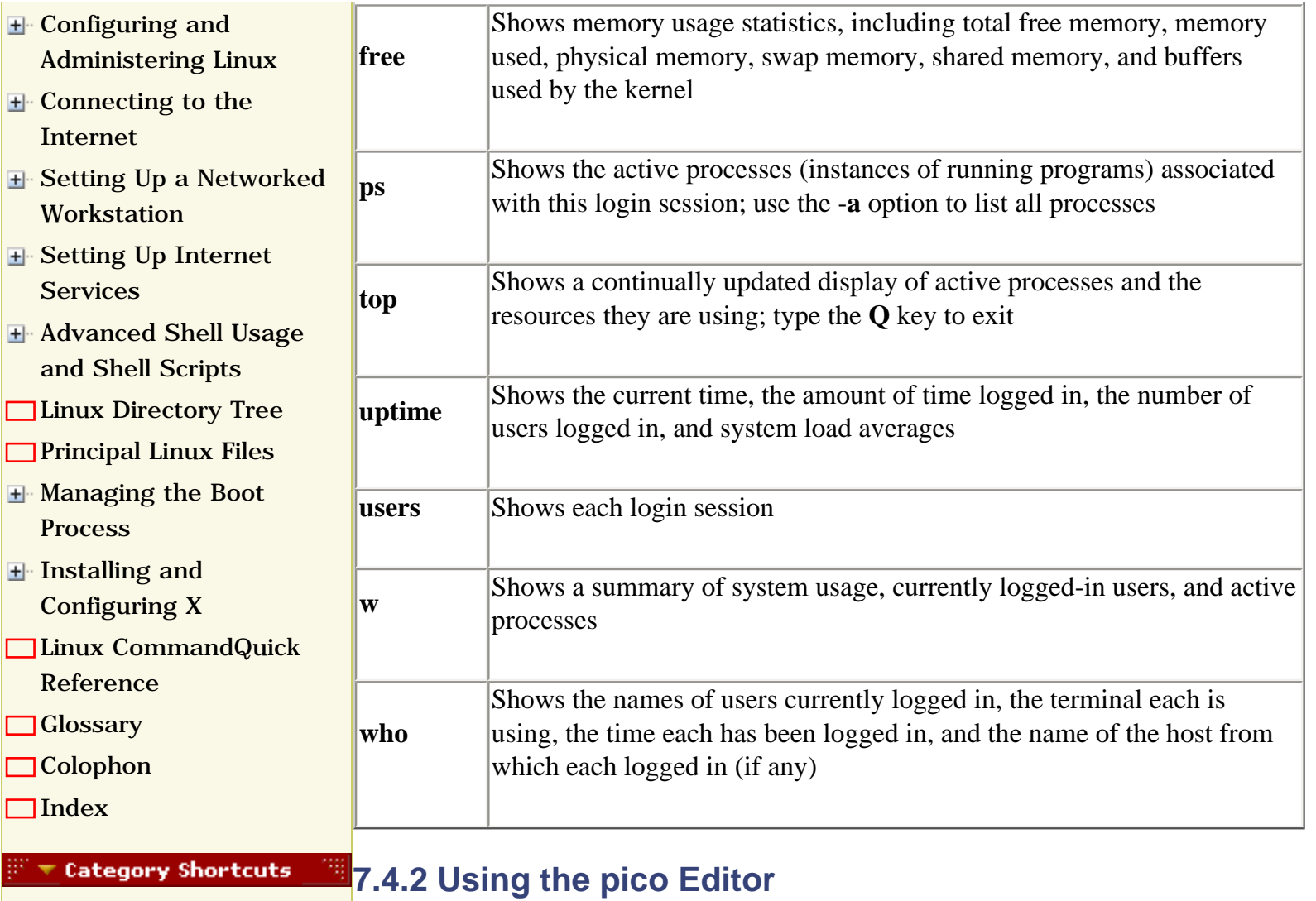

If you're working under X, you have access to a variety of GUI text editors. However, GUI text editors cannot be used from a virtual console. The *pico* editor is a simple text editor that you can think of as the Linux equivalent of the Windows Editor program, because it can be used in graphical or text mode. To start *pico*, simply type **pico** at the shell prompt, or if you want to edit a particular file, type **pico** followed by the name of the file (or the file's path, if the file is not in the working directory). For example, to edit the file *mydata*, type:

## [bill@home bill]\$ **pico mydata**

[Business](file:///C|/Export/safari.oreilly.com/jvxsl.asp@x=1&mode=books&sortkey=title&sortorder=asc&view=&xmlid=&open=true&catid=bus&s=1&b=1&f=1&t=1&c=1&u=1&srchtext=.htm)

• [Web Dev](file:///C|/Export/safari.oreilly.com/jvxsl.asp@x=1&mode=books&sortkey=title&sortorder=asc&view=&xmlid=&open=true&catid=inet.webdev&s=1&b=1&f=1&t=1&c=1&u=1&srchtext=.htm)

[View All Titles](file:///C|/Export/safari.oreilly.com/jvxsl.asp@x=1&mode=books&sortkey=title&sortorder=asc&view=&xmlid=&open=false&catid=&s=1&b=1&f=1&t=1&c=1&u=1&srchtext=book&title=&m=0.htm) 

• [Perl](file:///C|/Export/safari.oreilly.com/jvxsl.asp@x=1&mode=books&sortkey=title&sortorder=asc&view=&xmlid=&open=true&catid=prog.perl&s=1&b=1&f=1&t=1&c=1&u=1&srchtext=.htm) • [Java](file:///C|/Export/safari.oreilly.com/jvxsl.asp@x=1&mode=books&sortkey=title&sortorder=asc&view=&xmlid=&open=true&catid=prog.java&s=1&b=1&f=1&t=1&c=1&u=1&srchtext=.htm) • [Python](file:///C|/Export/safari.oreilly.com/jvxsl.asp@x=1&mode=books&sortkey=title&sortorder=asc&view=&xmlid=&open=true&catid=prog.python&s=1&b=1&f=1&t=1&c=1&u=1&srchtext=.htm) • [Web](file:///C|/Export/safari.oreilly.com/jvxsl.asp@x=1&mode=books&sortkey=title&sortorder=asc&view=&xmlid=&open=true&catid=inet.webauth&s=1&b=1&f=1&t=1&c=1&u=1&srchtext=.htm)

- **H**-[Certification](file:///C|/Export/safari.oreilly.com/jvxsl.asp@x=1&mode=books&sortkey=title&sortorder=asc&view=&xmlid=&open=true&catid=cert&s=1&b=1&f=1&t=1&c=1&u=1&srchtext=.htm)
- **H**-[Computer Science](file:///C|/Export/safari.oreilly.com/jvxsl.asp@x=1&mode=books&sortkey=title&sortorder=asc&view=&xmlid=&open=true&catid=csci&s=1&b=1&f=1&t=1&c=1&u=1&srchtext=.htm)

[Applied Sciences](file:///C|/Export/safari.oreilly.com/jvxsl.asp@x=1&mode=books&sortkey=title&sortorder=asc&view=&xmlid=&open=true&catid=appsci&s=1&b=1&f=1&t=1&c=1&u=1&srchtext=.htm) **H** [Artificial Intelligence](file:///C|/Export/safari.oreilly.com/jvxsl.asp@x=1&mode=books&sortkey=title&sortorder=asc&view=&xmlid=&open=true&catid=artint&s=1&b=1&f=1&t=1&c=1&u=1&srchtext=.htm)

- [Databases](file:///C|/Export/safari.oreilly.com/jvxsl.asp@x=1&mode=books&sortkey=title&sortorder=asc&view=&xmlid=&open=true&catid=dbase&s=1&b=1&f=1&t=1&c=1&u=1&srchtext=.htm)
- **H** [Desktop Applications](file:///C|/Export/safari.oreilly.com/jvxsl.asp@x=1&mode=books&sortkey=title&sortorder=asc&view=&xmlid=&open=true&catid=dskapps&s=1&b=1&f=1&t=1&c=1&u=1&srchtext=.htm)

• [XML](file:///C|/Export/safari.oreilly.com/jvxsl.asp@x=1&mode=books&sortkey=title&sortorder=asc&view=&xmlid=&open=true&catid=inet.xml&s=1&b=1&f=1&t=1&c=1&u=1&srchtext=.htm) • [Linux](file:///C|/Export/safari.oreilly.com/jvxsl.asp@x=1&mode=books&sortkey=title&sortorder=asc&view=&xmlid=&open=true&catid=opsys.linux&s=1&b=1&f=1&t=1&c=1&u=1&srchtext=.htm) • [Unix](file:///C|/Export/safari.oreilly.com/jvxsl.asp@x=1&mode=books&sortkey=title&sortorder=asc&view=&xmlid=&open=true&catid=opsys.unix&s=1&b=1&f=1&t=1&c=1&u=1&srchtext=.htm)

• [.NET](file:///C|/Export/safari.oreilly.com/jvxsl.asp@x=1&mode=books&sortkey=title&sortorder=asc&view=&xmlid=&open=true&catid=inet.dotnet&s=1&b=1&f=1&t=1&c=1&u=1&srchtext=.htm)

**Browse by Category** 

• [Mac/OS X](file:///C|/Export/safari.oreilly.com/jvxsl.asp@x=1&mode=books&sortkey=title&sortorder=asc&view=&xmlid=&open=true&catid=opsys.macos&s=1&b=1&f=1&t=1&c=1&u=1&srchtext=.htm)

- [Desktop Publishing](file:///C|/Export/safari.oreilly.com/jvxsl.asp@x=1&mode=books&sortkey=title&sortorder=asc&view=&xmlid=&open=true&catid=dpub&s=1&b=1&f=1&t=1&c=1&u=1&srchtext=.htm)
- [E-Commerce](file:///C|/Export/safari.oreilly.com/jvxsl.asp@x=1&mode=books&sortkey=title&sortorder=asc&view=&xmlid=&open=true&catid=ecomm&s=1&b=1&f=1&t=1&c=1&u=1&srchtext=.htm)
- **[Enterprise Computing](file:///C|/Export/safari.oreilly.com/jvxsl.asp@x=1&mode=books&sortkey=title&sortorder=asc&view=&xmlid=&open=true&catid=enter&s=1&b=1&f=1&t=1&c=1&u=1&srchtext=.htm)**
- **+** [Graphics](file:///C|/Export/safari.oreilly.com/jvxsl.asp@x=1&mode=books&sortkey=title&sortorder=asc&view=&xmlid=&open=true&catid=graphics&s=1&b=1&f=1&t=1&c=1&u=1&srchtext=.htm)
- **+** [Hardware](file:///C|/Export/safari.oreilly.com/jvxsl.asp@x=1&mode=books&sortkey=title&sortorder=asc&view=&xmlid=&open=true&catid=hware&s=1&b=1&f=1&t=1&c=1&u=1&srchtext=.htm)

If *pico* fails to start, you probably did not install the *pine*  mailer package. You can install *pine* and *pico* by following the instructions for installing packages given in [Chapter 8](file:///C|/Export/safari.oreilly.com/jvxsl.asp@xmlid=0-596-00071-5_2fredhat2-chp-8#redhat2-CHP-8).

[Figure 7-6](#page-248-0) shows *pico*'s standard display. At the top of the display is a status line, which shows the version of the program and the name of the file being edited (or New Buffer, if the file is new). If the file has been modified, the upper-right corner of the display contains the word Modified. The bottom two lines of the display list the

<span id="page-248-0"></span>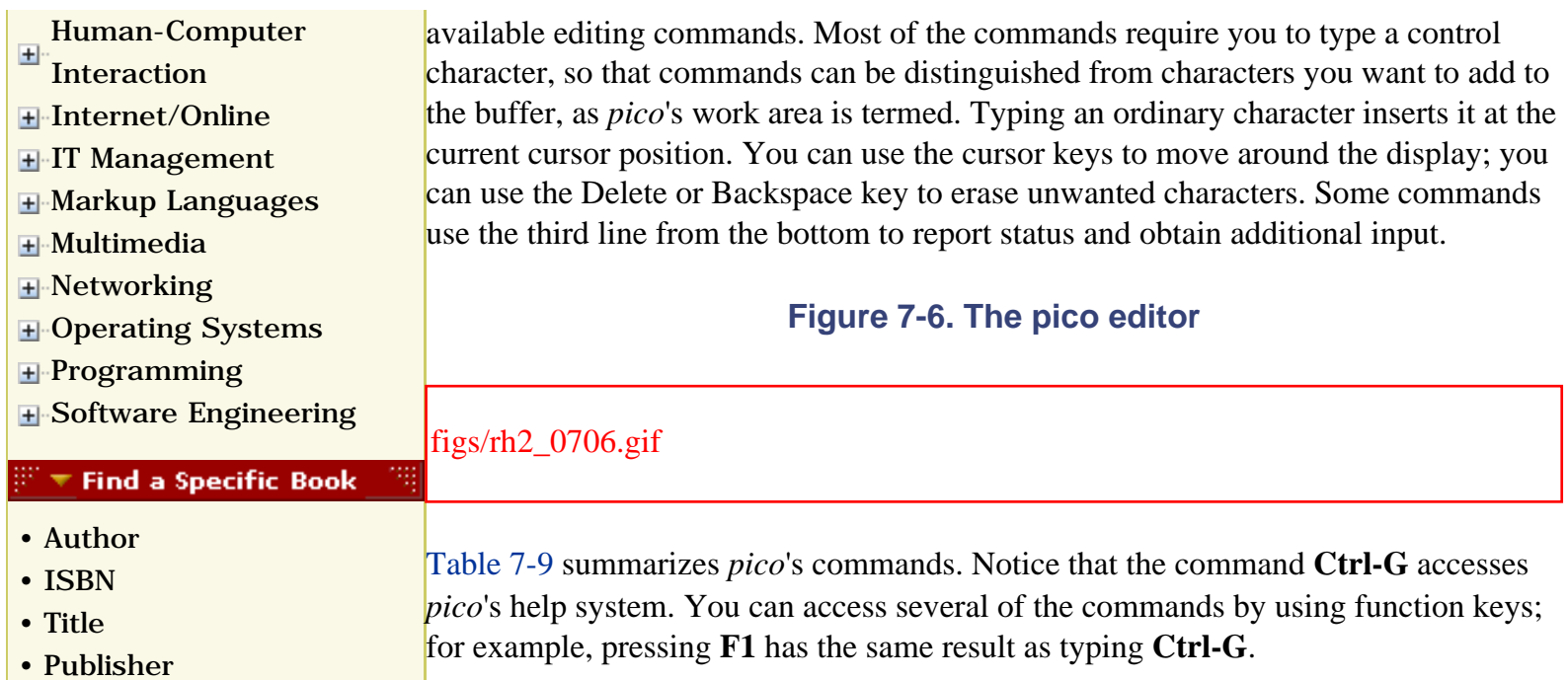

# **Table 7-9. Summary of pico Commands**

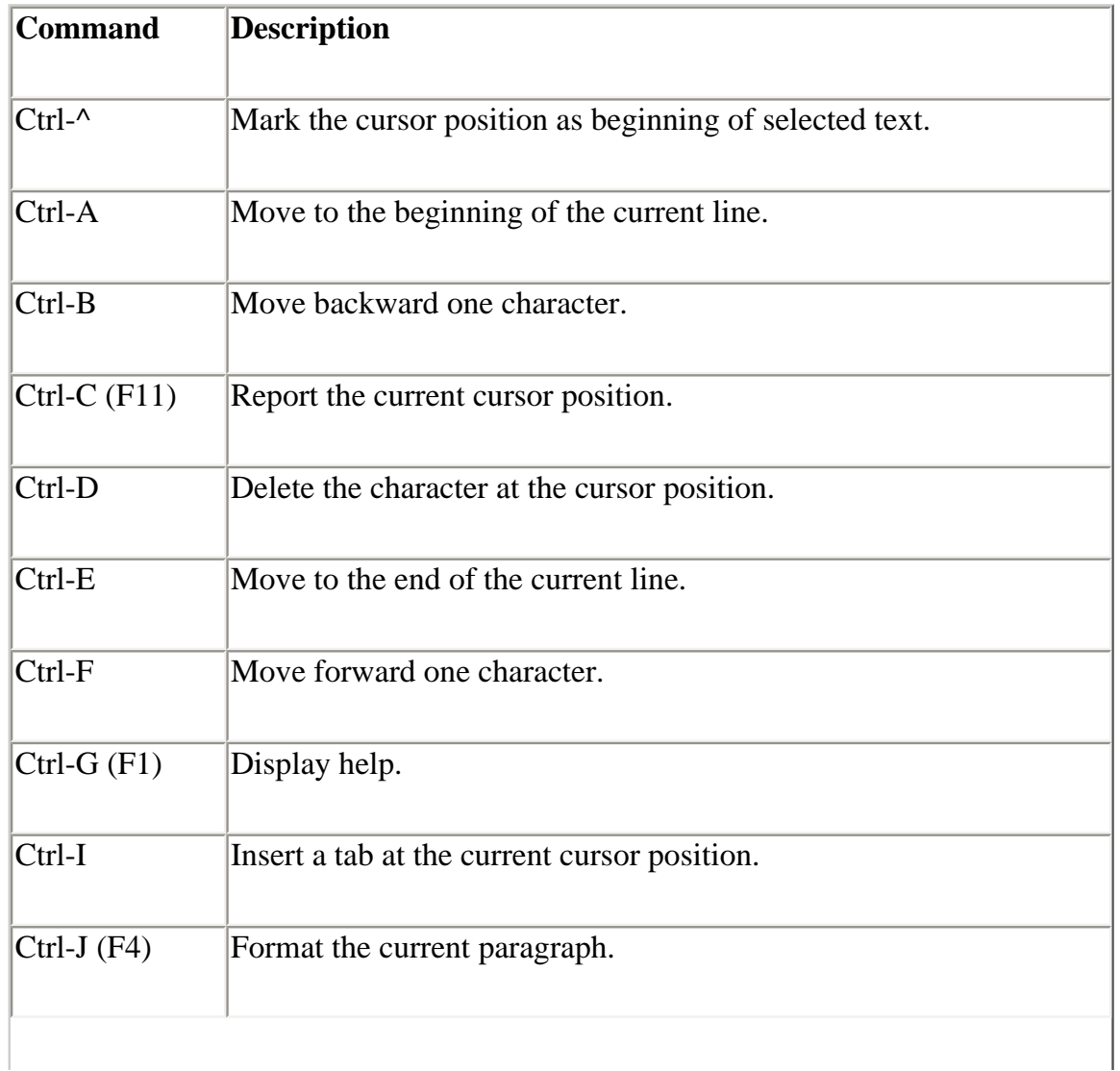

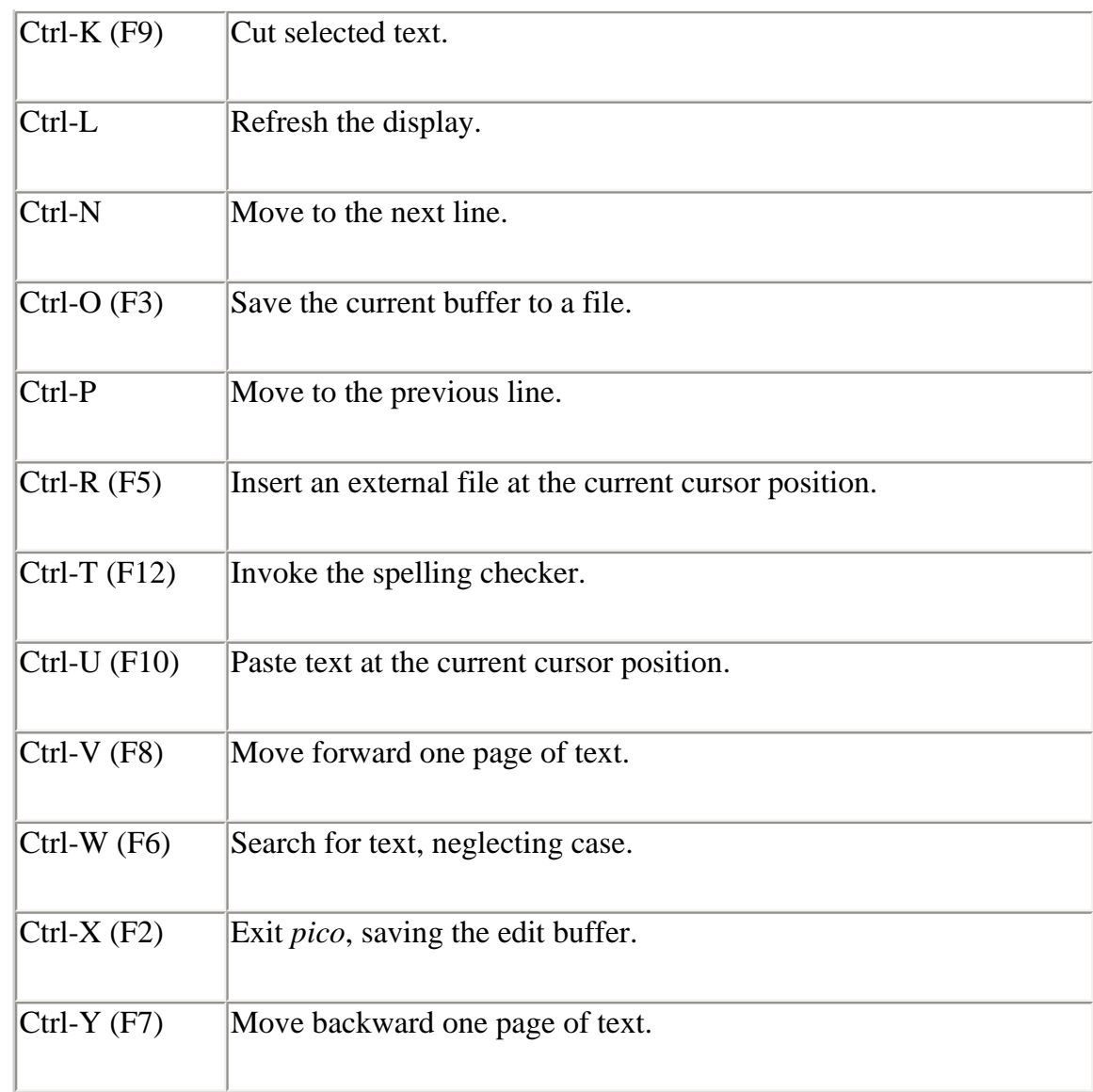

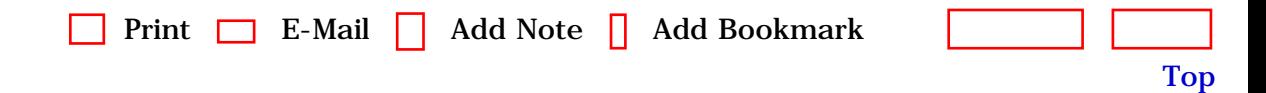

[\[http://safari.oreilly.com/0596000715/redhat2-CHP-7-SECT-4](file:///C|/Export/safari.oreilly.com/0596000715/redhat2-chp-7-sect-4)]

 [About Safari](file:///C|/Export/safari.oreilly.com/jvxsl.asp@mode=about.htm) | [Terms of Service](file:///C|/Export/safari.oreilly.com/jvxsl.asp@mode=terms.htm) | [Privacy Policy](file:///C|/Export/safari.oreilly.com/jvxsl.asp@mode=privacy.htm) | [Contact Us](file:///C|/Export/safari.oreilly.com/jvxsl.asp@mode=contact.htm) | [Help](file:///C|/Export/safari.oreilly.com/jvxsl.asp@mode=help.htm) | [Submit a Problem](file:///C|/Export/safari.oreilly.com/jvxsl.asp@mode=submit.htm) Copyright © 2002 O'Reilly & Associates, Inc. All rights reserved. 1005 Gravenstein Highway North Sebastopol, CA 95472

<span id="page-250-0"></span>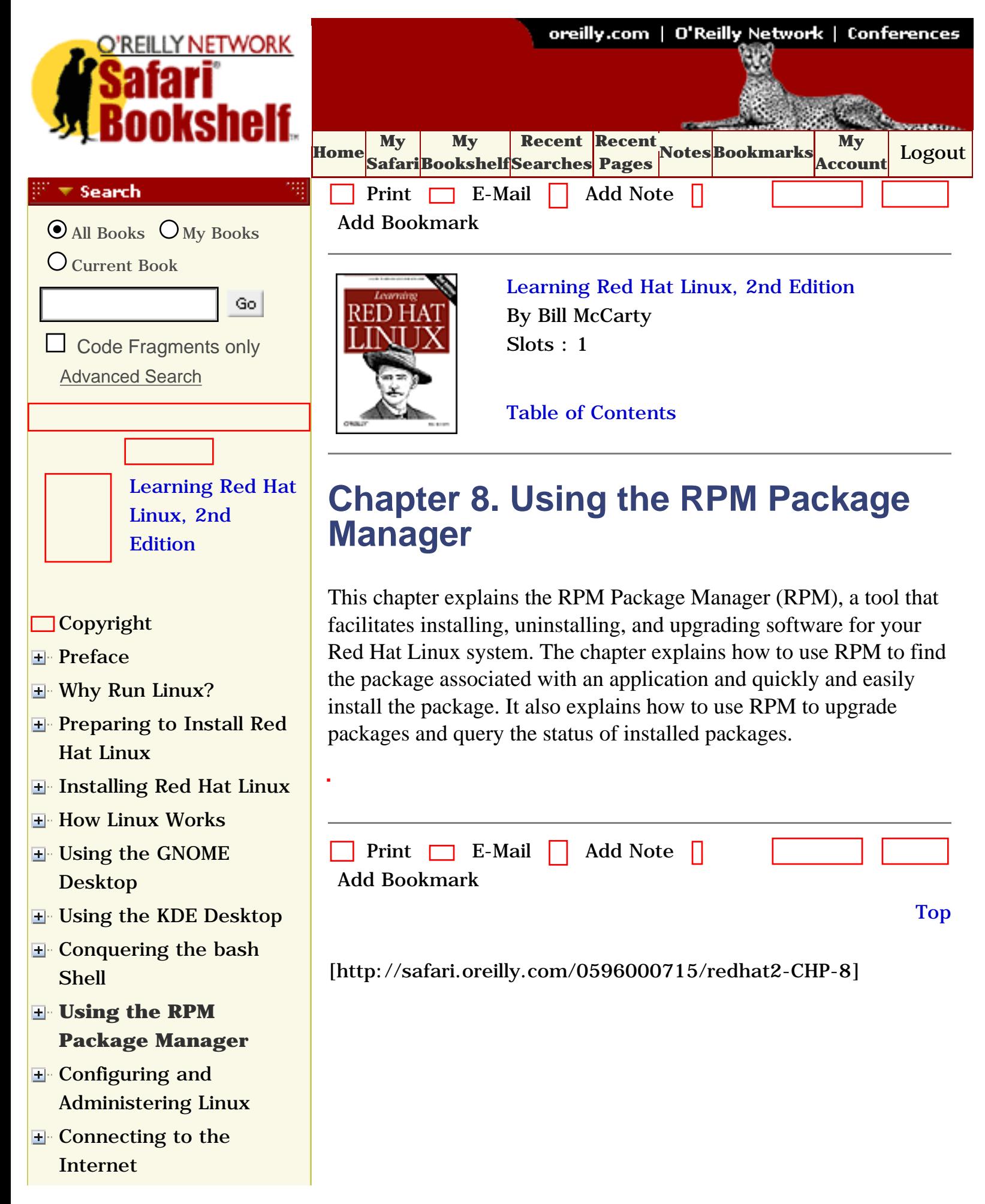

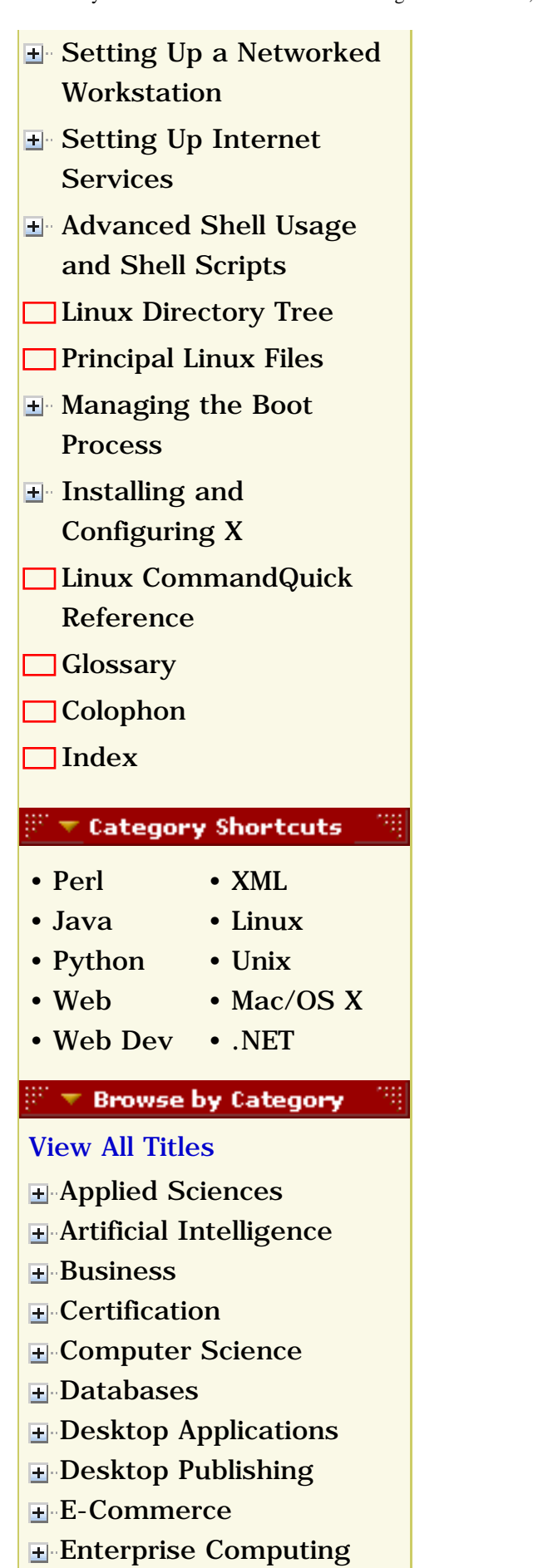

**E**-[Graphics](file:///C|/Export/safari.oreilly.com/jvxsl.asp@x=1&mode=books&sortkey=title&sortorder=asc&view=&xmlid=&open=true&catid=graphics&s=1&b=1&f=1&t=1&c=1&u=1&srchtext=.htm)
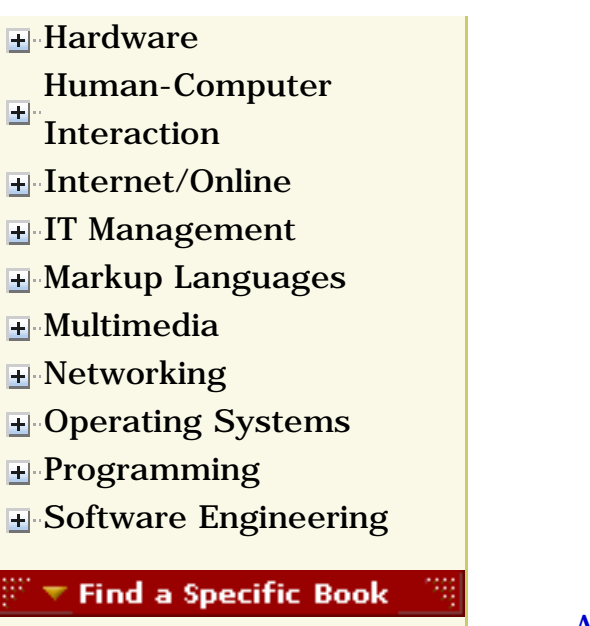

- • [Author](file:///C|/Export/safari.oreilly.com/jvxsl.asp@mode=findbook&view=author.htm)
- • [ISBN](file:///C|/Export/safari.oreilly.com/jvxsl.asp@mode=findbook&view=isbn.htm)
- • [Title](file:///C|/Export/safari.oreilly.com/jvxsl.asp@mode=findbook&view=booktitle.htm)
- • [Publisher](file:///C|/Export/safari.oreilly.com/jvxsl.asp@mode=findbook&view=publ.htm)

 [About Safari](file:///C|/Export/safari.oreilly.com/jvxsl.asp@mode=about.htm) | [Terms of Service](file:///C|/Export/safari.oreilly.com/jvxsl.asp@mode=terms.htm) | [Privacy Policy](file:///C|/Export/safari.oreilly.com/jvxsl.asp@mode=privacy.htm) | [Contact Us](file:///C|/Export/safari.oreilly.com/jvxsl.asp@mode=contact.htm) | [Help](file:///C|/Export/safari.oreilly.com/jvxsl.asp@mode=help.htm) | [Submit a Problem](file:///C|/Export/safari.oreilly.com/jvxsl.asp@mode=submit.htm)

Copyright © 2002 O'Reilly & Associates, Inc. All rights reserved. 1005 Gravenstein Highway North Sebastopol, CA 95472

<span id="page-253-1"></span><span id="page-253-0"></span>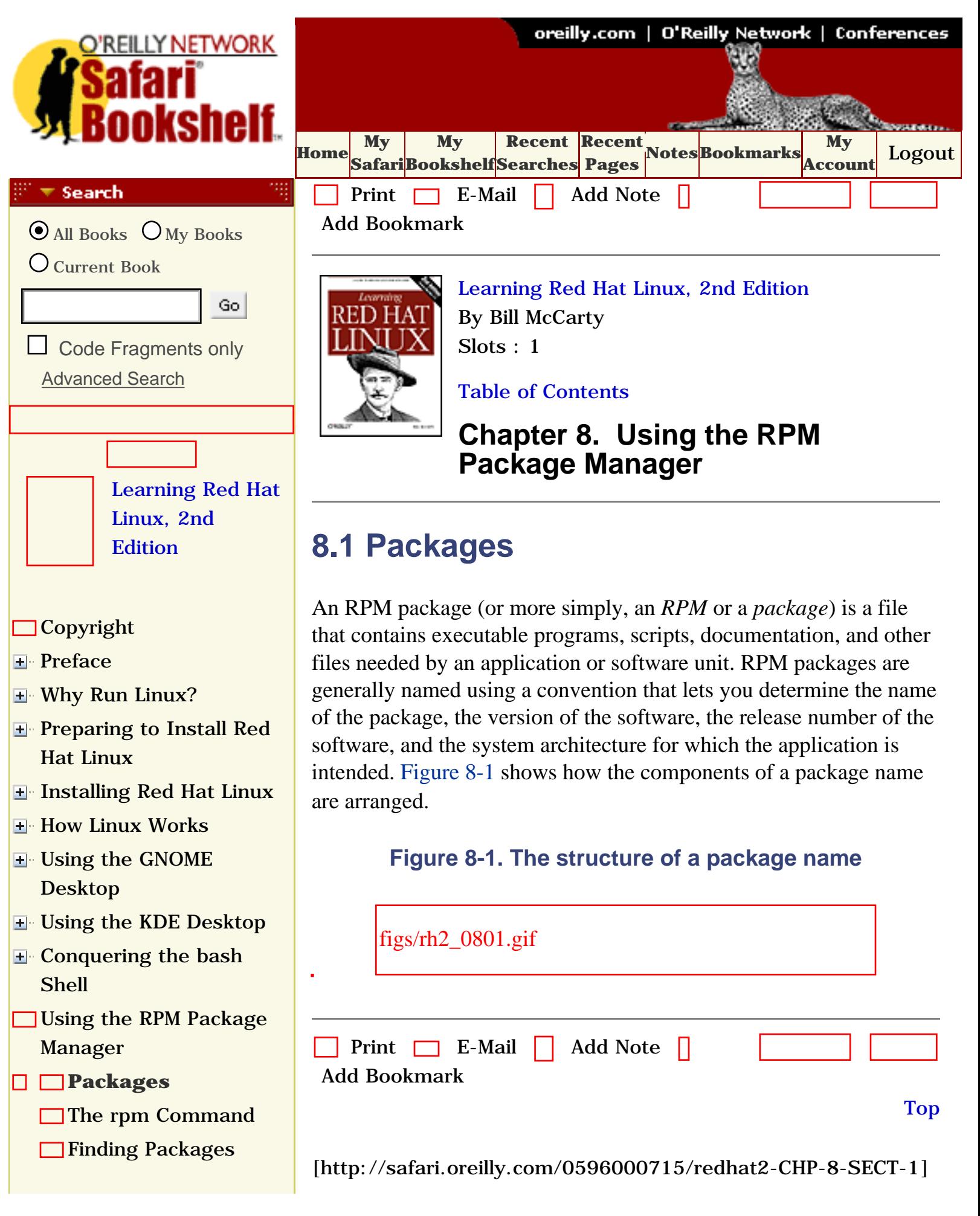

- [Querying the RPM](file:///C|/Export/safari.oreilly.com/jvxsl.asp@x=1&mode=section&sortkey=title&sortorder=asc&view=&xmlid=0-596-00071-5_2fredhat2-chp-8-sect-4&open=true&catid=&s=1&b=1&f=1&t=1&c=1&u=1&srchtext=) [Database](file:///C|/Export/safari.oreilly.com/jvxsl.asp@x=1&mode=section&sortkey=title&sortorder=asc&view=&xmlid=0-596-00071-5_2fredhat2-chp-8-sect-4&open=true&catid=&s=1&b=1&f=1&t=1&c=1&u=1&srchtext=) [Installing a Package](file:///C|/Export/safari.oreilly.com/jvxsl.asp@x=1&mode=section&sortkey=title&sortorder=asc&view=&xmlid=0-596-00071-5_2fredhat2-chp-8-sect-5&open=true&catid=&s=1&b=1&f=1&t=1&c=1&u=1&srchtext=) [Uninstalling a Package](file:///C|/Export/safari.oreilly.com/jvxsl.asp@x=1&mode=section&sortkey=title&sortorder=asc&view=&xmlid=0-596-00071-5_2fredhat2-chp-8-sect-6&open=true&catid=&s=1&b=1&f=1&t=1&c=1&u=1&srchtext=) □ [Updating a Package](file:///C|/Export/safari.oreilly.com/jvxsl.asp@x=1&mode=section&sortkey=title&sortorder=asc&view=&xmlid=0-596-00071-5_2fredhat2-chp-8-sect-7&open=true&catid=&s=1&b=1&f=1&t=1&c=1&u=1&srchtext=)
- [Advanced RPM](file:///C|/Export/safari.oreilly.com/jvxsl.asp@x=1&mode=section&sortkey=title&sortorder=asc&view=&xmlid=0-596-00071-5_2fredhat2-chp-8-sect-8&open=true&catid=&s=1&b=1&f=1&t=1&c=1&u=1&srchtext=) **[Techniques](file:///C|/Export/safari.oreilly.com/jvxsl.asp@x=1&mode=section&sortkey=title&sortorder=asc&view=&xmlid=0-596-00071-5_2fredhat2-chp-8-sect-8&open=true&catid=&s=1&b=1&f=1&t=1&c=1&u=1&srchtext=)**
- [Gnome RPM](file:///C|/Export/safari.oreilly.com/jvxsl.asp@x=1&mode=section&sortkey=title&sortorder=asc&view=&xmlid=0-596-00071-5_2fredhat2-chp-8-sect-9&open=true&catid=&s=1&b=1&f=1&t=1&c=1&u=1&srchtext=)
- [The Red Hat Network](file:///C|/Export/safari.oreilly.com/jvxsl.asp@x=1&mode=section&sortkey=title&sortorder=asc&view=&xmlid=0-596-00071-5_2fredhat2-chp-8-sect-10&open=true&catid=&s=1&b=1&f=1&t=1&c=1&u=1&srchtext=)
- [Configuring and](file:///C|/Export/safari.oreilly.com/jvxsl.asp@x=1&mode=section&sortkey=title&sortorder=asc&view=&xmlid=0-596-00071-5_2fredhat2-chp-9&open=true&catid=&s=1&b=1&f=1&t=1&c=1&u=1&srchtext=)  [Administering Linux](file:///C|/Export/safari.oreilly.com/jvxsl.asp@x=1&mode=section&sortkey=title&sortorder=asc&view=&xmlid=0-596-00071-5_2fredhat2-chp-9&open=true&catid=&s=1&b=1&f=1&t=1&c=1&u=1&srchtext=)
- **E** [Connecting to the](file:///C|/Export/safari.oreilly.com/jvxsl.asp@x=1&mode=section&sortkey=title&sortorder=asc&view=&xmlid=0-596-00071-5_2fredhat2-chp-10&open=true&catid=&s=1&b=1&f=1&t=1&c=1&u=1&srchtext=) [Internet](file:///C|/Export/safari.oreilly.com/jvxsl.asp@x=1&mode=section&sortkey=title&sortorder=asc&view=&xmlid=0-596-00071-5_2fredhat2-chp-10&open=true&catid=&s=1&b=1&f=1&t=1&c=1&u=1&srchtext=)
- [Setting Up a Networked](file:///C|/Export/safari.oreilly.com/jvxsl.asp@x=1&mode=section&sortkey=title&sortorder=asc&view=&xmlid=0-596-00071-5_2fredhat2-chp-11&open=true&catid=&s=1&b=1&f=1&t=1&c=1&u=1&srchtext=) **[Workstation](file:///C|/Export/safari.oreilly.com/jvxsl.asp@x=1&mode=section&sortkey=title&sortorder=asc&view=&xmlid=0-596-00071-5_2fredhat2-chp-11&open=true&catid=&s=1&b=1&f=1&t=1&c=1&u=1&srchtext=)**
- [Setting Up Internet](file:///C|/Export/safari.oreilly.com/jvxsl.asp@x=1&mode=section&sortkey=title&sortorder=asc&view=&xmlid=0-596-00071-5_2fredhat2-chp-12&open=true&catid=&s=1&b=1&f=1&t=1&c=1&u=1&srchtext=) **[Services](file:///C|/Export/safari.oreilly.com/jvxsl.asp@x=1&mode=section&sortkey=title&sortorder=asc&view=&xmlid=0-596-00071-5_2fredhat2-chp-12&open=true&catid=&s=1&b=1&f=1&t=1&c=1&u=1&srchtext=)**
- [Advanced Shell Usage](file:///C|/Export/safari.oreilly.com/jvxsl.asp@x=1&mode=section&sortkey=title&sortorder=asc&view=&xmlid=0-596-00071-5_2fredhat2-chp-13&open=true&catid=&s=1&b=1&f=1&t=1&c=1&u=1&srchtext=) [and Shell Scripts](file:///C|/Export/safari.oreilly.com/jvxsl.asp@x=1&mode=section&sortkey=title&sortorder=asc&view=&xmlid=0-596-00071-5_2fredhat2-chp-13&open=true&catid=&s=1&b=1&f=1&t=1&c=1&u=1&srchtext=)
- **[Linux Directory Tree](file:///C|/Export/safari.oreilly.com/jvxsl.asp@x=1&mode=section&sortkey=title&sortorder=asc&view=&xmlid=0-596-00071-5_2fredhat2-app-a&open=true&catid=&s=1&b=1&f=1&t=1&c=1&u=1&srchtext=)**
- **[Principal Linux Files](file:///C|/Export/safari.oreilly.com/jvxsl.asp@x=1&mode=section&sortkey=title&sortorder=asc&view=&xmlid=0-596-00071-5_2fredhat2-app-b&open=true&catid=&s=1&b=1&f=1&t=1&c=1&u=1&srchtext=)**
- [Managing the Boot](file:///C|/Export/safari.oreilly.com/jvxsl.asp@x=1&mode=section&sortkey=title&sortorder=asc&view=&xmlid=0-596-00071-5_2fredhat2-app-c&open=true&catid=&s=1&b=1&f=1&t=1&c=1&u=1&srchtext=) **[Process](file:///C|/Export/safari.oreilly.com/jvxsl.asp@x=1&mode=section&sortkey=title&sortorder=asc&view=&xmlid=0-596-00071-5_2fredhat2-app-c&open=true&catid=&s=1&b=1&f=1&t=1&c=1&u=1&srchtext=)**
- [Installing and](file:///C|/Export/safari.oreilly.com/jvxsl.asp@x=1&mode=section&sortkey=title&sortorder=asc&view=&xmlid=0-596-00071-5_2fredhat2-app-d&open=true&catid=&s=1&b=1&f=1&t=1&c=1&u=1&srchtext=) [Configuring X](file:///C|/Export/safari.oreilly.com/jvxsl.asp@x=1&mode=section&sortkey=title&sortorder=asc&view=&xmlid=0-596-00071-5_2fredhat2-app-d&open=true&catid=&s=1&b=1&f=1&t=1&c=1&u=1&srchtext=)
- [Linux CommandQuick](file:///C|/Export/safari.oreilly.com/jvxsl.asp@x=1&mode=section&sortkey=title&sortorder=asc&view=&xmlid=0-596-00071-5_2fredhat2-app-e&open=true&catid=&s=1&b=1&f=1&t=1&c=1&u=1&srchtext=) [Reference](file:///C|/Export/safari.oreilly.com/jvxsl.asp@x=1&mode=section&sortkey=title&sortorder=asc&view=&xmlid=0-596-00071-5_2fredhat2-app-e&open=true&catid=&s=1&b=1&f=1&t=1&c=1&u=1&srchtext=)
- **[Glossary](file:///C|/Export/safari.oreilly.com/jvxsl.asp@x=1&mode=section&sortkey=title&sortorder=asc&view=&xmlid=0-596-00071-5_2fredhat2-gloss&open=true&catid=&s=1&b=1&f=1&t=1&c=1&u=1&srchtext=)**
- □ [Colophon](file:///C|/Export/safari.oreilly.com/jvxsl.asp@x=1&mode=section&sortkey=title&sortorder=asc&view=&xmlid=0-596-00071-5_2fcolophon&open=true&catid=&s=1&b=1&f=1&t=1&c=1&u=1&srchtext=)
- $\Box$ [Index](file:///C|/Export/safari.oreilly.com/jvxsl.asp@x=1&mode=section&sortkey=title&sortorder=asc&view=&xmlid=0-596-00071-5_2findex&open=true&catid=&s=1&b=1&f=1&t=1&c=1&u=1&srchtext=)

 $\mathbb{H}^*\blacktriangledown$  Category Shortcuts

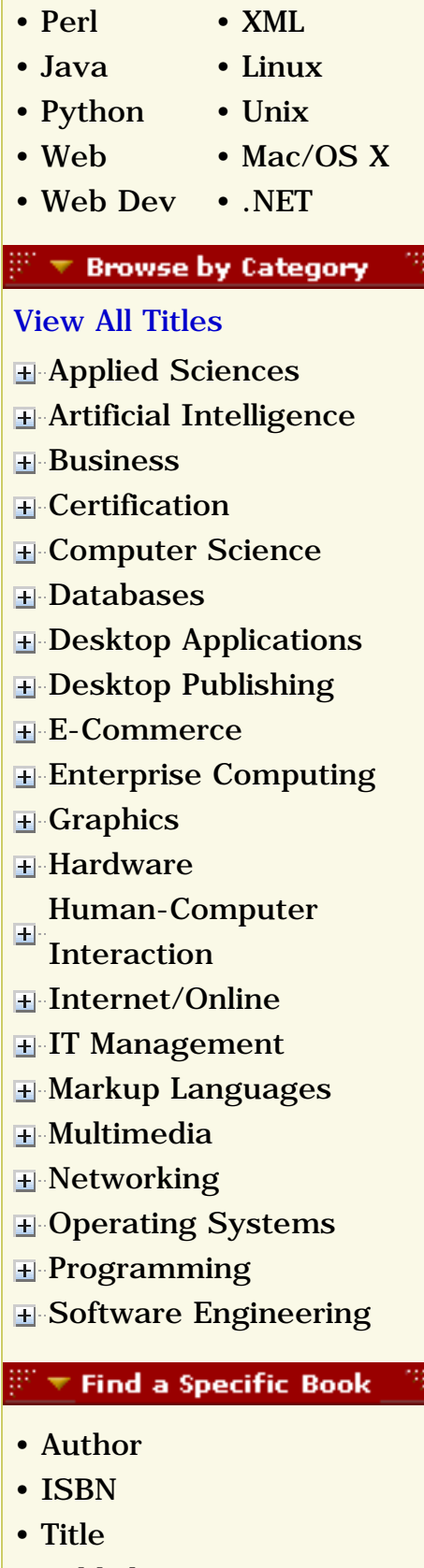

• [Publisher](file:///C|/Export/safari.oreilly.com/jvxsl.asp@mode=findbook&view=publ.htm)

 [About Safari](file:///C|/Export/safari.oreilly.com/jvxsl.asp@mode=about.htm) | [Terms of Service](file:///C|/Export/safari.oreilly.com/jvxsl.asp@mode=terms.htm) | [Privacy Policy](file:///C|/Export/safari.oreilly.com/jvxsl.asp@mode=privacy.htm) | [Contact Us](file:///C|/Export/safari.oreilly.com/jvxsl.asp@mode=contact.htm) | [Help](file:///C|/Export/safari.oreilly.com/jvxsl.asp@mode=help.htm) | [Submit a Problem](file:///C|/Export/safari.oreilly.com/jvxsl.asp@mode=submit.htm) Copyright © 2002 O'Reilly & Associates, Inc. All rights reserved. 1005 Gravenstein Highway North Sebastopol, CA 95472

<span id="page-256-0"></span>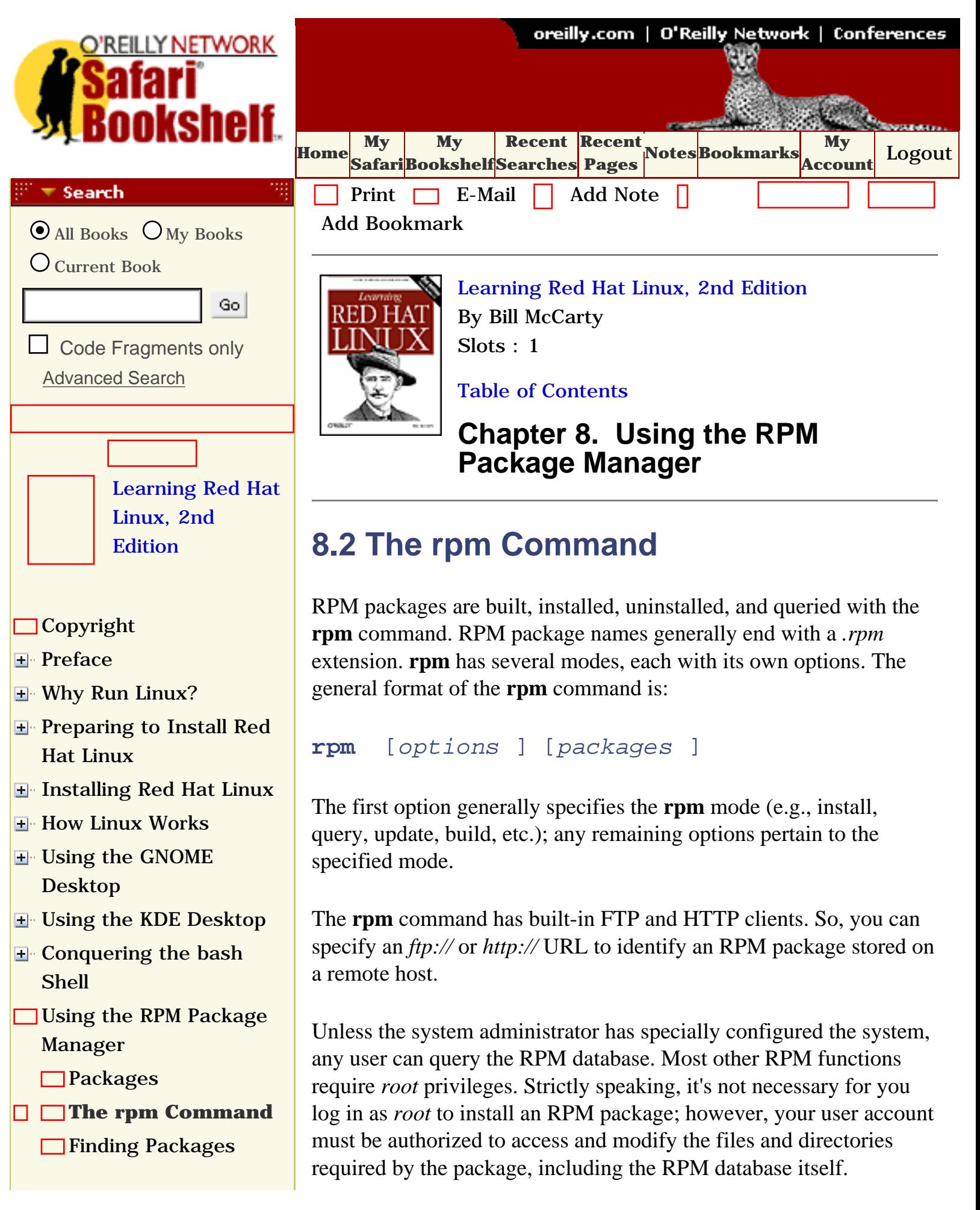

- [Querying the RPM](file:///C|/Export/safari.oreilly.com/jvxsl.asp@x=1&mode=section&sortkey=title&sortorder=asc&view=&xmlid=0-596-00071-5_2fredhat2-chp-8-sect-4&open=true&catid=&s=1&b=1&f=1&t=1&c=1&u=1&srchtext=) [Database](file:///C|/Export/safari.oreilly.com/jvxsl.asp@x=1&mode=section&sortkey=title&sortorder=asc&view=&xmlid=0-596-00071-5_2fredhat2-chp-8-sect-4&open=true&catid=&s=1&b=1&f=1&t=1&c=1&u=1&srchtext=)
- **□[Installing a Package](file:///C|/Export/safari.oreilly.com/jvxsl.asp@x=1&mode=section&sortkey=title&sortorder=asc&view=&xmlid=0-596-00071-5_2fredhat2-chp-8-sect-5&open=true&catid=&s=1&b=1&f=1&t=1&c=1&u=1&srchtext=)**
- [Uninstalling a Package](file:///C|/Export/safari.oreilly.com/jvxsl.asp@x=1&mode=section&sortkey=title&sortorder=asc&view=&xmlid=0-596-00071-5_2fredhat2-chp-8-sect-6&open=true&catid=&s=1&b=1&f=1&t=1&c=1&u=1&srchtext=)
- **□ [Updating a Package](file:///C|/Export/safari.oreilly.com/jvxsl.asp@x=1&mode=section&sortkey=title&sortorder=asc&view=&xmlid=0-596-00071-5_2fredhat2-chp-8-sect-7&open=true&catid=&s=1&b=1&f=1&t=1&c=1&u=1&srchtext=)**
- [Advanced RPM](file:///C|/Export/safari.oreilly.com/jvxsl.asp@x=1&mode=section&sortkey=title&sortorder=asc&view=&xmlid=0-596-00071-5_2fredhat2-chp-8-sect-8&open=true&catid=&s=1&b=1&f=1&t=1&c=1&u=1&srchtext=) **[Techniques](file:///C|/Export/safari.oreilly.com/jvxsl.asp@x=1&mode=section&sortkey=title&sortorder=asc&view=&xmlid=0-596-00071-5_2fredhat2-chp-8-sect-8&open=true&catid=&s=1&b=1&f=1&t=1&c=1&u=1&srchtext=)**
- [Gnome RPM](file:///C|/Export/safari.oreilly.com/jvxsl.asp@x=1&mode=section&sortkey=title&sortorder=asc&view=&xmlid=0-596-00071-5_2fredhat2-chp-8-sect-9&open=true&catid=&s=1&b=1&f=1&t=1&c=1&u=1&srchtext=)
- [The Red Hat Network](file:///C|/Export/safari.oreilly.com/jvxsl.asp@x=1&mode=section&sortkey=title&sortorder=asc&view=&xmlid=0-596-00071-5_2fredhat2-chp-8-sect-10&open=true&catid=&s=1&b=1&f=1&t=1&c=1&u=1&srchtext=)
- [Configuring and](file:///C|/Export/safari.oreilly.com/jvxsl.asp@x=1&mode=section&sortkey=title&sortorder=asc&view=&xmlid=0-596-00071-5_2fredhat2-chp-9&open=true&catid=&s=1&b=1&f=1&t=1&c=1&u=1&srchtext=)  [Administering Linux](file:///C|/Export/safari.oreilly.com/jvxsl.asp@x=1&mode=section&sortkey=title&sortorder=asc&view=&xmlid=0-596-00071-5_2fredhat2-chp-9&open=true&catid=&s=1&b=1&f=1&t=1&c=1&u=1&srchtext=)
- **E** [Connecting to the](file:///C|/Export/safari.oreilly.com/jvxsl.asp@x=1&mode=section&sortkey=title&sortorder=asc&view=&xmlid=0-596-00071-5_2fredhat2-chp-10&open=true&catid=&s=1&b=1&f=1&t=1&c=1&u=1&srchtext=) [Internet](file:///C|/Export/safari.oreilly.com/jvxsl.asp@x=1&mode=section&sortkey=title&sortorder=asc&view=&xmlid=0-596-00071-5_2fredhat2-chp-10&open=true&catid=&s=1&b=1&f=1&t=1&c=1&u=1&srchtext=)
- [Setting Up a Networked](file:///C|/Export/safari.oreilly.com/jvxsl.asp@x=1&mode=section&sortkey=title&sortorder=asc&view=&xmlid=0-596-00071-5_2fredhat2-chp-11&open=true&catid=&s=1&b=1&f=1&t=1&c=1&u=1&srchtext=) **[Workstation](file:///C|/Export/safari.oreilly.com/jvxsl.asp@x=1&mode=section&sortkey=title&sortorder=asc&view=&xmlid=0-596-00071-5_2fredhat2-chp-11&open=true&catid=&s=1&b=1&f=1&t=1&c=1&u=1&srchtext=)**
- **E** [Setting Up Internet](file:///C|/Export/safari.oreilly.com/jvxsl.asp@x=1&mode=section&sortkey=title&sortorder=asc&view=&xmlid=0-596-00071-5_2fredhat2-chp-12&open=true&catid=&s=1&b=1&f=1&t=1&c=1&u=1&srchtext=) **[Services](file:///C|/Export/safari.oreilly.com/jvxsl.asp@x=1&mode=section&sortkey=title&sortorder=asc&view=&xmlid=0-596-00071-5_2fredhat2-chp-12&open=true&catid=&s=1&b=1&f=1&t=1&c=1&u=1&srchtext=)**
- [Advanced Shell Usage](file:///C|/Export/safari.oreilly.com/jvxsl.asp@x=1&mode=section&sortkey=title&sortorder=asc&view=&xmlid=0-596-00071-5_2fredhat2-chp-13&open=true&catid=&s=1&b=1&f=1&t=1&c=1&u=1&srchtext=) [and Shell Scripts](file:///C|/Export/safari.oreilly.com/jvxsl.asp@x=1&mode=section&sortkey=title&sortorder=asc&view=&xmlid=0-596-00071-5_2fredhat2-chp-13&open=true&catid=&s=1&b=1&f=1&t=1&c=1&u=1&srchtext=)
- **[Linux Directory Tree](file:///C|/Export/safari.oreilly.com/jvxsl.asp@x=1&mode=section&sortkey=title&sortorder=asc&view=&xmlid=0-596-00071-5_2fredhat2-app-a&open=true&catid=&s=1&b=1&f=1&t=1&c=1&u=1&srchtext=)**
- **[Principal Linux Files](file:///C|/Export/safari.oreilly.com/jvxsl.asp@x=1&mode=section&sortkey=title&sortorder=asc&view=&xmlid=0-596-00071-5_2fredhat2-app-b&open=true&catid=&s=1&b=1&f=1&t=1&c=1&u=1&srchtext=)**
- [Managing the Boot](file:///C|/Export/safari.oreilly.com/jvxsl.asp@x=1&mode=section&sortkey=title&sortorder=asc&view=&xmlid=0-596-00071-5_2fredhat2-app-c&open=true&catid=&s=1&b=1&f=1&t=1&c=1&u=1&srchtext=) [Process](file:///C|/Export/safari.oreilly.com/jvxsl.asp@x=1&mode=section&sortkey=title&sortorder=asc&view=&xmlid=0-596-00071-5_2fredhat2-app-c&open=true&catid=&s=1&b=1&f=1&t=1&c=1&u=1&srchtext=)
- [Installing and](file:///C|/Export/safari.oreilly.com/jvxsl.asp@x=1&mode=section&sortkey=title&sortorder=asc&view=&xmlid=0-596-00071-5_2fredhat2-app-d&open=true&catid=&s=1&b=1&f=1&t=1&c=1&u=1&srchtext=) [Configuring X](file:///C|/Export/safari.oreilly.com/jvxsl.asp@x=1&mode=section&sortkey=title&sortorder=asc&view=&xmlid=0-596-00071-5_2fredhat2-app-d&open=true&catid=&s=1&b=1&f=1&t=1&c=1&u=1&srchtext=)
- **□ [Linux CommandQuick](file:///C|/Export/safari.oreilly.com/jvxsl.asp@x=1&mode=section&sortkey=title&sortorder=asc&view=&xmlid=0-596-00071-5_2fredhat2-app-e&open=true&catid=&s=1&b=1&f=1&t=1&c=1&u=1&srchtext=)** [Reference](file:///C|/Export/safari.oreilly.com/jvxsl.asp@x=1&mode=section&sortkey=title&sortorder=asc&view=&xmlid=0-596-00071-5_2fredhat2-app-e&open=true&catid=&s=1&b=1&f=1&t=1&c=1&u=1&srchtext=)
- **□ [Glossary](file:///C|/Export/safari.oreilly.com/jvxsl.asp@x=1&mode=section&sortkey=title&sortorder=asc&view=&xmlid=0-596-00071-5_2fredhat2-gloss&open=true&catid=&s=1&b=1&f=1&t=1&c=1&u=1&srchtext=)**
- □ [Colophon](file:///C|/Export/safari.oreilly.com/jvxsl.asp@x=1&mode=section&sortkey=title&sortorder=asc&view=&xmlid=0-596-00071-5_2fcolophon&open=true&catid=&s=1&b=1&f=1&t=1&c=1&u=1&srchtext=)
- $\Box$ [Index](file:///C|/Export/safari.oreilly.com/jvxsl.asp@x=1&mode=section&sortkey=title&sortorder=asc&view=&xmlid=0-596-00071-5_2findex&open=true&catid=&s=1&b=1&f=1&t=1&c=1&u=1&srchtext=)

## $\mathbb{H}^{\times}$  T Category Shortcuts

Generally, the easiest way to ensure such access is by logging in as *root*.

# **8.2.1 General rpm Options**

The following **rpm** options can be used with all modes:

**- -dbpath** path

Use *path* as the path to the RPM database.

# **- -ftpport** *port*

Use *port* as the FTP port.

# **- -ftpproxy** *host*

Use *host* as a proxy server for all transfers. Specified if you are FTPing through a firewall system that uses a proxy.

# **- -help**

Print a long usage message (running **rpm** with no options gives a shorter usage message).

# **- -justdb**

Update only the database; don't change any files.

# **- -pipe** *command*

Pipe the **rpm** output to *command*.

# **- -quiet**

Display only error messages.

# **- -rcfile** *filename*

Use *filename,* not the system configuration file */etc/rpmrc* or

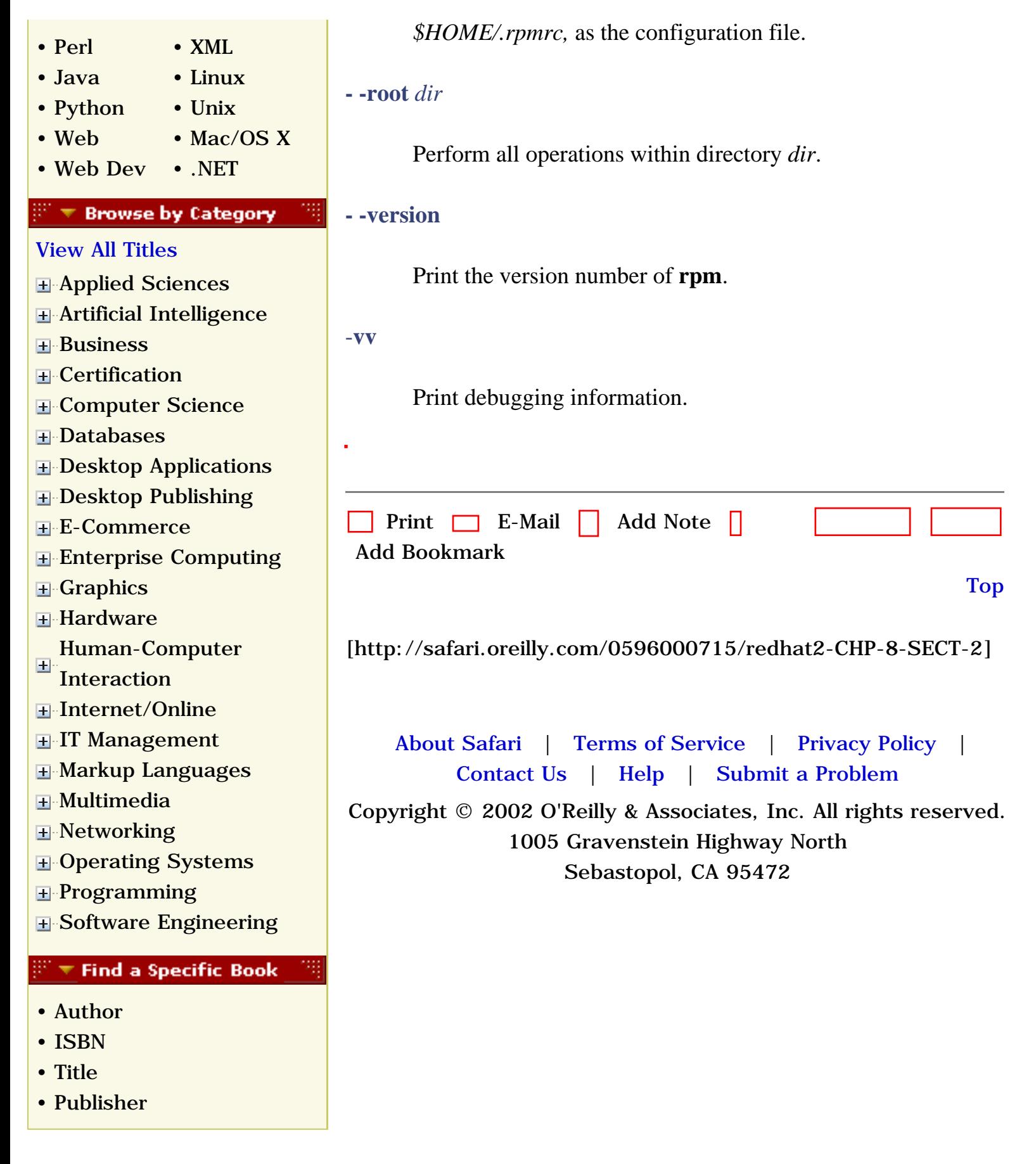

<span id="page-259-1"></span><span id="page-259-0"></span>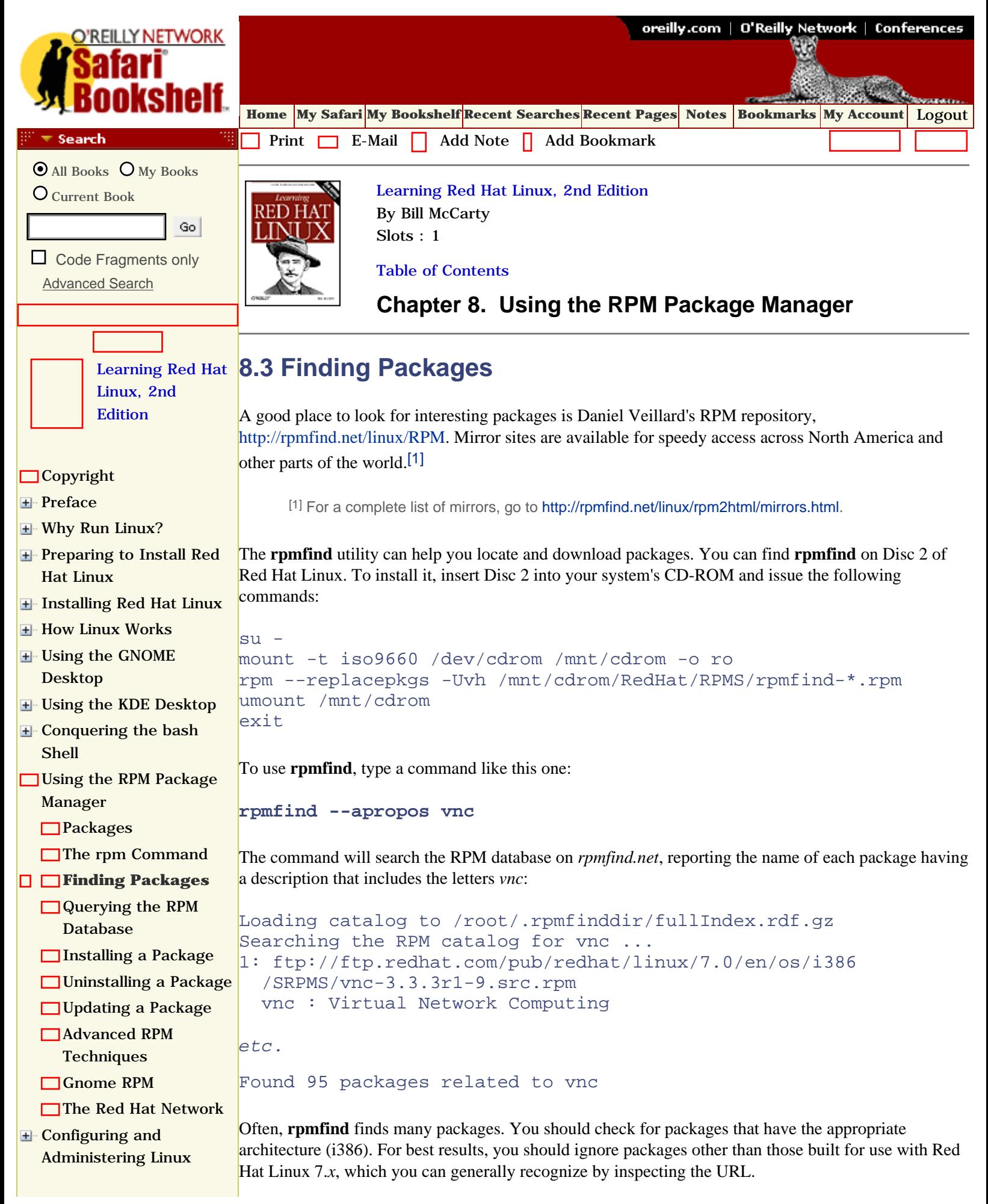

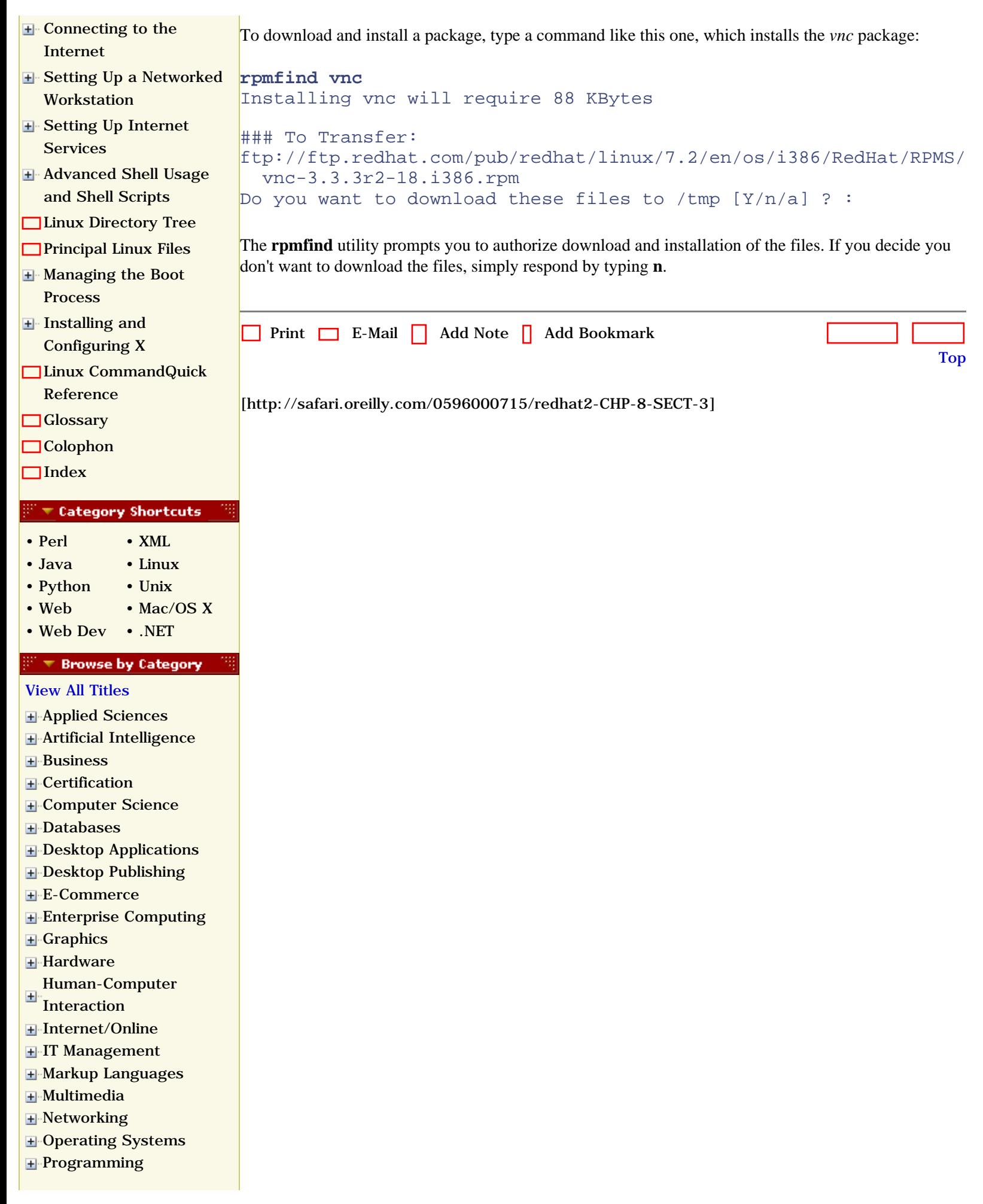

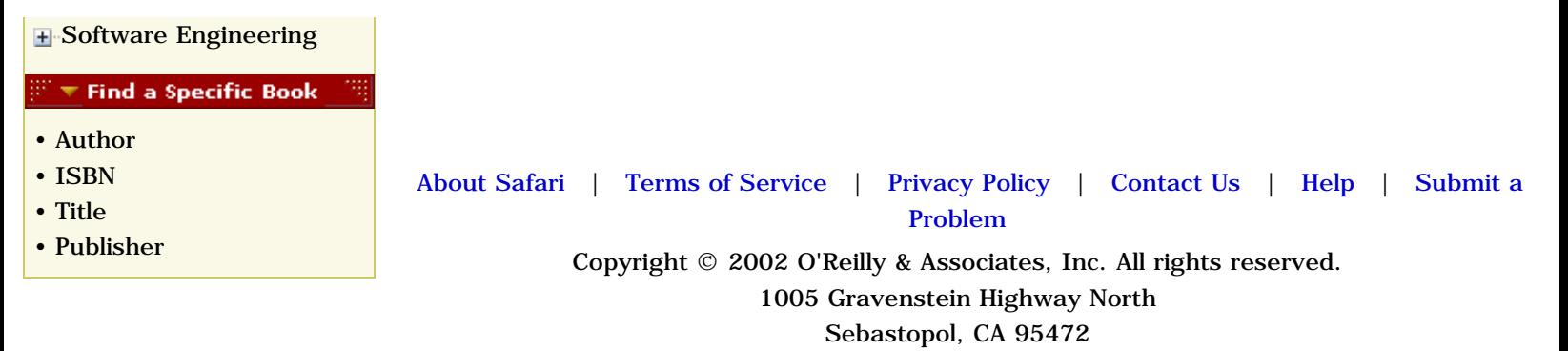

<span id="page-262-0"></span>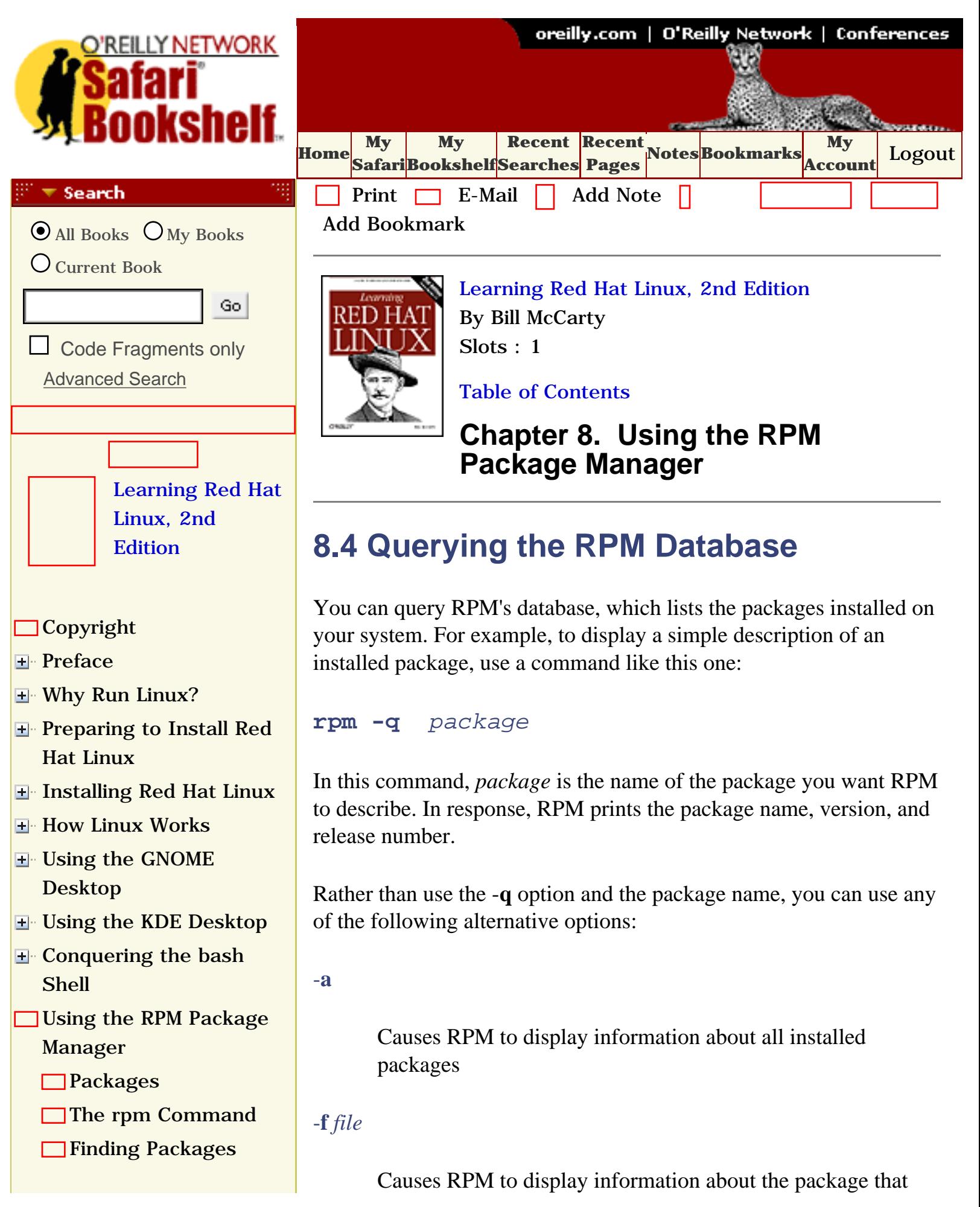

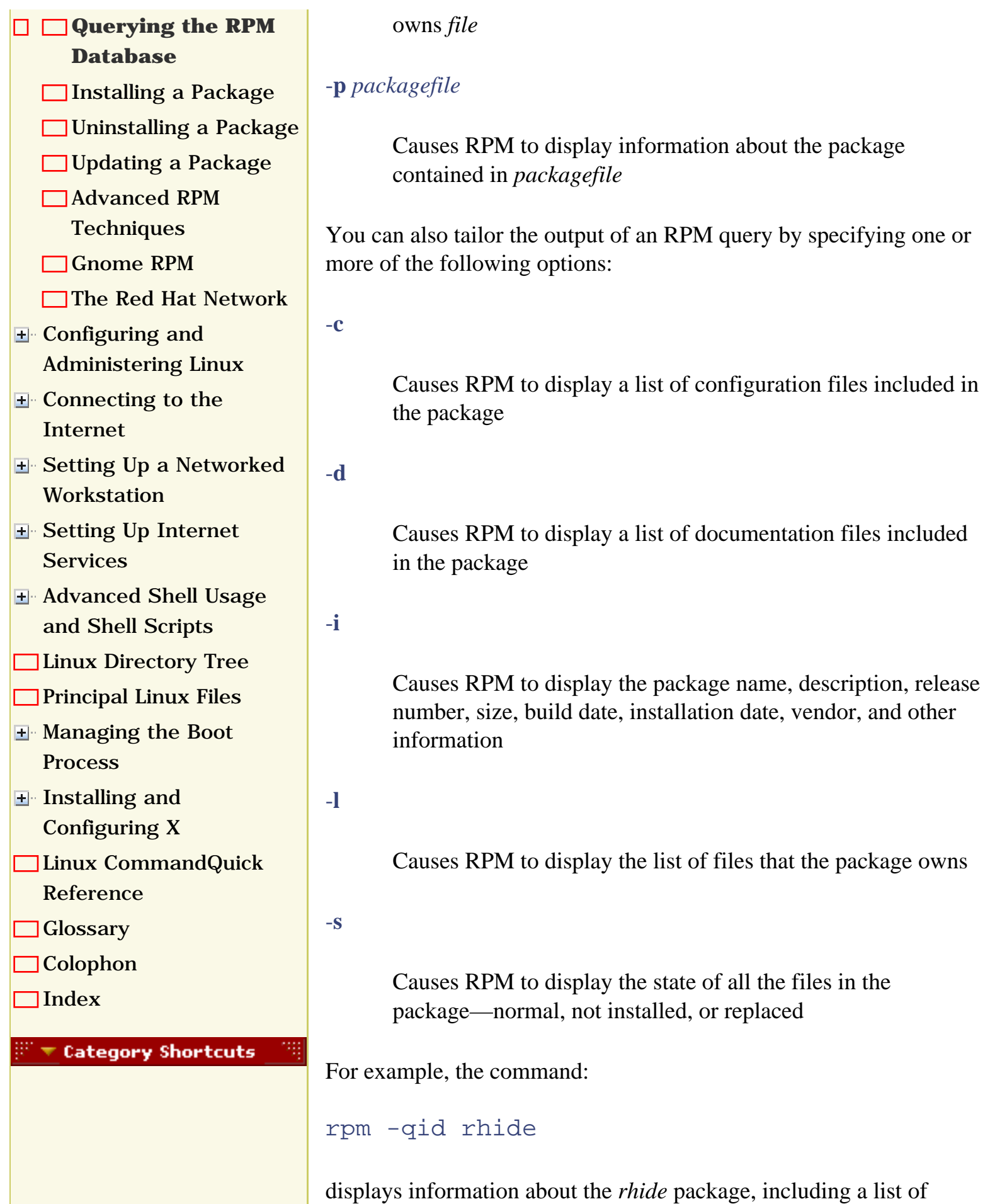

documentation files included in the package.

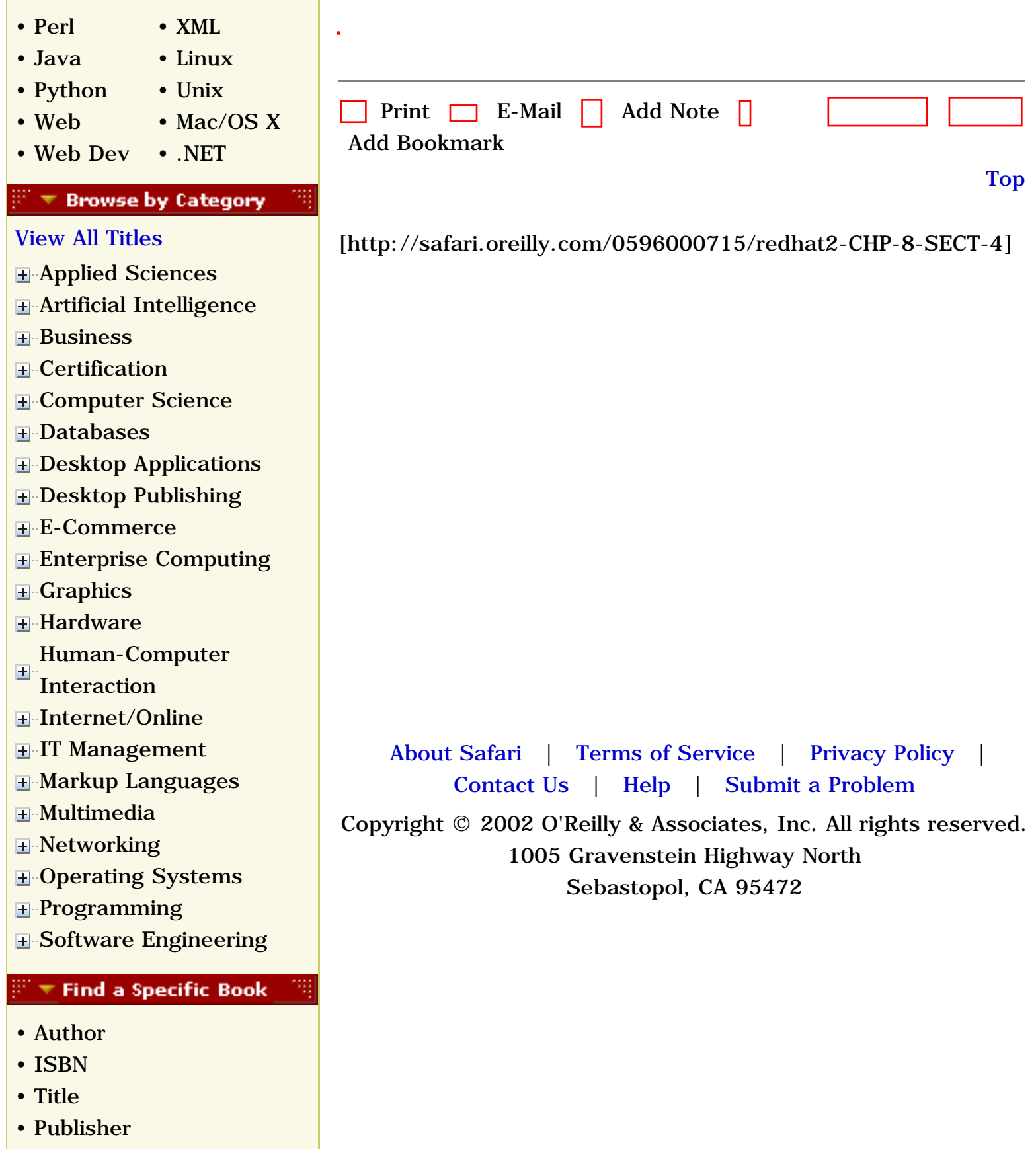

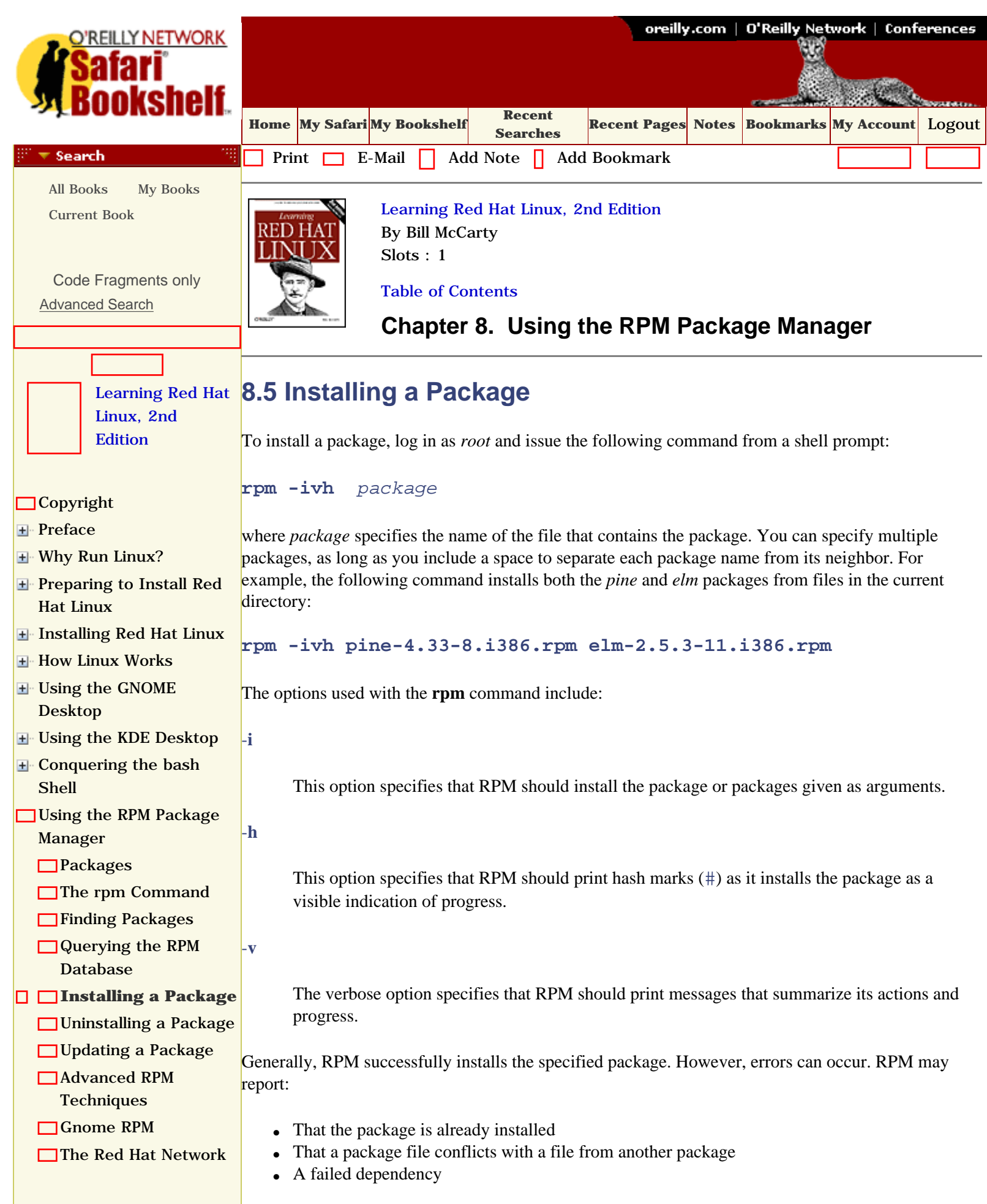

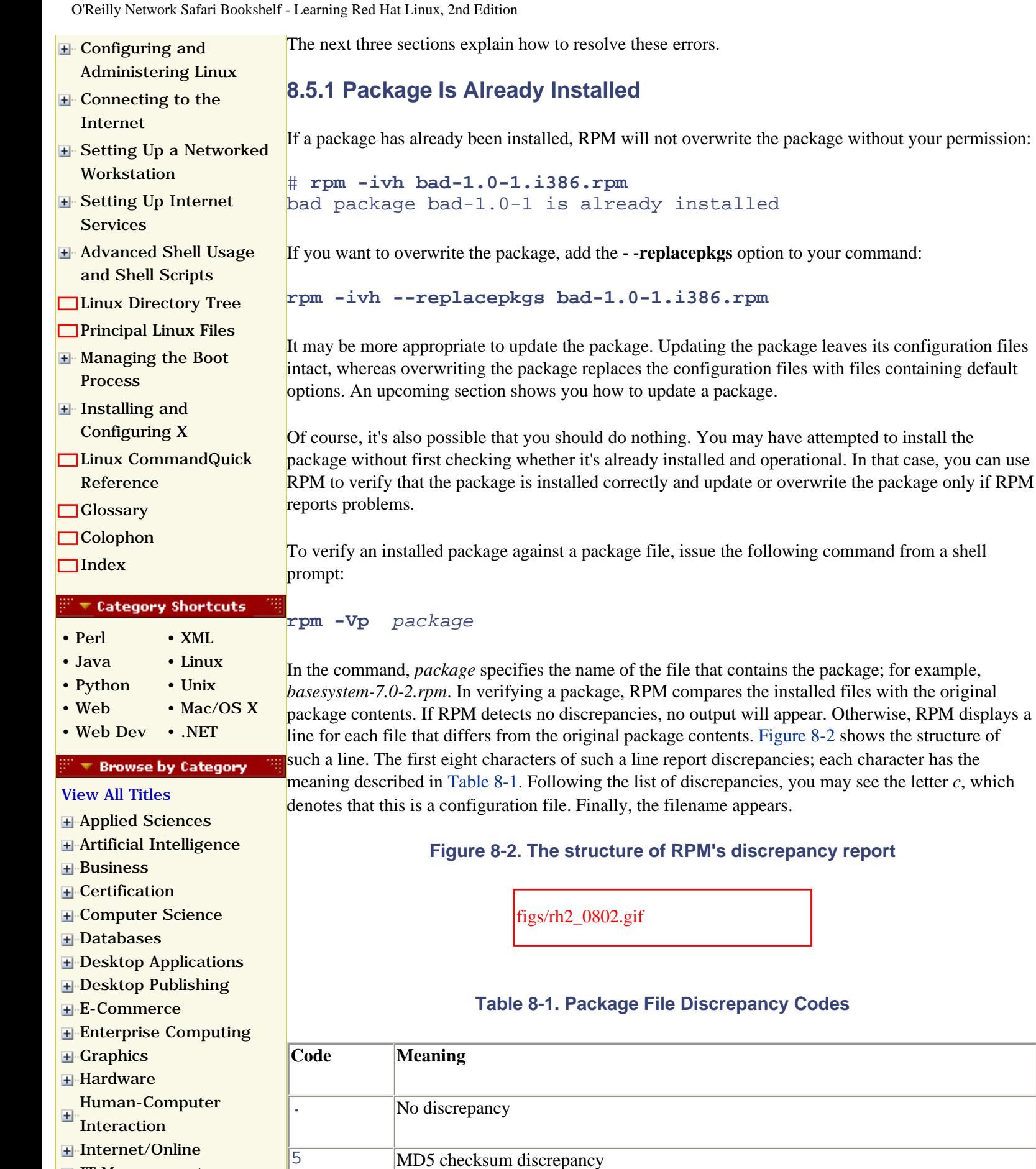

**F** [IT Management](file:///C|/Export/safari.oreilly.com/jvxsl.asp@x=1&mode=books&sortkey=title&sortorder=asc&view=&xmlid=&open=true&catid=itmgmt&s=1&b=1&f=1&t=1&c=1&u=1&srchtext=.htm) [Markup Languages](file:///C|/Export/safari.oreilly.com/jvxsl.asp@x=1&mode=books&sortkey=title&sortorder=asc&view=&xmlid=&open=true&catid=markup&s=1&b=1&f=1&t=1&c=1&u=1&srchtext=.htm)

**H**[Multimedia](file:///C|/Export/safari.oreilly.com/jvxsl.asp@x=1&mode=books&sortkey=title&sortorder=asc&view=&xmlid=&open=true&catid=multi&s=1&b=1&f=1&t=1&c=1&u=1&srchtext=.htm)

file:///C|/Export/safari.oreilly.com/jvxsl.asp@x=1...ct-5&open=false&catid=&s=1&b=1&f=1&t=1&c=1&u=1.htm (2 of 5) [2/22/2003 8:21:27 PM]

D Device discrepancy

**rpm -ivh --replacepkgs bad-1.0-1.i386.rpm**

**File Discrepancy Codes** 

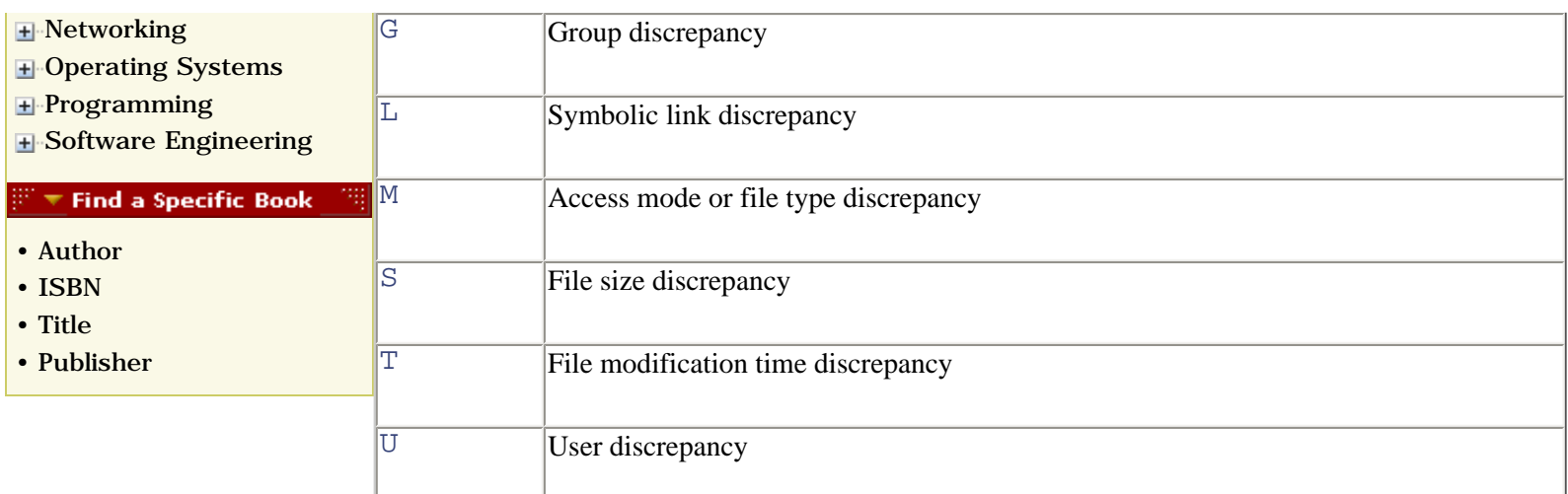

The configuration files associated with a package are generally modified during installation and use, so it's not unusual for the content of configuration files to differ from that of the original files. You should generally ignore MD5 checksum and file size discrepancies that pertain to configuration files.

You can verify a package against the information recorded in the RPM database when the package was installed. To do so, issue a command of the form:

**rpm -V** *package* 

Here, *package* specifies the name the package, for example, *basesystem*. Another form of the **rpm** command lets you verify packages that contain a specified file:

**rpm -Vf** *path* 

In this form, *path* specifies the absolute pathname of the file. The output of this command is the same as that given earlier.

## **8.5.2 Conflicting File**

*Conflict* is RPM's term for a situation in which two packages include one or more identically named files that have different contents. For example, suppose that package **a** contains a file named */etc/superconfig* having 12 lines and that package **b** contains a file named */etc/superconfig* having 13 lines. The two packages conflict, because the two instances of */etc/superconfig* are inconsistent.

In the event of a conflict, only one of the two conflicting packages is likely to work properly. If you instruct RPM to install a package and RPM finds that one or more of the package files conflict with existing files, RPM reports the conflict and terminates without installing the package:

```
# rpm -ivh bad-1.0-1.i386.rpm
bad /bin/badfile conflicts with file from good-1.0-1
```
In its report, RPM gives the name of the file and the name of the package that originally installed the file. You can use the **—replacefiles** option to force RPM to install the package:

**rpm -ivh --replacefiles** *package* 

In response, RPM saves and then replaces any conflicting configuration files; it overwrites other types of files. However, using the **—replacefiles** option is a bit like hitting a malfunctioning mechanical

device with a hammer. Sometimes, it's what you must do, but, more often, it merely causes damage. The better way to resolve a conflict is to decide which of the two conflicting packages you prefer. Then, delete the unwanted package and install the preferred one.

### **8.5.3 Failed Dependency**

Packages are not always self-contained; some packages require that other packages be installed before they operate correctly. RPM can identify such dependencies. If you attempt to install a package before you install other packages it requires, RPM reports a "failed dependency" and terminates without installing the package:

```
# rpm -ivh bad-1.0-1.i386.rpm
failed dependencies:
     mefirst is needed by bad-1.0-1
```
To resolve a failed dependency, you should install the missing package (or packages) and then install the desired package. If you prefer, you can force *RPM* to install the package; however, the package may not operate correctly. To force package installation, specify the **- -nodeps** option:

**rpm -ivh --nodeps bad-1.0-1.i386.rpm**

However, a forcibly installed package is unlikely to work correctly.

Determining the identity of the missing package responsible for the failed dependency can be challenging. The best way to do so is to install the Red Hat RPM database, contained in the package *rpmdb-redhat* that resides on Disc 2. To install the package, insert Disc 2 (obtain CD material online at [http://examples.oreilly.com/redhat2](file:///C|/Export/examples.oreilly.com/redhat2)) into your system's CD-ROM drive and issue the following commands:

```
su -mount -t iso9660 /dev/cdrom /mnt/cdrom -o ro
rpm --replacepkgs -Uvh /mnt/cdrom/RedHat/RPMS/rpmdb-redhat-*.rpm
umount /mnt/cdrom
exit
```
The Red Hat RPM database describes every package included in Red Hat Linux 7.2. Once you've installed the package containing the Red Hat RPM database, you can query the database to discover the name of a package that satisfies a given dependency. For example, suppose you're trying to install the package *gnorpm* and RPM fails to do so, complaining that the library file *librpm.so.0* is needed but not installed. To discover the name of the related package, issue the command:

#### **rpm --redhatprovides librpm.so.0**

The RPM facility will print a message telling you that the needed file is found in the package *rpm-4.0.2-8*. Simply install that package and then try again to install *gnorpm*.

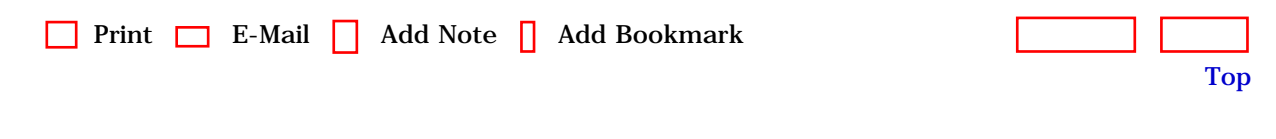

[\[http://safari.oreilly.com/0596000715/redhat2-CHP-8-SECT-5](file:///C|/Export/safari.oreilly.com/0596000715/redhat2-chp-8-sect-5)]

 [About Safari](file:///C|/Export/safari.oreilly.com/jvxsl.asp@mode=about.htm) | [Terms of Service](file:///C|/Export/safari.oreilly.com/jvxsl.asp@mode=terms.htm) | [Privacy Policy](file:///C|/Export/safari.oreilly.com/jvxsl.asp@mode=privacy.htm) | [Contact Us](file:///C|/Export/safari.oreilly.com/jvxsl.asp@mode=contact.htm) | [Help](file:///C|/Export/safari.oreilly.com/jvxsl.asp@mode=help.htm) | [Submit a](file:///C|/Export/safari.oreilly.com/jvxsl.asp@mode=submit.htm) [Problem](file:///C|/Export/safari.oreilly.com/jvxsl.asp@mode=submit.htm) Copyright © 2002 O'Reilly & Associates, Inc. All rights reserved.

1005 Gravenstein Highway North

Sebastopol, CA 95472

<span id="page-270-0"></span>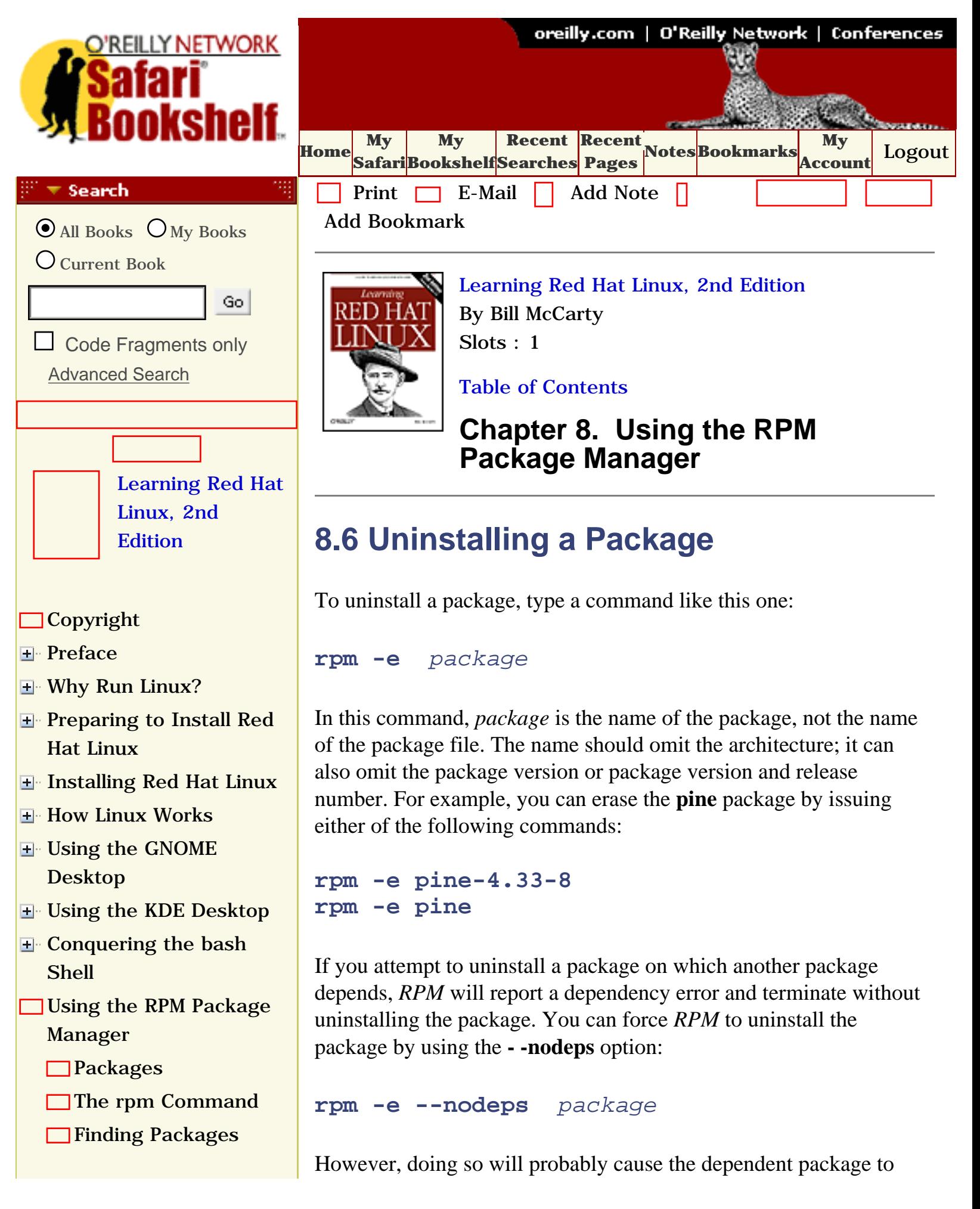

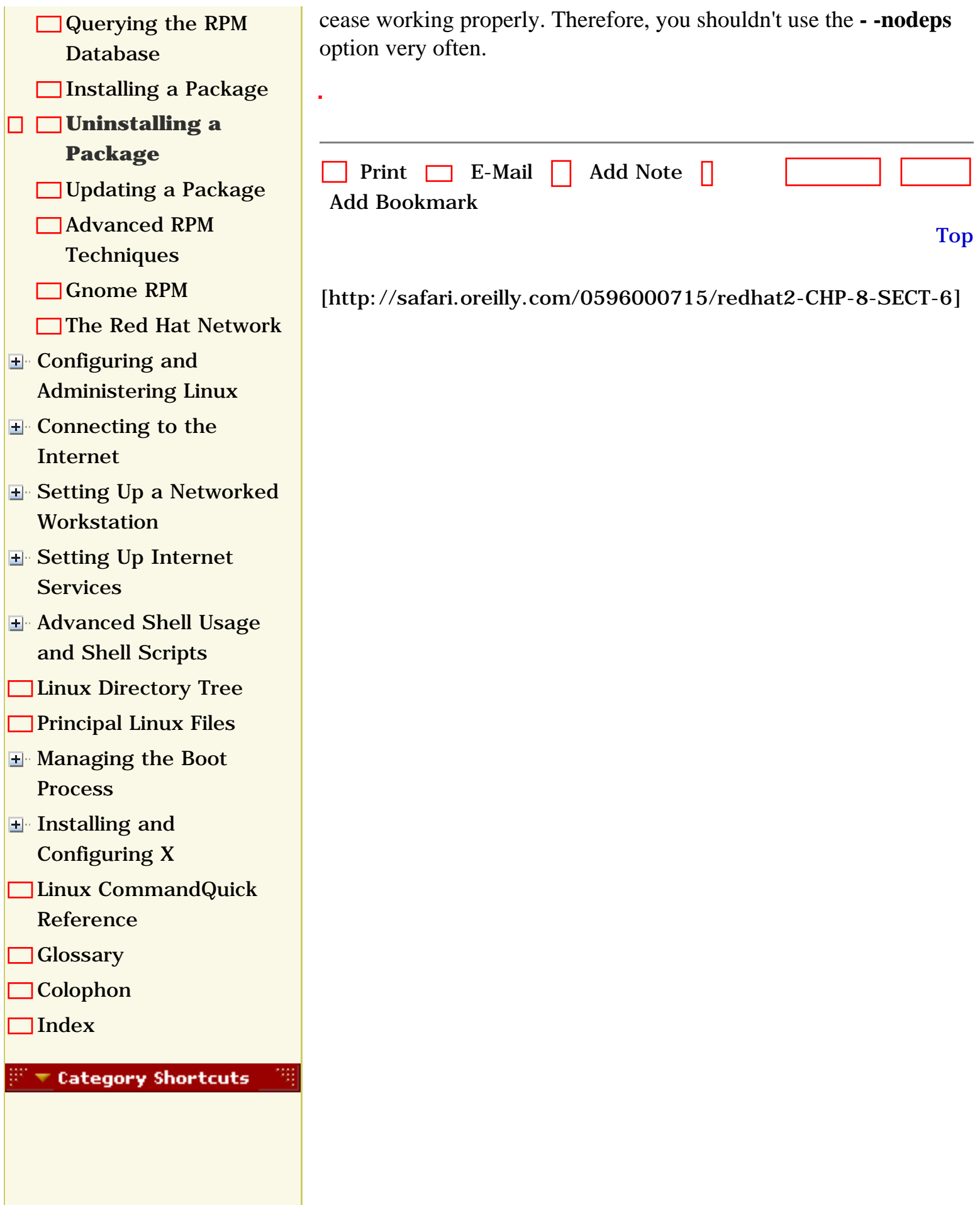

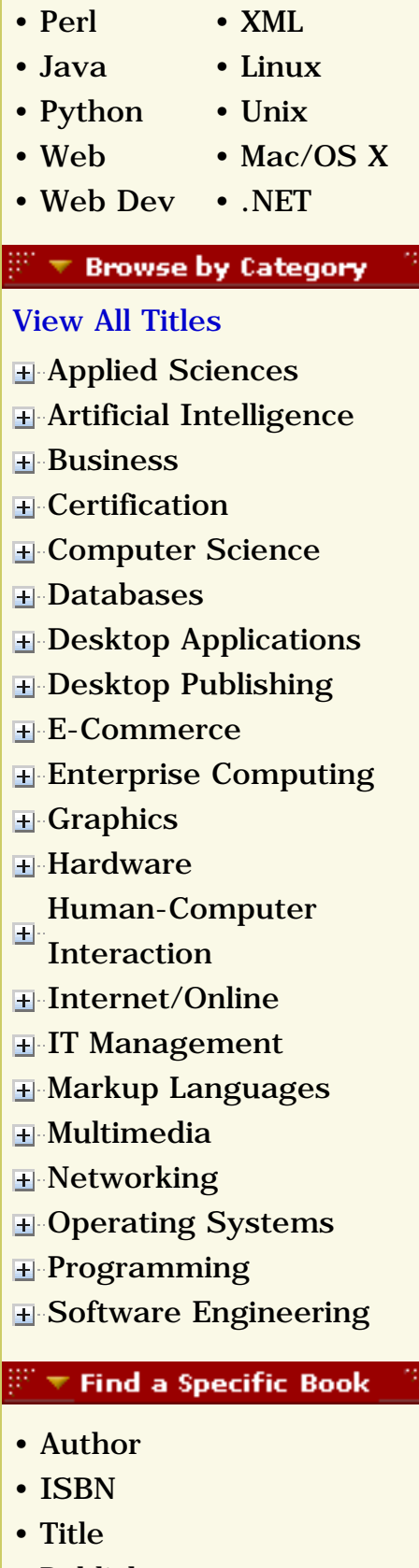

• [Publisher](file:///C|/Export/safari.oreilly.com/jvxsl.asp@mode=findbook&view=publ.htm)

 [About Safari](file:///C|/Export/safari.oreilly.com/jvxsl.asp@mode=about.htm) | [Terms of Service](file:///C|/Export/safari.oreilly.com/jvxsl.asp@mode=terms.htm) | [Privacy Policy](file:///C|/Export/safari.oreilly.com/jvxsl.asp@mode=privacy.htm) | [Contact Us](file:///C|/Export/safari.oreilly.com/jvxsl.asp@mode=contact.htm) | [Help](file:///C|/Export/safari.oreilly.com/jvxsl.asp@mode=help.htm) | [Submit a Problem](file:///C|/Export/safari.oreilly.com/jvxsl.asp@mode=submit.htm) Copyright © 2002 O'Reilly & Associates, Inc. All rights reserved. 1005 Gravenstein Highway North Sebastopol, CA 95472

<span id="page-273-0"></span>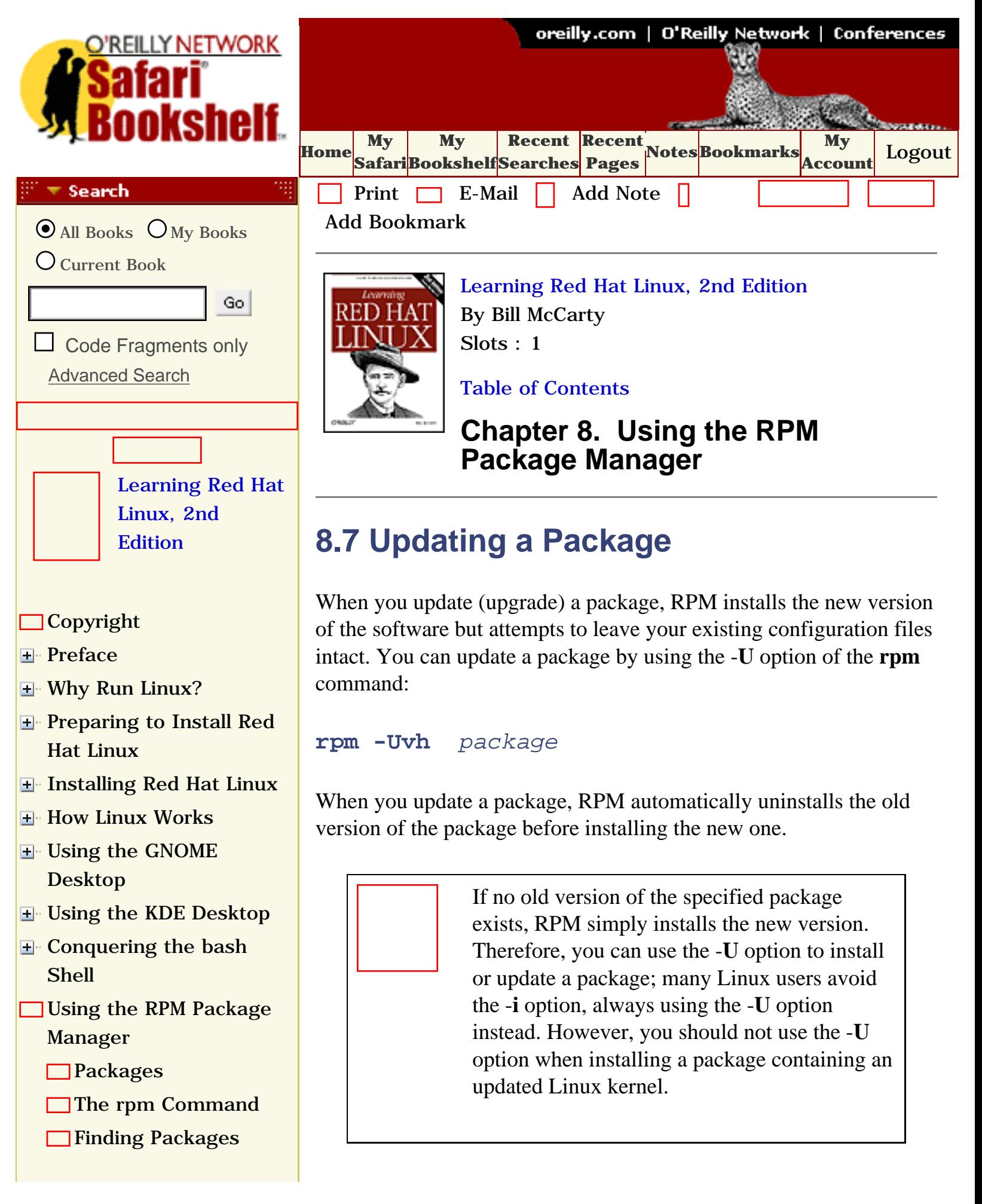

[Querying the RPM](file:///C|/Export/safari.oreilly.com/jvxsl.asp@x=1&mode=section&sortkey=title&sortorder=asc&view=&xmlid=0-596-00071-5_2fredhat2-chp-8-sect-4&open=true&catid=&s=1&b=1&f=1&t=1&c=1&u=1&srchtext=) [Database](file:///C|/Export/safari.oreilly.com/jvxsl.asp@x=1&mode=section&sortkey=title&sortorder=asc&view=&xmlid=0-596-00071-5_2fredhat2-chp-8-sect-4&open=true&catid=&s=1&b=1&f=1&t=1&c=1&u=1&srchtext=) **□[Installing a Package](file:///C|/Export/safari.oreilly.com/jvxsl.asp@x=1&mode=section&sortkey=title&sortorder=asc&view=&xmlid=0-596-00071-5_2fredhat2-chp-8-sect-5&open=true&catid=&s=1&b=1&f=1&t=1&c=1&u=1&srchtext=)** [Uninstalling a Package](file:///C|/Export/safari.oreilly.com/jvxsl.asp@x=1&mode=section&sortkey=title&sortorder=asc&view=&xmlid=0-596-00071-5_2fredhat2-chp-8-sect-6&open=true&catid=&s=1&b=1&f=1&t=1&c=1&u=1&srchtext=) **[Updating a Package](file:///C|/Export/safari.oreilly.com/jvxsl.asp@x=1&mode=section&sortkey=title&sortorder=asc&view=&xmlid=0-596-00071-5_2fredhat2-chp-8-sect-7&open=true&catid=&s=1&b=1&f=1&t=1&c=1&u=1&srchtext=)** [Advanced RPM](file:///C|/Export/safari.oreilly.com/jvxsl.asp@x=1&mode=section&sortkey=title&sortorder=asc&view=&xmlid=0-596-00071-5_2fredhat2-chp-8-sect-8&open=true&catid=&s=1&b=1&f=1&t=1&c=1&u=1&srchtext=) **[Techniques](file:///C|/Export/safari.oreilly.com/jvxsl.asp@x=1&mode=section&sortkey=title&sortorder=asc&view=&xmlid=0-596-00071-5_2fredhat2-chp-8-sect-8&open=true&catid=&s=1&b=1&f=1&t=1&c=1&u=1&srchtext=)** [Gnome RPM](file:///C|/Export/safari.oreilly.com/jvxsl.asp@x=1&mode=section&sortkey=title&sortorder=asc&view=&xmlid=0-596-00071-5_2fredhat2-chp-8-sect-9&open=true&catid=&s=1&b=1&f=1&t=1&c=1&u=1&srchtext=) [The Red Hat Network](file:///C|/Export/safari.oreilly.com/jvxsl.asp@x=1&mode=section&sortkey=title&sortorder=asc&view=&xmlid=0-596-00071-5_2fredhat2-chp-8-sect-10&open=true&catid=&s=1&b=1&f=1&t=1&c=1&u=1&srchtext=) [Configuring and](file:///C|/Export/safari.oreilly.com/jvxsl.asp@x=1&mode=section&sortkey=title&sortorder=asc&view=&xmlid=0-596-00071-5_2fredhat2-chp-9&open=true&catid=&s=1&b=1&f=1&t=1&c=1&u=1&srchtext=)  [Administering Linux](file:///C|/Export/safari.oreilly.com/jvxsl.asp@x=1&mode=section&sortkey=title&sortorder=asc&view=&xmlid=0-596-00071-5_2fredhat2-chp-9&open=true&catid=&s=1&b=1&f=1&t=1&c=1&u=1&srchtext=) **E** [Connecting to the](file:///C|/Export/safari.oreilly.com/jvxsl.asp@x=1&mode=section&sortkey=title&sortorder=asc&view=&xmlid=0-596-00071-5_2fredhat2-chp-10&open=true&catid=&s=1&b=1&f=1&t=1&c=1&u=1&srchtext=) [Internet](file:///C|/Export/safari.oreilly.com/jvxsl.asp@x=1&mode=section&sortkey=title&sortorder=asc&view=&xmlid=0-596-00071-5_2fredhat2-chp-10&open=true&catid=&s=1&b=1&f=1&t=1&c=1&u=1&srchtext=) [Setting Up a Networked](file:///C|/Export/safari.oreilly.com/jvxsl.asp@x=1&mode=section&sortkey=title&sortorder=asc&view=&xmlid=0-596-00071-5_2fredhat2-chp-11&open=true&catid=&s=1&b=1&f=1&t=1&c=1&u=1&srchtext=) **[Workstation](file:///C|/Export/safari.oreilly.com/jvxsl.asp@x=1&mode=section&sortkey=title&sortorder=asc&view=&xmlid=0-596-00071-5_2fredhat2-chp-11&open=true&catid=&s=1&b=1&f=1&t=1&c=1&u=1&srchtext=)** [Setting Up Internet](file:///C|/Export/safari.oreilly.com/jvxsl.asp@x=1&mode=section&sortkey=title&sortorder=asc&view=&xmlid=0-596-00071-5_2fredhat2-chp-12&open=true&catid=&s=1&b=1&f=1&t=1&c=1&u=1&srchtext=) **[Services](file:///C|/Export/safari.oreilly.com/jvxsl.asp@x=1&mode=section&sortkey=title&sortorder=asc&view=&xmlid=0-596-00071-5_2fredhat2-chp-12&open=true&catid=&s=1&b=1&f=1&t=1&c=1&u=1&srchtext=)** [Advanced Shell Usage](file:///C|/Export/safari.oreilly.com/jvxsl.asp@x=1&mode=section&sortkey=title&sortorder=asc&view=&xmlid=0-596-00071-5_2fredhat2-chp-13&open=true&catid=&s=1&b=1&f=1&t=1&c=1&u=1&srchtext=) [and Shell Scripts](file:///C|/Export/safari.oreilly.com/jvxsl.asp@x=1&mode=section&sortkey=title&sortorder=asc&view=&xmlid=0-596-00071-5_2fredhat2-chp-13&open=true&catid=&s=1&b=1&f=1&t=1&c=1&u=1&srchtext=) **[Linux Directory Tree](file:///C|/Export/safari.oreilly.com/jvxsl.asp@x=1&mode=section&sortkey=title&sortorder=asc&view=&xmlid=0-596-00071-5_2fredhat2-app-a&open=true&catid=&s=1&b=1&f=1&t=1&c=1&u=1&srchtext=) [Principal Linux Files](file:///C|/Export/safari.oreilly.com/jvxsl.asp@x=1&mode=section&sortkey=title&sortorder=asc&view=&xmlid=0-596-00071-5_2fredhat2-app-b&open=true&catid=&s=1&b=1&f=1&t=1&c=1&u=1&srchtext=)** [Managing the Boot](file:///C|/Export/safari.oreilly.com/jvxsl.asp@x=1&mode=section&sortkey=title&sortorder=asc&view=&xmlid=0-596-00071-5_2fredhat2-app-c&open=true&catid=&s=1&b=1&f=1&t=1&c=1&u=1&srchtext=) [Process](file:///C|/Export/safari.oreilly.com/jvxsl.asp@x=1&mode=section&sortkey=title&sortorder=asc&view=&xmlid=0-596-00071-5_2fredhat2-app-c&open=true&catid=&s=1&b=1&f=1&t=1&c=1&u=1&srchtext=) [Installing and](file:///C|/Export/safari.oreilly.com/jvxsl.asp@x=1&mode=section&sortkey=title&sortorder=asc&view=&xmlid=0-596-00071-5_2fredhat2-app-d&open=true&catid=&s=1&b=1&f=1&t=1&c=1&u=1&srchtext=) [Configuring X](file:///C|/Export/safari.oreilly.com/jvxsl.asp@x=1&mode=section&sortkey=title&sortorder=asc&view=&xmlid=0-596-00071-5_2fredhat2-app-d&open=true&catid=&s=1&b=1&f=1&t=1&c=1&u=1&srchtext=) [Linux CommandQuick](file:///C|/Export/safari.oreilly.com/jvxsl.asp@x=1&mode=section&sortkey=title&sortorder=asc&view=&xmlid=0-596-00071-5_2fredhat2-app-e&open=true&catid=&s=1&b=1&f=1&t=1&c=1&u=1&srchtext=) [Reference](file:///C|/Export/safari.oreilly.com/jvxsl.asp@x=1&mode=section&sortkey=title&sortorder=asc&view=&xmlid=0-596-00071-5_2fredhat2-app-e&open=true&catid=&s=1&b=1&f=1&t=1&c=1&u=1&srchtext=) **□ [Glossary](file:///C|/Export/safari.oreilly.com/jvxsl.asp@x=1&mode=section&sortkey=title&sortorder=asc&view=&xmlid=0-596-00071-5_2fredhat2-gloss&open=true&catid=&s=1&b=1&f=1&t=1&c=1&u=1&srchtext=)** □ [Colophon](file:///C|/Export/safari.oreilly.com/jvxsl.asp@x=1&mode=section&sortkey=title&sortorder=asc&view=&xmlid=0-596-00071-5_2fcolophon&open=true&catid=&s=1&b=1&f=1&t=1&c=1&u=1&srchtext=)  $\Box$ [Index](file:///C|/Export/safari.oreilly.com/jvxsl.asp@x=1&mode=section&sortkey=title&sortorder=asc&view=&xmlid=0-596-00071-5_2findex&open=true&catid=&s=1&b=1&f=1&t=1&c=1&u=1&srchtext=)  $\mathbb{P}^* \blacktriangledown$  Category Shortcuts

If RPM determines that your existing configuration files may be incompatible with those of the new version of the package, RPM will save a copy of the existing files. In that case, you need to examine the old and new files and determine what the proper configuration should be. The documentation that accompanies the package should assist you in this process.

If you attempt to update an existing package using an older version of the package, RPM will report an error and terminate without performing the update. To force RPM to perform the update, use the **- -oldpackage** option:

# **rpm -Uvh --oldpackage** *package*

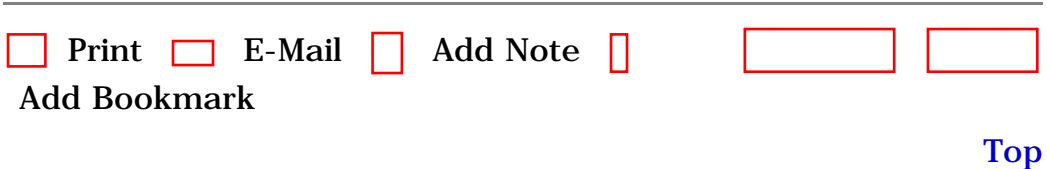

[[http://safari.oreilly.com/0596000715/redhat2-CHP-8-SECT-7\]](file:///C|/Export/safari.oreilly.com/0596000715/redhat2-chp-8-sect-7)

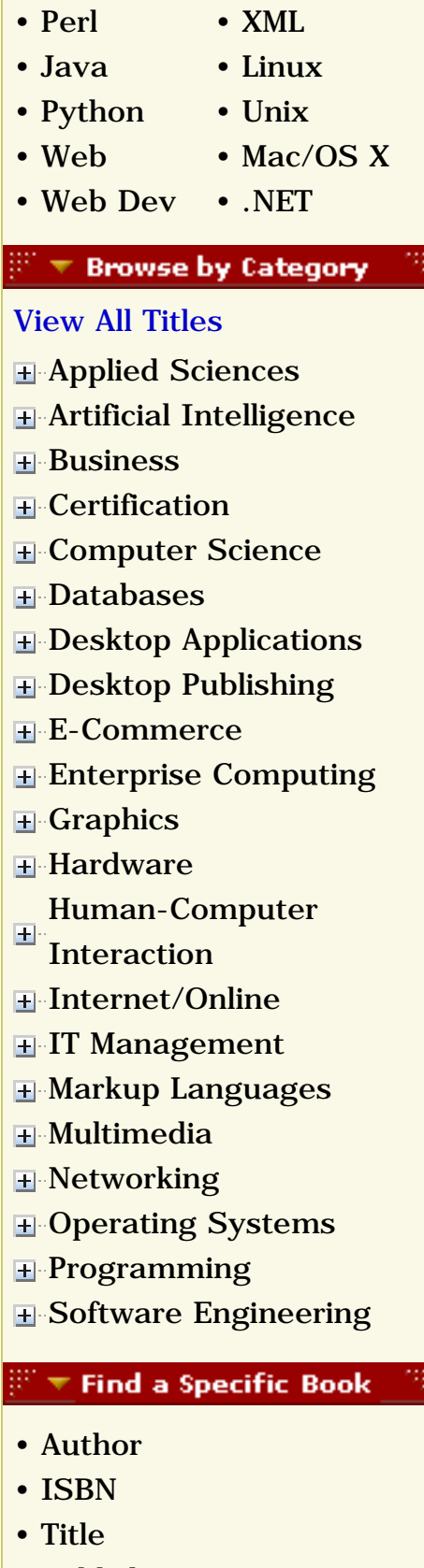

• [Publisher](file:///C|/Export/safari.oreilly.com/jvxsl.asp@mode=findbook&view=publ.htm)

 [About Safari](file:///C|/Export/safari.oreilly.com/jvxsl.asp@mode=about.htm) | [Terms of Service](file:///C|/Export/safari.oreilly.com/jvxsl.asp@mode=terms.htm) | [Privacy Policy](file:///C|/Export/safari.oreilly.com/jvxsl.asp@mode=privacy.htm) | [Contact Us](file:///C|/Export/safari.oreilly.com/jvxsl.asp@mode=contact.htm) | [Help](file:///C|/Export/safari.oreilly.com/jvxsl.asp@mode=help.htm) | [Submit a Problem](file:///C|/Export/safari.oreilly.com/jvxsl.asp@mode=submit.htm) Copyright © 2002 O'Reilly & Associates, Inc. All rights reserved. 1005 Gravenstein Highway North Sebastopol, CA 95472

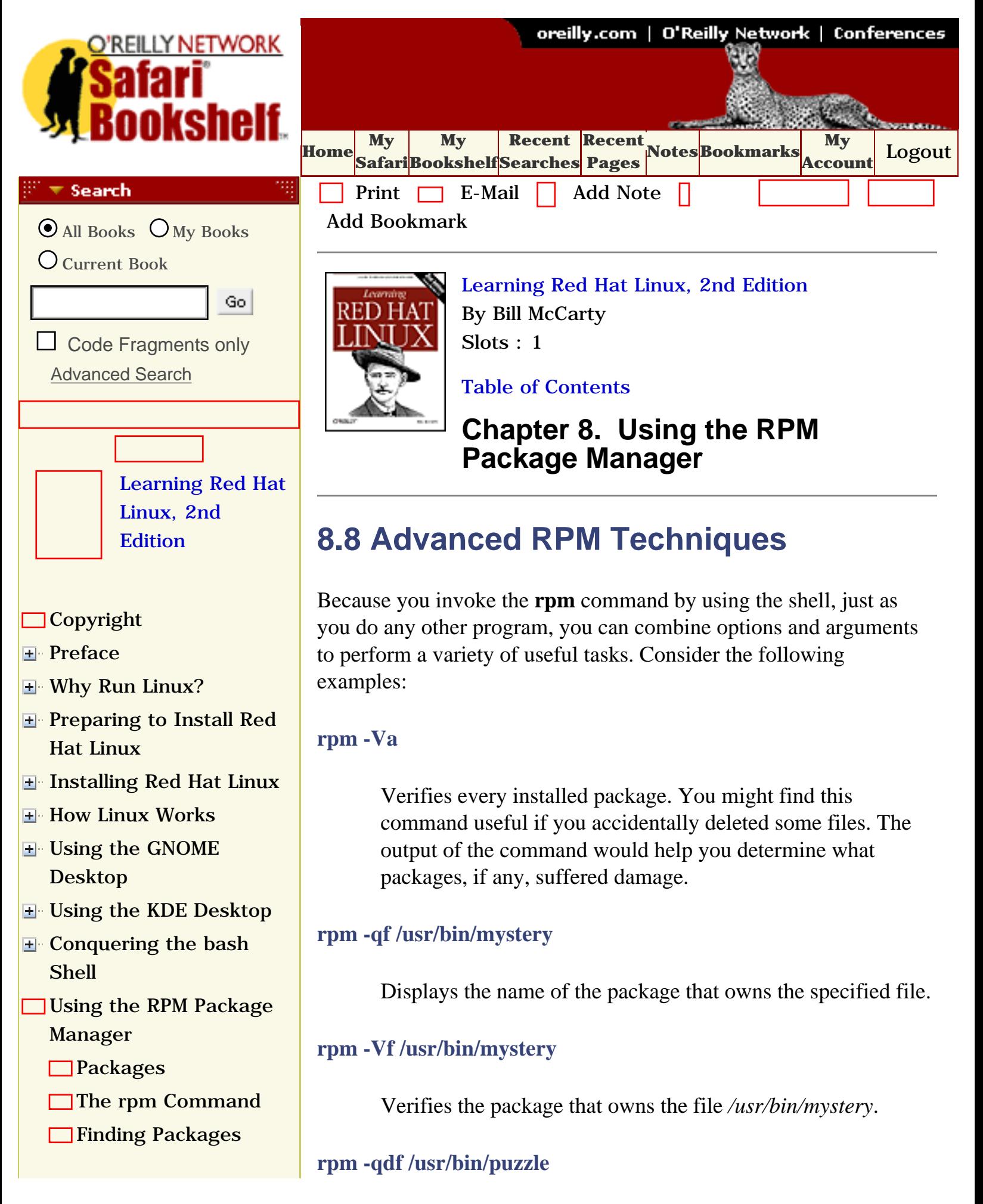

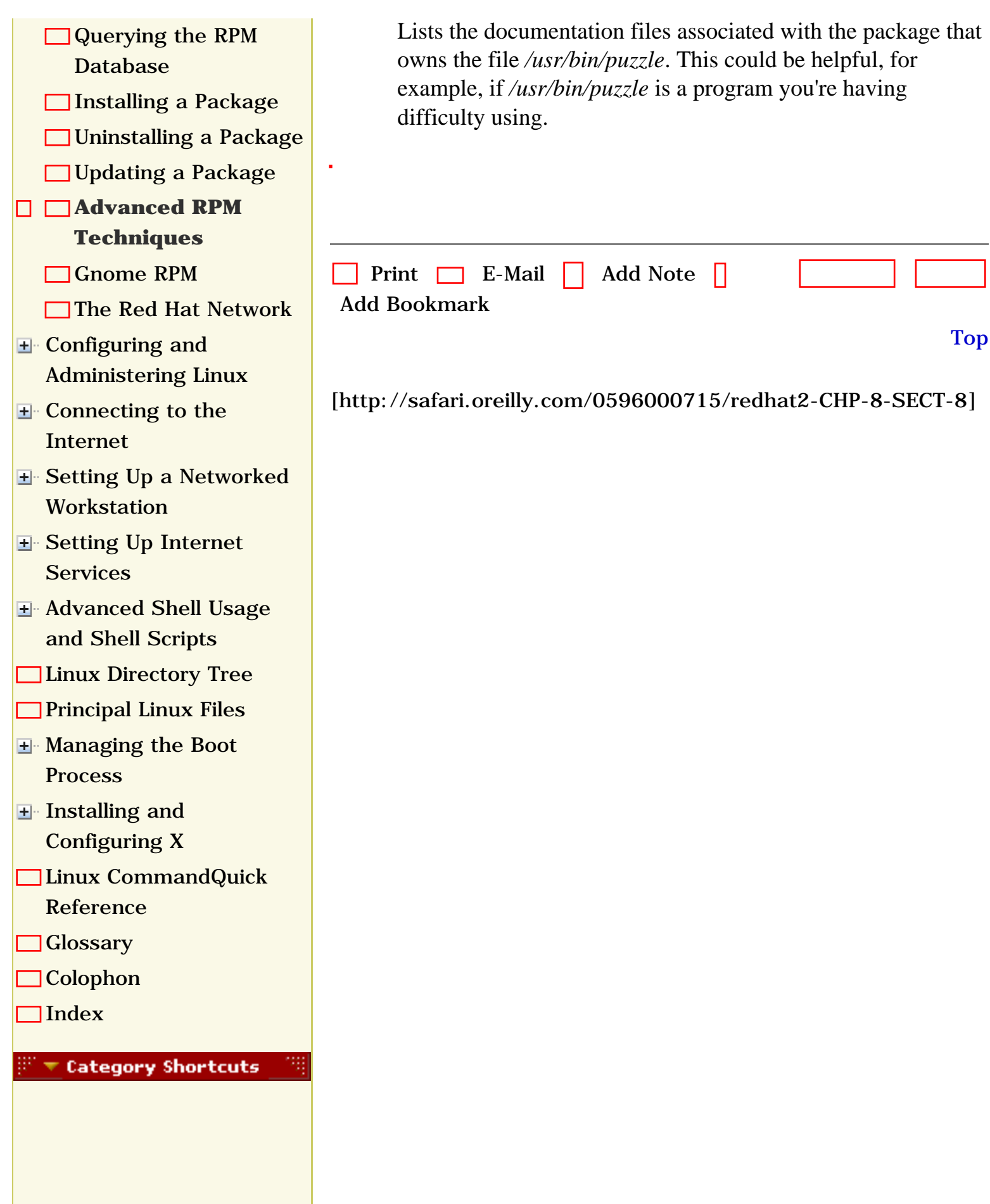

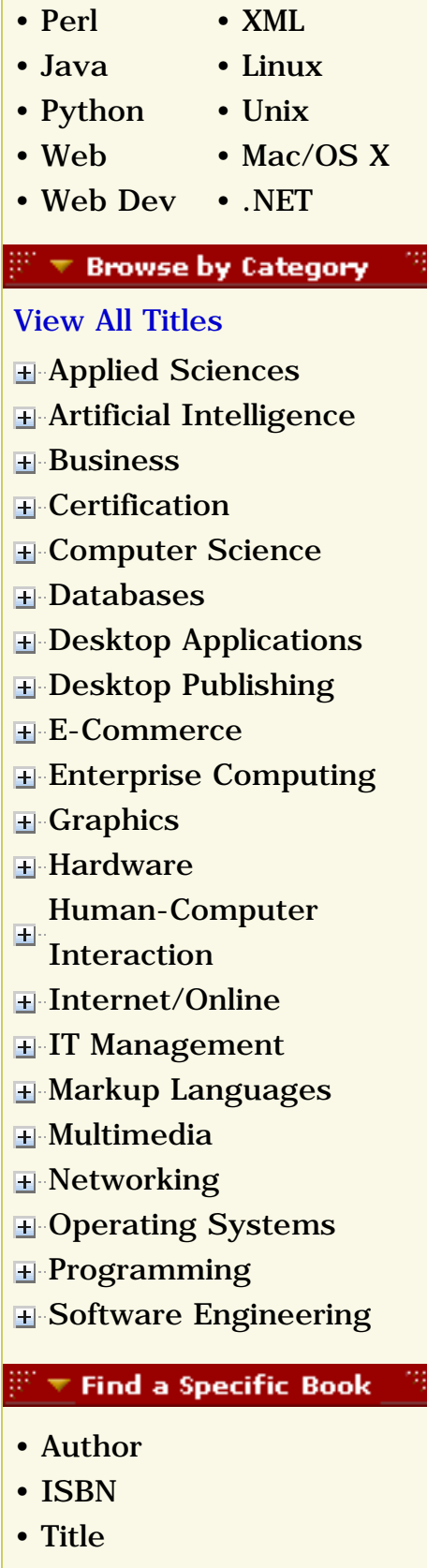

• [Publisher](file:///C|/Export/safari.oreilly.com/jvxsl.asp@mode=findbook&view=publ.htm)

 [About Safari](file:///C|/Export/safari.oreilly.com/jvxsl.asp@mode=about.htm) | [Terms of Service](file:///C|/Export/safari.oreilly.com/jvxsl.asp@mode=terms.htm) | [Privacy Policy](file:///C|/Export/safari.oreilly.com/jvxsl.asp@mode=privacy.htm) | [Contact Us](file:///C|/Export/safari.oreilly.com/jvxsl.asp@mode=contact.htm) | [Help](file:///C|/Export/safari.oreilly.com/jvxsl.asp@mode=help.htm) | [Submit a Problem](file:///C|/Export/safari.oreilly.com/jvxsl.asp@mode=submit.htm) Copyright © 2002 O'Reilly & Associates, Inc. All rights reserved. 1005 Gravenstein Highway North Sebastopol, CA 95472

<span id="page-279-0"></span>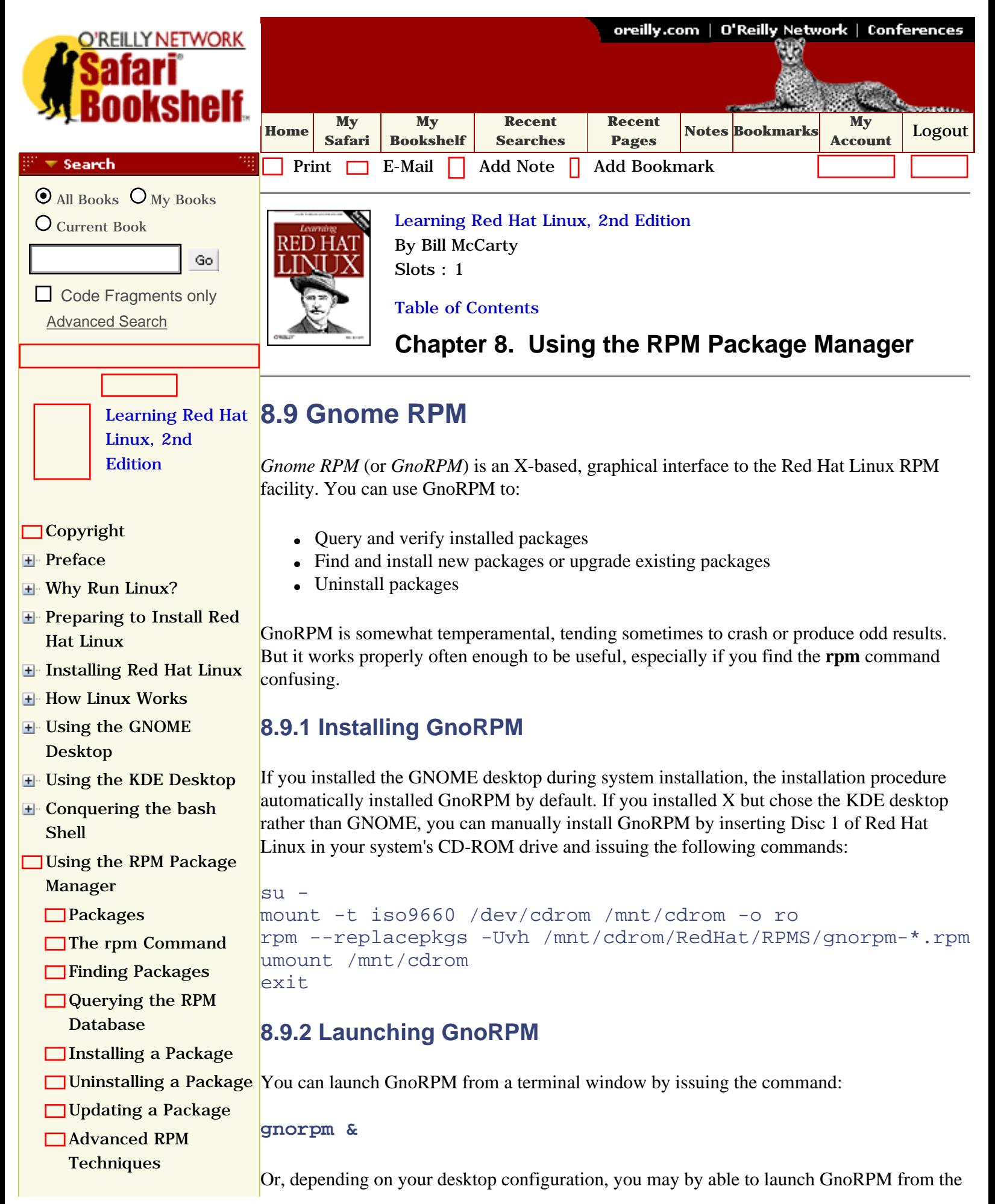

<span id="page-280-0"></span>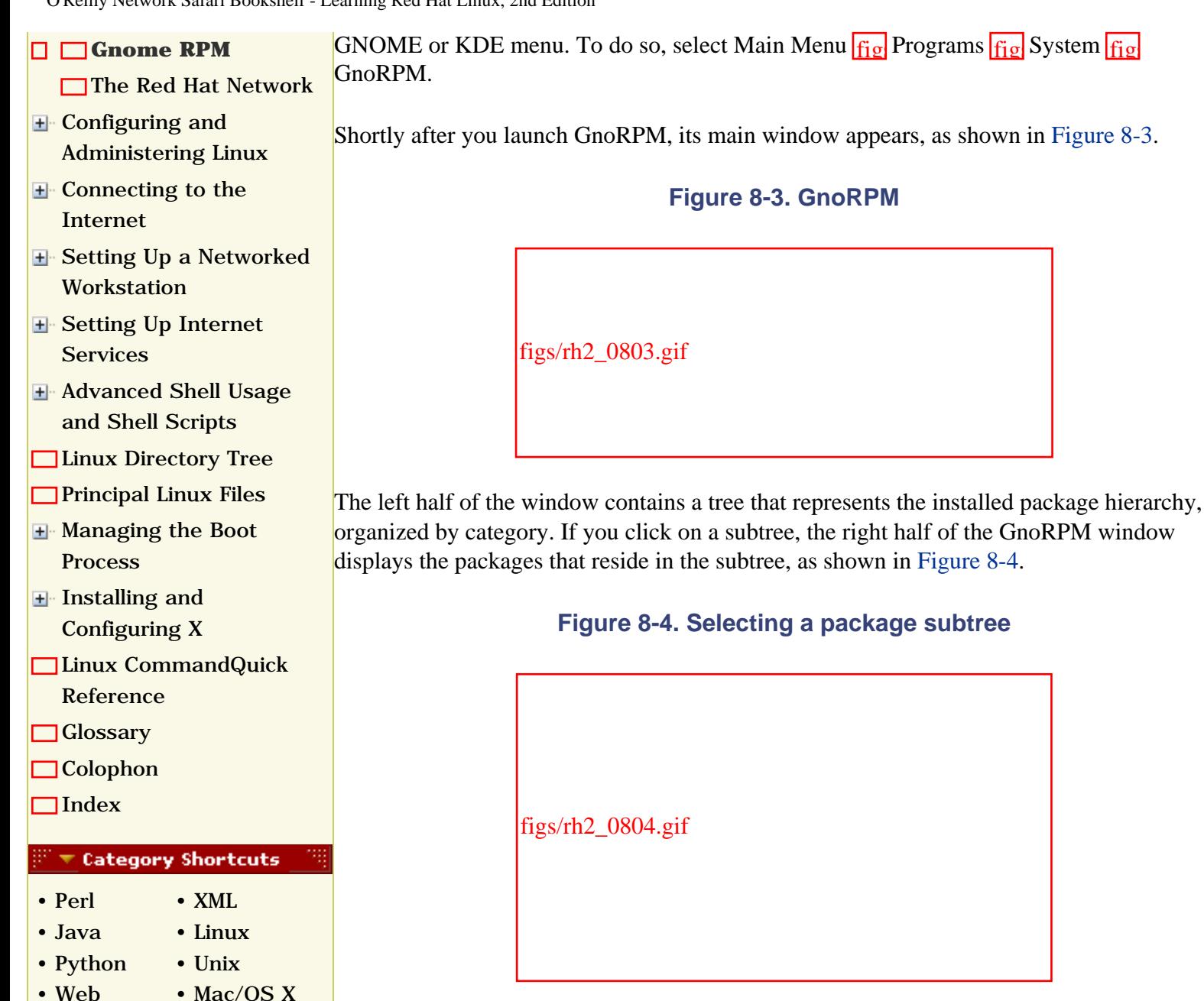

# **8.9.3 Querying, Verifying, and Uninstalling Packages**

If you right-click on an icon representing a package, a pop-up menu lets you query, uninstall, or verify the package. You can also select these operations by clicking the appropriate icon in the toolbar. If you select the query item, the Package Info window, as shown in [Figure 8-](#page-280-2) [5,](#page-280-2) appears. As you can see, this window shows the same information as that provided by the **rpm -l** command. The top panel describes the package, and the bottom panel lists the files it contains.

**Figure 8-5. The Package Info window**

<span id="page-280-2"></span>**H**-[Computer Science](file:///C|/Export/safari.oreilly.com/jvxsl.asp@x=1&mode=books&sortkey=title&sortorder=asc&view=&xmlid=&open=true&catid=csci&s=1&b=1&f=1&t=1&c=1&u=1&srchtext=.htm)

- **E** [Desktop Applications](file:///C|/Export/safari.oreilly.com/jvxsl.asp@x=1&mode=books&sortkey=title&sortorder=asc&view=&xmlid=&open=true&catid=dskapps&s=1&b=1&f=1&t=1&c=1&u=1&srchtext=.htm)
- [Desktop Publishing](file:///C|/Export/safari.oreilly.com/jvxsl.asp@x=1&mode=books&sortkey=title&sortorder=asc&view=&xmlid=&open=true&catid=dpub&s=1&b=1&f=1&t=1&c=1&u=1&srchtext=.htm)
- **[E-Commerce](file:///C|/Export/safari.oreilly.com/jvxsl.asp@x=1&mode=books&sortkey=title&sortorder=asc&view=&xmlid=&open=true&catid=ecomm&s=1&b=1&f=1&t=1&c=1&u=1&srchtext=.htm)**
- [Enterprise Computing](file:///C|/Export/safari.oreilly.com/jvxsl.asp@x=1&mode=books&sortkey=title&sortorder=asc&view=&xmlid=&open=true&catid=enter&s=1&b=1&f=1&t=1&c=1&u=1&srchtext=.htm)
- **H**-[Graphics](file:///C|/Export/safari.oreilly.com/jvxsl.asp@x=1&mode=books&sortkey=title&sortorder=asc&view=&xmlid=&open=true&catid=graphics&s=1&b=1&f=1&t=1&c=1&u=1&srchtext=.htm)

<span id="page-280-1"></span>• [Web Dev](file:///C|/Export/safari.oreilly.com/jvxsl.asp@x=1&mode=books&sortkey=title&sortorder=asc&view=&xmlid=&open=true&catid=inet.webdev&s=1&b=1&f=1&t=1&c=1&u=1&srchtext=.htm)

[View All Titles](file:///C|/Export/safari.oreilly.com/jvxsl.asp@x=1&mode=books&sortkey=title&sortorder=asc&view=&xmlid=&open=false&catid=&s=1&b=1&f=1&t=1&c=1&u=1&srchtext=book&title=&m=0.htm) 

**H** [Business](file:///C|/Export/safari.oreilly.com/jvxsl.asp@x=1&mode=books&sortkey=title&sortorder=asc&view=&xmlid=&open=true&catid=bus&s=1&b=1&f=1&t=1&c=1&u=1&srchtext=.htm) **F**-[Certification](file:///C|/Export/safari.oreilly.com/jvxsl.asp@x=1&mode=books&sortkey=title&sortorder=asc&view=&xmlid=&open=true&catid=cert&s=1&b=1&f=1&t=1&c=1&u=1&srchtext=.htm)

[Applied Sciences](file:///C|/Export/safari.oreilly.com/jvxsl.asp@x=1&mode=books&sortkey=title&sortorder=asc&view=&xmlid=&open=true&catid=appsci&s=1&b=1&f=1&t=1&c=1&u=1&srchtext=.htm) [Artificial Intelligence](file:///C|/Export/safari.oreilly.com/jvxsl.asp@x=1&mode=books&sortkey=title&sortorder=asc&view=&xmlid=&open=true&catid=artint&s=1&b=1&f=1&t=1&c=1&u=1&srchtext=.htm)

• [.NET](file:///C|/Export/safari.oreilly.com/jvxsl.asp@x=1&mode=books&sortkey=title&sortorder=asc&view=&xmlid=&open=true&catid=inet.dotnet&s=1&b=1&f=1&t=1&c=1&u=1&srchtext=.htm)

**Browse by Category** 

**H**-[Hardware](file:///C|/Export/safari.oreilly.com/jvxsl.asp@x=1&mode=books&sortkey=title&sortorder=asc&view=&xmlid=&open=true&catid=hware&s=1&b=1&f=1&t=1&c=1&u=1&srchtext=.htm)

file:///C|/Export/safari.oreilly.com/jvxsl.asp@x=1...ct-9&open=false&catid=&s=1&b=1&f=1&t=1&c=1&u=1.htm (2 of 7) [2/22/2003 8:22:16 PM]

<span id="page-281-0"></span>• [Publisher](file:///C|/Export/safari.oreilly.com/jvxsl.asp@mode=findbook&view=publ.htm)

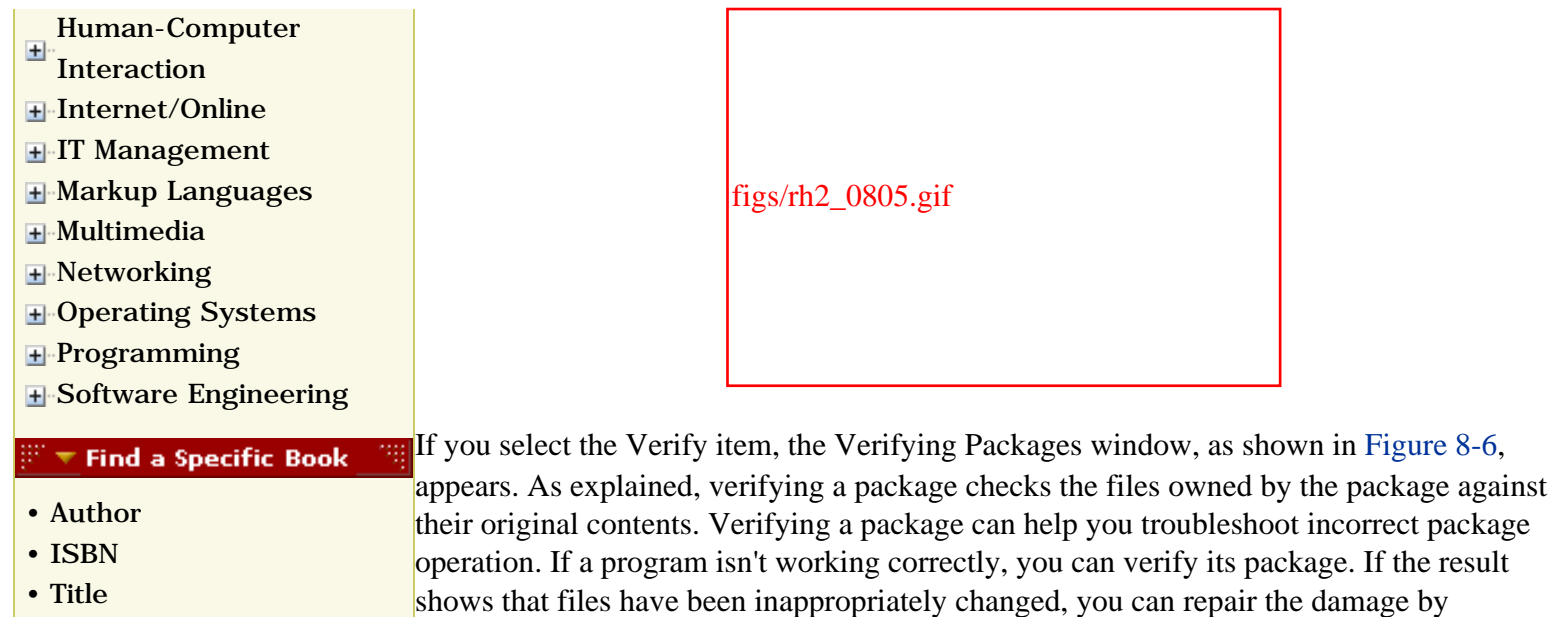

reinstalling the package.

## **Figure 8-6. The Verifying Packages window**

figs/rh2\_0806.gif

You can also use GnoRPM to query packages by their attributes by clicking on the Find icon on the toolbar. The Find Packages window, shown in [Figure 8-7,](#page-282-0) appears. You can select the type of query you want to perform (for example, finding packages that contain a specific file) and provide the name of a file, group, or package. The following types of queries are supported:

### *Contains File*

Lists packages containing a specified file, for example, */etc/passwd*

### *Are in the Group*

Lists packages that are part of a specified group, for example, **System Environment/Base**

### *Provide*

Lists the capabilities provided by the specified package

### *Require*

Lists the packages and capabilities required by the specified package

### *Conflict with*

Lists packages that conflict with the specified package

### *Match Label*

Lists packages with names matching the specified text string

<span id="page-282-0"></span>Clicking Find starts the query; the results appear in the text area.

**Figure 8-7. The Find Packages window**

figs/rh2\_0807.gif

# **8.9.4 Installing and Upgrading Packages**

<span id="page-282-1"></span>To install or upgrade a package, click the Install icon on the toolbar. This launches the Install window, shown in [Figure 8-8,](#page-282-1) which lets you choose the package files you want to install or upgrade. Using the Filter list at the top of the window, you can specify what package files you want to view; generally, the All But Installed Packages setting is appropriate, since you don't generally want to view packages that are already installed. Click the Add button to obtain the list of packages. GnoRPM searches a set of specified directories for packages and lists the packages. [Section 8.9.6](#page-283-0) explains how to specify the list of directories that GnoRPM searches.

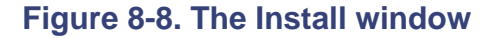

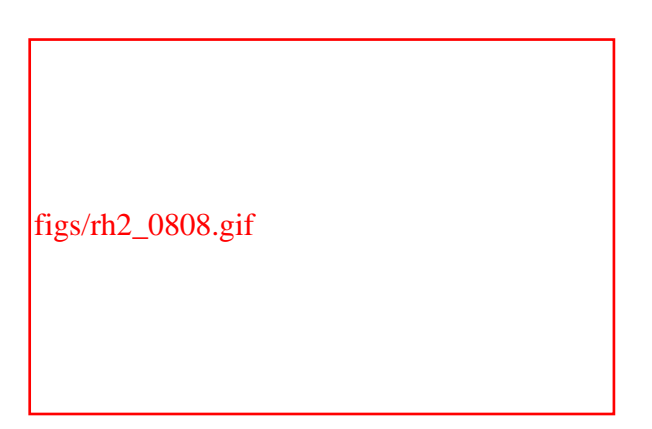

Clicking on a package filename causes GnoRPM to display a brief description of the package. To specify packages to be installed or upgraded, set the checkbox appearing to the right of the package filename. Then click Install or Upgrade to begin the desired operation.

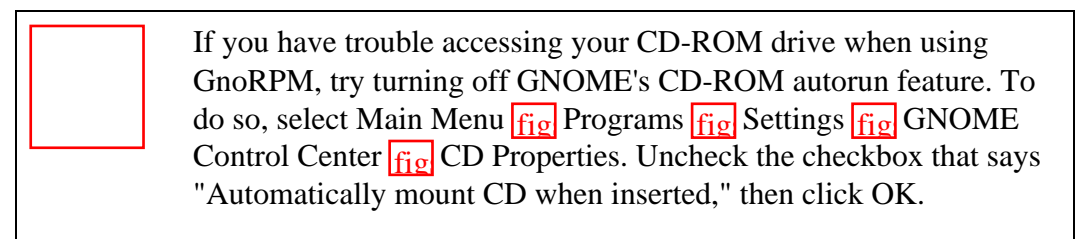

# **8.9.5 Finding New Packages**

<span id="page-283-1"></span>GnoRPM can also help you find new packages. Click the Web Find button to launch the Rpmfind dialog box, shown in [Figure 8-9](#page-283-1). To operate the dialog box, type a search word in the text box at the top of the dialog box and click Search. GnoRPM searches a web database for packages related to the word you typed, listing matching packages in the left window. If you click on the name of a package, the dialog box displays a description of the package. Click Download to download the selected package or Install to download and install the selected package.

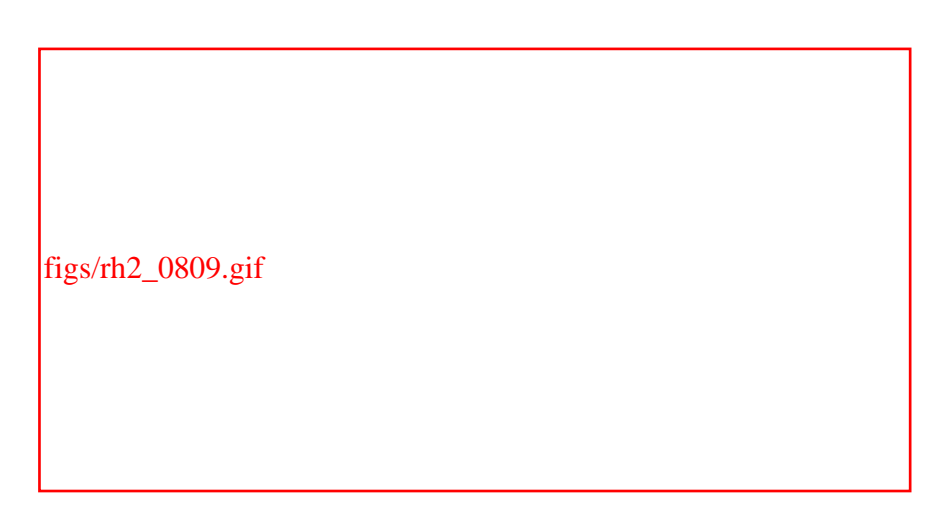

# **Figure 8-9. The Rpmfind dialog box**

# <span id="page-283-0"></span>**8.9.6 Configuring GnoRPM**

<span id="page-283-2"></span>GnoRPM provides several configuration options. To view these, select Operations  $f_{\text{fip}}$ Preferences. GnoRPM displays the Behavior tab of the Preferences dialog box, as shown in [Figure 8-10.](#page-283-2)

**Figure 8-10. GnoRPM's Behavior tab, located in the Preferences dialog box**

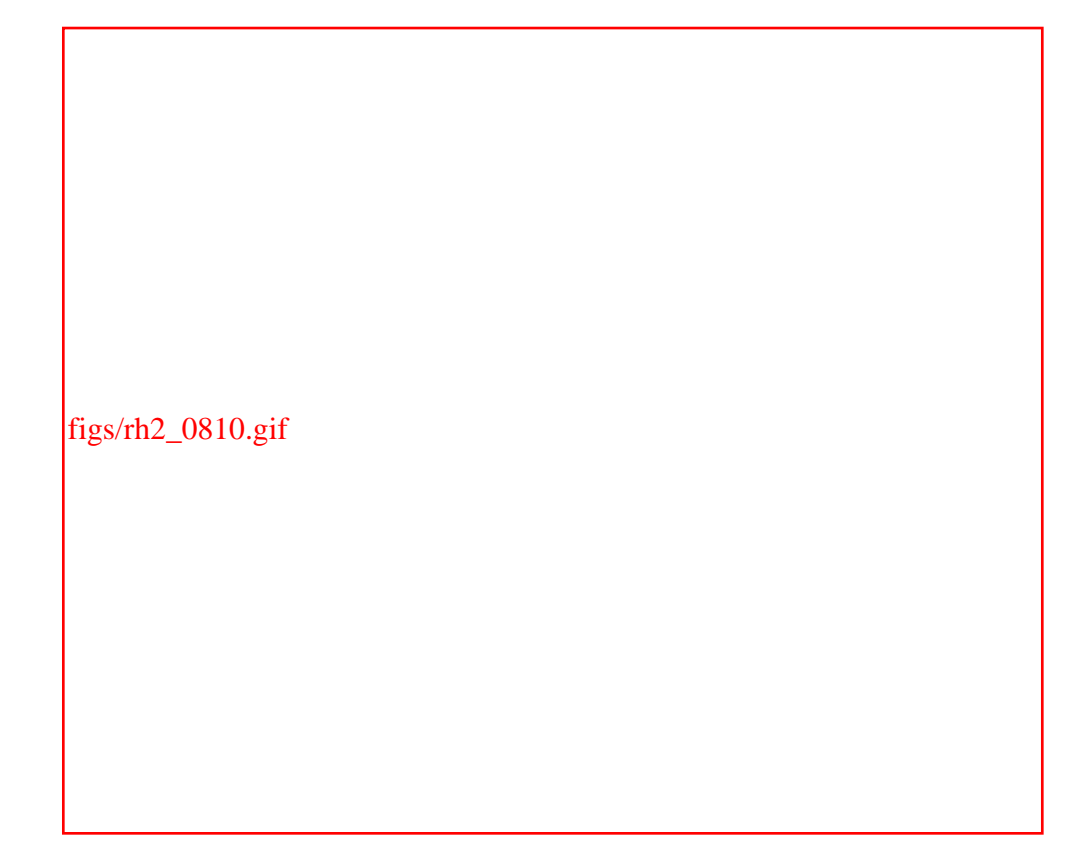

Generally, you should not modify the setting of the Behavior tab. The Package Listing tab lets you choose whether packages are shown as icons or text. You may prefer the textual display, which provides more information than the iconic display.

<span id="page-284-0"></span>The Install Window tab, shown in [Figure 8-11,](#page-284-0) lets you specify the directories that GnoRPM searches for new packages. Generally, the directory */mnt/cdrom/RedHat/RPMS* appears on this list. If your CD-ROM drive is configured to use a different mount point, or if you want to access packages made available via NFS, you can use the Install Window tab to specify the directories you prefer.

**Figure 8-11. The Install Window tab**

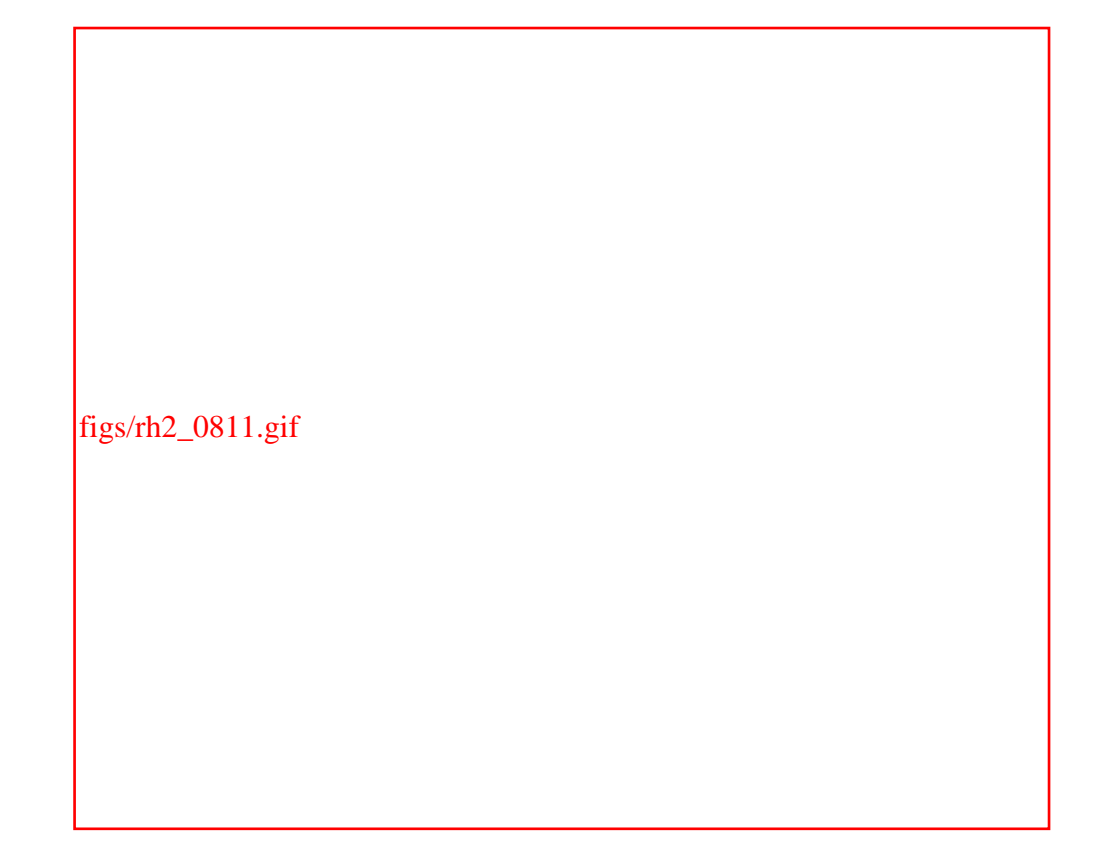

The Network tab is useful if you need to configure proxies to circumvent a local firewall. It lets you specify HTTP and FTP proxies and the user ID and password needed to access them.

The Rpmfind tab lets you specify the server used to search the Web for packages, called a metadata server. The default server is a host operated by Red Hat. You can specify a different server, if you prefer. However, bear in mind that some RPM packages may not be compatible with your Red Hat Linux system. Installing an incompatible package can result in system instability.

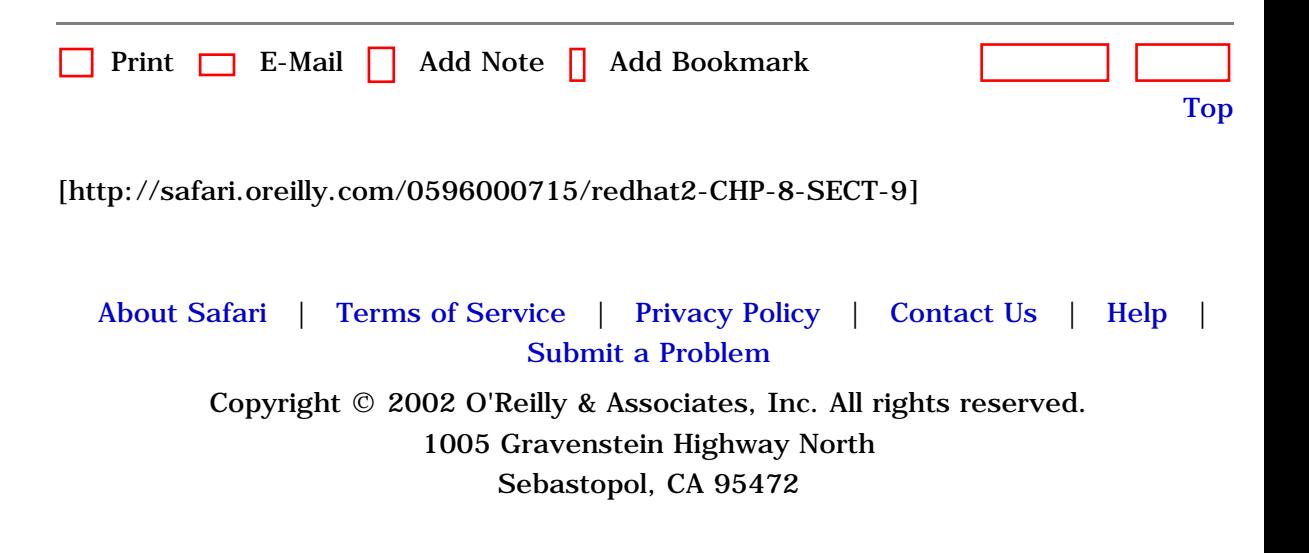

<span id="page-286-0"></span>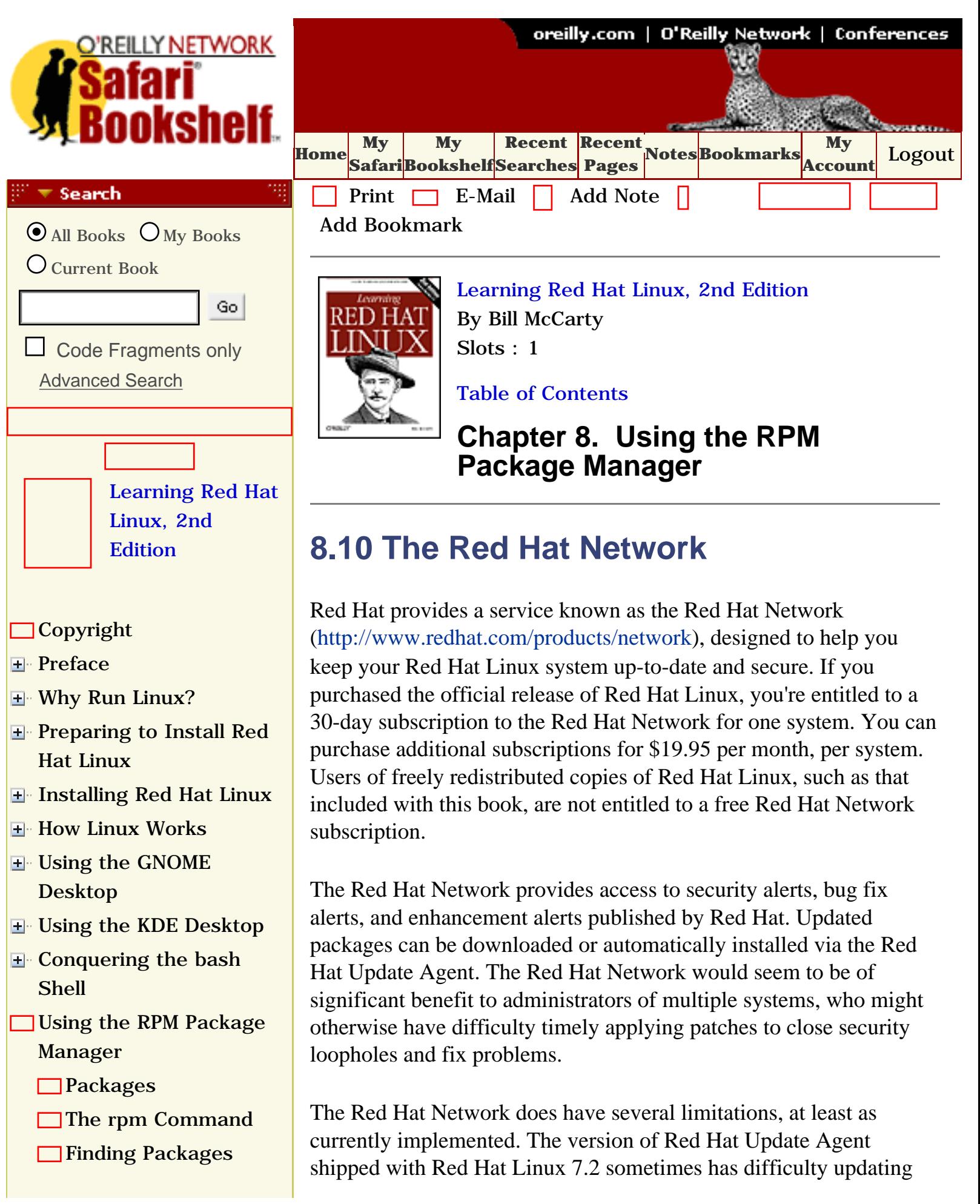

[Querying the RPM](file:///C|/Export/safari.oreilly.com/jvxsl.asp@x=1&mode=section&sortkey=title&sortorder=asc&view=&xmlid=0-596-00071-5_2fredhat2-chp-8-sect-4&open=true&catid=&s=1&b=1&f=1&t=1&c=1&u=1&srchtext=) [Database](file:///C|/Export/safari.oreilly.com/jvxsl.asp@x=1&mode=section&sortkey=title&sortorder=asc&view=&xmlid=0-596-00071-5_2fredhat2-chp-8-sect-4&open=true&catid=&s=1&b=1&f=1&t=1&c=1&u=1&srchtext=) **□[Installing a Package](file:///C|/Export/safari.oreilly.com/jvxsl.asp@x=1&mode=section&sortkey=title&sortorder=asc&view=&xmlid=0-596-00071-5_2fredhat2-chp-8-sect-5&open=true&catid=&s=1&b=1&f=1&t=1&c=1&u=1&srchtext=)** [Uninstalling a Package](file:///C|/Export/safari.oreilly.com/jvxsl.asp@x=1&mode=section&sortkey=title&sortorder=asc&view=&xmlid=0-596-00071-5_2fredhat2-chp-8-sect-6&open=true&catid=&s=1&b=1&f=1&t=1&c=1&u=1&srchtext=) □ [Updating a Package](file:///C|/Export/safari.oreilly.com/jvxsl.asp@x=1&mode=section&sortkey=title&sortorder=asc&view=&xmlid=0-596-00071-5_2fredhat2-chp-8-sect-7&open=true&catid=&s=1&b=1&f=1&t=1&c=1&u=1&srchtext=) [Advanced RPM](file:///C|/Export/safari.oreilly.com/jvxsl.asp@x=1&mode=section&sortkey=title&sortorder=asc&view=&xmlid=0-596-00071-5_2fredhat2-chp-8-sect-8&open=true&catid=&s=1&b=1&f=1&t=1&c=1&u=1&srchtext=) **[Techniques](file:///C|/Export/safari.oreilly.com/jvxsl.asp@x=1&mode=section&sortkey=title&sortorder=asc&view=&xmlid=0-596-00071-5_2fredhat2-chp-8-sect-8&open=true&catid=&s=1&b=1&f=1&t=1&c=1&u=1&srchtext=)** [Gnome RPM](file:///C|/Export/safari.oreilly.com/jvxsl.asp@x=1&mode=section&sortkey=title&sortorder=asc&view=&xmlid=0-596-00071-5_2fredhat2-chp-8-sect-9&open=true&catid=&s=1&b=1&f=1&t=1&c=1&u=1&srchtext=) **[The Red Hat](file:///C|/Export/safari.oreilly.com/jvxsl.asp@x=1&mode=section&sortkey=title&sortorder=asc&view=&xmlid=0-596-00071-5_2fredhat2-chp-8-sect-10&open=true&catid=&s=1&b=1&f=1&t=1&c=1&u=1&srchtext=) [Network](file:///C|/Export/safari.oreilly.com/jvxsl.asp@x=1&mode=section&sortkey=title&sortorder=asc&view=&xmlid=0-596-00071-5_2fredhat2-chp-8-sect-10&open=true&catid=&s=1&b=1&f=1&t=1&c=1&u=1&srchtext=)** [Configuring and](file:///C|/Export/safari.oreilly.com/jvxsl.asp@x=1&mode=section&sortkey=title&sortorder=asc&view=&xmlid=0-596-00071-5_2fredhat2-chp-9&open=true&catid=&s=1&b=1&f=1&t=1&c=1&u=1&srchtext=)  [Administering Linux](file:///C|/Export/safari.oreilly.com/jvxsl.asp@x=1&mode=section&sortkey=title&sortorder=asc&view=&xmlid=0-596-00071-5_2fredhat2-chp-9&open=true&catid=&s=1&b=1&f=1&t=1&c=1&u=1&srchtext=) **E** [Connecting to the](file:///C|/Export/safari.oreilly.com/jvxsl.asp@x=1&mode=section&sortkey=title&sortorder=asc&view=&xmlid=0-596-00071-5_2fredhat2-chp-10&open=true&catid=&s=1&b=1&f=1&t=1&c=1&u=1&srchtext=) [Internet](file:///C|/Export/safari.oreilly.com/jvxsl.asp@x=1&mode=section&sortkey=title&sortorder=asc&view=&xmlid=0-596-00071-5_2fredhat2-chp-10&open=true&catid=&s=1&b=1&f=1&t=1&c=1&u=1&srchtext=) [Setting Up a Networked](file:///C|/Export/safari.oreilly.com/jvxsl.asp@x=1&mode=section&sortkey=title&sortorder=asc&view=&xmlid=0-596-00071-5_2fredhat2-chp-11&open=true&catid=&s=1&b=1&f=1&t=1&c=1&u=1&srchtext=) **[Workstation](file:///C|/Export/safari.oreilly.com/jvxsl.asp@x=1&mode=section&sortkey=title&sortorder=asc&view=&xmlid=0-596-00071-5_2fredhat2-chp-11&open=true&catid=&s=1&b=1&f=1&t=1&c=1&u=1&srchtext=) E** [Setting Up Internet](file:///C|/Export/safari.oreilly.com/jvxsl.asp@x=1&mode=section&sortkey=title&sortorder=asc&view=&xmlid=0-596-00071-5_2fredhat2-chp-12&open=true&catid=&s=1&b=1&f=1&t=1&c=1&u=1&srchtext=) **[Services](file:///C|/Export/safari.oreilly.com/jvxsl.asp@x=1&mode=section&sortkey=title&sortorder=asc&view=&xmlid=0-596-00071-5_2fredhat2-chp-12&open=true&catid=&s=1&b=1&f=1&t=1&c=1&u=1&srchtext=)** [Advanced Shell Usage](file:///C|/Export/safari.oreilly.com/jvxsl.asp@x=1&mode=section&sortkey=title&sortorder=asc&view=&xmlid=0-596-00071-5_2fredhat2-chp-13&open=true&catid=&s=1&b=1&f=1&t=1&c=1&u=1&srchtext=) [and Shell Scripts](file:///C|/Export/safari.oreilly.com/jvxsl.asp@x=1&mode=section&sortkey=title&sortorder=asc&view=&xmlid=0-596-00071-5_2fredhat2-chp-13&open=true&catid=&s=1&b=1&f=1&t=1&c=1&u=1&srchtext=) **[Linux Directory Tree](file:///C|/Export/safari.oreilly.com/jvxsl.asp@x=1&mode=section&sortkey=title&sortorder=asc&view=&xmlid=0-596-00071-5_2fredhat2-app-a&open=true&catid=&s=1&b=1&f=1&t=1&c=1&u=1&srchtext=) [Principal Linux Files](file:///C|/Export/safari.oreilly.com/jvxsl.asp@x=1&mode=section&sortkey=title&sortorder=asc&view=&xmlid=0-596-00071-5_2fredhat2-app-b&open=true&catid=&s=1&b=1&f=1&t=1&c=1&u=1&srchtext=)** [Managing the Boot](file:///C|/Export/safari.oreilly.com/jvxsl.asp@x=1&mode=section&sortkey=title&sortorder=asc&view=&xmlid=0-596-00071-5_2fredhat2-app-c&open=true&catid=&s=1&b=1&f=1&t=1&c=1&u=1&srchtext=) **[Process](file:///C|/Export/safari.oreilly.com/jvxsl.asp@x=1&mode=section&sortkey=title&sortorder=asc&view=&xmlid=0-596-00071-5_2fredhat2-app-c&open=true&catid=&s=1&b=1&f=1&t=1&c=1&u=1&srchtext=)** [Installing and](file:///C|/Export/safari.oreilly.com/jvxsl.asp@x=1&mode=section&sortkey=title&sortorder=asc&view=&xmlid=0-596-00071-5_2fredhat2-app-d&open=true&catid=&s=1&b=1&f=1&t=1&c=1&u=1&srchtext=) [Configuring X](file:///C|/Export/safari.oreilly.com/jvxsl.asp@x=1&mode=section&sortkey=title&sortorder=asc&view=&xmlid=0-596-00071-5_2fredhat2-app-d&open=true&catid=&s=1&b=1&f=1&t=1&c=1&u=1&srchtext=)

**□[Linux CommandQuick](file:///C|/Export/safari.oreilly.com/jvxsl.asp@x=1&mode=section&sortkey=title&sortorder=asc&view=&xmlid=0-596-00071-5_2fredhat2-app-e&open=true&catid=&s=1&b=1&f=1&t=1&c=1&u=1&srchtext=)** [Reference](file:///C|/Export/safari.oreilly.com/jvxsl.asp@x=1&mode=section&sortkey=title&sortorder=asc&view=&xmlid=0-596-00071-5_2fredhat2-app-e&open=true&catid=&s=1&b=1&f=1&t=1&c=1&u=1&srchtext=)

**□ [Glossary](file:///C|/Export/safari.oreilly.com/jvxsl.asp@x=1&mode=section&sortkey=title&sortorder=asc&view=&xmlid=0-596-00071-5_2fredhat2-gloss&open=true&catid=&s=1&b=1&f=1&t=1&c=1&u=1&srchtext=)** 

□ [Colophon](file:///C|/Export/safari.oreilly.com/jvxsl.asp@x=1&mode=section&sortkey=title&sortorder=asc&view=&xmlid=0-596-00071-5_2fcolophon&open=true&catid=&s=1&b=1&f=1&t=1&c=1&u=1&srchtext=)

 $\Box$ [Index](file:///C|/Export/safari.oreilly.com/jvxsl.asp@x=1&mode=section&sortkey=title&sortorder=asc&view=&xmlid=0-596-00071-5_2findex&open=true&catid=&s=1&b=1&f=1&t=1&c=1&u=1&srchtext=)

**Category Shortcuts** 

the kernel; therefore, security and bug fixes that require installation of a new kernel sometimes cannot be performed automatically. The Agent can, however, download a package containing a new kernel, which can be manually installed by the system administrator.

Similarly, the Agent is not without its flaws. In one instance, the Agent automatically downloaded an updated version of itself. Unfortunately, the updated version broke some features, and a bug fix for the broken version was still not available several weeks after the incident.

This incident points up a general problem applicable to all automatic software update systems. Because humans who operate such systems are intrinsically error-prone, the software updates they supply are not invariably good. An automatic update could potentially render a system unusable, which may not be as happy a state as a somewhat out-of-date system. Moreover, automatic software update facilities may be vulnerable to security attack; using one may open your system to compromise. When deciding whether to use an automatic software update facility, be sure to consider both the risks and the benefits of its use. It may be preferable to configure the facility to download newly available packages for offline review and testing, rather than immediate installation.

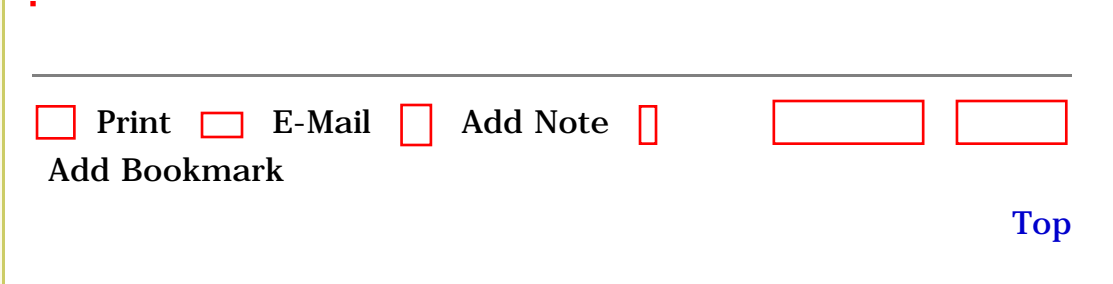

[[http://safari.oreilly.com/0596000715/redhat2-CHP-8-SECT-](file:///C|/Export/safari.oreilly.com/0596000715/redhat2-chp-8-sect-10)[10\]](file:///C|/Export/safari.oreilly.com/0596000715/redhat2-chp-8-sect-10)
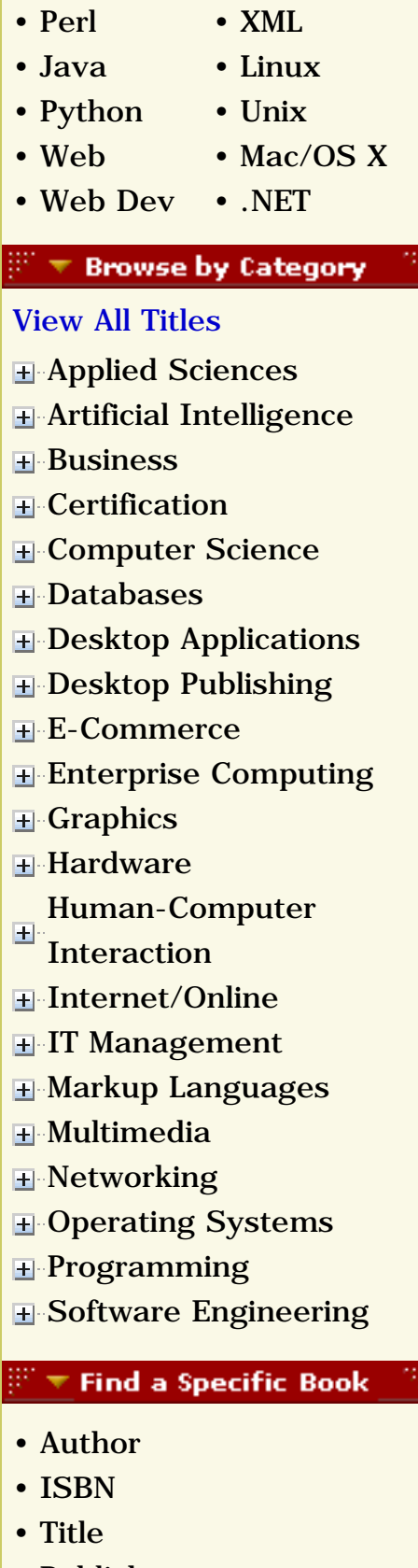

• [Publisher](file:///C|/Export/safari.oreilly.com/jvxsl.asp@mode=findbook&view=publ.htm)

 [About Safari](file:///C|/Export/safari.oreilly.com/jvxsl.asp@mode=about.htm) | [Terms of Service](file:///C|/Export/safari.oreilly.com/jvxsl.asp@mode=terms.htm) | [Privacy Policy](file:///C|/Export/safari.oreilly.com/jvxsl.asp@mode=privacy.htm) | [Contact Us](file:///C|/Export/safari.oreilly.com/jvxsl.asp@mode=contact.htm) | [Help](file:///C|/Export/safari.oreilly.com/jvxsl.asp@mode=help.htm) | [Submit a Problem](file:///C|/Export/safari.oreilly.com/jvxsl.asp@mode=submit.htm) Copyright © 2002 O'Reilly & Associates, Inc. All rights reserved. 1005 Gravenstein Highway North Sebastopol, CA 95472

<span id="page-289-0"></span>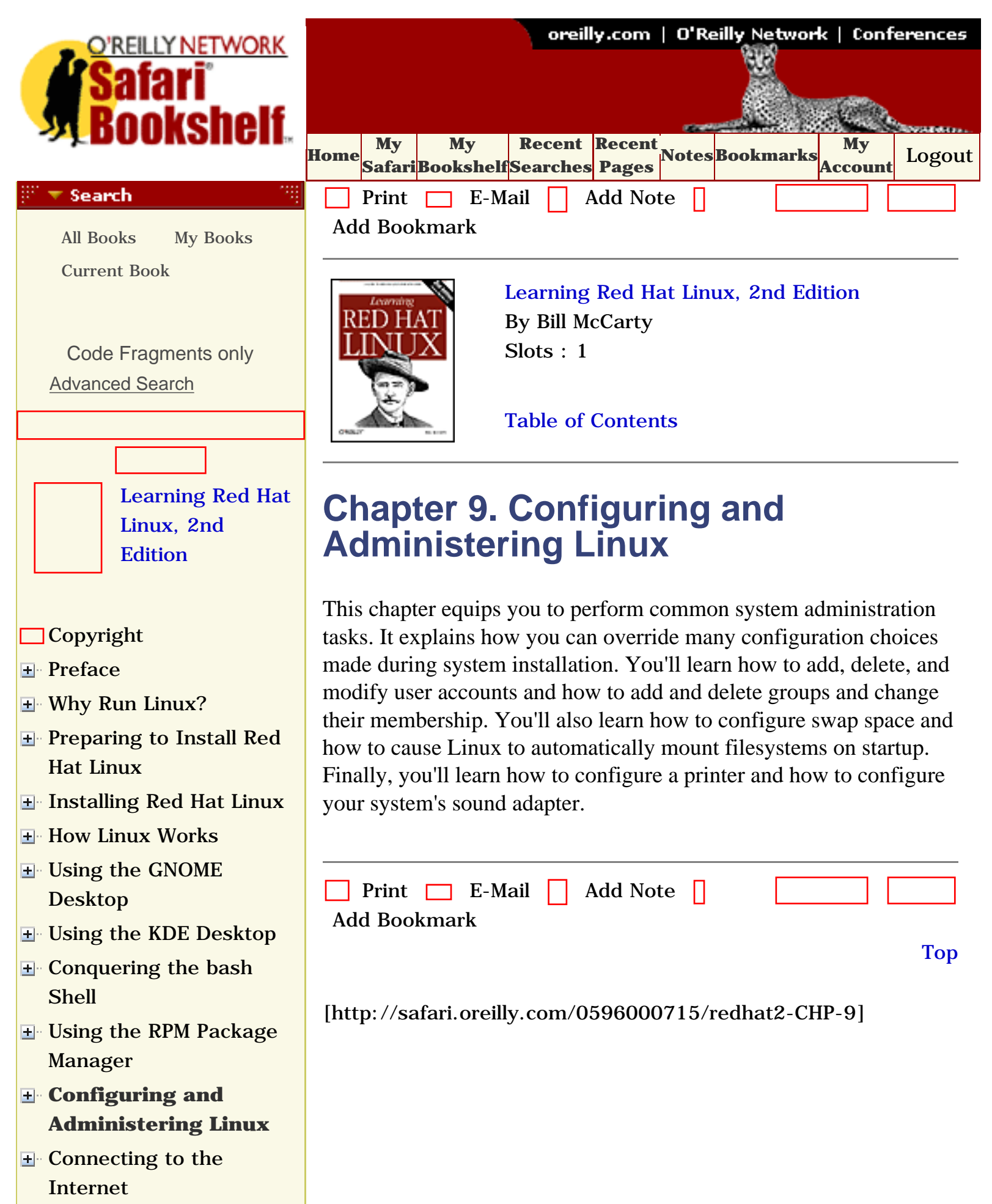

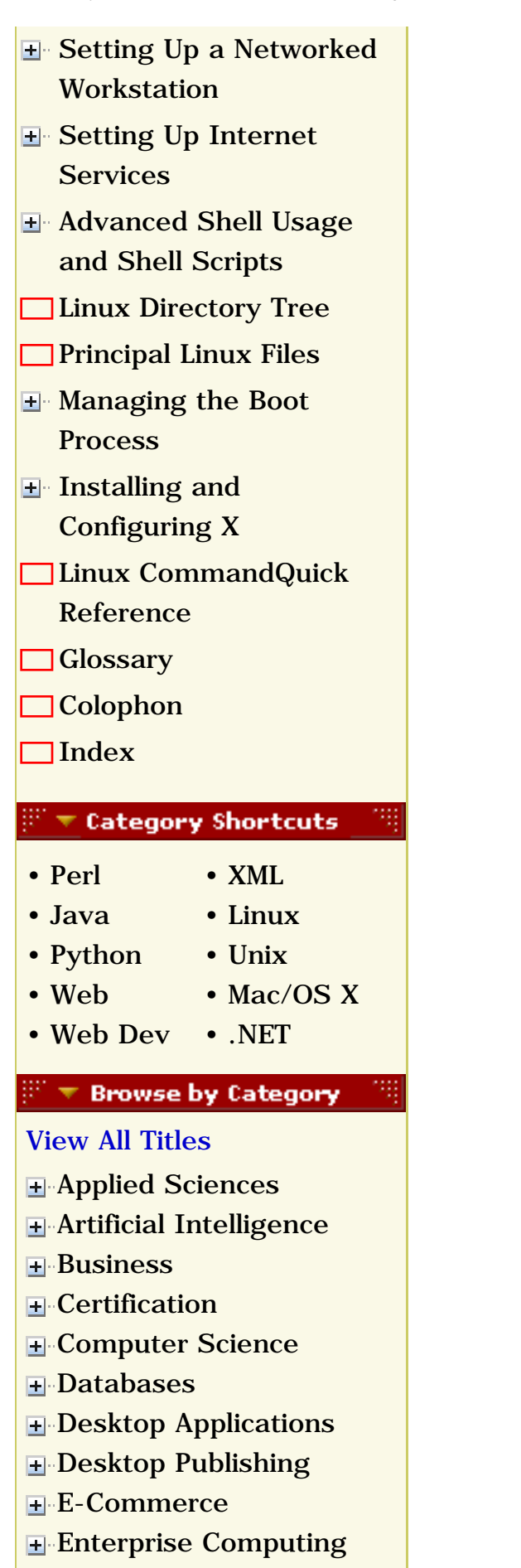

**H**-[Graphics](file:///C|/Export/safari.oreilly.com/jvxsl.asp@x=1&mode=books&sortkey=title&sortorder=asc&view=&xmlid=&open=true&catid=graphics&s=1&b=1&f=1&t=1&c=1&u=1&srchtext=.htm)

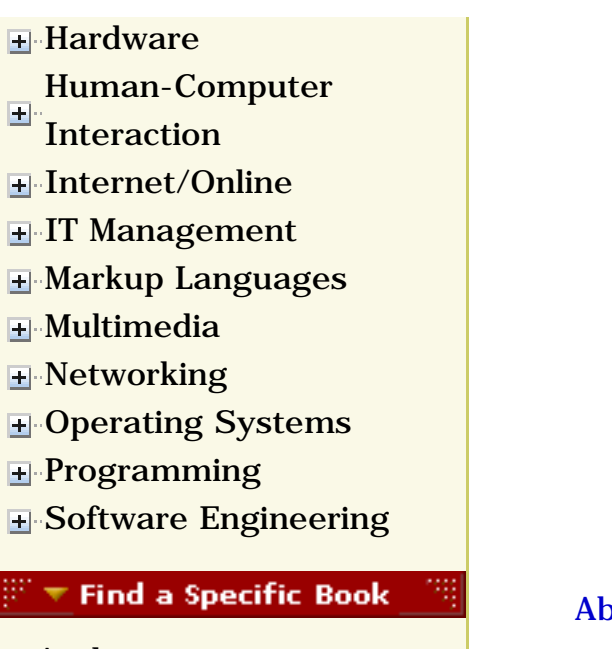

- • [Author](file:///C|/Export/safari.oreilly.com/jvxsl.asp@mode=findbook&view=author.htm)
- • [ISBN](file:///C|/Export/safari.oreilly.com/jvxsl.asp@mode=findbook&view=isbn.htm)
- • [Title](file:///C|/Export/safari.oreilly.com/jvxsl.asp@mode=findbook&view=booktitle.htm)
- • [Publisher](file:///C|/Export/safari.oreilly.com/jvxsl.asp@mode=findbook&view=publ.htm)

 [About Safari](file:///C|/Export/safari.oreilly.com/jvxsl.asp@mode=about.htm) | [Terms of Service](file:///C|/Export/safari.oreilly.com/jvxsl.asp@mode=terms.htm) | [Privacy Policy](file:///C|/Export/safari.oreilly.com/jvxsl.asp@mode=privacy.htm) | [Contact Us](file:///C|/Export/safari.oreilly.com/jvxsl.asp@mode=contact.htm) | [Help](file:///C|/Export/safari.oreilly.com/jvxsl.asp@mode=help.htm) | [Submit a Problem](file:///C|/Export/safari.oreilly.com/jvxsl.asp@mode=submit.htm)

Copyright © 2002 O'Reilly & Associates, Inc. All rights reserved. 1005 Gravenstein Highway North Sebastopol, CA 95472

<span id="page-292-1"></span><span id="page-292-0"></span>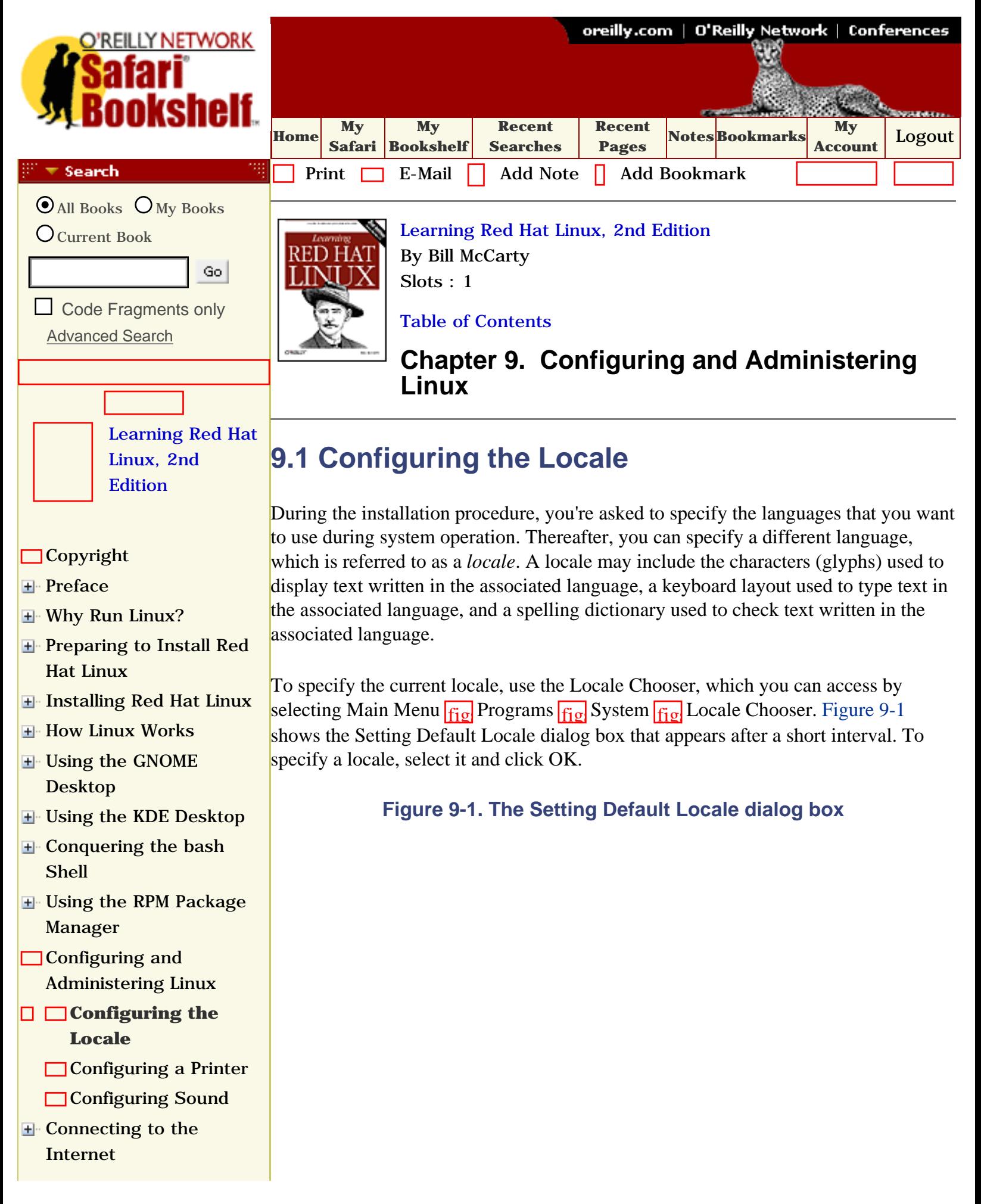

<span id="page-293-0"></span>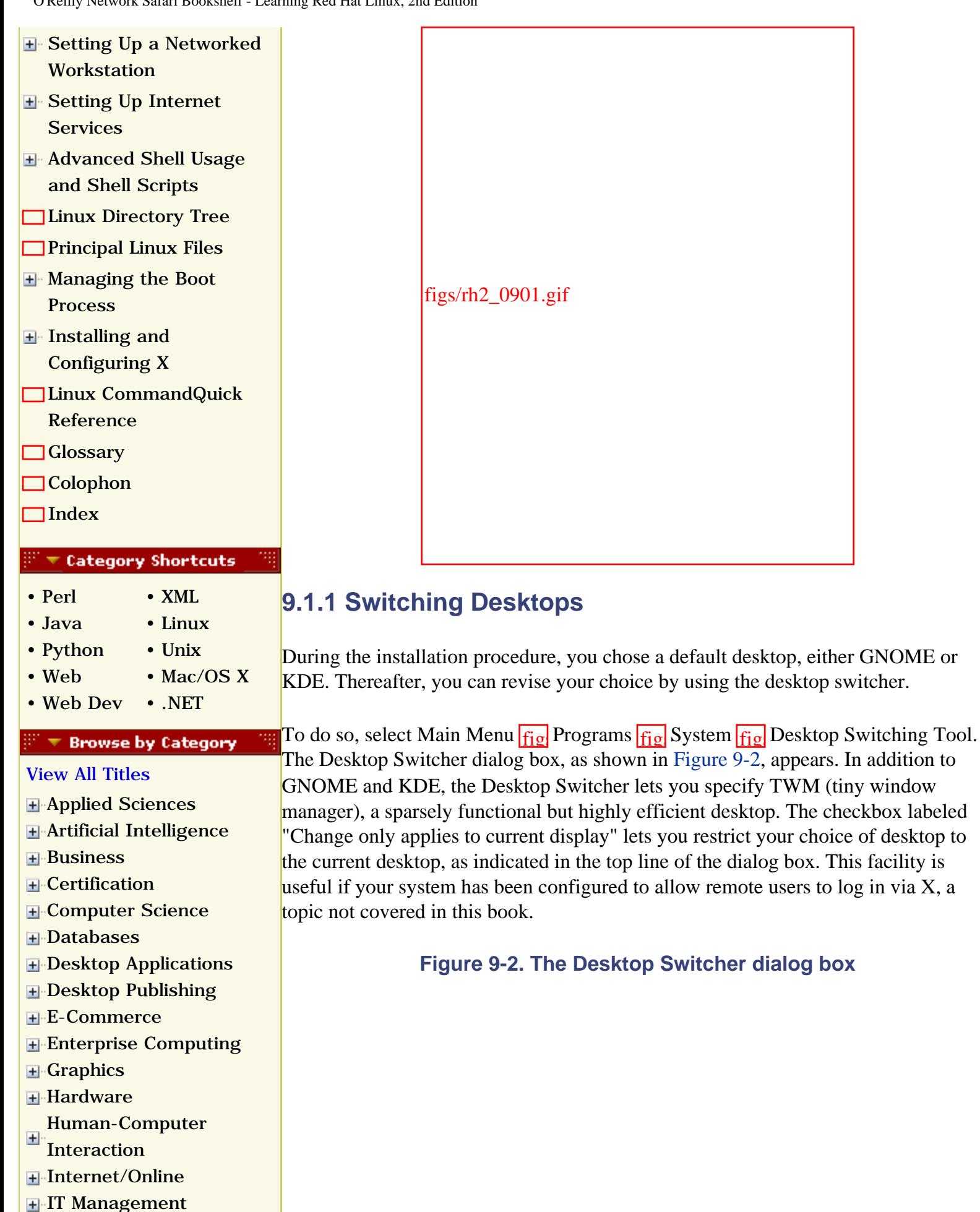

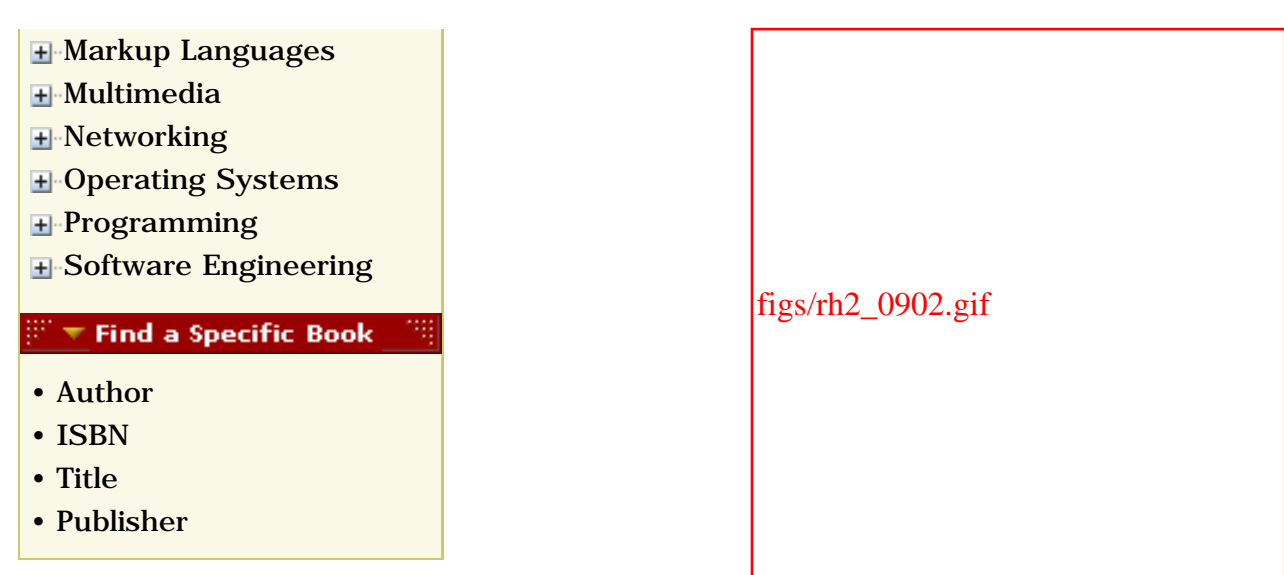

To specify a desktop, click the desired radio button and click OK. A dialog box appears, informing you that you must restart X for the selected desktop to appear. When you restart X, the selected desktop should appear.

# **9.1.2 User Mount Tool**

Before you can access the contents of a filesystem, the filesystem must be mounted. When Linux boots, it automatically mounts one or more filesystems. However, you may need to mount other filesystems—particularly those associated with removable media such as CD-ROMs and floppies.

<span id="page-294-0"></span>You can manually mount or unmount a filesystem by using the User Mount Tool. To launch the tool, select Main Menu  $f_{\text{1g}}$  Programs  $f_{\text{1g}}$  System  $f_{\text{1g}}$  Disk Management. The User Mount Tool dialog box that appears is shown in [Figure 9-3](#page-294-0).

## **Figure 9-3. The User Mount Tool dialog box**

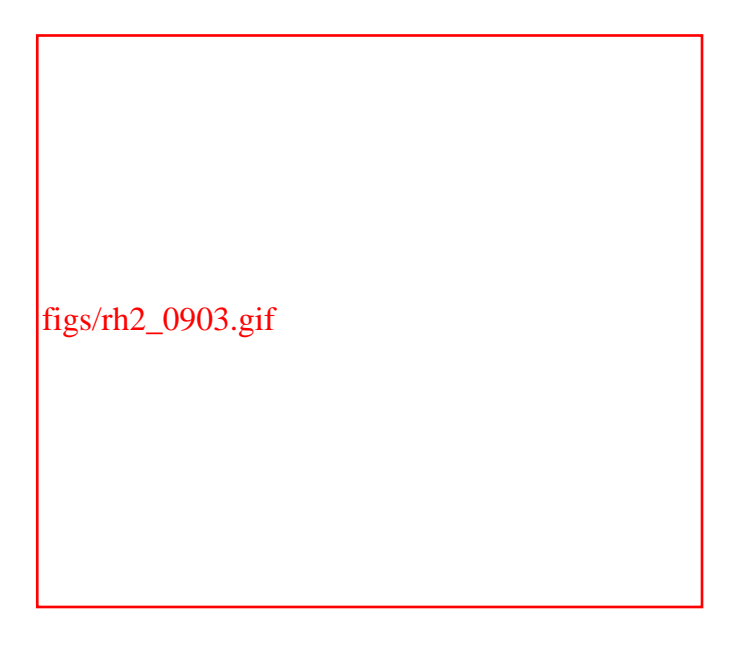

To mount a filesystem, click Mount; to unmount a filesystem, click Unmount. The Format button is generally disabled. When it is enabled, you can use it to format a filesystem. A filesystem must be formatted before it can be used; however, formatting a filesystem destroys all data on it. So, you should generally format a filesystem only when preparing to mount media that have not been previously used.

# **9.1.3 Change Password**

<span id="page-295-0"></span>You can change the password associated with the current user account by using the Change Password Tool. To do so, select Main Menu fig Programs fig System fig Change Password. A dialog box, shown in [Figure 9-4,](#page-295-0) appears. Type the desired password and click OK. A second dialog box, as shown in [Figure 9-5](#page-295-1), appears. As instructed, retype the new password and click OK. A third dialog box appears, confirming that the password has been changed; click OK to dismiss it.

## **Figure 9-4. The Change Password dialog box**

<span id="page-295-1"></span>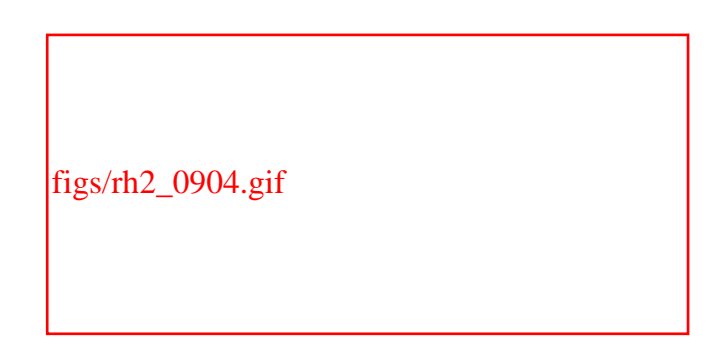

**Figure 9-5. The second Change Password dialog box**

figs/rh2\_0905.gif

The system evaluates passwords and can determine if a password you specify is insecure. In such a case, it may prevent you from using the insecure password or, if you are the root user, it may merely inform you that the password is insecure. Unless your PC is physically secure and never connected to a network, you should generally choose only secure passwords.

# **9.1.4 Date/Time Properties**

The Date/Time Properties Tool lets you perform a variety of operations. You can:

- Change the current date
- Change the current time
- Specify a host that provides time synchronization data via the Network Time Protocol
- Specify the time zone

<span id="page-296-0"></span>To launch the Date/Time Properties Tool, select Main Menu  $f_{19}$  Programs  $f_{19}$ System  $\frac{1}{10}$  Date/Time Properties. [Figure 9-6](#page-296-0) shows the tool's user interface.

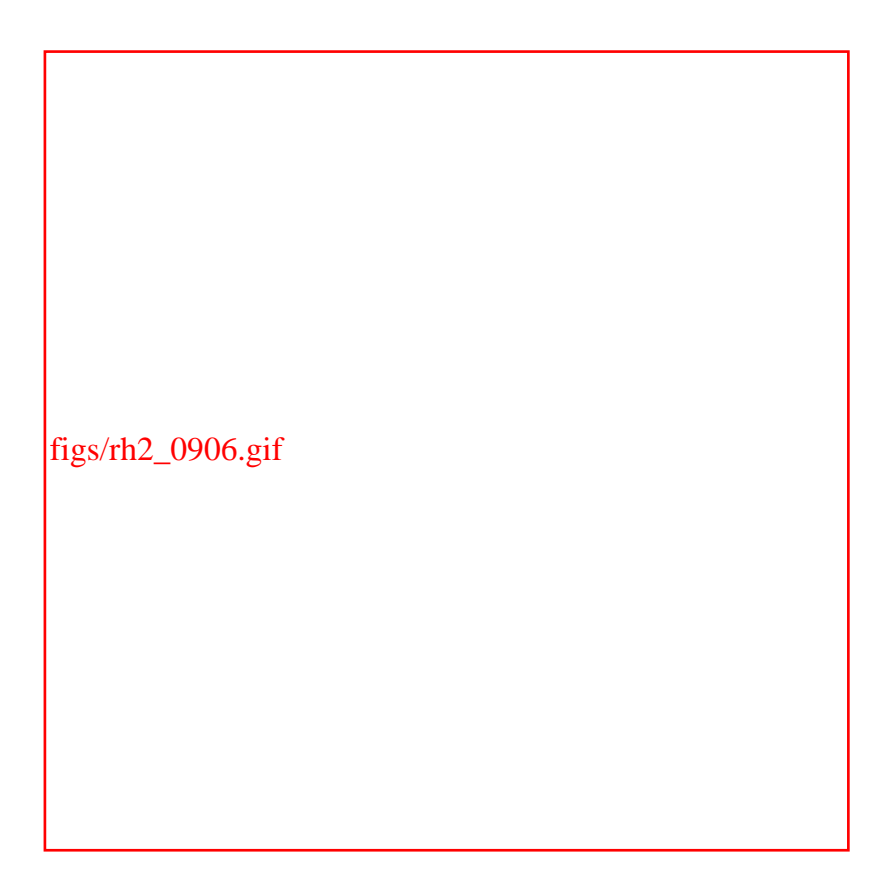

**Figure 9-6. The Date/Time Properties dialog box**

To set the current date and time, use the calendar control labeled Date and the text boxes labeled Time. Click OK to save your changes. To synchronize your system's time to that of another system, check the box labeled Enable Network Time Protocol and specify the hostname or IP address in the text box labeled Server. Alternatively, you can select from among several preconfigured hostnames.

To change the time zone, click the Time Zone tab. The Time Zone pane, shown in [Figure 9-7](#page-297-0), appears. You can choose between a view of the world or any of six continents or subcontinents. Select the time zone by clicking on the map or by clicking an item in the list box. If you prefer to set your system's clock to UTC (formerly known as Greenwich Mean Time), check the box labeled System Clock Uses UTC. However, if your system is configured to boot multiple operating systems, enabling this option may cause incorrect operation of other operating

<span id="page-297-0"></span>systems.

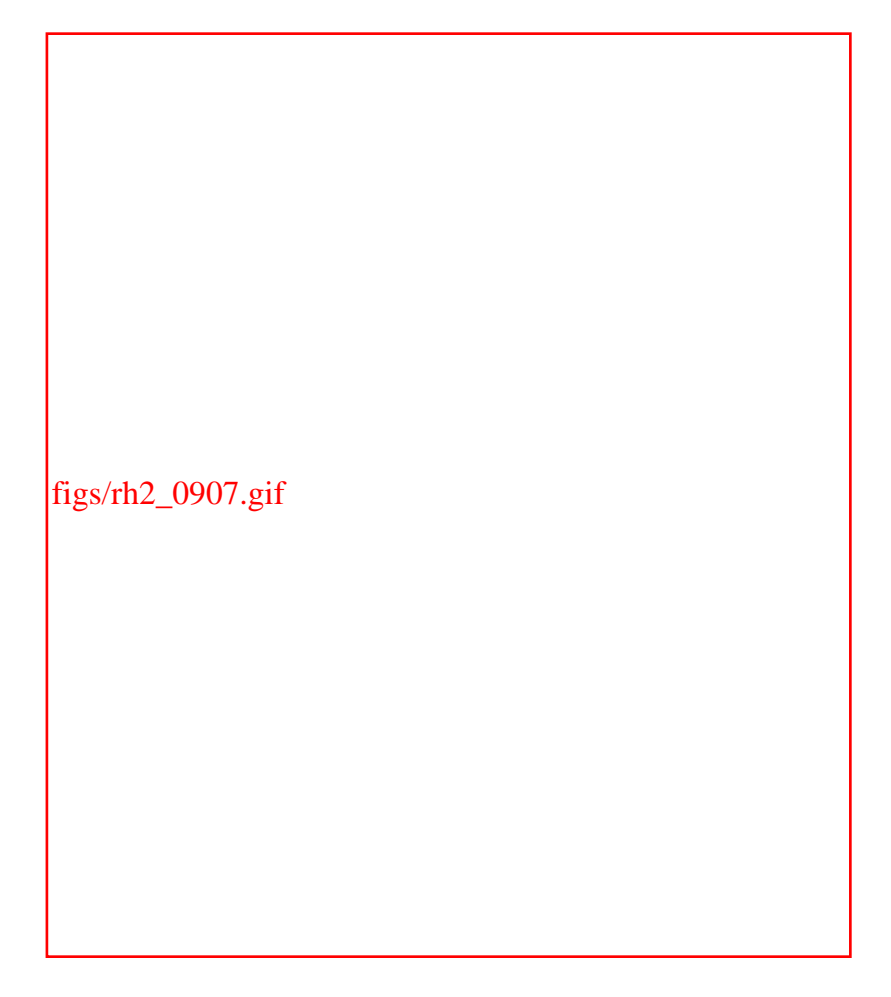

## **Figure 9-7. The Time Zone pane of the Date/Time Properties dialog box**

## **9.1.5 Hardware Browser**

<span id="page-297-1"></span>The Hardware Browser Tool lets you view your system's hardware configuration, including CD-ROM and hard drives, network devices, and system devices. To launch the tool, select Main Menu  $\frac{f_1g}{f_1g}$  Programs  $\frac{f_1g}{f_1g}$  System  $\frac{f_1g}{f_1g}$  Hardware Browser. The tool spends a few seconds scanning your system's hardware and then presents the display shown in [Figure 9-8](#page-297-1).

**Figure 9-8. The Hardware Browser window**

figs/rh2\_0908.gif

Click in the left pane to select the device or device category you wish to view. Information pertaining to your selection appears in the right pane.

## **9.1.6 User and Group Administration**

In this section, you'll learn how to use the User Manager Tool to perform common administrative tasks affecting users and groups. To launch the User Manager Tool, select Main Menu  $f_{\text{fg}}$  Programs  $f_{\text{fg}}$  System  $f_{\text{fg}}$  User Manager. The Red Hat User Manager appears, as shown in [Figure 9-9](#page-299-0). The tool presents a scrollable list of user accounts (users) and displays the following information about each user account:

#### *User Name*

The login name associated with the user account.

#### *Primary Group*

The name of the primary user group associated with the user account. Accounts used by people rather than system processes generally have an associated primary group having the same name as the user account.

#### *Full Name*

The name of the person or process owning the user account.

#### *Login Shell*

The login shell assigned to the user account. Assigning */bin/false* or */sbin/nologin* prevents the user account from logging in.

#### *Home Directory*

The home directory associated with the user account. When the user logs in,

this directory is set as the current working directory.

#### **Figure 9-9. The Red Hat User Manager**

<span id="page-299-0"></span>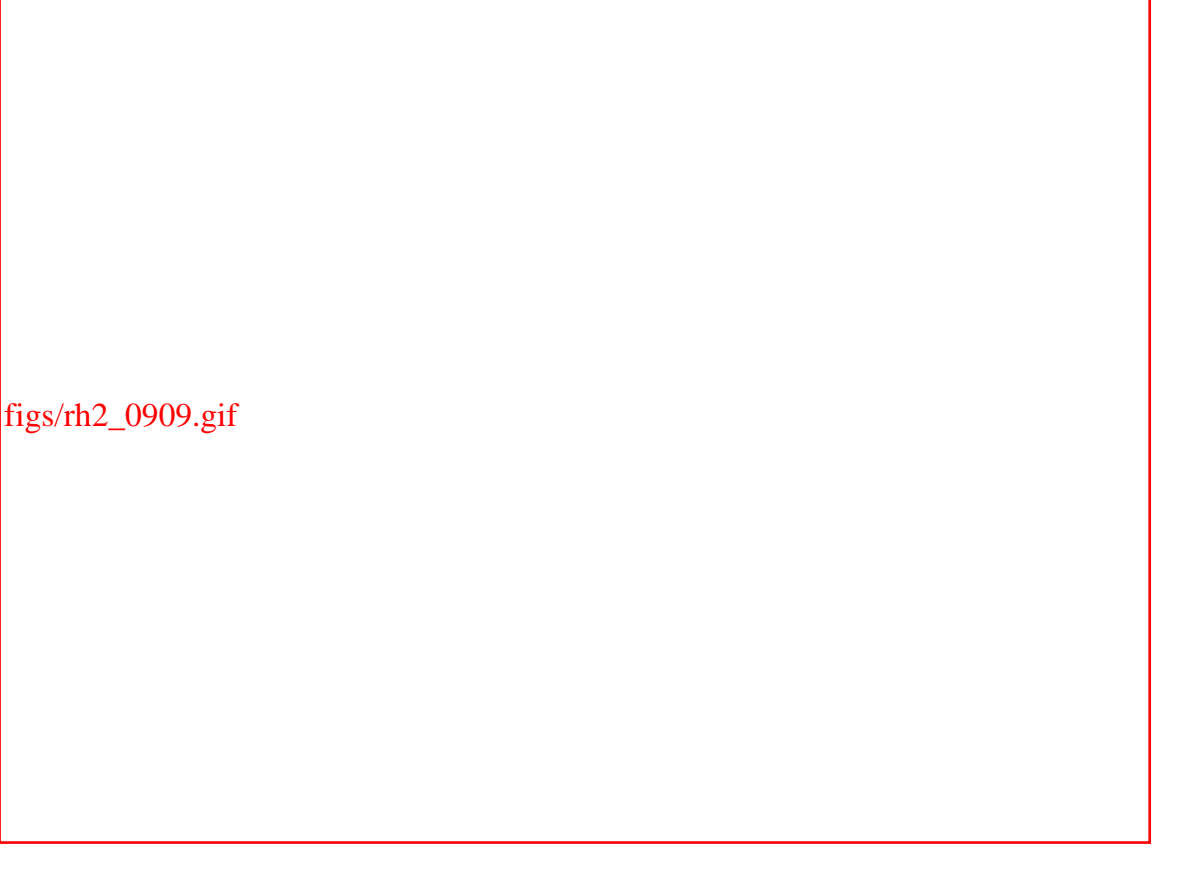

When many user accounts are configured, it may be inconvenient to scroll through the list. You can use the text box labeled Filter By to display only user accounts having names matching a specified pattern. Type the pattern in the text box and click Apply Filter.

#### **9.1.6.1 Modifying a user account**

<span id="page-299-1"></span>To modify a user account, click the desired account and click Properties. The User Properties dialog box, as shown in [Figure 9-10,](#page-299-1) appears.

## **Figure 9-10. The User Properties dialog box**

figs/rh2\_0910.gif

The User Data pane of the User Properties dialog box lets you view and change a variety of properties:

#### *User Name*

The login name associated with the user account.

## *Full Name*

The name of the person or process owning the user account.

#### *Password*

The password to be associated with the user account.

#### *Confirm Password*

The password to be associated with the user account. The password is specified twice in order to reduce the risk of assigning an incorrect password due to a typing error.

#### *Home Directory*

The home directory associated with the user account. When the user logs in, this directory is set as the current working directory.

## *Login Shell*

The login shell assigned to the user account. Assigning */bin/false* or */sbin/nologin* prevents the user account from logging in.

<span id="page-301-0"></span>The Account Info pane, shown in [Figure 9-11,](#page-301-0) lets you specify a date on which a user account becomes unusable. Alternatively, you can use the text box labeled User Account Is Locked to immediately disable an account.

**Figure 9-11. The Account Info pane of the User Properties dialog box**

figs/rh2\_0911.gif

The Password Info pane, shown in [Figure 9-12](#page-302-0), lets you set password expiration options for the account. To do so, enable the checkbox labeled Enable Password Expiration. Then you can specify any of the following values:

### *Days Before Change Allowed*

The number of days that must elapse before the user can change the password associated with the user account.

*Days Before Change Required*

After the specified number of days, the user must change the password

associated with the user account.

## *Days Warning Before Change*

This value is used in combination with the Days Before Change Required value. The user will be given advance notice of the need to change the password associated with the user account. The notification begins the specified number of days before the change must be made.

## <span id="page-302-0"></span>*Days Before Account Inactive*

After the specified number of days, the user account is disabled.

## **Figure 9-12. The Password Info pane of the User Properties dialog box**

figs/rh2\_0912.gif

The Groups pane displays a series of checkboxes corresponding to user groups. To associate the user account with a group, check the box corresponding to the desired group.

# **Choosing a Secure Password**

A cracker who manages to obtain a copy of your system's */etc/shadow* file may be able to discover your password by using a utility that tries to determine the clear text password corresponding to the encrypted password stored in the file. You can make the cracker's job more difficult by using one or more of the following techniques:

- Choose a password having a length of at least six characters.
- Choose a password that is not a dictionary word. For example, use a made-up word or a phrase rather than a dictionary word.
- Choose a password that includes uppercase and lowercase letters.
- Choose a password that includes digits as well as letters. However, don't merely follow a dictionary word by the digit 1 or use a similarly guessable scheme.
- Choose a password that includes one or more special characters, such as a dollar sign, pound sign, or underscore.

# **Password Expiration**

Other things being equal, the longer a password is used, the greater the likelihood that it has been compromised. One way to protect users from password crackers is to require users to change their passwords regularly.

Some overly zealous system administrators require users to change their passwords every 30 days. Unless a system contains top secret data, such a short interval is unnecessary, amounting to what's called *password fascism*. You may find that requiring users to change their passwords every six months or every year is sufficient to avoid hacker invasion of user accounts.

## **9.1.6.2 Adding a new user**

<span id="page-303-0"></span>To create a new user account, click New User in the Red Hat User Manager dialog box. Doing so launches the Create New User dialog box, shown in [Figure 9-13](#page-303-0). When you create a new user account, you can specify the following values:

## **Figure 9-13. The Create New User dialog box**

figs/rh2\_0913.gif

#### *User Name*

The name of the user account to be created.

#### *Full Name*

The name of the user who will use the account.

#### *Password*

The password associated with the user account.

## *Confirm Password*

The password to be associated with the user account.

### *Login Shell*

The login shell associated with the account. You should generally select */bin/bash*.

## *Create Home Directory*

You should generally check this box, so that a home directory is created.

#### *Home Directory*

This value is used only when Create Home Directory is enabled. The default value is generally acceptable.

#### *Create New Group for This User*

You should generally enable this checkbox, which causes automatic creation of a primary user group having the same name as the user account. When you've specified the desired values, click OK to create the user account.

### **9.1.6.3 Deleting a user account**

To delete a user account, click on the desired account and click Delete. The user account is immediately deleted; no confirmation dialog box appears. Therefore, exercise care to ensure that the correct user account is highlighted before clicking Delete.

## **9.1.6.4 Configuring groups**

You may recall from [Chapter 4](file:///C|/Export/safari.oreilly.com/jvxsl.asp@xmlid=0-596-00071-5_2fredhat2-chp-4#redhat2-CHP-4) that Linux uses groups to define a set of related user accounts that can share access to a file or directory. You probably won't find it necessary to configure group definitions very often, particularly if you use your system as a desktop system rather than a server.

<span id="page-305-0"></span>To view the configured groups, launch the User Manager tool and click the Groups tab. The Groups pane, as shown in [Figure 9-14](#page-305-0), appears. Groups are shown in a scrollable list, similar to the way user accounts are shown.

## **Figure 9-14. The Groups pane of the User Manager**

figs/rh2\_0914.gif

<span id="page-306-0"></span>To create a new group, click the New Group icon. The Create New Group dialog box, as shown in [Figure 9-15](#page-306-0), appears. The dialog box lets you specify the name of the new group. When you've specified the name of the new group, click OK to create the group.

**Figure 9-15. The Create New Group dialog box**

figs/rh2\_0915.gif

<span id="page-307-0"></span>To modify a group, click on the name of the group. The Group Properties dialog box, shown in [Figure 9-16](#page-307-0), appears. The Group Data pane of the dialog box lets you revise the name of the group. The Group Users pane contains a scrollable list of users; you can associate a user account with a group by enabling the checkbox adjacent to the username or dissociate a user account from a group by disabling the checkbox adjacent to the username. When you've completed your changes, click OK to make them effective.

**Figure 9-16. The Group Properties dialog box**

figs/rh2\_0916.gif

To delete a group, select the group in the Groups pane and click the Delete icon. The selected group is immediately deleted. So, before clicking Delete, be sure the proper group is highlighted.

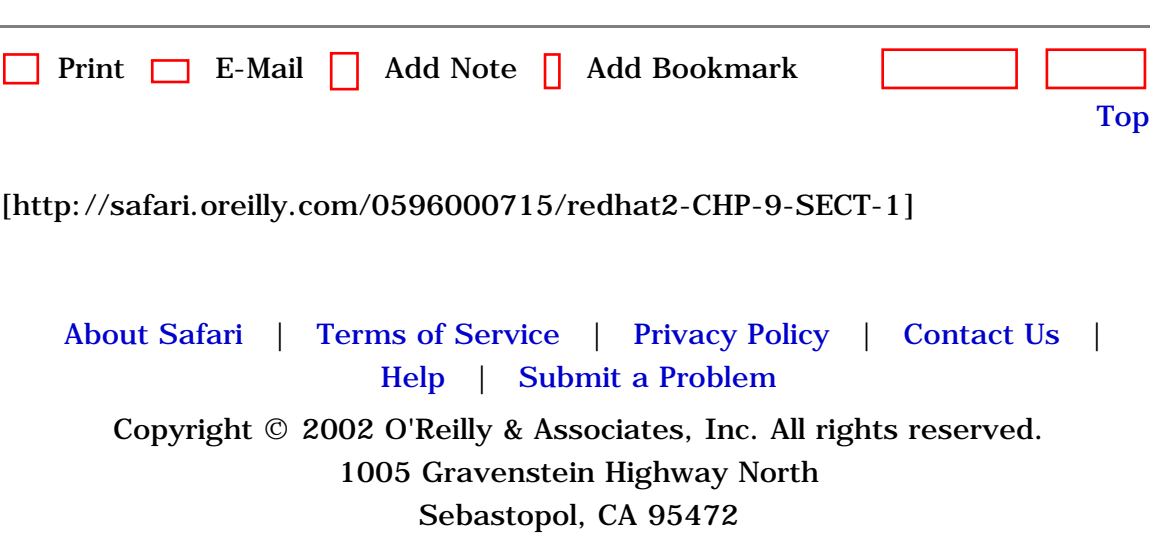

<span id="page-309-2"></span><span id="page-309-1"></span><span id="page-309-0"></span>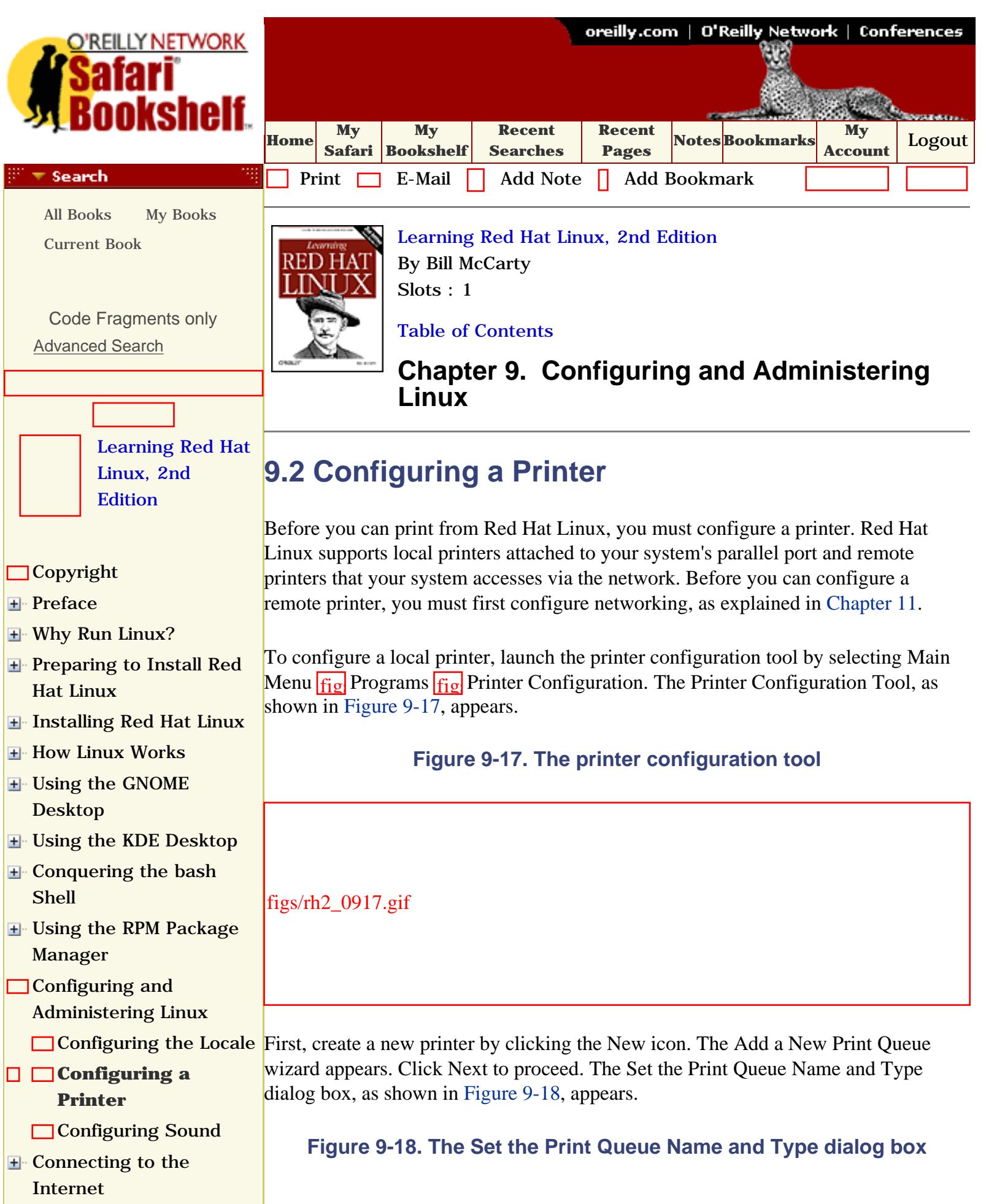

<span id="page-310-0"></span>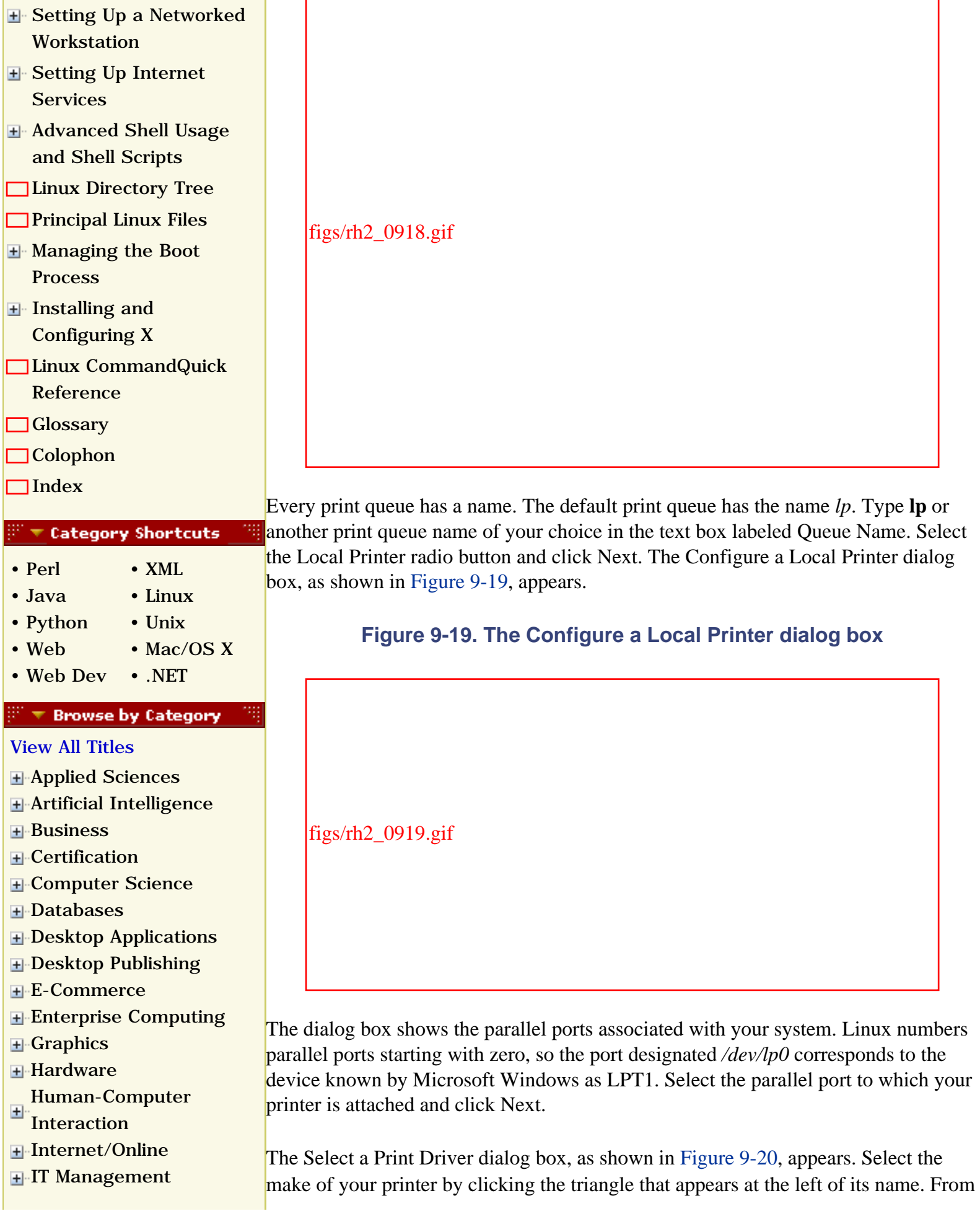

- [Markup Languages](file:///C|/Export/safari.oreilly.com/jvxsl.asp@x=1&mode=books&sortkey=title&sortorder=asc&view=&xmlid=&open=true&catid=markup&s=1&b=1&f=1&t=1&c=1&u=1&srchtext=.htm)
- [Multimedia](file:///C|/Export/safari.oreilly.com/jvxsl.asp@x=1&mode=books&sortkey=title&sortorder=asc&view=&xmlid=&open=true&catid=multi&s=1&b=1&f=1&t=1&c=1&u=1&srchtext=.htm)
- **H**<sup></sup>[Networking](file:///C|/Export/safari.oreilly.com/jvxsl.asp@x=1&mode=books&sortkey=title&sortorder=asc&view=&xmlid=&open=true&catid=network&s=1&b=1&f=1&t=1&c=1&u=1&srchtext=.htm)
- [Operating Systems](file:///C|/Export/safari.oreilly.com/jvxsl.asp@x=1&mode=books&sortkey=title&sortorder=asc&view=&xmlid=&open=true&catid=opsys&s=1&b=1&f=1&t=1&c=1&u=1&srchtext=.htm)
- <span id="page-311-0"></span>**+**[Programming](file:///C|/Export/safari.oreilly.com/jvxsl.asp@x=1&mode=books&sortkey=title&sortorder=asc&view=&xmlid=&open=true&catid=prog&s=1&b=1&f=1&t=1&c=1&u=1&srchtext=.htm)
- [Software Engineering](file:///C|/Export/safari.oreilly.com/jvxsl.asp@x=1&mode=books&sortkey=title&sortorder=asc&view=&xmlid=&open=true&catid=sweng&s=1&b=1&f=1&t=1&c=1&u=1&srchtext=.htm)

#### $\mathbb{P}^*\blacktriangledown$  Find a Specific Book

- • [Author](file:///C|/Export/safari.oreilly.com/jvxsl.asp@mode=findbook&view=author.htm)
- • [ISBN](file:///C|/Export/safari.oreilly.com/jvxsl.asp@mode=findbook&view=isbn.htm)
- • [Title](file:///C|/Export/safari.oreilly.com/jvxsl.asp@mode=findbook&view=booktitle.htm)
- <span id="page-311-1"></span>• [Publisher](file:///C|/Export/safari.oreilly.com/jvxsl.asp@mode=findbook&view=publ.htm)

the sublist that appears, select the model of your printer and choose a print driver, as shown in [Figure 9-21](#page-311-1). More than one driver may be available for your printer. Some drivers work better than others, so you'll eventually want to try each driver in order to locate the one that works best. For now, merely choose a driver arbitrarily. Then click Next.

## **Figure 9-20. The Select a Print Driver dialog box**

figs/rh2\_0920.gif

**Figure 9-21. The Select a Print Driver dialog box**

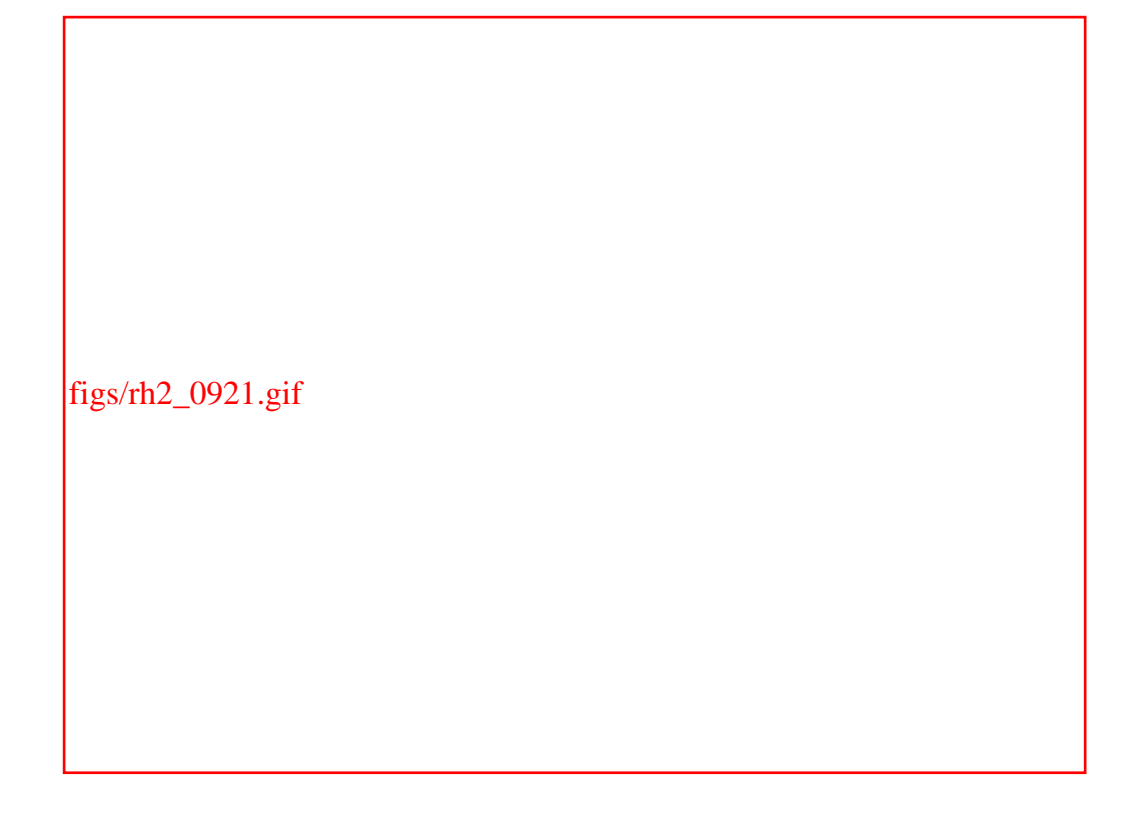

<span id="page-312-0"></span>The Finish and Create the New Print Queue dialog box, as shown in [Figure 9-22,](#page-312-0) appears. Check the information and use the Back button to correct any errors. When you're satisfied with your specifications, click Finish.

## **Figure 9-22. The Finish and Create the New Print Queue dialog box**

figs/rh2\_0922.gif

The printer configuration tool reappears, with the new printer shown as in [Figure 9-](#page-313-0) [23](#page-313-0). To verify the configuration, click Test and choose ASCII Text Testpage. Doing so sends a sample page to the printer so that you can verify correct operation. A dialog box invites you to save your configuration changes; click Yes, or your new printer configuration will be lost. The system then restarts the printer system, known as the *lpd* daemon, and informs you of the result by presenting a dialog box. Click

OK to continue. Finally, a dialog box confirms that the sample page has been sent to the printer.

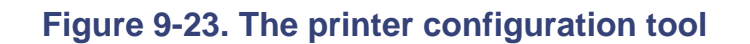

<span id="page-313-0"></span>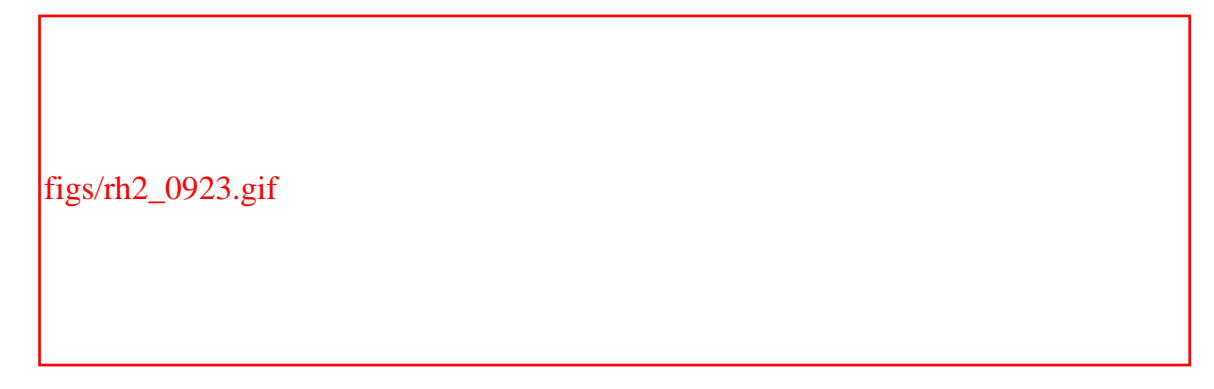

<span id="page-313-1"></span>If the sample page doesn't appear or appears incorrectly, select the printer and click Edit. Use the Edit Queue dialog box that appears, as shown in [Figure 9-24](#page-313-1), to select a different print driver or revise options associated with the current driver.

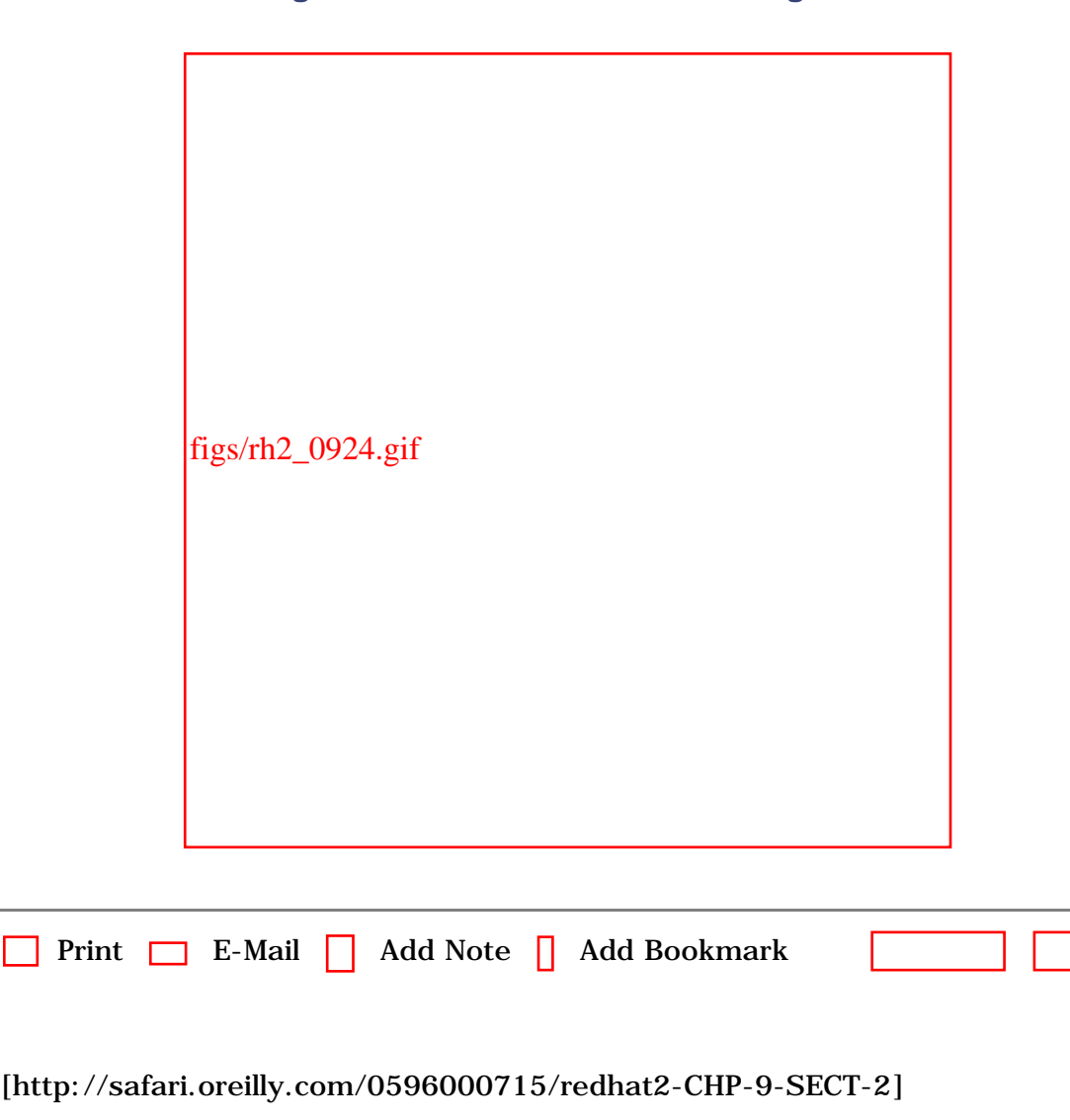

[Top](#page-309-2)

## **Figure 9-24. The Edit Queue dialog box**

 [About Safari](file:///C|/Export/safari.oreilly.com/jvxsl.asp@mode=about.htm) | [Terms of Service](file:///C|/Export/safari.oreilly.com/jvxsl.asp@mode=terms.htm) | [Privacy Policy](file:///C|/Export/safari.oreilly.com/jvxsl.asp@mode=privacy.htm) | [Contact Us](file:///C|/Export/safari.oreilly.com/jvxsl.asp@mode=contact.htm) | [Help](file:///C|/Export/safari.oreilly.com/jvxsl.asp@mode=help.htm) | [Submit a Problem](file:///C|/Export/safari.oreilly.com/jvxsl.asp@mode=submit.htm) Copyright © 2002 O'Reilly & Associates, Inc. All rights reserved. 1005 Gravenstein Highway North Sebastopol, CA 95472

<span id="page-315-1"></span><span id="page-315-0"></span>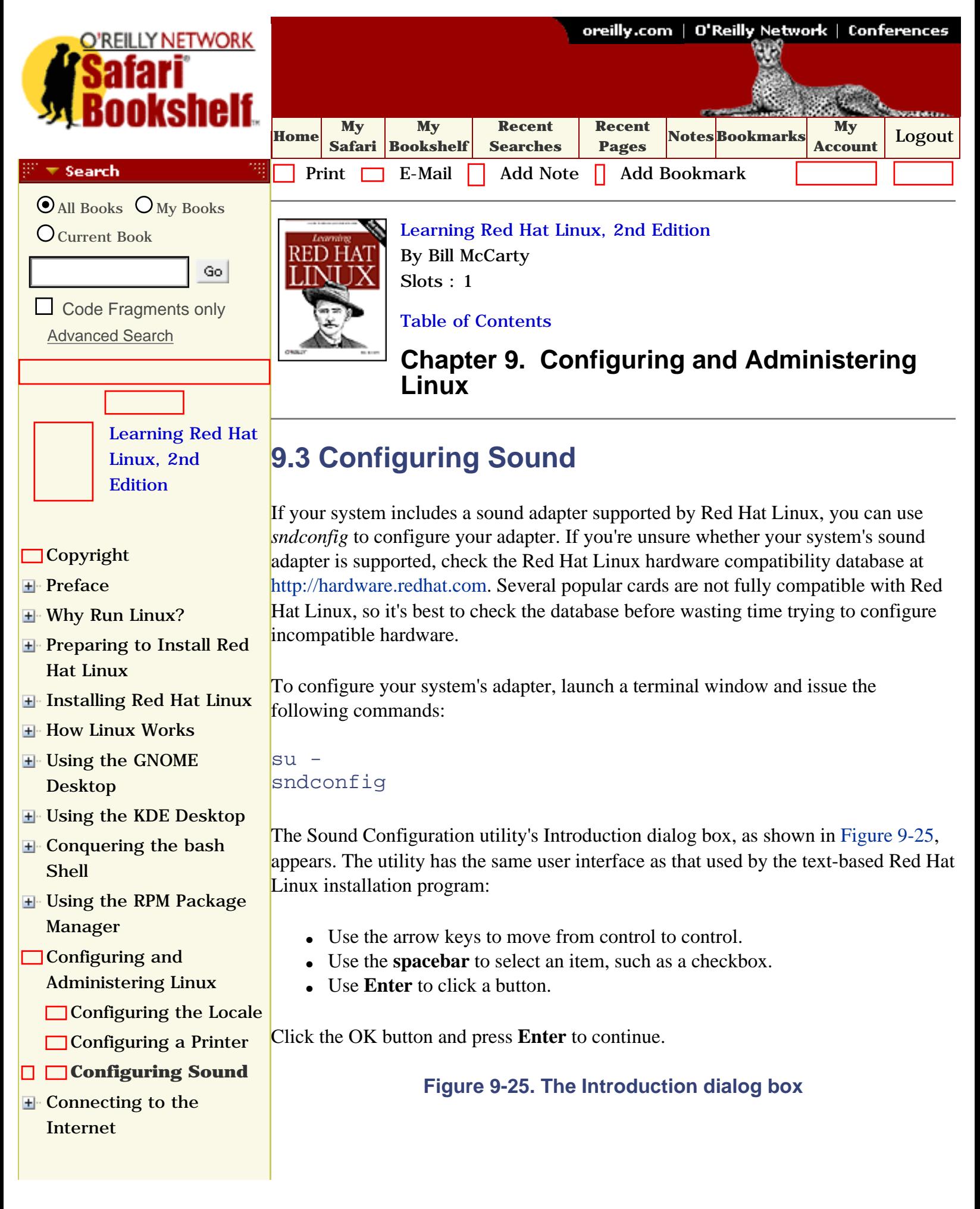

<span id="page-316-1"></span>[Internet/Online](file:///C|/Export/safari.oreilly.com/jvxsl.asp@x=1&mode=books&sortkey=title&sortorder=asc&view=&xmlid=&open=true&catid=inet&s=1&b=1&f=1&t=1&c=1&u=1&srchtext=.htm) **[IT Management](file:///C|/Export/safari.oreilly.com/jvxsl.asp@x=1&mode=books&sortkey=title&sortorder=asc&view=&xmlid=&open=true&catid=itmgmt&s=1&b=1&f=1&t=1&c=1&u=1&srchtext=.htm)** 

<span id="page-316-0"></span>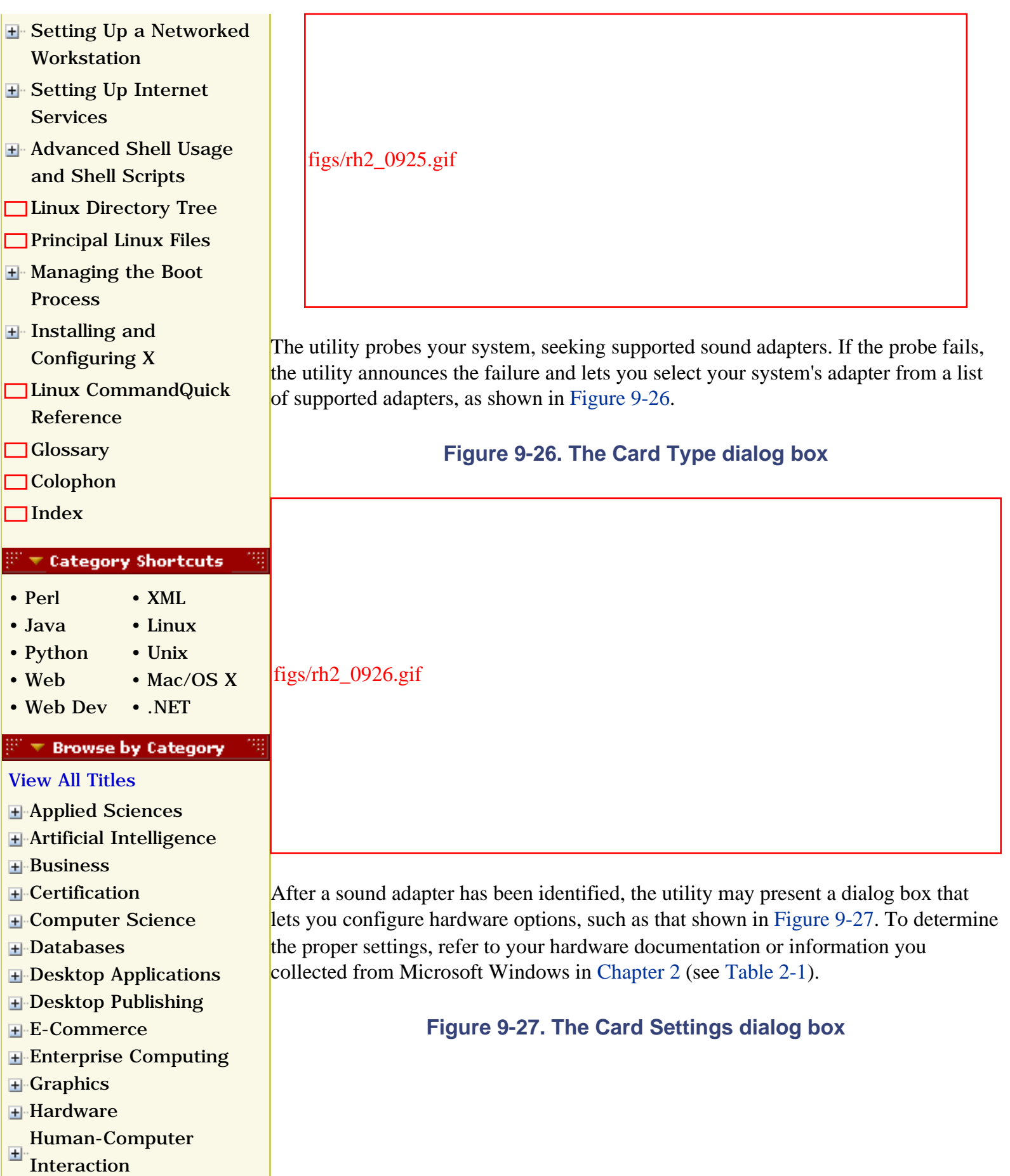

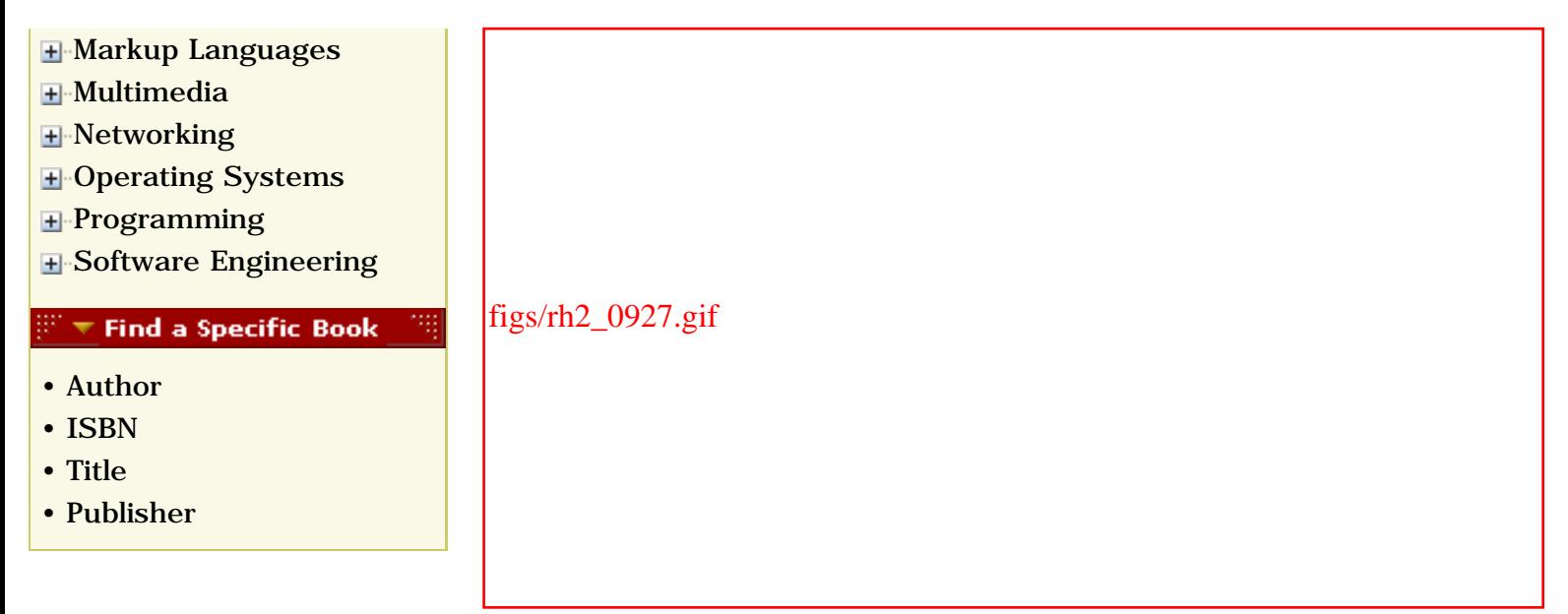

<span id="page-317-0"></span>Next, the utility plays a sample sound, as explained by the Sound Card Test dialog box, shown in [Figure 9-28](#page-317-0).

## **Figure 9-28. The Sound Card Test dialog box**

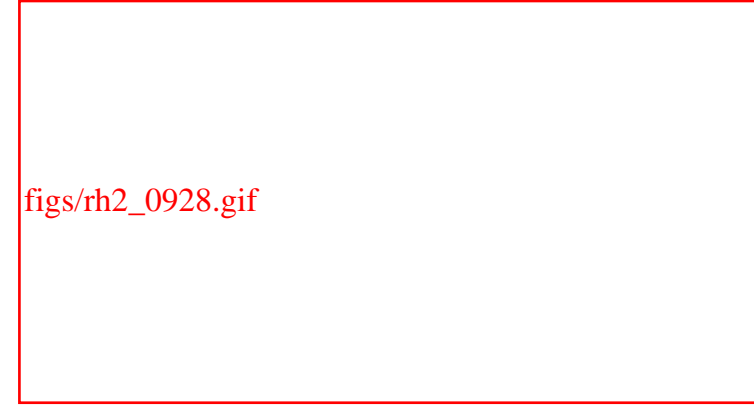

If you hear the sound, you can exit the utility. If not, you can go back and select a different sound adapter. If you don't hear the sound, check that your speakers are plugged in and, if necessary, powered on. Otherwise, you may spend time trying to reconfigure a sound adapter that's actually working fine.

If the utility suspects that your sound card includes a MIDI synthesizer, it presents a series of dialog boxes that let you configure the MIDI facility. These dialog boxes resemble those pertaining to audio.

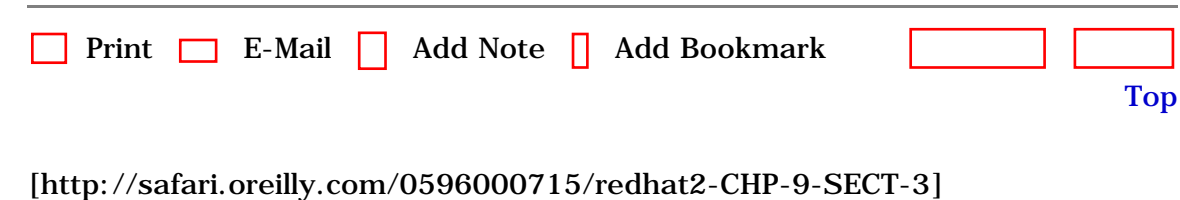

 [About Safari](file:///C|/Export/safari.oreilly.com/jvxsl.asp@mode=about.htm) | [Terms of Service](file:///C|/Export/safari.oreilly.com/jvxsl.asp@mode=terms.htm) | [Privacy Policy](file:///C|/Export/safari.oreilly.com/jvxsl.asp@mode=privacy.htm) | [Contact Us](file:///C|/Export/safari.oreilly.com/jvxsl.asp@mode=contact.htm) | [Help](file:///C|/Export/safari.oreilly.com/jvxsl.asp@mode=help.htm) | [Submit a Problem](file:///C|/Export/safari.oreilly.com/jvxsl.asp@mode=submit.htm) Copyright © 2002 O'Reilly & Associates, Inc. All rights reserved. 1005 Gravenstein Highway North Sebastopol, CA 95472

<span id="page-319-0"></span>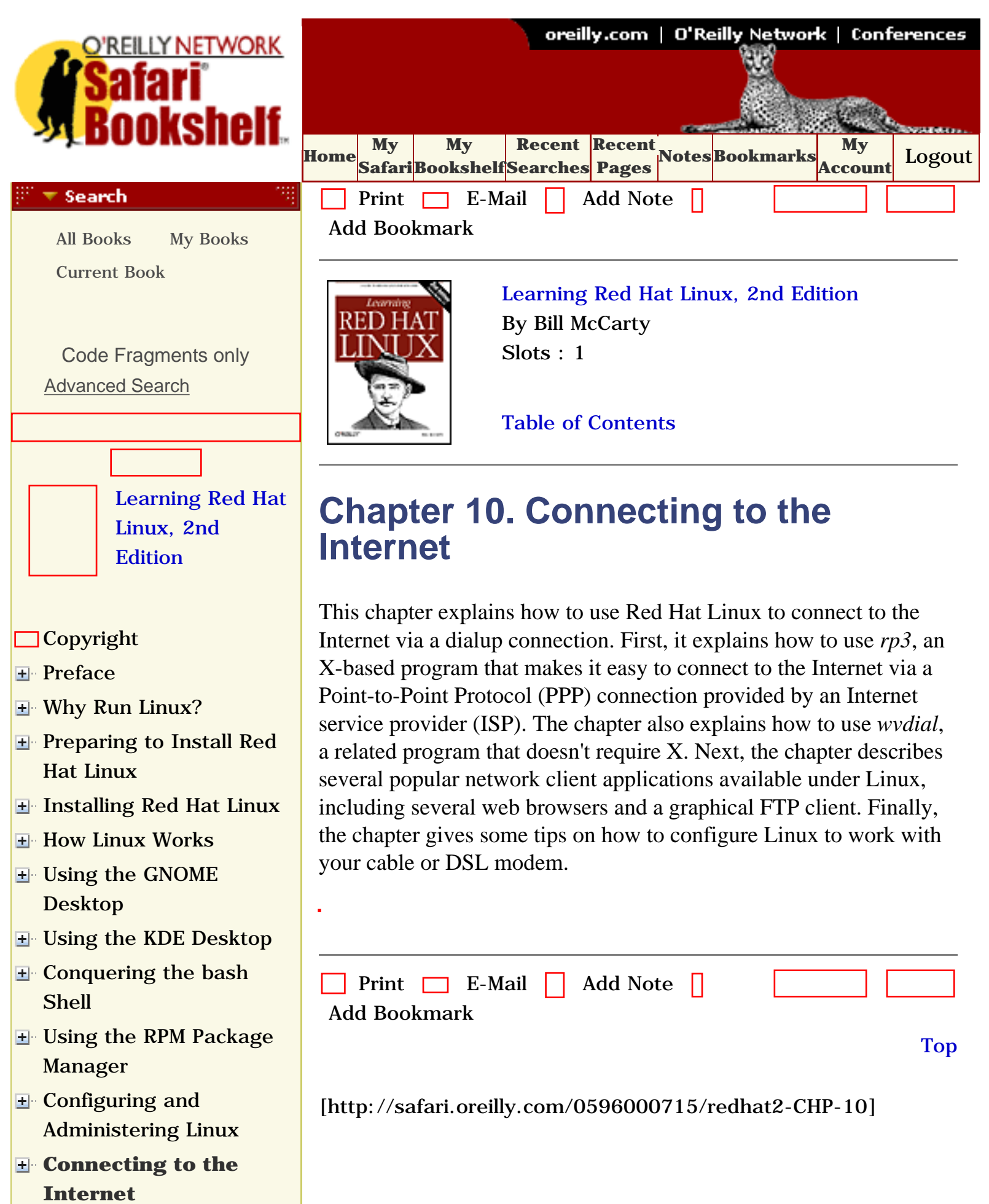

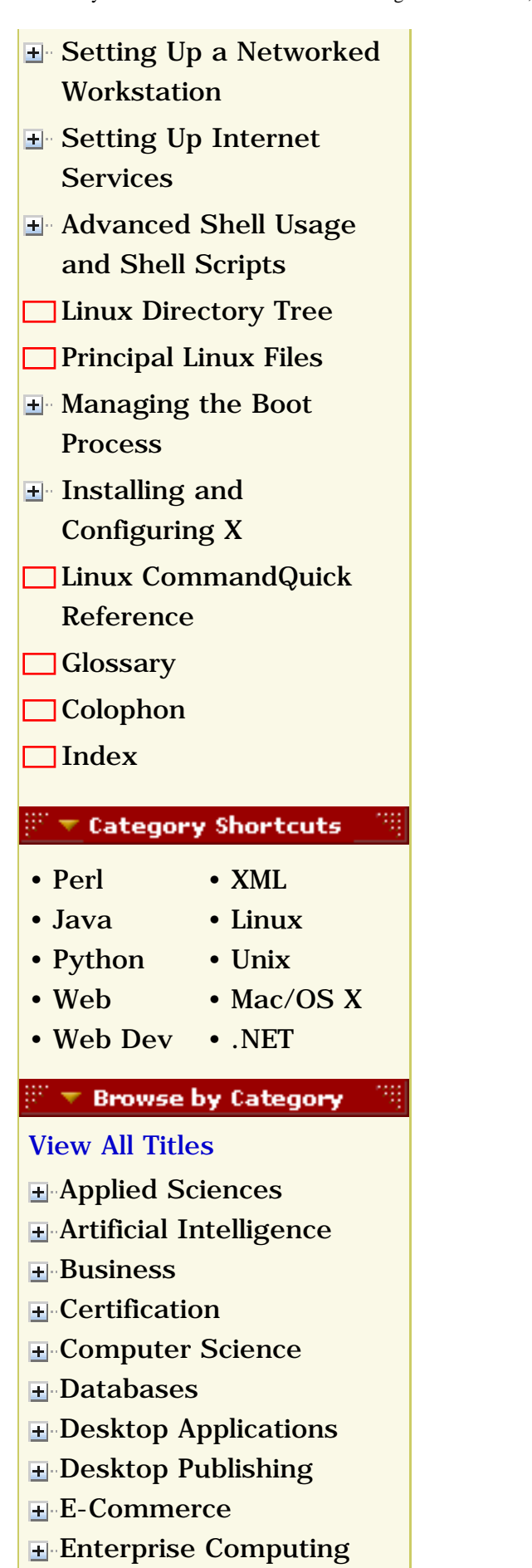

**E**-[Graphics](file:///C|/Export/safari.oreilly.com/jvxsl.asp@x=1&mode=books&sortkey=title&sortorder=asc&view=&xmlid=&open=true&catid=graphics&s=1&b=1&f=1&t=1&c=1&u=1&srchtext=.htm)

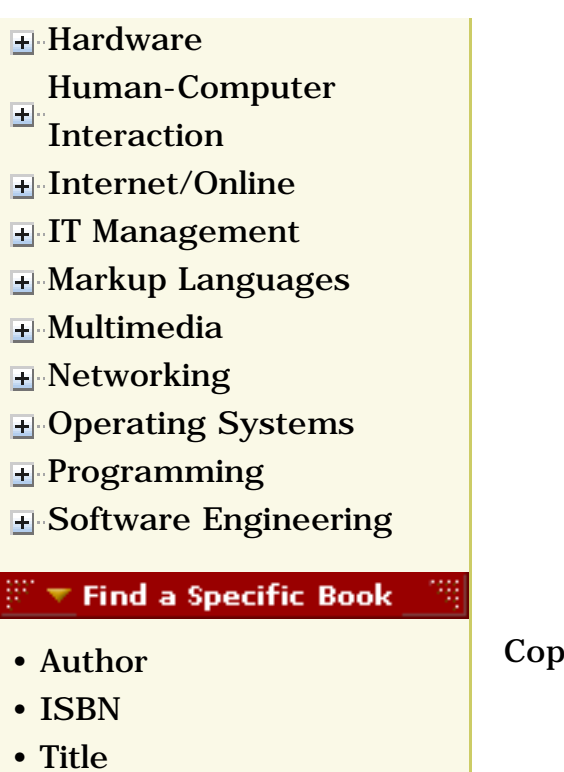

• [Publisher](file:///C|/Export/safari.oreilly.com/jvxsl.asp@mode=findbook&view=publ.htm)

 [About Safari](file:///C|/Export/safari.oreilly.com/jvxsl.asp@mode=about.htm) | [Terms of Service](file:///C|/Export/safari.oreilly.com/jvxsl.asp@mode=terms.htm) | [Privacy Policy](file:///C|/Export/safari.oreilly.com/jvxsl.asp@mode=privacy.htm) | [Contact Us](file:///C|/Export/safari.oreilly.com/jvxsl.asp@mode=contact.htm) | [Help](file:///C|/Export/safari.oreilly.com/jvxsl.asp@mode=help.htm) | [Submit a Problem](file:///C|/Export/safari.oreilly.com/jvxsl.asp@mode=submit.htm)

Copyright © 2002 O'Reilly & Associates, Inc. All rights reserved. 1005 Gravenstein Highway North Sebastopol, CA 95472

**[Connecting to the](file:///C|/Export/safari.oreilly.com/jvxsl.asp@x=1&mode=section&sortkey=title&sortorder=asc&view=&xmlid=0-596-00071-5_2fredhat2-chp-10&open=true&catid=&s=1&b=1&f=1&t=1&c=1&u=1&srchtext=)** 

[Internet](file:///C|/Export/safari.oreilly.com/jvxsl.asp@x=1&mode=section&sortkey=title&sortorder=asc&view=&xmlid=0-596-00071-5_2fredhat2-chp-10&open=true&catid=&s=1&b=1&f=1&t=1&c=1&u=1&srchtext=)

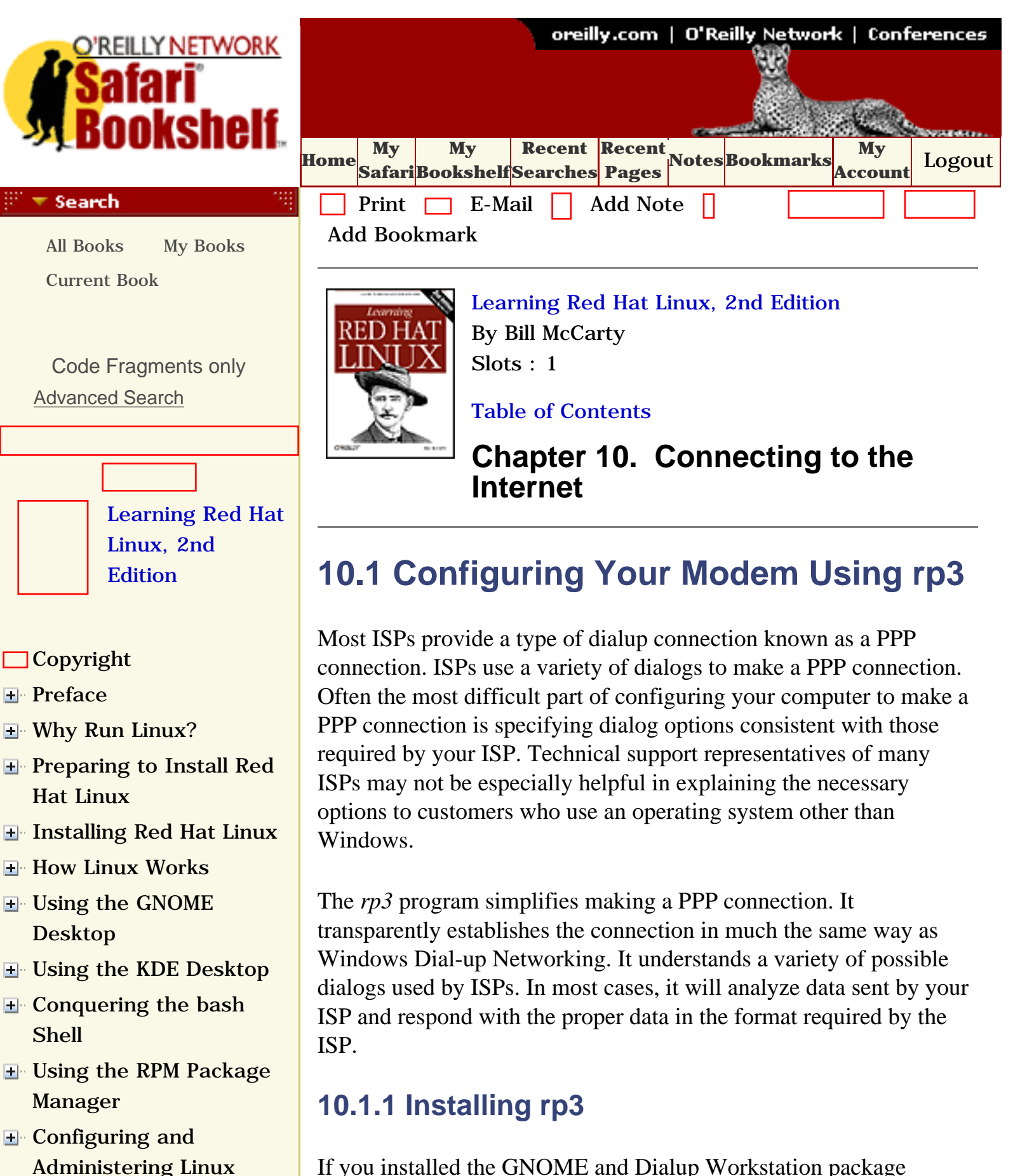

If you installed the GNOME and Dialup Workstation package groups, you've already installed *rp3* and the packages on which it depends. If not, you can use GnoRPM to install the *ppp*, *rp3*, and

## **[Configuring Your](file:///C|/Export/safari.oreilly.com/jvxsl.asp@x=1&mode=section&sortkey=title&sortorder=asc&view=&xmlid=0-596-00071-5_2fredhat2-chp-10-sect-1&open=true&catid=&s=1&b=1&f=1&t=1&c=1&u=1&srchtext=) [Modem Using rp3](file:///C|/Export/safari.oreilly.com/jvxsl.asp@x=1&mode=section&sortkey=title&sortorder=asc&view=&xmlid=0-596-00071-5_2fredhat2-chp-10-sect-1&open=true&catid=&s=1&b=1&f=1&t=1&c=1&u=1&srchtext=)**

- $\Box$  Using wydial
- [Web Browsers](file:///C|/Export/safari.oreilly.com/jvxsl.asp@x=1&mode=section&sortkey=title&sortorder=asc&view=&xmlid=0-596-00071-5_2fredhat2-chp-10-sect-3&open=true&catid=&s=1&b=1&f=1&t=1&c=1&u=1&srchtext=)
- **[gFTP FTP Client](file:///C|/Export/safari.oreilly.com/jvxsl.asp@x=1&mode=section&sortkey=title&sortorder=asc&view=&xmlid=0-596-00071-5_2fredhat2-chp-10-sect-4&open=true&catid=&s=1&b=1&f=1&t=1&c=1&u=1&srchtext=)**
- □ [Configuring Linux to](file:///C|/Export/safari.oreilly.com/jvxsl.asp@x=1&mode=section&sortkey=title&sortorder=asc&view=&xmlid=0-596-00071-5_2fredhat2-chp-10-sect-5&open=true&catid=&s=1&b=1&f=1&t=1&c=1&u=1&srchtext=) [Use a Cable or DSL](file:///C|/Export/safari.oreilly.com/jvxsl.asp@x=1&mode=section&sortkey=title&sortorder=asc&view=&xmlid=0-596-00071-5_2fredhat2-chp-10-sect-5&open=true&catid=&s=1&b=1&f=1&t=1&c=1&u=1&srchtext=) [Modem](file:///C|/Export/safari.oreilly.com/jvxsl.asp@x=1&mode=section&sortkey=title&sortorder=asc&view=&xmlid=0-596-00071-5_2fredhat2-chp-10-sect-5&open=true&catid=&s=1&b=1&f=1&t=1&c=1&u=1&srchtext=)
- [Setting Up a Networked](file:///C|/Export/safari.oreilly.com/jvxsl.asp@x=1&mode=section&sortkey=title&sortorder=asc&view=&xmlid=0-596-00071-5_2fredhat2-chp-11&open=true&catid=&s=1&b=1&f=1&t=1&c=1&u=1&srchtext=) **[Workstation](file:///C|/Export/safari.oreilly.com/jvxsl.asp@x=1&mode=section&sortkey=title&sortorder=asc&view=&xmlid=0-596-00071-5_2fredhat2-chp-11&open=true&catid=&s=1&b=1&f=1&t=1&c=1&u=1&srchtext=)**
- **E** [Setting Up Internet](file:///C|/Export/safari.oreilly.com/jvxsl.asp@x=1&mode=section&sortkey=title&sortorder=asc&view=&xmlid=0-596-00071-5_2fredhat2-chp-12&open=true&catid=&s=1&b=1&f=1&t=1&c=1&u=1&srchtext=) **[Services](file:///C|/Export/safari.oreilly.com/jvxsl.asp@x=1&mode=section&sortkey=title&sortorder=asc&view=&xmlid=0-596-00071-5_2fredhat2-chp-12&open=true&catid=&s=1&b=1&f=1&t=1&c=1&u=1&srchtext=)**
- [Advanced Shell Usage](file:///C|/Export/safari.oreilly.com/jvxsl.asp@x=1&mode=section&sortkey=title&sortorder=asc&view=&xmlid=0-596-00071-5_2fredhat2-chp-13&open=true&catid=&s=1&b=1&f=1&t=1&c=1&u=1&srchtext=) [and Shell Scripts](file:///C|/Export/safari.oreilly.com/jvxsl.asp@x=1&mode=section&sortkey=title&sortorder=asc&view=&xmlid=0-596-00071-5_2fredhat2-chp-13&open=true&catid=&s=1&b=1&f=1&t=1&c=1&u=1&srchtext=)
- **[Linux Directory Tree](file:///C|/Export/safari.oreilly.com/jvxsl.asp@x=1&mode=section&sortkey=title&sortorder=asc&view=&xmlid=0-596-00071-5_2fredhat2-app-a&open=true&catid=&s=1&b=1&f=1&t=1&c=1&u=1&srchtext=)**
- **[Principal Linux Files](file:///C|/Export/safari.oreilly.com/jvxsl.asp@x=1&mode=section&sortkey=title&sortorder=asc&view=&xmlid=0-596-00071-5_2fredhat2-app-b&open=true&catid=&s=1&b=1&f=1&t=1&c=1&u=1&srchtext=)**
- [Managing the Boot](file:///C|/Export/safari.oreilly.com/jvxsl.asp@x=1&mode=section&sortkey=title&sortorder=asc&view=&xmlid=0-596-00071-5_2fredhat2-app-c&open=true&catid=&s=1&b=1&f=1&t=1&c=1&u=1&srchtext=) **[Process](file:///C|/Export/safari.oreilly.com/jvxsl.asp@x=1&mode=section&sortkey=title&sortorder=asc&view=&xmlid=0-596-00071-5_2fredhat2-app-c&open=true&catid=&s=1&b=1&f=1&t=1&c=1&u=1&srchtext=)**
- [Installing and](file:///C|/Export/safari.oreilly.com/jvxsl.asp@x=1&mode=section&sortkey=title&sortorder=asc&view=&xmlid=0-596-00071-5_2fredhat2-app-d&open=true&catid=&s=1&b=1&f=1&t=1&c=1&u=1&srchtext=) [Configuring X](file:///C|/Export/safari.oreilly.com/jvxsl.asp@x=1&mode=section&sortkey=title&sortorder=asc&view=&xmlid=0-596-00071-5_2fredhat2-app-d&open=true&catid=&s=1&b=1&f=1&t=1&c=1&u=1&srchtext=)
- [Linux CommandQuick](file:///C|/Export/safari.oreilly.com/jvxsl.asp@x=1&mode=section&sortkey=title&sortorder=asc&view=&xmlid=0-596-00071-5_2fredhat2-app-e&open=true&catid=&s=1&b=1&f=1&t=1&c=1&u=1&srchtext=) [Reference](file:///C|/Export/safari.oreilly.com/jvxsl.asp@x=1&mode=section&sortkey=title&sortorder=asc&view=&xmlid=0-596-00071-5_2fredhat2-app-e&open=true&catid=&s=1&b=1&f=1&t=1&c=1&u=1&srchtext=)
- **□ [Glossary](file:///C|/Export/safari.oreilly.com/jvxsl.asp@x=1&mode=section&sortkey=title&sortorder=asc&view=&xmlid=0-596-00071-5_2fredhat2-gloss&open=true&catid=&s=1&b=1&f=1&t=1&c=1&u=1&srchtext=)**
- □ [Colophon](file:///C|/Export/safari.oreilly.com/jvxsl.asp@x=1&mode=section&sortkey=title&sortorder=asc&view=&xmlid=0-596-00071-5_2fcolophon&open=true&catid=&s=1&b=1&f=1&t=1&c=1&u=1&srchtext=)
- $\Box$ [Index](file:///C|/Export/safari.oreilly.com/jvxsl.asp@x=1&mode=section&sortkey=title&sortorder=asc&view=&xmlid=0-596-00071-5_2findex&open=true&catid=&s=1&b=1&f=1&t=1&c=1&u=1&srchtext=)

## $\mathbb{H}^*\blacktriangledown$  Category Shortcuts

• [XML](file:///C|/Export/safari.oreilly.com/jvxsl.asp@x=1&mode=books&sortkey=title&sortorder=asc&view=&xmlid=&open=true&catid=inet.xml&s=1&b=1&f=1&t=1&c=1&u=1&srchtext=.htm)

• [Mac/OS X](file:///C|/Export/safari.oreilly.com/jvxsl.asp@x=1&mode=books&sortkey=title&sortorder=asc&view=&xmlid=&open=true&catid=opsys.macos&s=1&b=1&f=1&t=1&c=1&u=1&srchtext=.htm)

- • [Perl](file:///C|/Export/safari.oreilly.com/jvxsl.asp@x=1&mode=books&sortkey=title&sortorder=asc&view=&xmlid=&open=true&catid=prog.perl&s=1&b=1&f=1&t=1&c=1&u=1&srchtext=.htm)
- • [Java](file:///C|/Export/safari.oreilly.com/jvxsl.asp@x=1&mode=books&sortkey=title&sortorder=asc&view=&xmlid=&open=true&catid=prog.java&s=1&b=1&f=1&t=1&c=1&u=1&srchtext=.htm) • [Linux](file:///C|/Export/safari.oreilly.com/jvxsl.asp@x=1&mode=books&sortkey=title&sortorder=asc&view=&xmlid=&open=true&catid=opsys.linux&s=1&b=1&f=1&t=1&c=1&u=1&srchtext=.htm)
- • [Python](file:///C|/Export/safari.oreilly.com/jvxsl.asp@x=1&mode=books&sortkey=title&sortorder=asc&view=&xmlid=&open=true&catid=prog.python&s=1&b=1&f=1&t=1&c=1&u=1&srchtext=.htm) • [Unix](file:///C|/Export/safari.oreilly.com/jvxsl.asp@x=1&mode=books&sortkey=title&sortorder=asc&view=&xmlid=&open=true&catid=opsys.unix&s=1&b=1&f=1&t=1&c=1&u=1&srchtext=.htm)
- • [Web](file:///C|/Export/safari.oreilly.com/jvxsl.asp@x=1&mode=books&sortkey=title&sortorder=asc&view=&xmlid=&open=true&catid=inet.webauth&s=1&b=1&f=1&t=1&c=1&u=1&srchtext=.htm)
- • [Web Dev](file:///C|/Export/safari.oreilly.com/jvxsl.asp@x=1&mode=books&sortkey=title&sortorder=asc&view=&xmlid=&open=true&catid=inet.webdev&s=1&b=1&f=1&t=1&c=1&u=1&srchtext=.htm) • [.NET](file:///C|/Export/safari.oreilly.com/jvxsl.asp@x=1&mode=books&sortkey=title&sortorder=asc&view=&xmlid=&open=true&catid=inet.dotnet&s=1&b=1&f=1&t=1&c=1&u=1&srchtext=.htm)

## $\mathbb{P}^* \blacktriangleright$  Browse by Category

- [View All Titles](file:///C|/Export/safari.oreilly.com/jvxsl.asp@x=1&mode=books&sortkey=title&sortorder=asc&view=&xmlid=&open=false&catid=&s=1&b=1&f=1&t=1&c=1&u=1&srchtext=book&title=&m=0.htm)
- [Applied Sciences](file:///C|/Export/safari.oreilly.com/jvxsl.asp@x=1&mode=books&sortkey=title&sortorder=asc&view=&xmlid=&open=true&catid=appsci&s=1&b=1&f=1&t=1&c=1&u=1&srchtext=.htm)
- [Artificial Intelligence](file:///C|/Export/safari.oreilly.com/jvxsl.asp@x=1&mode=books&sortkey=title&sortorder=asc&view=&xmlid=&open=true&catid=artint&s=1&b=1&f=1&t=1&c=1&u=1&srchtext=.htm)
- **H** [Business](file:///C|/Export/safari.oreilly.com/jvxsl.asp@x=1&mode=books&sortkey=title&sortorder=asc&view=&xmlid=&open=true&catid=bus&s=1&b=1&f=1&t=1&c=1&u=1&srchtext=.htm)

*wvdial* packages.

# **10.1.2 Configuring rp3**

To configure *rp3*, start your preferred desktop environment, GNOME or KDE. Then, if you're using GNOME, select Programs  $\frac{f}{f}$ Internet  $\frac{f}{f}$  Dialup Configuration; if you're using KDE, select Internet  $\frac{1}{\pi}$  Dialup Configuration.

A wizard (Red Hat calls them "druids"), titled "Create a new Internet connection," as shown in Figure 10-1, appears. You can use the wizard to configure your modem and Internet accounts. To begin, click Next.

# **Figure 10-1. The "Create a new Internet connection" wizard**

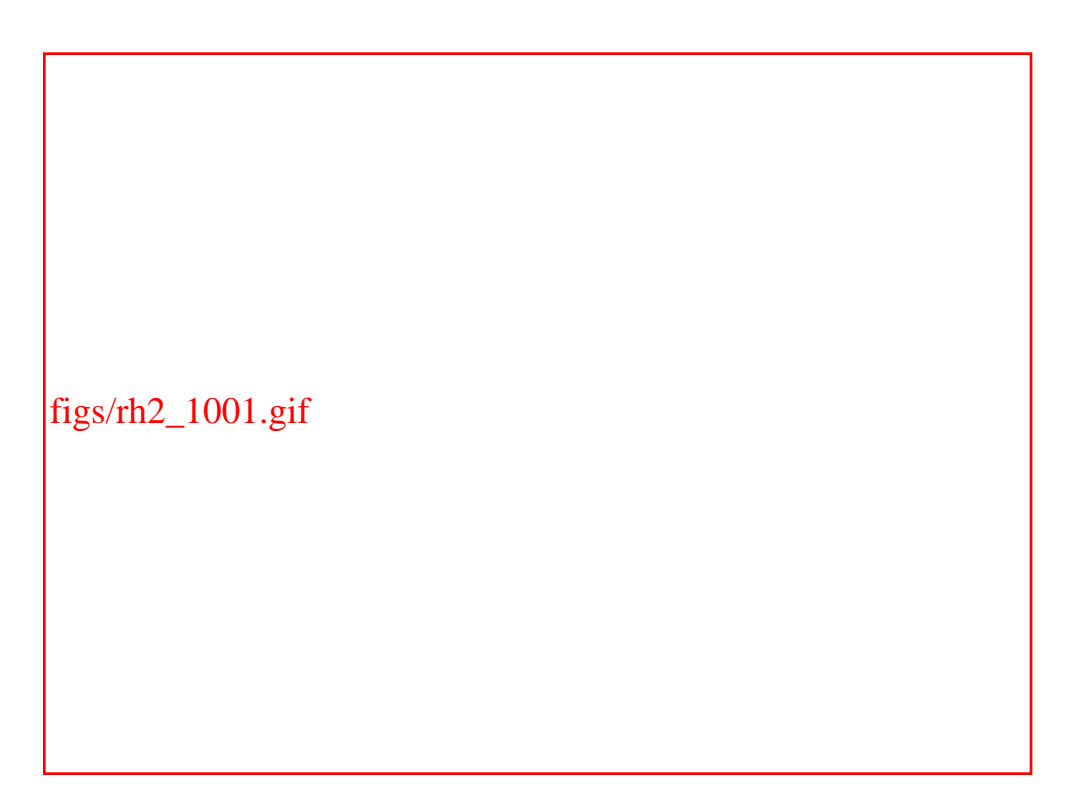

The Select Modem dialog box, shown in Figure 10-2, appears. Again, click Next to proceed.

# **Figure 10-2. The Select Modem dialog box**
- **F** [Certification](file:///C|/Export/safari.oreilly.com/jvxsl.asp@x=1&mode=books&sortkey=title&sortorder=asc&view=&xmlid=&open=true&catid=cert&s=1&b=1&f=1&t=1&c=1&u=1&srchtext=.htm)
- **E**-[Computer Science](file:///C|/Export/safari.oreilly.com/jvxsl.asp@x=1&mode=books&sortkey=title&sortorder=asc&view=&xmlid=&open=true&catid=csci&s=1&b=1&f=1&t=1&c=1&u=1&srchtext=.htm)
- [Databases](file:///C|/Export/safari.oreilly.com/jvxsl.asp@x=1&mode=books&sortkey=title&sortorder=asc&view=&xmlid=&open=true&catid=dbase&s=1&b=1&f=1&t=1&c=1&u=1&srchtext=.htm)
- **E** [Desktop Applications](file:///C|/Export/safari.oreilly.com/jvxsl.asp@x=1&mode=books&sortkey=title&sortorder=asc&view=&xmlid=&open=true&catid=dskapps&s=1&b=1&f=1&t=1&c=1&u=1&srchtext=.htm)
- [Desktop Publishing](file:///C|/Export/safari.oreilly.com/jvxsl.asp@x=1&mode=books&sortkey=title&sortorder=asc&view=&xmlid=&open=true&catid=dpub&s=1&b=1&f=1&t=1&c=1&u=1&srchtext=.htm)
- **[E-Commerce](file:///C|/Export/safari.oreilly.com/jvxsl.asp@x=1&mode=books&sortkey=title&sortorder=asc&view=&xmlid=&open=true&catid=ecomm&s=1&b=1&f=1&t=1&c=1&u=1&srchtext=.htm)**
- **[Enterprise Computing](file:///C|/Export/safari.oreilly.com/jvxsl.asp@x=1&mode=books&sortkey=title&sortorder=asc&view=&xmlid=&open=true&catid=enter&s=1&b=1&f=1&t=1&c=1&u=1&srchtext=.htm)**
- **H** [Graphics](file:///C|/Export/safari.oreilly.com/jvxsl.asp@x=1&mode=books&sortkey=title&sortorder=asc&view=&xmlid=&open=true&catid=graphics&s=1&b=1&f=1&t=1&c=1&u=1&srchtext=.htm)
- **H**-[Hardware](file:///C|/Export/safari.oreilly.com/jvxsl.asp@x=1&mode=books&sortkey=title&sortorder=asc&view=&xmlid=&open=true&catid=hware&s=1&b=1&f=1&t=1&c=1&u=1&srchtext=.htm)
- [Human-Computer](file:///C|/Export/safari.oreilly.com/jvxsl.asp@x=1&mode=books&sortkey=title&sortorder=asc&view=&xmlid=&open=true&catid=humcomp&s=1&b=1&f=1&t=1&c=1&u=1&srchtext=.htm)  $\overline{\mathbf{H}}$ [Interaction](file:///C|/Export/safari.oreilly.com/jvxsl.asp@x=1&mode=books&sortkey=title&sortorder=asc&view=&xmlid=&open=true&catid=humcomp&s=1&b=1&f=1&t=1&c=1&u=1&srchtext=.htm)
- [Internet/Online](file:///C|/Export/safari.oreilly.com/jvxsl.asp@x=1&mode=books&sortkey=title&sortorder=asc&view=&xmlid=&open=true&catid=inet&s=1&b=1&f=1&t=1&c=1&u=1&srchtext=.htm)
- **F** [IT Management](file:///C|/Export/safari.oreilly.com/jvxsl.asp@x=1&mode=books&sortkey=title&sortorder=asc&view=&xmlid=&open=true&catid=itmgmt&s=1&b=1&f=1&t=1&c=1&u=1&srchtext=.htm)
- [Markup Languages](file:///C|/Export/safari.oreilly.com/jvxsl.asp@x=1&mode=books&sortkey=title&sortorder=asc&view=&xmlid=&open=true&catid=markup&s=1&b=1&f=1&t=1&c=1&u=1&srchtext=.htm)
- **H**-[Multimedia](file:///C|/Export/safari.oreilly.com/jvxsl.asp@x=1&mode=books&sortkey=title&sortorder=asc&view=&xmlid=&open=true&catid=multi&s=1&b=1&f=1&t=1&c=1&u=1&srchtext=.htm)
- [Networking](file:///C|/Export/safari.oreilly.com/jvxsl.asp@x=1&mode=books&sortkey=title&sortorder=asc&view=&xmlid=&open=true&catid=network&s=1&b=1&f=1&t=1&c=1&u=1&srchtext=.htm)
- **H** [Operating Systems](file:///C|/Export/safari.oreilly.com/jvxsl.asp@x=1&mode=books&sortkey=title&sortorder=asc&view=&xmlid=&open=true&catid=opsys&s=1&b=1&f=1&t=1&c=1&u=1&srchtext=.htm)
- **F** [Programming](file:///C|/Export/safari.oreilly.com/jvxsl.asp@x=1&mode=books&sortkey=title&sortorder=asc&view=&xmlid=&open=true&catid=prog&s=1&b=1&f=1&t=1&c=1&u=1&srchtext=.htm)
- **E** [Software Engineering](file:///C|/Export/safari.oreilly.com/jvxsl.asp@x=1&mode=books&sortkey=title&sortorder=asc&view=&xmlid=&open=true&catid=sweng&s=1&b=1&f=1&t=1&c=1&u=1&srchtext=.htm)

## **Find a Specific Book**

- • [Author](file:///C|/Export/safari.oreilly.com/jvxsl.asp@mode=findbook&view=author.htm)
- • [ISBN](file:///C|/Export/safari.oreilly.com/jvxsl.asp@mode=findbook&view=isbn.htm)
- • [Title](file:///C|/Export/safari.oreilly.com/jvxsl.asp@mode=findbook&view=booktitle.htm)
- • [Publisher](file:///C|/Export/safari.oreilly.com/jvxsl.asp@mode=findbook&view=publ.htm)

figs/rh2\_1002.gif

A dialog box shows progress as *rp3* searches your system's devices to locate a modem. If the search is not successful, simply try again; sometimes *rp3* is unable to locate a modem on the first or second attempt. If *rp3* fails repeatedly, you should suspect that something is wrong with your modem. If it's an external modem, check the power and data cables. If it's an internal modem, check that any configuration switches or jumpers are properly set.

> If you can't locate the problem, it may be with your modem. Some modems, referred to as WinModems, require special drivers generally available only for Windows. Unfortunately, Red Hat's hardware database does not include many entries describing modems. As a rule of thumb, most external modems—except WinModems—are compatible with Linux. To learn more about your modem and its compatibility with Linux, see [http://www.linmodems.org](file:///C|/Export/www.linmodems.org/default.htm) or Rob Clark's *WinModems Are Not Modems* page, [http://www.idir.net/~gromitkc/winmodem.html](file:///C|/Export/www.idir.net/~gromitkc/winmodem.html).

When the wizard finds your system's modem, the Modem Found dialog box, shown in Figure 10-3, appears. If you want to customize modem properties, click the radio button labeled "Modify this modem manually, or add a new modem" and click Next. Use the dialog box that appears to customize modem settings, such as baud rate and speaker volume. Then, whether you customized modem settings or not, click Next to proceed.

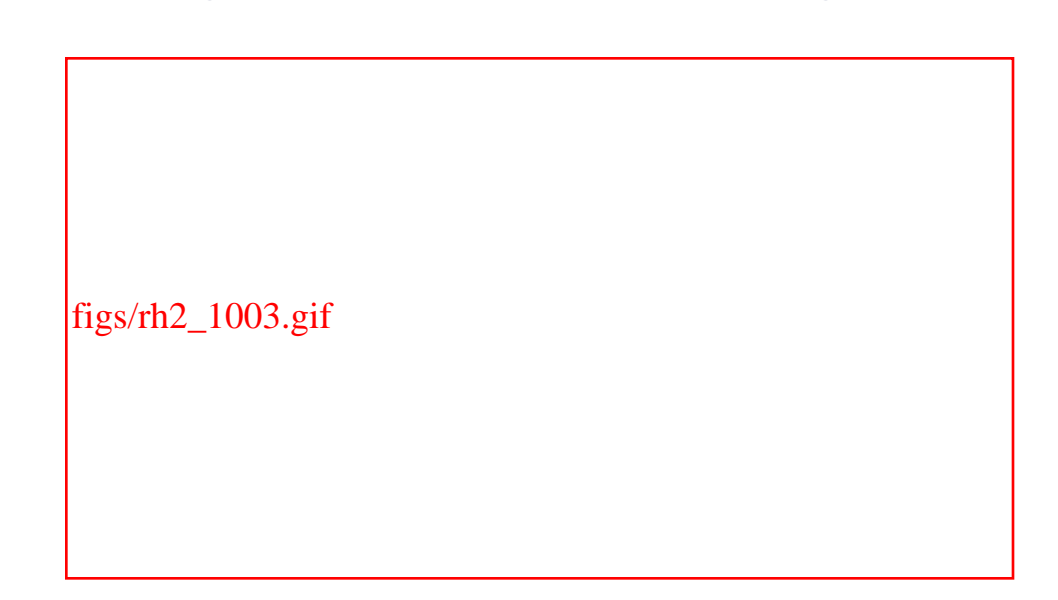

**Figure 10-3. The Modem Found dialog box**

The Phone Number and Name dialog box, shown in Figure 10-4, appears. Type the name by which you want to refer to this connection and the Internet provider's phone number. Click Next to proceed.

## **Figure 10-4. The Phone Number and Name dialog box**

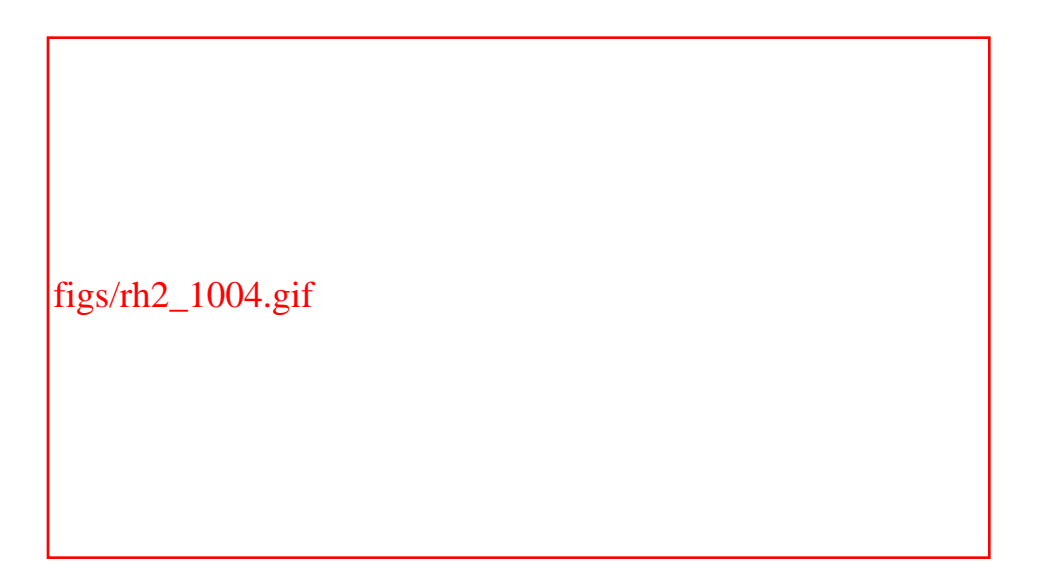

The User Name and Password dialog box, as shown in Figure 10-5, appears. Type the username and password needed to log in via the connection. To enhance security, the password is echoed as asterisks as you type it. Click Next to proceed.

## **Figure 10-5. The User Name and Password dialog box**

```
figs/rh2_1005.gif
```
The Other Options dialog box, shown in Figure 10-6, appears. Select your Internet provider from the list, or if your provider is not shown, select Normal ISP. Click Next.

# **Figure 10-6. The Other Options dialog box**

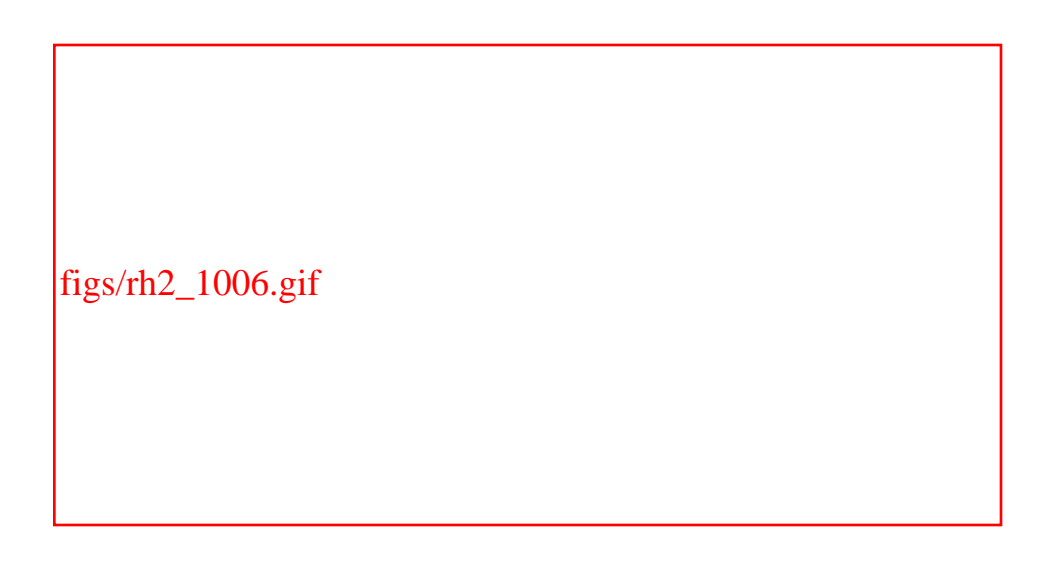

The Create the Account dialog box, shown in Figure 10-7, appears. Click Finish.

**Figure 10-7. The Create the Account dialog box**

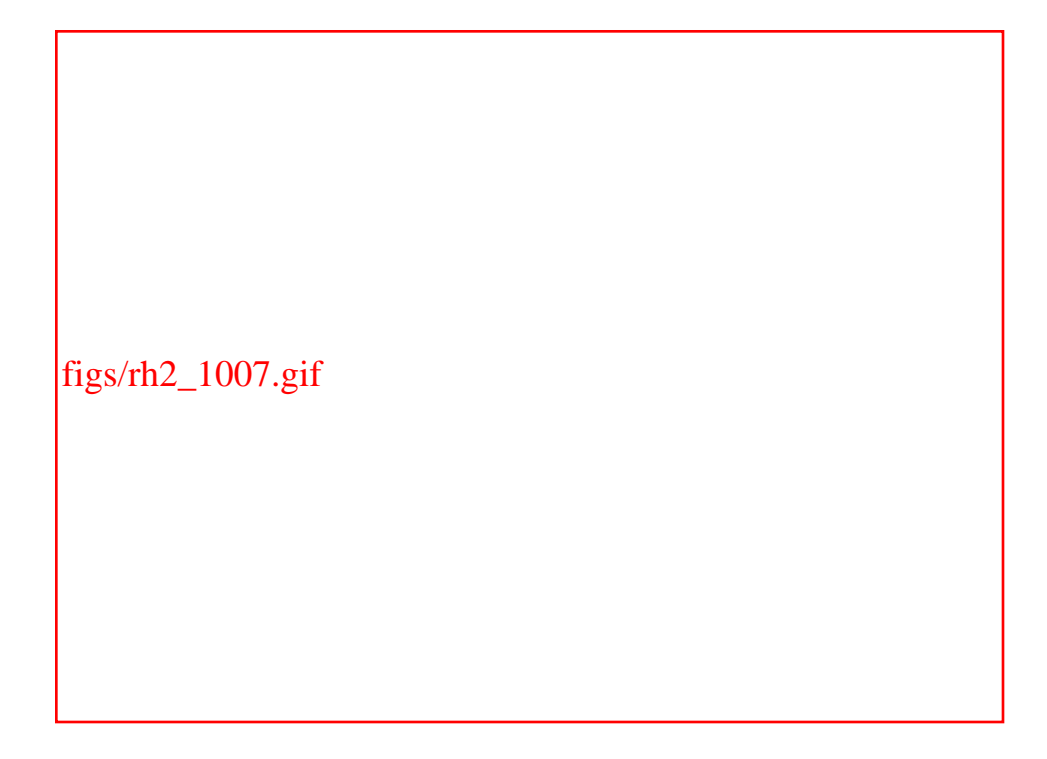

Once you've created an Internet connection, you're ready to connect to your ISP. The following section explains how to do so.

# **10.1.3 Connecting to Your ISP**

If you're using GNOME, you can connect to your ISP by selecting Main Menu  $f_{19}$  Applets  $f_{19}$  Network  $f_{19}$  RH PPP Dialer; if you're using KDE, select Internet  $f_{\text{fg}}$  RH PPP Dialer. The Choose dialog box, as shown in Figure 10-8, appears and asks you to choose an interface. Select the Internet connection you just created and click OK.

## **Figure 10-8. The Choose dialog box**

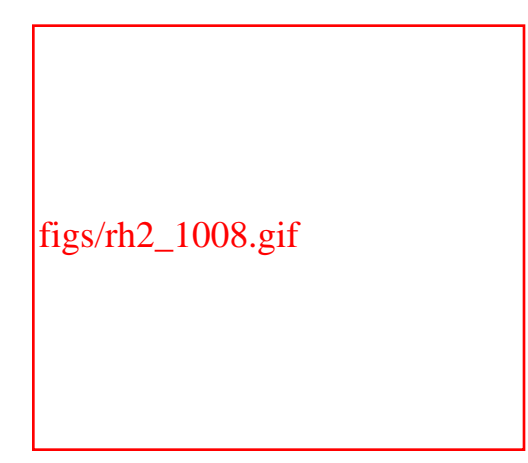

The Change Connection Status? dialog box, as shown in Figure 10-9,

appears. Click Yes to initiate the connection.

# **Figure 10-9. The Change Connection Status? dialog box**

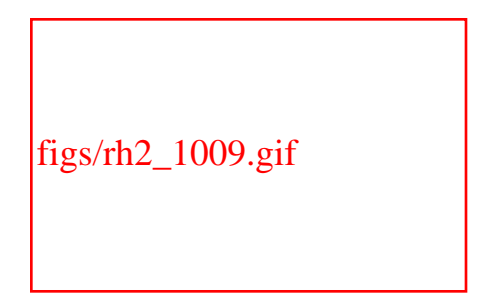

Within a few seconds, you should hear a dial tone from your modem (if you have sound enabled), and shortly thereafter the connection should be established. Once connected, *rp3* launches a dialog box titled with the name of the Internet connection; if you're running GNOME, the dialog box may appear as a docked applet, so you won't be able to view the dialog box's titlebar.

If *rp3*cannot open the Internet connection, you'll see a dialog box announcing the failure. In that case, you should check the phone number, username, and password you entered earlier. To do so, launch *rp3-config*and use the Edit button to view and correct the entries you made.

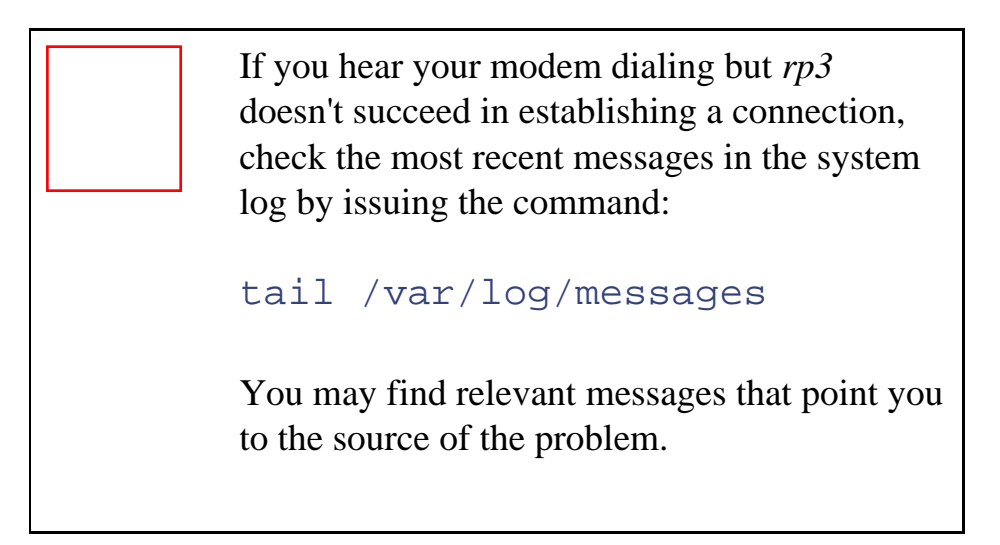

Once *rp3* establishes the connection, you should be able to access the Internet. Try to ping an Internet host by issuing a command such as **ping www.redhat.com** in a terminal window.

If the command doesn't work, perhaps your connection isn't working. Or perhaps your ISP's PPP server failed to properly provide DNS

information. Try pinging the IP address of a host you know to be available. For example:

**ping -n 216.148.219.195**

If pinging the IP address works, simply use Netconfigto revise your DNS configuration and you're set. Otherwise, you may have some difficulty getting the connection to work. Use the *ifconfig*and *route*commands to view your network configuration. If you can figure out the problem, again you're set. If not, you may be able to obtain help from your ISP or from participants in an Internet newsgroup, such as *linux.redhat* or *linux.redhat.misc*.

# **10.1.4 Terminating an Internet Connection**

To terminate an Internet connection established by *rp3*, simply click the button in the upper-right corner of the dialog box or applet associated with the connection. A dialog box asking you to confirm your decision appears. Clicking Yes terminates the Internet connection.

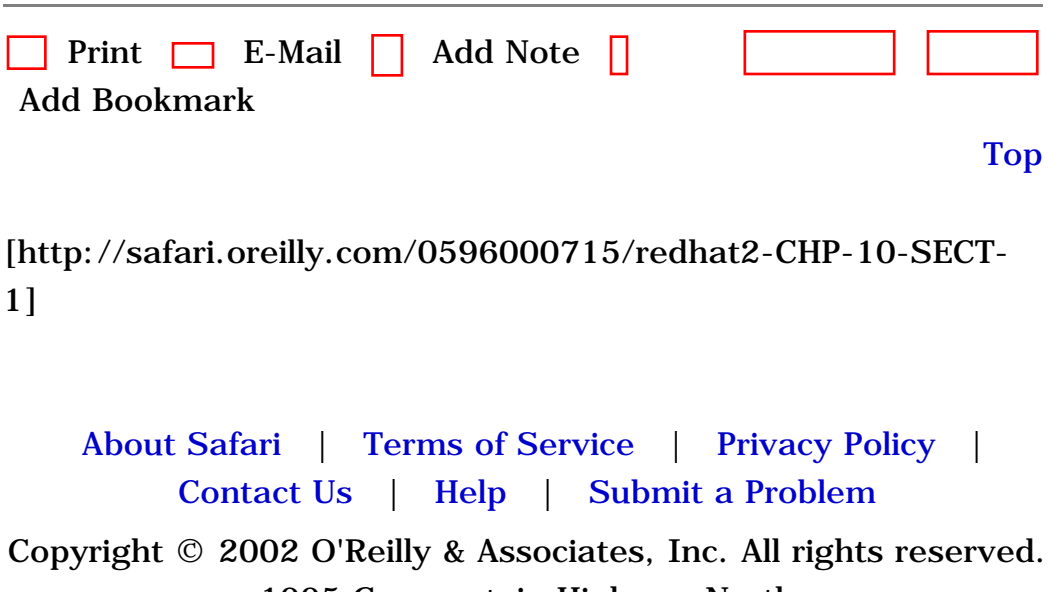

1005 Gravenstein Highway North Sebastopol, CA 95472

<span id="page-330-0"></span>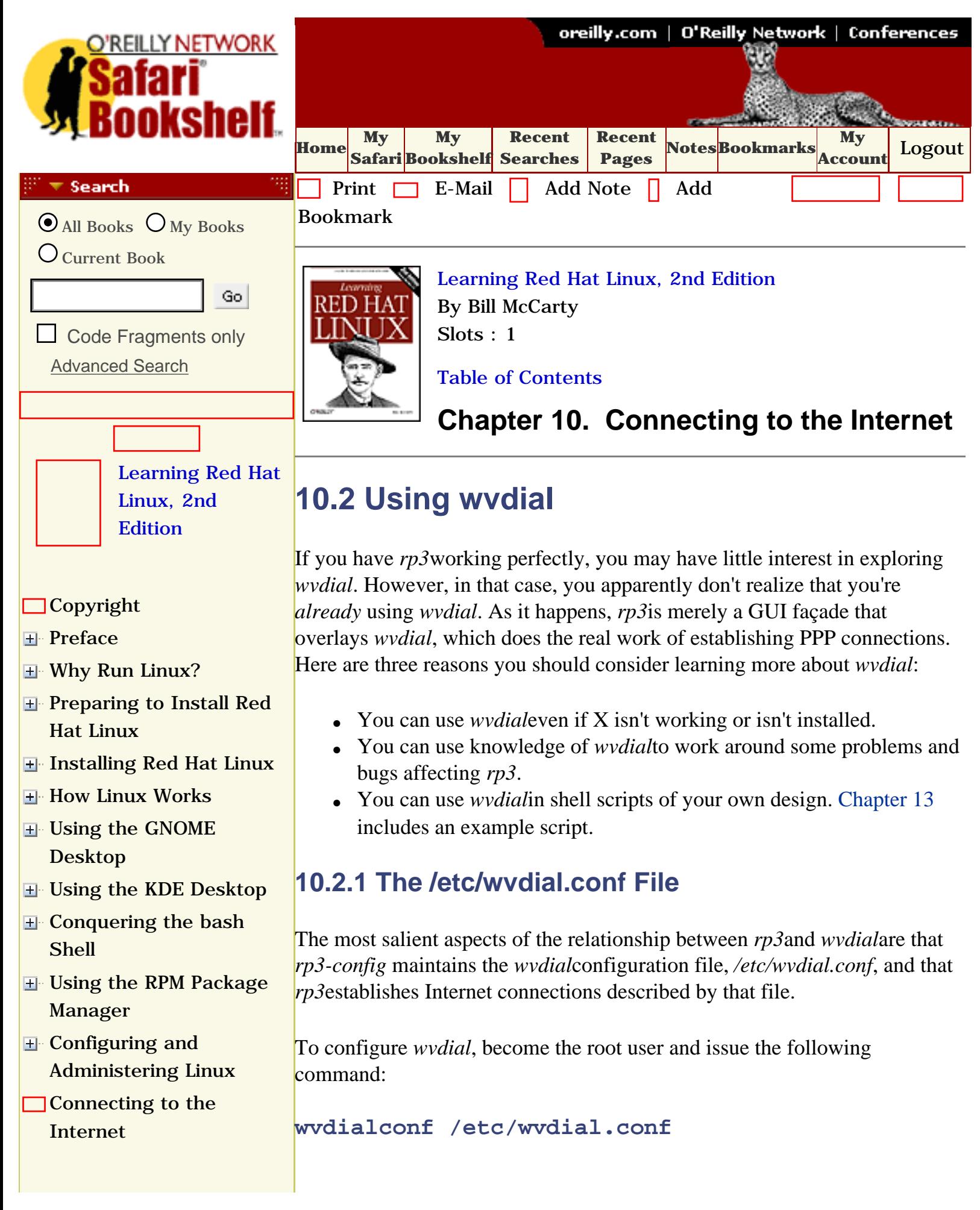

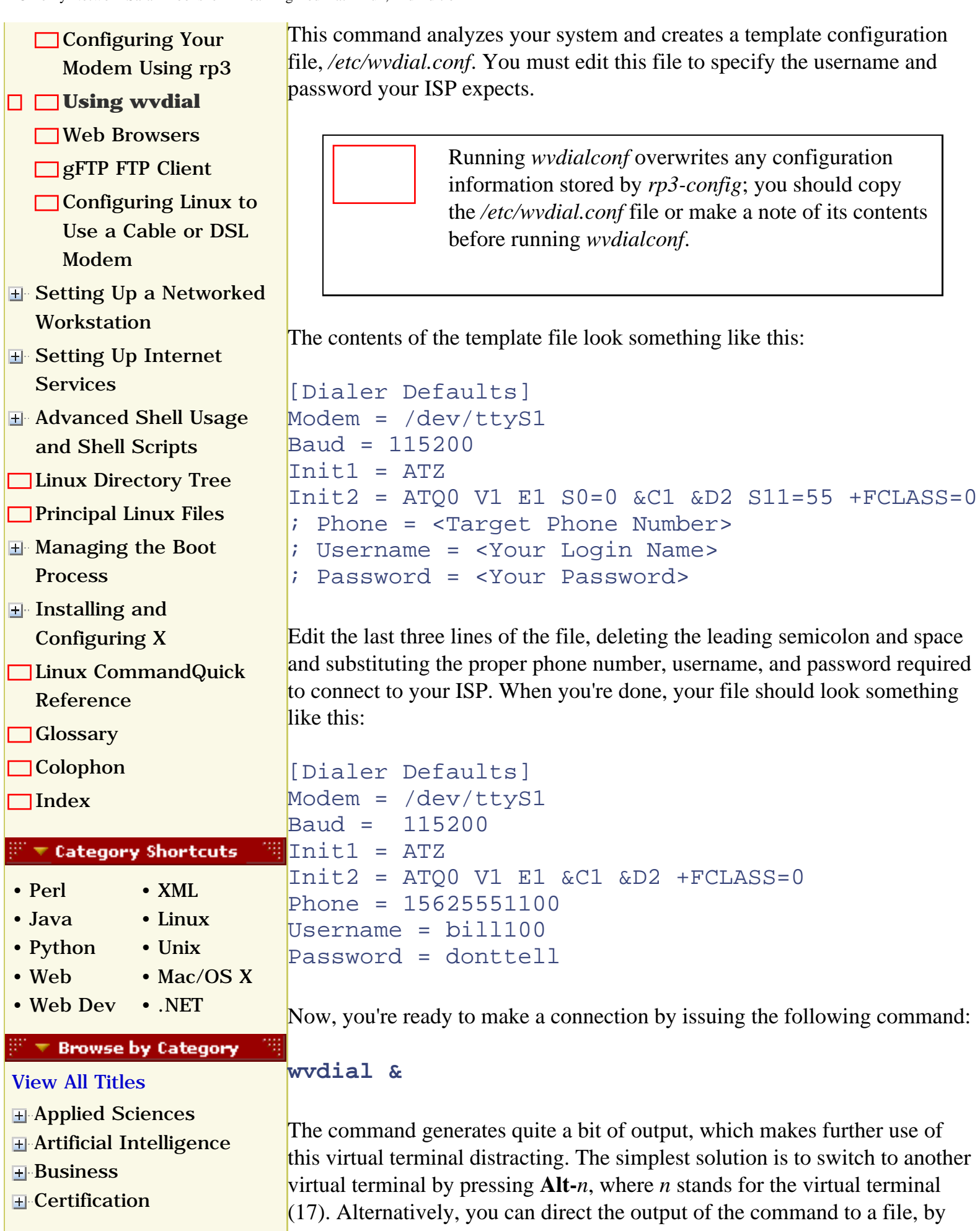

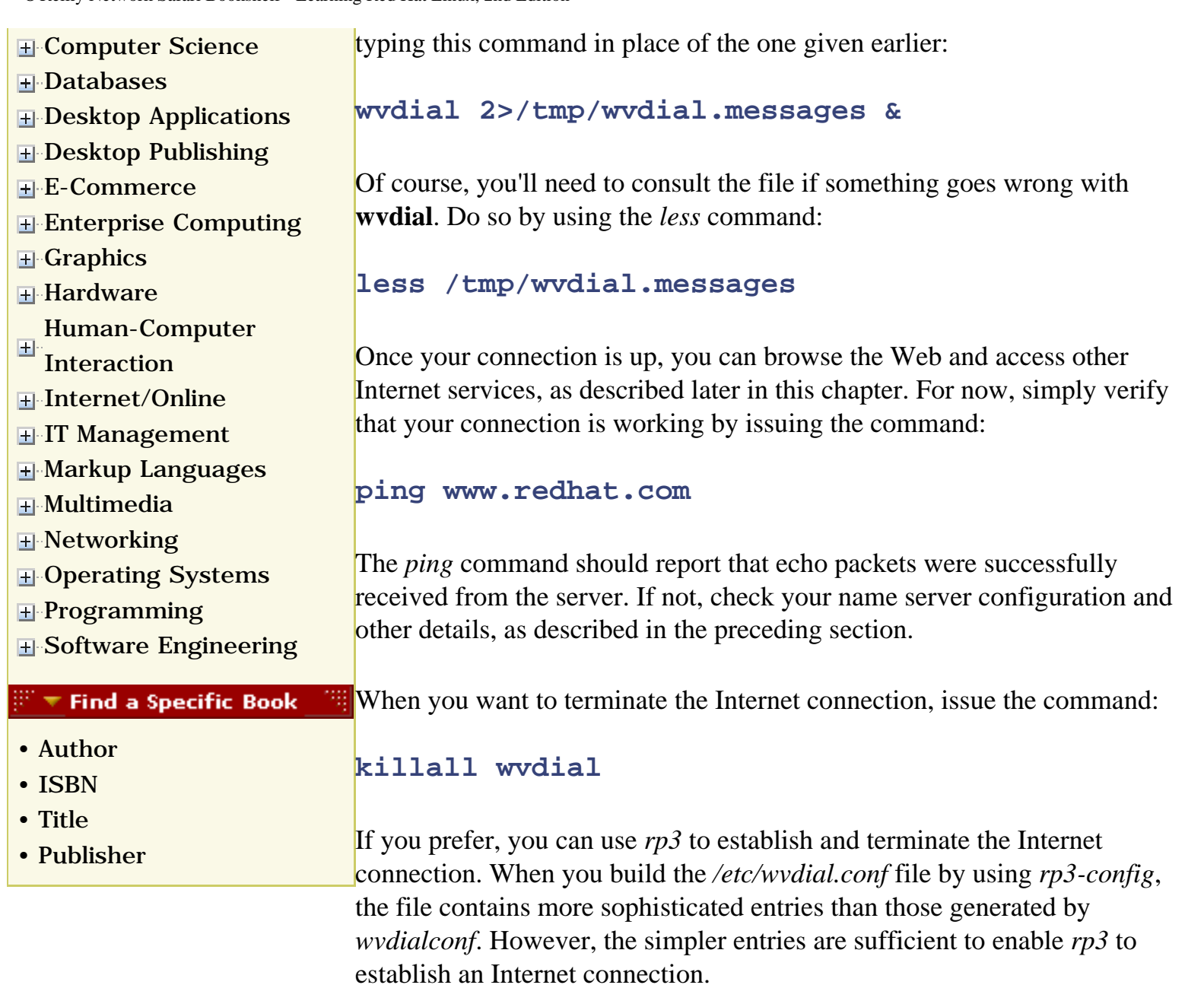

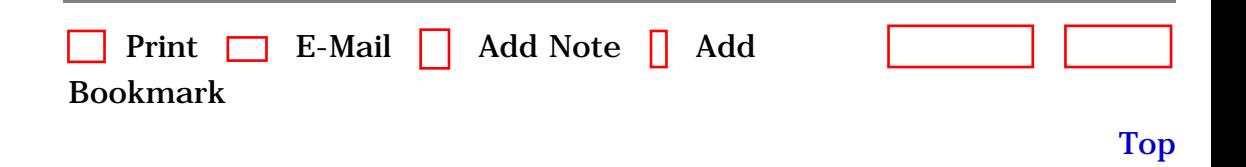

[[http://safari.oreilly.com/0596000715/redhat2-CHP-10-SECT-2\]](file:///C|/Export/safari.oreilly.com/0596000715/redhat2-chp-10-sect-2)

 [About Safari](file:///C|/Export/safari.oreilly.com/jvxsl.asp@mode=about.htm) | [Terms of Service](file:///C|/Export/safari.oreilly.com/jvxsl.asp@mode=terms.htm) | [Privacy Policy](file:///C|/Export/safari.oreilly.com/jvxsl.asp@mode=privacy.htm) | [Contact Us](file:///C|/Export/safari.oreilly.com/jvxsl.asp@mode=contact.htm) | [Help](file:///C|/Export/safari.oreilly.com/jvxsl.asp@mode=help.htm) | [Submit a Problem](file:///C|/Export/safari.oreilly.com/jvxsl.asp@mode=submit.htm) Copyright © 2002 O'Reilly & Associates, Inc. All rights reserved. 1005 Gravenstein Highway North Sebastopol, CA 95472

<span id="page-334-1"></span><span id="page-334-0"></span>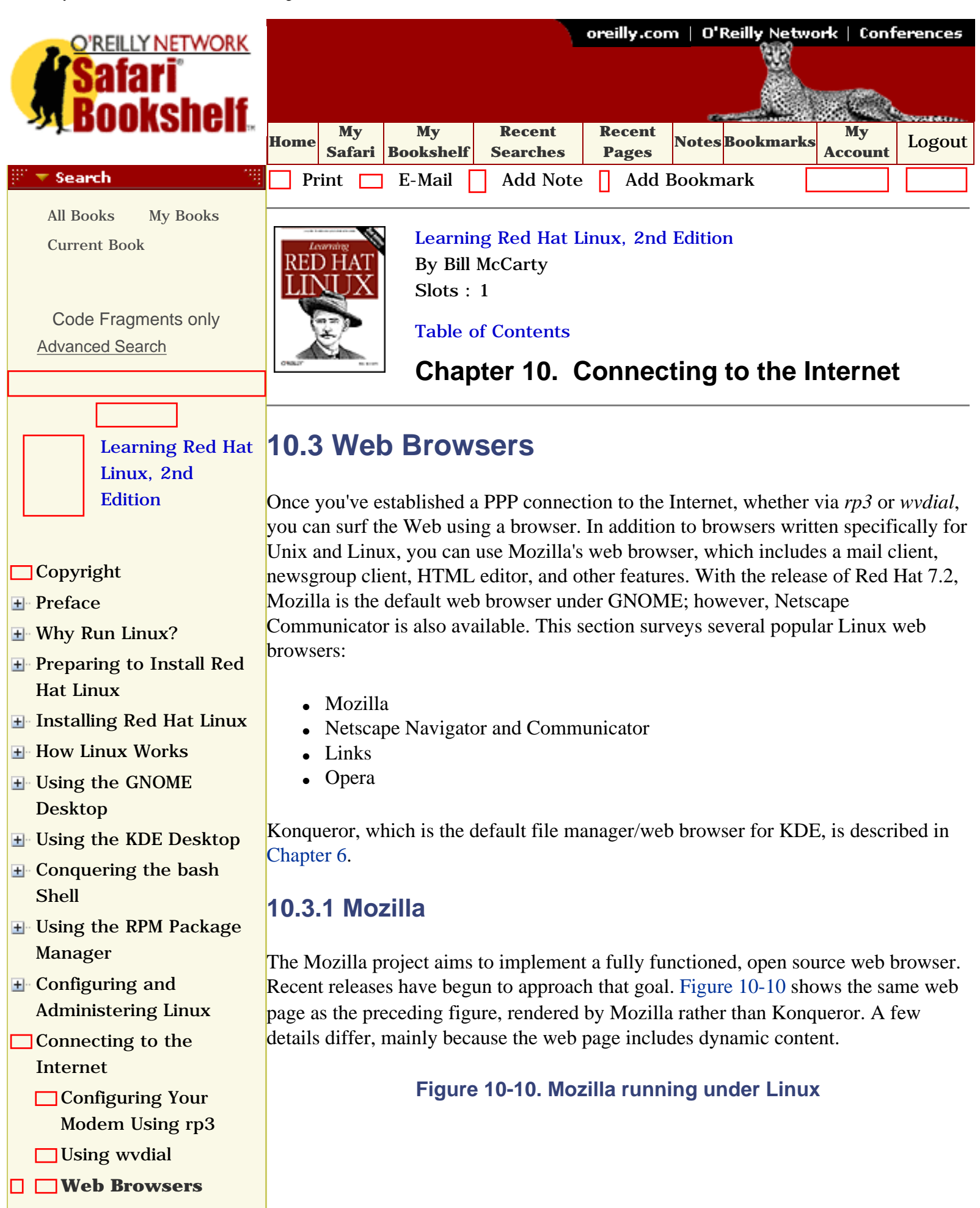

<span id="page-335-0"></span>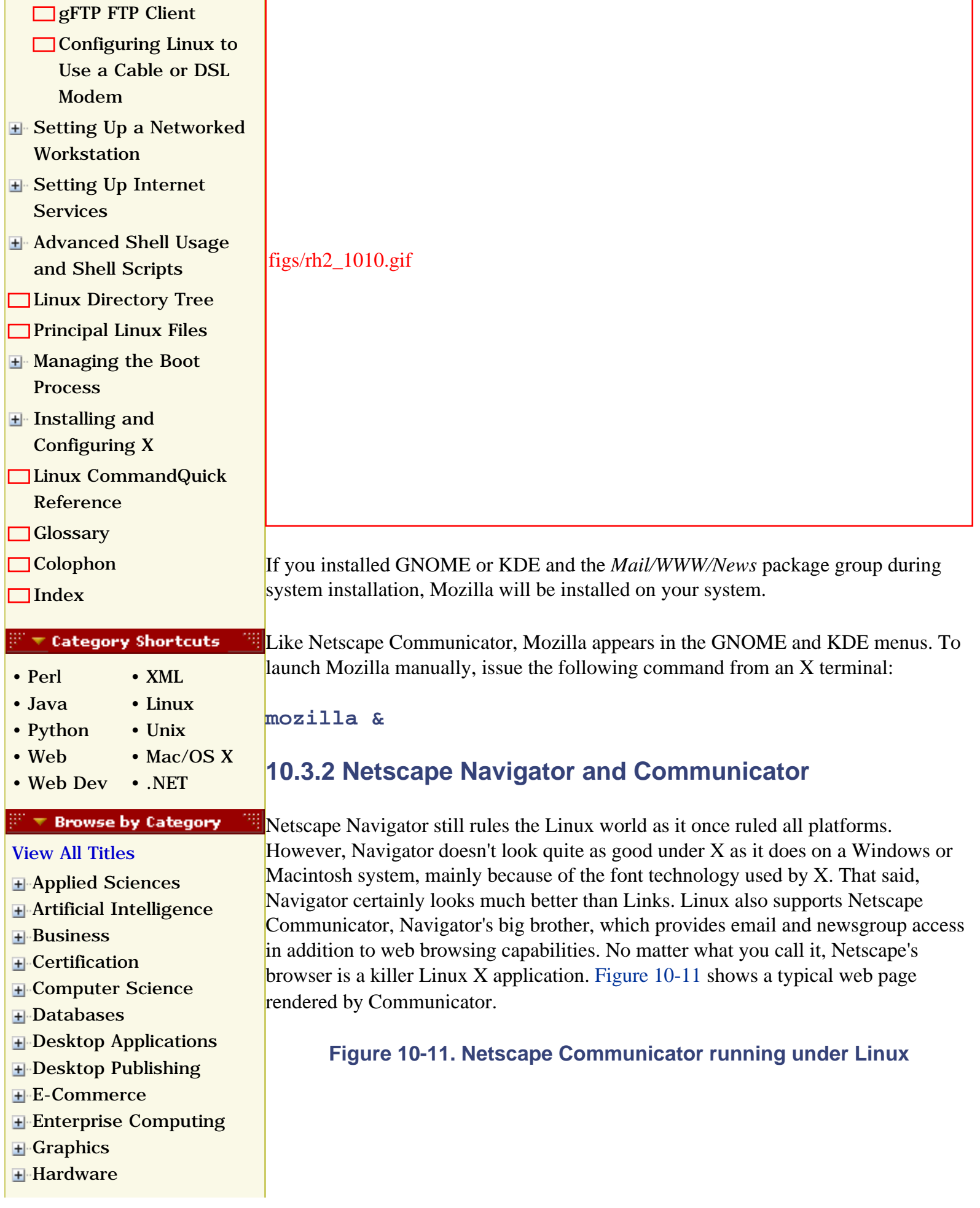

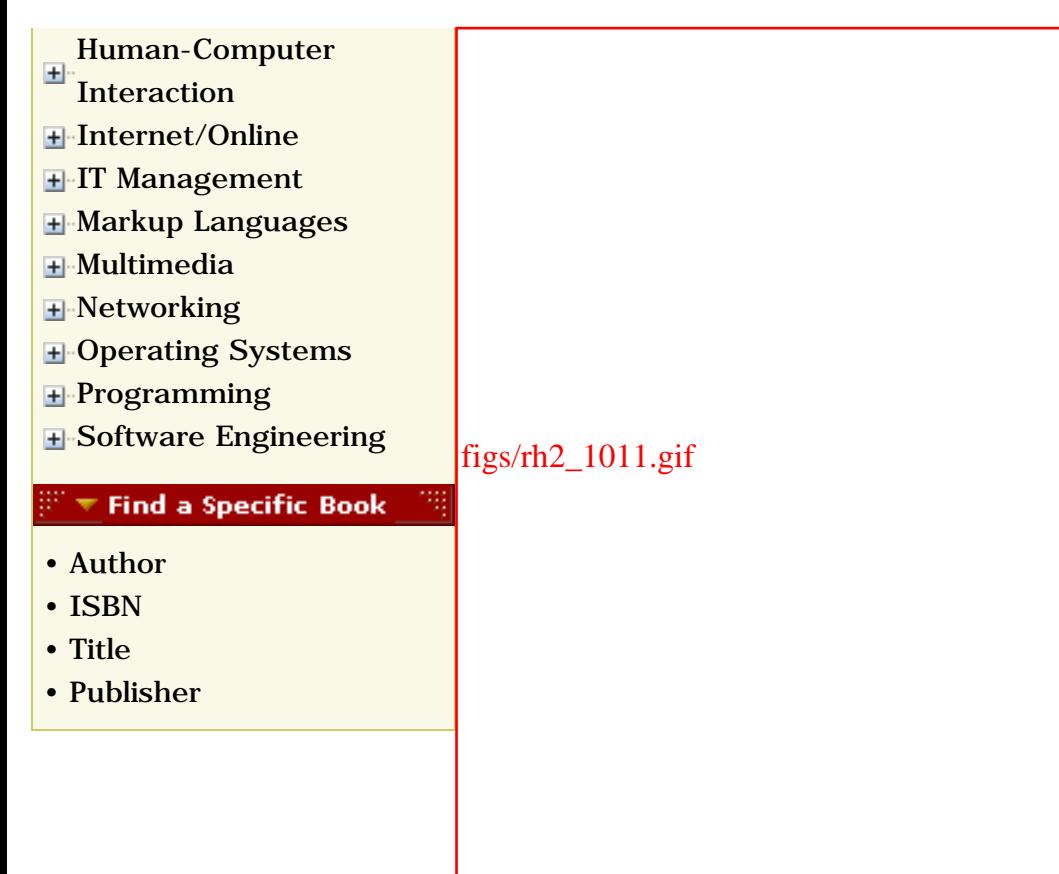

As you can see, the Linux version of Communicator is very similar to the Windows version. As such, you'll find configuring and using Communicator to be quite straightforward. To configure Communicator, choose Edit  $\frac{f}{f}$  Preferences. Then, specify your identity and that of your mail and newsgroup servers, along with any other special preferences you desire.

> If you installed GNOME or KDE during system installation, the installer includes Netscape Communicator in the build.

Both GNOME and KDE include Communicator on their menus, making it easy to launch. If you prefer to launch Communicator manually, you can issue the following command from an X terminal:

#### **netscape-communicator &**

Communicator is the simplest way to get email and news working under Linux, because its configuration dialog boxes closely resemble those of its Windows-based sibling: merely replicate your Windows-based Communicator settings under Linux and you're done. However, Linux supports many other email clients that you may wish to explore, such as:

- balsa
- $\bullet$  elm
- kmail
- mutt
- pine

# **10.3.3 Links**

<span id="page-337-0"></span>Links is a text-based browser, meaning that it can be run from a command-line prompt and does not display images or graphics. [Figure 10-12](#page-337-0) shows a web page as viewed using Links. Because of its limitations, Links is useful mainly for displaying simple web pages. Links is automatically installed if you select the *Mail/WWW/News* package group during installation.

## **Figure 10-12. The Links web browser**

figs/rh2\_1012.gif

To use Links, specify the initial URL as a command-line argument, for example:

**links http://www.oreilly.com**

# **10.3.4 Opera**

Opera is an interesting web browser developed in Norway by Jon S. von Tetzchner and Geir Ivars  $\Box$  y and used by 1.5 million customers. [Figure 10-13](#page-338-0) shows a web

<span id="page-338-0"></span>page viewed using Opera. Opera Software ASA distributes Opera in two forms: a free version that displays banner ads and a version that cost \$39 at the time of this writing. You can obtain Opera at [http://www.opera.com.](file:///C|/Export/www.opera.com/default.htm)

# figs/rh2\_1013.gif

**Figure 10-13. The Opera web browser**

Opera is available for several platforms, including Windows, Macintosh, and Linux. Opera's support for Cascading Style Sheets (CSS) and Extensible Markup Language (XML) are considered by many to surpass that of Internet Explorer and Netscape Navigator. Because of Opera's compactness and excellent XML support, its developers have entered into agreements to adapt Opera for use in cell phones and Personal Digital Assistants (PDAs). Partners in these endeavors include IBM, AMD, Ericsson, Psion, Qualcomm, Palm, and Screen Media.

Among Opera's features are the following:

- Opera's developers claim that it's the world's fastest browser.
- It offers accessibility features for users with visual and motor impairments.
- It is highly compliant with a variety of standards, including HTML, XML, HTTP, SSH, TLS, CSS1, CSS2, ECMAScript, JavaScript, and DOM.

The Windows version of Opera supports additional features including instant messaging, integrated search, presentation graphics, WML (Wireless Markup Language), integrated support for Java, and email.

Opera can be downloaded as a *deb*, *rpm*, or *tar.gz* file. If you plan to install Opera under Red Hat Linux, you'll find the *rpm* file the most convenient format. You can download Opera as a dynamically or statically linked binary. A dynamically linked binary depends on system libraries in much the same way many Windows programs depend on DLLs. Although the dynamically linked binary is smaller than the statically linked one and uses fewer system resources, you may prefer the statically linked binary because it requires no particular system libraries or library versions. Therefore, installation of the statically linked binary is less likely to fail. Once you've installed Opera, you'll find it on the GNOME or KDE menu; however, if you prefer, you can launch Opera by issuing the command:

**/usr/bin/opera**

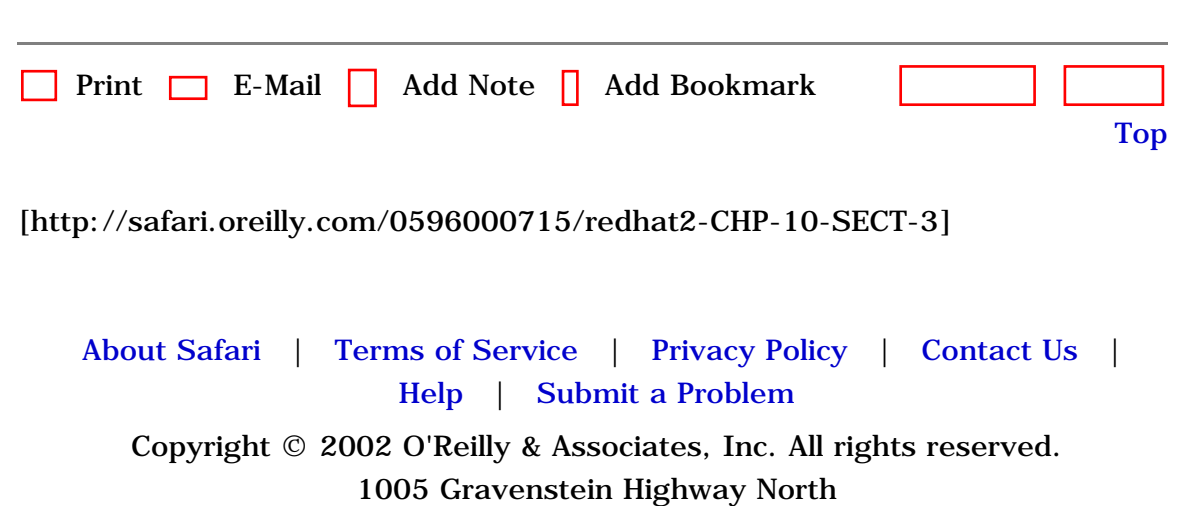

Sebastopol, CA 95472

<span id="page-340-1"></span><span id="page-340-0"></span>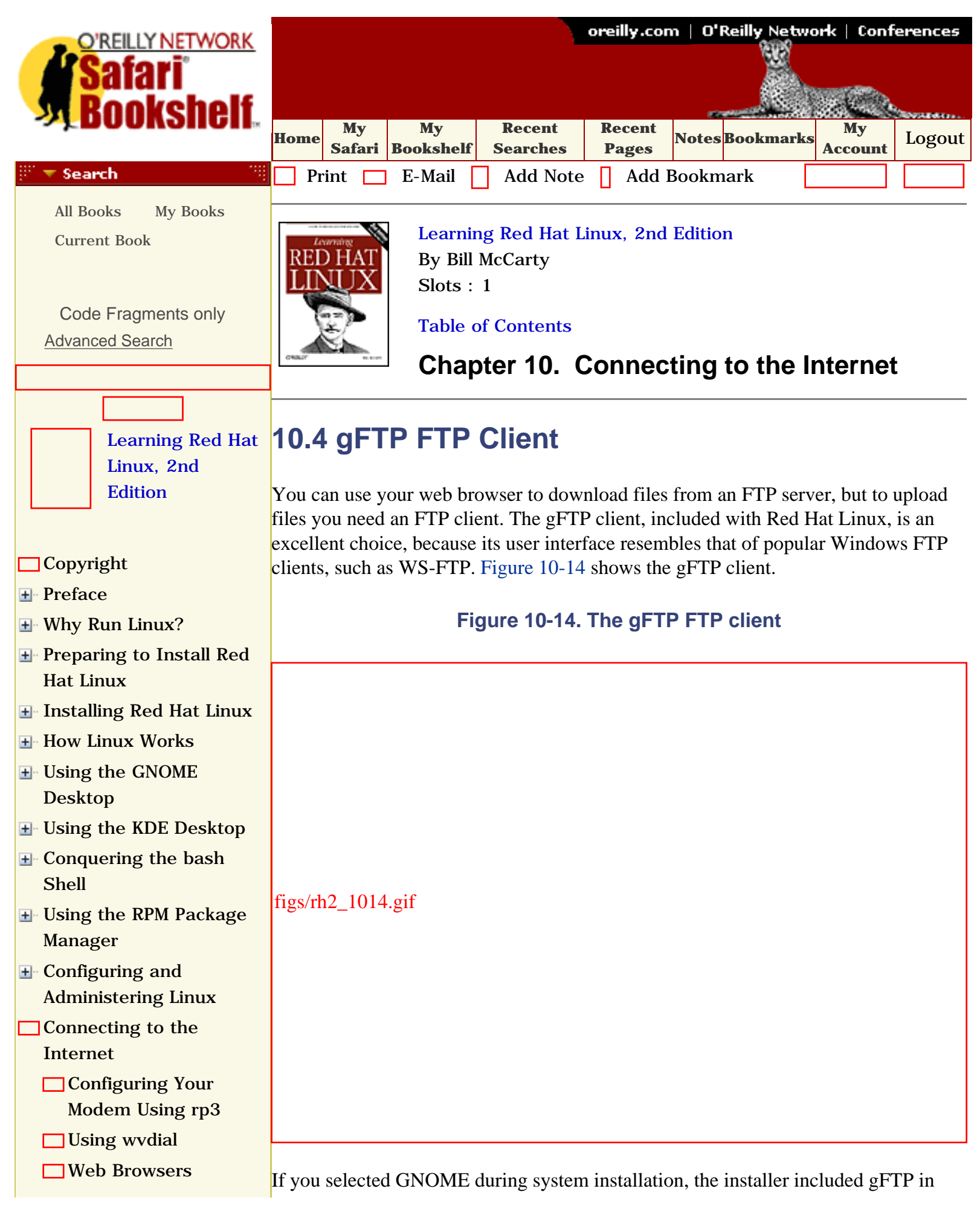

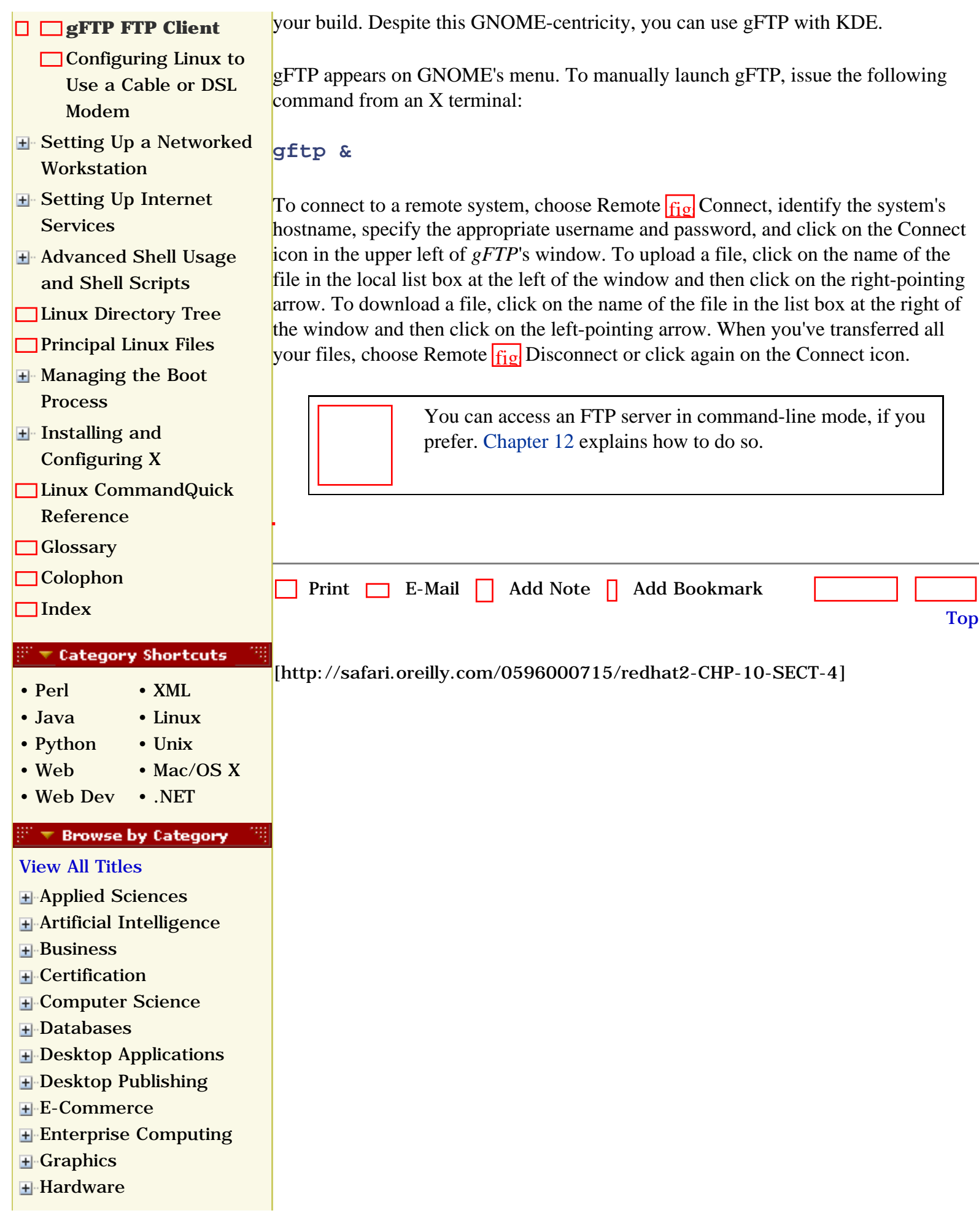

- [Human-Computer](file:///C|/Export/safari.oreilly.com/jvxsl.asp@x=1&mode=books&sortkey=title&sortorder=asc&view=&xmlid=&open=true&catid=humcomp&s=1&b=1&f=1&t=1&c=1&u=1&srchtext=.htm)
- $\overline{+}$ **[Interaction](file:///C|/Export/safari.oreilly.com/jvxsl.asp@x=1&mode=books&sortkey=title&sortorder=asc&view=&xmlid=&open=true&catid=humcomp&s=1&b=1&f=1&t=1&c=1&u=1&srchtext=.htm)**
- [Internet/Online](file:///C|/Export/safari.oreilly.com/jvxsl.asp@x=1&mode=books&sortkey=title&sortorder=asc&view=&xmlid=&open=true&catid=inet&s=1&b=1&f=1&t=1&c=1&u=1&srchtext=.htm)
- **F** [IT Management](file:///C|/Export/safari.oreilly.com/jvxsl.asp@x=1&mode=books&sortkey=title&sortorder=asc&view=&xmlid=&open=true&catid=itmgmt&s=1&b=1&f=1&t=1&c=1&u=1&srchtext=.htm)
- [Markup Languages](file:///C|/Export/safari.oreilly.com/jvxsl.asp@x=1&mode=books&sortkey=title&sortorder=asc&view=&xmlid=&open=true&catid=markup&s=1&b=1&f=1&t=1&c=1&u=1&srchtext=.htm)
- [Multimedia](file:///C|/Export/safari.oreilly.com/jvxsl.asp@x=1&mode=books&sortkey=title&sortorder=asc&view=&xmlid=&open=true&catid=multi&s=1&b=1&f=1&t=1&c=1&u=1&srchtext=.htm)
- **H**-[Networking](file:///C|/Export/safari.oreilly.com/jvxsl.asp@x=1&mode=books&sortkey=title&sortorder=asc&view=&xmlid=&open=true&catid=network&s=1&b=1&f=1&t=1&c=1&u=1&srchtext=.htm)
- **E**-[Operating Systems](file:///C|/Export/safari.oreilly.com/jvxsl.asp@x=1&mode=books&sortkey=title&sortorder=asc&view=&xmlid=&open=true&catid=opsys&s=1&b=1&f=1&t=1&c=1&u=1&srchtext=.htm)
- [Programming](file:///C|/Export/safari.oreilly.com/jvxsl.asp@x=1&mode=books&sortkey=title&sortorder=asc&view=&xmlid=&open=true&catid=prog&s=1&b=1&f=1&t=1&c=1&u=1&srchtext=.htm)
- **H**-[Software Engineering](file:///C|/Export/safari.oreilly.com/jvxsl.asp@x=1&mode=books&sortkey=title&sortorder=asc&view=&xmlid=&open=true&catid=sweng&s=1&b=1&f=1&t=1&c=1&u=1&srchtext=.htm)

#### $\mathbb{R}^n$   $\overline{\bullet}$  Find a Specific Book

- • [Author](file:///C|/Export/safari.oreilly.com/jvxsl.asp@mode=findbook&view=author.htm)
- • [ISBN](file:///C|/Export/safari.oreilly.com/jvxsl.asp@mode=findbook&view=isbn.htm)
- • [Title](file:///C|/Export/safari.oreilly.com/jvxsl.asp@mode=findbook&view=booktitle.htm)
- • [Publisher](file:///C|/Export/safari.oreilly.com/jvxsl.asp@mode=findbook&view=publ.htm)

 [About Safari](file:///C|/Export/safari.oreilly.com/jvxsl.asp@mode=about.htm) | [Terms of Service](file:///C|/Export/safari.oreilly.com/jvxsl.asp@mode=terms.htm) | [Privacy Policy](file:///C|/Export/safari.oreilly.com/jvxsl.asp@mode=privacy.htm) | [Contact Us](file:///C|/Export/safari.oreilly.com/jvxsl.asp@mode=contact.htm) | [Help](file:///C|/Export/safari.oreilly.com/jvxsl.asp@mode=help.htm) | [Submit a Problem](file:///C|/Export/safari.oreilly.com/jvxsl.asp@mode=submit.htm)

Copyright © 2002 O'Reilly & Associates, Inc. All rights reserved. 1005 Gravenstein Highway North Sebastopol, CA 95472

<span id="page-343-1"></span><span id="page-343-0"></span>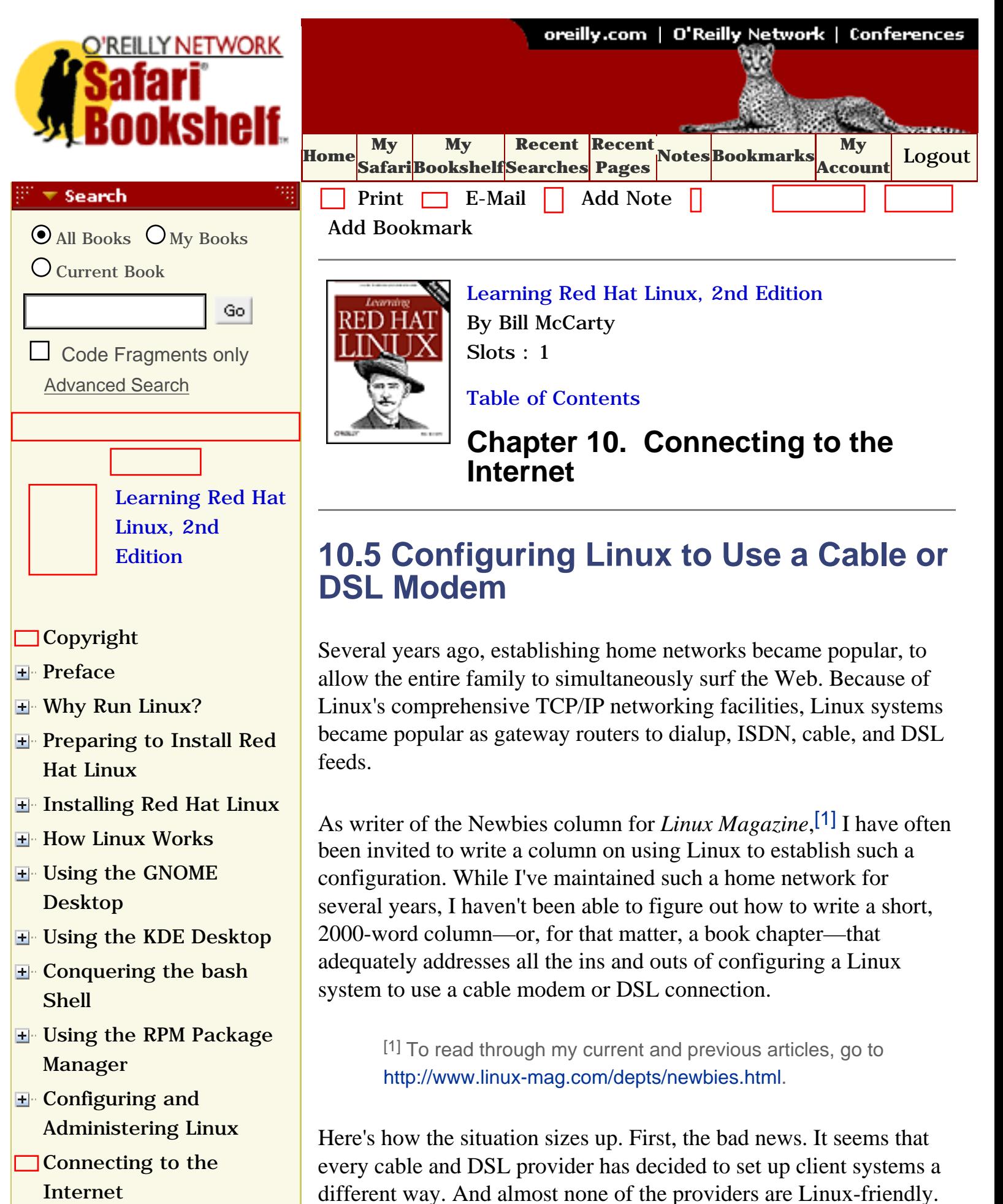

- **□ Configuring Your** [Modem Using rp3](file:///C|/Export/safari.oreilly.com/jvxsl.asp@x=1&mode=section&sortkey=title&sortorder=asc&view=&xmlid=0-596-00071-5_2fredhat2-chp-10-sect-1&open=true&catid=&s=1&b=1&f=1&t=1&c=1&u=1&srchtext=)
- $\Box$  Using wydial
- [Web Browsers](file:///C|/Export/safari.oreilly.com/jvxsl.asp@x=1&mode=section&sortkey=title&sortorder=asc&view=&xmlid=0-596-00071-5_2fredhat2-chp-10-sect-3&open=true&catid=&s=1&b=1&f=1&t=1&c=1&u=1&srchtext=)
- **[gFTP FTP Client](file:///C|/Export/safari.oreilly.com/jvxsl.asp@x=1&mode=section&sortkey=title&sortorder=asc&view=&xmlid=0-596-00071-5_2fredhat2-chp-10-sect-4&open=true&catid=&s=1&b=1&f=1&t=1&c=1&u=1&srchtext=)**
- **[Configuring Linux to](file:///C|/Export/safari.oreilly.com/jvxsl.asp@x=1&mode=section&sortkey=title&sortorder=asc&view=&xmlid=0-596-00071-5_2fredhat2-chp-10-sect-5&open=true&catid=&s=1&b=1&f=1&t=1&c=1&u=1&srchtext=) [Use a Cable or DSL](file:///C|/Export/safari.oreilly.com/jvxsl.asp@x=1&mode=section&sortkey=title&sortorder=asc&view=&xmlid=0-596-00071-5_2fredhat2-chp-10-sect-5&open=true&catid=&s=1&b=1&f=1&t=1&c=1&u=1&srchtext=)  [Modem](file:///C|/Export/safari.oreilly.com/jvxsl.asp@x=1&mode=section&sortkey=title&sortorder=asc&view=&xmlid=0-596-00071-5_2fredhat2-chp-10-sect-5&open=true&catid=&s=1&b=1&f=1&t=1&c=1&u=1&srchtext=)**
- [Setting Up a Networked](file:///C|/Export/safari.oreilly.com/jvxsl.asp@x=1&mode=section&sortkey=title&sortorder=asc&view=&xmlid=0-596-00071-5_2fredhat2-chp-11&open=true&catid=&s=1&b=1&f=1&t=1&c=1&u=1&srchtext=) **[Workstation](file:///C|/Export/safari.oreilly.com/jvxsl.asp@x=1&mode=section&sortkey=title&sortorder=asc&view=&xmlid=0-596-00071-5_2fredhat2-chp-11&open=true&catid=&s=1&b=1&f=1&t=1&c=1&u=1&srchtext=)**
- [Setting Up Internet](file:///C|/Export/safari.oreilly.com/jvxsl.asp@x=1&mode=section&sortkey=title&sortorder=asc&view=&xmlid=0-596-00071-5_2fredhat2-chp-12&open=true&catid=&s=1&b=1&f=1&t=1&c=1&u=1&srchtext=) **[Services](file:///C|/Export/safari.oreilly.com/jvxsl.asp@x=1&mode=section&sortkey=title&sortorder=asc&view=&xmlid=0-596-00071-5_2fredhat2-chp-12&open=true&catid=&s=1&b=1&f=1&t=1&c=1&u=1&srchtext=)**
- [Advanced Shell Usage](file:///C|/Export/safari.oreilly.com/jvxsl.asp@x=1&mode=section&sortkey=title&sortorder=asc&view=&xmlid=0-596-00071-5_2fredhat2-chp-13&open=true&catid=&s=1&b=1&f=1&t=1&c=1&u=1&srchtext=) [and Shell Scripts](file:///C|/Export/safari.oreilly.com/jvxsl.asp@x=1&mode=section&sortkey=title&sortorder=asc&view=&xmlid=0-596-00071-5_2fredhat2-chp-13&open=true&catid=&s=1&b=1&f=1&t=1&c=1&u=1&srchtext=)
- **[Linux Directory Tree](file:///C|/Export/safari.oreilly.com/jvxsl.asp@x=1&mode=section&sortkey=title&sortorder=asc&view=&xmlid=0-596-00071-5_2fredhat2-app-a&open=true&catid=&s=1&b=1&f=1&t=1&c=1&u=1&srchtext=)**
- **[Principal Linux Files](file:///C|/Export/safari.oreilly.com/jvxsl.asp@x=1&mode=section&sortkey=title&sortorder=asc&view=&xmlid=0-596-00071-5_2fredhat2-app-b&open=true&catid=&s=1&b=1&f=1&t=1&c=1&u=1&srchtext=)**
- [Managing the Boot](file:///C|/Export/safari.oreilly.com/jvxsl.asp@x=1&mode=section&sortkey=title&sortorder=asc&view=&xmlid=0-596-00071-5_2fredhat2-app-c&open=true&catid=&s=1&b=1&f=1&t=1&c=1&u=1&srchtext=) **[Process](file:///C|/Export/safari.oreilly.com/jvxsl.asp@x=1&mode=section&sortkey=title&sortorder=asc&view=&xmlid=0-596-00071-5_2fredhat2-app-c&open=true&catid=&s=1&b=1&f=1&t=1&c=1&u=1&srchtext=)**
- [Installing and](file:///C|/Export/safari.oreilly.com/jvxsl.asp@x=1&mode=section&sortkey=title&sortorder=asc&view=&xmlid=0-596-00071-5_2fredhat2-app-d&open=true&catid=&s=1&b=1&f=1&t=1&c=1&u=1&srchtext=) [Configuring X](file:///C|/Export/safari.oreilly.com/jvxsl.asp@x=1&mode=section&sortkey=title&sortorder=asc&view=&xmlid=0-596-00071-5_2fredhat2-app-d&open=true&catid=&s=1&b=1&f=1&t=1&c=1&u=1&srchtext=)
- [Linux CommandQuick](file:///C|/Export/safari.oreilly.com/jvxsl.asp@x=1&mode=section&sortkey=title&sortorder=asc&view=&xmlid=0-596-00071-5_2fredhat2-app-e&open=true&catid=&s=1&b=1&f=1&t=1&c=1&u=1&srchtext=) [Reference](file:///C|/Export/safari.oreilly.com/jvxsl.asp@x=1&mode=section&sortkey=title&sortorder=asc&view=&xmlid=0-596-00071-5_2fredhat2-app-e&open=true&catid=&s=1&b=1&f=1&t=1&c=1&u=1&srchtext=)
- **□ [Glossary](file:///C|/Export/safari.oreilly.com/jvxsl.asp@x=1&mode=section&sortkey=title&sortorder=asc&view=&xmlid=0-596-00071-5_2fredhat2-gloss&open=true&catid=&s=1&b=1&f=1&t=1&c=1&u=1&srchtext=)**
- □ [Colophon](file:///C|/Export/safari.oreilly.com/jvxsl.asp@x=1&mode=section&sortkey=title&sortorder=asc&view=&xmlid=0-596-00071-5_2fcolophon&open=true&catid=&s=1&b=1&f=1&t=1&c=1&u=1&srchtext=)
- $\Box$ [Index](file:///C|/Export/safari.oreilly.com/jvxsl.asp@x=1&mode=section&sortkey=title&sortorder=asc&view=&xmlid=0-596-00071-5_2findex&open=true&catid=&s=1&b=1&f=1&t=1&c=1&u=1&srchtext=)

## $\mathbb{P}^* \blacktriangledown$  Category Shortcuts

- • [Perl](file:///C|/Export/safari.oreilly.com/jvxsl.asp@x=1&mode=books&sortkey=title&sortorder=asc&view=&xmlid=&open=true&catid=prog.perl&s=1&b=1&f=1&t=1&c=1&u=1&srchtext=.htm) • [XML](file:///C|/Export/safari.oreilly.com/jvxsl.asp@x=1&mode=books&sortkey=title&sortorder=asc&view=&xmlid=&open=true&catid=inet.xml&s=1&b=1&f=1&t=1&c=1&u=1&srchtext=.htm)
- • [Java](file:///C|/Export/safari.oreilly.com/jvxsl.asp@x=1&mode=books&sortkey=title&sortorder=asc&view=&xmlid=&open=true&catid=prog.java&s=1&b=1&f=1&t=1&c=1&u=1&srchtext=.htm) • [Linux](file:///C|/Export/safari.oreilly.com/jvxsl.asp@x=1&mode=books&sortkey=title&sortorder=asc&view=&xmlid=&open=true&catid=opsys.linux&s=1&b=1&f=1&t=1&c=1&u=1&srchtext=.htm)
- • [Python](file:///C|/Export/safari.oreilly.com/jvxsl.asp@x=1&mode=books&sortkey=title&sortorder=asc&view=&xmlid=&open=true&catid=prog.python&s=1&b=1&f=1&t=1&c=1&u=1&srchtext=.htm) • [Unix](file:///C|/Export/safari.oreilly.com/jvxsl.asp@x=1&mode=books&sortkey=title&sortorder=asc&view=&xmlid=&open=true&catid=opsys.unix&s=1&b=1&f=1&t=1&c=1&u=1&srchtext=.htm)
- • [Web](file:///C|/Export/safari.oreilly.com/jvxsl.asp@x=1&mode=books&sortkey=title&sortorder=asc&view=&xmlid=&open=true&catid=inet.webauth&s=1&b=1&f=1&t=1&c=1&u=1&srchtext=.htm) • [Mac/OS X](file:///C|/Export/safari.oreilly.com/jvxsl.asp@x=1&mode=books&sortkey=title&sortorder=asc&view=&xmlid=&open=true&catid=opsys.macos&s=1&b=1&f=1&t=1&c=1&u=1&srchtext=.htm)
- • [Web Dev](file:///C|/Export/safari.oreilly.com/jvxsl.asp@x=1&mode=books&sortkey=title&sortorder=asc&view=&xmlid=&open=true&catid=inet.webdev&s=1&b=1&f=1&t=1&c=1&u=1&srchtext=.htm) • [.NET](file:///C|/Export/safari.oreilly.com/jvxsl.asp@x=1&mode=books&sortkey=title&sortorder=asc&view=&xmlid=&open=true&catid=inet.dotnet&s=1&b=1&f=1&t=1&c=1&u=1&srchtext=.htm)

## $\mathbb{H}^+\blacktriangledown$  Browse by Category

- [View All Titles](file:///C|/Export/safari.oreilly.com/jvxsl.asp@x=1&mode=books&sortkey=title&sortorder=asc&view=&xmlid=&open=false&catid=&s=1&b=1&f=1&t=1&c=1&u=1&srchtext=book&title=&m=0.htm)
- [Applied Sciences](file:///C|/Export/safari.oreilly.com/jvxsl.asp@x=1&mode=books&sortkey=title&sortorder=asc&view=&xmlid=&open=true&catid=appsci&s=1&b=1&f=1&t=1&c=1&u=1&srchtext=.htm)
- [Artificial Intelligence](file:///C|/Export/safari.oreilly.com/jvxsl.asp@x=1&mode=books&sortkey=title&sortorder=asc&view=&xmlid=&open=true&catid=artint&s=1&b=1&f=1&t=1&c=1&u=1&srchtext=.htm)
- **+** [Business](file:///C|/Export/safari.oreilly.com/jvxsl.asp@x=1&mode=books&sortkey=title&sortorder=asc&view=&xmlid=&open=true&catid=bus&s=1&b=1&f=1&t=1&c=1&u=1&srchtext=.htm)

But there's also good news. Despite the foregoing, you have a good chance of being able to use your Linux system to access the Internet via a cable or DSL modem. However, all that can be provided here are some general principles and pointers to further information. There are simply too many twists and too many rapidly changing turns to be able to do justice to particulars in a medium such as a book.

Some useful resources when setting up Linux to access a cable or DSL modem include:

## *Hal Burgiss' DSL HOWTO for Linux*

[http://www.linuxdoc.org/HOWTO/DSL-HOWTO](file:///C|/Export/www.linuxdoc.org/howto/dsl-howto)

*David Fannin's DSL HOWTO for Linux*

[http://www.linuxdoc.org/HOWTO/DSL-HOWTO/index.html](file:///C|/Export/www.linuxdoc.org/howto/dsl-howto/index.html)

*Paul Ramey's Red Hat Linux 6.X as an Internet Gateway for a Home Network*

[http://www.linuxdoc.org/HOWTO/mini/Home-Network-mini-](file:///C|/Export/www.linuxdoc.org/howto/mini/home-network-mini-howto.html)[HOWTO.html](file:///C|/Export/www.linuxdoc.org/howto/mini/home-network-mini-howto.html)

*Vladimir Vuksan's Cable Modem Providers HOWTO*

[http://www.ibiblio.org/Linux/HOWTO/Cable-](file:///C|/Export/www.ibiblio.org/linux/howto/cable-modem/index.html)[Modem/index.html](file:///C|/Export/www.ibiblio.org/linux/howto/cable-modem/index.html)

Another solution, one that I personally recommend, is the use of a cable/DSL gateway router. Netgear and Linksys, among others, manufacture popular models. These inexpensive devices—often less than \$100 retail—sit between your cable or DSL modem and your home network. Cable/DSL gateway routers generally provide a masquerading firewall and DNS proxy services. Better models have multiple ports so that you can connect several PCs without buying additional hubs or switches. Some recent models even provide a wireless LAN, though the ability to interface a Linux PC to the LAN is uncertain, owing to the possible lack of Linux drivers.

- **F** [Certification](file:///C|/Export/safari.oreilly.com/jvxsl.asp@x=1&mode=books&sortkey=title&sortorder=asc&view=&xmlid=&open=true&catid=cert&s=1&b=1&f=1&t=1&c=1&u=1&srchtext=.htm)
- **F**-[Computer Science](file:///C|/Export/safari.oreilly.com/jvxsl.asp@x=1&mode=books&sortkey=title&sortorder=asc&view=&xmlid=&open=true&catid=csci&s=1&b=1&f=1&t=1&c=1&u=1&srchtext=.htm)
- [Databases](file:///C|/Export/safari.oreilly.com/jvxsl.asp@x=1&mode=books&sortkey=title&sortorder=asc&view=&xmlid=&open=true&catid=dbase&s=1&b=1&f=1&t=1&c=1&u=1&srchtext=.htm)
- **+** [Desktop Applications](file:///C|/Export/safari.oreilly.com/jvxsl.asp@x=1&mode=books&sortkey=title&sortorder=asc&view=&xmlid=&open=true&catid=dskapps&s=1&b=1&f=1&t=1&c=1&u=1&srchtext=.htm)
- [Desktop Publishing](file:///C|/Export/safari.oreilly.com/jvxsl.asp@x=1&mode=books&sortkey=title&sortorder=asc&view=&xmlid=&open=true&catid=dpub&s=1&b=1&f=1&t=1&c=1&u=1&srchtext=.htm)
- **[E-Commerce](file:///C|/Export/safari.oreilly.com/jvxsl.asp@x=1&mode=books&sortkey=title&sortorder=asc&view=&xmlid=&open=true&catid=ecomm&s=1&b=1&f=1&t=1&c=1&u=1&srchtext=.htm)**
- **[Enterprise Computing](file:///C|/Export/safari.oreilly.com/jvxsl.asp@x=1&mode=books&sortkey=title&sortorder=asc&view=&xmlid=&open=true&catid=enter&s=1&b=1&f=1&t=1&c=1&u=1&srchtext=.htm)**
- **H** [Graphics](file:///C|/Export/safari.oreilly.com/jvxsl.asp@x=1&mode=books&sortkey=title&sortorder=asc&view=&xmlid=&open=true&catid=graphics&s=1&b=1&f=1&t=1&c=1&u=1&srchtext=.htm)
- **H**-[Hardware](file:///C|/Export/safari.oreilly.com/jvxsl.asp@x=1&mode=books&sortkey=title&sortorder=asc&view=&xmlid=&open=true&catid=hware&s=1&b=1&f=1&t=1&c=1&u=1&srchtext=.htm)
- [Human-Computer](file:///C|/Export/safari.oreilly.com/jvxsl.asp@x=1&mode=books&sortkey=title&sortorder=asc&view=&xmlid=&open=true&catid=humcomp&s=1&b=1&f=1&t=1&c=1&u=1&srchtext=.htm)  $\vert \pm \vert$ [Interaction](file:///C|/Export/safari.oreilly.com/jvxsl.asp@x=1&mode=books&sortkey=title&sortorder=asc&view=&xmlid=&open=true&catid=humcomp&s=1&b=1&f=1&t=1&c=1&u=1&srchtext=.htm)
- [Internet/Online](file:///C|/Export/safari.oreilly.com/jvxsl.asp@x=1&mode=books&sortkey=title&sortorder=asc&view=&xmlid=&open=true&catid=inet&s=1&b=1&f=1&t=1&c=1&u=1&srchtext=.htm)
- **F** [IT Management](file:///C|/Export/safari.oreilly.com/jvxsl.asp@x=1&mode=books&sortkey=title&sortorder=asc&view=&xmlid=&open=true&catid=itmgmt&s=1&b=1&f=1&t=1&c=1&u=1&srchtext=.htm)
- [Markup Languages](file:///C|/Export/safari.oreilly.com/jvxsl.asp@x=1&mode=books&sortkey=title&sortorder=asc&view=&xmlid=&open=true&catid=markup&s=1&b=1&f=1&t=1&c=1&u=1&srchtext=.htm)
- **H**[Multimedia](file:///C|/Export/safari.oreilly.com/jvxsl.asp@x=1&mode=books&sortkey=title&sortorder=asc&view=&xmlid=&open=true&catid=multi&s=1&b=1&f=1&t=1&c=1&u=1&srchtext=.htm)
- [Networking](file:///C|/Export/safari.oreilly.com/jvxsl.asp@x=1&mode=books&sortkey=title&sortorder=asc&view=&xmlid=&open=true&catid=network&s=1&b=1&f=1&t=1&c=1&u=1&srchtext=.htm)
- **E**-[Operating Systems](file:///C|/Export/safari.oreilly.com/jvxsl.asp@x=1&mode=books&sortkey=title&sortorder=asc&view=&xmlid=&open=true&catid=opsys&s=1&b=1&f=1&t=1&c=1&u=1&srchtext=.htm)
- **F**-[Programming](file:///C|/Export/safari.oreilly.com/jvxsl.asp@x=1&mode=books&sortkey=title&sortorder=asc&view=&xmlid=&open=true&catid=prog&s=1&b=1&f=1&t=1&c=1&u=1&srchtext=.htm)
- **E** [Software Engineering](file:///C|/Export/safari.oreilly.com/jvxsl.asp@x=1&mode=books&sortkey=title&sortorder=asc&view=&xmlid=&open=true&catid=sweng&s=1&b=1&f=1&t=1&c=1&u=1&srchtext=.htm)

#### **Find a Specific Book**

- • [Author](file:///C|/Export/safari.oreilly.com/jvxsl.asp@mode=findbook&view=author.htm)
- • [ISBN](file:///C|/Export/safari.oreilly.com/jvxsl.asp@mode=findbook&view=isbn.htm)
- • [Title](file:///C|/Export/safari.oreilly.com/jvxsl.asp@mode=findbook&view=booktitle.htm)
- • [Publisher](file:///C|/Export/safari.oreilly.com/jvxsl.asp@mode=findbook&view=publ.htm)

Because such devices are designed to work with as many cable and DSL configurations as possible, they work right out of the box most of the time. It's true that they provide no function that couldn't be provided—at least in principle—by a Linux PC. But they consume less power, occupy less space, make less noise, and require less configuration and administration than a Linux PC. I retired a quite venerable Pentium 166 Linux PC from cable modem gateway duty some months ago and have never regretted the decision.

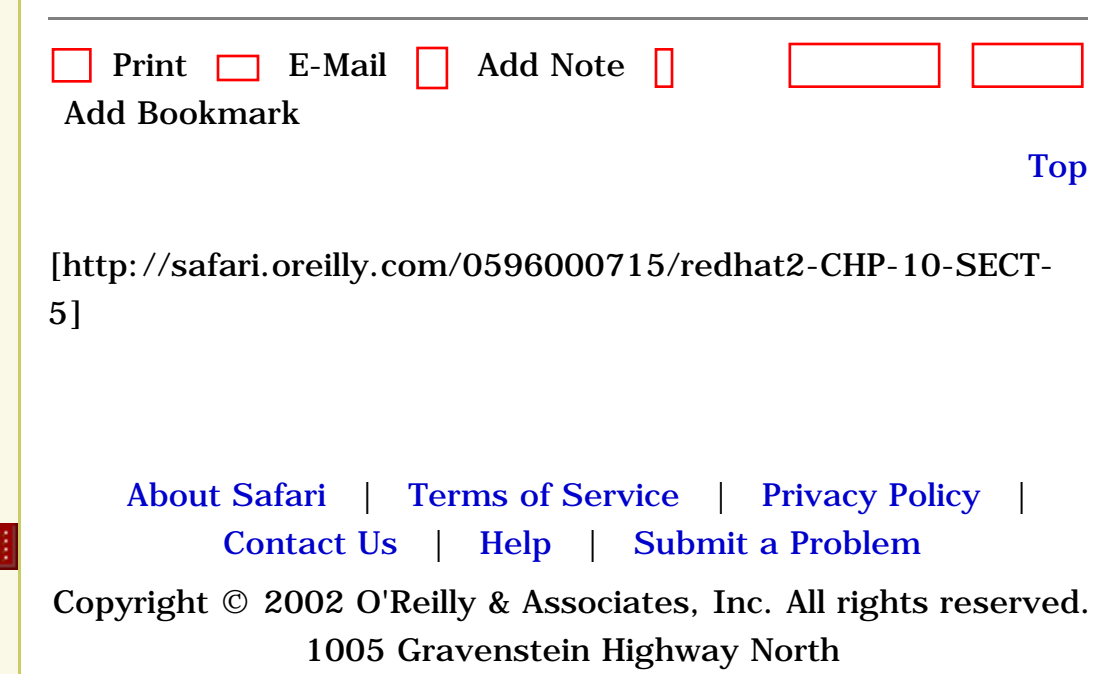

Sebastopol, CA 95472

[Internet](file:///C|/Export/safari.oreilly.com/jvxsl.asp@x=1&mode=section&sortkey=title&sortorder=asc&view=&xmlid=0-596-00071-5_2fredhat2-chp-10&open=true&catid=&s=1&b=1&f=1&t=1&c=1&u=1&srchtext=)

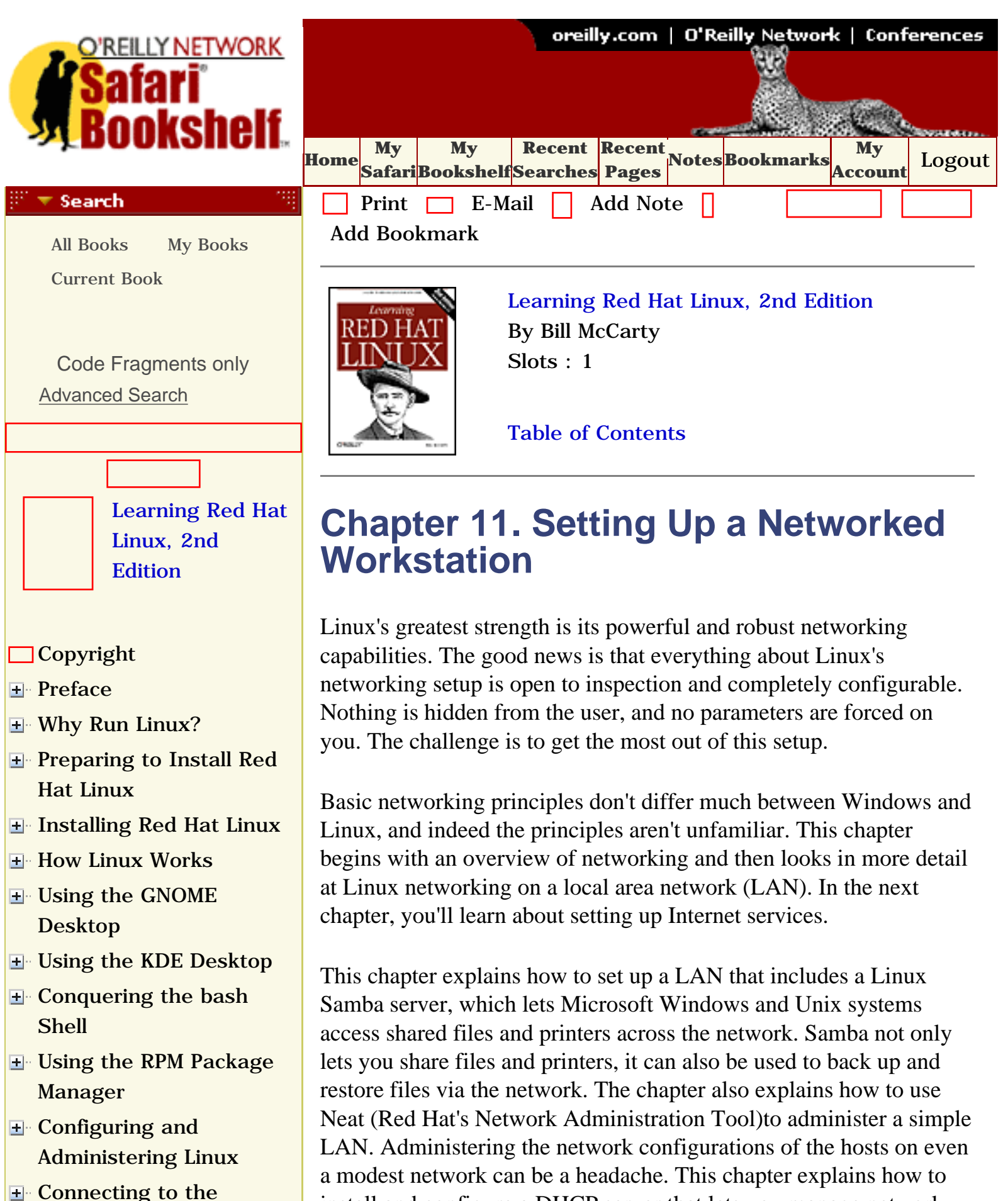

install and configure a DHCP server that lets you manage network

configurations centrally, facilitating network administration.

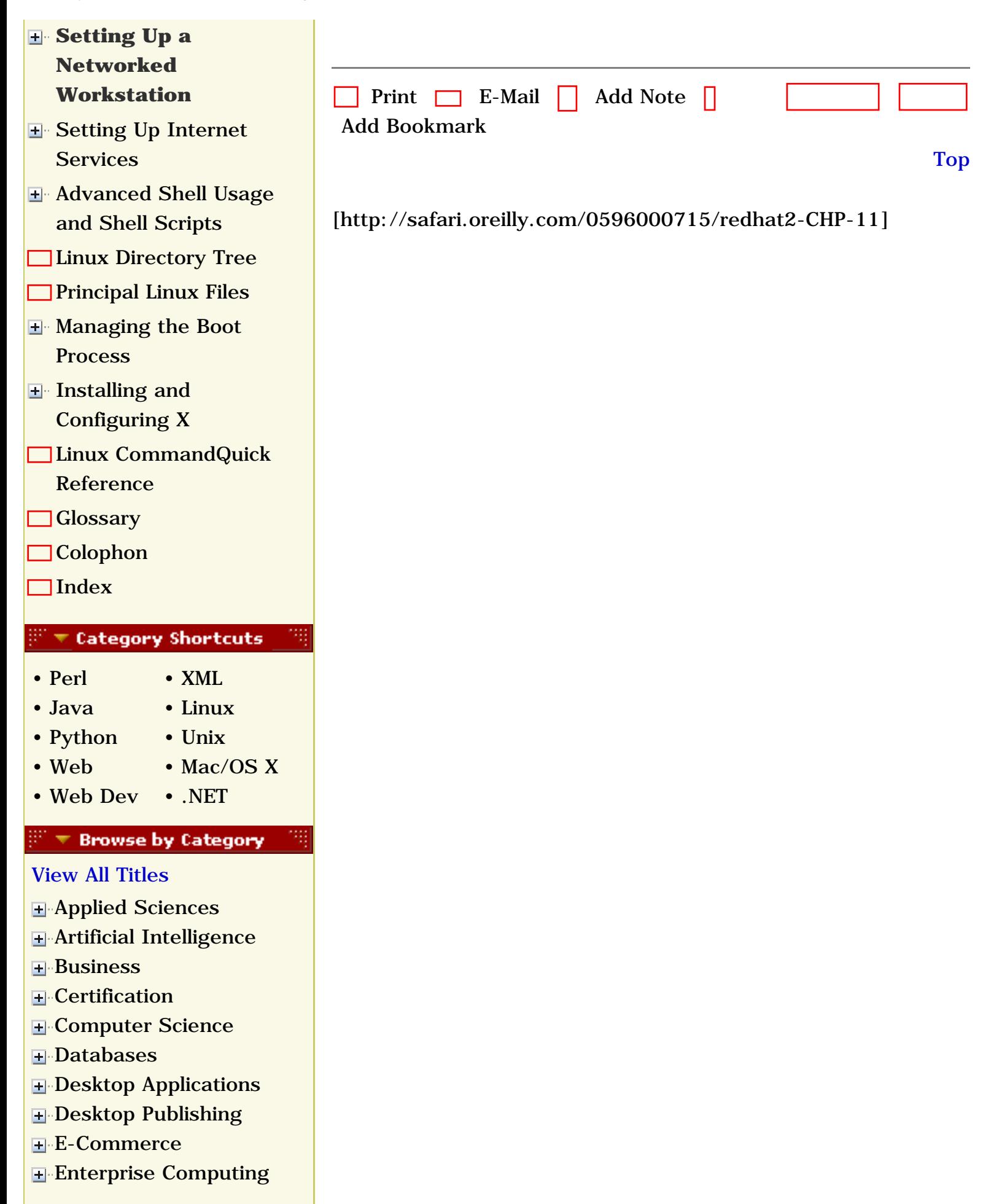

- **H**-[Graphics](file:///C|/Export/safari.oreilly.com/jvxsl.asp@x=1&mode=books&sortkey=title&sortorder=asc&view=&xmlid=&open=true&catid=graphics&s=1&b=1&f=1&t=1&c=1&u=1&srchtext=.htm) **H**-[Hardware](file:///C|/Export/safari.oreilly.com/jvxsl.asp@x=1&mode=books&sortkey=title&sortorder=asc&view=&xmlid=&open=true&catid=hware&s=1&b=1&f=1&t=1&c=1&u=1&srchtext=.htm) [Human-Computer](file:///C|/Export/safari.oreilly.com/jvxsl.asp@x=1&mode=books&sortkey=title&sortorder=asc&view=&xmlid=&open=true&catid=humcomp&s=1&b=1&f=1&t=1&c=1&u=1&srchtext=.htm)  $\pm$ [Interaction](file:///C|/Export/safari.oreilly.com/jvxsl.asp@x=1&mode=books&sortkey=title&sortorder=asc&view=&xmlid=&open=true&catid=humcomp&s=1&b=1&f=1&t=1&c=1&u=1&srchtext=.htm) [Internet/Online](file:///C|/Export/safari.oreilly.com/jvxsl.asp@x=1&mode=books&sortkey=title&sortorder=asc&view=&xmlid=&open=true&catid=inet&s=1&b=1&f=1&t=1&c=1&u=1&srchtext=.htm) **H** [IT Management](file:///C|/Export/safari.oreilly.com/jvxsl.asp@x=1&mode=books&sortkey=title&sortorder=asc&view=&xmlid=&open=true&catid=itmgmt&s=1&b=1&f=1&t=1&c=1&u=1&srchtext=.htm) [Markup Languages](file:///C|/Export/safari.oreilly.com/jvxsl.asp@x=1&mode=books&sortkey=title&sortorder=asc&view=&xmlid=&open=true&catid=markup&s=1&b=1&f=1&t=1&c=1&u=1&srchtext=.htm) **H**[Multimedia](file:///C|/Export/safari.oreilly.com/jvxsl.asp@x=1&mode=books&sortkey=title&sortorder=asc&view=&xmlid=&open=true&catid=multi&s=1&b=1&f=1&t=1&c=1&u=1&srchtext=.htm) **H**-[Networking](file:///C|/Export/safari.oreilly.com/jvxsl.asp@x=1&mode=books&sortkey=title&sortorder=asc&view=&xmlid=&open=true&catid=network&s=1&b=1&f=1&t=1&c=1&u=1&srchtext=.htm) **E** [Operating Systems](file:///C|/Export/safari.oreilly.com/jvxsl.asp@x=1&mode=books&sortkey=title&sortorder=asc&view=&xmlid=&open=true&catid=opsys&s=1&b=1&f=1&t=1&c=1&u=1&srchtext=.htm) **F**-[Programming](file:///C|/Export/safari.oreilly.com/jvxsl.asp@x=1&mode=books&sortkey=title&sortorder=asc&view=&xmlid=&open=true&catid=prog&s=1&b=1&f=1&t=1&c=1&u=1&srchtext=.htm) [Software Engineering](file:///C|/Export/safari.oreilly.com/jvxsl.asp@x=1&mode=books&sortkey=title&sortorder=asc&view=&xmlid=&open=true&catid=sweng&s=1&b=1&f=1&t=1&c=1&u=1&srchtext=.htm) **Find a Specific Book** ᢟᢦ 稱 • [Author](file:///C|/Export/safari.oreilly.com/jvxsl.asp@mode=findbook&view=author.htm) • [ISBN](file:///C|/Export/safari.oreilly.com/jvxsl.asp@mode=findbook&view=isbn.htm) • [Title](file:///C|/Export/safari.oreilly.com/jvxsl.asp@mode=findbook&view=booktitle.htm)
- • [Publisher](file:///C|/Export/safari.oreilly.com/jvxsl.asp@mode=findbook&view=publ.htm)

 [About Safari](file:///C|/Export/safari.oreilly.com/jvxsl.asp@mode=about.htm) | [Terms of Service](file:///C|/Export/safari.oreilly.com/jvxsl.asp@mode=terms.htm) | [Privacy Policy](file:///C|/Export/safari.oreilly.com/jvxsl.asp@mode=privacy.htm) | [Contact Us](file:///C|/Export/safari.oreilly.com/jvxsl.asp@mode=contact.htm) | [Help](file:///C|/Export/safari.oreilly.com/jvxsl.asp@mode=help.htm) | [Submit a Problem](file:///C|/Export/safari.oreilly.com/jvxsl.asp@mode=submit.htm) Copyright © 2002 O'Reilly & Associates, Inc. All rights reserved. 1005 Gravenstein Highway North

Sebastopol, CA 95472

[Internet](file:///C|/Export/safari.oreilly.com/jvxsl.asp@x=1&mode=section&sortkey=title&sortorder=asc&view=&xmlid=0-596-00071-5_2fredhat2-chp-10&open=true&catid=&s=1&b=1&f=1&t=1&c=1&u=1&srchtext=)

<span id="page-349-1"></span><span id="page-349-0"></span>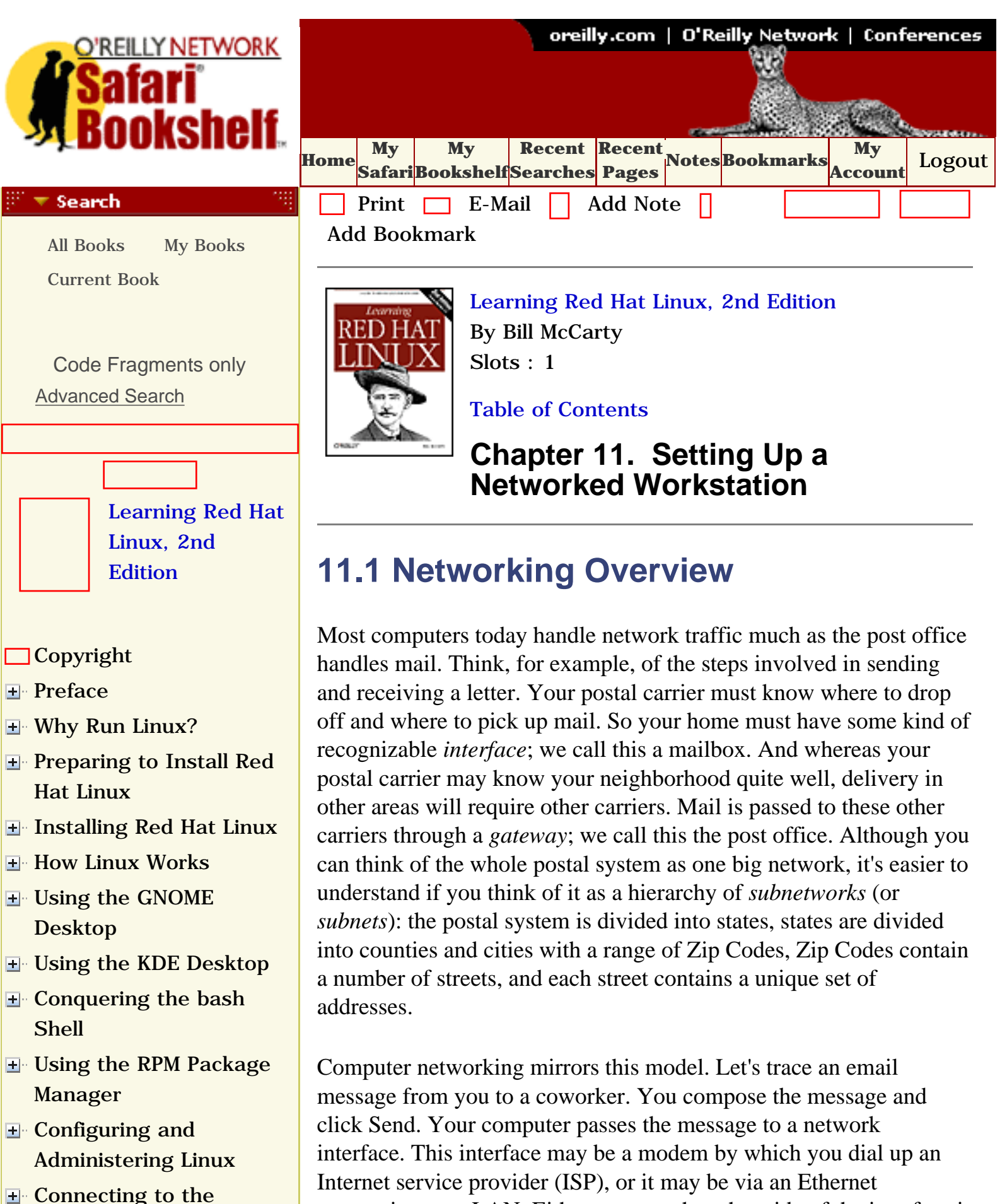

connection on a LAN. Either way, on the other side of the interface is

# [Setting Up a Networked](file:///C|/Export/safari.oreilly.com/jvxsl.asp@x=1&mode=section&sortkey=title&sortorder=asc&view=&xmlid=0-596-00071-5_2fredhat2-chp-11&open=true&catid=&s=1&b=1&f=1&t=1&c=1&u=1&srchtext=) **[Workstation](file:///C|/Export/safari.oreilly.com/jvxsl.asp@x=1&mode=section&sortkey=title&sortorder=asc&view=&xmlid=0-596-00071-5_2fredhat2-chp-11&open=true&catid=&s=1&b=1&f=1&t=1&c=1&u=1&srchtext=)**

- **[Networking](file:///C|/Export/safari.oreilly.com/jvxsl.asp@x=1&mode=section&sortkey=title&sortorder=asc&view=&xmlid=0-596-00071-5_2fredhat2-chp-11-sect-1&open=true&catid=&s=1&b=1&f=1&t=1&c=1&u=1&srchtext=)  [Overview](file:///C|/Export/safari.oreilly.com/jvxsl.asp@x=1&mode=section&sortkey=title&sortorder=asc&view=&xmlid=0-596-00071-5_2fredhat2-chp-11-sect-1&open=true&catid=&s=1&b=1&f=1&t=1&c=1&u=1&srchtext=)**
	- **THEOR** Administration [Using Neat](file:///C|/Export/safari.oreilly.com/jvxsl.asp@x=1&mode=section&sortkey=title&sortorder=asc&view=&xmlid=0-596-00071-5_2fredhat2-chp-11-sect-2&open=true&catid=&s=1&b=1&f=1&t=1&c=1&u=1&srchtext=)
	- $\Box$ [Samba](file:///C|/Export/safari.oreilly.com/jvxsl.asp@x=1&mode=section&sortkey=title&sortorder=asc&view=&xmlid=0-596-00071-5_2fredhat2-chp-11-sect-3&open=true&catid=&s=1&b=1&f=1&t=1&c=1&u=1&srchtext=)
	- [Samba Client](file:///C|/Export/safari.oreilly.com/jvxsl.asp@x=1&mode=section&sortkey=title&sortorder=asc&view=&xmlid=0-596-00071-5_2fredhat2-chp-11-sect-4&open=true&catid=&s=1&b=1&f=1&t=1&c=1&u=1&srchtext=) [Configuration and Use](file:///C|/Export/safari.oreilly.com/jvxsl.asp@x=1&mode=section&sortkey=title&sortorder=asc&view=&xmlid=0-596-00071-5_2fredhat2-chp-11-sect-4&open=true&catid=&s=1&b=1&f=1&t=1&c=1&u=1&srchtext=)
	- [Setting Up a DHCP](file:///C|/Export/safari.oreilly.com/jvxsl.asp@x=1&mode=section&sortkey=title&sortorder=asc&view=&xmlid=0-596-00071-5_2fredhat2-chp-11-sect-5&open=true&catid=&s=1&b=1&f=1&t=1&c=1&u=1&srchtext=) [Server](file:///C|/Export/safari.oreilly.com/jvxsl.asp@x=1&mode=section&sortkey=title&sortorder=asc&view=&xmlid=0-596-00071-5_2fredhat2-chp-11-sect-5&open=true&catid=&s=1&b=1&f=1&t=1&c=1&u=1&srchtext=)
- **H** [Setting Up Internet](file:///C|/Export/safari.oreilly.com/jvxsl.asp@x=1&mode=section&sortkey=title&sortorder=asc&view=&xmlid=0-596-00071-5_2fredhat2-chp-12&open=true&catid=&s=1&b=1&f=1&t=1&c=1&u=1&srchtext=) **[Services](file:///C|/Export/safari.oreilly.com/jvxsl.asp@x=1&mode=section&sortkey=title&sortorder=asc&view=&xmlid=0-596-00071-5_2fredhat2-chp-12&open=true&catid=&s=1&b=1&f=1&t=1&c=1&u=1&srchtext=)**
- [Advanced Shell Usage](file:///C|/Export/safari.oreilly.com/jvxsl.asp@x=1&mode=section&sortkey=title&sortorder=asc&view=&xmlid=0-596-00071-5_2fredhat2-chp-13&open=true&catid=&s=1&b=1&f=1&t=1&c=1&u=1&srchtext=) [and Shell Scripts](file:///C|/Export/safari.oreilly.com/jvxsl.asp@x=1&mode=section&sortkey=title&sortorder=asc&view=&xmlid=0-596-00071-5_2fredhat2-chp-13&open=true&catid=&s=1&b=1&f=1&t=1&c=1&u=1&srchtext=)
- **[Linux Directory Tree](file:///C|/Export/safari.oreilly.com/jvxsl.asp@x=1&mode=section&sortkey=title&sortorder=asc&view=&xmlid=0-596-00071-5_2fredhat2-app-a&open=true&catid=&s=1&b=1&f=1&t=1&c=1&u=1&srchtext=)**
- **[Principal Linux Files](file:///C|/Export/safari.oreilly.com/jvxsl.asp@x=1&mode=section&sortkey=title&sortorder=asc&view=&xmlid=0-596-00071-5_2fredhat2-app-b&open=true&catid=&s=1&b=1&f=1&t=1&c=1&u=1&srchtext=)**
- [Managing the Boot](file:///C|/Export/safari.oreilly.com/jvxsl.asp@x=1&mode=section&sortkey=title&sortorder=asc&view=&xmlid=0-596-00071-5_2fredhat2-app-c&open=true&catid=&s=1&b=1&f=1&t=1&c=1&u=1&srchtext=) **[Process](file:///C|/Export/safari.oreilly.com/jvxsl.asp@x=1&mode=section&sortkey=title&sortorder=asc&view=&xmlid=0-596-00071-5_2fredhat2-app-c&open=true&catid=&s=1&b=1&f=1&t=1&c=1&u=1&srchtext=)**
- [Installing and](file:///C|/Export/safari.oreilly.com/jvxsl.asp@x=1&mode=section&sortkey=title&sortorder=asc&view=&xmlid=0-596-00071-5_2fredhat2-app-d&open=true&catid=&s=1&b=1&f=1&t=1&c=1&u=1&srchtext=) [Configuring X](file:///C|/Export/safari.oreilly.com/jvxsl.asp@x=1&mode=section&sortkey=title&sortorder=asc&view=&xmlid=0-596-00071-5_2fredhat2-app-d&open=true&catid=&s=1&b=1&f=1&t=1&c=1&u=1&srchtext=)
- **□ [Linux CommandQuick](file:///C|/Export/safari.oreilly.com/jvxsl.asp@x=1&mode=section&sortkey=title&sortorder=asc&view=&xmlid=0-596-00071-5_2fredhat2-app-e&open=true&catid=&s=1&b=1&f=1&t=1&c=1&u=1&srchtext=) [Reference](file:///C|/Export/safari.oreilly.com/jvxsl.asp@x=1&mode=section&sortkey=title&sortorder=asc&view=&xmlid=0-596-00071-5_2fredhat2-app-e&open=true&catid=&s=1&b=1&f=1&t=1&c=1&u=1&srchtext=)**
- **□ [Glossary](file:///C|/Export/safari.oreilly.com/jvxsl.asp@x=1&mode=section&sortkey=title&sortorder=asc&view=&xmlid=0-596-00071-5_2fredhat2-gloss&open=true&catid=&s=1&b=1&f=1&t=1&c=1&u=1&srchtext=)**
- □ [Colophon](file:///C|/Export/safari.oreilly.com/jvxsl.asp@x=1&mode=section&sortkey=title&sortorder=asc&view=&xmlid=0-596-00071-5_2fcolophon&open=true&catid=&s=1&b=1&f=1&t=1&c=1&u=1&srchtext=)
- $\Box$ [Index](file:///C|/Export/safari.oreilly.com/jvxsl.asp@x=1&mode=section&sortkey=title&sortorder=asc&view=&xmlid=0-596-00071-5_2findex&open=true&catid=&s=1&b=1&f=1&t=1&c=1&u=1&srchtext=)

## $\mathbb{R}^n$   $\blacktriangleright$  Category Shortcuts

- • [Perl](file:///C|/Export/safari.oreilly.com/jvxsl.asp@x=1&mode=books&sortkey=title&sortorder=asc&view=&xmlid=&open=true&catid=prog.perl&s=1&b=1&f=1&t=1&c=1&u=1&srchtext=.htm)
- • [Java](file:///C|/Export/safari.oreilly.com/jvxsl.asp@x=1&mode=books&sortkey=title&sortorder=asc&view=&xmlid=&open=true&catid=prog.java&s=1&b=1&f=1&t=1&c=1&u=1&srchtext=.htm)
- • [Python](file:///C|/Export/safari.oreilly.com/jvxsl.asp@x=1&mode=books&sortkey=title&sortorder=asc&view=&xmlid=&open=true&catid=prog.python&s=1&b=1&f=1&t=1&c=1&u=1&srchtext=.htm)
- • [Web](file:///C|/Export/safari.oreilly.com/jvxsl.asp@x=1&mode=books&sortkey=title&sortorder=asc&view=&xmlid=&open=true&catid=inet.webauth&s=1&b=1&f=1&t=1&c=1&u=1&srchtext=.htm) • [Mac/OS X](file:///C|/Export/safari.oreilly.com/jvxsl.asp@x=1&mode=books&sortkey=title&sortorder=asc&view=&xmlid=&open=true&catid=opsys.macos&s=1&b=1&f=1&t=1&c=1&u=1&srchtext=.htm)
- • [Web Dev](file:///C|/Export/safari.oreilly.com/jvxsl.asp@x=1&mode=books&sortkey=title&sortorder=asc&view=&xmlid=&open=true&catid=inet.webdev&s=1&b=1&f=1&t=1&c=1&u=1&srchtext=.htm) • [.NET](file:///C|/Export/safari.oreilly.com/jvxsl.asp@x=1&mode=books&sortkey=title&sortorder=asc&view=&xmlid=&open=true&catid=inet.dotnet&s=1&b=1&f=1&t=1&c=1&u=1&srchtext=.htm)

## $\mathbb{P}^{\times}$   $\blacktriangleright$  Browse by Category

## [View All Titles](file:///C|/Export/safari.oreilly.com/jvxsl.asp@x=1&mode=books&sortkey=title&sortorder=asc&view=&xmlid=&open=false&catid=&s=1&b=1&f=1&t=1&c=1&u=1&srchtext=book&title=&m=0.htm)

- [Applied Sciences](file:///C|/Export/safari.oreilly.com/jvxsl.asp@x=1&mode=books&sortkey=title&sortorder=asc&view=&xmlid=&open=true&catid=appsci&s=1&b=1&f=1&t=1&c=1&u=1&srchtext=.htm)
- **+** [Artificial Intelligence](file:///C|/Export/safari.oreilly.com/jvxsl.asp@x=1&mode=books&sortkey=title&sortorder=asc&view=&xmlid=&open=true&catid=artint&s=1&b=1&f=1&t=1&c=1&u=1&srchtext=.htm)

a gateway machine. The gateway knows how to look at the address of the recipient on the email message and interpret that message in terms of networks and subnets. Using this information, the gateway passes the message to other gateways until the message reaches the gateway for the destination machine. That gateway in turn delivers the message via a recognizable interface (such as a modem or Ethernet link) to the recipient's inbox.

If you review this story, you can easily see which parts of networking you'll need to configure on your Linux system. You'll need to know the address of your machine. Just as the town name *Sebastopol* and the Zip Code *95472* are two different names for the same location, you may have both a name, called a *hostname*, and a number, called an *IP number* or *IP address*, [\[1\]](#page-349-0) that serve as the address for your machine.

[1] IP stands for Internet Protocol.

To translate between these two notations, you may need to know the address of a Domain Name Server (DNS). This is a machine that matches IP addresses with hostnames. You'll also need to know the address of a gateway machine through which network traffic will be routed. Finally, you'll need to be able to bring up a network interface on your system, and you'll need to assign a route from that interface to the gateway.

While all of this can seem complex, it really isn't any more complex than the postal system, and it functions in much the same way. Fortunately, Linux comes with tools to help you automate network configuration.

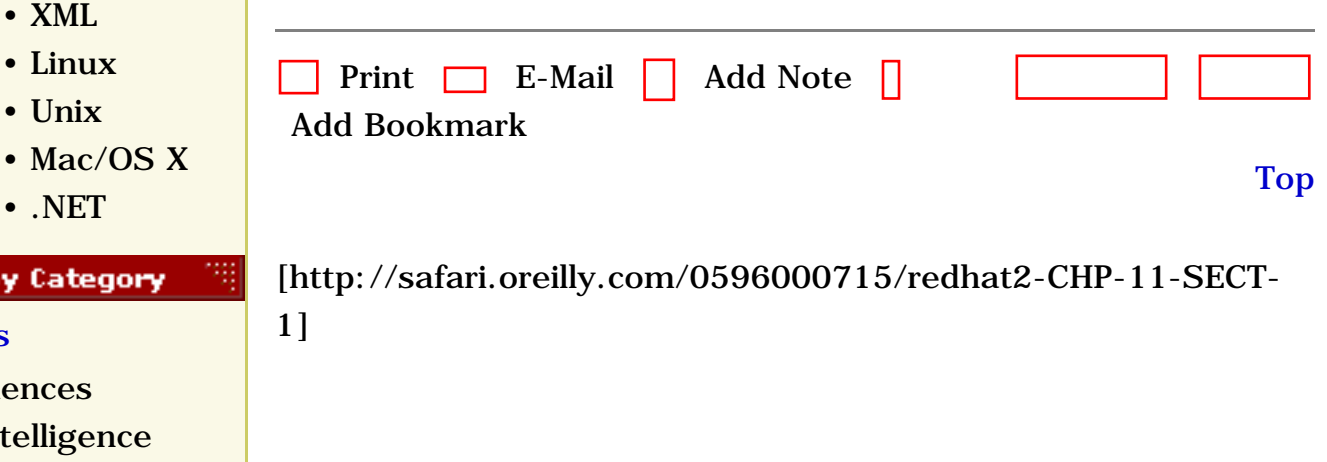

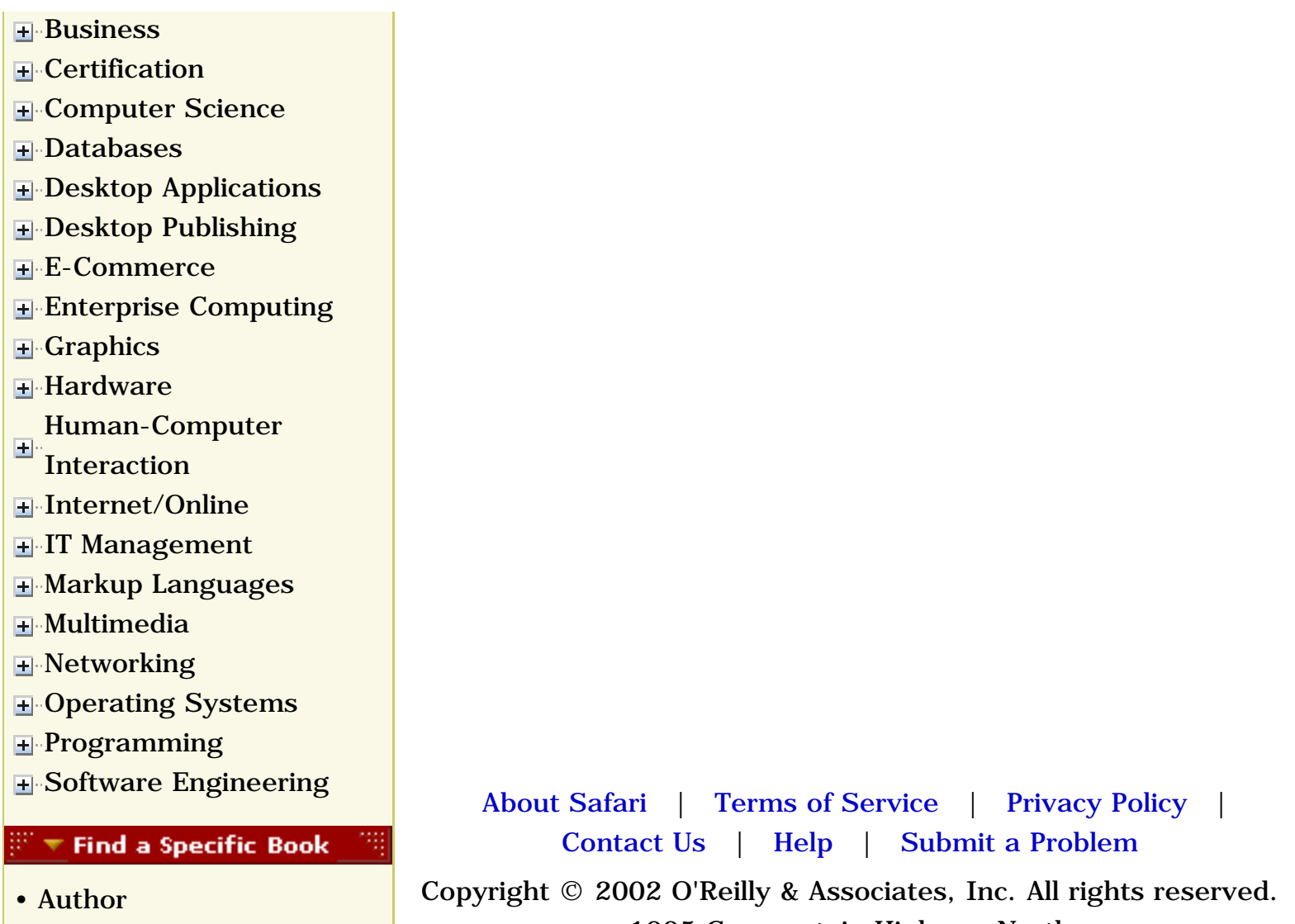

- • [ISBN](file:///C|/Export/safari.oreilly.com/jvxsl.asp@mode=findbook&view=isbn.htm)
- • [Title](file:///C|/Export/safari.oreilly.com/jvxsl.asp@mode=findbook&view=booktitle.htm)
- • [Publisher](file:///C|/Export/safari.oreilly.com/jvxsl.asp@mode=findbook&view=publ.htm)

1005 Gravenstein Highway North Sebastopol, CA 95472

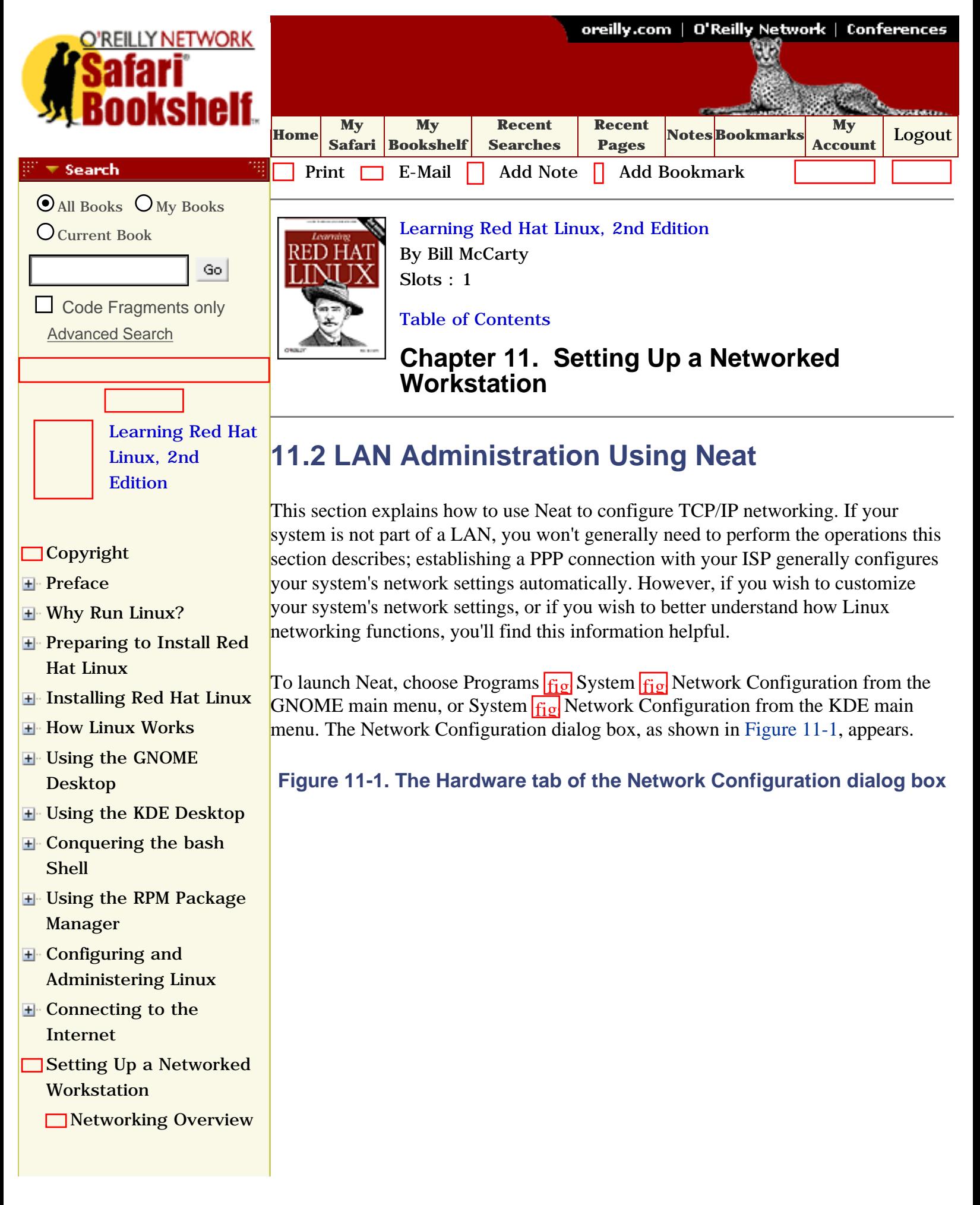

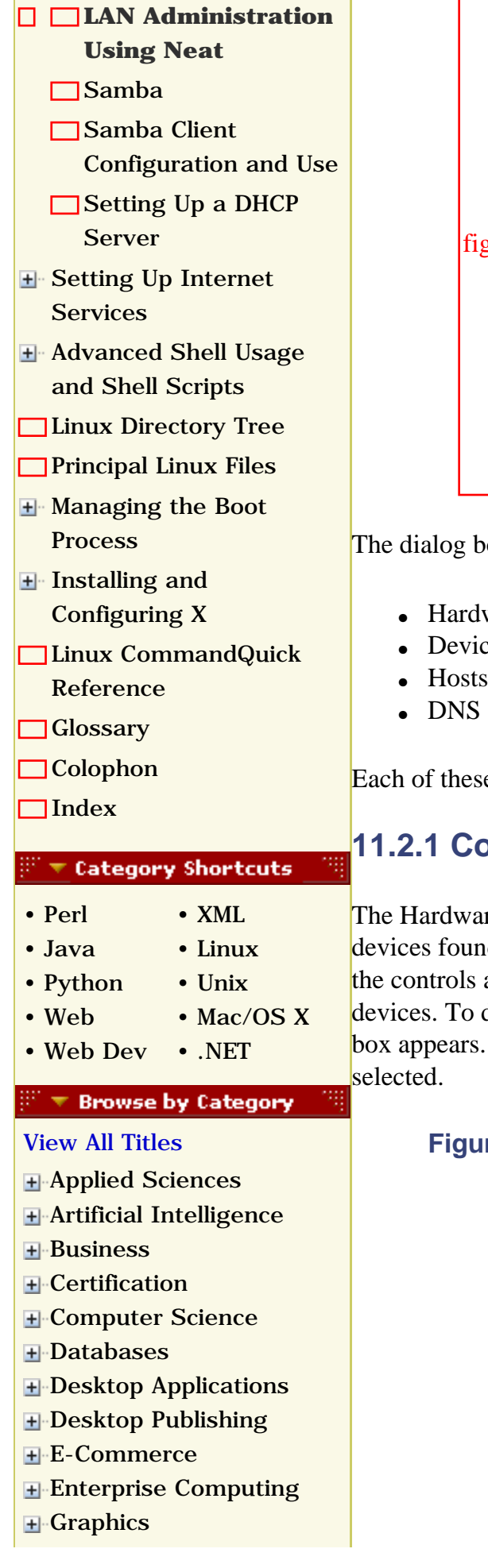

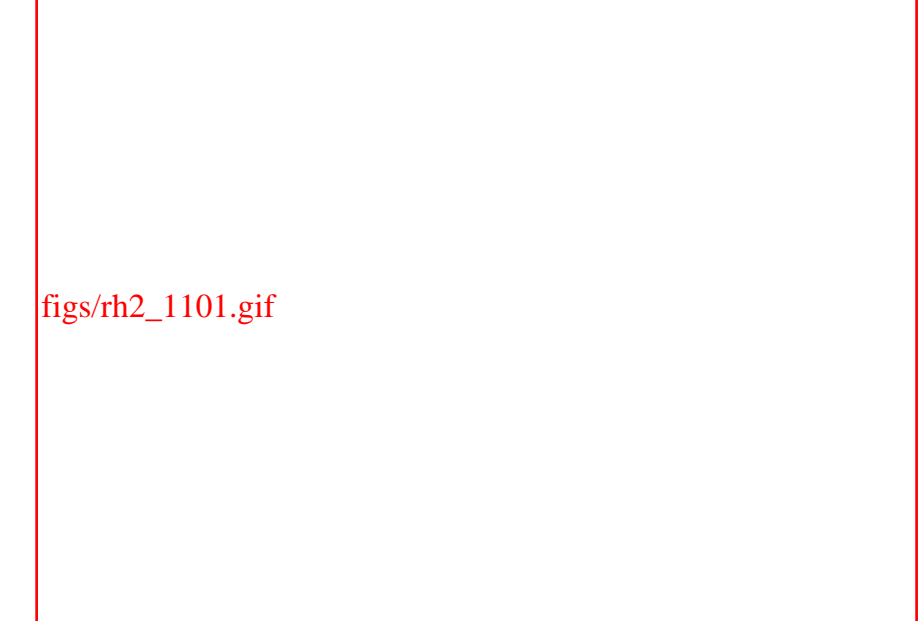

ox has four tabs:

- ware
- es:

e tabs is explained in a following section.

# **11.2.1 Configuring Hardware**

re tab of the Network Configuration dialog box shows the network d in your system, including network adapters and modems. You can use appearing on the tab to specify information pertaining to network do so, highlight the desired device and click Edit. A configuration dialog The format of the dialog box depends on the type of network device

## **Figure 11-2. The Network Adapters Configuration dialog box**

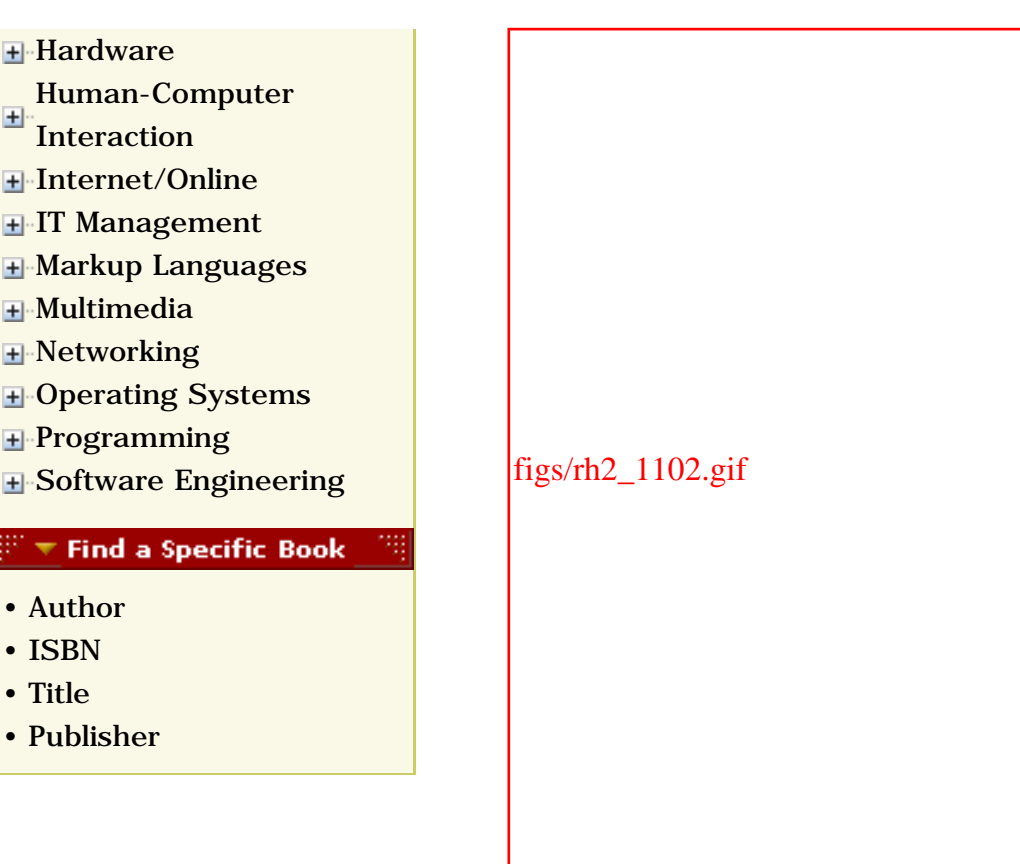

Figure 11-2 shows a dialog box associated with a network adapter. This dialog box lets you specify the IRQ, memory address, DMA port, and other information associated with the network adapter. The PCI bus of a modern PC can generally probe for this sort of information automatically. Consequently, you probably won't often find it necessary to use the Hardware tab. However, if your system is unable to detect an installed network device, you may be able to get the device working by entering the appropriate information in the configuration dialog box. To determine the proper information, inspect your system's Windows configuration and consult documentation associated with the network device.

# **11.2.2 Configuring Devices**

The Devices tab of the Network Configuration dialog box lets you configure network devices. Like the Hardware tab, it displays a list of devices. To configure a device, highlight the device and click Edit. A configuration dialog box appropriate to the type of the selected device appears. Figure 11-3 shows the Ethernet Device dialog box associated with a network adapter. The dialog box has three tabs, each of which is explained in a following subsection:

## **Figure 11-3. The General tab of the Ethernet Device dialog box**

figs/rh2\_1103.gif

- General
- $\bullet$  Protocols
- Hardware Device

#### **11.2.2.1 General device options**

The General tab of the Ethernet Device dialog box lets you perform the following operations:

#### *Specify a nickname for the device*

By default, Ethernet devices have nicknames such as *eth0*, *eth1*, and so on. Generally, you should not change the nickname associated with an Ethernet device.

One circumstance in which you may wish to change the nickname occurs when you change the relative position of network adapters on your system's PCI bus. Doing so causes the device previously known as *eth0* to become known as *eth1* and vice versa. Rather than reconfigure networking, you can change the nickname associated with each device, so that the original network configuration is once again correct.

#### *Specify that the device should be activated when the computer starts*

Generally, Ethernet devices should be configured so that they're activated when the computer starts. You may wish to change this specification when troubleshooting or in order to temporarily deactivate a device.

#### *Specify that any user can enable or disable the device*

Generally, only the root user should be permitted to enable or disable a network device. The root user is presumed to be capable of exercising judgment that prevents, for example, unnecessarily disabling a device that other users are using.

However, you may wish to assign this privilege to trusted users who will exercise it appropriately. This is seldom necessary for Ethernet devices but may be useful for PPP devices. Allowing a user to enable a PPP device enables the user to establish an Internet connection without the assistance of the root user.

## **11.2.2.2 Device protocol options**

The Protocols tab of the Ethernet Device dialog box lets you configure TCP/IP options pertaining to the device. To do so, highlight TCP/IP and click Edit. The TCP/IP Settings dialog box, as shown in Figure 11-4, appears.

#### **Figure 11-4. The TCP/IP tab of the TCP/IP Settings dialog box**

figs/rh2\_1104.gif

The TCP/IP Settings dialog box has three tabs:

- TCP/IP
- Hostname
- Routing

Every Internet host has an associated identifier known as an IP address. As shown in Figure 11-4, the TCP/IP tab lets you specify how the IP address associated with the Ethernet device is obtained. If the device is associated with a network that includes a server that provides IP address information to clients, the IP address can be obtained automatically. To enable this feature, check the box labeled "Automatically obtain IP address settings with." Then, use the drop-down list box to specify the type of server, which can be any of the following:

- DHCP (Dynamic Host Configuration Protocol)
- Bootp (boot protocol)
- Dialup

You should consult your network administrator to determine whether the network includes an appropriate server and the type of server, if any. Generally, the server will use the DHCP protocol. Some Unix servers provide information via the Bootp protocol. The Dialup option is not appropriate for Ethernet adapters; however, it is often specified for PPP devices.

If no server is available, you can specify your system's IP address manually. Consult your network administrator to determine the proper values. Uncheck the box labeled "Automatically obtain IP address settings with" and specify the following information:

#### *Address*

Specify the IP address associated with the network adapter. An IP address consists of four numbers, separated by dots, for example, 192.168.1.1.

#### *Subnet Mask*

Specify the network mask that identifies the part of the adapter's IP address that represents the network address. If you're uncertain what value to use, try the value 255.255.255.0, which works in most cases.

## *Default Gateway Address*

Specify the IP address of the system that forwards packets from the network to the outside world. If your system connects to the Internet via a dialup connection, leave this field blank.

If you're setting up your own network, you can use the IP numbers from 192.168.1.1 to 192.168.1.254 to identify your systems. These numbers are one of several sets of

IP addresses set aside for private use.

Figure 11-5 shows the Hostname tab of the TCP/IP Settings dialog box. This tab lets you specify a hostname by which your system is known. The hostname you specify is known only to your system; unless you configure a DNS server, which is a demanding task, your system will be known to other systems only by its IP address.

## **Figure 11-5. The Hostname tab of the TCP/IP Settings dialog box**

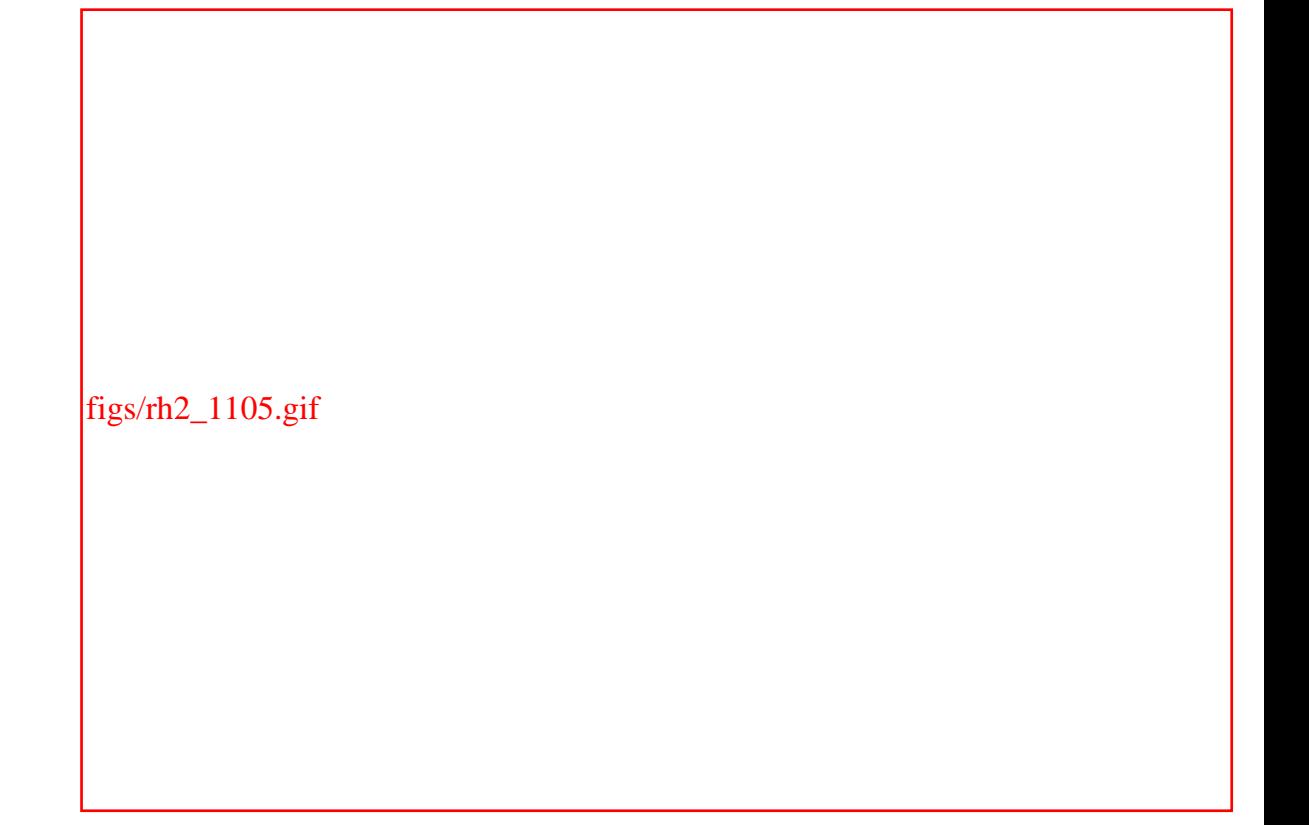

The Hostname tab also lets you specify how your system obtains DNS information, which it uses to determine the IP address associated with a hostname. If a DHCP server on the network provides the IP address of a DNS server, you can check the box labeled "Automatically obtain DNS information from provider."

If your network connects to other local area networks, you must identify these networks in order to be able to access hosts on them. To do so, use the Routing tab of the TCP/IP Settings dialog box, shown in Figure 11-6.

**Figure 11-6. The Routing tab of the TCP/IP Settings dialog box**

figs/rh2\_1106.gif

To identify a local network, click Add. A dialog box lets you specify the IP address and subnet mask of the network and the IP address of the system that acts as the gateway to the network.

#### **11.2.2.3 Hardware device options**

The Hardware Device tab of the Ethernet Device dialog box, shown in Figure 11-7, lets you specify special hardware device options. These options are seldom needed except in sophisticated network configurations.

**Figure 11-7. The Hardware Device tab of the Ethernet Device dialog box**
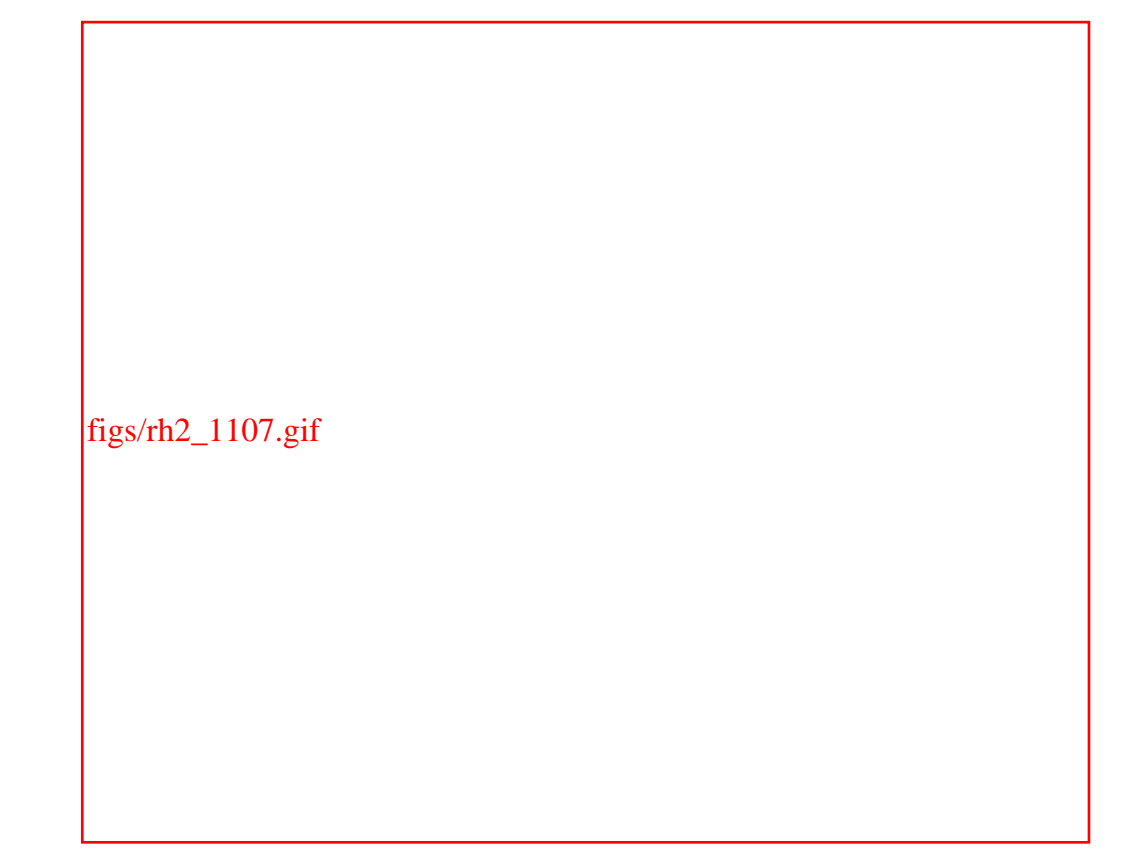

It's possible to associate multiple IP addresses with a single network device. Addresses other than the primary address are called *aliases*. You can create an alias by checking the box labeled Enable Device Alias Support and specifying the device and alias.

You can also specify the hardware or Media Access Control (MAC) address associated with an Ethernet device, overriding the value specified at the time of manufacture. To do so, check the box labeled Use Hardware Address and specify the desired hardware address.

# **11.2.3 Configuring Hosts**

Most systems attached to a network use DNS services to determine the IP address associated with a hostname. However, you can configure your system to determine the IP address associated with a hostname even when DNS services are not available. To do so, use the Hosts tab of the Network Configuration dialog box, shown in Figure 11-8.

# **Figure 11-8. The Hosts tab of the Network Configuration dialog box and the Add/Edit Hosts Entry dialog box**

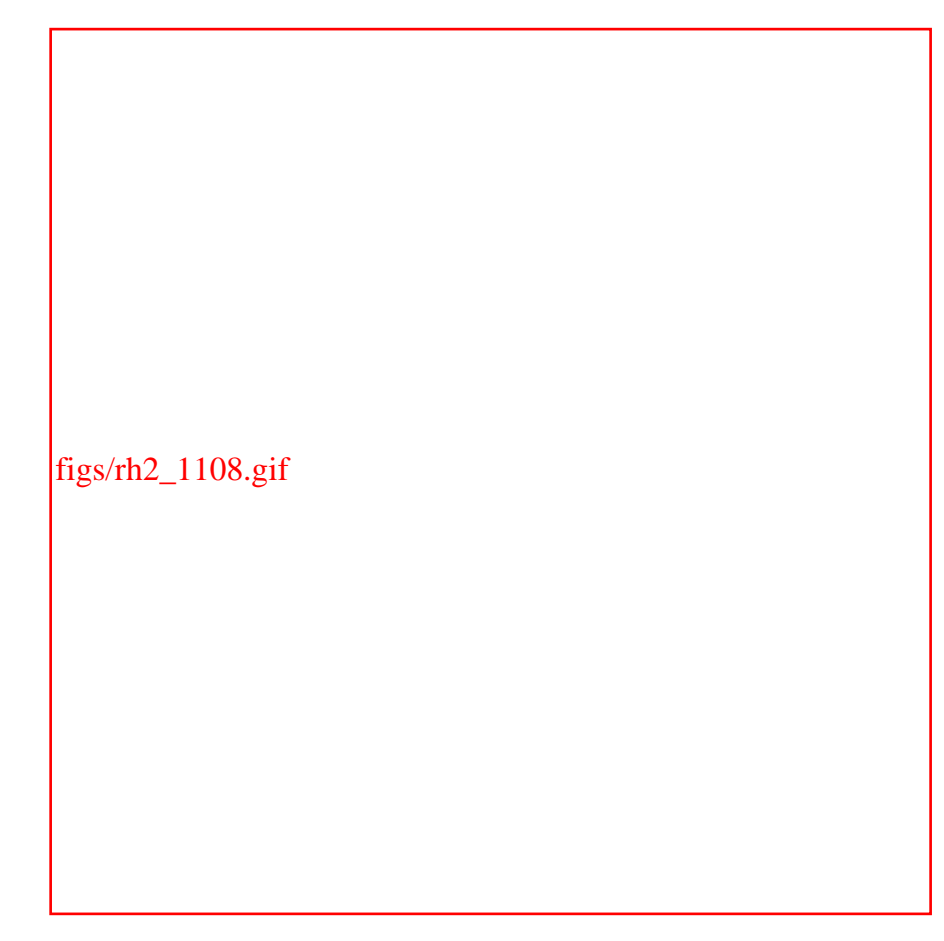

To specify host information, click Add and supply the IP address and name of the host. If desired, you can specify one or more aliases or abbreviated names for the host. By default, the host information includes an entry for the IP address 127.0.0.1, which is associated with the hostname *localhost*. You should not disturb this entry, which provides a way for your system to access its own network facilities.

# **11.2.4 Configuring DNS**

The DNS tab of the Network Configuration dialog box, shown in Figure 11-9, lets you specify options that govern how your system determines IP addresses from hostnames. The tab lets you specify the following information:

### *Hostname*

The hostname of your system, including the domain name. By default, the hostname is *localhost.localdomain*. You should change this value only if your system has a hostname registered with a DNS server.

#### *Domain*

The domain name of your system. By default, the domain name is *localdomain*. You should change this value only if your system has a hostname registered with a DNS server.

### *Primary DNS*

The IP address of the DNS server, if any, your system should use. If a DHCP server provides your system with its network configuration, you may omit this value.

### *Secondary DNS*

The IP address of a backup DNS server, if any, that your system should use if the primary DNS server is unavailable. If a DHCP server provides your system with its network configuration, you may omit this value.

### *Tertiary DNS*

The IP address of a second backup DNS server, if any, that your system should use if the primary and secondary DNS servers are unavailable. If a DHCP server provides your system with its network configuration, you may omit this value.

### *DNS Search Path*

If you frequently access other hosts on your ISP's network, you should specify a search domain, for example, *oreilly.com*. Doing so enables you to refer to the host *abc.oreilly.com*, for example, as simply *abc*. To do so, type the domain name in the text box labeled Search Domain and click Add. If you like, you can specify multiple domains, which are searched in the order specified, from top to bottom. You can use the Up and Down buttons to reorder the domains.

### **Figure 11-9. The DNS tab of the Network Configuration dialog box**

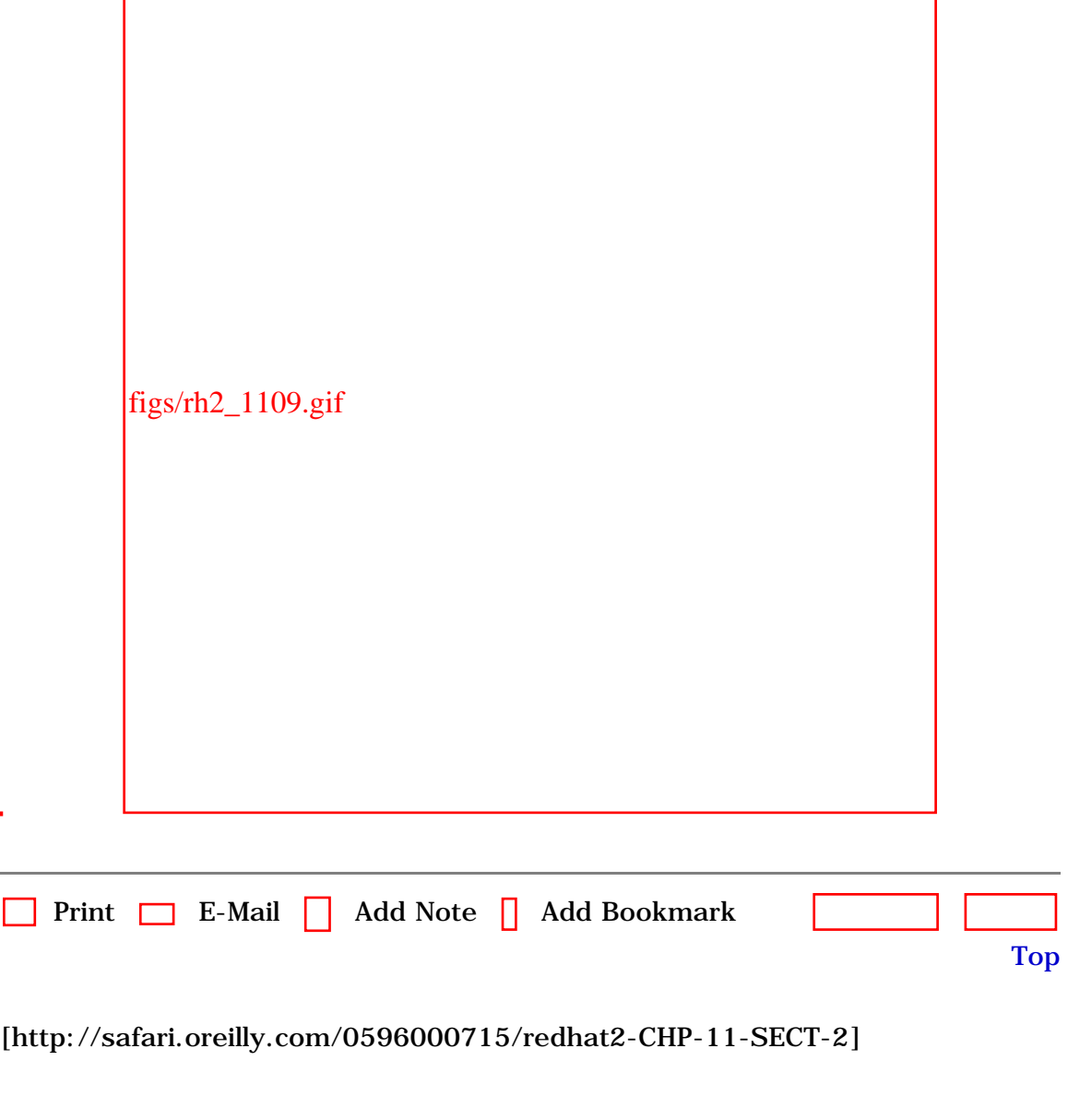

 [About Safari](file:///C|/Export/safari.oreilly.com/jvxsl.asp@mode=about.htm) | [Terms of Service](file:///C|/Export/safari.oreilly.com/jvxsl.asp@mode=terms.htm) | [Privacy Policy](file:///C|/Export/safari.oreilly.com/jvxsl.asp@mode=privacy.htm) | [Contact Us](file:///C|/Export/safari.oreilly.com/jvxsl.asp@mode=contact.htm) | [Help](file:///C|/Export/safari.oreilly.com/jvxsl.asp@mode=help.htm) | [Submit a Problem](file:///C|/Export/safari.oreilly.com/jvxsl.asp@mode=submit.htm) Copyright © 2002 O'Reilly & Associates, Inc. All rights reserved. 1005 Gravenstein Highway North Sebastopol, CA 95472

O'Reilly Network Safari Bookshelf - Learning Red Hat Linux, 2nd Edition

<span id="page-364-0"></span>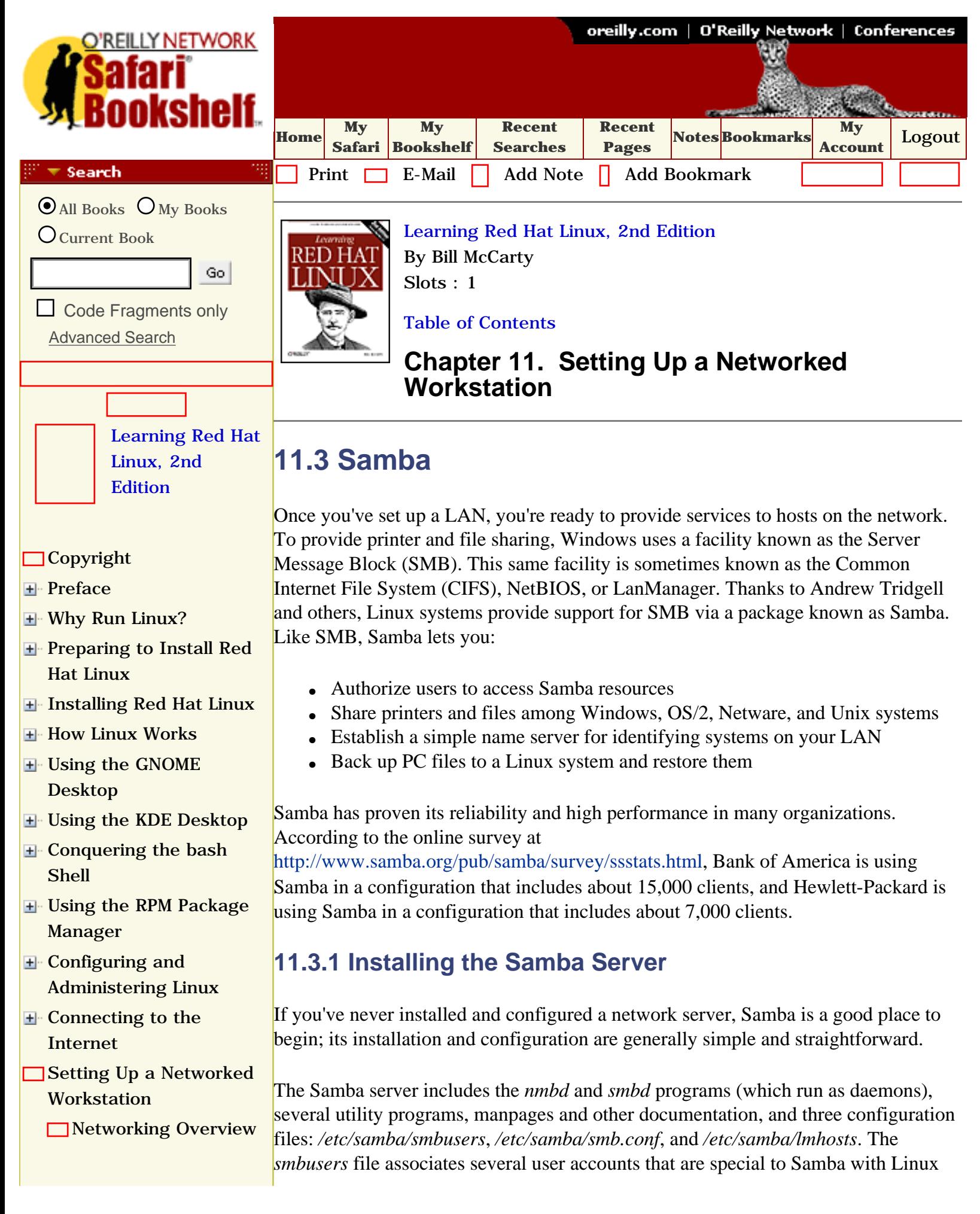

**[LAN Administration](file:///C|/Export/safari.oreilly.com/jvxsl.asp@x=1&mode=section&sortkey=title&sortorder=asc&view=&xmlid=0-596-00071-5_2fredhat2-chp-11-sect-2&open=true&catid=&s=1&b=1&f=1&t=1&c=1&u=1&srchtext=)** 

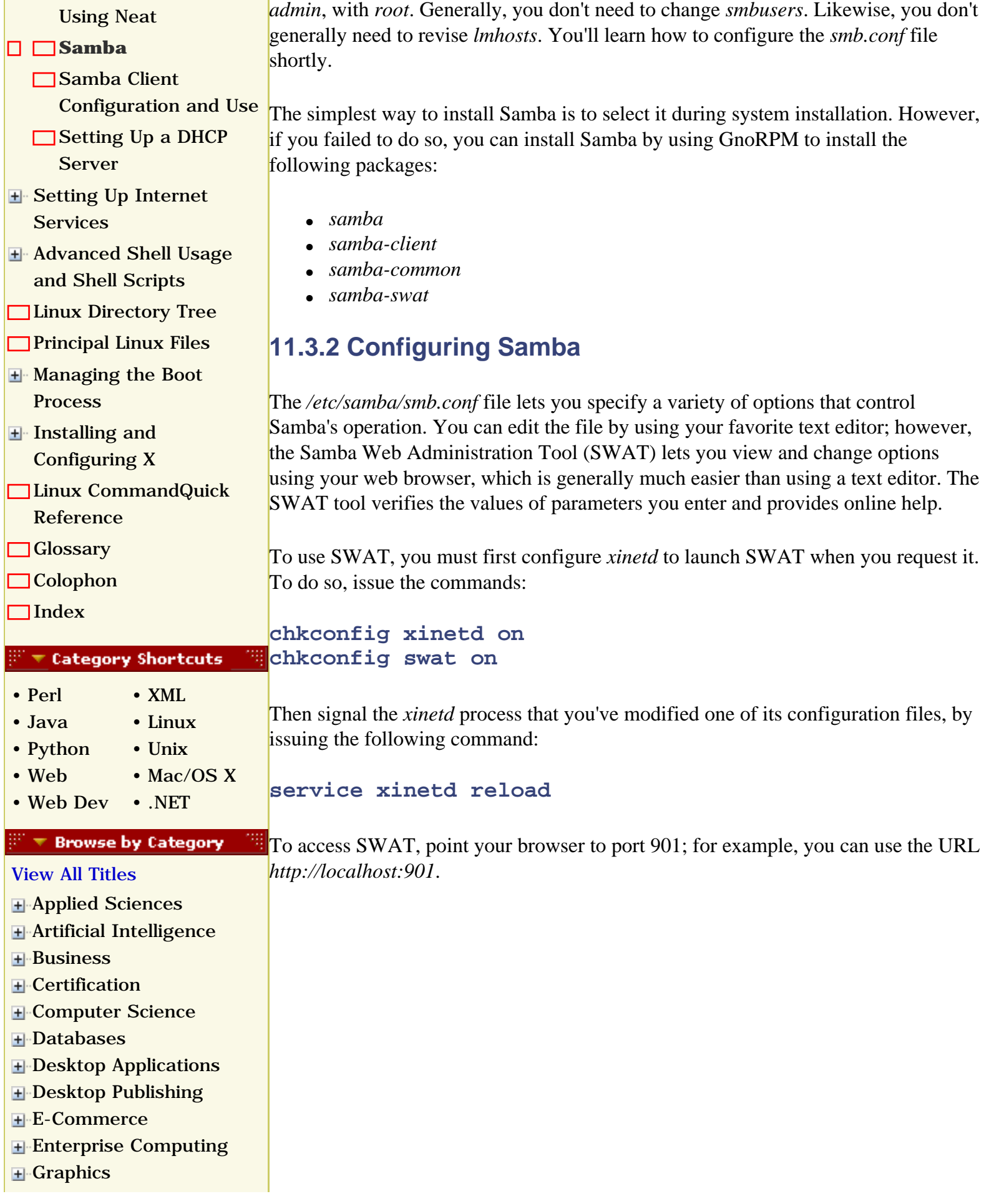

user accounts; for example, it associates the Samba user IDs, *administrator* and

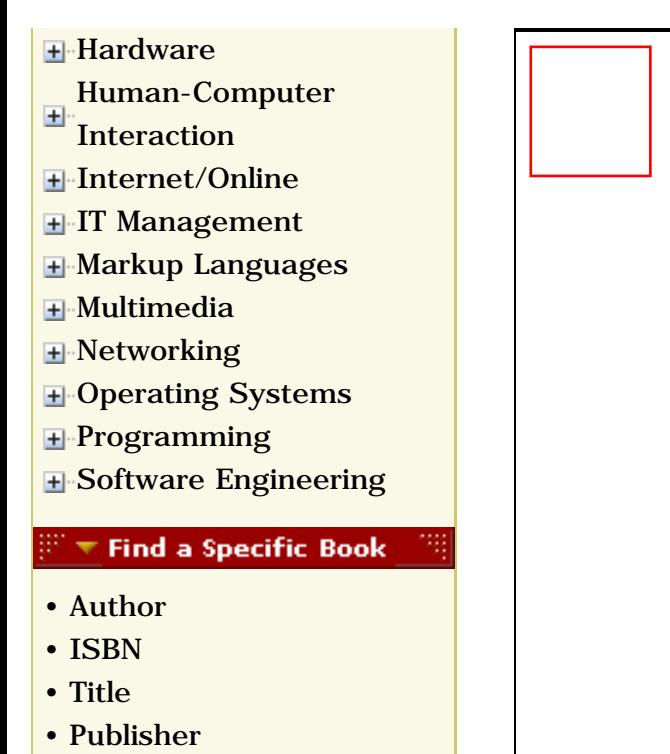

You can configure SWAT to accept connections from remote hosts. To do so, delete the line:

```
only_from = 127.0.0.1
```
from the /etc/xinted.d SWAT file. That deletion is not recommended, except perhaps for accessing SWAT from your LAN. Accessing SWAT remotely requires that your system's root password be sent over the network via HTTP, which cannot encrypt data. A cracker using a *packet sniffer* may discover the password and compromise your system. A packet sniffer is a program that lets its operator view packets sent across a network. If the packets are unencrypted or only weakly encrypted, the operator may be able to obtain user IDs, passwords, and other information contained in the packets.

<span id="page-366-0"></span>Your web browser will prompt you for a user account and password; specify *root* as the user account and give the appropriate password. [Figure 11-10](#page-366-0) shows *SWAT*'s main menu, accessed by using the system's IP address in place of its hostname.

# **Figure 11-10. SWAT's main menu**

figs/rh2\_1110.gif

To configure your Samba server, click the following toolbar icons:

#### *Home*

Return to the main menu (shown in [Figure 11-10\)](#page-366-0). The main menu also provides convenient access to Samba documentation via the links in the body of the page.

#### *Globals*

Configure global Samba variables.

#### *Shares*

Configure file shares.

#### *Printers*

Configure shared printers.

#### *Status*

View the status of the Samba server.

#### *View*

View Samba's configuration file, */etc/samba/smb.conf*.

#### *Password*

Add and delete users and change user passwords.

#### **11.3.2.1 Configuring global variables**

<span id="page-367-0"></span>To configure global options, click the Globals button on the toolbar. [Figure 11-11](#page-367-0) shows the Global Variables page, and [Table 11-1](#page-368-0) describes the most important options. You can access additional options by clicking Advanced View. To change an option, select or type the desired value. When you've changed all the options you want to change, click Commit Changes, and the changes take effect.

#### **Figure 11-11. SWAT's Global Variables screen**

figs/rh2\_1111.gif

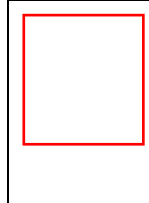

Samba's main configuration file, */etc/samba/smb.conf*, is overwritten by SWAT. The specifications contained in the file are retained and shown as initial values; however, any comments in the file are deleted.

## **Table 11-1. Samba's Global Variables**

<span id="page-368-0"></span>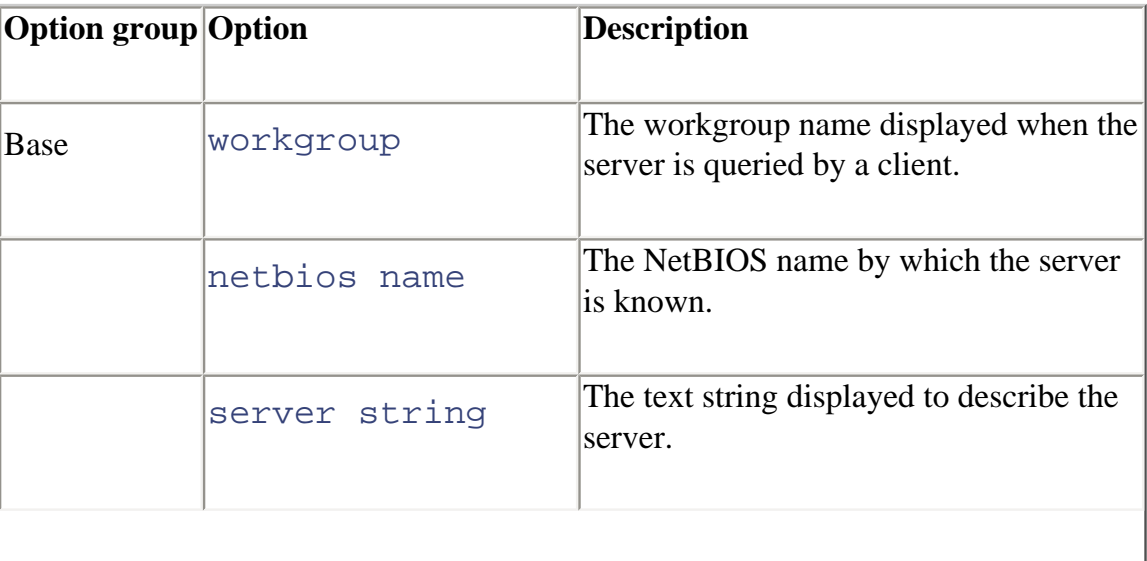

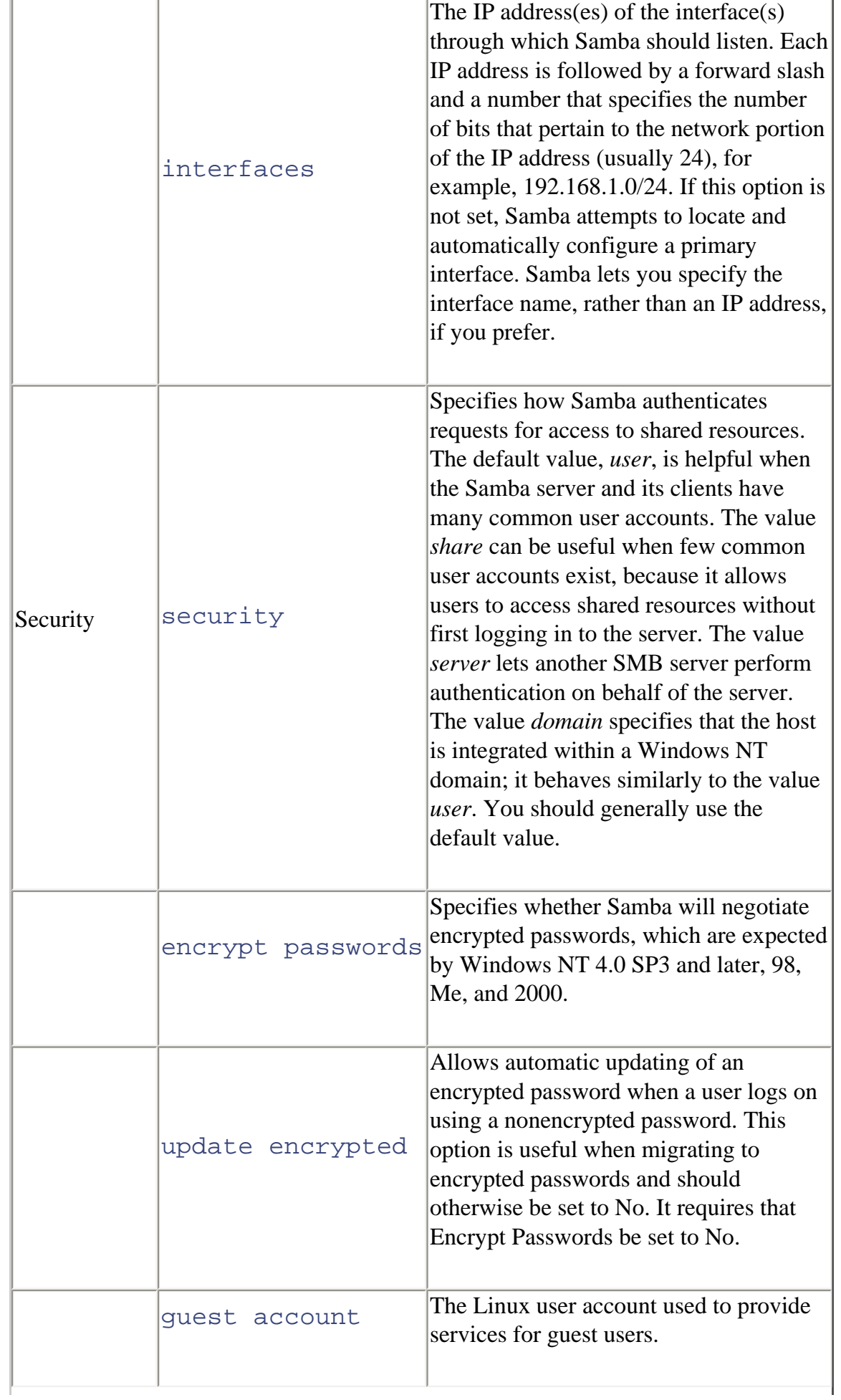

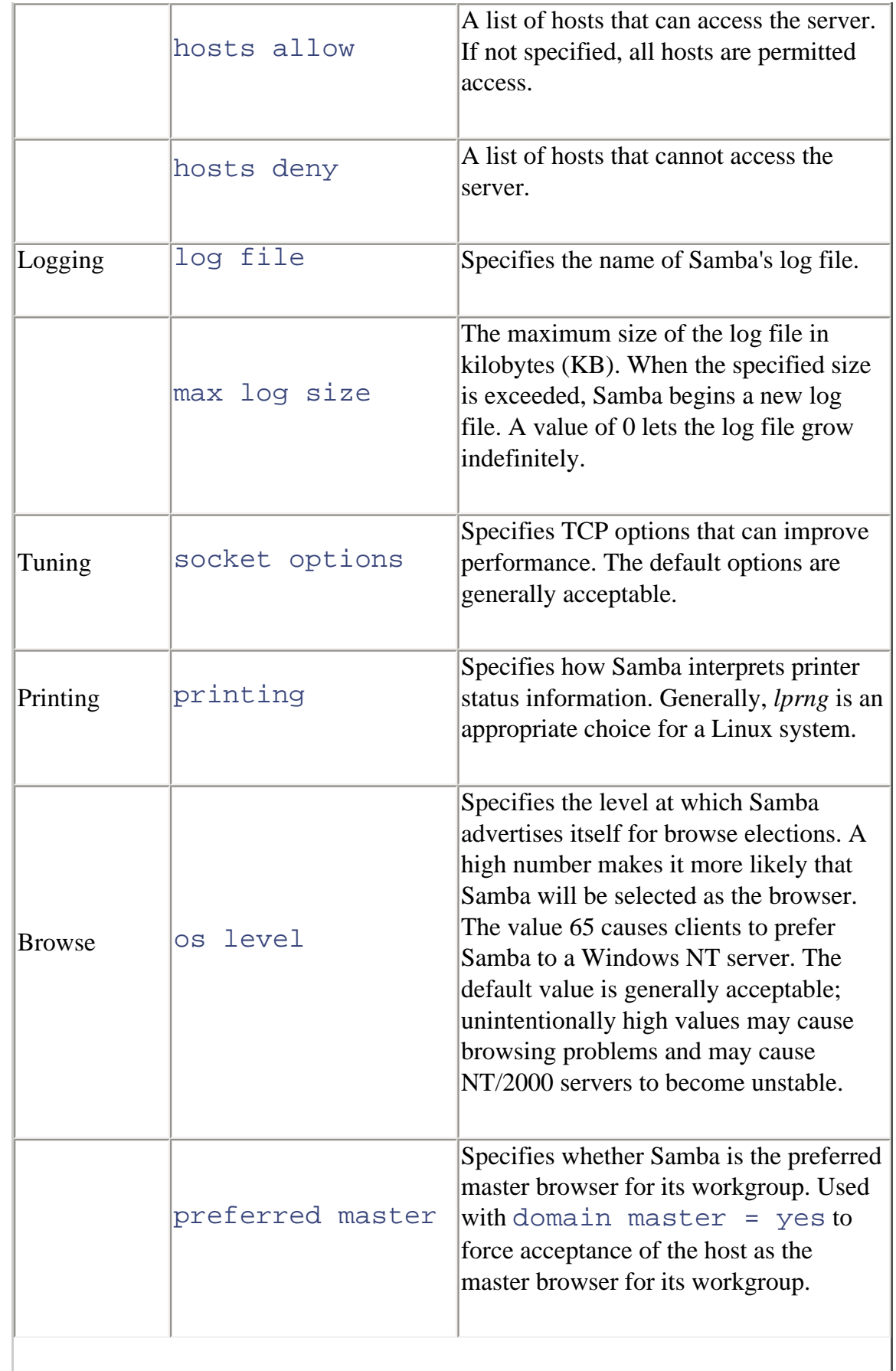

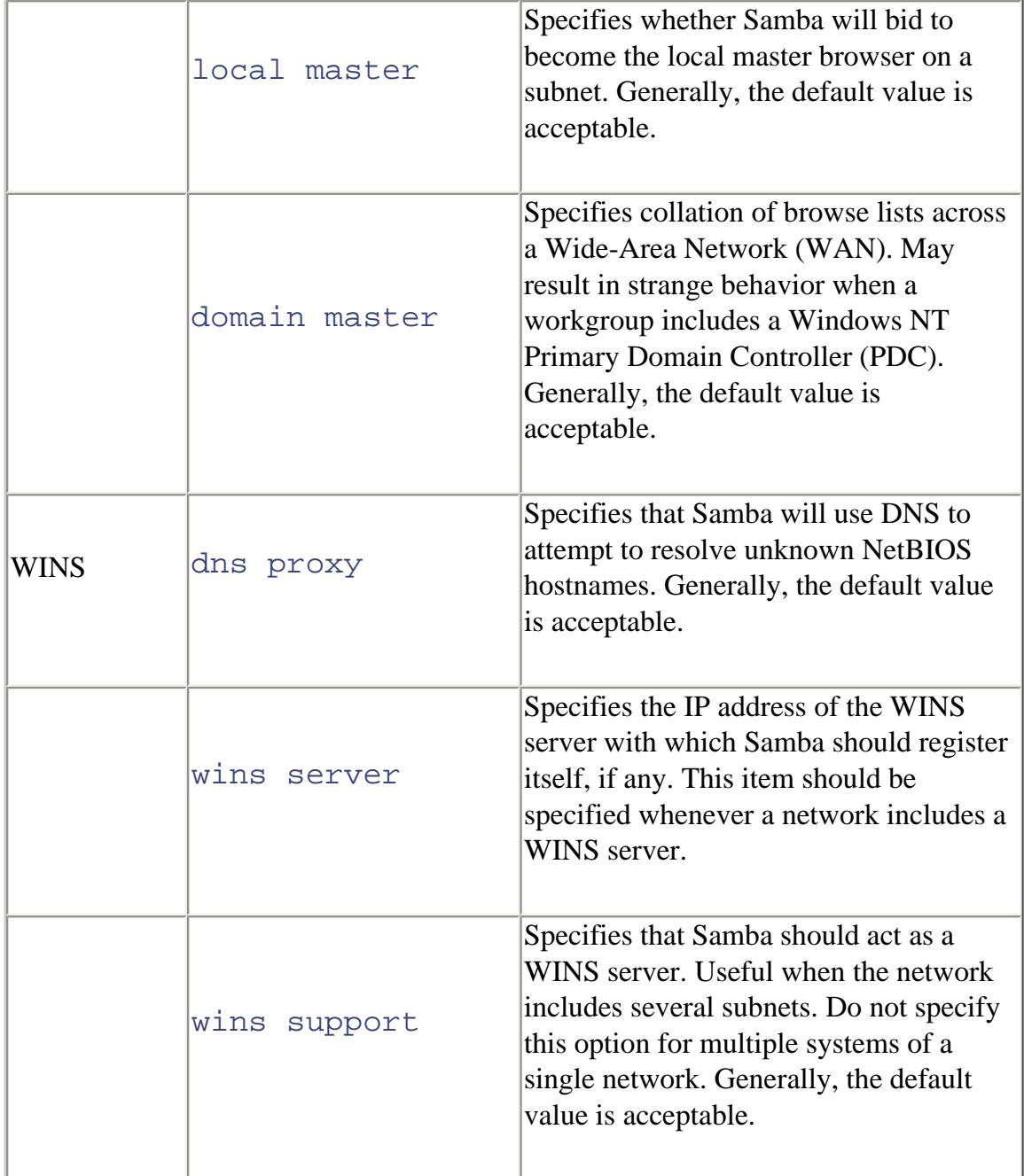

You probably won't need to make many changes to Samba's global variables. Setting the workgroup and netbios name is sufficient for most users. If your system has more than one network adapter card, you'll also need to set the interfaces variable. If your network includes Windows 98/NT/2000 clients, you'll need to set encrypt passwords.

If your system is attached to a cable modem or other interface that makes it available to other network users, you should specify security options that prevent unauthorized users from accessing your files or printer. For example, use the hosts allow option to restrict the hosts allowed to access your Samba server.

# **11.3.2.2 Configuring file share parameters**

<span id="page-372-0"></span>To establish and maintain file shares, use the Shares button on the toolbar. [Figure 11-](#page-372-0) [12](#page-372-0) shows the Share Parameters page.

## **Figure 11-12. SWAT's Share Parameters screen**

figs/rh2\_1112.gif

Red Hat Linux configures a default share, *homes*, which lets Linux users access their Linux */home* directory as a Samba share. You can create a new share by typing its name and clicking Create Share. To delete a share, choose the share name from the drop-down list and click Delete Share. To work with an existing share, choose it from the drop-down list and click Choose Share. When you click Choose Share, the page shown in [Figure 11-13](#page-372-1) appears. This page lets you view and change a variety of share options. [Table 11-2](#page-373-0) describes the available share options. You can access additional options by clicking Advanced View. As with the global options, you may not need to change many share options. Likely candidates for change are the comment, path, and read only options.

## <span id="page-372-1"></span>**Figure 11-13. SWAT's expanded Share Parameters screen**

figs/rh2\_1113.gif

# **Table 11-2. Samba File Share Options**

<span id="page-373-0"></span>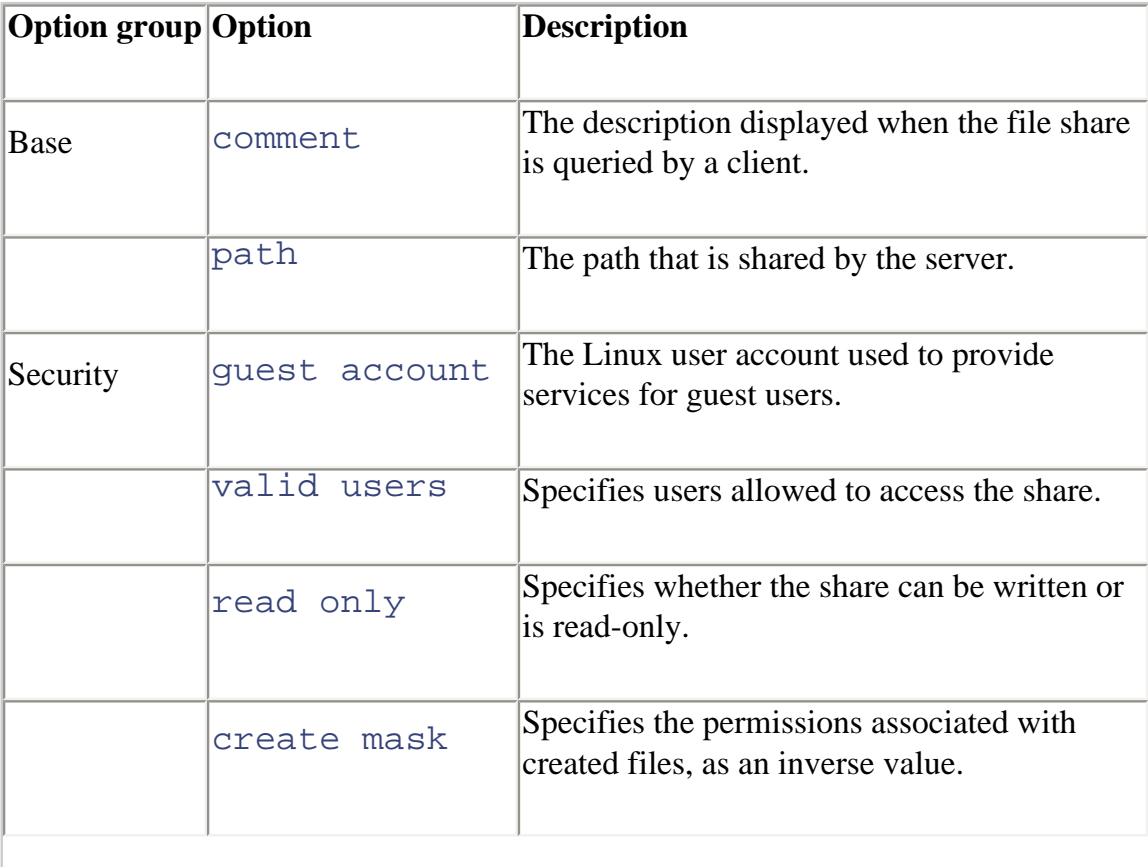

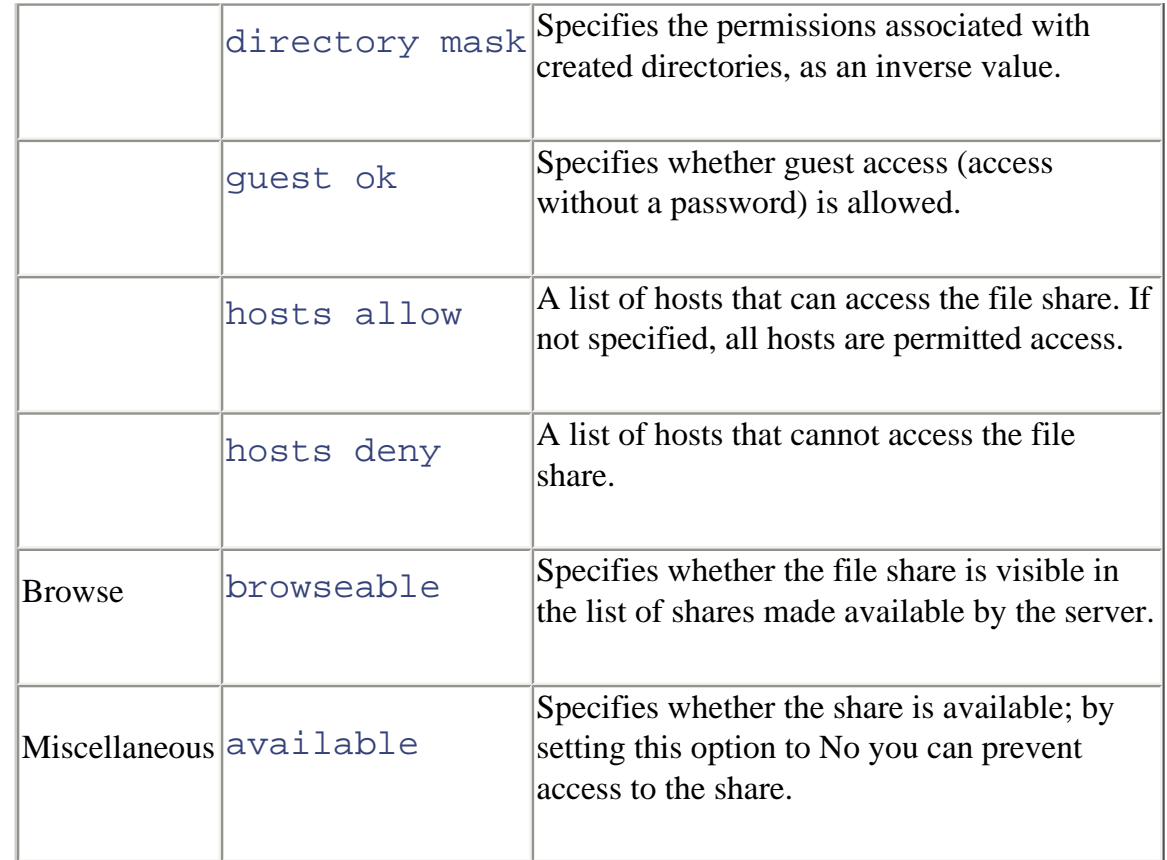

# **11.3.2.3 Configuring printer share parameters**

<span id="page-374-0"></span>You configure printer share parameters in much the same way you configure shares. Begin by clicking the Printers toolbar button. You can use the page shown in [Figure](#page-374-0)  [11-14](#page-374-0) to create a new printer share, delete a printer share, or modify an existing printer share.

## **Figure 11-14. SWAT's Printer Parameters screen**

figs/rh2\_1114.gif

<span id="page-375-0"></span>If you select a printer from the drop-down list and click Choose Printer, the page shown in [Figure 11-15](#page-375-0) appears. [Table 11-3](#page-376-0) describes the available print share options. You can access additional options by clicking Advanced View. As with the global options and file share options, you may not need to change many printer share options. The comment option is the most likely to be changed.

### **Figure 11-15. SWAT's expanded Printer Parameters screen**

figs/rh2\_1115.gif

# **Table 11-3. Samba Print Share Options**

<span id="page-376-0"></span>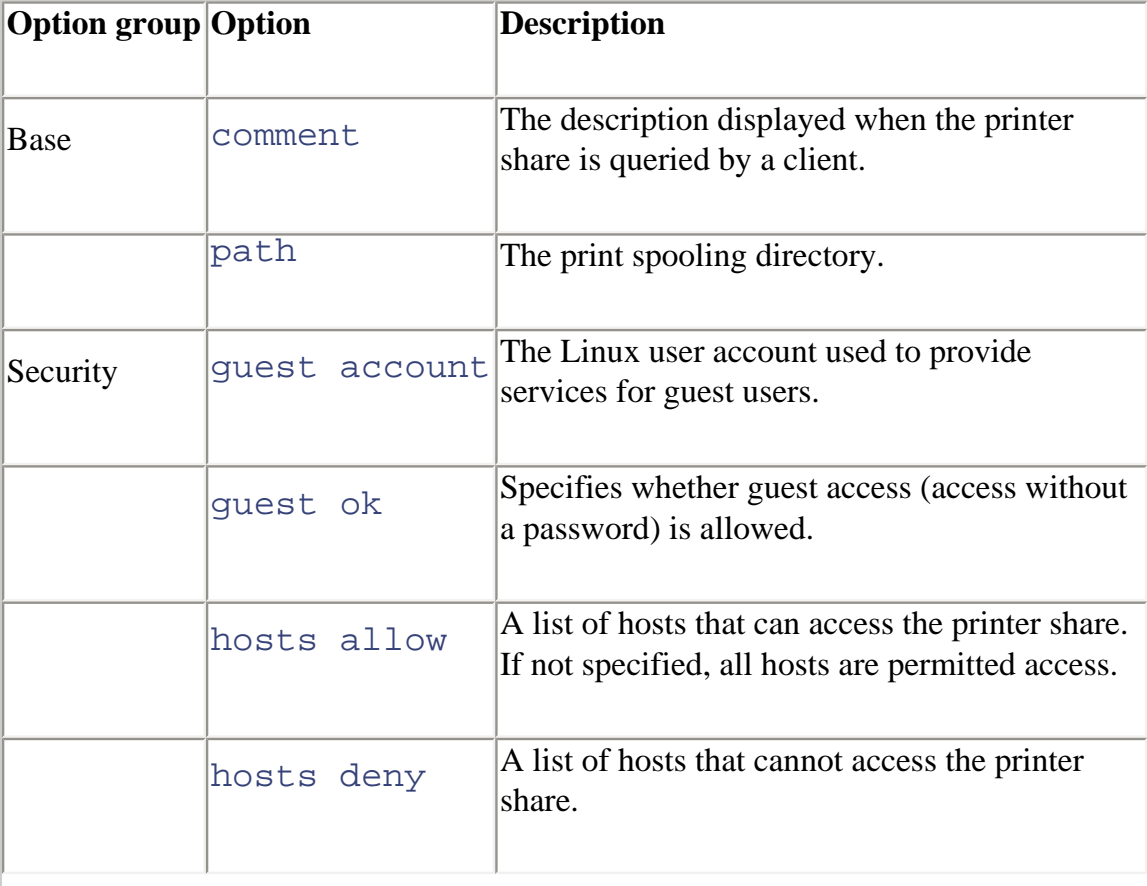

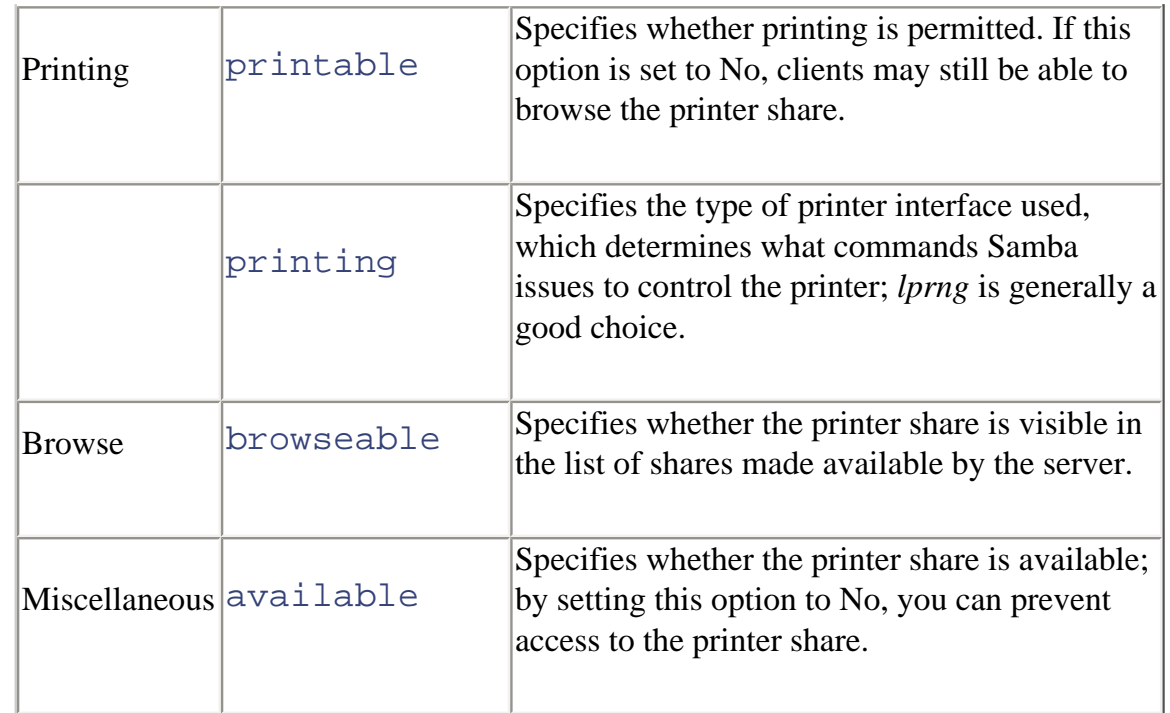

# **11.3.3 Viewing Samba Server Status**

The Status button on SWAT's toolbar lets you view the status of the Samba server. The page shown in [Figure 11-16](#page-377-0) shows the following information about the status of your Samba server:

- The interval at which the page is refreshed, given in seconds
- The version of Samba and the status of the server daemons (*smbd* and *nmbd*)
	- Any active connections
	- Any active file and printer shares
	- Any open files

<span id="page-377-0"></span>Using the controls on the page, you can refresh the contents, set the auto refresh interval (in seconds), start and stop either daemon, and kill an active connection.

> It's generally better to start and stop Samba processes by using the script in */etc/rc.d/init.d*, as explained later in this chapter.

# **Figure 11-16. Samba's Server Status page**

figs/rh2\_1116.gif

# **11.3.4 Viewing Samba Server Configuration**

<span id="page-378-0"></span>The View button on SWAT's toolbar lets you view the Samba server's main configuration file, */etc/samba/smb.conf* (shown in [Figure 11-17\)](#page-378-0). By default, the page shows only the basic configuration options; clicking Full View causes SWAT to display every configuration option.

**Figure 11-17. SWAT's Current Config screen**

figs/rh2\_1117.gif

# **11.3.5 Managing Users and Passwords**

<span id="page-379-0"></span>You can specify user accounts authorized to access Samba resources by clicking SWAT's Password toolbar button and accessing the page shown in [Figure 11-18](#page-379-0).

**Figure 11-18. The Server Password Management page**

figs/rh2\_1118.gif

This page lets you:

- Change the password associated with a user account (by clicking the Change Password button)
- Authorize a user account to access Samba (by clicking the Add New User button)
- Delete a user account (by clicking the Delete User button)
- Disable or enable a user account (by clicking the Disable User or Enable User buttons, respectively)

The user accounts that you specify on the Server Password Management page are those that your Samba server recognizes as authorized to access its resources.

The bottom part of the page, titled Client/Server Password Management, lets you change the password associated with a user account on a remote system running Samba or SMB. Changing a password by using Client/Server Password Management is often more convenient than logging in to the remote host and using its password change facility.

# **11.3.6 Starting and Stopping Samba**

After you've configured Samba, start the *smb* service by issuing the command:

**service samba start**

This command starts both the SMB and NMB (NetBIOS name server), services associated with Samba.

You can view the status of the *smb* service by issuing the command:

#### **service samba status**

If the service is running, the command should report the process IDs of Samba's *snmd* and *nmbd* processes.

To stop Samba, issue the command:

#### **service samba stop**

If you've reconfigured Samba, you can restart the *smb* service with this command:

```
service samba restart
```
If you want Samba to start automatically when you boot your system, issue this command:

```
chkconfig --level 345 smb on
```
Alternatively, you can use Neat to specify that the *smb* service should start automatically.

# **11.3.7 Troubleshooting Samba**

To verify that Samba is working, use the Server Password Management screen to authorize a Linux user account to access Samba. For this purpose, choose a Linux user account that has the same username and password as an account on a Windows client. Log in to the Windows client using that username and password and use the Windows Explorer's Network Neighborhood to locate and use the Samba share. You'll find more information on using Samba shares in the next section.

If you can't access the share, consider the following likely reasons:

- You specified the wrong username or password.
- The username and password are not the same on the Samba and Windows hosts.
- You haven't authorized the user to access Samba.
- Networking isn't properly configured on the Samba or Windows host.

If you're unable to find the problem, consult the documentation that accompanies Samba. In particular, peruse the file *DIAGNOSIS.txt*, which resides in the */usr/share/doc/samba-\*/docs/textdocs* directory or its equivalent on your system.

This file includes a step-by-step procedure for verifying the operation of your Samba server. When a step fails, you can consult the file to determine the likely causes and how to go about fixing the problem. Chances are, you'll be able to administer Samba without outside help, but if not, you'll find the participants in the *comp.protocols.smb* newsgroup to be helpful. Another resource is O'Reilly's *Using Samba*, by Robert Eckstein, David Collier-Brown, and Peter Kelly. Since the book was published under the Open Publication License (OPL), *Using Samba* is also available online in electronic form at [http://www.oreilly.com/catalog/samba/.](file:///C|/Export/www.oreilly.com/catalog/samba/default.htm)

Like any network server, Samba provides a wealth of options and facilities. If you thoroughly explore these facilities, you're likely to break your server. To avoid problems, you should keep a backup copy of your */etc/samba/smb.conf* file. Doing so can be as easy as issuing the following command after Samba is up and running:

```
cp /etc/samba/smb.conf /etc/samba/smb.conf.bak
```
Then, if your server ceases to work, you can restore your old configuration by issuing the command:

```
cp /etc/samba/smb.conf.bak /etc/samba/smb.conf
```
You'll also need to restart your system (or at least the Samba daemons).

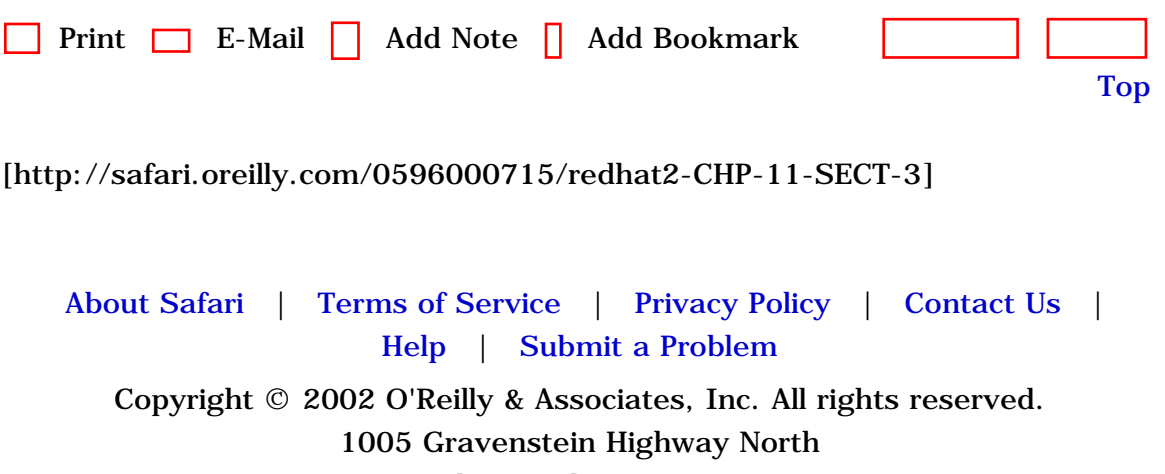

Sebastopol, CA 95472

<span id="page-383-0"></span>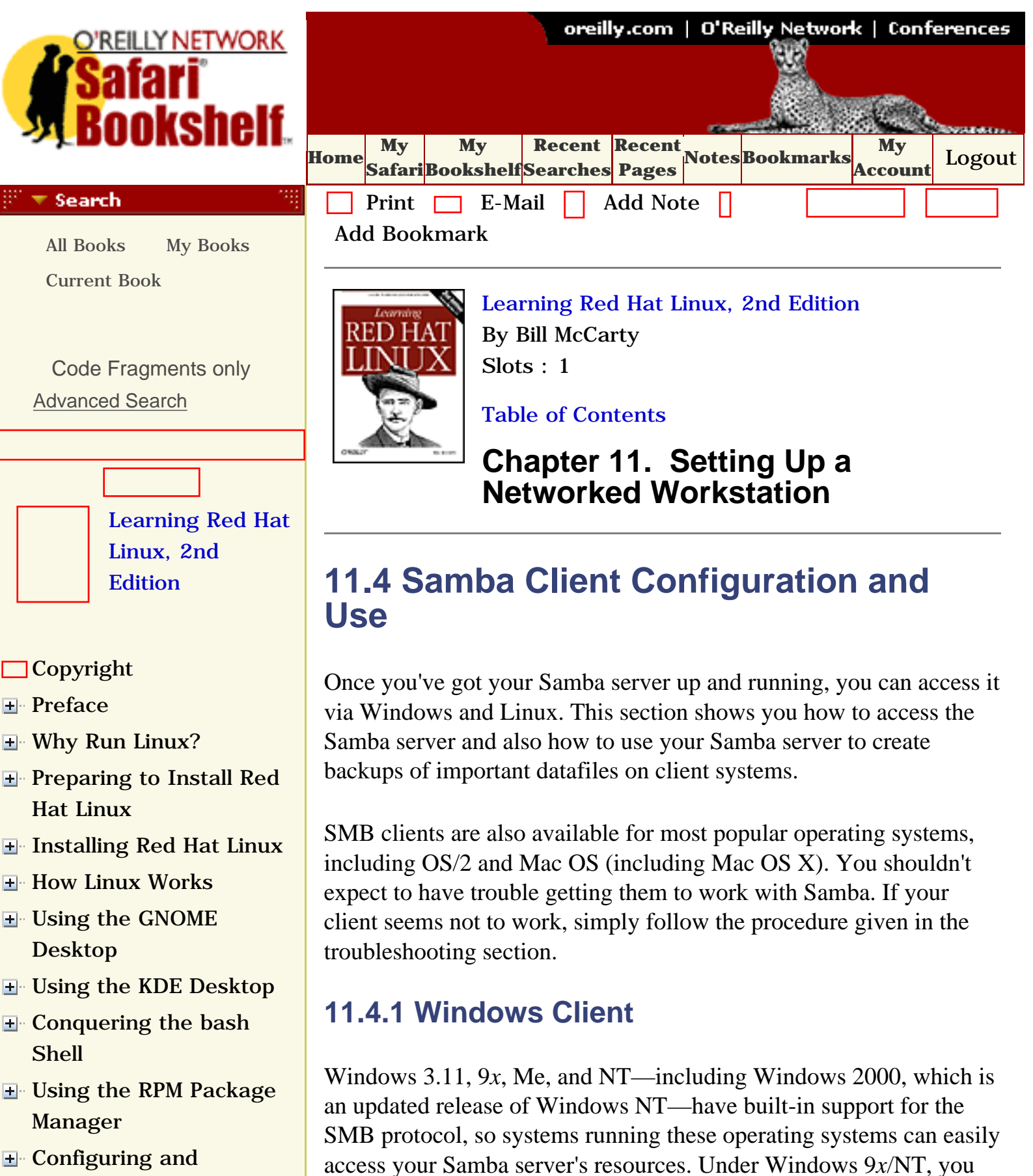

can access Samba resources by using the Windows Explorer. Log on

using a user account that's authorized to access Samba resources, then click Network Neighborhood, and you should see a subtree that

file:///C|/Export/safari.oreilly.com/jvxsl.asp@x=1...ct-4&open=false&catid=&s=1&b=1&f=1&t=1&c=1&u=1.htm (1 of 6) [2/22/2003 8:27:07 PM]

- [Administering Linux](file:///C|/Export/safari.oreilly.com/jvxsl.asp@x=1&mode=section&sortkey=title&sortorder=asc&view=&xmlid=0-596-00071-5_2fredhat2-chp-9&open=true&catid=&s=1&b=1&f=1&t=1&c=1&u=1&srchtext=)
- **E** [Connecting to the](file:///C|/Export/safari.oreilly.com/jvxsl.asp@x=1&mode=section&sortkey=title&sortorder=asc&view=&xmlid=0-596-00071-5_2fredhat2-chp-10&open=true&catid=&s=1&b=1&f=1&t=1&c=1&u=1&srchtext=) [Internet](file:///C|/Export/safari.oreilly.com/jvxsl.asp@x=1&mode=section&sortkey=title&sortorder=asc&view=&xmlid=0-596-00071-5_2fredhat2-chp-10&open=true&catid=&s=1&b=1&f=1&t=1&c=1&u=1&srchtext=)

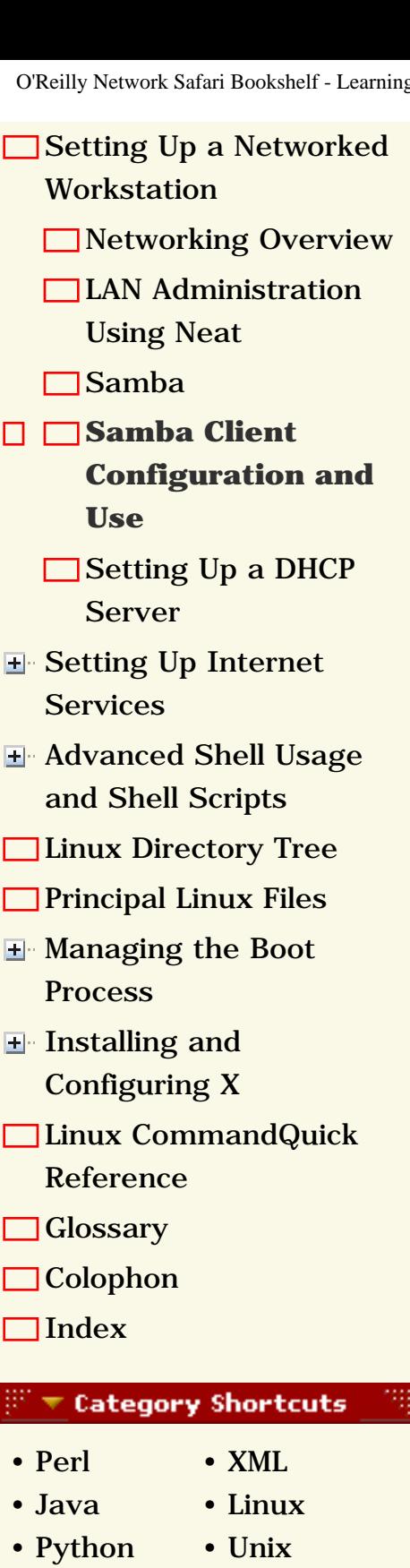

- • [Web](file:///C|/Export/safari.oreilly.com/jvxsl.asp@x=1&mode=books&sortkey=title&sortorder=asc&view=&xmlid=&open=true&catid=inet.webauth&s=1&b=1&f=1&t=1&c=1&u=1&srchtext=.htm) • [Mac/OS X](file:///C|/Export/safari.oreilly.com/jvxsl.asp@x=1&mode=books&sortkey=title&sortorder=asc&view=&xmlid=&open=true&catid=opsys.macos&s=1&b=1&f=1&t=1&c=1&u=1&srchtext=.htm)
- • [Web Dev](file:///C|/Export/safari.oreilly.com/jvxsl.asp@x=1&mode=books&sortkey=title&sortorder=asc&view=&xmlid=&open=true&catid=inet.webdev&s=1&b=1&f=1&t=1&c=1&u=1&srchtext=.htm) • [.NET](file:///C|/Export/safari.oreilly.com/jvxsl.asp@x=1&mode=books&sortkey=title&sortorder=asc&view=&xmlid=&open=true&catid=inet.dotnet&s=1&b=1&f=1&t=1&c=1&u=1&srchtext=.htm)

## $\mathbb{P}^{\times}$   $\blacktriangleright$  Browse by Category

# [View All Titles](file:///C|/Export/safari.oreilly.com/jvxsl.asp@x=1&mode=books&sortkey=title&sortorder=asc&view=&xmlid=&open=false&catid=&s=1&b=1&f=1&t=1&c=1&u=1&srchtext=book&title=&m=0.htm)

- [Applied Sciences](file:///C|/Export/safari.oreilly.com/jvxsl.asp@x=1&mode=books&sortkey=title&sortorder=asc&view=&xmlid=&open=true&catid=appsci&s=1&b=1&f=1&t=1&c=1&u=1&srchtext=.htm)
- **+** [Artificial Intelligence](file:///C|/Export/safari.oreilly.com/jvxsl.asp@x=1&mode=books&sortkey=title&sortorder=asc&view=&xmlid=&open=true&catid=artint&s=1&b=1&f=1&t=1&c=1&u=1&srchtext=.htm)

corresponds to your workgroup. Click that subtree, and you should see a subtree that corresponds to your Samba server. By expanding the subtree, you can see the browseable file and printer shares that are available. You can easily drag and drop files to and from a shared directory, assuming your user account is permitted the necessary access.

To use a shared printer, click Start  $\frac{1}{10}$  Settings  $\frac{1}{10}$  Printers and then double-click Add Printer. The wizard will guide you through the setup procedure. Simply choose the Network Printer option and browse to select the desired printer. If you configured the printer share without the browseable option, you cannot browse and therefore must type the name of the printer share. To do so, type two backward slashes, followed by the name of your Samba server, followed by a single backslash, followed by the name of the printer share. For example, if you want to access a printer share named *lp* on the Samba server known as *SERVER*, you'd type *\\SERVER\lp*.

You can map a file share to a drive letter by using the Tools  $\frac{f}{f}$  Map Network Drive menu item of the Windows Explorer. Simply select an available drive letter and type the name of the file share, which consists of two backward slashes, followed by the name of your Samba server, followed by a single backslash, followed by the name of the file share. For example, if you want to access a file share named *db* on the Samba server known as *SERVER*, you'd type *\\SERVER\db*.

If you have difficulty connecting to your Samba server, follow the procedure given in the preceding section on troubleshooting.

# **11.4.2 Linux Client**

The Samba package includes a simple SMB client that can access your Samba server and other SMB servers accessible to your system. To demonstrate that your client and server are working, log on using a user account that has Samba authorization and issue the following command:

# **smbclient -L localhost**

You should see a list of the browseable shares available on your server. To query a different SMB server, issue the following

O'Reilly Network Safari Bookshelf - Learning Red Hat Linux, 2nd Edition

[Business](file:///C|/Export/safari.oreilly.com/jvxsl.asp@x=1&mode=books&sortkey=title&sortorder=asc&view=&xmlid=&open=true&catid=bus&s=1&b=1&f=1&t=1&c=1&u=1&srchtext=.htm)

- **F**-[Certification](file:///C|/Export/safari.oreilly.com/jvxsl.asp@x=1&mode=books&sortkey=title&sortorder=asc&view=&xmlid=&open=true&catid=cert&s=1&b=1&f=1&t=1&c=1&u=1&srchtext=.htm)
- **H**-[Computer Science](file:///C|/Export/safari.oreilly.com/jvxsl.asp@x=1&mode=books&sortkey=title&sortorder=asc&view=&xmlid=&open=true&catid=csci&s=1&b=1&f=1&t=1&c=1&u=1&srchtext=.htm)
- [Databases](file:///C|/Export/safari.oreilly.com/jvxsl.asp@x=1&mode=books&sortkey=title&sortorder=asc&view=&xmlid=&open=true&catid=dbase&s=1&b=1&f=1&t=1&c=1&u=1&srchtext=.htm)
- **E** [Desktop Applications](file:///C|/Export/safari.oreilly.com/jvxsl.asp@x=1&mode=books&sortkey=title&sortorder=asc&view=&xmlid=&open=true&catid=dskapps&s=1&b=1&f=1&t=1&c=1&u=1&srchtext=.htm)
- [Desktop Publishing](file:///C|/Export/safari.oreilly.com/jvxsl.asp@x=1&mode=books&sortkey=title&sortorder=asc&view=&xmlid=&open=true&catid=dpub&s=1&b=1&f=1&t=1&c=1&u=1&srchtext=.htm)
- [E-Commerce](file:///C|/Export/safari.oreilly.com/jvxsl.asp@x=1&mode=books&sortkey=title&sortorder=asc&view=&xmlid=&open=true&catid=ecomm&s=1&b=1&f=1&t=1&c=1&u=1&srchtext=.htm)
- **[Enterprise Computing](file:///C|/Export/safari.oreilly.com/jvxsl.asp@x=1&mode=books&sortkey=title&sortorder=asc&view=&xmlid=&open=true&catid=enter&s=1&b=1&f=1&t=1&c=1&u=1&srchtext=.htm)**
- **H** [Graphics](file:///C|/Export/safari.oreilly.com/jvxsl.asp@x=1&mode=books&sortkey=title&sortorder=asc&view=&xmlid=&open=true&catid=graphics&s=1&b=1&f=1&t=1&c=1&u=1&srchtext=.htm)
- **H**-[Hardware](file:///C|/Export/safari.oreilly.com/jvxsl.asp@x=1&mode=books&sortkey=title&sortorder=asc&view=&xmlid=&open=true&catid=hware&s=1&b=1&f=1&t=1&c=1&u=1&srchtext=.htm)
- [Human-Computer](file:///C|/Export/safari.oreilly.com/jvxsl.asp@x=1&mode=books&sortkey=title&sortorder=asc&view=&xmlid=&open=true&catid=humcomp&s=1&b=1&f=1&t=1&c=1&u=1&srchtext=.htm) **E** [Interaction](file:///C|/Export/safari.oreilly.com/jvxsl.asp@x=1&mode=books&sortkey=title&sortorder=asc&view=&xmlid=&open=true&catid=humcomp&s=1&b=1&f=1&t=1&c=1&u=1&srchtext=.htm)
- [Internet/Online](file:///C|/Export/safari.oreilly.com/jvxsl.asp@x=1&mode=books&sortkey=title&sortorder=asc&view=&xmlid=&open=true&catid=inet&s=1&b=1&f=1&t=1&c=1&u=1&srchtext=.htm)
- **[IT Management](file:///C|/Export/safari.oreilly.com/jvxsl.asp@x=1&mode=books&sortkey=title&sortorder=asc&view=&xmlid=&open=true&catid=itmgmt&s=1&b=1&f=1&t=1&c=1&u=1&srchtext=.htm)**
- [Markup Languages](file:///C|/Export/safari.oreilly.com/jvxsl.asp@x=1&mode=books&sortkey=title&sortorder=asc&view=&xmlid=&open=true&catid=markup&s=1&b=1&f=1&t=1&c=1&u=1&srchtext=.htm)
- **H**[Multimedia](file:///C|/Export/safari.oreilly.com/jvxsl.asp@x=1&mode=books&sortkey=title&sortorder=asc&view=&xmlid=&open=true&catid=multi&s=1&b=1&f=1&t=1&c=1&u=1&srchtext=.htm)
- **H**-[Networking](file:///C|/Export/safari.oreilly.com/jvxsl.asp@x=1&mode=books&sortkey=title&sortorder=asc&view=&xmlid=&open=true&catid=network&s=1&b=1&f=1&t=1&c=1&u=1&srchtext=.htm)
- **H** [Operating Systems](file:///C|/Export/safari.oreilly.com/jvxsl.asp@x=1&mode=books&sortkey=title&sortorder=asc&view=&xmlid=&open=true&catid=opsys&s=1&b=1&f=1&t=1&c=1&u=1&srchtext=.htm)
- **F**-[Programming](file:///C|/Export/safari.oreilly.com/jvxsl.asp@x=1&mode=books&sortkey=title&sortorder=asc&view=&xmlid=&open=true&catid=prog&s=1&b=1&f=1&t=1&c=1&u=1&srchtext=.htm)
- **F** [Software Engineering](file:///C|/Export/safari.oreilly.com/jvxsl.asp@x=1&mode=books&sortkey=title&sortorder=asc&view=&xmlid=&open=true&catid=sweng&s=1&b=1&f=1&t=1&c=1&u=1&srchtext=.htm)

# $\mathbb{P}^* \blacktriangleright$  Find a Specific Book

- • [Author](file:///C|/Export/safari.oreilly.com/jvxsl.asp@mode=findbook&view=author.htm)
- • [ISBN](file:///C|/Export/safari.oreilly.com/jvxsl.asp@mode=findbook&view=isbn.htm)
- • [Title](file:///C|/Export/safari.oreilly.com/jvxsl.asp@mode=findbook&view=booktitle.htm)
- • [Publisher](file:///C|/Export/safari.oreilly.com/jvxsl.asp@mode=findbook&view=publ.htm)

command:

# **smbclient -L** *server*

where *server* is the name of the SMB server you want to contact. Rather than logging on using an authorized user account, you can explicitly specify a user account by using this command form:

```
smbclient -L server -U userid
```
To actually access resources via SMB, use the following command form:

```
smbclient service -U userid
```
where *service* specifies the name of the SMB host and share and *userid* specifies the user account to be used. The name of the SMB host should be preceded by two backward slashes and followed by one backward slash, for example:

```
smbclient \\server\myshare -U mccartyb
```
If the SMB server accepts your request, the client displays a special prompt:

# smb: *dir*>

where *dir* indicates the current working directory on the SMB server. To download a file from the server, issue the command:

# **get** *file*

where *file* specifies the name of the file to be downloaded. To upload a file to the server, issue the command:

# **put** *file*

where *file* specifies the name of the file. To list the contents of the current directory, issue the command:

### **dir**

To enter a subdirectory, issue the following command, where *dir* specifies the name of the subdirectory:

**cd** *dir* 

You can return to the parent directory by issuing the command:

**cd ..**

To exit the SMB client, issue the command **exit**. You can obtain a list of commands by issuing the command **help** or obtain help on a particular command by issuing the command:

**help** *command:* 

where *command* specifies the command that you need help with.

If SWAT fails to suit your taste, several other utilities are available:

*KSamba*

Available at [ftp://rpmfind.net/linux/dld/5.4/i386/RPMS/i386//ksamba-](file:///C|/Export/ftp@rpmfind.net/linux/dld/5.4/i386/rpms/i386/ksamba-0.3.3-1.i386.rpm)[0.3.3-1.i386.rpm](file:///C|/Export/ftp@rpmfind.net/linux/dld/5.4/i386/rpms/i386/ksamba-0.3.3-1.i386.rpm), KSamba is a Samba client for use with KDE.

*GnoSamba and Gnomba*

Red Hat provides the GNOME tools GnoSamba, which you can find at [ftp://ftp.redhat.com/pub/redhat/redhat-7.1](file:///C|/Export/ftp@ftp.redhat.com/pub/redhat/redhat-7.1-en/powertools/i386/redhat/rpms/gnosamba-0.3.3-11.i386.rpm) [en/powertools/i386/RedHat/RPMS/GnoSamba-0.3.3-](file:///C|/Export/ftp@ftp.redhat.com/pub/redhat/redhat-7.1-en/powertools/i386/redhat/rpms/gnosamba-0.3.3-11.i386.rpm) [11.i386.rpm,](file:///C|/Export/ftp@ftp.redhat.com/pub/redhat/redhat-7.1-en/powertools/i386/redhat/rpms/gnosamba-0.3.3-11.i386.rpm) and Gnomba, which you can find at [ftp://ftp.redhat.com/pub/redhat/redhat-7.1](file:///C|/Export/ftp@ftp.redhat.com/pub/redhat/redhat-7.1-en/powertools/i386/redhat/rpms/gnomba-0.6.2-4.i386.rpm) [en/powertools/i386/RedHat/RPMS/gnomba-0.6.2-4.i386.rpm](file:///C|/Export/ftp@ftp.redhat.com/pub/redhat/redhat-7.1-en/powertools/i386/redhat/rpms/gnomba-0.6.2-4.i386.rpm).

You can use the *smbprint* script included in the Samba package to print Linux files by using a printer share. However, you'll probably have to do some tweaking of configuration files and adjusting of shell scripts to get *smbprint* to work.

# **11.4.3 Using the Linux Samba Client for File Backup and Recovery**

One of the more practical uses of the Linux SMB client is creating backup copies of files stored on a Windows system. To do so, simply share the drive or directory containing the files you want to back up. Using the Windows Explorer, right-click the drive or directory, click Properties, click the Sharing tab, and select the desired share options. Then, access the share from Linux using *smbclient*. Once you have the SMB prompt, move to the directory you want to back up and issue the SMB **tar** command:

smb: \> **tar c backup.tar**

The syntax of the SMB **tar** command resembles that of the **tar** command, though it supports only a handful of options. When you issue the SMB **tar** command with the **c** option, the files of the current directory and all its subdirectories will be backed up and stored in the file *backup.tar* on your Linux system. Of course, you can specify a filename other than *backup.tar* if you wish (although the *.tar* extension is required). Once you've created the backup file, you can write it to a tape, a writable CD-ROM, or other media. If your backup requirements are meager, it may be sufficient merely to have a copy of the file on both your Windows and Linux systems.

To restore a backup, move to the directory where you want the files restored and issue the SMB **tar** command:

```
smb: \> tar x backup.tar
```
The SMB client restores each file from the *backup.tar* file. Of course, you must have write access to the shared directory in order to be able to restore files.

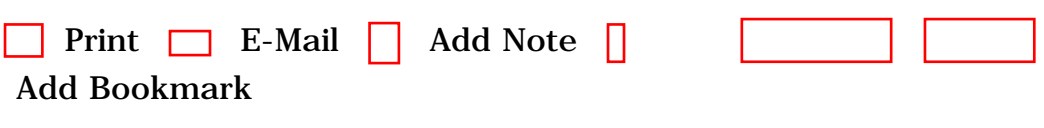

[Top](#page-383-0)

[[http://safari.oreilly.com/0596000715/redhat2-CHP-11-SECT-](file:///C|/Export/safari.oreilly.com/0596000715/redhat2-chp-11-sect-4)

[4\]](file:///C|/Export/safari.oreilly.com/0596000715/redhat2-chp-11-sect-4)

 [About Safari](file:///C|/Export/safari.oreilly.com/jvxsl.asp@mode=about.htm) | [Terms of Service](file:///C|/Export/safari.oreilly.com/jvxsl.asp@mode=terms.htm) | [Privacy Policy](file:///C|/Export/safari.oreilly.com/jvxsl.asp@mode=privacy.htm) | [Contact Us](file:///C|/Export/safari.oreilly.com/jvxsl.asp@mode=contact.htm) | [Help](file:///C|/Export/safari.oreilly.com/jvxsl.asp@mode=help.htm) | [Submit a Problem](file:///C|/Export/safari.oreilly.com/jvxsl.asp@mode=submit.htm)

Copyright © 2002 O'Reilly & Associates, Inc. All rights reserved. 1005 Gravenstein Highway North Sebastopol, CA 95472

O'Reilly Network Safari Bookshelf - Learning Red Hat Linux, 2nd Edition

<span id="page-389-0"></span>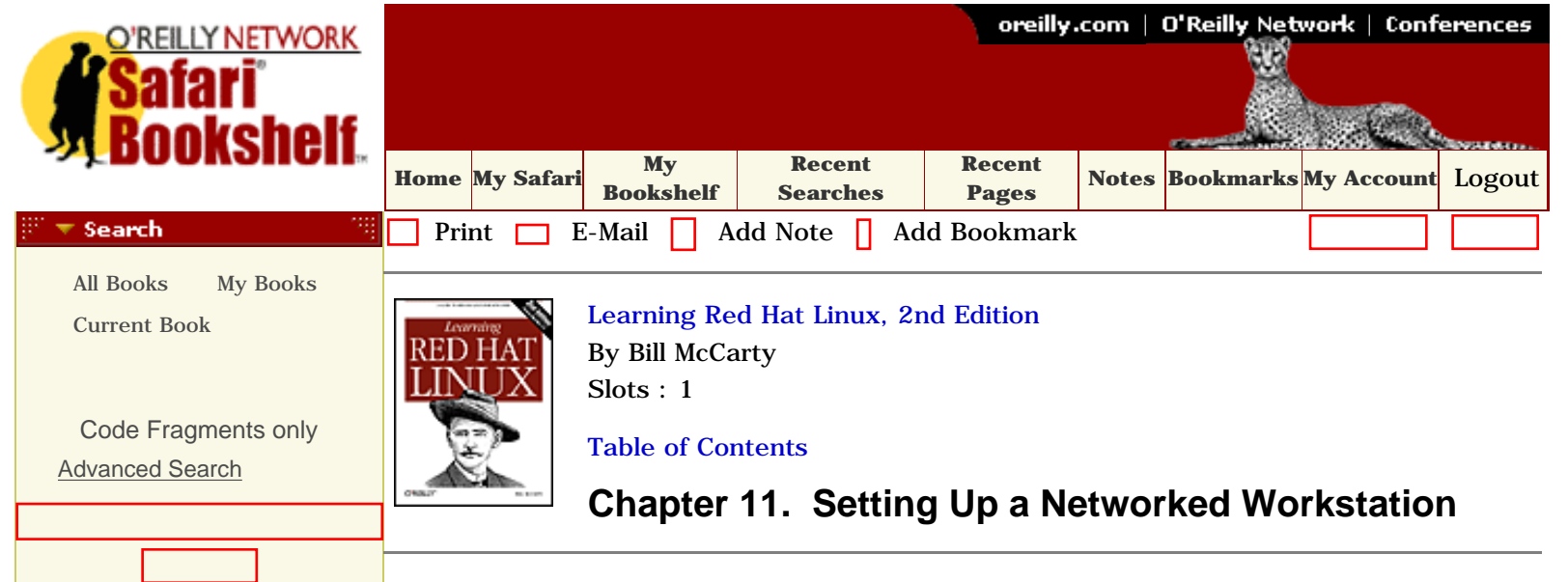

[Linux, 2nd](file:///C|/Export/safari.oreilly.com/jvxsl.asp@x=1&mode=section&sortkey=title&sortorder=asc&view=&xmlid=0-596-00071-5&open=false&catid=&s=1&b=1&f=1&t=1&c=1&u=1&srchtext=) **[Edition](file:///C|/Export/safari.oreilly.com/jvxsl.asp@x=1&mode=section&sortkey=title&sortorder=asc&view=&xmlid=0-596-00071-5&open=false&catid=&s=1&b=1&f=1&t=1&c=1&u=1&srchtext=)** 

- **[Copyright](file:///C|/Export/safari.oreilly.com/jvxsl.asp@x=1&mode=section&sortkey=title&sortorder=asc&view=&xmlid=0-596-00071-5_2fcopyright&open=true&catid=&s=1&b=1&f=1&t=1&c=1&u=1&srchtext=)**
- **+** [Preface](file:///C|/Export/safari.oreilly.com/jvxsl.asp@x=1&mode=section&sortkey=title&sortorder=asc&view=&xmlid=0-596-00071-5_2fredhat2-pref&open=true&catid=&s=1&b=1&f=1&t=1&c=1&u=1&srchtext=)
- **H** [Why Run Linux?](file:///C|/Export/safari.oreilly.com/jvxsl.asp@x=1&mode=section&sortkey=title&sortorder=asc&view=&xmlid=0-596-00071-5_2fredhat2-chp-1&open=true&catid=&s=1&b=1&f=1&t=1&c=1&u=1&srchtext=)
- **F** [Preparing to Install Red](file:///C|/Export/safari.oreilly.com/jvxsl.asp@x=1&mode=section&sortkey=title&sortorder=asc&view=&xmlid=0-596-00071-5_2fredhat2-chp-2&open=true&catid=&s=1&b=1&f=1&t=1&c=1&u=1&srchtext=) [Hat Linux](file:///C|/Export/safari.oreilly.com/jvxsl.asp@x=1&mode=section&sortkey=title&sortorder=asc&view=&xmlid=0-596-00071-5_2fredhat2-chp-2&open=true&catid=&s=1&b=1&f=1&t=1&c=1&u=1&srchtext=)
- [Installing Red Hat Linux](file:///C|/Export/safari.oreilly.com/jvxsl.asp@x=1&mode=section&sortkey=title&sortorder=asc&view=&xmlid=0-596-00071-5_2fredhat2-chp-3&open=true&catid=&s=1&b=1&f=1&t=1&c=1&u=1&srchtext=)
- **H** [How Linux Works](file:///C|/Export/safari.oreilly.com/jvxsl.asp@x=1&mode=section&sortkey=title&sortorder=asc&view=&xmlid=0-596-00071-5_2fredhat2-chp-4&open=true&catid=&s=1&b=1&f=1&t=1&c=1&u=1&srchtext=)
- [Using the GNOME](file:///C|/Export/safari.oreilly.com/jvxsl.asp@x=1&mode=section&sortkey=title&sortorder=asc&view=&xmlid=0-596-00071-5_2fredhat2-chp-5&open=true&catid=&s=1&b=1&f=1&t=1&c=1&u=1&srchtext=) [Desktop](file:///C|/Export/safari.oreilly.com/jvxsl.asp@x=1&mode=section&sortkey=title&sortorder=asc&view=&xmlid=0-596-00071-5_2fredhat2-chp-5&open=true&catid=&s=1&b=1&f=1&t=1&c=1&u=1&srchtext=)
- [Using the KDE Desktop](file:///C|/Export/safari.oreilly.com/jvxsl.asp@x=1&mode=section&sortkey=title&sortorder=asc&view=&xmlid=0-596-00071-5_2fredhat2-chp-6&open=true&catid=&s=1&b=1&f=1&t=1&c=1&u=1&srchtext=)
- **H** [Conquering the bash](file:///C|/Export/safari.oreilly.com/jvxsl.asp@x=1&mode=section&sortkey=title&sortorder=asc&view=&xmlid=0-596-00071-5_2fredhat2-chp-7&open=true&catid=&s=1&b=1&f=1&t=1&c=1&u=1&srchtext=) [Shell](file:///C|/Export/safari.oreilly.com/jvxsl.asp@x=1&mode=section&sortkey=title&sortorder=asc&view=&xmlid=0-596-00071-5_2fredhat2-chp-7&open=true&catid=&s=1&b=1&f=1&t=1&c=1&u=1&srchtext=)
- [Using the RPM Package](file:///C|/Export/safari.oreilly.com/jvxsl.asp@x=1&mode=section&sortkey=title&sortorder=asc&view=&xmlid=0-596-00071-5_2fredhat2-chp-8&open=true&catid=&s=1&b=1&f=1&t=1&c=1&u=1&srchtext=)  [Manager](file:///C|/Export/safari.oreilly.com/jvxsl.asp@x=1&mode=section&sortkey=title&sortorder=asc&view=&xmlid=0-596-00071-5_2fredhat2-chp-8&open=true&catid=&s=1&b=1&f=1&t=1&c=1&u=1&srchtext=)
- [Configuring and](file:///C|/Export/safari.oreilly.com/jvxsl.asp@x=1&mode=section&sortkey=title&sortorder=asc&view=&xmlid=0-596-00071-5_2fredhat2-chp-9&open=true&catid=&s=1&b=1&f=1&t=1&c=1&u=1&srchtext=) [Administering Linux](file:///C|/Export/safari.oreilly.com/jvxsl.asp@x=1&mode=section&sortkey=title&sortorder=asc&view=&xmlid=0-596-00071-5_2fredhat2-chp-9&open=true&catid=&s=1&b=1&f=1&t=1&c=1&u=1&srchtext=)
- **E** Connecting to the

[Internet](file:///C|/Export/safari.oreilly.com/jvxsl.asp@x=1&mode=section&sortkey=title&sortorder=asc&view=&xmlid=0-596-00071-5_2fredhat2-chp-10&open=true&catid=&s=1&b=1&f=1&t=1&c=1&u=1&srchtext=)

- [Setting Up a Networked](file:///C|/Export/safari.oreilly.com/jvxsl.asp@x=1&mode=section&sortkey=title&sortorder=asc&view=&xmlid=0-596-00071-5_2fredhat2-chp-11&open=true&catid=&s=1&b=1&f=1&t=1&c=1&u=1&srchtext=) **[Workstation](file:///C|/Export/safari.oreilly.com/jvxsl.asp@x=1&mode=section&sortkey=title&sortorder=asc&view=&xmlid=0-596-00071-5_2fredhat2-chp-11&open=true&catid=&s=1&b=1&f=1&t=1&c=1&u=1&srchtext=)** 
	- [Networking Overview](file:///C|/Export/safari.oreilly.com/jvxsl.asp@x=1&mode=section&sortkey=title&sortorder=asc&view=&xmlid=0-596-00071-5_2fredhat2-chp-11-sect-1&open=true&catid=&s=1&b=1&f=1&t=1&c=1&u=1&srchtext=)
	- **[LAN Administration](file:///C|/Export/safari.oreilly.com/jvxsl.asp@x=1&mode=section&sortkey=title&sortorder=asc&view=&xmlid=0-596-00071-5_2fredhat2-chp-11-sect-2&open=true&catid=&s=1&b=1&f=1&t=1&c=1&u=1&srchtext=)** [Using Neat](file:///C|/Export/safari.oreilly.com/jvxsl.asp@x=1&mode=section&sortkey=title&sortorder=asc&view=&xmlid=0-596-00071-5_2fredhat2-chp-11-sect-2&open=true&catid=&s=1&b=1&f=1&t=1&c=1&u=1&srchtext=)
	- □[Samba](file:///C|/Export/safari.oreilly.com/jvxsl.asp@x=1&mode=section&sortkey=title&sortorder=asc&view=&xmlid=0-596-00071-5_2fredhat2-chp-11-sect-3&open=true&catid=&s=1&b=1&f=1&t=1&c=1&u=1&srchtext=)
	- Samba Client
		-

# [Learning Red Hat](file:///C|/Export/safari.oreilly.com/jvxsl.asp@x=1&mode=section&sortkey=title&sortorder=asc&view=&xmlid=0-596-00071-5&open=false&catid=&s=1&b=1&f=1&t=1&c=1&u=1&srchtext=) **11.5 Setting Up a DHCP Server**

Managing the network configurations of the hosts on even a small network can be tedious. Administrators of large networks, including ISPs, have long used the DHCP service to centrally manage network configurations. Red Hat Linux includes a DHCP server that you can install in order to facilitate the management of your network. Hosts configured with DHCP clients can load their network configurations from the DHCP server at boot time, including such configuration items as:

- Hostname
- Domain name
- IP address
- Netmask
- Broadcast IP address
- Gateway IP address
- DNS server address

# **11.5.1 Installing the DHCP Server**

Before installing the DHCP server, you should check whether your system's network adapter is properly configured to support DHCP. To do so, issue the **ifconfig** command, as follows:

```
[root@localhost]# ifconfig -a
                                  HWaddr 00:A0:CC:25:8A:EC<br>Bcast:192.168.255.255
           inet addr:192.168.0.5 Mask:255.255.0.0
            UP BROADCAST RUNNING MULTICAST MTU:1500 Metric:1
            RX packets:71910 errors:0 dropped:0 overruns:0 
              frame:0
            TX packets:108334 errors:0 dropped:0 overruns:0 
              carrier:0
            collisions:89 txqueuelen:100 
            Interrupt:11 Base address:0x6000
```
[Configuration and Use](file:///C|/Export/safari.oreilly.com/jvxsl.asp@x=1&mode=section&sortkey=title&sortorder=asc&view=&xmlid=0-596-00071-5_2fredhat2-chp-11-sect-4&open=true&catid=&s=1&b=1&f=1&t=1&c=1&u=1&srchtext=) If your system's network adapter is properly configured to support DHCP, the output of the **ifconfig** command will indicate that the adapter supports BROADCAST and MULTICAST. If the

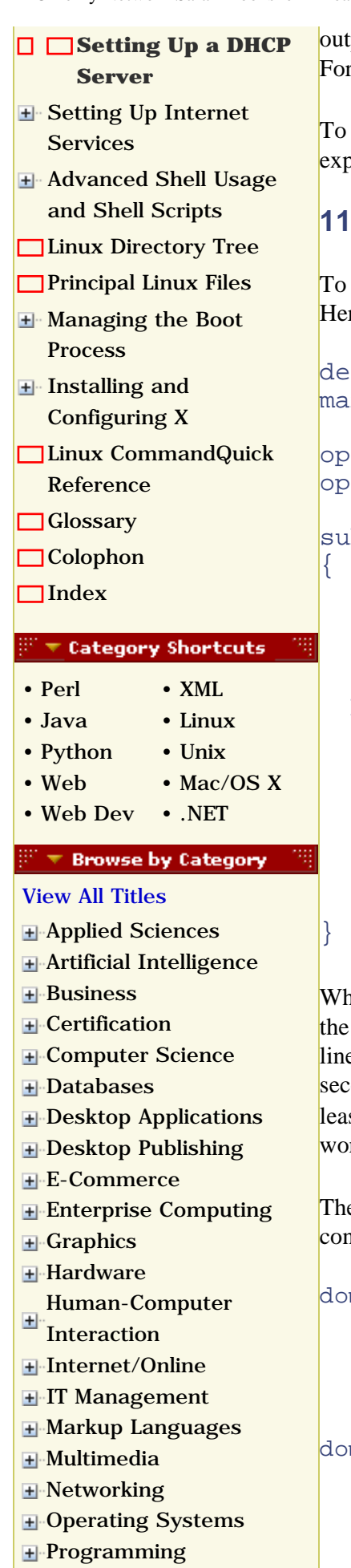

put doesn't include these specifications, you must reconfigure or replace the network adapter. rtunately, it's rare that an adapter lacks these capabilities.

set up a DHCP server, use GnoRPM to install the *dhcp* package. Then, configure the service as plained in the following section.

# **11.5.2 Configuring the DHCP Service**

To configure the DHCP service, you must create the DHCP configuration file, */etc/dhcpd.conf*. re's a simple configuration that you can use as a starting point:

```
fault lease-time 64800;
 x-lease-time 64800;
 tion domain-name-servers 192.168.0.1;
 tion domain-name "oreilly.com";
 bnet 192.168.0.0 netmask 255.255.255.0
 option subnet-mask 255.255.255.0;
 option broadcast-address 192.168.0.255;
 option routers 192.168.0.1;
  server-identifier 192.168.0.5;
  host sara 
 \{ hardware ethernet 00:50:04:d2:3f:15;
    fixed-address 192.168.0.33;
    default-lease-time 86400;
```
#### range 192.168.0.50 192.168.0.254;

en a DHCP client obtains a network configuration from the server, it doesn't generally obtain configuration permanently. Instead, a DHCP client is said to *lease* a configuration. The two les at the top of the configuration file specify the default and maximum lease duration, in onds. The figure  $64800$  (seconds) is equivalent to 18 hours. By choosing a relatively long se time, a client will not generally need to renew its leased network configuration during a rkday. You can choose a shorter or longer duration, as you prefer.

e next two lines specify information transmitted to clients as part of their network nfigurations:

#### main-name-servers

The DNS server IP address. More than one server can be specified. Each server is separated from its neighbor by a comma.

#### main-name

}

The domain name.

Next comes a group of lines—delimited with paired curly braces appearing in column 1—that

O'Reilly Network Safari Bookshelf - Learning Red Hat Linux, 2nd Edition

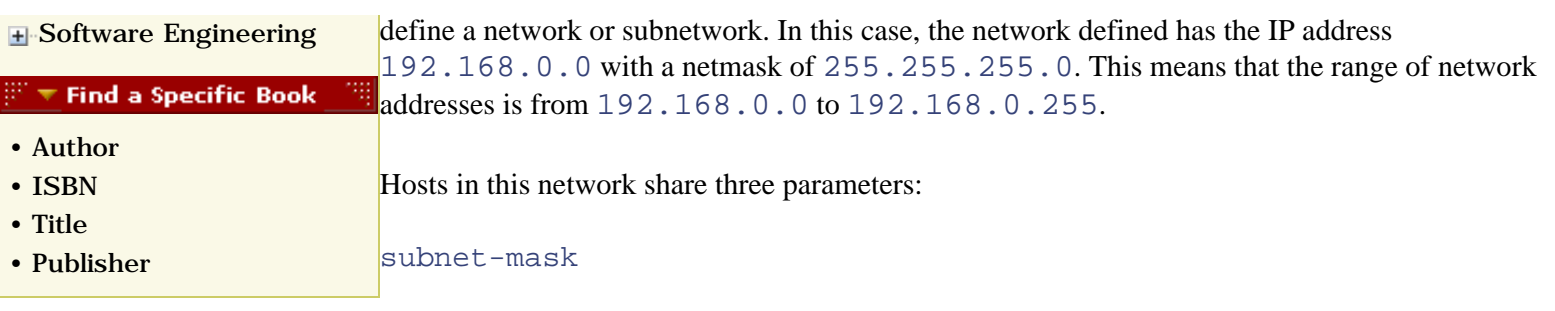

The network mask, which indicates by 1-bits the bit positions of the IP address associated with the network, rather than the host. Often, the network mask has the value 255.255.255.0.

#### broadcast-address

The IP address of the network, with all 1-bits in the bit positions associated with the host address. Often, this means that the first three members of the dotted quad IP address appear, followed by the value 255.

#### routers

The default gateway IP address.

The next set of lines define the network configuration for a particular host, named sara:

```
host sara 
 \{ hardware ethernet 00:50:04:d2:3f:15;
     fixed-address 192.168.0.33;
    default-lease-time 86400;
   }
```
The host's network adapter has an Ethernet MAC address of  $00:50:04: d2:3f:15$ . The Ethernet address is a unique code, assigned by the adapter's manufacturer, that serves to identify the adapter. When it queries the DHCP server, this adapter will be leased the IP address 192.168.0.33; the lease will have a duration of 24 hours (86400 seconds). This adapter will always receive this IP address, which is also known as a *static IP address*.

The next line defines a range of IP addresses:

range 192.168.0.50 192.168.0.254;

Hosts not assigned a static IP address will be leased an address within the specified range. Such an IP address is termed a *dynamic IP address*.

For more information about the *dhcpd.conf* file, see the associated manpage.

### **11.5.3 Starting the DHCP Service**

Before starting the DHCP service for the first time, you must create the file that DHCP uses to store information on current leases. The file need not have any particular content; an empty file will do. To create the file, issue the following command:

#### **touch /var/lib/dhcp/dhcpd.leases**

Now, the DHCP service can be started. To do so, issue the command:

```
service dhcpd start
```
To verify that the DHCP service has started, issue the following command to view recent system log entries:

**tail -40 /var/log/messages**

You should see something like the following:

```
May 5 11:57:39 localhost dhcpd: Internet Software Consortium 
  DHCP Server 2.0pl5
May 5 11:57:39 localhost dhcpd: Copyright 1995, 1996, 1997, 
   1998, 1999 The Internet Software Consortium.
May 5 11:57:39 localhost dhcpd: All rights reserved.
May 5 11:57:39 localhost dhcpd:
May 5 11:57:39 localhost dhcpd: Please contribute if you find 
  this software useful.
My 5 11:57:39 localhost dhcpd: For info, please visit 
  http://www.isc.org/dhcp-contrib.html
May 5 11:57:39 localhost dhcpd:
May 5 11:57:39 localhost dhcpd: Listening on
   Socket/eth0/192.168.0.0
May 5 11:57:39 localhost dhcpd: Sending on 
   Socket/eth0/192.168.0.0
May 5 11:57:39 localhost dhcpd: dhcpd startup succeeded
```
Now, boot a client configured to obtain its network configuration via DHCP. If you need help configuring a client to use DHCP, consult the next section. If the DHCP client and server are working, you should see system log messages that resemble the following:

```
May 5 11:59:40 localhost dhcpd: DHCPREQUEST for 
   192.168.0.4 from 00:50:04:d2:3f:15 via eth0
May 5 11:59:40 localhost dhcpd: DHCPACK on 192.168.0.4 to 
   00:50:04:d2:3f:15 via eth0
```
If you find that the DHCP server is not working, consult the file */usr/share/doc/dhcp-\*/README*. Due to an error, this HTML file lacks the file extension .*html*. To view the file, first rename it, like so:

**cd /usr/share/doc/dhcp-\* mv README README.html**

Then view it with Links, Netscape Navigator, Konqueror, or some other web browser.

What often appears to be a problem with a DHCP server is most likely a problem with the DHCP client. If you have difficulty getting the DHCP service to work properly, configure the client as explained in the next subsection. Another common problem is configuring multiple DHCP servers on the same network. In order to avoid conflicts between servers, you should generally operate only a single DHCP server on your network.

You can use the **service** command to control the DHCP service. To stop the server, issue this command:

#### **service dhcpd stop**

To stop and restart the DHCP service, issue this command:

#### **service dhcpd restart**

This command reports the current status of the server:

#### **service dhcpd status**

If you want the DHCP service to start automatically when you boot your system, issue the command:

```
chkconfig --level 345 dhcpd on
```
Or use Neat to configure the service to start automatically.

## **11.5.4 Configuring DHCP Clients**

To configure a Windows 9x client to use DHCP, select Start  $\frac{f}{f|g}$  Settings  $\frac{f}{f|g}$  Control Panel  $\frac{f}{f|g}$ Network  $f_{\text{Ig}}$  Configuration to open the TCP/IP Properties dialog box. Select the TCP/IP network component associated with the network adapter you want to configure and click Properties. Select the IP Address tab and choose "Obtain an IP address automatically." Then select the DNS tab and choose Disable DNS. This setting does not actually disable DNS; it merely configures the system to rely on DHCP to provide the IP address of the DNS server.

Next, select the Gateway tab and remove any installed gateways. Click OK to dismiss the TCP/IP Properties dialog box, and click OK again to dismiss the Network Properties dialog box. You can use a similar procedure to configure Windows NT/2000 clients.

Windows 9*x* lets you view leased network configuration information. To do so, run the program *winipcfg*and select the proper adapter. The program shows the Ethernet address, IP address, subnet mask, and default gateway associated with the client, if any. Click More to view additional information, such as hostname, DNS server IP address, and the lease expiration time. You can manually release or renew a lease by clicking Release or Renew.

Under Windows 2000, you can view similar information describing the network configuration by issuing the command:

#### ipconfig /all

To configure a Linux client to use DHCP, launch Neat: select Config  $\frac{f_1}{f_2}$  Networking  $\frac{f_1}{f_1}$ Client Tasks  $f_{\text{fig}}$  Basic Host Information, and set the following options for the adapter:

- Enabled
- Config Mode DHCP

You can view the status of a DHCP lease on a Linux client by issuing the command:

**/sbin/pump -s**

To release and renew a lease, issue the command:

```
/sbin/pump -i eth0 -R
```
If the lease is associated with an adapter other than eth0, revise the command accordingly.

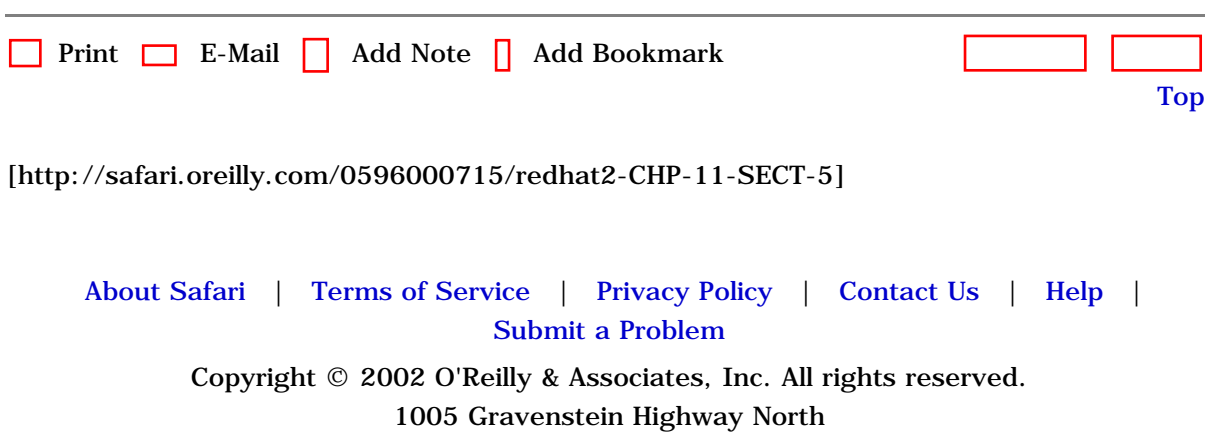

Sebastopol, CA 95472

<span id="page-395-0"></span>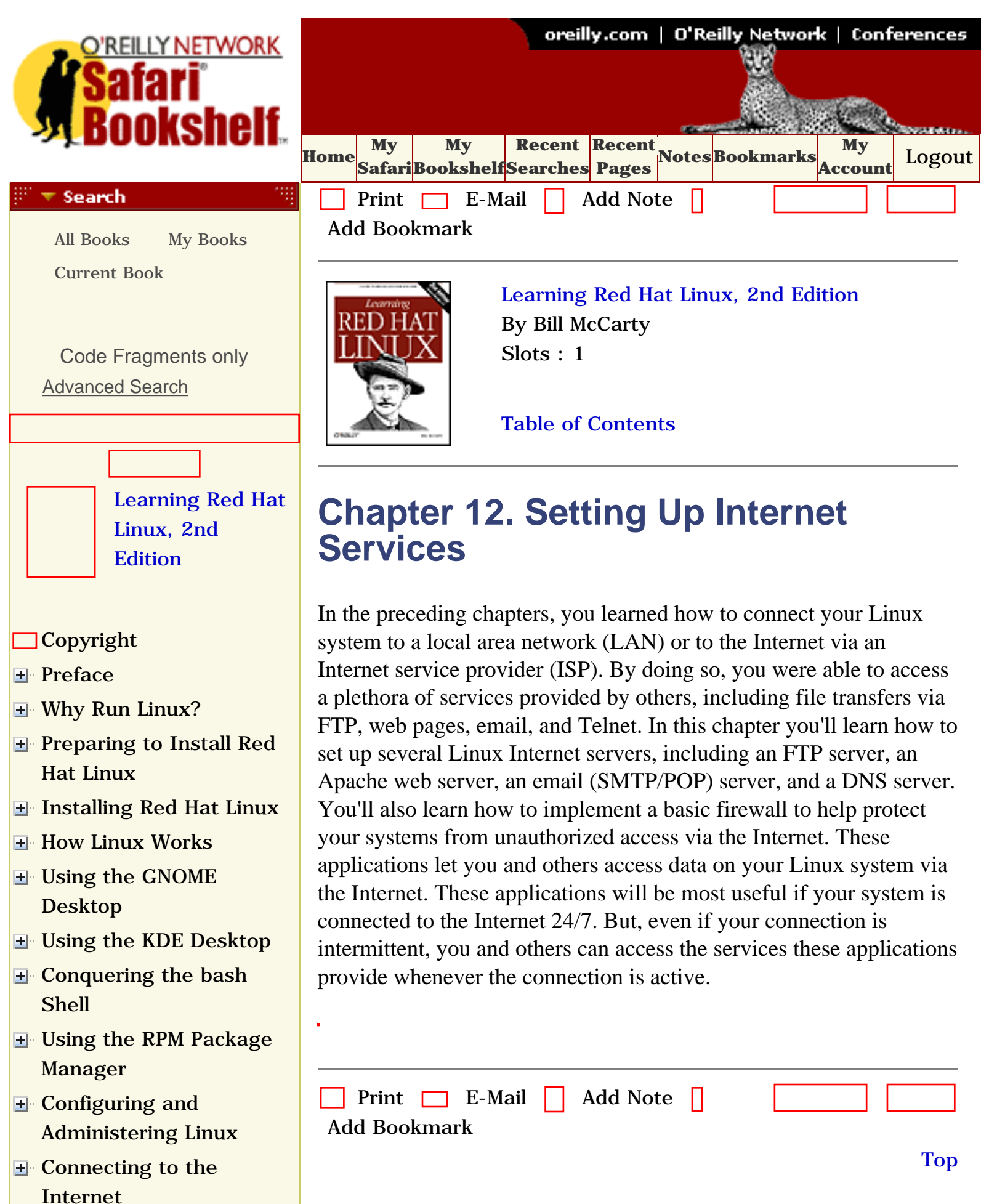
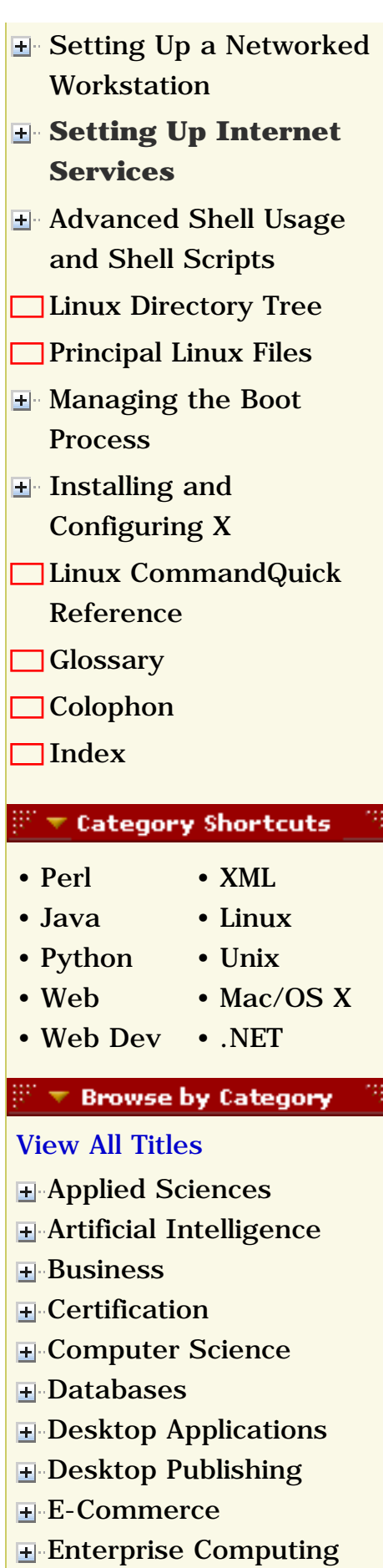

**H**-[Graphics](file:///C|/Export/safari.oreilly.com/jvxsl.asp@x=1&mode=books&sortkey=title&sortorder=asc&view=&xmlid=&open=true&catid=graphics&s=1&b=1&f=1&t=1&c=1&u=1&srchtext=.htm)

# [[http://safari.oreilly.com/0596000715/redhat2-CHP-12](file:///C|/Export/safari.oreilly.com/0596000715/redhat2-chp-12)]

**[Hardware](file:///C|/Export/safari.oreilly.com/jvxsl.asp@x=1&mode=books&sortkey=title&sortorder=asc&view=&xmlid=&open=true&catid=hware&s=1&b=1&f=1&t=1&c=1&u=1&srchtext=.htm)** [Human-Computer](file:///C|/Export/safari.oreilly.com/jvxsl.asp@x=1&mode=books&sortkey=title&sortorder=asc&view=&xmlid=&open=true&catid=humcomp&s=1&b=1&f=1&t=1&c=1&u=1&srchtext=.htm) **I**nteraction [Internet/Online](file:///C|/Export/safari.oreilly.com/jvxsl.asp@x=1&mode=books&sortkey=title&sortorder=asc&view=&xmlid=&open=true&catid=inet&s=1&b=1&f=1&t=1&c=1&u=1&srchtext=.htm) **F** [IT Management](file:///C|/Export/safari.oreilly.com/jvxsl.asp@x=1&mode=books&sortkey=title&sortorder=asc&view=&xmlid=&open=true&catid=itmgmt&s=1&b=1&f=1&t=1&c=1&u=1&srchtext=.htm) [Markup Languages](file:///C|/Export/safari.oreilly.com/jvxsl.asp@x=1&mode=books&sortkey=title&sortorder=asc&view=&xmlid=&open=true&catid=markup&s=1&b=1&f=1&t=1&c=1&u=1&srchtext=.htm) **H**-[Multimedia](file:///C|/Export/safari.oreilly.com/jvxsl.asp@x=1&mode=books&sortkey=title&sortorder=asc&view=&xmlid=&open=true&catid=multi&s=1&b=1&f=1&t=1&c=1&u=1&srchtext=.htm) **H**-[Networking](file:///C|/Export/safari.oreilly.com/jvxsl.asp@x=1&mode=books&sortkey=title&sortorder=asc&view=&xmlid=&open=true&catid=network&s=1&b=1&f=1&t=1&c=1&u=1&srchtext=.htm) **E** [Operating Systems](file:///C|/Export/safari.oreilly.com/jvxsl.asp@x=1&mode=books&sortkey=title&sortorder=asc&view=&xmlid=&open=true&catid=opsys&s=1&b=1&f=1&t=1&c=1&u=1&srchtext=.htm) **F**-[Programming](file:///C|/Export/safari.oreilly.com/jvxsl.asp@x=1&mode=books&sortkey=title&sortorder=asc&view=&xmlid=&open=true&catid=prog&s=1&b=1&f=1&t=1&c=1&u=1&srchtext=.htm) [Software Engineering](file:///C|/Export/safari.oreilly.com/jvxsl.asp@x=1&mode=books&sortkey=title&sortorder=asc&view=&xmlid=&open=true&catid=sweng&s=1&b=1&f=1&t=1&c=1&u=1&srchtext=.htm) **Find a Specific Book** • [Author](file:///C|/Export/safari.oreilly.com/jvxsl.asp@mode=findbook&view=author.htm) • [ISBN](file:///C|/Export/safari.oreilly.com/jvxsl.asp@mode=findbook&view=isbn.htm) • [Title](file:///C|/Export/safari.oreilly.com/jvxsl.asp@mode=findbook&view=booktitle.htm) • [Publisher](file:///C|/Export/safari.oreilly.com/jvxsl.asp@mode=findbook&view=publ.htm)

 [About Safari](file:///C|/Export/safari.oreilly.com/jvxsl.asp@mode=about.htm) | [Terms of Service](file:///C|/Export/safari.oreilly.com/jvxsl.asp@mode=terms.htm) | [Privacy Policy](file:///C|/Export/safari.oreilly.com/jvxsl.asp@mode=privacy.htm) | [Contact Us](file:///C|/Export/safari.oreilly.com/jvxsl.asp@mode=contact.htm) | [Help](file:///C|/Export/safari.oreilly.com/jvxsl.asp@mode=help.htm) | [Submit a Problem](file:///C|/Export/safari.oreilly.com/jvxsl.asp@mode=submit.htm) Copyright © 2002 O'Reilly & Associates, Inc. All rights reserved.

> 1005 Gravenstein Highway North Sebastopol, CA 95472

<span id="page-398-0"></span>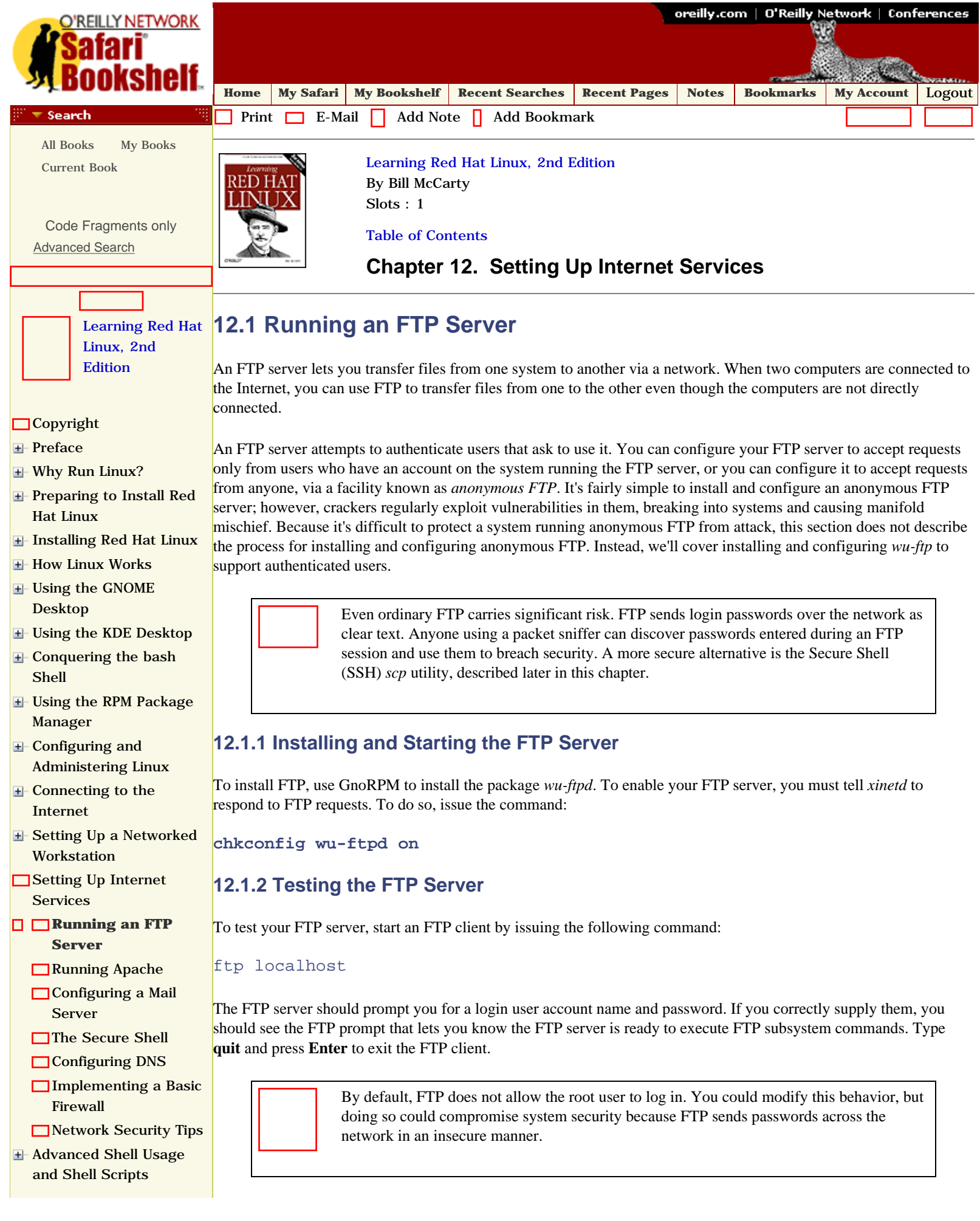

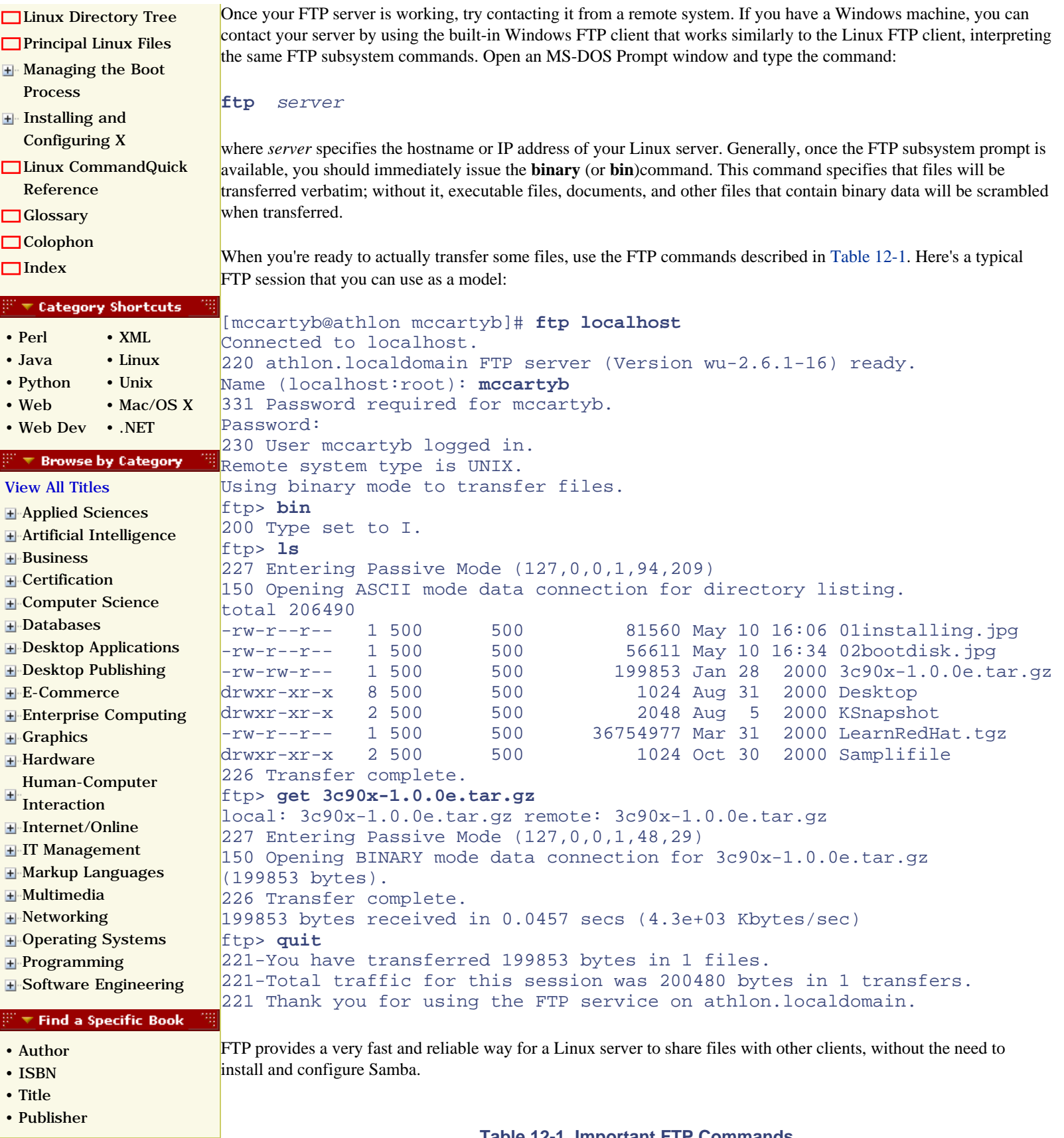

#### **Table 12-1. Important FTP Commands**

<span id="page-399-0"></span>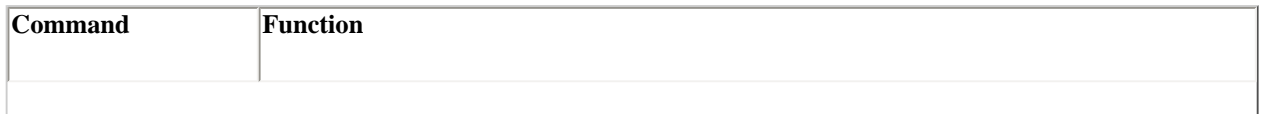

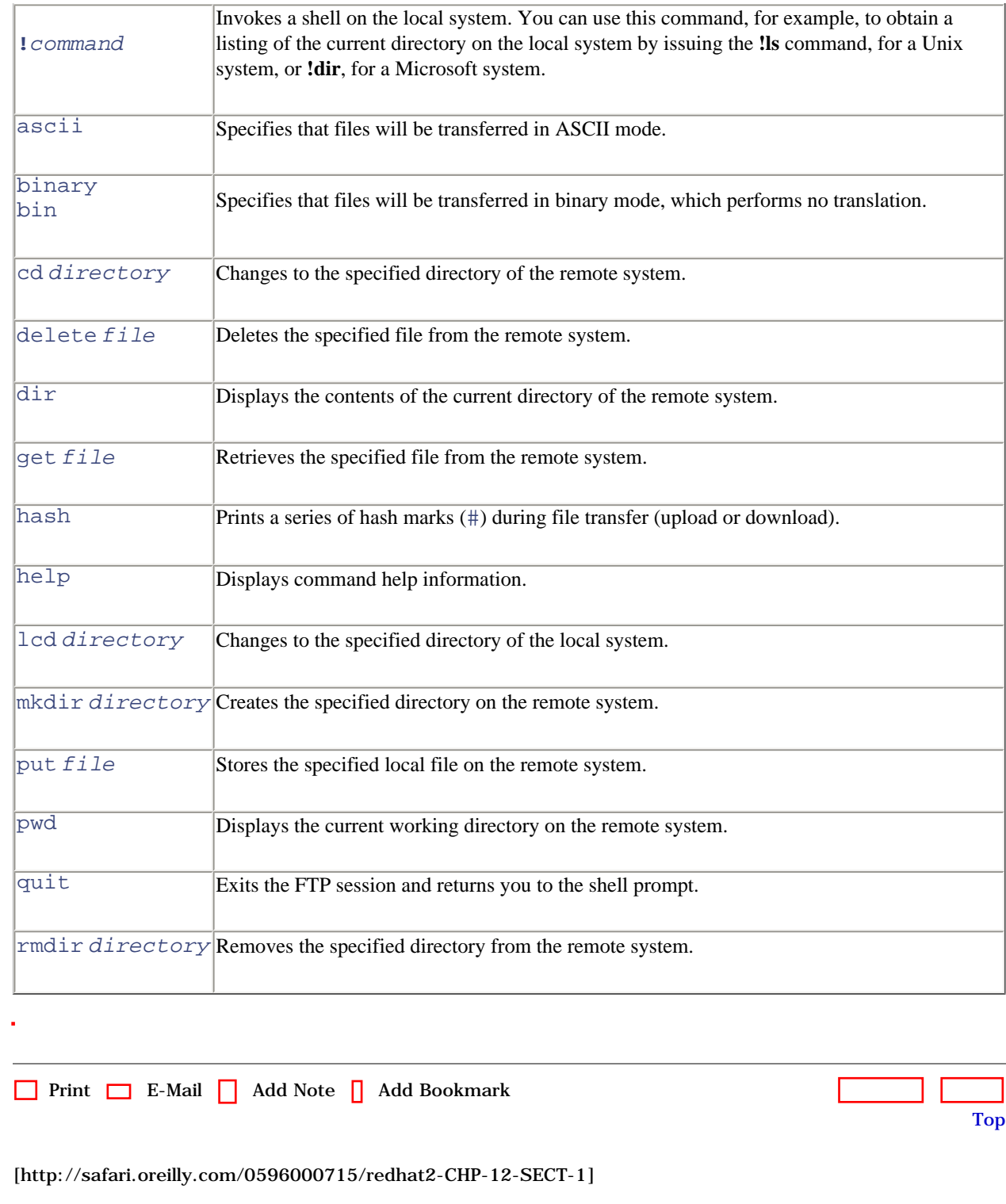

 [About Safari](file:///C|/Export/safari.oreilly.com/jvxsl.asp@mode=about.htm) | [Terms of Service](file:///C|/Export/safari.oreilly.com/jvxsl.asp@mode=terms.htm) | [Privacy Policy](file:///C|/Export/safari.oreilly.com/jvxsl.asp@mode=privacy.htm) | [Contact Us](file:///C|/Export/safari.oreilly.com/jvxsl.asp@mode=contact.htm) | [Help](file:///C|/Export/safari.oreilly.com/jvxsl.asp@mode=help.htm) | [Submit a Problem](file:///C|/Export/safari.oreilly.com/jvxsl.asp@mode=submit.htm) Copyright © 2002 O'Reilly & Associates, Inc. All rights reserved. 1005 Gravenstein Highway North Sebastopol, CA 95472

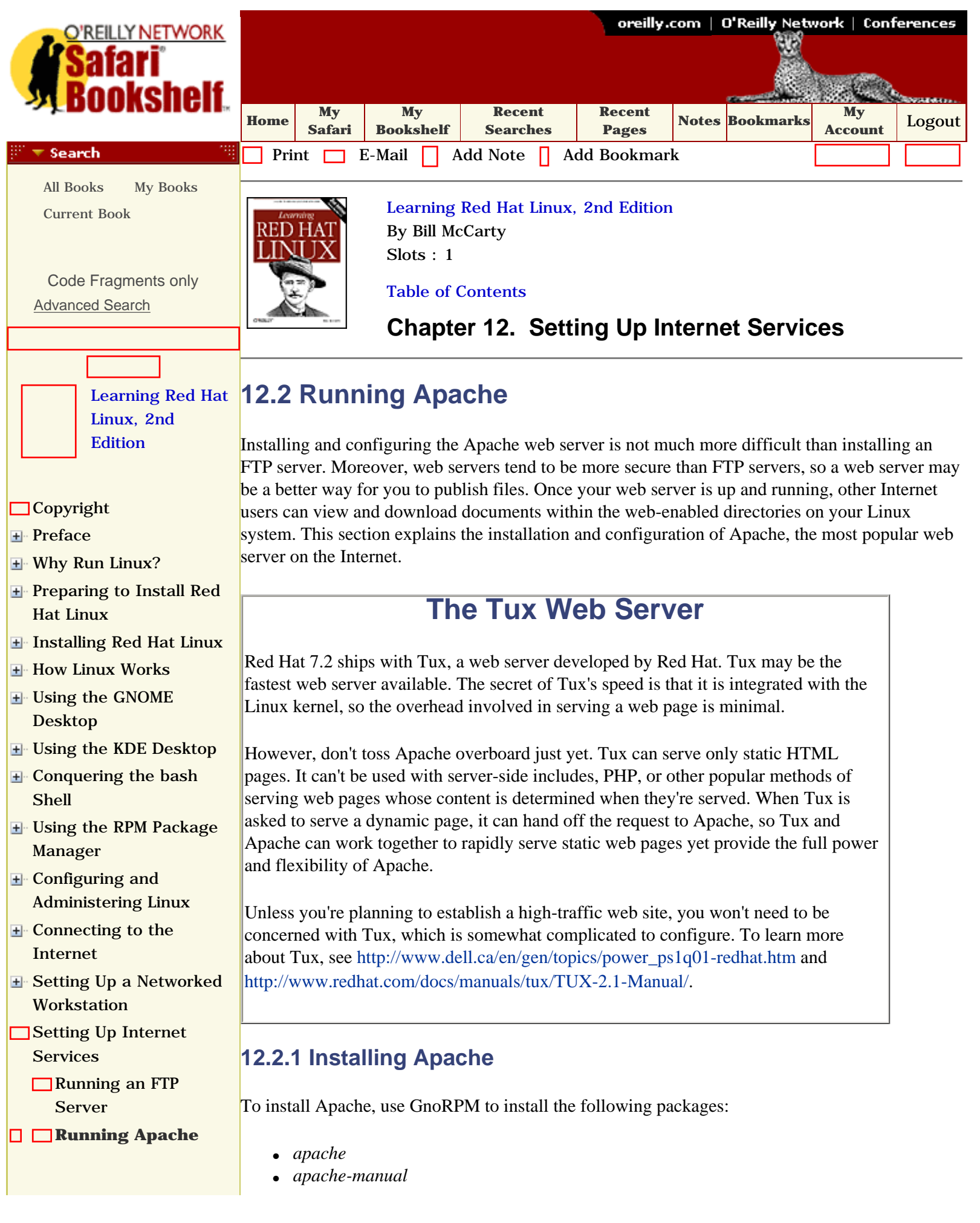

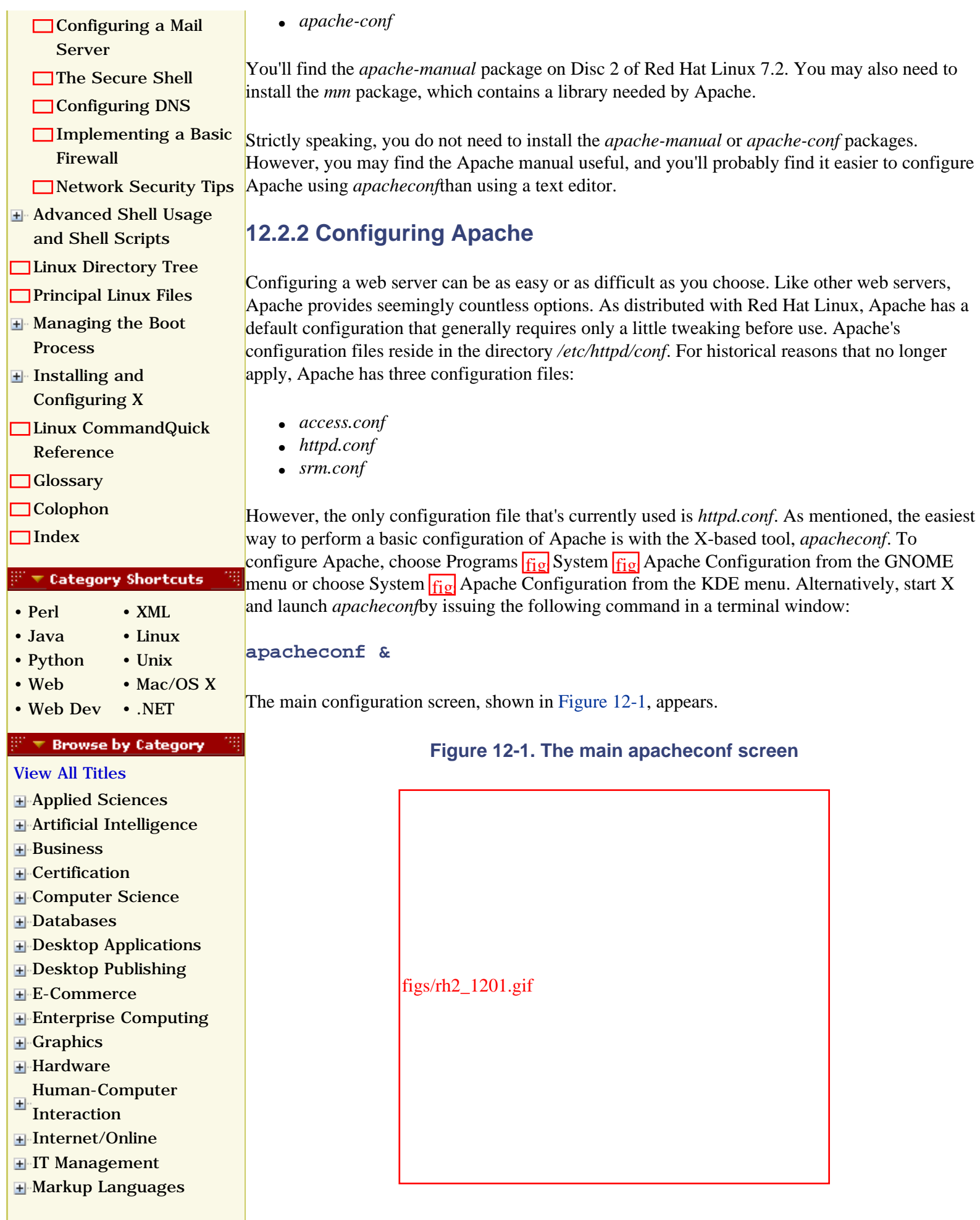

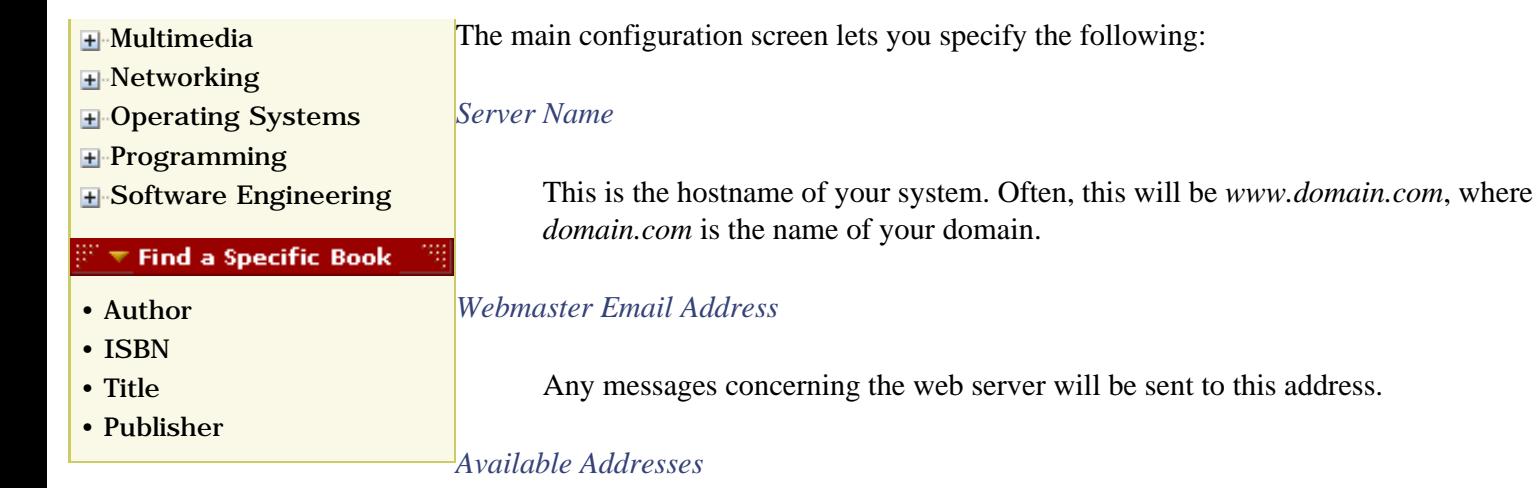

This is the IP address (or addresses) on which the web server listens.

You should specify the Server Name and Webmaster Email Address. Unless your system has multiple network adapters or you want to run the web server on a nonstandard port (that is, a port other than 80), you don't need to modify the Available Addresses configuration item.

The Virtual Hosts tab, shown in Figure 12-2, lets you specify virtual hosts. Virtual hosting is a feature that lets you host multiple web sites with a single IP address. For example, both *www.myfirstsite.com* and *www.myothersite.com* could be hosted on the same system using a single IP address. However, virtual hosting is not compatible with HTTP 1.0 browsers.

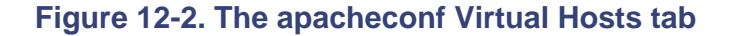

figs/rh2\_1202.gif

The Server tab, shown in Figure 12-3, lets you specify the location of important files and directories and the user account and group used by Apache. You should not generally alter these configuration items.

### **Figure 12-3. The apacheconf Server tab**

```
figs/rh2_1203.gif
```
The Performance Tuning tab, shown in Figure 12-4, provides access to configuration items that let you optimize Apache's performance. Unless your web server will see very heavy service, you should reduce the maximum number of connections. A value of 15 is more than appropriate for a personal web server.

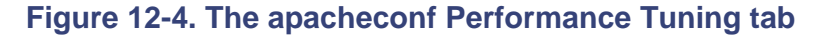

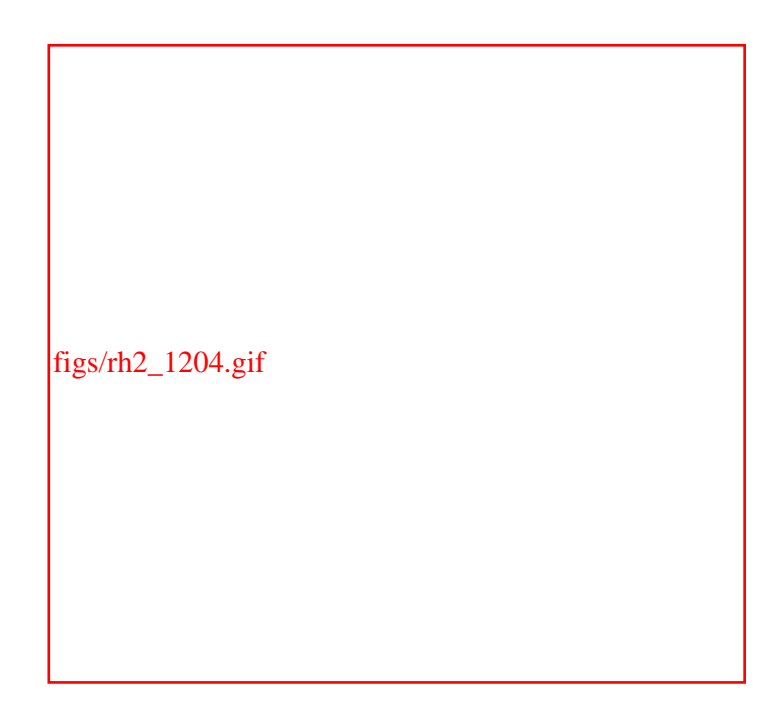

If you're interested in exploring the many other configuration options provided by Apache, see the Apache manual, which resides in */var/www/html/manual*. You can view the file with Links or another HTML browser. Also, see the Apache web site ([http://www.apache.org](file:///C|/Export/www.apache.org/default.htm)), which includes a tutorial on Apache configuration.

## **12.2.3 Starting and Stopping Apache**

Once you've configured your web server, you can start it by issuing the following command:

### **service httpd start**

You can verify that the web server has started by issuing the command:

**service httpd status**

which should report that one or more processes are running, like so:

```
[root@athlon /root]# service httpd status
httpd (pid 658 657 656 649 648 647 646 645 641) is running...
```
If you installed the Links browser, you can use it to test your web server by issuing the following command:

**links http://localhost**

You should see a screen that resembles Figure 12-5.

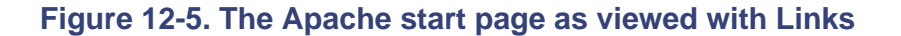

figs/rh2\_1205.gif

If you prefer, you can view the start page with Netscape Navigator or Konqueror, both of which support the graphics embedded in the page. The result should resemble Figure 12-6.

**Figure 12-6. The Apache start page as viewed with Netscape Navigator**

figs/rh2\_1206.gif

Once you can access your web server locally, try accessing it from a remote computer. This should be as simple as forming a URL that includes the fully qualified hostname or IP address of your system (that is, the host and domain names), for example, *http://mysystem.mydomain*.

To stop Apache, issue the command:

```
service httpd stop
```
If you change Apache's configuration, you can restart the server with the command:

**service httpd restart**

If you want to start Apache automatically when you boot the system, issue the command:

```
chkconfig --level 345 httpd on
```
You can create HTML pages in */var/www/html*, owned by the *root* user account. These pages are accessible via the URL *http://www.domain.com*, where *domain.com* is the name of the host. Alternatively, users can create a *public\_html* subdirectory within their home directory, for example, */home/joepublic/public\_html*. There, they can publish files that are web-accessible. To access such files, use a special URL that consists of a tilde  $(\sim)$  followed by the name of the user account. For example, *http://www.domain.com/~joepublic* refers to the user *joepublic*'s web directory.

By default, a user's home directory and its subdirectories—including the *public\_html* subdirectory—are not web-accessible. For the user *joepublic*'s web pages to be web-accessible, the *apache* user account or group must have execute access to the directories */home*, */home/joepublic*, and */home/joepublic/public\_html*. Moreover, if automatic directory indexes are desired, the *apache* user account or group must have read access to the directory */home/joepublic/public\_html*. The files themselves must be publicly readable.

If you have trouble accessing web pages on your server, check Apache's log files, which reside in the directory */etc/httpd/logs*. The log files may provide valuable clues to help you understand what's going wrong.

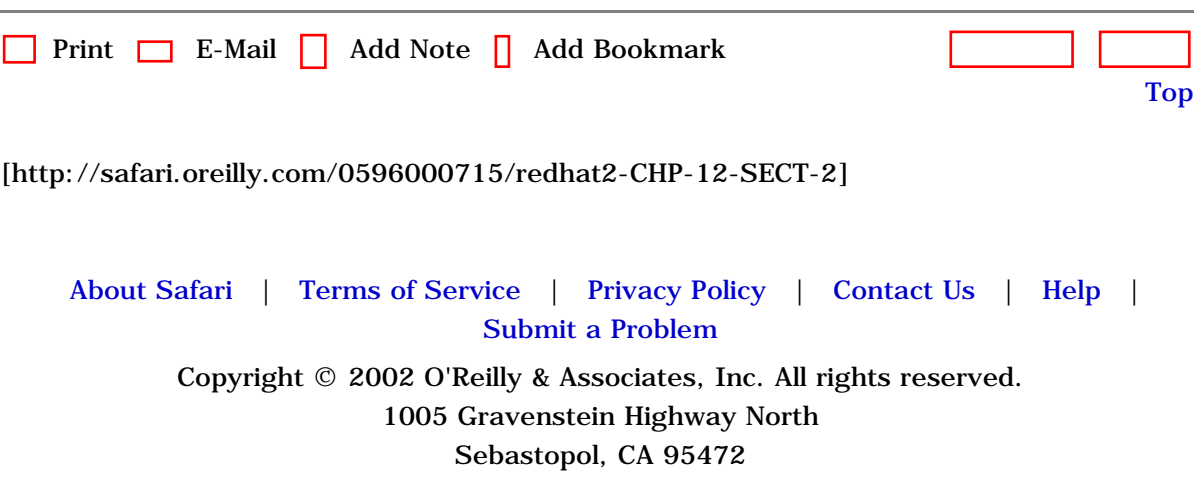

[Internet](file:///C|/Export/safari.oreilly.com/jvxsl.asp@x=1&mode=section&sortkey=title&sortorder=asc&view=&xmlid=0-596-00071-5_2fredhat2-chp-10&open=true&catid=&s=1&b=1&f=1&t=1&c=1&u=1&srchtext=)

<span id="page-408-0"></span>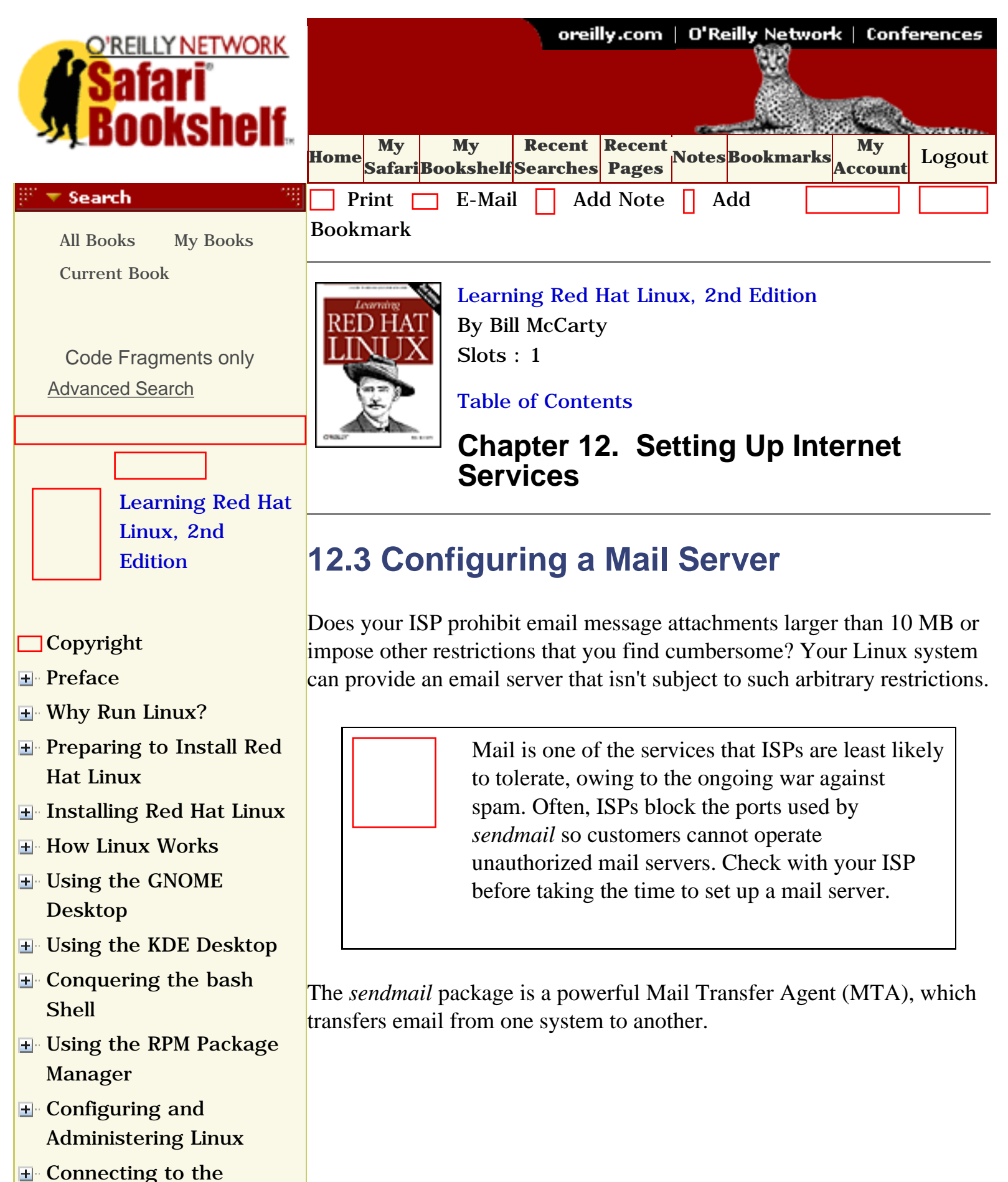

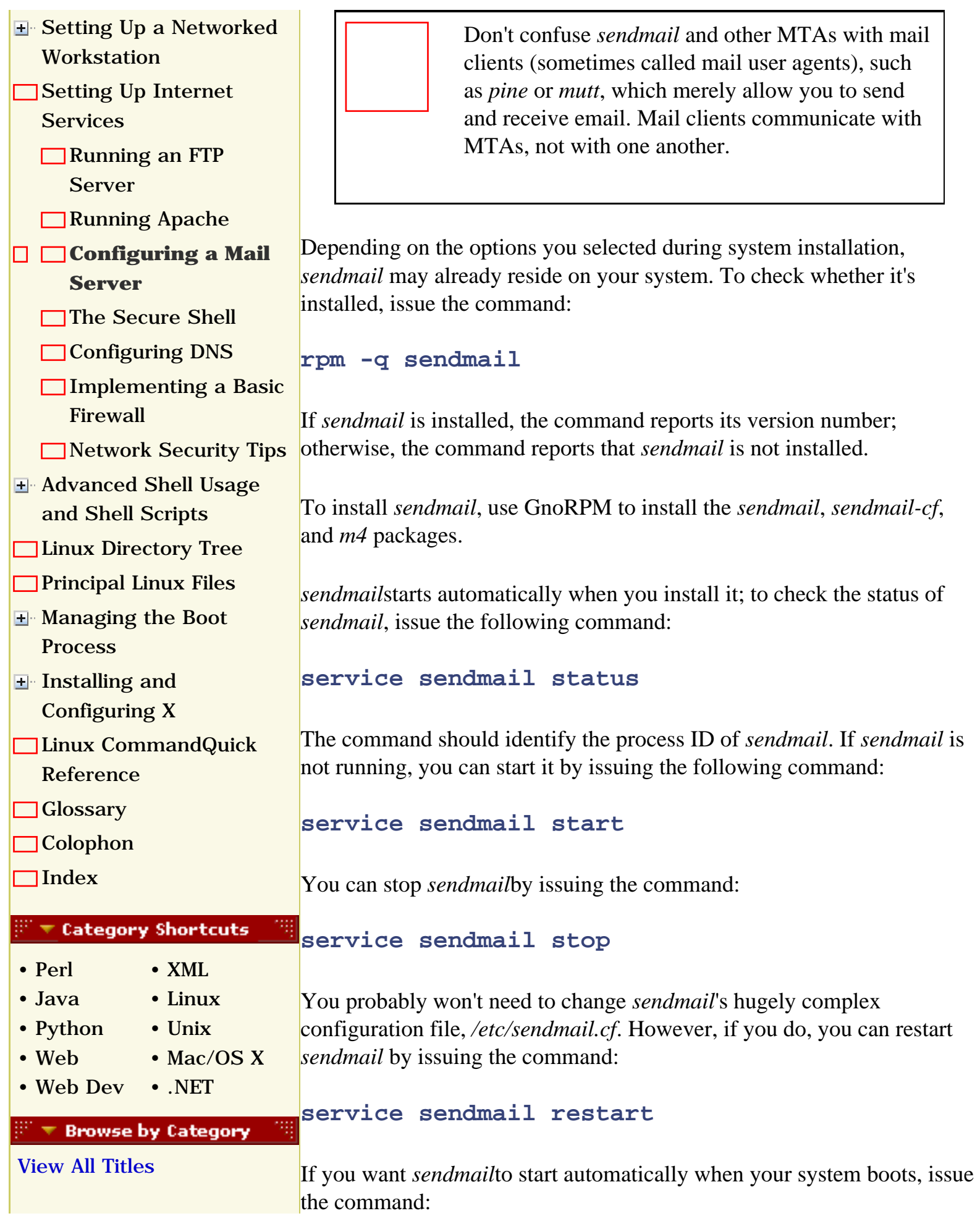

**.** 

- [Applied Sciences](file:///C|/Export/safari.oreilly.com/jvxsl.asp@x=1&mode=books&sortkey=title&sortorder=asc&view=&xmlid=&open=true&catid=appsci&s=1&b=1&f=1&t=1&c=1&u=1&srchtext=.htm)
- [Artificial Intelligence](file:///C|/Export/safari.oreilly.com/jvxsl.asp@x=1&mode=books&sortkey=title&sortorder=asc&view=&xmlid=&open=true&catid=artint&s=1&b=1&f=1&t=1&c=1&u=1&srchtext=.htm)
- **H** [Business](file:///C|/Export/safari.oreilly.com/jvxsl.asp@x=1&mode=books&sortkey=title&sortorder=asc&view=&xmlid=&open=true&catid=bus&s=1&b=1&f=1&t=1&c=1&u=1&srchtext=.htm)
- **F**-[Certification](file:///C|/Export/safari.oreilly.com/jvxsl.asp@x=1&mode=books&sortkey=title&sortorder=asc&view=&xmlid=&open=true&catid=cert&s=1&b=1&f=1&t=1&c=1&u=1&srchtext=.htm)
- **E**-[Computer Science](file:///C|/Export/safari.oreilly.com/jvxsl.asp@x=1&mode=books&sortkey=title&sortorder=asc&view=&xmlid=&open=true&catid=csci&s=1&b=1&f=1&t=1&c=1&u=1&srchtext=.htm)
- [Databases](file:///C|/Export/safari.oreilly.com/jvxsl.asp@x=1&mode=books&sortkey=title&sortorder=asc&view=&xmlid=&open=true&catid=dbase&s=1&b=1&f=1&t=1&c=1&u=1&srchtext=.htm)
- **H** [Desktop Applications](file:///C|/Export/safari.oreilly.com/jvxsl.asp@x=1&mode=books&sortkey=title&sortorder=asc&view=&xmlid=&open=true&catid=dskapps&s=1&b=1&f=1&t=1&c=1&u=1&srchtext=.htm)
- [Desktop Publishing](file:///C|/Export/safari.oreilly.com/jvxsl.asp@x=1&mode=books&sortkey=title&sortorder=asc&view=&xmlid=&open=true&catid=dpub&s=1&b=1&f=1&t=1&c=1&u=1&srchtext=.htm)
- **[E-Commerce](file:///C|/Export/safari.oreilly.com/jvxsl.asp@x=1&mode=books&sortkey=title&sortorder=asc&view=&xmlid=&open=true&catid=ecomm&s=1&b=1&f=1&t=1&c=1&u=1&srchtext=.htm)**
- **[Enterprise Computing](file:///C|/Export/safari.oreilly.com/jvxsl.asp@x=1&mode=books&sortkey=title&sortorder=asc&view=&xmlid=&open=true&catid=enter&s=1&b=1&f=1&t=1&c=1&u=1&srchtext=.htm)**
- **E**-[Graphics](file:///C|/Export/safari.oreilly.com/jvxsl.asp@x=1&mode=books&sortkey=title&sortorder=asc&view=&xmlid=&open=true&catid=graphics&s=1&b=1&f=1&t=1&c=1&u=1&srchtext=.htm)
- **H**-[Hardware](file:///C|/Export/safari.oreilly.com/jvxsl.asp@x=1&mode=books&sortkey=title&sortorder=asc&view=&xmlid=&open=true&catid=hware&s=1&b=1&f=1&t=1&c=1&u=1&srchtext=.htm)
- [Human-Computer](file:///C|/Export/safari.oreilly.com/jvxsl.asp@x=1&mode=books&sortkey=title&sortorder=asc&view=&xmlid=&open=true&catid=humcomp&s=1&b=1&f=1&t=1&c=1&u=1&srchtext=.htm)
- **H** [Interaction](file:///C|/Export/safari.oreilly.com/jvxsl.asp@x=1&mode=books&sortkey=title&sortorder=asc&view=&xmlid=&open=true&catid=humcomp&s=1&b=1&f=1&t=1&c=1&u=1&srchtext=.htm)
- [Internet/Online](file:///C|/Export/safari.oreilly.com/jvxsl.asp@x=1&mode=books&sortkey=title&sortorder=asc&view=&xmlid=&open=true&catid=inet&s=1&b=1&f=1&t=1&c=1&u=1&srchtext=.htm)
- **F** [IT Management](file:///C|/Export/safari.oreilly.com/jvxsl.asp@x=1&mode=books&sortkey=title&sortorder=asc&view=&xmlid=&open=true&catid=itmgmt&s=1&b=1&f=1&t=1&c=1&u=1&srchtext=.htm)
- [Markup Languages](file:///C|/Export/safari.oreilly.com/jvxsl.asp@x=1&mode=books&sortkey=title&sortorder=asc&view=&xmlid=&open=true&catid=markup&s=1&b=1&f=1&t=1&c=1&u=1&srchtext=.htm)
- **H**[Multimedia](file:///C|/Export/safari.oreilly.com/jvxsl.asp@x=1&mode=books&sortkey=title&sortorder=asc&view=&xmlid=&open=true&catid=multi&s=1&b=1&f=1&t=1&c=1&u=1&srchtext=.htm)
- **H**-[Networking](file:///C|/Export/safari.oreilly.com/jvxsl.asp@x=1&mode=books&sortkey=title&sortorder=asc&view=&xmlid=&open=true&catid=network&s=1&b=1&f=1&t=1&c=1&u=1&srchtext=.htm)
- **E** [Operating Systems](file:///C|/Export/safari.oreilly.com/jvxsl.asp@x=1&mode=books&sortkey=title&sortorder=asc&view=&xmlid=&open=true&catid=opsys&s=1&b=1&f=1&t=1&c=1&u=1&srchtext=.htm)
- **F**-[Programming](file:///C|/Export/safari.oreilly.com/jvxsl.asp@x=1&mode=books&sortkey=title&sortorder=asc&view=&xmlid=&open=true&catid=prog&s=1&b=1&f=1&t=1&c=1&u=1&srchtext=.htm)
- **E** [Software Engineering](file:///C|/Export/safari.oreilly.com/jvxsl.asp@x=1&mode=books&sortkey=title&sortorder=asc&view=&xmlid=&open=true&catid=sweng&s=1&b=1&f=1&t=1&c=1&u=1&srchtext=.htm)

## $\mathbb{P}^*\blacktriangledown$  Find a Specific Book

- • [Author](file:///C|/Export/safari.oreilly.com/jvxsl.asp@mode=findbook&view=author.htm)
- • [ISBN](file:///C|/Export/safari.oreilly.com/jvxsl.asp@mode=findbook&view=isbn.htm)
- • [Title](file:///C|/Export/safari.oreilly.com/jvxsl.asp@mode=findbook&view=booktitle.htm)
- • [Publisher](file:///C|/Export/safari.oreilly.com/jvxsl.asp@mode=findbook&view=publ.htm)

# **chkconfig --level 345 sendmail on**

You can also use Linuxconfto configure *sendmail*to start automatically.

You should now be able to send and receive email. Test your server by sending yourself an email message:

# [root@localhost /etc]# **mail** *myself@domain.com*  Subject: **test message This is a test.**

## Cc: [root@localhost /etc]#

Once you know that the server is working, you can configure your favorite mail client to specify your own system as your mail server. For example, if you're using Netscape Navigator, select Edit  $\frac{f}{f}$  Preferences fig Mail Servers. Make a note of the existing mail server settings, just in case something goes wrong. Then, change the incoming and outgoing mail server options to specify your Linux machine.

The *sendmail* service is capable of sending and receiving email. If you plan to receive email, your system should be continuously connected to the Internet. This means that you'll need a static IP address and a registered domain name. And, as explained earlier, you should also have an understanding ISP. Contact your ISP prior to setting up any web or mail server of your own.

By default, *sendmail* accepts connections only from the local host. To configure *sendmail* to accept connections from other hosts, you must edit the */etc/mail/sendmail.mc* file. Insert a hash mark (#) in column one of the line containing the term *DAEMON\_OPTIONS* and the line containing *FEATURE(accept\_unresolvable\_domains)* and then save the file. Then, issue the following commands:

# **m4 /etc/mail/sendmail.mc > /etc/sendmail.cf service sendmail restart**

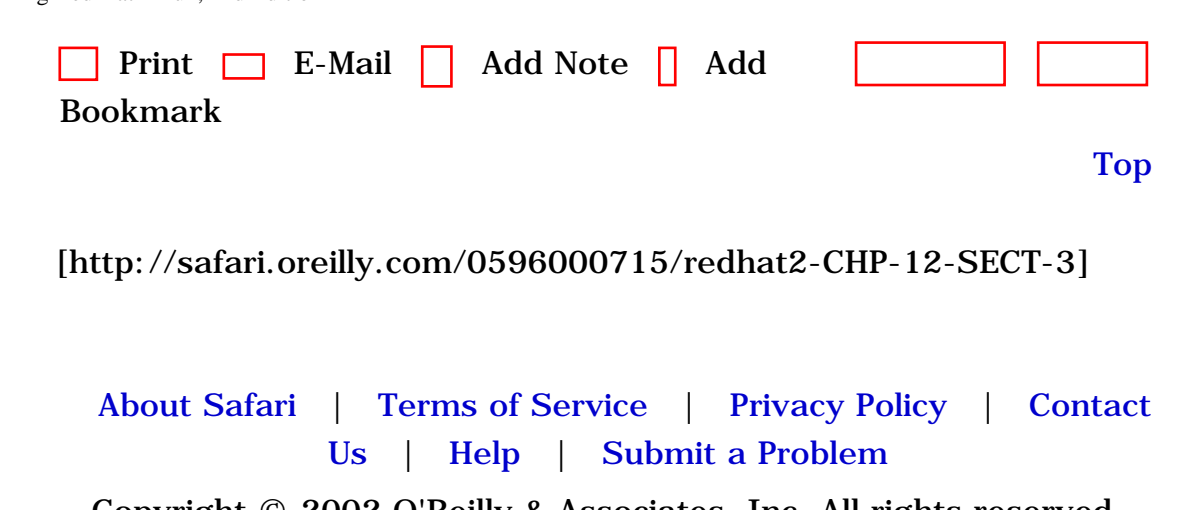

Copyright © 2002 O'Reilly & Associates, Inc. All rights reserved. 1005 Gravenstein Highway North Sebastopol, CA 95472

<span id="page-412-0"></span>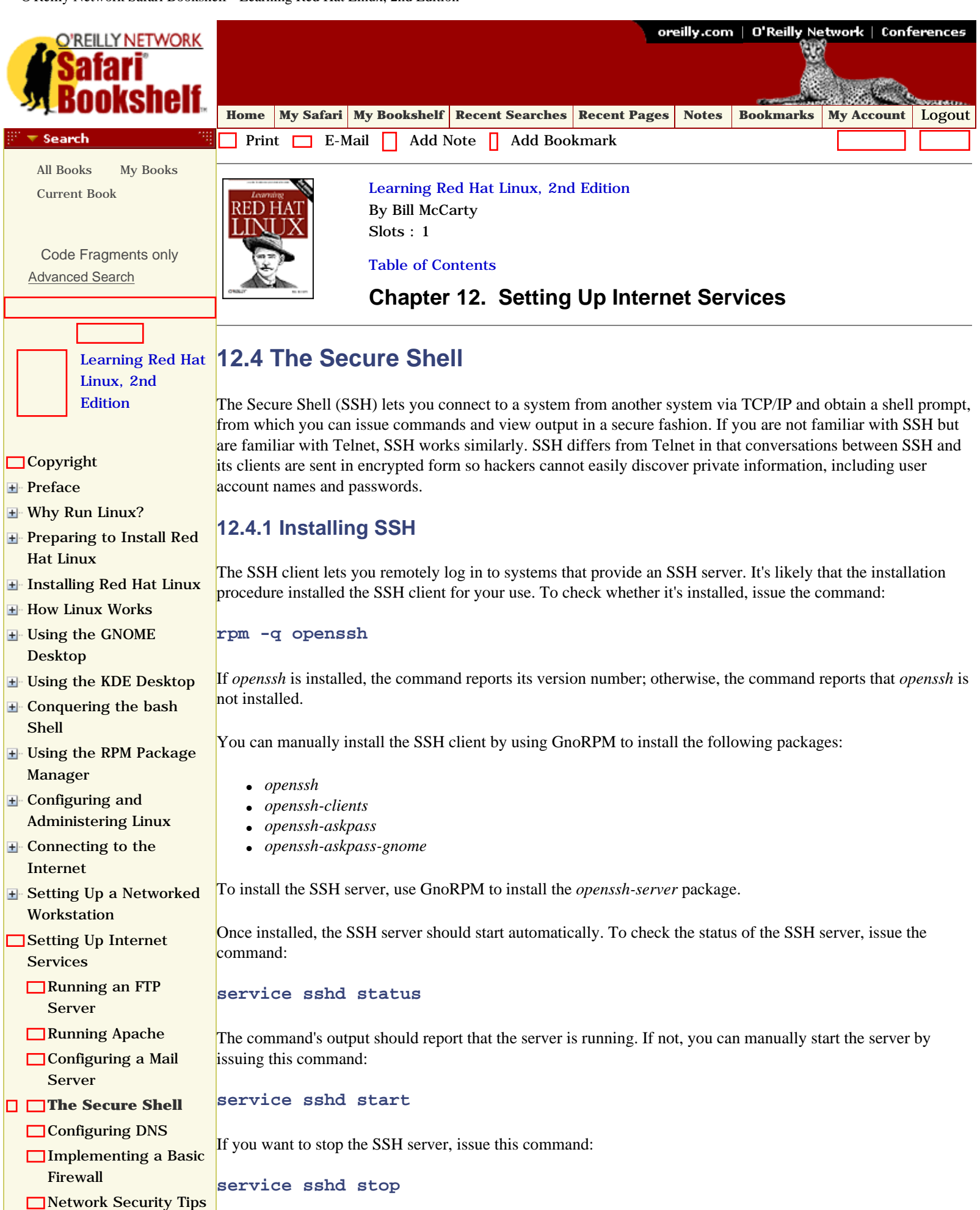

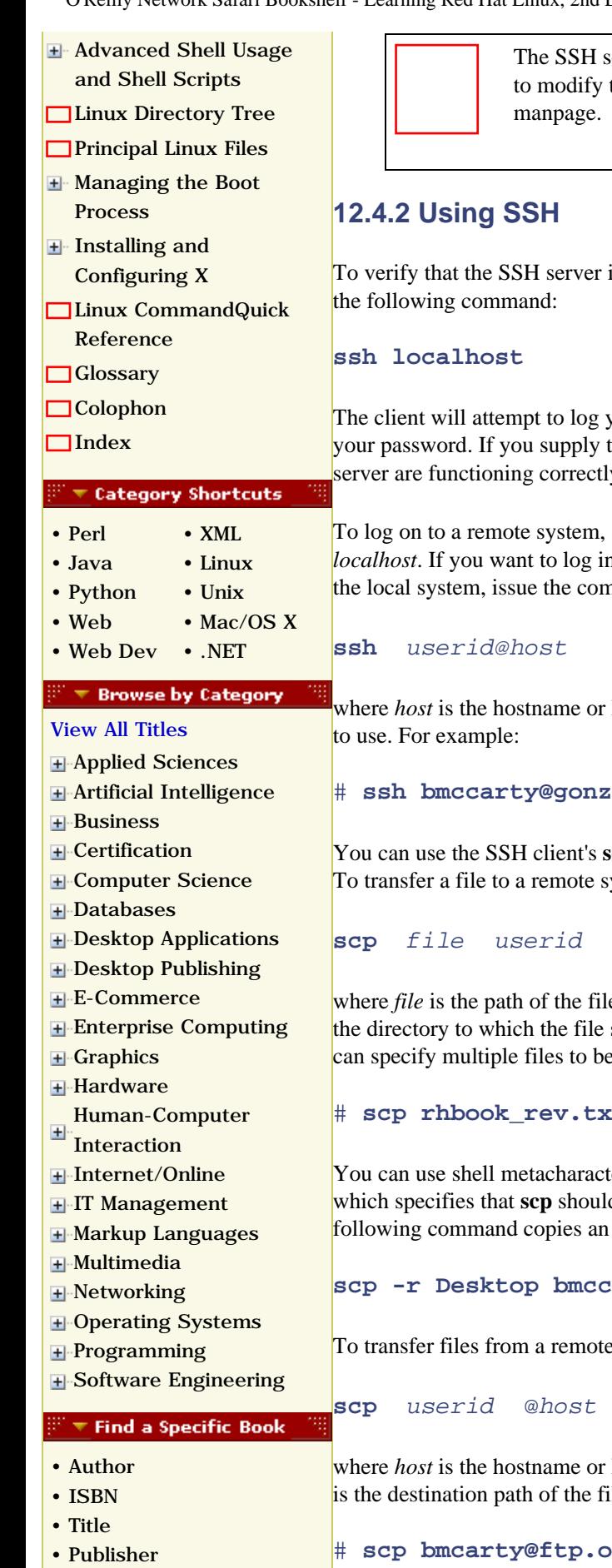

the Service has several configuration files, residing in /etc/ssh. You don't have them to get SSH running. If you're curious about them, view the *sshd* 

is properly running, you can access it via a client on the local system by issuing

you onto the local system using your current user account and will prompt you for the correct password, you should see a shell prompt, indicating that the client and y. Type **exit** and press **Enter** to exit SSH.

simply specify the hostname or IP address of the remote system in place of *l* to a user account other than one named identically to the account you're using on nmand:

IP address of the remote host and *userid* is the name of the user account you want

### o.apu.edu

 $x$ cp command to transfer files to or from a remote system running an SSH server. ystem, issue a command such as this one:

### **scp** *file userid* @*host* :*path*

where *file* is the path of the file to be transferred, *host* is the hostname or IP address of the remote host, *path* is should be transferred, and *userid* is your user account on the remote system. You transferred if you like. For example:

### # **scp rhbook\_rev.txt bmccarty@gonzo.apu.edu:bmcarty/files**

Exers to specify a set of files to be transferred. You can also specify the -**r** flag, d recursively copy a directory rather than a file or set of files. For example, the entire directory to the remote system:

### **scp -r Desktop bmccarty@gonzo.apu.edu:bmcarty/files**

system, issue a command based on this pattern:

**scp** *userid* @*host* :*file path* 

IP address of the remote system, *file* is the path of the file to be transferred, *path* le, and *userid* is your user account on the remote system. For example:

 $\texttt{bra.com:} / \text{outgoing} / \text{word98}$ temp.doc /home/bmcarty/files

This command would log in the user *bmcarty* to *ftp.ora.com/outgoing*, retrieve the *word98temp.doc* file, and place it in his */home/bmcarty/files* directory.

SSH also provides the **sftp** command, which lets you transfer files in much the same way the **ftp** command does. The command has the following form:

#### **sftp** *user@host*

The command will prompt for the password associated with the specified user account. For example, to transfer files to and from the host *ora.com*, you could issue the following command:

#### **sftp bmcarty@ora.com**

After establishing a connection to the specified host, the **sftp** command presents a prompt that lets you enter commands similar to those supported by the **ftp** command. Use the **help** command to learn more about the supported commands.

### **12.4.3 Using a Windows SSH Client**

<span id="page-414-0"></span>To log on to your Linux system from a remote system via SSH, you must install an SSH client on the remote system. A suitable client for Windows is Simon Tatham's *PuTTY*, available at [http://www.chiark.greenend.org.uk/~sgtatham/putty.](file:///C|/Export/www.chiark.greenend.org.uk/~sgtatham/putty) Simply download *PuTTY* to any convenient directory (the *windows* directory is a good choice). The program doesn't have a setup script; you can run it by selecting Start  $\frac{f_1}{g}$  Run and typing **putty**; if the directory in which *PuTTY* resides is not on the execution path, you must type the drive, path, and filename. Alternatively, you can create a shortcut that spares you the trouble. [Figure 12-7](#page-414-0) shows *PuTTY*'s main screen.

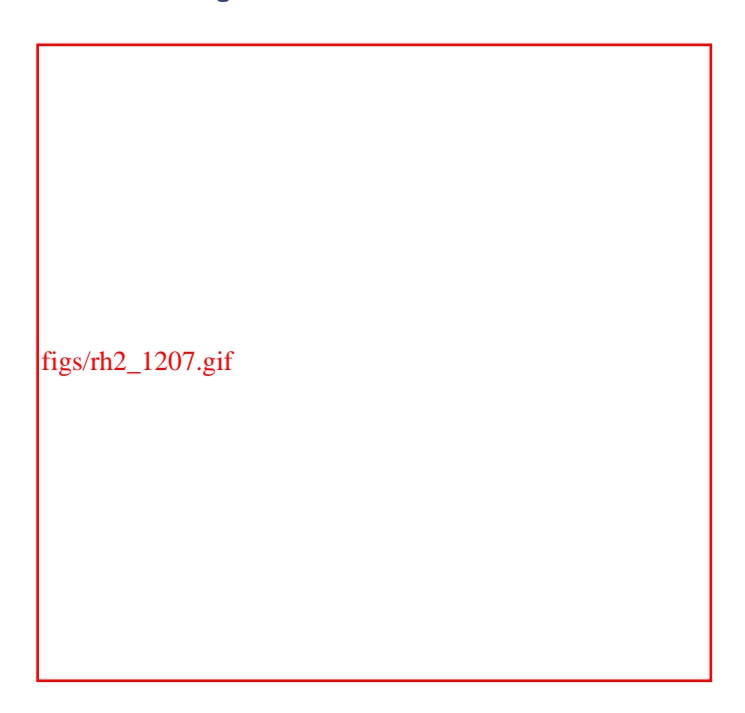

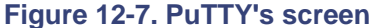

To use *PuTTY* to connect to a host, specify the following information:

#### *Hostname*

The hostname or IP address of the SSH server.

#### *Protocol*

You should select SSH. This causes *PuTTY* to automatically select port 22, the default SSH port. If the SSH server listens on a different port, specify the nonstandard port by using the Port text box.

Click Open to make the connection to the specified host.

The left pane of *PuTTY*'s screen provides access to several configuration options, such as:

- Key mappings
- Character translations
- Selection, copy, and paste options
- Screen colors

Like most Telnet or FTP clients, *PuTTY* lets you save configurations so you can quickly connect to often-used hosts. Use the Load, Save, and Delete buttons to manage your list of hosts and associated configurations.

### **12.4.4 Protocol Tunneling**

SSH lets you establish a network connection that you can use as a *Virtual Private Network (VPN)*, so called because traffic flowing over the connection is encrypted and therefore secure from eavesdroppers. This facility is known as *protocol tunneling* because the data that flows via the connection need not use the standard TCP/IP protocol; for example, the data might be encoded using Novell's IPX protocol.

Configuring and troubleshooting a VPN is not a task for a Linux newbie. However, if your Linux skills are growing and you desire a challenge, see Arpad Magosanyi's *VPN HOWTO*, available at [http://www.linuxdoc.org/HOWTO/mini/VPN.html](file:///C|/Export/www.linuxdoc.org/howto/mini/vpn.html). Also see *Virtual Private Networks*, by Charlie Scott, Paul Wolfe, and Mike Erwin (O'Reilly & Associates, Inc.).

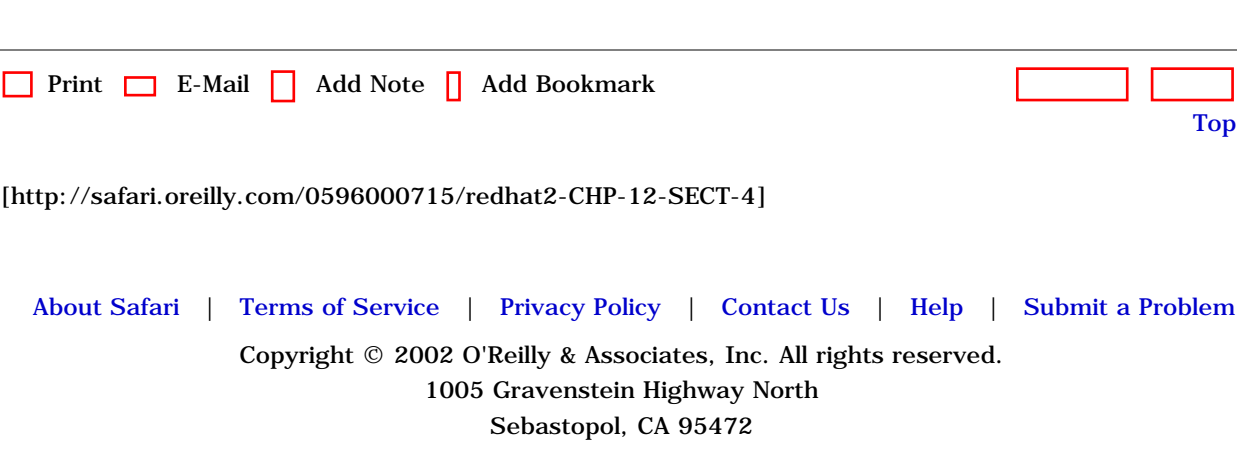

<span id="page-416-0"></span>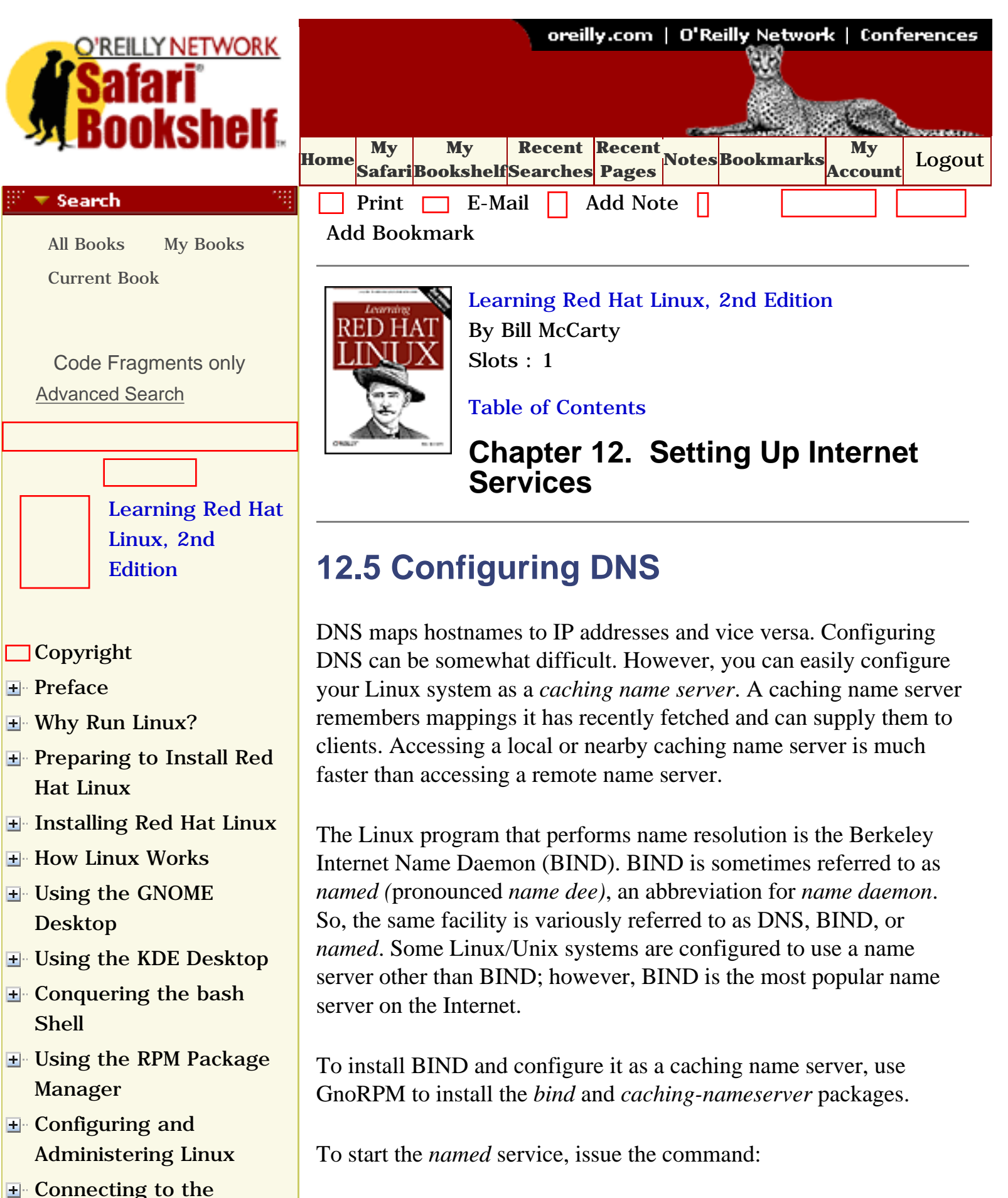

### **service named start**

[Internet](file:///C|/Export/safari.oreilly.com/jvxsl.asp@x=1&mode=section&sortkey=title&sortorder=asc&view=&xmlid=0-596-00071-5_2fredhat2-chp-10&open=true&catid=&s=1&b=1&f=1&t=1&c=1&u=1&srchtext=)

- [Setting Up a Networked](file:///C|/Export/safari.oreilly.com/jvxsl.asp@x=1&mode=section&sortkey=title&sortorder=asc&view=&xmlid=0-596-00071-5_2fredhat2-chp-11&open=true&catid=&s=1&b=1&f=1&t=1&c=1&u=1&srchtext=) **[Workstation](file:///C|/Export/safari.oreilly.com/jvxsl.asp@x=1&mode=section&sortkey=title&sortorder=asc&view=&xmlid=0-596-00071-5_2fredhat2-chp-11&open=true&catid=&s=1&b=1&f=1&t=1&c=1&u=1&srchtext=)**
- [Setting Up Internet](file:///C|/Export/safari.oreilly.com/jvxsl.asp@x=1&mode=section&sortkey=title&sortorder=asc&view=&xmlid=0-596-00071-5_2fredhat2-chp-12&open=true&catid=&s=1&b=1&f=1&t=1&c=1&u=1&srchtext=) **[Services](file:///C|/Export/safari.oreilly.com/jvxsl.asp@x=1&mode=section&sortkey=title&sortorder=asc&view=&xmlid=0-596-00071-5_2fredhat2-chp-12&open=true&catid=&s=1&b=1&f=1&t=1&c=1&u=1&srchtext=)** 
	- [Running an FTP](file:///C|/Export/safari.oreilly.com/jvxsl.asp@x=1&mode=section&sortkey=title&sortorder=asc&view=&xmlid=0-596-00071-5_2fredhat2-chp-12-sect-1&open=true&catid=&s=1&b=1&f=1&t=1&c=1&u=1&srchtext=) [Server](file:///C|/Export/safari.oreilly.com/jvxsl.asp@x=1&mode=section&sortkey=title&sortorder=asc&view=&xmlid=0-596-00071-5_2fredhat2-chp-12-sect-1&open=true&catid=&s=1&b=1&f=1&t=1&c=1&u=1&srchtext=)
	- [Running Apache](file:///C|/Export/safari.oreilly.com/jvxsl.asp@x=1&mode=section&sortkey=title&sortorder=asc&view=&xmlid=0-596-00071-5_2fredhat2-chp-12-sect-2&open=true&catid=&s=1&b=1&f=1&t=1&c=1&u=1&srchtext=)
	- Configuring a Mail [Server](file:///C|/Export/safari.oreilly.com/jvxsl.asp@x=1&mode=section&sortkey=title&sortorder=asc&view=&xmlid=0-596-00071-5_2fredhat2-chp-12-sect-3&open=true&catid=&s=1&b=1&f=1&t=1&c=1&u=1&srchtext=)
	- [The Secure Shell](file:///C|/Export/safari.oreilly.com/jvxsl.asp@x=1&mode=section&sortkey=title&sortorder=asc&view=&xmlid=0-596-00071-5_2fredhat2-chp-12-sect-4&open=true&catid=&s=1&b=1&f=1&t=1&c=1&u=1&srchtext=)
- **[Configuring DNS](file:///C|/Export/safari.oreilly.com/jvxsl.asp@x=1&mode=section&sortkey=title&sortorder=asc&view=&xmlid=0-596-00071-5_2fredhat2-chp-12-sect-5&open=true&catid=&s=1&b=1&f=1&t=1&c=1&u=1&srchtext=)**
	- **□**[Implementing a Basic](file:///C|/Export/safari.oreilly.com/jvxsl.asp@x=1&mode=section&sortkey=title&sortorder=asc&view=&xmlid=0-596-00071-5_2fredhat2-chp-12-sect-6&open=true&catid=&s=1&b=1&f=1&t=1&c=1&u=1&srchtext=) [Firewall](file:///C|/Export/safari.oreilly.com/jvxsl.asp@x=1&mode=section&sortkey=title&sortorder=asc&view=&xmlid=0-596-00071-5_2fredhat2-chp-12-sect-6&open=true&catid=&s=1&b=1&f=1&t=1&c=1&u=1&srchtext=)
	- [Network Security Tips](file:///C|/Export/safari.oreilly.com/jvxsl.asp@x=1&mode=section&sortkey=title&sortorder=asc&view=&xmlid=0-596-00071-5_2fredhat2-chp-12-sect-7&open=true&catid=&s=1&b=1&f=1&t=1&c=1&u=1&srchtext=)
- [Advanced Shell Usage](file:///C|/Export/safari.oreilly.com/jvxsl.asp@x=1&mode=section&sortkey=title&sortorder=asc&view=&xmlid=0-596-00071-5_2fredhat2-chp-13&open=true&catid=&s=1&b=1&f=1&t=1&c=1&u=1&srchtext=) [and Shell Scripts](file:///C|/Export/safari.oreilly.com/jvxsl.asp@x=1&mode=section&sortkey=title&sortorder=asc&view=&xmlid=0-596-00071-5_2fredhat2-chp-13&open=true&catid=&s=1&b=1&f=1&t=1&c=1&u=1&srchtext=)
- **[Linux Directory Tree](file:///C|/Export/safari.oreilly.com/jvxsl.asp@x=1&mode=section&sortkey=title&sortorder=asc&view=&xmlid=0-596-00071-5_2fredhat2-app-a&open=true&catid=&s=1&b=1&f=1&t=1&c=1&u=1&srchtext=)**
- **[Principal Linux Files](file:///C|/Export/safari.oreilly.com/jvxsl.asp@x=1&mode=section&sortkey=title&sortorder=asc&view=&xmlid=0-596-00071-5_2fredhat2-app-b&open=true&catid=&s=1&b=1&f=1&t=1&c=1&u=1&srchtext=)**
- [Managing the Boot](file:///C|/Export/safari.oreilly.com/jvxsl.asp@x=1&mode=section&sortkey=title&sortorder=asc&view=&xmlid=0-596-00071-5_2fredhat2-app-c&open=true&catid=&s=1&b=1&f=1&t=1&c=1&u=1&srchtext=) [Process](file:///C|/Export/safari.oreilly.com/jvxsl.asp@x=1&mode=section&sortkey=title&sortorder=asc&view=&xmlid=0-596-00071-5_2fredhat2-app-c&open=true&catid=&s=1&b=1&f=1&t=1&c=1&u=1&srchtext=)
- [Installing and](file:///C|/Export/safari.oreilly.com/jvxsl.asp@x=1&mode=section&sortkey=title&sortorder=asc&view=&xmlid=0-596-00071-5_2fredhat2-app-d&open=true&catid=&s=1&b=1&f=1&t=1&c=1&u=1&srchtext=) [Configuring X](file:///C|/Export/safari.oreilly.com/jvxsl.asp@x=1&mode=section&sortkey=title&sortorder=asc&view=&xmlid=0-596-00071-5_2fredhat2-app-d&open=true&catid=&s=1&b=1&f=1&t=1&c=1&u=1&srchtext=)
- [Linux CommandQuick](file:///C|/Export/safari.oreilly.com/jvxsl.asp@x=1&mode=section&sortkey=title&sortorder=asc&view=&xmlid=0-596-00071-5_2fredhat2-app-e&open=true&catid=&s=1&b=1&f=1&t=1&c=1&u=1&srchtext=) [Reference](file:///C|/Export/safari.oreilly.com/jvxsl.asp@x=1&mode=section&sortkey=title&sortorder=asc&view=&xmlid=0-596-00071-5_2fredhat2-app-e&open=true&catid=&s=1&b=1&f=1&t=1&c=1&u=1&srchtext=)
- **□ [Glossary](file:///C|/Export/safari.oreilly.com/jvxsl.asp@x=1&mode=section&sortkey=title&sortorder=asc&view=&xmlid=0-596-00071-5_2fredhat2-gloss&open=true&catid=&s=1&b=1&f=1&t=1&c=1&u=1&srchtext=)**
- □ [Colophon](file:///C|/Export/safari.oreilly.com/jvxsl.asp@x=1&mode=section&sortkey=title&sortorder=asc&view=&xmlid=0-596-00071-5_2fcolophon&open=true&catid=&s=1&b=1&f=1&t=1&c=1&u=1&srchtext=)
- $\Box$ [Index](file:///C|/Export/safari.oreilly.com/jvxsl.asp@x=1&mode=section&sortkey=title&sortorder=asc&view=&xmlid=0-596-00071-5_2findex&open=true&catid=&s=1&b=1&f=1&t=1&c=1&u=1&srchtext=)

 $\mathbb{P}^* \blacktriangledown$  Category Shortcuts

- • [Perl](file:///C|/Export/safari.oreilly.com/jvxsl.asp@x=1&mode=books&sortkey=title&sortorder=asc&view=&xmlid=&open=true&catid=prog.perl&s=1&b=1&f=1&t=1&c=1&u=1&srchtext=.htm)
- • [Java](file:///C|/Export/safari.oreilly.com/jvxsl.asp@x=1&mode=books&sortkey=title&sortorder=asc&view=&xmlid=&open=true&catid=prog.java&s=1&b=1&f=1&t=1&c=1&u=1&srchtext=.htm)
	- [Linux](file:///C|/Export/safari.oreilly.com/jvxsl.asp@x=1&mode=books&sortkey=title&sortorder=asc&view=&xmlid=&open=true&catid=opsys.linux&s=1&b=1&f=1&t=1&c=1&u=1&srchtext=.htm)

• [XML](file:///C|/Export/safari.oreilly.com/jvxsl.asp@x=1&mode=books&sortkey=title&sortorder=asc&view=&xmlid=&open=true&catid=inet.xml&s=1&b=1&f=1&t=1&c=1&u=1&srchtext=.htm)

- • [Python](file:///C|/Export/safari.oreilly.com/jvxsl.asp@x=1&mode=books&sortkey=title&sortorder=asc&view=&xmlid=&open=true&catid=prog.python&s=1&b=1&f=1&t=1&c=1&u=1&srchtext=.htm) • [Unix](file:///C|/Export/safari.oreilly.com/jvxsl.asp@x=1&mode=books&sortkey=title&sortorder=asc&view=&xmlid=&open=true&catid=opsys.unix&s=1&b=1&f=1&t=1&c=1&u=1&srchtext=.htm)
- • [Web](file:///C|/Export/safari.oreilly.com/jvxsl.asp@x=1&mode=books&sortkey=title&sortorder=asc&view=&xmlid=&open=true&catid=inet.webauth&s=1&b=1&f=1&t=1&c=1&u=1&srchtext=.htm) • [Mac/OS X](file:///C|/Export/safari.oreilly.com/jvxsl.asp@x=1&mode=books&sortkey=title&sortorder=asc&view=&xmlid=&open=true&catid=opsys.macos&s=1&b=1&f=1&t=1&c=1&u=1&srchtext=.htm)
- • [Web Dev](file:///C|/Export/safari.oreilly.com/jvxsl.asp@x=1&mode=books&sortkey=title&sortorder=asc&view=&xmlid=&open=true&catid=inet.webdev&s=1&b=1&f=1&t=1&c=1&u=1&srchtext=.htm) • [.NET](file:///C|/Export/safari.oreilly.com/jvxsl.asp@x=1&mode=books&sortkey=title&sortorder=asc&view=&xmlid=&open=true&catid=inet.dotnet&s=1&b=1&f=1&t=1&c=1&u=1&srchtext=.htm)

## $\mathbb{H}^{\times}$   $\blacktriangleright$  Browse by Category

## [View All Titles](file:///C|/Export/safari.oreilly.com/jvxsl.asp@x=1&mode=books&sortkey=title&sortorder=asc&view=&xmlid=&open=false&catid=&s=1&b=1&f=1&t=1&c=1&u=1&srchtext=book&title=&m=0.htm)

To verify whether the service is running, issue the following command:

# **service named status**

The command should report the process ID of the *named* server.

To use the *named* server, you must specify its IP address in the resolver configuration. To do so, launch the network configuration tool by choosing Programs  $f_{\text{fig}}$  System  $f_{\text{fig}}$  Network Configuration from the GNOME menu or System  $_{\text{fig}}$  Network Configuration from the KDE menu.

Make a record of the existing specification and then specify 127.0.0.1 as the IP address of the primary name server. Test your name server by pinging an Internet host:

# **ping www.apu.edu**

A series of replies confirms that the name server is working. Press **Ctrl-C** to halt the pinging.

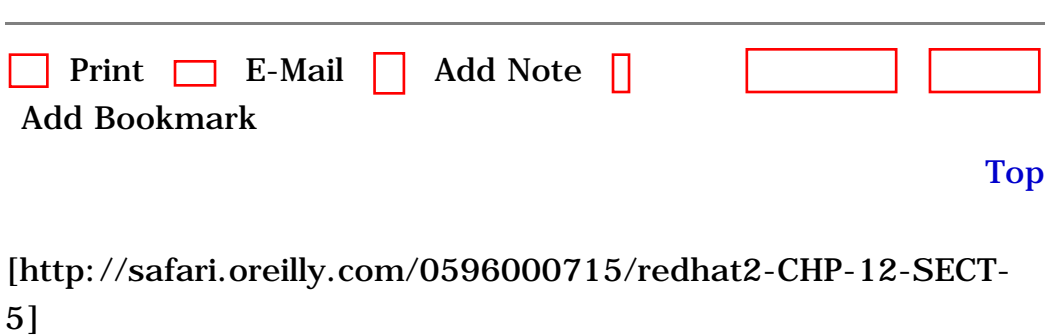

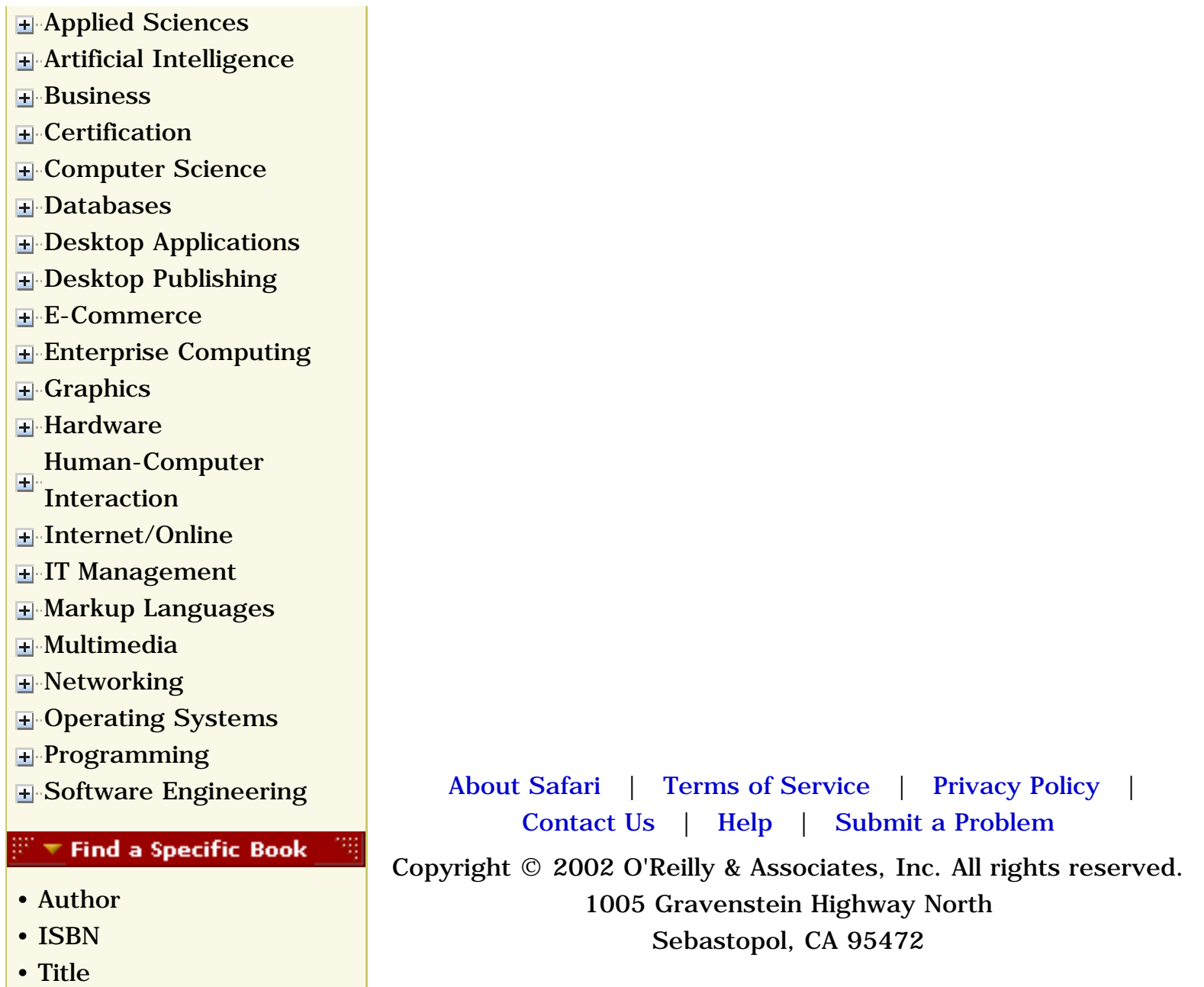

• [Publisher](file:///C|/Export/safari.oreilly.com/jvxsl.asp@mode=findbook&view=publ.htm)

<span id="page-419-0"></span>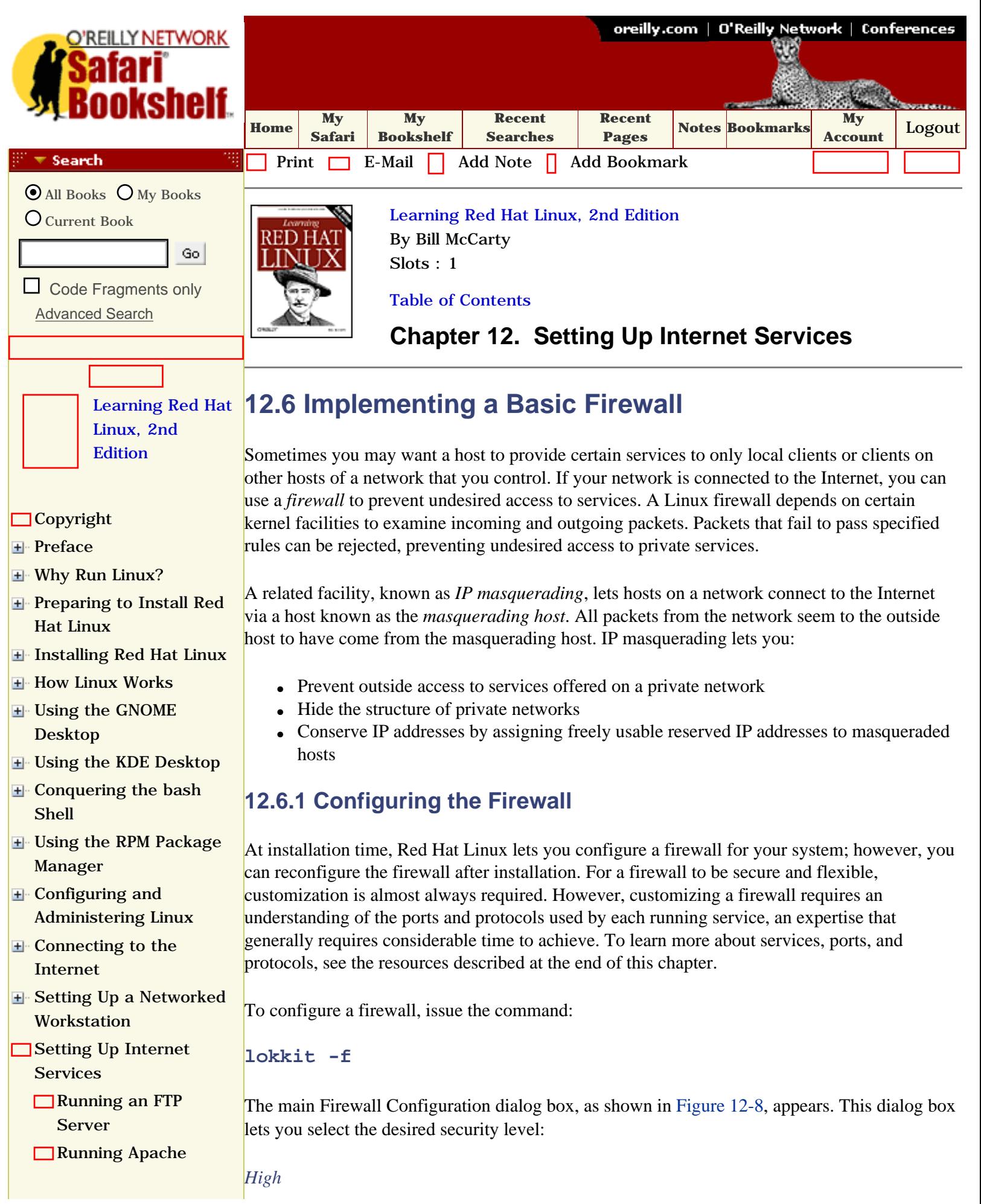

Configuring a Mail [Server](file:///C|/Export/safari.oreilly.com/jvxsl.asp@x=1&mode=section&sortkey=title&sortorder=asc&view=&xmlid=0-596-00071-5_2fredhat2-chp-12-sect-3&open=true&catid=&s=1&b=1&f=1&t=1&c=1&u=1&srchtext=) □[The Secure Shell](file:///C|/Export/safari.oreilly.com/jvxsl.asp@x=1&mode=section&sortkey=title&sortorder=asc&view=&xmlid=0-596-00071-5_2fredhat2-chp-12-sect-4&open=true&catid=&s=1&b=1&f=1&t=1&c=1&u=1&srchtext=) [Configuring DNS](file:///C|/Export/safari.oreilly.com/jvxsl.asp@x=1&mode=section&sortkey=title&sortorder=asc&view=&xmlid=0-596-00071-5_2fredhat2-chp-12-sect-5&open=true&catid=&s=1&b=1&f=1&t=1&c=1&u=1&srchtext=)

**[Implementing a](file:///C|/Export/safari.oreilly.com/jvxsl.asp@x=1&mode=section&sortkey=title&sortorder=asc&view=&xmlid=0-596-00071-5_2fredhat2-chp-12-sect-6&open=true&catid=&s=1&b=1&f=1&t=1&c=1&u=1&srchtext=)  [Basic Firewall](file:///C|/Export/safari.oreilly.com/jvxsl.asp@x=1&mode=section&sortkey=title&sortorder=asc&view=&xmlid=0-596-00071-5_2fredhat2-chp-12-sect-6&open=true&catid=&s=1&b=1&f=1&t=1&c=1&u=1&srchtext=)**

[Network Security Tips](file:///C|/Export/safari.oreilly.com/jvxsl.asp@x=1&mode=section&sortkey=title&sortorder=asc&view=&xmlid=0-596-00071-5_2fredhat2-chp-12-sect-7&open=true&catid=&s=1&b=1&f=1&t=1&c=1&u=1&srchtext=)

[Advanced Shell Usage](file:///C|/Export/safari.oreilly.com/jvxsl.asp@x=1&mode=section&sortkey=title&sortorder=asc&view=&xmlid=0-596-00071-5_2fredhat2-chp-13&open=true&catid=&s=1&b=1&f=1&t=1&c=1&u=1&srchtext=)  [and Shell Scripts](file:///C|/Export/safari.oreilly.com/jvxsl.asp@x=1&mode=section&sortkey=title&sortorder=asc&view=&xmlid=0-596-00071-5_2fredhat2-chp-13&open=true&catid=&s=1&b=1&f=1&t=1&c=1&u=1&srchtext=)

**[Linux Directory Tree](file:///C|/Export/safari.oreilly.com/jvxsl.asp@x=1&mode=section&sortkey=title&sortorder=asc&view=&xmlid=0-596-00071-5_2fredhat2-app-a&open=true&catid=&s=1&b=1&f=1&t=1&c=1&u=1&srchtext=)** 

**[Principal Linux Files](file:///C|/Export/safari.oreilly.com/jvxsl.asp@x=1&mode=section&sortkey=title&sortorder=asc&view=&xmlid=0-596-00071-5_2fredhat2-app-b&open=true&catid=&s=1&b=1&f=1&t=1&c=1&u=1&srchtext=)** 

[Managing the Boot](file:///C|/Export/safari.oreilly.com/jvxsl.asp@x=1&mode=section&sortkey=title&sortorder=asc&view=&xmlid=0-596-00071-5_2fredhat2-app-c&open=true&catid=&s=1&b=1&f=1&t=1&c=1&u=1&srchtext=) **[Process](file:///C|/Export/safari.oreilly.com/jvxsl.asp@x=1&mode=section&sortkey=title&sortorder=asc&view=&xmlid=0-596-00071-5_2fredhat2-app-c&open=true&catid=&s=1&b=1&f=1&t=1&c=1&u=1&srchtext=)** 

[Installing and](file:///C|/Export/safari.oreilly.com/jvxsl.asp@x=1&mode=section&sortkey=title&sortorder=asc&view=&xmlid=0-596-00071-5_2fredhat2-app-d&open=true&catid=&s=1&b=1&f=1&t=1&c=1&u=1&srchtext=)  [Configuring X](file:///C|/Export/safari.oreilly.com/jvxsl.asp@x=1&mode=section&sortkey=title&sortorder=asc&view=&xmlid=0-596-00071-5_2fredhat2-app-d&open=true&catid=&s=1&b=1&f=1&t=1&c=1&u=1&srchtext=)

**□ [Linux CommandQuick](file:///C|/Export/safari.oreilly.com/jvxsl.asp@x=1&mode=section&sortkey=title&sortorder=asc&view=&xmlid=0-596-00071-5_2fredhat2-app-e&open=true&catid=&s=1&b=1&f=1&t=1&c=1&u=1&srchtext=)** [Reference](file:///C|/Export/safari.oreilly.com/jvxsl.asp@x=1&mode=section&sortkey=title&sortorder=asc&view=&xmlid=0-596-00071-5_2fredhat2-app-e&open=true&catid=&s=1&b=1&f=1&t=1&c=1&u=1&srchtext=)

[Glossary](file:///C|/Export/safari.oreilly.com/jvxsl.asp@x=1&mode=section&sortkey=title&sortorder=asc&view=&xmlid=0-596-00071-5_2fredhat2-gloss&open=true&catid=&s=1&b=1&f=1&t=1&c=1&u=1&srchtext=)

- □ [Colophon](file:///C|/Export/safari.oreilly.com/jvxsl.asp@x=1&mode=section&sortkey=title&sortorder=asc&view=&xmlid=0-596-00071-5_2fcolophon&open=true&catid=&s=1&b=1&f=1&t=1&c=1&u=1&srchtext=)
- <span id="page-420-0"></span> $\Box$ [Index](file:///C|/Export/safari.oreilly.com/jvxsl.asp@x=1&mode=section&sortkey=title&sortorder=asc&view=&xmlid=0-596-00071-5_2findex&open=true&catid=&s=1&b=1&f=1&t=1&c=1&u=1&srchtext=)

### $\mathbb{F}$   $\equiv$  Category Shortcuts

• [Perl](file:///C|/Export/safari.oreilly.com/jvxsl.asp@x=1&mode=books&sortkey=title&sortorder=asc&view=&xmlid=&open=true&catid=prog.perl&s=1&b=1&f=1&t=1&c=1&u=1&srchtext=.htm) • [XML](file:///C|/Export/safari.oreilly.com/jvxsl.asp@x=1&mode=books&sortkey=title&sortorder=asc&view=&xmlid=&open=true&catid=inet.xml&s=1&b=1&f=1&t=1&c=1&u=1&srchtext=.htm)

- [Java](file:///C|/Export/safari.oreilly.com/jvxsl.asp@x=1&mode=books&sortkey=title&sortorder=asc&view=&xmlid=&open=true&catid=prog.java&s=1&b=1&f=1&t=1&c=1&u=1&srchtext=.htm) • [Linux](file:///C|/Export/safari.oreilly.com/jvxsl.asp@x=1&mode=books&sortkey=title&sortorder=asc&view=&xmlid=&open=true&catid=opsys.linux&s=1&b=1&f=1&t=1&c=1&u=1&srchtext=.htm)
- [Python](file:///C|/Export/safari.oreilly.com/jvxsl.asp@x=1&mode=books&sortkey=title&sortorder=asc&view=&xmlid=&open=true&catid=prog.python&s=1&b=1&f=1&t=1&c=1&u=1&srchtext=.htm) • [Unix](file:///C|/Export/safari.oreilly.com/jvxsl.asp@x=1&mode=books&sortkey=title&sortorder=asc&view=&xmlid=&open=true&catid=opsys.unix&s=1&b=1&f=1&t=1&c=1&u=1&srchtext=.htm)
- [Web](file:///C|/Export/safari.oreilly.com/jvxsl.asp@x=1&mode=books&sortkey=title&sortorder=asc&view=&xmlid=&open=true&catid=inet.webauth&s=1&b=1&f=1&t=1&c=1&u=1&srchtext=.htm) • [Mac/OS X](file:///C|/Export/safari.oreilly.com/jvxsl.asp@x=1&mode=books&sortkey=title&sortorder=asc&view=&xmlid=&open=true&catid=opsys.macos&s=1&b=1&f=1&t=1&c=1&u=1&srchtext=.htm)
- [Web Dev](file:///C|/Export/safari.oreilly.com/jvxsl.asp@x=1&mode=books&sortkey=title&sortorder=asc&view=&xmlid=&open=true&catid=inet.webdev&s=1&b=1&f=1&t=1&c=1&u=1&srchtext=.htm) • [.NET](file:///C|/Export/safari.oreilly.com/jvxsl.asp@x=1&mode=books&sortkey=title&sortorder=asc&view=&xmlid=&open=true&catid=inet.dotnet&s=1&b=1&f=1&t=1&c=1&u=1&srchtext=.htm)

#### $\mathbb{R}^n$   $\blacktriangleright$  Browse by Category

[View All Titles](file:///C|/Export/safari.oreilly.com/jvxsl.asp@x=1&mode=books&sortkey=title&sortorder=asc&view=&xmlid=&open=false&catid=&s=1&b=1&f=1&t=1&c=1&u=1&srchtext=book&title=&m=0.htm) 

- [Applied Sciences](file:///C|/Export/safari.oreilly.com/jvxsl.asp@x=1&mode=books&sortkey=title&sortorder=asc&view=&xmlid=&open=true&catid=appsci&s=1&b=1&f=1&t=1&c=1&u=1&srchtext=.htm)
- [Artificial Intelligence](file:///C|/Export/safari.oreilly.com/jvxsl.asp@x=1&mode=books&sortkey=title&sortorder=asc&view=&xmlid=&open=true&catid=artint&s=1&b=1&f=1&t=1&c=1&u=1&srchtext=.htm)
- **E** [Business](file:///C|/Export/safari.oreilly.com/jvxsl.asp@x=1&mode=books&sortkey=title&sortorder=asc&view=&xmlid=&open=true&catid=bus&s=1&b=1&f=1&t=1&c=1&u=1&srchtext=.htm)
- **H**-[Certification](file:///C|/Export/safari.oreilly.com/jvxsl.asp@x=1&mode=books&sortkey=title&sortorder=asc&view=&xmlid=&open=true&catid=cert&s=1&b=1&f=1&t=1&c=1&u=1&srchtext=.htm)
- **E**-[Computer Science](file:///C|/Export/safari.oreilly.com/jvxsl.asp@x=1&mode=books&sortkey=title&sortorder=asc&view=&xmlid=&open=true&catid=csci&s=1&b=1&f=1&t=1&c=1&u=1&srchtext=.htm)
- **E** [Databases](file:///C|/Export/safari.oreilly.com/jvxsl.asp@x=1&mode=books&sortkey=title&sortorder=asc&view=&xmlid=&open=true&catid=dbase&s=1&b=1&f=1&t=1&c=1&u=1&srchtext=.htm)
- **H** [Desktop Applications](file:///C|/Export/safari.oreilly.com/jvxsl.asp@x=1&mode=books&sortkey=title&sortorder=asc&view=&xmlid=&open=true&catid=dskapps&s=1&b=1&f=1&t=1&c=1&u=1&srchtext=.htm)
- [Desktop Publishing](file:///C|/Export/safari.oreilly.com/jvxsl.asp@x=1&mode=books&sortkey=title&sortorder=asc&view=&xmlid=&open=true&catid=dpub&s=1&b=1&f=1&t=1&c=1&u=1&srchtext=.htm)
- **[E-Commerce](file:///C|/Export/safari.oreilly.com/jvxsl.asp@x=1&mode=books&sortkey=title&sortorder=asc&view=&xmlid=&open=true&catid=ecomm&s=1&b=1&f=1&t=1&c=1&u=1&srchtext=.htm)**
- [Enterprise Computing](file:///C|/Export/safari.oreilly.com/jvxsl.asp@x=1&mode=books&sortkey=title&sortorder=asc&view=&xmlid=&open=true&catid=enter&s=1&b=1&f=1&t=1&c=1&u=1&srchtext=.htm)
- **H**-[Graphics](file:///C|/Export/safari.oreilly.com/jvxsl.asp@x=1&mode=books&sortkey=title&sortorder=asc&view=&xmlid=&open=true&catid=graphics&s=1&b=1&f=1&t=1&c=1&u=1&srchtext=.htm)
- **H**-[Hardware](file:///C|/Export/safari.oreilly.com/jvxsl.asp@x=1&mode=books&sortkey=title&sortorder=asc&view=&xmlid=&open=true&catid=hware&s=1&b=1&f=1&t=1&c=1&u=1&srchtext=.htm)
- [Human-Computer](file:///C|/Export/safari.oreilly.com/jvxsl.asp@x=1&mode=books&sortkey=title&sortorder=asc&view=&xmlid=&open=true&catid=humcomp&s=1&b=1&f=1&t=1&c=1&u=1&srchtext=.htm)
- $\mathbf{H}$  [Interaction](file:///C|/Export/safari.oreilly.com/jvxsl.asp@x=1&mode=books&sortkey=title&sortorder=asc&view=&xmlid=&open=true&catid=humcomp&s=1&b=1&f=1&t=1&c=1&u=1&srchtext=.htm)
- [Internet/Online](file:///C|/Export/safari.oreilly.com/jvxsl.asp@x=1&mode=books&sortkey=title&sortorder=asc&view=&xmlid=&open=true&catid=inet&s=1&b=1&f=1&t=1&c=1&u=1&srchtext=.htm)
- **F** [IT Management](file:///C|/Export/safari.oreilly.com/jvxsl.asp@x=1&mode=books&sortkey=title&sortorder=asc&view=&xmlid=&open=true&catid=itmgmt&s=1&b=1&f=1&t=1&c=1&u=1&srchtext=.htm)
- [Markup Languages](file:///C|/Export/safari.oreilly.com/jvxsl.asp@x=1&mode=books&sortkey=title&sortorder=asc&view=&xmlid=&open=true&catid=markup&s=1&b=1&f=1&t=1&c=1&u=1&srchtext=.htm)

The firewall admits only DNS and DHCP replies, which are generally necessary for normal system operation. The firewall prohibits active-mode FTP, Internet Relay Chat (IRC) file transfers, Real Audio playback, and Remote X clients. In addition, outside access to services is blocked, unless you use the Customize dialog box to make them available.

### *Medium*

The firewall blocks access to privileged ports (ports 0-1023), used by services such as FTP, SSH, *sendmail*, and HTTP. In addition, it blocks the NFS server port (2049). It blocks access to the local X Window System display and font server port by remote clients.

### *No Firewall*

The firewall is disabled; remote clients can freely access services on your host.

The loopback device, *lo*, is a trusted device under the high and medium security levels and therefore cannot be freely accessed. You may find it difficult to test service availability even from the system itself when you configure your system to operate under high or medium security.

### **Figure 12-8. The Firewall Configuration dialog box**

figs/rh2\_1208.gif

To customize the access permitted to remote clients, click on Customize. The Firewall Configuration—Customize dialog box, as shown in [Figure 12-9](#page-421-0), appears. You can use the Allow Incoming checkboxes to allow access to services that would otherwise be blocked by the medium or high security levels. If you want to allow access to a service other than one of the six

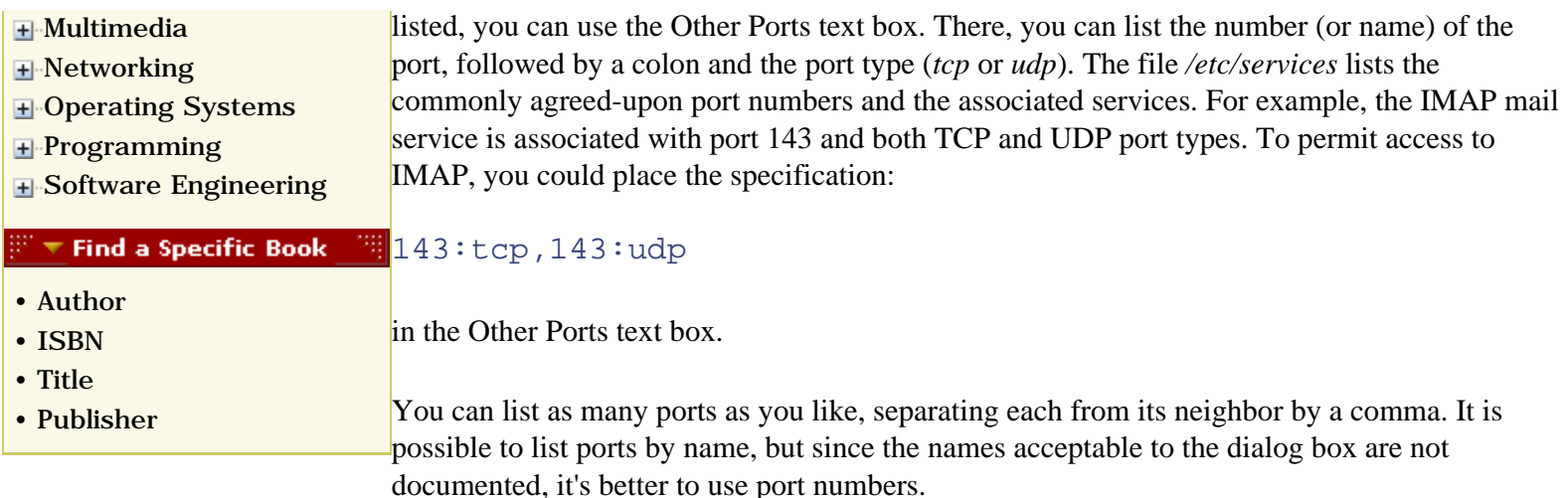

### **Figure 12-9. The Firewall Configuration—Customize dialog box**

<span id="page-421-0"></span>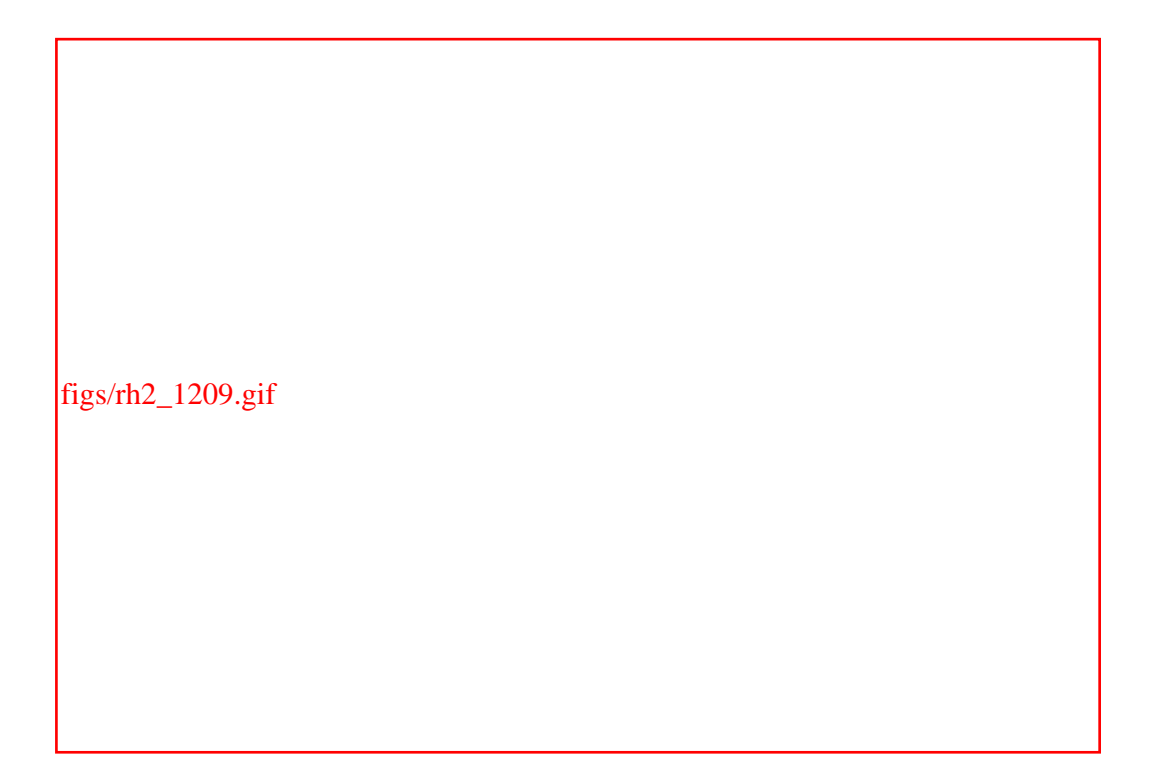

You can use the Trusted Devices checkboxes to specify that packets originating from the specified device will not be blocked by the firewall. This facility is useful when a host has two network adapters: one associated with a public network, such as the Internet, and another associated with a private network. By specifying the network adapter associated with the private network as a trusted device, you permit clients on the private network free access to services, while blocking clients on the public network from access other than that permitted by the firewall configuration.

## **12.6.2 Controlling the Firewall**

To start the firewall, issue the command:

### **service ipchains start**

To stop the firewall, issue the command:

#### **service ipchains stop**

To stop and then restart the firewall, so that a new firewall configuration can become effective, issue the command:

```
service ipchains restart
```
To view the current firewall policies, issue the command:

### **service ipchains status**

The *ipchains* manpage describes the format in which the policies are listed.

To block outside access to all services, issue the command:

#### **service ipchains panic**

This command is handy if you suspect that an intrusion is in progress and you want to terminate the cracker's access immediately.

If you've manually revised the firewall by using the **ipchains** command, you can save the current firewall status by issuing the command:

#### **service ipchains save**

The next time the firewall is started, the saved firewall status will be restored.

To specify that the firewall should start automatically when the system is booted, issue the command:

```
chkconfig --level 2345 ipchains on
```
### **12.6.3 Configuring IP Masquerading**

To configure IP masquerading, issue a command of the following form:

```
ipchains -A forward -i eth -s xxx.xxx.xxx.xxx /yy -j MASQ
```
where *eth* is the device associated with the network adapter that interfaces to the masqueraded network, *xxx.xxx.xxx.xxx* is the network address associated with the masqueraded network, and *yy* is the number of 1-bits in the netmask associated with the masqueraded network.

For example, if *eth0* is the network adapter associated with the masqueraded network *192.168.0.0* having a netmask of *255.255.255.0* (that is, 24 1-bits), you should add the following command:

**ipchains -A forward -i eth0 -s 192.168.0.0/24 -j MASQ**

Then, save the current firewall status by issuing the command:

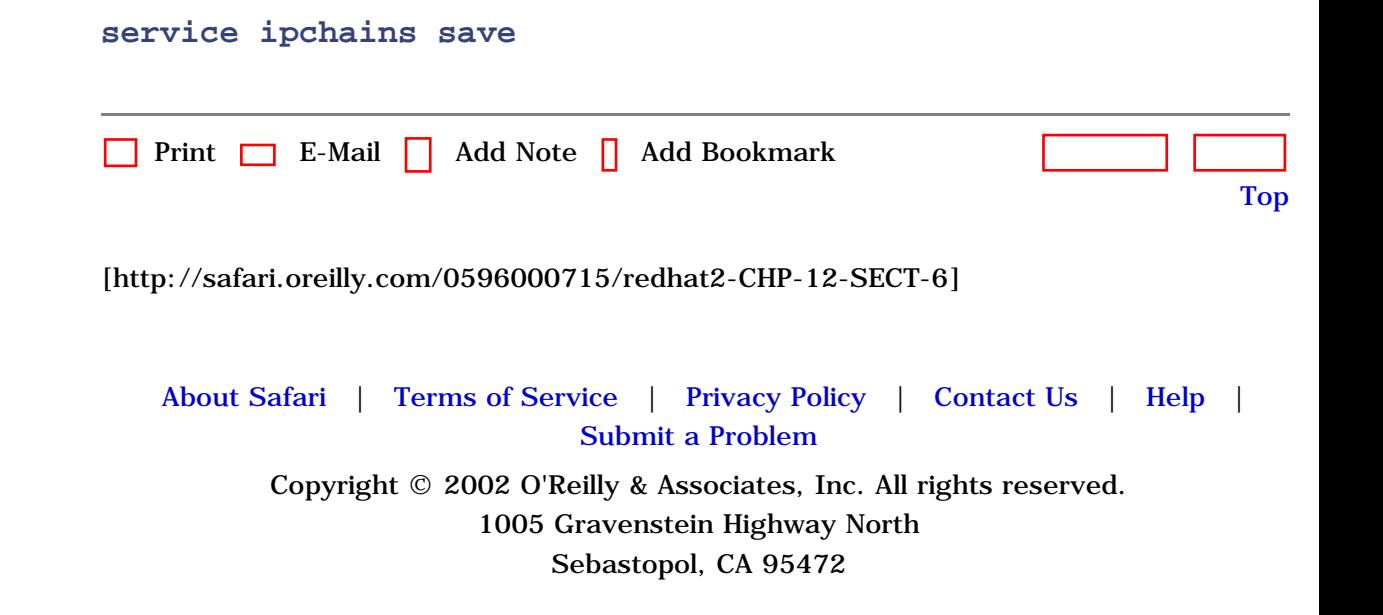

[Internet](file:///C|/Export/safari.oreilly.com/jvxsl.asp@x=1&mode=section&sortkey=title&sortorder=asc&view=&xmlid=0-596-00071-5_2fredhat2-chp-10&open=true&catid=&s=1&b=1&f=1&t=1&c=1&u=1&srchtext=)

<span id="page-424-1"></span><span id="page-424-0"></span>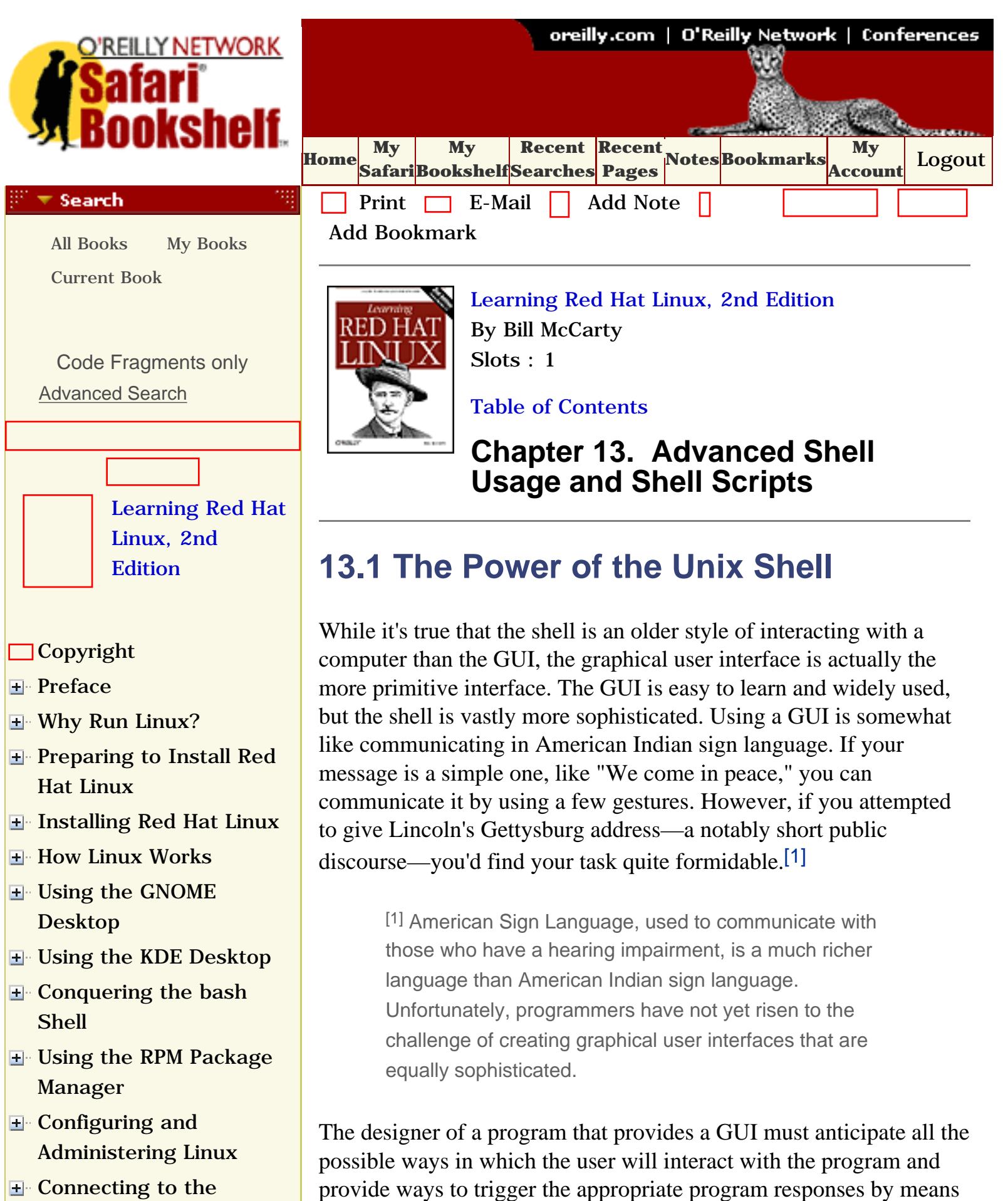

of pointing and clicking. Consequently, the user is constrained to

# [Setting Up a Networked](file:///C|/Export/safari.oreilly.com/jvxsl.asp@x=1&mode=section&sortkey=title&sortorder=asc&view=&xmlid=0-596-00071-5_2fredhat2-chp-11&open=true&catid=&s=1&b=1&f=1&t=1&c=1&u=1&srchtext=) **[Workstation](file:///C|/Export/safari.oreilly.com/jvxsl.asp@x=1&mode=section&sortkey=title&sortorder=asc&view=&xmlid=0-596-00071-5_2fredhat2-chp-11&open=true&catid=&s=1&b=1&f=1&t=1&c=1&u=1&srchtext=)**

- **E** [Setting Up Internet](file:///C|/Export/safari.oreilly.com/jvxsl.asp@x=1&mode=section&sortkey=title&sortorder=asc&view=&xmlid=0-596-00071-5_2fredhat2-chp-12&open=true&catid=&s=1&b=1&f=1&t=1&c=1&u=1&srchtext=) [Services](file:///C|/Export/safari.oreilly.com/jvxsl.asp@x=1&mode=section&sortkey=title&sortorder=asc&view=&xmlid=0-596-00071-5_2fredhat2-chp-12&open=true&catid=&s=1&b=1&f=1&t=1&c=1&u=1&srchtext=)
- [Advanced Shell Usage](file:///C|/Export/safari.oreilly.com/jvxsl.asp@x=1&mode=section&sortkey=title&sortorder=asc&view=&xmlid=0-596-00071-5_2fredhat2-chp-13&open=true&catid=&s=1&b=1&f=1&t=1&c=1&u=1&srchtext=) [and Shell Scripts](file:///C|/Export/safari.oreilly.com/jvxsl.asp@x=1&mode=section&sortkey=title&sortorder=asc&view=&xmlid=0-596-00071-5_2fredhat2-chp-13&open=true&catid=&s=1&b=1&f=1&t=1&c=1&u=1&srchtext=)

# **[The Power of the](file:///C|/Export/safari.oreilly.com/jvxsl.asp@x=1&mode=section&sortkey=title&sortorder=asc&view=&xmlid=0-596-00071-5_2fredhat2-chp-13-sect-1&open=true&catid=&s=1&b=1&f=1&t=1&c=1&u=1&srchtext=) [Unix Shell](file:///C|/Export/safari.oreilly.com/jvxsl.asp@x=1&mode=section&sortkey=title&sortorder=asc&view=&xmlid=0-596-00071-5_2fredhat2-chp-13-sect-1&open=true&catid=&s=1&b=1&f=1&t=1&c=1&u=1&srchtext=)**

- [Filename Globbing](file:///C|/Export/safari.oreilly.com/jvxsl.asp@x=1&mode=section&sortkey=title&sortorder=asc&view=&xmlid=0-596-00071-5_2fredhat2-chp-13-sect-2&open=true&catid=&s=1&b=1&f=1&t=1&c=1&u=1&srchtext=)
- **[Shell Aliases](file:///C|/Export/safari.oreilly.com/jvxsl.asp@x=1&mode=section&sortkey=title&sortorder=asc&view=&xmlid=0-596-00071-5_2fredhat2-chp-13-sect-3&open=true&catid=&s=1&b=1&f=1&t=1&c=1&u=1&srchtext=)**
- [Using Virtual Consoles](file:///C|/Export/safari.oreilly.com/jvxsl.asp@x=1&mode=section&sortkey=title&sortorder=asc&view=&xmlid=0-596-00071-5_2fredhat2-chp-13-sect-4&open=true&catid=&s=1&b=1&f=1&t=1&c=1&u=1&srchtext=)
- $\Box X$  and the Shell
- [Shell Scripts](file:///C|/Export/safari.oreilly.com/jvxsl.asp@x=1&mode=section&sortkey=title&sortorder=asc&view=&xmlid=0-596-00071-5_2fredhat2-chp-13-sect-6&open=true&catid=&s=1&b=1&f=1&t=1&c=1&u=1&srchtext=)
- **□Understanding Shell [Scripts](file:///C|/Export/safari.oreilly.com/jvxsl.asp@x=1&mode=section&sortkey=title&sortorder=asc&view=&xmlid=0-596-00071-5_2fredhat2-chp-13-sect-7&open=true&catid=&s=1&b=1&f=1&t=1&c=1&u=1&srchtext=)**
- **[Linux Directory Tree](file:///C|/Export/safari.oreilly.com/jvxsl.asp@x=1&mode=section&sortkey=title&sortorder=asc&view=&xmlid=0-596-00071-5_2fredhat2-app-a&open=true&catid=&s=1&b=1&f=1&t=1&c=1&u=1&srchtext=)**
- **[Principal Linux Files](file:///C|/Export/safari.oreilly.com/jvxsl.asp@x=1&mode=section&sortkey=title&sortorder=asc&view=&xmlid=0-596-00071-5_2fredhat2-app-b&open=true&catid=&s=1&b=1&f=1&t=1&c=1&u=1&srchtext=)**
- [Managing the Boot](file:///C|/Export/safari.oreilly.com/jvxsl.asp@x=1&mode=section&sortkey=title&sortorder=asc&view=&xmlid=0-596-00071-5_2fredhat2-app-c&open=true&catid=&s=1&b=1&f=1&t=1&c=1&u=1&srchtext=) **[Process](file:///C|/Export/safari.oreilly.com/jvxsl.asp@x=1&mode=section&sortkey=title&sortorder=asc&view=&xmlid=0-596-00071-5_2fredhat2-app-c&open=true&catid=&s=1&b=1&f=1&t=1&c=1&u=1&srchtext=)**
- [Installing and](file:///C|/Export/safari.oreilly.com/jvxsl.asp@x=1&mode=section&sortkey=title&sortorder=asc&view=&xmlid=0-596-00071-5_2fredhat2-app-d&open=true&catid=&s=1&b=1&f=1&t=1&c=1&u=1&srchtext=) [Configuring X](file:///C|/Export/safari.oreilly.com/jvxsl.asp@x=1&mode=section&sortkey=title&sortorder=asc&view=&xmlid=0-596-00071-5_2fredhat2-app-d&open=true&catid=&s=1&b=1&f=1&t=1&c=1&u=1&srchtext=)
- [Linux CommandQuick](file:///C|/Export/safari.oreilly.com/jvxsl.asp@x=1&mode=section&sortkey=title&sortorder=asc&view=&xmlid=0-596-00071-5_2fredhat2-app-e&open=true&catid=&s=1&b=1&f=1&t=1&c=1&u=1&srchtext=) [Reference](file:///C|/Export/safari.oreilly.com/jvxsl.asp@x=1&mode=section&sortkey=title&sortorder=asc&view=&xmlid=0-596-00071-5_2fredhat2-app-e&open=true&catid=&s=1&b=1&f=1&t=1&c=1&u=1&srchtext=)
- **[Glossary](file:///C|/Export/safari.oreilly.com/jvxsl.asp@x=1&mode=section&sortkey=title&sortorder=asc&view=&xmlid=0-596-00071-5_2fredhat2-gloss&open=true&catid=&s=1&b=1&f=1&t=1&c=1&u=1&srchtext=)**
- □ [Colophon](file:///C|/Export/safari.oreilly.com/jvxsl.asp@x=1&mode=section&sortkey=title&sortorder=asc&view=&xmlid=0-596-00071-5_2fcolophon&open=true&catid=&s=1&b=1&f=1&t=1&c=1&u=1&srchtext=)
- $\Box$ [Index](file:///C|/Export/safari.oreilly.com/jvxsl.asp@x=1&mode=section&sortkey=title&sortorder=asc&view=&xmlid=0-596-00071-5_2findex&open=true&catid=&s=1&b=1&f=1&t=1&c=1&u=1&srchtext=)

## $\mathbb{H}^*\blacktriangledown$  Category Shortcuts

• [XML](file:///C|/Export/safari.oreilly.com/jvxsl.asp@x=1&mode=books&sortkey=title&sortorder=asc&view=&xmlid=&open=true&catid=inet.xml&s=1&b=1&f=1&t=1&c=1&u=1&srchtext=.htm) • [Linux](file:///C|/Export/safari.oreilly.com/jvxsl.asp@x=1&mode=books&sortkey=title&sortorder=asc&view=&xmlid=&open=true&catid=opsys.linux&s=1&b=1&f=1&t=1&c=1&u=1&srchtext=.htm) • [Unix](file:///C|/Export/safari.oreilly.com/jvxsl.asp@x=1&mode=books&sortkey=title&sortorder=asc&view=&xmlid=&open=true&catid=opsys.unix&s=1&b=1&f=1&t=1&c=1&u=1&srchtext=.htm)

• [Mac/OS X](file:///C|/Export/safari.oreilly.com/jvxsl.asp@x=1&mode=books&sortkey=title&sortorder=asc&view=&xmlid=&open=true&catid=opsys.macos&s=1&b=1&f=1&t=1&c=1&u=1&srchtext=.htm)

78

- • [Perl](file:///C|/Export/safari.oreilly.com/jvxsl.asp@x=1&mode=books&sortkey=title&sortorder=asc&view=&xmlid=&open=true&catid=prog.perl&s=1&b=1&f=1&t=1&c=1&u=1&srchtext=.htm)
- • [Java](file:///C|/Export/safari.oreilly.com/jvxsl.asp@x=1&mode=books&sortkey=title&sortorder=asc&view=&xmlid=&open=true&catid=prog.java&s=1&b=1&f=1&t=1&c=1&u=1&srchtext=.htm)
- • [Python](file:///C|/Export/safari.oreilly.com/jvxsl.asp@x=1&mode=books&sortkey=title&sortorder=asc&view=&xmlid=&open=true&catid=prog.python&s=1&b=1&f=1&t=1&c=1&u=1&srchtext=.htm)
- 
- • [Web](file:///C|/Export/safari.oreilly.com/jvxsl.asp@x=1&mode=books&sortkey=title&sortorder=asc&view=&xmlid=&open=true&catid=inet.webauth&s=1&b=1&f=1&t=1&c=1&u=1&srchtext=.htm)
- • [Web Dev](file:///C|/Export/safari.oreilly.com/jvxsl.asp@x=1&mode=books&sortkey=title&sortorder=asc&view=&xmlid=&open=true&catid=inet.webdev&s=1&b=1&f=1&t=1&c=1&u=1&srchtext=.htm) • [.NET](file:///C|/Export/safari.oreilly.com/jvxsl.asp@x=1&mode=books&sortkey=title&sortorder=asc&view=&xmlid=&open=true&catid=inet.dotnet&s=1&b=1&f=1&t=1&c=1&u=1&srchtext=.htm)

#### ः च **Browse by Category**

### [View All Titles](file:///C|/Export/safari.oreilly.com/jvxsl.asp@x=1&mode=books&sortkey=title&sortorder=asc&view=&xmlid=&open=false&catid=&s=1&b=1&f=1&t=1&c=1&u=1&srchtext=book&title=&m=0.htm)

[Applied Sciences](file:///C|/Export/safari.oreilly.com/jvxsl.asp@x=1&mode=books&sortkey=title&sortorder=asc&view=&xmlid=&open=true&catid=appsci&s=1&b=1&f=1&t=1&c=1&u=1&srchtext=.htm)

working only in predicted ways. The user is therefore unable to adapt the GUI program to accommodate unforeseen tasks and circumstances. In a nutshell, that's why many system administration tasks are performed using the shell: system administrators, in fulfilling their responsibility to keep a system up and running, must continually deal with and overcome the unforeseen.

The shell reflects the underlying philosophy of Unix, which provides a wide variety of small, simple tools (that is, programs), each performing a single task. When a complex operation is needed, the tools work together to accomplish the complex operation as a series of simple operations, one step at a time. Many Unix tools manipulate text, and since Unix stores its configuration data in text form rather than in binary form, the tools are ideally suited for manipulating Unix itself. The shell's ability to freely combine tools in novel ways is what makes Unix powerful and sophisticated. Moreover, as you'll learn, the shell is extensible: you can create *shell scripts* that let you store a series of commands for later execution, saving you the future tedium of typing or pointing and clicking to recall them.

The contrary philosophy is seen in operating systems such as Microsoft Windows, which employ elaborate, monolithic programs that provide menus, submenus, and dialog boxes. Such programs have no way to cooperate with one another to accomplish complex operations that weren't anticipated when the programs were designed. They're easy to use so long as you remain on the beaten path, but once you step off the trail, you find yourself in a confusing wilderness.

Of course, not everyone shares this perspective. The Usenet newsgroups, for example, are filled with postings debating the relative merits of GUIs. Some see the Unix shell as an arcane and intimidating monstrosity. But, even if they're correct, it's inarguable that when you learn to use the shell, you begin to see Unix as it was intended (whether that's for better or for worse).

When you are performing common, routine operations, a GUI that minimizes typing can be a relief, but when faced with a complex, unstructured problem that requires a creative solution, the shell is more often the tool of choice. Creating solutions in the form of shell scripts allows solutions to be stored for subsequent reuse. Perhaps even more important, shell scripts can be studied to quickly bone up

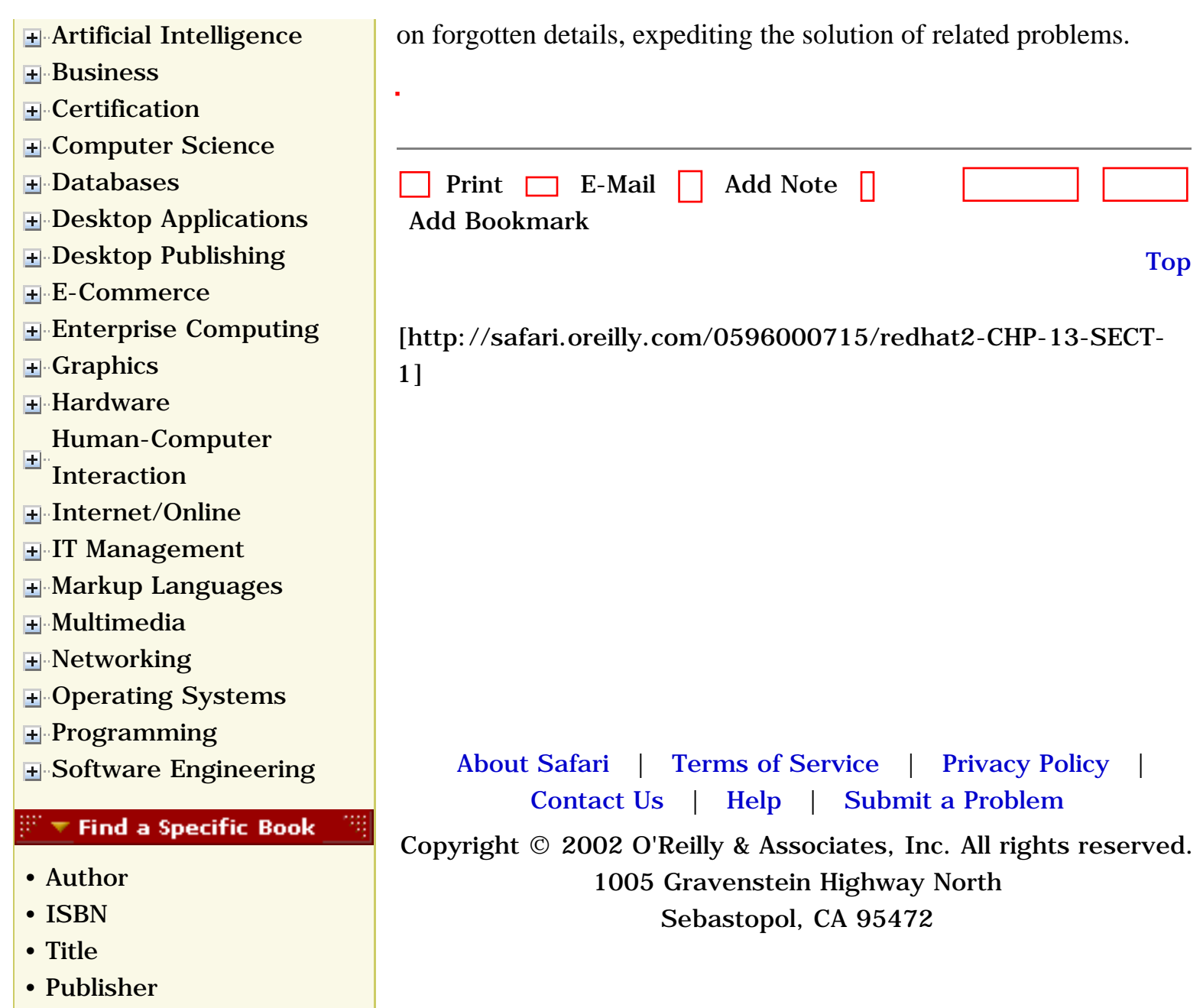

<span id="page-427-1"></span><span id="page-427-0"></span>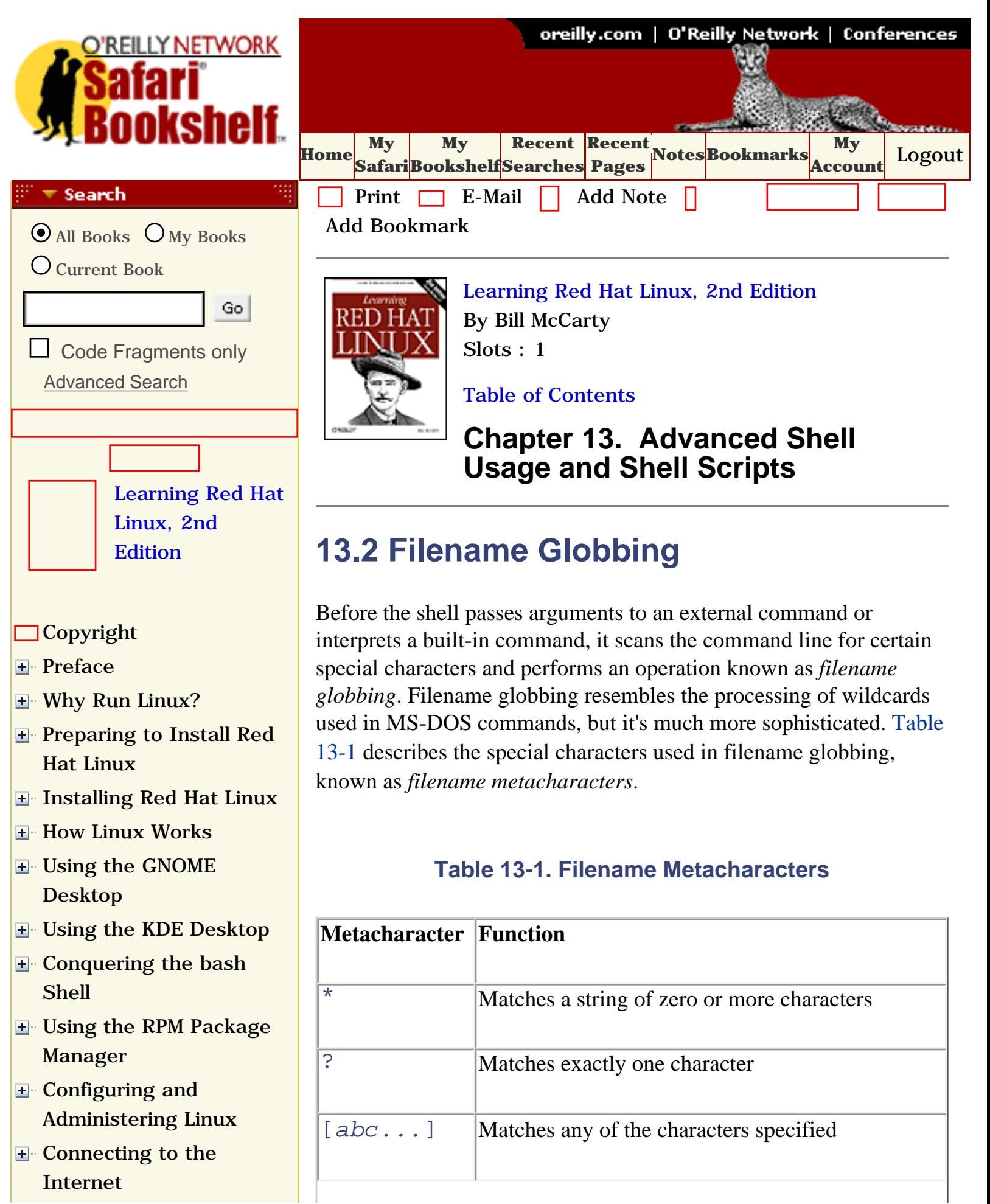

- [Setting Up a Networked](file:///C|/Export/safari.oreilly.com/jvxsl.asp@x=1&mode=section&sortkey=title&sortorder=asc&view=&xmlid=0-596-00071-5_2fredhat2-chp-11&open=true&catid=&s=1&b=1&f=1&t=1&c=1&u=1&srchtext=) [Workstation](file:///C|/Export/safari.oreilly.com/jvxsl.asp@x=1&mode=section&sortkey=title&sortorder=asc&view=&xmlid=0-596-00071-5_2fredhat2-chp-11&open=true&catid=&s=1&b=1&f=1&t=1&c=1&u=1&srchtext=) **E** [Setting Up Internet](file:///C|/Export/safari.oreilly.com/jvxsl.asp@x=1&mode=section&sortkey=title&sortorder=asc&view=&xmlid=0-596-00071-5_2fredhat2-chp-12&open=true&catid=&s=1&b=1&f=1&t=1&c=1&u=1&srchtext=) **[Services](file:///C|/Export/safari.oreilly.com/jvxsl.asp@x=1&mode=section&sortkey=title&sortorder=asc&view=&xmlid=0-596-00071-5_2fredhat2-chp-12&open=true&catid=&s=1&b=1&f=1&t=1&c=1&u=1&srchtext=)** [Advanced Shell Usage](file:///C|/Export/safari.oreilly.com/jvxsl.asp@x=1&mode=section&sortkey=title&sortorder=asc&view=&xmlid=0-596-00071-5_2fredhat2-chp-13&open=true&catid=&s=1&b=1&f=1&t=1&c=1&u=1&srchtext=)
	- [and Shell Scripts](file:///C|/Export/safari.oreilly.com/jvxsl.asp@x=1&mode=section&sortkey=title&sortorder=asc&view=&xmlid=0-596-00071-5_2fredhat2-chp-13&open=true&catid=&s=1&b=1&f=1&t=1&c=1&u=1&srchtext=)
		- [The Power of the Unix](file:///C|/Export/safari.oreilly.com/jvxsl.asp@x=1&mode=section&sortkey=title&sortorder=asc&view=&xmlid=0-596-00071-5_2fredhat2-chp-13-sect-1&open=true&catid=&s=1&b=1&f=1&t=1&c=1&u=1&srchtext=) [Shell](file:///C|/Export/safari.oreilly.com/jvxsl.asp@x=1&mode=section&sortkey=title&sortorder=asc&view=&xmlid=0-596-00071-5_2fredhat2-chp-13-sect-1&open=true&catid=&s=1&b=1&f=1&t=1&c=1&u=1&srchtext=)
- **[Filename Globbing](file:///C|/Export/safari.oreilly.com/jvxsl.asp@x=1&mode=section&sortkey=title&sortorder=asc&view=&xmlid=0-596-00071-5_2fredhat2-chp-13-sect-2&open=true&catid=&s=1&b=1&f=1&t=1&c=1&u=1&srchtext=)**
	- **[Shell Aliases](file:///C|/Export/safari.oreilly.com/jvxsl.asp@x=1&mode=section&sortkey=title&sortorder=asc&view=&xmlid=0-596-00071-5_2fredhat2-chp-13-sect-3&open=true&catid=&s=1&b=1&f=1&t=1&c=1&u=1&srchtext=)**
	- [Using Virtual Consoles](file:///C|/Export/safari.oreilly.com/jvxsl.asp@x=1&mode=section&sortkey=title&sortorder=asc&view=&xmlid=0-596-00071-5_2fredhat2-chp-13-sect-4&open=true&catid=&s=1&b=1&f=1&t=1&c=1&u=1&srchtext=)
	- $\Box X$  and the Shell
	- [Shell Scripts](file:///C|/Export/safari.oreilly.com/jvxsl.asp@x=1&mode=section&sortkey=title&sortorder=asc&view=&xmlid=0-596-00071-5_2fredhat2-chp-13-sect-6&open=true&catid=&s=1&b=1&f=1&t=1&c=1&u=1&srchtext=)
	- **□Understanding Shell [Scripts](file:///C|/Export/safari.oreilly.com/jvxsl.asp@x=1&mode=section&sortkey=title&sortorder=asc&view=&xmlid=0-596-00071-5_2fredhat2-chp-13-sect-7&open=true&catid=&s=1&b=1&f=1&t=1&c=1&u=1&srchtext=)**
- **[Linux Directory Tree](file:///C|/Export/safari.oreilly.com/jvxsl.asp@x=1&mode=section&sortkey=title&sortorder=asc&view=&xmlid=0-596-00071-5_2fredhat2-app-a&open=true&catid=&s=1&b=1&f=1&t=1&c=1&u=1&srchtext=)**
- **[Principal Linux Files](file:///C|/Export/safari.oreilly.com/jvxsl.asp@x=1&mode=section&sortkey=title&sortorder=asc&view=&xmlid=0-596-00071-5_2fredhat2-app-b&open=true&catid=&s=1&b=1&f=1&t=1&c=1&u=1&srchtext=)**
- [Managing the Boot](file:///C|/Export/safari.oreilly.com/jvxsl.asp@x=1&mode=section&sortkey=title&sortorder=asc&view=&xmlid=0-596-00071-5_2fredhat2-app-c&open=true&catid=&s=1&b=1&f=1&t=1&c=1&u=1&srchtext=) **[Process](file:///C|/Export/safari.oreilly.com/jvxsl.asp@x=1&mode=section&sortkey=title&sortorder=asc&view=&xmlid=0-596-00071-5_2fredhat2-app-c&open=true&catid=&s=1&b=1&f=1&t=1&c=1&u=1&srchtext=)**
- [Installing and](file:///C|/Export/safari.oreilly.com/jvxsl.asp@x=1&mode=section&sortkey=title&sortorder=asc&view=&xmlid=0-596-00071-5_2fredhat2-app-d&open=true&catid=&s=1&b=1&f=1&t=1&c=1&u=1&srchtext=) [Configuring X](file:///C|/Export/safari.oreilly.com/jvxsl.asp@x=1&mode=section&sortkey=title&sortorder=asc&view=&xmlid=0-596-00071-5_2fredhat2-app-d&open=true&catid=&s=1&b=1&f=1&t=1&c=1&u=1&srchtext=)
- **□ [Linux CommandQuick](file:///C|/Export/safari.oreilly.com/jvxsl.asp@x=1&mode=section&sortkey=title&sortorder=asc&view=&xmlid=0-596-00071-5_2fredhat2-app-e&open=true&catid=&s=1&b=1&f=1&t=1&c=1&u=1&srchtext=)** [Reference](file:///C|/Export/safari.oreilly.com/jvxsl.asp@x=1&mode=section&sortkey=title&sortorder=asc&view=&xmlid=0-596-00071-5_2fredhat2-app-e&open=true&catid=&s=1&b=1&f=1&t=1&c=1&u=1&srchtext=)
- **□ [Glossary](file:///C|/Export/safari.oreilly.com/jvxsl.asp@x=1&mode=section&sortkey=title&sortorder=asc&view=&xmlid=0-596-00071-5_2fredhat2-gloss&open=true&catid=&s=1&b=1&f=1&t=1&c=1&u=1&srchtext=)**
- □ [Colophon](file:///C|/Export/safari.oreilly.com/jvxsl.asp@x=1&mode=section&sortkey=title&sortorder=asc&view=&xmlid=0-596-00071-5_2fcolophon&open=true&catid=&s=1&b=1&f=1&t=1&c=1&u=1&srchtext=)
- $\Box$ [Index](file:///C|/Export/safari.oreilly.com/jvxsl.asp@x=1&mode=section&sortkey=title&sortorder=asc&view=&xmlid=0-596-00071-5_2findex&open=true&catid=&s=1&b=1&f=1&t=1&c=1&u=1&srchtext=)

### $\mathbb{H}^*\blacktriangledown$  Category Shortcuts

- • [Perl](file:///C|/Export/safari.oreilly.com/jvxsl.asp@x=1&mode=books&sortkey=title&sortorder=asc&view=&xmlid=&open=true&catid=prog.perl&s=1&b=1&f=1&t=1&c=1&u=1&srchtext=.htm) • [XML](file:///C|/Export/safari.oreilly.com/jvxsl.asp@x=1&mode=books&sortkey=title&sortorder=asc&view=&xmlid=&open=true&catid=inet.xml&s=1&b=1&f=1&t=1&c=1&u=1&srchtext=.htm) • [Linux](file:///C|/Export/safari.oreilly.com/jvxsl.asp@x=1&mode=books&sortkey=title&sortorder=asc&view=&xmlid=&open=true&catid=opsys.linux&s=1&b=1&f=1&t=1&c=1&u=1&srchtext=.htm)
- • [Java](file:///C|/Export/safari.oreilly.com/jvxsl.asp@x=1&mode=books&sortkey=title&sortorder=asc&view=&xmlid=&open=true&catid=prog.java&s=1&b=1&f=1&t=1&c=1&u=1&srchtext=.htm)
- • [Python](file:///C|/Export/safari.oreilly.com/jvxsl.asp@x=1&mode=books&sortkey=title&sortorder=asc&view=&xmlid=&open=true&catid=prog.python&s=1&b=1&f=1&t=1&c=1&u=1&srchtext=.htm) • [Unix](file:///C|/Export/safari.oreilly.com/jvxsl.asp@x=1&mode=books&sortkey=title&sortorder=asc&view=&xmlid=&open=true&catid=opsys.unix&s=1&b=1&f=1&t=1&c=1&u=1&srchtext=.htm)
- • [Web](file:///C|/Export/safari.oreilly.com/jvxsl.asp@x=1&mode=books&sortkey=title&sortorder=asc&view=&xmlid=&open=true&catid=inet.webauth&s=1&b=1&f=1&t=1&c=1&u=1&srchtext=.htm) • [Mac/OS X](file:///C|/Export/safari.oreilly.com/jvxsl.asp@x=1&mode=books&sortkey=title&sortorder=asc&view=&xmlid=&open=true&catid=opsys.macos&s=1&b=1&f=1&t=1&c=1&u=1&srchtext=.htm)
- • [Web Dev](file:///C|/Export/safari.oreilly.com/jvxsl.asp@x=1&mode=books&sortkey=title&sortorder=asc&view=&xmlid=&open=true&catid=inet.webdev&s=1&b=1&f=1&t=1&c=1&u=1&srchtext=.htm) • [.NET](file:///C|/Export/safari.oreilly.com/jvxsl.asp@x=1&mode=books&sortkey=title&sortorder=asc&view=&xmlid=&open=true&catid=inet.dotnet&s=1&b=1&f=1&t=1&c=1&u=1&srchtext=.htm)

# $\mathbb{P}^{\times}$  T Browse by Category

### [View All Titles](file:///C|/Export/safari.oreilly.com/jvxsl.asp@x=1&mode=books&sortkey=title&sortorder=asc&view=&xmlid=&open=false&catid=&s=1&b=1&f=1&t=1&c=1&u=1&srchtext=book&title=&m=0.htm)

[Applied Sciences](file:///C|/Export/safari.oreilly.com/jvxsl.asp@x=1&mode=books&sortkey=title&sortorder=asc&view=&xmlid=&open=true&catid=appsci&s=1&b=1&f=1&t=1&c=1&u=1&srchtext=.htm)

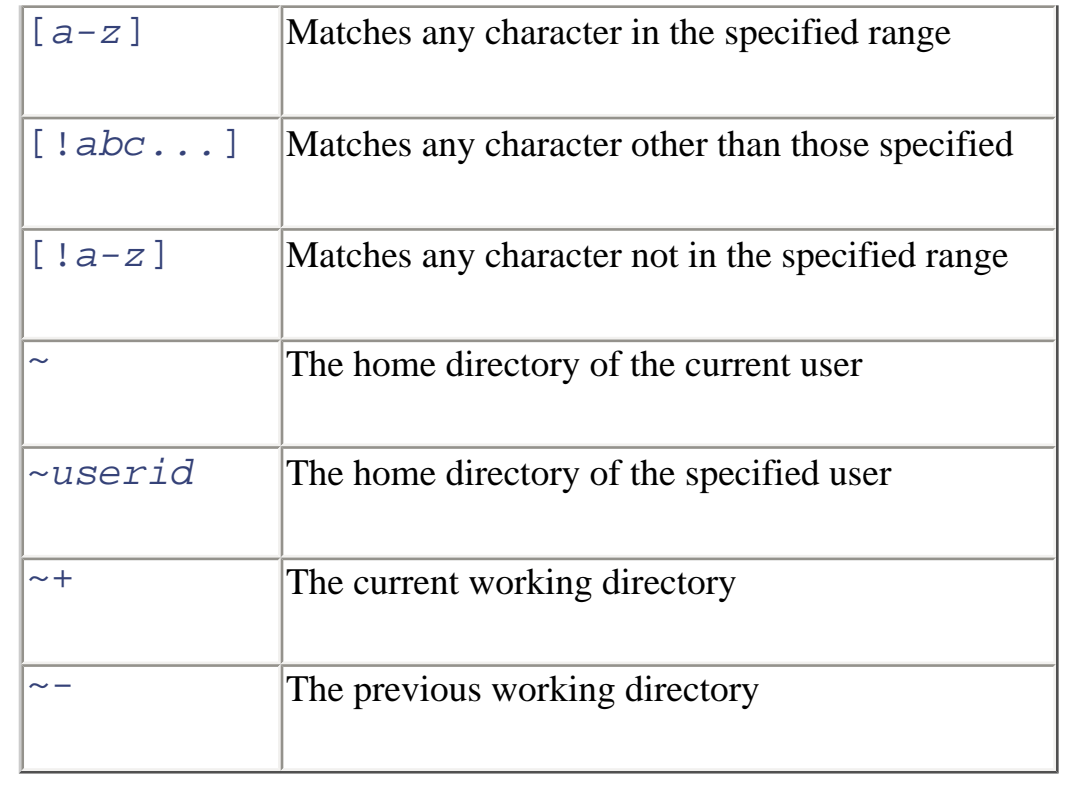

In filename globbing, just as in MS-DOS wildcarding, the shell attempts to replace metacharacters appearing in arguments in such a way that arguments specify filenames. Filename globbing makes it easier to specify names of files and sets of files.

For example, suppose the current working directory contains the following files: *file1*, *file2*, *file3*, and *file04*. Suppose you want to know the size of each file. The following command reports that information:

**ls -l file1 file2 file3 file04**

However, the following command reports the same information and is much easier to type:

## **ls -l file\***

As [Table 13-1](#page-427-0) shows, the  $*$  filename metacharacter can match any string of characters. Suppose you issued the following command:

# **ls -l file?**

The ? filename metacharacter can match only a single character. Therefore, *file04* would not appear in the output of the command.

- [Artificial Intelligence](file:///C|/Export/safari.oreilly.com/jvxsl.asp@x=1&mode=books&sortkey=title&sortorder=asc&view=&xmlid=&open=true&catid=artint&s=1&b=1&f=1&t=1&c=1&u=1&srchtext=.htm)
- **F** [Business](file:///C|/Export/safari.oreilly.com/jvxsl.asp@x=1&mode=books&sortkey=title&sortorder=asc&view=&xmlid=&open=true&catid=bus&s=1&b=1&f=1&t=1&c=1&u=1&srchtext=.htm)
- **F** [Certification](file:///C|/Export/safari.oreilly.com/jvxsl.asp@x=1&mode=books&sortkey=title&sortorder=asc&view=&xmlid=&open=true&catid=cert&s=1&b=1&f=1&t=1&c=1&u=1&srchtext=.htm)
- **F** [Computer Science](file:///C|/Export/safari.oreilly.com/jvxsl.asp@x=1&mode=books&sortkey=title&sortorder=asc&view=&xmlid=&open=true&catid=csci&s=1&b=1&f=1&t=1&c=1&u=1&srchtext=.htm)
- [Databases](file:///C|/Export/safari.oreilly.com/jvxsl.asp@x=1&mode=books&sortkey=title&sortorder=asc&view=&xmlid=&open=true&catid=dbase&s=1&b=1&f=1&t=1&c=1&u=1&srchtext=.htm)
- **E** [Desktop Applications](file:///C|/Export/safari.oreilly.com/jvxsl.asp@x=1&mode=books&sortkey=title&sortorder=asc&view=&xmlid=&open=true&catid=dskapps&s=1&b=1&f=1&t=1&c=1&u=1&srchtext=.htm)
- **H** [Desktop Publishing](file:///C|/Export/safari.oreilly.com/jvxsl.asp@x=1&mode=books&sortkey=title&sortorder=asc&view=&xmlid=&open=true&catid=dpub&s=1&b=1&f=1&t=1&c=1&u=1&srchtext=.htm)
- **[E-Commerce](file:///C|/Export/safari.oreilly.com/jvxsl.asp@x=1&mode=books&sortkey=title&sortorder=asc&view=&xmlid=&open=true&catid=ecomm&s=1&b=1&f=1&t=1&c=1&u=1&srchtext=.htm)**
- **[Enterprise Computing](file:///C|/Export/safari.oreilly.com/jvxsl.asp@x=1&mode=books&sortkey=title&sortorder=asc&view=&xmlid=&open=true&catid=enter&s=1&b=1&f=1&t=1&c=1&u=1&srchtext=.htm)**
- **E**-[Graphics](file:///C|/Export/safari.oreilly.com/jvxsl.asp@x=1&mode=books&sortkey=title&sortorder=asc&view=&xmlid=&open=true&catid=graphics&s=1&b=1&f=1&t=1&c=1&u=1&srchtext=.htm)
- **[Hardware](file:///C|/Export/safari.oreilly.com/jvxsl.asp@x=1&mode=books&sortkey=title&sortorder=asc&view=&xmlid=&open=true&catid=hware&s=1&b=1&f=1&t=1&c=1&u=1&srchtext=.htm)**
- [Human-Computer](file:///C|/Export/safari.oreilly.com/jvxsl.asp@x=1&mode=books&sortkey=title&sortorder=asc&view=&xmlid=&open=true&catid=humcomp&s=1&b=1&f=1&t=1&c=1&u=1&srchtext=.htm) **[Interaction](file:///C|/Export/safari.oreilly.com/jvxsl.asp@x=1&mode=books&sortkey=title&sortorder=asc&view=&xmlid=&open=true&catid=humcomp&s=1&b=1&f=1&t=1&c=1&u=1&srchtext=.htm)**
- [Internet/Online](file:///C|/Export/safari.oreilly.com/jvxsl.asp@x=1&mode=books&sortkey=title&sortorder=asc&view=&xmlid=&open=true&catid=inet&s=1&b=1&f=1&t=1&c=1&u=1&srchtext=.htm)
- **F** [IT Management](file:///C|/Export/safari.oreilly.com/jvxsl.asp@x=1&mode=books&sortkey=title&sortorder=asc&view=&xmlid=&open=true&catid=itmgmt&s=1&b=1&f=1&t=1&c=1&u=1&srchtext=.htm)
- [Markup Languages](file:///C|/Export/safari.oreilly.com/jvxsl.asp@x=1&mode=books&sortkey=title&sortorder=asc&view=&xmlid=&open=true&catid=markup&s=1&b=1&f=1&t=1&c=1&u=1&srchtext=.htm)
- **H**[Multimedia](file:///C|/Export/safari.oreilly.com/jvxsl.asp@x=1&mode=books&sortkey=title&sortorder=asc&view=&xmlid=&open=true&catid=multi&s=1&b=1&f=1&t=1&c=1&u=1&srchtext=.htm)
- **H**-[Networking](file:///C|/Export/safari.oreilly.com/jvxsl.asp@x=1&mode=books&sortkey=title&sortorder=asc&view=&xmlid=&open=true&catid=network&s=1&b=1&f=1&t=1&c=1&u=1&srchtext=.htm)
- **H**-[Operating Systems](file:///C|/Export/safari.oreilly.com/jvxsl.asp@x=1&mode=books&sortkey=title&sortorder=asc&view=&xmlid=&open=true&catid=opsys&s=1&b=1&f=1&t=1&c=1&u=1&srchtext=.htm)
- **F**-[Programming](file:///C|/Export/safari.oreilly.com/jvxsl.asp@x=1&mode=books&sortkey=title&sortorder=asc&view=&xmlid=&open=true&catid=prog&s=1&b=1&f=1&t=1&c=1&u=1&srchtext=.htm)
- **F** [Software Engineering](file:///C|/Export/safari.oreilly.com/jvxsl.asp@x=1&mode=books&sortkey=title&sortorder=asc&view=&xmlid=&open=true&catid=sweng&s=1&b=1&f=1&t=1&c=1&u=1&srchtext=.htm)

## **Find a Specific Book**

- • [Author](file:///C|/Export/safari.oreilly.com/jvxsl.asp@mode=findbook&view=author.htm)
- • [ISBN](file:///C|/Export/safari.oreilly.com/jvxsl.asp@mode=findbook&view=isbn.htm)
- • [Title](file:///C|/Export/safari.oreilly.com/jvxsl.asp@mode=findbook&view=booktitle.htm)
- • [Publisher](file:///C|/Export/safari.oreilly.com/jvxsl.asp@mode=findbook&view=publ.htm)

Similarly, the command:

**ls -l file[2-3]**

would report only *file2* and *file3*, because only these files have names that match the specified pattern, which requires that the last character of the filename be in the range  $2-3$ .

You can use more than one metacharacter in a single argument. For example, consider the following command:

**ls -l file??**

This command will list *file04*, because each metacharacter matches exactly one filename character.

Most commands let you specify multiple arguments. If no files match a given argument, the command ignores the argument. Here's another command that reports all four files:

# **ls -l file0\* file[1-3]**

Suppose that a command has one or more arguments that include one or more metacharacters. If none of the arguments matches any filenames, the shell passes the arguments to the program with the metacharacters intact. When the program expects a valid filename, an unexpected error may result.

The tilde  $(\sim)$  metacharacter lets you easily refer to your home directory. For example, the following command:

**ls ~**

would list the files in your home directory.

Filename metacharacters don't merely save you typing. They let you write scripts that selectively process files by name. You'll see how that works later in this chapter.

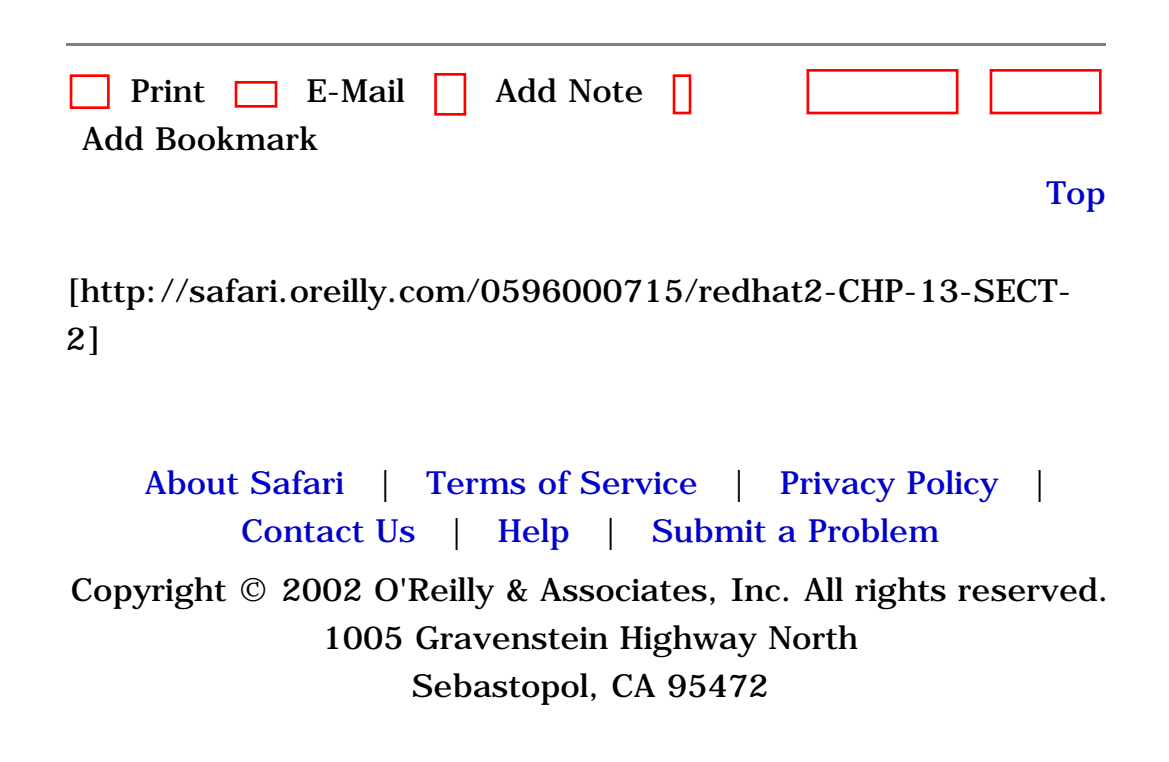

[Internet](file:///C|/Export/safari.oreilly.com/jvxsl.asp@x=1&mode=section&sortkey=title&sortorder=asc&view=&xmlid=0-596-00071-5_2fredhat2-chp-10&open=true&catid=&s=1&b=1&f=1&t=1&c=1&u=1&srchtext=)

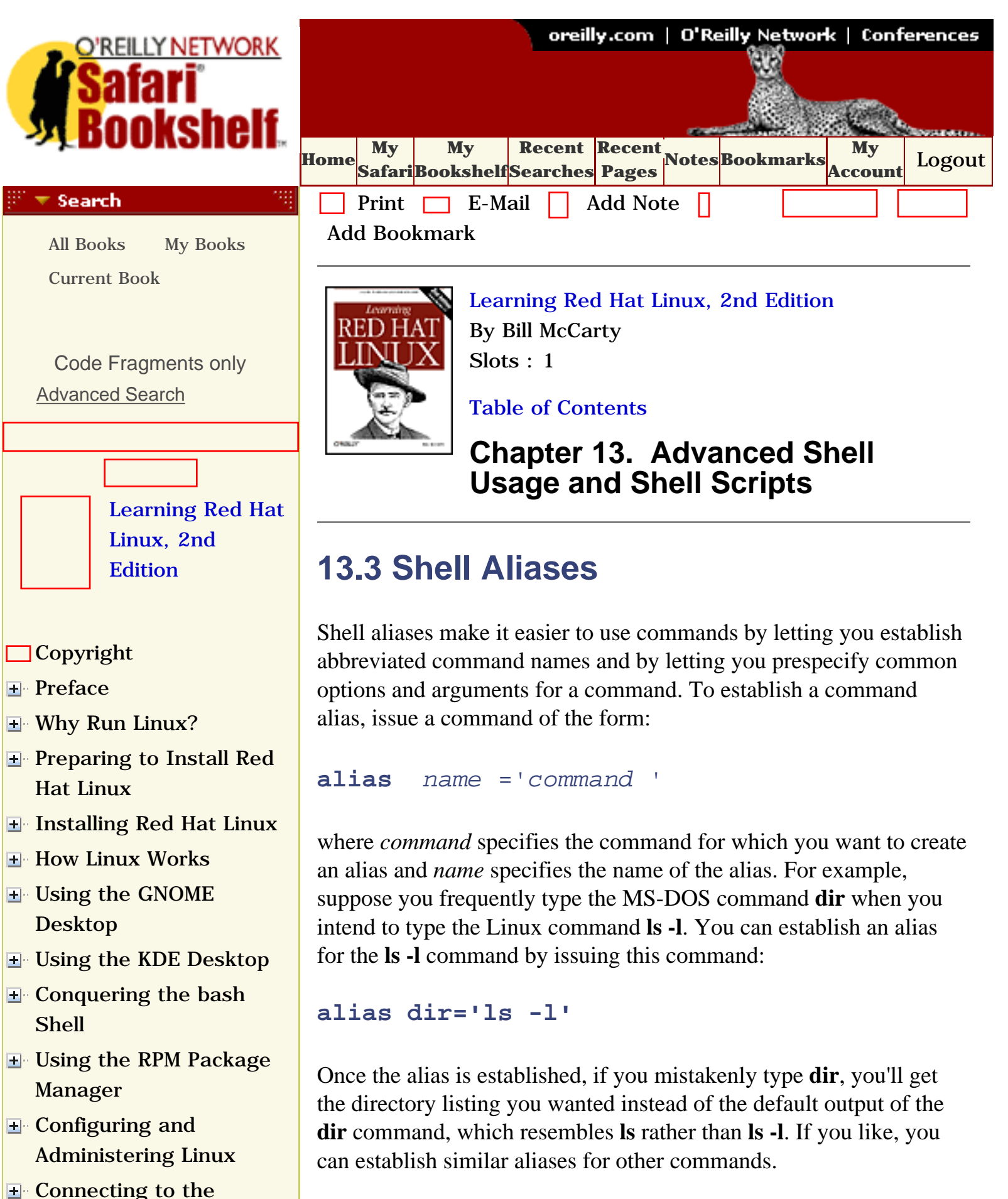

Your default Linux configuration probably defines several aliases on
[Setting Up a Networked](file:///C|/Export/safari.oreilly.com/jvxsl.asp@x=1&mode=section&sortkey=title&sortorder=asc&view=&xmlid=0-596-00071-5_2fredhat2-chp-11&open=true&catid=&s=1&b=1&f=1&t=1&c=1&u=1&srchtext=) **[Workstation](file:///C|/Export/safari.oreilly.com/jvxsl.asp@x=1&mode=section&sortkey=title&sortorder=asc&view=&xmlid=0-596-00071-5_2fredhat2-chp-11&open=true&catid=&s=1&b=1&f=1&t=1&c=1&u=1&srchtext=) E** [Setting Up Internet](file:///C|/Export/safari.oreilly.com/jvxsl.asp@x=1&mode=section&sortkey=title&sortorder=asc&view=&xmlid=0-596-00071-5_2fredhat2-chp-12&open=true&catid=&s=1&b=1&f=1&t=1&c=1&u=1&srchtext=) **[Services](file:///C|/Export/safari.oreilly.com/jvxsl.asp@x=1&mode=section&sortkey=title&sortorder=asc&view=&xmlid=0-596-00071-5_2fredhat2-chp-12&open=true&catid=&s=1&b=1&f=1&t=1&c=1&u=1&srchtext=)** [Advanced Shell Usage](file:///C|/Export/safari.oreilly.com/jvxsl.asp@x=1&mode=section&sortkey=title&sortorder=asc&view=&xmlid=0-596-00071-5_2fredhat2-chp-13&open=true&catid=&s=1&b=1&f=1&t=1&c=1&u=1&srchtext=) [and Shell Scripts](file:///C|/Export/safari.oreilly.com/jvxsl.asp@x=1&mode=section&sortkey=title&sortorder=asc&view=&xmlid=0-596-00071-5_2fredhat2-chp-13&open=true&catid=&s=1&b=1&f=1&t=1&c=1&u=1&srchtext=) [The Power of the Unix](file:///C|/Export/safari.oreilly.com/jvxsl.asp@x=1&mode=section&sortkey=title&sortorder=asc&view=&xmlid=0-596-00071-5_2fredhat2-chp-13-sect-1&open=true&catid=&s=1&b=1&f=1&t=1&c=1&u=1&srchtext=) [Shell](file:///C|/Export/safari.oreilly.com/jvxsl.asp@x=1&mode=section&sortkey=title&sortorder=asc&view=&xmlid=0-596-00071-5_2fredhat2-chp-13-sect-1&open=true&catid=&s=1&b=1&f=1&t=1&c=1&u=1&srchtext=) [Filename Globbing](file:///C|/Export/safari.oreilly.com/jvxsl.asp@x=1&mode=section&sortkey=title&sortorder=asc&view=&xmlid=0-596-00071-5_2fredhat2-chp-13-sect-2&open=true&catid=&s=1&b=1&f=1&t=1&c=1&u=1&srchtext=) **[Shell Aliases](file:///C|/Export/safari.oreilly.com/jvxsl.asp@x=1&mode=section&sortkey=title&sortorder=asc&view=&xmlid=0-596-00071-5_2fredhat2-chp-13-sect-3&open=true&catid=&s=1&b=1&f=1&t=1&c=1&u=1&srchtext=)** [Using Virtual Consoles](file:///C|/Export/safari.oreilly.com/jvxsl.asp@x=1&mode=section&sortkey=title&sortorder=asc&view=&xmlid=0-596-00071-5_2fredhat2-chp-13-sect-4&open=true&catid=&s=1&b=1&f=1&t=1&c=1&u=1&srchtext=)  $\Box X$  and the Shell [Shell Scripts](file:///C|/Export/safari.oreilly.com/jvxsl.asp@x=1&mode=section&sortkey=title&sortorder=asc&view=&xmlid=0-596-00071-5_2fredhat2-chp-13-sect-6&open=true&catid=&s=1&b=1&f=1&t=1&c=1&u=1&srchtext=) **□Understanding Shell [Scripts](file:///C|/Export/safari.oreilly.com/jvxsl.asp@x=1&mode=section&sortkey=title&sortorder=asc&view=&xmlid=0-596-00071-5_2fredhat2-chp-13-sect-7&open=true&catid=&s=1&b=1&f=1&t=1&c=1&u=1&srchtext=) [Linux Directory Tree](file:///C|/Export/safari.oreilly.com/jvxsl.asp@x=1&mode=section&sortkey=title&sortorder=asc&view=&xmlid=0-596-00071-5_2fredhat2-app-a&open=true&catid=&s=1&b=1&f=1&t=1&c=1&u=1&srchtext=) [Principal Linux Files](file:///C|/Export/safari.oreilly.com/jvxsl.asp@x=1&mode=section&sortkey=title&sortorder=asc&view=&xmlid=0-596-00071-5_2fredhat2-app-b&open=true&catid=&s=1&b=1&f=1&t=1&c=1&u=1&srchtext=)** [Managing the Boot](file:///C|/Export/safari.oreilly.com/jvxsl.asp@x=1&mode=section&sortkey=title&sortorder=asc&view=&xmlid=0-596-00071-5_2fredhat2-app-c&open=true&catid=&s=1&b=1&f=1&t=1&c=1&u=1&srchtext=) [Process](file:///C|/Export/safari.oreilly.com/jvxsl.asp@x=1&mode=section&sortkey=title&sortorder=asc&view=&xmlid=0-596-00071-5_2fredhat2-app-c&open=true&catid=&s=1&b=1&f=1&t=1&c=1&u=1&srchtext=) [Installing and](file:///C|/Export/safari.oreilly.com/jvxsl.asp@x=1&mode=section&sortkey=title&sortorder=asc&view=&xmlid=0-596-00071-5_2fredhat2-app-d&open=true&catid=&s=1&b=1&f=1&t=1&c=1&u=1&srchtext=) [Configuring X](file:///C|/Export/safari.oreilly.com/jvxsl.asp@x=1&mode=section&sortkey=title&sortorder=asc&view=&xmlid=0-596-00071-5_2fredhat2-app-d&open=true&catid=&s=1&b=1&f=1&t=1&c=1&u=1&srchtext=) **□ [Linux CommandQuick](file:///C|/Export/safari.oreilly.com/jvxsl.asp@x=1&mode=section&sortkey=title&sortorder=asc&view=&xmlid=0-596-00071-5_2fredhat2-app-e&open=true&catid=&s=1&b=1&f=1&t=1&c=1&u=1&srchtext=)** [Reference](file:///C|/Export/safari.oreilly.com/jvxsl.asp@x=1&mode=section&sortkey=title&sortorder=asc&view=&xmlid=0-596-00071-5_2fredhat2-app-e&open=true&catid=&s=1&b=1&f=1&t=1&c=1&u=1&srchtext=) **□ [Glossary](file:///C|/Export/safari.oreilly.com/jvxsl.asp@x=1&mode=section&sortkey=title&sortorder=asc&view=&xmlid=0-596-00071-5_2fredhat2-gloss&open=true&catid=&s=1&b=1&f=1&t=1&c=1&u=1&srchtext=)** □ [Colophon](file:///C|/Export/safari.oreilly.com/jvxsl.asp@x=1&mode=section&sortkey=title&sortorder=asc&view=&xmlid=0-596-00071-5_2fcolophon&open=true&catid=&s=1&b=1&f=1&t=1&c=1&u=1&srchtext=)  $\Box$ [Index](file:///C|/Export/safari.oreilly.com/jvxsl.asp@x=1&mode=section&sortkey=title&sortorder=asc&view=&xmlid=0-596-00071-5_2findex&open=true&catid=&s=1&b=1&f=1&t=1&c=1&u=1&srchtext=)  $\mathbb{R}^n$   $\equiv$  Category Shortcuts • [Perl](file:///C|/Export/safari.oreilly.com/jvxsl.asp@x=1&mode=books&sortkey=title&sortorder=asc&view=&xmlid=&open=true&catid=prog.perl&s=1&b=1&f=1&t=1&c=1&u=1&srchtext=.htm) • [XML](file:///C|/Export/safari.oreilly.com/jvxsl.asp@x=1&mode=books&sortkey=title&sortorder=asc&view=&xmlid=&open=true&catid=inet.xml&s=1&b=1&f=1&t=1&c=1&u=1&srchtext=.htm) • [Java](file:///C|/Export/safari.oreilly.com/jvxsl.asp@x=1&mode=books&sortkey=title&sortorder=asc&view=&xmlid=&open=true&catid=prog.java&s=1&b=1&f=1&t=1&c=1&u=1&srchtext=.htm) • [Linux](file:///C|/Export/safari.oreilly.com/jvxsl.asp@x=1&mode=books&sortkey=title&sortorder=asc&view=&xmlid=&open=true&catid=opsys.linux&s=1&b=1&f=1&t=1&c=1&u=1&srchtext=.htm) • [Python](file:///C|/Export/safari.oreilly.com/jvxsl.asp@x=1&mode=books&sortkey=title&sortorder=asc&view=&xmlid=&open=true&catid=prog.python&s=1&b=1&f=1&t=1&c=1&u=1&srchtext=.htm) • [Unix](file:///C|/Export/safari.oreilly.com/jvxsl.asp@x=1&mode=books&sortkey=title&sortorder=asc&view=&xmlid=&open=true&catid=opsys.unix&s=1&b=1&f=1&t=1&c=1&u=1&srchtext=.htm) • [Web](file:///C|/Export/safari.oreilly.com/jvxsl.asp@x=1&mode=books&sortkey=title&sortorder=asc&view=&xmlid=&open=true&catid=inet.webauth&s=1&b=1&f=1&t=1&c=1&u=1&srchtext=.htm) • [Mac/OS X](file:///C|/Export/safari.oreilly.com/jvxsl.asp@x=1&mode=books&sortkey=title&sortorder=asc&view=&xmlid=&open=true&catid=opsys.macos&s=1&b=1&f=1&t=1&c=1&u=1&srchtext=.htm) • [Web Dev](file:///C|/Export/safari.oreilly.com/jvxsl.asp@x=1&mode=books&sortkey=title&sortorder=asc&view=&xmlid=&open=true&catid=inet.webdev&s=1&b=1&f=1&t=1&c=1&u=1&srchtext=.htm) • [.NET](file:///C|/Export/safari.oreilly.com/jvxsl.asp@x=1&mode=books&sortkey=title&sortorder=asc&view=&xmlid=&open=true&catid=inet.dotnet&s=1&b=1&f=1&t=1&c=1&u=1&srchtext=.htm)  $\mathbb{P}^{\times}$  T Browse by Category [View All Titles](file:///C|/Export/safari.oreilly.com/jvxsl.asp@x=1&mode=books&sortkey=title&sortorder=asc&view=&xmlid=&open=false&catid=&s=1&b=1&f=1&t=1&c=1&u=1&srchtext=book&title=&m=0.htm) [Applied Sciences](file:///C|/Export/safari.oreilly.com/jvxsl.asp@x=1&mode=books&sortkey=title&sortorder=asc&view=&xmlid=&open=true&catid=appsci&s=1&b=1&f=1&t=1&c=1&u=1&srchtext=.htm)

your behalf. To see what they are, issue the command:

**alias**

If you're logged in as *root*, you may see the following aliases:

```
alias cp='cp -i'
alias dir='ls -l'
alias ls='ls --color'
alias mv='mv -i'
alias rm='rm -i'
```
Notice how several commands are self-aliased. For example, the command **rm -i** is aliased as **rm**. The effect is that the -**i** option appears whenever you issue the **rm** command, whether or not you type the option. The -**i** option specifies that the shell will prompt for confirmation before deleting files. This helps avoid accidental deletion of files, which can be particularly hazardous when you're logged in as *root*. The alias ensures that you're prompted for confirmation even if you don't ask to be prompted. If you don't want to be prompted, you can issue a command like:

**rm -f** *files* 

where *files* specifies the files to be deleted. The -**f** option has an effect opposite that of the -**i** option; it forces deletion of files without prompting for confirmation. Because the command is aliased, the command actually executed is:

**rm -i -f** *files* 

The -**f** option takes precedence over the -**i** option, because it occurs later in the command line.

If you want to remove a command alias, you can issue the **unalias** command:

## **unalias** *alias*

where *alias* specifies the alias you want to remove. Aliases last only for the duration of a login session, so you needn't bother to remove

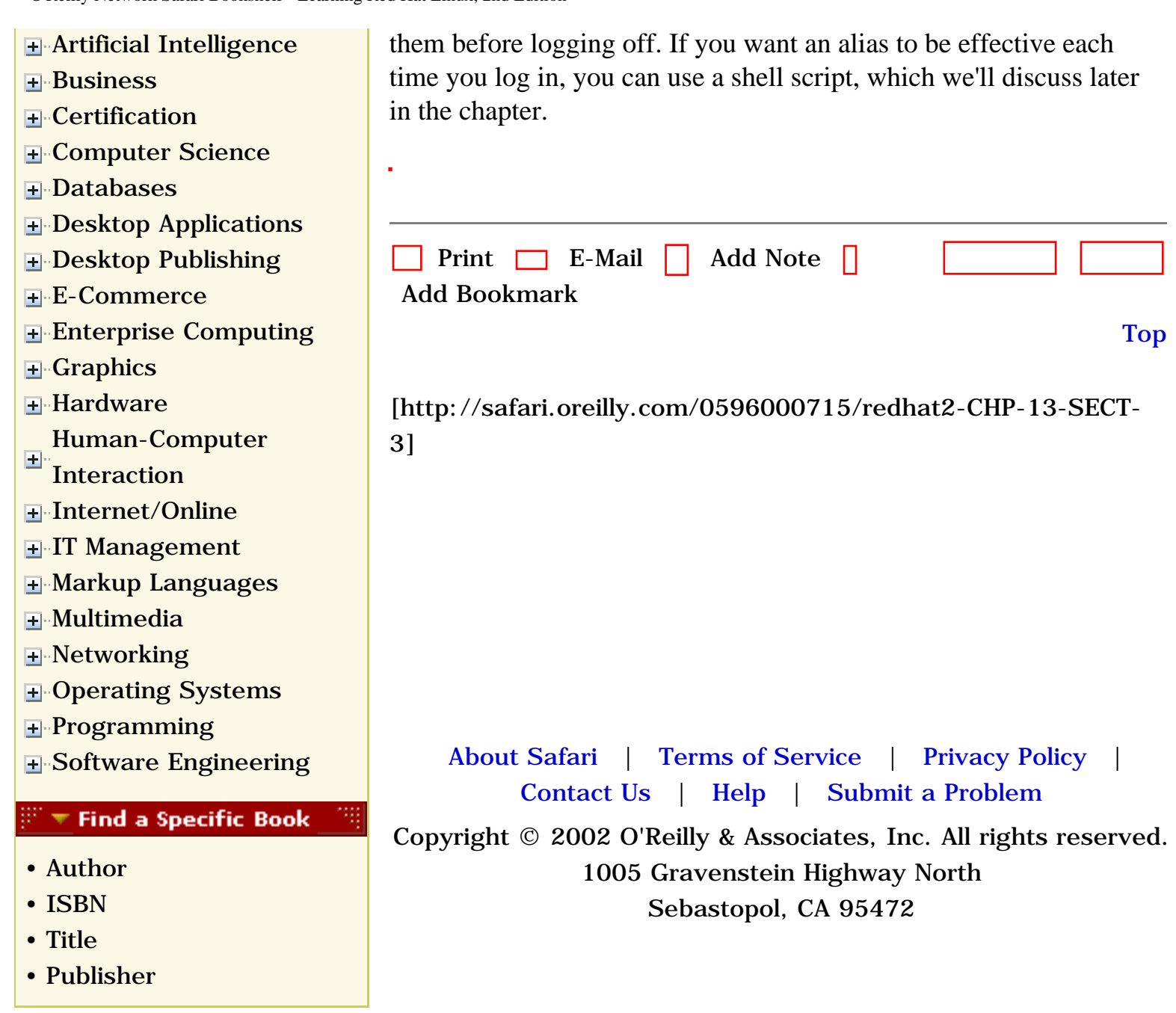

**E** [Connecting to the](file:///C|/Export/safari.oreilly.com/jvxsl.asp@x=1&mode=section&sortkey=title&sortorder=asc&view=&xmlid=0-596-00071-5_2fredhat2-chp-10&open=true&catid=&s=1&b=1&f=1&t=1&c=1&u=1&srchtext=)

[Internet](file:///C|/Export/safari.oreilly.com/jvxsl.asp@x=1&mode=section&sortkey=title&sortorder=asc&view=&xmlid=0-596-00071-5_2fredhat2-chp-10&open=true&catid=&s=1&b=1&f=1&t=1&c=1&u=1&srchtext=)

<span id="page-434-0"></span>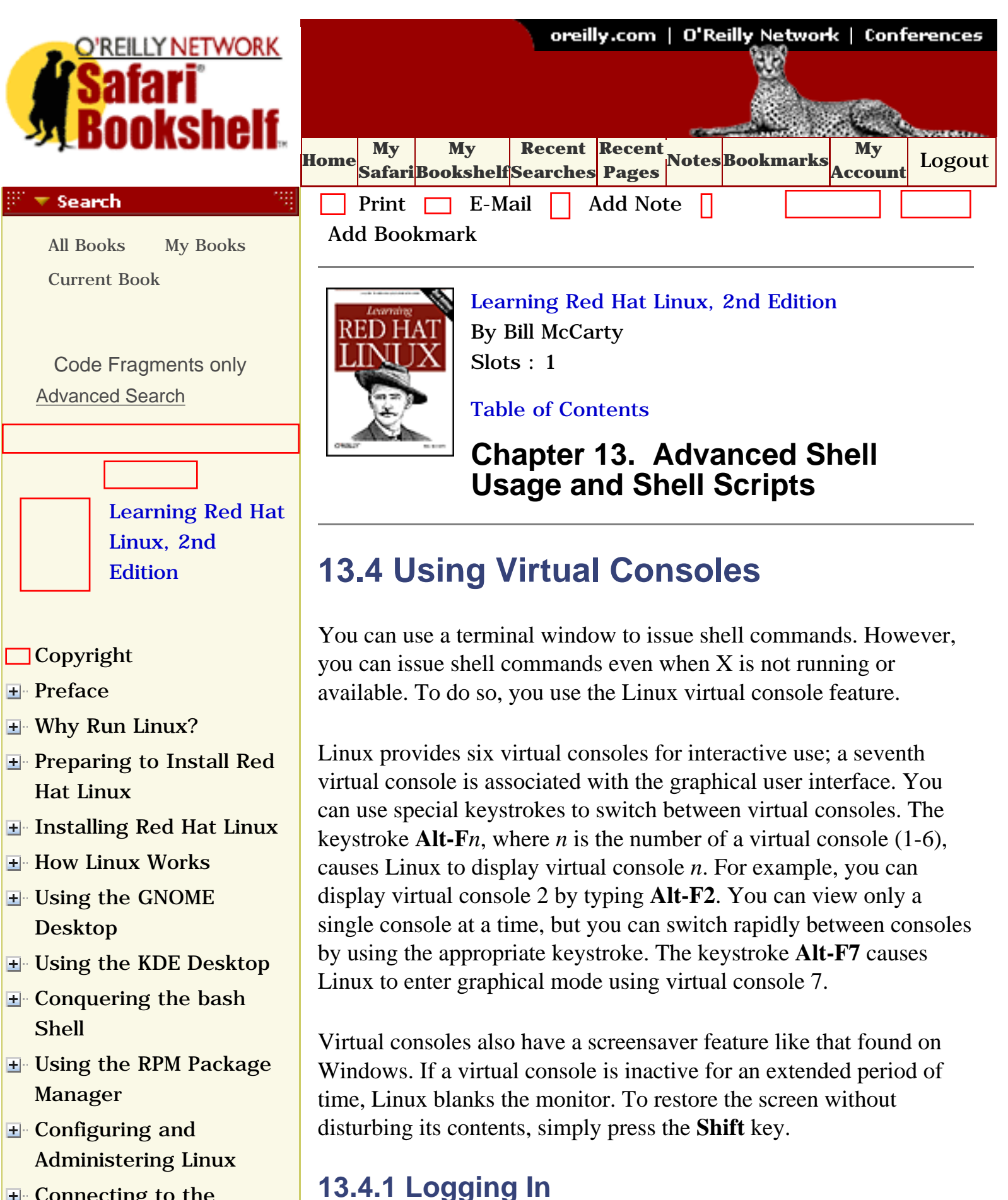

- [Setting Up a Networked](file:///C|/Export/safari.oreilly.com/jvxsl.asp@x=1&mode=section&sortkey=title&sortorder=asc&view=&xmlid=0-596-00071-5_2fredhat2-chp-11&open=true&catid=&s=1&b=1&f=1&t=1&c=1&u=1&srchtext=) **[Workstation](file:///C|/Export/safari.oreilly.com/jvxsl.asp@x=1&mode=section&sortkey=title&sortorder=asc&view=&xmlid=0-596-00071-5_2fredhat2-chp-11&open=true&catid=&s=1&b=1&f=1&t=1&c=1&u=1&srchtext=)**
- **E** [Setting Up Internet](file:///C|/Export/safari.oreilly.com/jvxsl.asp@x=1&mode=section&sortkey=title&sortorder=asc&view=&xmlid=0-596-00071-5_2fredhat2-chp-12&open=true&catid=&s=1&b=1&f=1&t=1&c=1&u=1&srchtext=) **[Services](file:///C|/Export/safari.oreilly.com/jvxsl.asp@x=1&mode=section&sortkey=title&sortorder=asc&view=&xmlid=0-596-00071-5_2fredhat2-chp-12&open=true&catid=&s=1&b=1&f=1&t=1&c=1&u=1&srchtext=)**
- [Advanced Shell Usage](file:///C|/Export/safari.oreilly.com/jvxsl.asp@x=1&mode=section&sortkey=title&sortorder=asc&view=&xmlid=0-596-00071-5_2fredhat2-chp-13&open=true&catid=&s=1&b=1&f=1&t=1&c=1&u=1&srchtext=) [and Shell Scripts](file:///C|/Export/safari.oreilly.com/jvxsl.asp@x=1&mode=section&sortkey=title&sortorder=asc&view=&xmlid=0-596-00071-5_2fredhat2-chp-13&open=true&catid=&s=1&b=1&f=1&t=1&c=1&u=1&srchtext=)
	- [The Power of the Unix](file:///C|/Export/safari.oreilly.com/jvxsl.asp@x=1&mode=section&sortkey=title&sortorder=asc&view=&xmlid=0-596-00071-5_2fredhat2-chp-13-sect-1&open=true&catid=&s=1&b=1&f=1&t=1&c=1&u=1&srchtext=) [Shell](file:///C|/Export/safari.oreilly.com/jvxsl.asp@x=1&mode=section&sortkey=title&sortorder=asc&view=&xmlid=0-596-00071-5_2fredhat2-chp-13-sect-1&open=true&catid=&s=1&b=1&f=1&t=1&c=1&u=1&srchtext=)
	- [Filename Globbing](file:///C|/Export/safari.oreilly.com/jvxsl.asp@x=1&mode=section&sortkey=title&sortorder=asc&view=&xmlid=0-596-00071-5_2fredhat2-chp-13-sect-2&open=true&catid=&s=1&b=1&f=1&t=1&c=1&u=1&srchtext=)
	- [Shell Aliases](file:///C|/Export/safari.oreilly.com/jvxsl.asp@x=1&mode=section&sortkey=title&sortorder=asc&view=&xmlid=0-596-00071-5_2fredhat2-chp-13-sect-3&open=true&catid=&s=1&b=1&f=1&t=1&c=1&u=1&srchtext=)

## **[Using Virtual](file:///C|/Export/safari.oreilly.com/jvxsl.asp@x=1&mode=section&sortkey=title&sortorder=asc&view=&xmlid=0-596-00071-5_2fredhat2-chp-13-sect-4&open=true&catid=&s=1&b=1&f=1&t=1&c=1&u=1&srchtext=) [Consoles](file:///C|/Export/safari.oreilly.com/jvxsl.asp@x=1&mode=section&sortkey=title&sortorder=asc&view=&xmlid=0-596-00071-5_2fredhat2-chp-13-sect-4&open=true&catid=&s=1&b=1&f=1&t=1&c=1&u=1&srchtext=)**

- $\Box X$  and the Shell
- [Shell Scripts](file:///C|/Export/safari.oreilly.com/jvxsl.asp@x=1&mode=section&sortkey=title&sortorder=asc&view=&xmlid=0-596-00071-5_2fredhat2-chp-13-sect-6&open=true&catid=&s=1&b=1&f=1&t=1&c=1&u=1&srchtext=)
- **□Understanding Shell [Scripts](file:///C|/Export/safari.oreilly.com/jvxsl.asp@x=1&mode=section&sortkey=title&sortorder=asc&view=&xmlid=0-596-00071-5_2fredhat2-chp-13-sect-7&open=true&catid=&s=1&b=1&f=1&t=1&c=1&u=1&srchtext=)**
- **[Linux Directory Tree](file:///C|/Export/safari.oreilly.com/jvxsl.asp@x=1&mode=section&sortkey=title&sortorder=asc&view=&xmlid=0-596-00071-5_2fredhat2-app-a&open=true&catid=&s=1&b=1&f=1&t=1&c=1&u=1&srchtext=)**
- **[Principal Linux Files](file:///C|/Export/safari.oreilly.com/jvxsl.asp@x=1&mode=section&sortkey=title&sortorder=asc&view=&xmlid=0-596-00071-5_2fredhat2-app-b&open=true&catid=&s=1&b=1&f=1&t=1&c=1&u=1&srchtext=)**
- [Managing the Boot](file:///C|/Export/safari.oreilly.com/jvxsl.asp@x=1&mode=section&sortkey=title&sortorder=asc&view=&xmlid=0-596-00071-5_2fredhat2-app-c&open=true&catid=&s=1&b=1&f=1&t=1&c=1&u=1&srchtext=) **[Process](file:///C|/Export/safari.oreilly.com/jvxsl.asp@x=1&mode=section&sortkey=title&sortorder=asc&view=&xmlid=0-596-00071-5_2fredhat2-app-c&open=true&catid=&s=1&b=1&f=1&t=1&c=1&u=1&srchtext=)**
- [Installing and](file:///C|/Export/safari.oreilly.com/jvxsl.asp@x=1&mode=section&sortkey=title&sortorder=asc&view=&xmlid=0-596-00071-5_2fredhat2-app-d&open=true&catid=&s=1&b=1&f=1&t=1&c=1&u=1&srchtext=) [Configuring X](file:///C|/Export/safari.oreilly.com/jvxsl.asp@x=1&mode=section&sortkey=title&sortorder=asc&view=&xmlid=0-596-00071-5_2fredhat2-app-d&open=true&catid=&s=1&b=1&f=1&t=1&c=1&u=1&srchtext=)
- [Linux CommandQuick](file:///C|/Export/safari.oreilly.com/jvxsl.asp@x=1&mode=section&sortkey=title&sortorder=asc&view=&xmlid=0-596-00071-5_2fredhat2-app-e&open=true&catid=&s=1&b=1&f=1&t=1&c=1&u=1&srchtext=) [Reference](file:///C|/Export/safari.oreilly.com/jvxsl.asp@x=1&mode=section&sortkey=title&sortorder=asc&view=&xmlid=0-596-00071-5_2fredhat2-app-e&open=true&catid=&s=1&b=1&f=1&t=1&c=1&u=1&srchtext=)
- **□ [Glossary](file:///C|/Export/safari.oreilly.com/jvxsl.asp@x=1&mode=section&sortkey=title&sortorder=asc&view=&xmlid=0-596-00071-5_2fredhat2-gloss&open=true&catid=&s=1&b=1&f=1&t=1&c=1&u=1&srchtext=)**
- □ [Colophon](file:///C|/Export/safari.oreilly.com/jvxsl.asp@x=1&mode=section&sortkey=title&sortorder=asc&view=&xmlid=0-596-00071-5_2fcolophon&open=true&catid=&s=1&b=1&f=1&t=1&c=1&u=1&srchtext=)

[View All Titles](file:///C|/Export/safari.oreilly.com/jvxsl.asp@x=1&mode=books&sortkey=title&sortorder=asc&view=&xmlid=&open=false&catid=&s=1&b=1&f=1&t=1&c=1&u=1&srchtext=book&title=&m=0.htm)

 $\Box$ [Index](file:///C|/Export/safari.oreilly.com/jvxsl.asp@x=1&mode=section&sortkey=title&sortorder=asc&view=&xmlid=0-596-00071-5_2findex&open=true&catid=&s=1&b=1&f=1&t=1&c=1&u=1&srchtext=)

## $\mathbb{P}^*\blacktriangledown$  Category Shortcuts

缀

• [Perl](file:///C|/Export/safari.oreilly.com/jvxsl.asp@x=1&mode=books&sortkey=title&sortorder=asc&view=&xmlid=&open=true&catid=prog.perl&s=1&b=1&f=1&t=1&c=1&u=1&srchtext=.htm) • [XML](file:///C|/Export/safari.oreilly.com/jvxsl.asp@x=1&mode=books&sortkey=title&sortorder=asc&view=&xmlid=&open=true&catid=inet.xml&s=1&b=1&f=1&t=1&c=1&u=1&srchtext=.htm) • [Java](file:///C|/Export/safari.oreilly.com/jvxsl.asp@x=1&mode=books&sortkey=title&sortorder=asc&view=&xmlid=&open=true&catid=prog.java&s=1&b=1&f=1&t=1&c=1&u=1&srchtext=.htm) • [Linux](file:///C|/Export/safari.oreilly.com/jvxsl.asp@x=1&mode=books&sortkey=title&sortorder=asc&view=&xmlid=&open=true&catid=opsys.linux&s=1&b=1&f=1&t=1&c=1&u=1&srchtext=.htm) • [Python](file:///C|/Export/safari.oreilly.com/jvxsl.asp@x=1&mode=books&sortkey=title&sortorder=asc&view=&xmlid=&open=true&catid=prog.python&s=1&b=1&f=1&t=1&c=1&u=1&srchtext=.htm) • [Unix](file:///C|/Export/safari.oreilly.com/jvxsl.asp@x=1&mode=books&sortkey=title&sortorder=asc&view=&xmlid=&open=true&catid=opsys.unix&s=1&b=1&f=1&t=1&c=1&u=1&srchtext=.htm) • [Web](file:///C|/Export/safari.oreilly.com/jvxsl.asp@x=1&mode=books&sortkey=title&sortorder=asc&view=&xmlid=&open=true&catid=inet.webauth&s=1&b=1&f=1&t=1&c=1&u=1&srchtext=.htm) • [Mac/OS X](file:///C|/Export/safari.oreilly.com/jvxsl.asp@x=1&mode=books&sortkey=title&sortorder=asc&view=&xmlid=&open=true&catid=opsys.macos&s=1&b=1&f=1&t=1&c=1&u=1&srchtext=.htm) • [Web Dev](file:///C|/Export/safari.oreilly.com/jvxsl.asp@x=1&mode=books&sortkey=title&sortorder=asc&view=&xmlid=&open=true&catid=inet.webdev&s=1&b=1&f=1&t=1&c=1&u=1&srchtext=.htm) • [.NET](file:///C|/Export/safari.oreilly.com/jvxsl.asp@x=1&mode=books&sortkey=title&sortorder=asc&view=&xmlid=&open=true&catid=inet.dotnet&s=1&b=1&f=1&t=1&c=1&u=1&srchtext=.htm) **Browse by Category** ा च

To log in using a virtual console, type your user ID and press **Enter**. The system prompts you for the password associated with your account. Type the proper password and press **Enter**. To prevent anyone nearby from learning your password, Linux does not display your password as your enter it. If you suspect you've typed it incorrectly, you can either hit the **Backspace** key a number of times sufficient to delete the characters you've entered and type the password again or simply press **Enter** and start over. If you type the user ID or password incorrectly, Linux displays the message "login incorrect" and prompts you to try again.

When you've successfully logged in, you'll see a command prompt that looks something like this:

## [bill@home bill]\$

If you logged in as a user other than the root user, you'll see a prompt other than a hash mark  $(\#)$ ; by default, you'll see a dollar sign  $(\$)$ . The prompt tells you that the Linux *bash* shell is ready to accept your commands.

# **13.4.2 Logging Out**

When you're done using a virtual console, you should log out by typing the command **exit** and pressing **Enter**. When you log out, the system frees memory and other resources that were allocated when you logged in, making those resources available to other users.

When the system logs you out, it immediately displays a login prompt. If you change your mind and want to access the system, you can log in simply by supplying your username and password.

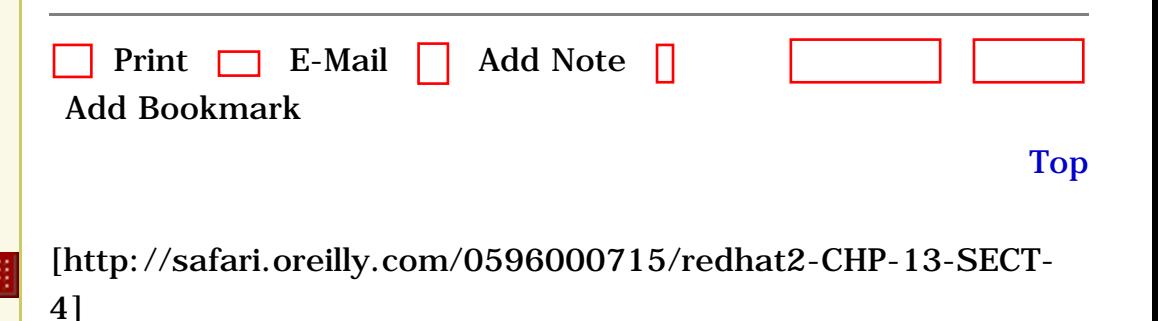

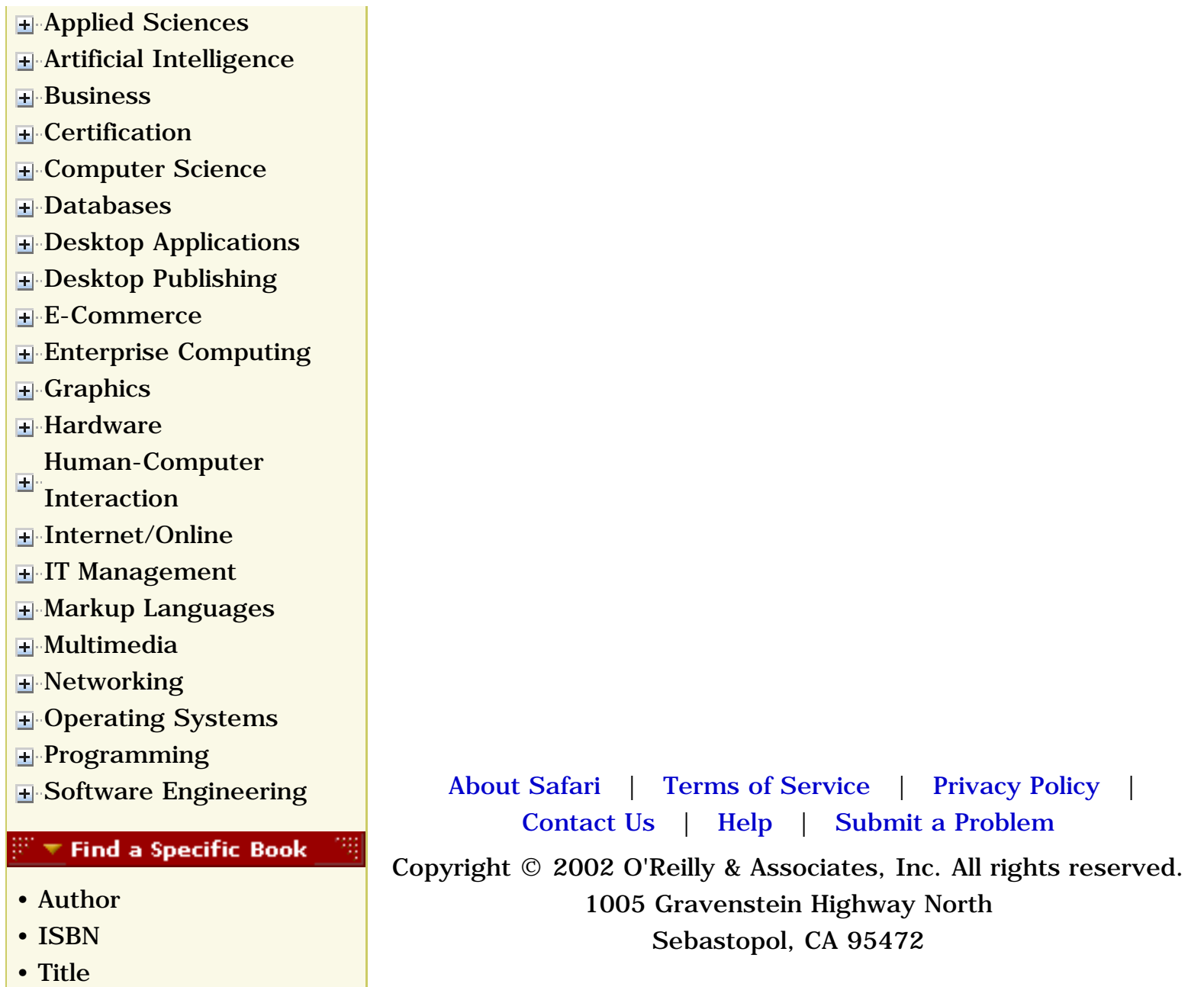

• [Publisher](file:///C|/Export/safari.oreilly.com/jvxsl.asp@mode=findbook&view=publ.htm)

<span id="page-437-0"></span>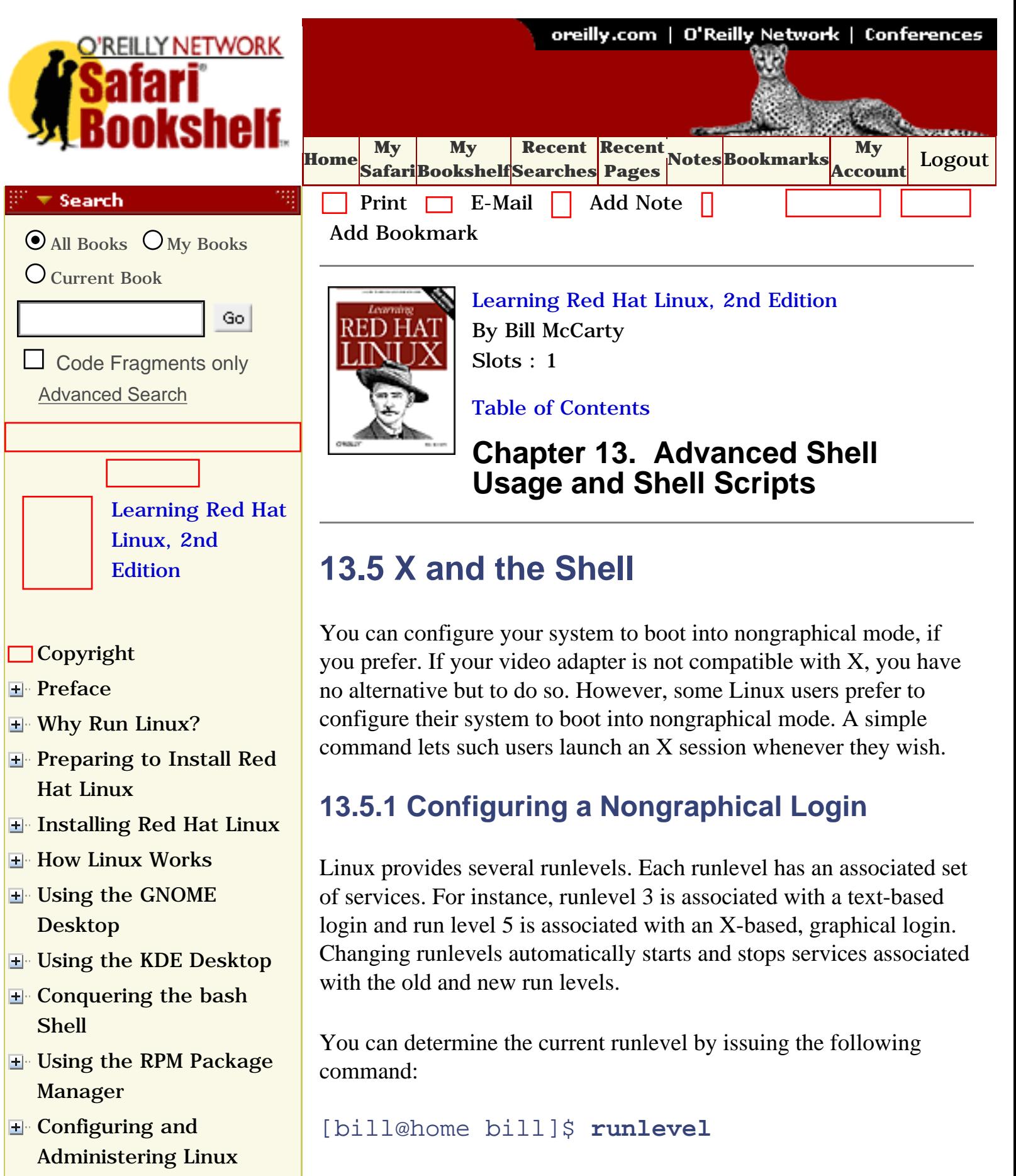

**E** [Connecting to the](file:///C|/Export/safari.oreilly.com/jvxsl.asp@x=1&mode=section&sortkey=title&sortorder=asc&view=&xmlid=0-596-00071-5_2fredhat2-chp-10&open=true&catid=&s=1&b=1&f=1&t=1&c=1&u=1&srchtext=) [Internet](file:///C|/Export/safari.oreilly.com/jvxsl.asp@x=1&mode=section&sortkey=title&sortorder=asc&view=&xmlid=0-596-00071-5_2fredhat2-chp-10&open=true&catid=&s=1&b=1&f=1&t=1&c=1&u=1&srchtext=)

file:///C|/Export/safari.oreilly.com/jvxsl.asp@x=1...ct-5&open=false&catid=&s=1&b=1&f=1&t=1&c=1&u=1.htm (1 of 3) [2/22/2003 8:29:48 PM]

runlevels. For example, the output:

The output of the command shows the previous and current

- [Setting Up a Networked](file:///C|/Export/safari.oreilly.com/jvxsl.asp@x=1&mode=section&sortkey=title&sortorder=asc&view=&xmlid=0-596-00071-5_2fredhat2-chp-11&open=true&catid=&s=1&b=1&f=1&t=1&c=1&u=1&srchtext=) [Workstation](file:///C|/Export/safari.oreilly.com/jvxsl.asp@x=1&mode=section&sortkey=title&sortorder=asc&view=&xmlid=0-596-00071-5_2fredhat2-chp-11&open=true&catid=&s=1&b=1&f=1&t=1&c=1&u=1&srchtext=)
- **E** [Setting Up Internet](file:///C|/Export/safari.oreilly.com/jvxsl.asp@x=1&mode=section&sortkey=title&sortorder=asc&view=&xmlid=0-596-00071-5_2fredhat2-chp-12&open=true&catid=&s=1&b=1&f=1&t=1&c=1&u=1&srchtext=) **[Services](file:///C|/Export/safari.oreilly.com/jvxsl.asp@x=1&mode=section&sortkey=title&sortorder=asc&view=&xmlid=0-596-00071-5_2fredhat2-chp-12&open=true&catid=&s=1&b=1&f=1&t=1&c=1&u=1&srchtext=)**
- [Advanced Shell Usage](file:///C|/Export/safari.oreilly.com/jvxsl.asp@x=1&mode=section&sortkey=title&sortorder=asc&view=&xmlid=0-596-00071-5_2fredhat2-chp-13&open=true&catid=&s=1&b=1&f=1&t=1&c=1&u=1&srchtext=) [and Shell Scripts](file:///C|/Export/safari.oreilly.com/jvxsl.asp@x=1&mode=section&sortkey=title&sortorder=asc&view=&xmlid=0-596-00071-5_2fredhat2-chp-13&open=true&catid=&s=1&b=1&f=1&t=1&c=1&u=1&srchtext=)
	- [The Power of the Unix](file:///C|/Export/safari.oreilly.com/jvxsl.asp@x=1&mode=section&sortkey=title&sortorder=asc&view=&xmlid=0-596-00071-5_2fredhat2-chp-13-sect-1&open=true&catid=&s=1&b=1&f=1&t=1&c=1&u=1&srchtext=) [Shell](file:///C|/Export/safari.oreilly.com/jvxsl.asp@x=1&mode=section&sortkey=title&sortorder=asc&view=&xmlid=0-596-00071-5_2fredhat2-chp-13-sect-1&open=true&catid=&s=1&b=1&f=1&t=1&c=1&u=1&srchtext=)
	- [Filename Globbing](file:///C|/Export/safari.oreilly.com/jvxsl.asp@x=1&mode=section&sortkey=title&sortorder=asc&view=&xmlid=0-596-00071-5_2fredhat2-chp-13-sect-2&open=true&catid=&s=1&b=1&f=1&t=1&c=1&u=1&srchtext=)
	- [Shell Aliases](file:///C|/Export/safari.oreilly.com/jvxsl.asp@x=1&mode=section&sortkey=title&sortorder=asc&view=&xmlid=0-596-00071-5_2fredhat2-chp-13-sect-3&open=true&catid=&s=1&b=1&f=1&t=1&c=1&u=1&srchtext=)
	- **□ [Using Virtual Consoles](file:///C|/Export/safari.oreilly.com/jvxsl.asp@x=1&mode=section&sortkey=title&sortorder=asc&view=&xmlid=0-596-00071-5_2fredhat2-chp-13-sect-4&open=true&catid=&s=1&b=1&f=1&t=1&c=1&u=1&srchtext=)**
- **[X and the Shell](file:///C|/Export/safari.oreilly.com/jvxsl.asp@x=1&mode=section&sortkey=title&sortorder=asc&view=&xmlid=0-596-00071-5_2fredhat2-chp-13-sect-5&open=true&catid=&s=1&b=1&f=1&t=1&c=1&u=1&srchtext=)**
	- [Shell Scripts](file:///C|/Export/safari.oreilly.com/jvxsl.asp@x=1&mode=section&sortkey=title&sortorder=asc&view=&xmlid=0-596-00071-5_2fredhat2-chp-13-sect-6&open=true&catid=&s=1&b=1&f=1&t=1&c=1&u=1&srchtext=)
	- **□Understanding Shell [Scripts](file:///C|/Export/safari.oreilly.com/jvxsl.asp@x=1&mode=section&sortkey=title&sortorder=asc&view=&xmlid=0-596-00071-5_2fredhat2-chp-13-sect-7&open=true&catid=&s=1&b=1&f=1&t=1&c=1&u=1&srchtext=)**
- **[Linux Directory Tree](file:///C|/Export/safari.oreilly.com/jvxsl.asp@x=1&mode=section&sortkey=title&sortorder=asc&view=&xmlid=0-596-00071-5_2fredhat2-app-a&open=true&catid=&s=1&b=1&f=1&t=1&c=1&u=1&srchtext=)**
- **[Principal Linux Files](file:///C|/Export/safari.oreilly.com/jvxsl.asp@x=1&mode=section&sortkey=title&sortorder=asc&view=&xmlid=0-596-00071-5_2fredhat2-app-b&open=true&catid=&s=1&b=1&f=1&t=1&c=1&u=1&srchtext=)**
- [Managing the Boot](file:///C|/Export/safari.oreilly.com/jvxsl.asp@x=1&mode=section&sortkey=title&sortorder=asc&view=&xmlid=0-596-00071-5_2fredhat2-app-c&open=true&catid=&s=1&b=1&f=1&t=1&c=1&u=1&srchtext=) **[Process](file:///C|/Export/safari.oreilly.com/jvxsl.asp@x=1&mode=section&sortkey=title&sortorder=asc&view=&xmlid=0-596-00071-5_2fredhat2-app-c&open=true&catid=&s=1&b=1&f=1&t=1&c=1&u=1&srchtext=)**
- [Installing and](file:///C|/Export/safari.oreilly.com/jvxsl.asp@x=1&mode=section&sortkey=title&sortorder=asc&view=&xmlid=0-596-00071-5_2fredhat2-app-d&open=true&catid=&s=1&b=1&f=1&t=1&c=1&u=1&srchtext=) [Configuring X](file:///C|/Export/safari.oreilly.com/jvxsl.asp@x=1&mode=section&sortkey=title&sortorder=asc&view=&xmlid=0-596-00071-5_2fredhat2-app-d&open=true&catid=&s=1&b=1&f=1&t=1&c=1&u=1&srchtext=)
- [Linux CommandQuick](file:///C|/Export/safari.oreilly.com/jvxsl.asp@x=1&mode=section&sortkey=title&sortorder=asc&view=&xmlid=0-596-00071-5_2fredhat2-app-e&open=true&catid=&s=1&b=1&f=1&t=1&c=1&u=1&srchtext=) [Reference](file:///C|/Export/safari.oreilly.com/jvxsl.asp@x=1&mode=section&sortkey=title&sortorder=asc&view=&xmlid=0-596-00071-5_2fredhat2-app-e&open=true&catid=&s=1&b=1&f=1&t=1&c=1&u=1&srchtext=)
- **□ [Glossary](file:///C|/Export/safari.oreilly.com/jvxsl.asp@x=1&mode=section&sortkey=title&sortorder=asc&view=&xmlid=0-596-00071-5_2fredhat2-gloss&open=true&catid=&s=1&b=1&f=1&t=1&c=1&u=1&srchtext=)**
- □ [Colophon](file:///C|/Export/safari.oreilly.com/jvxsl.asp@x=1&mode=section&sortkey=title&sortorder=asc&view=&xmlid=0-596-00071-5_2fcolophon&open=true&catid=&s=1&b=1&f=1&t=1&c=1&u=1&srchtext=)
- $\Box$ [Index](file:///C|/Export/safari.oreilly.com/jvxsl.asp@x=1&mode=section&sortkey=title&sortorder=asc&view=&xmlid=0-596-00071-5_2findex&open=true&catid=&s=1&b=1&f=1&t=1&c=1&u=1&srchtext=)

## $\mathbb{P}^* \blacktriangledown$  Category Shortcuts

• [XML](file:///C|/Export/safari.oreilly.com/jvxsl.asp@x=1&mode=books&sortkey=title&sortorder=asc&view=&xmlid=&open=true&catid=inet.xml&s=1&b=1&f=1&t=1&c=1&u=1&srchtext=.htm)

- • [Perl](file:///C|/Export/safari.oreilly.com/jvxsl.asp@x=1&mode=books&sortkey=title&sortorder=asc&view=&xmlid=&open=true&catid=prog.perl&s=1&b=1&f=1&t=1&c=1&u=1&srchtext=.htm)
- • [Java](file:///C|/Export/safari.oreilly.com/jvxsl.asp@x=1&mode=books&sortkey=title&sortorder=asc&view=&xmlid=&open=true&catid=prog.java&s=1&b=1&f=1&t=1&c=1&u=1&srchtext=.htm)
- • [Python](file:///C|/Export/safari.oreilly.com/jvxsl.asp@x=1&mode=books&sortkey=title&sortorder=asc&view=&xmlid=&open=true&catid=prog.python&s=1&b=1&f=1&t=1&c=1&u=1&srchtext=.htm) • [Linux](file:///C|/Export/safari.oreilly.com/jvxsl.asp@x=1&mode=books&sortkey=title&sortorder=asc&view=&xmlid=&open=true&catid=opsys.linux&s=1&b=1&f=1&t=1&c=1&u=1&srchtext=.htm) • [Unix](file:///C|/Export/safari.oreilly.com/jvxsl.asp@x=1&mode=books&sortkey=title&sortorder=asc&view=&xmlid=&open=true&catid=opsys.unix&s=1&b=1&f=1&t=1&c=1&u=1&srchtext=.htm)
- • [Web](file:///C|/Export/safari.oreilly.com/jvxsl.asp@x=1&mode=books&sortkey=title&sortorder=asc&view=&xmlid=&open=true&catid=inet.webauth&s=1&b=1&f=1&t=1&c=1&u=1&srchtext=.htm)
	- [Mac/OS X](file:///C|/Export/safari.oreilly.com/jvxsl.asp@x=1&mode=books&sortkey=title&sortorder=asc&view=&xmlid=&open=true&catid=opsys.macos&s=1&b=1&f=1&t=1&c=1&u=1&srchtext=.htm)
- • [Web Dev](file:///C|/Export/safari.oreilly.com/jvxsl.asp@x=1&mode=books&sortkey=title&sortorder=asc&view=&xmlid=&open=true&catid=inet.webdev&s=1&b=1&f=1&t=1&c=1&u=1&srchtext=.htm) • [.NET](file:///C|/Export/safari.oreilly.com/jvxsl.asp@x=1&mode=books&sortkey=title&sortorder=asc&view=&xmlid=&open=true&catid=inet.dotnet&s=1&b=1&f=1&t=1&c=1&u=1&srchtext=.htm)

## $\mathbb{P}^{\times}$   $\blacktriangledown$  Browse by Category

## [View All Titles](file:///C|/Export/safari.oreilly.com/jvxsl.asp@x=1&mode=books&sortkey=title&sortorder=asc&view=&xmlid=&open=false&catid=&s=1&b=1&f=1&t=1&c=1&u=1&srchtext=book&title=&m=0.htm)

[Applied Sciences](file:///C|/Export/safari.oreilly.com/jvxsl.asp@x=1&mode=books&sortkey=title&sortorder=asc&view=&xmlid=&open=true&catid=appsci&s=1&b=1&f=1&t=1&c=1&u=1&srchtext=.htm)

3 5

indicates that the current run level is 5 and that the previous run level was 3.

To change the current runlevel, issue the **init** command. For example, to enter runlevel 3, issue the following command while logged in as *root*:

## [bill@home bill]\$ **init 3**

In response to this command, the system will start and stop services as required to enter runlevel 3.

The */etc/inittab* file specifies the default runlevel, which the system enters when booted. By changing the default run level to 3, you can configure your system to provide a nongraphical login when it boots. To do so, log in as *root* and load the */etc/inittab* file into the *pico*  editor by issuing the command:

## [bill@home bill]\$ **pico /etc/inittab**

Find the line that reads:

id:5:initdefault:

Change the 5 to a 3:

id:3:initdefault:

Save the file and exit *pico*. The next time you boot your system, it will automatically enter runlevel 3 and provide a nongraphical login screen.

## **13.5.2 Starting and Stopping X from a Textbased Login**

To start X from a text-based login, type the command:

startx

- [Artificial Intelligence](file:///C|/Export/safari.oreilly.com/jvxsl.asp@x=1&mode=books&sortkey=title&sortorder=asc&view=&xmlid=&open=true&catid=artint&s=1&b=1&f=1&t=1&c=1&u=1&srchtext=.htm)
- **F** [Business](file:///C|/Export/safari.oreilly.com/jvxsl.asp@x=1&mode=books&sortkey=title&sortorder=asc&view=&xmlid=&open=true&catid=bus&s=1&b=1&f=1&t=1&c=1&u=1&srchtext=.htm)
- **H**-[Certification](file:///C|/Export/safari.oreilly.com/jvxsl.asp@x=1&mode=books&sortkey=title&sortorder=asc&view=&xmlid=&open=true&catid=cert&s=1&b=1&f=1&t=1&c=1&u=1&srchtext=.htm)
- **H**-[Computer Science](file:///C|/Export/safari.oreilly.com/jvxsl.asp@x=1&mode=books&sortkey=title&sortorder=asc&view=&xmlid=&open=true&catid=csci&s=1&b=1&f=1&t=1&c=1&u=1&srchtext=.htm)
- [Databases](file:///C|/Export/safari.oreilly.com/jvxsl.asp@x=1&mode=books&sortkey=title&sortorder=asc&view=&xmlid=&open=true&catid=dbase&s=1&b=1&f=1&t=1&c=1&u=1&srchtext=.htm)
- **H** [Desktop Applications](file:///C|/Export/safari.oreilly.com/jvxsl.asp@x=1&mode=books&sortkey=title&sortorder=asc&view=&xmlid=&open=true&catid=dskapps&s=1&b=1&f=1&t=1&c=1&u=1&srchtext=.htm)
- [Desktop Publishing](file:///C|/Export/safari.oreilly.com/jvxsl.asp@x=1&mode=books&sortkey=title&sortorder=asc&view=&xmlid=&open=true&catid=dpub&s=1&b=1&f=1&t=1&c=1&u=1&srchtext=.htm)
- **[E-Commerce](file:///C|/Export/safari.oreilly.com/jvxsl.asp@x=1&mode=books&sortkey=title&sortorder=asc&view=&xmlid=&open=true&catid=ecomm&s=1&b=1&f=1&t=1&c=1&u=1&srchtext=.htm)**
- **[Enterprise Computing](file:///C|/Export/safari.oreilly.com/jvxsl.asp@x=1&mode=books&sortkey=title&sortorder=asc&view=&xmlid=&open=true&catid=enter&s=1&b=1&f=1&t=1&c=1&u=1&srchtext=.htm)**
- **E**-[Graphics](file:///C|/Export/safari.oreilly.com/jvxsl.asp@x=1&mode=books&sortkey=title&sortorder=asc&view=&xmlid=&open=true&catid=graphics&s=1&b=1&f=1&t=1&c=1&u=1&srchtext=.htm)
- **H**-[Hardware](file:///C|/Export/safari.oreilly.com/jvxsl.asp@x=1&mode=books&sortkey=title&sortorder=asc&view=&xmlid=&open=true&catid=hware&s=1&b=1&f=1&t=1&c=1&u=1&srchtext=.htm)
- [Human-Computer](file:///C|/Export/safari.oreilly.com/jvxsl.asp@x=1&mode=books&sortkey=title&sortorder=asc&view=&xmlid=&open=true&catid=humcomp&s=1&b=1&f=1&t=1&c=1&u=1&srchtext=.htm) [Interaction](file:///C|/Export/safari.oreilly.com/jvxsl.asp@x=1&mode=books&sortkey=title&sortorder=asc&view=&xmlid=&open=true&catid=humcomp&s=1&b=1&f=1&t=1&c=1&u=1&srchtext=.htm)
- [Internet/Online](file:///C|/Export/safari.oreilly.com/jvxsl.asp@x=1&mode=books&sortkey=title&sortorder=asc&view=&xmlid=&open=true&catid=inet&s=1&b=1&f=1&t=1&c=1&u=1&srchtext=.htm)
- **F** [IT Management](file:///C|/Export/safari.oreilly.com/jvxsl.asp@x=1&mode=books&sortkey=title&sortorder=asc&view=&xmlid=&open=true&catid=itmgmt&s=1&b=1&f=1&t=1&c=1&u=1&srchtext=.htm)
- [Markup Languages](file:///C|/Export/safari.oreilly.com/jvxsl.asp@x=1&mode=books&sortkey=title&sortorder=asc&view=&xmlid=&open=true&catid=markup&s=1&b=1&f=1&t=1&c=1&u=1&srchtext=.htm)
- **H**[Multimedia](file:///C|/Export/safari.oreilly.com/jvxsl.asp@x=1&mode=books&sortkey=title&sortorder=asc&view=&xmlid=&open=true&catid=multi&s=1&b=1&f=1&t=1&c=1&u=1&srchtext=.htm)
- **E** [Networking](file:///C|/Export/safari.oreilly.com/jvxsl.asp@x=1&mode=books&sortkey=title&sortorder=asc&view=&xmlid=&open=true&catid=network&s=1&b=1&f=1&t=1&c=1&u=1&srchtext=.htm)
- **H**-[Operating Systems](file:///C|/Export/safari.oreilly.com/jvxsl.asp@x=1&mode=books&sortkey=title&sortorder=asc&view=&xmlid=&open=true&catid=opsys&s=1&b=1&f=1&t=1&c=1&u=1&srchtext=.htm)
- **+** [Programming](file:///C|/Export/safari.oreilly.com/jvxsl.asp@x=1&mode=books&sortkey=title&sortorder=asc&view=&xmlid=&open=true&catid=prog&s=1&b=1&f=1&t=1&c=1&u=1&srchtext=.htm)
- **F** [Software Engineering](file:///C|/Export/safari.oreilly.com/jvxsl.asp@x=1&mode=books&sortkey=title&sortorder=asc&view=&xmlid=&open=true&catid=sweng&s=1&b=1&f=1&t=1&c=1&u=1&srchtext=.htm)

### **Find a Specific Book**

- • [Author](file:///C|/Export/safari.oreilly.com/jvxsl.asp@mode=findbook&view=author.htm)
- • [ISBN](file:///C|/Export/safari.oreilly.com/jvxsl.asp@mode=findbook&view=isbn.htm)
- • [Title](file:///C|/Export/safari.oreilly.com/jvxsl.asp@mode=findbook&view=booktitle.htm)
- • [Publisher](file:///C|/Export/safari.oreilly.com/jvxsl.asp@mode=findbook&view=publ.htm)

Your system's screen should briefly go blank and then you should see X's graphical desktop.

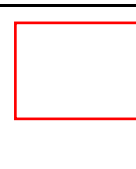

If the screen is garbled or remains blank for more than about 30 seconds, your X configuration may be faulty. Immediately turn off your monitor or terminate X by pressing **Ctrl-Alt-Backspace**.

To quit X, press **Ctrl-Alt-Backspace**. This is a somewhat abrupt way of exiting X. Depending on the X configuration, you may be able to right-click the desktop and select Exit from the pop-up menu. This method is less abrupt than pressing **Ctrl-Alt-Backspace**, but it still falls short of ideal.

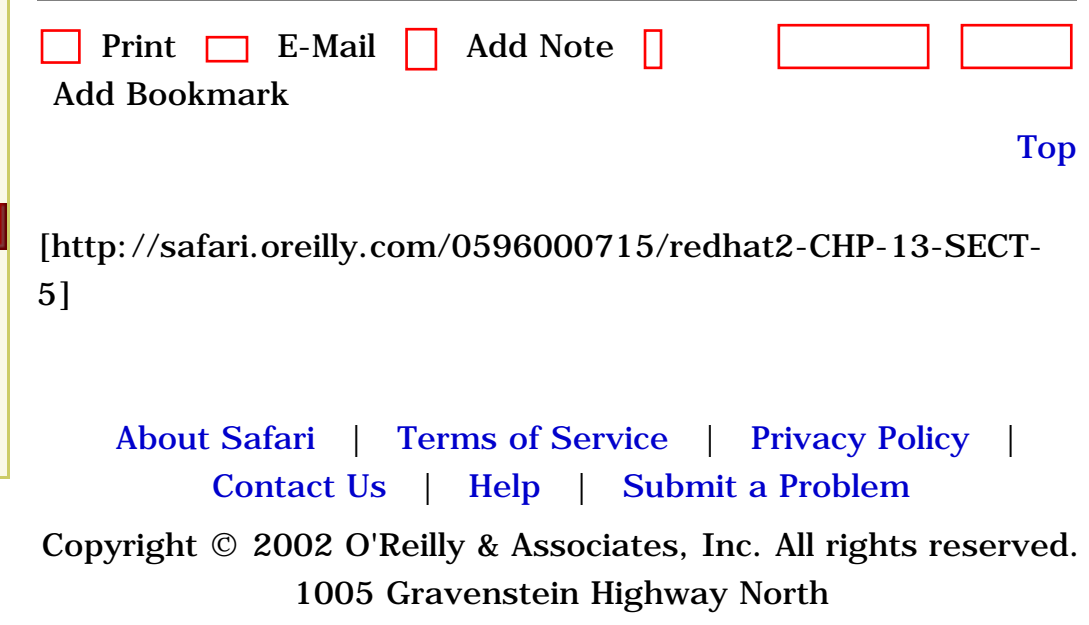

Sebastopol, CA 95472

<span id="page-440-0"></span>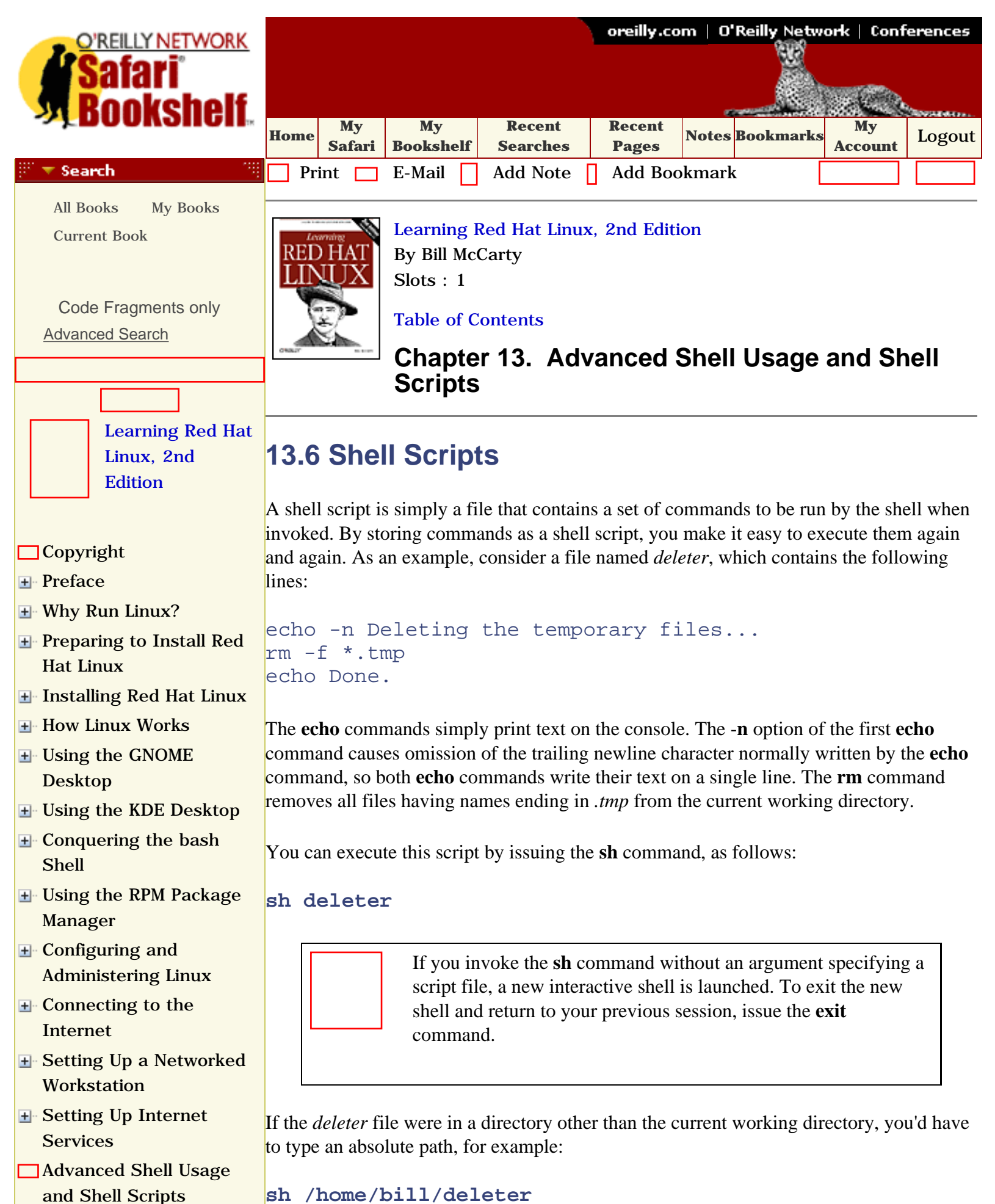

<span id="page-441-0"></span>[Applied Sciences](file:///C|/Export/safari.oreilly.com/jvxsl.asp@x=1&mode=books&sortkey=title&sortorder=asc&view=&xmlid=&open=true&catid=appsci&s=1&b=1&f=1&t=1&c=1&u=1&srchtext=.htm)

**H**-[Computer Science](file:///C|/Export/safari.oreilly.com/jvxsl.asp@x=1&mode=books&sortkey=title&sortorder=asc&view=&xmlid=&open=true&catid=csci&s=1&b=1&f=1&t=1&c=1&u=1&srchtext=.htm)

[Desktop Publishing](file:///C|/Export/safari.oreilly.com/jvxsl.asp@x=1&mode=books&sortkey=title&sortorder=asc&view=&xmlid=&open=true&catid=dpub&s=1&b=1&f=1&t=1&c=1&u=1&srchtext=.htm)

[Human-Computer](file:///C|/Export/safari.oreilly.com/jvxsl.asp@x=1&mode=books&sortkey=title&sortorder=asc&view=&xmlid=&open=true&catid=humcomp&s=1&b=1&f=1&t=1&c=1&u=1&srchtext=.htm) 

**H**[Business](file:///C|/Export/safari.oreilly.com/jvxsl.asp@x=1&mode=books&sortkey=title&sortorder=asc&view=&xmlid=&open=true&catid=bus&s=1&b=1&f=1&t=1&c=1&u=1&srchtext=.htm) **E**-[Certification](file:///C|/Export/safari.oreilly.com/jvxsl.asp@x=1&mode=books&sortkey=title&sortorder=asc&view=&xmlid=&open=true&catid=cert&s=1&b=1&f=1&t=1&c=1&u=1&srchtext=.htm)

[Databases](file:///C|/Export/safari.oreilly.com/jvxsl.asp@x=1&mode=books&sortkey=title&sortorder=asc&view=&xmlid=&open=true&catid=dbase&s=1&b=1&f=1&t=1&c=1&u=1&srchtext=.htm)

[E-Commerce](file:///C|/Export/safari.oreilly.com/jvxsl.asp@x=1&mode=books&sortkey=title&sortorder=asc&view=&xmlid=&open=true&catid=ecomm&s=1&b=1&f=1&t=1&c=1&u=1&srchtext=.htm)

[Interaction](file:///C|/Export/safari.oreilly.com/jvxsl.asp@x=1&mode=books&sortkey=title&sortorder=asc&view=&xmlid=&open=true&catid=humcomp&s=1&b=1&f=1&t=1&c=1&u=1&srchtext=.htm)

**H**-[Graphics](file:///C|/Export/safari.oreilly.com/jvxsl.asp@x=1&mode=books&sortkey=title&sortorder=asc&view=&xmlid=&open=true&catid=graphics&s=1&b=1&f=1&t=1&c=1&u=1&srchtext=.htm) [Hardware](file:///C|/Export/safari.oreilly.com/jvxsl.asp@x=1&mode=books&sortkey=title&sortorder=asc&view=&xmlid=&open=true&catid=hware&s=1&b=1&f=1&t=1&c=1&u=1&srchtext=.htm)

 $\pm$ 

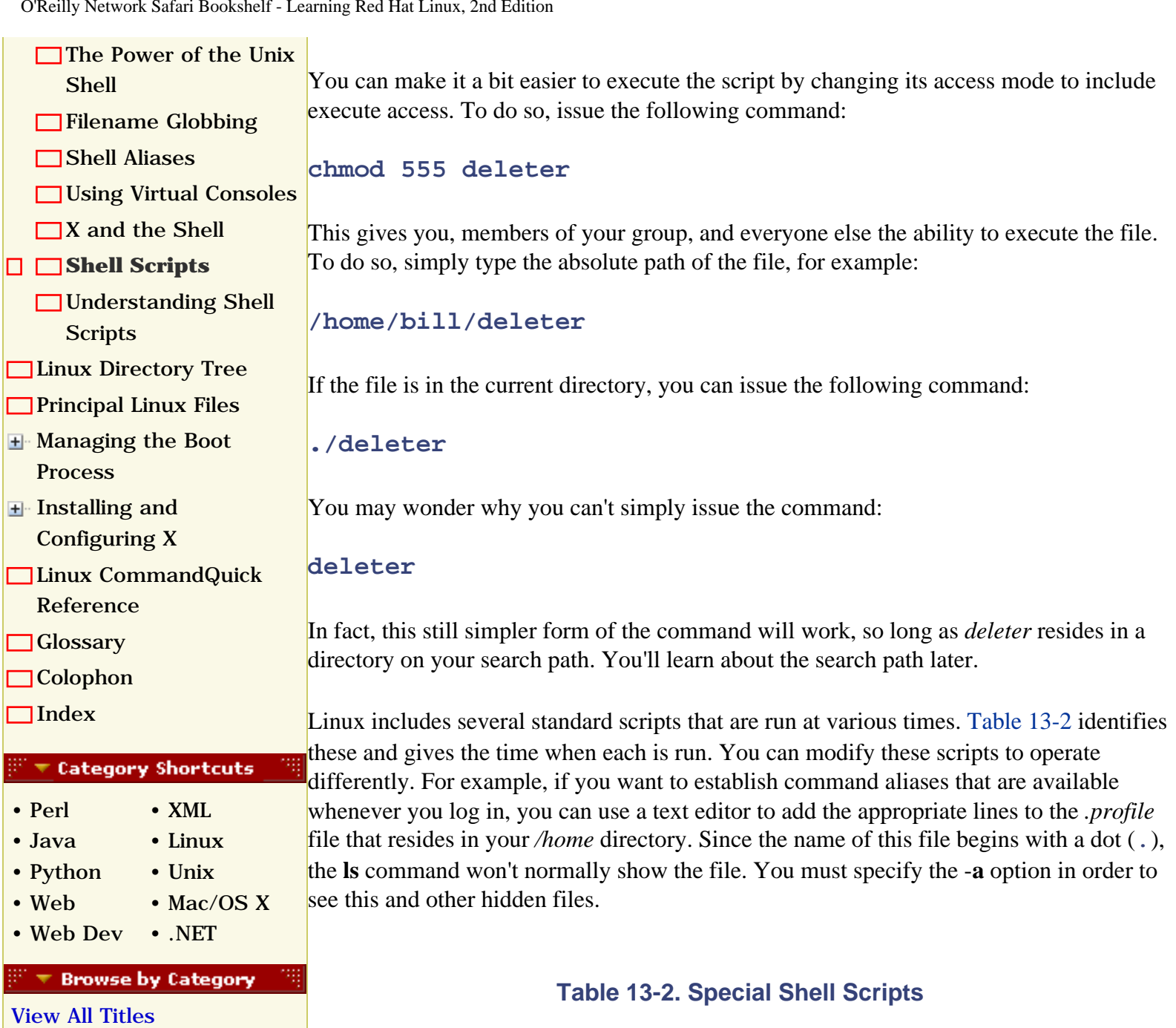

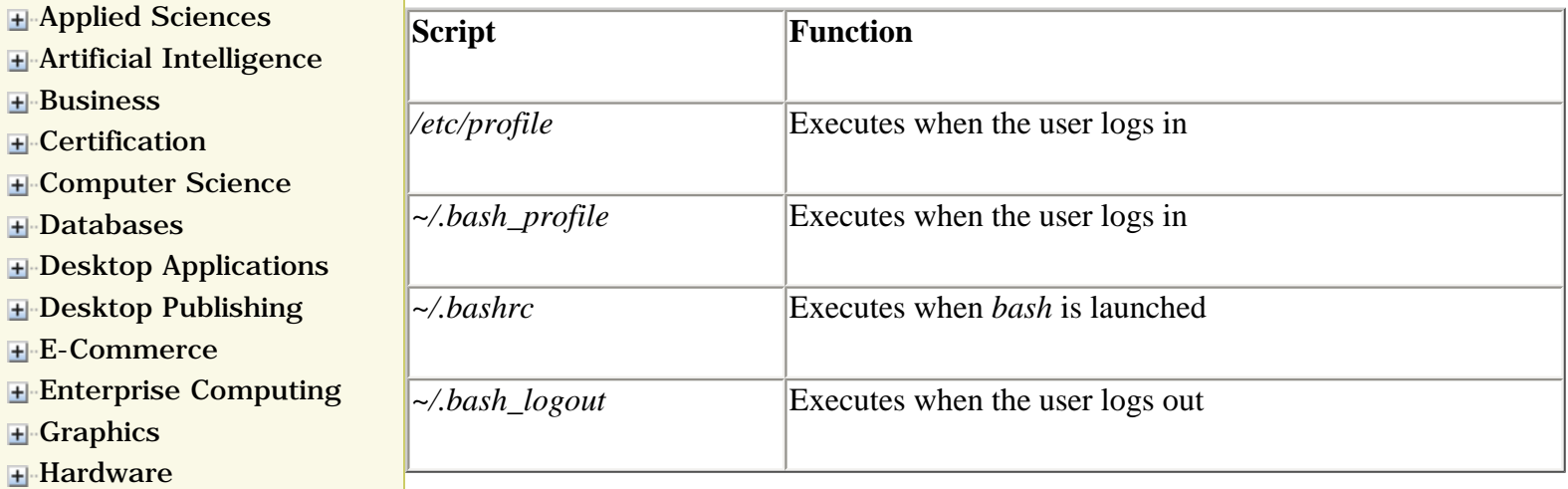

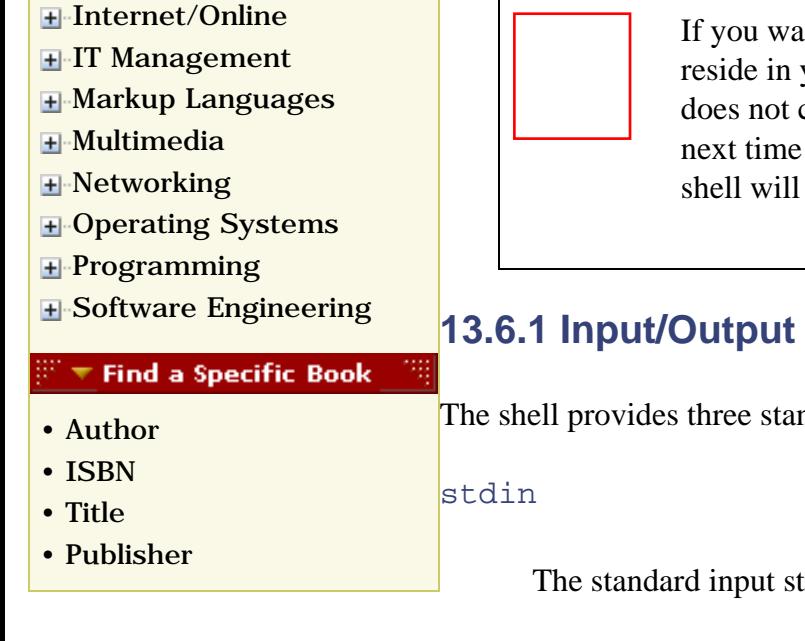

If you want to modify one of the standard scripts that should reside in your home directory but find that your */home* directory does not contain the indicated file, simply create the file. The next time you log in, log out, or launch *bash* (as appropriate) the shell will execute your script.

## **13.6.1 Input/Output Redirection and Piping**

The shell provides three standard data streams:

The standard input stream

#### stdout

The standard output stream

#### stderr

The standard error stream

By default, most programs read their input from stdin and write their output to stdout. Because both streams are normally associated with a console, programs behave as you generally want, reading input data from the console keyboard and writing output to the console screen. When a well-behaved program writes an error message, it writes the message to the stderr stream, which is also associated with the console by default. Having separate streams for output and error messages presents an important opportunity, as you'll see in a moment.

<span id="page-442-0"></span>Although the shell associates the three standard input/output streams with the console by default, you can specify input/output redirectors that, for example, associate an input or output stream with a file. [Table 13-3](#page-442-0) summarizes the most important input/output redirectors.

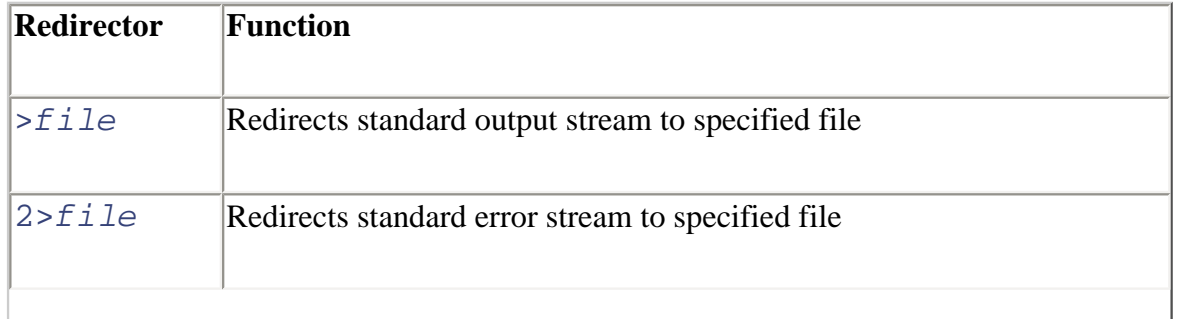

### **Table 13-3. Input/Output Redirectors**

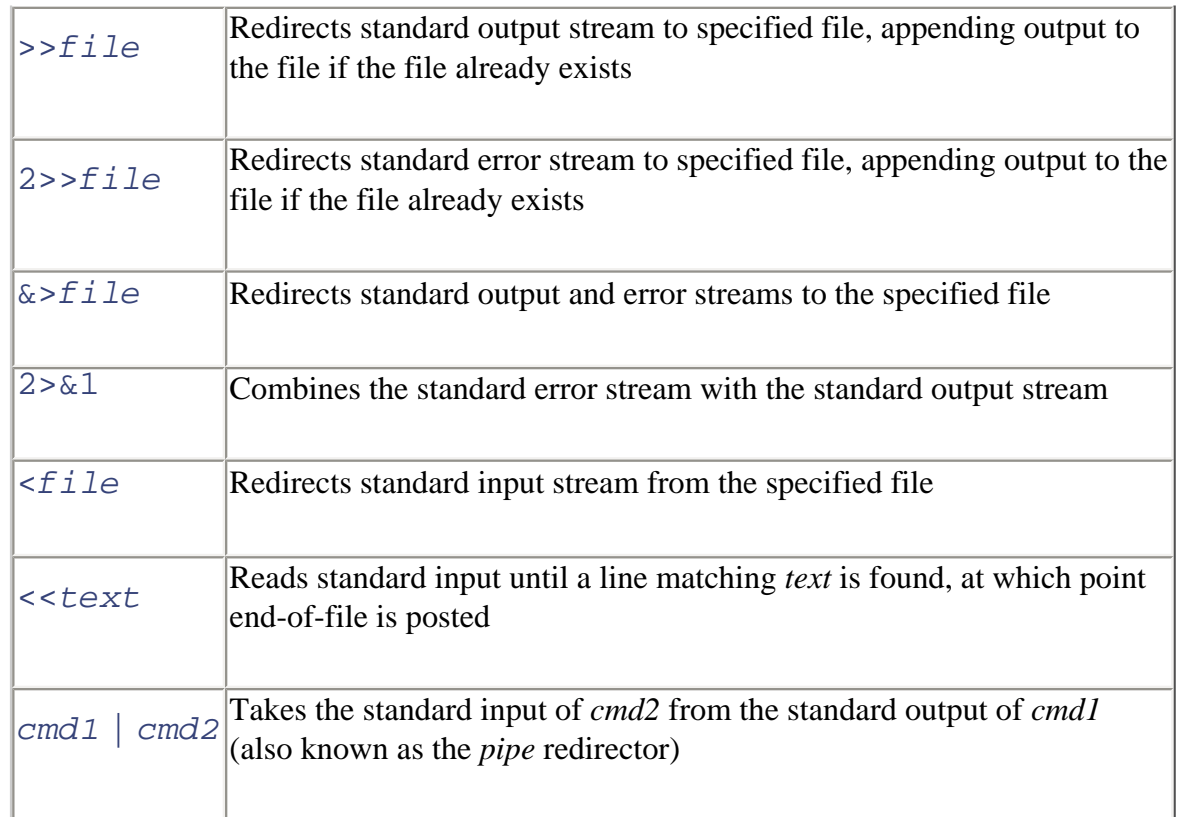

To see how redirection works, consider the **wc** command. This command takes a series of filenames as arguments and prints the total number of lines, words, and characters present in the specified files. For example, the command:

#### **wc /etc/passwd**

might produce the output:

22 26 790 /etc/passwd

which indicates that the file /etc/passwd contains 22 lines, 26 words, and 790 characters. Generally, the output of the command appears on your console. But consider the following command, which includes an output redirector:

**wc /etc/passwd > total**

If you issue this command, you won't see any console output, because the output is redirected to the file *total*, which the command creates (or overwrites, if the file already exists). If you execute the following commands:

```
wc /etc/passwd > total
cat total
```
you will see the output of the **wc** command on the console.

Perhaps you can now see the reason for having the separate output streams stdout and

stderr. If the shell provided a single output stream, error messages and output would be mingled. Therefore, if you redirected the output of a program to a file, any error messages would also be redirected to the file. This might make it difficult to notice an error that occurred during program execution. Instead, because the streams are separate, you can choose to redirect only stdout to a file. When you do so, error messages sent to stderr appear on the console in the usual way. Of course, if you prefer, you can redirect both stdout and stderr to the same file or redirect them to different files. As usual in the Unix world, you can have it your own way.

A simple way of avoiding annoying output is to redirect it to the null device file, */dev/null*. If you redirect the stderr stream of a command to */dev/null*, you won't see any error messages the command produces. For example, the **grep** command prints an error message if you invoke it on a directory. So, if you invoke the **grep** command on the current directory (\*) and the current directory contains subdirectories, you'll see unhelpful error messages. To avoid them, use a command like this one, which searches for files containing the text "localhost":

#### **grep localhost \* 2>/dev/null**

Just as you can direct the standard output or error stream of a command to a file, you can also redirect a command's standard input stream to a file so the command reads from the file instead of the console. For example, if you issue the **wc** command without arguments, the command reads its input from stdin. Type some words and then type the end-offile character (**Ctrl-D**), and **wc** will report the number of lines, words, and characters you entered. You can tell **wc** to read from a file, rather than the console, by issuing a command like:

#### **wc </etc/passwd**

Of course, this isn't the usual way of invoking **wc**. The author of **wc** helpfully provided a command-line argument that lets you specify the file from which **wc** reads. However, by using a redirector, you could read from any desired file even if the author had been less helpful.

> Some programs are written to ignore redirectors. For example, when invoked without special options, the **passwd** command expects to read the new password only from the console, not from a file. You can compel such programs to read from a file, but doing so requires techniques more advanced than redirectors.

When you specify no command-line arguments, many Unix programs read their input from stdin and write their output to stdout. Such programs are called *filters*. Filters can be easily fitted together to perform a series of related operations. The tool for combining filters is the *pipe*, which connects the output of one program to the input of another. For example, consider this command:

**ls ~ | wc -l**

The command consists of two commands, joined by the pipe redirector  $(|)$ . The first command lists the names of the nonhidden files in the user's home directory, one file per line. The second command invokes **wc** by using the -**l** option, which causes **wc** to print only the total number of lines, rather than printing the total number of lines, words, and characters. The pipe redirector sends the output of the **ls** command to the **wc** command, which counts and prints the number of lines in its input, which happens to be the number of files in the user's home directory.

This is a simple example of the power and sophistication of the Unix shell. Unix doesn't include a command that counts the files in the user's home directory and doesn't need to do so. Should the need to count the files arise, a knowledgeable Unix user can prepare a simple script that computes the desired result by using general-purpose Unix commands.

### **13.6.2 Shell Variables**

If you've studied programming, you know that programming languages resemble algebra. Both programming languages and algebra let you refer to a value by a name. And both programming languages and algebra include elaborate mechanisms for manipulating named values.

The shell is a programming language in its own right, letting you refer to variables known as *shell* or *environment variables*. To assign a value to a shell variable, you use a command that has the following form:

#### *variable*=*value*

For example, the command:

#### **DifficultyLevel=1**

assigns the value 1 to the shell variable named  $\text{DifficultyLevel}$ . Unlike algebraic variable, shell variables can have nonnumeric values. For example, the command:

#### **Difficulty=medium**

assigns the value medium to the shell variable named Difficulty.

Shell variables are widely used within Unix, because they provide a convenient way of transferring values from one command to another. Programs can obtain the value of a shell variable and use the value to modify their operation, in much the same way they use the value of command-line arguments.

You can see a list of shell variables by issuing the **set** command. Usually, the command produces more than a single screen of output. So, you can use a pipe redirector and the **less** command to view the output one screen at a time:

#### **set | less**

<span id="page-446-0"></span>Press the spacebar to see each successive page of output. You'll probably see several of the shell variables described in [Table 13-4](#page-446-0) among those printed by the **set** command. The values of these shell variables are generally set by one or another of the startup scripts described earlier in this chapter.

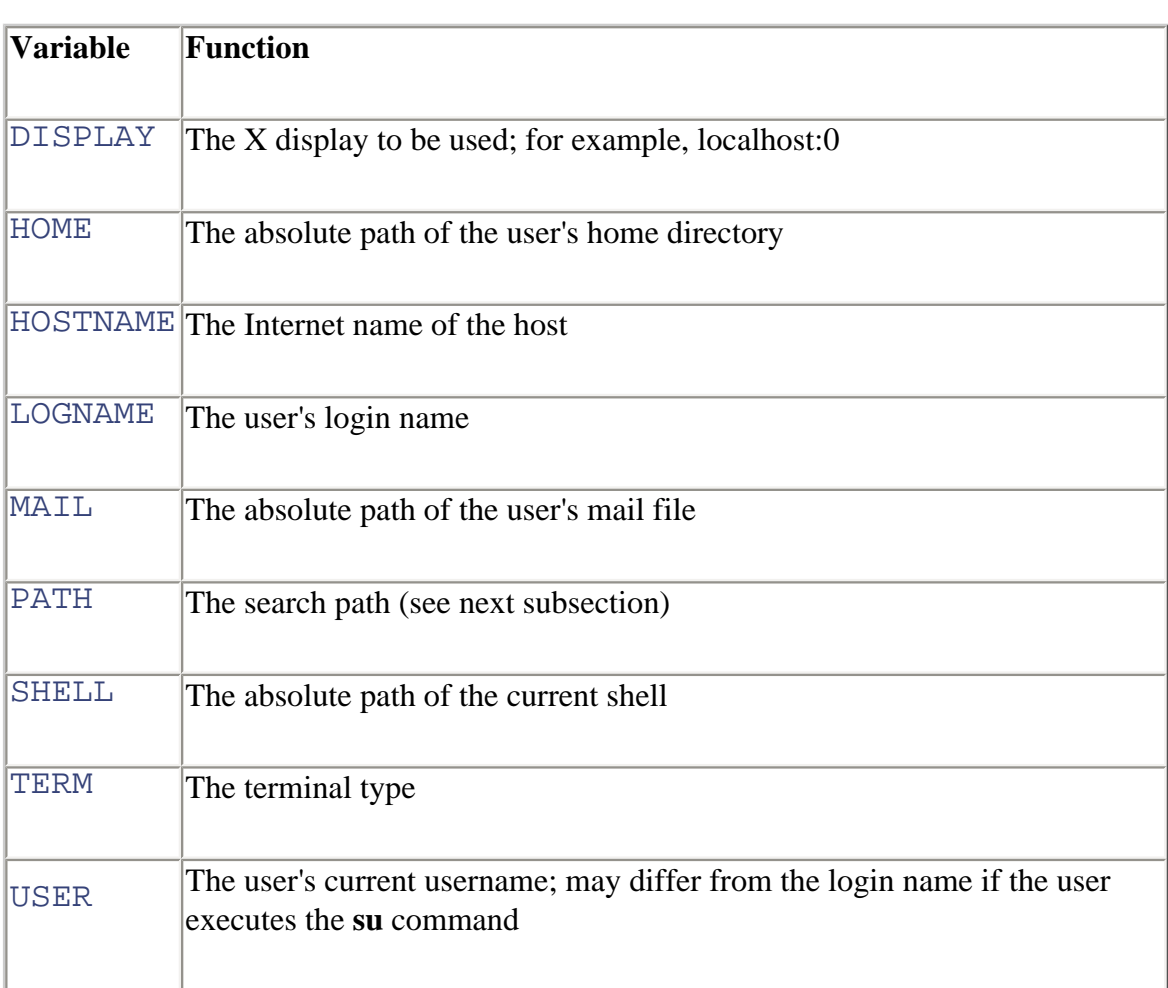

#### **Table 13-4. Important Environment Variables**

You can use the value of a shell variable in a command by preceding the name of the shell variable by a dollar sign  $(\xi)$ . To avoid confusion with surrounding text, you can enclose the name of the shell variable within curly braces  $({})$ ; it's good practice (though not necessary) to do so consistently. For example, you can change the current working directory to your */home* directory by issuing the command:

### **cd \${HOME}**

Of course, issuing the **cd** command with no argument causes the same result. However, suppose you want to change to the */work* subdirectory of your home directory. The following command accomplishes exactly that:

### **cd \${HOME}/work**

An easy way to see the value of a shell variable is to specify the variable as the argument of the **echo** command. For example, to see the value of the HOME shell variable, issue the command:

```
echo ${HOME}
```
To make the value of a shell variable available not just to the shell, but to programs invoked by using the shell, you must export the shell variable. To do so, use the **export** command, which has the form:

```
export variable
```
where *variable* specifies the name of the variable to be exported. A shorthand form of the command lets you assign a value to a shell variable and export the variable in a single command:

```
export variable =value
```
You can remove the value associated with a shell variable by giving the variable an empty value:

*variable*=

However, a shell variable with an empty value remains a shell variable and appears in the output of the **set** command. To dispense with a shell variable, you can issue the **unset** command:

**unset** *variable* 

Once you unset the value of a variable, the variable no longer appears in the output of the **set** command.

### **13.6.3 The Search Path**

The special shell variable PATH holds a series of paths known collectively as the *search path*. Whenever you issue an external command, the shell searches the paths that comprise the search path, seeking the program file that corresponds to the command. The startup scripts establish the initial value of the PATH shell variable, but you can modify its value to include any desired series of paths. You must use a colon  $(\cdot)$  to separate each path of the search path. For example, suppose that PATH has the following value:

```
/usr/bin:/bin:/usr/local/bin:/usr/bin/X11:/usr/X11R6/bin
```
You can add a new search directory, say */home/bill*, by issuing the following command:

PATH=\${PATH}:/home/bill

Now, the shell will look for external programs in */home/bill* as well as the default directories. However, the only problem is that the shell will look there last. If you prefer to check */home/bill* first, issue the following command instead:

PATH=/home/bill:\${PATH}

The **which** command helps you work with the PATH shell variable. It checks the search path for the file specified as its argument and prints the name of the matching path, if any. For example, suppose you want to know where the program file for the **wc** command resides. Issuing the command:

#### **which wc**

will tell you that the program file is */usr/bin/wc* (or whatever other path is correct for your system).

## **13.6.4 Quoted Strings**

Sometimes the shell may misinterpret a command you've written, globbing a filename or expanding a reference to a shell variable that you hadn't intended. Of course, it's actually your interpretation that's mistaken, not the shell's. Therefore, it's up to you to rewrite your command so the shell's interpretation is congruent with what you intended.

<span id="page-448-0"></span>Quote characters, described in [Table 13-5](#page-448-0), can help you by controlling the operation of the shell. For example, by enclosing a command argument within single quotes, you can prevent the shell from globbing the argument or substituting the argument with the value of a shell variable.

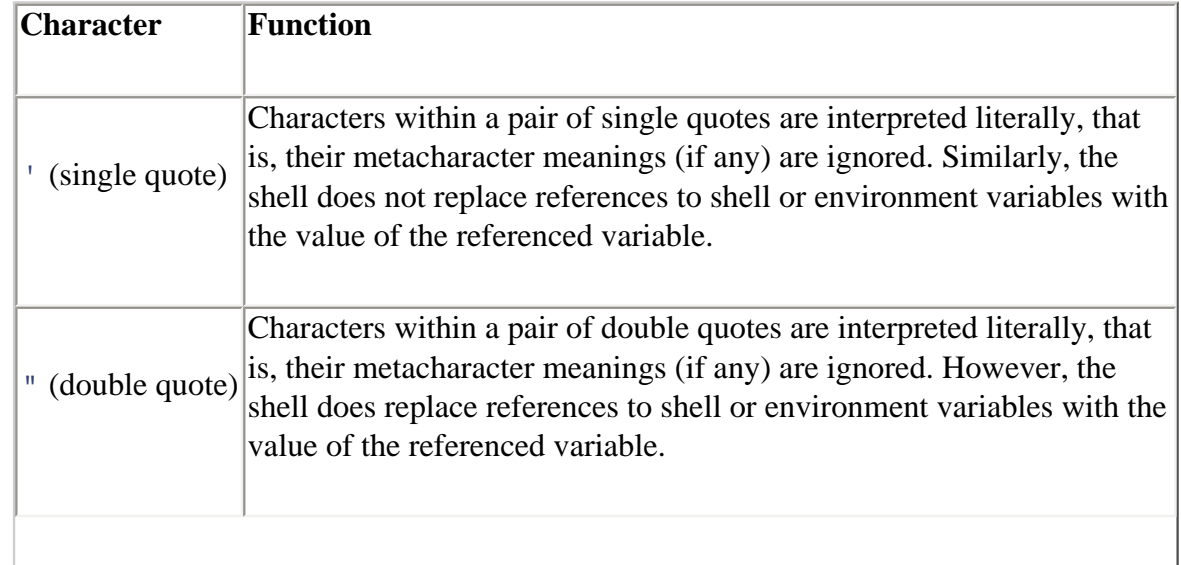

#### **Table 13-5. Quote Characters**

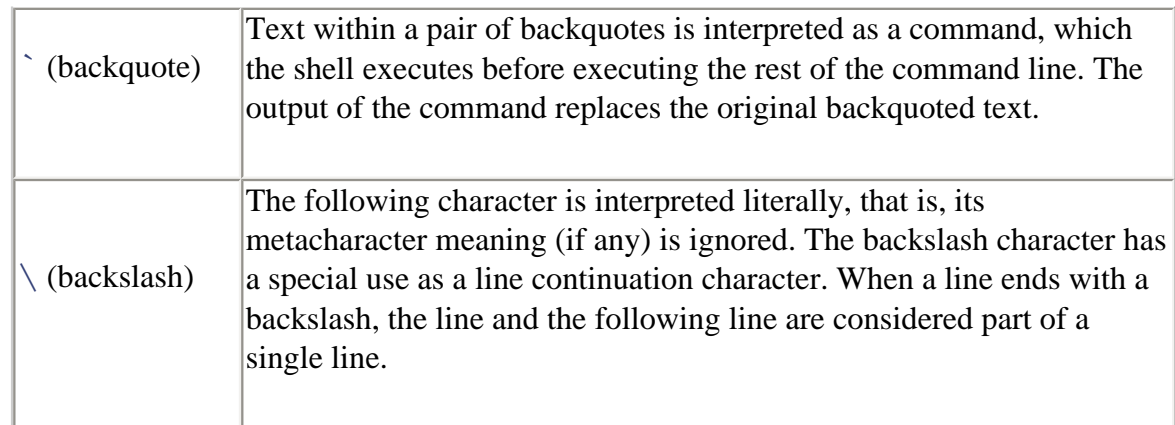

To see this in action, consider how you might cause the **echo** command to produce the output \$PATH. If you simply issue the command:

#### **echo \$PATH**

the **echo** command prints the value of the PATH shell variable. However, by enclosing the argument within single quotes, you obtain the desired result:

#### **echo '\$PATH'**

Double quotes have a similar effect. They prevent the shell from globbing a filename but permit the expansion of shell variables.

Backquotes operate differently; they let you execute a command and use its output as an argument of another command. For example, the command:

```
echo My home directory contains `ls ~ | wc -l` files.
```
prints a message that gives the number of files in the user's */home* directory. The command works by first executing the command contained within backquotes:

```
ls ~ | wc -l
```
This command, as explained earlier, computes and prints the number of files in the user's directory. Because the command is enclosed in backquotes, its output is not printed; instead the output replaces the original backquoted text.

The resulting command becomes:

echo My home directory contains 22 files.

When executed, this command prints the output:

My home directory contains 22 files.

You may now begin to appreciate the power of the Linux shell: by including command

aliases in your *bashrc* script, you can extend the command repertoire of the shell. And, by using filename completion and the history list, you can reduce the amount of typing it takes to enter frequently used commands. Once you grasp how to use it properly, the Linux shell is a powerful, fast, and easy-to-use interface that avoids the limitations and monotony of the more familiar point-and-click graphical interface.

But the shell has additional features that extend its capabilities even further. As you'll see in the next section, the Linux shell includes a powerful programming language that provides argument processing, conditional logic, and loops.

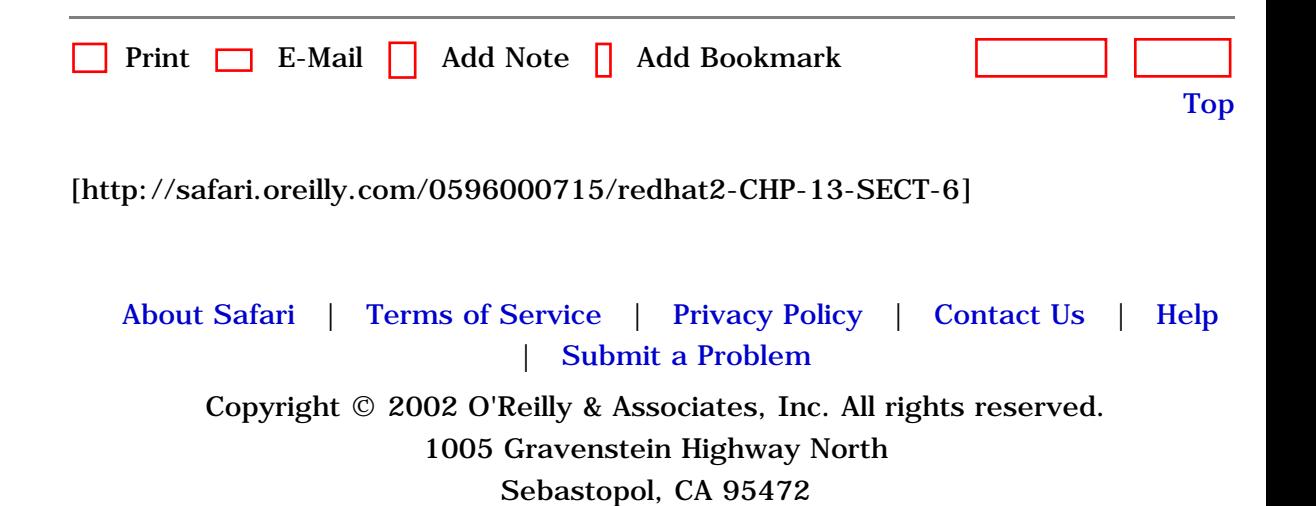

<span id="page-451-1"></span>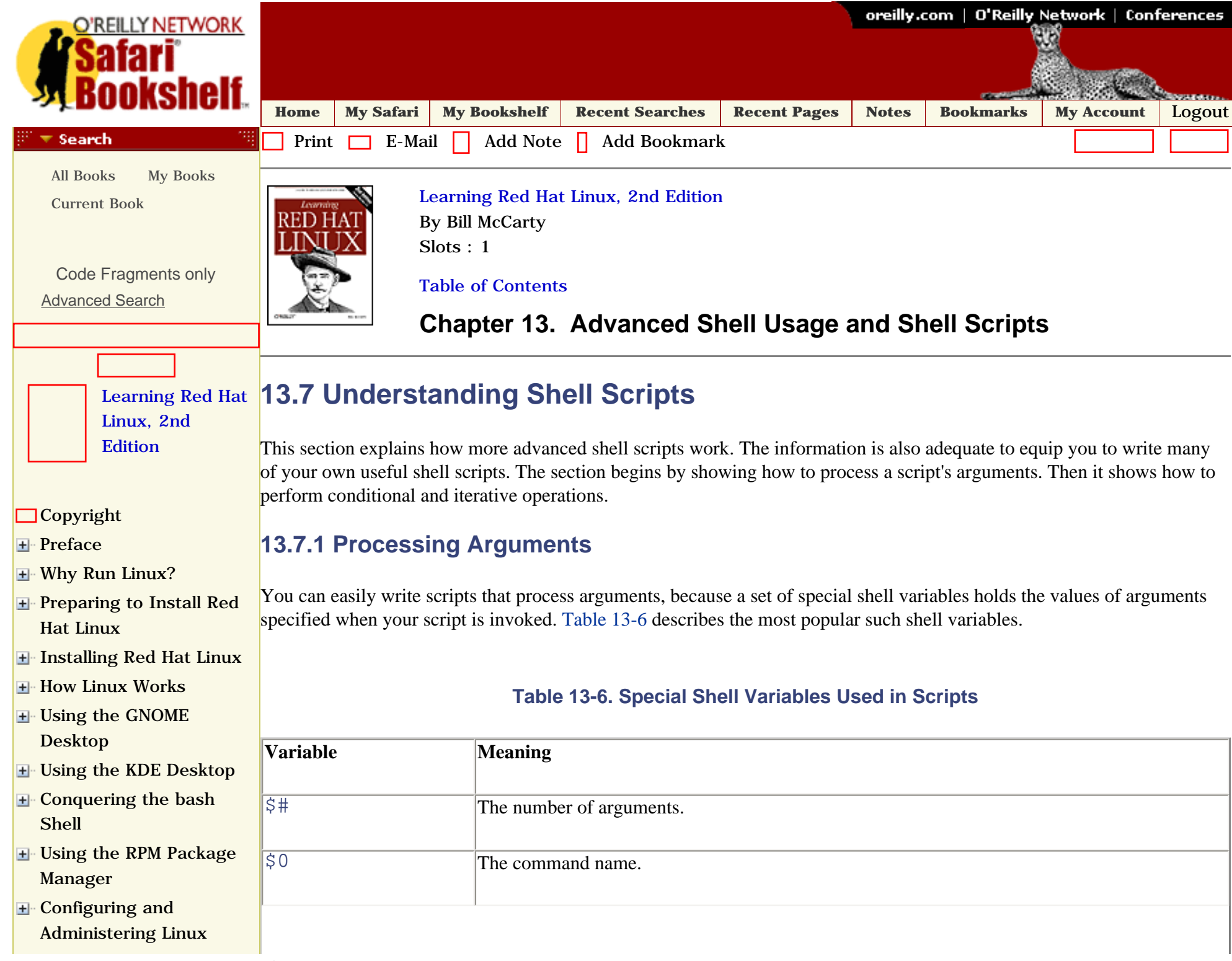

<span id="page-451-0"></span>file:///C|/Export/safari.oreilly.com/jvxsl.asp@x=1&mode=section&sortk...2fredhat2-chp-13-sect-7&open=false&catid=&s=1&b=1&f=1&t=1&c=1&u=1.htm (1 of 13) [2/22/2003 8:30:39 PM]

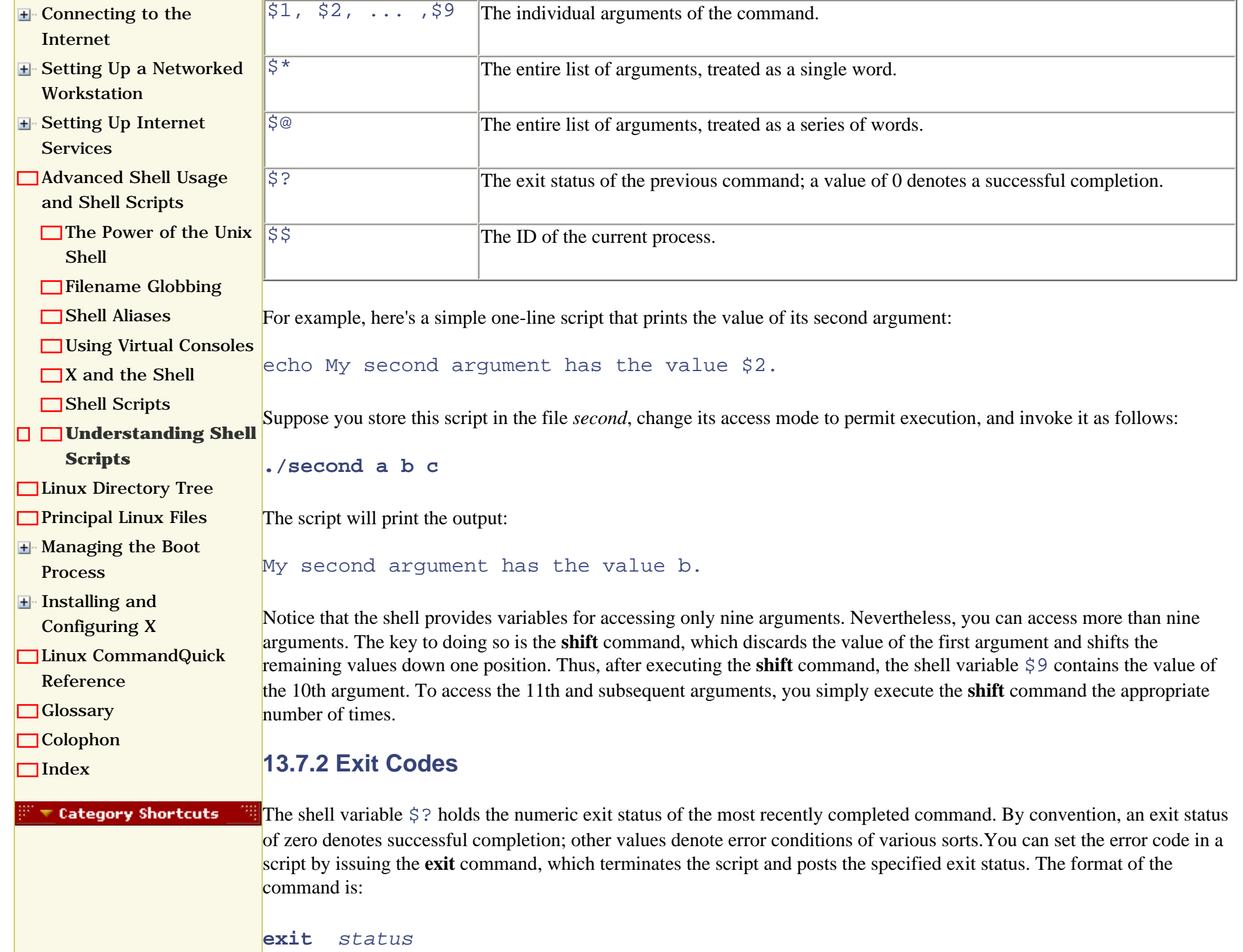

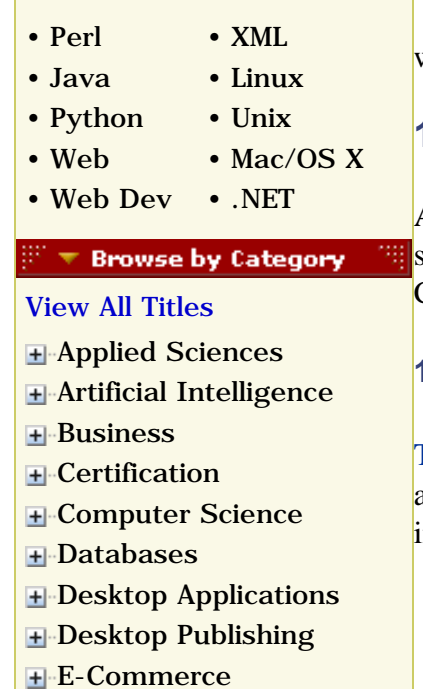

<span id="page-453-0"></span>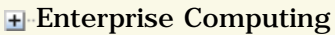

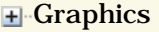

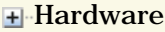

Human-Comput **E** [Interaction](file:///C|/Export/safari.oreilly.com/jvxsl.asp@x=1&mode=books&sortkey=title&sortorder=asc&view=&xmlid=&open=true&catid=humcomp&s=1&b=1&f=1&t=1&c=1&u=1&srchtext=.htm)

- [Internet/Online](file:///C|/Export/safari.oreilly.com/jvxsl.asp@x=1&mode=books&sortkey=title&sortorder=asc&view=&xmlid=&open=true&catid=inet&s=1&b=1&f=1&t=1&c=1&u=1&srchtext=.htm)
- **F** [IT Management](file:///C|/Export/safari.oreilly.com/jvxsl.asp@x=1&mode=books&sortkey=title&sortorder=asc&view=&xmlid=&open=true&catid=itmgmt&s=1&b=1&f=1&t=1&c=1&u=1&srchtext=.htm)
- H Markup Languag
- **H**-[Multimedia](file:///C|/Export/safari.oreilly.com/jvxsl.asp@x=1&mode=books&sortkey=title&sortorder=asc&view=&xmlid=&open=true&catid=multi&s=1&b=1&f=1&t=1&c=1&u=1&srchtext=.htm)
- **H**-[Networking](file:///C|/Export/safari.oreilly.com/jvxsl.asp@x=1&mode=books&sortkey=title&sortorder=asc&view=&xmlid=&open=true&catid=network&s=1&b=1&f=1&t=1&c=1&u=1&srchtext=.htm)
- **E**-Operating Syste
- **F**-[Programming](file:///C|/Export/safari.oreilly.com/jvxsl.asp@x=1&mode=books&sortkey=title&sortorder=asc&view=&xmlid=&open=true&catid=prog&s=1&b=1&f=1&t=1&c=1&u=1&srchtext=.htm)
- **E**-Software Engine

 $\blacktriangledown$  Find a Specific

• [Author](file:///C|/Export/safari.oreilly.com/jvxsl.asp@mode=findbook&view=author.htm)

• [ISBN](file:///C|/Export/safari.oreilly.com/jvxsl.asp@mode=findbook&view=isbn.htm)

• [Title](file:///C|/Export/safari.oreilly.com/jvxsl.asp@mode=findbook&view=booktitle.htm)

• [Publisher](file:///C|/Export/safari.oreilly.com/jvxsl.asp@mode=findbook&view=publ.htm)

where *status* is a nonnegative integer that specifies the exit status.

## **13.7.3 Conditional Logic**

A shell script can employ conditional logic, which lets the script take different action based on the values of arguments, shell variables, or other conditions. The **test** command lets you specify a condition, which can be either true or false. Conditional commands (including the **if**, **case**, **while**, and **until** commands) use the **test** command to evaluate conditions.

### **13.7.3.1 The test command**

[Table 13-7](#page-453-0) describes some argument forms commonly used with the **test** command. The **test** command evaluates its arguments and sets the exit status to zero, which indicates that the specified condition was true, or a nonzero value, which indicates that the specified condition was false.

### **Table 13-7. Commonly Used Argument Forms of the test Command**

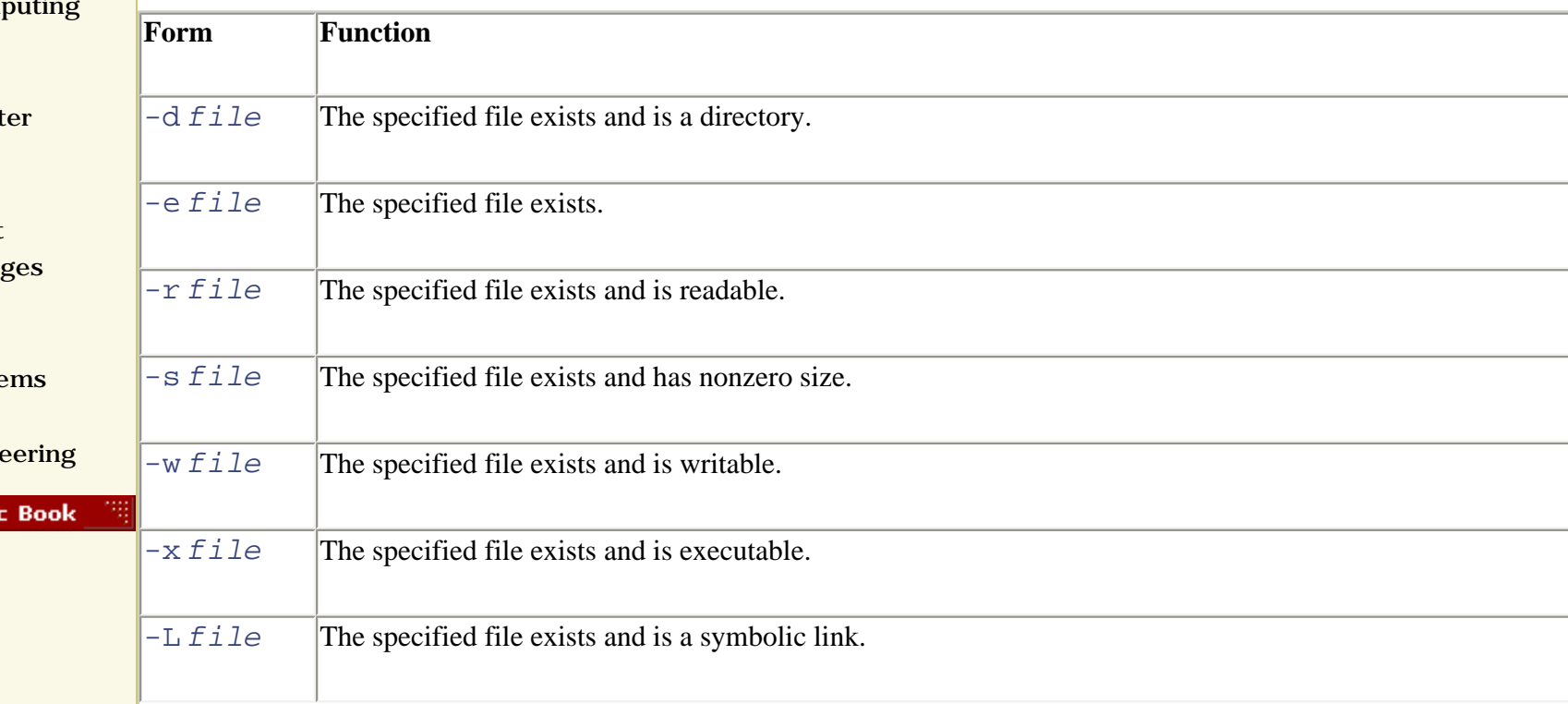

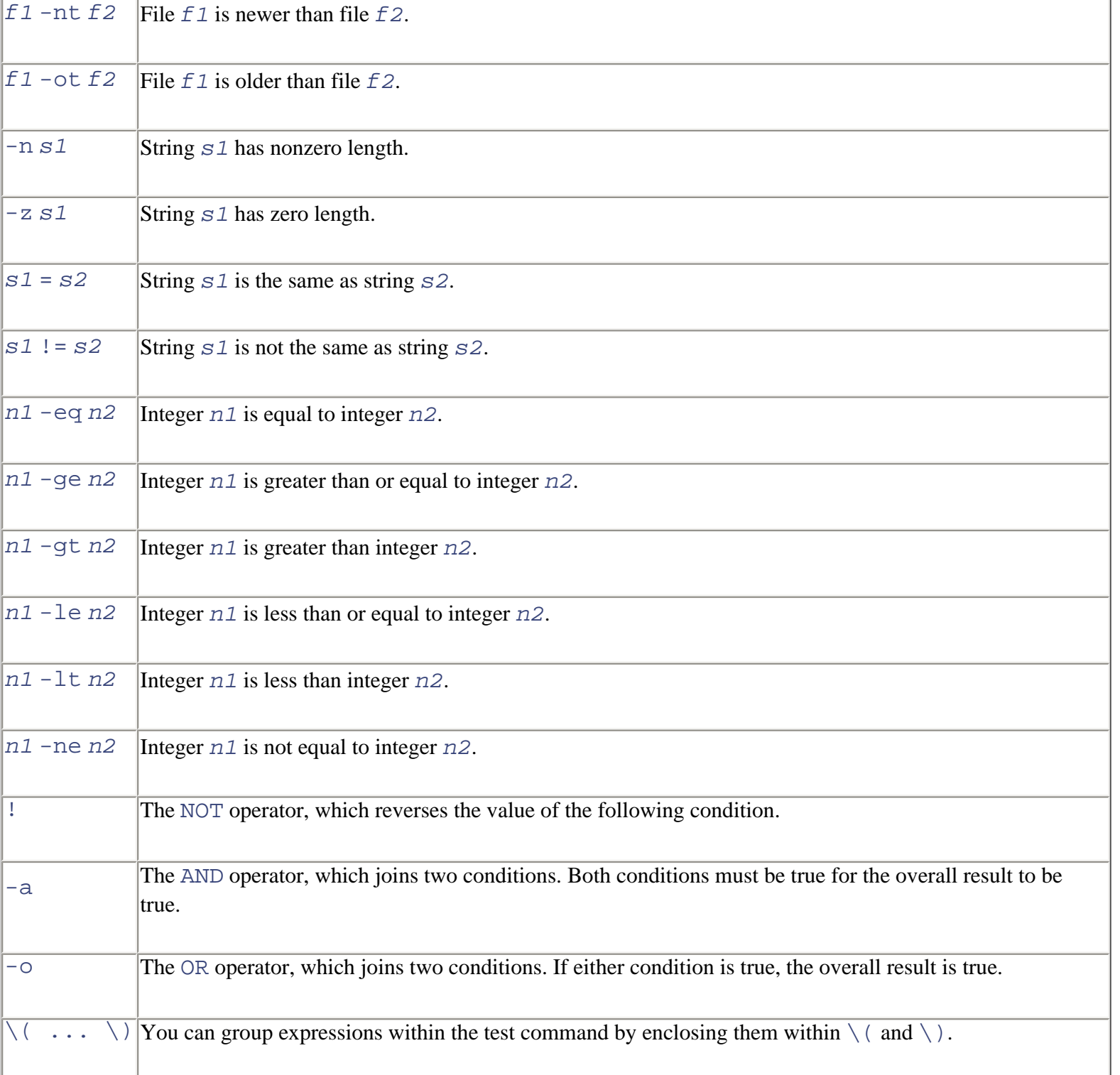

To see the **test** command in action, consider the following script:

test -d \$1 echo \$?

This script tests whether its first argument specifies a directory and displays the resulting exit status, a zero or a nonzero value that reflects the result of the test.

If the script was stored in the file *tester*, which permitted execute access, executing the script might yield results similar to the following:

```
$ ./tester /
\Omega$ ./tester /missing
1
```
These results indicate that the root directory (*/*) exists and that the */missing* directory does not.

#### **13.7.3.2 The if command**

The **test** command is not of much use by itself, but combined with commands such as the **if** command, it is useful indeed. The **if** command has the following form:

```
if command
then
   commands
else
 commands
fi
```
The command that usually follows **if** is a **test** command. However, this need not be so. The **if** command merely executes the specified command and tests its exit status. If the exit status is zero, the first set of commands is executed; otherwise, the second set of commands is executed. An abbreviated form of the **if** command does nothing if the specified condition is false:

if *command* then

#### *commands* fi

When you type an **if** command, it occupies several lines; nevertheless, it's considered a single command. To underscore this, the shell provides a special prompt, called the *secondary prompt*, after you enter each line. You won't see the secondary prompt when entering a script using a text editor, or any other shell prompt for that matter.

As an example, suppose you want to delete a file, *file1,* if it's older than another file, *file2*. The following command would accomplish the desired result:

```
if test file1 -ot file2
then
   rm file1
fi
```
You could incorporate this command in a script that accepts arguments specifying the filenames:

```
if test $1 -ot $2
then
   rm $1
   echo Deleted the old file.
fi
```
If you name the script *riddance* and invoke it as follows:

#### **riddance thursday wednesday**

the script will delete the *thursday* file if that file is older than the *wednesday* file.

#### **13.7.3.3 The case command**

The **case** command provides a more sophisticated form of conditional processing:

```
case value in
  pattern1) commands ;;
  pattern2) commands ;;
   ...
esac
```
The **case** command attempts to match the specified value against a series of patterns. The commands associated with the first matching pattern, if any, are executed. Patterns are built using characters and metacharacters, such as those used to specify command arguments. As an example, here's a **case** command that interprets the value of the first argument of its script:

```
case $1 in
   -r) echo Force deletion without confirmation ;;
 -i) echo Confirm before deleting i;
    *) echo Unknown argument ;;
esac
```
The command echoes a different line of text, depending on the value of the script's first argument. As done here, it's good practice to include a final pattern that matches any value.

#### **13.7.3.4 The while command**

The **while** command lets you execute a series of commands iteratively (that is, repeatedly) so long as a condition tests true:

```
while command
do
 commands
done
```
Here's a script that uses a **while** command to print its arguments on successive lines:

```
echo $1
while shift 2> /dev/null
do
   echo $1
done
```
Notice how the 2> operator is used to direct error messages to the device */dev/null*, which prevents them from being seen. You can omit this operator if you prefer.

The commands that comprise the **do** part of a **while** (or any other loop command) can include **if**, **case**, and even other **while** commands. However, scripts rapidly become difficult to understand when this occurs often. You should include conditional commands within other conditional commands only with due consideration for the clarity of the result. Don't forget to include comments in your scripts (with each commented line beginning with a #) to clarify difficult constructs.

#### **13.7.3.5 The until command**

The **until** command lets you execute a series of commands iteratively (that is, repeatedly) so long as a condition tests false:

```
until command
do
 commands
done
```
Here's a script that uses an **until** command to print its arguments on successive lines, until it encounters an argument that has the value *red*:

```
until test $1 = red
do
   echo $1
   shift
done
```
For example, if the script were named *stopandgo* and stored in the current working directory, the command:

```
./stopandgo green yellow red blue
```
would print the lines:

green yellow

#### **13.7.3.6 The for command**

The **for** command iterates over the elements of a specified list:

```
for variable in 
list
do
   commands
done
```
Within the commands, you can reference the current element of the list by means of the shell variable *\$variable*, where

*variable* is the name specified following the **for**. The list typically takes the form of a series of arguments, which can incorporate metacharacters. For example, the following **for** command:

```
for i in 2 4 6 8
do
   echo $i
done
```
prints the numbers 2, 4, 6, and 8 on successive lines.

A special form of the **for** command iterates over the arguments of a script:

```
for variable
do
   commands
done
```
For example, the following script prints its arguments on successive lines:

```
for i
do
   echo $i
done
```
#### **13.7.3.7 The break and continue commands**

The **break** and **continue** commands are simple commands that take no arguments. When the shell encounters a **break** command, it immediately exits the body of the enclosing loop (**while**, **until**, or **for**) command. When the shell encounters a **continue** command, it immediately discontinues the current iteration of the loop. If the loop condition permits, other iterations may occur; otherwise the loop is exited.

## **13.7.4 Periscope: A Useful Networking Script**

Suppose you have a free email account such as that provided by Yahoo! You're traveling and find yourself in a remote location with web access. However, you're unable to access files on your home machine or check email that has arrived there. This is a common circumstance, especially if your business requires that you travel.

If your home computer runs Windows, you're pretty much out of luck. You'll find it extraordinarily difficult to access your home computer from afar. However, if your home computer runs Linux, gaining access is practically a piece of cake.

file:///C|/Export/safari.oreilly.com/jvxsl.asp@x=1&mode=section&sortk...2fredhat2-chp-13-sect-7&open=false&catid=&s=1&b=1&f=1&t=1&c=1&u=1.htm (9 of 13) [2/22/2003 8:30:39 PM]

In order to show the power of shell scripts, this subsection explains a more complex shell script, *periscope*. At an appointed time each day, *periscope* causes your computer (which you must leave powered on) to establish a PPP connection to your ISP, which is maintained for about one hour. This provides you enough time to connect to an ISP from your hotel room or other remote location and then connect via the Internet with your home Linux system, avoiding long-distance charges. Once connected, you have about an hour to view or download mail and perform other work. Then, *periscope* breaks its PPP connection, which it will reestablish at the appointed time the next day.

[Example 13-1](#page-460-0) shows the *periscope* script file, which is considerably larger than any script you've so far encountered in this chapter. Therefore, we'll disassemble the script, explaining it line by line. As you'll see, each line is fairly simple in itself, and the lines work together in a straightforward fashion.

#### <span id="page-460-0"></span>**Example 13-1. The Periscope shell script**

```
1 route del default
2 wvdial &
3 sleep 1m
4 ifconfig | mail username@mail.com
5 sleep 1h
6 killall wvdial 
7 sleep 2s
8 killall -9 wvdial 
9 killall pppd 
10 sleep 2s
11 killall -9 pppd 
12 echo "/root/periscope" | at 10:00
```
Here's the line-by-line analysis of the *periscope*script:

#### 1. route del default

This line is perhaps the most complex line of the entire script. The **route** command is normally issued by the system administrator. You've probably never issued the command yourself, because **neat** or another network configuration program has issued it on your behalf. The effect of the command is to delete the default network route, if any. The default route is the one along which TCP/IP sends packets when it knows no specific route to their specified destination. It's necessary to delete the default route because the **wvdial** program, which the script uses to establish its PPP connection, will not override an existing default route.

#### 2. wvdial &

This line launches the **wvdial** program. As specified by the ampersand  $(\&)$ , the program will run in the background, so the script continues executing while **wvdial** starts up and runs.

#### 3. sleep 1m

This line pauses the script for one minute, giving **wvdial** time to establish the PPP connection.

#### 4. ifconfig | mail *username@mail.com*

This line runs the **ifconfig** command and mails its output to the specified user (you must replace *username@mail.com* with your own email address, which you can access remotely).

The **ifconfig** command produces output that looks something like this:

```
ppp0 Link encap:Point-Point Protocol
        inet addr:10.144.153.105 P-t-P:10.144.153.52 Mask:255.255.255.0
        UP POINTOPOINT RUNNING MTU:552 Metric:1
        RX packets:0 errors:0 dropped:0 overruns:0
        TX packets:0 errors:0 dropped:0 overruns:0
```
You'll probably see other sections in the output that describe your Ethernet interface *(eth0)* and a loopback device (*lo*). The inet addr given in the command output (10.144.153.105) is the IP address of your computer. By mailing the output to yourself, you provide a simple way to discover your computer's IP address, which is likely to be different each time it connects to your ISP.

#### 5. sleep 1h

This line causes the script to pause for an interval of one hour. You can easily change this interval to something more appropriate to your own needs.

#### 6. killall wvdial

Now that the connection interval has elapsed, the last line terminates all executing instances of the **wvdial** program.

[Appendix D](file:///C|/Export/safari.oreilly.com/jvxsl.asp@xmlid=0-596-00071-5_2fredhat2-app-d#redhat2-APP-D) briefly describes the **killall** command and other possibly unfamiliar commands employed in this script.

#### 7. sleep 2s

The script then pauses for two seconds, to ensure that **wvdial** has completely terminated.

#### 8. killall -9 wvdial

Under some circumstances, a program will ignore a termination request. This line deals with this possibility by sending a special code that compels a reluctant program to terminate without further delay.

#### 9. killall pppd

Behind the scenes, **wvdial** launches a program known as **pppd**, which actually establishes and manages the PPP connection. Another **killall** command is designed to terminate **pppd** if **wvdial** has failed to do so.

#### 10. sleep 2s

Again, the script pauses for a few seconds. This time, it does so to ensure that **pppd** has completely terminated.

#### 11. killall -9 pppd

And, again, the script uses the -**9** option to specify that any remaining instances of **pppd** should terminate immediately.

#### 12. echo "/root/periscope" | at 10:00

Finally, the script uses the **at** command to schedule itself for execution at 10:00 tomorrow. The **at** command reads one or more commands from its standard input and executes them at the time specified as an argument.

To try the script for yourself, you must have installed the **wvdial** program, as explained in [Chapter 10](file:///C|/Export/safari.oreilly.com/jvxsl.asp@xmlid=0-596-00071-5_2fredhat2-chp-10#redhat2-CHP-10). Place the script in the file */root/periscope*. Of course, you'll probably want to customize the script to specify an appointment time and duration of your own choosing. To start *periscope*, log in as *root* and issue the command:

#### **(echo "/root/periscope" | at 10:00)&**

The parentheses cause the **&** operator to apply to the entire command, not just the **at**. When 10:00 a.m. (or any other time you specify) comes around, your Linux system should obediently dial your ISP and maintain the connection for the specified interval of time.

## **13.7.5 Using Periscope**

At the appointed time, fire up your computer and access your email account. You should find a mail message that contains the **ifconfig** output giving your computer's current IP address. Now you can use *telnet* or an *ssh* client—your choice corresponds to the server you're running on your Linux system—to contact your computer and work for the remainder of the specified connection time. At the end of the connection time, your Linux system will sever its PPP connection and begin counting down until it's again time to connect.

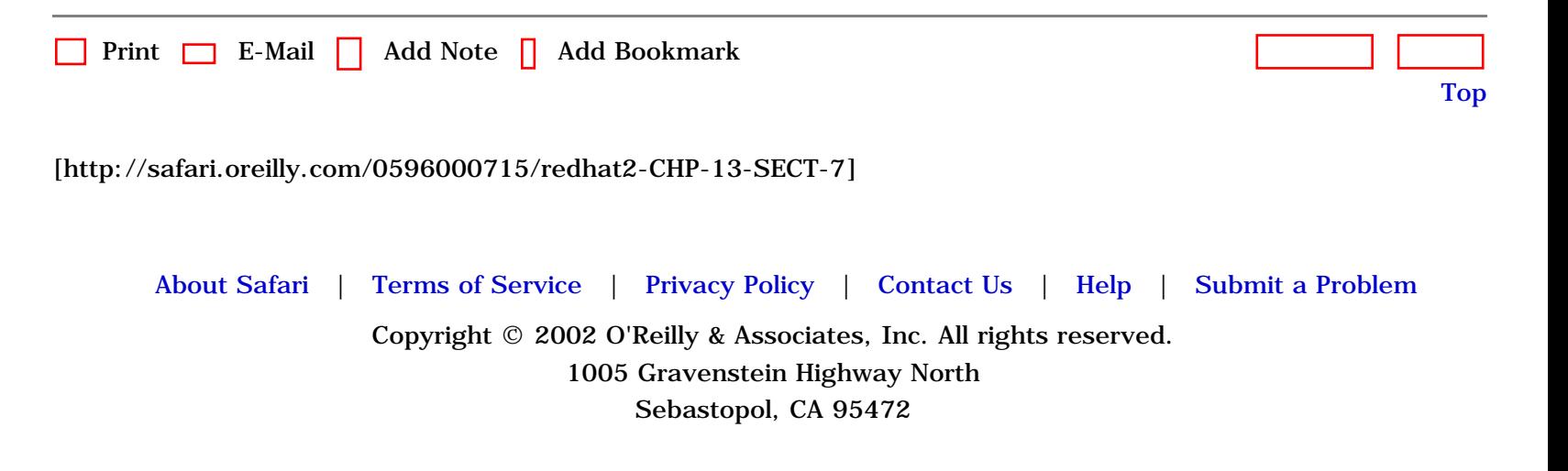

<span id="page-464-1"></span><span id="page-464-0"></span>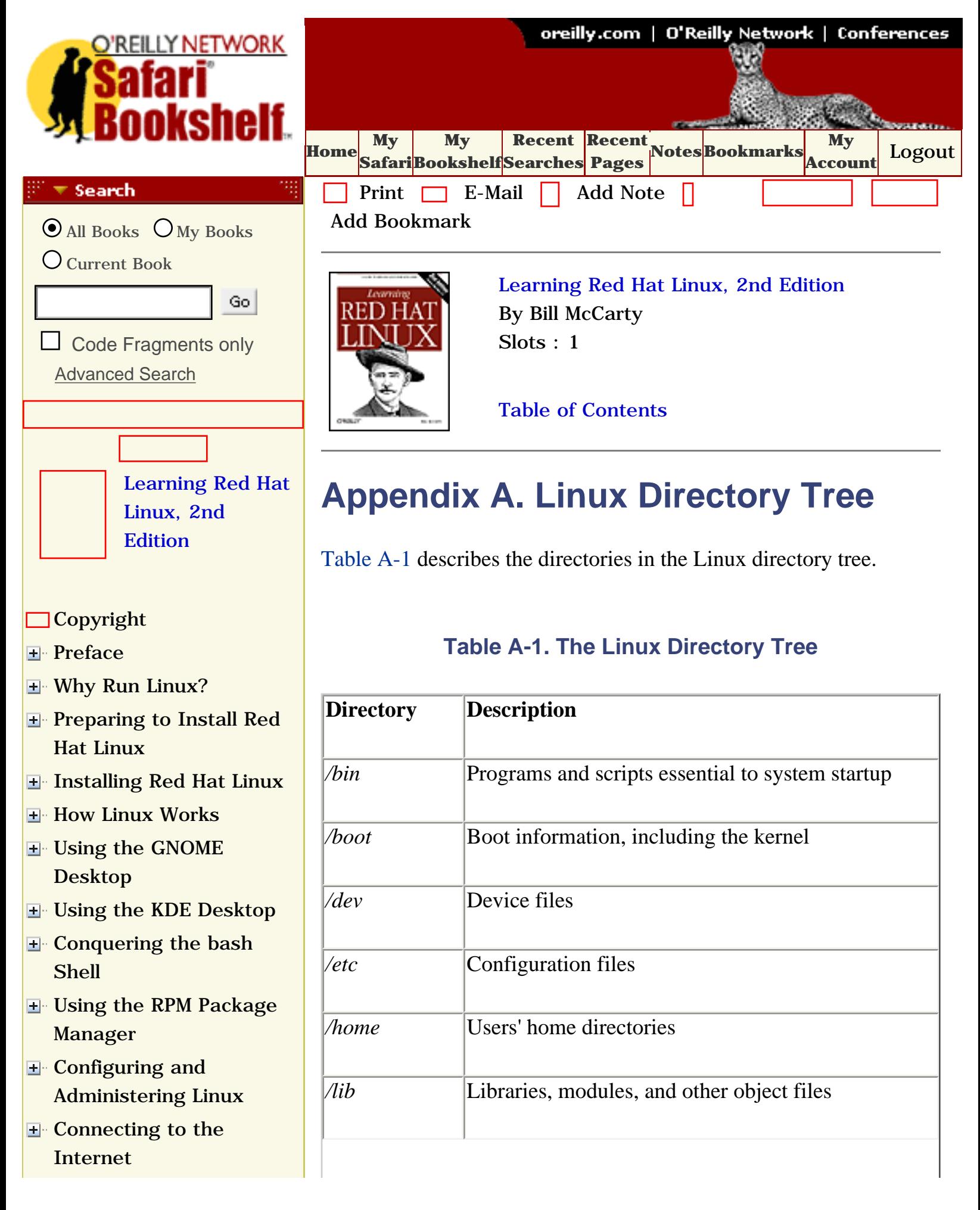

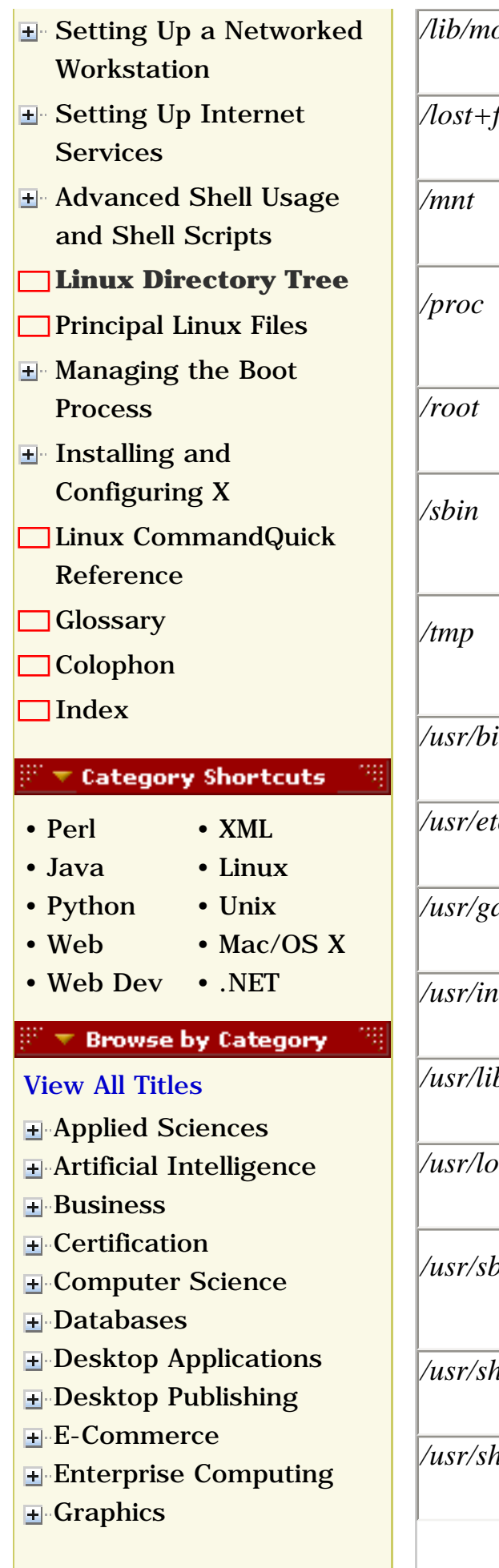

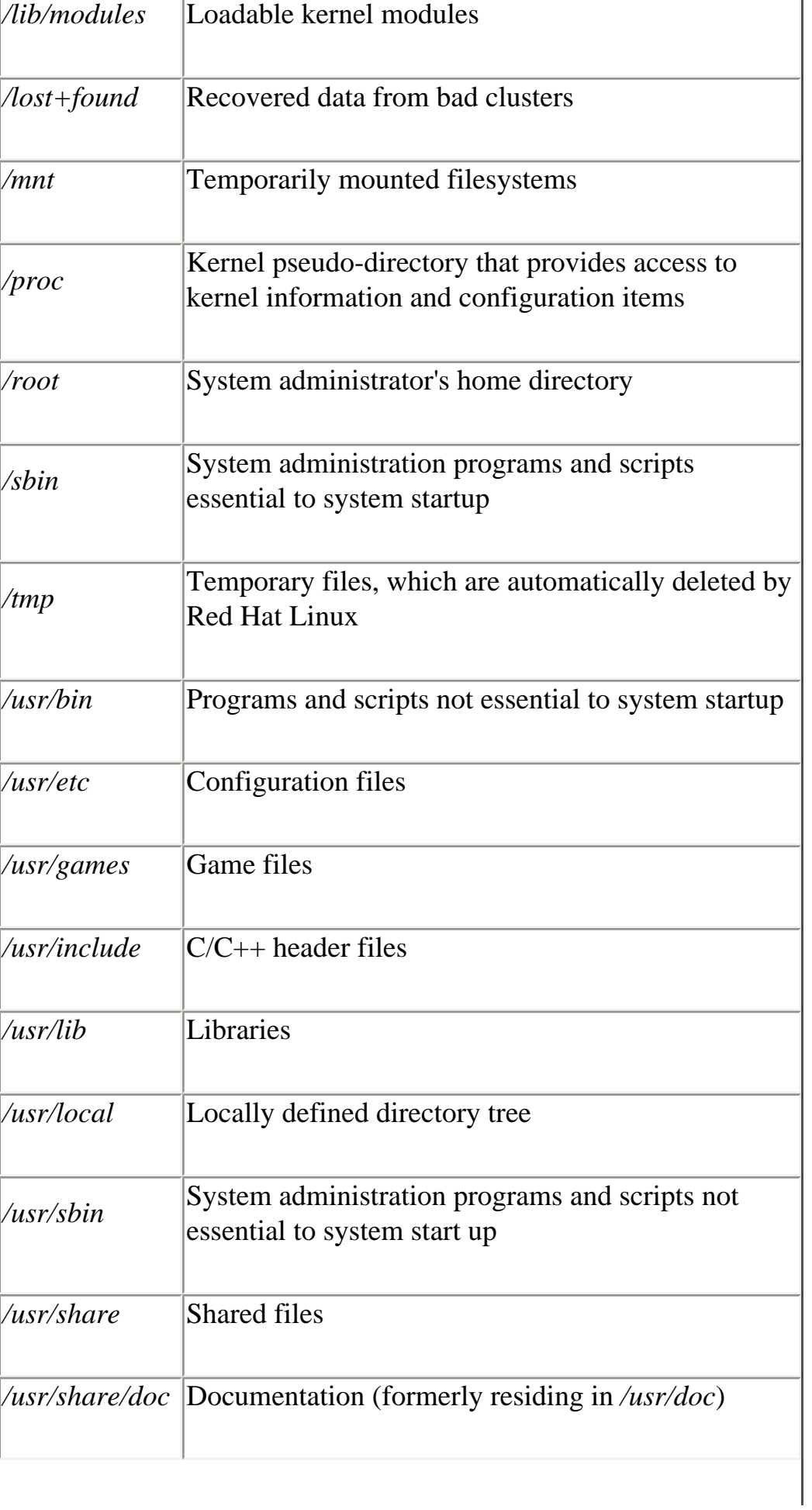

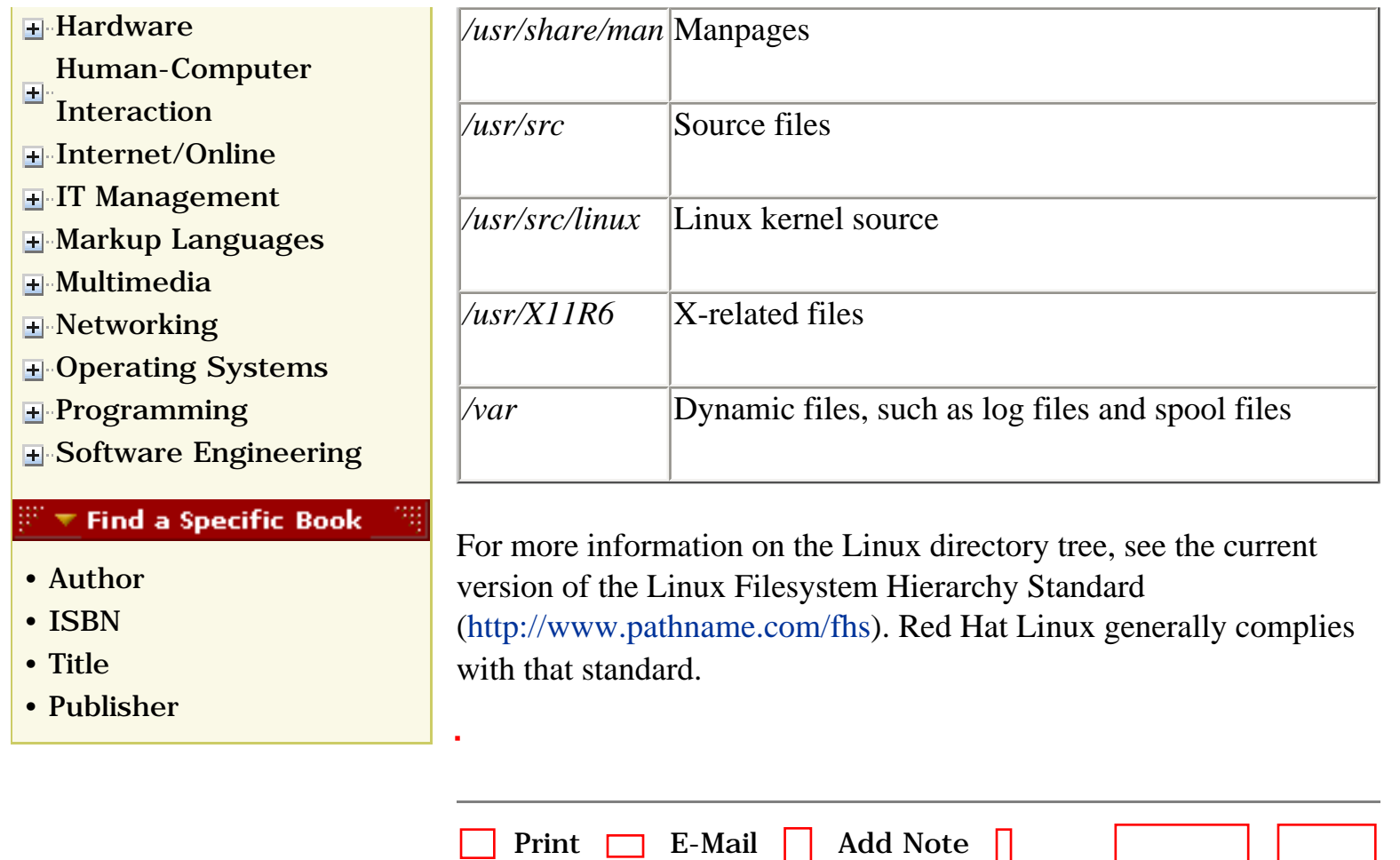

[Add Bookmark](file:///C|/Export/safari.oreilly.com/jvxsl.asp@x=1&mode=bookmark&sortkey=title&sortorder=asc&view=&xmlid=0-596-00071-5_2fredhat2-app-a&open=false&catid=&s=1&b=1&f=1&t=1&c=1&u=1)

[[http://safari.oreilly.com/0596000715/redhat2-APP-A](file:///C|/Export/safari.oreilly.com/0596000715/redhat2-app-a)]

 [About Safari](file:///C|/Export/safari.oreilly.com/jvxsl.asp@mode=about.htm) | [Terms of Service](file:///C|/Export/safari.oreilly.com/jvxsl.asp@mode=terms.htm) | [Privacy Policy](file:///C|/Export/safari.oreilly.com/jvxsl.asp@mode=privacy.htm) | [Contact Us](file:///C|/Export/safari.oreilly.com/jvxsl.asp@mode=contact.htm) | [Help](file:///C|/Export/safari.oreilly.com/jvxsl.asp@mode=help.htm) | [Submit a Problem](file:///C|/Export/safari.oreilly.com/jvxsl.asp@mode=submit.htm) Copyright © 2002 O'Reilly & Associates, Inc. All rights reserved.

[Top](#page-464-1)

1005 Gravenstein Highway North Sebastopol, CA 95472

<span id="page-467-0"></span>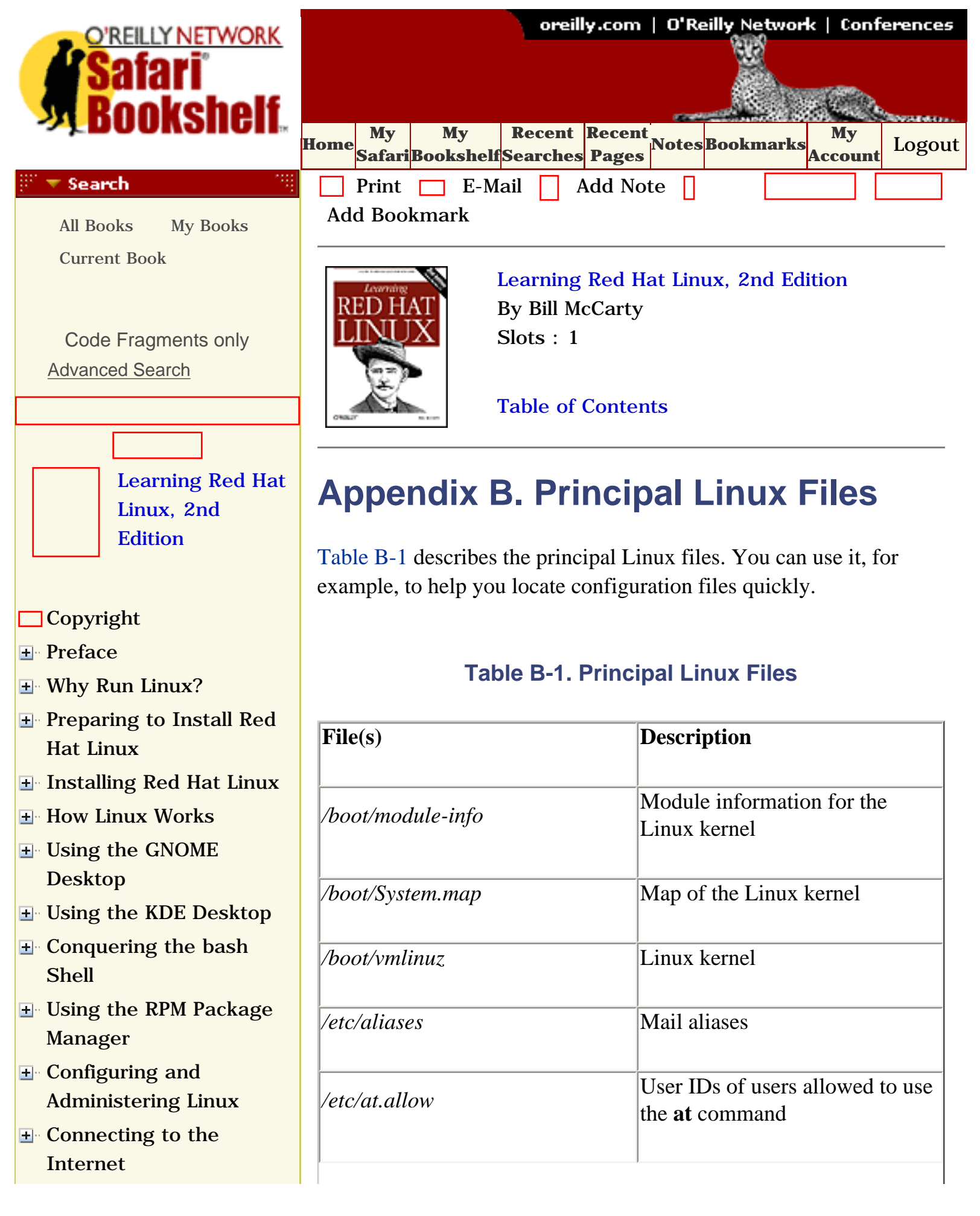
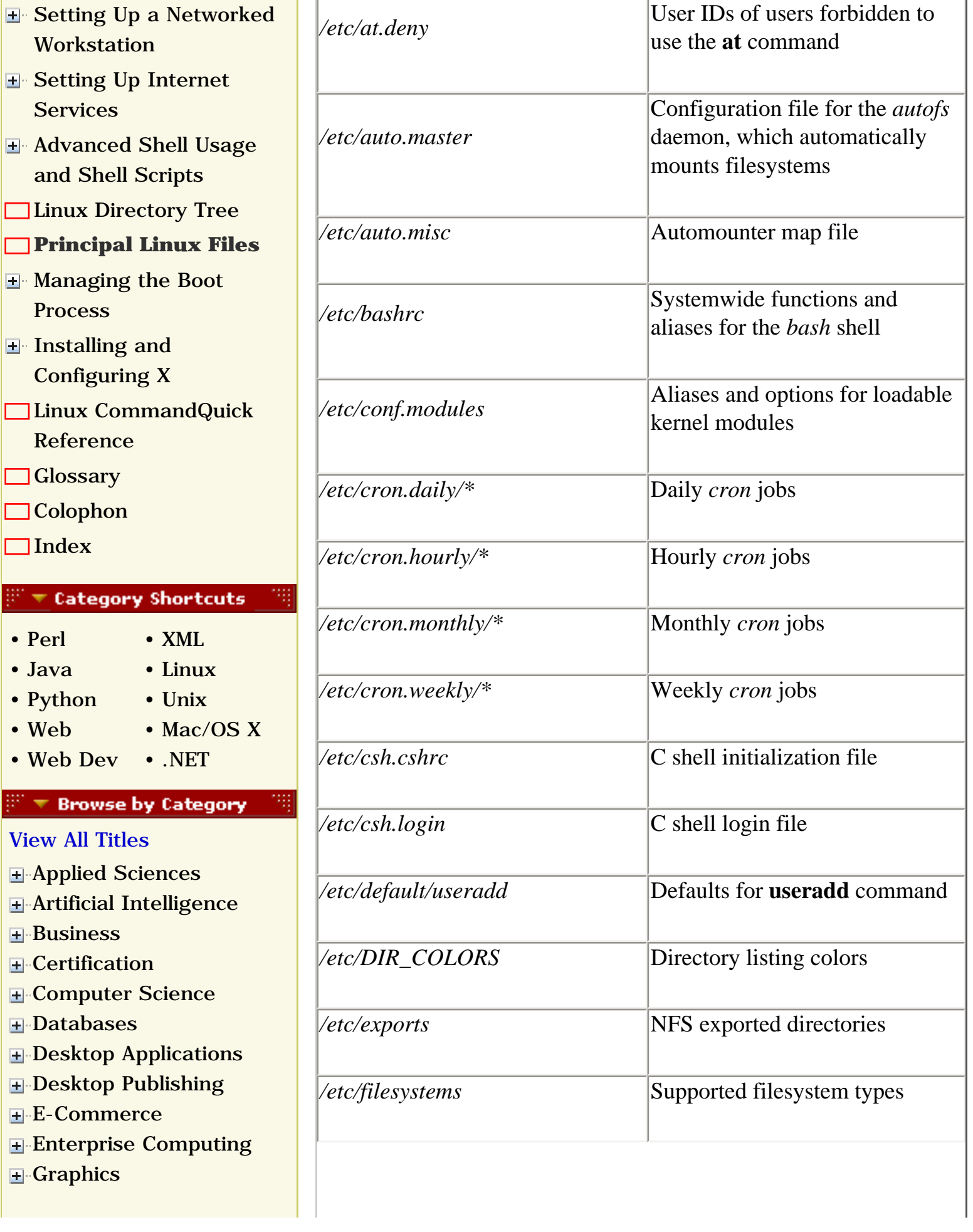

 $\mathbb F$ 

\_\_\_\_\_\_\_\_\_\_\_\_\_\_\_\_\_

•

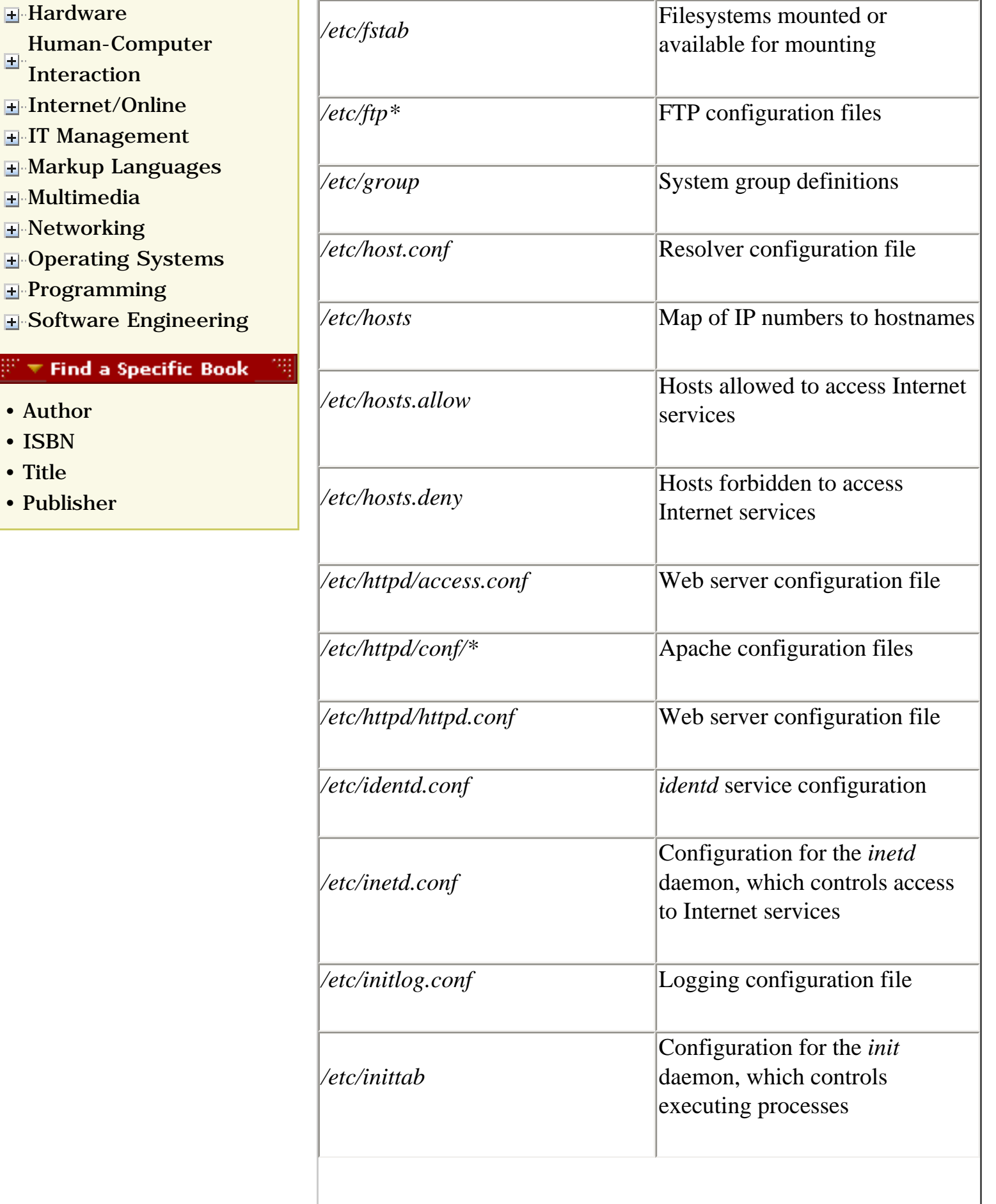

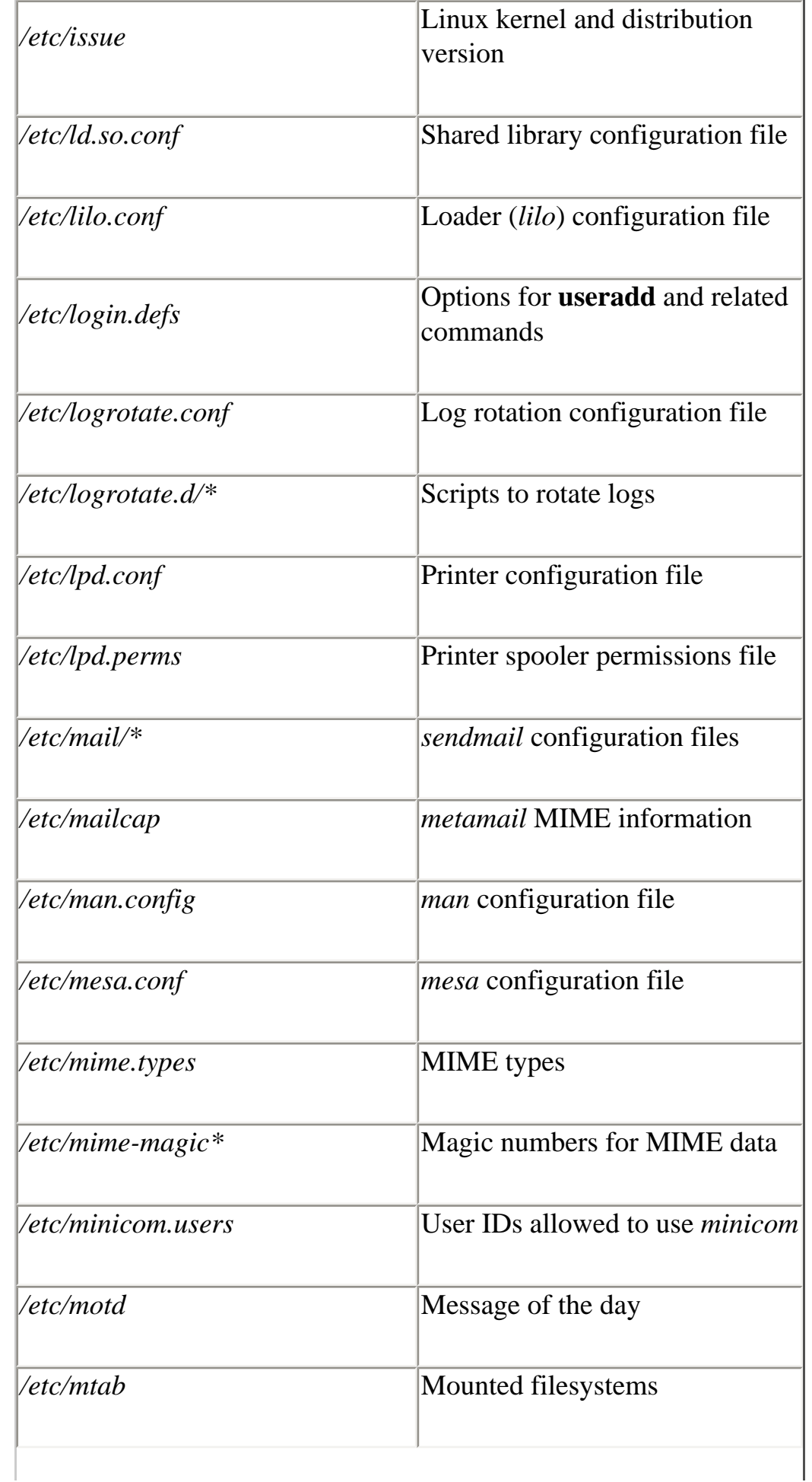

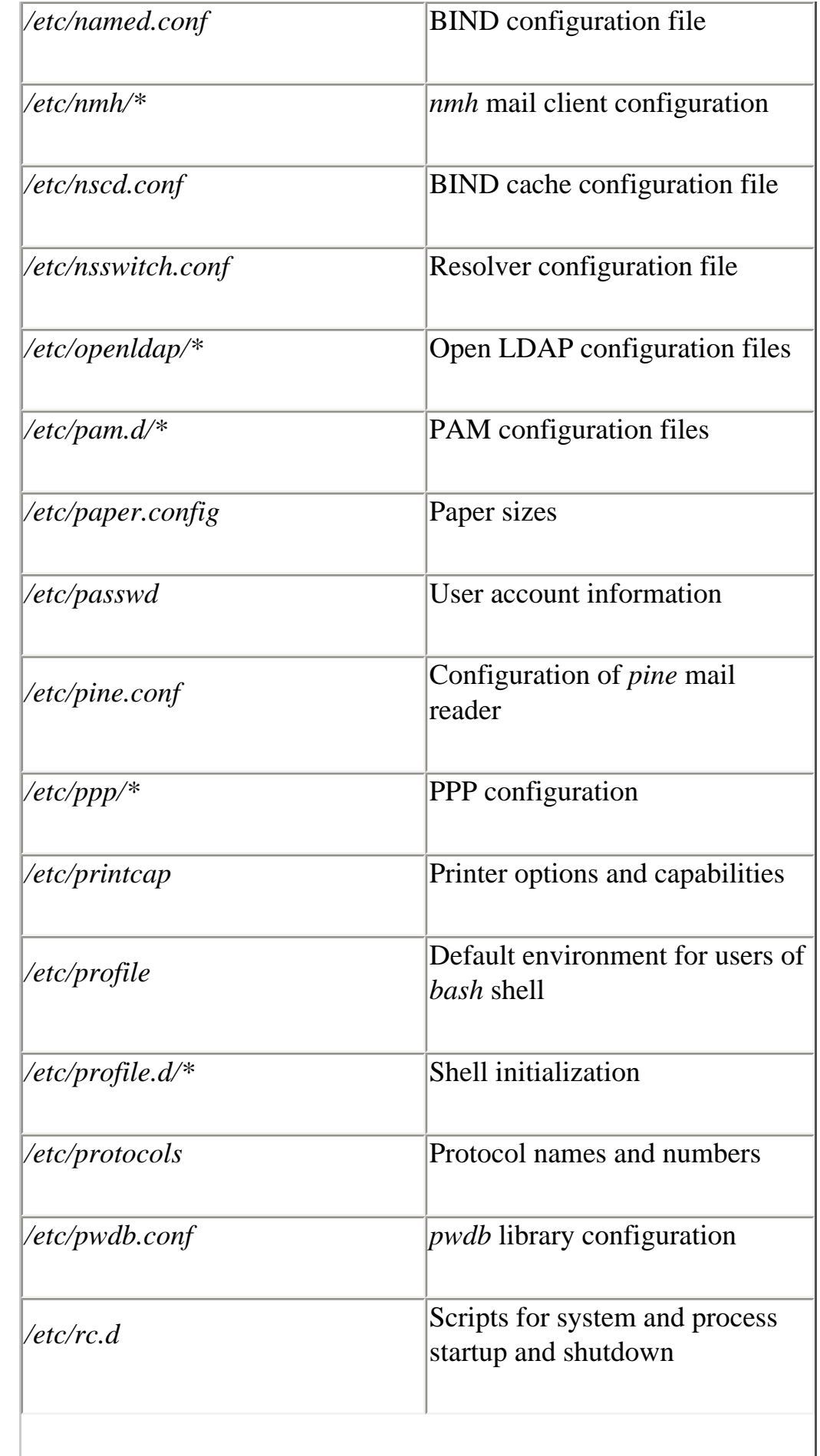

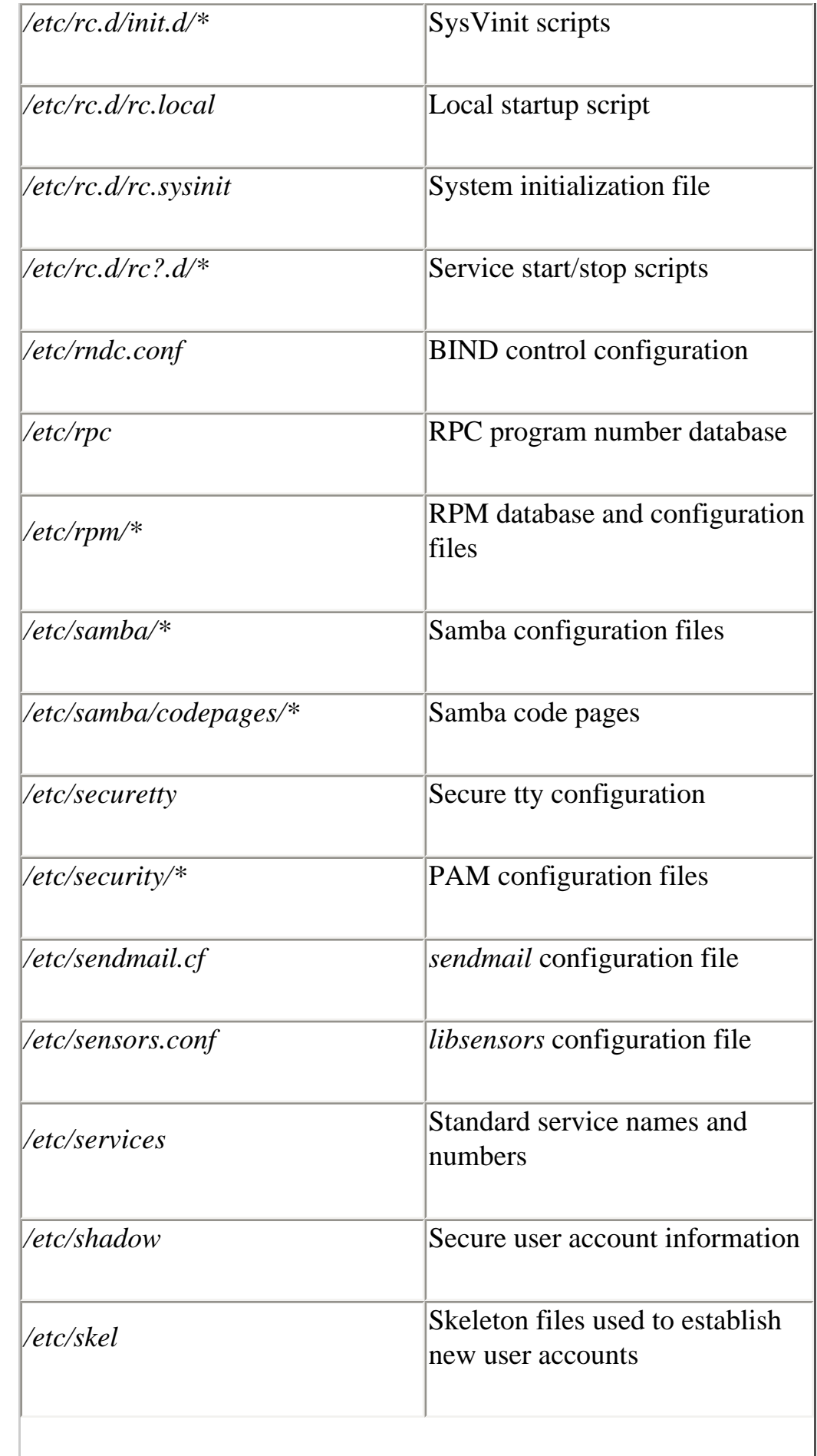

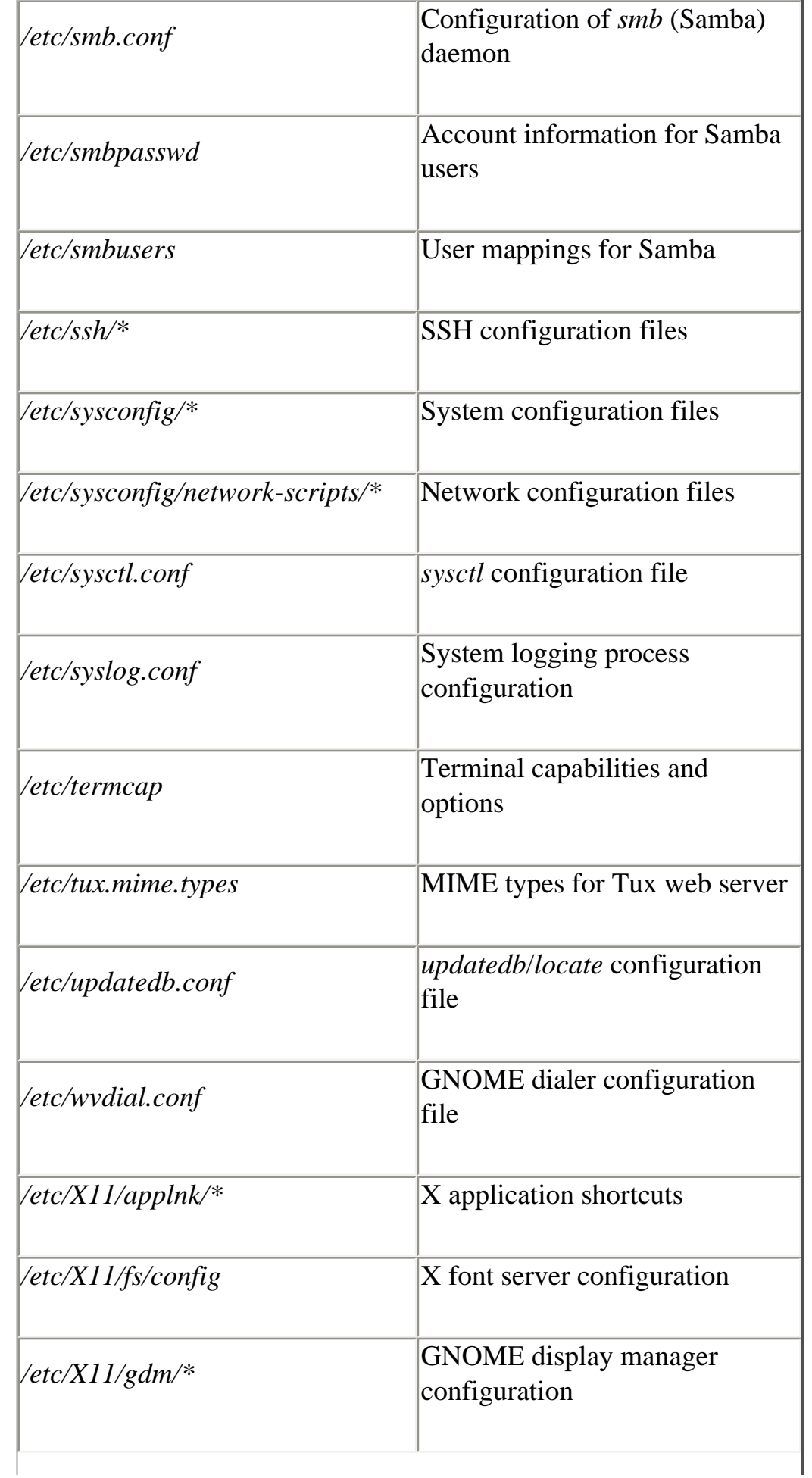

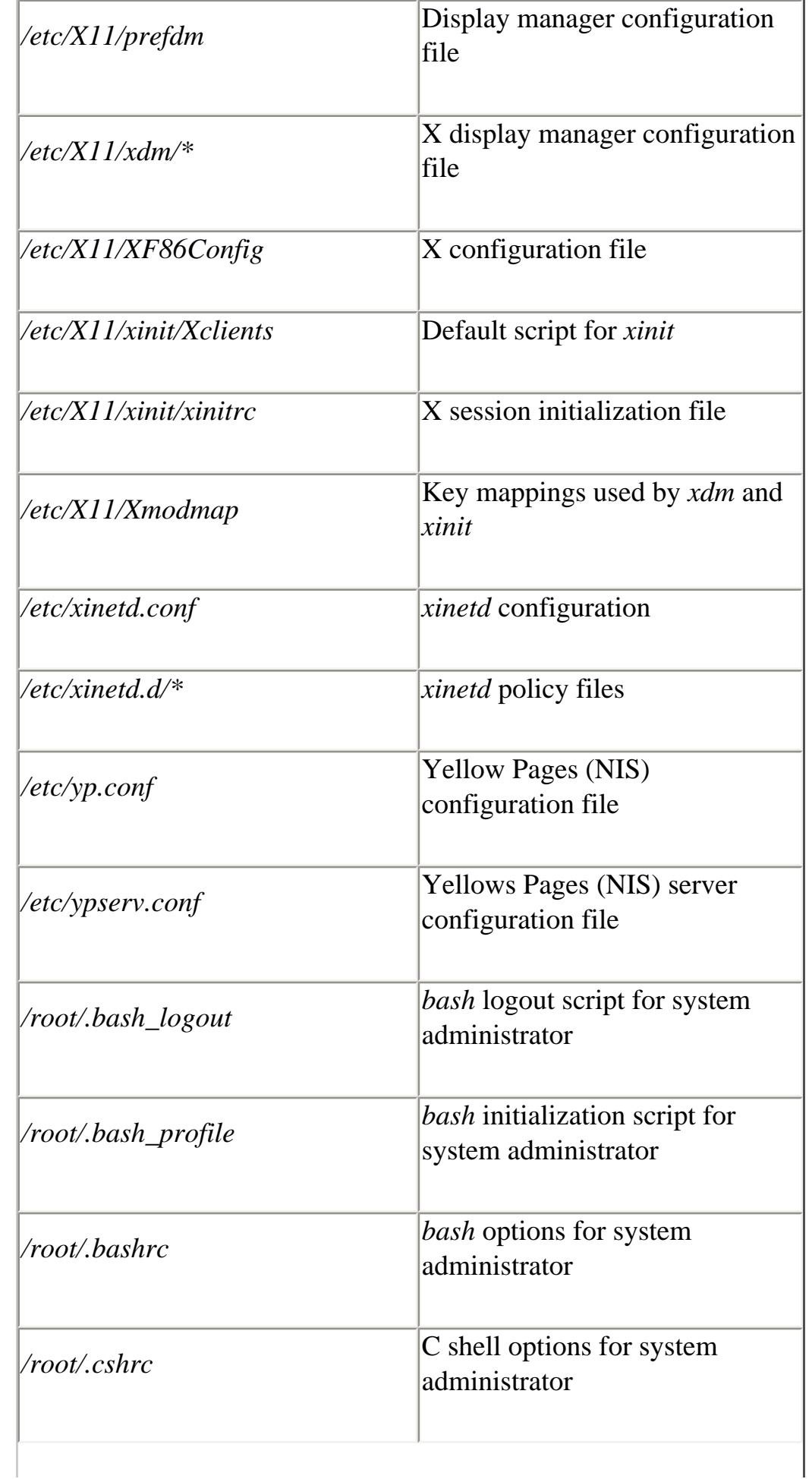

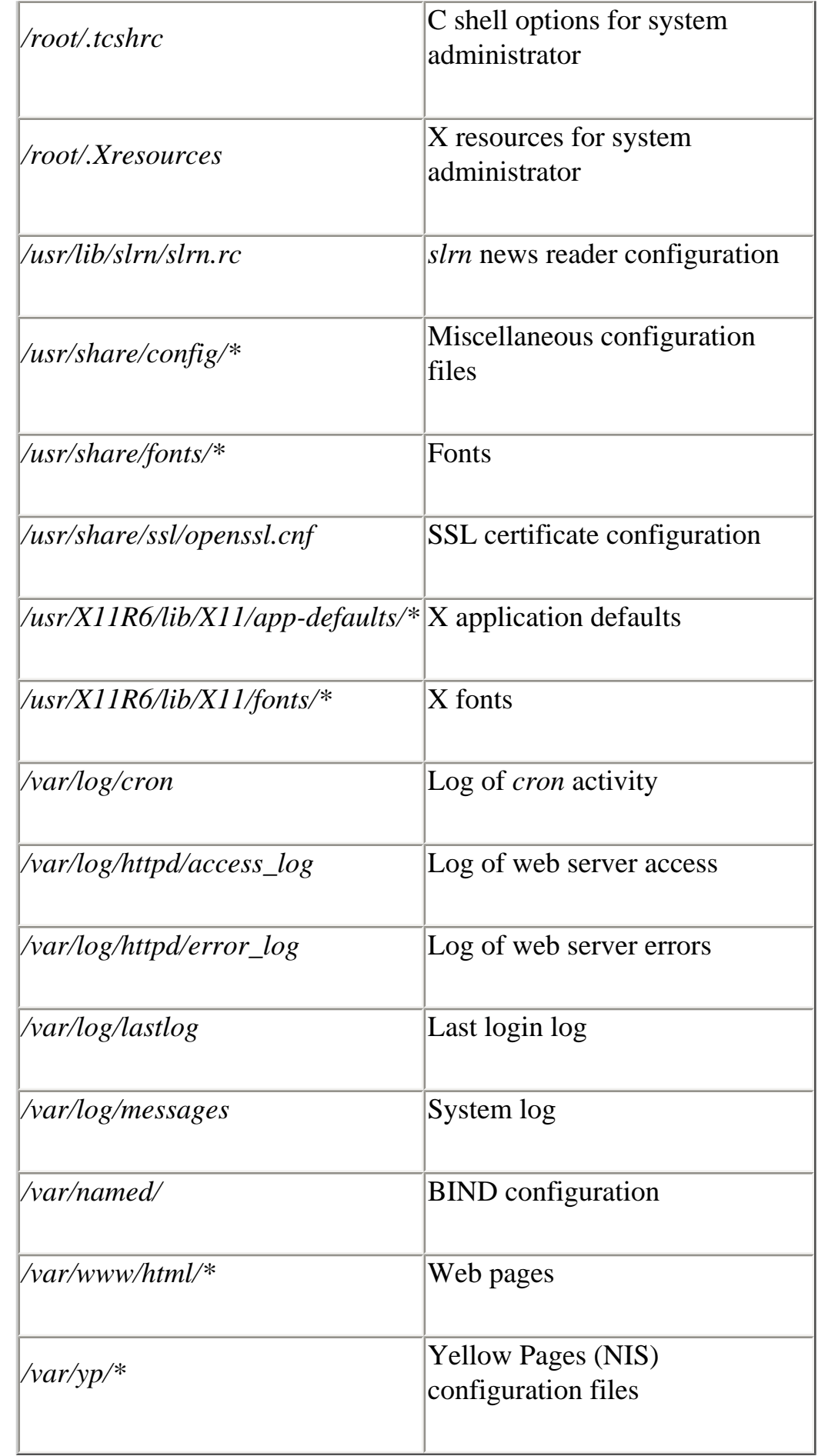

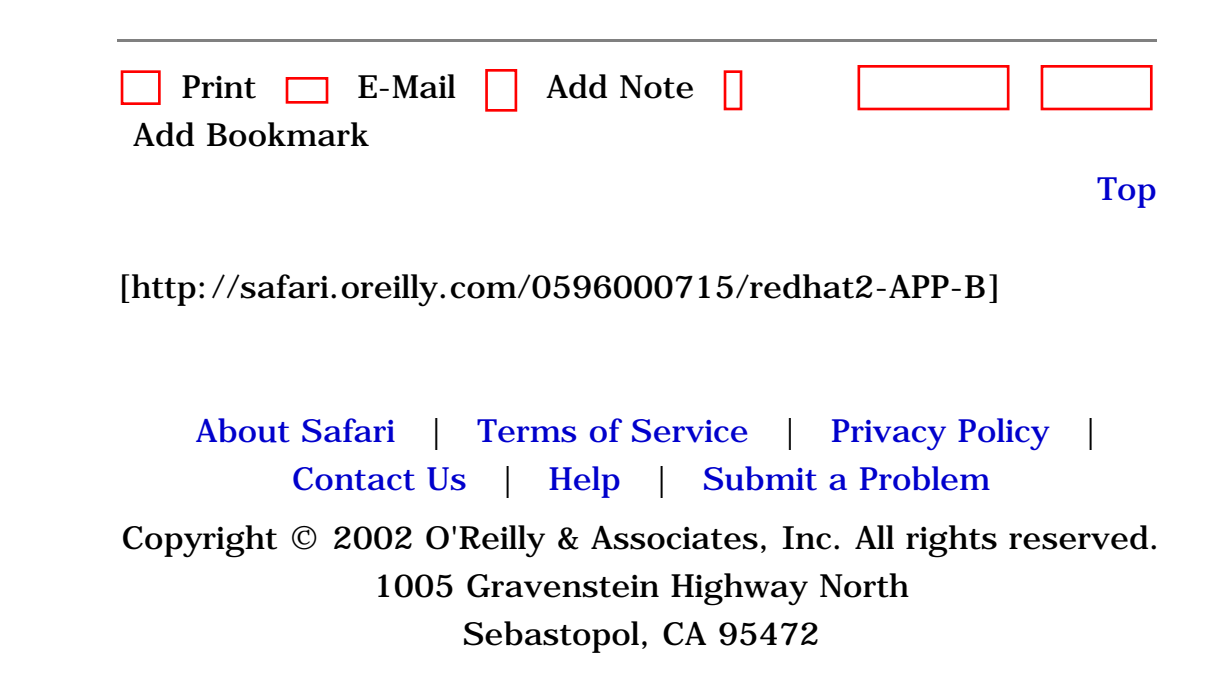

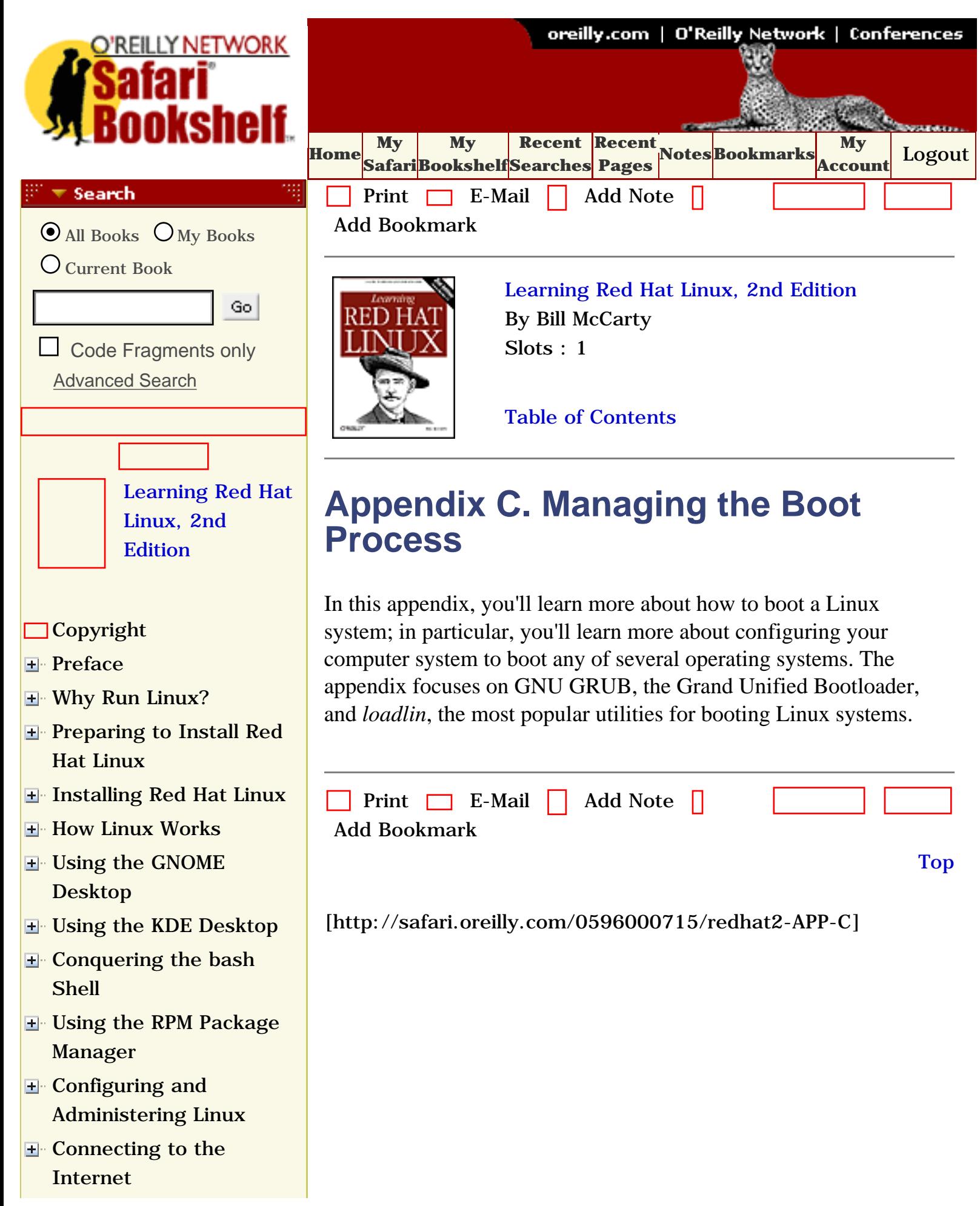

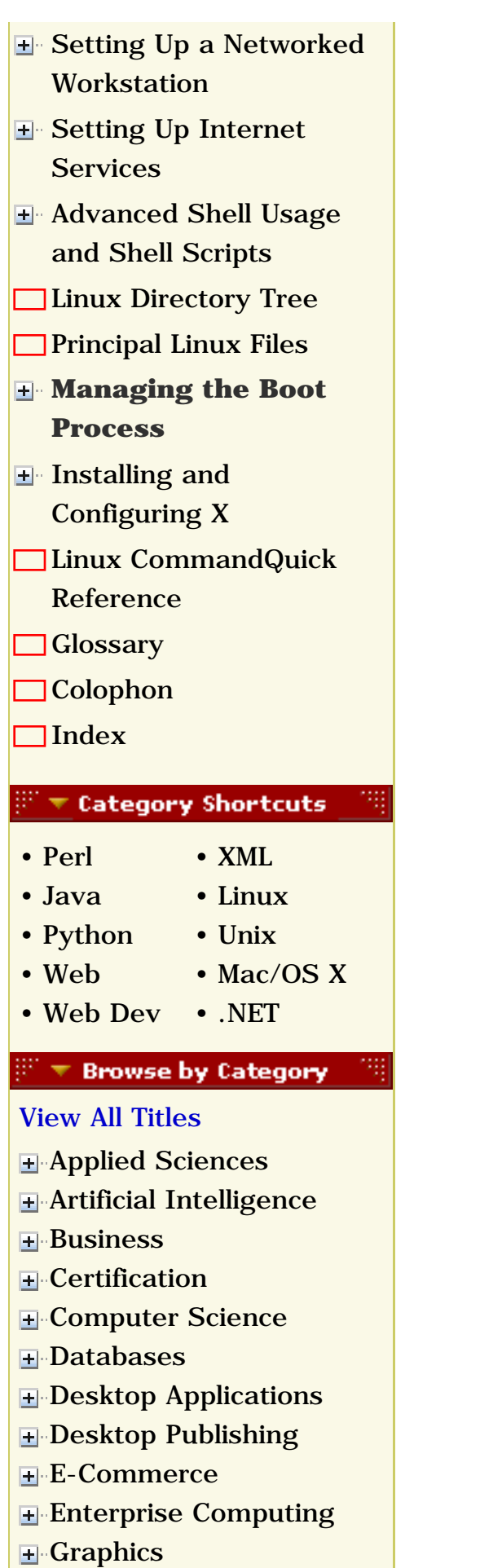

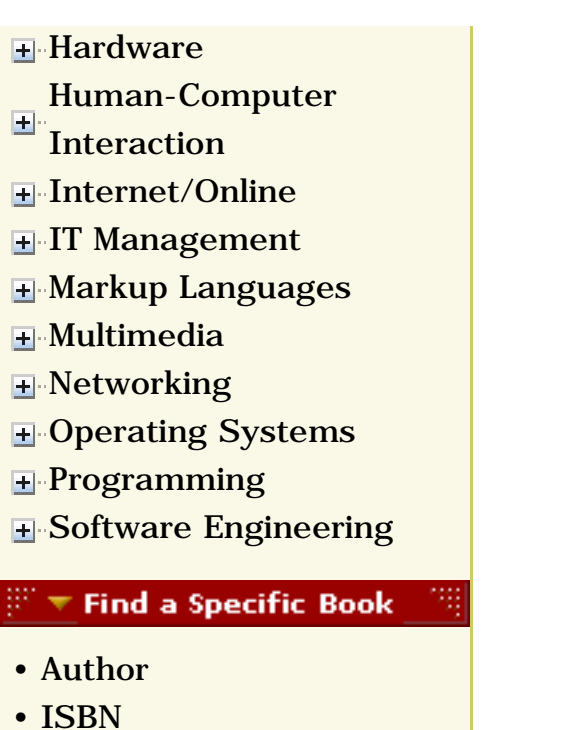

- • [Title](file:///C|/Export/safari.oreilly.com/jvxsl.asp@mode=findbook&view=booktitle.htm)
- • [Publisher](file:///C|/Export/safari.oreilly.com/jvxsl.asp@mode=findbook&view=publ.htm)

 [About Safari](file:///C|/Export/safari.oreilly.com/jvxsl.asp@mode=about.htm) | [Terms of Service](file:///C|/Export/safari.oreilly.com/jvxsl.asp@mode=terms.htm) | [Privacy Policy](file:///C|/Export/safari.oreilly.com/jvxsl.asp@mode=privacy.htm) | [Contact Us](file:///C|/Export/safari.oreilly.com/jvxsl.asp@mode=contact.htm) | [Help](file:///C|/Export/safari.oreilly.com/jvxsl.asp@mode=help.htm) | [Submit a Problem](file:///C|/Export/safari.oreilly.com/jvxsl.asp@mode=submit.htm)

Copyright © 2002 O'Reilly & Associates, Inc. All rights reserved. 1005 Gravenstein Highway North Sebastopol, CA 95472

<span id="page-480-0"></span>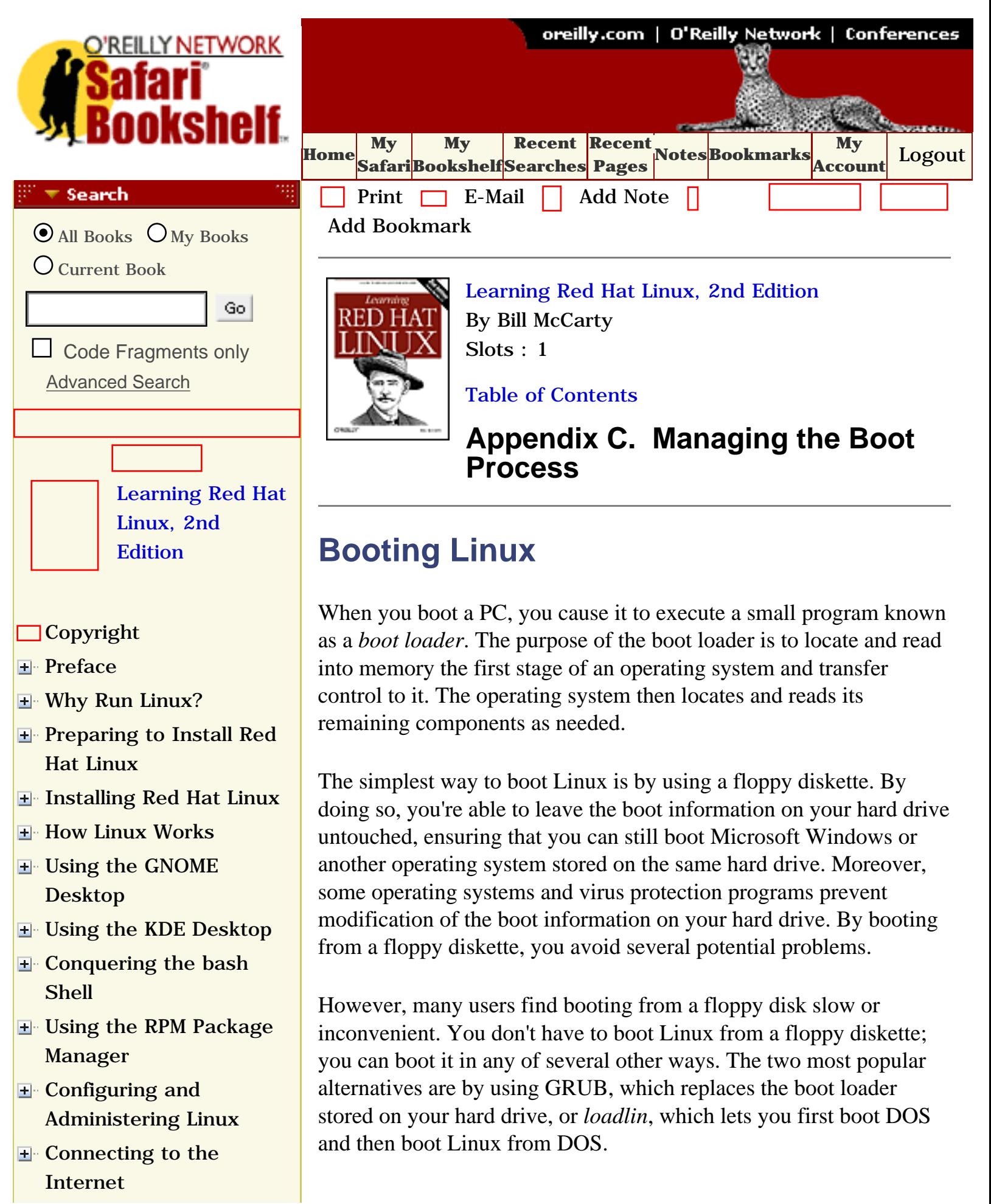

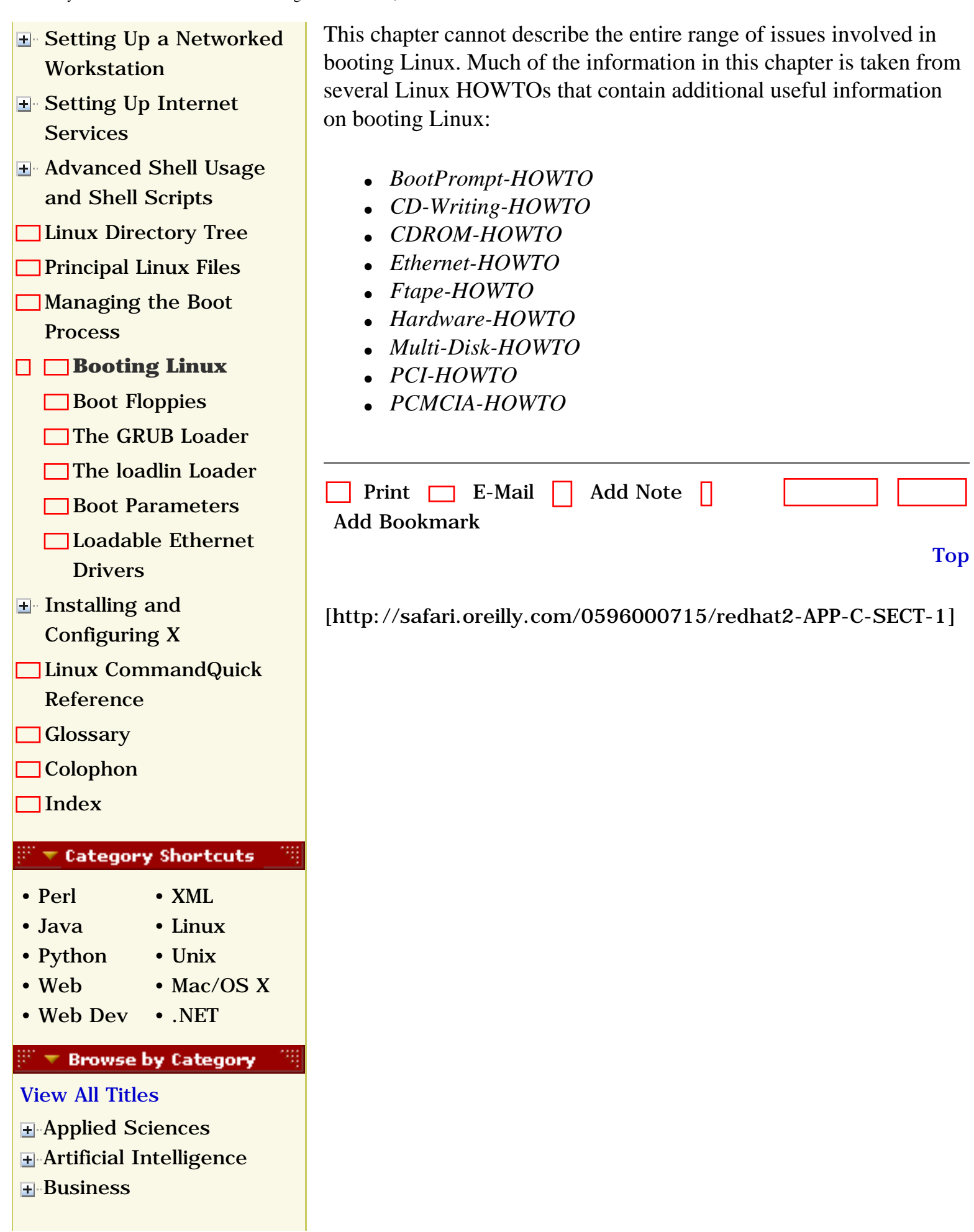

• [Publisher](file:///C|/Export/safari.oreilly.com/jvxsl.asp@mode=findbook&view=publ.htm)

**F**-[Certification](file:///C|/Export/safari.oreilly.com/jvxsl.asp@x=1&mode=books&sortkey=title&sortorder=asc&view=&xmlid=&open=true&catid=cert&s=1&b=1&f=1&t=1&c=1&u=1&srchtext=.htm) **E** [Computer Science](file:///C|/Export/safari.oreilly.com/jvxsl.asp@x=1&mode=books&sortkey=title&sortorder=asc&view=&xmlid=&open=true&catid=csci&s=1&b=1&f=1&t=1&c=1&u=1&srchtext=.htm) [Databases](file:///C|/Export/safari.oreilly.com/jvxsl.asp@x=1&mode=books&sortkey=title&sortorder=asc&view=&xmlid=&open=true&catid=dbase&s=1&b=1&f=1&t=1&c=1&u=1&srchtext=.htm) **F** [Desktop Applications](file:///C|/Export/safari.oreilly.com/jvxsl.asp@x=1&mode=books&sortkey=title&sortorder=asc&view=&xmlid=&open=true&catid=dskapps&s=1&b=1&f=1&t=1&c=1&u=1&srchtext=.htm) [Desktop Publishing](file:///C|/Export/safari.oreilly.com/jvxsl.asp@x=1&mode=books&sortkey=title&sortorder=asc&view=&xmlid=&open=true&catid=dpub&s=1&b=1&f=1&t=1&c=1&u=1&srchtext=.htm) **[E-Commerce](file:///C|/Export/safari.oreilly.com/jvxsl.asp@x=1&mode=books&sortkey=title&sortorder=asc&view=&xmlid=&open=true&catid=ecomm&s=1&b=1&f=1&t=1&c=1&u=1&srchtext=.htm)** [Enterprise Computing](file:///C|/Export/safari.oreilly.com/jvxsl.asp@x=1&mode=books&sortkey=title&sortorder=asc&view=&xmlid=&open=true&catid=enter&s=1&b=1&f=1&t=1&c=1&u=1&srchtext=.htm) **H** [Graphics](file:///C|/Export/safari.oreilly.com/jvxsl.asp@x=1&mode=books&sortkey=title&sortorder=asc&view=&xmlid=&open=true&catid=graphics&s=1&b=1&f=1&t=1&c=1&u=1&srchtext=.htm) **H**-[Hardware](file:///C|/Export/safari.oreilly.com/jvxsl.asp@x=1&mode=books&sortkey=title&sortorder=asc&view=&xmlid=&open=true&catid=hware&s=1&b=1&f=1&t=1&c=1&u=1&srchtext=.htm) [Human-Computer](file:///C|/Export/safari.oreilly.com/jvxsl.asp@x=1&mode=books&sortkey=title&sortorder=asc&view=&xmlid=&open=true&catid=humcomp&s=1&b=1&f=1&t=1&c=1&u=1&srchtext=.htm)  $\overline{\mathbf{H}}$ [Interaction](file:///C|/Export/safari.oreilly.com/jvxsl.asp@x=1&mode=books&sortkey=title&sortorder=asc&view=&xmlid=&open=true&catid=humcomp&s=1&b=1&f=1&t=1&c=1&u=1&srchtext=.htm) [Internet/Online](file:///C|/Export/safari.oreilly.com/jvxsl.asp@x=1&mode=books&sortkey=title&sortorder=asc&view=&xmlid=&open=true&catid=inet&s=1&b=1&f=1&t=1&c=1&u=1&srchtext=.htm) **F** [IT Management](file:///C|/Export/safari.oreilly.com/jvxsl.asp@x=1&mode=books&sortkey=title&sortorder=asc&view=&xmlid=&open=true&catid=itmgmt&s=1&b=1&f=1&t=1&c=1&u=1&srchtext=.htm) [Markup Languages](file:///C|/Export/safari.oreilly.com/jvxsl.asp@x=1&mode=books&sortkey=title&sortorder=asc&view=&xmlid=&open=true&catid=markup&s=1&b=1&f=1&t=1&c=1&u=1&srchtext=.htm) **H**-[Multimedia](file:///C|/Export/safari.oreilly.com/jvxsl.asp@x=1&mode=books&sortkey=title&sortorder=asc&view=&xmlid=&open=true&catid=multi&s=1&b=1&f=1&t=1&c=1&u=1&srchtext=.htm) **H**-[Networking](file:///C|/Export/safari.oreilly.com/jvxsl.asp@x=1&mode=books&sortkey=title&sortorder=asc&view=&xmlid=&open=true&catid=network&s=1&b=1&f=1&t=1&c=1&u=1&srchtext=.htm) **E** [Operating Systems](file:///C|/Export/safari.oreilly.com/jvxsl.asp@x=1&mode=books&sortkey=title&sortorder=asc&view=&xmlid=&open=true&catid=opsys&s=1&b=1&f=1&t=1&c=1&u=1&srchtext=.htm) **F**-[Programming](file:///C|/Export/safari.oreilly.com/jvxsl.asp@x=1&mode=books&sortkey=title&sortorder=asc&view=&xmlid=&open=true&catid=prog&s=1&b=1&f=1&t=1&c=1&u=1&srchtext=.htm) [About Safari](file:///C|/Export/safari.oreilly.com/jvxsl.asp@mode=about.htm) | [Terms of Service](file:///C|/Export/safari.oreilly.com/jvxsl.asp@mode=terms.htm) | [Privacy Policy](file:///C|/Export/safari.oreilly.com/jvxsl.asp@mode=privacy.htm) | [Software Engineering](file:///C|/Export/safari.oreilly.com/jvxsl.asp@x=1&mode=books&sortkey=title&sortorder=asc&view=&xmlid=&open=true&catid=sweng&s=1&b=1&f=1&t=1&c=1&u=1&srchtext=.htm) [Contact Us](file:///C|/Export/safari.oreilly.com/jvxsl.asp@mode=contact.htm) | [Help](file:///C|/Export/safari.oreilly.com/jvxsl.asp@mode=help.htm) | [Submit a Problem](file:///C|/Export/safari.oreilly.com/jvxsl.asp@mode=submit.htm) **Find a Specific Book** 缀 ਲਵ Copyright © 2002 O'Reilly & Associates, Inc. All rights reserved. 1005 Gravenstein Highway North • [Author](file:///C|/Export/safari.oreilly.com/jvxsl.asp@mode=findbook&view=author.htm) • [ISBN](file:///C|/Export/safari.oreilly.com/jvxsl.asp@mode=findbook&view=isbn.htm) Sebastopol, CA 95472 • [Title](file:///C|/Export/safari.oreilly.com/jvxsl.asp@mode=findbook&view=booktitle.htm)

<span id="page-483-1"></span><span id="page-483-0"></span>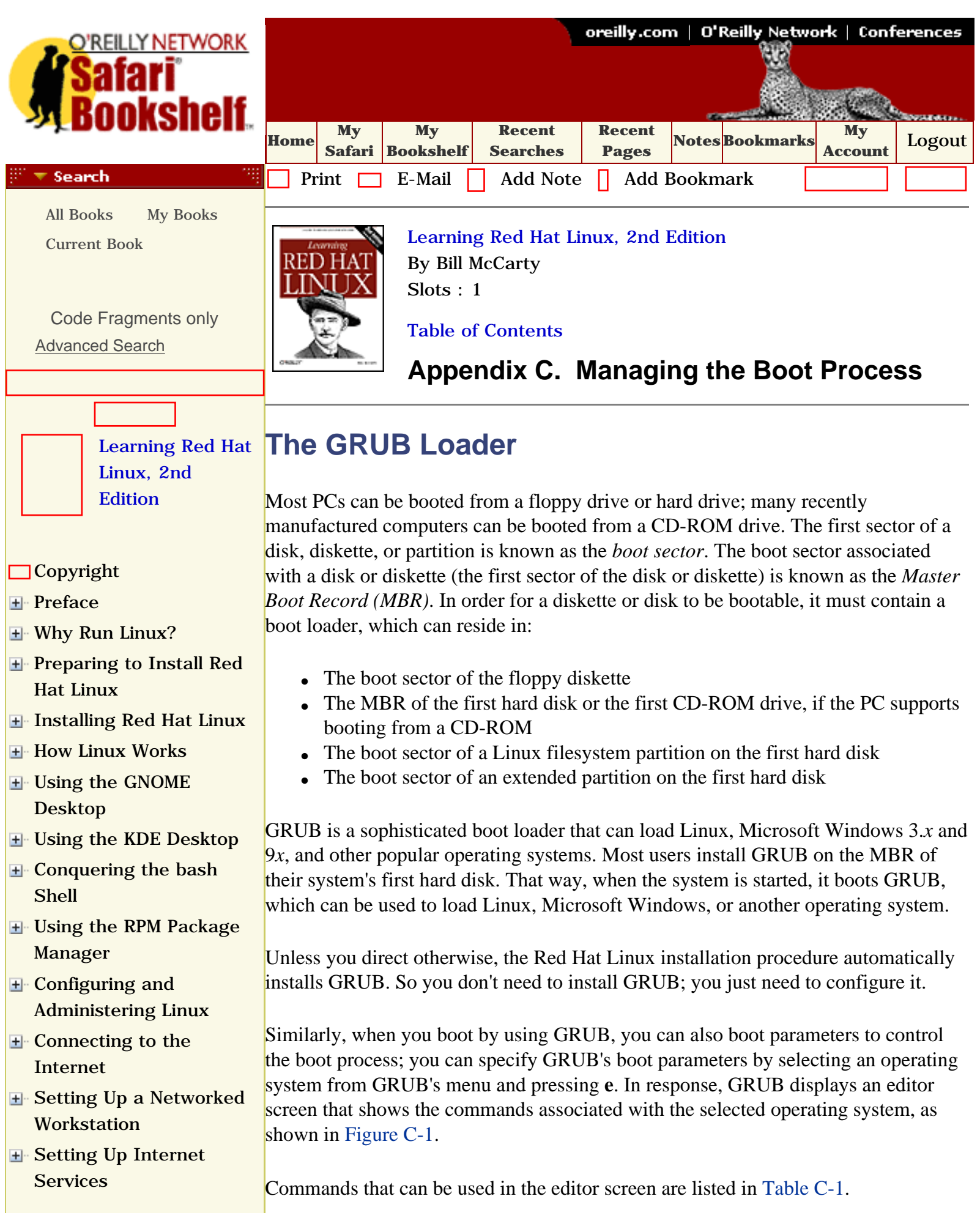

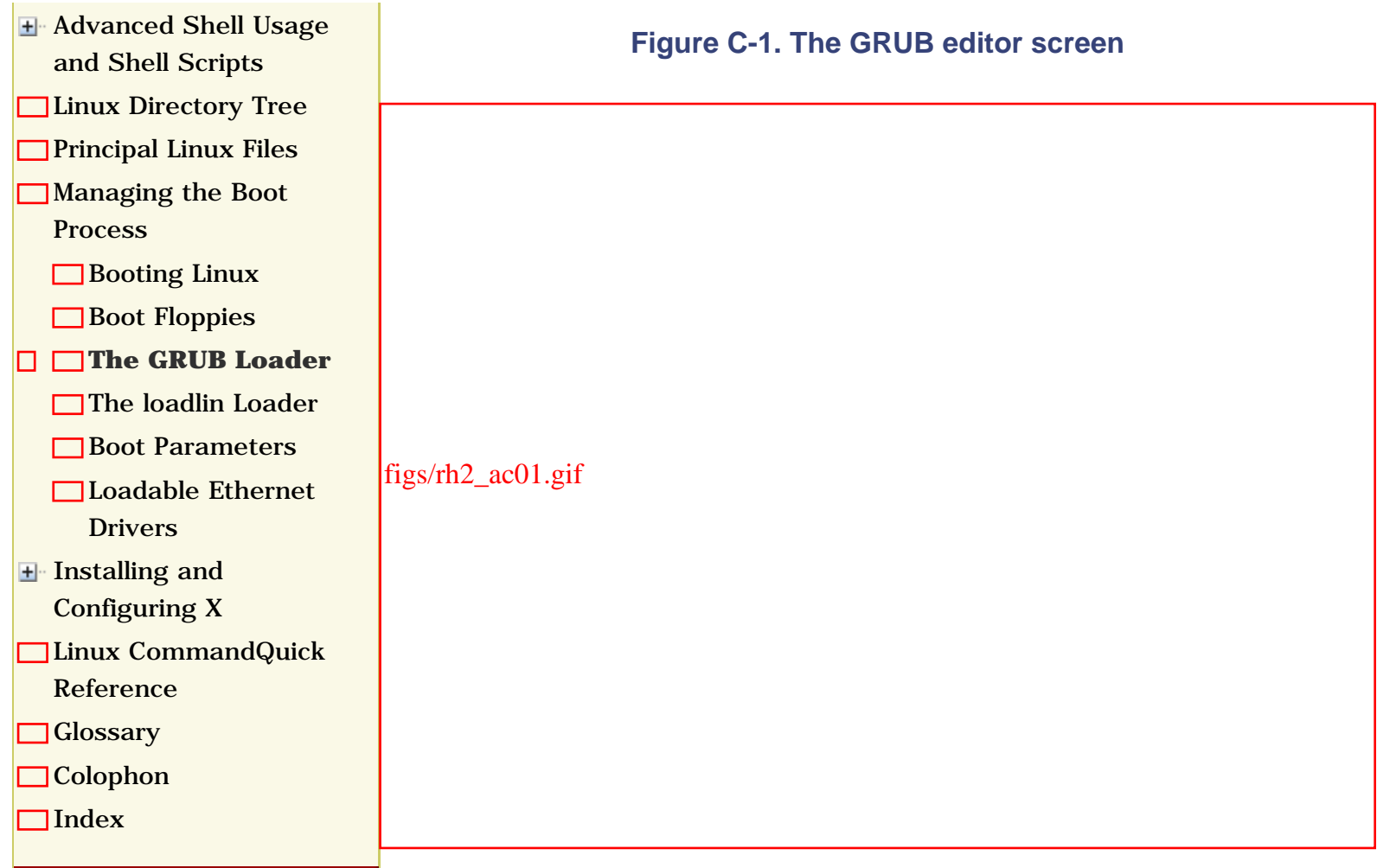

#### <span id="page-484-0"></span>**Category Shortcuts**

ь

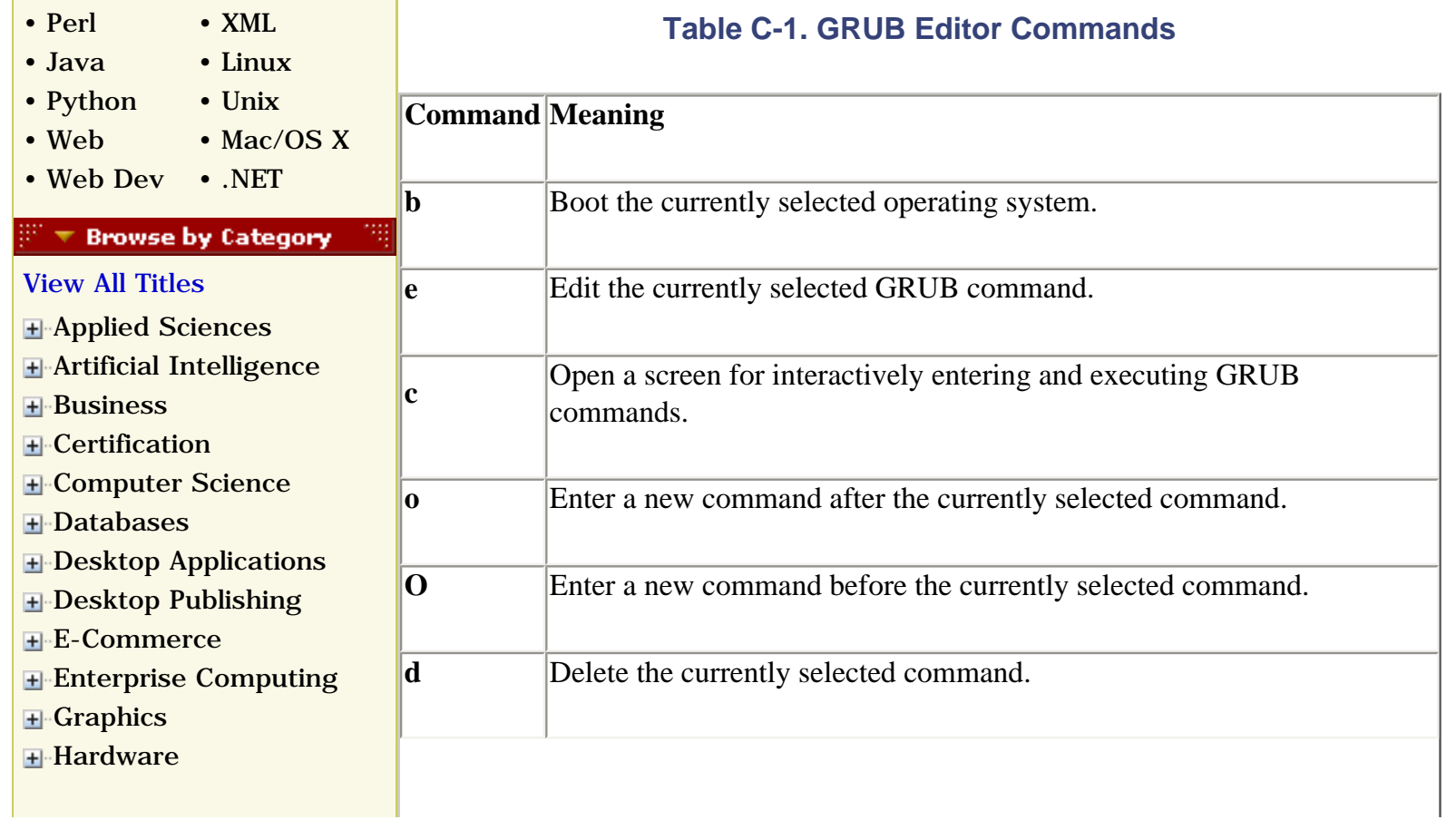

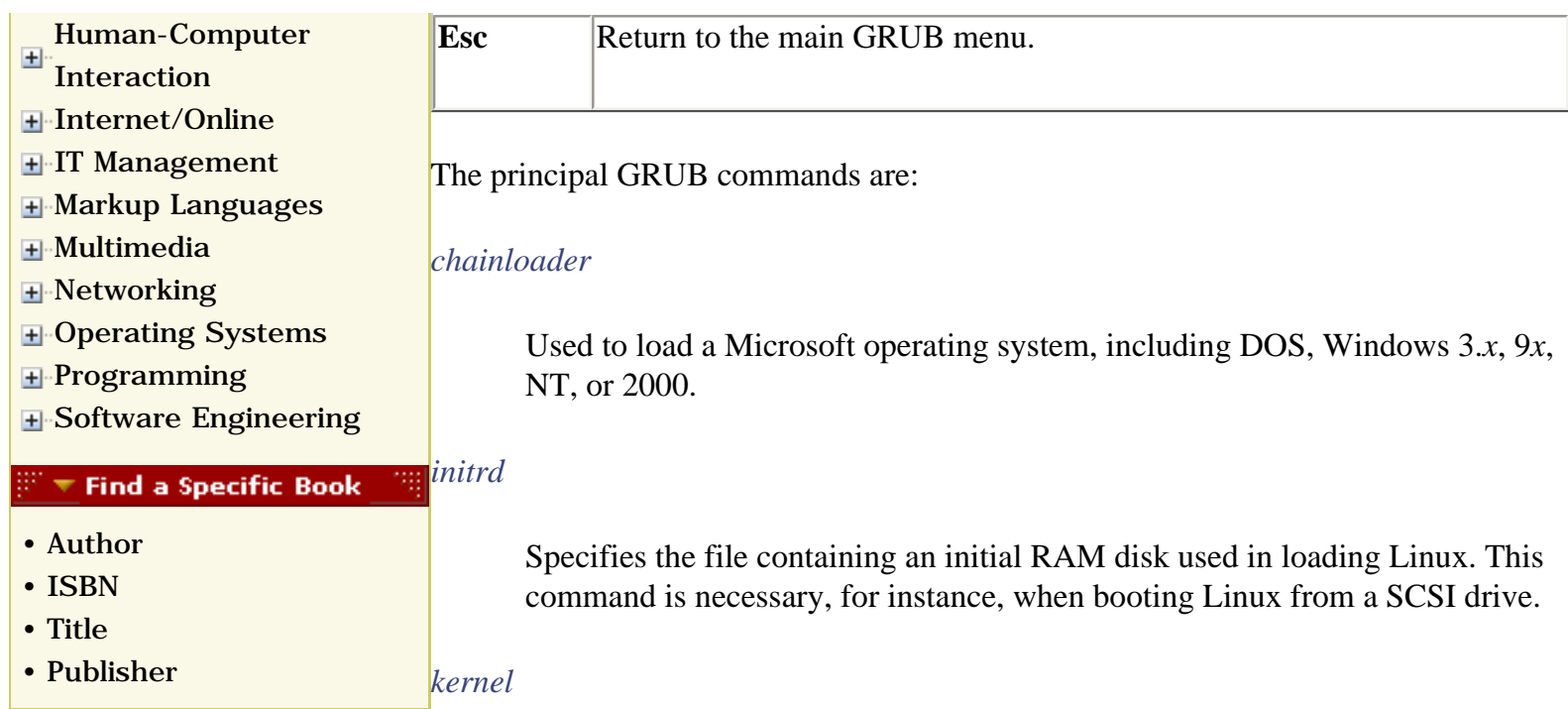

Specifies the file containing the Linux kernel to be booted.

#### *root rootnoverify*

Specifies the partition to be mounted as the root partition. The *root* command causes the filesystem to be verified before the partition is mounted.

GRUB refers to hard disks using the syntax (hd*n*), where *n* specifies the device number assigned by the system BIOS. For example, (hd0) refers to the first hard drive. Partitions are designated by the related syntax (hdn,*m*), where *m* is the number of the partition. For example,  $(hd1,0)$  refers to the first partition of the second hard drive.

GRUB can refer to the disk blocks that comprise a file by using a special syntax known as a *blocklist*. A blocklist consists of a comma-separated list of block ranges, each of which consists of a starting block number, followed by a plus sign (+), followed by the number of blocks in the range. For example, the blocklist 0+1, 10+20 refers to a block range beginning at block 0 and including 1 block and a block range beginning at block 10 and including 20 blocks.

If the starting block number of a block range is omitted, the block range is implied to begin with block 0. For example, the block range  $+1$  begins at block 0 and includes 1 block.

A blocklist can appear after a reference to a partition; if no partition is identified, the partition identified by the preceding root command is implied. For example, in the entry:

```
root (hd0,0)
chainlist +1
```
the blocklist  $+1$  is implicitly associated with (hd0,0) and is equivalent to the blocklist  $(hd0, 0)+1$ .

A typical GRUB entry for booting Linux resembles the following:

```
root (hd0,7)
kernel /boot/vmlinuz-2.2.17 root=/dev/hda8
```
This entry boots the specified kernel residing on partition 7 of the first hard drive, mounting partition 8 as the root partition. Linux boot parameters, such as those described in [Section C.5](file:///C|/Export/safari.oreilly.com/jvxsl.asp@xmlid=0-596-00071-5_2fredhat2-app-c-sect-5#redhat2-APP-C-SECT-5), can be specified by using the *kernel* command.

If the kernel requires access to special drivers residing on a RAM disk, a RAM disk can be identified as in this entry:

```
root (hd0,7)
kernel /boot/vmlinuz-2.4.9-2 ro root=/dev/hda8 
initrd /initrd-2.4.9-2.img
```
Notice that the name of the RAM disk file is specified as though the file resides in the root directory, whereas it actually resides in the */boot* directory. This is necessary because GRUB initially mounts the */boot* filesystem, as specified in the preceding root command. The mounted filesystem is treated by GRUB as its root filesystem.

A typical GRUB entry for booting a Microsoft operating system has this form:

```
rootnoverify (hd0,0)
chainloader +1
```
This entry boots the Microsoft operating system residing on partition of the first hard drive. The blocklist  $+1$  points to the first block of the root partition. Microsoft operating systems place their boot file at this location.

To boot your system, GRUB uses your system's BIOS, which may not be able to load a Linux kernel (or other program) stored beyond cylinder 1023 of your hard drive. Booting a kernel stored beyond cylinder 1023 requires a motherboard that supports *logical byte addressing* (LBA). Most motherboards manufactured in the last several years are supposed to support LBA. Unfortunately, some motherboards that claim to support LBA do not. If you're installing Linux on a preexisting hard drive, you may not be able to place your Linux kernel in an appropriate location. In that case, you won't be able to use GRUB to boot your system.

To learn more about GRUB, see the following resources:

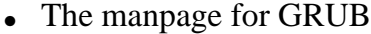

- The GRUB home page, [http://www.gnu.org/software/grub](file:///C|/Export/www.gnu.org/software/grub)
- The *Multiboot-with-GRUB* mini HOWTO, [http://www.redhat.com/mirrors/LDP/HOWTO/mini/Multiboot-with-](file:///C|/Export/www.redhat.com/mirrors/ldp/howto/mini/multiboot-with-grub.html)[GRUB.html](file:///C|/Export/www.redhat.com/mirrors/ldp/howto/mini/multiboot-with-grub.html)

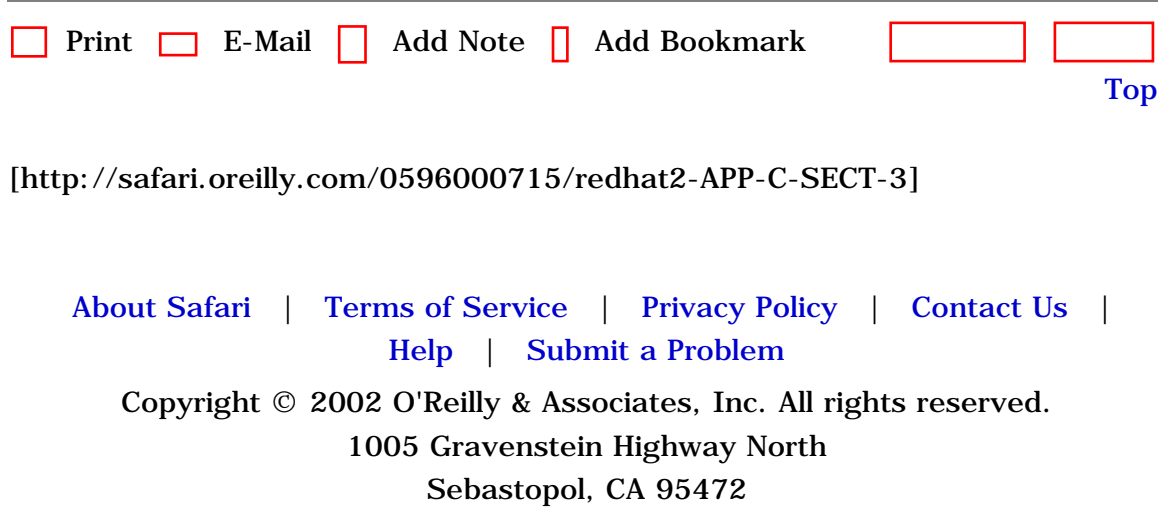

<span id="page-488-0"></span>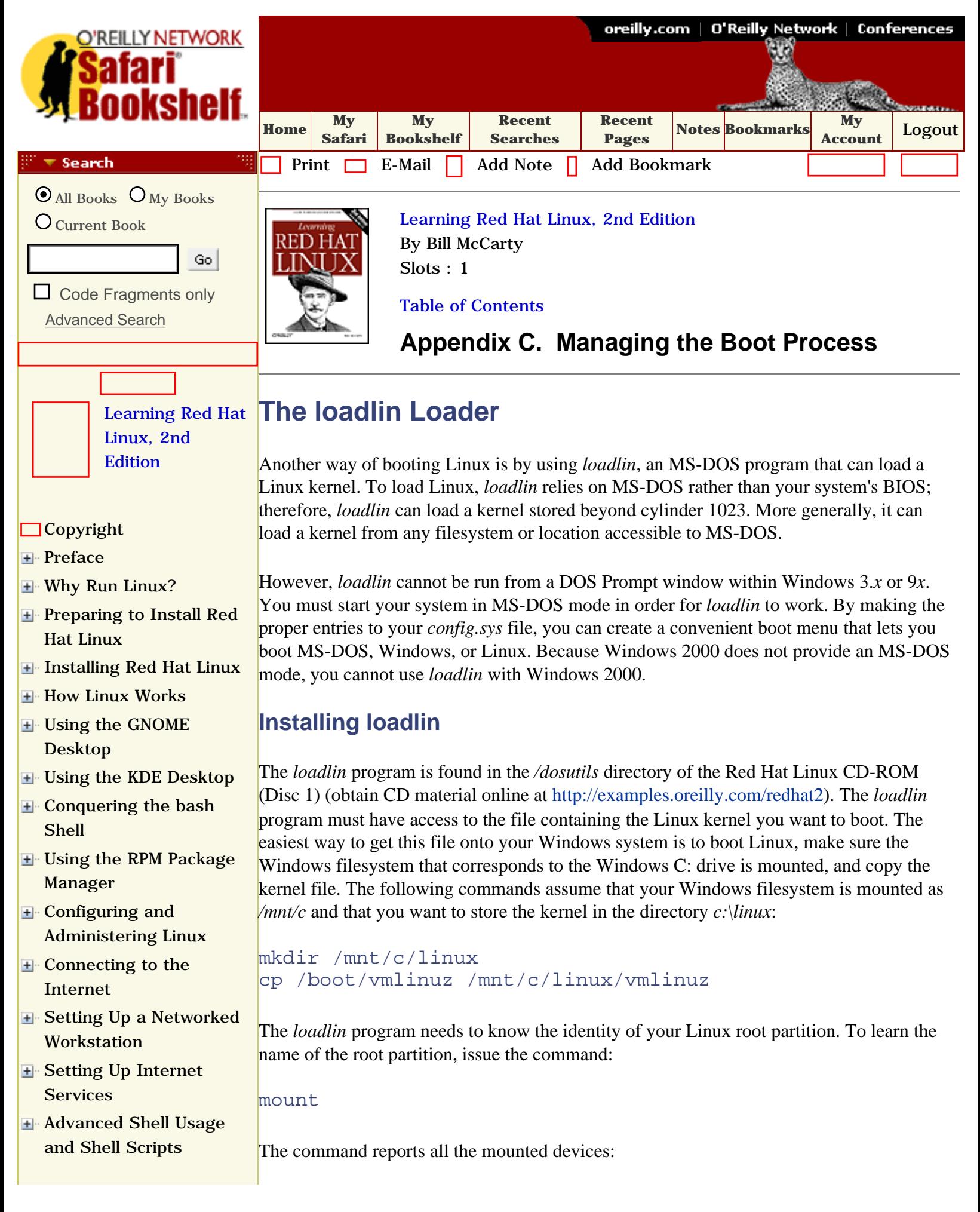

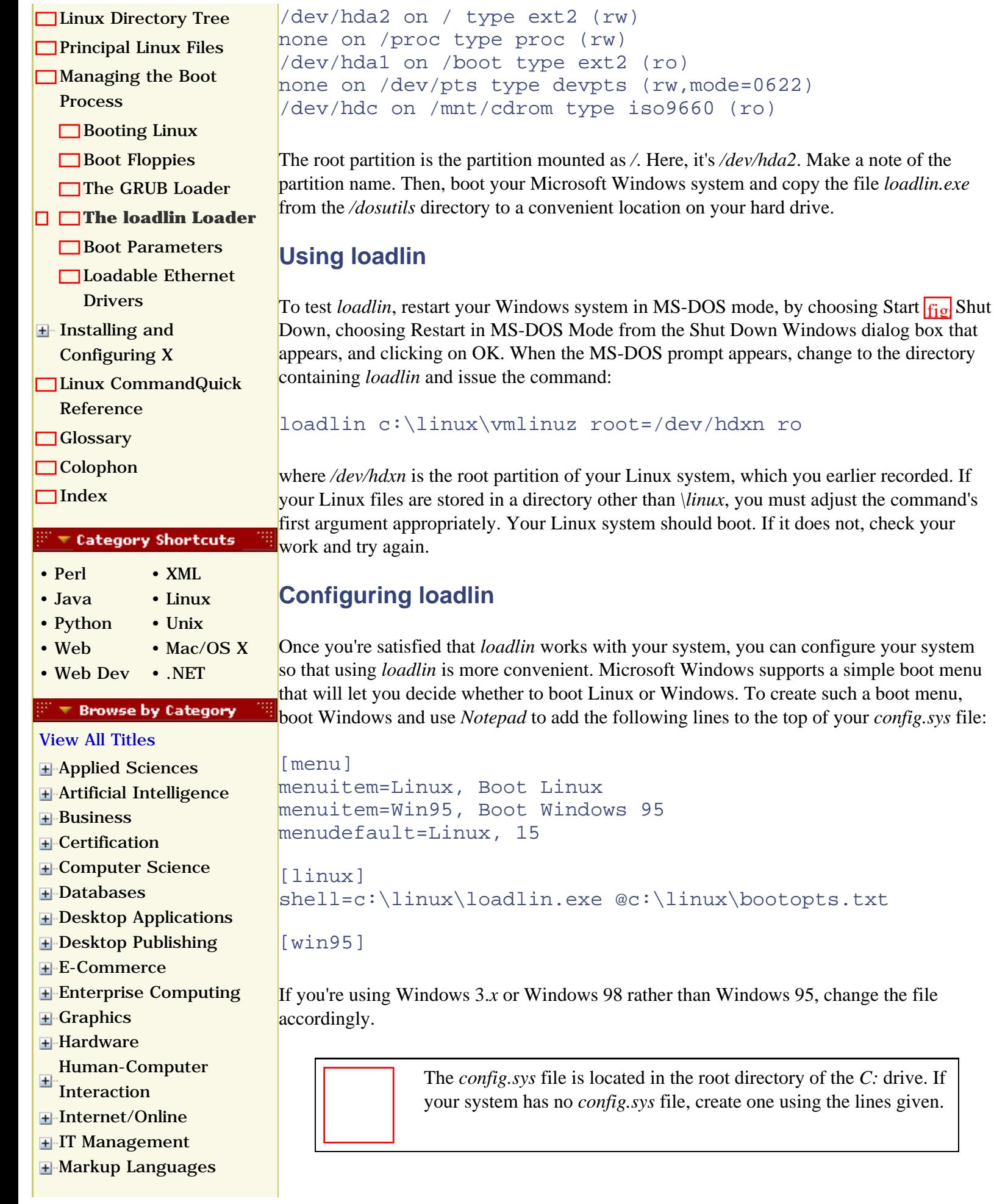

file:///C|/Export/safari.oreilly.com/jvxsl.asp@x=1...ct-4&open=false&catid=&s=1&b=1&f=1&t=1&c=1&u=1.htm (2 of 3) [2/22/2003 8:32:03 PM]

proc (rw)

type ext2 (ro)

Your Linux system should boot. If it does not, check your

- [Multimedia](file:///C|/Export/safari.oreilly.com/jvxsl.asp@x=1&mode=books&sortkey=title&sortorder=asc&view=&xmlid=&open=true&catid=multi&s=1&b=1&f=1&t=1&c=1&u=1&srchtext=.htm)
- **+** [Networking](file:///C|/Export/safari.oreilly.com/jvxsl.asp@x=1&mode=books&sortkey=title&sortorder=asc&view=&xmlid=&open=true&catid=network&s=1&b=1&f=1&t=1&c=1&u=1&srchtext=.htm)
- 
- **H**-[Operating Systems](file:///C|/Export/safari.oreilly.com/jvxsl.asp@x=1&mode=books&sortkey=title&sortorder=asc&view=&xmlid=&open=true&catid=opsys&s=1&b=1&f=1&t=1&c=1&u=1&srchtext=.htm)
- [Programming](file:///C|/Export/safari.oreilly.com/jvxsl.asp@x=1&mode=books&sortkey=title&sortorder=asc&view=&xmlid=&open=true&catid=prog&s=1&b=1&f=1&t=1&c=1&u=1&srchtext=.htm)
- **E**-[Software Engineering](file:///C|/Export/safari.oreilly.com/jvxsl.asp@x=1&mode=books&sortkey=title&sortorder=asc&view=&xmlid=&open=true&catid=sweng&s=1&b=1&f=1&t=1&c=1&u=1&srchtext=.htm)

#### **Find a Specific Book**

- • [Author](file:///C|/Export/safari.oreilly.com/jvxsl.asp@mode=findbook&view=author.htm)
- • [ISBN](file:///C|/Export/safari.oreilly.com/jvxsl.asp@mode=findbook&view=isbn.htm)
- • [Title](file:///C|/Export/safari.oreilly.com/jvxsl.asp@mode=findbook&view=booktitle.htm)
- • [Publisher](file:///C|/Export/safari.oreilly.com/jvxsl.asp@mode=findbook&view=publ.htm)

Now, add the following lines to the top of your *autoexec.bat* file:

goto %config% :win95

> The *autoexec.bat* file is located in the root directory of the *C:* drive. If your system has no *autoexec.bat* file, create one using the lines given.

Finally, use *Notepad* to create the file *bootopts.txt* in the *\linux* directory. The file should have contents similar to the following:

#### c:\linux\vmlinuz root=/dev/hd*xn* ro

Be sure to substitute the name of your Linux root partition for the placeholder  $xn$ . You can specify additional options if you like. The next section introduces you to the most popular ones.

Now when you boot your system, you'll see a convenient menu that lets you type a digit to choose which operating system you want to boot.

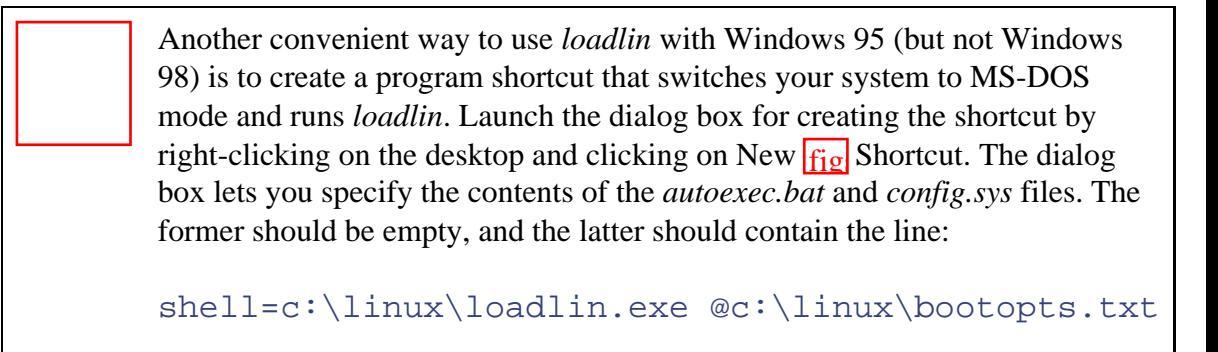

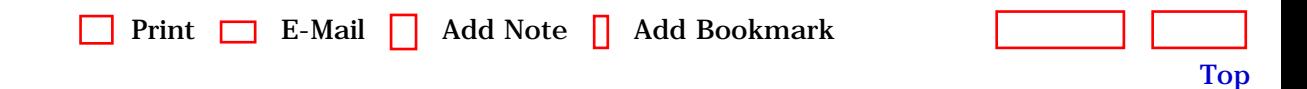

[[http://safari.oreilly.com/0596000715/redhat2-APP-C-SECT-4\]](file:///C|/Export/safari.oreilly.com/0596000715/redhat2-app-c-sect-4)

 [About Safari](file:///C|/Export/safari.oreilly.com/jvxsl.asp@mode=about.htm) | [Terms of Service](file:///C|/Export/safari.oreilly.com/jvxsl.asp@mode=terms.htm) | [Privacy Policy](file:///C|/Export/safari.oreilly.com/jvxsl.asp@mode=privacy.htm) | [Contact Us](file:///C|/Export/safari.oreilly.com/jvxsl.asp@mode=contact.htm) | [Help](file:///C|/Export/safari.oreilly.com/jvxsl.asp@mode=help.htm) | [Submit a Problem](file:///C|/Export/safari.oreilly.com/jvxsl.asp@mode=submit.htm) Copyright © 2002 O'Reilly & Associates, Inc. All rights reserved. 1005 Gravenstein Highway North

Sebastopol, CA 95472

<span id="page-491-1"></span><span id="page-491-0"></span>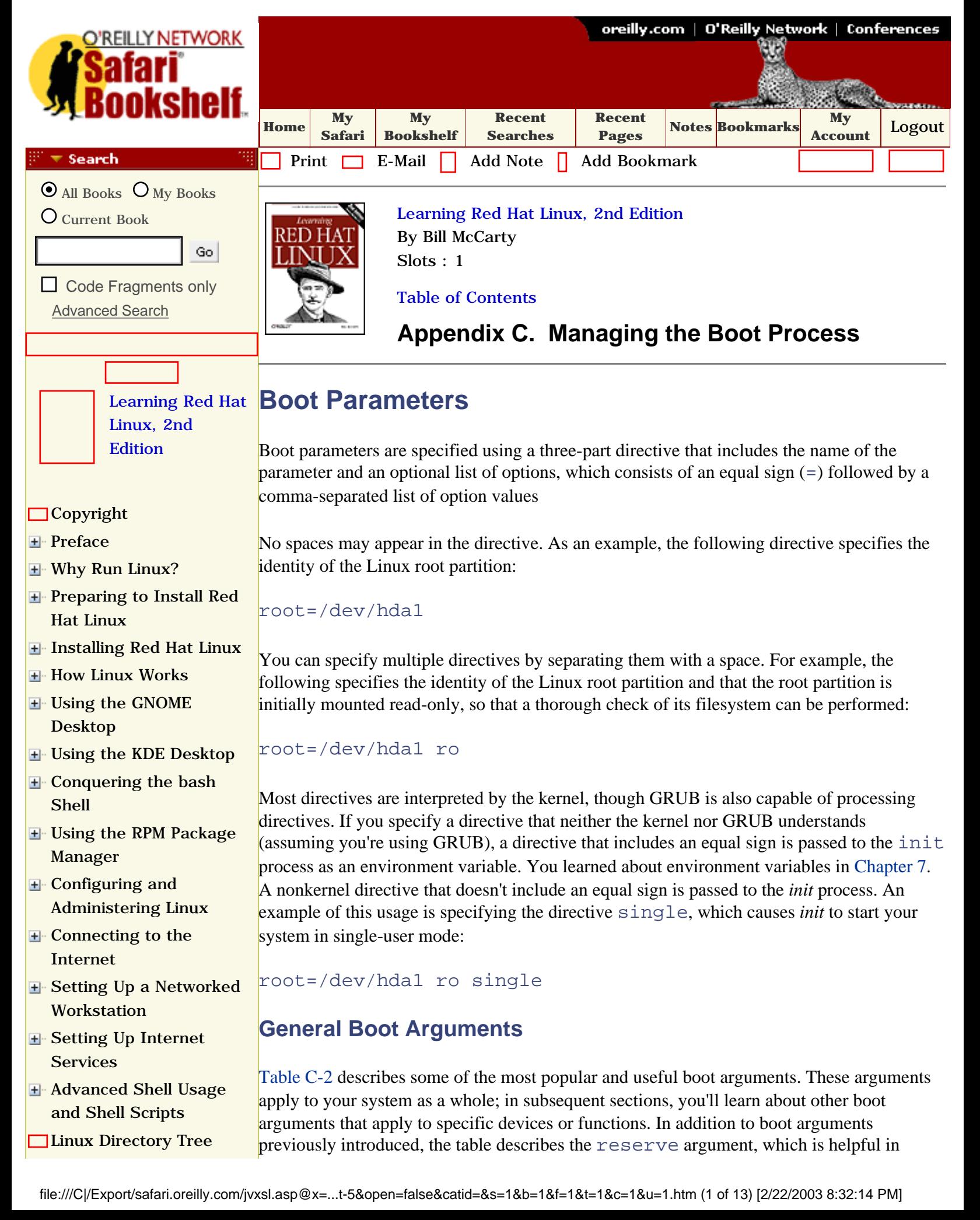

<span id="page-492-0"></span>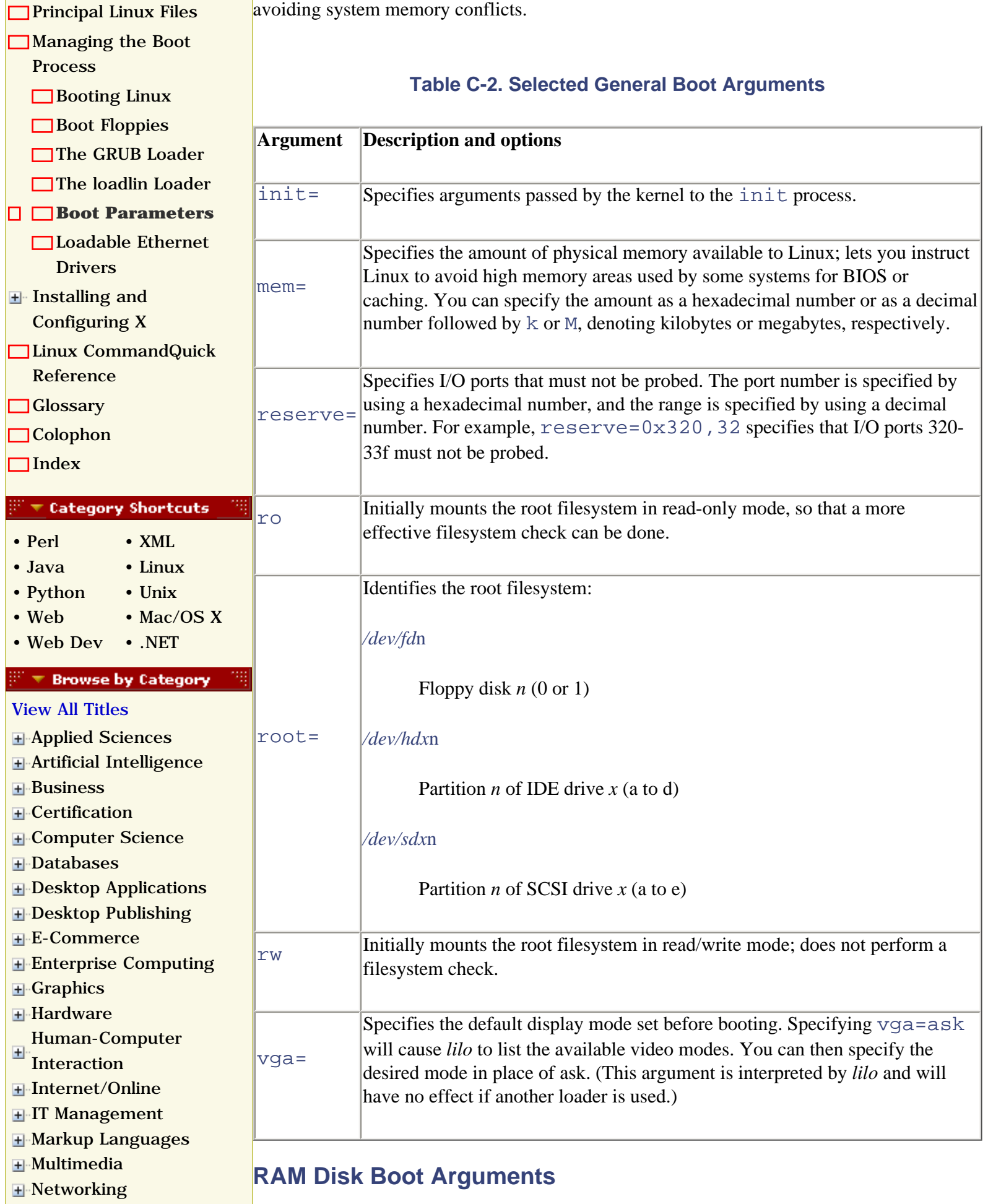

78

- [Operating Systems](file:///C|/Export/safari.oreilly.com/jvxsl.asp@x=1&mode=books&sortkey=title&sortorder=asc&view=&xmlid=&open=true&catid=opsys&s=1&b=1&f=1&t=1&c=1&u=1&srchtext=.htm)
- **+** [Programming](file:///C|/Export/safari.oreilly.com/jvxsl.asp@x=1&mode=books&sortkey=title&sortorder=asc&view=&xmlid=&open=true&catid=prog&s=1&b=1&f=1&t=1&c=1&u=1&srchtext=.htm)
- **E-[Software Engineering](file:///C|/Export/safari.oreilly.com/jvxsl.asp@x=1&mode=books&sortkey=title&sortorder=asc&view=&xmlid=&open=true&catid=sweng&s=1&b=1&f=1&t=1&c=1&u=1&srchtext=.htm)**

<span id="page-493-0"></span> $\mathbb{P}^*\blacktriangledown$  Find a Specific Book .

- • [Author](file:///C|/Export/safari.oreilly.com/jvxsl.asp@mode=findbook&view=author.htm)
- • [ISBN](file:///C|/Export/safari.oreilly.com/jvxsl.asp@mode=findbook&view=isbn.htm)
- • [Title](file:///C|/Export/safari.oreilly.com/jvxsl.asp@mode=findbook&view=booktitle.htm)
- • [Publisher](file:///C|/Export/safari.oreilly.com/jvxsl.asp@mode=findbook&view=publ.htm)

[Table C-3](#page-493-0) describes four boot arguments used in working with RAM disks. You won't likely need to specify any of these, but knowing about them may help you understand boot specifications written by others, including those used by Red Hat Linux.

**Table C-3. Selected RAM Disk Arguments** 

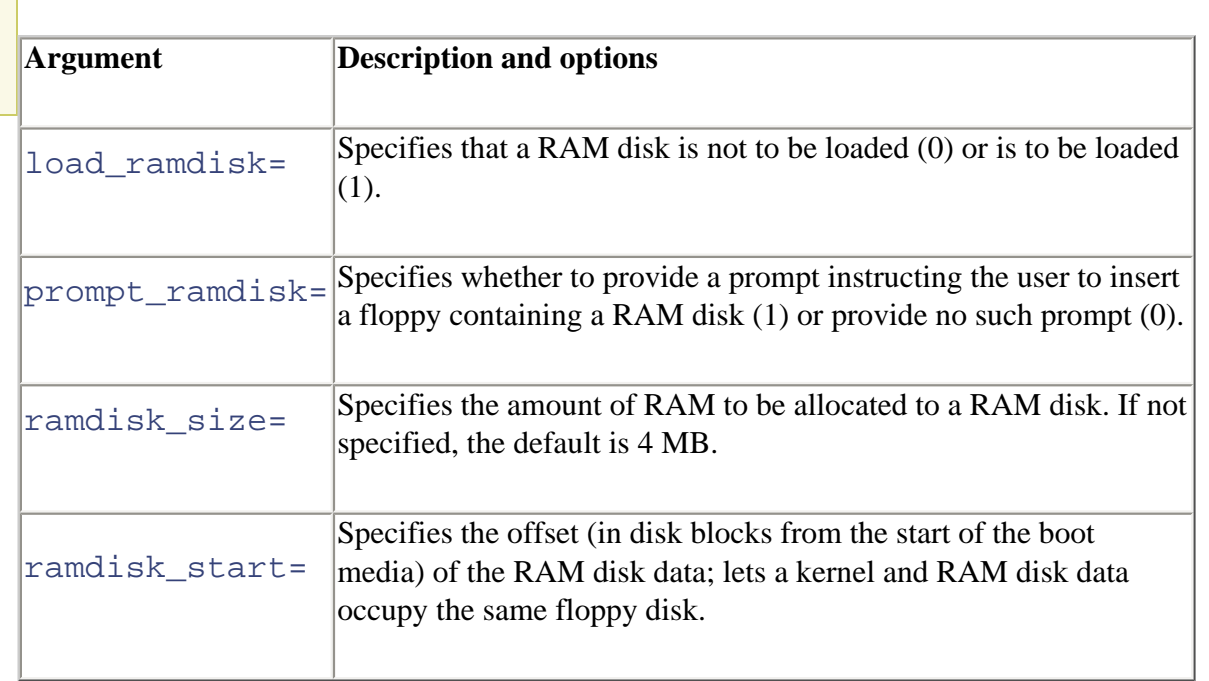

# **SCSI Host Adapter Boot Arguments**

<span id="page-493-1"></span>[Table C-4](#page-493-1) describes the most often used boot arguments related to SCSI host adapters. [Table](#page-496-0)  [C-5](#page-496-0) describes the options used by the SCSI host adapter boot arguments and other boot arguments.

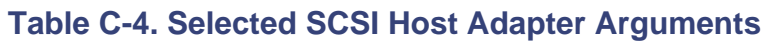

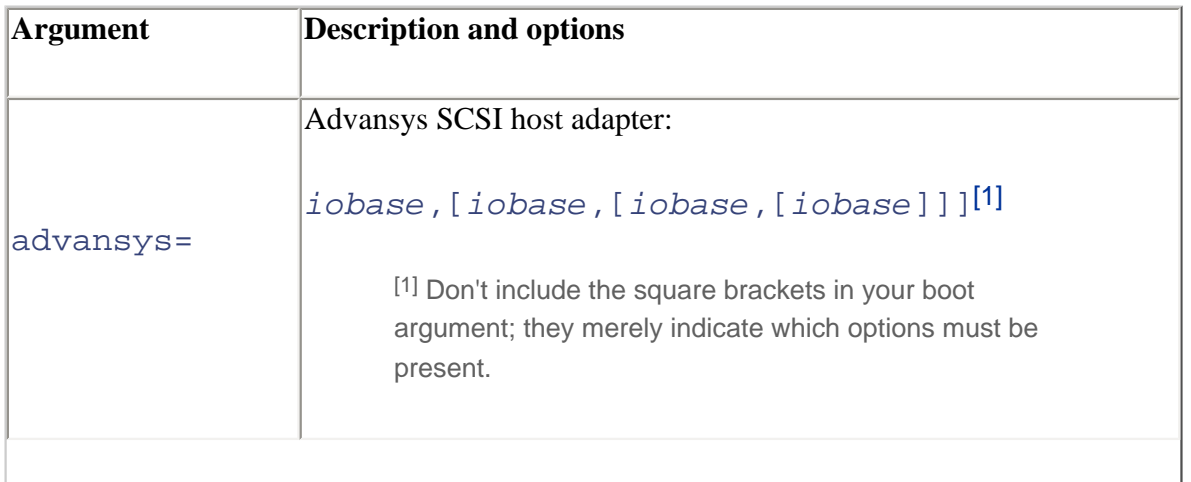

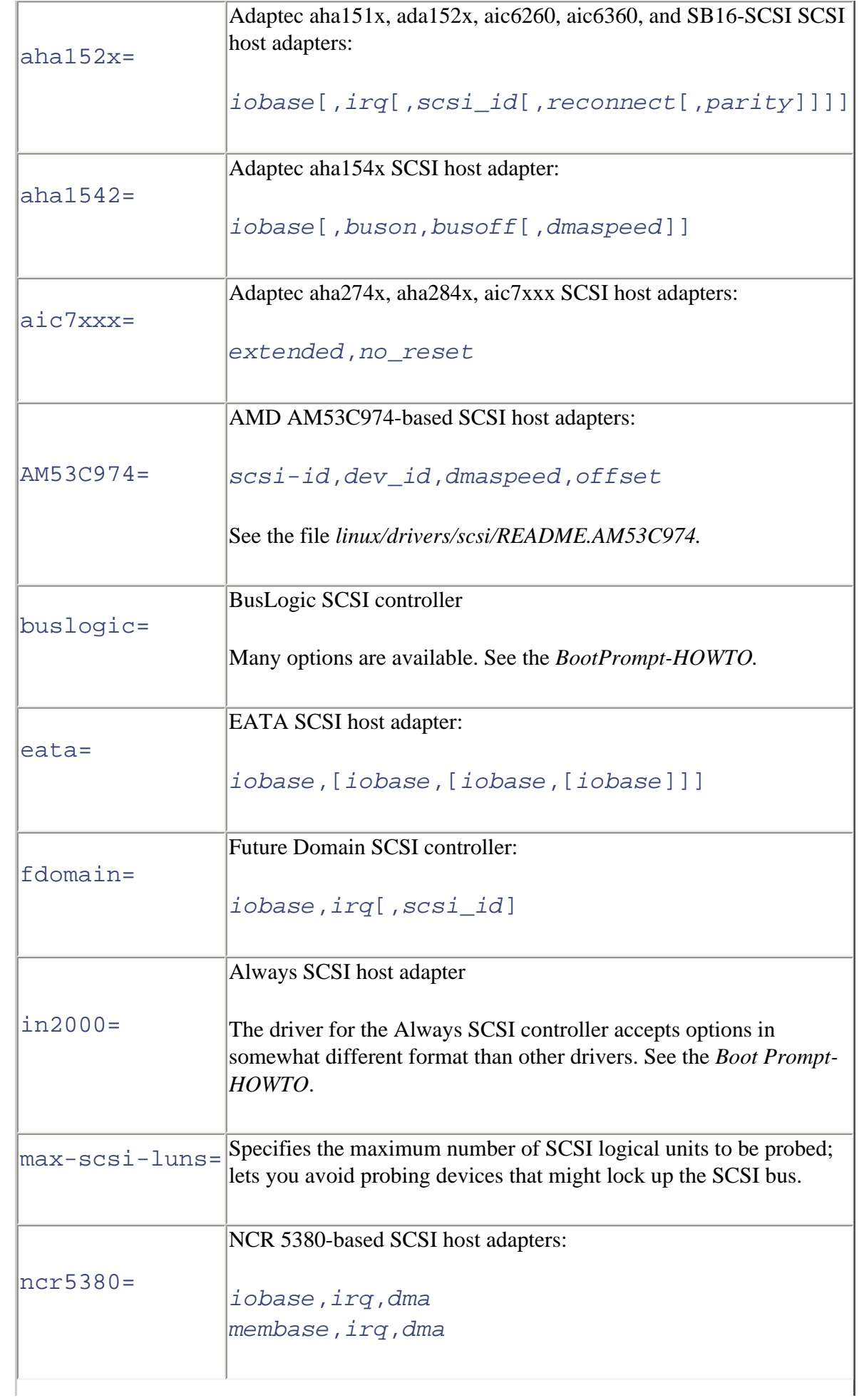

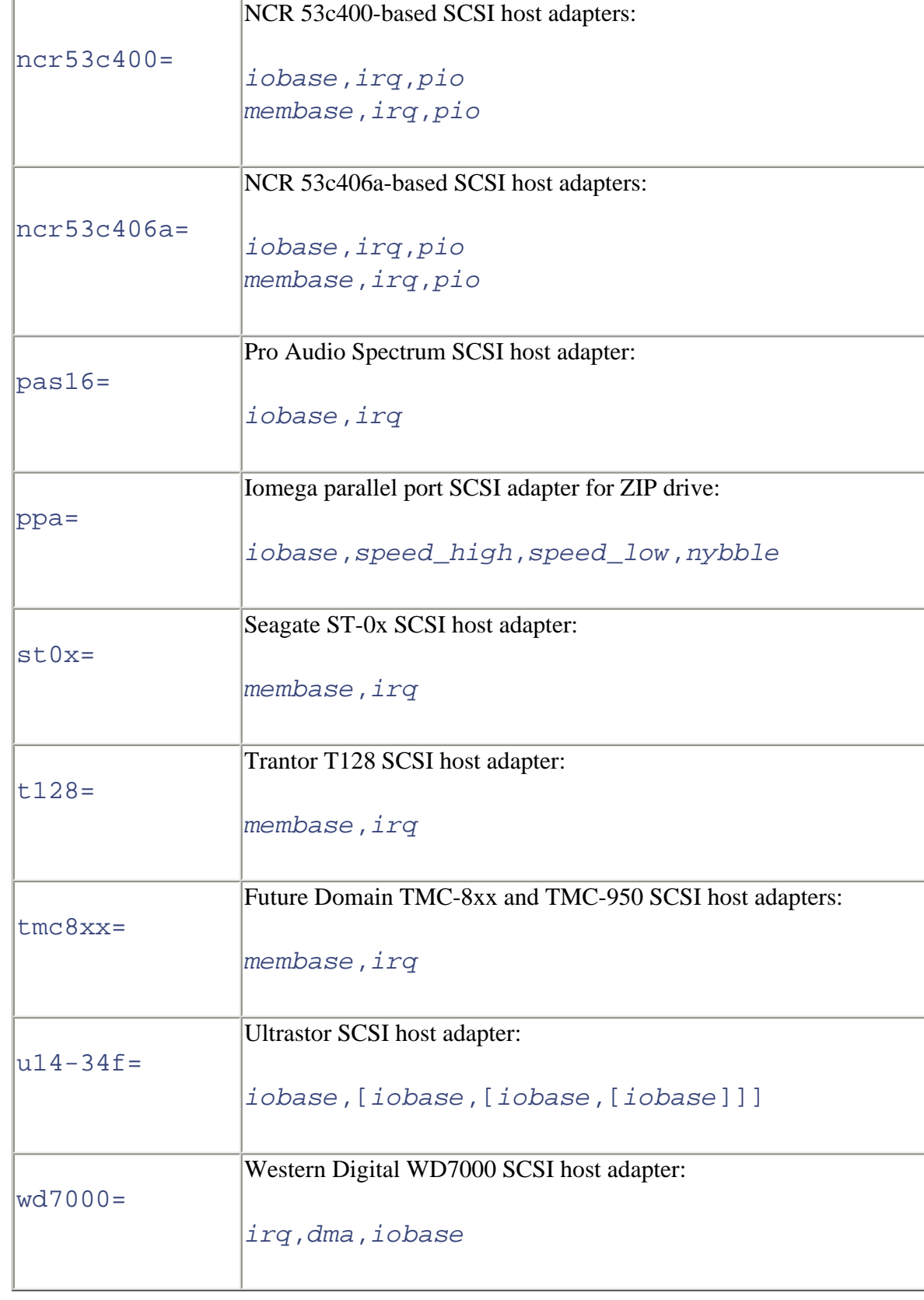

[1] Don't include the square brackets in your boot argument; they merely indicate which options must be present.

For example, from [Table C-4](#page-493-1) you can learn that Adaptec aha154x SCSI host adapters use a boot argument having the form:

*iobase*[,*buson*,*busoff*[,*dmaspeed*]]

[Table C-5](#page-496-0) helps you understand the form of the *iobase* option and the other italicized options. The *iobase* option, for example, lets you specify the I/O port associated with the SCSI host adapter. For example, you can specify a boot argument for an Adaptec aha154x SCSI host adapter by writing only an *iobase* option; the remaining options are optional. However, as indicated by the square brackets, if you include a *buson* option, you must include a *busoff* option. Similarly, to include the *dmaspeed* option, you must include each of the other options. Here's an example of a complete boot argument:

<span id="page-496-0"></span>aha1542=0x300,11,4

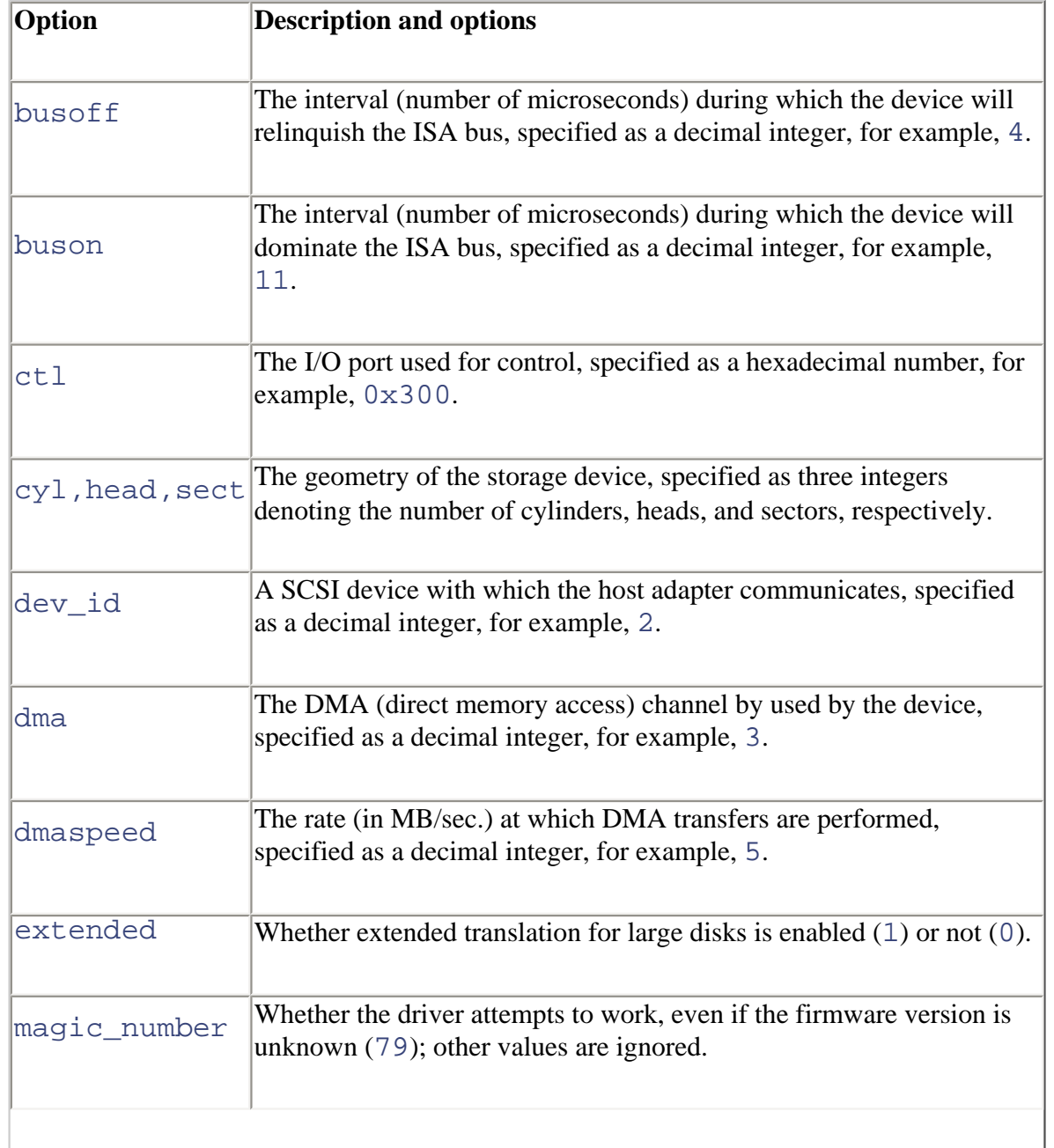

#### **Table C-5. Selected Boot Prompt Options**

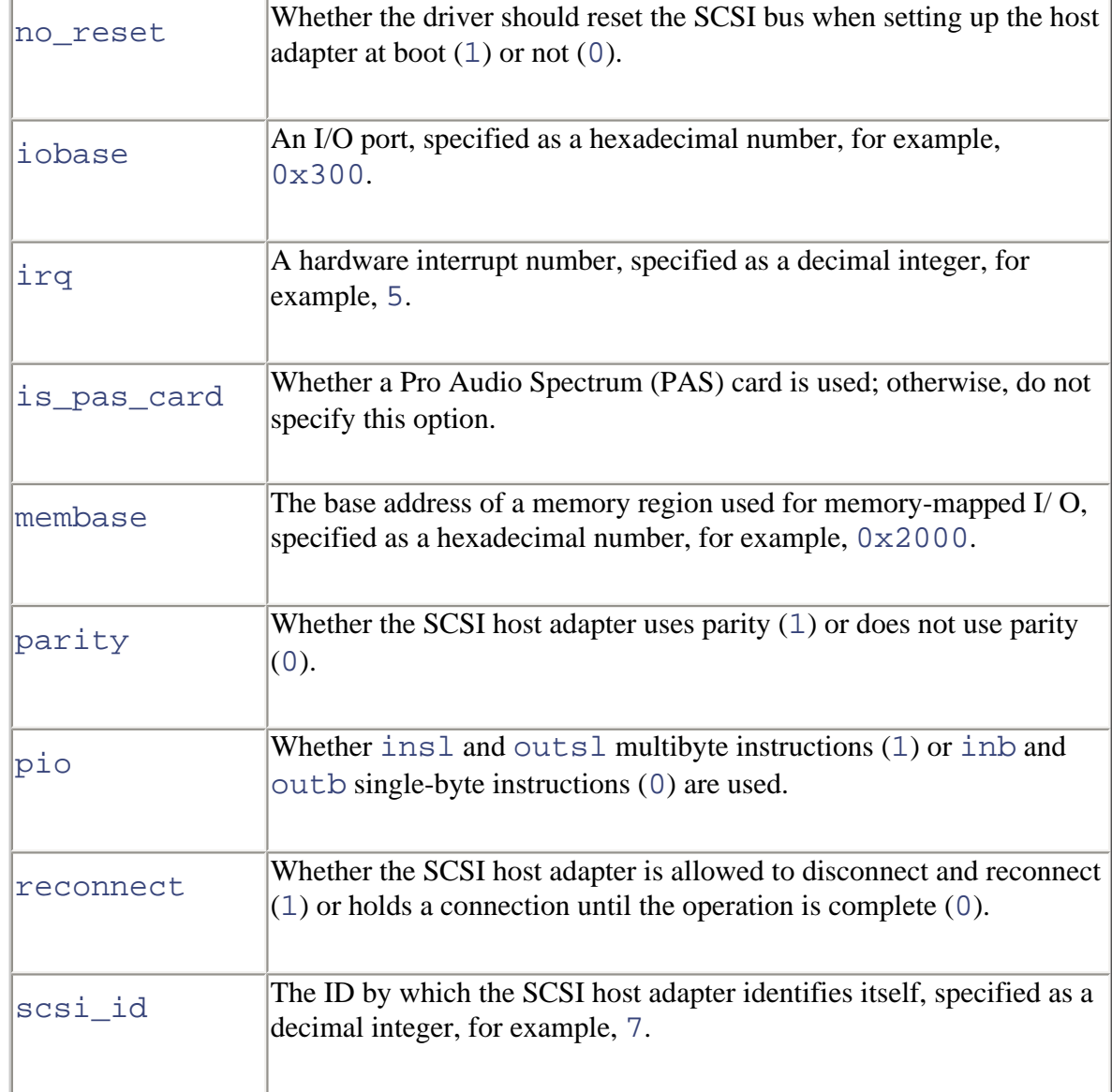

To determine a proper value for options described in [Table C-5](#page-496-0), you must often know something about the hardware structure of your system. The procedures described in [Chapter](file:///C|/Export/safari.oreilly.com/jvxsl.asp@xmlid=0-596-00071-5_2fredhat2-chp-2#redhat2-CHP-2) [2](file:///C|/Export/safari.oreilly.com/jvxsl.asp@xmlid=0-596-00071-5_2fredhat2-chp-2#redhat2-CHP-2) will help you.

## **IDE Hard Drive and CD-ROM Boot Arguments**

<span id="page-497-0"></span>[Table C-6](#page-497-0) describes the most commonly used boot arguments associated with IDE hard drives and CD-ROM drives. Refer to [Table C-7](#page-499-0) to determine the form of the italicized options.

### **Table C-6. Selected IDE Hard Drive Arguments**

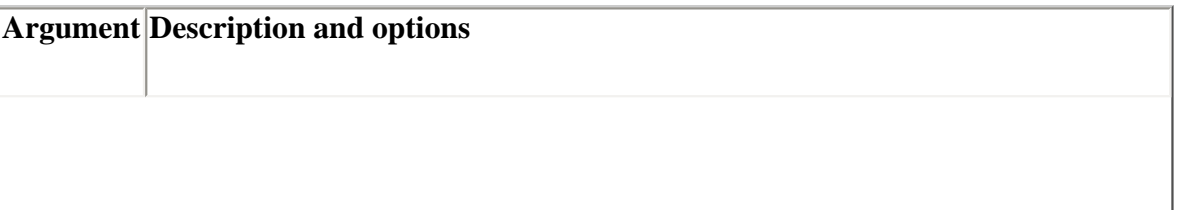

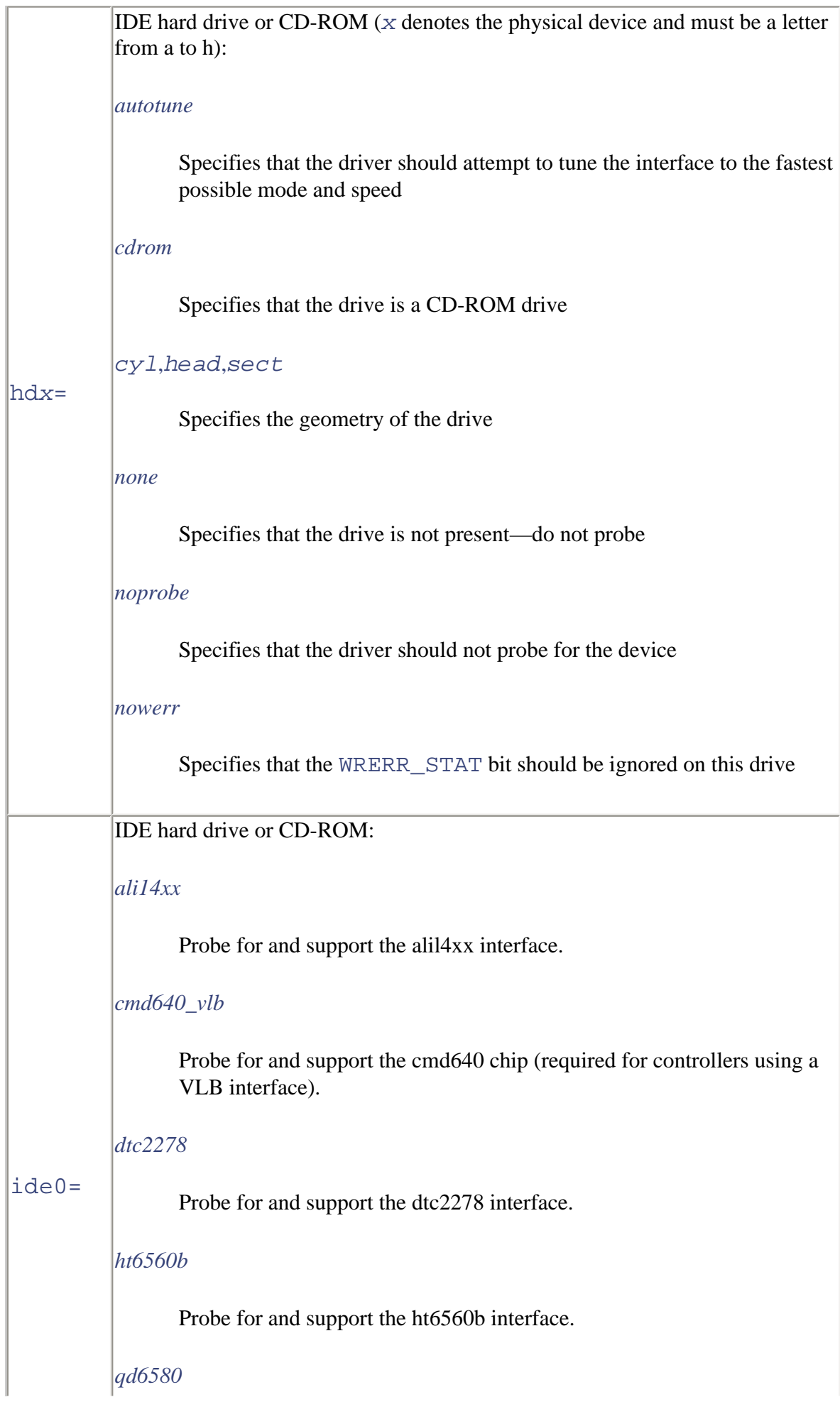

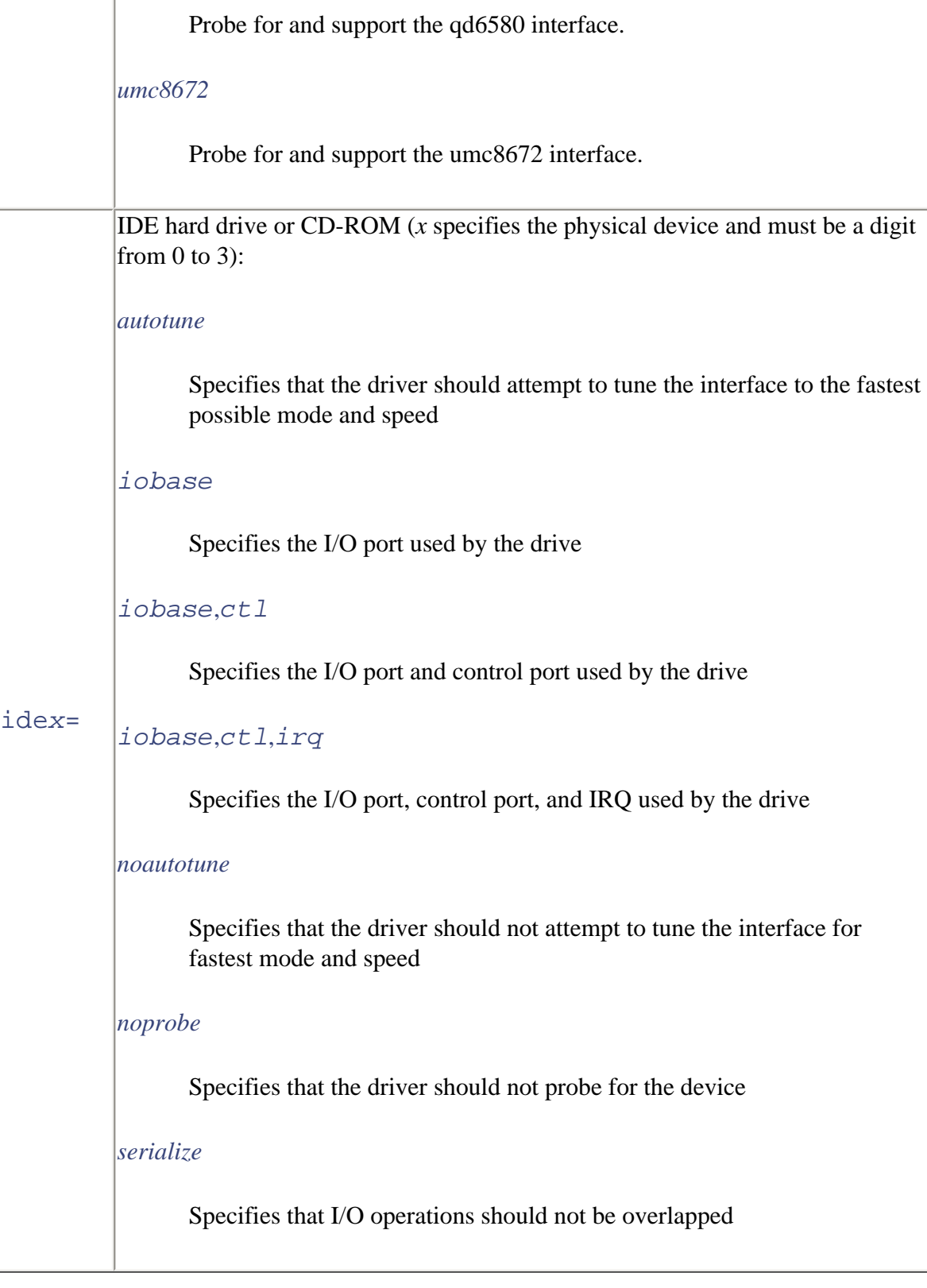

## **Non-IDE CD-ROM Drive Boot Arguments**

<span id="page-499-0"></span>[Table C-7](#page-499-0) describes the most common boot arguments for non-IDE CD-ROM drives. Refer to [Table C-5](#page-496-0) to determine the form of the italicized options.

#### **Table C-7. Selected CD-ROM Arguments**

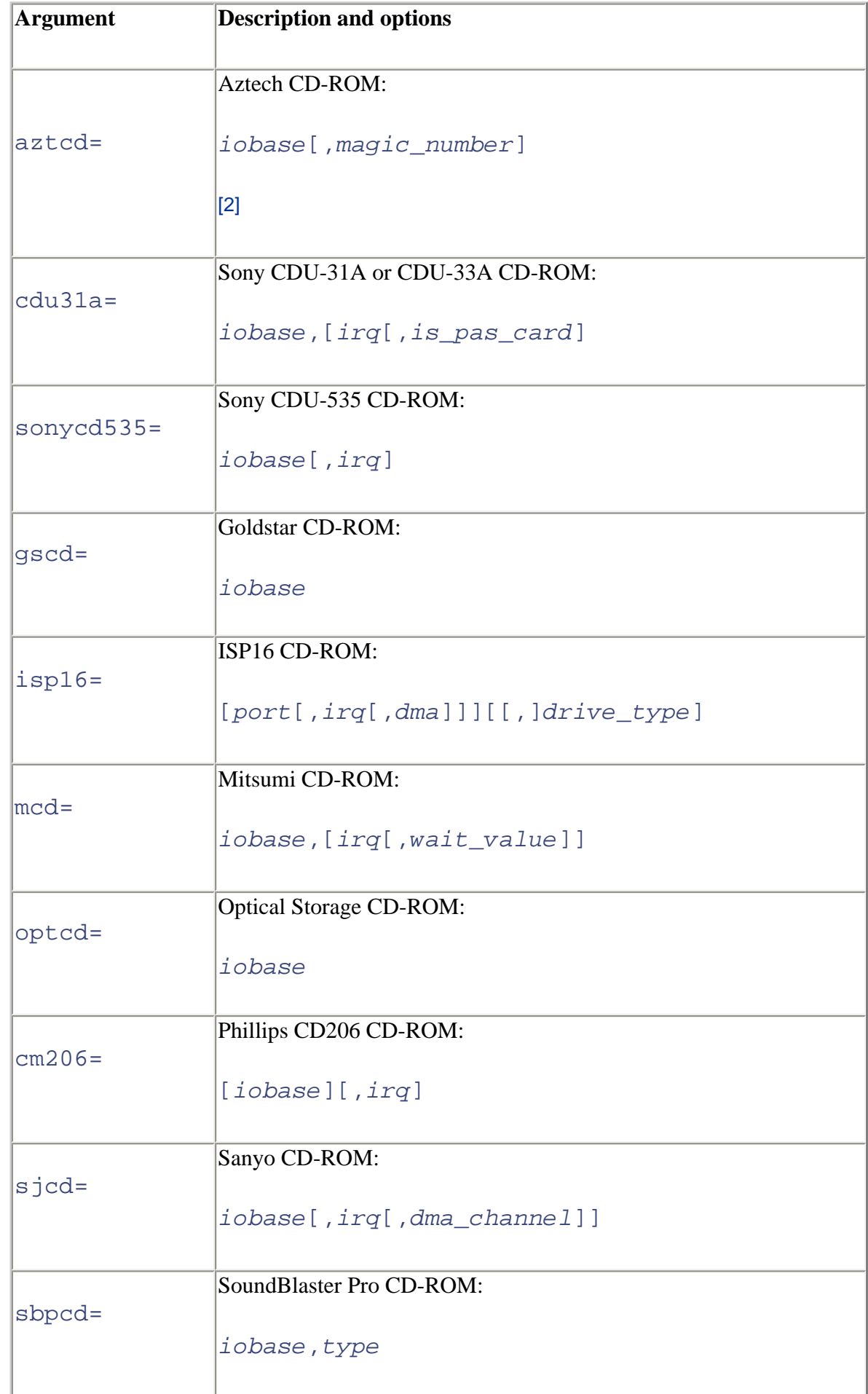

[2] Don't include the square brackets in your boot argument; they merely indicate which options must be present.

## **Floppy Drive Boot Arguments**

<span id="page-501-0"></span>A few systems require special boot arguments to best use their floppy drives. [Table C-8](#page-501-0) describes the most common boot arguments related to floppy drives. Floppy drives that are not well behaved may malfunction if you specify the daring option, which you should use only with care. For additional boot arguments related to floppy drives, see */usr/src/linux/Documentation/floppy.txt*.

## **Argument and option Description** floppy=asus\_pci Specifies that only units 0 and 1 are allowed, to work around problem with BIOS of certain ASUS motherboards. floppy=daring Specifies that the floppy controller is well behaved, allowing more efficient operation. floppy=0,daring Specifies that the floppy controller may not be well behaved (default). floppy=thinkpad Specifies that the system is an IBM ThinkPad.

### **Table C-8. Selected Floppy Disk Arguments and Options**

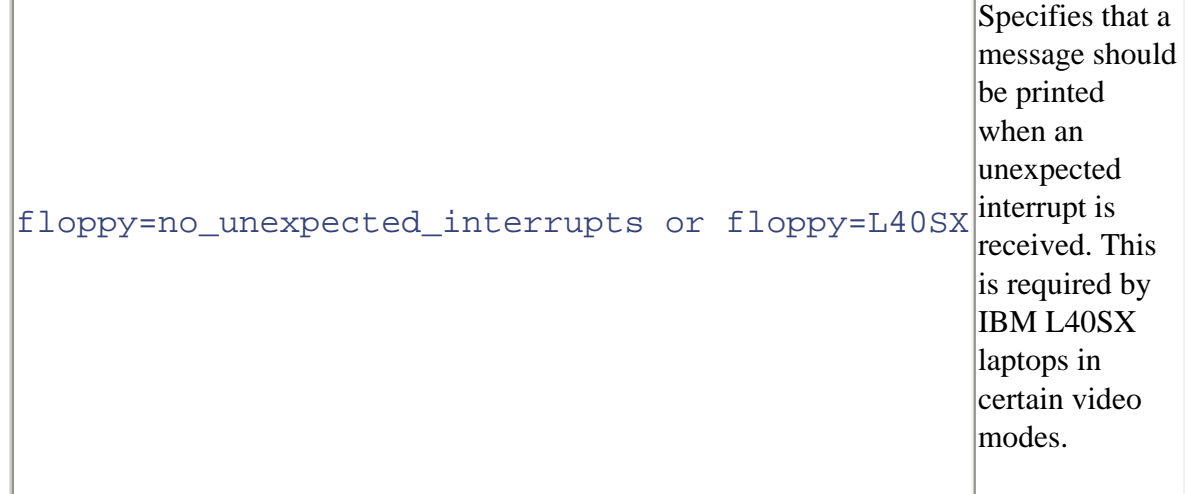

## **Bus Mouse Boot Arguments**

Two boot arguments provide bus mouse support. The first supports the Microsoft bus mouse:

```
msmouse=irq
```
The second supports any non-Microsoft bus mouse:

```
bmouse=irq
```
Each argument accepts a single option specifying the IRQ associated with the mouse.

### **Parallel Port Printer Boot Arguments**

The Linux printer driver claims all available parallel ports. If you want to access a device other than a printer attached to a parallel port, you must instruct the printer driver to reserve only the ports associated with printers. To do so, use the  $1p$  boot argument, which takes as its options a list of ports and IRQs used to support printers. For example, the following boot argument specifies two printers:

```
lp=0x3bc,0,0x378,7
```
The first printer is on port  $0 \times 3$  bc and the second is on port  $0 \times 378$ . The first printer uses a special IRQ-less mode known as polling, so its IRQ is specified as 0. The second printer uses IRQ 7.

To disable all printers, specify  $1p=0$ .

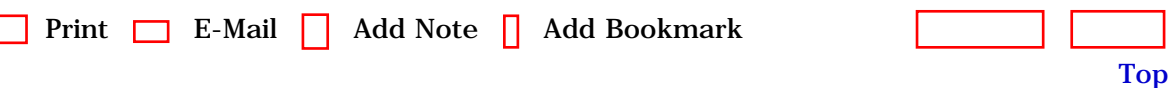

[\[http://safari.oreilly.com/0596000715/redhat2-APP-C-SECT-5\]](file:///C|/Export/safari.oreilly.com/0596000715/redhat2-app-c-sect-5)

 [About Safari](file:///C|/Export/safari.oreilly.com/jvxsl.asp@mode=about.htm) | [Terms of Service](file:///C|/Export/safari.oreilly.com/jvxsl.asp@mode=terms.htm) | [Privacy Policy](file:///C|/Export/safari.oreilly.com/jvxsl.asp@mode=privacy.htm) | [Contact Us](file:///C|/Export/safari.oreilly.com/jvxsl.asp@mode=contact.htm) | [Help](file:///C|/Export/safari.oreilly.com/jvxsl.asp@mode=help.htm) | [Submit a Problem](file:///C|/Export/safari.oreilly.com/jvxsl.asp@mode=submit.htm) Copyright © 2002 O'Reilly & Associates, Inc. All rights reserved. 1005 Gravenstein Highway North

Sebastopol, CA 95472
<span id="page-504-0"></span>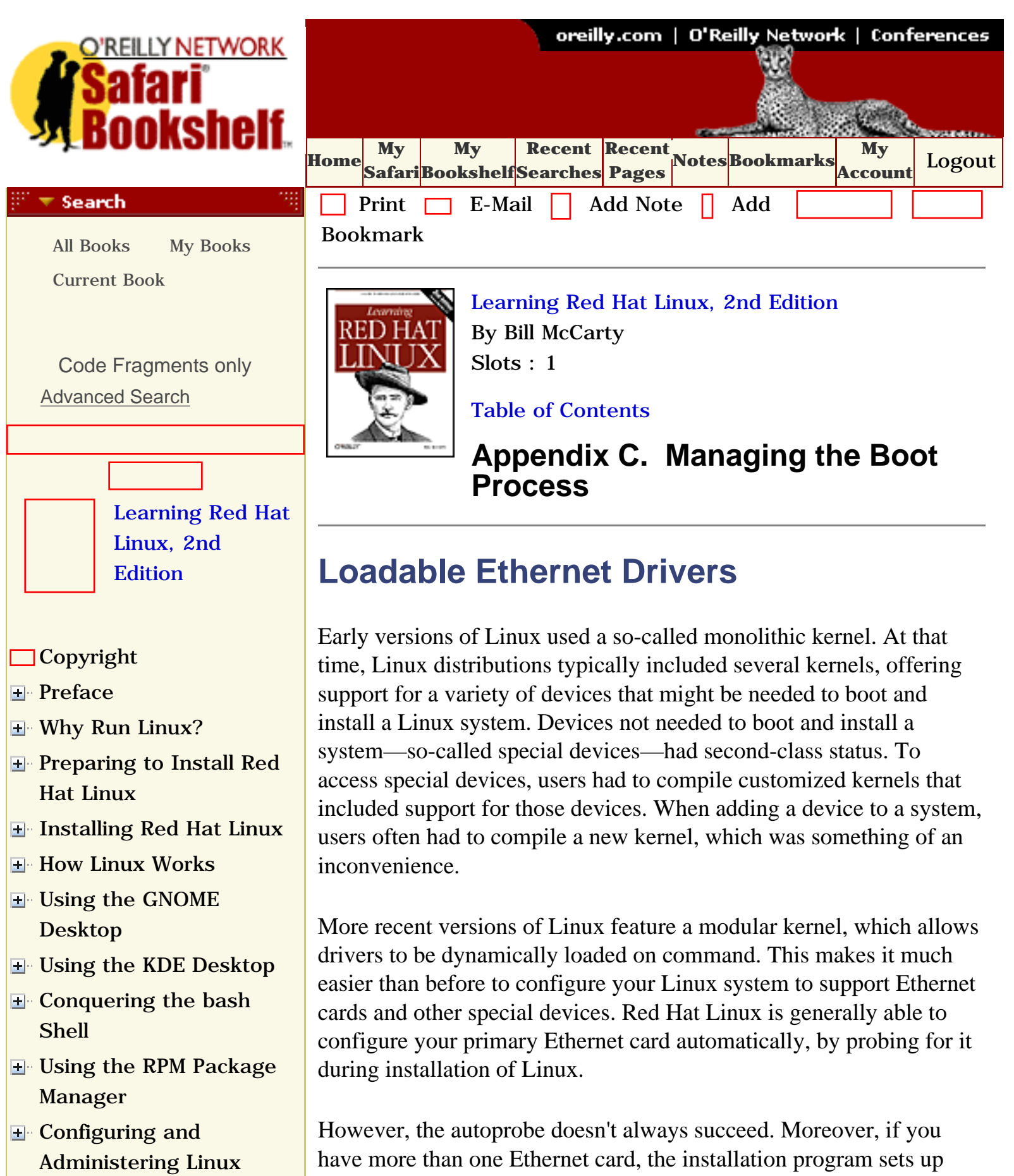

**E** [Connecting to the](file:///C|/Export/safari.oreilly.com/jvxsl.asp@x=1&mode=section&sortkey=title&sortorder=asc&view=&xmlid=0-596-00071-5_2fredhat2-chp-10&open=true&catid=&s=1&b=1&f=1&t=1&c=1&u=1&srchtext=) [Internet](file:///C|/Export/safari.oreilly.com/jvxsl.asp@x=1&mode=section&sortkey=title&sortorder=asc&view=&xmlid=0-596-00071-5_2fredhat2-chp-10&open=true&catid=&s=1&b=1&f=1&t=1&c=1&u=1&srchtext=)

know a bit about Linux's loadable modules.

only the first card it finds. To set up additional cards, you need to

- [Setting Up a Networked](file:///C|/Export/safari.oreilly.com/jvxsl.asp@x=1&mode=section&sortkey=title&sortorder=asc&view=&xmlid=0-596-00071-5_2fredhat2-chp-11&open=true&catid=&s=1&b=1&f=1&t=1&c=1&u=1&srchtext=) [Workstation](file:///C|/Export/safari.oreilly.com/jvxsl.asp@x=1&mode=section&sortkey=title&sortorder=asc&view=&xmlid=0-596-00071-5_2fredhat2-chp-11&open=true&catid=&s=1&b=1&f=1&t=1&c=1&u=1&srchtext=)
- **E** [Setting Up Internet](file:///C|/Export/safari.oreilly.com/jvxsl.asp@x=1&mode=section&sortkey=title&sortorder=asc&view=&xmlid=0-596-00071-5_2fredhat2-chp-12&open=true&catid=&s=1&b=1&f=1&t=1&c=1&u=1&srchtext=) **[Services](file:///C|/Export/safari.oreilly.com/jvxsl.asp@x=1&mode=section&sortkey=title&sortorder=asc&view=&xmlid=0-596-00071-5_2fredhat2-chp-12&open=true&catid=&s=1&b=1&f=1&t=1&c=1&u=1&srchtext=)**
- [Advanced Shell Usage](file:///C|/Export/safari.oreilly.com/jvxsl.asp@x=1&mode=section&sortkey=title&sortorder=asc&view=&xmlid=0-596-00071-5_2fredhat2-chp-13&open=true&catid=&s=1&b=1&f=1&t=1&c=1&u=1&srchtext=) [and Shell Scripts](file:///C|/Export/safari.oreilly.com/jvxsl.asp@x=1&mode=section&sortkey=title&sortorder=asc&view=&xmlid=0-596-00071-5_2fredhat2-chp-13&open=true&catid=&s=1&b=1&f=1&t=1&c=1&u=1&srchtext=)
- **[Linux Directory Tree](file:///C|/Export/safari.oreilly.com/jvxsl.asp@x=1&mode=section&sortkey=title&sortorder=asc&view=&xmlid=0-596-00071-5_2fredhat2-app-a&open=true&catid=&s=1&b=1&f=1&t=1&c=1&u=1&srchtext=)**
- **[Principal Linux Files](file:///C|/Export/safari.oreilly.com/jvxsl.asp@x=1&mode=section&sortkey=title&sortorder=asc&view=&xmlid=0-596-00071-5_2fredhat2-app-b&open=true&catid=&s=1&b=1&f=1&t=1&c=1&u=1&srchtext=)**
- **[Managing the Boot](file:///C|/Export/safari.oreilly.com/jvxsl.asp@x=1&mode=section&sortkey=title&sortorder=asc&view=&xmlid=0-596-00071-5_2fredhat2-app-c&open=true&catid=&s=1&b=1&f=1&t=1&c=1&u=1&srchtext=)** [Process](file:///C|/Export/safari.oreilly.com/jvxsl.asp@x=1&mode=section&sortkey=title&sortorder=asc&view=&xmlid=0-596-00071-5_2fredhat2-app-c&open=true&catid=&s=1&b=1&f=1&t=1&c=1&u=1&srchtext=)
	- **[Booting Linux](file:///C|/Export/safari.oreilly.com/jvxsl.asp@x=1&mode=section&sortkey=title&sortorder=asc&view=&xmlid=0-596-00071-5_2fredhat2-app-c-sect-1&open=true&catid=&s=1&b=1&f=1&t=1&c=1&u=1&srchtext=)**
	- [Boot Floppies](file:///C|/Export/safari.oreilly.com/jvxsl.asp@x=1&mode=section&sortkey=title&sortorder=asc&view=&xmlid=0-596-00071-5_2fredhat2-app-c-sect-2&open=true&catid=&s=1&b=1&f=1&t=1&c=1&u=1&srchtext=)
	- [The GRUB Loader](file:///C|/Export/safari.oreilly.com/jvxsl.asp@x=1&mode=section&sortkey=title&sortorder=asc&view=&xmlid=0-596-00071-5_2fredhat2-app-c-sect-3&open=true&catid=&s=1&b=1&f=1&t=1&c=1&u=1&srchtext=)
	- [The loadlin Loader](file:///C|/Export/safari.oreilly.com/jvxsl.asp@x=1&mode=section&sortkey=title&sortorder=asc&view=&xmlid=0-596-00071-5_2fredhat2-app-c-sect-4&open=true&catid=&s=1&b=1&f=1&t=1&c=1&u=1&srchtext=)
	- [Boot Parameters](file:///C|/Export/safari.oreilly.com/jvxsl.asp@x=1&mode=section&sortkey=title&sortorder=asc&view=&xmlid=0-596-00071-5_2fredhat2-app-c-sect-5&open=true&catid=&s=1&b=1&f=1&t=1&c=1&u=1&srchtext=)
- **[Loadable Ethernet](file:///C|/Export/safari.oreilly.com/jvxsl.asp@x=1&mode=section&sortkey=title&sortorder=asc&view=&xmlid=0-596-00071-5_2fredhat2-app-c-sect-6&open=true&catid=&s=1&b=1&f=1&t=1&c=1&u=1&srchtext=) [Drivers](file:///C|/Export/safari.oreilly.com/jvxsl.asp@x=1&mode=section&sortkey=title&sortorder=asc&view=&xmlid=0-596-00071-5_2fredhat2-app-c-sect-6&open=true&catid=&s=1&b=1&f=1&t=1&c=1&u=1&srchtext=)**
- [Installing and](file:///C|/Export/safari.oreilly.com/jvxsl.asp@x=1&mode=section&sortkey=title&sortorder=asc&view=&xmlid=0-596-00071-5_2fredhat2-app-d&open=true&catid=&s=1&b=1&f=1&t=1&c=1&u=1&srchtext=) [Configuring X](file:///C|/Export/safari.oreilly.com/jvxsl.asp@x=1&mode=section&sortkey=title&sortorder=asc&view=&xmlid=0-596-00071-5_2fredhat2-app-d&open=true&catid=&s=1&b=1&f=1&t=1&c=1&u=1&srchtext=)
- [Linux CommandQuick](file:///C|/Export/safari.oreilly.com/jvxsl.asp@x=1&mode=section&sortkey=title&sortorder=asc&view=&xmlid=0-596-00071-5_2fredhat2-app-e&open=true&catid=&s=1&b=1&f=1&t=1&c=1&u=1&srchtext=) [Reference](file:///C|/Export/safari.oreilly.com/jvxsl.asp@x=1&mode=section&sortkey=title&sortorder=asc&view=&xmlid=0-596-00071-5_2fredhat2-app-e&open=true&catid=&s=1&b=1&f=1&t=1&c=1&u=1&srchtext=)
- **□ [Glossary](file:///C|/Export/safari.oreilly.com/jvxsl.asp@x=1&mode=section&sortkey=title&sortorder=asc&view=&xmlid=0-596-00071-5_2fredhat2-gloss&open=true&catid=&s=1&b=1&f=1&t=1&c=1&u=1&srchtext=)**
- □ [Colophon](file:///C|/Export/safari.oreilly.com/jvxsl.asp@x=1&mode=section&sortkey=title&sortorder=asc&view=&xmlid=0-596-00071-5_2fcolophon&open=true&catid=&s=1&b=1&f=1&t=1&c=1&u=1&srchtext=)
- $\Box$ [Index](file:///C|/Export/safari.oreilly.com/jvxsl.asp@x=1&mode=section&sortkey=title&sortorder=asc&view=&xmlid=0-596-00071-5_2findex&open=true&catid=&s=1&b=1&f=1&t=1&c=1&u=1&srchtext=)

# $\mathbb{H}^*\blacktriangledown$  Category Shortcuts

• [XML](file:///C|/Export/safari.oreilly.com/jvxsl.asp@x=1&mode=books&sortkey=title&sortorder=asc&view=&xmlid=&open=true&catid=inet.xml&s=1&b=1&f=1&t=1&c=1&u=1&srchtext=.htm)

- • [Perl](file:///C|/Export/safari.oreilly.com/jvxsl.asp@x=1&mode=books&sortkey=title&sortorder=asc&view=&xmlid=&open=true&catid=prog.perl&s=1&b=1&f=1&t=1&c=1&u=1&srchtext=.htm)
- • [Java](file:///C|/Export/safari.oreilly.com/jvxsl.asp@x=1&mode=books&sortkey=title&sortorder=asc&view=&xmlid=&open=true&catid=prog.java&s=1&b=1&f=1&t=1&c=1&u=1&srchtext=.htm) • [Linux](file:///C|/Export/safari.oreilly.com/jvxsl.asp@x=1&mode=books&sortkey=title&sortorder=asc&view=&xmlid=&open=true&catid=opsys.linux&s=1&b=1&f=1&t=1&c=1&u=1&srchtext=.htm)
- • [Python](file:///C|/Export/safari.oreilly.com/jvxsl.asp@x=1&mode=books&sortkey=title&sortorder=asc&view=&xmlid=&open=true&catid=prog.python&s=1&b=1&f=1&t=1&c=1&u=1&srchtext=.htm) • [Unix](file:///C|/Export/safari.oreilly.com/jvxsl.asp@x=1&mode=books&sortkey=title&sortorder=asc&view=&xmlid=&open=true&catid=opsys.unix&s=1&b=1&f=1&t=1&c=1&u=1&srchtext=.htm)
- • [Web](file:///C|/Export/safari.oreilly.com/jvxsl.asp@x=1&mode=books&sortkey=title&sortorder=asc&view=&xmlid=&open=true&catid=inet.webauth&s=1&b=1&f=1&t=1&c=1&u=1&srchtext=.htm) • [Mac/OS X](file:///C|/Export/safari.oreilly.com/jvxsl.asp@x=1&mode=books&sortkey=title&sortorder=asc&view=&xmlid=&open=true&catid=opsys.macos&s=1&b=1&f=1&t=1&c=1&u=1&srchtext=.htm)
- • [Web Dev](file:///C|/Export/safari.oreilly.com/jvxsl.asp@x=1&mode=books&sortkey=title&sortorder=asc&view=&xmlid=&open=true&catid=inet.webdev&s=1&b=1&f=1&t=1&c=1&u=1&srchtext=.htm) • [.NET](file:///C|/Export/safari.oreilly.com/jvxsl.asp@x=1&mode=books&sortkey=title&sortorder=asc&view=&xmlid=&open=true&catid=inet.dotnet&s=1&b=1&f=1&t=1&c=1&u=1&srchtext=.htm)

# $\mathbb{H}^+\blacktriangledown$  Browse by Category

- [View All Titles](file:///C|/Export/safari.oreilly.com/jvxsl.asp@x=1&mode=books&sortkey=title&sortorder=asc&view=&xmlid=&open=false&catid=&s=1&b=1&f=1&t=1&c=1&u=1&srchtext=book&title=&m=0.htm)
- [Applied Sciences](file:///C|/Export/safari.oreilly.com/jvxsl.asp@x=1&mode=books&sortkey=title&sortorder=asc&view=&xmlid=&open=true&catid=appsci&s=1&b=1&f=1&t=1&c=1&u=1&srchtext=.htm)
- **+** [Artificial Intelligence](file:///C|/Export/safari.oreilly.com/jvxsl.asp@x=1&mode=books&sortkey=title&sortorder=asc&view=&xmlid=&open=true&catid=artint&s=1&b=1&f=1&t=1&c=1&u=1&srchtext=.htm)
- **H** [Business](file:///C|/Export/safari.oreilly.com/jvxsl.asp@x=1&mode=books&sortkey=title&sortorder=asc&view=&xmlid=&open=true&catid=bus&s=1&b=1&f=1&t=1&c=1&u=1&srchtext=.htm)

# **Dynamically Loading a Modular Driver**

To dynamically load a modular driver, issue the following command:

```
modprobe driver
```
where *driver* specifies the module to be loaded. As an example, the command:

# **modprobe ne2k-pci**

loads the modular driver for the PCI-based NE2000 Ethernet card.

To find out what network adapters are supported by Red Hat Linux or to find out what driver to use with a particular adapter, see the Red Hat Linux Hardware Compatibility List, [http://hardware.redhat.com](file:///C|/Export/hardware.redhat.com/default.htm).

When a driver is loaded, it generally probes to locate the supported device. In case an autoprobe fails, most drivers let you specify the I/O port and IRQ by using a command like the following:

# **modprobe ne2k=pci io=0x280 irq=11**

Some cards support additional options; these are documented in the file */usr/src/linux/Documentation/networking/net-modules.txt*.

# **Loading Modular Drivers at Boot Time**

The Linux kernel automatically loads modules specified in the module configuration file, */etc/.modules.conf*. So, once you've determined the proper module and options required by your Ethernet card, you can add a line or two to the module configuration file so that your card will be made ready to operate each time you boot your system.

The **alias** directive associates a logical module name with an actual module. Logical module names specify types of devices; for example, eth0 specifies the first Ethernet card in a system, and eth1 specifies the second Ethernet card in a system. Suppose your system includes two Ethernet cards: a non-PCI-based NE2000 and an SMC EtherPower, which is based on DEC's TULIP chip. You could use the following directives to automatically load these modules at boot time:

- **F** [Certification](file:///C|/Export/safari.oreilly.com/jvxsl.asp@x=1&mode=books&sortkey=title&sortorder=asc&view=&xmlid=&open=true&catid=cert&s=1&b=1&f=1&t=1&c=1&u=1&srchtext=.htm)
- **E**-[Computer Science](file:///C|/Export/safari.oreilly.com/jvxsl.asp@x=1&mode=books&sortkey=title&sortorder=asc&view=&xmlid=&open=true&catid=csci&s=1&b=1&f=1&t=1&c=1&u=1&srchtext=.htm)
- [Databases](file:///C|/Export/safari.oreilly.com/jvxsl.asp@x=1&mode=books&sortkey=title&sortorder=asc&view=&xmlid=&open=true&catid=dbase&s=1&b=1&f=1&t=1&c=1&u=1&srchtext=.htm)
- **H** [Desktop Applications](file:///C|/Export/safari.oreilly.com/jvxsl.asp@x=1&mode=books&sortkey=title&sortorder=asc&view=&xmlid=&open=true&catid=dskapps&s=1&b=1&f=1&t=1&c=1&u=1&srchtext=.htm)
- [Desktop Publishing](file:///C|/Export/safari.oreilly.com/jvxsl.asp@x=1&mode=books&sortkey=title&sortorder=asc&view=&xmlid=&open=true&catid=dpub&s=1&b=1&f=1&t=1&c=1&u=1&srchtext=.htm)
- **[E-Commerce](file:///C|/Export/safari.oreilly.com/jvxsl.asp@x=1&mode=books&sortkey=title&sortorder=asc&view=&xmlid=&open=true&catid=ecomm&s=1&b=1&f=1&t=1&c=1&u=1&srchtext=.htm)**
- **[Enterprise Computing](file:///C|/Export/safari.oreilly.com/jvxsl.asp@x=1&mode=books&sortkey=title&sortorder=asc&view=&xmlid=&open=true&catid=enter&s=1&b=1&f=1&t=1&c=1&u=1&srchtext=.htm)**
- **H** [Graphics](file:///C|/Export/safari.oreilly.com/jvxsl.asp@x=1&mode=books&sortkey=title&sortorder=asc&view=&xmlid=&open=true&catid=graphics&s=1&b=1&f=1&t=1&c=1&u=1&srchtext=.htm)
- **H**-[Hardware](file:///C|/Export/safari.oreilly.com/jvxsl.asp@x=1&mode=books&sortkey=title&sortorder=asc&view=&xmlid=&open=true&catid=hware&s=1&b=1&f=1&t=1&c=1&u=1&srchtext=.htm)
- [Human-Computer](file:///C|/Export/safari.oreilly.com/jvxsl.asp@x=1&mode=books&sortkey=title&sortorder=asc&view=&xmlid=&open=true&catid=humcomp&s=1&b=1&f=1&t=1&c=1&u=1&srchtext=.htm)  $\mathbf{E}$
- [Interaction](file:///C|/Export/safari.oreilly.com/jvxsl.asp@x=1&mode=books&sortkey=title&sortorder=asc&view=&xmlid=&open=true&catid=humcomp&s=1&b=1&f=1&t=1&c=1&u=1&srchtext=.htm)
- [Internet/Online](file:///C|/Export/safari.oreilly.com/jvxsl.asp@x=1&mode=books&sortkey=title&sortorder=asc&view=&xmlid=&open=true&catid=inet&s=1&b=1&f=1&t=1&c=1&u=1&srchtext=.htm)
- **F** [IT Management](file:///C|/Export/safari.oreilly.com/jvxsl.asp@x=1&mode=books&sortkey=title&sortorder=asc&view=&xmlid=&open=true&catid=itmgmt&s=1&b=1&f=1&t=1&c=1&u=1&srchtext=.htm)
- [Markup Languages](file:///C|/Export/safari.oreilly.com/jvxsl.asp@x=1&mode=books&sortkey=title&sortorder=asc&view=&xmlid=&open=true&catid=markup&s=1&b=1&f=1&t=1&c=1&u=1&srchtext=.htm)
- **H**[Multimedia](file:///C|/Export/safari.oreilly.com/jvxsl.asp@x=1&mode=books&sortkey=title&sortorder=asc&view=&xmlid=&open=true&catid=multi&s=1&b=1&f=1&t=1&c=1&u=1&srchtext=.htm)
- [Networking](file:///C|/Export/safari.oreilly.com/jvxsl.asp@x=1&mode=books&sortkey=title&sortorder=asc&view=&xmlid=&open=true&catid=network&s=1&b=1&f=1&t=1&c=1&u=1&srchtext=.htm)
- **H** [Operating Systems](file:///C|/Export/safari.oreilly.com/jvxsl.asp@x=1&mode=books&sortkey=title&sortorder=asc&view=&xmlid=&open=true&catid=opsys&s=1&b=1&f=1&t=1&c=1&u=1&srchtext=.htm)
- **+** [Programming](file:///C|/Export/safari.oreilly.com/jvxsl.asp@x=1&mode=books&sortkey=title&sortorder=asc&view=&xmlid=&open=true&catid=prog&s=1&b=1&f=1&t=1&c=1&u=1&srchtext=.htm)
- **E** [Software Engineering](file:///C|/Export/safari.oreilly.com/jvxsl.asp@x=1&mode=books&sortkey=title&sortorder=asc&view=&xmlid=&open=true&catid=sweng&s=1&b=1&f=1&t=1&c=1&u=1&srchtext=.htm)

### ᢟ᠂┯ **Find a Specific Book**

- • [Author](file:///C|/Export/safari.oreilly.com/jvxsl.asp@mode=findbook&view=author.htm)
- • [ISBN](file:///C|/Export/safari.oreilly.com/jvxsl.asp@mode=findbook&view=isbn.htm)
- • [Title](file:///C|/Export/safari.oreilly.com/jvxsl.asp@mode=findbook&view=booktitle.htm)
- • [Publisher](file:///C|/Export/safari.oreilly.com/jvxsl.asp@mode=findbook&view=publ.htm)

# **alias eth0 ne alias eth1 tulip**

If a driver requires options, you can specify them by using an options directive, which has the following form:

```
options driver argument=value [,value ,...]
             argument=value [,value ,...] ...
```
For example, you might specify the I/O port and IRQ used by the NE2000 card like this:

### **options ne io=0x280 irq=12**

Most ISA modules accept parameters like  $\text{i} \circ 0 = 0 \times 340$  and  $\text{i} \circ \text{r} = 12$ on the *insmod* command line. You should supply these parameters to avoid probing for the card. Unlike PCI and EISA devices, ISA devices sometimes cannot be safely autoprobed.

# **Administering Modular Drivers**

The **lsmod** command, which takes no arguments, lists the loaded modular drivers. To unload a modular driver, specify the driver as the argument of the **modprobe** command and specify the -**r** argument. For example, to remove the ne driver, issue the command:

### **modprobe -r ne**

To unload every unused module—that is, every module not associated with an operational device—invoke the **rmmod** command and specify the **-a** argument:

### **rmmod -a**

You can't remove a module that's in use; therefore, you must shut down the device before removing it. To shut down an Ethernet device, you can use *neat*. Or you can issue the following command:

**ifconfig eth** *n* **down** 

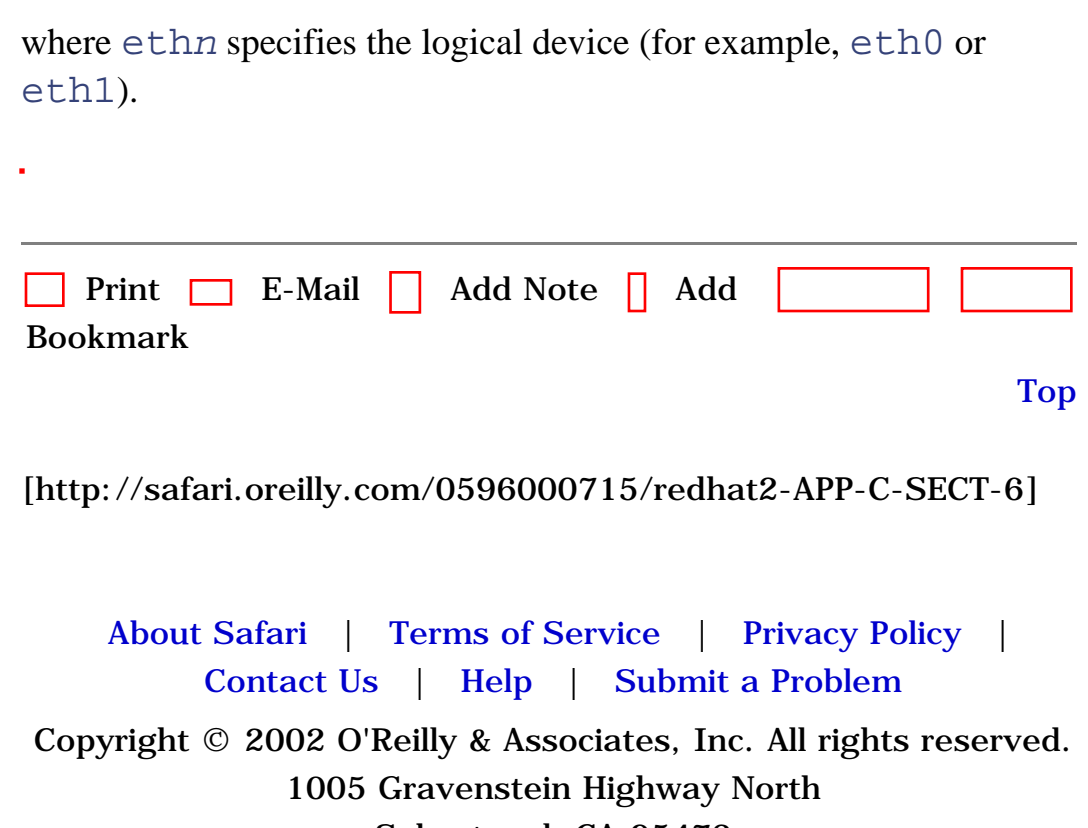

Sebastopol, CA 95472

<span id="page-508-0"></span>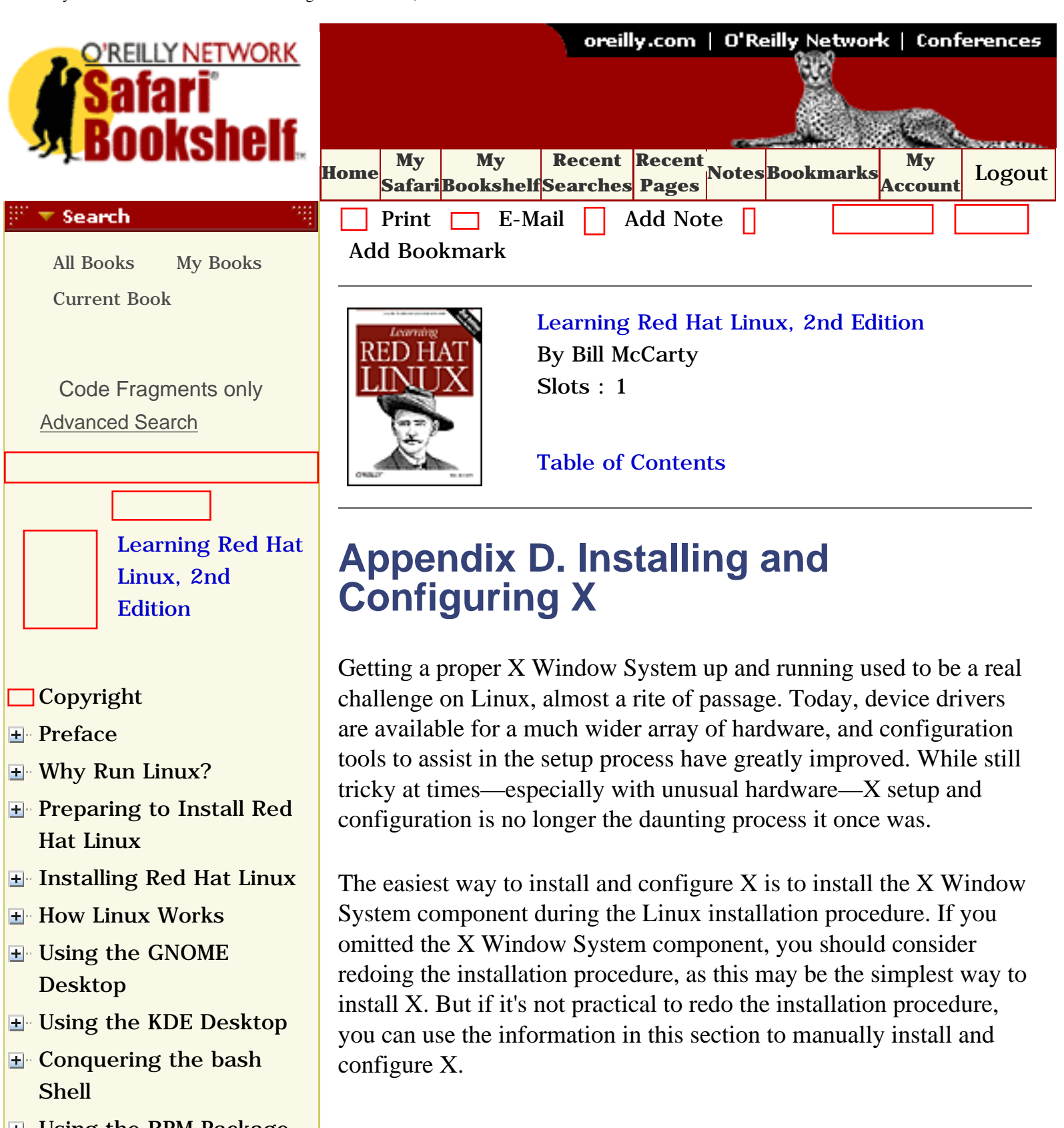

- **H** Using the RPM Package [Manager](file:///C|/Export/safari.oreilly.com/jvxsl.asp@x=1&mode=section&sortkey=title&sortorder=asc&view=&xmlid=0-596-00071-5_2fredhat2-chp-8&open=true&catid=&s=1&b=1&f=1&t=1&c=1&u=1&srchtext=)
- [Configuring and](file:///C|/Export/safari.oreilly.com/jvxsl.asp@x=1&mode=section&sortkey=title&sortorder=asc&view=&xmlid=0-596-00071-5_2fredhat2-chp-9&open=true&catid=&s=1&b=1&f=1&t=1&c=1&u=1&srchtext=)  [Administering Linux](file:///C|/Export/safari.oreilly.com/jvxsl.asp@x=1&mode=section&sortkey=title&sortorder=asc&view=&xmlid=0-596-00071-5_2fredhat2-chp-9&open=true&catid=&s=1&b=1&f=1&t=1&c=1&u=1&srchtext=)
- **E** [Connecting to the](file:///C|/Export/safari.oreilly.com/jvxsl.asp@x=1&mode=section&sortkey=title&sortorder=asc&view=&xmlid=0-596-00071-5_2fredhat2-chp-10&open=true&catid=&s=1&b=1&f=1&t=1&c=1&u=1&srchtext=) [Internet](file:///C|/Export/safari.oreilly.com/jvxsl.asp@x=1&mode=section&sortkey=title&sortorder=asc&view=&xmlid=0-596-00071-5_2fredhat2-chp-10&open=true&catid=&s=1&b=1&f=1&t=1&c=1&u=1&srchtext=)

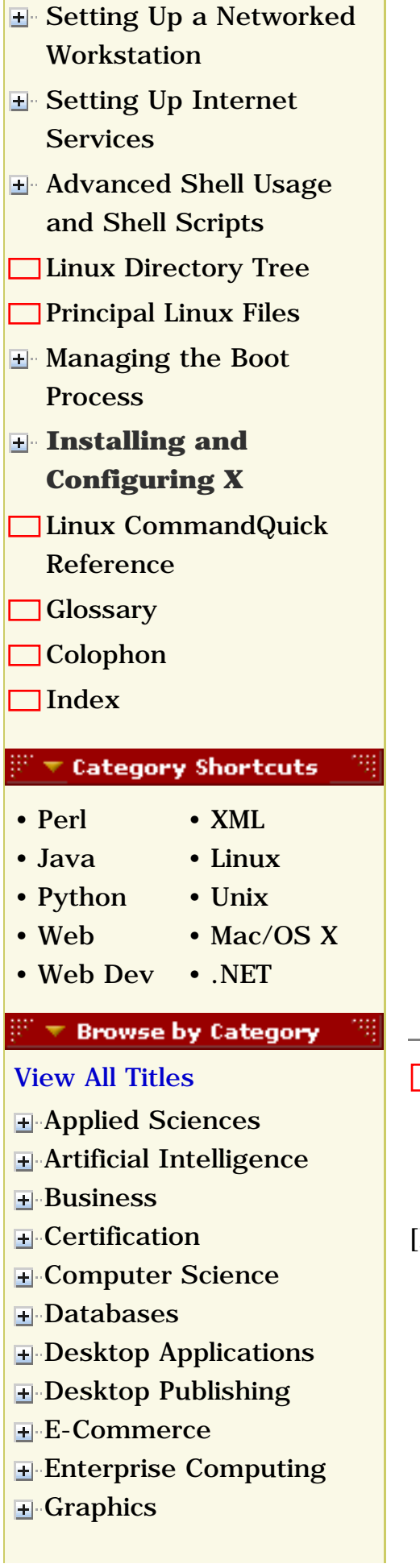

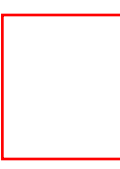

You should exercise due care while configuring X to run on your system. If you incorrectly or incompletely configure X, your system can be permanently damaged. In particular, if you configure your monitor for a refresh rate that exceeds its capacity, you can damage the monitor. Older fixed-frequency monitors are particularly susceptible to such damage. The author and publisher have taken pains to make this appendix clear and accurate, but our efforts don't ensure that the procedure presented here will work correctly with your hardware. Consequently, the author and publisher cannot be held responsible for damages resulting from a faulty installation or configuration of X.

If you have a card or monitor of unknown manufacture or model and feel that you must guess, at least start with a narrow range of middle values and gradually expand that range to see if you can find a value that works. Don't let a monitor that displays an unstable or garbled image run any longer than the time it takes you to cut power to the monitor.

[Top](#page-508-0)

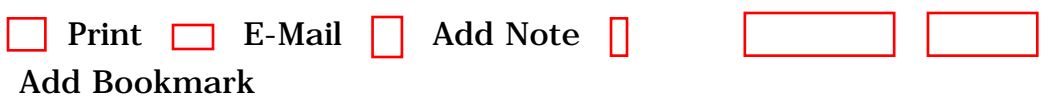

[[http://safari.oreilly.com/0596000715/redhat2-APP-D](file:///C|/Export/safari.oreilly.com/0596000715/redhat2-app-d)]

**[Hardware](file:///C|/Export/safari.oreilly.com/jvxsl.asp@x=1&mode=books&sortkey=title&sortorder=asc&view=&xmlid=&open=true&catid=hware&s=1&b=1&f=1&t=1&c=1&u=1&srchtext=.htm)** [Human-Computer](file:///C|/Export/safari.oreilly.com/jvxsl.asp@x=1&mode=books&sortkey=title&sortorder=asc&view=&xmlid=&open=true&catid=humcomp&s=1&b=1&f=1&t=1&c=1&u=1&srchtext=.htm) **I**nteraction [Internet/Online](file:///C|/Export/safari.oreilly.com/jvxsl.asp@x=1&mode=books&sortkey=title&sortorder=asc&view=&xmlid=&open=true&catid=inet&s=1&b=1&f=1&t=1&c=1&u=1&srchtext=.htm) **F** [IT Management](file:///C|/Export/safari.oreilly.com/jvxsl.asp@x=1&mode=books&sortkey=title&sortorder=asc&view=&xmlid=&open=true&catid=itmgmt&s=1&b=1&f=1&t=1&c=1&u=1&srchtext=.htm) [Markup Languages](file:///C|/Export/safari.oreilly.com/jvxsl.asp@x=1&mode=books&sortkey=title&sortorder=asc&view=&xmlid=&open=true&catid=markup&s=1&b=1&f=1&t=1&c=1&u=1&srchtext=.htm) **H**-[Multimedia](file:///C|/Export/safari.oreilly.com/jvxsl.asp@x=1&mode=books&sortkey=title&sortorder=asc&view=&xmlid=&open=true&catid=multi&s=1&b=1&f=1&t=1&c=1&u=1&srchtext=.htm) **H**-[Networking](file:///C|/Export/safari.oreilly.com/jvxsl.asp@x=1&mode=books&sortkey=title&sortorder=asc&view=&xmlid=&open=true&catid=network&s=1&b=1&f=1&t=1&c=1&u=1&srchtext=.htm) **E** [Operating Systems](file:///C|/Export/safari.oreilly.com/jvxsl.asp@x=1&mode=books&sortkey=title&sortorder=asc&view=&xmlid=&open=true&catid=opsys&s=1&b=1&f=1&t=1&c=1&u=1&srchtext=.htm) **F**-[Programming](file:///C|/Export/safari.oreilly.com/jvxsl.asp@x=1&mode=books&sortkey=title&sortorder=asc&view=&xmlid=&open=true&catid=prog&s=1&b=1&f=1&t=1&c=1&u=1&srchtext=.htm) [Software Engineering](file:///C|/Export/safari.oreilly.com/jvxsl.asp@x=1&mode=books&sortkey=title&sortorder=asc&view=&xmlid=&open=true&catid=sweng&s=1&b=1&f=1&t=1&c=1&u=1&srchtext=.htm) **Find a Specific Book** • [Author](file:///C|/Export/safari.oreilly.com/jvxsl.asp@mode=findbook&view=author.htm) • [ISBN](file:///C|/Export/safari.oreilly.com/jvxsl.asp@mode=findbook&view=isbn.htm) • [Title](file:///C|/Export/safari.oreilly.com/jvxsl.asp@mode=findbook&view=booktitle.htm) • [Publisher](file:///C|/Export/safari.oreilly.com/jvxsl.asp@mode=findbook&view=publ.htm)

 [About Safari](file:///C|/Export/safari.oreilly.com/jvxsl.asp@mode=about.htm) | [Terms of Service](file:///C|/Export/safari.oreilly.com/jvxsl.asp@mode=terms.htm) | [Privacy Policy](file:///C|/Export/safari.oreilly.com/jvxsl.asp@mode=privacy.htm) | [Contact Us](file:///C|/Export/safari.oreilly.com/jvxsl.asp@mode=contact.htm) | [Help](file:///C|/Export/safari.oreilly.com/jvxsl.asp@mode=help.htm) | [Submit a Problem](file:///C|/Export/safari.oreilly.com/jvxsl.asp@mode=submit.htm) Copyright © 2002 O'Reilly & Associates, Inc. All rights reserved.

> 1005 Gravenstein Highway North Sebastopol, CA 95472

<span id="page-511-0"></span>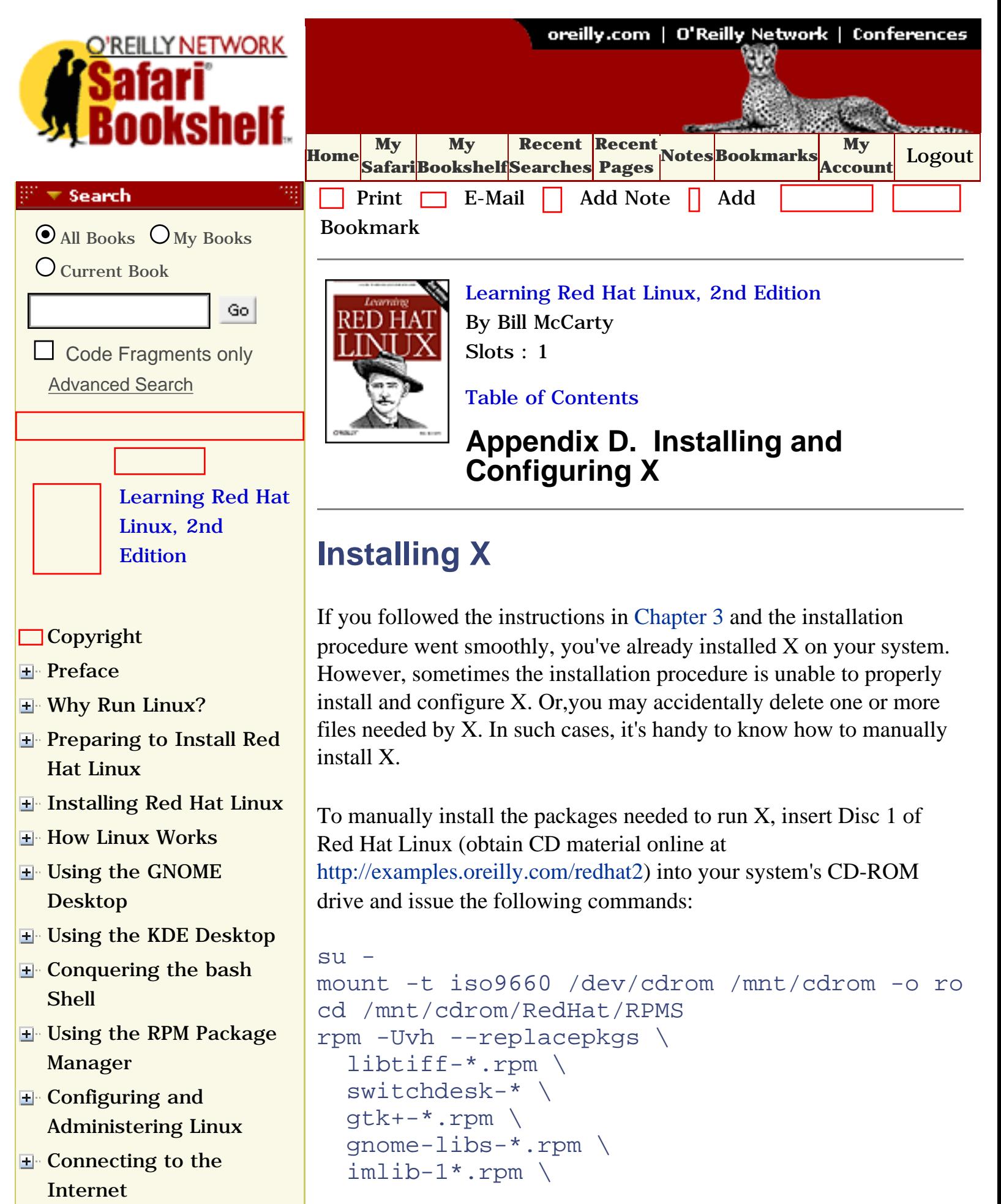

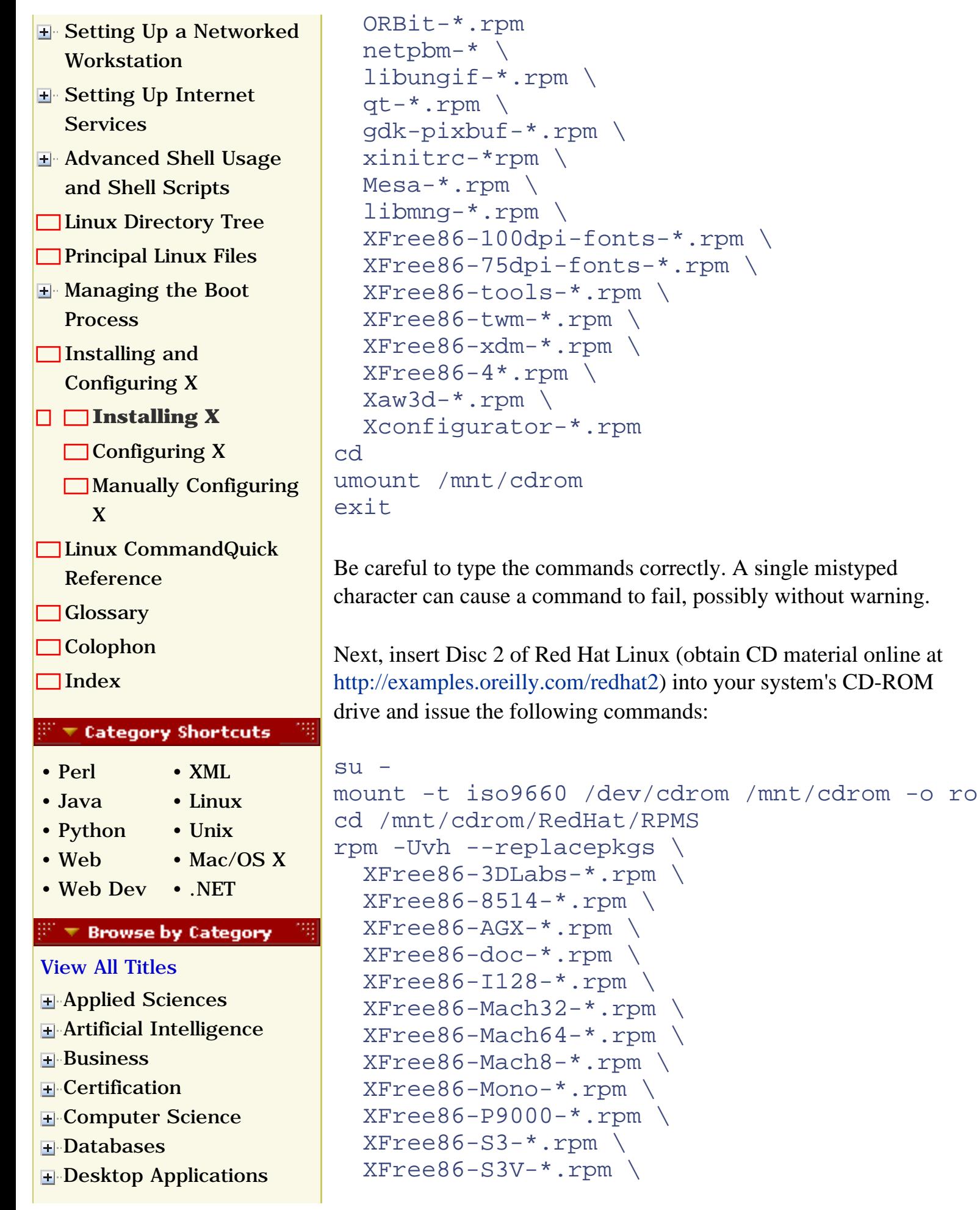

- **H** [Desktop Publishing](file:///C|/Export/safari.oreilly.com/jvxsl.asp@x=1&mode=books&sortkey=title&sortorder=asc&view=&xmlid=&open=true&catid=dpub&s=1&b=1&f=1&t=1&c=1&u=1&srchtext=.htm)
- **[E-Commerce](file:///C|/Export/safari.oreilly.com/jvxsl.asp@x=1&mode=books&sortkey=title&sortorder=asc&view=&xmlid=&open=true&catid=ecomm&s=1&b=1&f=1&t=1&c=1&u=1&srchtext=.htm)**
- **[Enterprise Computing](file:///C|/Export/safari.oreilly.com/jvxsl.asp@x=1&mode=books&sortkey=title&sortorder=asc&view=&xmlid=&open=true&catid=enter&s=1&b=1&f=1&t=1&c=1&u=1&srchtext=.htm)**
- **H**-[Graphics](file:///C|/Export/safari.oreilly.com/jvxsl.asp@x=1&mode=books&sortkey=title&sortorder=asc&view=&xmlid=&open=true&catid=graphics&s=1&b=1&f=1&t=1&c=1&u=1&srchtext=.htm)
- **H**-[Hardware](file:///C|/Export/safari.oreilly.com/jvxsl.asp@x=1&mode=books&sortkey=title&sortorder=asc&view=&xmlid=&open=true&catid=hware&s=1&b=1&f=1&t=1&c=1&u=1&srchtext=.htm)
- [Human-Computer](file:///C|/Export/safari.oreilly.com/jvxsl.asp@x=1&mode=books&sortkey=title&sortorder=asc&view=&xmlid=&open=true&catid=humcomp&s=1&b=1&f=1&t=1&c=1&u=1&srchtext=.htm)
- [Interaction](file:///C|/Export/safari.oreilly.com/jvxsl.asp@x=1&mode=books&sortkey=title&sortorder=asc&view=&xmlid=&open=true&catid=humcomp&s=1&b=1&f=1&t=1&c=1&u=1&srchtext=.htm)
- [Internet/Online](file:///C|/Export/safari.oreilly.com/jvxsl.asp@x=1&mode=books&sortkey=title&sortorder=asc&view=&xmlid=&open=true&catid=inet&s=1&b=1&f=1&t=1&c=1&u=1&srchtext=.htm)
- **F** [IT Management](file:///C|/Export/safari.oreilly.com/jvxsl.asp@x=1&mode=books&sortkey=title&sortorder=asc&view=&xmlid=&open=true&catid=itmgmt&s=1&b=1&f=1&t=1&c=1&u=1&srchtext=.htm)
- [Markup Languages](file:///C|/Export/safari.oreilly.com/jvxsl.asp@x=1&mode=books&sortkey=title&sortorder=asc&view=&xmlid=&open=true&catid=markup&s=1&b=1&f=1&t=1&c=1&u=1&srchtext=.htm)
- **H**[Multimedia](file:///C|/Export/safari.oreilly.com/jvxsl.asp@x=1&mode=books&sortkey=title&sortorder=asc&view=&xmlid=&open=true&catid=multi&s=1&b=1&f=1&t=1&c=1&u=1&srchtext=.htm)
- **H**-[Networking](file:///C|/Export/safari.oreilly.com/jvxsl.asp@x=1&mode=books&sortkey=title&sortorder=asc&view=&xmlid=&open=true&catid=network&s=1&b=1&f=1&t=1&c=1&u=1&srchtext=.htm)
- **H** [Operating Systems](file:///C|/Export/safari.oreilly.com/jvxsl.asp@x=1&mode=books&sortkey=title&sortorder=asc&view=&xmlid=&open=true&catid=opsys&s=1&b=1&f=1&t=1&c=1&u=1&srchtext=.htm)
- **F**-[Programming](file:///C|/Export/safari.oreilly.com/jvxsl.asp@x=1&mode=books&sortkey=title&sortorder=asc&view=&xmlid=&open=true&catid=prog&s=1&b=1&f=1&t=1&c=1&u=1&srchtext=.htm)
- **F** [Software Engineering](file:///C|/Export/safari.oreilly.com/jvxsl.asp@x=1&mode=books&sortkey=title&sortorder=asc&view=&xmlid=&open=true&catid=sweng&s=1&b=1&f=1&t=1&c=1&u=1&srchtext=.htm)

### **Find a Specific Book** ਲ ਵ

- • [Author](file:///C|/Export/safari.oreilly.com/jvxsl.asp@mode=findbook&view=author.htm)
- • [ISBN](file:///C|/Export/safari.oreilly.com/jvxsl.asp@mode=findbook&view=isbn.htm)
- • [Title](file:///C|/Export/safari.oreilly.com/jvxsl.asp@mode=findbook&view=booktitle.htm)
- • [Publisher](file:///C|/Export/safari.oreilly.com/jvxsl.asp@mode=findbook&view=publ.htm)

```
XFree86-SVGA-*.rpmXFree86-VGA15-*.rpm \ XFree86-W32-*.rpm
cd
umount /mnt/cdrom
exit
```
Depending on the packages you've installed, RPM may not be able to install the specified packages, owing to unsatisfied dependencies. If this is the case, read the section in [Chapter 8](file:///C|/Export/safari.oreilly.com/jvxsl.asp@xmlid=0-596-00071-5_2fredhat2-chp-8#redhat2-CHP-8) that explains how to install and use the *rpmdbredhat* package. That package will help you identify the packages needed to satisfy the dependencies.

To install a set of packages providing a basic GNOME environment, insert Disc 1 of Red Hat Linux into your system's CD-ROM drive and issue the following commands:

```
su -mount -t iso9660 /dev/cdrom /mnt/cdrom -o ro
cd /mnt/cdrom/RedHat/RPMS
rpm -Uvh --replacepkgs \
   gnome-core-*rpm \
   control-center-*.rpm \
   rep-gtk-*.rpm \
   pygnome-libglade-*.rpm \
   pygtk-libglade-*.rpm \
   fortune-mod-*.rpm \
  sawfish-*.rpm \setminus xloadimage-*.rpm \
   libglade-*.rpm \
   xscreensaver-*.rpm \
   librep-*.rpm \
   libxml-*.rpm 
cd
umount /mnt/cdrom
exit
```
To install a set of packages providing a basic KDE environment,

insert Disc 1 of Red Hat Linux into your system's CD-ROM drive and issue the following commands:

```
su -mount -t iso9660 /dev/cdrom /mnt/cdrom -o ro
cd /mnt/cdrom/RedHat/RPMS
rpm -Uvh --replacepkgs \
   arts-*.rpm
   kdebase-*.rpm \
   kdelibs-*.rpm \
   kdesupport-*.rpm \
   lm_sensors-*.rpm 
cd
umount /mnt/cdrom
exit
```
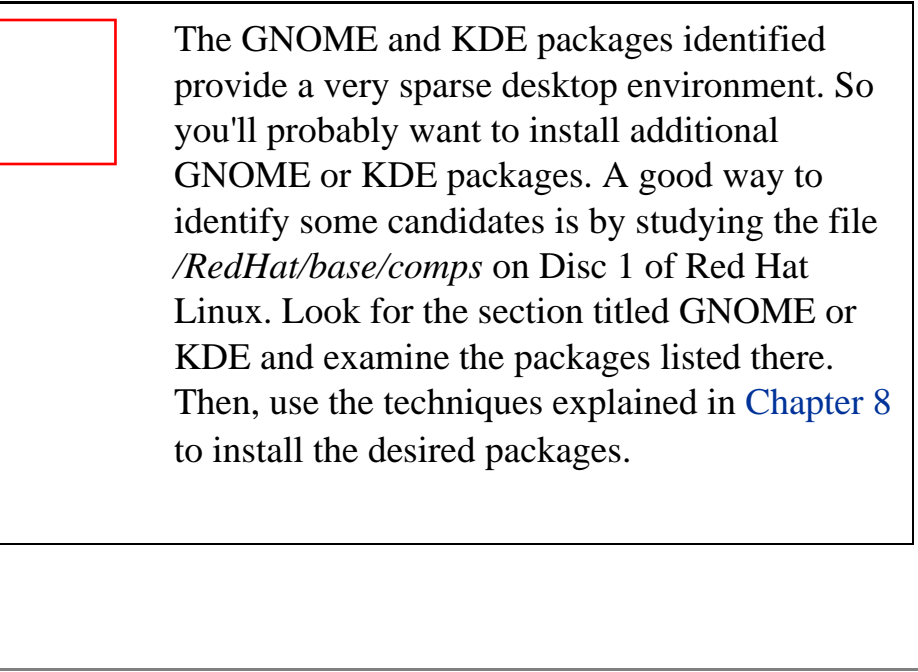

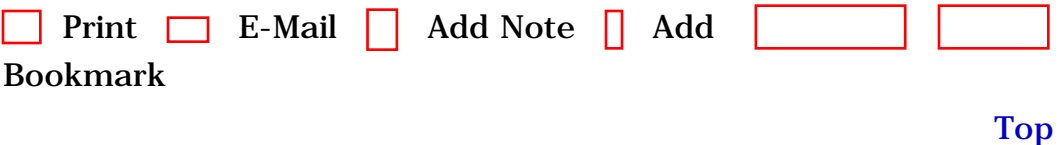

[[http://safari.oreilly.com/0596000715/redhat2-APP-D-SECT-1](file:///C|/Export/safari.oreilly.com/0596000715/redhat2-app-d-sect-1)]

 [About Safari](file:///C|/Export/safari.oreilly.com/jvxsl.asp@mode=about.htm) | [Terms of Service](file:///C|/Export/safari.oreilly.com/jvxsl.asp@mode=terms.htm) | [Privacy Policy](file:///C|/Export/safari.oreilly.com/jvxsl.asp@mode=privacy.htm) | [Contact Us](file:///C|/Export/safari.oreilly.com/jvxsl.asp@mode=contact.htm) | [Help](file:///C|/Export/safari.oreilly.com/jvxsl.asp@mode=help.htm) | [Submit a Problem](file:///C|/Export/safari.oreilly.com/jvxsl.asp@mode=submit.htm) Copyright © 2002 O'Reilly & Associates, Inc. All rights reserved. 1005 Gravenstein Highway North Sebastopol, CA 95472

<span id="page-516-1"></span><span id="page-516-0"></span>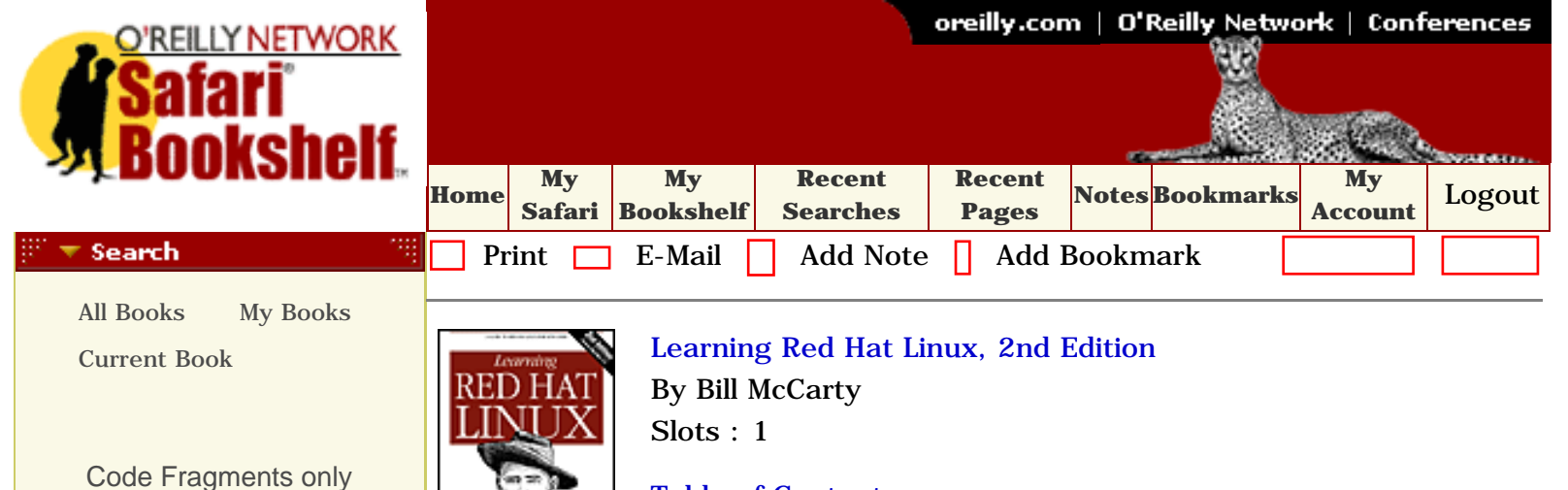

# [Table of Contents](#page-0-0)

# **Appendix D. Installing and Configuring X**

[Learning Red Hat](file:///C|/Export/safari.oreilly.com/jvxsl.asp@x=1&mode=section&sortkey=title&sortorder=asc&view=&xmlid=0-596-00071-5&open=false&catid=&s=1&b=1&f=1&t=1&c=1&u=1&srchtext=) **Configuring X** [Linux, 2nd](file:///C|/Export/safari.oreilly.com/jvxsl.asp@x=1&mode=section&sortkey=title&sortorder=asc&view=&xmlid=0-596-00071-5&open=false&catid=&s=1&b=1&f=1&t=1&c=1&u=1&srchtext=)  [Edition](file:///C|/Export/safari.oreilly.com/jvxsl.asp@x=1&mode=section&sortkey=title&sortorder=asc&view=&xmlid=0-596-00071-5&open=false&catid=&s=1&b=1&f=1&t=1&c=1&u=1&srchtext=)

- **[Copyright](file:///C|/Export/safari.oreilly.com/jvxsl.asp@x=1&mode=section&sortkey=title&sortorder=asc&view=&xmlid=0-596-00071-5_2fcopyright&open=true&catid=&s=1&b=1&f=1&t=1&c=1&u=1&srchtext=)**
- **F** [Preface](file:///C|/Export/safari.oreilly.com/jvxsl.asp@x=1&mode=section&sortkey=title&sortorder=asc&view=&xmlid=0-596-00071-5_2fredhat2-pref&open=true&catid=&s=1&b=1&f=1&t=1&c=1&u=1&srchtext=)
- **H** [Why Run Linux?](file:///C|/Export/safari.oreilly.com/jvxsl.asp@x=1&mode=section&sortkey=title&sortorder=asc&view=&xmlid=0-596-00071-5_2fredhat2-chp-1&open=true&catid=&s=1&b=1&f=1&t=1&c=1&u=1&srchtext=)

[Advanced Search](file:///C|/Export/safari.oreilly.com/jvxsl.asp@x=1&mode=search&sortkey=title&sortorder=asc&view=&xmlid=&open=false&catid=&s=1&b=1&f=1&t=1&c=1&u=1&srchtext=.htm)

- **H** Preparing to Install Red [Hat Linux](file:///C|/Export/safari.oreilly.com/jvxsl.asp@x=1&mode=section&sortkey=title&sortorder=asc&view=&xmlid=0-596-00071-5_2fredhat2-chp-2&open=true&catid=&s=1&b=1&f=1&t=1&c=1&u=1&srchtext=)
- [Installing Red Hat Linux](file:///C|/Export/safari.oreilly.com/jvxsl.asp@x=1&mode=section&sortkey=title&sortorder=asc&view=&xmlid=0-596-00071-5_2fredhat2-chp-3&open=true&catid=&s=1&b=1&f=1&t=1&c=1&u=1&srchtext=)
- **H** [How Linux Works](file:///C|/Export/safari.oreilly.com/jvxsl.asp@x=1&mode=section&sortkey=title&sortorder=asc&view=&xmlid=0-596-00071-5_2fredhat2-chp-4&open=true&catid=&s=1&b=1&f=1&t=1&c=1&u=1&srchtext=)
- [Using the GNOME](file:///C|/Export/safari.oreilly.com/jvxsl.asp@x=1&mode=section&sortkey=title&sortorder=asc&view=&xmlid=0-596-00071-5_2fredhat2-chp-5&open=true&catid=&s=1&b=1&f=1&t=1&c=1&u=1&srchtext=)  [Desktop](file:///C|/Export/safari.oreilly.com/jvxsl.asp@x=1&mode=section&sortkey=title&sortorder=asc&view=&xmlid=0-596-00071-5_2fredhat2-chp-5&open=true&catid=&s=1&b=1&f=1&t=1&c=1&u=1&srchtext=)
- [Using the KDE Desktop](file:///C|/Export/safari.oreilly.com/jvxsl.asp@x=1&mode=section&sortkey=title&sortorder=asc&view=&xmlid=0-596-00071-5_2fredhat2-chp-6&open=true&catid=&s=1&b=1&f=1&t=1&c=1&u=1&srchtext=)
- **H** [Conquering the bash](file:///C|/Export/safari.oreilly.com/jvxsl.asp@x=1&mode=section&sortkey=title&sortorder=asc&view=&xmlid=0-596-00071-5_2fredhat2-chp-7&open=true&catid=&s=1&b=1&f=1&t=1&c=1&u=1&srchtext=) [Shell](file:///C|/Export/safari.oreilly.com/jvxsl.asp@x=1&mode=section&sortkey=title&sortorder=asc&view=&xmlid=0-596-00071-5_2fredhat2-chp-7&open=true&catid=&s=1&b=1&f=1&t=1&c=1&u=1&srchtext=)
- [Using the RPM Package](file:///C|/Export/safari.oreilly.com/jvxsl.asp@x=1&mode=section&sortkey=title&sortorder=asc&view=&xmlid=0-596-00071-5_2fredhat2-chp-8&open=true&catid=&s=1&b=1&f=1&t=1&c=1&u=1&srchtext=) [Manager](file:///C|/Export/safari.oreilly.com/jvxsl.asp@x=1&mode=section&sortkey=title&sortorder=asc&view=&xmlid=0-596-00071-5_2fredhat2-chp-8&open=true&catid=&s=1&b=1&f=1&t=1&c=1&u=1&srchtext=)
- [Configuring and](file:///C|/Export/safari.oreilly.com/jvxsl.asp@x=1&mode=section&sortkey=title&sortorder=asc&view=&xmlid=0-596-00071-5_2fredhat2-chp-9&open=true&catid=&s=1&b=1&f=1&t=1&c=1&u=1&srchtext=)  [Administering Linux](file:///C|/Export/safari.oreilly.com/jvxsl.asp@x=1&mode=section&sortkey=title&sortorder=asc&view=&xmlid=0-596-00071-5_2fredhat2-chp-9&open=true&catid=&s=1&b=1&f=1&t=1&c=1&u=1&srchtext=)
- **H** [Connecting to the](file:///C|/Export/safari.oreilly.com/jvxsl.asp@x=1&mode=section&sortkey=title&sortorder=asc&view=&xmlid=0-596-00071-5_2fredhat2-chp-10&open=true&catid=&s=1&b=1&f=1&t=1&c=1&u=1&srchtext=) [Internet](file:///C|/Export/safari.oreilly.com/jvxsl.asp@x=1&mode=section&sortkey=title&sortorder=asc&view=&xmlid=0-596-00071-5_2fredhat2-chp-10&open=true&catid=&s=1&b=1&f=1&t=1&c=1&u=1&srchtext=)
- [Setting Up a Networked](file:///C|/Export/safari.oreilly.com/jvxsl.asp@x=1&mode=section&sortkey=title&sortorder=asc&view=&xmlid=0-596-00071-5_2fredhat2-chp-11&open=true&catid=&s=1&b=1&f=1&t=1&c=1&u=1&srchtext=) **[Workstation](file:///C|/Export/safari.oreilly.com/jvxsl.asp@x=1&mode=section&sortkey=title&sortorder=asc&view=&xmlid=0-596-00071-5_2fredhat2-chp-11&open=true&catid=&s=1&b=1&f=1&t=1&c=1&u=1&srchtext=)**
- [Setting Up Internet](file:///C|/Export/safari.oreilly.com/jvxsl.asp@x=1&mode=section&sortkey=title&sortorder=asc&view=&xmlid=0-596-00071-5_2fredhat2-chp-12&open=true&catid=&s=1&b=1&f=1&t=1&c=1&u=1&srchtext=)  **[Services](file:///C|/Export/safari.oreilly.com/jvxsl.asp@x=1&mode=section&sortkey=title&sortorder=asc&view=&xmlid=0-596-00071-5_2fredhat2-chp-12&open=true&catid=&s=1&b=1&f=1&t=1&c=1&u=1&srchtext=)**

If you followed the instructions in [Chapter 3](file:///C|/Export/safari.oreilly.com/jvxsl.asp@xmlid=0-596-00071-5_2fredhat2-chp-3#redhat2-CHP-3) and the installation procedure went well, X has already been configured. In that case, you don't need to perform the procedure given in this section. However, sometimes the installation procedure doesn't go well. In that case, you can use the procedure given in this section to configure  $X$  rather than redoing the installation procedure.

A configuration file named */etc/X11/XF86Config* or */etc/X11/XF86Config-4* controls the operation of X. As explained later in this chapter, you can edit this file using *pico* or another text editor (such as vi or Emacs), but it's much easier to use Xconfigurator, which asks a few questions about your system and then builds the file for you. To launch Xconfigurator, log in as root and type the command:

### **Xconfigurator --expert**

Xconfigurator displays its opening screen, shown in [Figure D-1](#page-517-0). The configuration process that ensues is very similar to the one performed by the install program, but as you'll see, there are a few minor differences.

The biggest difference is that, unlike the install program, Xconfigurator's user interface is entirely text-based. You can't use the mouse to point or click. Instead, you must use the **Tab** and arrow keys to move the cursor and the **space**bar or **Enter** key to "click" buttons.

To begin the configuration process, use the **Tab** key to select the OK button and press **Enter**.

<span id="page-517-2"></span><span id="page-517-1"></span><span id="page-517-0"></span>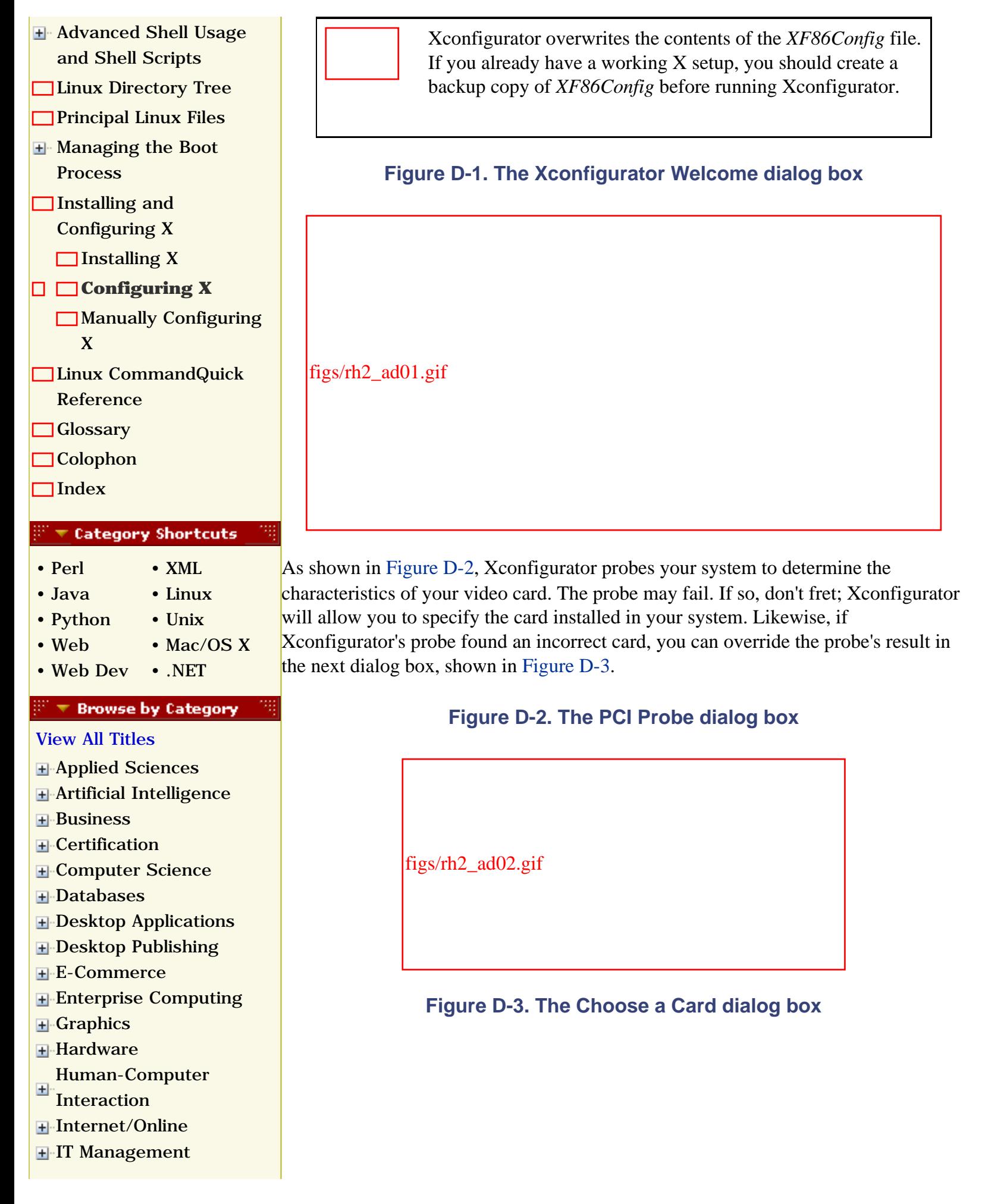

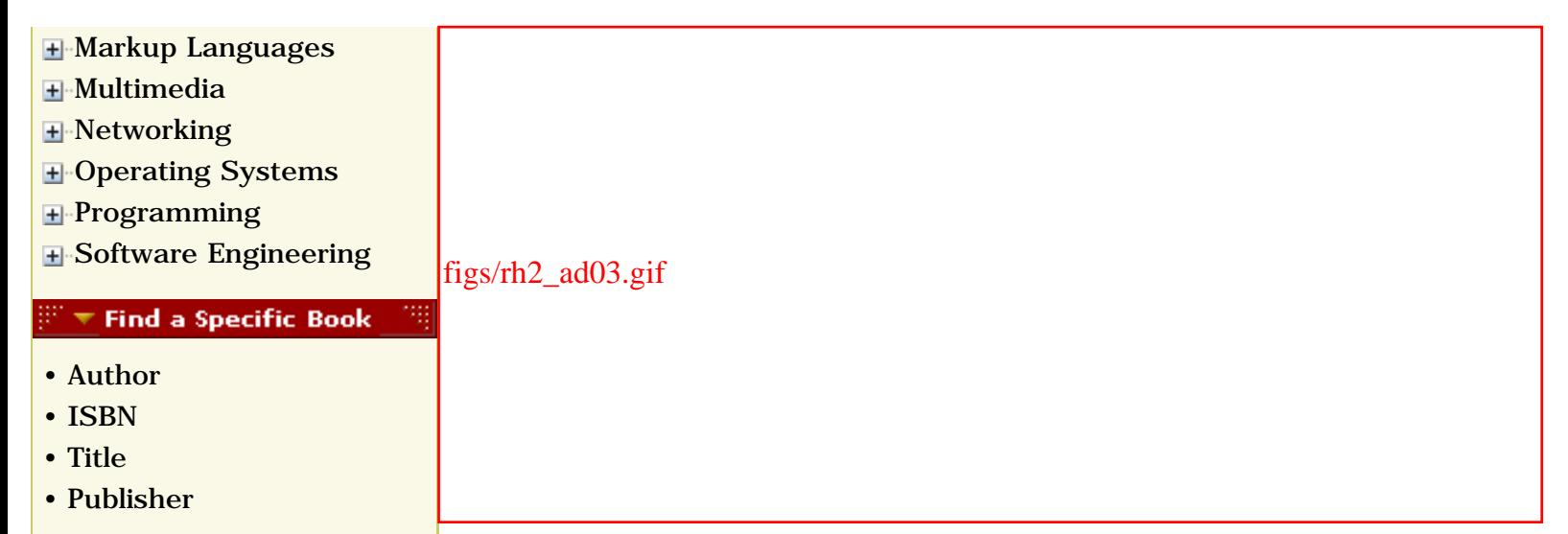

<span id="page-518-0"></span>In the Choose a Card dialog box, you can choose from hundreds of popular video adapters. Use the up and down arrow keys to select an adapter. To quickly move to the neighborhood of your adapter, type the first letter of the manufacturer's name. If your adapter is not listed, choose Unlisted Card. This prompts Xconfigurator to display the Pick a Server dialog box, shown in [Figure D-4](#page-518-0).

### **Figure D-4. The Pick a Server dialog box**

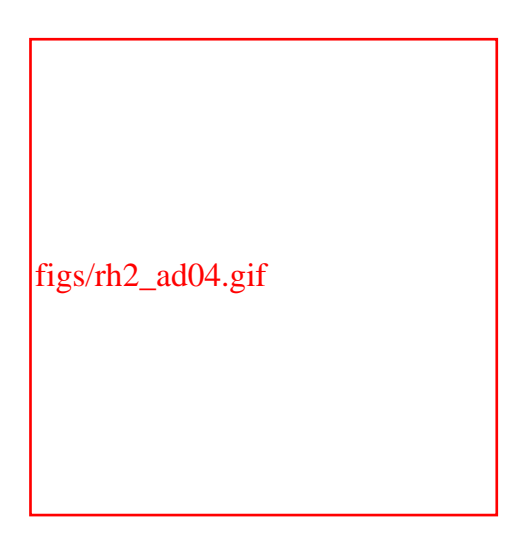

An X server provides the interface between X and your video adapter. An X server might be more aptly termed a *video driver*. The most basic X servers include:

### *XFree86-Mono*

A server that supports monochrome (black-and-white) monitors. The server runs with standard VGA graphics cards and supports a resolution of 640 x 480 or better.

### *XFree86-VGA16*

A server that supports standard VGA cards and monitors, providing the

standard 16 VGA colors. This server works with nearly all VGA and SVGA cards, but only in low resolution and with few colors.

*XFree86-SVGA*

A server that supports most SVGA cards, including the Trident 8900 and 9400, Cirrus Logic, C&T, ET4000, S3 ViRGE, and others.

<span id="page-519-0"></span>However, XFree86 also includes a variety of servers for accelerated graphics cards, as shown in [Table D-1](#page-519-0).

> The list of available Linux drivers for advanced graphics cards expands regularly. For a complete list, check relevant online resources, such as those at [http://www.xfree86.org](file:///C|/Export/www.xfree86.org/default.htm).

# **Table D-1. X servers for Accelerated Graphics Cards**

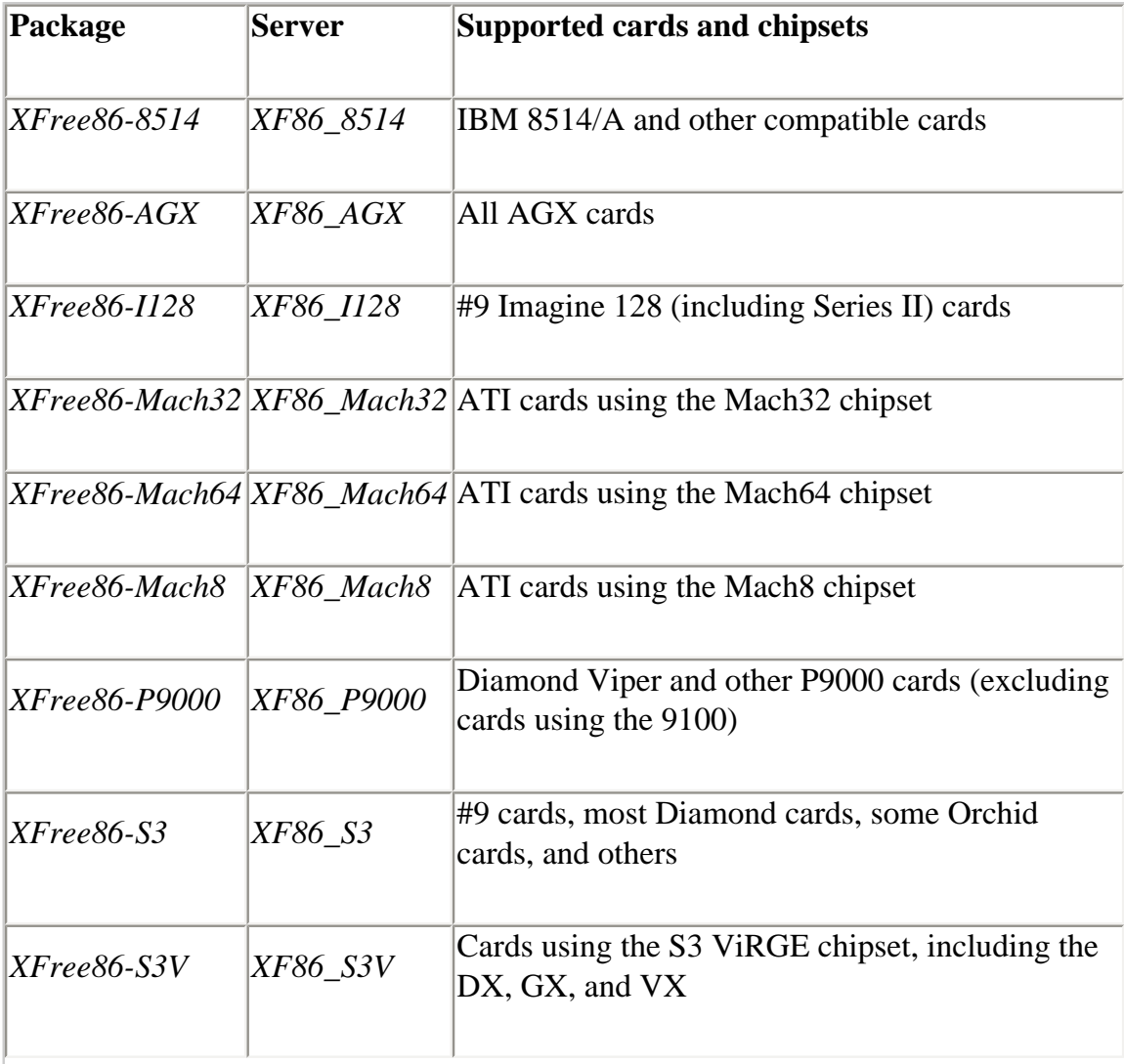

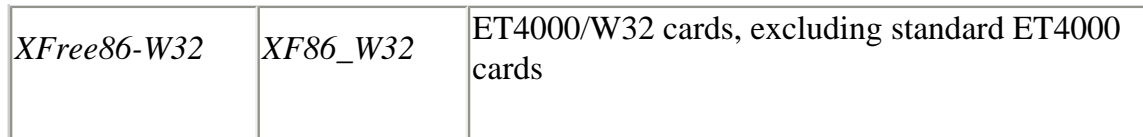

If you can't decide which X server is appropriate for your card, select the SVGA server, since most monitors support SVGA. Later, you can try other drivers that may provide accelerated video. On the other hand, if you can't get your monitor to work with the SVGA server, you can try either of the still more basic X servers, *XFree86- VGA16* or *XFree86-Mono*.

<span id="page-520-0"></span>After you specify the desired server, Xconfigurator displays the Monitor Setup dialog box, shown in [Figure D-5.](#page-520-0) If you can't find your monitor in that list, select the Custom option; Xconfiguratorwill then let you specify your monitor's characteristics.

# figs/rh2\_ad05.gif

# **Figure D-5. The Monitor Setup dialog box**

<span id="page-520-1"></span>If you specified Custom, the Custom Monitor Setup dialog box, shown in [Figure D-6](#page-520-1), appears.

# **Figure D-6. The Custom Monitor Setup dialog box**

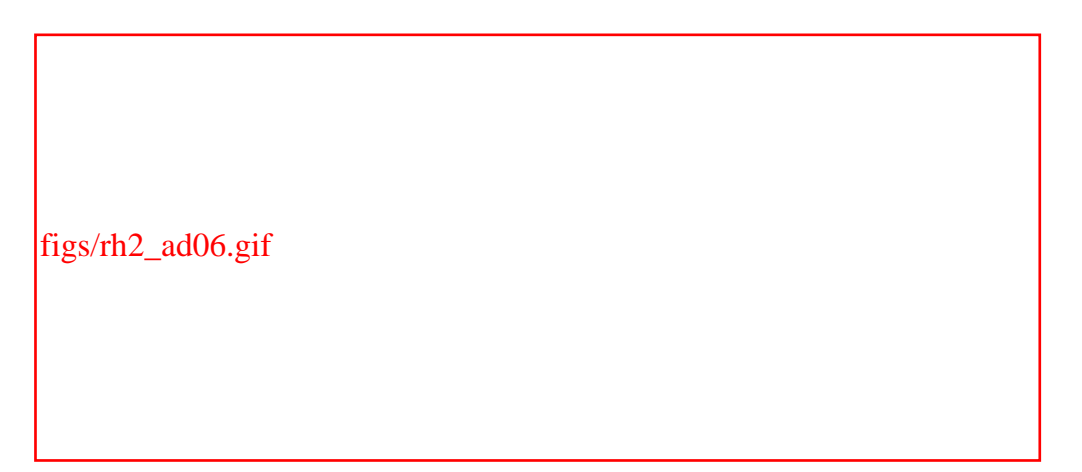

As the dialog box explains, two parameters are needed to configure your monitor: the

vertical refresh rate and horizontal sync rate. You can find these values by:

- Consulting your monitor's documentation
- Viewing the monitor manufacturer's web support page
- Posting a question to the newsgroup *comp.os.linux.setup*
- Contacting the monitor manufacturer's technical support group and requesting the information

Often, otherwise similar monitor models have significantly different horizontal sync rates. It is crucial that you accurately determine the horizontal sync rate of your monitor. You can permanently damage your monitor if you configure X to use an inappropriate horizontal sync rate.

If you earlier specified a custom monitor setup, Xconfigurator next displays a second Custom Monitor Setup dialog box [\(Figure D-7\)](#page-521-0). This dialog box asks you to choose the proper horizontal sync rate for your monitor. If you're uncertain of your monitor's characteristics, choose a conservative value, such as Standard VGA or Super VGA 800 x 600. If you want to type specific values for the sync rates, select Custom.

# **Figure D-7. The second Custom Monitor Setup dialog box**

<span id="page-521-0"></span>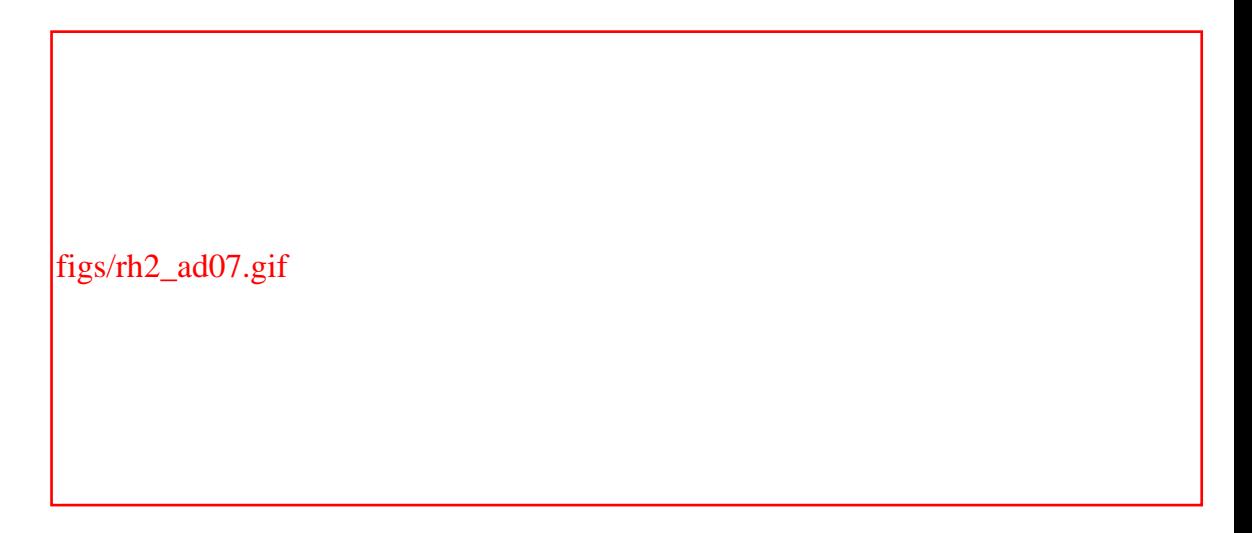

<span id="page-521-1"></span>If you selected Custom as the horizontal sync rate of your monitor, Xconfigurator presents a dialog box, shown in [Figure D-8](#page-521-1), that lets you specify your monitor's horizontal and vertical sync rates. Interlaced video modes provide a sync rate that is approximately double the specified rate; if your monitor's documentation specifies two rates for an interlaced mode, specify the higher of the two rates.

# **Figure D-8. The Custom Monitor Information dialog box**

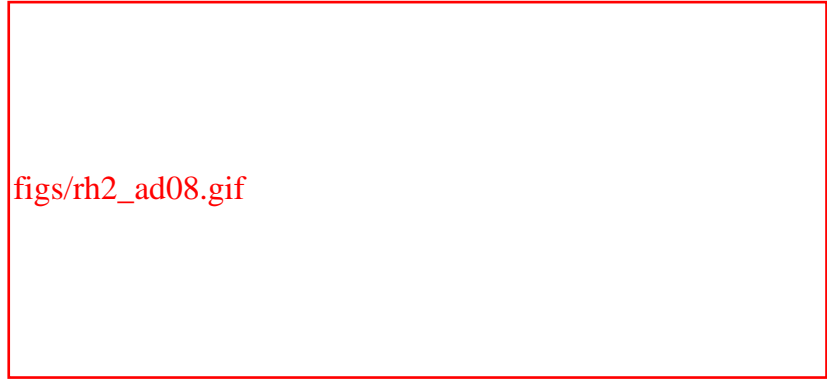

<span id="page-522-0"></span>Xconfigurator may ask you to specify the amount of memory installed in your video adapter by presenting a dialog box like that shown in [Figure D-9](#page-522-0). If so, specify the proper amount of memory, select the OK button, and press **Enter**.

**Figure D-9. The Video Memory dialog box**

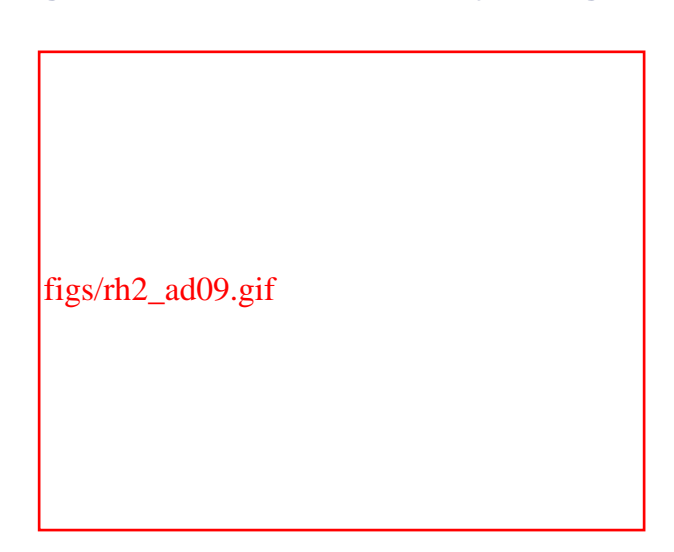

<span id="page-522-1"></span>Xconfigurator will ask you to specify a Clockchip, by presenting the dialog box shown in [Figure D-10](#page-522-1). Unless you know that your video adapter has a specific Clockchip, select No Clockchip Setting, select the OK button, and press **Enter**. Most video adapters, even those with Clockchips, will function correctly with the No Clockchip setting.

**Figure D-10. The Clockchip Configuration dialog box** 

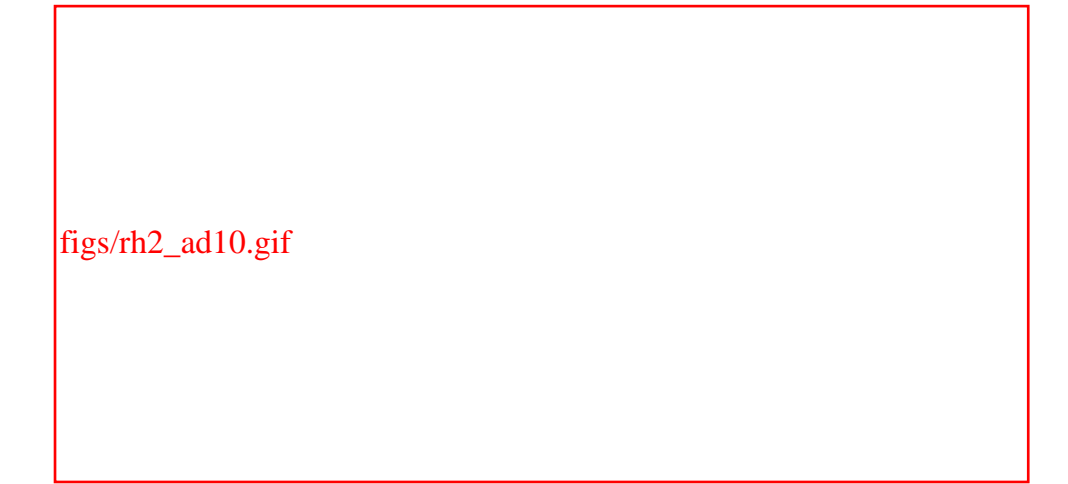

After you've specified your monitor or its sync rates, Xconfigurator probes your system to discover additional video characteristics. It displays the dialog box shown in [Figure D-11](#page-523-0) before initiating the probe. Select the Probe button and press **Enter** to begin the probe. Your screen may flicker or blink while Xconfiguratorprobes your system. If you're retrying a failed attempt to configure X and know that the probe will not succeed, avoid the probe by selecting the Skip button and pressing **Enter**.

# **Figure D-11. The Probe for Clocks dialog box**

<span id="page-523-0"></span>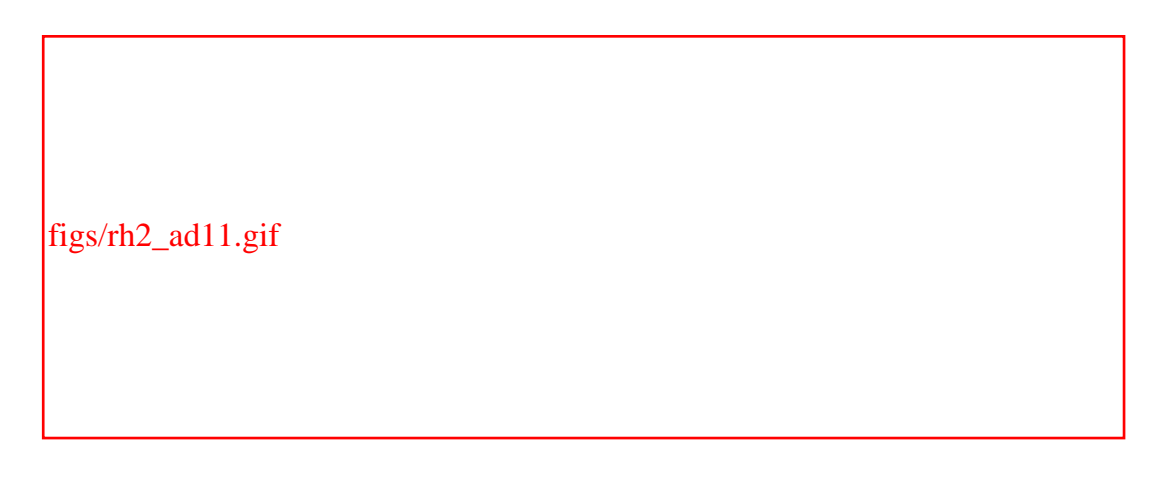

<span id="page-523-1"></span>If the probe fails, Xconfigurator displays the dialog box shown in [Figure D-12](#page-523-1). In that case, Xconfigurator makes some guesses concerning remaining configuration items and continues.

### **Figure D-12. The Clock Probe Failed message box**

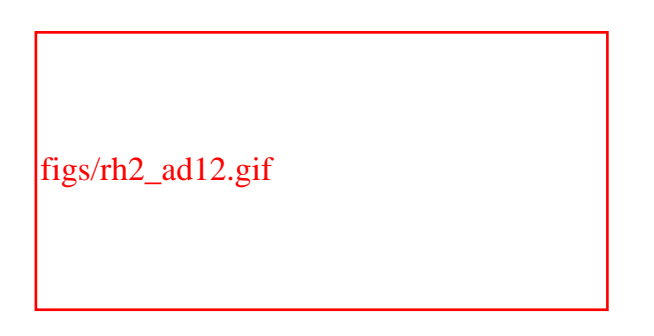

After Xconfigurator probes your system, it displays the dialog box shown in [Figure D-](#page-524-0)[13](#page-524-0). The dialog box displays the default video mode or modes in which X will operate. [Table D-2](#page-524-1) shows the relationship between color depth and the number of displayed colors. You can use the Tab key to move from column to column and the **up** and **down** arrow keys to move within a column. To select a mode, press the **Spacebar**. You can select modes in multiple columns; you can even select multiple modes in a column. However, you shouldn't select modes other than those supported by your video adapter and monitor.

# **Figure D-13. The Select Video Modes dialog box**

<span id="page-524-0"></span>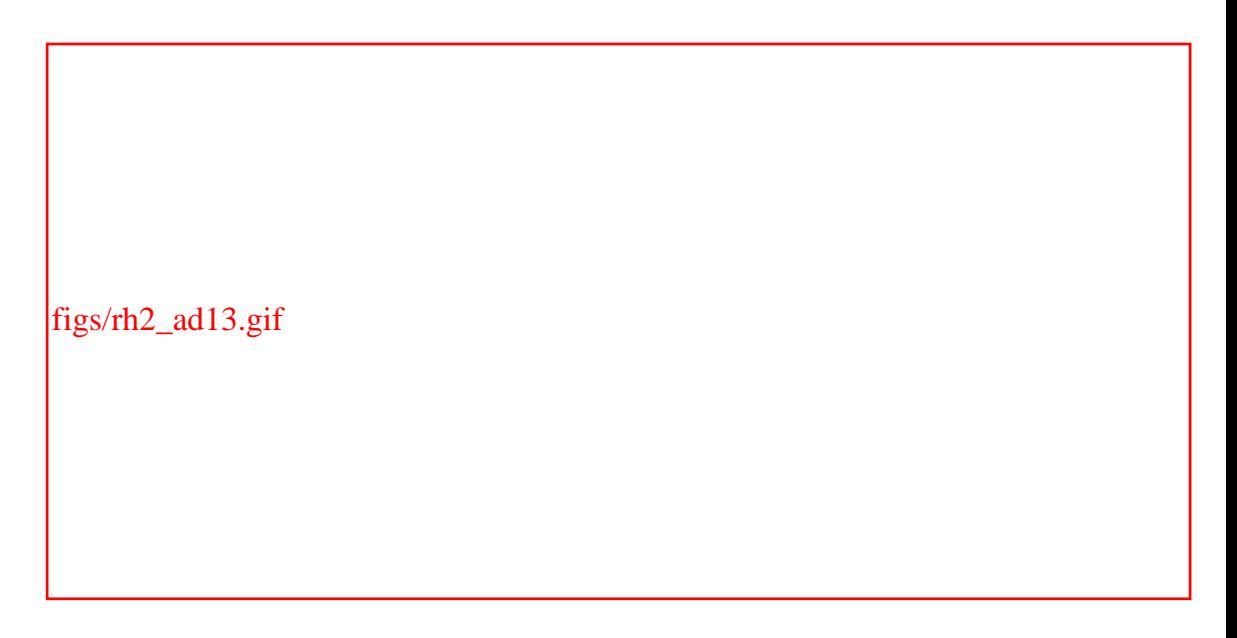

# **Table D-2. Color Depth and Number of Colors**

<span id="page-524-1"></span>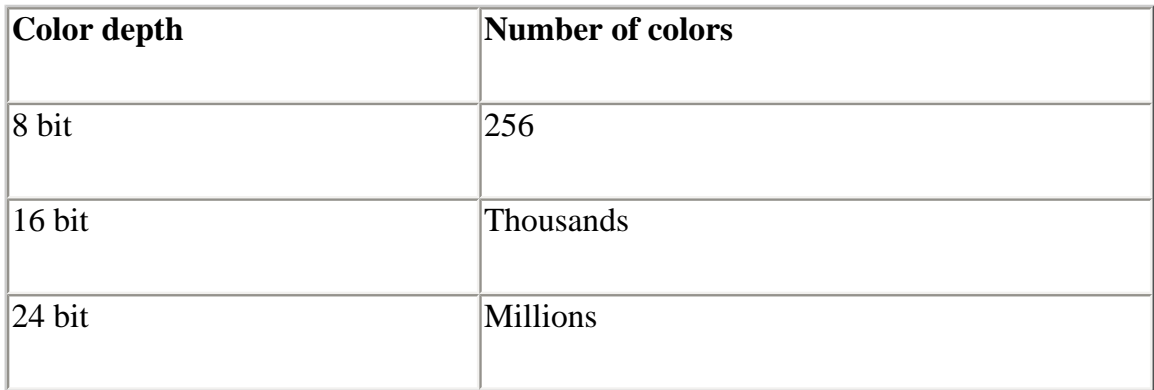

<span id="page-524-2"></span>Xconfigurator now asks permission to start  $X$  in order to test your configuration, as shown in [Figure D-14](#page-524-2). Normally, you should test your X configuration to make sure everything has been set properly. You can test the X configuration by selecting the OK button and pressing **Enter**.

# **Figure D-14. The Starting X dialog box**

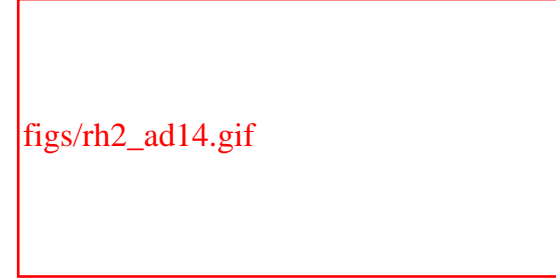

<span id="page-525-0"></span>If Xconfigurator cannot start X, it displays the message box shown in [Figure D-15](#page-525-0). The message box lets you return to previous steps, modify the values of configuration items, and try again.

# **Figure D-15. The Error message box**

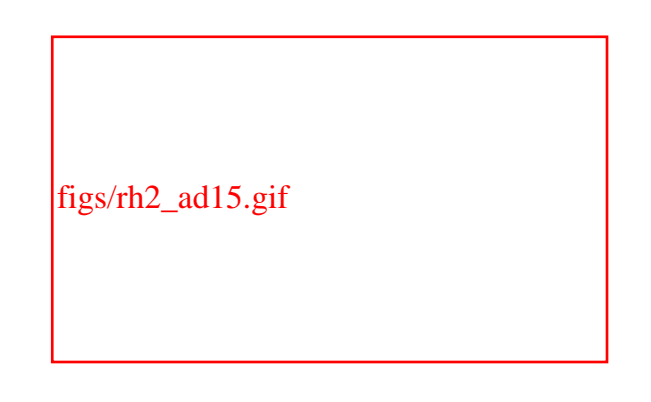

It's worth noting that it could take you several attempts to configure X properly if you don't have all of the appropriate information about your monitor and video card.

When X starts, you'll see a small dialog box that asks you to whether you can read its message. Use your mouse and click on Yes to dismiss the dialog box.<sup>[\[\]](#page-516-0)</sup> You'll need to do so within 10 seconds or Xconfiguratorwill assume X failed.

 $\mathbb I$  Yes, you can finally use your mouse again at this step of the X configuration process—but only on this one screen.

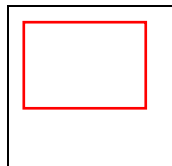

This time limit is intended to avoid damage to your video hardware if the configuration is incorrect; however, some hardware can suffer damage even during such a brief interval.

After you respond that you can read the dialog box, Xconfigurator presents another dialog box, asking whether you'd like to automatically start X the next time you boot your system; answer Yes or No, according to your preference. For the purpose of this book, however, you should select the Yes option. Xconfigurator then presents its final dialog box, which explains that X has been successfully installed. Select the Ok

button and press **Enter** to exit Xconfigurator.

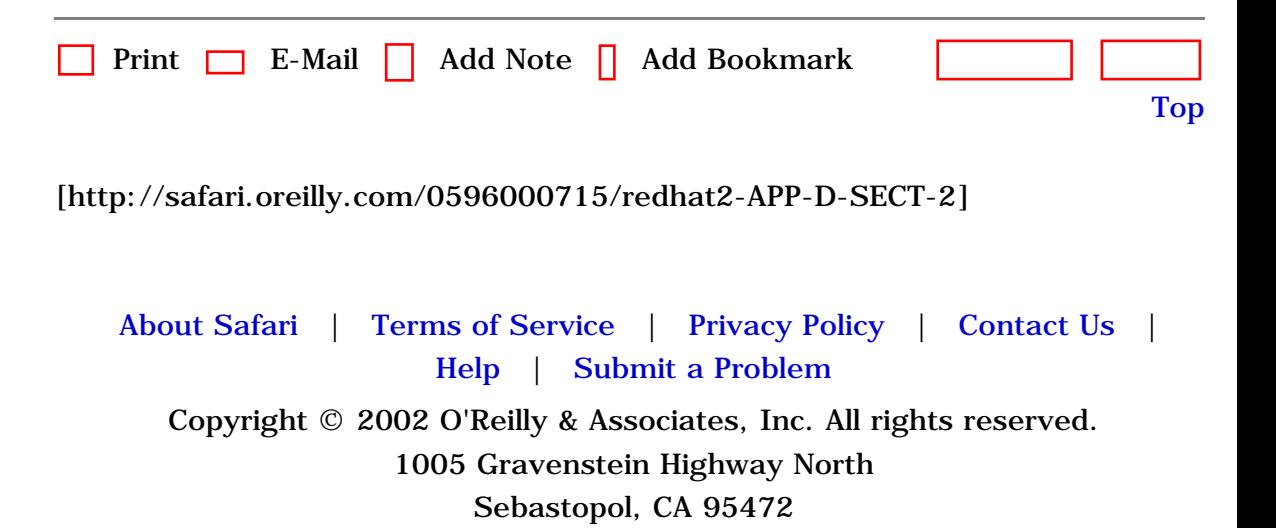

<span id="page-527-0"></span>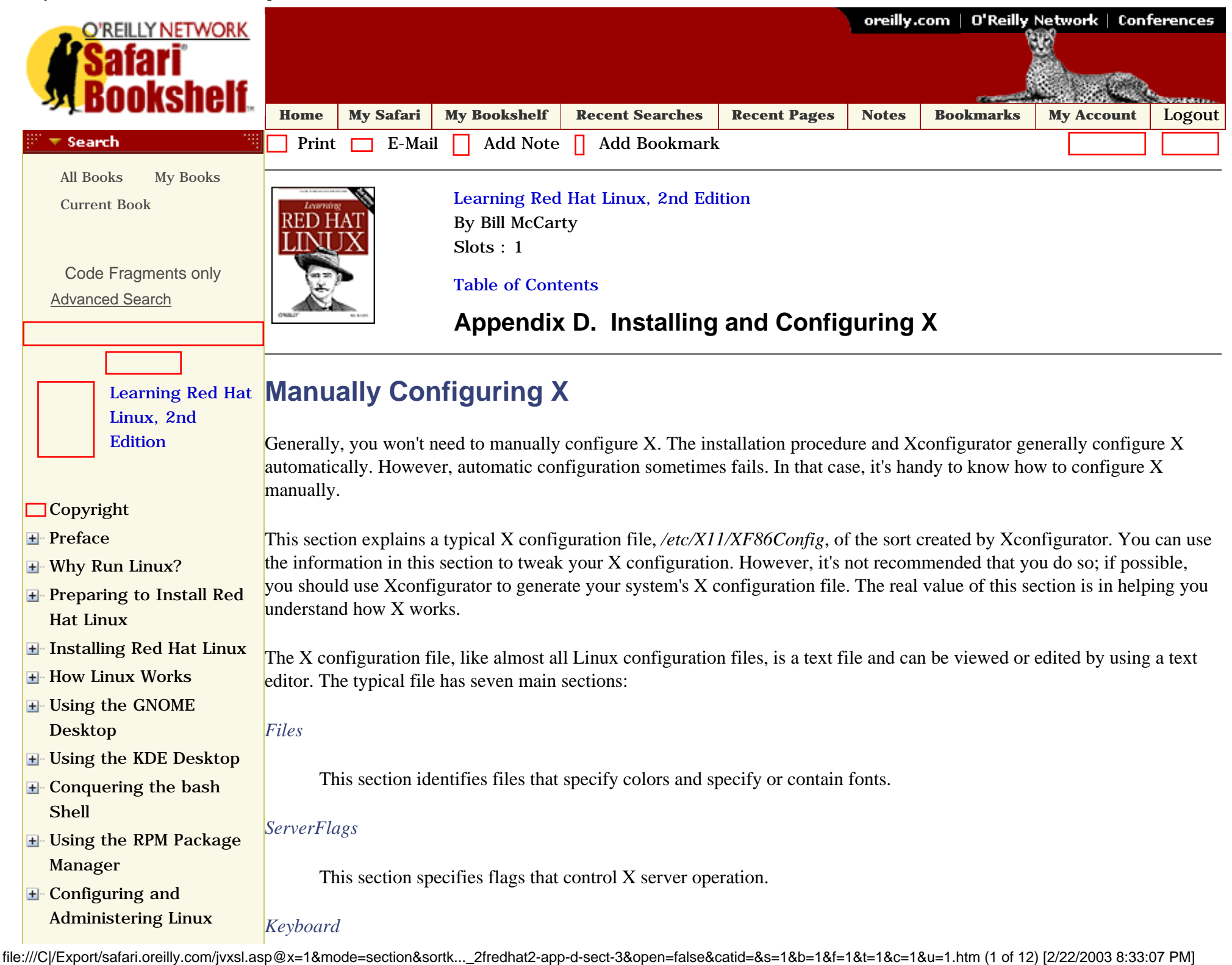

d Hat Linux, 2nd Edition

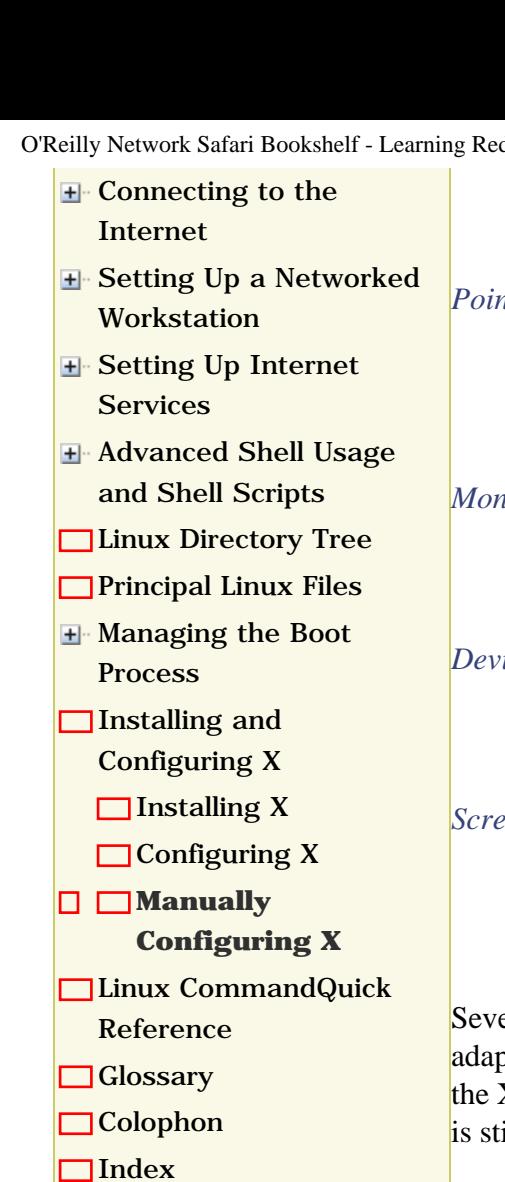

### **Category Shortcuts**

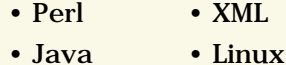

- 
- [Python](file:///C|/Export/safari.oreilly.com/jvxsl.asp@x=1&mode=books&sortkey=title&sortorder=asc&view=&xmlid=&open=true&catid=prog.python&s=1&b=1&f=1&t=1&c=1&u=1&srchtext=.htm) • [Unix](file:///C|/Export/safari.oreilly.com/jvxsl.asp@x=1&mode=books&sortkey=title&sortorder=asc&view=&xmlid=&open=true&catid=opsys.unix&s=1&b=1&f=1&t=1&c=1&u=1&srchtext=.htm)
- [Web](file:///C|/Export/safari.oreilly.com/jvxsl.asp@x=1&mode=books&sortkey=title&sortorder=asc&view=&xmlid=&open=true&catid=inet.webauth&s=1&b=1&f=1&t=1&c=1&u=1&srchtext=.htm) • [Mac/OS X](file:///C|/Export/safari.oreilly.com/jvxsl.asp@x=1&mode=books&sortkey=title&sortorder=asc&view=&xmlid=&open=true&catid=opsys.macos&s=1&b=1&f=1&t=1&c=1&u=1&srchtext=.htm)
- [Web Dev](file:///C|/Export/safari.oreilly.com/jvxsl.asp@x=1&mode=books&sortkey=title&sortorder=asc&view=&xmlid=&open=true&catid=inet.webdev&s=1&b=1&f=1&t=1&c=1&u=1&srchtext=.htm) • [.NET](file:///C|/Export/safari.oreilly.com/jvxsl.asp@x=1&mode=books&sortkey=title&sortorder=asc&view=&xmlid=&open=true&catid=inet.dotnet&s=1&b=1&f=1&t=1&c=1&u=1&srchtext=.htm)

### **Browse by Category**

- [View All Titles](file:///C|/Export/safari.oreilly.com/jvxsl.asp@x=1&mode=books&sortkey=title&sortorder=asc&view=&xmlid=&open=false&catid=&s=1&b=1&f=1&t=1&c=1&u=1&srchtext=book&title=&m=0.htm)
- [Applied Sciences](file:///C|/Export/safari.oreilly.com/jvxsl.asp@x=1&mode=books&sortkey=title&sortorder=asc&view=&xmlid=&open=true&catid=appsci&s=1&b=1&f=1&t=1&c=1&u=1&srchtext=.htm)
- [Artificial Intelligence](file:///C|/Export/safari.oreilly.com/jvxsl.asp@x=1&mode=books&sortkey=title&sortorder=asc&view=&xmlid=&open=true&catid=artint&s=1&b=1&f=1&t=1&c=1&u=1&srchtext=.htm)

This section specifies the keyboard.

### *Pointer*

This section specifies the mouse or other pointing device. Unlike Windows, X cannot be used without a pointing device.

### *Monitor*

This section specifies the monitor.

### *Device*

This section specifies the video adapter.

### *Screen*

This section specifies the X display, by referencing monitor and device specifications and providing additional specifications.

eral of the sections can appear multiple times in the X configuration file. For example, a system with multiple video pters could have multiple Device sections in its X configuration file. The XF86Config manpage describes the contents of X configuration file in detail. However, it describes a newer file format than that used by Xconfigurator; the older format ill accepted, but not documented. The following subsections give an overview of the file.

# **Files Section**

Here is an excerpt from a typical Files section. The lines beginning with a hash mark (#) are comments and are not processed by X. Only two configuration items—RgbPath and FontPath—are present.

### Section "Files"

# The location of the RGB database. Note, this is the name of the  $\frac{1}{4}$  file minus the extension (like ".txt" or ".db"). There is norma file minus the extension (like ".txt" or ".db"). There is normally # no need to change the default.

RgbPath "/usr/X11R6/lib/X11/rgb"

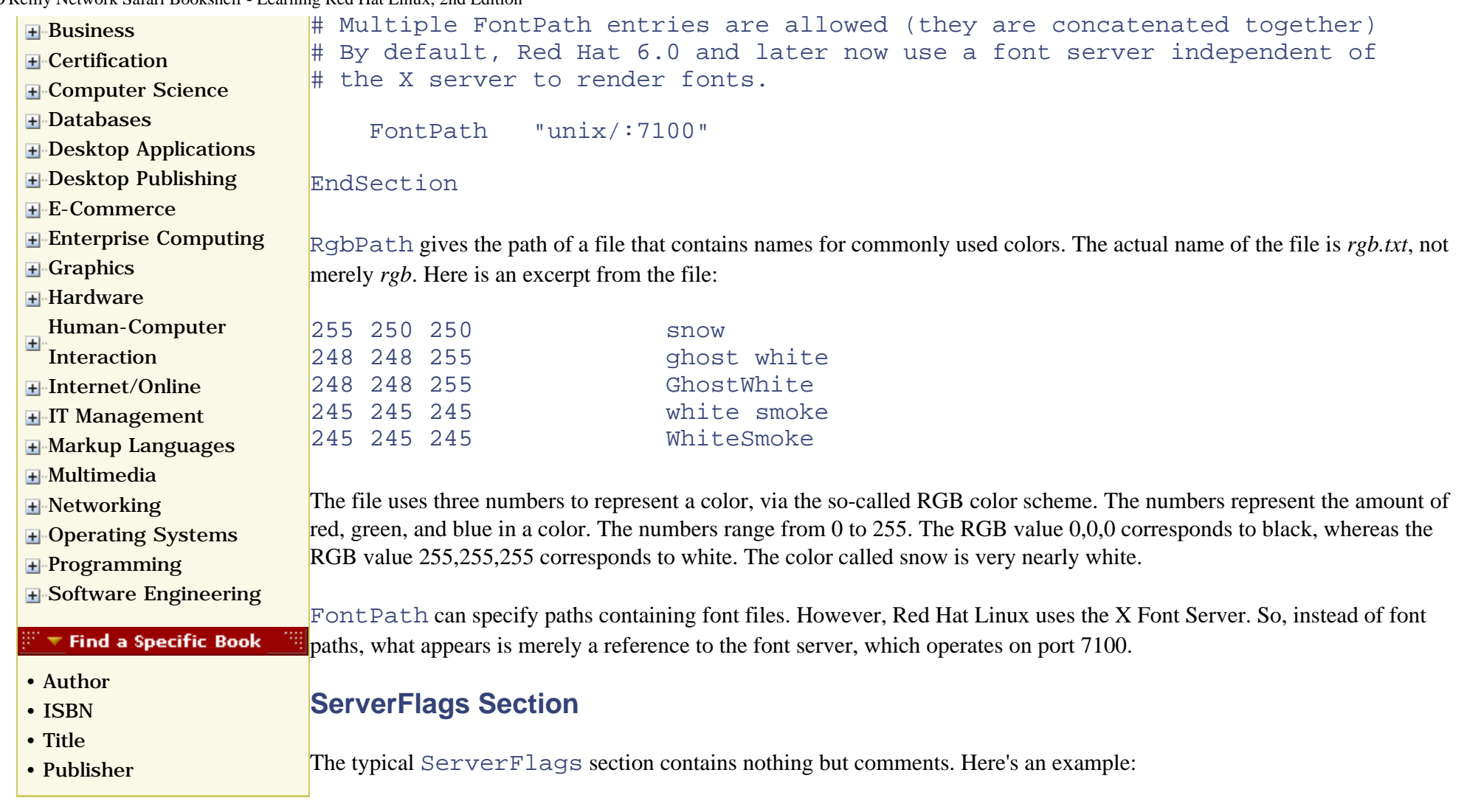

Section "ServerFlags"

 # Uncomment this to cause a core dump at the spot where a signal is # received. This may leave the console in an unusable state, but may # provide a better stack trace in the core dump to aid in debugging #NoTrapSignals

 # Uncomment this to disable the <Crtl><Alt><BS> server abort sequence # This allows clients to receive this key event. #DontZap

# Uncomment this to disable the <Crtl><Alt><KP\_+>/<KP\_-> mode switching

 # sequences. This allows clients to receive these key events. #DontZoom

EndSection

### **Keyboard Section**

The Keyboard section specifies the configuration items related to the keyboard. As explained by the comments in the Keyboard section, you can use keyboard configuration items to alter the operation of control keys, such as the Alt key. You can also specify the model and layout of the keyboard. However, you'll likely need to install special fonts to be able to use variant keyboard types. Therefore, it's much easier to use Xconfigurator than to attempt to hack the configuration file.

Here's a typical Keyboard section:

```
Section "Keyboard"
     Protocol "Standard"
     # When using XQUEUE, comment out the above line, and uncomment the
     # following line
     #Protocol "Xqueue"
     AutoRepeat 500 5
     # Let the server do the NumLock processing. This should only be 
     # required when using pre-R6 clients
     #ServerNumLock
    # Specify which keyboard LEDs can be user-controlled (eg, with xset(1))<br>#Xleds 1 2 3
    #Xleds
     #To set the LeftAlt to Meta, RightAlt key to ModeShift, 
     #RightCtl key to Compose, and ScrollLock key to ModeLock:
    LeftAlt Meta
    RightAlt Meta
   ScrollLock Compose<br>RightCtl Control
   RightCtl
# To disable the XKEYBOARD extension, uncomment XkbDisable.
```
file:///C|/Export/safari.oreilly.com/jvxsl.asp@x=1&mode=section&sortk...\_2fredhat2-app-d-sect-3&open=false&catid=&s=1&b=1&f=1&t=1&c=1&u=1.htm (4 of 12) [2/22/2003 8:33:07 PM]

```
# XkbDisable
# To customise the XKB settings to suit your keyboard, modify the
# lines below (which are the defaults). For example, for a non-U.S.
# keyboard, you will probably want to use:
     XkbModel
# If you have a US Microsoft Natural keyboard, you can use:
     XkbModel "microsoft"
#
# Then to change the language, change the Layout setting.
# For example, a German layout can be obtained with:
# XkbLayout "de"
# or:
# XkbLayout "de"
    XkbVariant "nodeadkeys"
#
# If you'd like to switch the positions of your capslock and
# control keys, use:
# XkbOptions "ctrl:swapcaps"
# These are the default XKB settings for XFree86
    XkbRules "xfree86"
# XkbModel "pc101"
# XkbLayout "us"
# XkbVariant ""
    XkbOptions ""
    XkbKeycodes "xfree86"
                 "default"<br>"default"
   XkbCompat<br>XkbSymbols
                   "us(pc101)"<br>"pc"
   XkbGeometry<br>XkbRules
                   "xfree86""pc101"XkbModel "pc1<br>XkbLavout "us"
   XkbLayout
EndSection
```
# **Pointer Section**

The Pointer section specifies the mouse or other pointing device. The most important configuration items are Protocol and Device. Here's a typical Pointer section:

```
Section "Pointer"
     Protocol "Microsoft"
    Device "/dev/mouse"
# When using XQUEUE, comment out the above two lines, and uncomment
# the following line.
# Protocol "Xqueue"
# Baudrate and SampleRate are only for some Logitech mice
# BaudRate 9600
    SampleRate 150
# Emulate3Buttons is an option for 2-button Microsoft mice
# Emulate3Timeout is the timeout in milliseconds (default is 50ms)
     Emulate3Buttons
     Emulate3Timeout 50
# ChordMiddle is an option for some 3-button Logitech mice
# ChordMiddle
EndSection
```
The Protocol configuration item specifies the protocol used by the pointing device. Most modern PC mice, including recent Logitech mice, use the Microsoft protocol. However, other protocols are supported, including:

- $\bullet$  PS/2
- BusMouse
- Various serial mouse protocols

To learn more about mouse protocols supported by X, view the file */usr/X11R6/lib/X11/doc/README.mouse*, which is part of the *XFree86-doc* package.

The Device configuration item simply specifies the device file associated with the pointing device.

If you have a two-button mouse, you should generally specify the Emulate3Buttons configuration item, which lets you simulate pressing a middle mouse button by simultaneously pressing the left and right mouse buttons.

file:///C|/Export/safari.oreilly.com/jvxsl.asp@x=1&mode=section&sortk...\_2fredhat2-app-d-sect-3&open=false&catid=&s=1&b=1&f=1&t=1&c=1&u=1.htm (6 of 12) [2/22/2003 8:33:07 PM]

# **Monitor Section**

The Monitor section contains several important configuration items. Several Monitor sections can be present, one for each of several monitors. Here's an example configuration:

```
Section "Monitor"
    Identifier "ViewSonic 17GS"
    VendorName "Unknown"
    ModelName "Unknown"
# HorizSync is in kHz unless units are specified.
# HorizSync may be a comma separated list of discrete values, or a
# comma separated list of ranges of values.
# NOTE: THE VALUES HERE ARE EXAMPLES ONLY. REFER TO YOUR MONITOR'S
# USER MANUAL FOR THE CORRECT NUMBERS.
    HorizSync 30-69
# VertRefresh is in Hz unless units are specified.
# VertRefresh may be a comma separated list of discrete values, or a
# comma separated list of ranges of values.
# NOTE: THE VALUES HERE ARE EXAMPLES ONLY. REFER TO YOUR MONITOR'S
# USER MANUAL FOR THE CORRECT NUMBERS.
    VertRefresh 50-160
# Modes can be specified in two formats. A compact one-line format, or
# a multi-line format.
# These two are equivalent
# ModeLine "1024x768i" 45 1024 1048 1208 1264 768 776 784 817 Interlace
# Mode "1024x768i"
# DotClock 45<br># HTimings 10
# HTimings 1024 1048 1208 1264
# VTimings 768 776 784 817
# Flags "Interlace"
    EndMode
```

```
# This is a set of standard mode timings. Modes that are out of monitor spec
# are automatically deleted by the server (provided the HorizSync and
# VertRefresh lines are correct), so there's no immediate need to
# delete mode timings (unless particular mode timings don't work on your
# monitor). With these modes, the best standard mode that your monitor
# and video card can support for a given resolution is automatically
# used.
<lines omitted>
# 800x600 @ 100 Hz, 64.02 kHz hsync
Modeline "800x600" 69.65 800 864 928 1088 600 604 610 640 -HSync -
VSync
# 800x600 @ 56 Hz, 35.15 kHz hsync
                              800 824 896 1024 600 601 603 625
# 800x600 @ 60 Hz, 37.8 kHz hsync
                                   840 968 1056 600 601 605 628 +hsync
+vsync
# 800x600 @ 72 Hz, 48.0 kHz hsync
                                                   600 637 643 666 +hsync
+vsync
# 800x600 @ 85 Hz, 55.84 kHz hsync
Modeline "800x600" 60.75 800 864 928 1088 600 616 621 657 -HSync -
VSync
<lines omitted>
EndSection
The following lines:
Identifier "ViewSonic 17GS"
VendorName "Unknown"
ModelName
serve to identify the monitor. Only the Identifier configuration item is important; it's used to refer to the monitor.
```
The following lines:

HorizSync 30-69 VertRefresh 50-160

file:///C|/Export/safari.oreilly.com/jvxsl.asp@x=1&mode=section&sortk...\_2fredhat2-app-d-sect-3&open=false&catid=&s=1&b=1&f=1&t=1&c=1&u=1.htm (8 of 12) [2/22/2003 8:33:07 PM]

give the horizontal and vertical sync rates for the monitor. Sometimes, Xconfiguratorwill pick a value that's not quite right. Tweaking these values can turn a nonworking X configuration into a working one. Be sure, however, to specify only values consistent with the capabilities of your monitor; otherwise, you may damage it.

Perhaps the most important configuration item in the Monitor section is the ModeLine. Typically, there are many ModeLine entries, at least one for each video mode supported by the monitor. The example Monitor section shows only a handful of typical entries.

The format of a ModeLine entry is:

ModeLine *name clock horizontal vertical options*

The parameters have the following meanings:

### *name*

An arbitrary name assigned to the entry

### *clock*

The horizontal sync rate of the related video mode

### *horizontal and vertical*

Four numbers each, representing the timing of the sync pulses

### *options*

Can include a variety of options

Most monitors can use the Video Electronics Standards Association (VESA) modes that Xconfigurator includes in the configuration file it generates. If your monitor isn't cooperative, you have several alternatives:

- Download the latest XFree86 distribution from [http://www.xfree86.org.](file:///C|/Export/www.xfree86.org/default.htm) There, you can find two files that give ModeLines for monitors or show you how to determine your own:
	- ❍ *modeDB.txt*, which gives entries for many monitors

- ❍ *VideoModes.doc*, which explains how to determine ModeLine values
- Use the program **xvidtune** to generate one or more suitable ModeLine entries. See the program's manpage for more information.

### **Device Section**

The Device section specifies the video adapter. Multiple device sections can be present. Here's a typical Device section:

```
# Device configured by Xconfigurator:
Section "Device"
     Identifier "Matrox Millennium"
    VendorName "Unknown"
     BoardName "Unknown"
     #VideoRam 4096
Option "sw_cursor"
     # Insert Clocks lines here if appropriate.
EndSection
```
The Identifier configuration item assigns a name to the Screen section that contains it. The VendorName and BoardName configuration items are unimportant. The VideoRam configuration item specifies the amount of video memory installed on the device; it is generally commented out, since X can probe for the values of most configuration items in the Device section. The Option configuration item is used to specify a variety of options needed to support video adapter features.

# **Screen Section**

A typical X configuration file contains multiple Screen sections. Each section specifies a combination consisting of a monitor, video adapter, and X server. Here's a typical section:

```
# The Colour SVGA server
```

```
Section "Screen"
   Driver "svga"<br>Device "Matro
              "Matrox Millennium"
    Monitor "ViewSonic 17GS"
    DefaultColorDepth 16
    Subsection "Display"
        Depth 16
        Modes "1280x1024" "1152x864" "1024x768" "800x600"
```
file:///C|/Export/safari.oreilly.com/jvxsl.asp@x=1&mode=section&sortk...\_2fredhat2-app-d-sect-3&open=false&catid=&s=1&b=1&f=1&t=1&c=1&u=1.htm (10 of 12) [2/22/2003 8:33:07 PM]

```
 ViewPort 0 0
     EndSubsection
    Subsection "Display"<br>Depth 24
         Depth<br>Modes
                       "1152x864" "1024x768" "800x600"<br>0 0
         ViewPort
     EndSubsection
     Subsection "Display"
         Depth 32<br>Modes "1
                      Modes "1152x864" "1024x768" "800x600"
         ViewPort
     EndSubsection
EndSection
```
The  $Driver$  configuration item identifies the X server. Possible values are:

### Mono

For the non-VGA drivers of the XF86\_Mono and XF86\_VGA16 servers

### SVGA

For the XF86\_SVGA server

### VGA2

For the XF86\_Mono server

### VGA16

For the XF86\_VGA16 server

### Accel

For the remaining, accelerated X servers

The Device and Monitor configuration items refer back to entries in the Device and Monitor sections.

The remaining configuration items specify video modes. These give the default color depth and the resolutions permissible file:///C|/Export/safari.oreilly.com/jvxsl.asp@x=1&mode=section&sortk...\_2fredhat2-app-d-sect-3&open=false&catid=&s=1&b=1&f=1&t=1&c=1&u=1.htm (11 of 12) [2/22/2003 8:33:07 PM]

for each video mode.

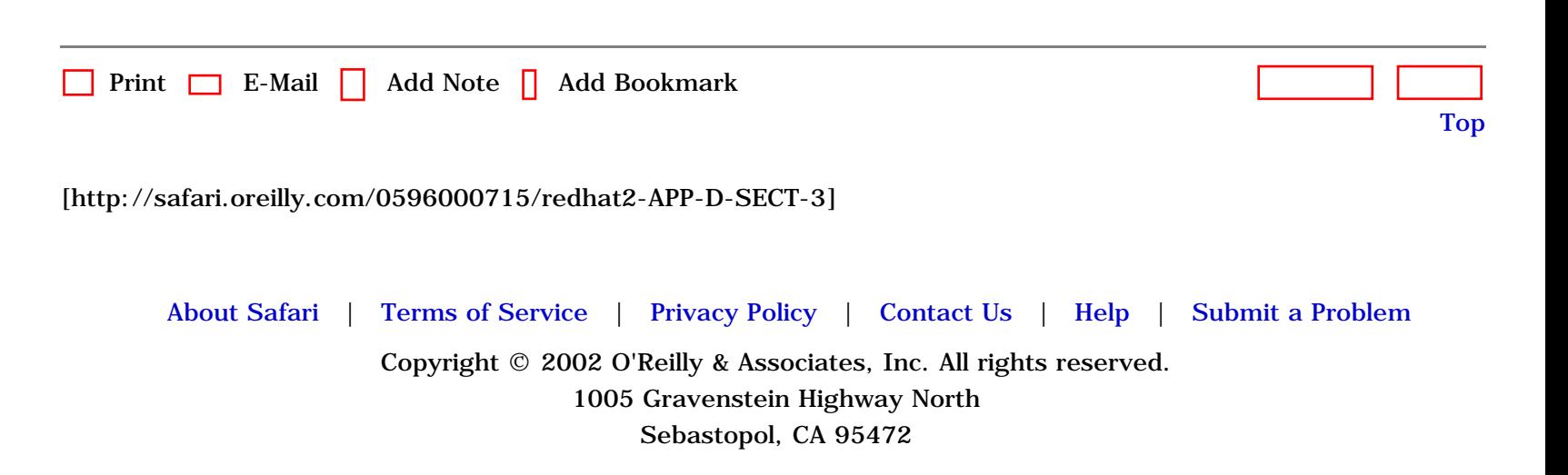

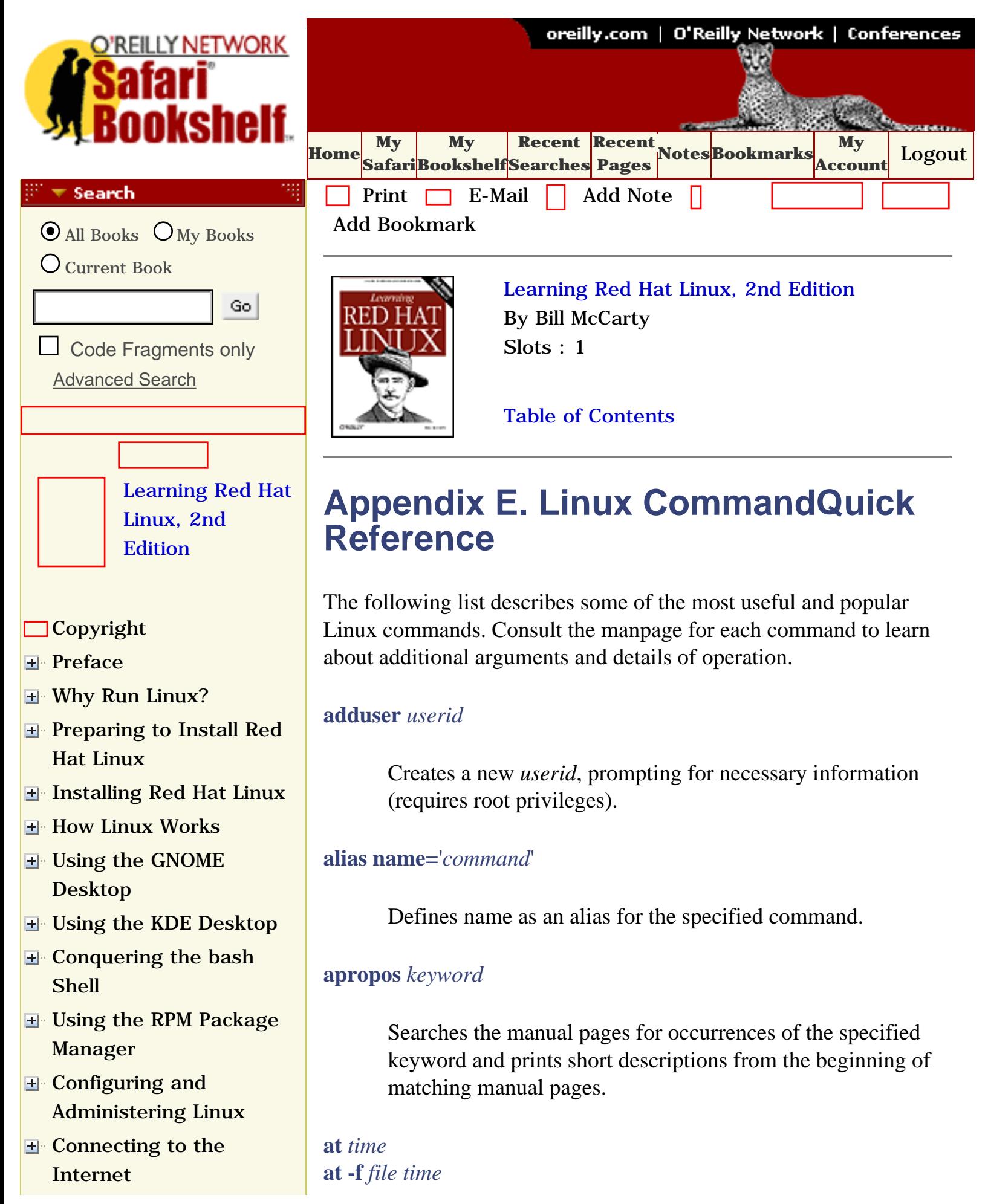
- [Setting Up a Networked](file:///C|/Export/safari.oreilly.com/jvxsl.asp@x=1&mode=section&sortkey=title&sortorder=asc&view=&xmlid=0-596-00071-5_2fredhat2-chp-11&open=true&catid=&s=1&b=1&f=1&t=1&c=1&u=1&srchtext=) [Workstation](file:///C|/Export/safari.oreilly.com/jvxsl.asp@x=1&mode=section&sortkey=title&sortorder=asc&view=&xmlid=0-596-00071-5_2fredhat2-chp-11&open=true&catid=&s=1&b=1&f=1&t=1&c=1&u=1&srchtext=)
- **E** [Setting Up Internet](file:///C|/Export/safari.oreilly.com/jvxsl.asp@x=1&mode=section&sortkey=title&sortorder=asc&view=&xmlid=0-596-00071-5_2fredhat2-chp-12&open=true&catid=&s=1&b=1&f=1&t=1&c=1&u=1&srchtext=) [Services](file:///C|/Export/safari.oreilly.com/jvxsl.asp@x=1&mode=section&sortkey=title&sortorder=asc&view=&xmlid=0-596-00071-5_2fredhat2-chp-12&open=true&catid=&s=1&b=1&f=1&t=1&c=1&u=1&srchtext=)
- [Advanced Shell Usage](file:///C|/Export/safari.oreilly.com/jvxsl.asp@x=1&mode=section&sortkey=title&sortorder=asc&view=&xmlid=0-596-00071-5_2fredhat2-chp-13&open=true&catid=&s=1&b=1&f=1&t=1&c=1&u=1&srchtext=) [and Shell Scripts](file:///C|/Export/safari.oreilly.com/jvxsl.asp@x=1&mode=section&sortkey=title&sortorder=asc&view=&xmlid=0-596-00071-5_2fredhat2-chp-13&open=true&catid=&s=1&b=1&f=1&t=1&c=1&u=1&srchtext=)
- **[Linux Directory Tree](file:///C|/Export/safari.oreilly.com/jvxsl.asp@x=1&mode=section&sortkey=title&sortorder=asc&view=&xmlid=0-596-00071-5_2fredhat2-app-a&open=true&catid=&s=1&b=1&f=1&t=1&c=1&u=1&srchtext=)**

**[Principal Linux Files](file:///C|/Export/safari.oreilly.com/jvxsl.asp@x=1&mode=section&sortkey=title&sortorder=asc&view=&xmlid=0-596-00071-5_2fredhat2-app-b&open=true&catid=&s=1&b=1&f=1&t=1&c=1&u=1&srchtext=)** 

- [Managing the Boot](file:///C|/Export/safari.oreilly.com/jvxsl.asp@x=1&mode=section&sortkey=title&sortorder=asc&view=&xmlid=0-596-00071-5_2fredhat2-app-c&open=true&catid=&s=1&b=1&f=1&t=1&c=1&u=1&srchtext=) [Process](file:///C|/Export/safari.oreilly.com/jvxsl.asp@x=1&mode=section&sortkey=title&sortorder=asc&view=&xmlid=0-596-00071-5_2fredhat2-app-c&open=true&catid=&s=1&b=1&f=1&t=1&c=1&u=1&srchtext=)
- [Installing and](file:///C|/Export/safari.oreilly.com/jvxsl.asp@x=1&mode=section&sortkey=title&sortorder=asc&view=&xmlid=0-596-00071-5_2fredhat2-app-d&open=true&catid=&s=1&b=1&f=1&t=1&c=1&u=1&srchtext=) [Configuring X](file:///C|/Export/safari.oreilly.com/jvxsl.asp@x=1&mode=section&sortkey=title&sortorder=asc&view=&xmlid=0-596-00071-5_2fredhat2-app-d&open=true&catid=&s=1&b=1&f=1&t=1&c=1&u=1&srchtext=)

## **[Linux CommandQuick](file:///C|/Export/safari.oreilly.com/jvxsl.asp@x=1&mode=section&sortkey=title&sortorder=asc&view=&xmlid=0-596-00071-5_2fredhat2-app-e&open=true&catid=&s=1&b=1&f=1&t=1&c=1&u=1&srchtext=) [Reference](file:///C|/Export/safari.oreilly.com/jvxsl.asp@x=1&mode=section&sortkey=title&sortorder=asc&view=&xmlid=0-596-00071-5_2fredhat2-app-e&open=true&catid=&s=1&b=1&f=1&t=1&c=1&u=1&srchtext=)**

- **□ [Glossary](file:///C|/Export/safari.oreilly.com/jvxsl.asp@x=1&mode=section&sortkey=title&sortorder=asc&view=&xmlid=0-596-00071-5_2fredhat2-gloss&open=true&catid=&s=1&b=1&f=1&t=1&c=1&u=1&srchtext=)**
- □ [Colophon](file:///C|/Export/safari.oreilly.com/jvxsl.asp@x=1&mode=section&sortkey=title&sortorder=asc&view=&xmlid=0-596-00071-5_2fcolophon&open=true&catid=&s=1&b=1&f=1&t=1&c=1&u=1&srchtext=)
- $\Box$ [Index](file:///C|/Export/safari.oreilly.com/jvxsl.asp@x=1&mode=section&sortkey=title&sortorder=asc&view=&xmlid=0-596-00071-5_2findex&open=true&catid=&s=1&b=1&f=1&t=1&c=1&u=1&srchtext=)

#### **Category Shortcuts**

• [Linux](file:///C|/Export/safari.oreilly.com/jvxsl.asp@x=1&mode=books&sortkey=title&sortorder=asc&view=&xmlid=&open=true&catid=opsys.linux&s=1&b=1&f=1&t=1&c=1&u=1&srchtext=.htm)

• [Mac/OS X](file:///C|/Export/safari.oreilly.com/jvxsl.asp@x=1&mode=books&sortkey=title&sortorder=asc&view=&xmlid=&open=true&catid=opsys.macos&s=1&b=1&f=1&t=1&c=1&u=1&srchtext=.htm)

- • [Perl](file:///C|/Export/safari.oreilly.com/jvxsl.asp@x=1&mode=books&sortkey=title&sortorder=asc&view=&xmlid=&open=true&catid=prog.perl&s=1&b=1&f=1&t=1&c=1&u=1&srchtext=.htm) • [XML](file:///C|/Export/safari.oreilly.com/jvxsl.asp@x=1&mode=books&sortkey=title&sortorder=asc&view=&xmlid=&open=true&catid=inet.xml&s=1&b=1&f=1&t=1&c=1&u=1&srchtext=.htm)
- • [Java](file:///C|/Export/safari.oreilly.com/jvxsl.asp@x=1&mode=books&sortkey=title&sortorder=asc&view=&xmlid=&open=true&catid=prog.java&s=1&b=1&f=1&t=1&c=1&u=1&srchtext=.htm)
- • [Python](file:///C|/Export/safari.oreilly.com/jvxsl.asp@x=1&mode=books&sortkey=title&sortorder=asc&view=&xmlid=&open=true&catid=prog.python&s=1&b=1&f=1&t=1&c=1&u=1&srchtext=.htm) • [Unix](file:///C|/Export/safari.oreilly.com/jvxsl.asp@x=1&mode=books&sortkey=title&sortorder=asc&view=&xmlid=&open=true&catid=opsys.unix&s=1&b=1&f=1&t=1&c=1&u=1&srchtext=.htm)
- • [Web](file:///C|/Export/safari.oreilly.com/jvxsl.asp@x=1&mode=books&sortkey=title&sortorder=asc&view=&xmlid=&open=true&catid=inet.webauth&s=1&b=1&f=1&t=1&c=1&u=1&srchtext=.htm)
- • [Web Dev](file:///C|/Export/safari.oreilly.com/jvxsl.asp@x=1&mode=books&sortkey=title&sortorder=asc&view=&xmlid=&open=true&catid=inet.webdev&s=1&b=1&f=1&t=1&c=1&u=1&srchtext=.htm) • [.NET](file:///C|/Export/safari.oreilly.com/jvxsl.asp@x=1&mode=books&sortkey=title&sortorder=asc&view=&xmlid=&open=true&catid=inet.dotnet&s=1&b=1&f=1&t=1&c=1&u=1&srchtext=.htm)

#### **Browse by Category** ᢟ᠆

#### [View All Titles](file:///C|/Export/safari.oreilly.com/jvxsl.asp@x=1&mode=books&sortkey=title&sortorder=asc&view=&xmlid=&open=false&catid=&s=1&b=1&f=1&t=1&c=1&u=1&srchtext=book&title=&m=0.htm)

- [Applied Sciences](file:///C|/Export/safari.oreilly.com/jvxsl.asp@x=1&mode=books&sortkey=title&sortorder=asc&view=&xmlid=&open=true&catid=appsci&s=1&b=1&f=1&t=1&c=1&u=1&srchtext=.htm)
- [Artificial Intelligence](file:///C|/Export/safari.oreilly.com/jvxsl.asp@x=1&mode=books&sortkey=title&sortorder=asc&view=&xmlid=&open=true&catid=artint&s=1&b=1&f=1&t=1&c=1&u=1&srchtext=.htm)
- **H** [Business](file:///C|/Export/safari.oreilly.com/jvxsl.asp@x=1&mode=books&sortkey=title&sortorder=asc&view=&xmlid=&open=true&catid=bus&s=1&b=1&f=1&t=1&c=1&u=1&srchtext=.htm)
- **H**-[Certification](file:///C|/Export/safari.oreilly.com/jvxsl.asp@x=1&mode=books&sortkey=title&sortorder=asc&view=&xmlid=&open=true&catid=cert&s=1&b=1&f=1&t=1&c=1&u=1&srchtext=.htm)
- **E**-[Computer Science](file:///C|/Export/safari.oreilly.com/jvxsl.asp@x=1&mode=books&sortkey=title&sortorder=asc&view=&xmlid=&open=true&catid=csci&s=1&b=1&f=1&t=1&c=1&u=1&srchtext=.htm)
- [Databases](file:///C|/Export/safari.oreilly.com/jvxsl.asp@x=1&mode=books&sortkey=title&sortorder=asc&view=&xmlid=&open=true&catid=dbase&s=1&b=1&f=1&t=1&c=1&u=1&srchtext=.htm)
- **H** [Desktop Applications](file:///C|/Export/safari.oreilly.com/jvxsl.asp@x=1&mode=books&sortkey=title&sortorder=asc&view=&xmlid=&open=true&catid=dskapps&s=1&b=1&f=1&t=1&c=1&u=1&srchtext=.htm)
- **E-[Desktop Publishing](file:///C|/Export/safari.oreilly.com/jvxsl.asp@x=1&mode=books&sortkey=title&sortorder=asc&view=&xmlid=&open=true&catid=dpub&s=1&b=1&f=1&t=1&c=1&u=1&srchtext=.htm)**
- [E-Commerce](file:///C|/Export/safari.oreilly.com/jvxsl.asp@x=1&mode=books&sortkey=title&sortorder=asc&view=&xmlid=&open=true&catid=ecomm&s=1&b=1&f=1&t=1&c=1&u=1&srchtext=.htm)
- [Enterprise Computing](file:///C|/Export/safari.oreilly.com/jvxsl.asp@x=1&mode=books&sortkey=title&sortorder=asc&view=&xmlid=&open=true&catid=enter&s=1&b=1&f=1&t=1&c=1&u=1&srchtext=.htm)
- **E**-[Graphics](file:///C|/Export/safari.oreilly.com/jvxsl.asp@x=1&mode=books&sortkey=title&sortorder=asc&view=&xmlid=&open=true&catid=graphics&s=1&b=1&f=1&t=1&c=1&u=1&srchtext=.htm)

Executes commands entered via STDIN (or by using the alternative form, the specified file) at the specified time. The time can be specified in a variety of ways; for example, in hour and minute format (*hh:mm)* or in hour, minute, month, day, and year format (*hh:mm mm/dd/yy)*.

#### **atq**

Displays descriptions of jobs pending via the **at** command.

#### **atrm** *job*

Cancels execution of a job scheduled via the **at** command. Use the **atq** command to discover the identities of scheduled jobs.

## **bg**

## **bg** *jobs*

Places the current *job* (or by using the alternative form, the specified jobs) in the background, suspending its execution so that a new user prompt appears immediately. Use the **jobs** command to discover the identities of background jobs.

### **cal** *month year*

Displays a calendar for the specified month of the specified year.

### **cat** *files*

Displays the contents of the specified files.

### **cd**

### **cd** *directory*

Changes the current working directory to the user's home directory or the specified directory.

## **chgrp** *group files*

**H**-[Hardware](file:///C|/Export/safari.oreilly.com/jvxsl.asp@x=1&mode=books&sortkey=title&sortorder=asc&view=&xmlid=&open=true&catid=hware&s=1&b=1&f=1&t=1&c=1&u=1&srchtext=.htm) [Human-Computer](file:///C|/Export/safari.oreilly.com/jvxsl.asp@x=1&mode=books&sortkey=title&sortorder=asc&view=&xmlid=&open=true&catid=humcomp&s=1&b=1&f=1&t=1&c=1&u=1&srchtext=.htm) 田 [Interaction](file:///C|/Export/safari.oreilly.com/jvxsl.asp@x=1&mode=books&sortkey=title&sortorder=asc&view=&xmlid=&open=true&catid=humcomp&s=1&b=1&f=1&t=1&c=1&u=1&srchtext=.htm) [Internet/Online](file:///C|/Export/safari.oreilly.com/jvxsl.asp@x=1&mode=books&sortkey=title&sortorder=asc&view=&xmlid=&open=true&catid=inet&s=1&b=1&f=1&t=1&c=1&u=1&srchtext=.htm) **F** [IT Management](file:///C|/Export/safari.oreilly.com/jvxsl.asp@x=1&mode=books&sortkey=title&sortorder=asc&view=&xmlid=&open=true&catid=itmgmt&s=1&b=1&f=1&t=1&c=1&u=1&srchtext=.htm) [Markup Languages](file:///C|/Export/safari.oreilly.com/jvxsl.asp@x=1&mode=books&sortkey=title&sortorder=asc&view=&xmlid=&open=true&catid=markup&s=1&b=1&f=1&t=1&c=1&u=1&srchtext=.htm) **H**[Multimedia](file:///C|/Export/safari.oreilly.com/jvxsl.asp@x=1&mode=books&sortkey=title&sortorder=asc&view=&xmlid=&open=true&catid=multi&s=1&b=1&f=1&t=1&c=1&u=1&srchtext=.htm) [Networking](file:///C|/Export/safari.oreilly.com/jvxsl.asp@x=1&mode=books&sortkey=title&sortorder=asc&view=&xmlid=&open=true&catid=network&s=1&b=1&f=1&t=1&c=1&u=1&srchtext=.htm) **E** [Operating Systems](file:///C|/Export/safari.oreilly.com/jvxsl.asp@x=1&mode=books&sortkey=title&sortorder=asc&view=&xmlid=&open=true&catid=opsys&s=1&b=1&f=1&t=1&c=1&u=1&srchtext=.htm) **+** [Programming](file:///C|/Export/safari.oreilly.com/jvxsl.asp@x=1&mode=books&sortkey=title&sortorder=asc&view=&xmlid=&open=true&catid=prog&s=1&b=1&f=1&t=1&c=1&u=1&srchtext=.htm) **E** [Software Engineering](file:///C|/Export/safari.oreilly.com/jvxsl.asp@x=1&mode=books&sortkey=title&sortorder=asc&view=&xmlid=&open=true&catid=sweng&s=1&b=1&f=1&t=1&c=1&u=1&srchtext=.htm) **Find a Specific Book** • [Author](file:///C|/Export/safari.oreilly.com/jvxsl.asp@mode=findbook&view=author.htm)

- • [ISBN](file:///C|/Export/safari.oreilly.com/jvxsl.asp@mode=findbook&view=isbn.htm)
- • [Title](file:///C|/Export/safari.oreilly.com/jvxsl.asp@mode=findbook&view=booktitle.htm)
- • [Publisher](file:///C|/Export/safari.oreilly.com/jvxsl.asp@mode=findbook&view=publ.htm)

### **chgrp -R** *group files*

Changes the *group* of the specified *files* to the specified group. The alternative form of the command operates recursively, changing the group of subdirectories and files beneath a specified directory. The group must be named in the */etc/groups* file, maintained by the **newgroup** command.

**chmod** *mode files* **chmod -R** *mode files*

> Changes the access mode of the specified files to the specified mode. The alternative form of the command operates recursively, changing the mode of subdirectories and files beneath a specified directory.

**chown** *userid files* **chown -R** *userid files*

> Changes the owner of the specified files to the specified *userid*. The alternative form of the command operates recursively, changing the owner of subdirectories and files beneath a specified directory

#### **clear**

Clears the terminal screen.

#### **cmp** *file1 file2*

Compares two files, reporting all discrepancies. Unlike the **diff** command, **cmp** can compare multiple files and binary files.

**cp** *file1 file2* **cp** *files directory* **cp -R** *files directory*

> Copies a file to another file or directory or copies a subdirectory and all its files to another directory.

## **date date** *date*

Displays the current date and time or changes the system date and time to the specified value, of the form *MMddhhmmyy* or *MMddhhmmyyyy*.

#### **df**

Displays the amount of free disk space on each mounted filesystem.

### **diff** *file1 file2*

Compares two files, reporting all discrepancies. Similar to the **cmp** command, though the output format differs.

### **dmesg**

Displays the messages resulting from the most recent system boot.

# **du**

## **du** *directories*

Displays the amount of disk space used by the current directory (or the specified directories) and its (their) subdirectories.

### **echo** *string* **echo -n** *string*

Displays the specified text on the standard output stream. The **n** option causes omission of the trailing newline character.

### **fdformat** *device*

Formats the media inserted in the specified floppy disk drive. The command performs a low-level format only; it does not create a filesystem. To create a filesystem, issue the **mkfs** command after formatting the media.

#### **fdisk** *device*

Edits the partition table of the specified hard disk.

### **fg fg** *jobs*

Brings the current *job* (or the specified *jobs*) to the foreground.

#### **file** *files*

Determines and prints a description of the type of each specified file.

#### **find** *path -***name** *pattern -***print**

Searches the specified *path* for files with names matching the specified *pattern* (usually enclosed in single quotes) and prints their names. The **find** command has many other arguments and functions; see the online documentation.

#### **finger** *users*

Displays descriptions of the specified *users*.

#### **free**

Displays the amount of used and free system memory.

#### **ftp** *hostname*

Opens an FTP connection to the specified host, allowing files to be transferred. The FTP program provides subcommands for accomplishing file transfers; see the online documentation.

**grep** *pattern files* **grep -i** *pattern files* **grep -n** *pattern files* **grep -v** *pattern files*

Searches the specified *files* for text matching the specified *pattern* (usually enclosed in single quotes) and prints matching lines. The -**i** option specifies that matching is performed without regard to case. The -**n** option specifies that each line of output is preceded by the filename and line number. The -**v** option reverses the matching, causing nonmatched lines to be printed.

## **gzip** *files* **gunzip** *files*

Expands or compresses the specified *files*. Generally, a compressed file has the same name as the original file, followed by *.gz*.

### **head** *files*

Displays the first several lines of each specified file.

### **hostname hostname** *name*

Displays (or sets) the name of the host.

### **info**

Launches the GNU Texinfo help system.

### **init** *runlevel*

Changes the system runlevel to the specified value (requires *root* privileges).

### **insmod** *module*

Dynamically loads the specified *module* (requires *root* privileges).

## **ispell** *files*

Checks the spelling of the contents of the specified files.

#### **jobs**

Displays all background jobs.

**kill** *process\_ids* **kill -l kill -signal** *process\_ids*

> Kills the specified processes, prints a list of available signals, or sends the specified processes the specified signal (given as a number or name).

### **killall** *program* **killall -signal** *program*

Kills all processes that are instances of the specified program or sends the specified signal to all processes that are instances of the specified program.

#### **less** *file*

Lets the user peruse a *file* too large to be displayed as a single screen (page) of output. The **less** command, which is more powerful than the **more** command, provides many subcommands that let the user navigate the *file*. For example, the spacebar moves forward one page, the **b** key moves back one page, and the **q** key exits the program.

#### **links** *URL*

Views the specified web page.

### **ln** *old new* **ln -s** *old new*

Creates a hard (or soft) link associating a new name with an existing file or directory.

#### **locate** *pattern*

Locates files with names containing the specified pattern. Uses the database maintained by the **updatedb** command.

#### **lpq**

Displays the entries of the print queue.

#### **lpr** *files*

Displays the specified *files*.

#### **lprm** *job*

Cancels printing of the specified print queue entries. Use **lpq** to determine the contents of the print queue.

#### **ls**

**ls** *files* **ls -a** *files* **ls -l** *files* **ls -lR** *files*

> Lists (nonhidden) files in the current directory or the specified files or directories. The -**a** option lists hidden files as well has nonhidden files. The -**l** option causes the list to include descriptive information, such as file size and modification date. The -**R** option recursively lists the subdirectories of the specified directories.

#### **mail**

Launches a simple mail client that permits sending and receiving email messages.

#### **man** *title* **man** *section title*

Displays the specified manpage.

#### **mkdir** *directories*

#### **mkdir -p** *directories*

Creates the specified *directories*. The -**p** option causes creation of any *parent directories* needed to create a specified directory.

#### **mkfs -t** *type device*

Creates a filesystem of the specified *type* (such as *ext3* or *msdos*) on the specified *device* (requires *root* privileges).

### **mkswap** *device*

Creates a Linux swap space on the specified hard disk partition (requires *root* privileges).

### **more** *file*

Lets the user peruse a *file* too large to be displayed as a single screen (page) of output. The **more** command provides many subcommands that let the user navigate the file. For example, the spacebar moves forward one page, the **b** key moves back one page, and the **q** key exits the program.

#### **mount**

**mount** *device directory* **mount -o** *option* -**t** *type device directory*

> Displays the mounted devices or mounts the specified device at the specified mount point (generally a subdirectory of */mnt*). The mount command consults */etc/fstab* to determine standard options associated with a device. The command generally requires root privileges. The -**o** option allows specification of a variety of options, for example, *ro* for readonly access. The -**t** option allows specification of the filesystem type (for example, *ext3*, *msdos*, or *iso9660*, the filesystem type generally used for CD-ROMs).

#### **mv** *paths target*

Moves the specified files or directories to the specified *target*.

#### **newgroup** *group*

Creates the specified *group*.

**passwd passwd** *user*

> Changes the current user's password or that of the specified *user* (requires *root* privileges). The command prompts for the new password.

**pico pico** *file*

Launch **pico** to edit the specified *file*, if any.

**ping -n** *ip\_address* **ping** *host*

> Sends an echo request via TCP/IP to the specified *host*. A response confirms that the host is operational.

#### **pr** *files*

Formats the specified *files* for printing, by inserting page breaks and so on. The command provides many arguments and functions.

#### **ps ps** -**aux**

Displays the processes associated with the current *userid* or displays a description of each process.

#### **pwd**

Displays the absolute path corresponding to the current working directory.

#### **reboot**

Reboots the system (requires *root* privileges).

#### **reset**

Clears the terminal screen and resets the terminal status.

**rm** *files* **rm -f** *files* **rm -i** *files* **rm -if** *files* **rm -rf** *files*

> Deletes the specified *files* or (when the -**r** option is specified) recursively deletes all subdirectories of the specified files and directories. The -**f** option suppresses confirmation; the -**i** option causes the command to prompt for confirmation. Because deleted files cannot generally be recovered, the -**f** option should be used only with extreme care, particularly when used by the *root* user.

**rmdir** *directories* **rmdir -p** *directories*

> Deletes the specified empty *directories* or (when the -**p** option is specified) the empty directories along the specified path.

**scp** *host1:file host2:*

Copies *file* from *host1* to *host2*, via SSH.

**shutdown** *minutes* **shutdown -h** *minutes* **shutdown -r** *minutes*

> Shuts down the system after the specified number of *minutes* elapses (requires *root* privileges). The -**r** option causes the system to be rebooted once it has shut down. If the -**r** option is absent, the system is halted and powered off; the -**h** option also halts and shuts down the system. Alternatively, **now** can be used instead of *minutes*, which forces an immediate reboot or halt of the system.

#### **sleep** *time*

Causes the command interpreter to pause for the specified number of seconds.

#### **sort** *files*

Sorts the specified *files*. The command has many useful arguments; see the online documentation.

#### **split** *file*

Splits a *file* into several smaller files. The command has many arguments; see the online documentation.

#### **ssh** *host -***l** *userid*

Logs in to *host* via SSH, using the specified *userid*.

**su su** *user* **su su -** *user*

> Changes the current *userid* to root or to the specified *userid*  (the latter requires *root* privileges). The -option establishes a default environment for the new *userid*.

#### **swapoff** *device*

Disables use of the specified *device* for swapping (requires *root* privileges).

#### **swapon** *device*

Enables use of the specified *device* for swapping (requires *root* privileges).

#### **sync**

Completes all pending input/output operations (requires *root*  privileges).

**tail** *file* **tail -f** *file* **tail -n** *file*

> Displays the last several lines of the specified *files*. The -**f** option causes the command to continuously print additional lines as they are written to the *file*. The -**n** option specifies the number of lines to be printed.

**talk** *user*

Launches a program that allows a chatlike dialog with the specified *user*.

**tar cvf** *tar\_file files* **tar zcvf** *tar\_file files*

> Creates a tar *file* with the specified name, containing the specified files and their subdirectories. The **z** option specifies that the tarfile will be compressed.

**tar xvf** *tar\_file* **tar zxvf** *tar\_file*

> Extracts the contents of the specified *tarfile*. The **z** option specifies that the tarfile has been compressed.

### **telnet** *host*

Opens a login session on the specified *host*.

### **time**

Times the execution of a job.

### **top**

Displays a display of system processes that's continually

updated until the user presses the **q** key.

#### **touch** *file*

Changes *file* access time. If the specified *file* does not exist, the command creates an empty (new) file.

#### **traceroute** *host*

Uses echo requests to determine and print a network path to the *host*.

#### **umask** *mask*

Specifies default permissions assigned to created directories and files.

#### **umount** *device*

Unmounts the specified filesystem (generally requires *root*  privileges).

#### **uname -a**

Displays information about the system.

### **unzip** *file*

Unzips a compressed file.

#### **uptime**

Displays the system uptime.

**w**

Displays the current system users.

#### **wall**

Displays a message to each user except those who've disabled

message reception. Type **Ctrl-D** to end the message.

**wc** *files*

Displays the number of characters, words, and lines in the specified *files*.

**who**

Displays information about system users.

**zip** *file*

Compresses the specified *file*.

<span id="page-553-0"></span>[Table E-1](#page-553-0) identifies Linux commands that perform functions similar to MS-DOS commands. The operation of the Linux command is not generally identical to that of the corresponding MS-DOS command. See the index to this book or the Linux online documentation for further information about Linux commands.

## **Table E-1. MS-DOS Commands and Related Linux Commands**

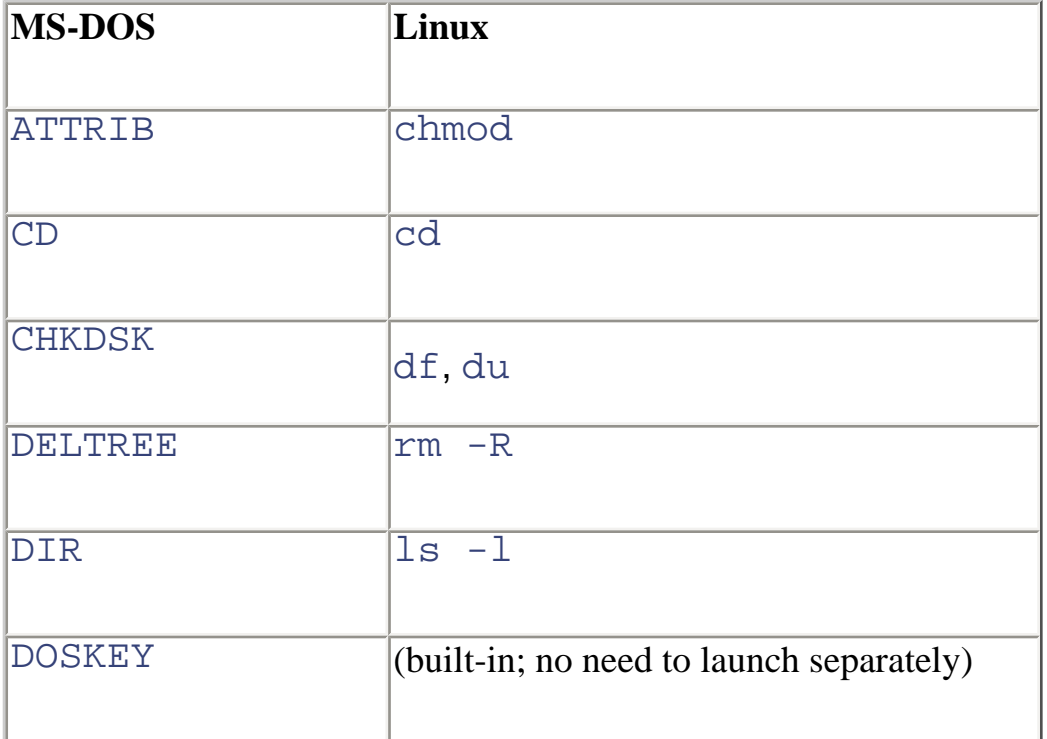

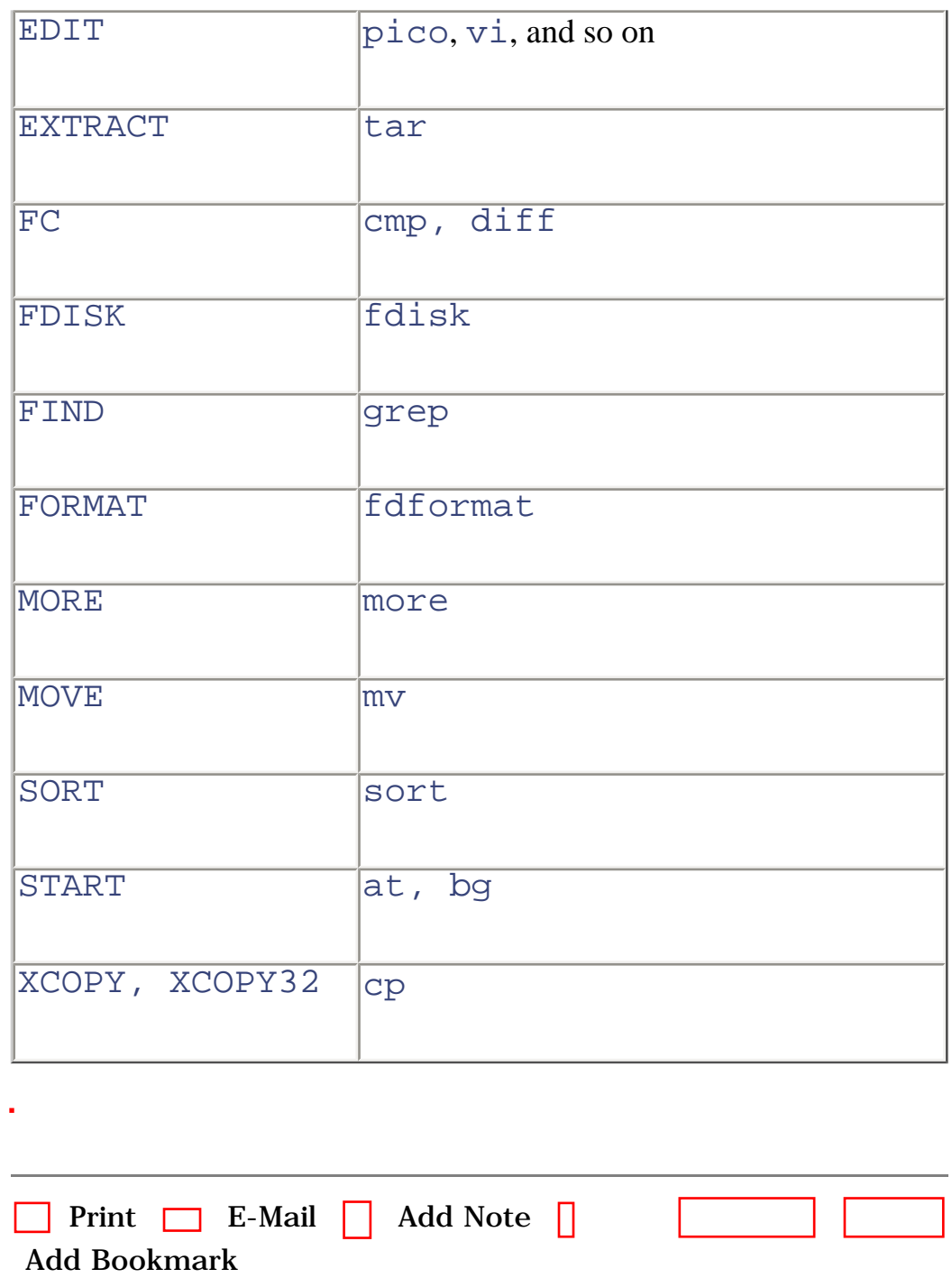

[[http://safari.oreilly.com/0596000715/redhat2-APP-E\]](file:///C|/Export/safari.oreilly.com/0596000715/redhat2-app-e)

[Top](#page-539-0)

 [About Safari](file:///C|/Export/safari.oreilly.com/jvxsl.asp@mode=about.htm) | [Terms of Service](file:///C|/Export/safari.oreilly.com/jvxsl.asp@mode=terms.htm) | [Privacy Policy](file:///C|/Export/safari.oreilly.com/jvxsl.asp@mode=privacy.htm) | [Contact Us](file:///C|/Export/safari.oreilly.com/jvxsl.asp@mode=contact.htm) | [Help](file:///C|/Export/safari.oreilly.com/jvxsl.asp@mode=help.htm) | [Submit a Problem](file:///C|/Export/safari.oreilly.com/jvxsl.asp@mode=submit.htm) Copyright © 2002 O'Reilly & Associates, Inc. All rights reserved. 1005 Gravenstein Highway North Sebastopol, CA 95472

O'Reilly Network Safari Bookshelf - Learning Red Hat Linux, 2nd Edition

<span id="page-556-0"></span>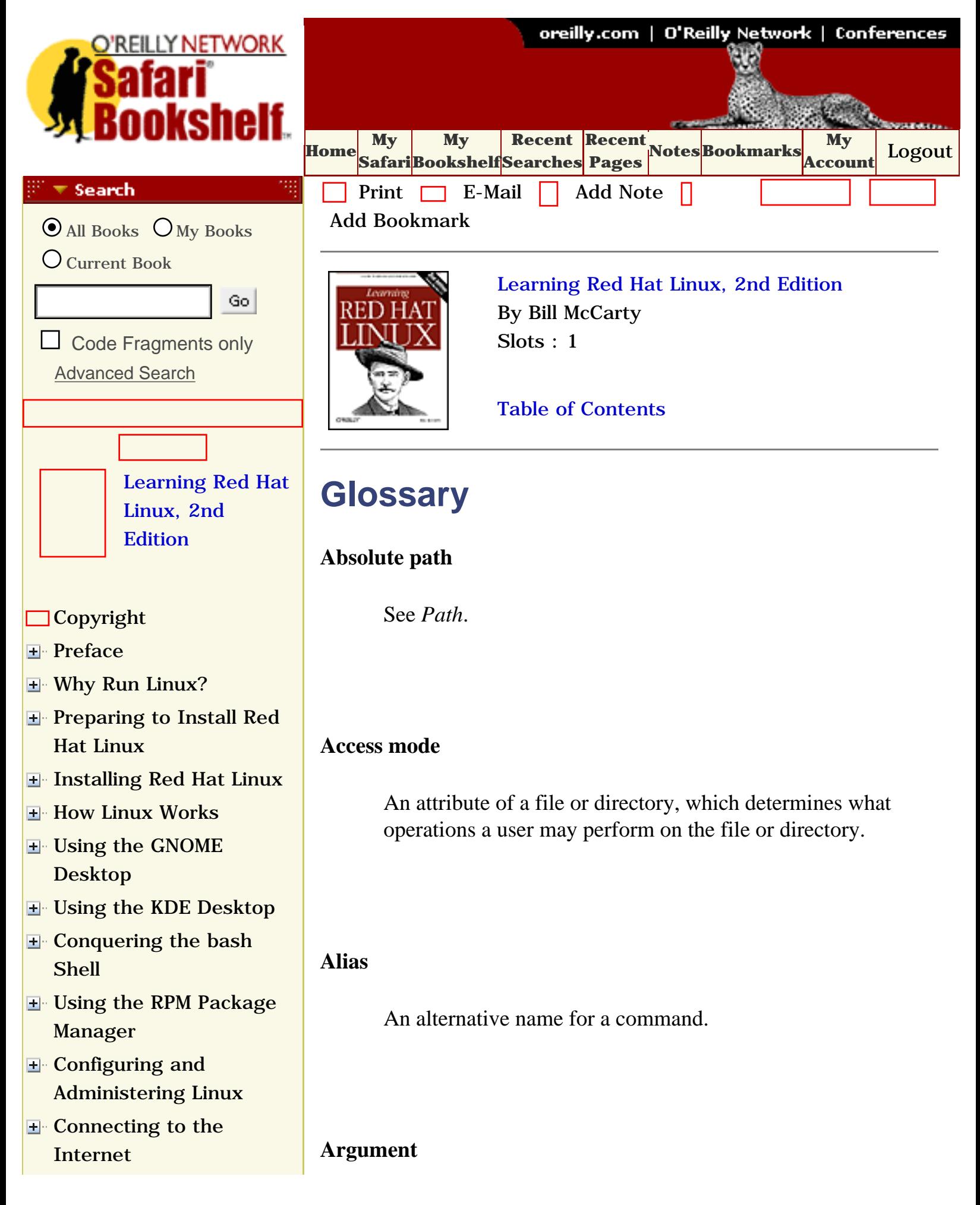

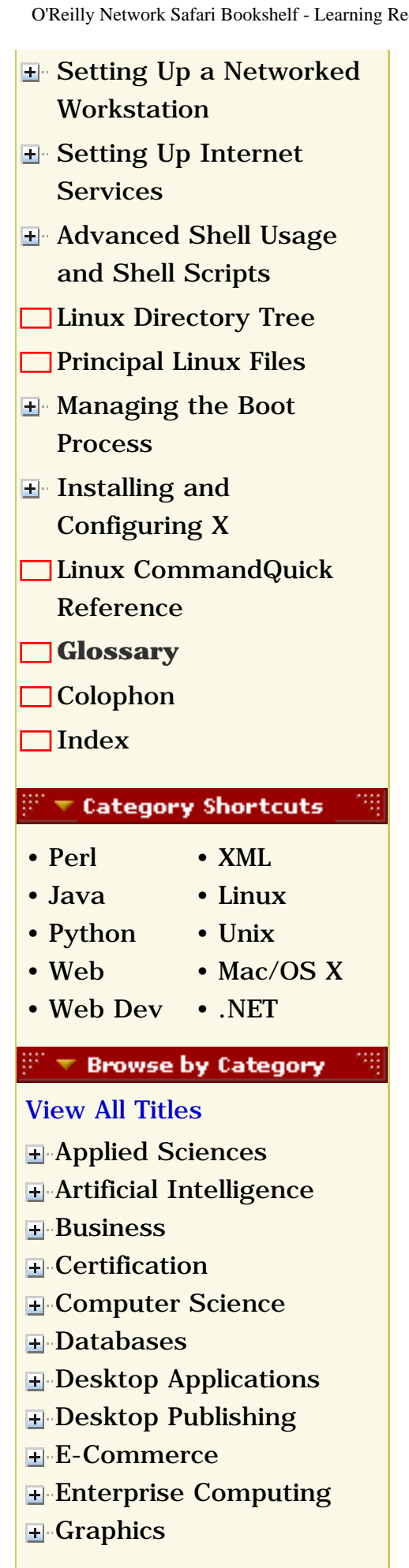

A parameter that controls the operation of a program or command.

### **Background**

A background program does not interact with the user. See *Foreground*.

### **BIOS (Basic Input/Output System)**

The program built into a computer to control its operation, especially the booting of an operating system. Most computers let the user configure various BIOS options by means of a special screen or set of screens.

### **Boot diskette**

A diskette that contains the parts of an operating system needed to start the operating system.

#### **Boot sector**

A sector that contains a loader program for starting an operating system.

#### **Browser**

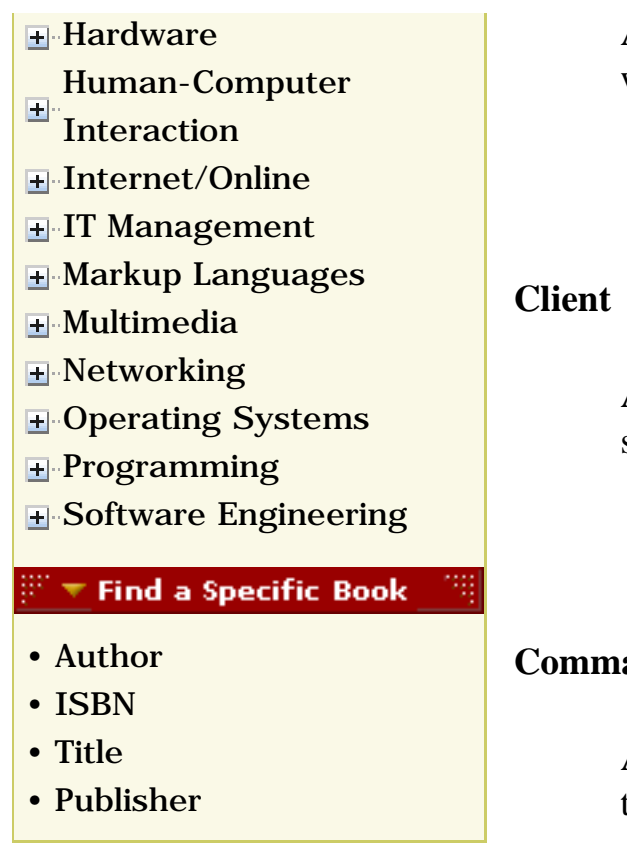

A client program that operates under user control, especially a web client.

A program that makes a request (generally via a network) of a server.

#### **Command interpreter**

A program that accepts commands and executes (interprets) them.

#### **Daemon**

A program that runs in the background, that is, without user interaction.

### **Desktop**

A work environment provided by a graphical user interface, generally including a video monitor background, a screensaver, and one or more taskbars and icons.

### **Distribution**

A combination of a Linux kernel, a suite of Unix-like command programs, and other software for installing and maintaining a Linux system.

### **DNS (Domain Name Server)**

A computer that translates hostnames to IP addresses on behalf of requesting clients.

### **Dotted quad notation**

A form of representing a 32-bit IP address, consisting of four numbers from 0 to 255, each separated from the others by a dot.

### **EIDE (Enhanced Integrated Drive Electronics)**

An incremental improvement of the IDE standard for hard drives, designed to better accommodate large-capacity drives.

### **Ethernet**

A standard for sending data packets across networks, focused on the electronic signaling issues.

## **Foreground**

A foreground program runs and interacts with the user. See *Background*.

#### **FTP (File Transfer Protocol)**

A protocol for transferring data files across a TCP/IP network.

### **GNU**

GNU stands for "GNU's Not Unix" and refers generally to software distributed under the GNU Public License (GPL).

### **GPL (GNU Public License)**

The GNU Public License provides for free access to software published under its terms. Users are allowed to copy, modify, and redistribute GPL software, provided that the GPL is maintained.

### **Graphical user interface (GUI)**

A graphical user interface is a program that lets the user interact with a computer system in a highly visual manner, with a minimum of typing. Graphical user interfaces usually require a high-resolution display and a pointing device, such as a computer mouse.

### **Hidden file**

A file with a name that begins with a dot (.). Such files are

not listed by the **ls** command unless a special argument (-**a**) is specified.

### **Home directory**

A directory provided for the personal files and directories of a user.

#### **Host**

A computer attached to a network.

#### **Hostname**

A name by which a host is known to other hosts on a network.

#### **HTML**

Hypertext Markup Language is the form in which web documents are transmitted and interpreted by browsers.

#### **IDE**

A popular standard for internal hard drives and CD-ROM drives of IBM-compatible systems.

#### **Internet**

A relatively loose federation of computer networks that permits data to be widely transferred among computers.

### **IP number**

A number that identifies a host, corresponding to a network interface associated with the host.

### **Kernel**

The part of an operating system that contains the most primitive functions upon which other, more sophisticated functions depend.

#### **Kill**

To terminate a process.

## **LILO**

A program often used to load the Linux kernel from a hard drive or boot diskette.

#### **Manpage**

A document that describes a Unix command or file, readable by using the **man** command.

#### **Master Boot Record (MBR)**

The first sector of a hard drive, which by convention contains a loader program for starting an operating system.

#### **Mount**

To make a filesystem available for use.

### **Operating system**

A program that provides a user interface and an application interface (which makes it possible for application programs to run) and manages computer system resources.

### **Option**

A command argument that takes one of a small number of values. Command arguments that specify files (for example) are not options.

### **Package**

A file that contains a set of related files that can be installed as a unit.

#### **Partition**

An area of a hard disk, generally allocated to a specific operating system (though perhaps usable by multiple operating systems).

#### **Path**

A path denotes the location of a file or directory. The path is an absolute path if it gives the complete path, beginning with the root directory and including every subdirectory. Otherwise, the path is a relative path.

#### **PPP**

Point-to-Point Protocol, the most popular way of connecting a computer to the Internet via a dialup modem.

#### **Process**

An instance of a running program.

### **Prompt**

A character or series of characters displayed by a command interpreter to inform the user that execution of a command has been completed and the interpreter is ready to accept a new command.

### **Relative path**

See *Path*.

#### **root**

The specially privileged user ID used to perform Unix system administration.

### **Root directory**

The unique directory that has no parent directory. All other directories are children of the root directory or its subdirectories.

### **Route**

A path along which data packets move from host to host across a network.

### **Runlevel**

The operating mode of a Unix system, for example, singleuser, multiuser without networking, or multiuser with networking.

### **Script**

A series of commands, stored in a file for subsequent or repeated execution.

#### **SCSI**

A popular standard for internal and external hard drives and other peripherals.

### **Search path**

A series of directories automatically searched by a command interpreter in order to locate the program file that corresponds to a command to be executed.

#### **Server**

A program that responds to client requests, which are generally transmitted over a network.

### **Shell**

A command interpreter.

### **Swap file**

A disk file or partition used to temporarily store information when system memory runs low.

### **Symbolic link**

A filesystem entity that lets you associate an alternative name with a file or directory.

### **System administrator**

The user who installs, configures, and otherwise maintains the software (and possibly the hardware) associated with a computer system.

## **TCP/IP (Transmission Control Protocol/Internet Protocol)**

A standard method of sending data packets across a computer network, focused on the routing and connection issues.

### **Terminal**

A combination of a keyboard and monitor, which together provide the capability to interact with a computer system.

### **Telnet**

A protocol for establishing a login session via TCP/IP on a remote system.

### **Text editor**

A program that lets you create and modify the contents of text files.

#### **User ID**

The unique identifier associated with a system user.

#### **Window manager**

A program that manages a graphical user interface, determining the appearance of windows (by providing standard elements such as titlebars, for example) and determining the response to operations such as clicking on the desktop.

### **Working directory**

The directory that is implicitly combined with a relative path reference to determine the corresponding absolute path reference.

A sophisticated and powerful graphical user interface implemented on a variety of computer platforms.

### **X server**

A program that implements X for some platform and type of video hardware.

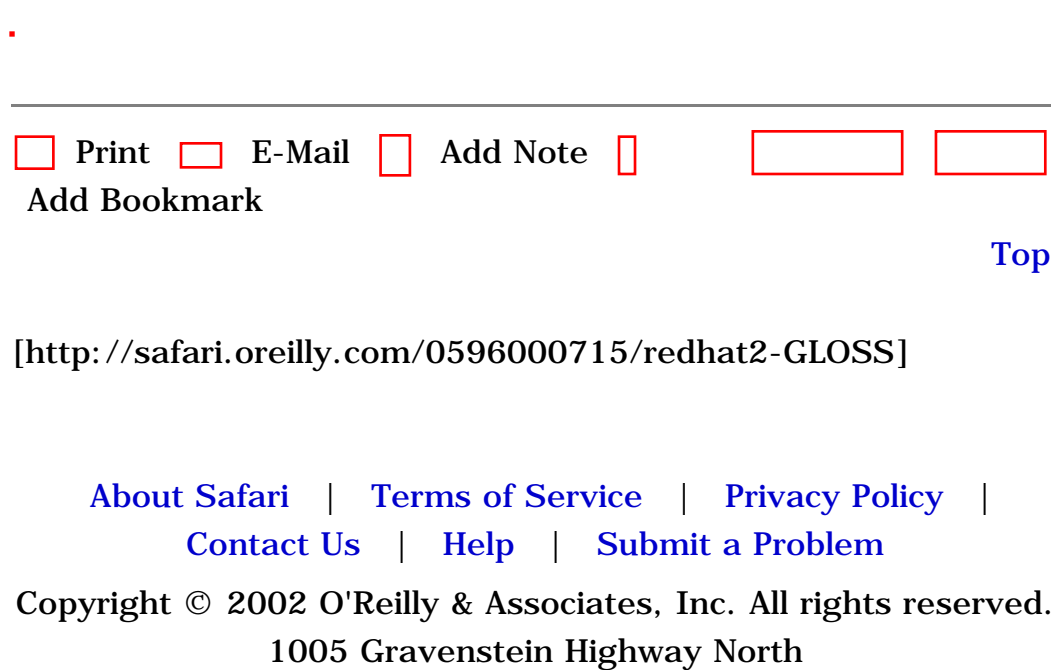

Sebastopol, CA 95472

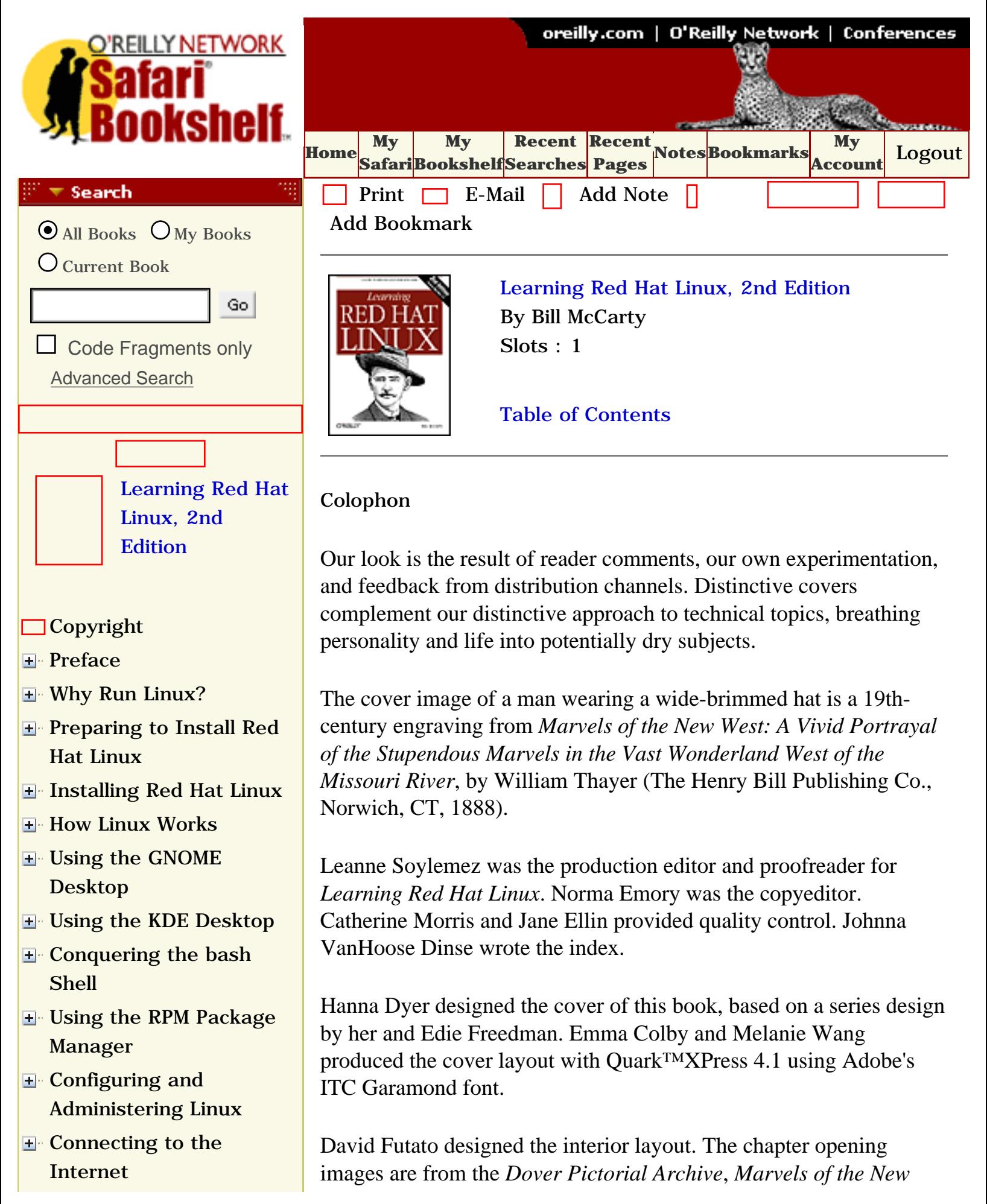

- [Setting Up a Networked](file:///C|/Export/safari.oreilly.com/jvxsl.asp@x=1&mode=section&sortkey=title&sortorder=asc&view=&xmlid=0-596-00071-5_2fredhat2-chp-11&open=true&catid=&s=1&b=1&f=1&t=1&c=1&u=1&srchtext=) **[Workstation](file:///C|/Export/safari.oreilly.com/jvxsl.asp@x=1&mode=section&sortkey=title&sortorder=asc&view=&xmlid=0-596-00071-5_2fredhat2-chp-11&open=true&catid=&s=1&b=1&f=1&t=1&c=1&u=1&srchtext=)**
- **E** [Setting Up Internet](file:///C|/Export/safari.oreilly.com/jvxsl.asp@x=1&mode=section&sortkey=title&sortorder=asc&view=&xmlid=0-596-00071-5_2fredhat2-chp-12&open=true&catid=&s=1&b=1&f=1&t=1&c=1&u=1&srchtext=) [Services](file:///C|/Export/safari.oreilly.com/jvxsl.asp@x=1&mode=section&sortkey=title&sortorder=asc&view=&xmlid=0-596-00071-5_2fredhat2-chp-12&open=true&catid=&s=1&b=1&f=1&t=1&c=1&u=1&srchtext=)
- [Advanced Shell Usage](file:///C|/Export/safari.oreilly.com/jvxsl.asp@x=1&mode=section&sortkey=title&sortorder=asc&view=&xmlid=0-596-00071-5_2fredhat2-chp-13&open=true&catid=&s=1&b=1&f=1&t=1&c=1&u=1&srchtext=) [and Shell Scripts](file:///C|/Export/safari.oreilly.com/jvxsl.asp@x=1&mode=section&sortkey=title&sortorder=asc&view=&xmlid=0-596-00071-5_2fredhat2-chp-13&open=true&catid=&s=1&b=1&f=1&t=1&c=1&u=1&srchtext=)
- **[Linux Directory Tree](file:///C|/Export/safari.oreilly.com/jvxsl.asp@x=1&mode=section&sortkey=title&sortorder=asc&view=&xmlid=0-596-00071-5_2fredhat2-app-a&open=true&catid=&s=1&b=1&f=1&t=1&c=1&u=1&srchtext=)**
- **[Principal Linux Files](file:///C|/Export/safari.oreilly.com/jvxsl.asp@x=1&mode=section&sortkey=title&sortorder=asc&view=&xmlid=0-596-00071-5_2fredhat2-app-b&open=true&catid=&s=1&b=1&f=1&t=1&c=1&u=1&srchtext=)**
- [Managing the Boot](file:///C|/Export/safari.oreilly.com/jvxsl.asp@x=1&mode=section&sortkey=title&sortorder=asc&view=&xmlid=0-596-00071-5_2fredhat2-app-c&open=true&catid=&s=1&b=1&f=1&t=1&c=1&u=1&srchtext=) [Process](file:///C|/Export/safari.oreilly.com/jvxsl.asp@x=1&mode=section&sortkey=title&sortorder=asc&view=&xmlid=0-596-00071-5_2fredhat2-app-c&open=true&catid=&s=1&b=1&f=1&t=1&c=1&u=1&srchtext=)
- [Installing and](file:///C|/Export/safari.oreilly.com/jvxsl.asp@x=1&mode=section&sortkey=title&sortorder=asc&view=&xmlid=0-596-00071-5_2fredhat2-app-d&open=true&catid=&s=1&b=1&f=1&t=1&c=1&u=1&srchtext=) [Configuring X](file:///C|/Export/safari.oreilly.com/jvxsl.asp@x=1&mode=section&sortkey=title&sortorder=asc&view=&xmlid=0-596-00071-5_2fredhat2-app-d&open=true&catid=&s=1&b=1&f=1&t=1&c=1&u=1&srchtext=)
- **□ [Linux CommandQuick](file:///C|/Export/safari.oreilly.com/jvxsl.asp@x=1&mode=section&sortkey=title&sortorder=asc&view=&xmlid=0-596-00071-5_2fredhat2-app-e&open=true&catid=&s=1&b=1&f=1&t=1&c=1&u=1&srchtext=)** [Reference](file:///C|/Export/safari.oreilly.com/jvxsl.asp@x=1&mode=section&sortkey=title&sortorder=asc&view=&xmlid=0-596-00071-5_2fredhat2-app-e&open=true&catid=&s=1&b=1&f=1&t=1&c=1&u=1&srchtext=)
- **□ [Glossary](file:///C|/Export/safari.oreilly.com/jvxsl.asp@x=1&mode=section&sortkey=title&sortorder=asc&view=&xmlid=0-596-00071-5_2fredhat2-gloss&open=true&catid=&s=1&b=1&f=1&t=1&c=1&u=1&srchtext=)**
- **[Colophon](file:///C|/Export/safari.oreilly.com/jvxsl.asp@x=1&mode=section&sortkey=title&sortorder=asc&view=&xmlid=0-596-00071-5_2fcolophon&open=true&catid=&s=1&b=1&f=1&t=1&c=1&u=1&srchtext=)**
- $\Box$ [Index](file:///C|/Export/safari.oreilly.com/jvxsl.asp@x=1&mode=section&sortkey=title&sortorder=asc&view=&xmlid=0-596-00071-5_2findex&open=true&catid=&s=1&b=1&f=1&t=1&c=1&u=1&srchtext=)
- **Category Shortcuts**
- • [Perl](file:///C|/Export/safari.oreilly.com/jvxsl.asp@x=1&mode=books&sortkey=title&sortorder=asc&view=&xmlid=&open=true&catid=prog.perl&s=1&b=1&f=1&t=1&c=1&u=1&srchtext=.htm) • [XML](file:///C|/Export/safari.oreilly.com/jvxsl.asp@x=1&mode=books&sortkey=title&sortorder=asc&view=&xmlid=&open=true&catid=inet.xml&s=1&b=1&f=1&t=1&c=1&u=1&srchtext=.htm)
- • [Java](file:///C|/Export/safari.oreilly.com/jvxsl.asp@x=1&mode=books&sortkey=title&sortorder=asc&view=&xmlid=&open=true&catid=prog.java&s=1&b=1&f=1&t=1&c=1&u=1&srchtext=.htm) • [Linux](file:///C|/Export/safari.oreilly.com/jvxsl.asp@x=1&mode=books&sortkey=title&sortorder=asc&view=&xmlid=&open=true&catid=opsys.linux&s=1&b=1&f=1&t=1&c=1&u=1&srchtext=.htm)
- • [Python](file:///C|/Export/safari.oreilly.com/jvxsl.asp@x=1&mode=books&sortkey=title&sortorder=asc&view=&xmlid=&open=true&catid=prog.python&s=1&b=1&f=1&t=1&c=1&u=1&srchtext=.htm) • [Unix](file:///C|/Export/safari.oreilly.com/jvxsl.asp@x=1&mode=books&sortkey=title&sortorder=asc&view=&xmlid=&open=true&catid=opsys.unix&s=1&b=1&f=1&t=1&c=1&u=1&srchtext=.htm)
- • [Web](file:///C|/Export/safari.oreilly.com/jvxsl.asp@x=1&mode=books&sortkey=title&sortorder=asc&view=&xmlid=&open=true&catid=inet.webauth&s=1&b=1&f=1&t=1&c=1&u=1&srchtext=.htm)
- • [Web Dev](file:///C|/Export/safari.oreilly.com/jvxsl.asp@x=1&mode=books&sortkey=title&sortorder=asc&view=&xmlid=&open=true&catid=inet.webdev&s=1&b=1&f=1&t=1&c=1&u=1&srchtext=.htm) • [.NET](file:///C|/Export/safari.oreilly.com/jvxsl.asp@x=1&mode=books&sortkey=title&sortorder=asc&view=&xmlid=&open=true&catid=inet.dotnet&s=1&b=1&f=1&t=1&c=1&u=1&srchtext=.htm)

#### **Browse by Category** क च

• [Mac/OS X](file:///C|/Export/safari.oreilly.com/jvxsl.asp@x=1&mode=books&sortkey=title&sortorder=asc&view=&xmlid=&open=true&catid=opsys.macos&s=1&b=1&f=1&t=1&c=1&u=1&srchtext=.htm)

### [View All Titles](file:///C|/Export/safari.oreilly.com/jvxsl.asp@x=1&mode=books&sortkey=title&sortorder=asc&view=&xmlid=&open=false&catid=&s=1&b=1&f=1&t=1&c=1&u=1&srchtext=book&title=&m=0.htm)

- [Applied Sciences](file:///C|/Export/safari.oreilly.com/jvxsl.asp@x=1&mode=books&sortkey=title&sortorder=asc&view=&xmlid=&open=true&catid=appsci&s=1&b=1&f=1&t=1&c=1&u=1&srchtext=.htm)
- [Artificial Intelligence](file:///C|/Export/safari.oreilly.com/jvxsl.asp@x=1&mode=books&sortkey=title&sortorder=asc&view=&xmlid=&open=true&catid=artint&s=1&b=1&f=1&t=1&c=1&u=1&srchtext=.htm)
- **H** [Business](file:///C|/Export/safari.oreilly.com/jvxsl.asp@x=1&mode=books&sortkey=title&sortorder=asc&view=&xmlid=&open=true&catid=bus&s=1&b=1&f=1&t=1&c=1&u=1&srchtext=.htm)
- **H**-[Certification](file:///C|/Export/safari.oreilly.com/jvxsl.asp@x=1&mode=books&sortkey=title&sortorder=asc&view=&xmlid=&open=true&catid=cert&s=1&b=1&f=1&t=1&c=1&u=1&srchtext=.htm)
- **E**-[Computer Science](file:///C|/Export/safari.oreilly.com/jvxsl.asp@x=1&mode=books&sortkey=title&sortorder=asc&view=&xmlid=&open=true&catid=csci&s=1&b=1&f=1&t=1&c=1&u=1&srchtext=.htm)
- [Databases](file:///C|/Export/safari.oreilly.com/jvxsl.asp@x=1&mode=books&sortkey=title&sortorder=asc&view=&xmlid=&open=true&catid=dbase&s=1&b=1&f=1&t=1&c=1&u=1&srchtext=.htm)
- **H** [Desktop Applications](file:///C|/Export/safari.oreilly.com/jvxsl.asp@x=1&mode=books&sortkey=title&sortorder=asc&view=&xmlid=&open=true&catid=dskapps&s=1&b=1&f=1&t=1&c=1&u=1&srchtext=.htm)
- **E-[Desktop Publishing](file:///C|/Export/safari.oreilly.com/jvxsl.asp@x=1&mode=books&sortkey=title&sortorder=asc&view=&xmlid=&open=true&catid=dpub&s=1&b=1&f=1&t=1&c=1&u=1&srchtext=.htm)**
- [E-Commerce](file:///C|/Export/safari.oreilly.com/jvxsl.asp@x=1&mode=books&sortkey=title&sortorder=asc&view=&xmlid=&open=true&catid=ecomm&s=1&b=1&f=1&t=1&c=1&u=1&srchtext=.htm)
- [Enterprise Computing](file:///C|/Export/safari.oreilly.com/jvxsl.asp@x=1&mode=books&sortkey=title&sortorder=asc&view=&xmlid=&open=true&catid=enter&s=1&b=1&f=1&t=1&c=1&u=1&srchtext=.htm)
- **H** [Graphics](file:///C|/Export/safari.oreilly.com/jvxsl.asp@x=1&mode=books&sortkey=title&sortorder=asc&view=&xmlid=&open=true&catid=graphics&s=1&b=1&f=1&t=1&c=1&u=1&srchtext=.htm)

*West*, and *The Pioneer History of America: A Popular Account of the Heroes and Adventures*, by Augustus Lynch Mason, A.M. (The Jones Brothers Publishing Company, Cincinnati, OH, 1884). Neil Walls converted the files from Microsoft Word to FrameMaker 5.5.6 using tools created by Mike Sierra. The text font is Linotype Birka; the heading font is Adobe Myriad Condensed; and the code font is LucasFont's TheSans Mono Condensed. The illustrations that appear in the book were produced by Robert Romano and Jessamyn Read using Macromedia FreeHand 9 and Adobe Photoshop 6. The tip and warning icons were drawn by Christopher Bing.

The online edition of this book was created by the Safari production group (John Chodacki, Becki Maisch, and Madeleine Newell) using a set of Frame-to-XML conversion and cleanup tools written and maintained by Erik Ray, Benn Salter, John Chodacki, and Jeff Liggett.

The online edition of this book was created by the Safari production group (John Chodacki, Becki Maisch, and Madeleine Newell) using a set of Frame-to-XML conversion and cleanup tools written and maintained by Erik Ray, Benn Salter, John Chodacki, and Jeff Liggett.

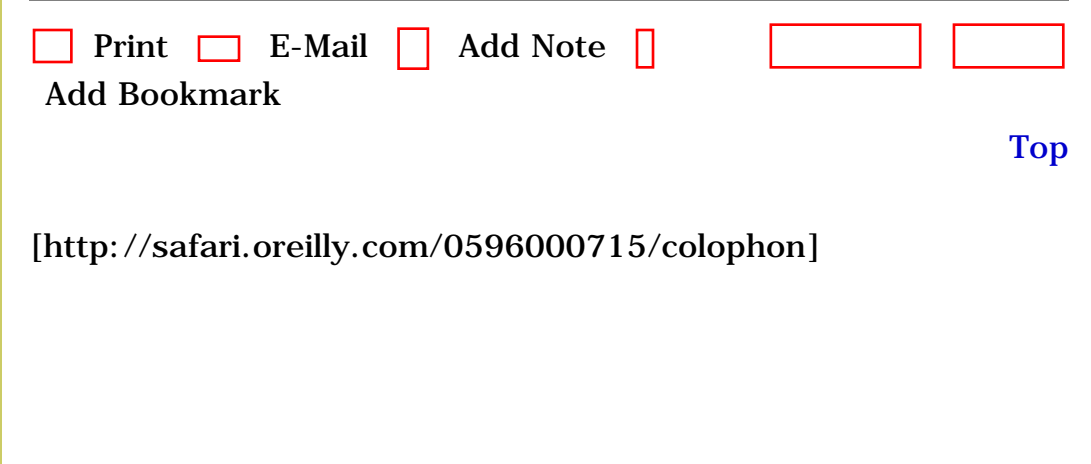

O'Reilly Network Safari Bookshelf - Learning Red Hat Linux, 2nd Edition

**[Hardware](file:///C|/Export/safari.oreilly.com/jvxsl.asp@x=1&mode=books&sortkey=title&sortorder=asc&view=&xmlid=&open=true&catid=hware&s=1&b=1&f=1&t=1&c=1&u=1&srchtext=.htm)** [Human-Computer](file:///C|/Export/safari.oreilly.com/jvxsl.asp@x=1&mode=books&sortkey=title&sortorder=asc&view=&xmlid=&open=true&catid=humcomp&s=1&b=1&f=1&t=1&c=1&u=1&srchtext=.htm) **I**nteraction [Internet/Online](file:///C|/Export/safari.oreilly.com/jvxsl.asp@x=1&mode=books&sortkey=title&sortorder=asc&view=&xmlid=&open=true&catid=inet&s=1&b=1&f=1&t=1&c=1&u=1&srchtext=.htm) **F** [IT Management](file:///C|/Export/safari.oreilly.com/jvxsl.asp@x=1&mode=books&sortkey=title&sortorder=asc&view=&xmlid=&open=true&catid=itmgmt&s=1&b=1&f=1&t=1&c=1&u=1&srchtext=.htm) [Markup Languages](file:///C|/Export/safari.oreilly.com/jvxsl.asp@x=1&mode=books&sortkey=title&sortorder=asc&view=&xmlid=&open=true&catid=markup&s=1&b=1&f=1&t=1&c=1&u=1&srchtext=.htm) **H**-[Multimedia](file:///C|/Export/safari.oreilly.com/jvxsl.asp@x=1&mode=books&sortkey=title&sortorder=asc&view=&xmlid=&open=true&catid=multi&s=1&b=1&f=1&t=1&c=1&u=1&srchtext=.htm) **H**-[Networking](file:///C|/Export/safari.oreilly.com/jvxsl.asp@x=1&mode=books&sortkey=title&sortorder=asc&view=&xmlid=&open=true&catid=network&s=1&b=1&f=1&t=1&c=1&u=1&srchtext=.htm) **E** [Operating Systems](file:///C|/Export/safari.oreilly.com/jvxsl.asp@x=1&mode=books&sortkey=title&sortorder=asc&view=&xmlid=&open=true&catid=opsys&s=1&b=1&f=1&t=1&c=1&u=1&srchtext=.htm) **F**-[Programming](file:///C|/Export/safari.oreilly.com/jvxsl.asp@x=1&mode=books&sortkey=title&sortorder=asc&view=&xmlid=&open=true&catid=prog&s=1&b=1&f=1&t=1&c=1&u=1&srchtext=.htm) [Software Engineering](file:///C|/Export/safari.oreilly.com/jvxsl.asp@x=1&mode=books&sortkey=title&sortorder=asc&view=&xmlid=&open=true&catid=sweng&s=1&b=1&f=1&t=1&c=1&u=1&srchtext=.htm) **Find a Specific Book** • [Author](file:///C|/Export/safari.oreilly.com/jvxsl.asp@mode=findbook&view=author.htm) • [ISBN](file:///C|/Export/safari.oreilly.com/jvxsl.asp@mode=findbook&view=isbn.htm) • [Title](file:///C|/Export/safari.oreilly.com/jvxsl.asp@mode=findbook&view=booktitle.htm) • [Publisher](file:///C|/Export/safari.oreilly.com/jvxsl.asp@mode=findbook&view=publ.htm)

 [About Safari](file:///C|/Export/safari.oreilly.com/jvxsl.asp@mode=about.htm) | [Terms of Service](file:///C|/Export/safari.oreilly.com/jvxsl.asp@mode=terms.htm) | [Privacy Policy](file:///C|/Export/safari.oreilly.com/jvxsl.asp@mode=privacy.htm) | [Contact Us](file:///C|/Export/safari.oreilly.com/jvxsl.asp@mode=contact.htm) | [Help](file:///C|/Export/safari.oreilly.com/jvxsl.asp@mode=help.htm) | [Submit a Problem](file:///C|/Export/safari.oreilly.com/jvxsl.asp@mode=submit.htm) Copyright © 2002 O'Reilly & Associates, Inc. All rights reserved.

1005 Gravenstein Highway North Sebastopol, CA 95472

O'Reilly Network Safari Bookshelf - Learning Red Hat Linux, 2nd Edition

<span id="page-573-0"></span>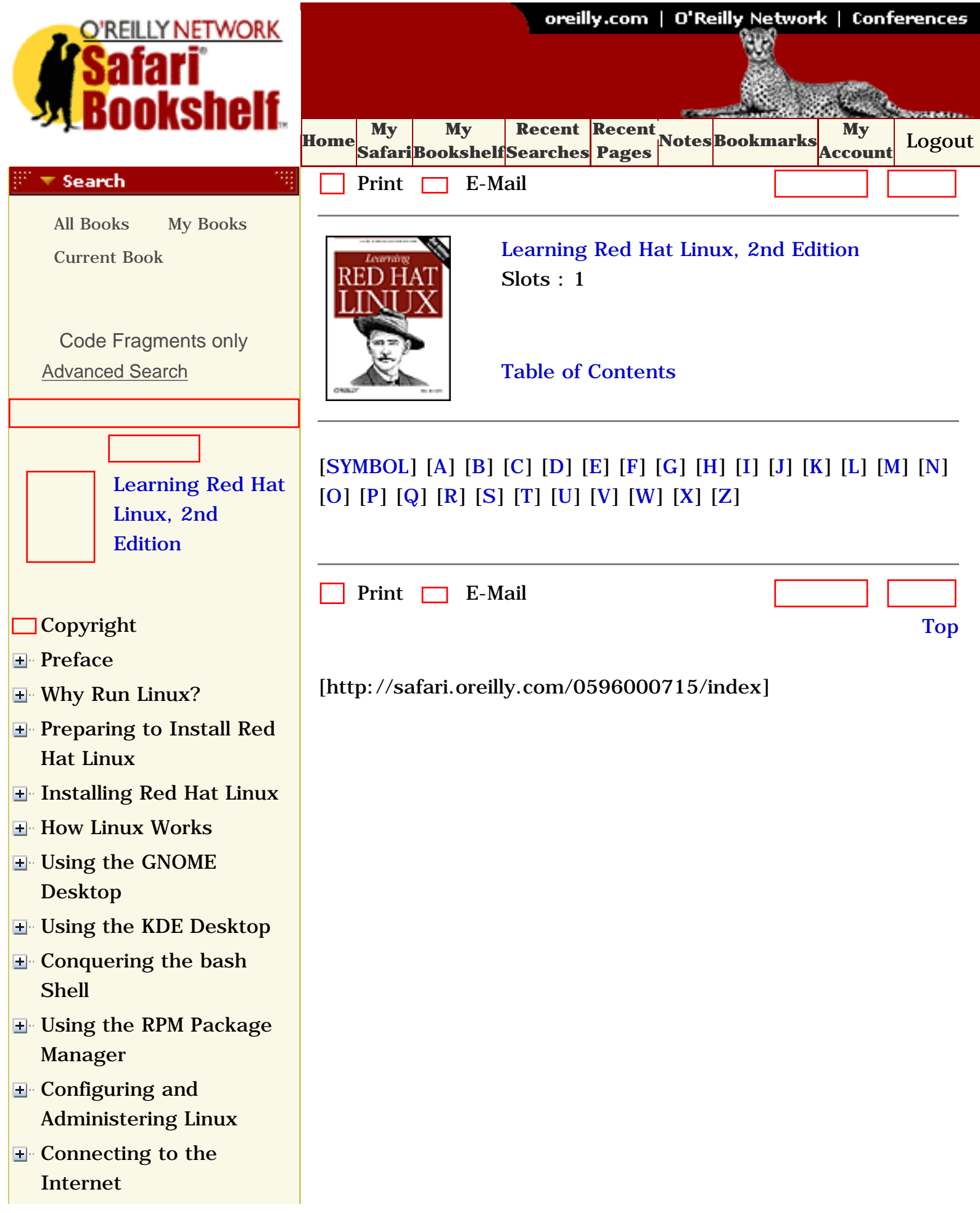

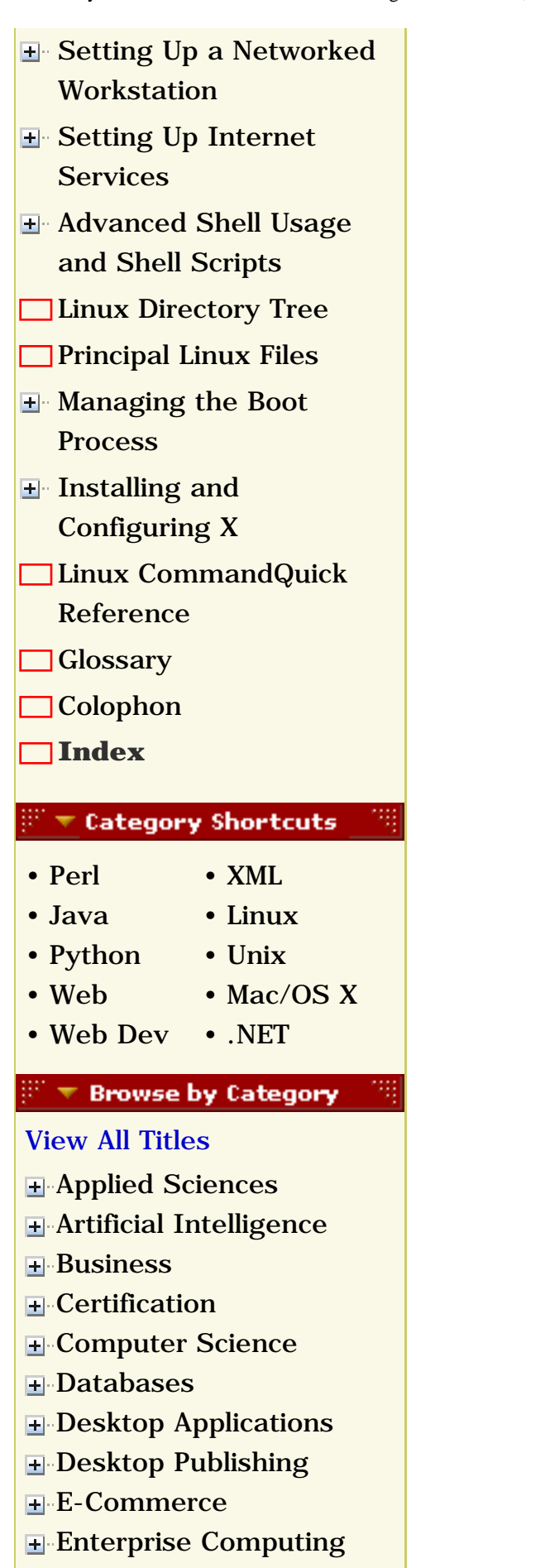

**H** [Graphics](file:///C|/Export/safari.oreilly.com/jvxsl.asp@x=1&mode=books&sortkey=title&sortorder=asc&view=&xmlid=&open=true&catid=graphics&s=1&b=1&f=1&t=1&c=1&u=1&srchtext=.htm)

O'Reilly Network Safari Bookshelf - Learning Red Hat Linux, 2nd Edition

**H**-[Hardware](file:///C|/Export/safari.oreilly.com/jvxsl.asp@x=1&mode=books&sortkey=title&sortorder=asc&view=&xmlid=&open=true&catid=hware&s=1&b=1&f=1&t=1&c=1&u=1&srchtext=.htm) [Human-Computer](file:///C|/Export/safari.oreilly.com/jvxsl.asp@x=1&mode=books&sortkey=title&sortorder=asc&view=&xmlid=&open=true&catid=humcomp&s=1&b=1&f=1&t=1&c=1&u=1&srchtext=.htm)  $\mathbb{E}$  [Interaction](file:///C|/Export/safari.oreilly.com/jvxsl.asp@x=1&mode=books&sortkey=title&sortorder=asc&view=&xmlid=&open=true&catid=humcomp&s=1&b=1&f=1&t=1&c=1&u=1&srchtext=.htm) [Internet/Online](file:///C|/Export/safari.oreilly.com/jvxsl.asp@x=1&mode=books&sortkey=title&sortorder=asc&view=&xmlid=&open=true&catid=inet&s=1&b=1&f=1&t=1&c=1&u=1&srchtext=.htm) **F** [IT Management](file:///C|/Export/safari.oreilly.com/jvxsl.asp@x=1&mode=books&sortkey=title&sortorder=asc&view=&xmlid=&open=true&catid=itmgmt&s=1&b=1&f=1&t=1&c=1&u=1&srchtext=.htm) [Markup Languages](file:///C|/Export/safari.oreilly.com/jvxsl.asp@x=1&mode=books&sortkey=title&sortorder=asc&view=&xmlid=&open=true&catid=markup&s=1&b=1&f=1&t=1&c=1&u=1&srchtext=.htm) **H**[Multimedia](file:///C|/Export/safari.oreilly.com/jvxsl.asp@x=1&mode=books&sortkey=title&sortorder=asc&view=&xmlid=&open=true&catid=multi&s=1&b=1&f=1&t=1&c=1&u=1&srchtext=.htm) **H**-[Networking](file:///C|/Export/safari.oreilly.com/jvxsl.asp@x=1&mode=books&sortkey=title&sortorder=asc&view=&xmlid=&open=true&catid=network&s=1&b=1&f=1&t=1&c=1&u=1&srchtext=.htm) **E** [Operating Systems](file:///C|/Export/safari.oreilly.com/jvxsl.asp@x=1&mode=books&sortkey=title&sortorder=asc&view=&xmlid=&open=true&catid=opsys&s=1&b=1&f=1&t=1&c=1&u=1&srchtext=.htm) **F**-[Programming](file:///C|/Export/safari.oreilly.com/jvxsl.asp@x=1&mode=books&sortkey=title&sortorder=asc&view=&xmlid=&open=true&catid=prog&s=1&b=1&f=1&t=1&c=1&u=1&srchtext=.htm) [Software Engineering](file:///C|/Export/safari.oreilly.com/jvxsl.asp@x=1&mode=books&sortkey=title&sortorder=asc&view=&xmlid=&open=true&catid=sweng&s=1&b=1&f=1&t=1&c=1&u=1&srchtext=.htm) **Find a Specific Book** ੱ • [Author](file:///C|/Export/safari.oreilly.com/jvxsl.asp@mode=findbook&view=author.htm) • [ISBN](file:///C|/Export/safari.oreilly.com/jvxsl.asp@mode=findbook&view=isbn.htm) • [Title](file:///C|/Export/safari.oreilly.com/jvxsl.asp@mode=findbook&view=booktitle.htm) • [Publisher](file:///C|/Export/safari.oreilly.com/jvxsl.asp@mode=findbook&view=publ.htm)

> [About Safari](file:///C|/Export/safari.oreilly.com/jvxsl.asp@mode=about.htm) | [Terms of Service](file:///C|/Export/safari.oreilly.com/jvxsl.asp@mode=terms.htm) | [Privacy Policy](file:///C|/Export/safari.oreilly.com/jvxsl.asp@mode=privacy.htm) | [Contact Us](file:///C|/Export/safari.oreilly.com/jvxsl.asp@mode=contact.htm) | [Help](file:///C|/Export/safari.oreilly.com/jvxsl.asp@mode=help.htm) | [Submit a Problem](file:///C|/Export/safari.oreilly.com/jvxsl.asp@mode=submit.htm)

Copyright © 2002 O'Reilly & Associates, Inc. All rights reserved. 1005 Gravenstein Highway North Sebastopol, CA 95472